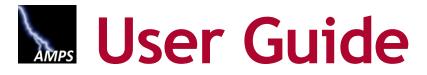

**AMPS Procedures for Users and Administrators** 

Application URL: https://amps.dla.mil

Version 7.1.1 • 14 December 2023

AMPS Release 23.1.3 • 14 December 2023

## **Document Information**

The following sections furnish the identifying information and revision history of this document, and contributors' contact information.

## **Document Identification**

The following table provides identification information about this document:

| Attribute       | Details                                                                                                    |  |  |  |  |
|-----------------|----------------------------------------------------------------------------------------------------|--|--|--|--|
| Document ID:    | Working file: AMPS User Guide Ver 7.1.1.docx                                                                                                    |  |  |  |  |
|                 | Published file: AMPS User Guide Ver 7.1.1.pdf                                                                                                    |  |  |  |  |
| Document Title: | AMPS User Guide: AMPS Procedures for Users and Administrators                                                                                                    |  |  |  |  |
| Purpose:        | This guide provides users and approvers with the procedures they need to submit, approve, and manage role requests and user profile information.<br>Also included are adjunct procedures, such as removing a role, and sub-processes, such as altering organization or supervisor assignments. |  |  |  |  |

## **Revision History**

The following table outlines and describes successive versions of this document:

| Version<br>Number | Revision Date    | Summary of Changes                                                                                                    | Author      |
|-------------------|------------------|----------------------------------------------------------------------------------------------------|-------------|
| 6.1.1             | 16 January 2019  | Updated for Section 508 compliance.                                                                                                    | Kurt Herbel |
| 6.2.0             | 16 July 2019     | Updated for changes in External-User Registration and recover User ID and Password processes.                                                                                                    | Kurt Herbel |
| 6.3.0             | 10 June 2020     | Updated for CAC/PIV modernization and updated Enterprise Help Desk (EHD) to Enterprise Service Desk (ESD).                                                                                                    | Kurt Herbel |
| 6.4.0             | 29 January 2021  | Updated IT assistance information to refer to Amelia first, rather than Enterprise Service Desk (ESD). Removed SAAR returns from AAR. Reduced the user response-period for AAR and Expiry SAARs to 20 days each. |             |
| 6.5.0             | 3 June 2021      | Updated Role Expiry timing and end-date function, added note about sign out dialog box, and updated images for CUI messaging.                                                                                    |             |
| 6.5.1             | 17 November 2021 | Updated for Release 21.0.3: Removed references to Amelia.                                                                                                    | Kurt Herbel |
| 6.6.0             | 12 January 2022  | Updated for Release 21.0.4/22.0.1: Modified code and settings of External Approver Portal to address vulnerability findings.                                                                                     | Kurt Herbel |
| 6.6.1             | 11 February 2022 | Updated for Release 22.0.2: Moved Onboarding ITSM tickets from DLA Remedy to ServiceNow and IT support from DLA's ESD to DISA's Global Service Desk (GSD) and the DLA Service Portal.                            | Kurt Herbel |
| 7.0.0             | 27 June 2023     | Updated for Oracle Cloud Infrastructure.                                                                                                    | Kurt Herbel |
| 7.1.0             | 16 October 2023  | Updated for Releases 23.1.0 (disabled SSN & DOB fields), 23.1.1 (removed browser alert), and new fonts/format for better accessibility.                                                                          | Kurt Herbel |
| 7.1.1             | 14 December 2023 | Updated Appendix F for Release 23.1.3 changes. Also, made some minor updates and text corrections for clarity.                                                                                                   | Kurt Herbel |

## **Contact Information**

The following table lists information about content contributors for this procedural document:

| Role                         | Name            | Organization                   | Job Title                    | Email Address               |
|------------------------------|-----------------|--------------------------------|------------------------------|-----------------------------|
| Stakeholder                  | Matthew Morley  | DLA CIV INFORMATION OPERATIONS | Program Manager              | matthew.moreley@dla.mil     |
| Stakeholder                  | Carolyn Daniel  | DLA CIV INFORMATION OPERATIONS | Project Manager              | carolyn.daniel@dla.mil      |
| Reviewer                     | Jennifer Myers  | BMA                            | Project Manager              | Jennifer.myers.ctr@dla.mil  |
| Technical                    | David Huet      | Amyx                           | Technical Lead               | david.1.huet.ctr@dla.mil    |
| Operations                   | Andrea Boughton | Amyx                           | Operations Lead              | andrea.boughton.ctr@dla.mil |
| Author                       | Kurt Herbel     | Amyx                           | Documentation Specialist     | kurt.herbel.ctr@dla.mil     |
| AMPS DFAS Systems Integrator | Justin Sipe     | DLA CIV INFORMATION OPERATIONS | Financial Management Analyst | justin.snipe@dla.mil        |

## **Table of Contents**

| AMPS Overview                                                             | 8  |
|---------------------------------------------------------------------------|----|
| AMPS Documentation and Training                                           |    |
| AMPS URL                                                                  |    |
| AMPS Date/Time Stamps                                                     |    |
| IMPORTANT NOTES: About Oracle Identity Manager (OIM)                      |    |
| About Web Browsers                                                        | 9  |
| Service Desk                                                              | 9  |
| ANDS Helps Decumentation and Training                                     | 10 |
| AMPS Help: Documentation and Training<br>How to Open the AMPS Help Screen | 10 |
| How to View an AMPS Help Document                                         |    |
| How to Use the AMPS User Guide                                            | 10 |
| AMPS Users and Approvers                                                  |    |
| How to Use the Troubleshooting Guide                                      |    |
| How to Use the AMPS Snapshots                                             |    |
| How to Use the AMPS Tutorials                                             |    |
|                                                                           |    |
| How to Launch AMPS                                                        |    |
| AMPS Gateway: Quick Tour                                                  | 23 |
| Recommended Web Browsers                                                  | 25 |
| How to Launch AMPS: Users with CAC or PIV Cards                           |    |
| How to Launch AMPS: External Users                                        | 29 |
| How to Register for an AMPS Account                                       | 31 |
| Non-Smart-Card Users' Login Options                                       |    |
| How to Prepare for Registration                                           | 31 |
| How to Register for an AMPS Account                                       | 34 |
| CAC, PIV, and Other Smart Card Users                                      |    |
| AMPS User Registration: External Users                                    |    |
| Privacy Act Statement                                                     |    |
| User Information: Federal Agency User or Contractor                       |    |
| User Information: Vendor or Member of the Public                          | 38 |
| How to Retrieve Your User ID: External User Login Option                  | 44 |
| How to Reset a Forgotten Password: External User Login Option             | 46 |
| AMPS Screen: Quick Tour                                                   | 51 |
| AMPS Inbox                                                                | FO |
| Who Uses the Inbox Feature?                                               |    |
| Why Was Inbox Added to AMPS?                                              |    |
| How Do I Learn to Use the Inbox?                                          |    |
| What is the My Tasks List?                                                |    |
| What is a View?                                                           |    |
| AMPS Inbox: Quick Tour                                                    |    |
|                                                                           |    |

| How to Work with Inbox Functions                                                              | . 54 |
|-----------------------------------------------------------------------------------------------|------|
| Views Panel                                                                                   | . 55 |
| Contrasting Views                                                                             |      |
| My Tasks View                                                                                 |      |
| Pending Approvals View                                                                        | . 56 |
| How to Work with Standard Views                                                               | . 57 |
| Standard Views: Summary of Uses and Criteria                                                  |      |
| Sample View: High Priority                                                                    | . 58 |
| Set a Goal, Set the Criteria, and Display the Results                                         |      |
| Sample <i>New Tasks</i> View: Set a Goal and Display the Results                              |      |
| How to Edit the Inbox My Tasks View                                                           |      |
| Process for Customizing the Inbox My Tasks View                                               |      |
| Set a Goal and Customize the Inbox                                                            | . 62 |
| My Profile: AMPS Information                                                                  | .69  |
| How to View and Manage Your AMPS Information                                                  |      |
| View the User Information Screen through My Information                                       | . 70 |
| Internal User: User Information                                                               | . 71 |
| How to Update User Information: Internal Users                                                | . 72 |
| How to Update Contact Information: Internal Users                                             |      |
| How to Update the Organization: Internal Users Only                                           |      |
| How to Update the Supervisor: Internal Users Only                                             |      |
| Internal Supervisor: Direct Reports                                                           | . 77 |
| External User: User Information<br>How to Update the User Information Section: External Users | . 80 |
| How to Update Contact Information Section: External Users                                     |      |
|                                                                                               |      |
| How to Update the Supervisor: External Users Only                                             |      |
| How to Update the Security Officer: External Users Only                                       |      |
| How to Update the External Authorizing Official: External Users Only                          |      |
| How to Change Your Password                                                                   |      |
| How to Set Security Questions                                                                 |      |
| All Users: Applications and Roles<br>How to Check Your Role Status                            | . 97 |
|                                                                                               |      |
| Role Request Process                                                                          |      |
| How to Request a Role: Internal User                                                          | . 99 |
| AMPS Displays the Select Roles Screen                                                         | 102  |
| AMPS Displays the Justification Screen                                                        |      |
| AMPS Displays the Summary Screen<br>AMPS Confirms the Role Request                            |      |
| How to Request a Role: External User                                                          |      |
| AMPS Displays the Select Roles Screen                                                         |      |
| AMPS Displays the Justification Screen                                                        | 108  |
| AMPS Displays the Summary Screen.                                                             |      |
| AMPS Submits the Role Request for Approval                                                    |      |

| Role Request Subprocesses                                                                                       | .111  |
|----------------------------------------------------------------------------------------------------|-------|
| How to Update Your Organization: Internal Users Only                                                            | . 111 |
| Role Request: Find the Update Organization Command                                                              | . 111 |
| How to Update Your AMPS Supervisor - Internal Users                                                             | . 114 |
| Locate the Update Supervisor Command on the User Information Screen                                             |       |
| How to Browse for a Role                                                                                        |       |
| How to Cancel a Request: End User<br>Sample User Notification: Confirmation                                     | . 118 |
| Sample User Notification: Confirmation                                                                          | 118   |
| Role Request Approval Process                                                                                   | . 122 |
| Approver Roles                                                                                                  | . 122 |
| External Approvals: Authentication Rules and Practices<br>Authentication Rules                                  | 123   |
| Supervisors: Internal Users<br>Supervisor Setup in AMPS                                                         |       |
| Supervisors: External Users                                                                                     | 123   |
| Security Officers: Internal and External SO Review Requirements                                                 | 124   |
| Security Officer: Internal Users                                                                                |       |
| Security Officer Approval: Not Required for IT3 Roles                                                           |       |
| Automatic Security Officer Approvals                                                                            |       |
| Security Officer: External Users                                                                                |       |
| Data Owner (DO)                                                                                                 | 125   |
| Information Assurance Officer (IAO)<br>Additional Organization- or Application-Specific Roles                   | 125   |
| SOD Reviewer                                                                                                    |       |
| External Authorizing Official (EAO)                                                                             |       |
| Top-level Manager Roles                                                                                         |       |
| Cross-organizational Role Request Approvals                                                                     |       |
| Approval Constraints for Cross-organizational Role Requests                                                     | 126   |
| Security Officer (SO) in Cross-organizational Requests                                                          | 127   |
| Information Assurance Officer (IAO) in Cross-organizational Requests .                                          |       |
| Approval Process Summary                                                                                        | . 127 |
| External Approvers Authentication Error Messages: CAC Users Only<br>Error Message: Non-matching Email Addresses | 129   |
| Error Message: Incorrect CAC Certificate                                                                        | 129   |
| Error Message: Missing Authentication Certificate                                                               | 129   |
| Non-matching Email Addresses                                                                                    | 130   |
| Sample External Approver Notification<br>Authentication with the Wrong CAC Certificate                          | 130   |
| Sample External Approver Notification<br>Missing Authentication Certificate                                     |       |
| Required Approvals and Time Limits                                                                              | 135   |
| Approval Period and Automatic Cancellation                                                                      | 135   |
| How to Request the AMPS Supervisor Role - Internal Users Only                                                   | . 136 |
| Request the AMPS Supervisor Role                                                                                |       |
| AMPS Displays the Select Roles Screen<br>AMPS Displays the Justification Screen                                 |       |
| AMPS Displays the Summary Screen                                                                                | 140   |
| AMPS Displays the Role Request Confirmation Screen                                                              | 141   |

| Check the Status of the Supervisor Role Request in Pending Requests                                                                                                    | 3<br>4                     |
|----------------------------------------------------------------------------------------------------|----------------------------|
| How to Approve a Role Request                                                                                                    | 5                          |
| Sample User Notification: Status                                                                                                    | 5<br>5                     |
| AMPS also notifies the Supervisor of a pending approval action on the SAAR 151<br>Sample User Notification: Status                                                                                                    | 1<br>2                     |
| Sample User Notification: Confirmation                                                                                                    | 2<br>2<br>4                |
| Sample User Notification: Status                                                                                                    | 8                          |
| Sample User Notification: Confirmation158Sample User Notification: Status158Sample Approver Notification: Action Required158Sample User Notification: Status164Security Officer Approval165Security Officer Bypass: Approval Not Required165                                                                                                    | 8<br>8<br>4<br>5           |
| Security Officer Automatic Approval165                                                                                                    | 5                          |
| Procedure for Internal Security Officer Approvals165                                                                                                    | 5                          |
| Sample User Notification: Status of Supervisor Approval                                                                                                    | 5<br>5<br>0                |
| Sample User Notification: Confirmation171Sample User Notification: Status171Sample Approver Notification: Action Required171Sample User Notification: Status178External Authorizing Official Approval179Procedure for EAO Approval179                                                                                                    | 1<br>1<br>3<br>9           |
| Sample User Notifications: Status179Sample Approver Notification: Action Required179Sample User Notification: Status186Data Owner Approval187Sample User Notification: Status187Sample User Notification: Status187Sample User Notification: Status187Sample User Notification: Status187Sample User Notification: Status187Data Owner Decision Screen and Tabs189                     | 9<br>5<br>7<br>7<br>7<br>7 |
| Sample User Notification: Status192Information Assurance Officer Approval (DFAS users only)193Sample User Notification: Status193Sample User Notification: Status193Sample Approver Notification193Sample User Notification: Status193Sample User Notification: Status193Sample User Notification: Status193Sample User Notification: Status198What Comes After the Final Approval?199 | 3333333                    |

| Total AMPS199                                                                                                    |
|----------------------------------------------------------------------------------------------------|
| Role Request Approval Subprocesses200How to Reject a Role Request200Sample Approver Notification200Sample User Notification: Rejection Notice203                                                            |
| Provisioning Process: Total AMPS204How to Provision a Role through Total AMPS205Sample User Notification205Sample Provisioner Notification206Sample User Notification: Confirmation of Role Provisioning209 |
| Role Maintenance210How to Update Additional Attributes210Approval Paths for Attribute Update Requests210Shared Attributes210                                                                                |
| Multiple Approvers: Data Owners or Information Assurance Officers211                                                                                                    |
| Cross-organization Requests                                                                                                    |
| Attribute Role Requests: Special Circumstances                                                                                                    |
| Role Extension and Additional Role Attribute Updates                                                                                                    |
| External Users: Update and Approval of Role Attributes                                                                                                    |
| Sample User Notification: Confirmation                                                                                                    |
| Sample Approver Notification: Action Required                                                                                                    |
| Sample Approver Notification: Action Required                                                                                                    |
| Sample Approver Notification                                                                                                    |
| Sample Provisioner Notification: Total AMPS Ticket                                                                                                    |
| Sample User Notification: Confirmation                                                                                                    |
| Sample Approver Notification: Action Required                                                                                                    |
| Sample Approver Notification: Next Approver                                                                                                    |

|         | Data Owner Approval2                                              | 270 |
|---------|-------------------------------------------------------------------|-----|
|         | Sample Approver Notification: Next Approver                       | 270 |
|         | Sample User Notification: Status                                  |     |
|         | Sample User Notification: Next Approver                           | 275 |
|         | Information Assurance Officer (IAO) Approval (DFAS Roles Only)2   | 276 |
|         | Sample Approver Notification: Next Approver2                      | 76  |
|         | Sample User Notification: Status                                  | 281 |
|         | Sample Provisioner Notification                                   | 282 |
|         | Provisioner Action                                                |     |
|         | Sample Provisioner Notification                                   | 283 |
|         | Sample User Notification: Status                                  |     |
| Role    | Removal                                                           |     |
| note    | How to Request Removal of a Role                                  |     |
|         | Sample User Notification: Confirmation                            | 290 |
|         | Sample User Notification: Status                                  | 291 |
|         | Next Steps                                                        |     |
|         | How to Approve a Role Removal Request                             | 292 |
|         | Sample Approver Notification                                      | 292 |
|         | Sample User Notification: Removal Approved2                       | 294 |
|         | Sample User Notification: Role Deprovisioning Process Started2    |     |
|         | Sample User Notification: Role Removal Complete                   | 295 |
|         |                                                                   |     |
| Role Ex | piration and Extension 2                                          | 97  |
| Who     | Determines the Duration for a Role Assignment?2                   | .97 |
| Role    | Expiration2                                                       | .97 |
| Role    | Extension2                                                        |     |
|         | Role Extension and Attribute Change Request2                      | 297 |
|         | Exemption from the Role Expiration Process                        | 297 |
|         | Expiration and Extension Procedures: All Users2                   |     |
| Role    | Expiration and Extension Procedures: Approvers2                   | .98 |
|         | Approving a Role Expiration Request2                              |     |
|         | Approving a Role Extension Request                                |     |
| How     | to Submit a Role Expiration Request2                              | .99 |
|         | How to Submit a Role Expiration Request: Internal Users2          |     |
|         | Sample User Notification: Expiration of a Role                    |     |
|         | Sample User Notification: Expiration Request Submitted            | 303 |
|         | How to Submit a Role Expiration Request: External Users           |     |
|         | Sample User Notification: Expiration Request Submitted            | 202 |
| How     | to Approve a Role Expiration Request                              |     |
| 110 **  | Supervisor Approval Procedure for Role Expiration: Internal Users |     |
|         | Sample Approver Notification: Expiration of a Role                |     |
|         | Sample User Notification: Expiration Request Completed            |     |
|         | Sample User Notification: Deprovisioning Notification of a Role   |     |
|         | Sample User Notification: Expiration of a Role - Final Notice     |     |
|         | Supervisor Approval Procedure for Role Expiration: External Users | 318 |
|         | Sample Notifications: Action Required - Role Expiration Request   | 318 |
|         | Sample User Notification                                          | 324 |
|         | Sample Provisioning Notification: To the User                     | 324 |
| How     | to Process a Provisioning Ticket for an Expiring Role3            |     |
|         | Sample Provisioning Notification                                  |     |
|         | Sample User Notification: Expiration Request Submitted            |     |
| How     | to Submit a Role Extension Request                                | 30  |

| U | ser | C | ocumentation: | ι | Jser | Guid | e |
|---|-----|---|---------------|---|------|------|---|
|---|-----|---|---------------|---|------|------|---|

| How                 | How to Submit a Role Extension Request: Internal User       33         Sample User Notification: Expiration of a Role       33         How to Submit a Role Extension Request: External User       33         Sample User Notification: Expiration of a Role       33         to Approve a Role Extension Request       33         Automatic Security Officer Approvals       33         Approver Decision Screens: Extend, or Expire       34         Supervisor Decision Options       34         Security Officer and Data Owner Decision Options       34                                                                                                    | 0<br>5<br>9<br>9<br>0<br>0                                                                                                    |
|---------------------|----------------------------------------------------------------------------------------------------|----------------------------------------------------------------------------------------------------|
|                     | IAO Decision Options (Not Applicable to DLA Approvals)                                                                                                    |                                                                                                    |
|                     | User Types                                                                                                    |                                                                                                    |
|                     | Supervisor Approval: Internal User's Extension Request34Sample Supervisor Notification: Action Required - Expire or Extend Access RoleExternal Supervisor Approval: External User's Extension Request34Sample Supervisor Notification: Extension of a Role34Security Officer Approval: Internal User's Extension Request35Sample Security Officer Notification: Extension of a Role35External Security Officer Approval: External User's Extension Request35Sample Security Officer Approval: External User's Extension Request35Sample Security Officer Approval: External User's Extension Request35Sample Security Officer Notification: Extension of a Role35Sample Security Officer Notification: Extension of a Role35Sample Security Officiel: External User's Extension Request36Option for Certain Roles36                                                                                                    | 340<br>6<br>3<br>3<br>9<br>9<br>6<br>6                                                                                                    |
|                     | Sample Security Officer Notification: Extension of a Role                                                                                                    | '3<br>'3<br>'9                                                                                                    |
|                     |                                                                                                    | /                                                                                                    |
|                     | Account Revalidation                                                                                                    | 5                                                                                                    |
| Acco                | Account Revalidation                                                                                                    | <b>5</b>                                                                                                    |
| Acco                | Account Revalidation                                                                                                    | <b>5</b><br>5<br>5                                                                                                    |
| Acco                | Account Revalidation                                                                                                    | <b>5</b><br>5<br>5<br>5                                                                                                    |
| Acco                | Account Revalidation                                                                                                    | <b>5</b><br>5<br>5<br>5<br>6                                                                                                    |
| Acco                | Account Revalidation38bunt Revalidation Requests38c Limits38Standard Revalidation Period: 70 Days38User's Time Limit38User's Options38                                                                                                    | <b>5</b><br>5<br>5<br>5<br>6<br>6                                                                                                    |
| Acco                | Account Revalidation                                                                                                    | <b>5</b><br>5<br>5<br>5<br>6<br>6<br>6<br>6                                                                                                    |
| Acco                | Account Revalidation38bunt Revalidation Requests38e Limits38Standard Revalidation Period: 70 Days38User's Time Limit38User's Options38Supervisor's Time Limit38Security Officer's Time Limit38Approver's Options During the Revalidation Process38                                                                                                    | <b>5</b><br>5<br>5<br>6<br>6<br>6<br>6<br>6<br>6<br>6<br>6<br>6                                                                                                    |
| Acco                | Account Revalidation38bunt Revalidation Requests38e Limits38Standard Revalidation Period: 70 Days38User's Time Limit38User's Options38Supervisor's Time Limit38Security Officer's Time Limit38Approver's Options During the Revalidation Process38Security Officer Automated Approval38                                                                                                    | <b>5</b><br>55<br>56<br>66<br>66<br>66<br>7                                                                                                    |
| Acco<br>Time        | Account Revalidation38bunt Revalidation Requests38e Limits38Standard Revalidation Period: 70 Days38User's Time Limit38User's Options38Supervisor's Time Limit38Security Officer's Time Limit38Approver's Options During the Revalidation Process38Security Officer Automated Approval38About SIPR and NIPR Roles in Annual Account Revalidation38                                                                                                    | <b>5</b><br><b>5</b><br><b>5</b><br><b>5</b><br><b>6</b><br><b>6</b><br><b>6</b><br><b>6</b><br><b>6</b><br><b>6</b><br><b>6</b><br><b>6</b><br><b>7</b><br><b>7</b> |
| Acco<br>Time        | Account Revalidation38bunt Revalidation Requests38e Limits38Standard Revalidation Period: 70 Days38User's Time Limit38User's Options38Security Officer's Time Limit38Approver's Options During the Revalidation Process38Security Officer Automated Approval38About SIPR and NIPR Roles in Annual Account Revalidation38to Submit a Revalidation Request38                                                                                                    | <b>5</b><br>5<br>5<br>5<br>5<br>6<br>6<br>6<br>6<br>6<br>6<br>6<br>7<br>7<br>8                                                                                       |
| Acco<br>Time        | Account Revalidation38bunt Revalidation Requests38bunt Revalidation Requests38bunt Revalidation Period: 70 Days38Standard Revalidation Period: 70 Days38User's Time Limit38User's Options38Security Officer's Time Limit38Approver's Options During the Revalidation Process38Security Officer Automated Approval38About SIPR and NIPR Roles in Annual Account Revalidation38to Submit a Revalidation Request38Sample Annual Account Revalidation38                                                                                                    | <b>5</b><br>5<br>5<br>5<br>6<br>6<br>6<br>6<br>6<br>6<br>6<br>7<br>7<br>8<br>8                                                                                       |
| Acco<br>Time<br>How | Account Revalidation38bunt Revalidation Requests38bunt Revalidation Requests38bunt Revalidation Period: 70 Days38Standard Revalidation Period: 70 Days38User's Time Limit38User's Options38Supervisor's Time Limit38Security Officer's Time Limit38Approver's Options During the Revalidation Process38Security Officer Automated Approval38About SIPR and NIPR Roles in Annual Account Revalidation38Sample Annual Account Revalidation (AAR) Notification38Sample AAR Reminder Notification38                                                                                                    | <b>5</b> 5 5 5 6 6 6 6 6 7 7 8 8 9                                                                                                    |
| Acco<br>Time<br>How | Account Revalidation38bunt Revalidation Requests38bunt Revalidation Requests38bunt Revalidation Period: 70 Days38Standard Revalidation Period: 70 Days38User's Time Limit38User's Options38Supervisor's Time Limit38Security Officer's Time Limit38Approver's Options During the Revalidation Process38Security Officer Automated Approval38About SIPR and NIPR Roles in Annual Account Revalidation38Sample Annual Account Revalidation (AAR) Notification38Sample AAR Reminder Notification38to Approve a Revalidation Request39                                                                                                    | <b>5</b> 5 5 5 6 6 6 6 6 7 7 8 8 9 6                                                                                                    |
| Acco<br>Time<br>How | Account Revalidation38bunt Revalidation Requests38bunt Revalidation Requests38bunt Revalidation Period: 70 Days38Standard Revalidation Period: 70 Days38User's Time Limit38User's Options38Supervisor's Time Limit38Security Officer's Time Limit38Approver's Options During the Revalidation Process38Security Officer Automated Approval38About SIPR and NIPR Roles in Annual Account Revalidation38Sample Annual Account Revalidation (AAR) Notification38Sample AAR Reminder Notification38to Approve a Revalidation Request39AMPS Supervisor: Approval Procedure39                                                                                                    | <b>5</b> 5 5 5 6 6 6 6 6 7 7 8 8 9 <b>6</b> 6                                                                                                    |
| Acco<br>Time<br>How | Account Revalidation38bunt Revalidation Requests38bunt Revalidation Requests38bunt Revalidation Period: 70 Days38Standard Revalidation Period: 70 Days38User's Time Limit38User's Options38Supervisor's Time Limit38Security Officer's Time Limit38Approver's Options During the Revalidation Process38Security Officer Automated Approval38About SIPR and NIPR Roles in Annual Account Revalidation38to Submit a Revalidation Request38Sample Annual Account Revalidation (AAR) Notification38to Approve a Revalidation Request39AMPS Supervisor: Approval Procedure39Sample Annual Account Revalidation Notification39Sample ARR Approval Notifications to the User40                                                                                                    | <b>5</b> 5 5 5 6 6 6 6 6 7 7 8 8 9 6 6 6 1                                                                                                    |
| Acco<br>Time<br>How | Account Revalidation38bunt Revalidation Requests38bunt Revalidation Requests38bunt Revalidation Period: 70 Days38Standard Revalidation Period: 70 Days38User's Time Limit38User's Options38Supervisor's Time Limit38Security Officer's Time Limit38Approver's Options During the Revalidation Process38Security Officer Automated Approval38About SIPR and NIPR Roles in Annual Account Revalidation38to Submit a Revalidation Request38Sample Annual Account Revalidation (AAR) Notification38to Approve a Revalidation Request39AMPS Supervisor: Approval Procedure39Sample ARR Approval Notifications to the User40AMPS Security Officer: Approval Procedure40                                                                                                    | <b>5</b> 5 5 5 6 6 6 6 6 7 7 8 8 9 6 6 6 1 12                                                                                                    |
| Acco<br>Time<br>How | Account Revalidation38bunt Revalidation Requests38bunt Revalidation Requests38bunt Revalidation Period: 70 Days38Standard Revalidation Period: 70 Days38User's Time Limit38User's Options38Supervisor's Time Limit38Security Officer's Time Limit38Approver's Options During the Revalidation Process38Security Officer Automated Approval38About SIPR and NIPR Roles in Annual Account Revalidation38to Submit a Revalidation Request38Sample Annual Account Revalidation (AAR) Notification38to Approve a Revalidation Request39AMPS Supervisor: Approval Procedure39Sample Annual Account Revalidation Notification39Sample ARR Approval Notifications to the User40AMPS Security Officer: Approval Procedure40Sample Annual Account Revalidation Notification39Sample ARR Approval Notification Notification39Sample Annual Account Revalidation Notification39Sample ARR Approval Notification Notification39Sample Annual Account Revalidation Notification40Sample Annual Account Revalidation Notification40                                                                                                    | <b>5</b> 5 5 5 6 6 6 6 6 7 7 8 8 9 6 6 6 1 12 12                                                                                                    |
| Acco<br>Time<br>How | Account Revalidation38bunt Revalidation Requests38bunt Revalidation Requests38Standard Revalidation Period: 70 Days38User's Time Limit38User's Options38Supervisor's Time Limit38Security Officer's Time Limit38Approver's Options During the Revalidation Process38Security Officer Automated Approval38About SIPR and NIPR Roles in Annual Account Revalidation38to Submit a Revalidation Request38Sample Annual Account Revalidation (AAR) Notification38to Approve a Revalidation Request39AMPS Supervisor: Approval Procedure39Sample Annual Account Revalidation Notification39Sample ARR Approval Notifications to the User40Sample ARR Approval Notification Notification40Sample ARR Approval Notification Notification40Sample ARR Approval Notification Notification40Sample ARR Approval Notification Notification40Sample ARR Approval Notification Notification40Sample ARR Approval Notification Notification40Sample ARR Approval Notification Notification40Sample ARR Approval Notification Notification40Sample ARR Approval Notification Notification40Sample ARR Approval Notification Notification40Sample ARR Approval Notification Notification40Sample ARR Approval Notification Notification40Sample ARR Approval Notification Notification40< | <b>5</b> 5 5 5 6 6 6 6 6 7 7 <b>8</b> 8 9 <b>6</b> 6 6 1 12 12 7                                                                                                    |
| Acco<br>Time<br>How | Account Revalidation38bunt Revalidation Requests38bunt Revalidation Requests38bunt Revalidation Period: 70 Days38Standard Revalidation Period: 70 Days38User's Time Limit38User's Options38Supervisor's Time Limit38Security Officer's Time Limit38Approver's Options During the Revalidation Process38Security Officer Automated Approval38About SIPR and NIPR Roles in Annual Account Revalidation38to Submit a Revalidation Request38Sample Annual Account Revalidation (AAR) Notification38to Approve a Revalidation Request39AMPS Supervisor: Approval Procedure39Sample Annual Account Revalidation Notification39Sample ARR Approval Notifications to the User40AMPS Security Officer: Approval Procedure40Sample Annual Account Revalidation Notification39Sample ARR Approval Notification Notification39Sample Annual Account Revalidation Notification39Sample ARR Approval Notification Notification39Sample Annual Account Revalidation Notification40Sample Annual Account Revalidation Notification40                                                                                                    | <b>5</b> 5 5 5 6 6 6 6 6 7 7 <b>8</b> 8 9 <b>6</b> 6 6 1 2 2 7 8                                                                                                    |

| Supervisor's Tasks for Subordinates | ' Requests |
|-------------------------------------|------------|
|-------------------------------------|------------|

|                                                                            | _          |
|----------------------------------------------------------------------------|------------|
| Performing Tasks for Subordinates41                                        | 2          |
| How to View a Direct Report's Information41                                | ۲,         |
| How to Request a Role for a Direct Report                                  |            |
| How to Cancel a Subordinate Role Request                                   |            |
| Subsitue a New Value                                                       |            |
| How to Remove a Subordinate's Role                                         |            |
| Total AMPS Provisioner: Steps to Complete the Role Removal43               | 39         |
| Supervisors                                                                | <b>1</b> 1 |
|                                                                            | _          |
| Administrative Users' Utilities                                            |            |
| User Search                                                                |            |
| How to Remove a User's Role                                                | 16         |
| User Security Maintenance45                                                | 5          |
| How to Update Users' Security Information45                                | 57         |
| Application Access Removal                                                 |            |
| AMPS Account and Access Reconciliation                                     |            |
| Manual Reconciliations for Total AMPS or Directly Provisioned Applications | 52         |
| For directly provisioned applications                                      |            |
| Manual Role Removal                                                        |            |
| Role Removal File Upload46                                                 | 52         |
| Application Access Management: System Roles                                |            |
| Application Access Management Manager                                      |            |
| Application Access Management Roles46                                      |            |
| About Removing Roles from Pending SAARs46                                  |            |
| Application Access Removal Screens: Quick Tour                             | 54<br>54   |
| Tour of the Activity Selection Screen                                      | 55         |
| Tour of Set up a Role Removal Request Screen - Top                         | 66         |
| Tour of Set up a Role Removal Request Screen - Bottom                      |            |
| Tour of Review Screen46                                                    |            |
| Tour of Justification Screen                                               |            |
| Tour of Summary Screen                                                     |            |
| Tour of Confirmation Screen                                                |            |
|                                                                            |            |
| How to Request an Application Access Removal                               |            |
| List Building by Role                                                      |            |
| List Building by User                                                      | 74         |
| Bulk-List File Option                                                      |            |
| Review Errors and Warnings                                                 |            |
| Justification and Action                                                   |            |
| Summary and Submission                                                     |            |
| Confirmation 47                                                            |            |
|                                                                            |            |
| Confirmation List File                                                     |            |
| Email Notifications47                                                      | '9         |

| Sample User and Supervisor Notifications: SAAR Status                                                                                                    |
|----------------------------------------------------------------------------------------------------|
| Final Email Notification482                                                                                                    |
| Sample User Notification: Role Removal Complete                                                                                                    |
| Appendix A: Online Forms                                                                                                    |
| What is a Privacy Act Statement? 483                                                                                                    |
| When is the Privacy Act Statement Displayed in AMPS?                                                                                                    |
| Corrected Links:                                                                                                    |
| DLA Privacy Act Statement                                                                                                    |
| Consent to Monitoring (CTM)                                                                                                    |
| General Rules of Behavior (GROB)                                                                                                    |
| Privileged Rules of Behavior (PROB)                                                                                                    |
|                                                                                                    |
| Appendix B: Windows Procedures for AMPS Users                                                                                                    |
| How to Disable Compatibility View Feature in IE                                                                                                    |
| How to Activate Emulation Mode in Internet Explorer 11                                                                                                    |
| How to Clear Browser History in Internet Explorer                                                                                                    |
| How to Refresh Stored Pages in Internet Explorer                                                                                                    |
| How to Refresh Stored Pages in Internet Explorer                                                                                                    |
| Appendix C: Password Rules                                                                                                    |
| Appendix D: AMPS Security Questions                                                                                                    |
| Appendix E: Introduction to Primary Roles512Introduction to Hierarchical Role Structure512AMPS Guidelines for Primary Only Roles512When a user removes a Primary Only role512 |
| AMPS Guidelines for Primary/Additional Roles513<br>When a user removes an Additional and Primary role513                                                                      |
| Roles Marked "Not Applicable": Non-hierarchical Roles                                                                                                    |
| Multiple Role Selections513                                                                                                    |
| AMPS Guidelines for <i>Primary Only</i> Roles                                                                                                    |
| Primary Role Selection: AMPS Messages516                                                                                                    |
| Appendix F: SOD/GRC Reports in the Role Request Approval Process 522                                                                                                    |
| AMPS and GRC                                                                                                    |
| The AMPS–SOD/GRC Report                                                                                                    |
| Approval Screen: No Violations                                                                                                    |
| Approval Screen: Violations Reported                                                                                                    |
| Approval Screen: Excessive Violations Reported                                                                                                    |

| Appendix G: External Approver Authentication | 527 |
|----------------------------------------------|-----|
| The AMPS External Service                    |     |
| External Approval Service                    |     |
| External Approval Processes                  |     |
| User's Role Request Submission               |     |
| External Approvers' Login to the EAP         |     |
| CAC- and Smart Card-Enabled Approvers        |     |
| Non-CAC-Enabled Approvers                    | 529 |
| External Approvers' Work Queue List          | 529 |
| Contact Information for an Approver          |     |
| Appendix H: References                       | 531 |
| Index: AMPS Task Topics                      | 532 |

# **AMPS Overview**

AMPS is an account management and provisioning system that collects data about your identity, job, and location, and sets up your access to the computer application resources you need to complete your job tasks. AMPS either sets up this access automatically or provides information to a provisioner for manual setup.

AMPS supports the practice of Role Based Access Control (RBAC), which is a methodology for

controlling user access to computer applications, increasing security, and reducing costs. <sup>1</sup> Using this methodology, the AMPS team works with its customers to create collections of data based on users' access requirements and responsibilities. This data is assembled to create sets of permissions that are identified as "roles." Access to computer systems is controlled through the assignment of roles to users based on their job requirements and authorization.

As a user, your access to a computer system is based on the approval of your request for one or more application roles. Each role is a predefined set of permissions for an application. Application users, both internal (civilians, military, and contractors) and external (vendors, members of the public, and others), can have AMPS accounts that enable them to submit requests for these roles. When a user's role is approved and provisioned, the user has access to the application resource. AMPS automates the processes of requesting and approving roles, along with the automation of related processes, such as role removal, role expiration, and yearly account revalidation.

AMPS has been supporting a wide variety of applications in the Defense Logistics Agency (DLA) for the past several years. In early 2014, the AMPS team implemented support of AMPS for the Defense Finance and Accounting Service (DFAS) organization. Sample procedures and screen images may reflect either DLA or DFAS users. However, AMPS is a single product, and procedures are adaptable for any organization.

## **AMPS Documentation and Training**

The *AMPS User Guide* furnishes you with the procedures and instructions for completing AMPS tasks to get your access rights started:

- End users can find instructions for creating and submitting role requests, as well as removing roles and maintaining their user information.
- Approvers—including Segregation of Duties (SOD) Reviewers, Supervisors, Security Officers, Data Owners, and Information Assurance Officers—can find instructions for handling request approvals and other tasks.
- A short section on Total AMPS provisioning is also included.

The user guide also includes procedures for supporting tasks, such as changing one's Organization or Supervisor assignment, modifying the My Information data under My Profile, and checking the status of SAARs.

The AMPS team provides this user guide, along with other user documentation tools, to acquaint users with AMPS procedures. Additional references, called "Snapshots," provide

simplified guides to individual procedures. When a user wants to engage in self-training before using AMPS, the AMPS e-Learning modules for users and approvers furnish instruction and interactive Guided Practice to explain and simulate procedural actions, providing onscreen practice for users before they log in and attempt to request roles or approve role requests.

AMPS user documentation and training materials are updated with fresh screen images, new and revised procedures, and new functions periodically as AMPS is enhanced. Check the version number and date on any document's title page or footer to ensure you have the latest copy. The latest versions of the **User Guide** and other user documentation and training materials will be available through the AMPS Documentation screen.

### Note:

Sample images of emails and user interface screens are provided throughout this guide. The specific information presented in these samples represents exemplary data and formatting for reference only, and should not be interpreted as definitive of these user emails or screens.

## AMPS URL

Getting access to AMPS is easy. Open Edge, Firefox, or Chrome and navigate to this URL: https://amps.dla.mil. CAC-enabled, internal and external users can gain immediate access to AMPS after their Cyber Awareness Training requirement is met and recorded. Non-CAC-enabled users are redirected to a registration and login screen, enabling them to register for an account, manage their passwords, and log in with a user ID and current password. Please note that the system may require CAC-enabled users to select a CAC certificate more than once.

## AMPS Date/Time Stamps

Please note that AMPS specifies all date and time stamps on screens and in reports using **Eastern Time**: Eastern Standard Time or Eastern Daylight Time, depending on the time of year.

UTC: Coordinated Universal Time.

As of mid-January 2018, AMPS underwent software patches that changed the denotation of time throughout the application. User interface screens—including decision screens for approvers—as well as email notifications now express time as UTC times. Times in reports issued since the implementation date are also expressed as UTC times.

You can fine more information on converting UTC time to local time at the following URL:

http://earthsky.org/astronomy-essentials/universal-time

## IMPORTANT NOTES: About Oracle Identity Manager (OIM)

AMPS is a standalone application built on the framework of a Commercial Off-the-Shelf (COTS) application called *Oracle Identity Manager* (OIM). This application contains a number of features and functions that are not used by AMPS but that nevertheless may be displayed as part of AMPS. Check the *AMPS Inbox Guide* and the *AMPS User Guide* for instructions on how to complete tasks, rather than attempting to learn AMPS strictly from what you see on the screen. Although AMPS has been enhanced to offer many of these features, not all features have meaningful, corresponding actions in AMPS. These features and functions are labelled "Not used by AMPS" within this guide.

## About Web Browsers . . .

DLA has tested AMPS in current versions of Edge, Firefox, and Chrome browsers; users have the best viewing experience in one of these browsers. Use of Web browsers other than Edge, Firefox, or Chrome is not supported by DLA.

## Service Desk

DSN:

Users who need IT assistance with AMPS should contact the DISA Global Service Desk (GSD).

|  | Toll free: | (844) DISA-HLP (844-347-2457) | ** Press 5, then speak or enter D-L-A |
|--|------------|-------------------------------|---------------------------------------|
|--|------------|-------------------------------|---------------------------------------|

\*DSN prefix if needed

DISA GSD Email (non-urgent ticket request):

XX\* 850-0032

disa.global.servicedesk.mbx.dla-ticket-request@mail.mil

DLA Service Portal (.mil only):

https://dla.servicenowservices.mil/sp?id=index

# AMPS Help: Documentation and Training

After launching AMPS, all **users** have access to a link to an **AMPS Help** screen. The documentation on this screen takes the place of all past guides, job aids, and other documents. All documents listed on this screen are distributed in Adobe PDF format and require Acrobat Reader 9 or later to view.

See the section entitled **How to Launch AMPS** for instructions on starting the AMPS application.

For the e-Learning modules, the AMPS development team recommends you use headphones to hear the optional audio commentary. Always download the modules to a local or network drive to run them. Do not attempt to run the modules while in AMPS.

## How to Open the AMPS Help Screen

- 1. Click on your User ID to open the dropdown menu.
- 2. Click the **AMPS Help** command from the User ID dropdown.

AMPS displays the Help for AMPS Users screen (see Figure 2).

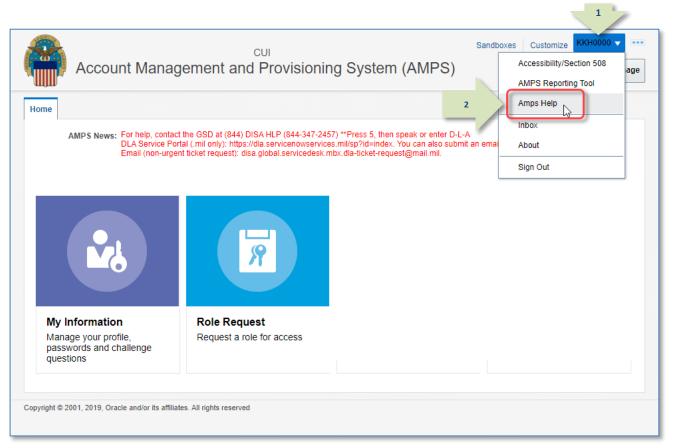

Figure 1: Sample Self Service Home Page - AMPS Documentation Link

| 3. | Review the <b>Training Library</b> tab page.                                                                                                    | G2                                                                                                    |
|----|----------------------------------------------------------------------------------------------------|----------------------------------------------------------------------------------------------------|
|    | This tab page is displayed first when you open AMPS                                                                                                    | Service for AMPS Users                                                                                                    |
|    | Help.                                                                                                    | Training Library Tutorials se Training News and Info External Links Contact Us                                                                                                    |
|    | The page lists all of the available training materials<br>and reference documents sorted into the following<br>categories:<br>• User Documentation                                                                                                  | AMPS documentation includes user guides and quick references to help you understand AMPS processes and procedures. Please save each document file to your computer before you attempt to view it. You must have Adobe Reader 9 or later to view these documents. 1. Right-click any document title and select "Save target as." 2. In the "Save As" window, create or navigate to a storage folder and click Save.          |
|    | Login and Authentication                                                                                                    | 3. In the next window, click Open to view the document in Adobe Reader, or click Close to close the dialog and view the document later.                                                                                                    |
|    | <ul> <li>Account Maintenance</li> <li>Roles</li> <li>Primary Roles</li> <li>Role Request Approvals and Provisioning</li> <li>Role Expiry and Extension</li> </ul> See the category table below Figure 2 for brief descriptions of these categories. | User Documentation AMPS Cloud Post Migration FAQ Ver. 1.5 AMPS User Transition Guide, Ver. 1.0.2 Cloud Transition Quick Guide - Base User, Ver. 1.0 Cloud Transition Quick Guide - Admin User, Ver. 1.0 Cloud Transition Briefing AMPS User Guide, Ver. 6.6.1 AMPS User Handbook, Ver. 1.2.3 AMPS User Handbook, Ver. 1.0.7 Inbox User Guide, Ver. 1.0.7 How to Run Reports in BI Publisher - All Reports Users, Ver. 1.2.1 |
| 4. | To proceed to the next tab page, click the <b>Tutorials</b> tab.                                                                                                    | AMPS Troubleshooting Guide, Ver. 3.6.4         AMPS User Job Aid: How to Clear the Cache in Internet Explorer 11, Ver. 1.1.6         External Approver Guide, Ver. 2.2.1         AMPS Cloud Post-Migration FAQ                                                                                                    |
|    | AMPS displays the <b>Tutorials</b> tab page<br>(see Figure 3).                                                                                                    | AMPS Cloud Post-Migration FAQ Ver. 1.2<br>AMPS User Transition Guide, Ver. 1.0.1<br>AMPS Cloud Post_Migration FAQ Ver. 1.3<br>Login and Authentication                                                                                                    |

### Figure 2: Training Library – Tab Page

| This category                           | Has these document types                                                                           |
|-----------------------------------------|----------------------------------------------------------------------------------------------------|
| User Documentation                      | Procedures for basic skill training and troubleshooting.                                           |
| Login and Authentication                | Procedures for logging in to AMPS. Information about user authentication, passwords, and security. |
| Account Maintenance                     | Procedures for managing information in your AMPS account.                                          |
| Roles                                   | Procedures on requesting roles.                                                                    |
| Primary Roles                           | Information about choosing and managing role selection and primary roles.                          |
| Role Request Approvals and Provisioning | Individual procedures for each approver type and Total AMPS provisioner.                           |
| Role Expiry and Extension               | Procedures for handling a role expiration or extension notification.                               |

#### 5. Review the *Tutorials* tab page.

This tab page lists the titles of AMPS e-Learning tutorials. These tutorials are contained in large PDF files that you must download to a local or network drive in order to run them.

# Do not run any AMPS tutorial in your browser.

Follow the instructions to download and run each PDF file in Adobe Reader.

### Note:

As of the current date, the tutorials are unavailable. They are undergoing an update process and, along with additional new tutorials, will be available at a later date.

6. To proceed to the next tab page, click the **Release Training** tab.

AMPS displays the **Release Training** tab page and its contents (see Figure 4).

| rair 5                                                        | Tutorials Release Training News and Info External Links Contact Us                                                                                                    |
|---------------------------------------------------------------|----------------------------------------------------------------------------------------------------|
| AMPS e-Le<br>Instructions f                                   | ing Modules are tutorials with screen-by-screen instruction created to help you review and master basic AMPS tasks.<br>For their use are provided in the introductory section of each tutorial. The AMPS team recommends you use headphones<br>udio commentary. Please save each e-Learning module to your computer before you attempt to view it. You must have<br>r 9 or later to view these tutorials. Follow these steps to save and view each module:          |
| ALERT! Do N                                                   | IOT run any tutorial in your browser. Please follow instructions to download and run each PDF file in Adobe Reader.                                                                                                    |
| lease save ea                                                 | ch document file to your computer before you attempt to view it. You must have Adobe Reader 9 or later to view these documents.                                                                                                    |
| 2. In the "Sav                                                | any document title and select "Save target as."<br>re As" window, create or navigate to a storage folder and click Save.<br>window, click Open to view the document in Adobe Reader, or click Close to close the dialog and view the document later.                                                                                                    |
|                                                               |                                                                                                    |
| -Learning Li                                                  | brary Docs                                                                                                    |
| 5                                                             | <b>brary Docs</b><br>mit a Role Request: An AMPS Tutorial for All Users Ver. 1.2 (approx. runtime 35 minutes)                                                                                                    |
| How to Sub                                                    | •                                                                                                    |
| How to Sub                                                    | mit a Role Request: An AMPS Tutorial for All Users Ver. 1.2 (approx. runtime 35 minutes)                                                                                                    |
| How to Sub<br>AMPS SOD<br>AMPS Supe                           | mit a Role Request: An AMPS Tutorial for All Users Ver. 1.2 (approx. runtime 35 minutes)<br>Reviewers Tutorial: How to Complete an SOD Review Ver. 1.2 (approx. runtime 15 minutes)                                                                                                    |
| AMPS SOD<br>AMPS Supe<br>AMPS Secu                            | mit a Role Request: An AMPS Tutorial for All Users Ver. 1.2 (approx. runtime 35 minutes)<br>Reviewers Tutorial: How to Complete an SOD Review Ver. 1.2 (approx. runtime 15 minutes)<br>rvisors Tutorial: How to Approve a Role Request Ver. 1.2 (approx. runtime 20 minutes)                                                                                                    |
| How to Sub<br>AMPS SOD<br>AMPS Supe<br>AMPS Secu<br>AMPS Data | mit a Role Request: An AMPS Tutorial for All Users Ver. 1.2 (approx. runtime 35 minutes)<br>Reviewers Tutorial: How to Complete an SOD Review Ver. 1.2 (approx. runtime 15 minutes)<br>rvisors Tutorial: How to Approve a Role Request Ver. 1.2 (approx. runtime 20 minutes)<br>rity Officers Tutorial: How to Approve a Role Request Ver. 1.2 (approx. runtime 20 minutes)                                                                                         |
| How to Sub<br>AMPS SOD<br>AMPS Supe<br>AMPS Secu<br>AMPS Data | mit a Role Request: An AMPS Tutorial for All Users Ver. 1.2 (approx. runtime 35 minutes)<br>Reviewers Tutorial: How to Complete an SOD Review Ver. 1.2 (approx. runtime 15 minutes)<br>rvisors Tutorial: How to Approve a Role Request Ver. 1.2 (approx. runtime 20 minutes)<br>rity Officers Tutorial: How to Approve a Role Request Ver. 1.2 (approx. runtime 20 minutes)<br>Owners Tutorial: How to Approve a Role Request Ver. 1.2 (approx. runtime 20 minutes) |
| How to Sub<br>AMPS SOD<br>AMPS Supe<br>AMPS Secu<br>AMPS Data | mit a Role Request: An AMPS Tutorial for All Users Ver. 1.2 (approx. runtime 35 minutes)<br>Reviewers Tutorial: How to Complete an SOD Review Ver. 1.2 (approx. runtime 15 minutes)<br>rvisors Tutorial: How to Approve a Role Request Ver. 1.2 (approx. runtime 20 minutes)<br>rity Officers Tutorial: How to Approve a Role Request Ver. 1.2 (approx. runtime 20 minutes)<br>Owners Tutorial: How to Approve a Role Request Ver. 1.2 (approx. runtime 20 minutes) |

Figure 3: Tutorials – Tab Page

7. Review the *Release Training* tab page.

This tab page lists the most recent release notes. Each release notes document contains information about the latest changes to the AMPS software implemented in the given release. The latest document represents the current version of the application.

8. To proceed to the next tab page, click the **News and Info** tab.

AMPS displays the **News and Info** tab and its contents (see Figure 5).

|                                                                                                    | Ê |
|----------------------------------------------------------------------------------------------------|---|
| Service for AMPS Upers                                                                                                    |   |
| Training Library 7 Release Training News and Info External Links Contact Us                                                                                                    |   |
| AMPS Release Notes provide information about the content of each new AMPS software release. Included is information about enhancements, features, fixes, and any other changes made to AMPS. The release notes provide you with the latest information about the current application version.                          |   |
| Please save each document file to your computer before you attempt to view it. You must have Adobe Reader 9 or later to view these documents.                                                                                                    |   |
| <ol> <li>Right-click any document title and select "Save target as."</li> <li>In the "Save As" window, create or navigate to a storage folder and click Save.</li> <li>In the next window, click Open to view the document in Adobe Reader, or click Close to close the dialog and view the document later.</li> </ol> |   |
| Release Notes                                                                                                    |   |
| DAMPS Release Notes-23.0.7                                                                                                    |   |
| AMPS Release Notes-23.0.6                                                                                                    |   |
| TAMPS Release Notes-23.0.5                                                                                                    |   |
| 🔁 AMPS Release Notes-23.0.4                                                                                                    |   |
| TAMPS Release Notes-23.0.3                                                                                                    |   |
| AMPS Release Notes-23.0.2                                                                                                    |   |
| TAMPS Release Notes-23.0.1                                                                                                    |   |
| AMPS Release Notes-22.1.0                                                                                                    |   |
| TAMPS Release Notes-22.0.2                                                                                                    |   |
| AMPS Release Notes-22.0.1                                                                                                    |   |
| AMPS Release Notes-21.0.4                                                                                                    |   |
| AMPS Release Notes-21.0.3                                                                                                    |   |
| AMPS Release Notes-21.0.2                                                                                                    |   |
| AMPS Release Notes-21.0.1                                                                                                    |   |
| AMPS Release Notes-20.0.4                                                                                                    | - |

Figure 4: Release Training - Tab Page

9. Review the *News and Info* tab page.

The **News and Info** tab contains various types of documents that do not fit into other categories but that nevertheless contain important, time-sensitive information.

For example, the AMPS team may post an alert about an AMPS issue to be addressed in the next release.

Like the other documents listed in **AMPS Help**, these documents are posted in PDF format.

10. To proceed to the next tab page, click the **External** Links tab.

AMPS displays the **External Links** tab and its contents (see Figure 6).

| rvice for AM       | PS Users                |              |                                                                |                   | 10                    |                       |            |
|--------------------|-------------------------|--------------|----------------------------------------------------------------|-------------------|-----------------------|-----------------------|------------|
| raining Library    | Tutorials Relea         | 9            | News and Info                                                  | External Lini     | ks Contact Us         |                       |            |
| AMPS News and      | Info provide resourc    | ces that     | e to include articles                                          | guides and time   | sensitive documer     | nts                   |            |
| Please save each o | ocument file to your co | omputer bef  | fore you attempt to vie                                        | w it. You must ha | ve Adobe Reader 9 o   | r later to view these | documents. |
| 2. In the "Save A  |                         | avigate to a | arget as."<br>storage folder and clie<br>ment in Adobe Reader, |                   | lose the dialog and v | iew the document la   | ter.       |
| News & Info        |                         |              |                                                                |                   |                       |                       |            |
| <u> </u>           | nce for Supervisors     |              |                                                                |                   |                       |                       |            |
| DoD CAC Mode       | nization Notice         |              |                                                                |                   |                       |                       |            |
|                    |                         |              |                                                                |                   |                       |                       |            |
|                    |                         |              |                                                                |                   |                       |                       |            |
|                    |                         |              |                                                                |                   |                       |                       |            |
|                    |                         |              |                                                                |                   |                       |                       |            |
|                    |                         |              |                                                                |                   |                       |                       |            |
|                    |                         |              |                                                                |                   |                       |                       |            |
|                    |                         |              |                                                                |                   |                       |                       |            |
|                    |                         |              |                                                                |                   |                       |                       |            |
|                    |                         |              |                                                                |                   |                       |                       |            |
|                    |                         |              |                                                                |                   |                       |                       |            |
|                    |                         |              |                                                                |                   |                       |                       |            |
|                    |                         |              |                                                                |                   |                       |                       |            |

Figure 5: News and Info - Tab Page

**11.** Review the *External Links* tab page.

The **External Links** tab contains hyperlinks to several sites that may be related to AMPS tasks.

12. To proceed to the next tab page, click the **Contact Us** tab.

AMPS displays the **Contact Us** tab and its contents (see Figure 7).

| Service for AMPS Users                                                                                                    |     |
|----------------------------------------------------------------------------------------------------|-----|
| Training Library Tutorials Release Training Ne 11 External Links Contact Us                                                                                                    | - 1 |
| The links below are for systems external to AMPS and are provided as a convenience. If there is a link you believe should be added to this page, please create a Request by clicking on the DLA Service Portal link below.                                                                                                    |     |
| DLA Service Portal<br>External EBS Business Portal (EEBP) Home Page - The Job Aid link is at the bottom of the home page.<br>Disposition Services Home Page - The Get Started link is on the right side of the home page.<br>DLA Energy Home Page - The DLA Energy Portal link is on the left side of the home page.<br>MEBS - Mapping Customer Operations (MCO) Home Page - The MEBS Application link is on the left side of the home page. |     |
|                                                                                                    |     |
|                                                                                                    |     |

Figure 6: External Links - Tab Page

**13.** Review the *Contact Us* tab page.

The **Contact Us** tab page contains methods to contact the Enterprise Service Desk.

Three tiers of Service Desk agents are available to assist users with questions and issues regarding AMPS capabilities and tasks:

- Tier 1: Service Desk agents are available to assist you with issues ranging from getting access to the application and resetting passwords to understanding AMPS performance.
- Tier 2: more advanced Service Desk agents can . assist you with issues such as understanding and resolving SAAR status questions and account status questions.
- Tier 3: the most advanced Service Desk support staff available. These staff members address issues and coordinate solutions regarding programming or network problems.

You can forward any question or issue to the Service Desk by phone. In addition, you can forward issues to the Service Desk through the DLA Service Portal (see page 9).

14. You can leave the **AMPS Documentation** tab.

| Service for AMPS Users                                                                                                    | Î   |
|----------------------------------------------------------------------------------------------------|-----|
| Training Library Tutorials Release Training News and Info 13 Contact Us                                                                                                    |     |
| DLA and the AMPS team are dedicated to serving you by constantly striving improve the services we provide. We realize that from time to time there may be functional or technical problems that affect the delivery of our service. We welcome all comments and suggestions for improvement, and strongly urge that you report any technical problems. |     |
| If you need IT assistance, please contact the DISA Global Service Desk by calling toll free 844-DISA-HLP (844-347-2457) or DSN 850-0032 (press 5, then speak or enter D-L-A) or visit the DLA Service Portal (.mil only) at https://dla.servicenowservices.mil/sp?ld=index                                                                             |     |
| Web: DLA Service Portal                                                                                                    | - 1 |
|                                                                                                    | - 1 |
|                                                                                                    | - 1 |
|                                                                                                    | - 1 |
|                                                                                                    | - 1 |
|                                                                                                    |     |
|                                                                                                    | -   |
| Figure 7: Contact Us - Tab Page                                                                                                    |     |

Figure 7: Contact Us - Tab Page

## How to View an AMPS Help Document

Click the AMPS Help command from the User ID dropdown menu.

AMPS displays the **Help for AMPS Users** screen (see Figure 2).

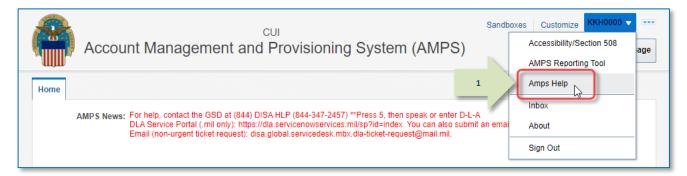

#### Figure 8: Sample Self Service Home Page - AMPS Documentation Link

- 2. Select a document title to choose a document for download and view by following these steps:
  - a. Right-click a document title to display a context menu.
  - b. Click Save link as.
  - c. Choose a destination folder.
  - d. Click Save.
  - e. Choose an option:
    - i. **Open file** to view the PDF now.
    - ii. **Close** to close the dialog and view the PDF later.

| ervice for AMPS Users                                                                                                    |                                              |                                                       |
|----------------------------------------------------------------------------------------------------|----------------------------------------------|-------------------------------------------------------|
| Training Library Tutorials Release                                                                                                    | Training News and Info External              | Links Contact Us                                      |
| AMPS documentation includes user guide                                                                                                    | es and quick references to help you und      | erstand AMPS processes and procedures.                |
| Please save each document file to your compu                                                                                                    | uter before you attempt to view it. You must | have Adobe Reader 9 or later to view these documents. |
| <ol> <li>Right-click any document title and select '</li> <li>In the "Save As" window, create or naviga</li> <li>In the next window, click Open to view th</li> </ol> | te to a storage folder and click Save.       | to close the dialog and view the document later.      |
| User Documentation                                                                                                    |                                              |                                                       |
| AMPS Cloud Post Migration FAQ Ver. 1.5                                                                                                    |                                              |                                                       |
| 🔁 AMPS User Transition Guide, Ver. 1.0.2                                                                                                    | Open link in new tab                         |                                                       |
| Cloud Transition Quick Guide - Base U:                                                                                                    | Open link in new window                      |                                                       |
| 🔁 Cloud Transition Quick Guide - Admin                                                                                                    | j open ink in new window                     |                                                       |
| 🔁 Cloud Transition Briefing                                                                                                    | ु Open link in InPrivate window              | Ö                                                     |
| AMPS User Guide, Ver. 6                                                                                                    |                                              |                                                       |
| AMPS User Handbook, V                                                                                                    | Save link as                                 |                                                       |
| 🔁 How to Submit an Annual Revalid 🛛 n 😋                                                                                                    | D Copy link                                  |                                                       |
| 🔁 Inbox User Guide, Ver. 1.0.7                                                                                                    |                                              | _                                                     |
| 🔁 How to Run Reports in BI Publisher - 🍋 🖻                                                                                                    | Share Share                                  | Ô                                                     |
| 🔁 AMPS Troubleshooting Guide, Ver. 3.6.                                                                                                    |                                              | × .                                                   |
| 🔁 AMPS User Job Aid: How to Clear the                                                                                                    | Adobe Acrobat: PDF edit, convert, sign tools | >                                                     |
| External Approver Guide, Ver. 2.2.1                                                                                                    | Get image descriptions from Microsoft        | >                                                     |
| AMPS Cloud Post-Migration FAQ                                                                                                    |                                              | ·                                                     |
| 🔁 AMPS Cloud Post-Migration FAQ Ver. 1                                                                                                    | Inspect                                      |                                                       |
| AMPS User Transition Guide, Ver. 1.0.1                                                                                                    |                                              | _                                                     |
| AMPS Cloud Post Migration FAO Ver. 1.3                                                                                                    |                                              |                                                       |

#### Figure 9: AMPS Training Library

٥

Ē

>

### Note:

Tutorials listed on Tutorials tab are undergoing revision and updates.

3. Click the AMPS Tutorials tab to view and download basic tutorials for users and approvers:

#### To save a PDF file in the file location of your choice, follow these steps:

- Right-click a tutorial title. a.
- b. Click Save link as.
- Choose a destination folder. c.
- Click Save. d.
- e. Choose an option:
  - i. **Open file** to view the PDF now. Use headphones for maximum sound clarity and availability.
  - ii. *Close* to close the dialog and view the PDF later.

### Tip!

For best results, always save a tutorial to a local drive for easy access and reliable performance.

### ଜ୍ୟ

### Service for AMPS Users

|--|

AMPS e-Le ining Modules are tutorials with screen-by-screen instruction created to help you review and master basic AMPS tasks. Instructions for their use are provided in the introductory section of each tutorial. The AMPS team recommends you use headphones to hear the audio commentary. Please save each e-Learning module to your computer before you attempt to view it. You must have Adobe Reader 9 or later to view these tutorials. Follow these steps to save and view each module:

#### ALERT! Do NOT run any tutorial in your browser. Please follow instructions to download and run each PDF file in Adobe Reader.

Please save each document file to your computer before you attempt to view it. You must have Adobe Reader 9 or later to view these documents.

1. Right-click any document title and select "Save target as."

2. In the "Save As" window, create or navigate to a storage folder and click Save.

3. In the next window, click Open to view the document in Adobe Reader, or click Close to close the dialog and view the document later.

#### E-Learning Library Docs 📆 How to Submit a Role Request: An AMPS Tutorial for All Users Ver. 1.2 (approx. runtime 35 minutes) 🔁 AMPS SOD Reviewers Tutorial: How to Complete an SOD Review Ver. 1.2 (approx. runtime 15 minut 📆 AMPS Supervisors Tutorial: How to Approve a Role Request Ver. 1.2 (approx. runtime 20 minutes) 🔂 AMPS Security Officers Tutorial: How to Approve a Role Request Ver. 1.2 (approx. runtime 20 minut 📆 AMPS Data Owners Tutorial: How to Approve a Role Request Ver. 1.2 (approx. runtime 20 mir 🔭) TAMPS Information Assurance Officers Tutorial: How to Approve a Role Request Ver. 1. 3b

Save link as ⊂∋ Copy link A Share Adobe Acrobat: PDF edit, convert, sign tools > Get image descriptions from Microsoft

□ Inspect

Open link in new tab

Open link in new window

C Open link in InPrivate window

#### Figure 10: AMPS e-Learning Module

## How to Use the AMPS User Guide

The AMPS User Guide provides a primary source for information about AMPS processes and procedures. The User Guide covers all of the processes you need to know about with regard to requesting access to the computer systems and resources that help you do your job.

Because you use AMPS only on an as-needed, periodic basis, you will have to refresh your knowledge of AMPS procedures, plus gain an understanding of any features and enhancements added to the system since your previous AMPS sessions. The AMPS User Guide provides the latest information you need to understand how to accomplish a particular task.

The following list outlines the main procedures you need to follow to fulfill your system access needs:

| Users' Procedures                                                     | User Guide Sections                             |
|-----------------------------------------------------------------------|-------------------------------------------------|
| Request a new role for access to a                                    | How to Request a Role: Internal User            |
| computer system.                                                      | How to Request a Role: External User            |
| Track a role request through the approval and provisioning processes. | How to Check Your Role Status                   |
| Cancel a role request.                                                | How to Cancel a Request: End User               |
| Remove a role.                                                        | How to Request Removal of a Role                |
| Request an extension of a role assignment.                            | How to Submit a Role Extension Request          |
| Confirm the expiration of a role.                                     | How to Submit a Role Expiration Request         |
| Update your profile.                                                  | How to View and Manage Your AMPS<br>Information |
| Update your Organization assignment.                                  | How to Update Organization Information          |
| Update your Supervisor assignment.                                    | How to Update Supervisor Information            |
| Review current roles, pending requests, and SAAR history.             | How to Check Your Role Status                   |
| Update additional attributes for a role.                              | How to Update Additional Attributes             |

### **AMPS Users and Approvers**

Everyone who has an AMPS account is an AMPS user. Some users have special responsibilities in AMPS with regard to overseeing how roles are assigned and who is qualified and eligible to receive role assignments. These users receive special roles in AMPS that grant them limited administrative privileges. These privileges, in turn, enable these users to approve end user role requests.

The following table lists some common procedures described in the AMPS User Guide and provides the sections in which the procedures are available.

| Approvers' Procedures                                             | User Guide Section                                             |
|-------------------------------------------------------------------|----------------------------------------------------------------|
| Obtain the AMPS Supervisor role                                   | How to Request the AMPS Supervisor Role                        |
| Complete a Segregation of Duties review for a role request.       | How to Approve a Role Request:<br>Segregation of Duties Review |
| Complete an AMPS Supervisor-level approval of a role request.     | Supervisor Approval: How to Approve a Role<br>Request          |
|                                                                   | Procedure for Internal Supervisor Approvals                    |
|                                                                   | Procedure for External Supervisor Approvals                    |
| Complete an AMPS Security Officer                                 | How to Approve a Role Request:                                 |
| approval of a role request.                                       | Procedure for External Security Officer<br>Approval            |
| Complete an AMPS Data Owner approval of a role request.           | How to Approve a Role Request:<br>Data Owner Approval          |
| Complete an AMPS Information                                      | How to Approve a Role Request:                                 |
| Assurance Officer (IAO) approval of a role request.               | Information Assurance Officer Approval                         |
| Complete a Total AMPS provisioning ticket.                        | How to Provision a Role through Total AMPS                     |
| Respond to a request for a user's extension of a role assignment. | How to Approve a Role Extension Request                        |

## How to Use the Troubleshooting Guide

The *AMPS Troubleshooting Guide*, available on the AMPS Documentation screen, provides topics, with questions and answers that cover common issues. Before you call the Service Desk, consult this guide for information and determine whether a simple solution is already available in the **Topics and Questions/Answers** section.

Figure 11 is intended to represent the general appearance of the Troubleshooting Guide but may vary from the latest version of that document.

Also available are brief descriptions of common processes and definitions of terms. This information helps you understand the purpose of AMPS, as well as your role as an AMPS user. If you need to call the Service Desk after consulting the available documentation, the section titled **"Have this information ready...**" helps you understand what types of information to gather before you make the call.

| AMPS: Troubleshooting Guide                                                                                                    |                                                                                                    |                                                                                                    |  |  |
|----------------------------------------------------------------------------------------------------|----------------------------------------------------------------------------------------------------|----------------------------------------------------------------------------------------------------|--|--|
| Brief Guide to AMPS                                                                                                    | Topics and Questions                                                                                                    | Answers                                                                                                    |  |  |
| What AMPS is                                                                                                    | Access to AMPS                                                                                                    | AMPS stands for Account Management and Provisioning System. AMPS helps you set up<br>accounts on the computer systems you will use in your job. (See What AMPS is at left.)                                                                                                    |  |  |
| AMPS is an account provisioning system that can set up                                                                                                    | What is AMPS and how can I get access to it?                                                                                                    | To launch AMPS, type the following URL into your Internet browser: https://amps.dla.mil                                                                                                    |  |  |
| your access to computer application resources or<br>provide information to a provisioner for manual setup.<br>Access is based on the approval of your request for one<br>or more application roles (see AMPS Terms, page 2).<br>Application users, both internal (civilians, military, and<br>contractors) and external (vendors, public), can have<br>AMPS accounts that enable them to submit requests<br>for these roles. When a role is approved, the user has<br>access to the application resource. | <ul> <li>Access to AMPS:<br/>Network or Browser Problems</li> <li>Help! I entered the correct URL<br/>but AMPS won't open!</li> <li>Follow these instructions:</li> </ul>                                                                                | Are you seeing "This page can't be displayed" or another error in screen display?<br>Intermittent DLA network issues can cause users to get this message when attempting to launch<br>AMPS. To resolve the issue, try these actions:<br>Press the FS button (on your keyboard) repeatedly to get the AMPS screen to load. Use this<br>method any time AMPS stops responding. If it does not work, continue with the next steps.<br>Close your browser and repeat your effort to open AMPS.<br>If this message continues to appear, check the list of known issues on the DLA Service Portal.<br>If AMPS is not on the outage list, try the following:<br>Close your browser cache and SSL State in the browser Options.<br>Close all instances of the browser, no matter what website you are on.                                                                                                    |  |  |
| What AMPS is NOT<br>AMPS is NOT a portal to any application. Having an<br>account in AMPS enables you to request an application<br>role, submit and track the request, and receive a<br>notification when the request is granted.<br>Access to any requested application is provided<br>through the application itself or through the portal<br>provided by the sponsoring organization.                                                                                                    | If you cannot resolve the issue,<br>report the problem to the DISA<br>Global Service Desk (GSD).                                                                                                    | <ol> <li>Clobe all instances of the obviously, no inacer what we oblice you are on.</li> <li>Restart the browser and try AMPS again.</li> <li>If that fails, leave the browser window open and open a new session (option under File menu in Internet Explorer) and navigate to AMPS from the new window.</li> <li>If you are on VPN, disconnect from the current site and try another one (Ogden/Columbus in the USA or [other available location if in another part of the world]).</li> <li>If you are in VDN, you can try connecting through the VPN from your main desktop on the thin client (this has not been verified on zero dients):         <ul> <li>a) Exit VDI.</li> <li>b) Locate the Telework folder on your desktop.</li> <li>c) Double-click the Juniper or Pulse Secure icon.</li> <li>d) After connecting to a pue to the to the the leawork folder and dick the</li> </ul> </li> </ol> |  |  |
| Getting help with AMPS                                                                                                    |                                                                                                    | <ul> <li>a) After connecting to a new location, return to the relework forder and cick the<br/>Internal VDI RL.</li> <li>e) After you are logged in and back on VDI, try AMPS again.</li> </ul>                                                                                                    |  |  |
| For IT assistance, contact the DISA Global Service Desk.  Toll-free: (844) DISA-HLP (844-347-2457) DSN: XX* 850-032 Email: DISA GSD Email Service Portal (.mil only): DLA Service Portal  * (DSN prefix if needed)                                                                                                    | <ul> <li>How to Delete Browser History in<br/>Internet Explorer</li> <li>Do you need to clear your browser<br/>cache?</li> <li>Follow these instructions:</li> <li>If you do not get the results you<br/>need, report the problem to the GSD.</li> </ul> | Follow these steps to delete the browsing history: 1. In Internet Explorer, click the Tools command on the main menu. 2. click the belete browsing history option in the Tools menu. 3. In the Delete Browsing History dialog, ensure that the following two options are checked: <ul> <li>Temporary Internet Files and website files</li> <li>Clock the Delete button.</li> <li>Click the Delete button.</li> <li>Click the Delete button.</li> <li>Click the Down the banner to dismiss the message.</li> <li>Click the prover and recopen it to continue work.</li> </ul>                                                                                                    |  |  |
| Have this information ready<br>• What is your telephone number?<br>• What is your email address?<br>• When did the problem start?                                                                                                    | <ul> <li>How to Refresh Stored Pages in<br/>Internet Explorer.</li> <li>Do you need to refresh all stored<br/>pages in Internet Explorer?</li> </ul>                                                                                                    | Goods the of wave and recept it to continue work.     To instruct internet Explorer to refresh the stored pages each time you open them, follow these steps:     In Internet Explorer, click the Tools command on the main menu.     Click internet options allog, click the Settings button.     In the Website Data Settings dialog, click the radio button for this option: Every time I visit the webpage.     S. click the OK button.                                                                                                    |  |  |
| <ul> <li>Have you had this problem before?</li> <li>Is anyone around you having the same problem?</li> <li>Is this problem an application access-related issue?</li> <li>Is this problem related to a SAAR? If so, do you know the SAAR number?</li> </ul>                                                                                                    | Either of the two instruction sets<br>ensure that Internet Explorer<br>refreshes the selected page each<br>time you reopen it.<br>At the end of the instructions, close                                                                                  | <ol> <li>Click the UK butch.</li> <li>In the Internet Options dialog, click OK to close the dialog.</li> <li>As an alternative method, follow these instructions:</li> <li>With Internet Explorer opened, click the gear icon in the upper right corner of the browser window.</li> <li>Click Internet Options in the drop-down menu.</li> <li>In the Internet Options dialog, locate the Browsing History section and click the Settings button.</li> <li>In the Internet Options dialog, dicate the Browsing History section and click the Settings button.</li> </ol>                                                                                                    |  |  |
| <ul> <li>Is this issue related to a role request or a role<br/>expiration or extension request?</li> </ul>                                                                                                    | the browser and reopen it to<br>continue work.                                                                                                    | <ol> <li>Click the OK button.</li> <li>Click the Internet Options dialog, click OK to close the dialog.</li> </ol>                                                                                                    |  |  |

#### Figure 11: AMPS Troubleshooting Guide

## How to Use the AMPS Snapshots

**AMPS Snapshot** documents are quick references that provide streamlined views of typical AMPS procedures. These quick references provide illustrated, step-by-step instructions for completing common AMPS tasks. The following table lists and briefly describes some of the current AMPS Snapshot documents available through the AMPS Documentation Library. Check the **AMPS Help** page for additional Snapshots.

| AMPS Snapshots                                           | Descriptions                                                                                                    |  |
|----------------------------------------------------------|----------------------------------------------------------------------------------------------------|--|
| Multi-login for AMPS Users<br>with Multiple Accounts     | Users who have more than one AMPS account—for example, a user may<br>have a military and a civilian account—AMPS will present an option to<br>choose an account. This snapshot explains the simple procedure for<br>selecting a logon account.                                                                                                    |  |
| Request the AMPS<br>Supervisor Role                      | Before a Supervisor can approve a role request submitted by a person<br>who reports to him or her, the Supervisor must request and be approved<br>for the AMPS Supervisor role. This snapshot explains the procedure for<br>submitting a request through AMPS for this role.                                                                                                    |  |
| Complete and Submit a<br>Role Request - Internal<br>User | Each user takes responsibility for requesting the roles that, when<br>approved and provisioned, furnish the user with the permissions to<br>access and work on computer applications. This snapshot provides<br>stepwise instructions and screen illustrations for submitting a role<br>request through AMPS.                                                                               |  |
|                                                          | To submit a role request, check with your Supervisor and obtain the full<br>and correct name of the role you need to perform tasks related to your<br>job.                                                                                                    |  |
| Complete and Submit a<br>Role Request – External<br>User | Various organizations, including DLA and DFAS, provide limited access to certain applications to users external to the organization. Like civilian, military, and contract employees, these users must apply for AMPS accounts and request the roles that permit them the access they need. This snapshot summarizes the procedure for an external user who wants to submit a role request. |  |
|                                                          | External users are responsible for knowing the full and correct name of the roles they need, as well as their CAGE Code and DoDAAC account numbers for roles that require them.                                                                                                    |  |
| Completing an SOD Review<br>- Segregation of Duties      | Some organizations require an evaluation by a Segregation of Duties (SOD) Reviewer. If a selected role is set up for an SOD Review, the SOD                                                                                                    |  |
| Reviewer                                                 | Reviewer will be notified first of the request and will have first responsibility for assessing the user's request to ensure no conflicts exist.                                                                                                    |  |
|                                                          | This snapshot explains how an SOD Reviewer can log in to AMPS, after<br>completing the review, and enter comments that describe the<br>assessment. The SOD Reviewer can then forward the request to the<br>user's Supervisor for action.                                                                                                    |  |
| Approving an AMPS Role<br>Request – Supervisor           | Each user's Supervisor must approve role requests submitted by their<br>direct reports. If a Supervisor cannot approve a role request for some<br>reason—the user has requested the wrong role, for example—the<br>Supervisor can also reject the role request. This snapshot provides the<br>instructions for approving a role request.                                                    |  |

| AMPS Snapshots                                                     | Descriptions                                                                                                    |
|--------------------------------------------------------------------|----------------------------------------------------------------------------------------------------|
| Approving an AMPS Role<br>Request - Security Officer<br>(Internal) | Each organization has Security Officers who review each user's security<br>credentials to obtain computer access to various resources. This<br>snapshot provides the simple procedure followed by a Security Officer to<br>approve a user's initial role request. Security Officers see only the user's<br>first role request unless the user is flagged for continual review.                                                                                                    |
| Approving an AMPS Role<br>Request - Data Owner                     | Each application has one or more Data Owners assigned to resources. An<br>application's Data Owner has responsibility for approving or rejecting<br>each request for a role that gives access to the application. This snapshot<br>provides the simple procedure followed by a Data Owner to approve a<br>user's application role request.                                                                                                    |
| Approving an AMPS Role<br>Request – IAO                            | Some organizations, such as DFAS orgs, have Information Assurance<br>Officers (IAOS) who review role requests to ensure a requesting user has<br>recent Cyber Awareness Training as a qualification for obtaining any<br>application role. This snapshot provides the simple procedure followed<br>by an IAO to check the user's training date and approve a request. Note<br>that no IAO review is required for DLA systems.                                                                                                 |
| Change Supervisor<br>Information - End User                        | If an AMPS user's Supervisor assignment changes, he or she can update<br>the Supervisor's name in AMPS before submitting any action that<br>requires a Supervisor's review and approval. Supervisors handle user role<br>requests and role removals.                                                                                                    |
| Change Organization<br>Information - End User                      | If a user changes to a different Organization, he or she can update the<br>Organization name in AMPS. Because role requests are submitted to<br>Organizational Security Officers and, in some cases, to IAOs, each user<br>who wants to submit a role request for approval must ensure that the<br>Organization information on his or her account is accurate to ensure the<br>request goes to the correct Security Officers and IAOs. This snapshot<br>provides the procedure for updating Organization information in AMPS. |
| Change Organization<br>Information - AMPS DFAS<br>End User         | This snapshot provides the Organization update procedure DFAS users are required to follow the first time they submit role requests.                                                                                                    |
| How to Request a Role<br>Extension                                 | This snapshot provides steps all users will take to request the extension of a role. This type of SAAR is triggered by the system.                                                                                                    |
| AMPS Transition Quick<br>Guide – Base User                         | This snapshot provides information about using and navigating the Self<br>Service Home page.                                                                                                    |
| AMPS Transition Quick<br>Guide – Admin User                        | This snapshot provides information about using and navigating the Self<br>Service Home page and the Manage Home page.                                                                                                    |

## How to Use the AMPS Tutorials

### Note:

#### The AMPS e-Learning modules are currently undergoing revision and updates.

The **AMPS Tutorials** are self-instructional tutorials for learning and practicing the most widely used procedures in AMPS. Each module is interactive, enabling a user or approver to observe actual AMPS screens and practice the steps in a procedure before engaging in a live session of AMPS. The practice that these tutorials deliver helps each user walk through and understand the basic steps for requesting a role, and help each approver understand the procedure for approving a role request.

The following table lists the tutorials and their approximate runtimes. Each tutorial is available for download in Adobe PDF format:

| e-Learning Tutorials                                                                     | Approximate<br>Runtime |
|------------------------------------------------------------------------------------------|------------------------|
| How to Submit a Role Request: An AMPS Tutorial for All Users, Ver. 1.2                   | 35 minutes             |
| AMPS SOD Reviewers Tutorial: How to Complete an SOD Review, Ver. 1.2                     | 15 minutes             |
| AMPS Supervisors Tutorial: How to Approve a Role Request, Ver. 1.2                       | 20 minutes             |
| AMPS Security Officers Tutorial: How to Approve a Role Request, Ver. 1.2                 | 20 minutes             |
| AMPS Data Owners Tutorial: How to Approve a Role Request, Ver. 1.2                       | 20 minutes             |
| AMPS Information Assurance Officers Tutorial: How to Approve a Role Request,<br>Ver. 1.2 | 20 minutes             |

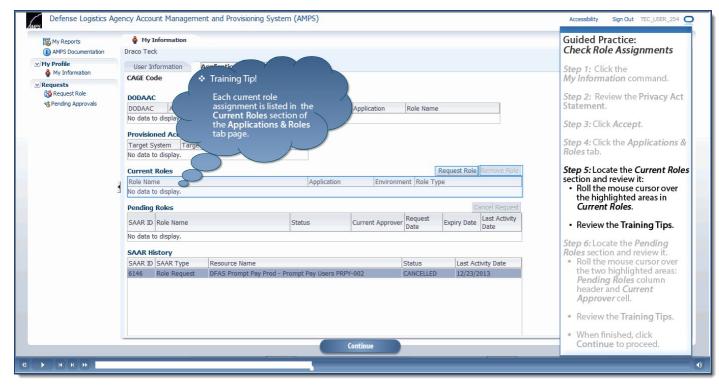

Figure 12: Sample Tutorial Screen

# How to Launch AMPS

|                  | As a Web-based application, AMPS is available through a browser approved for use by DLA, such as the latest versions of Edge, Firefox, or Chrome. Getting access to AMPS is as simple as opening a browser instance and entering the AMPS URL.                                                                                                    |
|------------------|----------------------------------------------------------------------------------------------------|
| What you can do: | <ul> <li>Internal users and external users with CAC authentication, or authentication through External Certificate Authority (ECA) or Federal Bridge Certificate Authority (FBCA): These users can gain access to their accounts using a CAC or other authentication card, such as a PIV or PIV-1 card. Internal users cannot employ user IDs and passwords to gain access to AMPS.</li> <li>External users (non-certificate users): User registration, user ID, and password are required for non-certificate-enabled external users.</li> <li>Internet Explorer 11 users: Users equipped with Internet Explorer 11 may be required to use IE11 in emulation mode. See Appendix B.</li> </ul> |
| where to start:  | For instructions on downloading certificates other than CAC, see Appendix G.<br>Start the latest version of Edge, Firefox, or Chrome.                                                                                                    |

## AMPS Gateway: Quick Tour

The **AMPS Gateway** screen provides access to AMPS for all users who have recognized authentication credentials. This screen is displayed after you enter the URL to launch AMPS. The following items describe the features available on this screen:

- A. **AMPS News:** Area containing announcements about AMPS changes, releases, or other information.
- B. Link for Access to AMPS: Link to AMPS for all users.
  - Users with government-issued certificates are authenticated and taken directly into AMPS.
  - Users bearing user ID and password credentials are taken to a login screen.
- C. **Downloadable User Guides and Job Aids:** List of AMPS documentation, especially relevant to external users.
- D. Accessibility Help and Information: Link that opens a separate screen providing information about Section 508 compliance and Accessibility information.

| Crévnie Logistic Agency<br>Account Management and Provisioning System (AMPS)                                                                                                    |                                                                                                    |
|----------------------------------------------------------------------------------------------------|----------------------------------------------------------------------------------------------------|
| Welcome to t                                                                                                    | the AMPS Gateway                                                                                                    |
| AMPS News: For help, contact the GSD at (844)<br>DLA Service Pottal (.ml only): http:                                                                                                    | I DISA HLP (644-347-2457) ***reas 3, then speak or enter D-LA<br>x://dia.senvicemovances.mihighdrindex. Yau can also submt, an<br>ent titlet request): disa.global.senvicedesk.mbx.dla-titlet- |
| B Click HERE for access to AMPS                                                                                                    | User Guides and Job Aids                                                                                                    |
| <ul> <li>This link provides access through CAC authentication for CAC-enabled users.</li> <li>Other users, vendors, and members of the public will be presented with a login screen.</li> </ul>                                                                                                    | Right-click a title and click "Save Target As" to save the PDF file to a preferred location and open the document.                                                                             |
| <ul> <li>Other aberus, removing and memories of the position million provinces many margin participation.</li> </ul>                                                                                                    | SAMPS Cloud Post Migration FAQ Vec 1.5                                                                                                    |
| ·                                                                                                    | AMPS User Transition Guide, Ver. 1.0.2                                                                                                    |
|                                                                                                    | 5 Cloud Transition Quick Guide - Base User, Ver. 1.0                                                                                                    |
|                                                                                                    | 🕵 Cloud Transition Quick Guide - Admin User, Ver. 1.0                                                                                                    |
|                                                                                                    | 🕵 Cloud Transition Briefing                                                                                                    |
|                                                                                                    | 1 DoD CAC Modernization Notice                                                                                                    |
| C Solid Transition Quick Guide - Base User, Ver. 1.0<br>C Solid Transition Quick Guide - Admin User, Ver. 1.0<br>C DO CAC, Modernization Notice<br>Solid Solid Could, Ver. 3.6.1<br>Solid Solid Solid Could, Ver. 3.6.1<br>Solid Solid Could, Ver. 3.6.1<br>Solid Solid Could, Ver. 3.6.1<br>Solid Solid Could, Ver. 3.6.1<br>Solid Solid Could, Ver. 3.6.1<br>Solid Solid Could, Ver. 3.6.1<br>Solid Solid Could, Ver. 3.6.1<br>Solid Solid Could, Ver. 3.6.1<br>Solid Solid Could, Ver. 3.6.1<br>Solid Solid Could, Ver. 3.6.1<br>Solid Solid Could, Ver. 3.6.1<br>Solid Solid Could, Ver. 3.6.1<br>Solid Solid Could, Ver. 3.6.1<br>Solid Solid Could, Ver. 3.6.1<br>Solid Solid Could Ver. 3.6.1<br>Solid Solid Could Ver. 3.6.1<br>Solid Solid Could Ver. 3.6.1<br>Solid Solid Could Ver. 3.6.1<br>Solid Solid Could Ver. 3.6.1<br>Solid Solid Solid Could Ver. 3.6.1<br>Solid Solid Solid Solid Could Ver. 3.6.1<br>Solid Solid | SAMPS Troubleshooting Guide, Ver. 3.6.4                                                                                                    |
|                                                                                                    | SAMPS User Guide, Ver. 6.6.1                                                                                                    |
|                                                                                                    | 1 New SOD Guidance for Supervisors                                                                                                    |
|                                                                                                    |                                                                                                    |
|                                                                                                    | 1.6.8 Templete and Submit a Role Request – External User, Ver. 1.6.8                                                                                                    |
|                                                                                                    | Sternal Approver Guide, Ver. 2.2.1                                                                                                    |
|                                                                                                    | Approving an AMPS Role Request - Supervisor (External), Ver. 2.0.6                                                                                                    |
|                                                                                                    | T Approving an AMPS Role Request - External Authorizing Official, Ver. 2.0.5                                                                                                    |
|                                                                                                    | T Inbox User Guide, Ver. 1.0.7                                                                                                    |
|                                                                                                    | St Approval Paths - External User, Ver. 2.0                                                                                                    |
|                                                                                                    | Approving an AMPS Role Request – Security Officer (External), Ver. 2.0.5                                                                                                    |
|                                                                                                    | 5 How to Register for an AMPS Account - External Users Only, Ver. 1.4.3                                                                                                    |
|                                                                                                    |                                                                                                    |
|                                                                                                    | ain menu-for a complete list of user documentation, links, and tutorials.<br>solbility/Section 568                                                                                             |
|                                                                                                    |                                                                                                    |

#### After you click the **Accessibility/Section**

**508** link on the AMPS Gateway screen, AMPS opens a new browser instance and displays the Web site at the following URL: http://dodcio.defense.gov/DoDSection508/S td\_Stmt.aspx

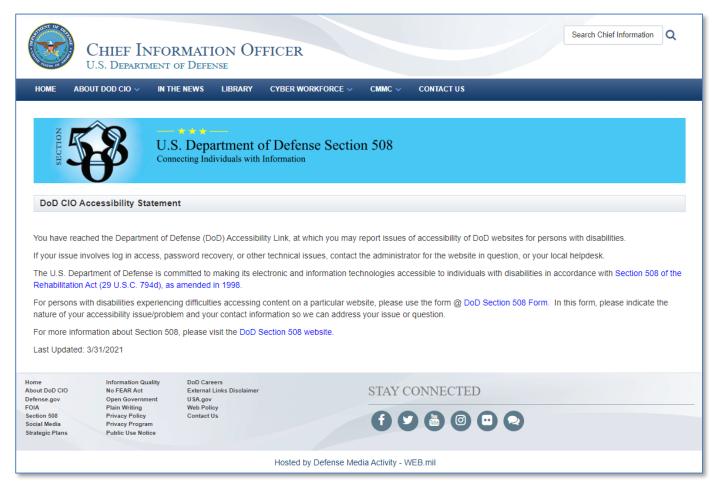

Figure 14: DoD Section 508 - Accessibility Help and Information

### Recommended Web Browsers

The AMPS team recommends you use the latest version of Microsoft Edge, Mozilla Firefox, or Google Chrome.

Note that if you use a Web browser other than the latest version of Edge, Firefox, or Chrome, your experience may be less than optimal. If you continue to use AMPS in an alternate browser, some functions may not work or be displayed as expected.

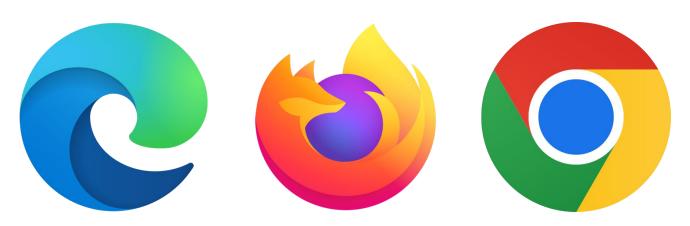

Figure 15: Logos for Recommended Web Browsers

## How to Launch AMPS: Users with CAC or PIV Cards

- 1. Ensure the CAC or PIV is inserted in the card reader (not shown).
- 2. In the URL address field, enter the following URL:

#### https://amps.dla.mil/

Click the appropriate icon in the Web browser to launch the URL search, or press your keyboard's **Enter** key.

AMPS displays a Windows Security certificate request dialog (see Figure 17).

Select your Authentication certificate and click OK.
 AMPS displays the AMPS Gateway page (see Figure 18).

### Tip!

AMPS supports authentication with DOD, ECA, and FBCA Certificate Authorities.

The following procedure uses a CAC login procedure as an example.

Follow your certificate authority instructions for installing your authentication certificates.

### Note:

CAC users must select the Authentication certificate during login.

If a CAC user selects the wrong certificate, AMPS displays an error message. To log in correctly, restart the launch process and choose the Authentication certificate.

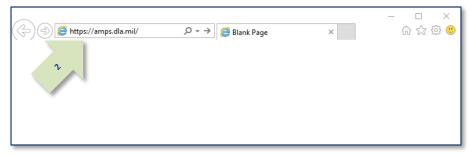

Figure 16: Sample Web Browser Screen – AMPS URL

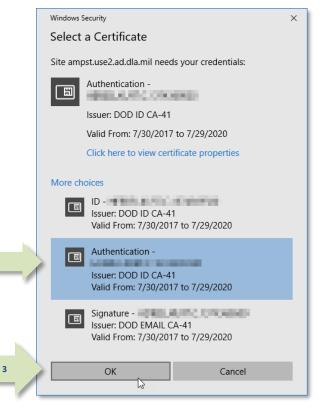

#### Figure 17: Security Dialog - Certificate Selection

4. Locate and click the command line that reads <u>Click HERE for access to AMPS</u>.

AMPS takes the following actions, depending on the user's authentication credentials:

- To CAC-enabled users and users of ECA or Federal Bridge certificates, AMPS displays the **Single Sign-on Authentication** page from which users can proceed to the AMPS Home page (see Figure 19).
- To External users who are not using a CAC or PIV card, to vendors, and to members of the Public, AMPS displays a login screen (see Figure 23).

| Welcome                                                                                                    | to the AMPS Gateway                                                                                                    |
|----------------------------------------------------------------------------------------------------|----------------------------------------------------------------------------------------------------|
| AMPS Issue: His help, contact the (DD)<br>CAS Service Field (Jail or                                                                                                    | ar (344) (353 KL/ (344-347) <sup>or (3</sup> 7 <sup>or (3</sup> 7 m) 5, then speck or entry (5 4, d)<br>(b) https://de-anexamourpersons.ettps/filmingles. Two car and explorit an<br>com-unput (564) request/- disa global service/setter.ettp.                                                                                                    |
| Click HERE for access to AMIS<br>• The like produce access through CAC antihestication for CAC weaklest asses,<br>• Other users, weeklers, and members of the public will be presented with a login access. | User Goldes and Job Adds           Right clost a title and clost "tisen Target Ar" to save the PDF file to a preferred location and open the discussed.           StateS Count Hust Migration FAQ Will 1.5           StateS tom: Therefore Guide, Vinc. 1.5.2           Closef Touristion Quide, Vinc. 1.5.3           Closef Touristion Quide, Vinc. 1.5.3           Closef Touristion Quide, Vinc. 1.5.3           Closef Touristion Quide, Vinc. 1.5.3           Closef Touristion Quide, Caulor - Rame User, Vinc. 1.3           Closef Touristion for Ming           Closef Touristion for Ming           States           States |
|                                                                                                    | APPS Class reactions, voc. 12.2      New SOD Conference for Supervision      Presenced Particles and Security Quantums - Endermal Usaes, Vec. 1.4.3      Computers and Security Quantums - Endermal Usaes, Vec. 1.4.8      Command Ageneties Vec. 12.2                                                                                                    |
|                                                                                                    | Schapproving an AMPS Rive Request - Supervisor (External), Ven. 3.5.6<br>Schapproving an AMPS Rive Request - External Authoriting Official, Vec 2.6.5<br>Scheme Law Code, Vec. 1.6.7                                                                                                    |
|                                                                                                    | Spagenovel Pathe - External User, Ver. 2.0<br>Spagenoveg an AMPS Hole Request - Security Officer (External), Ver. 2.0.5<br>Symon to Register for an AMPS Accuset - External Users Cong. Ver. 1.4.3                                                                                                    |

Figure 18: Welcome to the AMPS Gateway

 Read the Consent to Monitoring (CTM) screen for information system access and click **OK** to acknowledge your understanding and agreement.

AMPS opens the Self Service Home page (see Figure 20).

Tip!

For more information about the AMPS Home pages, check these resources from the AMPS Splash screen or Help page:

- AMPS User Transition Guide
- Cloud Transition Quick Guide Base User
- Cloud Transition Quick Guide Admin User

- Cloud Transition Briefing

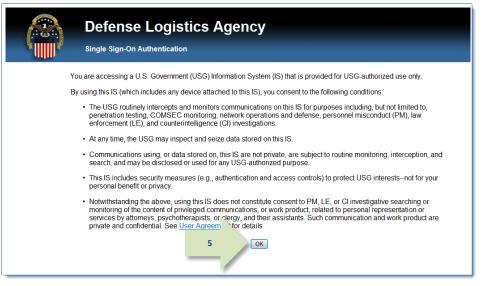

Figure 19: Single Sign-on Authentication - Acknowledgement Confirmation

### Note:

The sample shown here displays the commands and tiles available to any user from the Self Service Home page.

Certain AMPS administrative roles have additional commands and tiles, not shown here, that enable administrators to complete their tasks within AMPS.

|            | • • • • • • • • • • • • • • • • • • • •                                                                    | gement and Provision                                                                                                    |  |            | AMPS Reporting Tool |
|------------|----------------------------------------------------------------------------------------------------|----------------------------------------------------------------------------------------------------|--|------------|---------------------|
| Home       |                                                                                                    |                                                                                                    |  |            | Amps Help           |
|            | AMPS News: For help, contact the GSD at (844) DISA HLP (844-347-2457) **Press 5, then speak or enter D-L-A |                                                                                                    |  |            | Inbox               |
|            | DLA Service P                                                                                              | DLA Service Portal (mil only): https://dla.servicenowservices.mil/sp?id=index. You can also submit an en<br>Email (non-urgent ticket request): disa.global.servicedesk.mbx.dla-ticket-request@mail.mil. |  | nit an ema | About               |
|            |                                                                                                    |                                                                                                    |  |            | Sign Out            |
|            |                                                                                                    |                                                                                                    |  |            |                     |
| Mai<br>pas | r Information<br>nage your profile,<br>swords and challenge<br>estions                                     | Role Request<br>Request a role for access                                                                                                    |  |            |                     |
|            |                                                                                                    |                                                                                                    |  |            |                     |

#### Figure 20: AMPS Self Service Home Page - Sample User

## How to Launch AMPS: External Users

External Users who do not have a CAC or other smart card credential must log in with a user name and password.

- The user name is issued to the user during the registration procedure.
- The user creates a password during the registration procedure.
- 1. In the URL address field, enter the following URL:

#### https://amps.dla.mil/

2. Click the appropriate icon in the browser to launch the URL search, or press your keyboard's Enter key.

AMPS displays the splash screen: **Welcome to the AMPS Gateway** (see Figure 22).

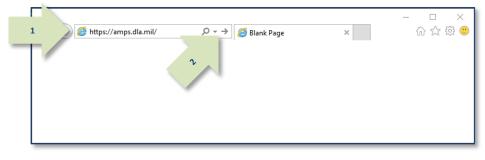

#### Figure 21: Sample Browser Screen – AMPS URL

3. Locate and click the link that reads <u>Click</u> <u>HERE for access to AMPS</u>.

AMPS takes the following actions, depending on the user's authentication credentials:

- To CAC-enabled users and users of ECA or Federal Bridge certificates, AMPS displays a Single **Sign-on Authentication** page from which users can proceed to the AMPS Home page (see Figure 20).
- To External users, Vendors, and members of the Public, AMPS displays a login screen (see Figure 23).

| Welcome                                                                                                    | to the AMPS Gateway                                                                                                    |  |
|----------------------------------------------------------------------------------------------------|----------------------------------------------------------------------------------------------------|--|
| DLA Service Portal (.ml)                                                                                                    | D al (844) DEA HJP (844-347.) <sup>24</sup> "Press 5, then speak or enter D-L-A<br>orly): https://dis.arv/creacoustvces.ml/sptite-index. You can also submt an<br>(rone-urgent Didet respect): disa.global.arvic/defsik.mbx.fd=Ecket |  |
| Click HERE for access to AMPS                                                                                                    | User Guides and Job Aids                                                                                                    |  |
| This link provides access through CAC authentication for CAC-enabled users.     Other users, vendors, and members of the public will be presented with a login screen. | Right-click a title and click "Save Target As" to save the PDF file to a preferred location and open the document.                                                                                                    |  |
|                                                                                                    | AMPS Cloud Past Migration FAQ Vec 1.5                                                                                                    |  |
| <i>r</i>                                                                                                    | 2 AMPS User Transition Guide, Vec 1.0.2                                                                                                    |  |
|                                                                                                    | 5 Cloud Transition Quick Guide - Base User, Ver. 1.0                                                                                                    |  |
|                                                                                                    | 🔂 Claud Transition Quick Guide - Admin User, Ver. 1.0                                                                                                    |  |
|                                                                                                    | TA Claud Transition Briefing                                                                                                    |  |
|                                                                                                    | ToD CAC Modernization Notice                                                                                                    |  |
|                                                                                                    | 5 AMPS Troubleshooting Guide, Vec. 3.6.4                                                                                                    |  |
|                                                                                                    | TAMPS User Guide, Ver. 6.6.1                                                                                                    |  |
|                                                                                                    | D AMPS User Handbook, Ver. 1.2.3                                                                                                    |  |
|                                                                                                    | The New SOD Guidance for Supervisors                                                                                                    |  |
|                                                                                                    | 2 Password Policies and Security Questions - External Users, Ver. 1.4.3                                                                                                    |  |
|                                                                                                    | 1 Complete and Submit a Role Request - External User, Ver. 1.6.8                                                                                                    |  |
|                                                                                                    | External Approver Guide, Ver. 2.2.1                                                                                                    |  |
|                                                                                                    | TA Approving an AMPS Role Request - Supervisor (External), Ver. 2.0.6                                                                                                    |  |
|                                                                                                    | 🔁 Approving an AMPS Role Request - External Authorizing Official, Ver. 2.0.5                                                                                                    |  |
|                                                                                                    | Talinbox User Guide, Ver. 1.0.7                                                                                                    |  |
|                                                                                                    | 🔂 Approval Paths - External User, Ver. 2.0                                                                                                    |  |
|                                                                                                    | 2 Approving an AMPS Role Request – Security Officer (External), Ver. 2.0.5                                                                                                    |  |
|                                                                                                    | B How to Register for an AMPS Account - External Users Only, Ver. 1.4.3                                                                                                    |  |

#### Figure 22: Welcome to the AMPS Gateway

4. Choose the option you need to set up or log in to your external account:

To register for an account, choose this option...

#### First Time User?:

Click this link to register for a new account as an external user. Choose this option if you are not a DLA or DFAS employee, and you do not already have an AMPS account. See **How to Register for an AMPS Account** on page 31 for more information. No

To recover forgotten login credentials, choose one of these two options...

### Forgot your User ID?:

Click this link to retrieve a forgotten user ID for an existing external AMPS account.

AMPS sends an email message with the correct user ID to the address on file.

### Forgot your Password?

Click this link to reset your password if you have a valid external AMPS account and you have set up answers to your authentication questions.

You must submit answers to the authentication questions during this procedure. Otherwise, you must ask the Service Desk for a password reset.

Users who have registered for an account and do not use a CAC or PIV, choose this option...

**User ID and Password:** *Enter your AMPS credentials in these fields and click the* **Login** *button.* 

|             | Defense Logistics Agency<br>Single Sign-On Authentication                                                                                                    |
|-------------|----------------------------------------------------------------------------------------------------|
|             | tected. If you have a valid DoD, Federal Bridge or ECA certificate and were not prompted to provide it, please<br>rise Service Desk for further assistance. Otherwise, you may log in with your User ID and password below.                    |
|             |                                                                                                    |
|             | First Time User? Click Here to Register                                                                                                    |
|             | Use this option to register if you have never had a DLA account or if you have access to an existing DLA application but have not registered in AMPS.                                                                                          |
|             | Forgot your User ID? Click Here                                                                                                    |
|             | Use this option if you have registered with AMPS in the past but cannot remember your DLA assigned User ID.                                                                                                    |
|             | Forgot your Password? Click Here<br>Use this option if you have registered with AMPS in the past but cannot remember                                                                                                    |
| l           | 4 User ID Password Login                                                                                                    |
| (844-347-24 | IT assistance, please contact the DISA Global Service Desk by calling toll free 844-DISA-HLP<br>I57) or DSN 850-0032 (press 5, then speak or enter D-L-A) or visit the DLA Service Portal (.mil<br>ps://dla.servicenowservices.mil/sp?id=index |
|             | Accessibility/Section 508                                                                                                    |
|             |                                                                                                    |

Figure 23: External User's Login Screen

# How to Register for an AMPS Account

## Non-Smart-Card Users' Login Options

External users are application users who are not employed by DLA or DFAS. External users vary among the following user types:

- Military
- Civilian
- Contractor
- Vendor
- Public

External users may be able to use a CAC or PIV for authentication purposes, while users who do not have smart card authentication credentials accepted by AMPS must create a user ID and password for authentication purposes. During the registration process, an external user fills in information about himself or herself as a user, sets up a password, and sets security questions and answers that enable the user to re-authenticate the account in the case of a forgotten password.

1

## How to Prepare for Registration

The following procedure helps you understand how to register for an account. Some differences in the information requested are noted in the procedure. For example, if you are a Vendor, AMPS requires you to enter a CAGE code, which is used during business transactions carried out with DLA or DFAS.

Also, persons who are members of the military, civilian employees of the USG, or USG contractors must supply the name and contact information for an External Security Officer (ESO), External Supervisor (ESU), and External Authorizing Official (EAO). The roles you request as one of these user types require a more stringent approval process of which these personnel are a part. The ESO, ESU, and EAO must be three different individuals with different email addresses.

The following section helps you prepare for registration before you begin.

 Set up a password according to the AMPS password rules.

### **Password Character Rules**

- The following list shows the characters acceptable in an AMPS password:
  - Minimum length of characters: 15 Characters.
  - Maximum length of characters: 32 Characters.
  - Minimum alphabetic characters: 4
  - Minimum numeric characters: 2
  - Minimum lowercase characters: 2
  - Minimum uppercase characters: 2
  - Minimum special characters: 2
  - Must begin with:
    - Can use the following characters: a-z A-Z 0-9 + ! # ^ : . ~ \_
  - Cannot use these characters: & " / ' ` \ [ ] ( ) % { } @ \$ ? < >

### **Password Exclusion Rules:**

- ✓ Must not use any of your previous 10 passwords.
- ✓ Must not contain your login name (User ID), first name, last name, or email address.

Alphabetic character.

2. Choose three of the four available security questions and set answers to them, according to the limitation rules.

AMPS requires you to choose three different questions and answers.

Note that questions having answers not recorded on an official document, such as a birth certificate, can make a more secure choice.

### **Security Question Limitation Rules:**

- ✓ Choose answers between 3 and 40 characters in length, including spaces and punctuation.
- $\checkmark$  Do not use a word that is contained in the question itself.

### Security Question Available Questions:

- What is the city of your birth?
- What is the name of your pet?
- What is your favorite color?

**External Security Officer Data:** 

• What is your mother's maiden name?

 If you intend to choose a Military, Civilian, or Contractor user type, provide contact information for an External Security Officer.

Entering the correct email address is especially important.

AMPS sends notifications for approval of role requests to the Security Officer whom you identify by email address during registration.

*This data is not requested of or required from Vendors or members of the Public.* 

4. If you intend to choose a **Military**, **Civilian**, or **Contractor** user type, provide contact information for an **External Supervisor**.

*Entering the correct email address is especially important.* 

AMPS sends notifications for approval of role requests to the Supervisor whom you identify by email address during registration.

*This data is not requested of or required from Vendors or members of the Public.* 

#### Email Address

**External Supervisor Data:** 

Email Address

 If you intend to choose a Military, Civilian, or Contractor user type, you also have the option to provide contact information for an External Authorizing Official.

*Entering the correct email address is especially important.* 

AMPS sends notifications for approval of role requests to the EAO whom you identify by email address during registration.

The EAO must be different and distinct from the ESO and the ESU.

*This data is not requested of or required from Vendors or members of the Public.* 

### Note:

The EAO email address is an optional field when you register for an AMPS account.

If you later request a role that requires an External Authorizing Official, the field becomes a required field.

6. Enter the required user information as shown in this list:

The fields listed are fields that require entries. AMPS includes several fields for optional contact information.

#### Note:

Your Cyber Awareness Training date must be within one year of the current date. AMPS displays an error message if the date is out of range, and the system will not allow you to proceed.

### External Authorizing Official Data:

Email Address

### **Required User Information:**

- First Name
- Last Name
- Email
- Title
- Cyber Awareness Training (for Military, Civilian Contractor user types only)
- User Type (automatically entered for Vendor or Public user types)
- Country of Citizenship
- Official Telephone
- Address

7

7. If you are a Vendor, have your **CAGE** code ready to enter.

CAGE Code (Commercial and Government Entity): Unique five-character identifier assigned to government suppliers.

## How to Register for an AMPS Account

AMPS displays the screen illustrated in Figure 24 to an external user when you start the application . . .

- If you are new to AMPS and do not have login credentials, and
- If you are new to AMPS and do not use a CAC or PIV smart card.

Follow the instructions in this section to set up an account, create a user ID, and create a password.

### CAC, PIV, and Other Smart Card Users...

If you intend to authenticate with a smart card—CAC, PIV, or other authorized smart card close all browser instances, insert the smart card in the card reader, and restart the registration process by launching AMPS.

#### 1. To register for an AMPS account, click this link: <u>First-Time User? Click Here to Register</u>

Click this link if . . .

- You have never had a DLA or DFAS account, or
- You have access to an existing DLA or DFAS application but have not registered for an account in AMPS.

Before you can proceed with registration, you must verify your email address.

After you click the link in step 1, AMPS displays the first email-address verification screen (shown below).

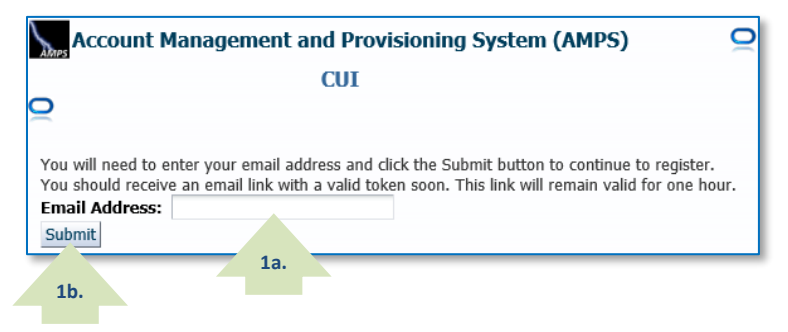

- a. Enter a properly formatted email address in the text box.
- b. Click the **Submit** button.

AMPS displays the second email-address verification screen.

If you do not have a CAC or PIV smart card inserted in a card reader, you will see a message that states the following alert:

"No certificate was detected. If you have a valid DoD, Federal Bridge, or ECA certificate and were not prompted to provide it, please contact the DISA Global Service Desk for further assistance. Otherwise, you may log in with your user ID and password below."

Only users with CAC or PIV smart cards should heed this message and contact the Service Desk, if AMPS did not detect certificates from a card already inserted in a card reader.

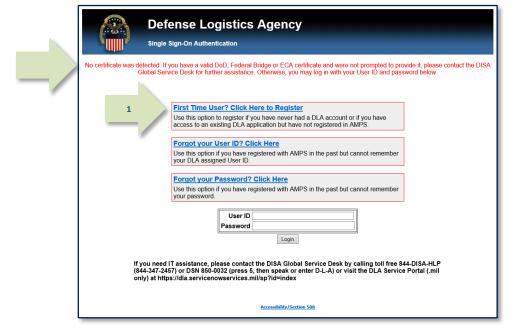

Figure 24: Single Sign-on Authentication - First Time User? Click Here to Register

- c. Read the verification message and close your browser window.
- d. Open your email inbox and locate the AMPS notification.
- e. Open this email and click the tokenized link in the message.

#### Note:

You must click on the tokenized link in the email within one hour or it will expire and you will have to request a new link.

AMPS displays the User Registration screen (see Figure 25).

### AMPS User Registration: External Users

This screen contains some key information that directs you to the correct registration path.

The two important guidelines on this page are . . .

- DLA employees SHOULD NOT USE this screen to register for an account. If you are a DLA employee and you see this screen, close the browser and contact the Service Desk for assistance (see page 9).
- CAC, PIV, and other external users with smart cards should already have a card inserted in the card reader. If not, close all browser instances, insert the smart card in the card reader, and relaunch AMPS.
- 2. Select your **User Type** by clicking the button that corresponds to your type:
  - You work for a non-DLA Federal Agency:
    - Member of the Military
    - o Government Civilian
    - o Government Contractor
  - You are a supplier or vendor to DLA.
  - You are a member of the public.

AMPS displays the Privacy Act Statement (see Figure 26).

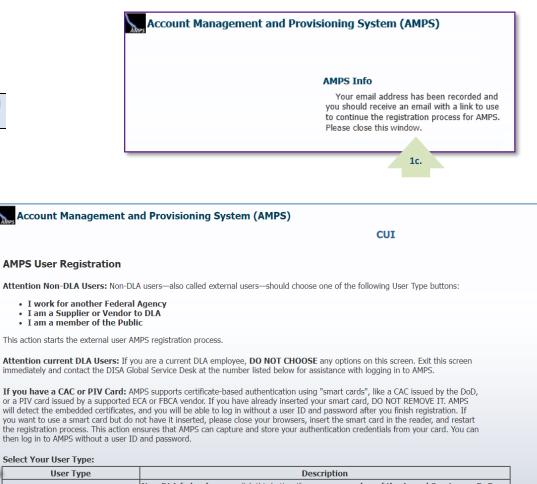

| - | Lwork for another Federal Agency | Non-DLA federal users: click this button if you are a member of the Armed Services, a DoD<br>civilian employee, a DoD contractor, or a member of a Federal Agency. You must provide<br>information about yourself, along with the names and contact information of your Supervisor and local<br>Security Officer as required by DLA form 2875. |
|---|----------------------------------|----------------------------------------------------------------------------------------------------|
|   | I am a Supplier or Vendor to DLA | Suppliers and Vendors: click this button if you are a Supplier/Vendor with a Commercial and<br>Government Entity (CAGE) code. Supplier/Vendors work for a company or organization that supplies<br>items or parts to DLA.                                                                                                    |
|   | I am a member of the Public      | Public: click this button if you are a member of the public who wants access to DLA applications<br>available to the general public. During registration, you will be required to provide a few facts about<br>you and your organization to register and request access to publicly available DLA applications.                                |

11 you need 11 assistance, please contact the DISA Global service Desk by calling toil free 844-DISA-HLP (844-347-2457) or DSN 850-0032 (press 5, then speak or enter D-L-A) or visit the DLA Service Portal (.mil only) at https://dla.servicenowservices.mil/sp?id=index

Cancel

#### Figure 25: AMPS User Registration - Select a User Type

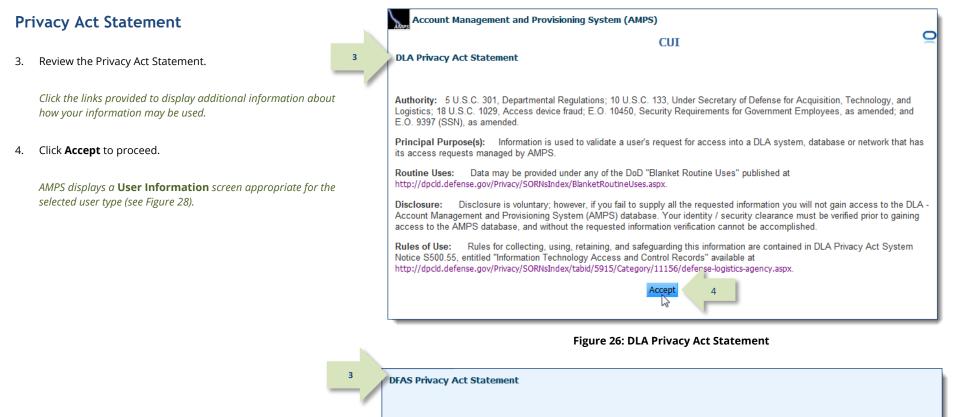

Authority: 5 U.S.C. 301, Departmental Regulations; 10 U.S.C. 133, Under Secretary of Defense for Acquisition, Technology, and Logistics; 18 U.S.C. 1029, Access device fraud; E.O. 10450, Security Requirements for Government Employees, as amended; and E.O. 9397 (SSN), as amended.

Principal Purpose(s): Information is used to validate a user's request for access into a DFAS system, database or network that has its access requests managed by AMPS.

Routine Uses: Data may be provided under any of the DoD "Blanket Routine Uses" published at http://dpcld.defense.gov/Privacy/SORNsIndex/BlanketRoutineUses.aspx.

Disclosure: Disclosure is voluntary; however, if you fail to supply all the requested information you will not gain access to the DLA -Account Management and Provisioning System (AMPS) database. Your identity / security clearance must be verified prior to gaining access to the DFAS AMPS database, and without the requested information verification cannot be accomplished.

Rules of Use: Rules for collecting, using, retaining, and safeguarding this information are contained in DFAS Privacy Act System Notice T5210, entitled "Account Management Provisioning System (AMPS)" available at

http://dpcld.defense.gov/Privacy/SORNsIndex/tabid/5915/Category/11152/defense-finance-and-accounting-service.aspx.

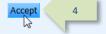

#### Figure 27: DFAS Privacy Act Statement

# User Information: Federal Agency User or Contractor

5. Enter required **User Information** in the fields marked with an asterisk.

*Enter a middle name, as needed, to help ensure your name entry is unique.* 

- 6. In the **User Information** section, choose a specific User Type from the dropdown list and enter corresponding information (see sample screens in Figure 28):
  - a. Civilian
    - i. Select your employment **Grade** from the dropdown list.
  - b. Military
    - i. Select your **Branch** of the military from the dropdown list.
    - ii. Select your **Rank** from the dropdown list.
  - c. Contractor
    - i. Enter your Contract Number.
    - ii. Enter the name of the **Contract Company** that employs you.
    - iii. Enter or select the Contract Expiration Date.
    - iv. Fill in optional information, as needed or instructed.
- 7. Enter required **Contact** Information. *Enter optional information, as needed, to ensure completeness.*
- 8. Enter the email address of your **External Supervisor**. *Must not duplicate the External Security Officer or External Authorizing Official*.
- 9. Enter the email address of your external **Security Officer**. *Must not duplicate the External Supervisor or External Authorizing Official*.
- 10. Enter the email address of your External Authorizing Official.

Must not duplicate the External Supervisor or External Security Officer.

| 40000                                                                                                    | rovisioning System                     | i (AMPS) | )                    |                                                                                           |                                                                                                |                                                                            |       |
|----------------------------------------------------------------------------------------------------|----------------------------------------|----------|----------------------|-------------------------------------------------------------------------------------------|------------------------------------------------------------------------------------------------|----------------------------------------------------------------------------|-------|
|                                                                                                    |                                        | CUI      |                      |                                                                                           |                                                                                                |                                                                            |       |
| AMPS User Registration - User I                                                                                                    | nformation                             |          |                      |                                                                                           |                                                                                                | 13                                                                         | ack N |
| Please fill out the information below to creat                                                                                              | e your account in AMPS.                |          |                      |                                                                                           |                                                                                                |                                                                            |       |
| AMPS has not detected a user certificate for<br>the DISA Global Service Desk for further ass<br>is complete, regardless of whether you have | istance. All users will have           |          |                      |                                                                                           |                                                                                                |                                                                            |       |
| Account Information                                                                                                    |                                        |          |                      |                                                                                           |                                                                                                |                                                                            |       |
| * First Name                                                                                                    | Malika                                 | 6        | ia 🔰 (               | Jser Type 🚺                                                                               | lian 🗸                                                                                         |                                                                            |       |
| Middle Name                                                                                                    | Fedemp                                 | _        | - /                  | * Grade GS-                                                                               | 12                                                                                             | ~                                                                          |       |
| * Last Name                                                                                                    | Eteck                                  |          | * C                  | tizenship US                                                                              |                                                                                                | <b>~</b>                                                                   |       |
| EDIPI/UPN                                                                                                    |                                        |          |                      |                                                                                           |                                                                                                |                                                                            |       |
| * Email                                                                                                    | malika.fedemp.eteck@en                 | nail.n   |                      |                                                                                           |                                                                                                |                                                                            |       |
| * Title                                                                                                    | Analyst                                |          |                      |                                                                                           |                                                                                                |                                                                            |       |
| Cyber Awareness Certification Date                                                                                                    | 04/01/2017                             | 1        |                      |                                                                                           |                                                                                                |                                                                            |       |
|                                                                                                    |                                        |          |                      |                                                                                           |                                                                                                |                                                                            |       |
| r Contact Information                                                                                                    |                                        |          |                      |                                                                                           |                                                                                                |                                                                            |       |
| * Official Telephone 888-555-121                                                                                                    | 2 Offi                                 | ice/Cube |                      |                                                                                           |                                                                                                |                                                                            |       |
| Official Fax                                                                                                    |                                        | * Street | 123 Any Stree        | ŧ                                                                                         |                                                                                                |                                                                            |       |
| DSN Phone                                                                                                    |                                        | PO Box   |                      |                                                                                           | -                                                                                              |                                                                            |       |
| DSN Fax                                                                                                    |                                        | * City   | Richmond             |                                                                                           |                                                                                                |                                                                            |       |
| Mobile                                                                                                    |                                        | * State  | Virginia             |                                                                                           |                                                                                                | ~                                                                          |       |
|                                                                                                    |                                        | * Postal | -                    |                                                                                           | -                                                                                              |                                                                            |       |
|                                                                                                    |                                        | Code     | 20000                |                                                                                           |                                                                                                |                                                                            |       |
|                                                                                                    | *                                      | Country  | UNITED STAT          | ES                                                                                        |                                                                                                | ~                                                                          |       |
| External Supervisor     Email marge.super@ema 9                                                                                             | Email helen.soff@en                    |          |                      | ternal Autho<br>ail blake.eao@                                                            |                                                                                                | cial                                                                       |       |
|                                                                                                    |                                        |          |                      |                                                                                           |                                                                                                |                                                                            | _     |
| Figure 28: AMPS Us                                                                                                    | er Registration –                      | Federa   | l Agency/            | Contracto                                                                                 | or User Ir                                                                                     | nformation                                                                 | _     |
| Figure 28: AMPS Us                                                                                                    | er Registration -<br>Required fields a |          |                      |                                                                                           | or User Ir                                                                                     | nformation                                                                 |       |
| Figure 28: AMPS Us                                                                                                    | -                                      |          |                      |                                                                                           | or User Ir                                                                                     | nformation                                                                 |       |
|                                                                                                    | -                                      |          | ed with a            | n asterisk.                                                                               |                                                                                                |                                                                            |       |
| Figure 28: AMPS Us  * User Type Military                                                                                                    | -                                      |          |                      | n asterisk.<br>* Us                                                                       | er Type Co                                                                                     | ntractor 💌                                                                 |       |
| * User Type Military                                                                                                    | -                                      |          | ed with a            | n asterisk.<br>* Us<br>* Contract                                                         | er Type Co<br>Number DD                                                                        | ntractor 💌                                                                 |       |
|                                                                                                    | -                                      |          | ed with a            | n asterisk.<br>* Us<br>* Contract<br>* Contract C                                         | er Type Co<br>Number DD<br>ompany Co                                                           | ntractor  123456789CT ntracts R Us                                         | 161   |
| * User Type Military<br>* Branch USAR                                                                                                    | -                                      |          | ed with a            | * Us<br>* Contract<br>* Contract C<br>tract Expirati                                      | er Type Co<br>Number DD<br>ompany Co<br>on Date 1/:                                            | ntractor  I23456789CT ntracts R Us 31/2017                                 |       |
| * User Type Military                                                                                                    | -                                      |          | 6c<br>Contr          | * Us<br>* Contract<br>* Contract C<br>tract Expirati<br>act Officer Fir                   | er Type Co<br>Number DD<br>ompany Co<br>on Date 1/:<br>st Name Co                              | ntractor    ntracts R Us 31/2017 rinne                                     | E.    |
| * User Type Military<br>* Branch USAR                                                                                                    | -                                      |          | 6c<br>Contr<br>Contr | * Us<br>* Contract<br>* Contract C<br>tract Expirati<br>act Officer Fir<br>act Officer La | er Type Co<br>Number DD<br>ompany Co<br>on Date 1/:<br>st Name Co<br>st Name Co                | ntractor                                                                   |       |
| * User Type Military<br>* Branch USAR                                                                                                    | Required fields a                      |          | 6c<br>Contr<br>Contr | * Us<br>* Contract<br>* Contract C<br>tract Expirati<br>act Officer Fir<br>act Officer La | er Type Co<br>Number DC<br>ompany Co<br>on Date 1/:<br>st Name Co<br>st Name Co<br>er Email Co | ntractor    123456789CT  ntracts R Us  31/2017  rinne  r  rinne.Cor@dla.mi |       |

Contractor User Type

0

### User Information: Vendor or Member of the Public

| Public                                                                                 | CUI                                                                                                    |
|----------------------------------------------------------------------------------------|----------------------------------------------------------------------------------------------------|
|                                                                                        | AMPS User Registration - User Information 13 ack Next                                                                                                    |
| If you are a Supplier or Vendor                                                        | Please fill out the information below to create your account in AMPS.                                                                                                    |
| 11. AMPS displays a CAGE Code field if you chose the <b>Supplier/Vendor</b> user type: | AMPS has not detected a user certificate for you. If you have a certificate, and were not prompted to provide it when accessing AMPS, you may contact<br>the DISA Global Service Desk for further assistance. All users will have the ability to log in using a username and password once the registration process<br>is complete, regardless of whether you have a certificate or not. |
| Enter your five-digit CAGE code.                                                       | 12 User Account Information                                                                                                    |
|                                                                                        | * First Name Reggie User Type Vendor<br>Middle Name Eteck 11 CAGE Code B2345                                                                                                    |
| If you are a Supplier, Vendor, or Member of the Public                                 | Middle Name     Eteck     11     CAGE Code     BZ345       * Last Name     Vendor     * Citizenship     US     ✓                                                                                                    |
|                                                                                        | EDIPI/UPN                                                                                                    |
| 12. Enter User Account Information and User Contact                                    | * Email igie.eteck.vendor@email.com                                                                                                    |
| Information.                                                                           | * Title Vendor                                                                                                    |
| Only fields marked with an asterisk (star *) require entries.                          |                                                                                                    |
| Information for the other fields is optional.                                          | ⊻ User Contact Information                                                                                                    |
|                                                                                        | * Official Telephone 888-555-9876 Office/Cube                                                                                                    |
|                                                                                        | Official Fax 888-555-9875 * Street 321 Some Street                                                                                                    |
|                                                                                        | DSN Phone PO Box 42                                                                                                    |
|                                                                                        | DSN Fax * City Richmond                                                                                                    |
|                                                                                        | Mobile *State Virginia V                                                                                                    |
|                                                                                        | * Postal 23000<br>Code                                                                                                    |
|                                                                                        | * Country UNITED STATES                                                                                                    |

Account Management and Provisioning System (AMPS)

Figure 29: AMPS User Information - Vendor Information

All registrants, after completing the appropriate fields . . .

13. Click Next.

AMPS displays a **Security Information** screen (see Figure 31).

|                                                                                                    |                               | CUI                       |               |    |    |     |
|----------------------------------------------------------------------------------------------------|-------------------------------|---------------------------|---------------|----|----|-----|
|                                                                                                    |                               |                           |               |    |    |     |
| AMPS User Registratio                                                                                  | n - User Informatio           | n                         |               |    | 13 | ack |
| Please fill out the information b                                                                      | elow to create your accoun    | it in AMPS.               |               |    | _  |     |
| AMPS has not detected a user of<br>the DISA Global Service Desk for<br>is complete, regardless of whet | or further assistance. All us | ers will have the ability |               |    |    |     |
| User Account Informati                                                                                 |                               |                           |               |    |    |     |
| * First Name                                                                                           | Raquel                        |                           | User Type     |    |    |     |
| Middle Name                                                                                            | Eteck                         |                           | * Citizenship | US | ~  |     |
| * Last Name                                                                                            | Public                        |                           |               |    |    |     |
| EDIPI/UPN                                                                                              |                               |                           |               |    |    |     |
|                                                                                                    | raquel.eteck.public           |                           |               |    |    |     |
| * Title                                                                                                | Public user                   |                           |               |    |    |     |
| ⊻ User Contact Information                                                                             | DN                            |                           |               |    |    |     |
| * Official Telephone                                                                                   | 888-555-4561                  | Office/Cube               |               |    |    |     |
| Official Fax                                                                                           | 888-555-4562                  | * Street                  | 456 Boulevard |    |    |     |
| DSN Phone                                                                                              |                               | PO Box                    |               |    |    |     |
| DSN Fax                                                                                                |                               | * City                    | Richmond      |    |    |     |
| Mobile                                                                                                 |                               | * State                   | Virginia      |    | ~  | •   |
|                                                                                                    |                               | * Postal<br>Code          | 23000         |    |    |     |
|                                                                                                    |                               |                           |               |    |    |     |

Figure 30: AMPS User Registration - Public User Information

### Account Management and Provisioning System (AMPS)

AMPS User Registration: Security Information for Authentication – All User Types

### Note:

The purpose of the security questions is to protect your account from unauthorized changes. If you have to reset a forgotten password, AMPS presents these questions to you for authentication. Ensure that only you have the correct answers.

- 14. After reviewing the security question rules, choose one security question from each dropdown list.
- 15. Enter an answer for each question.

Do not share these answers with anyone.

- 16. Set and confirm an AMPS password.
- 17. Click Next.

AMPS displays the **Summary** screen (see Figure 33).

|                                                          |                                                                  | CUI                                                                                                    |
|----------------------------------------------------------|------------------------------------------------------------------|----------------------------------------------------------------------------------------------------|
| AMPS User Regi                                           | stration - Security Information                                  | Cancel Back N                                                                                                    |
| Please enter your se                                     | curity questions and a password which will be used to            | access AMPS, following the guidelines listed below for each.                                                                                                    |
| Set Security Qu                                          | estions                                                          |                                                                                                    |
| * Answer 1<br>* Question 2<br>* Answer 2<br>* Question 3 | What is the name of your pet?                                    | Please set your security questions, using the following<br>rules:<br>1) You must choose 3 different questions<br>2) The answers to each question are not case senstive<br>3) Spaces and other punctuation are allowed<br>4) Each answer must be between atleast 3 and 40<br>characters long<br>5) Each answer cannot be a word contained in the<br>question                                                                                                    |
| Set Password                                             | What is your avoite color?<br>What is your sother's maiden name? |                                                                                                    |
| Enter New F<br>Confirm F                                 |                                                                  | Please set your password, using the following rules:<br>1) Minimum length of 15 Characters<br>2) Maximum length of 15 Characters<br>3) Minimum of 4 Alphabetic Characters<br>4) Minimum of 2 Numeric Characters<br>5) Minimum of 2 Lopercase Characters<br>6) Minimum of 2 Uppercase Characters<br>7) Minimum of 2 Special Characters<br>8) Must begin with an Alphabetic Character<br>9) Must not use any of your previous 10 passwords<br>10) Valid Characters: az Az 0-9 +1 # ^:, ~ 1)<br>11) Must not contain your login name. first name. last |

Figure 31: Security Information - Set Security Questions

| Account Management and Provisioning S                                                                                                    |                                                                                                    | ç                                                                                                    |
|----------------------------------------------------------------------------------------------------|----------------------------------------------------------------------------------------------------|----------------------------------------------------------------------------------------------------|
| AMPS User Registration - Security Information                                                                                                    | CUI<br>on                                                                                                    | 17 Next                                                                                                    |
|                                                                                                    | ich will be used to access AMPS, following the guidelines list                                                                                                    | ed below for e                                                                                                    |
| Set Security Questions   Question 1 What is the city of your birth?  Answer 1 Richmond  Question 2 What is the name of your pet?  Answer 2 Kitty  Question 3 What is your favorite color?  Answer 3 Pink | <ul> <li>Please set your security questinules:</li> <li>1) You must choose 3 differer</li> <li>2) The answers to each quest</li> <li>3) Spaces and other punctuat</li> <li>4) Each answer must be between characters long</li> <li>5) Each answer cannot be a we question</li> </ul>                                                                                           | nt questions<br>tion are not case senstive<br>cion are allowed<br>veen atleast 3 and 40                                               |
| 6 Set Password<br>Enter New Password ••••••••••••••••••••••••••••••••••••                                                                                                    | Please set your password, us<br>1) Minimum length of 15 Cha<br>2) Maximum length of 32 Ch<br>3) Minimum of 4 Alphabetic<br>4) Minimum of 2 Lowercase (<br>6) Minimum of 2 Lowercase (<br>7) Minimum of 2 Special Char<br>8) Must begin with an Alphal<br>9) Must not use any of your<br>10) Valid Characters: a-z A-Z<br>11) Must not contain your lo<br>name or email address | aracters<br>aracters<br>Characters<br>Characters<br>Characters<br>Characters<br>betic Character<br>previous 10 passwords<br>0-9 + 1 # |

Figure 32: Security Information - Set Password

14

|                 |                                          |                                                                              | CUI                           |                     |
|-----------------|------------------------------------------|------------------------------------------------------------------------------|-------------------------------|---------------------|
| rn to previous  |                                          |                                                                              | .01                           |                     |
|                 | AMPS User Registratio                    | n - Summary                                                                  | 19                            | Back Create Account |
|                 |                                          | elow and use the back button to mak<br>hed, use the Create Account button to |                               | 3                   |
|                 | User Account Information                 | n                                                                            |                               |                     |
|                 | Firs                                     | t Name Malika                                                                | User Type Civilian            |                     |
|                 | Middl                                    | e Name Fedemp                                                                | Grade GS-12                   |                     |
| aining your naw | <sup>18</sup> Las                        | t Name Eteck                                                                 | Citizenship US                |                     |
| aining your new | EDI                                      | PI/UPN                                                                       |                               |                     |
| ee Figure 34).  |                                          | Email malika.fedemp.eteck@emai                                               | .mil                          |                     |
|                 |                                          | Title Analyst                                                                |                               |                     |
|                 | Cyber Awareness Certification            | on Date 04/01/2017                                                           |                               |                     |
|                 | User Contact Information                 | 1                                                                            |                               |                     |
|                 | Official Telephone 8                     | 88-555-1212                                                                  | Office/Cube                   |                     |
|                 | Official Fax                             |                                                                              | Street 123 Any Street         |                     |
|                 | DSN Phone                                |                                                                              | PO Box                        |                     |
|                 | DSN Fax                                  |                                                                              | City Richmond                 |                     |
|                 | Mobile                                   |                                                                              | State Virginia                |                     |
|                 |                                          |                                                                              | Postal Code 23000             |                     |
|                 |                                          |                                                                              | Country UNITED STATES         |                     |
|                 | External Supervisor                      | External Security Officer                                                    | External Authorizing Official |                     |
|                 | Email marge.super@email.mil              | Email helen.soff@email.mil                                                   | Email blake.eao@email.mil     |                     |
|                 | Security Information                     |                                                                              |                               |                     |
|                 | Question 1 What is t<br>Answer 1 ******* |                                                                              | Password ******               |                     |
|                 | Question 2 What is t<br>Answer 2 ******  | he name of your pet?                                                         |                               |                     |
|                 | Question 3 What is y<br>Answer 3 ******* |                                                                              |                               |                     |

Figure 33: AMPS User Registration - Summary

18. Review entries.

### 19. Click Create Account.

AMPS performs the following tasks:

- Starts creating your account and
- Displays a **Confirmation** screen containing your new AMPS ID, also called a "login name" (see Figure 34).

20. Make a note of your login name, which is also called a "user ID."

*If you lose or forget your user ID, open the external user's login screen (see Figure 35) and click the following link:* 

Forgot your User ID? Click Here

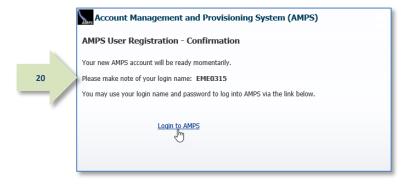

Figure 34: AMPS User Registration Confirmation - User ID

- 21. To log in to AMPS, enter your AMPS user ID and password.
- 22. Click Login.

The system displays the **AMPS Home** page (see Figure 20).

|                                                                                                    | Defense Logistics Agency                                                                                                    |  |  |  |  |
|----------------------------------------------------------------------------------------------------|----------------------------------------------------------------------------------------------------|--|--|--|--|
|                                                                                                    | Single Sign-On Authentication                                                                                                    |  |  |  |  |
|                                                                                                    | atected. If you have a valid DoD, Federal Bridge or ECA certificate and were not prompted to provide it, please contact the DISA<br>Blobal Service Desk for further assistance. Otherwise, you may log in with your User ID and password below. |  |  |  |  |
|                                                                                                    |                                                                                                    |  |  |  |  |
|                                                                                                    | First Time User? Click Here to Register                                                                                                    |  |  |  |  |
|                                                                                                    | Use this option to register if you have never had a DLA account or if you have access to an existing DLA application but have not registered in AMPS.                                                                                           |  |  |  |  |
|                                                                                                    | Forgot your User ID? Click Here<br>Use this option if you have registered with AMPS in the past but cannot remember<br>your DLA assigned User ID.                                                                                               |  |  |  |  |
|                                                                                                    | Forgot your Password? Click Here                                                                                                    |  |  |  |  |
|                                                                                                    | Use this option if you have registered with AMPS in the past but cannot remember your password.                                                                                                    |  |  |  |  |
|                                                                                                    | 21 User ID EME0135<br>Password ••••••                                                                                                    |  |  |  |  |
|                                                                                                    | Login<br>R                                                                                                    |  |  |  |  |
| If you need IT assistance, please contact the D'22 Service Desk by calling toll free 844-DISA-HLP (844-347-2457) or DSN 850-0032 (press 5, then appendix to the DLA Service Portal (.mil only) at https://dla.servicenowservices.mil/sp?id=usec |                                                                                                    |  |  |  |  |
|                                                                                                    | Accessibility/Section 508                                                                                                    |  |  |  |  |
|                                                                                                    |                                                                                                    |  |  |  |  |

Figure 35: Single Sign-on Authentication - External User Login Screen

23. After you log in to AMPS, the system displays the main screen open to the **Home** tab. This tab page area is the work area of the screen.

Clicking on the Home tab displays the Home tab screen when you have two or more tabs open. Unlike other tabs, the Home tab cannot be closed.

The User ID is always displayed in the top right area of the AMPS baner, found at the top of the screen.

Click on the User ID to open the User ID dropdown menu or click elsewhere on the screen to collapse the menu (see Figure 36). To reopen the menu, click the User ID again.

#### The following list outlines the menu options:

Accessibility/Section 508: opens a DoD accessibility Web site.

**AMPS Reporting Tool:** opens BI Publisher in a separate window. You must have one or more BI Publisher roles to use this application.

**AMPS Help:** displays the AMPS Help screen, which lists training materials and references that explain AMPS processes and procedures.

**Inbox:** displays the AMPS Inbox and lists any tasks assigned to your account.

**Sign Out:** clicking the Sign Out link will close your current session and log you out of AMPS.

# The following list outlines the clickable tiles available to all users:

**My Information:** displays the My Information tab, which enables you to update some items in your profile, such as contact information and Cyber Awareness Training Date.

**Role Request:** starts the Role Request process, enabling you to submit requests for roles you need to gain access to software applications.

| cui r                                                                                                    | ККН0000 🗸 🚥                   |
|----------------------------------------------------------------------------------------------------|-------------------------------|
| Account Management and Provisioning System (AMPS)                                                                                                    | Accessibility/Section 508 age |
|                                                                                                    | AMPS Reporting Tool           |
| Home 23                                                                                                    | Amps Help                     |
| AMP News: For help, contact the GSD at (844) DISA HLP (844-347-2457) **Press 5, then speak or enter D-L-A                                                                                               | Inbox                         |
| DLA Service Portal (mil only): https://dla.servicenowservices.mil/sp?id=index. You can also submit an em<br>Email (non-urgent ticket reguest): disa.global.servicedesk.mbx.dla-ticket-reguest@mail.mil. | About                         |
|                                                                                                    | Sign Out                      |
| My Information Role Request                                                                                                    |                               |
| Manage your profile,<br>passwords and challenge<br>questions                                                                                                    | access                        |
| Copyright © 2001, 2019, Oracle and/or its affiliates. All rights reserved                                                                                                    |                               |

#### Figure 36: AMPS Self Service Home Page – User ID dropdown menu

# How to Retrieve Your User ID: External User Login Option

AMPS generates a user ID for each non-CAC-enabled external user at the end of the registration process.

If you forget your user ID, click the link on the login page to retrieve the ID securely: Forgot Your User ID? Click Here

AMPS sends an email message with the correct user ID to the address on file.

| 1. | In the Single Sign-on Authentication screen,<br>click this link: |    | Forgot your User ID? Click,Here                                                  |
|----|------------------------------------------------------------------|----|----------------------------------------------------------------------------------|
|    | Forgot your User ID? Click Here                                  | 1  | Use this option if you have registered with AMPS in the past but cannot remember |
|    | AMPS opens the <b>Retrieve User ID</b> screen.                   | _/ | your DLA assigned User ID.                                                       |

2. Enter the email address stored in AMPS for your account.

The AMPS email address forms a part of your credentials. AMPS displays an error message if you enter an improperly formatted email address.

3. Click the **Continue** button.

AMPS opens the **Send User ID** screen (see Figure 39).

| Account Management an                                       | nd Provisioning System (AMPS) |
|-------------------------------------------------------------|-------------------------------|
| Retrieve User ID                                            |                               |
| Enter Email Send User ID 2 * Enter Email malika.fe Address: | demp.eteck@ema ×              |

Figure 37: Forgot Your User ID? Click Here

Figure 38: Retrieve User ID

4. Review the **Send User ID** message and close the browser.

If you have entered the correct email address, AMPS locates your account, finds the correct user ID, and sends the ID to the email address you entered (see Figure 40).

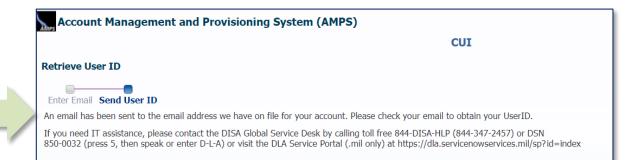

### Figure 39: Send User ID

5. Check your email inbox for an AMPS email message. The user ID is included in the message.

You can now reopen the login screen, enter the correct credentials, and log in to AMPS.

| 🖂   🛃                  | U 🔺 🕈 🕯       | 🛱 👫   🖛               | AMPS User          | ID - Message (HTML) |                     |
|------------------------|---------------|-----------------------|--------------------|---------------------|---------------------|
| File                   | Message       | Developer             | McAfee E-mail Scan | Adobe PDF           | ∞ 🕜                 |
| From:<br>To:           | AMPS@dla.m    | nil<br>np.eteck@email | mil                |                     |                     |
| Subject:<br>Signed By: | AMPS User     | ID                    |                    |                     | æ                   |
| 4                      | 1 * * * 1 * * | · · · · · 2           |                    |                     | <br>· · · · · 7 🛆 🐻 |
| 5 Your                 | AMPS User     | ID is: EME            | 0315               |                     |                     |
|                        |               |                       |                    |                     | V                   |

Figure 40: Sample ID Recovery Email Message

# How to Reset a Forgotten Password: External User Login Option

During the registration process, each external user sets up an AMPS password. AMPS adheres to a number of password policies and rules to ensure that each user defines a safe, secure password. The user is responsible for memorizing the password, but those who do not use the password feature often may forget this important credential.

If you forget your password, click this link to reset the password securely: <u>Forgot Your</u> <u>Password? Click Here</u>. AMPS sends an email message with a link that starts the **Reset Password** process.

You will need the answers to your AMPS Security Questions to proceed. You defined these question-and-answer selections during the registration process.

### 1. In the login screen, click this link: Forgot Your Password? Click Here

AMPS opens the **Forgot Password** screen (see Figure 42).

## Forgot your Password? Click Here

Use this option if you have registered with AMPS in the past but cannot remember your password.

### Figure 41: Forgot Your Password? Click Here

#### 2. Enter your AMPS user ID.

The AMPS User ID forms a part of your credentials. Be sure to enter the correct user ID. AMPS will not generate an error message should you enter an improper user ID.

3. Click the **Go** button.

AMPS opens the **Send Email** screen (see Figure 43).

|   | Account Management and Provisioning System (AMPS) |
|---|---------------------------------------------------|
|   | Forgot Password                                   |
|   | Enter Username Send Email                         |
|   |                                                   |
| 2 | Enter User ID: EME0315 Go 3                       |
|   |                                                   |

Figure 42: Forgot Password – Enter User ID

4. Review the **Send Email** message and close the browser.

If you have entered the correct User ID for your AMPS account, AMPS locates the account and sends an email message to the associated address (see Figure 44).

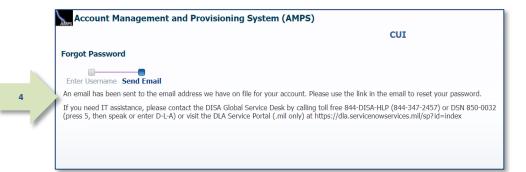

#### Figure 43: Forgot Password - Send Email

 Check your email Inbox for an AMPS email message. A link that starts the **Reset Password** process is included.

> The email Inbox you choose should be that associated with the email address defined for your AMPS account.

You can now follow these steps:

- Reopen the browser,
- Copy and paste the link into your browser's URL address field, and
- Start resetting your password.

|                                  | Wed 9/6/2017 2:36 PM<br>AMPS_TEST_OIM@dla.mil<br>Reset Your Password                                                                                                    |        |
|----------------------------------|----------------------------------------------------------------------------------------------------|--------|
| То                               |                                                                                                    | ▲<br>▼ |
| Signed By                        | amps.user@dla.mil                                                                                                    | ۶ ^    |
| to reset<br>https://a<br>token&a | requested to reset your password. Please click the link, or copy the the URL below into your browse<br>your password.<br><u>mpst.use2.ad.dla.mil//SelfService/faces/adf.task-flow?adf.tfld=reset-password-</u><br><u>df.tfDoc=/WEB-INF/reset-password-</u><br>will expire on 09/07/2017 02:36 PM EDT | r      |
|                                  |                                                                                                    | •      |

Figure 44: Sample ID Recovery Email Message

5

6. Enter the correct answer for each security question you set up during the registration process.

Note that answers to all three questions are required.

7. Click the **Next** button.

AMPS displays a **Reset Password** screen (see Figure 46).

8. Using the current AMPS password policies and rules listed, define a new password and type it into the **Enter New Password** field.

Refer to **Appendix C: Password Rules** in this User Guide for a complete list of AMPS password policies and rules.

Refer to the AMPS Snapshot called Password Policies and Security Questions for a thorough reference to defining security questions and answers, and resetting AMPS passwords that are compliant with AMPS policy. AMPS Snapshots are available on the AMPS Documentation screen.

- 9. Retype the same password in the **Confirm Password** field.
- 10. Click the **Reset Password** button.

AMPS displays a message confirming the password has been reset.

*If your new password is compliant with the rules, AMPS resets your password and stores it with your account.* 

| Account Management and                                                                                     | d Provisioning | J System (AMPS)  |
|----------------------------------------------------------------------------------------------------|----------------|------------------|
| Answer your Security Questions                                                                             |                |                  |
| Enter you security questions below. Yo<br>spaces and punctuation must be enter<br>your security questions. |                |                  |
| * What is your favorite color?                                                                             | Mauve          |                  |
| * What is the city of your birth?                                                                          | Richmond       |                  |
| * What is the name of your pet?                                                                            | Kitty          |                  |
| Cancel Next                                                                                                |                |                  |
| Figure                                                                                                    | 45: Answer Se  | curity Questions |

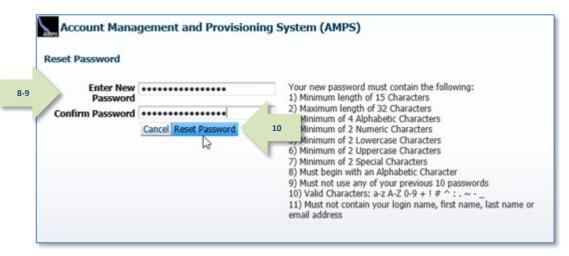

Figure 46: Define a New Password

6

 If you enter a password with one or more incorrect characters, AMPS displays an error message and identifies the invalid characters.

Type in a correctly configured password and click the **Reset Password** button again.

AMPS displays a confirmation message indicating the password has been reset (see Figure 48).

| Reset Password                             |                                  |                                                                                                    |
|--------------------------------------------|----------------------------------|----------------------------------------------------------------------------------------------------|
|                                            | an invalid special character: \$ |                                                                                                    |
| 1.5 100 100 100 100 100 100 100 100 100 10 | ************                     | Your new password must contain the following:<br>1) Minimum length of 15 Characters                                                                                                    |
| Confirm Password                           | Cancel Reset Password            | <ol> <li>2) Maximum length of 32 Characters<br/>nimum of 4 Alphabetic Characters</li> <li>nimum of 2 Numeric Characters</li> <li>nimum of 2 Lowercase Characters</li> <li>6) Minimum of 2 Uppercase Characters</li> <li>7) Minimum of 2 Special Characters</li> <li>8) Must begin with an Alphabetic Character</li> <li>9) Must not use any of your previous 10 passwords</li> <li>10) Valid Characters: a-z A-Z 0-9 + 1 # ^ : . ~</li> <li>11) Must not contain your login name, first name, last name or<br/>email address</li> </ol> |

Figure 47: Password Reset - Error Message

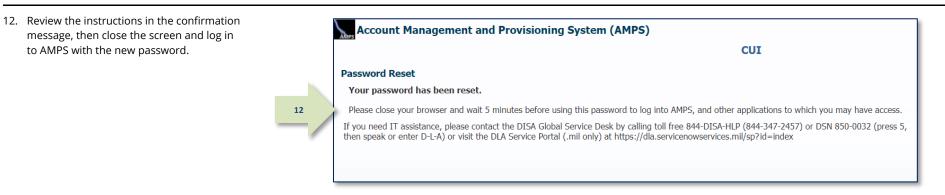

Figure 48: Password Reset Confirmation

13. For security purposes, AMPS sends you an email notification indicating that your password has been reset.

If you did not reset your password but receive a password-reset notification, notify the Service Desk immediately (see page 9).

|    | /our Password Has Been Reset                                        |                        | Keply All          | $\rightarrow$ Forward | •••     |
|----|---------------------------------------------------------------------|------------------------|--------------------|-----------------------|---------|
|    | To Called a Collamit                                                |                        |                    | Fri 1/28/2022         | 9:36 AN |
|    | We removed extra line breaks from this message.                     |                        |                    |                       |         |
| Yo | our password has been reset. If you did not reset your password, pl | ease notify the DISA ( | Global Service Des | k immediately.        |         |

Figure 49: Password Reset Email Notification

# **AMPS Screen: Quick Tour**

- A. **User ID:** clicking your User ID opens a drop-down menu with links to many common AMPS tasks (see Figure 51).
- B. Tabbed screens provide parallel access to multiple task types.

For example, you can open your **My Information** screen, update attributes in your profile, and then start the role request process without having to close the **My Information** tab first.

- C. **Navigation buttons** provide the method for proceeding forward and backward through a series of task screens on a tab.
- D. **Close button** closes any tab without completing the task on that screen. You can also close multiple tabs.
- E. **Required fields** are fields that require you to enter information before you proceed and are marked with an asterisk  $(_{\star})$ .
- F. **"Train" screen navigation tool:** some tasks, such as **Role Request**, furnish a connected series of screen names; this series is informally called a "train." If you are familiar with the Web page "breadcrumb trail" as a navigation tool in Web sites, you will find that the AMPS "train" works in a similar way. As you proceed through the series of screens in a task process, AMPS turns each screen name in the train into a link you can click to reopen the corresponding screen. If you need to display a previously viewed screen, click any active screen name in the train to jump backward or forward.

Using the train links as a screen navigation tool, you can skip multiple screens in the sequence.

For example, when you reach the **Summary** screen in **Role Request**, you can jump back to **User Information** without having to navigate backward through every screen in sequence.

The "train" is a timesaving way to help you view and change any screen before you complete a process such as requesting a role.

G. **Sign Out** command: **Sign Out** provides a method for exiting AMPS. The User ID displayed shows the identity of the currently logged in user.

*Note:* AMPS displays a confirmation screen when you log out, you can close the browser or click the link to log back in.

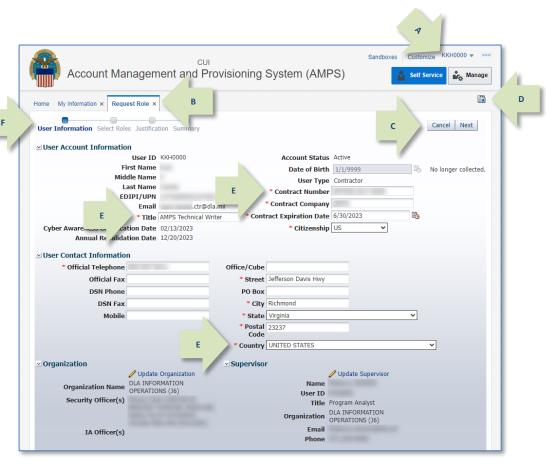

### Figure 50: Sample Screen with Tabs

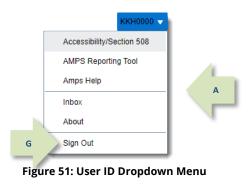

# **AMPS Inbox**

The change from **Pending Approvals** to the **Inbox** as a repository for storing pending tasks was introduced in AMPS version 16.2.0.

# Who Uses the Inbox Feature?

All users have access to an **Inbox** that contains any SAARs assigned to them for action.

If you use AMPS to view and open SAARs assigned to your account for action, you should read this guide and become familiar with these procedures. This guide is prepared mainly for the following user groups:

- All users who have been assigned a SAAR for a new user confirmation, a role expiration request, or a role extension request.
- All approvers who need to locate and open online SAAR approval forms that have been assigned to them for action.
- Provisioners who have the task of provisioning or deprovisioning roles and closing each Total AMPS ticket after role provisioning is completed.

Items not covered in this guide are actions that a system administrator can perform. For more information on these actions, please call the Service Desk (see page 9).

# Why Was Inbox Added to AMPS?

AMPS is built on the framework provided in a Commercial Off-the-Shelf (COTS) application called **Oracle Identity Manager** (OIM). Oracle provides a range of features, most of which AMPS employs in its own implementation. OIM does not contain many DLA-specific features, such as a built-in workflow for the approval process with decision screens that accommodate the business processes adopted by the Defense Logistics Agency (DLA) and the Defense Finance and Accounting Service (DFAS). To customize the OIM COTS application for AMPS, the DLA sponsors a sustainment team whose members add programming changes to OIM to meet the requirements provided by customers for reviewing and approving requests, among many other requirements. Other custom software supports key features, such as the role request processes. The sustainment team must integrate custom features and functions with the OIM framework, even though many OIM features are not used.

When OIM updates its framework, AMPS must adapt to changes in the software. The update, implemented on 31 October 2016, called Patch Set 2 (PS2), formed part of the 16.2.0 release. The PS2 update provided a set of changes in the AMPS user interface. These changes streamlined and expanded the features supporting the **My Tasks** list and the AMPS approval screens. One of the most comprehensive changes was the new **Inbox** feature.

# How Do I Learn to Use the Inbox?

The *AMPS User Guide* provides you with basic instructions in how to use the **Inbox** and **My Tasks** view features. This section of the *User Guide* gives you a quick start so that learning new features does not interfere with your AMPS work. You can also consult the *AMPS Inbox Guide*, which is available for download on the AMPS Help>Documentation Library screen.

You should be able to read through this section or the **AMPS Inbox Guide** to prepare yourself for navigating the AMPS user interface. The assistance provided in this section gives you an overview of basic knowledge and instructions. Detailed instructions for opening specific SAAR types are provided in the applicable procedural sections, such as "Role Request Approval Process," "Provisioning Process: Total AMPS," and "Role Expiration and Extension."

# What is the My Tasks View?

The **My Tasks** view is the table of SAAR tasks that are assigned to you. The **My Tasks** view is available to all users through the AMPS **Inbox**. This is the default view.

On this screen, AMPS lists the SAAR or SAARs that require action from you as a user or an approver. You also have the option to view completed SAARs by changing the **My Tasks State** search criterion from "Assigned" to "Completed." Refer to subsections in this area of the guide to understand where to find search criteria and how to change them.

While displaying the **My Tasks** view is the primary function of the Inbox, it can also display certain predefined views that you can use. You also have the capability to modify the default list of tasks to display the data you want to see in a view.

The next section explains the concept and use of Views.

## What is a View?

A "view" in the **Inbox** is the display of a list of SAARs in AMPS. The view is set up according to a predefined set of criteria that governs which data are displayed related to a SAAR.

For example, if you want to find a specific SAAR by number, look in the Title column of

the **My Tasks** list. The display of the **Title** column is part of the current view's defined display criteria. A view is a named set of these criteria. In AMPS 16.2.0 or later, you can find a specific view name in the **Views** menu to filter SAARs, or modify your **My Tasks** view to get better control over the display of SAARs.

Previous versions of AMPS included only one preset collection of data represented by the column headings in the **My Tasks** list. See the following sections for more information.

# AMPS Inbox: Quick Tour

The following list provides you with a quick map of features available through the **Inbox** feature. The subsections that follow explain these features in more detail.

- Inbox command: this command is always available from the User ID dropdown menu. Click the User ID, then click this command to display the Inbox and view your tasks (see Figure 51).
- 2. **Views panel:** this panel identifies the list of views available to the user.
- 3. **Task column headers:** these headers identify the type of data specified for each SAAR. Different views can have different column headers.
- 4. **Refresh button:** click this button to refresh the task list in the current view.

When you complete a task—such as an extension request or SAAR approval—and close the task screen, AMPS does not automatically refresh the inbox screen. Click the refresh button to see the latest task list.

- 5. **Current View:** the currently selected view is indicated by a vertical bar to the left of the view name. The My Tasks view is selected in the example.
- Search field: search criteria are entered here. To search for a specific SAAR or range of SAARs, enter a SAAR number or partial number in this field and click the search button (
- User category: by default, this item is set as Me & My Group. System administrators, such as Service Desk agents, can make selections to view SAARs assigned to other users.
- 8. **Status:** identifies the status of each SAAR in the current list. In the example, all SAARs listed are Assigned (Status) to the currently logged in user (Me & My Group).

| Acco                      | unt Man   | دیں<br>agement and Provisioning Syst            | em (AMPS)                     | Self Service   | KKH0000 👻 🚥       |          |
|---------------------------|-----------|-------------------------------------------------|-------------------------------|----------------|-------------------|----------|
| Home b Inbox ×            |           | 6                                               | 7 8                           | P              |                   |          |
| /iews +                   | Actions 💌 |                                                 | Me & My Group 🖌 Assigned      | ▶ 🖻 🖹 ד        |                   | 69       |
| 3                         | Status 🖻  | Title                                           |                               | Number Creator | Assigned          | Priority |
| ibox                      | Ê         | SAAR #5759000 - Annual Account Revalidation for | (DLA INFORMATION OPERAT       | 1979980        | May 30, 2023 5:32 | 3 🗸      |
| My Tasks (20)             | Ê         | SAAR #5758055 - Annual Account Revalidation for | (DLA INFORMATION OPERA        | 1976513        | May 30, 2023 1:22 | 3        |
| iews                      | Ê         | SAAR #5757011 - Expire or Extend Access for     | (DLA INSTALLATION MAN/        | 1973275        | May 30, 2023 1:22 | 3        |
| lews                      | Ê         | SAAR #5755528 - Annual Account Revalidation for | (DLA Disposition Service      | 1970292        | May 30, 2023 1:33 | 3        |
| Due Soon                  | Ê         | SAAR #5751239 - Expire or Extend Access for     | (DLA Distribution Oklahoma (  | 1961828        | May 26, 2023 2:42 | 3        |
| High Priority             | Ê         | SAAR #5744845 - Annual Account Revalidation for | (DLA Distribution San Joaquin | 1942876        | May 30, 2023 1:38 | 3        |
| MANUAL_PROVISIONING_VIEW  | Ê         | SAAR #5739291 - Request User Access for         | (DLA Distribution Susquehanna | 1938125        | May 30, 2023 12:3 | 3        |
| Past Day                  | Ê         | SAAR #5741024 - New User Request for            | (DLA) 05/19/2023 18:51:34 GMT | 1930930        | May 26, 2023 3:07 | 3        |
| Past Week                 | Ê         | SAAR #5740604 - Annual Account Revalidation for | (DLA Aviation) 05/19/2        | 1929377        | May 30, 2023 1:22 | 3        |
|                           | Ê         | SAAR #5738858 - New User Request for            | (DLA) 05/18/2023 18:33:21 GMT | 1924057        | May 22, 2023 6:40 | 3        |
| Past Month                | Ê         | SAAR #5734894 - Annual Account Revalidation for | (DLA Distribution Puget \$    | 1913960        | May 30, 2023 12:4 | 3        |
| Past Quarter              | Ê         | SAAR #5733871 - Annual Account Revalidation for | (Defense Logistics Agency Hea | 1911606        | May 17, 2023 5:00 | 3        |
| New Tasks                 | Ê         | SAAR #5731364 - Annual Account Revalidation for | (DLA) 05/16/2023 18:17:12     | 1905592        | May 30, 2023 1:27 | 3        |
| PENDING_APPROVALS_VIEW    | Ê         | SAAR #5729739 - Annual Account Revalidation for | (DLA Land and Maritime) (     | 1899881        | May 30, 2023 12:3 | 3        |
| SOD View                  | Ê         | SAAR #5727073 - Annual Account Revalidation for | (DLA) 05/14/2023 17:13:1      | 1891027        | May 18, 2023 12:2 | 3        |
| hared Views               | Ê         | SAAR #5727002 - Annual Account Revalidation for | (DLA Distribution Okla        | 1890974        | May 26, 2023 12:5 | 3        |
|                           | Ê         | SAAR #5726804 - Annual Account Revalidation for | (DLA Distribution San Jo;     | 1890674        | May 31, 2023 12:5 | 3        |
| Search Other User's Views | Ê         | SAAR #5725854 - Annual Account Revalidation for | (DLA) 05/12/2023 18:51:       | 1888895        | May 12, 2023 7:37 | 3        |
| Q                         | Ê         | SAAR #5722625 - New User Request for            | (DLA) 05/11/2023 15:54:13 GMT | 1879911        | May 19, 2023 6:30 | 3        |
| No Data to display        | Ê         | SAAR #5720393 - New User Request for            | (DLA) 05/10/2023 18:47:25 GMT | 1879485        | May 12, 2023 12:1 | 3        |

Figure 52: Map of Inbox Functions on the AMPS Screen

# How to Work with Inbox Functions

**Inbox** functions are available through unlabeled icons and fields on the **Inbox** menu bar. These functions enable you to perform tasks to list specific SAARs and change the current **Inbox** task list. For example, if you want to search for a specific SAAR, you can enter the SAAR number in the **Search** field and click the **Search** icon. AMPS clears the full list of SAARs and displays a record for the matching SAARs in the **My Tasks** list. The **Inbox** functions provide various ways to filter the **Inbox** list temporarily in order to locate a specific SAAR or set of SAARs that require your action. You can also edit the default **My Tasks** list to display more data or different data in the list of SAARs.

| To perform this task                                                                                                    | Follow these steps                                                                                                    | For this result                                                                                                    | See these sample icons and fields                                                                                                    |
|----------------------------------------------------------------------------------------------------|----------------------------------------------------------------------------------------------------|----------------------------------------------------------------------------------------------------|----------------------------------------------------------------------------------------------------|
| Identify the current view.<br><i>Example:</i> I want to know which view is<br>currently defining what I see in the Inbox.                                                                           | Locate the Views panel. Look for<br>the vertical bar next to a view<br>name.                                                                                                    | Read the name of the view you have activated.                                                                                                    | This sample field contains the view named "My Tasks." My Tasks (18) The numeral in parentheses indicates how many tasks are displayed in the current view. |
| Edit the Inbox display settings.<br>Example: I want to add a column to the My<br>Tasks view.                                                                                                    | <ul> <li>Select the My Tasks view. AMPS<br/>automatically opens this view<br/>when you click the Inbox<br/>command to display tasks.</li> <li>Click the <i>Edit</i> icon.</li> </ul> | Open the Edit Inbox Settings dialog.                                                                                                    | Views +                                                                                                    |
| Search for a specific SAAR by number<br>or other search criterion, using a free-<br>text search.<br><i>Example:</i> I want to find a SAAR assigned to<br>me that is labeled with the number 102162. | <ul> <li>Enter a search criterion in the Search field.</li> <li>Click the Search icon.</li> </ul>                                                                                    | Filter the <i>My Tasks</i> list to show only the SAAR or SAARs that match the search criterion.<br>You can enter a partial SAAR number to display a range of SAARs, but the partial number must be the first one to five numbers of the SAARs you want to list, and the numbers must be in order. | Search                                                                                                    |
| Change the Assignee designation.<br>Example: I need to see all the SAARs<br>assigned only to "Me."                                                                                                  | <ul> <li>Click the drop-down box.</li> <li>Choose a different assignee.</li> </ul>                                                                                                   | Filter the SAARs to list only those assigned to the designated user and/or group. Lists of SAARs assigned to multiple assignees are limited to administrators.                                                                                                    | Me & My Group                                                                                                    |
| Change the State search criterion.<br>Example: I want to see all SAARs of a specific<br>State, such as Assigned or Completed.                                                                       | <ul> <li>Click the <i>State</i> drop-down box.</li> <li>Select a <i>State</i> assigned to the<br/>SAARs you want to review.</li> </ul>                                               | Display all matching SAARs assigned to the currently<br>logged in user, if the Assignee is either Me or Me & My<br>Group. Lists of SAARs assigned to multiple assignees<br>are limited to administrators.                                                                                         | Assigned                                                                                                    |
| Display a bar graph showing SAAR<br>counts.<br>Example: I want a visual comparison of<br>assigned SAARs in all available Status types.                                                              | Click the bar graph icon.                                                                                                    | Display a bar graph for a pictorial comparison of SAAR counts in different statuses. You can edit the displayed data by status.                                                                                                    |                                                                                                    |
| Refresh the list of tasks after<br>completing a task.<br>Example: I have just completed a SAAR<br>action and want to refresh the current list of<br>SAARs so that it reflects the result.           | > Click the <i>Refresh</i> icon.                                                                                                    | Fetch and display an updated list of SAARs, assigned to the current user from the database.                                                                                                    |                                                                                                    |

# **Views Panel**

- 1. **Inbox:** this heading identifies the out-of-the box default view.
- 2. Views: this heading identifies the list of alternate views available in this panel.
- 3. **Pin icon:** clicking this icon closes the Views panel to allow more space in the main task area. After you close the panel, a small window appears on the far left of the column header row, which displays the name of the current view; clicking the window opens a dropdown menu of the views. Another pin icon appears in the dropdown menu; clicking that pin reopens the Views panel.
- 4. **Refresh button** (not shown): click this button to refresh the list of views after creating a new view. Creating new views is limited to system administrators.

If you want to request a different view after trying the available views, please contact the Service Desk (see page 9).

5. **Collapse Pane:** clicking this icon collapses the Views Panel to the left. The Restore Pane icon appears next to the left of the header column row when you collapse the Views Panel.

In the **Views** list, AMPS includes a set of predefined, nonmodifiable views. These views enable you to display a subset of SAARs according to either priority, date, or role:

- a. **My Tasks:** The default list contains all tasks that match the current **Status** criterion. The numeral in parentheses indicates the current number of tasks in the list.
- b. **Due Soon:** SAARs assigned and due for approval within the next two days.
- c. High Priority: Tasks assigned a priority of 1 or 2 by the user.
- d. **MANUAL\_PROVISIONING\_VIEW:** Total AMPS provisioning tasks assigned to the current user.
- e. **Past Day:** SAARs updated within the past day.
- f. **Past Week:** SAARs updated within the previous seven days.
- g. Past Month: SAARs updated within the previous 30 days.
- h. **Past Quarter:** SAARS updated within the previous 90 days.
- i. **New Tasks:** SAARs assigned that were created within one day of the current date.
- j. **PENDING\_APPROVALS\_VIEW:** SAARs assigned to the current user. This view shows more extensive data than the **My Tasks** view. After you select and open a view, AMPS displays the number of tasks included in that view. In the example shown, both the My Tasks view and the Pending Approvals view have been opened; the My Tasks view and the Pending Approvals view indicate zero tasks for both.

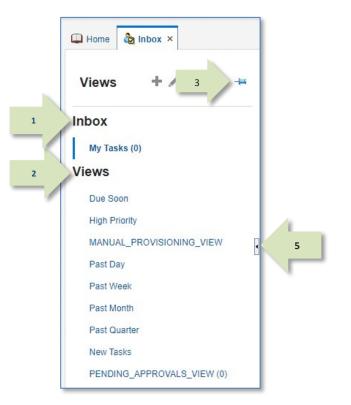

### Note:

The views listed in the Views panel are subject to change without notice.

If you have questions about a view or need help with a custom view, contact the Service Desk (see page 9).

### **Contrasting Views**

Views differ in the types of data they display, as well as in the various time period filters they apply to the SAARs displayed. The My Tasks view is the default, but you can switch to the Pending Approvals view whenever you need to see more data about SAARs in your task list.

### My Tasks View

The **My Tasks** view displays the following data:

**Title:** SAAR number, the request type, the user's name, ID, and organization, and the date and time the SAAR was created.

**Number:** Transaction number generated by OIM. (Not used by AMPS.)

**Creator:** Name of the user who created the transaction. (Not used by AMPS.)

**Assigned:** Date and time the SAAR was assigned to the logged-in user.

**Priority:** Default priority setting of **3**. This list displays the most recent SAAR first in the list.

### Pending Approvals View

The **Pending Approvals** view displays the following data for each SAAR:

**Title:** SAAR number, the request type, the user's name, ID, and organization, and the date and time the SAAR was created.

**Assignees:** The name of the approver to whom the SAAR is assigned.

**Assigned:** Date the SAAR was assigned to the approver.

**Created:** Date the SAAR was created.

**Expires:** Date the SAAR expires due to inaction by an approver.

**Priority:** Default priority setting of **3**.

State: Current state of the SAAR.

**Outcome:** Most recent state of the SAAR.

This list displays the most recent SAAR last in the list.

| Views                    | Actions 🔻 |          |                     |                      | ₽ , | Me & My Group  | <ul> <li>Assigned</li> </ul> |         | -       | <b>E</b> •          | (        |
|--------------------------|-----------|----------|---------------------|----------------------|-----|----------------|------------------------------|---------|---------|---------------------|----------|
|                          | Status 🗈  | Title    |                     |                      |     |                |                              | Number  | Creator | Assigned            | Priority |
| box                      | Ê         | SAAR #57 | 70181 - New User R  | equest for           |     | (DLA) 06/05/20 | 23 00:01:37 G                | 2011521 |         | Jun 5, 2023 4:24 PM | 1 3 🗸    |
| My Tasks (2)             | <u>i</u>  | SAAR #57 | 69441 - Annual Acco | ount Revalidation fo | r   |                | (DLA Dispo:                  | 2010252 |         | Jun 5, 2023 4:23 PM | 1 3      |
| iews                     |           |          |                     |                      |     |                |                              |         |         |                     |          |
| Due Soon                 |           |          |                     |                      |     |                |                              |         |         |                     |          |
|                          |           |          |                     |                      |     |                |                              |         |         |                     |          |
| High Priority            |           |          |                     |                      |     |                |                              |         |         |                     |          |
| MANUAL_PROVISIONING_VIEW |           |          |                     |                      |     |                |                              |         |         |                     |          |
| Past Day                 |           |          |                     |                      |     |                |                              |         |         |                     |          |
| Past Week                | 2.        |          |                     |                      |     |                |                              |         |         |                     |          |
| Past Month               | •         |          |                     |                      |     |                |                              |         |         |                     |          |
| Past Quarter             |           |          |                     |                      |     |                |                              |         |         |                     |          |
|                          |           |          |                     |                      |     |                |                              |         |         |                     |          |

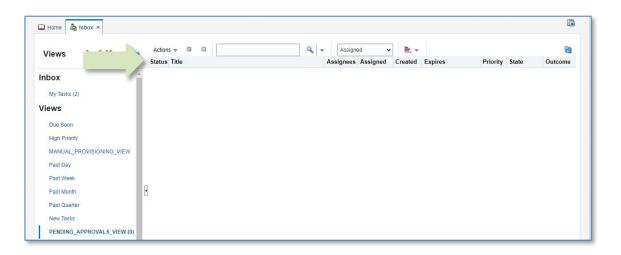

## How to Work with Standard Views

The list of views presented in the **Views** section of the Inbox is a list of standard views installed with OIM and are not modifiable by a user.

However, if you want a quick view of a task lists organized and filtered through preset criteria, you can choose these standard views. Refer to the table under **Standard Views: Summary of Users and Criteria** for directions on which view to select.

Each of these views displays data in the following columns:

| Column    | Description                                                                                                    |
|-----------|----------------------------------------------------------------------------------------------------|
| Title     | SAAR number, request type, name of request user, ID of user, user's Organization, SAAR creation date and time. <b>Serves as a link to opening the SAAR</b> . |
| Assignees | Name of the approver responsible for a current action on the SAAR.                                                                                           |
| Assigned  | Date the SAAR was given to the Assignee.                                                                                                    |
| Created   | Date the SAAR was created originally.                                                                                                    |
| Expires   | Date the SAAR expires due to inaction from the current Assignee.                                                                                             |
| Priority  | Level of urgency. The default Priority assignment is <b>3</b> .                                                                                              |
| State     | Condition of the task. The State is assigned by the system based on approver actions.                                                                        |
| Outcome   | The final <b>State</b> assigned to the task.                                                                                                    |

### Standard Views: Summary of Uses and Criteria

| Click this view name | If you want to see                                                                                            | Assignee         | Criteria                                          | Sort Criteria                                 |
|----------------------|----------------------------------------------------------------------------------------------------|------------------|---------------------------------------------------|-----------------------------------------------|
| Due soon             | A list of SAARs due for approval within the next two days.                                                    | Me & My Group    | SAAR expires in next two days.<br>State: Assigned | Sort: <b>Expires</b> date in ascending order. |
| High Priority        | A list of SAARs that you have assigned a priority of 1 or 2.                                                  | Me & My Group    | Priority "Highest" (1)<br>Priority "High" (2)     | Sort: <b>Expires</b> date in ascending order. |
| Past Day             | SAARs assigned to you and updated in the past day.                                                            | Me & My Group    | Updated Date in the last <b>1</b> day.            | Sort: Created date in ascending order.        |
| Past Week            | SAARs assigned to you and updated in the past 7 days.                                                         | Me & My Group    | Updated Date in the last <b>7</b> days.           | Sort: Created date in ascending order.        |
| Past Month           | SAARs assigned to you and updated in the past 30 days.                                                        | Me & My Group    | Updated Date in the last <b>30</b> days.          | Sort: Created date in ascending order.        |
| Past Quarter         | SAARs assigned to you and updated in the past three months.                                                   | Me & My Group    | Updated in the last <b>90</b> days.               | Sort: Created date in ascending order.        |
| Manual Provisioning  | Provisioning tasks assigned to the currently logged-in user, if the user is a provisioner.                    | Me & My Group    | Task Type: AMPS Ticket<br>State: Assigned         | Sort: Created date in ascending order.        |
| My Staff Tasks       | SAARs assigned to approvers who are the Direct Reports of one or more users who report to the logged-in user. | (direct reports) | Open SAARs<br>State: Assigned                     |                                               |
| New Tasks            | All SAARs assigned to you and created during the previous one-<br>day period.                                 | Me & My Group    | Last <b>n</b> days – 1<br>State: Assigned         | Sort: Created date in ascending order.        |
| Pending Approvals    | All SAARs assigned to you.                                                                                    | Me & My Group    | State: Assigned                                   | Sort: Created date in ascending order.        |

### Sample View: High Priority

AMPS has a Priority criterion that is automatically assigned to every SAAR created. The default value is **3**, which is a medium priority. You can assign a 2 or 1 as high priority settings to the SAARs assigned to you and then view the resulting list using the **High Priority** view. Follow the steps in this procedure to change the priority of a SAAR and then view the High Priority SAARs in a separately chosen view.

### Set a Goal, Set the Criteria, and Display the Results

1. Set a goal: I need to assign Priority numbers to the SAARs in the My Tasks list and view the high priority items only.

The default view shows all SAARs assigned to the current user have the default setting of **3**. This user wants to change the priority numbers to the following settings:

- Highest priority for SAARs assigned for user DCS9808.
- High priority for SAARs assigned for user DDT0020.
- Low priority to a SAAR assigned for user DBD0014.
- Lowest priority to a SAAR assigned for user DBD0014.

### 2. Click the **Priority** drop-down arrow (see Figure 53).

AMPS displays the menu of **Priority** numbers 1 through 5 in the drop-down box.

3. Use the mouse cursor to click a **Priority** number on the list.

AMPS displays a drop-down list of numerals from 1 to 5, each representing a priority level.

The numerals 1 and 2 represent the "highest" and "high" priorities respectively, and the numeral 5 represents the lowest priority.

In this example, the user has identified her top priorities as the SAARs that await approval for a supervisor who reports to her.

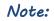

If your active view is a group view that displays tasks assigned to a group of approvers, changing an approval task's priority will assign that task to you and keep other approvers from taking action on the task. Use with caution.

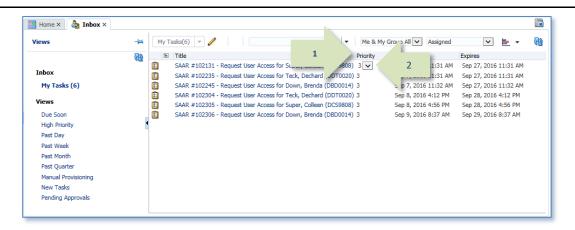

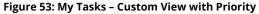

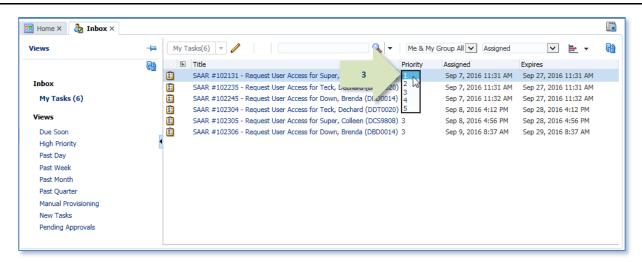

#### Figure 54: My Tasks - Priority Drop-down List

4. Repeat Step 3 as needed to change the **Priority** number for other SAARs.

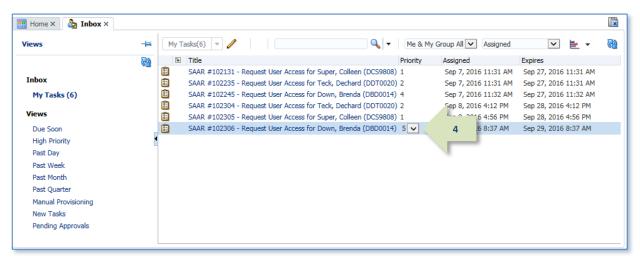

Figure 55: My Tasks - Priority List Changes Completed.

5. Click the High Priority View link.

*The* **High Priority** *view is listed in the standard* **Views** *menu.* 

AMPS filters the current **My Tasks** list and applies the priority criteria established in the **High Priority** view.

AMPS also expands the number of columns to match those columns defined for this view.

See the resulting list in Figure 57.

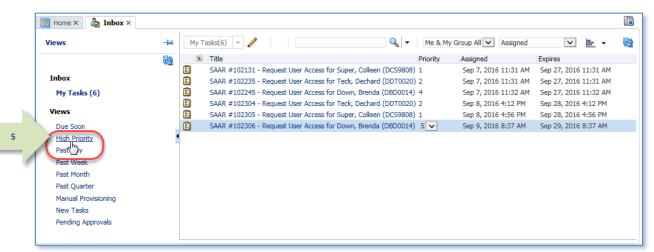

Figure 56: Select the High Priority View

#### 6. Review the list of *High Priority* SAARs.

The resulting list displayed from selecting a different view also displays the columnar data defined for the selected view.

### Note:

To return to the default view, click My Tasks under the Inbox heading on the left.

| liews                 | -1= | High Priority(4) |                   |                       | 0            | 🖌 🔻 🛛 Assign   | ed 🕚       | / 🛓 🔻      |              |          |          |          | _ |
|-----------------------|-----|------------------|-------------------|-----------------------|--------------|----------------|------------|------------|--------------|----------|----------|----------|---|
|                       | 69  | Title            |                   |                       |              | Assignees      | Assigned   | Created    | Expires      | Priority | State    | Outcome  |   |
|                       |     | 💼 SAAR #102131 - | Request User Acc  | ess for Super, Collee | en (DCS9808) | Marjorie Super | Sep 7, 201 | Sep 7, 201 | Sep 27, 2016 | 1 🗸      | Assigned | Assigned |   |
| Inbox 6               | N N | SAAR #102235 -   | Request User Acc  | ess for Teck, Decha   | rd (DDT0020) | Marjorie Super | Sep 7, 201 | Sep 7, 201 | Sep 27, 2016 | 2        | Assigned | Assigned |   |
| My Tasks (6)          |     | SAAR #102304 -   | Request User Acc  | ess for Teck, Decha   | rd (DDT0020) | Marjorie Super | Sep 8, 201 | Sep 8, 201 | Sep 28, 2016 | 2        | Assigned | Assigned |   |
| Views                 |     | SAAR #102305 -   | Request User Acce | ess for Super, Collee | en (DCS9808) | Marjorie Super | Sep 8, 201 | Sep 8, 201 | Sep 28, 2016 | 1        | Assigned | Assigned |   |
|                       |     |                  |                   |                       |              |                |            |            |              |          |          |          | _ |
| Due Soon              | _   |                  |                   |                       |              |                |            |            |              |          |          |          |   |
| High Priority (4)     | •   |                  |                   |                       |              |                |            |            |              |          |          |          |   |
| Past Day (0)          |     |                  |                   |                       |              |                |            |            |              |          |          |          |   |
| Past Week (6)         |     |                  |                   |                       |              |                |            |            |              |          |          |          |   |
| Past Month            |     |                  |                   |                       |              |                |            |            |              |          |          |          |   |
| Past Quarter          |     |                  |                   |                       |              |                |            |            |              |          |          |          |   |
| Manual Provisioning   |     |                  |                   |                       |              |                |            |            |              |          |          |          |   |
| New Tasks (0)         |     |                  |                   |                       |              |                |            |            |              |          |          |          |   |
| Pending Approvals (6) |     |                  |                   |                       |              |                |            |            |              |          |          |          |   |
|                       |     |                  |                   |                       |              |                |            |            |              |          |          |          |   |

#### Figure 57: High Priority View

### Sample New Tasks View: Set a Goal and Display the Results

The New Tasks view displays all SAARs assigned to the current user and created within the previous day.

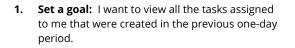

**My Tasks**, the default view, shows all the SAARs assigned to the current user.

In contrast, the **New Tasks** view shows the user only the most recently created SAARs assigned to the current user.

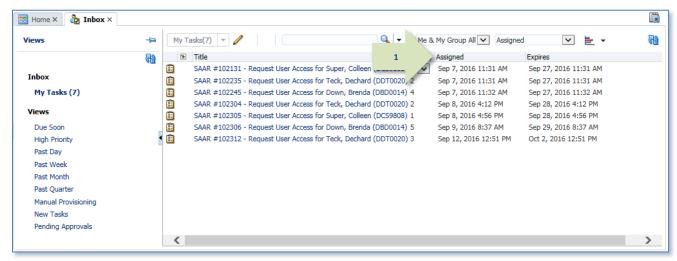

#### Figure 58: Inbox - My Tasks List - All SAARs Assigned to the Current User

#### 2. Click **New Tasks** in the **Views** menu.

This action applies a filter to the **New Tasks** list, in which SAARs created before the previous one-day period will not be displayed (see Figure 60).

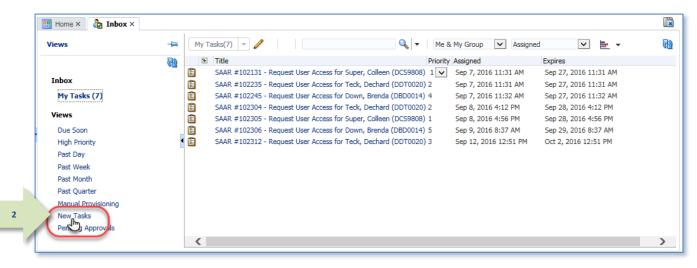

Figure 59: Inbox - Views Menu - New Tasks

3. Review the list of SAARs created during the previous one-day period.

The **New Tasks** list displays tasks created during the previous one-day period.

In this example, the **New Tasks** view was applied on September 12, 2016, and captured one task created that day. All other tasks exceed the defined time period of one day.

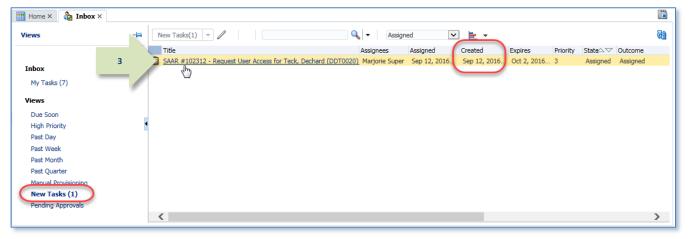

Figure 60: Inbox - New Tasks List

പ്ര

## How to Edit the Inbox My Tasks View

The **My Tasks** view is the default view for the **Inbox**. The **Inbox** settings for this view display columns for Title, Number, Creator, Assigned, and Priority fields. However, you can edit this view with modifications to suit your preferences for a general view that fits your needs.

### Process for Customizing the Inbox My Tasks View

Start customizing the **Inbox**'s default **My Tasks** view by following these steps:

## Set a Goal and Customize the Inbox

1. Set a goal for the view you want to create:

For example: I want the default My Tasks view to show me the following information:

- All SAARs currently assigned to me.
- The **Title** data for each SAAR.
- The date each SAAR was assigned to me.
- The date each SAAR expires. .
- Sort the tasks so that the tasks that expire first are displayed at the top of the list.

The default view shows all SAARs assigned to the current user and her group. "Group" means anyone holding the same role as the user.

In the **Inbox** menu bar, click the **Edit** icon (🖉 ). 2.

AMPS displays the Edit Inbox Settings dialog (see Figure 63).

- **Determine what your goal is:** in this example, the Supervisor knows that the 1. default Assignee is herself. She wants to know ONLY the information in the SAAR Title, the SAAR Assignment date, and the SAAR expiration date.
- 2. Next, launch AMPS.
- 3. Display the Inbox. The default view is the My Tasks view.

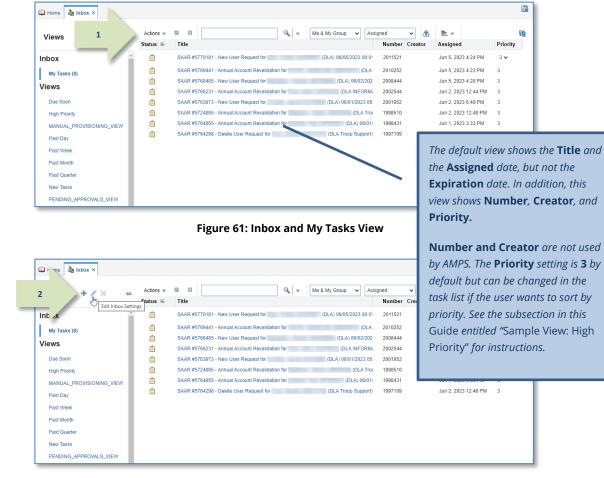

#### Figure 62: Inbox Menu Bar - Edit Inbox Settings Icon

3. The **Edit Inbox Settings** dialog contains several options for changing the display of the currently selected view.

For this example, you will use the following options:

- a. Show Columns
- b. Sort options
- c. Sort Order
- 4. You can change the number of SAARs displayed at one time by increasing or decreasing the **Number of tasks per fetch**.

A "fetch" represents the act of pulling a set number of SAARs from the database. In this case. The higher the number of SAARs, the longer AMPS must take to display the records. You can reduce the number of records by reducing the **Number of tasks per fetch**.

Otherwise, with the default setting of **20**, AMPS displays 20 tasks. As you scroll down the list, AMPS fetches another 20 until all tasks that match the view criteria are displayed.

| Edit Inbox      | Settings                                                                                                    |                                                                                                | ×                                                                                                    |
|-----------------|----------------------------------------------------------------------------------------------------|------------------------------------------------------------------------------------------------|----------------------------------------------------------------------------------------------------|
| 3a * Show Co    | lumns vailable Columns                                                                                                    | Selected Columns                                                                               |                                                                                                    |
|                 | Application Context<br>Assignees<br>Category<br>Custom Date 1<br>Custom Date 2<br>Custom Number 1<br>Custom Number 2                                                                                                    | <ul> <li>Title</li> <li>Number</li> <li>Creator</li> <li>Assigned</li> <li>Priority</li> </ul> |                                                                                                    |
| 3b              | Custom String 1<br>Custom String 2<br>Due Date<br>Tdantifiar<br>Title will always appear as first colur<br>Sort by Created<br>Then by Number<br>Then by Number<br>Then by Title<br>Then by Priority<br>Sort Order Descending | mn irrespective of its position chosen abo                                                     | AMPS determines the left-to-<br>right column order in the task<br>display by the way the columns<br>are listed from top to bottom in<br>the <b>Selected Columns</b> list.<br>In this sample, the <b>Title</b> column<br>will be the left-most column,<br>followed to the right by the other<br>columns in the list. |
| Hide T<br>Displ | of tasks per fetch 20 🔽<br>ask Details Panel 🗌<br>ay task details in 💿 External Window 🔵<br>guage settings of 🔵 Browser 💽 Identity<br>Default View Inbox 💟                                                                   | Provider                                                                                       | OK Cancel                                                                                                    |

Figure 63: Edit Inbox Settings

- 5. Starting at the **Selected Columns** text list, select the column you want to remove by clicking the column name.
- 6. Click the remove icon ( ) to move the column name to the **Available Columns** list.

Repeat Steps 5 and 6 to remove one column at a time.

*These actions remove the selected column from the view.* 

| Edit Inbox Settings                                                                            | ×           |
|------------------------------------------------------------------------------------------------|-------------|
| * Show Columns Available Columns Selected Columns                                              |             |
| Application Context Title                                                                      |             |
| Assignees 5 Number                                                                             |             |
| Category Creator<br>Custom Date 1 Assigned                                                     | <b>Z</b>    |
| Custom Date 1 Priority                                                                         |             |
| Custom Number 1                                                                                |             |
| Custom Number 2 6                                                                              | <b>▼</b>    |
| Custom String 1                                                                                |             |
| Custom String 2 Remove selected item                                                           | s from list |
| Due Date                                                                                       |             |
| Tidentifier<br>Title will always appear as first column irrespective of its position chosen ab | 01/0        |
| The will always appear as tirst column thespective of its position chosen ap                   | ove         |
| Sort by Created 🔽 🔽                                                                            |             |
| Then by Number 🗸 🗸                                                                             |             |
| Then by Title 🗸 🗸                                                                              |             |
| Then by Priority                                                                               |             |
| Sort Order Descending                                                                          |             |
| Number of tasks per fetch 20                                                                   |             |
| Hide Task Details Panel                                                                        |             |
| Display task details in . External Window Same Window                                          |             |
| Use language settings of $\bigcirc$ Browser $\textcircled{lacet}$ Identity Provider            |             |
| Default View Inbox                                                                             |             |
|                                                                                                | OK Cancel   |

Figure 64: Select and Remove Columns

- To add a column, select a column name from the Available Columns text list by clicking the column name.
- 8. Click the add icon ( **≥** ) to move the column name to the **Selected Columns** list.

*This action adds the selected column to the view.* 

*In this example, the user has selected the third of the three columns to be displayed.* 

| Edit Inbox Settings                                                                                                    |       | ×           |                      |
|----------------------------------------------------------------------------------------------------|-------|-------------|----------------------|
| * Show Columns Available Columns<br>Composite Distinguished Name<br>Composite Version 8<br>Start Date<br>Acquired By<br>Approvers<br>Created<br>End Date<br>Expires<br>From User Display Name<br>From User | 3     | A<br>A<br>A |                      |
| Title will always appear as first column irres                                                                                                    |       | ove         |                      |
| Sort by Created                                                                                                    |       | You can c   | lick a double angle  |
| Then by Number                                                                                                    | ▼ ▼ △ | bracket to  | o move all columns   |
| Then by Title                                                                                                    | ✓ ▼△  | from one    | e list to the other. |
| Then by Priority                                                                                                    |       |             |                      |
| Sort Order Descending                                                                                                    |       |             |                      |
| Number of tasks per fetch 20                                                                                                    |       |             |                      |
| Hide Task Details Panel                                                                                                    |       |             |                      |
| Display task details in 💿 External Window 🔵 Same W                                                                                                    | indow |             |                      |
| Use language settings of $\bigcirc$ Browser $\textcircled{O}$ Identity Provider                                                                                                    |       |             |                      |
| Default View Inbox                                                                                                    |       |             |                      |
|                                                                                                    |       | OK Cancel   |                      |

Figure 65: Edit Inbox Settings - Select and Add New Columns

### 9. Change the **Sort** selections.

*In this example, you want to sort by the expiration date only.* 

You can create a hierarchical sort order by selecting additional sort criteria in the **Sort** section.

### 10. Change the **Sort Order**: click the **Sort Order** dropdown box and click **Ascending**.

In this example, you want to see the tasks that expire first at the top of the task list. Sorting the **Expires** date column in **Ascending** order provides the result you want.

| Edit Inbox Settings                     |                          |        |          |                               | ×                       |
|-----------------------------------------|--------------------------|--------|----------|-------------------------------|-------------------------|
| * Show Columns Available                | Columns                  |        |          | Selected Columns              |                         |
| Application                             | Context                  |        |          | Title                         |                         |
| Assignees                               |                          |        | $\gg$    | Assigned                      |                         |
| Category                                |                          |        | 4        | Expires                       |                         |
| Creator<br>Custom Da                    |                          |        | $\gg$    |                               |                         |
| Custom Da<br>Custom Da                  |                          |        |          |                               |                         |
| Custom Nu                               |                          |        | 8        |                               | $\overline{\nabla}$     |
| Custom Nu                               |                          |        | ÷        |                               | $\overline{\mathbf{A}}$ |
| Custom Str                              |                          |        |          |                               |                         |
| Custom Str                              | -                        | $\sim$ |          |                               |                         |
| Due Date                                | -                        |        |          |                               |                         |
| Title will alwa                         | ays appear as first colu | umn i  | rrespect | tive of its position chosen a | above                   |
|                                         |                          |        |          |                               |                         |
| 9 Sort by                               | Expires                  |        |          | ▼ ▼△                          |                         |
| Then by                                 | None                     |        |          | V VA                          |                         |
| ,,,,,,,,,,,,,,,,,,,,,,,,,,,,,,,,,,,,,,, | Hone                     |        |          |                               |                         |
| Then by                                 | None                     |        |          | ▼ ▼△                          |                         |
| Then by                                 | None                     |        |          | V                             |                         |
|                                         |                          |        | _        |                               |                         |
| 10 Sort Order                           | Ascending                |        |          |                               |                         |
|                                         | Descending V             |        |          | )                             |                         |
| Number of tasks per fetch               | 20                       |        |          |                               |                         |
| Hide Task Details Panel                 |                          |        |          |                               |                         |
| Display task details in (               | External Window          | ) Sam  | ne Wind  | ow                            |                         |
| Use language settings of (              |                          |        |          |                               |                         |
|                                         |                          | _      |          |                               |                         |
| Default View                            | Inbox                    | -      |          |                               |                         |
|                                         |                          |        |          |                               | OK Cancel               |

Figure 66: Edit Inbox Settings - Change Sort Criteria and Sort Order

11. After you have selected all the display criteria needed to help you develop the default view you want, click the **OK** button.

AMPS closes the **Edit Inbox Settings** dialog and returns to the **My Tasks** list on the **Inbox** screen.

| Edit Inbox Setting                                  | 5                                                                                                    |                                                    |          |                   |                              |     | ×                  |                                                 |
|-----------------------------------------------------|----------------------------------------------------------------------------------------------------|----------------------------------------------------|----------|-------------------|------------------------------|-----|--------------------|-------------------------------------------------|
| * Show Columns Av                                   | vailable (                                                                                                | olumns                                             |          |                   | Selected Columns             |     |                    |                                                 |
| Α<br>α<br>α<br>α<br>α<br>α<br>α<br>α<br>α<br>α<br>α | pplication<br>ssignees<br>ategory<br>reator<br>ustom Da<br>ustom Da<br>ustom Nu<br>ustom Str<br>ustom Str | te 1<br>te 2<br>mber 1<br>mber 2<br>ing 1<br>ing 2 | <b>^</b> | ><br>>><br>&<br>& | Title<br>Assigned<br>Expires |     | N 4 P N            |                                                 |
| Title                                               | e will alwa                                                                                               | ys appear as first co                              | olumn ir | respect           | tive of its position chose   |     |                    |                                                 |
|                                                     | Sort by                                                                                                   | Expires                                            |          |                   | ▼ ▼△                         |     |                    | view, you must select                           |
| т                                                   | Then by                                                                                                   | None                                               |          |                   | ▼ ▼ △                        | on  | le or more         | columns.                                        |
| т                                                   | Then by                                                                                                   | None                                               |          |                   | ▼ ▼△                         | Ift | the <i>Selecte</i> | ed Columns list does                            |
| т                                                   | Then by                                                                                                   | None                                               |          |                   | ✓ △ ▲                        | no  | t have at          | east one column                                 |
|                                                     |                                                                                                    | Ascending 🗸                                        |          | -                 |                              |     | ,                  | 5 displays an error<br>ck the <i>OK</i> button. |
| Number of tasks pe                                  | er fetch                                                                                                  | 20 🗸                                               |          |                   |                              |     |                    |                                                 |
| Hide Task Detail                                    | ls Panel [                                                                                                |                                                    |          |                   |                              |     |                    |                                                 |
| Display task de                                     | etails in 🌘                                                                                               | External Window                                    | 🔵 Sam    | e Wind            | ow                           |     |                    |                                                 |
| Use language set                                    | tings of (                                                                                                | Browser 🖲 Ident                                    | ity Prov | ider              |                              |     |                    |                                                 |
| Defau                                               | ult View                                                                                                  | inbox                                              | ~        |                   |                              |     |                    |                                                 |
|                                                     |                                                                                                    |                                                    |          |                   | 11                           |     | Carcel             |                                                 |
|                                                     |                                                                                                    |                                                    |          |                   |                              |     |                    |                                                 |

Figure 67: Edit Inbox Settings - Complete the View Changes

12. On the **Inbox** screen, click the **Assignee** dropdown list and click **Me** from the selections.

To ensure that the tasks listed in this view are assigned only to you, select **Me**.

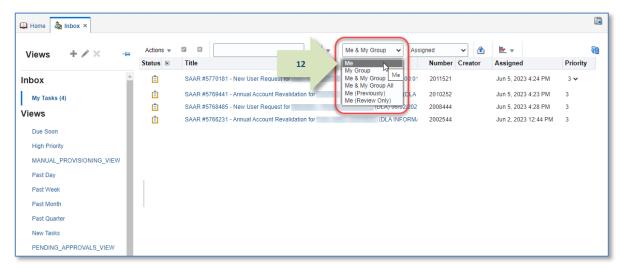

### Figure 68: My Tasks List - Change the Assignee

Home Inbox × Q -Me Assigned × 🔒 E -6 Actions -Views Status Title Assigne Expires Ê SAAR #5770181 - New User Request for (DLA) 06/05/2023 00:01:37 GMT Jun 5, 2023 4:24 PM Jun 30, 2023 12:05 Inbox Ê SAAR #5769441 - Annual Account Revalidation for (DLA Disposition Service: Jun 5, 2023 4:23 PM Jun 23, 2023 12:22... 13 My Tasks (4) Ê (DLA) 06/02/2023 17:37:22 GMT Jun 5, 2023 4:28 PM Jun 27, 2023 5:45 ... SAAR #5768485 - New User Request for Views Ê SAAR #5766231 - Annual Account Revalidation for (DLA INFORMATION OPERATION Jun 2, 2023 12:44 ... Jun 21, 2023 8:22 . Due Soon High Priority MANUAL\_PROVISIONING\_VIEW Past Day Past Week Past Month Past Quarter New Tasks PENDING\_APPROVALS\_VIEW

#### Figure 69: New View for the My Tasks List

13. AMPS has changed the columnar data and the sort order to match the criteria you have set.

# My Profile: AMPS Information

The clickable tile labeled My Information enables you to view and manage information about yourself, your roles, and your accounts.

| What you can do: | If you need to                                                                                                    | Navigate this path to this specific screen                                                    |
|------------------|----------------------------------------------------------------------------------------------------|-----------------------------------------------------------------------------------------------|
|                  | Identify the roles assigned to you through AMPS, or, as a Supervisor, check the current roles assigned to a direct report. (See below for Direct Reports.) | Self Service (Home page) > My Information > Application & Roles tab > <b>Current Roles</b>    |
|                  | Check the status of a pending role request.                                                                                                    | Self Service (Home page) > My Information > Application & Roles tab > <b>Pending Requests</b> |
|                  | Review or modify basic information or contact data.                                                                                                    | Self Service (Home page) > My Information > User Information > User Information               |
|                  |                                                                                                    | Self Service (Home page) > My Information > User Information > Contact Information            |
|                  | Manage your password or challenge questions (external users only).                                                                                         | Self Service (Home page) > My Information > User Information > Change Password                |
|                  |                                                                                                    | Self Service (Home page) > My Information > User Information > Set Security Questions         |
|                  | Update your Organization (internal users only).                                                                                                    | Self Service (Home page) > My Information > User Information > <b>Organization</b>            |
|                  | Change your Supervisor.                                                                                                    | Self Service (Home page) > My Information > User Information > <b>Supervisor</b>              |
|                  | View your Direct Reports (Supervisors only).                                                                                                    | Self Service (Home page) > My Information > <b>Direct Reports</b>                             |
|                  |                                                                                                    |                                                                                               |

**Where to start:** Launch AMPS to start these procedures on the AMPS Home page.

# How to View and Manage Your AMPS Information

| What you can do: | The section labeled <b>User Information</b> on the <b>My Information</b> screen contains identifying personal, location, and job-related data.                                                                                                    |
|------------------|----------------------------------------------------------------------------------------------------|
|                  | Some of the data is displayed during the role request process and may affect the types of roles you can request. For example, if the <b>User Type</b> is <b>Civilian</b> , <b>Military</b> , or <b>Contractor</b> , AMPS displays only roles that provide access to systems those three user types require during the role request process. Similarly, if the <b>User Type</b> is <b>Vendor</b> or <b>Public</b> , AMPS displays roles available to these two types of users only during a role request (vendors have access to vendor and public roles). |
|                  | Much of this information is maintained in an Active Directory account for internal users who have such accounts, and it is updated in AMPS periodically.<br>However, you can update data that appears in modifiable fields on the <b>My Information</b> screen, as needed.                                                                                                    |
| -                | The user's Date of Birth (DOB) and Social Security Number (SSN) are no longer required entries for a role request. <b>AMPS no longer collects this information.</b>                                                                                                    |
|                  | Neither of these values are stored with a user's profile in the system. AMPS does not provide the means to enter and store these values anywhere.<br>Where these fields are present, they will be "grayed out" and display non-editable faux data.                                                                                                    |
| Where to start:  | Start by clicking the My Information tile on the Self Service Home page. The screen displays the User Information screen by default.                                                                                                    |

### View the User Information Screen through My Information

1. Log in to AMPS.

AMPS displays the **Self Service Home** page. Your ID is displayed in the banner to indicate you are the logged-in user.

2. On the **Self Service Home** page, click the **My Information** tile.

> AMPS displays the **My** Information screen.

| Account Management ar                | CUI<br>d Provisioning System (AMPS)                                                                                                    | age |
|--------------------------------------|----------------------------------------------------------------------------------------------------|-----|
| DLA Service Portal (.mil only): http | DISA HLP (844-347-2457) **Press 5, then speak or enter D-L-A<br>://dia.servicenowservices.mil/sp?id=index. You can also submit an email to DISA GSD<br>isa.global.servicedesk.mbx.dia-ticket-request@mail.mil. |     |
|                                      |                                                                                                    |     |
|                                      |                                                                                                    |     |

Figure 70: AMPS Self Service Home Page - My Information Tile

### Internal User: User Information

3. Enter changes or new entries in the modifiable data fields.

3a. Fields marked with an asterisk (\*) are required entries.

3b. Any of the bordered fields in **User** Information and Contact Information are modifiable. These vary depending on your account type. To modify data in non-modifiable fields, contact the Service Desk (see page 9).

3c. Optional: Click the **Update** Organization command above the Organization Name field to update your Organization (internal users only). The IA Officers and Security Officers listed correspond to the selected Organization. These persons are approvers in the AMPS role request process.

3d. Optional: Click the **Update Supervisor** command above the **Name** field to update your AMPS Supervisor name and information.

The **Direct Reports** tab (not pictured) is for AMPS Supervisors who have staff members reporting directly to them. An AMPS Supervisor handles all approval requests and other changes to AMPS records for staff members listed under **Direct Reports**.

#### 4. Click **Save** to save your changes.

AMPS displays a confirmation message indicating your changes are saved (not shown). Click the **OK** button in the message box to close the message

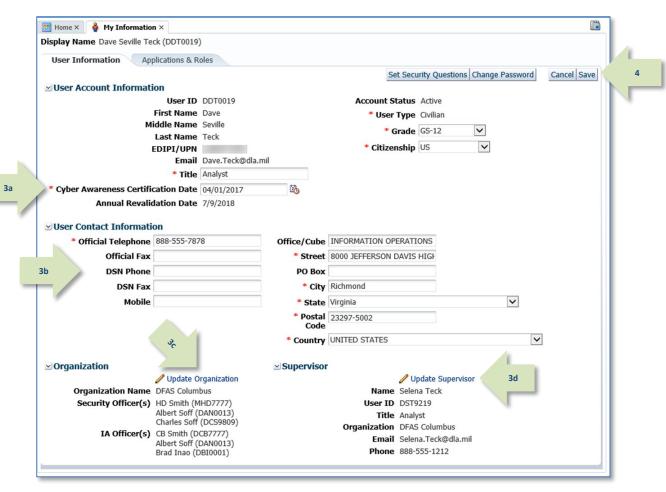

Figure 71 : Internal User's User Information Screen

### How to Update User Information: Internal Users

Enter changes or new entries in the modifiable data fields. Fields marked with an asterisk (\*) are required entries.

 Modify the following fields in the User Account Information section, as needed:

**1a. Title:** Enter your job title. This data item appears as part of the identifying information to your Supervisor in the **Direct Reports** screen, as well as to all approvers in the role request approval workflow. An approver handling your role request may require this data.

**1b. Cyber Awareness Training Date**: your last certification date.

**DFAS users (& External users):** If this field does not display the correct date, update it. AMPS saves the date in its database.

**DLA users:** This date field is readonly.

**1c. User Type**: The values available for external users are **Civilian**, **Military**, and **Contractor**.

**DLA users:** This field is read-only.

(**External users**: If this field does not display the correct user type, update it.)

**1d. Citizenship:** Select your citizenship type from the drop-down list.

2. Click **Save** to save your changes.

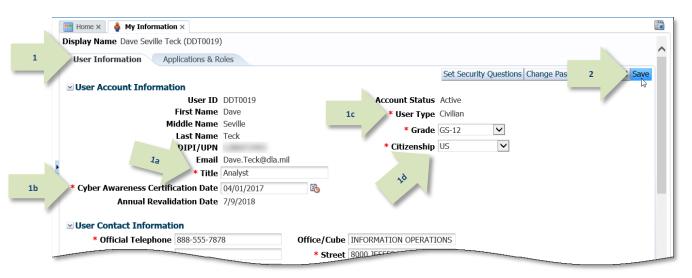

Figure 72 : User Information Section—Internal Users

**User Type:** Available values for internal users are Civilian, Military, and Contractor. User Type information appears as part of your identifying information in the role request approval workflow. The following list describes the additional User Type fields available under each of these user types:

- **Civilian** User Type fields: **Grade** (required) select your grade from the drop-down list AMPS displays for this user type.
- Military: Branch (required) and Rank (required) select a branch and rank from the drop-down lists AMPS displays for this user type.
- **Contractor: Contract Number** (required), **Contract Company** (required), **Contract Expiration Date** (required) enter this data in the text fields AMPS displays for this user type.

### Note:

If you need to change a field that is not modifiable, please contact the DISA Global Service Desk.

### How to Update Contact Information: Internal Users

1

- 1. Enter changes or new entries in the modifiable data fields.
- 2. Modify the fields, as needed:

Note:

valid entries.

- Most fields are modifiable text fields.
- The **State** and **Country** fields are modifiable drop-down lists of predefined entries.

All fields marked with an asterisk (\*) require entries. AMPS displays an

error if you attempt to leave the User Information screen without ensuring that all required fields have

#### Cyber Awareness Certification Date Annual Revalidation Date 7/9/2018 User Contact Information \* Official Telephone 888-555-7878 Office/Cube INFORMATION OPERATIONS Official Fax \* Street 8000 JEFFERSON DAVIS HIGH DSN Phone PO Box \* City Richmond DSN Fax Mobile \* State Virginia $\boldsymbol{\checkmark}$ \* Postal 23297-5002 Code $\sim$ \* Country UNITED STATES Organization Supervisor Indate Organization

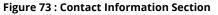

- Field Descriptions:
- **Official Telephone:** (*Required*) Displayed on role request approval screen and stored for information purposes.
- Official Fax: Stored for information purposes.
- **DSN Phone:** Stored for information purposes.
- **DSN Fax:** Stored for information purposes.
- Mobile: Stored for information purposes.
- Office/Cube: Stored for information purposes.

- Street: (Required) Stored for information purposes.
- PO Box: Stored for information purposes.
- **City:** (*Required*) Stored for information purposes.
- **State:** (*Required*) Stored for information purposes.
- Zip: (Required) Stored for information purposes.
- **Country:** (*Required*) Stored for information purposes.

#### 3. Click **Save** to save your changes.

(See step 2 of Figure 72 to see the location of the **Save** button. It is located at the top right area of the screen beside the **Cancel** button.)

### How to Update the Organization: Internal Users Only

An Organization name is a required field on the *My Information* screen and on the *User Information* screen in the *Role Request* sequence.

An **Organization** is assigned to an internal user during account setup. If the Organization information requires a change, the following procedure enables you to make the change on

 Click the Update Organization command above the Organization Name field. the **My Information** screen, and the new Organization assignment then appears on the **User Information** screen in the **Role Request** sequence.

Please note that if you are an external user, you cannot change your organization.

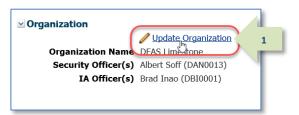

### Figure 74: Organization Information

2. Enter part or all of an organization name in the *Organization Name* field.

### 3. Click Search.

AMPS displays search results in the **Organization** table.

- 4. In the *Organization* results list, click a new organization name to select it.
- 5. Click **OK**.

AMPS closes the Find an Organization dialog and enters the new selection in the Organization Name field (see Figure 76).

### 6. Click **Save** (not shown).

See step 2 of Figure 72 to see the location of the **Save** button on the **My Information** tab.

|   |      | * Title   Security Officer      |              |
|---|------|---------------------------------|--------------|
|   | * C1 | Find an Organization            | $\mathbf{X}$ |
|   |      | Select your organization below. |              |
| 2 |      | Organization Name DFAS          |              |
| - | JS   | Search 3                        |              |
|   | 1    | Organization                    |              |
|   |      | DFAS Alexandria (Mark Center)   |              |
|   |      | DFAS Cleveland                  |              |
|   |      | DFAS Columbus                   |              |
|   |      | DFAS Europe                     |              |
| 4 |      | DFAS Indianapolis               |              |
| _ |      | DFAS Japan                      |              |
|   | -    | DFAS Limestone                  |              |
|   |      | DFAS Rome                       |              |
|   |      | DFAS Texarkana                  |              |
|   |      |                                 |              |
|   | v Or |                                 |              |
|   |      |                                 |              |
|   |      |                                 |              |
|   |      | 5 OK Cance                      |              |
|   | <    | S CALCE                         |              |

### Figure 75: Search and Select Organization Name Dialog

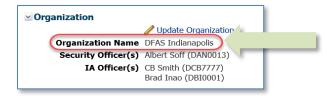

#### Figure 76: Organization Name Change Result

### How to Update the Supervisor: Internal Users Only

Supervisor Name is a required field on the My Information screen and on the User Information screen in the Role Request sequence. An AMPS Supervisor is assigned to an internal user during account setup. In addition, the information for each user assigned to an AMPS Supervisor is displayed in that AMPS Supervisor's **Direct Reports** tab.

If your AMPS Supervisor or Supervisor's status changes, the following procedure enables you to enter a corrected Supervisor name on the **My Information** screen, and the new Supervisor assignment then appears on the **User Information** screen in the **Role Request** sequence.

Note that the Supervisor selected must maintain an active account. The screens in the following list prompt the user to select a new supervisor if the current one is disabled or deleted:

1. Click the **Update Supervisor** command above the Supervisor Name field.

- **Role Request**
- My Information
- User Approval

Note, also, that if you must change your Supervisor's name after submitting role requests, and the role requests are still not approved by the former Supervisor, AMPS performs the following tasks:

- Notifies the new Supervisor of the SAAR or SAARs that require action. This notification occurs automatically.
- Replaces the former Supervisor's information with the new Supervisor's name on the SAAR itself.

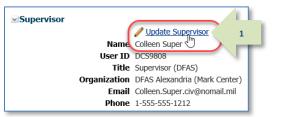

#### **Figure 77: Supervisor Information**

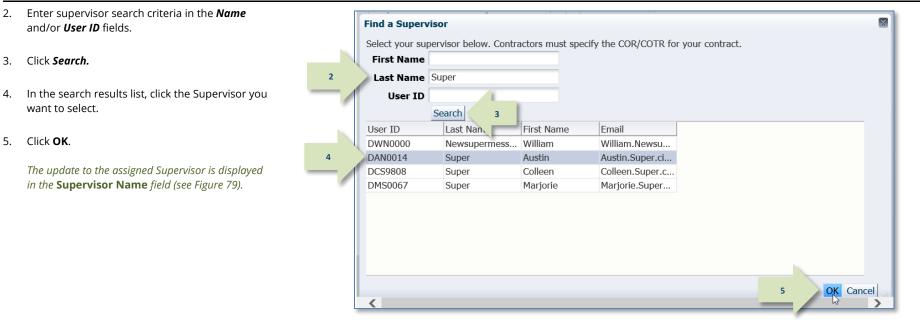

#### Figure 78: Search and Select Supervisor Name Dialog

3.

4.

5.

6. Click the **Save** button in the **My Information** screen (not shown).

(See step 2 of Figure 72 for the location of the **Save** button. It is located at the top right area of the screen, next to the **Cancel** button.)

After you click the Save button, AMPS saves the new Supervisor's information to your profile and notifies the new Supervisor of all your "in-flight" SAARs that require his or her approval.

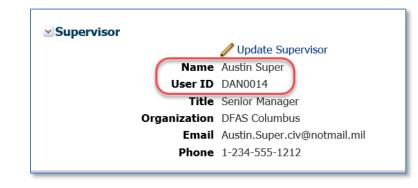

Figure 79: Supervisor Name Change Result

# Internal Supervisor: Direct Reports

1. Log in to AMPS.

*If you have the* **AMPS Supervisor** *role, the system displays a Direct Reports subtab on your* **My Information** *tab.* 

This tab automatically lists all the users who have selected you as their AMPS Supervisor.

The following information is available for each entry in the **Direct Reports** table.

- User ID
- Last Name
- First Name
- Middle Name
- Email
- Title
- Street
- City
- State
- Zip Code
- Phone
- Fax
- DSN Phone
- DSN Fax
- Status (status of the user account)
- 2. Click the user's ID to open the direct report's details screen.

|   | 4            | My Information  |               |                |                              |                   |                        |           |       | [          |
|---|--------------|-----------------|---------------|----------------|------------------------------|-------------------|------------------------|-----------|-------|------------|
| Z | User Informa | tion Applicat   | tions & Roles | Direct Reports |                              |                   |                        |           |       |            |
|   | Direct Rep   | orts for Collee | n Super       |                |                              |                   |                        |           |       |            |
| - | UserID       | Last Name       | First Name    | Middle Name    | Email                        | Title             | Street                 | City      | State | Zip Code   |
|   | DAN0013      | Soff            | Albert        |                | Albert.Soff.civ@notmail.mil  | Security Officer  | 100 Main Street        | Miami     | FL    | 99999-9999 |
|   | DANOO14      | Super           | Austin        |                | Austin.Super.civ@notmail.mil | Senior Manager    | Route 62               | Fort Camp | VA    | 99999-9999 |
| 2 | DRT0021      | Teck            | Rupert        |                | Rupert.Teck@dla.mil          | Financial Analyst | 401 North Yearling Roa | Columbus  | OH    | 43218      |
|   |              |                 |               |                |                              |                   |                        |           |       | >          |
|   |              |                 |               |                |                              |                   |                        |           |       |            |
|   |              |                 |               |                |                              |                   |                        |           |       |            |
|   |              |                 |               |                |                              |                   |                        |           |       |            |
|   |              |                 |               |                |                              |                   |                        |           |       |            |
|   |              |                 |               |                |                              |                   |                        |           |       |            |
|   |              |                 |               |                |                              |                   |                        |           |       |            |

Figure 80: Internal Supervisor – Direct Reports Tab

3. In the **User Information** tab, AMPS displays a view of the user's account information, contact information, organization, and supervisor in read-only format.

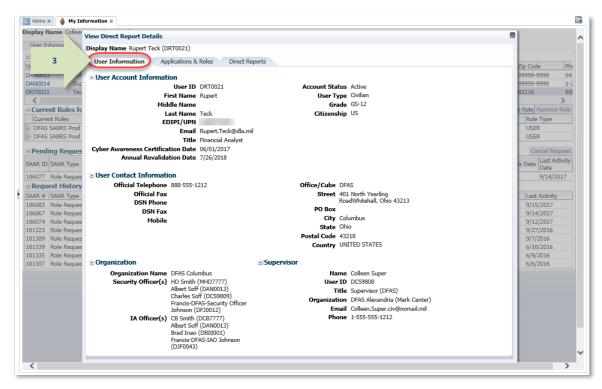

Figure 81: Direct Report Details - User Information

4. Click the Applications & Roles tab.

Click the **Direct Reports** tab.

If the user has the AMPS Supervisor

role, the system displays a list of any

direct reports assigned to the user.

If the user has no direct reports, the

Click the close icon in the upper right

"User has no direct reports at this

corner to close the Details screen.

system displays the following message:

5.

AMPS displays a read-only view of the direct report's role status.

× 📑 Home 🗙 🛛 🍓 My Information 🗙 Display Name Collee View Direct Veport Details × User Information pert Teck (DRT0021) Direct Reports f 4 Applications & Roles Direct Reports UserID o Code La 999-9999 54: DAN0013 So Role Type Current F Application Environment DAN0014 DRT0021 DFAS SABRS Prod - DFAS Security-Tables SABRS-018 DFAS SABRS PROD USER Te 88 < DFAS SABRS Prod - DFAS Systems Maint Team SABRS-020 DFAS SABRS PROD USER > Role Re Current Roles f Additional Role Attributes Current Roles Role Type DFAS SABRS Prod Role Name Attribute Value > DFAS SABRS Prod DFAS SABRS Prod - DFAS Security-Tables SABRS-018 SABRS ACID (UserID) 87654 DFAS SABRS Prod - DFAS Systems Maint Team SABRS-020 Pending Reque Date Last Activity Date Provisioned Accounts SAAR ID SAAR Type System Type System Name Provisioned Access 106077 Role Reques 9/14/2017 DFAS PROD - SABRS PROVISIONER DFAS Prod - SABRS SABRS-018 TKA#SAB1, TKA#SAB3, M\$USR160, USER\$ Request History DFAS PROD - SABRS PROVISIONER DFAS Prod - SABRS SABRS-020 TKA#SAB1, TKA#SAB3, TSO\$, ROSCOE\$, USER\$, TKA\$SA DLA OID DRT0021 SAAR # SAAR Type OID Last Activity 106083 Role Reque 9/15/2017 Pending Requests 106067 Role Reque 9/14/2017 Expire Date Last Activity Request Date 106074 Role Reques SAAR ID SAAR Type Resource(s) Status Current Approver 9/12/2017 101323 Role Reques 9/27/2016 106077 Role Request DSS Distribution Prod - NON DLA - INQUIRY ONLY D... TICKETED 9/14/2017 9/14/2017 Provisioner 101309 Role Reques 9/7/2016 101339 Role Reques 6/10/2016 Request History 101335 Role Reques 6/9/2016 SAAR # SAAR Type Resource(s) Status Last Activity 101307 Role Reques 6/6/2016 106083 Role Request DFAS Prod - BI Publisher Developer DFAS-801 REJECTED 9/15/2017 106067 Role Request DFAS SABRS Prod - DFAS Systems Maint Team SABRS-020 COMPLETED 9/14/2017 106074 Role Request DFAS SABRS Prod - ADHOC w/o Cmd Line SABRS-005 CANCELLED 9/12/2017 101323 Role Request DFAS SABRS Prod - DFAS Systems Maint Team SABRS-020 REJECTED 9/27/2016 101309 Role Request DFAS SABRS Prod - DFAS Schedulers SABRS-019 REJECTED 9/7/2016 101339 Role Request DFAS MOCAS Prod - Prompt Pay Account Tech MOCAS-010 CANCELLED 6/10/2016 101335 Role Request DFAS SABRS Prod - Update Additional Attributes SABRS-999 PROCESSED 6/9/2016 DFAS SABRS Prod - DFAS Security-Tables SABRS-018 COMPLETED 6/6/2016 101307 Role Request <

#### Figure 82: Direct Report Details - Applications & Roles

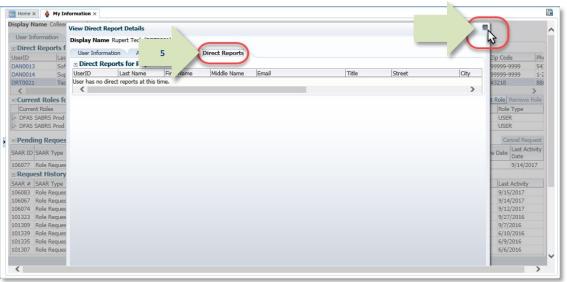

### Figure 83: Direct Report Details - Direct Reports

time."

# External User: User Information

1. Enter changes or new entries in the modifiable data fields.

1a. Fields marked with an asterisk (\*) are required entries.

1b. Any of the <u>bordered</u> fields in **User Information** and **Contact Information** are modifiable. To modify data in nonmodifiable fields, contact the Service Desk (see page 9).

1c. Required: Enter email addresses for each of the following external approvers:

- External Supervisor
- External Security Officer
- External Authorizing Official

# Note:

These external approvers must be three distinct and separate individuals with different email addresses.

### 2. Click **Save** to save your changes.

AMPS displays a confirmation message indicating your changes are saved (not shown).

*Click the* **OK** *button in the confirmation message box to close the message.* 

| B Home × 🍦 My Information × Display Name Zorba Fitzgerald (EZF0023) |                        |                             |                                |                           |              |
|---------------------------------------------------------------------|------------------------|-----------------------------|--------------------------------|---------------------------|--------------|
| User Information Applications & R                                   | oles                   |                             |                                |                           |              |
| Applications & R                                                    | 5165                   |                             | Set Securi                     | ty Questions Change Pass  | 2 al Si      |
| ✓ User Account Information                                          |                        |                             | occoccan                       | ci questions entinge i do |              |
| User ID                                                             | EZF0023                |                             | Account Status                 | Active                    |              |
| * First Name                                                        | Zorba                  |                             | * User Type                    | Civilian 🔽                |              |
| Middle Name                                                         |                        |                             | * Grade                        | GS-12 🗸                   |              |
| 1a 🔷 * Last Name                                                    | Fitzgerald             |                             | * Citizenship                  | US 🗸                      |              |
| EDIPI/UPN                                                           |                        |                             |                                |                           |              |
| * Email                                                             | zfitz@mail.com         |                             |                                |                           |              |
| * Title                                                             | Analyst                |                             |                                |                           |              |
| * Cyber Awareness Certification Date                                | 04/01/2017             | 100                         |                                |                           |              |
| Official Telephone 888-555-121     Official Fax                     | 2                      |                             | 8/8/1980<br>789 Forlorn Street |                           |              |
| 1b DSN Phone                                                        |                        | PO Box                      |                                |                           |              |
| DSN Fax                                                             |                        | * City                      | Richmond                       |                           |              |
| Mobile                                                              |                        | * State                     | Virginia                       |                           | ~            |
|                                                                     |                        | * Postal                    | 23200                          |                           |              |
|                                                                     |                        | Code                        |                                |                           |              |
|                                                                     |                        | <ul> <li>Country</li> </ul> | UNITED STATES                  |                           | $\checkmark$ |
| ✓ External Supervisor                                               | Sector External Sector | curity Officer              | ✓ External A                   | Authorizing Official      |              |
| * Email zardoz.super@email.com                                      | * Email zorro          | .soff@email.com             | * Email zen                    | da.eao@email.com          | 1            |
| F                                                                   |                        |                             |                                |                           |              |
|                                                                     |                        |                             |                                |                           |              |
|                                                                     |                        |                             |                                |                           |              |
|                                                                     |                        |                             |                                |                           |              |
|                                                                     |                        |                             |                                |                           |              |
|                                                                     |                        |                             |                                |                           |              |

#### Figure 84: External User's User Information Screen

### How to Update the User Information Section: External Users

Enter changes or new entries in the modifiable data fields. Fields marked with an asterisk (\*) are required entries.

1. Modify the following fields as needed:

**1a. Title:** Enter your job title. This data item appears as part of the identifying information to your Supervisor in the **Direct Reports** screen, as well as to all approvers in the role request approval workflow. An approver handling your role request may require this data.

#### 1b. Cyber Awareness Training Date:

If this field does not display the correct date, update it. AMPS saves the date in its database and displays this date to the IAO who may review your role requests if you are part of an organization that requires IAO review. The IAO can update this field, as needed, when you submit a role request.

# Note that no IAO review is required for DLA systems.

**1c. User Type**: Available choices for external users are Civilian, Military, and Contractor.

*1d. Citizenship:* Select your citizenship type from the drop-down list.

2. Click **Save** to save your changes.

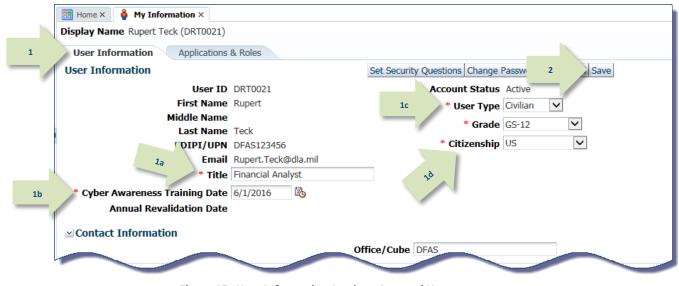

Figure 85 : User Information Section—Internal Users

**User Type:** Available choices are Civilian, Military, and Contractor. User Type information appears as part of your identifying information in the role request approval workflow. The following list describes the additional User Type fields available under each of these user types:

- Civilian User Type fields: Grade (required) select your grade from the drop-down list AMPS displays for this user type.
- Military: Branch (required) and Rank (required) select a branch and rank from the drop-down lists AMPS displays for this user type.
- Contractor: Contract Number (required), Contract Company (required), Contract Expiration Date (required) enter this data in the text fields AMPS displays for this user type.

### Note:

If you need to change a field that is not modifiable, please contact the DISA Global Service Desk.

### How to Update Contact Information: External Users

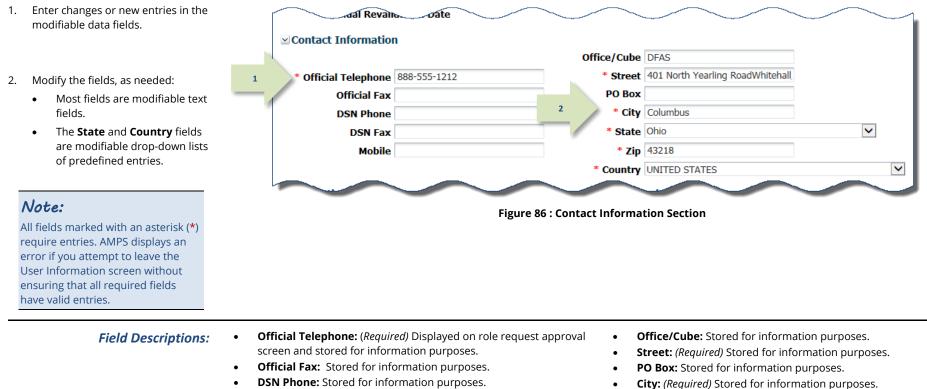

- **DSN Fax:** Stored for information purposes.
- **Mobile:** Stored for information purposes.

- State: (*Required*) Stored for information purposes.
  Zip: (*Required*) Stored for information purposes.
- **Country:** (*Required*) Stored for information purposes.

### 3. Click Save to save your changes.

(See step 2 of Figure 85 for the location of the Save button. It is located at the top right area of the screen beside the Cancel button.)

### How to Update the Supervisor: External Users Only

**External Supervisor** is a required field on the **My Information** screen and on the **User Information** screen in the role request and role attribute update procedures. You, as an external user, can identify an AMPS External Supervisor first during the user registration by entering an email address in the External Supervisor field.

### Supervisor Email Address Changes

You can change your Supervisor's email address, or identify a different External Supervisor with a new email address, after submitting role requests or attribute change requests. If requests are not yet approved by the previous Supervisor, AMPS performs the following tasks:

- Redirects the SAAR or SAARs from the prior Supervisor's approval work queue to the new Supervisor's work queue.
- Notifies the new Supervisor of the SAAR or SAARs that require action. AMPS delivers this notification by email automatically.

• Replaces the former Supervisor email address with the new Supervisor's address on the SAAR.

### Supervisor Contact Information: Name and Telephone Number

The Supervisor's contact information makes up a part of the External Approvers' Portal (EAP). The first time a Supervisor receives an approval request for a SAAR, the EAP presents fields that require the Supervisor to verify the email address and fill in the Supervisor's first name, last name, and phone number. The Supervisor can correct this information when he or she receives an approval request.

If your Supervisor changes or if your current Supervisor's email address changes, the following procedure enables you to enter the correct Supervisor email address on the **My Information** screen, and AMPS then displays the new email address in the **User Information** screen of the role request and attribute change procedures.

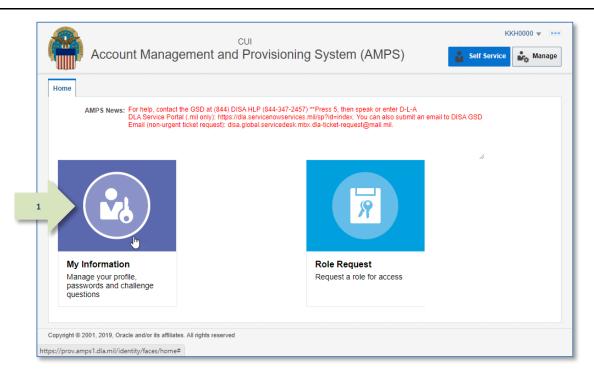

Figure 87: Self Service Home Page – My Information Tile

 After you log in to AMPS, click the My Information tile on the Self Service Home page.

AMPS opens the My Information screen (see Figure 88).

2. Locate the **External Supervisor** section in the **User Information** subtab.

|                                                                        | n×             |                  |                                                                          |                                                |                       |            |
|------------------------------------------------------------------------|----------------|------------------|--------------------------------------------------------------------------|------------------------------------------------|-----------------------|------------|
| Display Name Dez Eteck (EDE                                            | 0254)          |                  |                                                                          |                                                |                       |            |
| User Information Apr                                                   | olications & R | oles             |                                                                          |                                                |                       |            |
|                                                                        |                |                  |                                                                          | Set Security Ques                              | tions Change Password | Cancel Sav |
| <b>⊻</b> User Account Informati                                        | ion            |                  |                                                                          |                                                |                       |            |
|                                                                        | User ID        | EDE0254          |                                                                          | Account Status                                 | Active                |            |
| *                                                                      | First Name     | Dez              |                                                                          | * User Type                                    | Civilian 🗸            |            |
| Mi                                                                     | iddle Name     |                  |                                                                          | * Grade                                        | GS-12 🗸               |            |
| *                                                                      | Last Name      | Eteck            |                                                                          | * Citizenship                                  | US 🗸                  |            |
| I                                                                      | EDIPI/UPN      |                  |                                                                          |                                                |                       |            |
|                                                                        | * Email        | clark.eteck@gm   | ail.com                                                                  |                                                |                       |            |
|                                                                        | * Title        | External User fo | or Testing                                                               |                                                |                       |            |
| * Cyber Awareness Certific                                             | cation Date    | 04/01/2017       |                                                                          |                                                |                       |            |
|                                                                        |                |                  |                                                                          |                                                |                       |            |
| <b>User Contact Informati</b><br>* Official Telephone                  |                | 2                | Office/Cube                                                              |                                                |                       |            |
|                                                                        |                | 2                |                                                                          | 123 Any Street                                 |                       |            |
| * Official Telephone                                                   |                | 2                | * Street<br>PO Box                                                       |                                                |                       |            |
| * Official Telephone<br>Official Fax                                   |                | 2                | * Street<br>PO Box                                                       | 123 Any Street<br>Richmond                     |                       |            |
| * Official Telephone<br>Official Fax<br>DSN Phone                      |                | 2                | * Street<br>PO Box                                                       | Richmond                                       |                       | ]          |
| * Official Telephone<br>Official Fax<br>DSN Phone<br>DSN Fax           |                | 2                | * Street<br>PO Box<br>* City                                             | Richmond<br>Virginia                           |                       | 3          |
| * Official Telephone<br>Official Fax<br>DSN Phone<br>DSN Fax           |                | 2                | * Street<br>PO Box<br>* City<br>* State<br>* Postal<br>Code              | Richmond<br>Virginia                           |                       |            |
| * Official Telephone<br>Official Fax<br>DSN Phone<br>DSN Fax           |                |                  | * Street<br>PO Box<br>* City<br>* State<br>* Postal<br>Code              | Richmond<br>Virginia<br>23000<br>UNITED STATES | Authorizing Official  | J<br>      |
| * Official Telephone<br>Official Fax<br>DSN Phone<br>DSN Fax<br>Mobile | 888-555-121    | ⊻ External 9     | * Street<br>PO Box<br>* City<br>* State<br>* Postal<br>Code<br>* Country | Richmond<br>Virginia<br>23000<br>UNITED STATES |                       | J          |

Figure 88: My Information – Supervisor Section

| 3. | In the <b>Supervisor</b> section, enter   | 📑 Home × 💧 My Info    | rmation ×     |                         |                  |                        |                 |
|----|-------------------------------------------|-----------------------|---------------|-------------------------|------------------|------------------------|-----------------|
|    | the Supervisor's correct email            | Display Name Dez Etec | k (EDE0254)   |                         |                  |                        |                 |
|    | address.                                  | User Information      | Application   | ns & Roles              |                  |                        |                 |
|    |                                           |                       |               |                         |                  | Set Security Questions | Change 4 Save   |
|    |                                           | ⊻ User Account Info   | rmation       |                         |                  |                        |                 |
|    | The email address must be accurate.       |                       |               | er ID EDE0254           |                  | Account Status Activ   |                 |
|    | AMPS sends all notifications resulting    |                       |               | lame Dez                |                  | * User Type Civilia    |                 |
|    | from your requests to this email          |                       | Middle N      |                         |                  | * Grade GS-12          | 2 🗸             |
|    | address.                                  |                       |               | lame Eteck              |                  | * Citizenship US       | $\checkmark$    |
|    |                                           |                       | EDIPI/        |                         |                  |                        |                 |
|    |                                           |                       |               | mail clark.eteck@gmai   |                  |                        |                 |
|    |                                           |                       |               | Title External User for | Testing          |                        |                 |
|    |                                           | * Cyber Awareness (   | Certification | Date 04/01/2017         |                  |                        |                 |
| 4. | Click the <b>Save</b> button.             | ⊻ User Contact Info   | mation        |                         |                  |                        |                 |
|    |                                           | * Official Telep      |               | 5 1010                  | Office/Cube      |                        |                 |
|    | If all required fields on the <b>User</b> | Officia               |               | JJ-1212                 |                  | 123 Any Street         |                 |
|    |                                           | DSN P                 |               |                         | PO Box           | 125 Any Succe          |                 |
|    | Information tab page have                 |                       |               |                         |                  | Disharanad             |                 |
|    | appropriate entries, AMPS displays a      |                       | N Fax         |                         |                  | Richmond               |                 |
|    | confirmation message                      | M                     | obile         |                         | * State          | °                      | ▼               |
|    | (see Figure 90).                          |                       |               |                         | * Postal<br>Code | 23000                  |                 |
|    |                                           |                       |               |                         | * Country        | UNITED STATES          | ~               |
|    |                                           |                       |               |                         | -                |                        | _               |
|    |                                           | 🖌 🗹 External Supervi  | sor           | ≚ External Se           | curity Officer   | External Author        | rizing Official |
|    | 3                                         | * Email colleen.supe  | er@email.com  | * Email ext.s           | o@email.com      | * Email ext.ao@e       | mail.com        |
|    |                                           |                       |               |                         |                  |                        |                 |
|    |                                           |                       |               |                         |                  |                        |                 |
|    |                                           |                       | Eigu          | ro 90. Extorna          | I Suparvic       | or Namo Chango I       | Docult          |

### 5. Click the **OK** button to close the Information message.

AMPS saves the new Supervisor's email to your profile, reassigns your SAARs awaiting Supervisor approval to the new Supervisor's Work Queue, and notifies the new Supervisor of all your "in-flight" SAARs that require his or her approval.

Figure 89: External Supervisor Name Change Result

| 🔡 Home × 🛛 🍦 My Information ×      |                                                             | ×                        |
|------------------------------------|-------------------------------------------------------------|--------------------------|
| Display Name Dez Eteck (EDE0254)   |                                                             |                          |
| User Information Applications &    | Roles                                                       |                          |
|                                    | Set Security Questions Cha                                  | nge Password Cancel Save |
| User Account Information           |                                                             |                          |
| User ID                            | EDE0254 Account Status Active                               |                          |
| First Name                         | Dez (i) Information rtype Civilian                          |                          |
| Middle Name                        | Your changes have been Grade GS-12                          |                          |
| Last Name                          |                                                             |                          |
| EDIPI/UPN                          | OK 5                                                        |                          |
|                                    | clark.eteck@g.                                              |                          |
|                                    | External User for Testing                                   |                          |
| Cyber Awareness Certification Date | 04/01/2017                                                  |                          |
| ✓ User Contact Information         |                                                             |                          |
| Official Telephone 888-555-1       | 0ffice/Cube                                                 |                          |
| Official Fax                       | Street 123 Any Street                                       |                          |
| DSN Phone                          | PO Box                                                      |                          |
| DSN Fax                            | City Richmond                                               |                          |
| Mobile                             | State Virginia                                              |                          |
|                                    | Postal Code 23000                                           |                          |
|                                    | Country UNITED STATES                                       |                          |
| Sector External Supervisor         | External Security Officer 🛛 🗠 External Authorizing Official |                          |
|                                    | mail ext.so@email.com Email ext.ao@email.com                |                          |

#### Figure 90: Change Confirmation Message

### How to Update the Security Officer: External Users Only

**External Security Officer** is a required field on the **My Information** screen and on the **User Information** screen in role request and role attribute update procedures. You, as an external user, can identify an AMPS External Security Officer first during user registration by entering an email address in the External Security Officer field.

### Security Officer Email Address Changes

You can change your Security Officer's email address, or identify a different External Security Officer with a new email address, after submitting role requests or attribute change requests. If requests are not yet approved by the previous Security Officer, AMPS performs the following tasks:

- Redirects the SAAR or SAARs from the prior Security Officer's approval work queue to the new Security Officer's work queue.
- Notifies the new Security Officer of the SAAR or SAARs that require action. AMPS delivers this notification by email automatically.

• Replaces the former Security Officer email address with the new address on the SAAR.

#### Security Officer Contact Information: Name and Telephone Number

The Security Officer's contact information makes up a part of the External Approvers' Portal (EAP). The first time a Security Officer receives an approval request for a SAAR, the EAP presents fields that require the Security Officer to verify the email address and fill in the Security Officer's first name, last name, and phone number. The Security Officer can correct this information when he or she receives an approval request.

If your Security Officer changes or if your current Security Officer's email address changes, the following procedure enables you to enter the correct Security Officer email address on the **My Information** screen, and AMPS then displays the new email address in the **User Information** screen of the role request and role attribute change procedures.

|   | DLA Service Portal (.mil only): http                                           | ) DISA HLP (844-347-2457) **Press 5, then speak or enter D-L-A<br>s://dla.servicenowservices.mil/sp?id=index. You can also submit an email to DISA GSD<br>disa.global.servicedesk.mbx.dla-ticket-request@mail.mil. |  |
|---|--------------------------------------------------------------------------------|----------------------------------------------------------------------------------------------------|--|
|   |                                                                                |                                                                                                    |  |
| 1 |                                                                                |                                                                                                    |  |
|   | My Information<br>Manage your profile,<br>passwords and challenge<br>questions | Role Request<br>Request a role for access                                                                                                    |  |

Figure 91: Self Service Home Page – My Information Tile

 After you log in to AMPS, click the My Information tile on the Self Service Home page.

AMPS opens the **My Information** screen (see Figure 92).

2. Locate the External Security Officer section in the My Information screen.

| 🔡 Home × 🛛 🍦 My Information ×                    |             |                                  |             |          |                                             |              |              |
|--------------------------------------------------|-------------|----------------------------------|-------------|----------|---------------------------------------------|--------------|--------------|
| Display Name Dez Eteck (EDE025                   | 54)         |                                  |             |          |                                             |              |              |
| User Information Applica                         | ations & Ro | oles                             |             |          |                                             |              |              |
|                                                  |             |                                  |             | 5        | Set Security Questions Chang                | e Password   | Cancel Save  |
| User Account Information                         | 1           |                                  |             | _        |                                             |              |              |
|                                                  | User ID     | EDE0254                          |             | Α        | ccount Status Active                        |              |              |
| * Fir                                            | st Name     | Dez                              |             |          | * User Type Civilian                        | <b>~</b>     |              |
| Midd                                             | le Name     |                                  |             |          | * Grade GS-12                               | $\sim$       |              |
| * La                                             | st Name     | Eteck                            |             |          | * Citizenship                               | $\checkmark$ |              |
| ED                                               | IPI/UPN     |                                  |             |          |                                             |              |              |
|                                                  | * Email     | clark.eteck@gmail.               | com         |          |                                             |              |              |
|                                                  | * Title     | External User for T              | esting      |          |                                             |              |              |
| * Cyber Awareness Certificat                     | ion Date    | 04/01/2017                       |             |          |                                             |              |              |
| User Contact Information<br>* Official Telephone |             | 2                                | Office/Cube |          |                                             |              |              |
| Official Fax                                     |             |                                  | * Street    | 123 Any  | Street                                      |              |              |
| DSN Phone                                        |             |                                  | PO Box      |          |                                             |              |              |
| DSN Fax                                          |             |                                  | * City      | Richmon  | d                                           |              |              |
| Mobile                                           |             |                                  | * State     | Virginia |                                             | ~            |              |
|                                                  |             |                                  | * Postal    |          |                                             |              |              |
|                                                  |             |                                  | Code        | 20000    |                                             |              |              |
|                                                  |             |                                  | * Country   | UNITED   | STATES                                      |              | $\checkmark$ |
| External Supervisor  Email colleen.super@email.  | 2           | ✓ External Sec<br>* Email ext.so | -           |          | External Authorizing Kenail ext.ao@email.co |              |              |
| coneen.super@email.                              | com         | Email ext.so                     | wemail.com  |          | email ext.ao@email.co                       | 111          |              |
|                                                  |             |                                  |             |          |                                             |              |              |

Figure 92: My Information – External Security Officer Section

- In the External Security Officer field, enter an updated email address.
- 4. Click the **Save** button.

If all required fields on the **User Information** tab page have appropriate entries, AMPS displays a confirmation message (see Figure 94).

| User Information Applic                                                               | cations & Ro | alas              |                                                                          |                                                                  |               |       |
|---------------------------------------------------------------------------------------|--------------|-------------------|--------------------------------------------------------------------------|------------------------------------------------------------------|---------------|-------|
| Oser Information Applic                                                               | JUUIIS & KI  | bies              |                                                                          | Set Security Questions C                                         | hang 4        | al Sa |
| User Account Information                                                              | n            |                   |                                                                          | Set Security Questions C                                         | <u>nany</u> 4 |       |
| oser Account Information                                                              | User ID      | EDE0254           |                                                                          | Account Status Active                                            | _             |       |
| * Fir                                                                                 | rst Name     | Dez               |                                                                          | * User Type Civilian                                             | $\checkmark$  |       |
| Midd                                                                                  | dle Name     |                   |                                                                          | * Grade GS-12                                                    | ~             |       |
| *1a                                                                                   | ast Name     | Eteck             |                                                                          | * Citizenship US                                                 | ~             |       |
|                                                                                       | DIPI/UPN     |                   |                                                                          | • Citizenship 05                                                 | v             |       |
|                                                                                       | * Email      | clark.eteck@gma   | ail.com                                                                  |                                                                  |               |       |
|                                                                                       | * Title      | External User for | r Testing                                                                |                                                                  |               |       |
|                                                                                       |              |                   |                                                                          |                                                                  |               |       |
| Cyber Awareness Certificat User Contact Information                                   | ı            |                   |                                                                          |                                                                  |               |       |
| -                                                                                     | ı            |                   | Office/Cube<br>* Street                                                  | 123 Any Street                                                   |               |       |
| User Contact Information<br>* Official Telephone                                      | ı            |                   | -                                                                        | 123 Any Street                                                   |               |       |
| User Contact Information<br>* Official Telephone 88<br>Official Fax                   | ı            |                   | * Street<br>PO Box                                                       | 123 Any Street                                                   |               |       |
| User Contact Information * Official Telephone 86 Official Fax DSN Phone               | ı            |                   | * Street<br>PO Box                                                       | 123 Any Street Richmond                                          |               |       |
| User Contact Information  * Official Telephone 8 Official Fax DSN Phone DSN Fax       | ı            |                   | * Street<br>PO Box<br>* City                                             | 123 Any Street Richmond Virginia 23000                           |               | V     |
| User Contact Information  * Official Telephone 8 Official Fax DSN Phone DSN Fax       | ı            |                   | * Street<br>PO Box<br>* City<br>* State<br>* Postal<br>Code              | 123 Any Street Richmond Virginia 23000                           |               | >     |
| User Contact Information * Official Telephone 8 Official Fax DSN Phone DSN Fax Mobile | ı            | 2                 | * Street<br>PO Box<br>* City<br>* State<br>* Postal<br>Code<br>* Country | 123 Any Street Richmond Virginia 23000 UNITED STATES             |               |       |
| Vser Contact Information                                                              | ı            | 2<br>v External S | * Street<br>PO Box<br>* City<br>* State<br>* Postal<br>Code              | 123 Any Street<br>Richmond<br>Virginia<br>23000<br>UNITED STATES | -             |       |

Figure 93: External Security Officer Name Change Result

× 😁 Home × 🛛 🆓 My Information × Display Name Dez Eteck (EDE0254) User Information Applications & Roles Set Security Questions Change Password Cancel Save User Account Information User ID EDE0254 Status Active (i) Information r Type Civilian First Name Dez Your changes have been Grar' : GS-12 Middle Name saved. Last Name Eteck EDIPI/UPN 5 Email clark.eteck@gmail.com Title External User for Testing Cyber Awareness Certification Date 04/01/2017 User Contact Information Official Telephone 888-555-1212 Office/Cube Official Fax Street 123 Any Street DSN Phone PO Box DSN Fax City Richmond State Virginia Mobile Postal Code 23000 Country UNITED STATES External Supervisor External Security Officer External Authorizing Official Email colleen.super@email.com Email callista.soff@email.com Email ext.ao@email.com

### Figure 94: Change Confirmation Message

5. Click the **OK** button to close the **Information** message.

### How to Update the External Authorizing Official: External Users Only

**External Authorizing Official** is a required field on the **My Information** screen and on the User Information screen in role request and role attribute update procedures. You, as an external user, can identify an AMPS **External Authorizing Official** first during user registration by entering an email address in the **External Authorizing Official** field.

The **External Authorizing Official** field is required for roles that require an EAO approval. If you do not have an EAO email address entered through the **User Information** interface, AMPS requires you to enter this information in the role request's **User Information** screen while you are creating certain role requests or attribute change requests.

#### External Authorizing Official: Change in Orientation

With the release of AMPS 17.2.0, the External Authorizing Official (EAO) is no longer an additional role attribute. EAOs are now a required part of an external user's profile, and external users manage their EAOs through the **User Information** screen.

#### EAO Email Address Changes

You can change your EAO's email address, or identify a different EAO with a new email address, after submitting role requests or attribute change requests. If requests are not yet approved by the previous EAO, AMPS performs the following tasks:

• Redirects the SAAR or SAARs from the prior EAO's approval work queue to the new EAO's work queue.

- Notifies the new EAO of the SAAR or SAARs that require action. AMPS delivers this notification by email automatically.
- Replaces the former EAO email address with the new address on the SAAR.

#### EAO Contact Information: Name and Telephone Number

The EAO's contact information makes up a part of the External Approvers' Portal (EAP). The first time an EAO receives an approval request for a SAAR, the EAP presents fields that require the EAO to verify the email address and fill in the EAO's first name, last name, and phone number. The EAO can correct this information when he or she receives an approval request.

If your **External Authorizing Official** changes or if your current EAO's email address changes, the following procedure enables you to enter the correct EAO email address on the **My Information** screen, and AMPS then displays the new email address in the **User Information** screen of the role request and role attribute change procedures.

### Note:

The External Supervisor, External Security Officer, and External Authorizing Official must be three separate and distinct individuals with different email addresses.

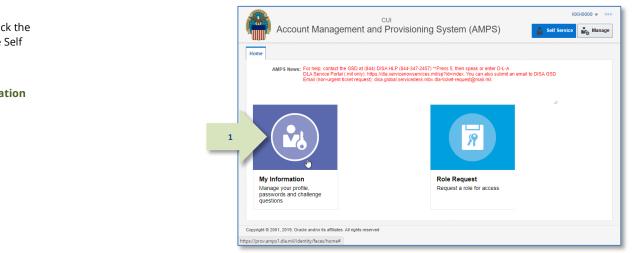

Figure 95: Self Service Home Page - My Information Tile

 After you log in to AMPS, click the My Information tile on the Self Service Home page.

AMPS opens the **My Information** screen (see Figure 96).

2. Locate the External Authorizing Official section in the My Information screen.

| User Information Ap                            | olications & R | oles                  |                  |                   |                        |            |
|------------------------------------------------|----------------|-----------------------|------------------|-------------------|------------------------|------------|
|                                                |                |                       |                  | Set Security Que  | stions Change Password | Cancel Sav |
| User Account Informati                         |                | EDE0254               |                  | Account Status Ac |                        |            |
|                                                | First Name     |                       |                  |                   |                        |            |
|                                                |                | Dez                   |                  | * User Type Civ   |                        |            |
|                                                | iddle Name     | [                     |                  | * Grade GS        |                        |            |
|                                                | Last Name      | Eteck                 |                  | * Citizenship US  | $\checkmark$           |            |
|                                                | EDIPI/UPN      | clark.eteck@gmail.co  |                  |                   |                        |            |
|                                                |                | -                     |                  |                   |                        |            |
|                                                |                | External User for Tes | 2                |                   |                        |            |
| * Cyber Awareness Certifie                     | cation Date    | 04/01/2017            | 20               |                   |                        |            |
| User Contact Informati<br>* Official Telephone |                | 2                     | Office/Cube      |                   |                        |            |
| Official Fax                                   |                |                       |                  | 123 Any Street    |                        |            |
| DSN Phone                                      |                |                       | PO Box           |                   |                        |            |
| DSN Fax                                        |                |                       |                  | Richmond          |                        |            |
| Mobile                                         |                |                       | * State          | -                 | $\sim$                 |            |
|                                                |                |                       | * Postal<br>Code | 23000             |                        |            |
|                                                |                |                       |                  | UNITED STATES     |                        | $\sim$     |
|                                                |                |                       | country          | THEO STATES       |                        | ·          |
|                                                |                | 🗵 External Secu       | irity ( 2        | 🛛 External Aut    | horizing Official      |            |
| ☑ External Supervisor                          |                |                       |                  |                   | -                      |            |
| External Supervisor Temail Colleen.super@em    | ail.com        | * Email callista.     | soff@email.com   | * Email ext.ao    | Demail.com             |            |

Figure 96: My Information – External Authorizing Official Section

 In the External Authorizing Official field, enter an updated email address.

# Note:

The external approvers must be three separate and distinct individuals with different email addresses.

4. Click the **Save** button.

If all required fields on the **User** Information tab page have appropriate entries, AMPS displays a confirmation message (see Figure 98).

5. Click the **OK** button to close the **Information** message.

| 🔡 Home × 🍦 My Information ×          |                       |             |                |                | [            |
|--------------------------------------|-----------------------|-------------|----------------|----------------|--------------|
| Display Name Dez Eteck (EDE0254)     |                       |             |                |                |              |
| User Information Applications & R    | oles                  |             |                |                |              |
|                                      |                       |             | Set Security Q | uestions Chan  |              |
| ✓ User Account Information           |                       |             |                |                |              |
| User ID                              | EDE0254               |             | Account Status | Active         |              |
| * First Name                         | Dez                   |             | * User Type    | Civilian 🗸     |              |
| Middle Name                          |                       |             | * Grade        | GS-12          | $\checkmark$ |
| * Last Name                          | Eteck                 |             | * Citizenship  | US             | $\checkmark$ |
| EDIPI/UPN                            |                       |             |                |                |              |
| * Email                              | clark.eteck@gmail.co  | m           |                |                |              |
| * Title                              | External User for Tes | ting        |                |                |              |
| * Cyber Awareness Certification Date | 04/01/2017            | 20          |                |                |              |
| , ,                                  |                       |             |                |                |              |
| Ser Contact Information              |                       |             |                |                |              |
| * Official Telephone 888-555-121     | 2                     | Office/Cube |                |                |              |
| Official Fax                         |                       | * Street    | 123 Any Street |                |              |
| DSN Phone                            |                       | PO Box      |                |                |              |
| DSN Fax                              |                       | * City      | Richmond       |                |              |
| Mobile                               |                       | * State     | Virginia       |                | $\checkmark$ |
|                                      |                       | * Postal    | 23000          |                |              |
|                                      |                       | Code        |                |                |              |
|                                      |                       | Country     | UNITED STATES  |                | $\checkmark$ |
|                                      | ·-                    |             |                |                |              |
| External Supervisor                  | External Secu         |             |                | uthorizing O   |              |
| * Email colleen.super@email.com      | * Email callista.s    | off 3       | * Email blak   | ke.eao@email.c | om           |
| l                                    |                       | _           |                |                |              |
|                                      |                       |             |                |                |              |
|                                      |                       |             |                |                |              |

Figure 97: External Authorizing Official Name Change Result

|                                                | 0254)         |               |                                                                          |                                                                  |                        |            |
|------------------------------------------------|---------------|---------------|--------------------------------------------------------------------------|------------------------------------------------------------------|------------------------|------------|
| User Information App                           | lications & R | oles          |                                                                          |                                                                  |                        |            |
|                                                |               |               |                                                                          | Set Security Que                                                 | stions Change Password | Cancel Sav |
| User Account Information                       |               |               |                                                                          |                                                                  |                        |            |
|                                                |               | EDE0254       | <ol> <li>Information</li> </ol>                                          | 📓 unt Status 🗛                                                   |                        |            |
|                                                | First Name    | Dez           | Your changes have b                                                      | User Type Civ                                                    |                        |            |
|                                                | ddle Name     |               | saved.                                                                   |                                                                  | -12 🗸                  |            |
|                                                | Last Name     | Eteck         |                                                                          | ОК 5                                                             | ~                      |            |
| E                                              | DIPI/UPN      |               |                                                                          |                                                                  |                        |            |
|                                                |               | clark.eteck@g |                                                                          |                                                                  |                        |            |
| * Cyber Awareness Certific                     |               | External User | for Testing                                                              |                                                                  |                        |            |
| User Contact Information                       | on            |               |                                                                          |                                                                  |                        |            |
| * Official Telephone                           | 888-555-121   | 2             | Office/Cube                                                              |                                                                  |                        |            |
| * Official Telephone<br>Official Fax           | 888-555-121   | 2             | Office/Cube<br>* Street                                                  | 123 Any Street                                                   |                        |            |
|                                                | 888-555-121   | 2             |                                                                          | 123 Any Street                                                   |                        |            |
| Official Fax                                   | 888-555-121   | 2             | * Street<br>PO Box                                                       | 123 Any Street<br>Richmond                                       |                        |            |
| Official Fax<br>DSN Phone                      | 888-555-121   | 2             | * Street<br>PO Box                                                       | Richmond                                                         | ×                      |            |
| Official Fax<br>DSN Phone<br>DSN Fax           | 888-555-121   | 2             | * Street<br>PO Box<br>* City                                             | Richmond<br>Virginia                                             | ×                      |            |
| Official Fax<br>DSN Phone<br>DSN Fax           | 888-555-121   | 2             | * Street<br>PO Box<br>* City<br>* State<br>* Postal<br>Code              | Richmond<br>Virginia                                             | V                      | V          |
| Official Fax<br>DSN Phone<br>DSN Fax           | 888-555-121   |               | * Street<br>PO Box<br>* City<br>* State<br>* Postal<br>Code              | Richmond<br>Virginia<br>23000<br>UNITED STATES                   | thorizing Official     | ×          |
| Official Fax<br>DSN Phone<br>DSN Fax<br>Mobile |               | ⊻ Externa     | * Street<br>PO Box<br>* City<br>* State<br>* Postal<br>Code<br>* Country | Richmond<br>Virginia<br>23000<br>UNITED STATES<br>Z External Aut | thorizing Official     | V          |

### Figure 98: Change Confirmation Message

### How to Change Your Password

An alternate means of authenticating an external user's identity in AMPS requires the use of a user ID and password. While the identity of an internal user, and certain external users, can be authenticated with a CAC or other certificate authority, most external users register for an account in AMPS, which includes authentication setup.

# Note:

For users with accounts in applications that AMPS automatically provisions, the password change set for AMPS is also set for any applications that are automatically provisioned.

If you have auto-provisioned application accounts and do not want all applications to have the same password, first change your AMPS password. Then, call the Service Desk for assistance in changing application passwords.

 After launching AMPS, click the My Information tile on the Self Service Home page.

> AMPS opens the **My Information** screen and the **User Information** tab screen (see Figure 100).

An external user creates a password, sets up answers to three security questions for backup authentication, and acquires an AMPS-generated user ID during the AMPS registration process. Internal users have the option of setting up passwords and security question responses after they have an account set up for them. However, because internal users have CACs to use for authentication, the user ID and password are not necessary for this purpose.

Internal and external users can follow the same procedure to maintain their passwords and their security questions. The following sections explain how to maintain passwords and security question responses.

To create a valid, strong password, refer to Appendix C: Password Rules.

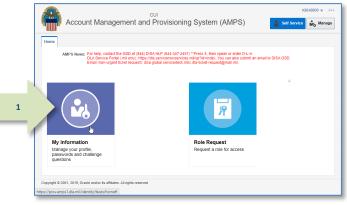

#### Figure 99: AMPS Self Service Home Page - My Information Tile

| User Information Applications & R    | oles              |   |                |          |              |
|--------------------------------------|-------------------|---|----------------|----------|--------------|
|                                      |                   | 2 | as Change      | Password | Cancel Sa    |
| ✓ User Account Information           |                   |   |                | -v       | Concerpte    |
| User ID                              | EAE0215           |   | Account Status | Active   |              |
| * First Name                         | Alais             |   | * User Type    | Civilian | $\checkmark$ |
| Middle Name                          |                   |   | * Grade        | GS-12    | $\sim$       |
| * Last Name                          | Eteck             |   | * Citizenship  | US       | $\checkmark$ |
| EDIPI/UPN                            |                   |   | •              |          |              |
| * Email                              | a.eteck@email.com |   |                |          |              |
| * Title                              | Analyst           |   |                |          |              |
| * Cyber Awareness Certification Date | 04/01/2017        |   |                |          |              |

### Figure 100 : My Information Screen - User Information Tab

2. Click the Change Password button.

- 3. Fill in the **Change Password** dialog as follows:
  - -- Enter your current password.
  - -- Enter a new password.
  - -- Reenter the new password to confirm it.

# Note:

Remember that this password affects all application passwords, if the applications are auto-provisioned by AMPS. Contact your Supervisor if you have questions about your application passwords.

### 4. Click **OK**.

AMPS displays an Information message box to confirm the change.

# Note:

If you include one or more invalid characters in the new password entry, AMPS displays an error message and identifies the invalid characters. You can change the character to a valid entry based on the password rules provided in the dialog and retry saving the new password.

### 5. In the **Information** message box, click **OK**.

AMPS closes the message box, updates your password to the new one just created, and expires your current session. Use the new password the next time you log in to AMPS.

6. Close your current browser.

# Note:

Even though your browser may remain open, AMPS has expired your session. If you try to continue in the open browser, AMPS displays the Single Sign-On Authentication screen (see Figure 23). You must log back in with your User ID and new password to re-authenticate.

| 🔜 Home × 🛛 🎍 My Information ×                                                                                                    |                                                                                                    |
|----------------------------------------------------------------------------------------------------|----------------------------------------------------------------------------------------------------|
| Bernowski and the second second secon | Your new password must contain the following:<br>1) Minimum length of 15 Characters<br>2) Maximum length of 32 Characters<br>3) Minimum of 4 Alphabetic Characters<br>4) Minimum of 2 Numeric Characters<br>5) Minimum of 2 Lowercase Characters<br>6) Minimum of 2 Uppercase Characters<br>7) Minimum of 2 Special Characters<br>8) Must begin with an Alphabetic Character<br>9) Must not use any of your previous 10 passwords<br>10) Valid Characters: a-z A-Z 0-9 + 1 # ^ : . ~ - |
| *(                                                                                                    | 11) Must not contain your login name, first name, last name or<br>email address                                                                                                    |
| Subser contact information                                                                                                    |                                                                                                    |
| * Official Telephone 888-555-4545                                                                                                    | Office/Cube                                                                                                    |

Figure 101: Change Password Dialog

| Display Name Alais Eteck (EAE0215)    |                                                        |                  |                  |                     |            |              |
|---------------------------------------|--------------------------------------------------------|------------------|------------------|---------------------|------------|--------------|
| User Information Applications & R     | Password Char                                          | ige Successfi    | ul 🛛             |                     |            |              |
| ☑ User Account Information<br>User ID | Your password h<br>You will be logg<br>and need to log | ed out of this s | ged.<br>Session, | ions Change Passv   |            | el Save      |
| * First Name                          |                                                        | 5                | ОК               | * User Type         | Civilian 🗸 |              |
| Middle Name                           |                                                        |                  | 6                | * Grade             | S-12       | $\checkmark$ |
| * Last Name                           | Eteck                                                  |                  | $\smile$         | * Citizenship       | JS         | ~            |
| EDIPI/UPN                             |                                                        |                  |                  |                     |            |              |
| * Email                               | a.eteck@email.con                                      | 1                |                  |                     |            |              |
| * Title                               | Analyst                                                |                  |                  |                     |            |              |
| * Cyber Awareness Certification Date  | 04/01/2017                                             |                  |                  |                     |            |              |
| Subser Contact Information            |                                                        |                  |                  |                     |            |              |
| * Official Telephone 888-555-454      | 5                                                      | Office/Cube      | 3                |                     |            |              |
| Official Fax                          |                                                        | * Street         | t 8000 Je        | efferson Davis Hwy. |            |              |

### Figure 102: Password Change Confirmation Message

## How to Set Security Questions

Any time you forget your password or user ID, AMPS provides you with the option to recover your ID or reset your password. To authenticate your request, AMPS presents three questionand-answer pairs called "Security Questions." You must answer these questions in order to

proceed. During the AMPS account registration process, you set up answers to three different security questions. This procedure shows you how to choose different questions and reset the answers. This capability adds a layer of security to your login process.

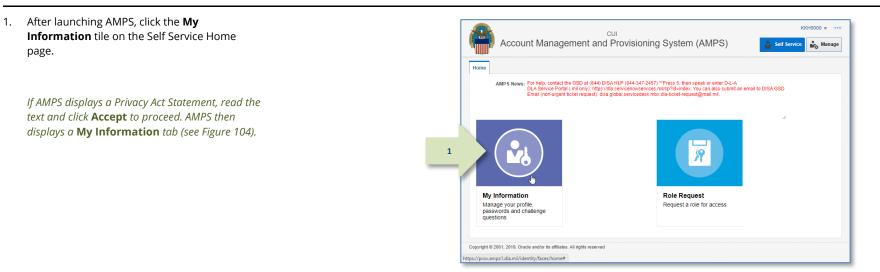

Figure 103: AMPS Self Service Home Page - My Information Tile

|                                                                                | 😁 Home × 🍦 My Information ×                     |                                                |
|--------------------------------------------------------------------------------|-------------------------------------------------|------------------------------------------------|
|                                                                                | Display Name Alais Eteck (EAE0215)              |                                                |
| AMPS displays the <b>Manage Security Questions</b><br>dialog (see Figure 105). | User Information Applications & Roles           |                                                |
|                                                                                | User Account Information                        | cecurity Questions Change Password Cancel Save |
|                                                                                | User ID EAE0215                                 | Account Status Active                          |
|                                                                                | * First Name Alais                              | * User Type Civilian 🔽                         |
|                                                                                | Middle Name                                     | * Grade GS-12                                  |
|                                                                                | * Last Name Eteck                               | * Citizenship US                               |
|                                                                                | EDIPI/UPN                                       |                                                |
|                                                                                | * Email a.eteck@email.com                       |                                                |
|                                                                                | * Title Analyst                                 |                                                |
|                                                                                | * Cyber Awareness Certification Date 04/01/2017 |                                                |
|                                                                                | User Contact Information                        |                                                |
|                                                                                | * Official Telephone 888-555-4545 Office/Cul    | be                                             |

### Figure 104 : My Information Screen – User Information Tab

2.

3. Click the drop-down box for each of the three questions to select a different option.

*Options include the following questions:* 

- What is the city of your birth?
- What is the name of your pet?
- What is your favorite color?
- What is your mother's maiden name?

## Note:

The asterisk (\*) beside each question and answer field indicates that a selection and entry are required. You must select three questions and enter three answers that you can remember.

4. Enter an answer for the newly selected question.

# Note:

Each answer must contain three or more alphanumeric characters.

5. Click **OK**.

If the answers are valid, AMPS closes this dialog.

If the answers lack the minimum number of three characters, AMPS displays an error message and provides the opportunity to correct the answers. Repeat Steps 4 and 5, as needed.

Ensure you have memorized these answers in case you need them. The Service Desk cannot help you recover these answers.

| 🔡 Home × 🗌 My Information ×                                                                                                    |                                                   | × |
|----------------------------------------------------------------------------------------------------|---------------------------------------------------|---|
| Display Name Alais Eteck (EAE0215)                                                                                                    |                                                   |   |
| User Information Applications & Roles                                                                                                    |                                                   |   |
| s                                                                                                    | et Security Questions Change Password Cancel Save |   |
| Subser Account Information                                                                                                    |                                                   |   |
| Manage Security Questions                                                                                                    |                                                   |   |
| * Question 1 What is the name of your pet?                                                                                                    | * Answer 1 Lisa                                   |   |
| * Question 2 What is your favorite color?                                                                                                    | * Answer 2 Rose                                   |   |
| <ul> <li>* Question 3 What is the city of What is your mother's maide</li> <li>What is your favorite color?</li> <li>What is your mother's maiden name?</li> <li>* Cyber Aware ress Certification Date 04/01/2017</li> </ul> | n name? Richmond OK Cancel                        |   |
| ✓ User Contact Information     * Official Telephone 888-555-4545     Office.                                                                                                    | /Cube                                             | ~ |

### Figure 105: Manage Security Questions

| 🔠 Home × 🍦 My Information ×                     |                                                    | ×      |
|-------------------------------------------------|----------------------------------------------------|--------|
| Display Name Alais Eteck (EAE0215)              |                                                    |        |
| User Information Applications & Roles           |                                                    |        |
|                                                 | Set Security Questions Change Password Cancel Save |        |
| User Account Information                        |                                                    |        |
| Manage Security Questions                       |                                                    |        |
| * Question 1 What is the name of your pet?      | Answer 1 Lisa                                      |        |
| * Question 2 What is your favorite color?       | * Answer 2 Rose                                    |        |
| * Question 3 What is your mother's maiden name? | 4 Answer 3 Smith                                   |        |
|                                                 | 5 OK cancel                                        |        |
| HUR Analyst                                     |                                                    |        |
| * Cyber Awareness Certification Date 04/01/2017 |                                                    |        |
|                                                 |                                                    |        |
| User Contact Information                        |                                                    | $\sim$ |
| * Official Telephone 888-555-4545               | Office/Cube                                        |        |

### Figure 106: Manage Security Questions - Answers

### 6. In the **Information** message box, click **OK**.

AMPS updates the answers to your security question.

| User Information Applications & R    | 10                      | -             | 1                        |              |   |
|--------------------------------------|-------------------------|---------------|--------------------------|--------------|---|
|                                      | (i) Information         | ×             | lestions Change Password | Cancel Save  |   |
| ✓User Account Information            | Security Questions have | been updated. |                          |              |   |
| User ID                              |                         | ОК            | atus Active              |              |   |
| * First Name                         | ]                       |               | Civilian                 | $\checkmark$ |   |
| Middle Name                          |                         |               | * Grade GS-12            | $\checkmark$ |   |
| * Last Name                          | Eteck                   |               | * Citizenship US         | $\checkmark$ |   |
| EDIPI/UPN                            |                         |               | •                        |              |   |
| * Email                              | a.eteck@email.com       |               |                          |              |   |
| * Title                              | Analyst                 |               |                          |              |   |
| * Cyber Awareness Certification Date | 04/01/2017              |               |                          |              |   |
| ✓ User Contact Information           |                         |               |                          |              |   |
| * Official Telephone 888-555-454     | 5 Offici                | ce/Cube       |                          |              | 1 |
|                                      |                         |               |                          |              |   |

Figure 107: Security Question Reset - Confirmation

# All Users: Applications and Roles

### How to Check Your Role Status

1. Launch AMPS.

The user ID in the banner indicates the identity of the currently logged-in user.

2. On the **Self Service Home** page, click the **My Information** tile.

AMPS displays the **Privacy Act Statement** (Not shown. See **Appendix A**).

 Click Accept in the Privacy Act Statement screen to proceed (not shown).
 AMPS displays the My Information screen

4. Click the **Applications & Roles** tab.

(see Figure 109).

AMPS displays the **Applications & Roles** screen (see Figure 110).

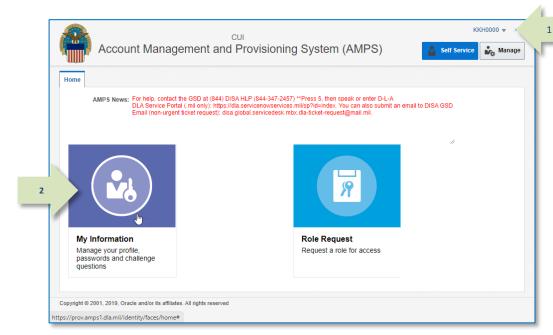

#### Figure 108: AMPS Self Service Home Page - My Information Tile

| User 4 Applications             | & Roles             |                               |                      | _ ( |
|---------------------------------|---------------------|-------------------------------|----------------------|-----|
| Iser Informati                  |                     | Set Security Questions Change | Password Cancel Save | 9   |
| User ID                         | DRT0021             | Account Status                | Active               |     |
| First Name                      | Rupert              | User Type                     | Civilian 🗸           |     |
| Middle Name                     |                     | * Grade                       |                      |     |
| Last Name                       | Teck                |                               |                      |     |
| EDIPI/UPN                       | DFAS123456          | Citizenship                   | US 🗸                 |     |
| Email                           | Rupert.Teck@dla.mil |                               |                      |     |
| * Title                         | Financial Analyst   |                               |                      |     |
| * Cyber Awareness Training Date | 6/1/2016            |                               |                      |     |
| Annual Revalidation Date        |                     |                               |                      |     |
| Contact Information             |                     |                               |                      |     |
|                                 |                     | Office/Cube DEAS              |                      |     |

#### Figure 109: My Information – User Information

5. Review the **Current Roles** section to view the roles you are currently assigned.

AMPS displays the following information:

5

7

- Role name
- Application
- Environment (Production)
- Role Type (User or Admin)
- 6. Review the **Pending Requests** section to check the status of a role request according to SAAR number.

AMPS displays the following data (reposition cell borders, as needed, to see complete entries): - SAAR ID

- SAAR ID
- SAAR Type
- Role Name
- Status
- Current Approver
- Request Date
- Expiry Date

- Last Activity Date (not shown)

By checking this data, you can determine the current approval status, the expiration date of the current SAAR, and the date of the last approver's action. Using this information, you can track the progress of a SAAR (see **Approval Process Summary** for more information about the role request approval process).

7. Review the **SAAR History** section to review SAARs that have been completed, cancelled, rejected, or otherwise terminated.

| splay Name Rupert Teck (DRT0021)                                                                                                    |                  |         |             |                  |                                           |                                                |                       |
|----------------------------------------------------------------------------------------------------|------------------|---------|-------------|------------------|-------------------------------------------|------------------------------------------------|-----------------------|
|                                                                                                    |                  |         |             |                  |                                           |                                                |                       |
| User Information Applications & Roles                                                                                                    |                  |         |             |                  |                                           | _                                              |                       |
| Current Roles                                                                                                    |                  |         |             | Re               | equest Role                               | Remove                                         | Role                  |
| Role Name                                                                                                    | Application      |         | Environment | Role Type        | e                                         |                                                |                       |
| AMPS BASE USER ROLE                                                                                                    | AMPS             |         | PROD        | User Role        | Э                                         |                                                |                       |
| DFAS SABRS Prod - DFAS Security-Tables SABRS-018                                                                                                    | DFAS SABRS       |         | PROD        | User Role        | 9                                         |                                                |                       |
| dditional Role Attributes                                                                                                    |                  |         |             | Up               | date Additio                              | nal Attrib                                     | outes                 |
| Role Name                                                                                                    | Attribute        |         | Value       |                  |                                           |                                                |                       |
| DFAS SABRS Prod - DFAS Security-Tables SABRS-018                                                                                                    | SABRS ACID (     | UserID) | 98765       |                  |                                           |                                                |                       |
| System Type System Name                                                                                                    |                  |         |             |                  |                                           |                                                |                       |
| System Type System Name                                                                                                    |                  |         |             |                  |                                           |                                                |                       |
|                                                                                                    | -                |         |             |                  | Provisioned                               |                                                |                       |
| DFAS PROD - SABRS PROVISIONER DFAS Prod - SABRS                                                                                                    | 5                |         |             |                  | SABRS-018                                 |                                                | B1,                   |
| DFAS PROD - SABRS PROVISIONER DFAS Prod - SABRS                                                                                                    | S                |         |             |                  |                                           |                                                | B1,                   |
| DFAS PROD - SABRS PROVISIONER DFAS Prod - SABRS                                                                                                    | S                |         |             |                  | SABRS-018<br>DRT0021                      |                                                |                       |
| DFAS PROD - SABRS PROVISIONER DFAS Prod - SABRS<br>OID DLA OID DLA OID                                                                                                    | 5                | Status  |             |                  | SABRS-018<br>DRT0021                      | TKA#SA                                         | uest<br>Expir         |
| DFAS PROD - SABRS PROVISIONER DFAS Prod - SABRS<br>OID DLA OID DLA OID                                                                                                    |                  |         | IG APPROVAL | Curre            | SABRS-018<br>DRT0021<br>Ca                | TKA#SA<br>ancel Rec                            | uest<br>Expir<br>Date |
| DFAS PROD - SABRS PROVISIONER DFAS Prod - SABRS<br>OID DLA OID DLA OID DL |                  |         | IG APPROVAL | Curre            | SABRS-018<br>DRT0021<br>Ca<br>nt Approver | TKA#SA<br>ancel Rec<br>Request<br>Date         | uest<br>Expir<br>Date |
| DFAS PROD - SABRS PROVISIONER DFAS Prod - SABRS<br>OID DLA OID DLA OID DLA OID CARACTERIS SAAR ID SAAR Type Role Name 101309 Role Request DFAS SABRS Prod - DFAS Sched                                                                                                    |                  |         | IG APPROVAL | Currei<br>Securi | SABRS-018<br>DRT0021<br>Cant Approver     | TKA#SA<br>ancel Rec<br>Request<br>Date         | Expir<br>Date<br>2016 |
| DFAS PROD - SABRS PROVISIONER DFAS Prod - SABRS<br>OID DLA OID DLA OID DLA OID DLA OID SAAR ID SAAR Type Role Name 101309 Role Request DFAS SABRS Prod - DFAS Sched CAR History                                                                                                    | dulers SABRS-019 | PENDIN  | Stat        | Currei<br>Securi | SABRS-018<br>DRT0021<br>Cant Approver     | TKA#SA<br>ancel Req<br>Request<br>Date<br>2016 | Expir<br>Date<br>2016 |

Figure 110: Applications & Roles Tab Page

# **Role Request Process**

The **Role Request** process enables you to select and enter information required to submit a role request. At the end of the process, AMPS creates an automated SAAR, gives it a number, and submits the SAAR to the approval process. The request process displays four information entry screens in sequence. At the top of each role request screen is a series of screen names

that help you trace your location in the sequence. Click the name of any screen already visited to return to it, and add or correct information before submitting the request. The current screen's name is displayed in bold text:

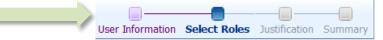

### Figure 111: Role Request Navigation

Roles are sorted into the following categories:

- Role Types: Additional Approver, Data Owner, Information Assurance Officer, Security Officer, Segregation of Duties Reviewer, Supervisor, Total AMPS Provisioner, various User types
- **Role Levels:** User, Administrator (Admin)
- Role Environments: Dev (Development), Prod (Production)
- Role Hierarchies: Primary, Primary and Additional, Additional Only, Not Applicable

Your Supervisor can clarify which categories are applicable to your role choice. These categories are also visible on the role description panel (see Figure 116 for an example). Approvers can check the option to **Display Admin Roles** to add administrator roles to the **Select a Role** list panel (see Figure 116).

#### A Note on Additional Attributes

Some roles provide a table for entering one or more **Additional Attributes**. For example, attributes can include a training certification date, an identifier, or a DoDAAC. AMPS labels each attribute to indicate what a valid entry is, and whether or not the attribute entry is required:

- Y means an entry is required.
- **N** means an entry is optional.

Follow your Supervisor's or Application Owner's instructions explicitly when you enter an attribute. AMPS does not validate the characteristics of any attribute, such as character count or character type. See Figure 118: Request Role - Justification - Additional Attribute Sample for an illustration.

# How to Request a Role: Internal User

1. Log in to AMPS.

AMPS displays the **Self Service Home** page. Your ID is displayed to indicate you are the currently logged-in user.

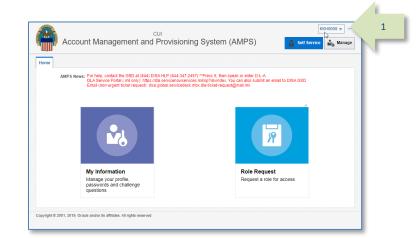

### Figure 112: AMPS Self Service Home Page

# 2. On the **Self Service Home** page, click the **Role Request** tile.

If this action is the first time during the current session when you request a role, AMPS displays a **Privacy Act Statement**. Read the statement and click the **Accept** button to proceed. For more information, see **When is the Privacy Act Statement Displayed in AMPS?** in Appendix A.

|      | CUI<br>Account Management and Provis                                                                                                    | sioning System (AMPS)                                   | KKH0000 v 🚥     |
|------|----------------------------------------------------------------------------------------------------|---------------------------------------------------------|-----------------|
| Home |                                                                                                    |                                                         |                 |
|      | AMPS News: For help, contact the GSD at (844) DISA HLP (8<br>DLA Service Portal (.mil only): https://dla.service<br>Email (non-urgent ticket request): disa.global.ser | nowservices.mil/sp?id=index. You can also submit an ema | ail to DISA GSD |
|      |                                                                                                    | 2                                                       |                 |
|      | My Information<br>Manage your profile,<br>passwords and challenge<br>questions                                                                                         | Role Request<br>Request a role for                      |                 |
|      | 01, 2019, Oracle and/or its affiliates. All rights reserved                                                                                                    |                                                         |                 |

Figure 113: AMPS Self Service Home Page – Role Request Tile

- 3. On the **Request Role > User Information** screen, enter or correct the **Title** entry (required).
- DFAS users, enter your most recent Cyber Awareness Certification Date (required). This date must fall within the previous 12 months.

**DLA users:** this date field is read only.

5. Your **Date of Birth** is no longer required.

AMPS does not save or store the **Date of Birth** for any user. Where this field is present, it will contain non-editable faux data.

- 6. Your **User Type** is a non-modifiable field. Follow the instructions below concerning the additional user type fields for each user type (required):
  - a. **Civilian**: select your **Grade** in the field displayed when you select this user type.
  - b. **Military**: select your **Branch** and **Rank** from the fields displayed when you select this user type (see Figure 115).
  - c. Contractor: enter your Contract Number, Contract Company, Contract Expiration Date, and Contract Officer (optional) in the fields displayed when you select this user type (see Figure 115).
- Update Contact Information, as needed.
   See How to Update Contact Information: Internal Users for instructions.
- Update your Organization, as needed (internal users only).
   See How to Update Organization Information for instructions.
- Update your Supervisor, as needed (internal users only).
   See How to Update Supervisor Information for instructions.
- 10. Click the **Next** button.

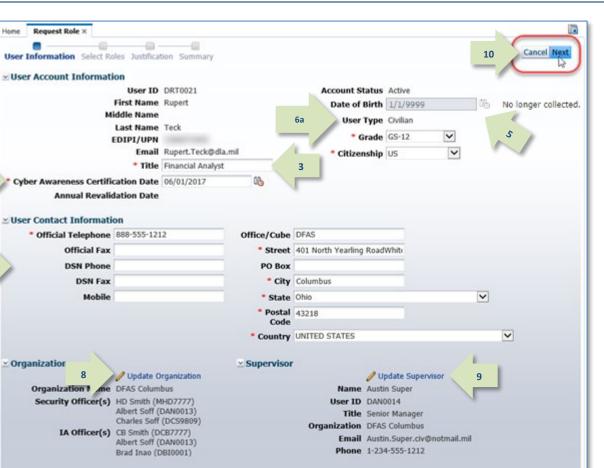

### Figure 114: Request Role - User Information

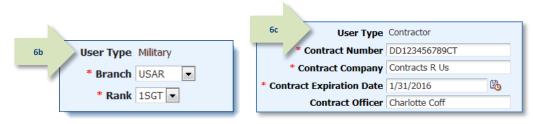

### Figure 115: User Type Samples - Military and Contractor

# AMPS Displays the Select Roles Screen

The Select Roles screen features two methods for locating a particular role name: Search and Browse.

The following procedure tells you how to use the **Search** method to find a role name. To browse for a role, see the section entitled **How to Browse for a Role**.

|     | In the <b>Select Roles</b> screen's <b>Search Roles</b> section,<br>enter all or part of any search criteria you have<br>available.                                                        | Ber Home X Request Role X<br>User Information Select Roles Justification Summary                                                                                                    | X |
|-----|----------------------------------------------------------------------------------------------------|----------------------------------------------------------------------------------------------------|---|
|     | For example, if you have the role name, you can enter part of the name in the <b>Role Name</b> field.                                                                                      | Browse Roles by Application     11     Search Roles       > AMPS Administrative     Role Name     SABRS-020       > DFAS Applications     Role Description                                                  |   |
| 12. | Click the <b>Search</b> button.                                                                                                    | > DLA Aviation Applications     Enterprise Application       > DLA Enterprise Business System (EBS)     Application                                                                                         |   |
|     | AMPS displays the names of all roles having a name or other criteria that match the <b>Search</b> string.                                                                                  | <ul> <li>DLA Logistics Information Services Applications</li> <li>Energy Applications</li> <li>Information Operations</li> <li>Environment</li> <li>Primar Tole</li> <li>Search Reset</li> </ul>            |   |
| 13. | Locate the role you want to request in the <b>Select a</b><br><b>Role / Role Name</b> panel:                                                                                               |                                                                                                    |   |
|     | a. To verify your choice, click the <b>Expand</b> button<br>to display the role description panel. This panel<br>lists details about the role that help you verify<br>your role selection. | Select a Role Display Admin Roles (for Supervisor and Approval Access) Role Name                                                                                                    |   |
|     | <ul> <li>EBS users: If you select an</li> <li>Additional role without first requesting and<br/>receiving a related <b>Primary</b> role, AMPS displays<br/>an error message.</li> </ul>     | V       DFAS SABRS Prod - DFAS Systems Maint Team SABRS-020         Enterprise       DFAS Applications         App       Primary Role         Not Application       DFAS SABRS         Role Type       USER | П |
| 14. | Click the role selection and then click the right arrow $(\rightarrow)$ button.                                                                                                    | DFAS Systems<br>Maintenance Team,<br>SABRS (Update),<br>Local Table, Limited                                                                                                    |   |
|     | AMPS copies the role name to the <b>Selected Roles</b> list panel on the right.                                                                                                    | Central Table,                                                                                                    |   |
|     | To request multiple roles, repeat steps 8 through 11 if you do not require, or already have, a primary role.                                                                               |                                                                                                    |   |
| 15. | Click the <b>Next</b> button.                                                                                                    |                                                                                                    |   |

Figure 116: Request Role - Select Roles

# AMPS Displays the Justification Screen

- 16. In the **Justification** screen, fill in the following information:
  - a. Enter comments in the Justification field to clarify the request (required). Note that the request may be rejected if the justification is inadequate. Contact your Supervisor if you have questions.

16

b. You can enter further comments in the **Optional Information** text area to supply additional information that supports your request.

# Note:

Comments and file name shown in the sample screen are for illustration purposes only. Please enter information relevant to each specific request.

- 17. As an option, you can click the **Browse** button to locate and attach a supporting document. Repeat this procedure to attach an additional two documents, as needed. *Note that any PDF file you upload may NOT have PII included.*
- 18. Click the **Next** button.

### Roles with Additional Attributes

Some roles require or request additional attributes to be supplied by the requestor during the role request process. One example is a Department of Defense Activity Address Code (DoDAAC) number. Another example is an Accessor Identification (ACID) code.

AMPS displays an additional section, called **Role Attributes**, on the **Justification** screen for each role that calls for additional attributes. (See Figure 118 for a sample view.)

A letter **Y** in the **Required** column indicates the attribute value is a required entry; **N** means the entry is optional. Enter the appropriate value, as needed.

|   | 📰 Home × 🛛 🍪 Request Role ×                                                                                                    |                                                                                                   |   |
|---|----------------------------------------------------------------------------------------------------|---------------------------------------------------------------------------------------------------|---|
|   | User Information Select Roles Justification Summary                                                                                | 18 Next                                                                                           | ^ |
| N | Request Justification & Supporting Details                                                                                         |                                                                                                   |   |
|   | * Justification I need this role to perform my job tasks.                                                                          | Optional Information<br>I have received training in this application.<br>Certificate is attached. |   |
|   | Attachment 1 Certificate of Completion.pdf Update                                                                                  | 17                                                                                                |   |
|   | Attachment 2 Browse                                                                                                    |                                                                                                   |   |
|   | Attachment 3 Browse                                                                                                    |                                                                                                   |   |
|   | Attachments must be PDF files, smaller than 2MB each.<br>Files containing Personally Identifiable Information (PII) shall not be a | uploaded (i.e. SSN, DOB, etc).                                                                    | ~ |

Figure 117: Request Role - Justification

| 📰 Home × 🔯 Request Role ×                                                            |                          |                                |                                            |                                       |          |
|--------------------------------------------------------------------------------------|--------------------------|--------------------------------|--------------------------------------------|---------------------------------------|----------|
| User Information Select Roles Justific                                               | '                        |                                |                                            | 18                                    | k Next   |
| Request Justification & Supporting                                                   | g Details                |                                |                                            | · · · · · · · · · · · · · · · · · · · |          |
| * Justification I need this role to per                                              | form my job tasks.       | Optional Information           | I have received tr<br>Certificate is attac | aining in this application.<br>hed.   |          |
| Attachment 1 Certificate of Complete<br>Attachment 2                                 | ion.pdf Update<br>Browse |                                |                                            |                                       |          |
| Attachment 3                                                                         | Browse                   |                                |                                            |                                       |          |
| Attachments must be PDF files, smaller<br>Files containing Personally Identifiable I |                          | uploaded (i.e. SSN, DOB, etc). |                                            |                                       |          |
| Role Attributes                                                                      |                          |                                |                                            |                                       |          |
| Role(s)                                                                              |                          | Attribute                      |                                            | Value                                 | Required |
| DFAS SABRS Prod - DFAS Systems Maint                                                 | Team SABRS-020           | SABRS AC                       | D (UserID)                                 | 87654                                 | Y        |
|                                                                                      |                          |                                |                                            |                                       |          |
|                                                                                      |                          |                                |                                            |                                       |          |
|                                                                                      |                          |                                |                                            |                                       |          |
|                                                                                      |                          |                                |                                            |                                       |          |

### Figure 118: Request Role - Justification - Additional Attribute Sample

# AMPS Displays the Summary Screen

- 19. Review the information in the **Summary** screen.
  - Click the **Back** button to return to previous screens and make corrections, as needed.
  - After making corrections, click the **Next** button or the **Summary** node in the train to return to the **Summary** screen.
- 20. Click **Submit** to complete the role request.

### Note:

Click Cancel to discard this request and start again, as needed.

# AMPS Confirms the Role Request

21. Note that the SAAR number is listed here, along with role name and status information on the **Role Request Confirmation** screen.

Your status notifications and **Pending Requests** record will refer to this SAAR number.

22. Click the **OK** button in the **Role Request Confirmation** screen.

AMPS adds a listing for the new SAAR in the user's Pending Requests table (see Figure 110).

23. (Optional) Follow the instructions in the section **How to Check Your Role Status** (page 97) to determine the status of your SAAR in the approval process.

| Iser Information Select Roles Jus                                         | tification Summary                                                        | 20                              | Cancel Back Submit                                                        |
|---------------------------------------------------------------------------|---------------------------------------------------------------------------|---------------------------------|---------------------------------------------------------------------------|
| ole Request Summary                                                       |                                                                           |                                 |                                                                           |
| Please review the information beloved<br>Use the Back button to change an | ow before submitting this request.<br>y information, and use the Submit b | utton to complete this request. |                                                                           |
| User                                                                      | Rupert Teck                                                               | User Type                       | Civilian                                                                  |
| User ID                                                                   | DRT0021                                                                   | Grade                           | GS-12                                                                     |
| Supervisor                                                                | Austin Super (DAN0014)                                                    |                                 |                                                                           |
| Organization                                                              | DFAS Columbus                                                             |                                 |                                                                           |
| Cyber Awareness<br>Certification Date                                     | 6/1/2017                                                                  |                                 |                                                                           |
| Requested Role(s)                                                         | DFAS SABRS Prod - DFAS Systems                                            | Maint Team SABRS-020            |                                                                           |
| Justification                                                             | I need this role to perform my job tasks.                                 | Comments                        | I have received training in this<br>application. Certificate is attached. |
| Attachments                                                               | Certificate of Completion.pdf                                             |                                 |                                                                           |
| Role Attributes                                                           |                                                                           |                                 |                                                                           |
| Role                                                                      |                                                                           | Attribute                       | Value                                                                     |
| DFAS SABRS Prod - DFAS System                                             | s Maint Team SABRS-020                                                    | SABRS ACID (UserID)             | 87654                                                                     |
|                                                                           |                                                                           |                                 |                                                                           |

### Figure 119: Request Role – Summary

| 📰 Home x 🔯 Request Role x                                                                                                    |  |  |
|----------------------------------------------------------------------------------------------------|--|--|
| Role Request Confirmation<br>Your request has been submitted for approval. The following SAARs have been created:                                                                                                    |  |  |
| SAAR       Role         106067       DFAS SABRS Prod - DFAS Systems Maint Team SABRS-020         AMPS will notify you by email message regarding the status of each SAAR.                                                                                                  |  |  |
| If you need IT assistance, please contact the DISA Global Service Desk by calling toll free 844-DISA-HLP (844-347-2457) or DSN 850-0032 (press 5, then speak or enter D-L-A) or visit the DLA Service Pt tal (.mil only) at https://dla.servicenowservices.mil/sp?id=index |  |  |

### Figure 120: Confirmation

# Note:

21

19

Initially, the SAAR goes to the Supervisor for approval, unless the customer's organization requires a prior Segregation of Duties (SOD) review of this role request type.

# How to Request a Role: External User

DLA and DFAS offer application access to various types of external users. These user types are provided to identify users who are not employed by DLA or DFAS but who require some kind of limited access to computer applications offered and maintained by these organizations. External users include the following user types, which are subject to the specified requirements and characteristics:

- **Military:** An external user who is required to supply contact information for an External Security Officer and an External Supervisor. Persons with this user type are assigned to an external organization.
- **Civilian:** An external user who is required to supply contact information for an External Security Officer and an External Supervisor. Persons with this user type are assigned to an external organization.
- **Contractor:** An external user who is required to supply contact information for an External Security Officer and an External Supervisor. Persons with this user type are assigned to an external organization.

- **Vendor:** An external user who is a DLA or DFAS vendor. Persons with this user type are assigned to an external organization. This user type is not modifiable in the user's profile. Vendors do not have to supply name and contact information for an External Security Officer or External Supervisor.
- **Public:** An external user who is a member of the public interested in information about goods available to the public. This user type is not modifiable in the user's profile. Members of the public do not have to supply name and contact information for an External Security Officer or External Supervisor.

### Note:

Your external approvers must be three separate and distinct individuals with different email addresses.

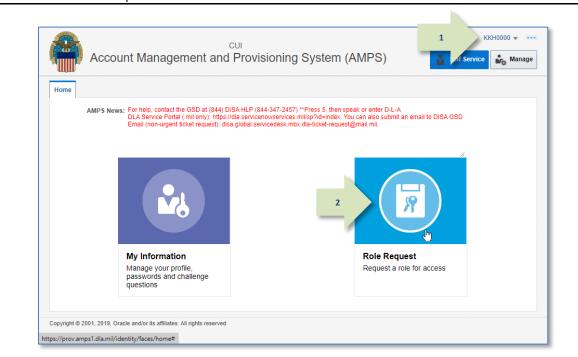

#### Figure 121: AMPS Self Service Home Page – Role Request Tile

AMPS displays the **Self Service Home** page. Your ID is displayed to indicate you are the currently logged-in user.

2. On the **Self Service Home** page, click the **Request Role** tile.

The first time you request a role in the current session, AMPS displays the **Privacy Act Statement** appropriate for your organization (see Appendix A). Click the **Accept** button to proceed.

AMPS opens the **Request Role** tab, beginning with the **User Information** screen (see Figure 122).

3. Complete all required fields, including your latest **Cyber Awareness Certification Date.** 

The Cyber Awareness Certification Date must fall within the previous 12 months. If it does not, AMPS displays an error message.

4. You no longer need to enter your Date of Birth.

AMPS does not save or store the date of birth for any user.

NOTE: External users who authenticate their access identity with a user ID and password no longer need to enter the Social Security Number (SSN) when an SSN field is displayed.

These data are no longer collected by AMPS.

Where these data fields are present, they will display non-editable faux data.

- Select your User Type and values for the additional user type fields from the following choices (required):
  - a. **Civilian**: select your **Grade** in the field displayed when you select this user type (required).
  - b. **Military**: select **Branch** and **Rank** from the fields displayed when you select this user type (see Figure 123).
  - c. Contractor: enter Contract Number, Contract Company, and Contract Expiration date in the fields displayed when you select this user type (see Figure 123).
- 6. Update **Contact Information** as needed to ensure required fields are completed.
- 7. Update your **External Supervisor** email address, as needed.
- 8. Update your **External Security Officer** email, as needed.
- 9. Update your **External Authorizing Official** email, as needed.
- 10. Click the **Next** button to proceed. It is located beside the **Cancel** button.

| User Account Informatio              | n           |                |                             |                                             |                   | -                  |
|--------------------------------------|-------------|----------------|-----------------------------|---------------------------------------------|-------------------|--------------------|
|                                      |             | EDT0379        |                             | Account Status Active                       |                   |                    |
| • •                                  | irst Name   | Denny          | 4                           | Date of Birth 1/1/9999                      |                   | No longer collecte |
| Mic                                  | Idle Name   |                |                             | • User Type Military                        |                   | 5                  |
| 3                                    | ast Name    | Teck           |                             | Branch USAF                                 | 2                 |                    |
| E                                    | DIPI/UPN    |                |                             | * Rank 1st Lt                               | ~                 |                    |
|                                      |             | denny.teck@ema | il.com                      | * Citizenship US                            |                   |                    |
|                                      | * Title     | Analyst        |                             | our on the second                           |                   |                    |
| Cyber Awareness Certifica            | ation Date  | 04/01/2017     | 8                           |                                             |                   |                    |
| * Official Telephone<br>Official Fax | )14-888-555 | r1234          | Office/Cube<br>* Street     | 123 Berkeley                                |                   |                    |
|                                      |             |                | PO Box                      |                                             |                   |                    |
| DSN Phone                            |             |                | • ch-                       | London                                      |                   |                    |
| 6 DSN Phone<br>DSN Fax               |             |                | City                        | LONGON                                      |                   |                    |
|                                      |             |                |                             | Armed Forces Europe, Africa, Cana           | da, Middle East 🗸 |                    |
| 6 DSN Fax                            |             |                |                             | Armed Forces Europe, Africa, Cana           | da, Middle East 🔽 |                    |
| 6 DSN Fax                            |             |                | * State<br>* Postal<br>Code | Armed Forces Europe, Africa, Cana           | da, Middle East 🔽 | ~                  |
| 6 DSN Fax                            |             |                | * State<br>* Postal<br>Code | Armed Forces Europe, Africa, Cana<br>000000 |                   | V                  |

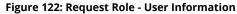

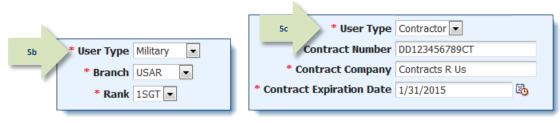

Figure 123: User Type Samples - Military and Contractor

# AMPS Displays the Select Roles Screen

The Select Roles screen features two methods for locating a particular role name: Search and Browse.

The following procedure tells you how to use the **Search** method to find a role name. To browse for a role, see the section entitled **How to Browse for a Role**.

| 11. | In the <b>Search Roles</b> section, enter all or part of any<br>search criteria you have available.<br>For example, if you have the role name, you can enter<br>part of the name in the <b>Role Name</b> field. | Browse Roles by Application 11 Search Roles                                                                                                    |
|-----|----------------------------------------------------------------------------------------------------|----------------------------------------------------------------------------------------------------|
|     | Click the <b>Search</b> button.                                                                                                    | DFAS Applications     Role Description       DLA Aviation Applications     Enterprise Applications                                                                                                    |
|     | AMPS displays the names of all roles having a name or other criteria that match the <b>Search</b> string.                                                                                                    | > DLA Enterprise Business System (EBS)       Application         > DLA Logistics Information Services Applications       Environment         > Energy Applications       Primar Role                                                      |
| 13. | Locate the role you want to request in the <b>Select a</b><br><b>Role / Role Name</b> panel:                                                                                                    | 12 Search Reset                                                                                                    |
|     | To verify your choice, click the Expand button ( $\triangleright$ ) to display details about the role.                                                                                                    | Select a Role                                                                                                    |
| 14. | Select the role and click the right arrow<br>(→) button, also known as the Add button.                                                                                                    | <ul> <li>□ Display Admin Roles (for Supervisor and Approval Access)</li> <li>□ Role Name</li> <li>□ DFAS DJMS Navy Prod - Navy Input User Field DJMSNAV-007</li> <li>□ DFAS DJMS Navy Prod - Navy Input User Field DJMSNAV-007</li> </ul> |
|     | AMPS copies the role name to the <b>Select Roles</b> list panel on the right.                                                                                                    | Enterprise     DFAS Applications     Environment     PROD       App     Primary Role     Not Applicable       Application     DFAS DJMS Navy     Role Type     USER       Field view pay     Field view pay                               |
|     | To request multiple roles, repeat steps 12 through 15<br>if you do not require, or already have, a primary role.                                                                                                | Description accounts. Input EFT<br>trans.                                                                                                    |
| 15. | Click the <b>Next</b> button to proceed. It is located beside the <b>Back</b> button.                                                                                                    |                                                                                                    |

Figure 124: Request Role - Select Roles

# AMPS Displays the Justification Screen

The Justification screen requires you to enter complete reasoning for requesting the current role. Ensure your comments are complete, or an approver may reject your request for lack of

- 16. In the **Justification** screen, fill in the following information:
  - a. Enter comments in the Justification text area to clarify the request (required). Note that the request may be rejected if the justification entered is inadequate. Contact your Supervisor if you have questions.
  - As an option, you can enter further comments in the **Optional Information** text area to supply additional information that supports your request.

## Note:

Comments and file name shown in the sample screen are for illustration purposes only. Please enter information relevant to each specific request.

Attachments are NOT required. Each attachment must be formatted as an Adobe Portable Document Format (PDF) file of two megabytes or less in size. You must not attach any file containing Personally Identifiable Information (PII).

### **Roles with Additional Attributes**

Some roles require or request additional attributes, such as a **DoDAAC** number or **ACID** code, from the requestor during a role request. AMPS displays an additional section, called **Role Attributes**, on the **Justification** screen for each role that calls for additional attributes. (See Figure 126 for an example).

| Be Home × Request Role ×<br>User Information Select Roles Justification Summary<br>Request Justification & Supporting Details      | Cancel Back Next                                                                              |
|----------------------------------------------------------------------------------------------------|-----------------------------------------------------------------------------------------------|
| Justification I need this role to perform my tasks.      16a                                                                       | Optional Information I have completed training in this application. See attached certificate. |
| Attachment 1 Certificate of Completion.pdf Update                                                                                  |                                                                                               |
| Attachment 2 Browse                                                                                                    | 17                                                                                            |
| Attachment 3 Browse                                                                                                    |                                                                                               |
| Attachments must be PDF files, smaller than 2MB each.<br>Files containing Personally Identifiable Information (PII) shall not be u | ploaded (i.e. SSN, DOB, etc).                                                                 |

attach as many as three PDF files to support your request.

justification. You can also enter more information in the Optional Information text area, and

### Figure 125: Request Role - Justification

|                                                                                                    | Select Roles Justification Summar<br>cation & Supporting Details | ,<br>,                        |                            |                                                         |                  |
|----------------------------------------------------------------------------------------------------|------------------------------------------------------------------|-------------------------------|----------------------------|---------------------------------------------------------|------------------|
| * Justification                                                                                     | I need this role to perform my tasks.                            |                               | Optional Information       | I have completed training in this attached certificate. | application. See |
| Attachment 1                                                                                        | Certificate of Completion.pdf Update                             | e                             | <u> </u>                   |                                                         |                  |
| Attachment 2                                                                                        |                                                                  | Browse                        | 17                         |                                                         |                  |
|                                                                                                    |                                                                  | Browse                        | 17                         |                                                         |                  |
| Attachment 2<br>Attachment 3<br>Attachments mus                                                     | ,<br>st be PDF files, smaller than 2MB each.                     | Browse                        |                            |                                                         |                  |
| Attachment 2<br>Attachment 3<br>Attachments mus<br>Files containing F                               |                                                                  | Browse                        |                            |                                                         |                  |
| Attachment 2<br>Attachment 3<br>Attachments mus                                                     | ,<br>st be PDF files, smaller than 2MB each.                     | Browse                        |                            | Value                                                   | Req              |
| Attachment 2<br>Attachment 3<br>Attachments mus<br>Files containing F<br>Role Attributes<br>Role(s) | ,<br>st be PDF files, smaller than 2MB each.                     | Browse<br>) shall not be uplo | aded (i.e. SSN, DOB, etc). |                                                         | Req              |

### Figure 126: Request Role - Justification - Role Attributes Sample

- As an option, you can click the **Browse** button next to any of the three **Attachment** fields to locate and attach a supporting document. Repeat this procedure to attach an additional two documents, as needed.
- 18. Click the **Next** button to proceed. It is located beside the **Back** button (see Figure 126).

AMPS saves the **Justification** information and any additional **Role Attributes** data, and displays the **Summary** screen (see Figure 127).

## AMPS Displays the Summary Screen.

- 19. Review the information in the **Summary** screen.
  - Click the **Back** button, beside the **Cancel** button, to return to previous screens and make corrections, as needed.
  - After making corrections, click the **Next** button or the **Summary** node in the train to return to the **Summary** screen.

19

20. Click the **Submit button** to complete the role request. It is located beside the **Back** button.

## Note:

Click the **Cancel** button to discard this request and start again, as needed.

| Home X 🍪 Request Role X                                                  | fication Summary                                                | 2                           | 0 Cancel Back Submit                                                     |
|--------------------------------------------------------------------------|-----------------------------------------------------------------|-----------------------------|--------------------------------------------------------------------------|
| Role Request Summary                                                     |                                                                 |                             |                                                                          |
| Please review the information below<br>Use the Back button to change any |                                                                 |                             |                                                                          |
| User [                                                                   | Denny Teck                                                      | User Type                   | Military                                                                 |
| User ID E                                                                |                                                                 | Branch                      |                                                                          |
| Organization [                                                           | DLA External                                                    | Rank                        | 1st Lt                                                                   |
| External Supervisor                                                      | narge.super@dla.mil                                             |                             |                                                                          |
| External Security Officer                                                | lelen.soff@dla.mil                                              |                             |                                                                          |
| External Authorizing Official                                            | igibbs@nomail.com                                               |                             |                                                                          |
| Requested Role(s)                                                        | OFAS DJMS Navy Prod - Navy Ir                                   | nput User Field DJMSNAV-007 |                                                                          |
|                                                                          | need this role to perform my t<br>Certificate of Completion.pdf | asks. Comments              | I have completed training in this application. See attached certificate. |
| Role Attributes                                                          |                                                                 |                             |                                                                          |
| Role                                                                     |                                                                 | Attribute                   | Value                                                                    |
| DFAS DJMS Navy Prod - Navy Input                                         | User Field DJMSNAV-007                                          | EDIPI                       | 0987654321                                                               |
| DFAS DJMS Navy Prod - Navy Input                                         | User Field D1MSNAV-007                                          | UIC Number                  | UIC00                                                                    |

Figure 127: Request Role - Summary

# AMPS Submits the Role Request for Approval.

| 21. | Note that the SAAR number is listed here on<br>the <b>Role Request Confirmation</b> , along with<br>role name and status information on the <b>Role</b><br><b>Request Confirmation</b> screen. |    | Begin Home × Request Role ×<br>Role Request Confirmation<br>Your request has been submitted for approval. The following SAARs have been created:                                                                                                    |  |
|-----|----------------------------------------------------------------------------------------------------|----|----------------------------------------------------------------------------------------------------|--|
| 22  | Your status notifications and <b>Pending Requests</b><br>records on the <b>Applications &amp; Roles</b> screen<br>refer to the SAAR number.                                                    | 21 | SAAR       Role         106086 DFAS DJMS Navy Prod - Navy Input User Field DJMSNAV-007         AMPS will notify you by email message regarding the status of each SAAR.         If you need IT assistance, please contact the DISA Global Service Desk by calling toll free 844-DISA-HLP (844-347-2457) or DSN 850-0032 (press 5, then speak or enter D-L-A) or visit the DLA Service Pc +al (.mil only) at https://dla.servicenowservices.mil/sp?id=index |  |
|     | Click the <b>OK</b> button on the <b>Confirmation</b> screen.                                                                                                    |    | Figure 128: Confirmation                                                                                                    |  |
|     |                                                                                                    |    |                                                                                                    |  |

23. (Optional) Follow the instructions in the section **How to Check Your Role Status** (page 97) to determine the status of your SAAR in the approval process. Note:

Initially, the SAAR goes to the External Supervisor for approval.

# **Role Request Subprocesses**

# How to Update Your Organization: Internal Users Only

What you can do:Your Organization assignment affects the list of roles that appear in the Select Roles screen during a role request. DLA users, for example, see only DLA roles, while DFAS<br/>users see only DFAS roles. Lists of roles are further delimited by the sub-organization you select. If your Organization is incorrect, use this procedure to find and select<br/>the name of the correct Organization. When you submit the completed role request, AMPS saves the updated information to your profile and directs your role request to<br/>the correct Security Officers and Information Assurance Officers.

Where to start: Begin the process of creating a role request and start on the User Information screen.

## Role Request: Find the Update Organization Command.

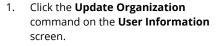

AMPS displays the **Find an Organization** dialog (see Figure 130).

| First Name Rupert D<br>Middle Name<br>Last Name Teck<br>EDIPI/UPN                                                                                                    | Cancel Ne<br>count Status Active<br>Date of Birth 1/1/9999 2 No longer collect<br>User Type Civilian<br>* Grade GS-12 V<br>* Citizenship US V |
|----------------------------------------------------------------------------------------------------|----------------------------------------------------------------------------------------------------|
| User ID DRT0021 Acc<br>First Name Rupert D<br>Middle Name<br>Last Name Teck<br>EDIPUPN<br>Email Rupert.Teck@dla.ml<br>• Title Financial Analyst<br>• Cyber Awareness Certification Date<br>• Official Telephone @88-555-1212 Office/Cube DFAS<br>Official Telephone @88-555-1212 Office/Cube DFAS<br>• Street 401 North                                                                                                    | Date of Birth 1/1/9999 Collect<br>User Type Collian<br>• Grade G5-12 V<br>• Citizenship US V                                                  |
| First Name Rupert D<br>Middle Name<br>Last Name Teck<br>EDIPI/UPN<br>Email Rupert.Teck@dla.ml<br>• Title Financial Analyst<br>• Cyber Awareness Certification Date 06/01/2017<br>Annual Revalidation Date 06/01/2017<br>©<br>Annual Revalidation Date<br>• Official Telephone ®®•555-1212<br>Official Telephone ®®•555-1212<br>Official Telephone ®®•555-1212<br>Official Telephone ®®•555-1212                                                                                                    | Date of Birth 1/1/9999 Collect<br>User Type Collian<br>• Grade G5-12 V<br>• Citizenship US V                                                  |
| Middle Name<br>Last Name<br>EDIPI/UPN<br>Email Rupert.Teck@dla.mil<br>• Title Financial Analyst<br>• Cyber Awareness Certification Date<br>Official Telephone<br>• Official Telephone<br>Official Telephone<br>Official Fax<br>• Street 401 North                                                                                                    | User Type Civilian  Grade G5-12  Citizenship US                                                                                               |
| Middle Name<br>Last Name Teck<br>EDIPI/UPN<br>Email Rupert.Teck@dla.ml<br>• Title Financial Analyst<br>• Cyber Awareness Certification Date 06/01/2017<br>Annual Revalidation Date 06/01/2017<br>©<br>Annual Revalidation Date 06/01/2017<br>Official Telephone ®®•555-1212<br>Official Telephone ®®•555-1212<br>Official Tax<br>• Street 401 North                                                                                                    | User Type Civilian  Grade G5-12  Citizenship US                                                                                               |
| EDIPI/UPN<br>Email Rupert.Teck@dla.ml<br>• Title Financial Analyst<br>• Cyber Awareness Certification Date 06/01/2017<br>Annual Revalidation Date 06/01/2017<br>• Official Telephone 888-555-1212 Office/Cube DFAS<br>• Official Telephone 888-555-1212 Office/Cube DFAS<br>• Street 401 North                                                                                                    | • Grade GS-12 V<br>• Citizenship US V                                                                                                    |
| Email Rupert.Teck@dla.mil Title Financial Analyst Cyber Awareness Certification Date Official Telephone Official Telephone Official Telephone Street Official Fax Official Fax                                                                                                    | • Citizenship US                                                                                                    |
| Title Financial Analyst     Cyber Awareness Certification Date 06/01/2017     Annual Revalidation Date     User Contact Information     Official Telephone @88-555-1212     Official Telephone Street 401 North                                                                                                    |                                                                                                    |
| Cyber Awareness Certification Date 06/01/2017 Annual Revalidation Date User Contact Information Official Telephone  Street 001 North Street 401 North                                                                                                    | h Yearling RoadWhite                                                                                                    |
| Annual Revalidation Date User Contact Information Official Telephone @88-555-1212 Official Fax Official Fax Street 401 North                                                                                                    | h Yearling RoadWhite                                                                                                    |
| User Contact Information  Official Telephone  Reserved  Official Fax  Official Fax  O | h Yearling RoadWhite                                                                                                    |
| Official Telephone         888-555-1212         Office/Cube         DFAS           Official Fax         * Street         401 North                                                                                                    | h Yearling RoadWhite                                                                                                    |
| Official Telephone         888-555-1212         Office/Cube         DFAS           Official Fax         * Street         401 North                                                                                                    | h Yearling RoadWhite                                                                                                    |
| Official Fax * Street 401 North                                                                                                    | h Yearling RoadWhite                                                                                                    |
|                                                                                                    | h Yearling RoadWhite                                                                                                    |
| DSN Phone PO Box                                                                                                    |                                                                                                    |
|                                                                                                    |                                                                                                    |
| DSN Fax City Columbus                                                                                                    | 5                                                                                                    |
| Mobile * State Ohio                                                                                                    | ×                                                                                                    |
| * Postal 43218                                                                                                    |                                                                                                    |
| Code                                                                                                    | STATES                                                                                                    |
| Country UNITED ST                                                                                                    | STATES 💌                                                                                                    |
| • Organiz Supervisor                                                                                                    |                                                                                                    |
| 1 Update Organization                                                                                                    | Update Supervisor                                                                                                    |
| Organization in DFAS Cold Dus                                                                                                    | Name Austin Super                                                                                                    |
|                                                                                                    | User ID DAN0014                                                                                                    |
| Albert Soff (DAN0013)                                                                                                    | Title Senior Manager                                                                                                    |
| Charles Soff (DCS9809) Organi                                                                                                    | nization DFAS Columbus                                                                                                    |
| IA Officer(s) CB Smith (DCB7777)<br>Albert Soff (DAN0013)                                                                                                    | Email Austin.Super.civ@notmail.mil                                                                                                    |
| Brad Inao (DBI0001)                                                                                                    | Phone 1-234-555-1212                                                                                                    |

Figure 129: User Information - Update Organization

- 2. Enter all or part of an **Organization** name in the **Organization Name** field.
- 3. Click Search.

AMPS displays matching Organization names in the search results list (see Figure 130).

- 4. Select the name you want to use from the **Organization** section.
- 5. Click **OK**.

AMPS enters the selected name and corresponding information in the **Organization Information** section of the Role Request's **User Information** screen (see Figure 131).

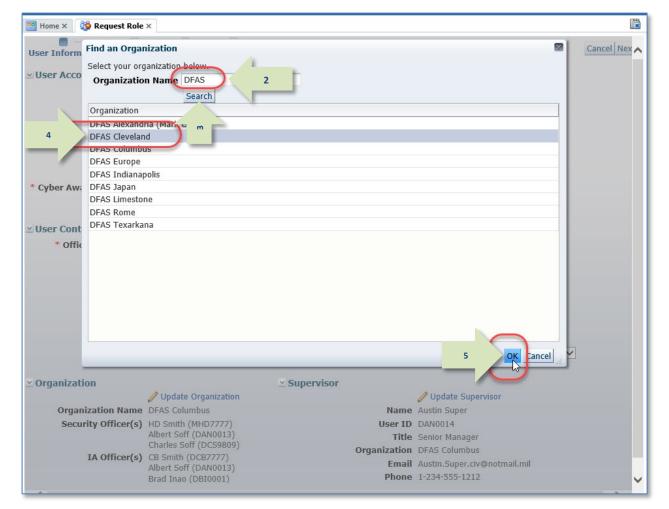

Figure 130: Select Organization - Search

6. Review the **Organization** update and proceed with the role request.

When you update the **Organization**, AMPS automatically identifies the updated organization name and populates the **Security Officer** and **IA Officer** fields with the names of the current organization's Security Officers and IAOs.

| Home Request Role ×                      |                       |                                                                                                    |                                                                                                    |                                                                                                    |                                                                                                    |             |                  |
|------------------------------------------|-----------------------|----------------------------------------------------------------------------------------------------|----------------------------------------------------------------------------------------------------|----------------------------------------------------------------------------------------------------|----------------------------------------------------------------------------------------------------|-------------|------------------|
| User Information Select Ro               | les Justificat        | tion Summary                                                                                                    |                                                                                                    |                                                                                                    |                                                                                                    |             | Cancel N         |
| ≤ User Account Information               | on                    |                                                                                                    |                                                                                                    |                                                                                                    |                                                                                                    |             |                  |
|                                          | User ID               | DRT0021                                                                                                    |                                                                                                    | Account Stat                                                                                                    | us Active                                                                                                    |             |                  |
|                                          | First Name            | Rupert                                                                                                    |                                                                                                    | Date of Bir                                                                                                    | th 1/1/9999                                                                                                    | 5           | No longer collec |
| 1.120                                    | ddle Name             |                                                                                                    |                                                                                                    | User Ty                                                                                                    | pe Civilian                                                                                                    |             |                  |
| 1945                                     | Last Name<br>DIPI/UPN | Teck                                                                                                    |                                                                                                    | * Gra                                                                                                    | de GS-12                                                                                                    | ~           |                  |
|                                          |                       | Rupert.Teck@dl                                                                                                    | la.mil                                                                                                    |                                                                                                    |                                                                                                    |             |                  |
|                                          |                       | Financial Analys                                                                                                    |                                                                                                    | Childian                                                                                                    | <b>IIP</b> [05                                                                                                    |             |                  |
| * Cyber Awareness Certific               |                       |                                                                                                    |                                                                                                    |                                                                                                    |                                                                                                    |             |                  |
| Annual Revalid                           |                       |                                                                                                    | -                                                                                                    |                                                                                                    |                                                                                                    |             |                  |
|                                          |                       |                                                                                                    |                                                                                                    |                                                                                                    |                                                                                                    |             |                  |
| ≚ User Contact Information               | n                     |                                                                                                    |                                                                                                    |                                                                                                    |                                                                                                    |             |                  |
| * Official Telephone                     | 888-555-121           | 2                                                                                                    | Office/Cube                                                                                                    | DFAS                                                                                                    |                                                                                                    |             |                  |
| Official Fax                             |                       |                                                                                                    | * Street                                                                                                    | 401 North Yearling Ro                                                                                                    | oadWhite                                                                                                    |             |                  |
| DSN Phone                                |                       |                                                                                                    | PO Box                                                                                                    | Account Status Active<br>Date of Birth 1/1/9999 No longer collected.<br>User Type Civilian<br>* Grade GS-12 V<br>Citizenship US V<br>Citizenship US V<br>Citizenship US V<br>City Columbus<br>* Street 401 North Yearling RoadWhite<br>PO Box<br>* City Columbus<br>* State Ohio<br>* Postal 43218<br>Code<br>* Country UNITED STATES<br>Supervisor<br>Name Austin Super<br>User ID DAN0014<br>Title Senior Manager<br>Organization DFAS Columbus<br>Email Austin.Super.civ@notmail.mil<br>Phone 1-234-555-1212 |                                                                                                    |             |                  |
| DSN Fax                                  |                       |                                                                                                    | Account Status Active<br>Date of Birth 1/1/9999 No longer collected.<br>User Type Chillan<br>• Grade GS-12 V<br>Bdla.mil<br>• Citizenship US V<br>Nyst<br>Office/Cube DFAS<br>• Street 401 North Yearling RoadWhite<br>PO Box<br>• City Columbus<br>• State Ohio<br>• State Ohio<br>• State Ohio<br>• State Ohio<br>• State Ohio<br>• State Ohio<br>• State Ohio<br>• State Ohio<br>• State Ohio<br>• State Ohio<br>• State Ohio<br>• Country UNITED STATES<br>V Update Supervisor<br>Name Austin Super<br>User ID Who14<br>Title Senior Manager<br>Organization DFAS Columbus<br>Email Austin.Super.civ@notmail.mil |                                                                                                    |                                                                                                    |             |                  |
| Mobile                                   |                       |                                                                                                    | * State                                                                                                    | Ohio                                                                                                    | A Yearling RoadWhite<br>TATES<br>With Supervisor<br>Name Austin Super<br>User Tip Civilian<br>* Grade GS-12<br>* Citizenship US<br>* Citizenship US<br>* C |             |                  |
|                                          |                       |                                                                                                    |                                                                                                    | 43218                                                                                                    |                                                                                                    |             |                  |
|                                          |                       |                                                                                                    | * Country                                                                                                    | UNITED STATES                                                                                                    |                                                                                                    |             | ~                |
|                                          |                       |                                                                                                    |                                                                                                    |                                                                                                    |                                                                                                    |             |                  |
| Organization                             |                       |                                                                                                    | ≚ Supervisor                                                                                                    |                                                                                                    |                                                                                                    |             |                  |
|                                          | / Update O            |                                                                                                    |                                                                                                    |                                                                                                    |                                                                                                    | sor         |                  |
| Organization Name<br>Security Officer(s) |                       | Contract of the second second s |                                                                                                    |                                                                                                    | Constant States                                                                                                    |             |                  |
| IA Officer(s)                            |                       |                                                                                                    |                                                                                                    |                                                                                                    |                                                                                                    |             |                  |
|                                          | Brad Inao (D          | BI0001)                                                                                                    |                                                                                                    | Organization D                                                                                                    | FAS Columbus                                                                                                    |             |                  |
|                                          |                       |                                                                                                    |                                                                                                    |                                                                                                    |                                                                                                    | notmail.mil |                  |
|                                          |                       |                                                                                                    |                                                                                                    | Phone 1-                                                                                                    | 234-555-1212                                                                                                    |             |                  |

Figure 131: Select Organization - Search Results

# How to Update Your AMPS Supervisor - Internal Users

| What you can do: | Follow this procedure if you are a user submitting a new role request and you need to correct your AMPS Supervisor. AMPS updates this information in your profile. |
|------------------|----------------------------------------------------------------------------------------------------|
|                  | The following business rules apply to the process of selecting an AMPS Supervisor:                                                                                 |
|                  | <ul> <li>Every Organization must have one or more AMPS Supervisors to handle role request approvals for their users.</li> </ul>                                    |
|                  | • Each user who requests a role must have an AMPS Supervisor. Use the Update Supervisor function to select an AMPS Supervisor if the Supervisor area is            |
|                  | blank.                                                                                                    |
|                  | Internal users can select only another internal user as an AMPS Supervisor.                                                                                        |
|                  | • A user cannot select a contractor as an AMPS Supervisor. Only government employees can be Supervisors in AMPS. AMPS controls the selection process               |
|                  | by restricting the display of Supervisor names to government employees, either Civilian or Military.                                                               |
|                  | A user can select an internal user from another Organization as a Supervisor.                                                                                      |
|                  | • All AMPS Supervisors must request and be granted the AMPS Supervisor role. However, a user can select a user who does not have the Supervisor role.              |
|                  | An AMPS Supervisor who does not have the appropriate role sees a message in the Pending Approvals list under the My Tasks tab for the SAAR that awaits             |
|                  | an approval. The message advises the Supervisor to request the AMPS Supervisor role in order to address and complete any role request approval action.             |
|                  |                                                                                                    |
| Where to start:  | Begin the process of creating a role and start on the <b>User Information</b> screen.                                                                              |

## Locate the Update Supervisor Command on the User Information Screen.

| 1. | Click <b>Update Supervisor</b> .           | Hame Request Role ×                                                                                                    |                                                 |                                                                                                    |                  |                      |
|----|--------------------------------------------|----------------------------------------------------------------------------------------------------|-------------------------------------------------|----------------------------------------------------------------------------------------------------|------------------|----------------------|
|    | AMPS displays the <b>Find a Supervisor</b> | User Information Select Roles Justification Summary                                                                                                    |                                                 |                                                                                                    |                  | Cancel Next          |
|    | dialog (see Figure 133).                   | Subser Account Information     User ID DRT0021     First Name Rupert     Niddle Name     Last Name Teck     EDIP1/UPN     Email Rupert.Teck@dla.m     * Title Financial Analyst              | al                                              | Account Status Active<br>Date of Birth 1/1/999<br>User Type Ovilian<br>* Grade 65-12<br>* Citizenship US | 8<br>9<br>9      | No longer collected. |
|    |                                            | * Cyber Awareness Certification Date 06/01/2017                                                                                                    | 6                                               |                                                                                                    |                  |                      |
|    |                                            | Annual Revalidation Date  User Contact Information    Official Telephone  B88-555-1212  Official Fax  DSN Phone  DSN Fax  Mobile                                                             | PO Box<br>• City<br>• State<br>• Postal<br>Code | 401 North Yearling RoadWhib<br>Columbus<br>Ohie<br>43218                                                 |                  |                      |
|    |                                            | Organization     Update Organization     Organization Name     DFAS Devaland     Security Officer(s)     Abert Soff (DAV0013)     IA Officer(s)     CR Smth (DCR777)     Brad Inae (DBS0001) | * Country                                       | UNITED STATES                                                                                            | i<br>Qnotmail.ml |                      |

Figure 132: User Information - Update Supervisor Command

- 2. Enter all or part of any one or more of the following search criteria:
  - a. First Name,
  - b. Last Name, or
  - c. User ID
- 3. Click Search.

AMPS displays matching names in the search results area (see Figure 134).

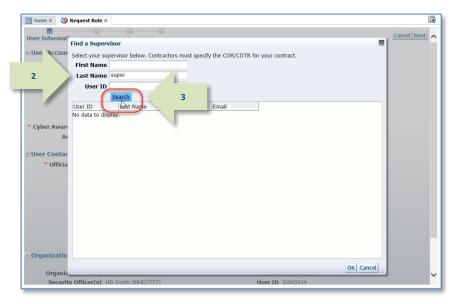

Figure 133: Find a Supervisor - Search Criteria

📰 Home × 🛛 🍪 Request Role × Cancel Next User Informa × Find a Supervisor User Accour Select your supervisor below. Contractors must specify the COR/COTR for your contract. First Name Last Name super User ID Search User ID Last Name First Name Email DWN0000 Newsupermess... William William.Newsu... DAN0014 Super Austin Austin.Super.ci... 4 DMS0067 Super Marjorie Marjorie.Super.. ~ User Officia Organizati 5 Organi Security Officer(s) HD Smith (MHD7777 User ID DANOOI

#### Figure 134: Supervisor Search Results

# 4. Click the name you want from the search results.

#### 5. Click **OK**.

AMPS enters the selected name and corresponding information in the **Supervisor** section of the role request's **User Information** screen (see Figure 135).

#### Account Management and Provisioning System (AMPS)

6. Review the Supervisor Information section to ensure you selected the correct supervisor.

See the section on **How to Update the Supervisor: Internal Users Only** for instructions on updating your Supervisor information through **My Information**.

When you complete the role request procedure, AMPS will update your profile with the new Supervisor's information and notify the new Supervisor of all your "in-flight" SAARs that require his or her approval.

Proceed with the role request for the selected user.

| Home Request Role ×                        |                                                                                                    |                                         |                     |                                 |            |                |     |                    |
|--------------------------------------------|----------------------------------------------------------------------------------------------------|-----------------------------------------|---------------------|---------------------------------|------------|----------------|-----|--------------------|
| User Information Select Ro                 | les Justifica                                                                                                    | tion Summary                            |                     |                                 |            |                |     | Cancel Next        |
| <ul> <li>User Account Informati</li> </ul> |                                                                                                    |                                         |                     |                                 |            |                |     |                    |
| Ser Account Informati                      |                                                                                                    | 0070021                                 |                     | Account Statu                   | Actives    |                |     |                    |
|                                            |                                                                                                    |                                         |                     |                                 |            | n              | 12. | No longer collecte |
|                                            |                                                                                                    |                                         |                     |                                 |            | 3              | 40  | No longer conecce  |
|                                            | Last Name                                                                                                    | Teck                                    |                     |                                 |            | _              |     |                    |
|                                            |                                                                                                    |                                         |                     | * Grade                         | GS-12      | ~              |     |                    |
|                                            |                                                                                                    |                                         |                     | <ul> <li>Citizenship</li> </ul> | US         | ~              |     |                    |
|                                            | * Title                                                                                                    | Financial Analyst                       | t                   |                                 |            |                |     |                    |
| Cyber Awareness Certifie                   | cation Date                                                                                                    | 06/01/2017                              | 6                   |                                 |            |                |     |                    |
| Annual Revalic                             | lation Date                                                                                                    |                                         |                     |                                 |            |                |     |                    |
|                                            |                                                                                                    |                                         |                     |                                 |            |                |     |                    |
| ∠ User Contact Information                 |                                                                                                    |                                         |                     | DELG                            | -          |                |     |                    |
|                                            | 888-555-121                                                                                                    | 12                                      |                     |                                 |            |                |     |                    |
| Official Fax                               |                                                                                                    |                                         | * Street            | 401 North Yearling Road         | dWhite     |                |     |                    |
| DSN Phone                                  |                                                                                                    |                                         | PO Box              |                                 |            |                |     |                    |
| DSN Fax                                    |                                                                                                    |                                         | * City              | Columbus                        |            |                |     |                    |
| Mobile                                     |                                                                                                    |                                         | * State             | Ohio                            |            |                | ~   |                    |
|                                            |                                                                                                    |                                         |                     | 43218                           |            |                |     |                    |
|                                            |                                                                                                    |                                         |                     |                                 |            |                |     | _                  |
|                                            | Hett Roles Justification Summary     User ID DRT0021     Account Status Active   First Name Rupert   Date of Birth 1/1/9999   No longer collected   Middle Name   Last Name Teck   EDIPI/UPN   Email Rupert.Teck@dla.mll   * Title Financial Analyst   Certification Date 06/01/2017    Chone   Mone   888-555-1212   Office/Cube   DFAS   Al Fax   * Street   401 North Yearling RoadWhite   PO Box   * City Columbus |                                         |                     |                                 |            |                |     |                    |
|                                            |                                                                                                    |                                         |                     |                                 |            |                |     |                    |
| Organization                               | A Lindata (                                                                                                    |                                         | $\simeq$ Supervisor |                                 | Indata Cua | andras         |     |                    |
| Organization Name                          | - 1                                                                                                    | 0.5000000000000000000000000000000000000 |                     |                                 | 10000000   |                |     |                    |
|                                            |                                                                                                    | 225350 102523                           |                     |                                 |            |                |     |                    |
| ,,                                         | Albert Soff (                                                                                                    | DAN0013)                                |                     | Title Sup                       | ervisor    |                |     |                    |
| TA Officer(c)                              |                                                                                                    |                                         |                     |                                 |            | on Operations- |     |                    |
| IN Onicer(s)                               |                                                                                                    |                                         |                     | - Nici                          |            | and a set      |     |                    |
|                                            | Brad Inao (I                                                                                                    | OBI0001)                                |                     |                                 |            | @dla.mil       |     |                    |
|                                            |                                                                                                    | N 1                                     |                     | Phone 666                       | 555-1212   |                |     |                    |

Figure 135: User Information - Supervisor Updated

# How to Browse for a Role

Follow this procedure if you are browsing for a role name, rather than using the **Search** function. What you can do: Follow this procedure if you are a **Supervisor** submitting a new role request for a subordinate and you want to browse for a role, rather than use the Search function. Begin the process of creating a role, starting on the User Information screen, and navigate to the Select Roles screen. Where to start: 1. In the **Select Roles** screen's Home × 🍪 Request Role × Browse Roles by Application -\_ section, expand the application User Information Select Roles Justification Summary category that contains your **Browse Roles by Application** Search Roles application name. 7 DFAS Applications Role Name AMPS AMPS displays the names of all **Role Description** DFAS ADS roles associated with the DFAS AFT Enterprise Application category in the Select a Role area. DFAS CAPS-W Application DFAS CCAS ~ Environment DFAS DBMS 2. Select your application. DFAS DCDDCW  $\mathbf{\sim}$ Primary Role AMPS displays all roles associated DFAS DCDS Search Reset DFAS DCMS with the application in the Select a DFAS DCPS Role area. DFAS DDARS DEAS DDRS 2 DFAS DDS 3. Locate the role you want to request. a. To verify your choice, click the Select a Role **Expand** button ( ▷) to display Display Admin Roles (for Supervisor and Approval Access) details about the role. Role Name Selected Roles 3 b. If you select an **Additional** > DFAS DDS Prod - Administrative Supervisor DDS-011 DFAS DDS Prod - Administrative Supervisor DDS-011 role without first selecting a DFAS DDS Prod - Configuration Management DDS-009 DFAS DDS Prod - DSSN 5570 Additional Entry Point Request DDS-008 related **Primary** role, AMPS DFAS DDS Prod - DSSN 5570 Field Paying Agent DDS-003 displays an error message. ł DFAS DDS Prod - DSSN 5570 Field Cashier DDS-001 4. Select the role and click the right DFAS DDS Prod - DSSN 5570 Field Certifier DDS-002 arrow ( $\rightarrow$ ) button. AMPS copies the DFAS DDS Prod - DSSN 5570 Field DDO DA DDS-005 DFAS DDS Prod - DSSN 5570 Field Input DDS-004 role name to the Select Roles list DFAS DDS Prod - DSSN 5570 Field Office Manager DDS-007 panel on the right. DEAC DDC Brod DCCN EE70 Field Cystem Administrator DDC 006 5. To request multiple roles, repeat steps 1 through 4 (not shown).

Figure 136: Request Role Select Roles

role request.

(EBS users must have an application-specific primary role assigned before proceeding.)6. Click **Next** to proceed with your

# How to Cancel a Request: End User

| What you can do:<br>Where to start:                                                              | <ul> <li>Follow this procedure if you have submitted a role request, and you need to cancel the request. Reasons for cancelling a request vary, but often the problem is requesting the wrong role. You can cancel an existing request during the approval phase only. During the provisioning phase, the status field indicates the request is "TICKETED" and you cannot cancel the request through the AMPS interface. After a provisioner has provisioned your account, you must request a role removal (see page 286 for information on role removal).</li> <li>Obtain the SAAR number for the request you want to cancel. Check your email notifications to obtain the SAAR number or find the SAAR on your <b>Pending Requests</b> table. This table is located on the <b>Applications &amp; Roles</b> tab of the <b>My Information</b> screen. You may start the <b>Cancel Request</b> procedure on this screen.</li> </ul> |
|--------------------------------------------------------------------------------------------------|----------------------------------------------------------------------------------------------------|
| Check your AMPS email notification to obtain the SAAR number for the request you want to cancel. | 1 Subject: Notification: SAAR #106074 - Request User Access for Rupert Teck (DRT0021) (DFAS Columbus) (DFAS SABRS) 09/12/2017 16:19:11 EDT                                                                                                    |
| The text of the sample email at right<br>is provided to illustrate email<br>formatting only.     | <b>Body:</b> Your request for role DFAS SABRS Prod - ADHOC w/o Cmd Line SABRS-005, with access to DFAS SABRS, SAAR 106074 has been submitted for approval.<br>AMPS provides this message for notification only. Please do not respond to this message. If you need IT assistance, please contact the DISA Global Service Desk<br>by calling toll free 844-DISA-HLP (844-347-2457) or DSN 850-0032 (press 5, then speak or enter D-L-A) or visit the DLA Service Portal (.mil only) at<br>https://dla.servicenowservices.mil/sp?id=index                                                                                                    |

1. Check

 Launch AMPS and open the Applications & Roles tab of the My Information screen.

Each role request is submitted as a SAAR with an assigned SAAR number.

SAARs moving through the approval workflow are listed in the **Pending Requests** table with their current status.

| 😑 Home >                     | < 🦂 My Inform   | nation ×          |                            |                |         |             |                  |                 |          |                            |    |
|------------------------------|-----------------|-------------------|----------------------------|----------------|---------|-------------|------------------|-----------------|----------|----------------------------|----|
| D <b>isplay N</b><br>User In | lame Ruart Teo  | k (DRT0021)       | toles                      |                |         |             |                  |                 |          |                            |    |
| <b>∠</b> Curre               | ent Role        |                   |                            |                |         |             |                  |                 | Reques   | st Role Remove Ro          | le |
| Currer                       | nt Roles        |                   |                            |                | A       | Application |                  | Environm        | ent      | Role Type                  |    |
| ▷ DFAS                       | SABRS Prod - DF | AS Security-Table | s SABRS-018                |                | C       | DFAS SABRS  |                  | PROD            |          | USER                       |    |
| ⊻Addit                       | ional Role Att  | ributes           |                            |                |         |             |                  |                 | Update   | Additional Attribute       | es |
| Role Nam                     | пе              |                   |                            | Attribute      |         | Value       |                  |                 |          |                            | _  |
| DFAS S                       | ABRS Prod - DFA | S Security-Tables | SABRS-018                  | SABRS ACID     | (UserID | ) 87654     |                  |                 |          |                            |    |
| <b>⊻</b> Provi               | sioned Accour   | its               | 1                          |                |         |             |                  |                 |          |                            |    |
| System T                     | <i>/</i> 1      |                   | System Name                |                |         |             | oned Access      |                 |          |                            |    |
| DEAS PRO                     | OD - SABRS PRO  | VISIONER          | DFAS Prod - SAE<br>DLA OID | BRS            |         | DRT00       | -018 TKA#SAB1, T | KA#SAB3, M      | \$USR160 | 0, USER\$                  |    |
| Pendi                        | ing Requests    |                   |                            |                |         | 1           |                  |                 |          | Cancel Reque               | st |
| SAAR ID                      | SAAR Type       | Role Name         |                            |                | Status  |             | Current Approver | Request<br>Date | Expire I | Date Last Activity<br>Date |    |
| 106074                       | Role Request    | DFAS SABRS Pr     | od - ADHOC w/o             | Cmd Line S     | PENDIN  | NG APPRO    | Supervisor       | 9/12/2017       | 10/2/20  | 017 9/12/2017              |    |
| 106067                       | Role Request    | DFAS SABRS Pr     | od - DFAS Systen           | ns Maint Tea   | PENDIN  | NG APPRO    | Supervisor       | 9/12/2017       | 10/2/20  | 017 9/12/2017              | J  |
| Requ                         | est History     |                   |                            |                |         |             |                  |                 |          |                            | -  |
| SAAR #                       | SAAR Type       | Resource(s)       |                            |                |         |             |                  | Status          |          | Last Activity              |    |
| 101323                       | Role Request    | DFAS SABRS Pr     | od - DFAS Systen           | ns Maint Team  | SABRS-  | -020        |                  | REJECTE         | D        | 9/27/2016                  |    |
| 101309                       | Role Request    | DFAS SABRS Pr     | od - DFAS Sched            | ulers SABRS-01 | 19      |             |                  | REJECTE         | D        | 9/7/2016                   |    |
| 101339                       | Role Request    | DFAS MOCAS P      | rod - Prompt Pay           | Account Tech   | MOCAS   | -010        |                  | CANCELL         | ED       | 6/10/2016                  |    |

#### Figure 137: Applications & Roles - Pending Requests

# 3. In **Pending Requests**, select the SAAR you want to cancel.

|     | ⊻Pendi              | ng Requests  |                                          |               |                  |                 |             | Cancel Request        |
|-----|---------------------|--------------|------------------------------------------|---------------|------------------|-----------------|-------------|-----------------------|
|     | SAAR ID             | SAAR Type    | Role Name                                | Status        | Current Approver | Request<br>Date | Expire Date | Last Activity<br>Date |
| 3   | 106074 <sub>N</sub> | Role Request | DFAS SABRS Prod - ADHOC w/o Cmd Line S   | PENDING APPRO | Supervisor       | 9/12/2017       | 10/2/2017   | 9/12/2017             |
| _ / | 1060676             | Role Request | DFAS SABRS Prod - DFAS Systems Maint Tea | PENDING APPRO | Supervisor       | 9/12/2017       | 10/2/2017   | 9/12/2017             |
|     |                     |              |                                          |               |                  |                 |             |                       |

#### Figure 138: Pending Requests - Select a SAAR

#### 4. Click the **Cancel Request** button.

AMPS displays a confirmation message (see Figure 140).

| <b>⊻</b> Pendi | ing Requests |                                          |               |                  |                               | 4          | Cancel Request        |
|----------------|--------------|------------------------------------------|---------------|------------------|-------------------------------|------------|-----------------------|
| SAAR ID        | SAAR Type    | Role Name                                | Status        | Current Approver | Reque <mark>s.</mark><br>Date | Exp e Date | Last Activity<br>Date |
| 106074         | Role Request | DFAS SABRS Prod - ADHOC w/o Cmd Line S   | PENDING APPRO | Supervisor       | 9/12/2017                     | 10/2/2017  | 9/12/2017             |
| 106067         | Role Request | DFAS SABRS Prod - DFAS Systems Maint Tea | PENDING APPRO | Supervisor       | 9/12/2017                     | 10/2/2017  | 9/12/2017             |

#### Figure 139: Pending Requests - Cancel Request Button

5. Click the **Yes** button to confirm the cancellation request.

AMPS displays an information message confirming the SAAR has been cancelled (see Figure 141).

| Home                                            | × 🍦 My Infor    | mación ×           |                    |                          |                            |              |                    |                       |                       | ľ |
|-------------------------------------------------|-----------------|--------------------|--------------------|--------------------------|----------------------------|--------------|--------------------|-----------------------|-----------------------|---|
| <b>Curre</b>                                    | Current Roles   |                    |                    |                          |                            |              |                    | Request Role Remove R |                       |   |
| Curre                                           | nt Roles        |                    |                    |                          | Application                | Env          | ironment           | Role                  | Туре                  |   |
| > DFAS                                          | SABRS Prod - DI | FAS Security-Table | s SABRS-018        |                          | DFAS SABRS                 | PRC          | D                  | USER                  |                       |   |
| ≤Addit                                          | tional Role Att | ributes            |                    |                          |                            |              | Upd                | ate Add               | tional Attributes     |   |
| Role Nar                                        | ne              |                    |                    | Attribute                | Value                      |              |                    |                       |                       | 1 |
| DFAS S                                          | ABRS Prod - DFA | S Security-Tables  | SABRS ACID (UserII | 0) 87654                 |                            |              |                    |                       |                       |   |
| Provi                                           | isioned Accou   | nts                |                    |                          |                            |              |                    |                       |                       |   |
| System 1                                        | Туре            |                    | System Name        |                          | Provisioned Acces          | is .         |                    |                       |                       |   |
| DFAS PROD - SABRS PROVISIONER DFAS Prod - SABRS |                 |                    |                    |                          | SABRS-018 TKA#             | SAB1, TKA#SA | B3, M\$USR         | 160, US               | ER\$                  |   |
| OID                                             |                 |                    | Cancel Role        | Doquast                  |                            |              |                    |                       |                       |   |
| ⊻ Pend                                          | ing Requests    |                    |                    |                          | is role request? This acti |              |                    |                       | Cancel Request        |   |
| SAAR ID                                         | SAAR Type       | Role Name          |                    | nd cannot be undone.     |                            | Reque        | st Expi            | ire Date              | Last Activity<br>Date | - |
| 106074                                          | Role Request    | DFAS SABRS Pr      |                    |                          | 5 Yes No                   | 9/12/2       | 017 10/2           | 2/2017                | 9/12/2017             |   |
| 106067                                          | Role Request    | DFAS SABRS Pr      | od - DFAS Syste    | ms Maint Tea PENDI       | NG APPRU Supervise         | 9/12/2       | 017 10/2           | 2/2017                | 9/12/2017             |   |
| Requ                                            | est History     |                    |                    |                          |                            |              |                    |                       |                       |   |
| SAAR #                                          | SAAR Type       | Resource(s)        |                    |                          |                            | Stat         | us                 | Last                  | Activity              |   |
| 101323                                          | Role Request    | DFAS SABRS Pr      | od - DFAS Syste    | ms Maint Team SABRS      | -020                       | REJ          | ECTED              | 9/27                  | /2016                 |   |
| 101309                                          | Role Request    | DFAS SABRS Pr      | od - DFAS Sche     | dulers SABRS-019         |                            | REJ          | ECTED              | 9/7/                  | 2016                  |   |
| 101339                                          | Role Request    | DFAS MOCAS P       | rod - Prompt Pa    | y Account Tech MOCAS     | 5-010                      | CAN          | ICELLED            | 6/10                  | )/2016                |   |
| 101335                                          | Role Request    | DFAS SABRS Pr      | od - Update Add    | litional Attributes SABR | S-999                      | PRO          | CESSED             | 6/9/                  | 2016                  |   |
| 101307                                          | Role Request    | DEAC CADDO D       | ad DEAC Com        | rity-Tables SABRS-018    |                            | 001          | COMPLETED 6/6/2016 |                       |                       |   |

Figure 140: Message - Confirm Cancel Role Request

6. Click the **OK** button to close the **Information** message box.

AMPS removes the cancelled SAAR from the **Pending Requests** table and adds a record for the SAAR to the **SAAR History** table. The status of the SAAR is changed to **CANCELLED**.

| ∠Curre                               | ent Roles                                                 |                                                              |                                       |                                                 |                             |                  |                               | Request Ro                         | ole Remove Role           |
|--------------------------------------|-----------------------------------------------------------|--------------------------------------------------------------|---------------------------------------|-------------------------------------------------|-----------------------------|------------------|-------------------------------|------------------------------------|---------------------------|
| Curre                                | ent Roles                                                 |                                                              |                                       |                                                 | Application                 |                  | Environm                      | nent Rol                           | е Туре                    |
| DFAS                                 | SABRS Prod - DF                                           | AS Security-Tabl                                             | es SABRS-018                          |                                                 | DFAS SABRS                  |                  | PROD                          | USE                                | ĒR                        |
| ⊻Addit                               | tional Role Attr                                          | ibutes                                                       |                                       |                                                 |                             |                  |                               | Update Add                         | litional Attributes       |
| Role Nar                             | me                                                        |                                                              |                                       | i Informatio                                    |                             | ×                |                               |                                    |                           |
| DFAS S                               | ABRS Prod - DFAS                                          | Security-Tables                                              | SABRS-018                             | 1 Informatio                                    | DN                          |                  |                               |                                    |                           |
|                                      |                                                           | •                                                            |                                       | SAAR: 106074                                    | has been                    |                  |                               |                                    |                           |
| Provi                                | isioned Accoun                                            | ts                                                           |                                       | cancelled.                                      |                             |                  |                               |                                    |                           |
| System <sup>-</sup>                  | Туре                                                      |                                                              | System Name                           |                                                 | 6 OK                        | ed Access        |                               |                                    |                           |
| DFAS PR                              | OD - SABRS PROV                                           | /ISIONER                                                     | DFAS Prod - SA                        | unu -                                           | <                           | 18 TKA#SAB1, T   | KA#SAB3, M                    | \$USR160, U                        | SER\$                     |
| OID                                  |                                                           |                                                              | DLA OID                               |                                                 | DRTÖ                        | 821              |                               |                                    |                           |
| Dond                                 | ing Requests                                              |                                                              |                                       |                                                 |                             |                  |                               |                                    | Cancel Request            |
| _ r chu                              | Ing requests                                              |                                                              |                                       |                                                 |                             |                  | Request                       |                                    | Last Activity             |
| SAAR ID                              | SAAR Type                                                 | Role Name                                                    |                                       |                                                 | Status                      | Current Approver | Date                          | Expire Date                        | Date                      |
| 106067                               | Role Request                                              | DFAS SABRS P                                                 | rod - DFAS Syster                     | ns Maint Tea                                    | PENDING APPRO               | Supervisor       | 9/12/2017                     | 10/2/2017                          | 9/12/2017                 |
|                                      |                                                           |                                                              |                                       |                                                 |                             |                  |                               |                                    |                           |
| Requ                                 | lest History                                              |                                                              |                                       |                                                 |                             |                  |                               | l ac                               | t Activity                |
|                                      | SAAR Type                                                 | Resource(s)                                                  |                                       |                                                 |                             |                  | Status                        | Las                                | LACTIVILY                 |
|                                      | SAAR Type                                                 |                                                              | rod - ADHOC w/o                       | Cmd Line SABF                                   | RS-005                      |                  | Status<br>CANCELL             |                                    | ,                         |
| SAAR #                               | SAAR Type                                                 | DFAS SABRS P                                                 | rod - ADHOC w/o<br>rod - DFAS Syster  |                                                 |                             |                  |                               | ED 9/1                             | 2/2017<br>7/2016          |
| SAAR #<br>106074                     | SAAR Type<br>Role Request                                 | DFAS SABRS P<br>DFAS SABRS P                                 |                                       | ms Maint Team                                   | SABRS-020                   |                  | CANCELL                       | ED 9/1<br>D 9/2                    | 2/2017                    |
| SAAR #<br>106074<br>101323           | SAAR Type<br>Role Request<br>Role Request                 | DFAS SABRS P<br>DFAS SABRS P<br>DFAS SABRS P                 | rod - DFAS Syster                     | ms Maint Team<br>ulers SABRS-01                 | SABRS-020<br>9              |                  | CANCELL                       | ED 9/1<br>D 9/2<br>D 9/7           | 2/2017<br>7/2016          |
| SAAR #<br>106074<br>101323<br>101309 | SAAR Type<br>Role Request<br>Role Request<br>Role Request | DFAS SABRS P<br>DFAS SABRS P<br>DFAS SABRS P<br>DFAS MOCAS F | rod - DFAS Syster<br>rod - DFAS Sched | ms Maint Team<br>ulers SABRS-01<br>Account Tech | SABRS-020<br>9<br>MOCAS-010 |                  | CANCELL<br>REJECTE<br>REJECTE | ED 9/1<br>D 9/2<br>D 9/7<br>ED 6/1 | 2/2017<br>7/2016<br>/2016 |

Figure 141: Role Request Cancelled

# **Role Request Approval Process**

AMPS handles notifications and the role request approval process by supporting approval business processes that are followed by the DLA and DFAS user communities. These business processes include the submission of requests for roles that provide access to computer applications maintained by various organizations. To initiate the role request process, the user logs in to AMPS, completes several online screens, and submits the data in those screens to the AMPS SAAR approval process.

At that stage, AMPS automatically creates and numbers a SAAR, and forwards the SAAR to a sequence of approvers who have been assigned the appropriate AMPS administrative roles authorizing them to approve or deny requests. If the data warrants approving the request, the approvers approve the request in sequence, from the Supervisor to the Security Officer to the Data Owner, and—in the case of DFAS applications—concluding with the Information Assurance Officer. Additional approvers—such as a Segregation of Duties Reviewer or External Authorizing Official—may also be required for some roles.

The only exceptions in the DLA application standard sequence occurs when AMPS determines that conditions warrant a Security Officer bypass or an automatic approval. A Security Officer bypass may be set by Security Officers on an as-needed basis for individual users. An automated approval, however, must meet certain conditions, each of which is outlined in the Security Officer sections located throughout SO approval sections in this User Guide. Starting with AMPS Release 17.1.2, DLA requests for IT3 roles do not require a Security Officer approval.

In the default setup of user security clearance information, the Security Officer sees only the first role request from a user until the user's account is submitted for revalidation or is otherwise flagged for the Security Officer's attention. Additional requests or any request for an IT3 roles by DLA users bypass the Security Officer unless the flag for review is reset (see Figure 183 for an example). The Security Officer bypass ensures that Security Officers are not inundated with multiple role requests that require the same data entries already set in a previous approval process. The Security flag, on the other hand, ensures that a Security Officer can cancel the bypass function in the case of a user whose record must be reviewed continually or out of the normal sequence.

To receive an automatic approval, a role request must generally meet certain criteria:

- The IT level of the requested role cannot exceed the current IT level of the user.
- The user must have a value recorded for the four clearance-related fields that AMPS tracks, including the following fields:
  - Security Clearance
  - IT Level, or Position Sensitivity
  - Background Investigation Type
  - Last Investigation Date
- The user's record must not be flagged for review by a Security Officer (for an example, see Figure 183).
- The user's recorded IT level satisfies one of the following conditions:

- If the user's IT level is IT1 or IT2, the date of the user's investigation must be less than 5 years old, or . . .
- If the user's IT level is IT3, the date of the user's investigation must be less than 10 years old.
- The user is a member of the DLA organization or any organization under DLA.

All approvers receive email notifications, which AMPS automatically sends to their official email addresses. Each approver has 20 days to act before a role request expires. AMPS sends reminder email messages to each approver every day until the approver completes an action on the request. AMPS handles the sequential submission for approval to each approver automatically, and then submits the approved request for provisioning.

# **Approver Roles**

The following AMPS administrative personnel are part of most approval workflows. Each of the approvers who have AMPS accounts must have specific administrative roles assigned to their accounts to ensure that AMPS can send role requests to the appropriate approvers. External approvers for external users do not require these roles, as noted in the following list. This list identifies administrative roles that each optional or standard approver must be assigned in AMPS:

| Approver                                          | AMPS Role                                                                                                    |
|---------------------------------------------------|----------------------------------------------------------------------------------------------------|
| SOD Reviewer (optional)                           | SOD Reviewer role defined for the reviewer's organization (additional approver).                                                                                                    |
| Supervisor                                        | AMPS Supervisor, required only for internal users.<br>External Supervisors do not require the AMPS<br>Supervisor role.                                                                                                    |
| Security Officer                                  | Security Officer role defined for the organization<br>(standard approver except for IT3 role requests in<br>DLA applications, which do not require SO review).<br>External Security Officers do not require an<br>organizational Security Officer role. |
| Data Owner                                        | Data Owner role defined for the resource (standard approver).                                                                                                    |
| Information Assurance Officer                     | IAO Approver role defined for an organization<br>(standard approver for DFAS or customers other<br>than DLA applications).                                                                                                    |
| External Authorizing Official<br>(external users) | The EAO does not have an AMPS account, and therefore does not require an AMPS role to perform approvals for external role requests.                                                                                                    |

# **External Approvals: Authentication Rules and Practices**

The approval process for external user requests has one significant variance from the process implemented for internal users: the requests of external users are submitted for approval to their external Supervisors and external Security Officers whom the users themselves identify and for whom the users provide an email address. The external users themselves must identify their assigned Supervisor and Security Officer during their account setup. Unlike internal approvers who must log in to AMPS and present authentication credentials, external approvers get access to online approval forms through a separate module that is external to AMPS itself.

As a consequence, neither the external Supervisor nor the external Security Officer must have an account set up in AMPS, and no standard authentication credentials to AMPS at login are required. Instead, the external approval process for these two approvers occurs outside the AMPS application in a separate module. The module sends the approval information it collects to AMPS where the system forwards the approval request to the role application Data Owner, the next approver in the role request approval process.

Rather than presenting AMPS credentials, the external approvers authenticate to the external approval module instead. This authentication process ensures a secure process by preventing external users from approving their own requests and by preventing the same user from applying approvals in multiple stages. In other words, a user cannot be his or her own Supervisor or Security Officer. The requesting user and the two approvers must be three distinct individuals. Please see Appendix G or the External Approver Guide for detailed information about approver authentication.

### **Authentication Rules**

| Rule                                  | Description                                                                                                    |
|---------------------------------------|----------------------------------------------------------------------------------------------------|
| Approver setup in AMPS                | When an external user registers for an account in AMPS, he or she also identifies an external security officer and an external supervisor. The user is responsible for updating the contact information through the <b>My Profile&gt;My Information</b> screen.                               |
| CAC-enabled external approver         | An external security officer or supervisor who logs<br>in to the External Approval Portal with a CAC or<br>other smart card supported by AMPS requires the<br>approver to use the CAC or smart card for all<br>subsequent approvals.                                                          |
| Non-CAC-enabled external<br>approvers | For external approvers who do not use a CAC or<br>other smart card, AMPS captures the approver's<br>email address. The user and approver are<br>responsible for maintaining the accuracy of their<br>contact information (see Procedure for External<br>Supervisor Approvals for an example). |

# Supervisors: Internal Users

AMPS requires each user to have an AMPS Supervisor identified and assigned to the user's account. The Supervisor reviews the user's role request and determines whether or not the requestor has chosen the correct role for the completion of related application tasks. If not, the Supervisor can reject the user's request and advise the user on how to proceed with a correct request, if necessary.

Unlike the case with other approver roles, a user has only one AMPS Supervisor. This Supervisor must request and obtain the **AMPS Supervisor** role before he or she can administer role request approvals (see **How to Request the AMPS Supervisor Role**).

### Note:

For quick instructions on obtaining the AMPS Supervisor Role, see *AMPS Snapshot: Request the AMPS Supervisor Role*. This document is available from the AMPS Help screen.

### Supervisor Setup in AMPS

During the setup of administrative roles, each organization and sub-organization must determine who has the highest Supervisory level. This determination is required because of the hierarchical nature of the supervisory structure in AMPS. That is, each user must have a Supervisor, these Supervisors must also have Supervisors, and so on up the hierarchy. However, the final responsibility must rest with the appropriate person in the Supervisor hierarchy. In each case, this person is assigned a Supervisor role by a system administrator, without a requirement for a Supervisor to be assigned to his or her account.

# Supervisors: External Users

All external users, except members of the public, must identify an External Supervisor in AMPS. This Supervisor does not require an AMPS account or the AMPS Supervisor role to perform the duties of an External Supervisor. However, an External Supervisor must supply contact information, through the external user, to ensure he or she receives email notifications of role request approvals.

Note that an external user cannot identify himself or herself as the user's External Supervisor; AMPS business rules prevent users from approving their own role requests.

An external user in one of the following categories must identify email address for an External Supervisor:

- Military
- Civilian
- Contractor

The External Supervisor must supply the following information through the External Approval Portal (EAP) when AMPS assigns an approval task:

- First Name
- Last Name
- Telephone Number

When an external user in one of the specified categories requests a role, AMPS sends an email notification to the External Supervisor advising the supervisor of an action required in AMPS. The notification includes a URL that, when entered in a browser instance, takes the supervisor directly to an AMPS work queue containing links to requests that require action.

The section on how to approve an external role request explains the procedure an External Supervisor uses for approving or rejecting a role request from an external user.

# Security Officers: Internal and External SO Review Requirements

The DLA has altered requirements for Security Officer reviews in an effort to streamline DLA role request processes while maintaining the appropriate security safeguards. Some requests do not require a Security Officer review, while others can be automatically approved. Still other requests do require a Security Officer review. Moreover, conditions differ according to whether the user is a DLA user or a DFAS user.

As a quick reference, the following table summarizes the conditions that apply for each of these review scenarios:

| Scenario                                         | Security Officer Review Requirement                 |
|--------------------------------------------------|-----------------------------------------------------|
| A DLA user requests a DLA IT3 role.              | SO review is not required.                          |
| A DLA user requests a DFAS IT3 role.             | SO review is not required.                          |
| A DFAS user requests a DFAS IT2 role.            | SO review from a DFAS Security Officer is required. |
| A DFAS user requests a DLA IT3 role.             | SO review from a DFAS Security Officer is required. |
| An external user requests a DLA or DFAS IT3 role | External SO review is required.                     |

The following sections provide more detailed descriptions of various scenarios to explain how and when Security Officer reviews are either bypassed, automatically approved, or required.

# Security Officer: Internal Users

The Security Officer is responsible for ensuring that the role requestor's clearance level meets or exceeds the requirement as defined in the requested role. The Security Officer can reject a role request if security standards are not met. The Security Officer is advised in email messages of each initial request for a role submitted by a user. After conducting a security review and entering the required data, the Security Officer can approve the request.

The Security Officer who reviews each user's requests is part of a group that is assigned within the user's organization. A user's organization has multiple Security Officers, all of whom receive role request email notifications forwarded by AMPS to their official email addresses. However, a role request needs the review and approval of only one SO. Not all DLA role requests require a Security Officer review. See the following sections to understand when AMPS does not require a Security Officer review is not required and when AMPS can apply an automatic approval.

## Security Officer Approval: Not Required for IT3 Roles

In specific circumstances, a Security Officer review is not required in certain role requests or role extension requests. If the role or extension request meets the following criteria, a Security Officer review is not required:

- The IT level of the role is IT3.
- The user who requests the role or role extension is a DLA user.

# Note: for DLA User Requests · · ·

For a case in which a DLA user's security information is incomplete in AMPS and the role specified in an original request or an extension request is also IT3, AMPS does not require completion of security clearance information fields.

#### **Email Notifications**

AMPS does not send approval stage email notifications to a user when a Security Officer review is not required.

#### Audit Log Entries

When a Security Officer is not required, AMPS captures and stores the following information in audit logs:

- The Security Officer's approver ID is not recorded in the audit logs. That is, the entry is blank.
- The Status recorded in the audit logs is "NOT REQUIRED."
- The comment in the audit logs states, "Security Officer approval for DLA user requesting an IT3 role is not required."

### Automatic Security Officer Approvals

AMPS can apply an automatic Security Officer approval to a role request, role expiry request, or role extension request that meets specific criteria. The automatic approval speeds the approval process for role requests that present no specific content requiring an immediate security review.

For role requests, role expiries or extensions, and attribute change requests, AMPS can automatically apply an approval for a Security Officer, if all of the following conditions are met:

- The requesting user is a DLA user.
- The IT level of the requested role is IT1 or IT2. This condition applies to DLA and DFAS roles available to DLA users.
- The user has an IT level of IT1 or IT2 and the most recent Investigation Date is less than five years old.
- The IT level of the requested role does not exceed the current IT level of the user.

- The user has a value recorded for the four clearance-related fields that AMPS stores, including the following fields:
  - Security Clearance
  - IT Level or Position Sensitivity
  - Background Investigation Type
  - Last Investigation Date
- The user is not flagged for review by a Security Officer.

#### **Email Notifications**

After a user submits a role request that receives an automatic Security Officer approval, the next email notification a user receives is either the next step in the process or the final email notification if the automated approval is the last step in the process.

#### Audit Log Entries

When an automatic approval occurs, AMPS logs the automatic approval with the following data:

- The approver's user ID, normally reported in the audit logs, will be blank.
- The Status recorded in the audit logs will be "AUTOAPPROVE."
- The audit log comment contains the following statement: "This request has been automatically approved by AMPS, per the conditions specified by the DLA CIO (the Designated Approving Authority [DAA]) per the DLA Account Management Policy Signed 6 Nov 2014."

#### Note:

AMPS reports all date and time stamps in the audit log in Coordinated Universal Time (UTC).

### Security Officer: External Users

All external users, except members of the public, must identify an External Security Officer in AMPS. This Security Officer does not require an AMPS account or the AMPS Security Officer role to perform the duties of an External Security Officer. However, the external user must provide an email address for the External Security Officer during new user registration to ensure he or she receives email notifications of role request approvals.

Note that an external user cannot identify himself as his own External Security Officer; AMPS business rules prevent users from approving their own role requests.

An external user in one of the following categories must identify the email address for an External Security Officer:

- Military
- Civilian
- Contractor

The External Security Officer must supply the following information through the External Approval Portal (EAP) when AMPS assigns an approval task:

- First Name
- Last Name
- Telephone Number

When an external user in one of the specified categories requests a role, AMPS sends an email notification to the External Supervisor advising the supervisor of an action required in AMPS. After the External Supervisor approves the role request, AMPS moves the role request to an EAP work queue specifically set up for the External Security Officer. Then, AMPS sends an email notification to the External Security Officer advising the Security Officer of an action required in AMPS. The notification includes a URL that, when entered in a browser instance, takes the Security Officer directly to the EAP work queue containing links to requests that require action.

The section on how to approve an external role request explains the procedure an External Security Officer uses for approving or rejecting a role request from an external user.

## Data Owner (DO)

The Data Owner is responsible for reviewing the request of a role associated with an application. Because each role is associated with a specific application and role-owning organization, requests for these roles are submitted to the Data Owners associated with the same application and role-owning organization. One of the Data Owners reviews and either approves or rejects requests for these roles.

An organization may have multiple Data Owners, all of whom receive role request email notifications forwarded by AMPS to their official email addresses. However, a role request needs the review and approval of only one Data Owner. In addition, Data Owners handle all requests from users, internal or external.

### Information Assurance Officer (IAO)

No IAO review is required for DLA systems, but some AMPS customers, such as DFAS, employ an IAO for approvals. The primary responsibility of the Information Assurance Officer is to verify the requestor's compliance with Department of Defense information assurance training initiatives, now called *Cyber Awareness Training*. When a group of IAOs receive notification of a DFAS or external role request SAAR, an IAO opens the SAAR, verifies the entry of the user's Cyber Awareness Certification Date and ensures the date is the most recent date and that it is accurate. The IAO may check other details in the SAAR, but the Cyber Awareness Training Certification Date is the data AMPS requires for approval of a SAAR by the IAO.

An organization that employs IAO approval has multiple IAOs, all of whom receive role request email notifications forwarded by AMPS to their official email addresses. However, a role request needs the review and approval of only one IAO. In addition, IAOs handle all requests from users, internal or external.

## Additional Organization- or Application-Specific Roles

Some organizations or application owners have specific additions to the approval process. In the current version of the system, the additional approver added most often is a Segregation of Duties (SOD) Reviewer.

#### **SOD Reviewer**

Some roles are set up in AMPS with a requirement for an additional reviewer who checks for conflicts of interest between a newly requested role and existing role assignments. This additional reviewer is the first in the approval sequence to see a role request. If a conflict between a requested role and a current role exists, the SOD Reviewer enters an explanation of the conflict and completes the review. After SOD Review completion, AMPS forwards the role request to the requestor's Supervisor and subsequent approvers, each of whom can reject the role request based on the conflict of interest noted by SOD Reviewer.

#### **External Authorizing Official (EAO)**

A number of roles available to external users require an extra approver called an "External Authorizing Official" or "EAO." External users identify an EAO with an email address entry in the user's **My Information** screen or during a role request.

#### **Top-level Manager Roles**

AMPS also provides a top-level role, called a "Manager" role. A Manager role serves a particular purpose in the overall approval process. In the majority of cases, a role request proceeds through the steps described in the Approval Process Summary section, and each request is reviewed by a predefined approver in prescribed approval stages. These approvers are identified in AMPS as users who have been assigned specific roles, such as Security Officer or Role Data Owner.

However, if a staff member is not assigned to the appropriate approver role to receive role requests for action, AMPS must have a way to redirect role requests to a contingent approver with an appropriate role. This contingent approver role is called a Manager role. **For example:** A DFAS user requests the Prompt Pay 101 role, AMPS forwards the request to the SOD Reviewer. After the SOD Reviewer completes the assessment and submits a recommendation as a part of the completion of the review, AMPS sends the role request to the requestor's AMPS Supervisor.

After the Supervisor approves the request, AMPS sends the request to the organizational Security Officer. After the SO approves the request, AMPS sends the request to the Prompt Pay 101 Data Owner for approval. This Data Owner should be predefined and assigned the appropriate Data Owner role in order to receive AMPS notifications and exercise the authority to administer approvals.

If no staff member has been assigned to Prompt Pay 101 Data Owner role, for whatever reason, AMPS sends the request to the Prompt Pay 101 Data Owner Manager for approval. That person has two responsibilities:

- Approve or deny the request.
- Find out why the request came to the Data Owner Manager, rather than a Data Owner associated specifically with that role.

To correct the situation and ensure that AMPS can forward role requests for Prompt Pay 101 to the appropriate Prompt Pay 101 Data Owner, the Data Owner Manager makes sure that one or more staff members, with the appropriate responsibilities and credentials, requests and receives the Prompt Pay 101 Data Owner role.

When staff members receive the Prompt Pay 101 Data Owner role, AMPS can direct the approvals for associated Prompt Pay 101 role requests to the correct Data Owner, rather than the Data Owner Manager.

AMPS contingency coverage also includes an SOD Reviewer Manager, a Security Officer Manager, an Information Assurance Manager, and a Provisioner Manager. Staff members who hold these roles have the same type of responsibilities for handling contingent role requests that have no corresponding approvers.

## **Cross-organizational Role Request Approvals**

In the AMPS user community, some users may need access to systems outside their own agency. For example, a DFAS user may need access to a DLA system, or a DLA user may need access to a DFAS system. Typically, users do not have access to roles beyond their own agencies, but the unique relationship between DLA and DFAS requires AMPS to accommodate inter-agency users. Therefore, roles for applications associated with one agency have been published in a way that enables a user from one agency to request one or more roles for applications associated with the other agency.

A cross-organizational request is a role request, including an attribute update request, that meets one of the following criteria:

- A DLA user requests a DFAS role or an attribute update for a DFAS role.
- A DFAS user requests a DLA role or an attribute update for a DLA role.
- An external user requesting any role.

#### Approval Constraints for Cross-organizational Role Requests

DLA and DFAS have different standard approval paths for role requests. For example, AMPS does not require an approval by an Information Assurance Officer (IAO) from any DLA user who submits a DLA role request. However, DFAS requires IAO approvals for roles providing access to its systems.

Because the two agencies have different rules for handling requests, AMPS first identifies the requesting user's organization—DLA or DFAS—and follows the rules set up for that organization when determining how to direct an approval for a cross-organization request. This organizational distinction excludes external users. These users belong to a single organization called "DLA External," whether they are DFAS or DLA users, and DLA External does not have assigned IAOs to receive approval requests. AMPS determines which organization the role belongs to, and follows the IAO approval rules for that organization.

For a cross-organizational role request, AMPS uses the following criteria to determine which organization has priority in determining the rule set to follow:

- For external users who submit cross-organizational requests . . .
  - AMPS always routes Security Officer approvals to the user's External Security Officer.

- AMPS routes approvals to IAOs based on the organization of the role:
  - For a DFAS role request, AMPS forwards the request to an IAO group for approval.
  - For a DLA role request, AMPS bypasses the IAO approval stage.
- For internal users who submit cross-organizational requests AMPS determines the role's organization and follows the rules set up for that organization.

#### Annual Revalidation Requests and Cross-organizational Roles

Starting with AMPS release 17.2.0, DLA internal users are required to submit annual revalidation requests on their specified anniversary dates. DFAS users will be required to submit annual revalidation requests at a later date. Some DLA and DFAS users may hold cross- organizational roles. However, AMPS determines which approval path rules to follow based on the user's organization. Hence, DLA annual revalidation requests follow DLA approval requirements; and DFAS annual revalidation requests will follow DFAS approval requirements.

The following subsections describe how AMPS resolves the differences in approval paths for cross-organizational role requests.

#### Security Officer (SO) in Cross-organizational Requests

DLA has a more complex set of rules for directing approvals to Security Officers. The aim of these rules is to simplify and streamline the approval procedure by skipping the Security Officer approval step in many circumstances. The AMPS User Guide explains these rules in detail in the section entitled *Security Officers: Internal and External SO Review Requirements*.

# Approval Process Summary

The procedures in this section describe how each approver handles the approval of a role request in AMPS. The procedures include the text of sample email notifications that AMPS sends to users and approvers at each stage of the approval process. Only users who have been assigned one of the AMPS roles identified in Table 1 can follow these procedures. Although the AMPS screens look different, the process is very similar to Legacy AMPS.

In AMPS, the approver . . .

These rules are also applicable in cross-organizational requests:

- If a DLA user requests a DFAS IT3 role, SO approval is not required.
- If a DFAS user requests a DLA IT3, IT2, or IT1 role, DFAS requires an SO approval; the approval is performed by a DFAS Security Officer.
- All external user role requests for any DLA or DFAS roles are required to have External Security Officer approval.

#### Information Assurance Officer (IAO) in Cross-organizational Requests

Per DLA policy, AMPS no longer forwards any type of request to Information Assurance Officers when DLA users submit role requests involving DLA roles. Although DLA no longer requires direct approval of any role request by an Information Security Officer, DFAS approval paths continue to require an approval by an IAO. To resolve the difference in approval requirements, the two agencies have agreed to manage IAO role request approvals for inorganization and cross- organization requests in the following manner:

- If any user requests a DLA Role, AMPS skips the IAO approval step and marks the request approval as not required by an IAO.
- If a DFAS internal user requests a DFAS Role, AMPS assigns the IAO approval to the user's DFAS IAO.
- If a DLA or External user requests a DFAS Role, AMPS assigns the IAO approval to the role's DFAS IAO.
- Receives a notification that an action is required on a role request.
- Logs in to AMPS and navigates to a list of pending tasks.
- Selects the pending task to open the approval decision screen.
- Selects or enters data in required and optional fields.
- Approves, rejects, or cancels the role request.

Table 1 summarizes approvers and their tasks.

#### Table 1: Role Request Approvers and Provisioners

| This Administrator                        | ls assigned                                                              | Notes                                                                                                    | For more information                                                                                                    |
|-------------------------------------------|--------------------------------------------------------------------------|----------------------------------------------------------------------------------------------------|----------------------------------------------------------------------------------------------------|
| Segregation of Duties<br>(SOD) Reviewer   | To your<br>organization.                                                 | If a role requires a review to ensure segregation of duties policies are<br>enforced, the SOD Review is defined as part of the role itself. The SOD<br>review provides a point of entry to the approval process for roles that<br>require an SOD check for each role request.                                                                                                    | Users:<br>• Segregation of Duties Review<br>Segregation of Duties Reviewers:<br>• Segregation of Duties Reviewers<br>• Segregation of Duties Review                                                                                                    |
| Supervisor                                | To your account<br>when the account is<br>created initially.             | If a change occurs that is not reflected in AMPS, you can change your<br>Supervisor in AMPS during the role request process.<br>If a SAAR is assigned to Supervisor whose account is Deleted or Disabled, the<br>SAAR is automatically approved and sent to the next approver in the workflow.<br>External users identify a specific External Supervisor in their User Information<br>and can update Supervisor information during a role request. | Users:<br>• How to Update Your AMPS Supervisor<br>Supervisors:<br>• Supervisor Approval<br>• How to Reject a Role<br>• How to Suspend a Role Request                                                                                                    |
| Security Officer                          | To the Organization<br>to which you belong.                              | You cannot change this assignment. However, Organizations may have<br>two or more Security Officers assigned. You can identify them during the<br>role request process.<br>External users identify a specific External Security Officer in their User<br>Information and can update the External Security Officer information<br>during a role request.                                                                                            | Users:<br>• How to Request a Role<br>• How to Update Organization Information<br>Security Officers:<br>• Security Officer Approval<br>• How to Reject a Role Request<br>• How to Suspend a Role Request                                                  |
| External Authorizing<br>Official (EAO)    | To a role request by an external user.                                   | This approver affects only an external user who requests a certain type of role.                                                                                                    | Users:<br>• How to Request a Role<br>External Authorizing Officials:<br>• External Authorizing Official Approval                                                                                                    |
| Data Owner                                | To the application<br>associated with the<br>role you are<br>requesting. | Data Owners see all role requests for access to their application data.                                                                                                    | Users: Ask your Supervisor if you have questions about<br>the Data Owner.<br>Data Owners:<br>Data Owner Approval<br>How to Reject a Role<br>How to Suspend a Role                                                                                        |
| Information<br>Assurance Officer<br>(IAO) | To the Organization<br>to which you belong.                              | You cannot change this assignment. However, Organizations may have<br>two or more IAOs assigned. You can identify them during the role request<br>process. Some customer applications do not require IAO approval, in<br>which this administrator task is not applicable. DLA systems do not<br>require an IAO review.                                                                                                    | Users:<br>• How to Request a Role<br>IAOs (not applicable to DLA systems):<br>• Information Assurance Officer Approval<br>(applicable only to customers that require<br>IAO administration)<br>• How to Reject a Role<br>• How to Suspend a Role Request |
| Total AMPS<br>Provisioner                 | To the application<br>associated with the<br>role you are<br>requesting. | In the manual provisioning method, a provisioner creates a user account<br>based on information provided in a Total AMPS ticket or Remedy ticket.<br>In the automated provisioning method, AMPS works directly with the<br>application's system to set up the account.                                                                                                    | Total AMPS Customers, Users, and Provisioners: <ul> <li>Provisioning Process: Total AMPS</li> </ul>                                                                                                    |

## External Approvers Authentication Error Messages: CAC Users Only

External users must enter the email addresses of the following three external approvers in his or her My Information profile:

- External Supervisor
- External Security Officer
- External Authorizing Official

### Note:

The external approvers whose email address you enter or update must be three separate and distinct individuals with different email addresses.

#### Error Message: Non-matching Email Addresses

These addresses are associated with the external user's account and provide a component in the authentication process for external approvers. Some external approvers use a CAC or other smart card to authenticate their identities. CACs and other smart cards store the card owner's authentication data. When an external approver attempts to gain access to a user's request approval screen, AMPS reads and compares this with the information it has stored for the approver. The role of the "Action Required" email message to the approver is key to the authentication process.

This process starts when an external approver receives an email notification indicating that a request has been submitted for approval (see step 1 in the following procedure).

The email instructs the approver to copy and paste the URL from the email message to a browser instance. This URL contains an encrypted copy of the approver's email address, which was provided by the requesting user. AMPS captured and stored this address after the user entered it during registration. The user can also update this information later (see How to Update the Supervisor: External Users Only).

If the email address detected on the approver's smart card does not match the approver email address stored in the requesting user's profile, AMPS displays an error message and prevents the approver from opening the SAAR's approval decision screen.

The first procedure in this section describes the error message that AMPS displays if the system detects a discrepancy between the two email addresses. The instructions in this procedure also explain how to resolve this error.

#### Error Message: Incorrect CAC Certificate

During the process of opening the External Approval Portal, a smart card-enabled approver may attempt to authenticate with a CAC or other smart card. As part of the process, the system asks the approver to choose a certificate. With the implementation of the DoD's CAC modernization directive in AMPS, CAC-enabled approvers should choose their "Authentication" certificate, also referred to as the "PIV" certificate. If the approver chooses another certificate, the system may display an error message.

If you see this error message, follow the instructions in the procedure to start over and choose the correct certificate. Refer to the second procedure in this section for details on how to resolve this error.

#### Error Message: Missing Authentication Certificate

During the process of opening the External Approval Portal, a previously authenticated, smart card-enabled approver must authenticate with a certificate selected from their smart card. For CAC users, this should be the "Authentication" certificate. If the approver closes or cancels out or the security dialog without providing their certificate, the system will display an error message.

If you see the error message, follow the instructions in the procedure and restart the process. Select the correct certificate when prompted. See the Missing Authentication Certificate procedure below for more details.

#### Non-matching Email Addresses

1. Review the email notification requesting an approval action.

The email provides a URL that leads to the external approver's work list.

2. From the email message, copy and paste the URL into a browser.

## Sample External Approver Notification

Subject: Action Required: SAAR #106420 - Request User Access for zoltan zvendor (EZZ0024) (DLA External) (DFAS SABRS) 10/18/2017 07:44:00 EDT

**Body:** SAAR #106420 - Request User Access for zvendor, zoltan (EZZ0024) (DLA External) has been submitted for approval. This request for DFAS SABRS Prod - MC General User SABRS-001 was submitted in AMPS on 10/18/2017 07:44:00 EDT.

Please visit AMPS at this URL:

2

https://amps.dla.mil/eaportal/faces/adf.task-flow?adf.tfld=eaportal-flow&adf.tfDoc=/WEB-INF/eaportal-flow.xml&ApprovalID=7425%3AN7f3dfitXAVIU%2BYgDo8Sj9j9mBaNeEx%2BDETmlcWxmCQ%3D

Open your Inbox to locate the SAAR. Click the SAAR title to open and complete the approval task. This task expires on 11/07/2017 06:44:10 EST.

AMPS provides this message for notification only. Please do not respond to this message. If you need IT assistance, please contact the DISA Global Service Desk by calling toll free 844-DISA-HLP (844-347-2457) or DSN 850-0032 (press 5, then speak or enter D-L-A) or visit the DLA Service Portal (.mil only) at <a href="https://dla.servicenowservices.mil/sp?id=index">https://dla.servicenowservices.mil/sp?id=index</a>

# 3. After pasting the URL into the browser's address bar, press **Enter**.

The email address stored on your smart card certificate must match the email address in the user's profile (see the user's **My Information** screen).

*If these email addresses do not match, AMPS displays this error message.* 

| 3 https://amps.dla.mil/eaportal/faces/adf.task-flow?adf.tfid=eaportal-flow&adf.tfDoc:                                                                                                    | ~ 🔒 | c | Search  |     |         |          | -<br>. 0 | 口<br>命 ☆     | 3   | <<br>() |
|----------------------------------------------------------------------------------------------------|-----|---|---------|-----|---------|----------|----------|--------------|-----|---------|
| A APS Approval System         ×           File         Edit         View         Favorites         Tools         Help                                                                         |     |   |         |     |         |          |          |              |     |         |
| 🍰 🔯 FULL AMPS Issue Tracker 🤹 CDRLs - All Documents   🏶 AMPS - DLA J6 Wiki                                                                                                    | " 눱 | • | 🔊 • 🖃 ( | - 1 | Page -  | Safety - | Tools    | - @-         | 100 | R.      |
| AMPS Approval Work Queue                                                                                                    |     |   |         |     |         |          |          |              |     |         |
| Certificate email doesn't match request approver email                                                                                                    |     |   |         |     |         |          |          |              |     |         |
| The email address listed on your certificate does not match the email address on record.                                                                                                    |     |   |         |     |         |          |          |              |     |         |
| Please select the appropriate certificate at logon.                                                                                                    |     |   |         |     |         |          |          |              |     |         |
| For more information see the External Approver Guide                                                                                                    |     |   |         |     |         |          |          |              |     |         |
| If you need IT assistance, please contact the DISA Global Service Desk by calling toll free 8 5, then speak or enter D-L-A) or visit the DLA Service Portal (.mil only) at https://dla.servic |     |   |         |     | r DSN 8 | 50-0032  | (press   |              |     |         |
|                                                                                                    |     |   |         |     |         |          |          | <b>a</b> 100 | % • | . 3     |

Figure 142: URL Entry and External Approval Work Queue

#### User Documentation: User Guide

4. Review the error message and follow the instructions below.

An email address mismatch may occur if the user changes the approver's address in their profile after the approval task in question was created. It may also be caused by a certificate error. In either case, AMPS blocks access to the approval task.

4

- 5. Close your browser.
- 6. Open a new browser and log in using the URL provided in the email. Be sure you select the appropriate certificate.
- 7. **Next Steps** (not shown): If, after following the above procedure, you are still unable to access the approval task, call the Service Desk, and report the problem to the Service Desk agent.

| (Image: Anttop://amps.dla.mil/eaportal/faces/adf.task-flow?adf.tfid=eaportal-flow&adf.tfDoc:                                                                                                    | -  |   | - | Search | Passa . |   |        |          | P-1     | n va | 200 |
|----------------------------------------------------------------------------------------------------|----|---|---|--------|---------|---|--------|----------|---------|------|-----|
| AMPS Approval System ×     Y     File Edit View Favorites Tools Help                                                                                                    |    |   |   |        |         |   |        |          |         |      |     |
| pile Eait View Pavonites Tools Heip<br>👍 💶 FULL AMPS Issue Tracker 🤹 CDRLs - All Documents 🚇 AMPS - DLA J6 Wiki                                                                                                    | >> | 奋 | • | J -    |         | ÷ | Page 🕶 | Safety 🕶 | Tools - | 0-   | 1   |
| AMPS Approval Work Queue                                                                                                    |    |   |   |        |         |   |        |          |         |      |     |
|                                                                                                    |    |   |   |        |         |   |        |          |         |      |     |
| C Error                                                                                                    |    |   |   |        |         |   |        |          |         |      |     |
|                                                                                                    |    |   |   |        |         |   |        |          |         |      |     |
|                                                                                                    |    |   |   |        |         |   |        |          |         |      |     |
| Serror<br>Certificate email doesn't match request approver email<br>The email address listed on your certificate does not match the email address on record.<br>Please select the appropriate certificate at logon. |    |   |   |        |         |   |        |          |         |      |     |
| Certificate email doesn't match request approver email<br>The email address listed on your certificate does not match the email address on record.                                                                  |    |   |   |        |         |   |        |          |         |      |     |

#### Figure 143: Certificate Email Error Message

#### Authentication with the Wrong CAC Certificate

During your log in to AMPS, you must choose the correct certificate when the system displays a security dialog requesting a certificate choice. AMPS is configured to support only a few certificate types. If you have authenticated in AMPS with a CAC (or other smart card), you must provide that certificate whenever you log in.

1

When you choose the wrong certificate while opening the External Approval Portal, the system responds with an error message. Step through the following procedure to exit the message and clear the certificate issue.

### Sample External Approver Notification

Subject: Action Required: SAAR #106421 - Request User Access for zoltan zvendor (EZZ0024) (DLA External) (DFAS SABRS) 10/18/2017 07:44:01 EDT

# The email provides a URL that leads to the external approver's work list.

#### This

Body:

2. From the email message, copy and paste the URL into the address bar of a browser.

Press the **Enter** key.

1. Review the email notification

requesting an approval action.

AMPS displays a Windows Security dialog (see Figure 145).

SAAR #106421 - Request User Access for zvendor, zoltan (EZZ0024) (DLA External) has been submitted for approval. This request for DFAS SABRS Prod - HQMC CTAB SABRS SABRS-002 was submitted in AMPS on 10/18/2017 07:44:01 EDT.

#### Please visit AMPS at this URL:

|   | https://amps.dla.mil/eaportal/faces/adf.task-flow?adf.tfld=eaportal-flow&adf.tfDoc=/WEB-INF/eaportal-flow&adf.tfDoc=/WEB-INF/eapor |
|---|----------------------------------------------------------------------------------------------------|
| 1 | flow.xml&ApprovalID=0457%3AVH%2FCyYdFHWdxFNpHCMpmLaClgCSctFbU3toHYOrsZ48%3D                                                                                                    |

Open your Inbox to locate the SAAR. Click the SAAR title to open and complete the approval task. This task expires on 11/07/2017 06:44:09 EST.

AMPS provides this message for notification only. Please do not respond to this message. If you need IT assistance, please contact the DISA Global Service Desk by calling toll free 844-DISA-HLP (844-347-2457) or DSN 850-0032 (press 5, then speak or enter D-L-A) or visit the DLA Service Portal (.mil only) at <a href="https://dla.servicenowservices.mil/sp?id=index">https://dla.servicenowservices.mil/sp?id=index</a>

| 2 |                                  | - □ ×<br>分分缀 <sup>0</sup> |
|---|----------------------------------|---------------------------|
| F | F Edit View Favorites Tools Help |                           |
| - |                                  |                           |
|   |                                  |                           |
|   |                                  |                           |
|   |                                  |                           |
|   |                                  |                           |
|   |                                  |                           |
|   |                                  |                           |
|   |                                  |                           |
|   |                                  |                           |
|   |                                  |                           |
|   |                                  |                           |
|   |                                  |                           |
|   |                                  |                           |
|   |                                  |                           |
|   |                                  | 🔍 100% 🔻 🔡                |
|   |                                  | ≪ 100% ♥                  |

Figure 144: Sample Browser Address Bar

AMPS Sustainment

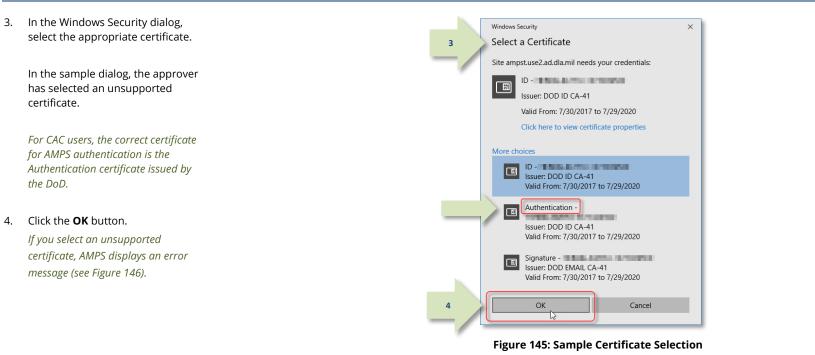

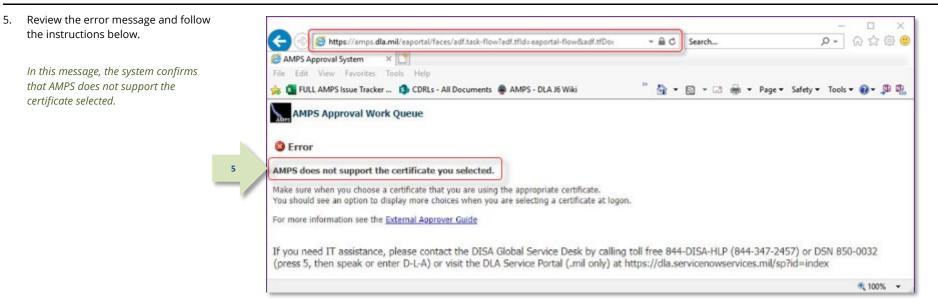

Figure 146: Unsupported Certificate Error Message

4

- 6. Close your browser.
- 7. Repeat the access process, beginning with step 1 in this procedure.

Ensure that you select a certificate in the Windows Security dialog that is supported in AMPS.

 Next Steps (not shown): If, after following the above procedure, you are still unable to access the approval task, call the Service Desk, and report the problem to the Service Desk agent.

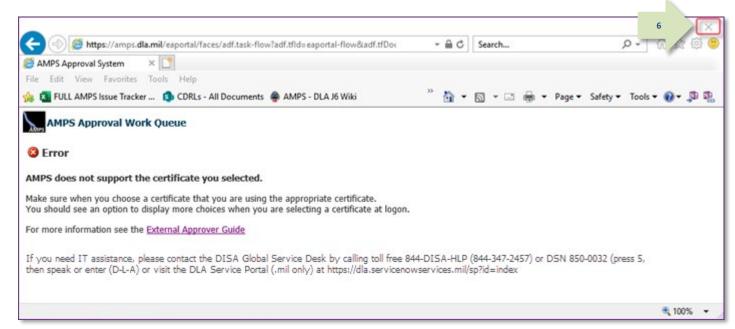

#### Figure 147: Unsupported Certificate Error Message - Browser Exit

If you choose to cancel or close the security dialog requesting a certificate while opening the

External Approval Portal, the system responds with an error message. If you see the below

error message, close your browser, and restart the process with a fresh browser (Note: you

may need to clear your browser's cache). Select the correct certificate when prompted by the

#### Missing Authentication Certificate

During your log in to AMPS, you must choose a certificate when the system displays a security dialog requesting a certificate choice (see steps 3 and 4 above). AMPS is configured to support a few certificate types. If you have previously authenticated in AMPS with a CAC (or other smart card), you must provide that certificate whenever you log in. CAC users should use their "Authentication" certificate.

- 1. If you see the error at right, close your browser.
- 2. Repeat the access process, beginning with step 1 in the previous procedure.

Ensure that you select the correct certificate in the Windows Security dialog.

3. *Next Steps* (not shown): If, after following the above procedure, you are still unable to access the approval task, call the Service Desk, and report the problem to the Service Desk agent.

AMPS Approval Work Queue

#### 🙆 Error

You must present a Certificate to authenticate.

For more Info External Approver Guide (Procedures for Using the External Approver Portal)

If you need IT assistance, please contact the DISA Global Service Desk by calling toll free 844-DISA-HLP (844-347-2457) or DSN 850-0032 (press 5, then speak or enter D-L-A) or visit the DLA Service Portal (.mil only) at https://dla.servicenowservices.mil/sp?id=index

security dialog.

Figure 148: Missing Certificate Error Message

## **Required Approvals and Time Limits**

The AMPS process for submitting and approving a user's role request is called a "workflow." A workflow automates the process of sending notifications of required actions and of forwarding action items to approvers in sequence. The AMPS approval workflow automatically tracks and reports on the status of each approval request.

After a user submits a role request, AMPS forwards the request to the approval workflow. During the workflow process, several approvers review the request before the role is provisioned to the user's account. The number of approvers who review a request is defined in AMPS, and the number may vary according to which application and role make up the request. As AMPS forwards the request to each approver, AMPS also sends each user email notifications indicating the request's current status and pending approval requirements. Each approver receives email notifications from AMPS for role requests that require his or her action.

## Approval Period and Automatic Cancellation

From the time an approver receives the initial email notification for a role request approval, AMPS provides 20 days for the approver to complete an action on the request: either approve or deny. After the initial notification, AMPS delivers additional email notifications every day to the current approver until the request is approved or denied, or the 20-day approval period expires. If an approver does not act on a request before the end of the approver's time limit, the SAAR expires. AMPS then notifies the requestor that the request has expired. If the requestor still needs the role, he or she should consult a Supervisor and, if necessary, submit a new request. The following chart summarizes approvers in the workflow, approval requirements, and approval time limits.

**Note:** If a request is submitted to an approver type, but there is no one assigned to the associated approver role, AMPS immediately escalates the approval to the next approver type in the hierarchy before the 20-day timeout period begins. A timeout results in a rejected SAAR.

| Required Approvals                                                                    | Role/Application                                                                                                    | Reminder Notifications                  | Time Limit for<br>Approval                          |
|---------------------------------------------------------------------------------------|----------------------------------------------------------------------------------------------------|-----------------------------------------|-----------------------------------------------------|
| Segregation of Duties (SOD) Reviewer                                                  | All internal role requests for applications that require an SOD<br>Review to ensure Segregation of Duties policies are enforced<br>before the role request is approved.                                                                                                    | Every day after initial notification.   | 20 days.                                            |
| Supervisor                                                                            | All role requests for all applications.                                                                                                    | Every day after initial notification.   | 20 days.                                            |
| Security Officer (applicable only when AMPS does not<br>apply an automatic approval)  | <ul> <li>All internal that require an SO review. External role requests for all applications.</li> <li>All role requests from users flagged for an additional Security Officer Review.</li> <li>Role requests that qualify for automatic approval are approved immediately.</li> </ul> | Every day after initial notification.   | 20 days.                                            |
| External Authorizing Official                                                         | Requests by external users for certain roles preset to include the EAO as an approver.                                                                                                    | Every day after initial notification.   | 20 days.                                            |
| Data Owner                                                                            | All internal user role requests.                                                                                                    | Every day after initial notification.   | 20 days.                                            |
| Information Assurance Officer (applicable only to customers who require IAO approval) | All internal user role requests for customers that require IAO<br>approval. Not applicable to DLA systems.<br>Roles requests that qualify for automatic approval are<br>approved immediately.                                                                                          | Every day after initial notification.   | 20 days.                                            |
| Information Assurance Manager (applicable only to customers who require IAO approval) | Requests for an IAO role. Not applicable to DLA systems.                                                                                                    | Every day after initial notification.   | 20 days.                                            |
| Provisioners (System Administrators, Database<br>Administrators)                      | All Total AMPS Solution requests approved during the approval workflow.                                                                                                    | Once a week after initial notification. | No expiration of the ticketed provisioning request. |

#### Table 2 : Required Approvals and Time Limits

# How to Request the AMPS Supervisor Role - Internal Users Only

What you can do:

Follow this procedure if you are an AMPS Supervisor but you do not have the **AMPS Supervisor** role assigned to your account. If you do not have the AMPS Supervisor role, AMPS displays a screen like the sample in Figure 149 when you click a user's SAAR in your **My Tasks** list.

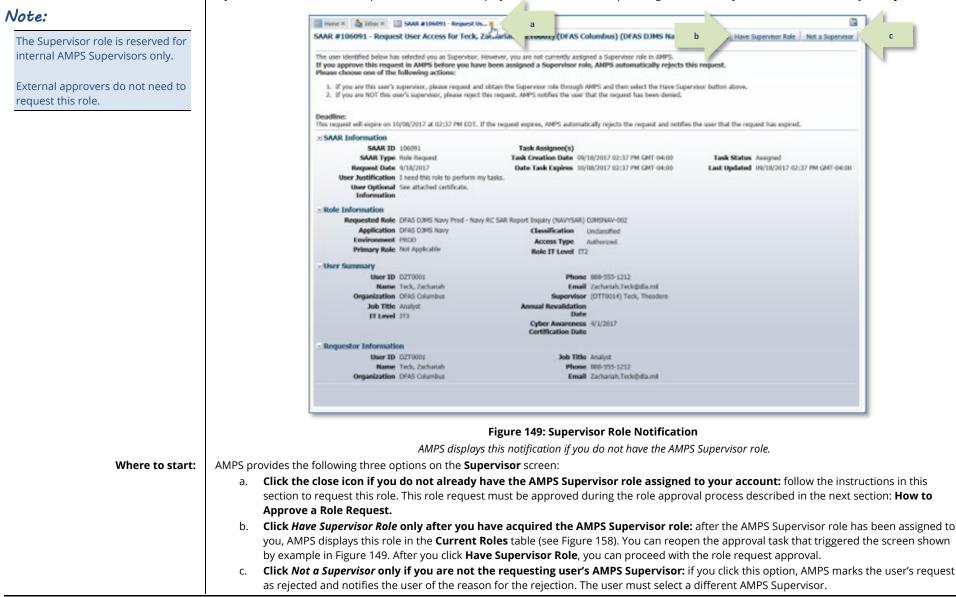

## Request the AMPS Supervisor Role

In the following AMPS Supervisor role request procedure, all data entry fields marked with an asterisk (\*) are required fields.

#### 1. Log in to AMPS.

AMPS displays the **Self Service Home** page. Your ID is displayed to indicate you are the currently logged-in user.

2. On the Self Service Home page, click Request Role tile.

If this role request is your first during the current session, AMPS displays a Privacy Act Statement appropriate for your organization. Click the **Accept** button to proceed.

AMPS displays the **Request Role: User Information** screen (see Figure 151).

| Account Management and Provision                                                                                                    | KKH0000 v 1<br>ing System (AMPS)                                |  |
|----------------------------------------------------------------------------------------------------|-----------------------------------------------------------------|--|
| Home AMPS News: For help, contact the GSD at (844) DISA HLP (844-347, DLA Service Portal (.mil only): https://dla.servicedowser Email (non-urgent ticket request); disa.global.servicedowser | vices.mil/sp?id=index. You can also submit an email to DISA GSD |  |
|                                                                                                    |                                                                 |  |
| My Information<br>Manage your profile,                                                                                                    | Role Request<br>Request a role for access                       |  |
| passwords and challenge<br>questions                                                                                                    |                                                                 |  |
| Copyright © 2001, 2019, Oracie and/or its affiliates. All rights reserved<br>xs://prov.amps1.dla.mil/ridentity/faces/home≢                                                                   |                                                                 |  |

Figure 150: AMPS Self Service Home Page – Role Request Tile

- 3. Enter your **Cyber Awareness Certification Date** (required). This date must fall within the previous 12 months.
  - **DFAS users:** update this field to display the latest date.
  - **DLA users:** this date is read-only.
- 4. You no longer need to enter your Date of Birth.

AMPS does not save or store the DOB of any user. This data is no longer collected by AMPS. When present, this field displays non-editable faux data.

- 5. **User Type** is a nonmodifiable field. However, there are fields associated with your user type that require an entry:
  - *a.* **Civilian**: select your **Grade** in the field displayed (required).
  - Military: select Branch and Rank from the fields displayed (see Figure 152).
- Update your Contact Information, as needed.
   See How to Update Contact Information: Internal Users.
- Update your Organization, as needed.
   See How to Update Additional Attributes for more instructions.)
- 8. Update your Supervisor, as needed. (See How to Update Your AMPS Supervisor – Internal Users for more instructions.)
- 9. Click the **Next** button to proceed. It is located next to the **Cancel** button.

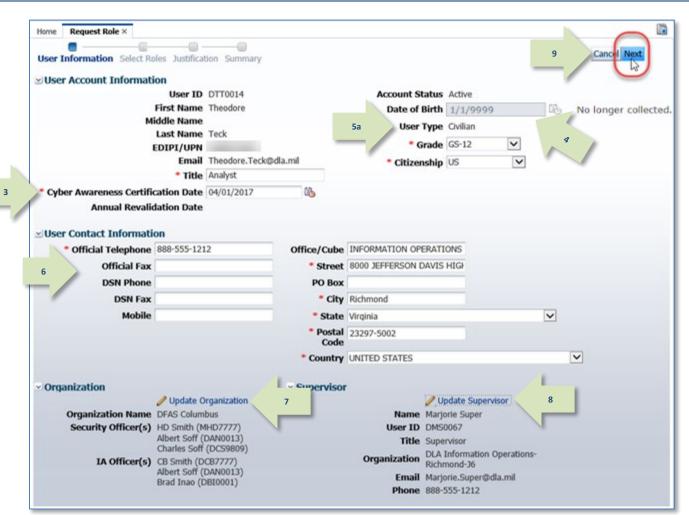

#### Figure 151: AMPS Supervisor Role Request - User Information

| 5b | User Type | Military |
|----|-----------|----------|
|    | * Branch  | USAR 💌   |
|    | * Rank    | 1SGT 💌   |

Figure 152: User Type Sample - Military

## **AMPS Displays the Select Roles Screen**

In the Select Roles screen, you have two choices for locating the role name you want to select: Search and Browse. The following procedure tells you how to search for the AMPS Supervisor role.

10. In the Search Roles section, enter × 📰 Home × 🛛 🎇 Request Role × AMPS in the Role Name field. . --Cancel Back Next 15 User Information Select Roles Justification Summary 20 Browse Roles by Application Search Roles AMPS Administrative 10 Role Name AMPS DFAS Applications AMPS displays the names of all roles Role Description DLA Aviation Applications having AMPS in the Role Name. Enterprise Application DLA Enterprise Applications DLA Enterprise Business System (EBS) Application DLA Logistics Information Services Applications  $\sim$ Environment Energy Applications Information Operations Primary Dle  $\sim$ Search Reset 11 Checking this option role names, including the Select a Role 12 Display Admin Roles (for Supervisor and Approval Access) 14 Role Name Selected Roles AMPS SUPERVISOR. AMPS DEFAULT SEPARATION OF DUTIES AMPS PROD - BASE REPORT USER AMPS-300 DATA OWNER AMPS Prod - Base Report User AMPS-300 AMPS SECURITY OFFICER AMPS SECURITY OFFICER USER EDIT ROLE 13 AMPS SUPERVISOR AMPS\_DEPLOYMENT\_TEAM DFAS ALEXANDRIA (Mark Center) IAO APPROVER DFAS ALEXANDRIA (Mark Center) SECURITY OFFICER DEAC CLEVELAND TAO ADDDOVED

#### Figure 153: AMPS Supervisor Role Request – Search for the AMPS Supervisor Role

11. Click the **Search** button.

12. Click the checkbox next to Display Admin Roles (for Supervisor and Approval Access).

> displays AMPS approver AMPS Supervisor role.

- 13. Locate and click the AMPS Supervisor role in the Select a Role / Role Name list.
- 14. Click the right arrow ( $\rightarrow$ ) button, also known as the Add button.

AMPS copies the role name to the Selected Roles list panel on the right.

15. Click Next.

## AMPS Displays the Justification Screen

In the Justification screen, enter comments relevant to the AMPS Supervisor role request. These comments explain to approvers why you need the AMPS Supervisor role.

| <ol> <li>Enter comments justifying this role request in the <b>Justification</b> text area.</li> </ol>                                      |    | Bequest Justification & Select Rol | Cancel Back Next 17                                                                               |                               |  |
|----------------------------------------------------------------------------------------------------|----|------------------------------------|---------------------------------------------------------------------------------------------------|-------------------------------|--|
| The comment provided is for<br>illustration purposes only. Please<br>enter specific content related to the<br>AMPS Supervisor role request. | 16 |                                    | e AMPS Supervisor role to approve the submitted by my direct reports.                             | Optional Information          |  |
|                                                                                                    |    | Attachment 1                       | Browse                                                                                            |                               |  |
| 17. Click <b>Next</b> .                                                                                                    |    |                                    | Browse<br>Browse<br>iles, smaller than 2MB each.<br>Identifiable Information (PII) shall not be u | ploaded (i.e. SSN, DOB, etc). |  |

Figure 154: AMPS Supervisor Role Request – Justification

## AMPS Displays the Summary Screen

- 18. Review the information in the Role Request **Summary** screen.
  - a. Click any node in the **Request Role** train to return to previous screens and make corrections, as needed.
  - After making corrections, click the **Summary** node in the train to return to the **Summary** screen.
- 19. Click **Submit** to complete the role request.

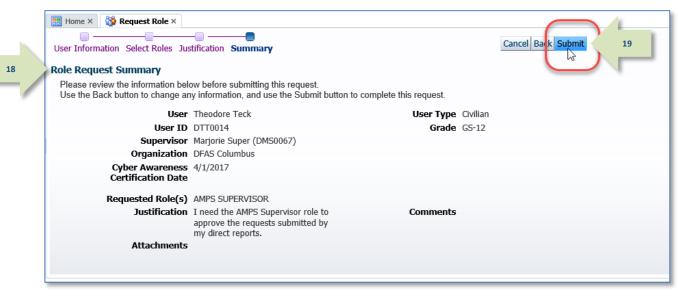

Figure 155: AMPS Supervisor Role Request – Summary

## AMPS Displays the Role Request Confirmation Screen

2

In the **Confirmation** screen, review the confirmation data to ensure AMPS created a SAAR for the AMPS Supervisor role, and that the SAAR has been submitted.

20. Review the Role Request Confirmation data.

#### Note:

The SAAR number associated with your request appears in the confirmation data.

21. Click **OK** to close the Confirmation message and proceed.

| X       |
|---------|
|         |
|         |
|         |
|         |
| 50-0032 |
|         |
|         |

Figure 156: AMPS Supervisor Role Request – Confirmation

# Check the Status of the Supervisor Role Request in Pending Requests

1. On the Self Service Home page, click Home × 🍦 My Information × the My Information tile (not shown) Display Name Theodore Teck (DTT0014) to display User Information and Applications & Roles 1 User Information Applications & Roles tabs. ₹" Request Role Remove Role Current Roles Current Roles Application Environment Role Type 2 Click the Applications & Roles tab. User has no roles at b. Update Additional Attributes Additional Role Attributes View the **Pending Requests** section Value Role Name Attribute to check the status of your request as User has no roles with Additional Attributes to display. it proceeds through the approval Provisioned Accounts process. System Type System Name Provisioned Access DLA OID DTT0014 OID Check **Pending Requests** to determine Pending Requests **Cancel Request** the location of any SAAR in the Request SAAR ID SAAR Type approval process. Role Name Status Current Approver Expire Date 3 Date AMPS SUPERVISOR PENDING APPROVAL 106093 Role Request 9/18/2017 10/8/2017 Supervisor < > *Figure 157 illustrates the status of the* Request History sample SAAR created in this procedure. SAAR # SAAR Type Status Last Activity Resource(s) 106090 Role Removal COMPLETED 9/18/2017 AMPS SUPERVISOR AMPS SUPERVISOR 101464 Role Request COMPLETED 6/21/2016

Figure 157: User's Applications & Roles Tab - Pending Requests

2.

3.

## Check Current Roles to Confirm the AMPS Supervisor Role is Assigned

| 4. | After you have been notified through<br>an AMPS email message that the<br>request approval is complete, check<br>the <b>Current Roles</b> section on the |    |   | Home ×      Hy Information ×  Display Name Theodore Teck (DTT0014)  User Information     Applications & Roles     Direct Reports      Current Roles     Request Role Remov |               |             |             |                  |                 | est Role Remove Role            |
|----|----------------------------------------------------------------------------------------------------|----|---|----------------------------------------------------------------------------------------------------|---------------|-------------|-------------|------------------|-----------------|---------------------------------|
|    | Applications & Roles tab.                                                                                                    |    | U | Current Roles                                                                                                    |               |             | Application |                  | Environment     | Role Type                       |
|    |                                                                                                    | 4  | à | AMPS SUPERVISOR                                                                                                    |               |             | AMPS        |                  | PROD            | SUP                             |
|    | This section shows that the AMPS                                                                                                    | _/ |   | ✓Additional Role Attri                                                                                                    | butes         |             |             |                  | Updat           | e Additional Attributes         |
|    | Supervisor role has been assigned to                                                                                                    |    |   | Role Name                                                                                                    |               | Attribute   | Value       |                  |                 |                                 |
|    | your account.                                                                                                    |    |   | User has no roles with Additional Attributes to display.                                                                                                    |               |             |             |                  |                 |                                 |
|    |                                                                                                    |    |   | System Type                                                                                                    | -             | System Name | Prov        | visioned Access  |                 |                                 |
|    |                                                                                                    |    |   | OID                                                                                                    |               | DLA OID     |             | 0014             |                 |                                 |
|    | Check the Request History section<br>on the <b>Applications &amp; Roles</b> tab to                                                                       |    |   | ✓Pending Requests                                                                                                    |               |             |             | Cancel Request   |                 |                                 |
|    | verify the SAAR has been completed.                                                                                                    |    |   | SAAR ID SAAR Type                                                                                                    | Role Name     |             | Status      | Current Approver | Request<br>Date | Expire Date Last Activi<br>Date |
|    |                                                                                                    |    |   | User has no pending requests at this time.                                                                                                    |               |             |             |                  |                 |                                 |
|    |                                                                                                    |    | 1 | ≤ Request History                                                                                                    |               |             |             |                  |                 |                                 |
|    |                                                                                                    |    | Y | SAAR # SAAR Type                                                                                                    | Resource(s)   |             |             |                  | Status          | Last Activity                   |
|    |                                                                                                    | 5  |   | 106093 Role Request                                                                                                    | AMPS SUPERVIS | SOR         |             |                  | COMPLETED       | 9/18/2017                       |
|    |                                                                                                    |    | _ |                                                                                                    |               |             |             |                  |                 |                                 |

#### Figure 158: Applications & Roles

The Current Roles table on the Applications & Roles tab lists all the roles currently assigned to your account, including the newly assigned AMPS Supervisor role.

# Reopen the SAAR and Proceed with Approval

 Return to the My Tasks view in your Inbox and reopen the SAAR task (see How to Approve a Role Request for more information).

> AMPS opens the **Supervisor** notification screen for the selected SAAR.

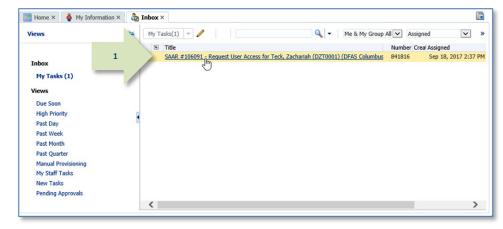

Figure 159: Approval Details - My Tasks

2. Click Have Supervisor Role to continue with the approval.

| Click Have Supervisor Role to                                                                                     | 🔠 Home × 🝦 My Information × 🏷 Inbox × 📺 SAAR                                                                                                    | #106091 - Request Us ×                                                                                                    |                                            |
|----------------------------------------------------------------------------------------------------|----------------------------------------------------------------------------------------------------|----------------------------------------------------------------------------------------------------|--------------------------------------------|
| continue with the approval.                                                                                       | SAAR #106091 - Request User Access for Teck, a                                                                                                    | Zachariah (DZT0001) (DFAS Columbus) (DFAS DJMS Na                                                                                                    | 2 Have Supervisor Role Not a Supervisor    |
| AMPS opens the <b>Supervisor's</b><br><b>Decision</b> screen, enabling you to<br>continue the approval procedure. | If you approve this request in AMPS before you hav<br>Please choose one of the following actions:<br>1. If you are this user's supervisor, please request and | However, you are not currently assigned a Supervisor role in AMPS.<br>te been assigned a Supervisor role, AMPS automatically rejects th<br>d obtain the Supervisor role through AMPS and then select the Have Supe<br>this request. AMPS notifies the user that the request has been denied. |                                            |
| See <b>How to Approve a Role Request</b> for more information.                                                    | Deadline:<br>This request will expire on 10/08/2017 at 02:37 PM EDT. I                                                                                        | f the request expires, AMPS automatically rejects the request and notifies                                                                                                    | the user that the request has expired.     |
| jor more mjormation.                                                                                              | SAAR Information                                                                                                    |                                                                                                    |                                            |
|                                                                                                    | SAAR ID 106091                                                                                                    | Task Assignee(s)                                                                                                    |                                            |
|                                                                                                    | SAAR Type Role Request                                                                                                    | Task Creation Date 09/18/2017 02:37 PM GMT-04:00                                                                                                    | Task Status Assigned                       |
|                                                                                                    | Request Date 9/18/2017                                                                                                    | Date Task Expires 10/08/2017 02:37 PM GMT-04:00                                                                                                    | Last Updated 09/18/2017 02:37 PM GMT-04:00 |
|                                                                                                    | User Justification I need this role to perform m                                                                                                    | y tasks.                                                                                                    |                                            |
|                                                                                                    | User Optional See attached certificate.<br>Information                                                                                                    |                                                                                                    |                                            |
|                                                                                                    | ✓Role Information                                                                                                    |                                                                                                    |                                            |
|                                                                                                    | Requested Role DFAS DJMS Navy Prod - Nav                                                                                                    | y RC SAR Report Inquiry (NAVYSAR) DJMSNAV-002                                                                                                    |                                            |
|                                                                                                    | Application DFAS DJMS Navy                                                                                                    | Classification Unclassified                                                                                                    |                                            |
|                                                                                                    | Environment PROD                                                                                                    | Access Type Authorized                                                                                                    |                                            |
|                                                                                                    | Primary Role Not Applicable                                                                                                    | Role IT Level IT2                                                                                                    |                                            |
|                                                                                                    | VUser Summary                                                                                                    |                                                                                                    |                                            |
|                                                                                                    | User ID DZT0001                                                                                                    | Phone 888-555-1212                                                                                                    |                                            |
|                                                                                                    | Name Teck, Zachariah                                                                                                    | Email Zachariah.Teck@dla.mil                                                                                                    |                                            |
|                                                                                                    | Organization DFAS Columbus                                                                                                    | Supervisor (DTT0014) Teck, Theodore                                                                                                    |                                            |
|                                                                                                    | Job Title Analyst                                                                                                    | Annual Revalidation                                                                                                    |                                            |
|                                                                                                    | IT Level IT3                                                                                                    | Date                                                                                                    |                                            |
|                                                                                                    |                                                                                                    | Cyber Awareness 4/1/2017<br>Certification Date                                                                                                    |                                            |
|                                                                                                    | Requestor Information                                                                                                    |                                                                                                    |                                            |
|                                                                                                    | User ID DZT0001                                                                                                    | Job Title Analyst                                                                                                    |                                            |
|                                                                                                    | Name Teck, Zachariah                                                                                                    | Phone 888-555-1212                                                                                                    |                                            |
|                                                                                                    | Organization DFAS Columbus                                                                                                    | Email Zachariah.Teck@dla.mil                                                                                                    |                                            |

Figure 160: Supervisor Role Notification

AMPS Sustainment

# How to Approve a Role Request

What you can do:Follow this procedure if you are a designated SOD reviewer or approver, and have received an email notification indicating a SAAR awaits your action<br/>in AMPS. You must have the appropriate SOD reviewer role to receive the email notifications and have access to the SAARs.Where to start:To begin the process of reviewing or approving a role, review relevant email notifications, log in to AMPS, and click the Inbox command.

## Segregation of Duties Review

A Segregation of Duties (SOD) Review is an *optional* stage in the approval workflow, required only by certain customers and organizations for certain roles. If the request does not require an SOD review as part of the approval workflow, you can skip this section and **go to the Supervisor Approval section.** The following procedure explains how to complete an SOD review of a role request in AMPS for compliance with SOD business practices.

| 1. | After a user requests a role, AMPS<br>sends an email notification<br>confirming the request<br>submission and indicating<br>the role request is<br>awaiting approval.                  | Sample User Notification: Confirmation<br>Subject: Notification: SAAR #106077 - Request User Access for Rupert Teck (DRT0021) (DFAS Columbus) (DSS Distribution) 09/14/2017 09:27:35 EDT<br>Body: Your request for role DSS Distribution Prod - NON DLA - INQUIRY ONLY DSST-319, with access to DSS Distribution, SAAR 106077 has been submitted for approval.<br>AMPS provides this message for notification only. Please do not respond to this message. If you need IT assistance, please contact the DISA Global Service Desk by calling<br>toll free 844-DISA-HLP (844-347-2457) or DSN 850-0032 (press 5, then speak or enter D-L-A) or visit the DLA Service Portal (.mil only) at<br>https://dla.servicenowservices.mil/sp?id=index                                                                                                    |
|----|----------------------------------------------------------------------------------------------------|----------------------------------------------------------------------------------------------------|
| 2. | AMPS also sends an email<br>notification to the user indicating<br>the role request is waiting<br>for the SOD Reviewer's<br>comments and action.                                       | Sample User Notification: Status         Subject: Notification: SAAR #106077 - Request User Access for Rupert Teck (DRT0021) (DFAS Columbus) (DSS Distribution) 09/14/2017 09:27:35 EDT         Body: SAAR #106077 is awaiting Segregation of Duties Review approval.         This request was submitted in AMPS on 09/14/2017 09:27:35 EDT.         No action is required from you at this time.         This task expires on 10/04/2017 09:27:50 EDT.         AMPS provides this message for notification only. Please do not respond to this message. If you need IT assistance, please contact the DISA Global Service Desk by calling toll free 844-DISA-HLP (844-347-2457) or DSN 850-0032 (press 5, then speak or enter D-L-A) or visit the DLA Service Portal (.mil only) at <a href="https://dla.servicenowservices.mil/sp?id=index">https://dla.servicenowservices.mil/sp?id=index</a>                                                                                         |
| 3. | After a user requests a role, AMPS<br>sends an email notification to the<br>Segregation of Duties<br>(SOD) Reviewer indicating<br>that a SAAR has been<br>submitted for an SOD review. | Subject: Action Required: SAAR #106077 - Request User Access for Rupert Teck (DRT0021) (DFAS Columbus) (DSS Distribution) 09/14/2017 09:27:35 EDT<br>Body: SAAR #106077 - Request User Access for Teck, Rupert (DRT0021) (DFAS Columbus) has been submitted for approval.<br>This request for DSS Distribution Prod - NON DLA - INQUIRY ONLY DSST-319 was submitted in AMPS on 09/14/2017 09:27:35 EDT.<br>Please visit AMPS at this URL: https://amps.dla.mil/<br>Open your Inbox to locate the SAAR. Click the SAAR title to open and complete the approval task. This task expires on 10/04/2017 09:27:50 EDT.<br>AMPS provides this message for notification only. Please do not respond to this message. If you need IT assistance, please contact the DISA Global Service Desk by calling toll free 844-DISA-HLP (844-347-2457) or DSN 850-0032 (press 5, then speak or enter D-L-A) or visit the DLA Service Portal (.mil only) at https://dla.servicenowservices.mil/sp?id=index |

 The SOD Reviewer clicks the **Inbox** command from their **User ID** dropdown menu.

> AMPS displays the **Inbox** tab. By default, this screen opens with the **My Tasks** view displayed (Figure 162): "My Tasks" refers to the tasks assigned to the logged-in user.

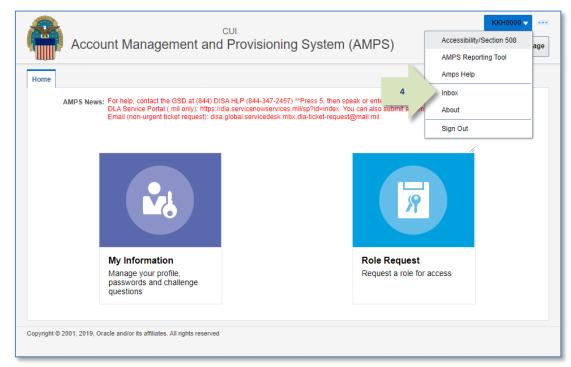

### Figure 161: Inbox Command

5. On **My Tasks**, click the SAAR entry indicated in the email notification.

AMPS displays the Segregation of Duties Reviewer screen for the specified SAAR (see Figure 163).

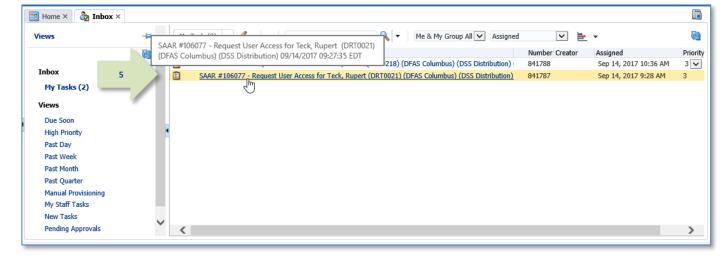

#### Figure 162: Approval Details - My Tasks Tab

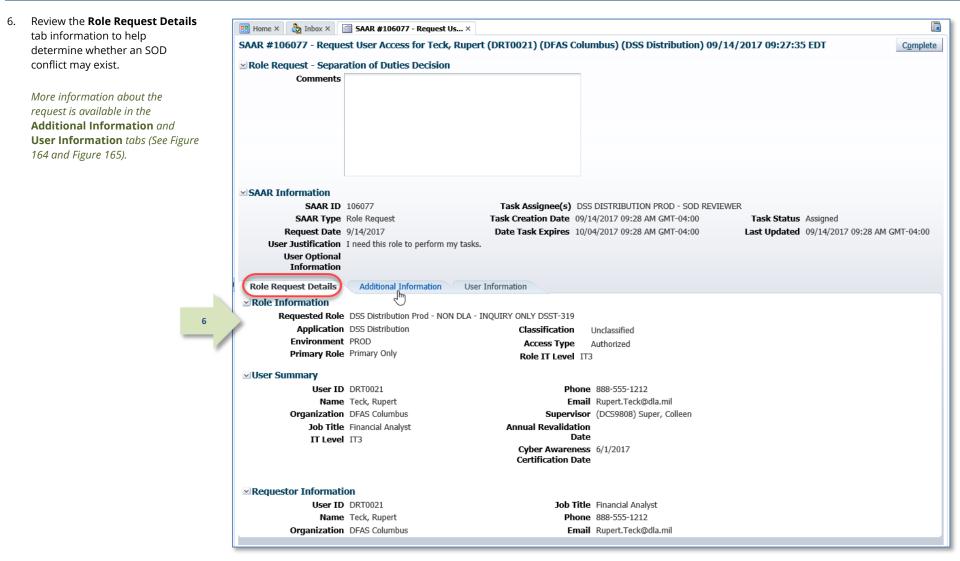

Figure 163: Segregation of Duties Reviewer Comments Screen

| 7. | Select the <b>Additional Information</b> tab.                                                                                                    | 📰 Home × 👌 Inbox × 📑                                                           | SAAR #106077 - Req        | uest Us ×        |                  |                                                                    |                |              | X                                                    |
|----|----------------------------------------------------------------------------------------------------|--------------------------------------------------------------------------------|---------------------------|------------------|------------------|--------------------------------------------------------------------|----------------|--------------|------------------------------------------------------|
|    | LaD.                                                                                                    | SAAR #106077 - Reques                                                          | t User Access for 1       | eck, Rupert (DRT | 0021) (DFAS Col  | lumbus) (DSS Dis                                                   | tribution) 09/ | 14/2017 09:2 | 7:35 EDT Complete                                    |
|    | AMPS displays the following<br>information:                                                                                                    | ☑ Role Request - Separa<br>Comments                                            | tion of Duties Deci       | sion             |                  |                                                                    |                |              |                                                      |
|    | <ul> <li>Links to any supporting<br/>documentation the requesting<br/>user may have submitted.</li> </ul>                                                                                                    |                                                                                |                           |                  |                  |                                                                    |                |              |                                                      |
|    | <ul> <li>SAAR Approval History: the<br/>SOD reviewer's contact data,<br/>and decision information will be<br/>included in the SOD row of this<br/>table after the SOD decision has<br/>been completed.</li> </ul> | SAAR Information<br>SAAR ID<br>SAAR Type<br>Request Date<br>User Justification | Role Request<br>9/14/2017 | Task<br>Date     | Creation Date 09 | SS DISTRIBUTION PF<br>0/14/2017 09:28 AM (<br>0/04/2017 09:28 AM ( | GMT-04:00      | Task Sta     | <b>tus</b> Assigned<br>09/14/2017 09:28 AM GMT-04:00 |
|    | SAAR approval history is<br>available in a SAAR report<br>through BI Publisher.                                                                                                    | User Optional<br>Infor ation                                                   | Additional Informat       | ion User Informa | ation            | _                                                                  |                |              |                                                      |
|    | Note:                                                                                                    | SAAR Approval Histor                                                           |                           |                  |                  |                                                                    |                |              |                                                      |
|    | AMPS reports all date and                                                                                                    | Approval Type<br>SOD                                                           | First Name                | Last Name        | Email            | Phone Number                                                       | Activity Date  | Outcome      | Comments                                             |
|    | time stamps in reports and<br>on screens using Eastern<br>Time: Eastern Standard Time<br>or Eastern Daylight Time,<br>depending on the time of<br>year.                                                           |                                                                                |                           |                  |                  |                                                                    |                |              |                                                      |

Figure 164: Segregation of Duties Decision - Additional Information

#### 8. Select the **User Information** tab.

AMPS displays key data about the requesting user:

- Account information
- User Contact information
- Supervisor contact information
- Requesting user's organization
- Requesting user's current roles
- Requesting user's pending requests, including the current request.
- After making a determination, you have the option to fill in the **Comments** field explaining the review decision.

You can enter comments to support the completion of the review. AMPS passes these comments to the next approver after the reviewer submits the completed review.

**Note:** The Comments text shown in sample screens is for demonstration purposes only. Please enter Comments applicable to the current request.

10. Click Complete.

AMPS automatically . . .

- Sends the SAAR to the Supervisor for approval and
- Removes the SAAR as assigned to the SOD Reviewer from the **My Tasks** tab.

| 📰 Home × 👌 Inbax × 🔛 SAAR #106077 - Request Us ×                                                                   |                                                                          |                   |                        |                                  |
|----------------------------------------------------------------------------------------------------|--------------------------------------------------------------------------|-------------------|------------------------|----------------------------------|
| SAAR #106077 - Request User Access for Teck, Rupert (                                                              | DRT0021) (DFAS Columbus) (DSS Distr                                      | ibution) 09/14/20 | 17 09:27:35 EDT        | 10 Complete                      |
| Role Request - Separation of Duties Decision                                                                       |                                                                          |                   |                        |                                  |
| Comments Reviewed the role request for this user.                                                                  | No conflicts detected.                                                   |                   |                        |                                  |
| SAAR Information<br>SAAR ID 106077                                                                                 | Task Assignee(s) DSS DISTRIBUTION PRO                                    | D - SOD REVIEWER  |                        |                                  |
|                                                                                                    | Task Creation Date 09/14/2017 09:28 AM GM                                |                   | Task Status Assigned   |                                  |
| Request Date 9/14/2017<br>User Justification I need this role to perform my tasks.<br>User Optional<br>Information | Date Task Expires 10/04/2017 09:28 AM GM                                 |                   | ast Updated 09/14/2017 | 09:28 AM GMT-04:00               |
| Role Request Details Additional Information                                                                        | rmation 8                                                                |                   |                        |                                  |
|                                                                                                    | o                                                                        |                   |                        |                                  |
| User Account Information User ID DRT0021                                                                           | Account Status Active                                                    |                   |                        |                                  |
| First Name Rupert                                                                                                  | User Type Civilian                                                       |                   |                        |                                  |
| Middle Name                                                                                                    | Grade G5-12                                                              |                   |                        |                                  |
| Last Name Teck                                                                                                    | Citizenship US                                                           |                   |                        |                                  |
| EDIPI/UPN                                                                                                    |                                                                          |                   |                        |                                  |
| Email Rupert.Teck@dla.mil                                                                                          |                                                                          |                   |                        |                                  |
| Title Financial Analyst<br>Cyber Awareness Certification Date 06/01/2017<br>Annual Revalidation Date               |                                                                          |                   |                        |                                  |
| User Contact Information                                                                                           |                                                                          |                   |                        |                                  |
| Official Telephone 888-555-1212                                                                                    | Office/Cube DFAS                                                         |                   |                        |                                  |
| Official Fax                                                                                                    | Street 401 North Yearling<br>RoadWhitehall, Oh                           | o 43213           |                        |                                  |
| DSN Phone<br>DSN Fax                                                                                               | PO Box                                                                   | 0 45215           |                        |                                  |
| Mobile                                                                                                    | City Columbus                                                            |                   |                        |                                  |
| Hobile                                                                                                    | State Ohio                                                               |                   |                        |                                  |
|                                                                                                    | Postal Code 43218                                                        |                   |                        |                                  |
|                                                                                                    | Country UNITED STATES                                                    |                   |                        |                                  |
| ✓ Organization                                                                                                    | Supervisor                                                               |                   |                        |                                  |
| Organization Name DFAS Columbus                                                                                    | Name Colleen Super                                                       |                   |                        |                                  |
| Security Officer(s) HD Smith (MHD7777)                                                                             | User ID DC59808                                                          |                   |                        |                                  |
| Albert Soff (DAN0013)<br>Charles Soff (DCS9809)                                                                    | Title Supervisor (DF                                                     | ,                 |                        |                                  |
| IA Officer(s) CB Smith (DCB777)<br>Albert Soff (DAN0013)<br>Brad Inao (DB10001)                                    | Organization DFAS Alexand<br>Email Colleen.Super.<br>Phone 1-555-555-123 | civ@nomail.mil    |                        |                                  |
| Current Roles                                                                                                    |                                                                          |                   |                        |                                  |
| Current Roles                                                                                                    |                                                                          | Application       | Envir                  | ronment Role Type                |
| DFAS SABRS Prod - DFAS Security-Tables SABRS-018                                                                   |                                                                          | DFAS SABRS        | PROI                   |                                  |
| ⊻ Pending Requests                                                                                                 |                                                                          |                   |                        |                                  |
| SAAR ID SAAR Type Role Name                                                                                        |                                                                          | Status            | Current Approver Date  | t Expire Date Last Activity Date |
| 106077 Role Request DSS Distribution Prod - NON DLA - INQU                                                         | JIRY ONLY DSST-319                                                       | PENDING APPRO     |                        |                                  |
| 106067 Role Request DFAS SABRS Prod - DFAS Systems Main                                                            |                                                                          | PENDING APPRO     |                        |                                  |

Figure 165: Segregation of Duties Decision - User Information

 After the SOD review decision is submitted, AMPS sends an email notification to the user regarding the approval's status.

AMPS also notifies the Supervisor of a pending approval action on the SAAR.

11

## Sample User Notification: Status

Notification: SAAR #106077 - Request User Access for Rupert Teck (DRT0021) (DFAS Columbus) (DSS Distribution) 09/14/2017 09:27:35 EDT

**Body:** The Segregation of Duties Reviewer has completed an approval task for SAAR #101765 regarding your request for the following role: DSS Distribution Prod - NON DLA - INQUIRY ONLY DSST-319 with access to DSS Distribution.

AMPS provides this message for notification only. Please do not respond to this message. If you need IT assistance, please contact the DISA Global Service Desk by calling toll free 844-DISA-HLP (844-347-2457) or DSN 850-0032 (press 5, then speak or enter D-L-A) or visit the DLA Service Portal (.mil only) at <a href="https://dla.servicenowservices.mil/sp?id=index">https://dla.servicenowservices.mil/sp?id=index</a>

 In addition, AMPS displays SAAR information and status in the user's **Pending Requests** table.
 (See **How to Check Your Role Status** on

page 97).

## Supervisor Approval

The following procedures explain how a Supervisor approves a role request.

### Procedure for Internal Supervisor Approvals

This procedure explains how an internal user's Supervisor handles a role request approval.

| 1. | After a User requests a Role, AMPS sends<br>an email notification confirming the<br>request submission and indicating the<br>role request is waiting for approval.           | Sample User Notification: Confirmation         Subject: Notification: SAAR #106077 - Request User Access for Rupert Teck (DRT0021) (DFAS Columbus) (DSS Distribution) 09/14/2017 09:27:35 EDT         Body: Your request for role DSS Distribution Prod - NON DLA - INQUIRY ONLY DSST-319, with access to DLA DSS Distribution, SAAR 106077 has been submitted for approval.         AMPS provides this message for notification only. Please do not respond to this message. If you need IT assistance, please contact the DISA Global Service Desk by calling toll free 844-DISA-HLP (844-347-2457) or DSN 850-0032 (press 5, then speak or enter D-L-A) or visit the DLA Service Portal (.mil only) at https://dla.servicenowservices.mil/sp?id=index                                                                                                    |
|----|----------------------------------------------------------------------------------------------------|----------------------------------------------------------------------------------------------------|
| 2. | AMPS sends an email notification to the<br>user indicating the role request is waiting<br>for the Supervisor's approval.                                                     | Sample User Notification: Status         Subject: Notification: SAAR #106077 - Request User Access for Rupert Teck (DRT0021) (DFAS Columbus) (DSS Distribution) 09/14/2017 09:27:35 EDT         Body: SAAR #106077 is awaiting Supervisor approval.         This request was submitted in AMPS on 09/14/2017 09:27:35 EDT.         No action is required from you at this time.         This task expires on 10/04/2017 12:25:03 EDT.         AMPS provides this message for notification only. Please do not respond to this message. If you need IT assistance, please contact the DISA Global Service Desk by calling toll free 844-DISA-HLP (844-347-2457) or DSN 850-0032 (press 5, then speak or enter D-L-A) or visit the DLA Service Portal (.mil only) at <a href="https://dla.servicenowservices.mil/sp?id=index">https://dla.servicenowservices.mil/sp?id=index</a>                                                                                                    |
| 3. | After a User requests a Role, AMPS sends<br>an email notification to the User's<br>Supervisor indicating that a SAAR has<br>been submitted for the Supervisor's<br>approval. | Sample Approver Notification<br>Subject: Action Required: SAAR #106077 - Request User Access for Rupert Teck (DRT0021) (DFAS Columbus) (DSS Distribution) 09/14/2017 09:27:35 EDT<br>Body: SAAR #106077 - Request User Access for Teck, Rupert (DRT0021) (DFAS Columbus) has been submitted for approval.<br>This request for DSS Distribution Prod - NON DLA - INQUIRY ONLY DSST-319 was submitted in AMPS on 09/14/2017 09:27:35 EDT.<br>Please visit AMPS at this URL<br>https://amps.dla.mil/<br>Open your Inbox to locate the SAAR. Click the SAAR title to open and complete the approval task. This task expires on 10/04/2017 12:25:03 EDT.<br>AMPS provides this message for notification only. Please do not respond to this message. If you need IT assistance, please contact the DISA Global Service<br>Desk by calling toll free 844-DISA-HLP (844-347-2457) or DSN 850-0032 (press 5, then speak or enter D-L-A) or visit the DLA Service Portal (.mil only) at<br>https://dla.servicenowservices.mil/sp?id=index |

 In the AMPS banner, click your User ID to open the User ID dropdown menu, then click **Inbox** from the menu.

> AMPS displays the **Inbox** screen. By default, this screen opens with **My Tasks** displayed (see Figure 167).

*"My Tasks" refers to the tasks assigned to the logged-in user.* 

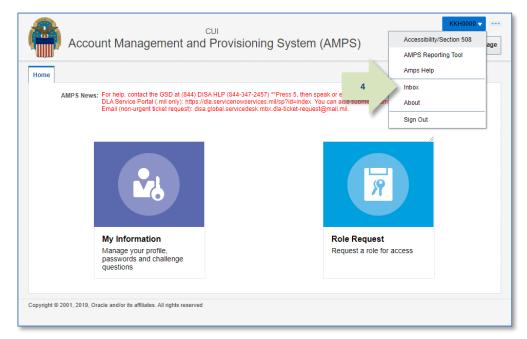

#### Figure 166: Inbox Command

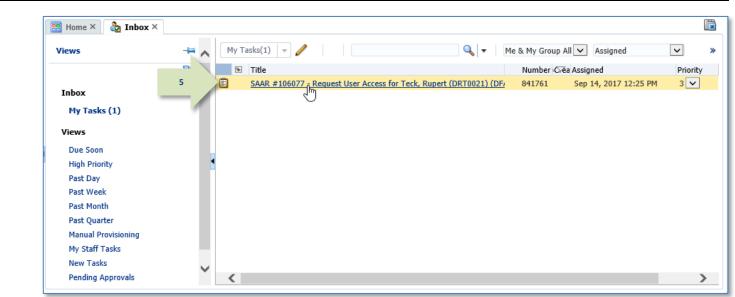

#### Figure 167: Approval Details - My Tasks Tab

5. In the **My Tasks** list, click the SAAR entry indicated in the email notification.

AMPS displays the **Supervisor Application Access Decision** screen for the specified SAAR (see Figure 168).

### Standard Approval Screens: Supervisor

Most approval screens for Supervisors have standard content as shown in the sample screens. EBS Supervisors see a screen with an additional Segregation of Duties/Governance, Risk and Compliance (SOD/GRC) section that reports possible SOD conflicts. See **Appendix F: SOD/GRC Reports in the Role Request Approval Process** for more information.

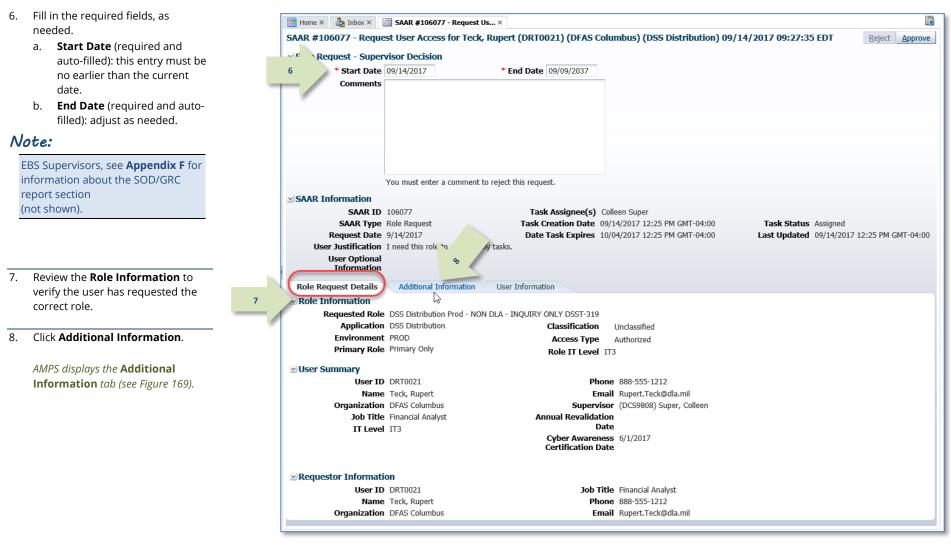

Figure 168: Supervisor Decision Screen - Role Request Details

9. As an option in the **Additional Information** tab, you can download and review any of the documents the user has included as supporting information.

> To view a document, click Download and Review Document.

AMPS downloads the PDF file and automatically opens the document in Adobe Reader (not shown).

#### 10. Click User Information.

AMPS displays the User Information tab (see Figure 170).

| 🔡 Home × 👌 Inbox × [                                                                                                    | 🛗 SAAR #106077 - Requ                                                                                                    | iest Us ×                       |             |                       |               |                 |                                 |
|----------------------------------------------------------------------------------------------------|----------------------------------------------------------------------------------------------------|---------------------------------|-------------|-----------------------|---------------|-----------------|---------------------------------|
| SAAR #106077 - Reque                                                                                                    | est User Access for T                                                                                                    | eck, Rupert (DRT00              | 21) (DFAS ( | Columbus) (DSS Dist   | ribution) 09/ | 14/2017 09:27:3 | 5 EDT <u>Reject</u> Approve     |
| ≥ Role Request - Super                                                                                                    | visor Decision                                                                                                    |                                 |             |                       |               |                 |                                 |
| * Start Date                                                                                                    | 09/14/2017                                                                                                    | * End Date                      | 09/09/2037  |                       |               |                 |                                 |
| SAAR #106077 - Request User Access for Teck, Rupert (DRT0021) (DFAS Columbus) (DSS Distribution) 09/14/2017 09:27:35 EDT  Reject Approve  Reject Approve  Reject Approve  Start Date 09/14/2017 * End Date 09/09/2037 Comments  Vou must enter a comment to reject this request.  SAAR Information SAAR ID 106077 Task Assignee(s) Colleen Super SAAR Type Role Request Reject Approve Reject Approve Reject |                                                                                                    |                                 |             |                       |               |                 |                                 |
|                                                                                                    | AVA # J00077 - Request User Access for Teck, Rupert (DRT0021) (DFAS Columbus) (DSS Distribution) 09/14/2017 09:27:35 EDT       Reject Approve         Role Request - Supervisor Decision       * End Date 09/09/2037         * Start Date 09/14/2017       * End Date 09/09/2037         You must enter a comment to reject this request.         SAAR ID 106077       Task Assignee(s) Colleen Super         SAAR ID 106077       Task Assignee(s) Colleen Super         SAAR Type Role Request       Task Creation Date 09/14/2017 12:25 PM GMT-04:00         User Justification I need this role to perform my tasks.       00/04/2017 12:25 PM GMT-04:00         User Submitted Additional Information       User Information         Role       Additional Information         User Submitted Additional Supporting Documentation       9         SAAR Approval History       9         Syncal Type       First Name       Last Name       Phone Number       Activity Date       Outcome       Comments |                                 |             |                       |               |                 |                                 |
|                                                                                                    |                                                                                                    |                                 |             |                       |               |                 |                                 |
|                                                                                                    |                                                                                                    |                                 |             |                       |               |                 |                                 |
|                                                                                                    |                                                                                                    |                                 |             |                       |               |                 |                                 |
|                                                                                                    |                                                                                                    |                                 |             |                       |               |                 |                                 |
|                                                                                                    | You must enter a comm                                                                                                    | ent to reject this reque        | st.         |                       |               |                 |                                 |
| SAAR Information                                                                                                    |                                                                                                    |                                 |             |                       |               |                 |                                 |
|                                                                                                    |                                                                                                    |                                 | 5           |                       |               |                 |                                 |
|                                                                                                    |                                                                                                    |                                 |             |                       |               |                 | -                               |
|                                                                                                    |                                                                                                    |                                 | r v Expires | 10/04/2017 12:25 PM G | M1-04:00      | Last Opdated    | 09/14/2017 12:25 PM GM1-04:00   |
| User Optional                                                                                                    |                                                                                                    |                                 | 0           |                       |               |                 |                                 |
| Information                                                                                                    |                                                                                                    | _                               |             |                       |               |                 |                                 |
| Role                                                                                                    | Additional Informati                                                                                                    | on User Informat                | ion         |                       |               |                 |                                 |
| ✓ User Submitted Addi                                                                                                    | itional Supporting D                                                                                                    | ocumentation $   \overline{k} $ | 1           |                       |               |                 |                                 |
| There are no attachments f                                                                                                    | or this SAAR                                                                                                    |                                 |             | 9                     |               |                 |                                 |
| SAAR Approval Histo                                                                                                    | ory                                                                                                    |                                 |             |                       |               |                 |                                 |
|                                                                                                    | First Name                                                                                                    | Last Name                       | Email       | Phone Number          | Activity Date | Outcome         | Comments                        |
|                                                                                                    | David                                                                                                    | Sod                             | David Sod   | civ@ 1-444-555-1212   | 9/14/2017     | COMPLETE        | Reviewed the role request fo    |
| 565                                                                                                    | David                                                                                                    | 200                             | Durhaibou   | in the second second  | 5/11/2017     | CONTRETE        | retretted ale fole request foli |
|                                                                                                    |                                                                                                    |                                 |             |                       |               |                 |                                 |
|                                                                                                    |                                                                                                    |                                 |             |                       |               |                 |                                 |
|                                                                                                    |                                                                                                    |                                 |             |                       |               |                 |                                 |
|                                                                                                    |                                                                                                    |                                 |             |                       |               |                 |                                 |
|                                                                                                    |                                                                                                    |                                 |             |                       |               |                 |                                 |
|                                                                                                    |                                                                                                    |                                 |             |                       |               |                 |                                 |
|                                                                                                    |                                                                                                    |                                 |             |                       |               |                 |                                 |
|                                                                                                    |                                                                                                    |                                 |             |                       |               |                 |                                 |
|                                                                                                    |                                                                                                    |                                 |             |                       |               |                 |                                 |
|                                                                                                    |                                                                                                    |                                 |             |                       |               |                 |                                 |

Figure 169: Supervisor Decision Screen - Additional Information

13

11. In the User Information tab, review 📰 Home × h Inbox × 📰 SAAR #106077 - Request Us... × the user account, contact, SAAR #106077 - Request User Access for Teck, Rupert (DRT0021) (DFAS Columbus) (DSS Distribution) 09/14/2017 09:27:35 EDT organization, and supervisor Role Request - Supervisor Decision information to help verify the \* Start Date 09/14/2017 \* End Date 09/09/2037 correct user is requesting the role Comments Approved by the supervisor. specified in the **Pending Requests** table (see bottom of screen). You 12 can also enter Comments as follows: 12. As an option, enter supporting comments in the **Comments** text You must enter a comment to reject this request. SAAR Information SAAR ID 106077 Task Assignee(s) Colleen Super SAAR Type Role Request Task Creation Date 09/14/2017 12:25 PM GMT-04:00 Task Status Assigned Comments are not required for an Request Date 9/14/2017 Date Task Expires 10/04/2017 12:25 PM GMT-04:00 Last Updated 09/14/2017 12:25 PM GMT-04:00 approval but will be passed to the next User Justification I need this role to perform my tasks. *approver in the* **Additional** User Optional Information Information screen. Additional Information Role Request Details User Information User Account Information User ID DRT0021 Account Status Active 11 User Type Civilian First Name Rupert Middle Name Grade GS-12 Comments text shown in sample Citizenship US Last Name Teck screens is for demonstration EDIPI/UPN purposes only. Please enter Email Rupert.Teck@dla.mil Title Financial Analyst Comments applicable to the current Cyber Awareness Certification Date 06/01/2017 Annual Revalidation Date User Contact Information Official Telephone 888-555-1212 Office/Cube DFAS Official Fax Street 401 North Yearling 13. Click Approve. RoadWhitehall, Ohio 43213 DSN Phone PO Box DSN Fax City Columbus Mohile AMPS automatically sends the SAAR to State Ohio Postal Code 43218 the next approver. Country UNITED STATES Organization Supervisor Organization Name DFAS Columbus Name Colleen Super Security Officer(s) HD Smith (MHD7777) User ID DC59808 Albert Soff (DAN0013) Title Supervisor (DFAS) Charles Soff (DCS9809) Organization DFAS Alexandria (Mark Center) IA Officer(s) CB Smith (DCB7777) Email Colleen.Super.civ@nomail.mil Albert Soff (DAN0013) Phone 1-555-555-1212

| Currer                                                                | nt Roles     |                                                                      | An     | plication                       | Environr                           | nent Role   | e Type                             |  |  |
|-----------------------------------------------------------------------|--------------|----------------------------------------------------------------------|--------|---------------------------------|------------------------------------|-------------|------------------------------------|--|--|
| DPAS SABRS Prod - DFAS Security-Tables SABRS-018 DPAS SABRS PROD USER |              |                                                                      |        |                                 |                                    |             |                                    |  |  |
|                                                                       |              |                                                                      |        |                                 |                                    |             |                                    |  |  |
| Dondi                                                                 | ing Requests |                                                                      |        |                                 |                                    |             |                                    |  |  |
| ⊻ Pendi                                                               | ing Requests |                                                                      |        |                                 | <b>D</b>                           |             | 1                                  |  |  |
|                                                                       | ing Requests | Role Name                                                            | Status | Current App                     | rover Request Date                 | Expire Date | Last Activity<br>Date              |  |  |
| SAAR ID                                                               |              | Role Name<br>DSS Distribution Prod - NON DLA - INQUIRY ONLY DSST-319 |        | Current App<br>APPRO Supervisor | rover Request<br>Date<br>9/14/2017 | Expire Date | Last Activity<br>Date<br>9/14/2017 |  |  |

Figure 170: Supervisor Decision Screen - User Information Tab

area.

Note:

request.

14

 After the approval is submitted, AMPS sends an email notification to the user regarding the approval's status.

### Sample User Notification: Status

**Subject:** Notification: SAAR #106077 - Request User Access for Rupert Teck (DRT0021) (DFAS Columbus) (DSS Distribution) 09/14/2017 09:27:35 EDT **Body:** The Supervisor has completed an approval for SAAR #106077.

The outcome for this task is APPROVE.

AMPS provides this message for notification only. Please do not respond to this message. If you need IT assistance, please contact the DISA Global Service Desk by calling toll free 844-DISA-HLP (844-347-2457) or DSN 850-0032 (press 5, then speak or enter D-L-A) or visit the DLA Service Portal (.mil only) at <a href="https://dla.servicenowservices.mil/sp?id=index">https://dla.servicenowservices.mil/sp?id=index</a>

15. In addition, AMPS displays SAAR information and status in the user's Pending Requests table. (See **How to Check Your Role Status** on page 97).

*If the requestor is a DLA user and the current request is the requestor's initial role request for the application, the status shows the SAAR has been forwarded to the* **Security Officer** *for approval.* 

For DLA users, the Security Officer may be bypassed, or AMPS may administer an automatic Security Officer approval under some circumstances.

All role requests for DFAS users go to the Security Officer automatically.

### Note:

In DLA applications, if the Security Officer is bypassed or an automatic approval is granted, AMPS automatically sends the role request to the application Data Owner for approval.

### Procedure for External Supervisor Approvals

An External Supervisor does not have an AMPS account. Instead, AMPS maintains a separate work queue for each External Supervisor; the work queue is accessible from a URL incorporated in the "Action Required" email notification sent to an external approver for each

2

 After an External User requests a Role, AMPS sends an email notification to the external user confirming the request submission and indicating the role request is waiting for the External Supervisor's approval.

## Sample User Notification: Confirmation

Subject: Notification: SAAR #106086 - Request User Access for Denny Teck (EDT0379) (DLA External) (DFAS DJMS Navy) 09/18/2017 09:36:54 EDT

approval request. The procedure in this section provides the steps for getting access to an

External Supervisor work queue and addressing the action required to approve a role request.

**Body:** Your request for role DFAS DJMS Navy Prod - Navy Input User Field DJMSNAV-007, with access to DFAS DJMS Navy, SAAR 106086 has been submitted for approval.

AMPS provides this message for notification only. Please do not respond to this message. If you need IT assistance, please contact the DISA Global Service Desk by calling toll free 844-DISA-HLP (844-347-2457) or DSN 850-0032 (press 5, then speak or enter D-L-A) or visit the DLA Service Portal (.mil only) at https://dla.servicenowservices.mil/sp?id=index

### Sample User Notification: Status

Subject: Notification: SAAR #106086 - Request User Access for Denny Teck (EDT0379) (DLA External) (DFAS DJMS Navy) 09/18/2017 09:36:54 EDT

**Body:** SAAR #106086 is awaiting External Supervisor approval.

This request was submitted in AMPS on 09/18/2017 09:36:54 EDT.

No action is required from you at this time.

This task expires on 10/08/2017 09:37:10 EDT.

AMPS provides this message for notification only. Please do not respond to this message. If you need IT assistance, please contact the DISA Global Service Desk by calling toll free 844-DISA-HLP (844-347-2457) or DSN 850-0032 (press 5, then speak or enter D-L-A) or visit the DLA Service Portal (.mil only) at <a href="https://dla.servicenowservices.mil/sp?id=index">https://dla.servicenowservices.mil/sp?id=index</a>

 After an External User requests a Role, AMPS sends an Action Required email notification to the user's External Supervisor indicating that a SAAR has been submitted for the External Supervisor's approval.

Each approval notification contains a unique URL that leads to a corresponding External Supervisor's AMPS Work Queue.

### Sample Approver Notification: Action Required

Subject: Action Required: SAAR #106086 - Request User Access for Denny Teck (EDT0379) (DLA External) (DFAS DJMS Navy) 09/18/2017 09:36:54 EDT

**Body:** SAAR #106086 - Request User Access for Teck, Denny (EDT0379) (DLA External) has been submitted for approval. This request for DFAS DJMS Navy Prod - Navy Input User Field DJMSNAV-007 was submitted in AMPS on 09/18/2017 09:36:54 EDT.

Please visit AMPS at this URL:

https://amps.dla.mil/eaportal/faces/adf.task-flow?adf.tfld=eaportal-flow&adf.tfDoc=/WEB-INF/eaportal-flow.xml&ApprovalID=1597%3Avn90ZwVpp8Q3GinRj9Fn6%2FasHd8Cz56VuIQMi6UeadM%3D

Open your Inbox to locate the SAAR. Click the SAAR title to open and complete the approval task. This task expires on 10/08/2017 09:37:10 EDT.

AMPS provides this message for notification only. Please do not respond to this message. If you need IT assistance, please contact the DISA Global Service Desk by calling toll free 844-DISA-HLP (844-347-2457) or DSN 850-0032 (press 5, then speak or enter D-L-A) or visit the DLA Service Portal (.mil only) at <a href="https://dla.servicenowservices.mil/sp?id=index">https://dla.servicenowservices.mil/sp?id=index</a>

 AMPS also sends an email notification to the external user indicating the role request is waiting for the External Supervisor's approval. 4. Copy the URL provided in the Supervisor's X \_ Action Required notification, paste this URL into ,O → → *@* New tab 슈 ☆ 🌣 😃 × https://amps.dla.mil/eaportal/ Δ a browser instance, and navigate to the **AMPS** Edit View Favorites Tools Help Approval Work Queue. AMPS displays the **Approval Work Queue**, which lists all the pending **Approval Actions** assigned to the External Approver (see Figure 172). Figure 171: Browser Instance 5. Locate the SAAR you want to approve and click the link in the *Approval Action* column.

AMPS displays one of two possible screens:

- Verify Approver (see Step 6), or
- The Supervisor Application Access Decision screen for the specified SAAR (see Step 7).

| Approval I | Requests                                       |                                       |                       |                          |
|------------|------------------------------------------------|---------------------------------------|-----------------------|--------------------------|
| Approval A | ction                                          |                                       | Approval Request Date | Approval Request Expires |
| SAAR #100  | 6086 - Request User Access for Teck, Denny (ED | T0379) (DLA External) (DFAS DJMS Navy |                       | 10/8/2017                |
|            |                                                |                                       |                       |                          |

#### Figure 172: AMPS Approval Work Queue

6. If this approval is the first request to the Supervisor from the identified Requestor, AMPS asks the Supervisor to verify his or her identity as the external user's Supervisor.

If the approver's name in the **Verify Approver** screen is the name of the logged in Supervisor, the approver should click the **Verify** button.

To proceed, click the **Verify** button.

This step eliminates the possibility that any other approver can act on the named requestor's role requests in the future.

| /erify Approver<br>narge.super@dla.mil is identified as the External Super | CUI                                                                                                |                                      |
|----------------------------------------------------------------------------|----------------------------------------------------------------------------------------------------|--------------------------------------|
|                                                                            | ninger for <b>Danue Took</b> Diagon sligh Varify to gelennud dae you geo <b>marge aun arced</b> da |                                      |
| arge.super@dla.mil is identified as the External Super                     | vices for Denmy Took - Diagon dick Verify to advantuled as you are marge currer@dla                |                                      |
|                                                                            | visor for Denny reck. Flease click verily to acknowledge you are marge.super@uta.                  | 1.mil or Reject to reject . Verify 6 |
| Supervisor Email marge.super@dla.mil                                       |                                                                                                    | 1 <sup>4</sup>                       |
| Requestor Name Denny Teck                                                  |                                                                                                    |                                      |
| Requestor Email denny.teck@email.com                                       |                                                                                                    |                                      |
| Requestor Phone 014-888-555-1234                                           |                                                                                                    |                                      |

Figure 173: Verify Approver – Supervisor

|    | Edit the required fields, as needed:<br>a. <b>Start Date</b> (auto-filled): this entry | Account Management and F                                                           | Provisioning System (AMPS)                        |                                                                       | AMPSEXTERNALSERVICE Q                      |
|----|----------------------------------------------------------------------------------------|------------------------------------------------------------------------------------|---------------------------------------------------|-----------------------------------------------------------------------|--------------------------------------------|
|    | must be no earlier than the current date.                                              |                                                                                    |                                                   | CUI                                                                   |                                            |
|    | Adust as needed.                                                                       | Request - External Superviso                                                       | r Decision                                        |                                                                       | Cancel Reject Approve                      |
| 1  | b. <b>End Date</b> (auto-filled): adjust as needed.                                    | 7 * Start Date 09/19/2017                                                          |                                                   | ₿ <sub>b</sub>                                                        | There are a second                         |
|    | External User role assignments are limited to 365 days.                                | Comments                                                                           |                                                   |                                                                       |                                            |
| 8. | Click the <b>Additional Information</b> tab.                                           |                                                                                    |                                                   |                                                                       |                                            |
| ,  | AMPS displays the Additional Information screen                                        |                                                                                    |                                                   |                                                                       |                                            |
|    | (see Figure 175).                                                                      | You must enter                                                                     | a comment to reject this request.                 |                                                                       |                                            |
| ,  |                                                                                        | SAAR Information                                                                   |                                                   |                                                                       |                                            |
|    |                                                                                        | SAAR ID 106086                                                                     |                                                   | marge.super@dla.mil                                                   |                                            |
|    |                                                                                        | SAAR Type Role Request                                                             |                                                   | 09/18/2017 09:37 AM GMT-04:00                                         | Task Status Assigned                       |
|    |                                                                                        | Request Date 9/18/2017                                                             | -                                                 | 10/08/2017 09:37 AM GMT-04:00                                         | Last Updated 09/18/2017 09:37 AM GMT-04:00 |
|    |                                                                                        | User Justification I need this role<br>User Optional I have complet<br>Information | ed training in this application. See attached cer | rtificate.                                                            |                                            |
|    |                                                                                        |                                                                                    | p0US%2BeTz%2Fb6MZ1k9evowmwwQ2TKIzZ                | Xhv9TtzWM%3D                                                          |                                            |
|    |                                                                                        | Approver First Name Marge                                                          |                                                   | marge.super@dla.mil                                                   |                                            |
|    |                                                                                        | Approver Last Name Super                                                           | Approver Phone                                    | 888-555-9876                                                          |                                            |
|    |                                                                                        | Rale Request Datails                                                               | nformation User Information                       |                                                                       |                                            |
|    |                                                                                        |                                                                                    |                                                   |                                                                       |                                            |
|    |                                                                                        |                                                                                    | •                                                 |                                                                       |                                            |
|    |                                                                                        | U U U U U U U U U U U U U U U U U U U                                              | avy Prod - Navy Input User Field DJMSNAV-007      |                                                                       |                                            |
|    |                                                                                        | Applicati DJMS N<br>Environment ROD                                                |                                                   |                                                                       |                                            |
|    |                                                                                        | Primary Role Not Applicable                                                        | Access Type<br>Role IT Level                      |                                                                       |                                            |
|    |                                                                                        |                                                                                    | KOIE IT LEVE                                      | 112                                                                   |                                            |
|    |                                                                                        | User Summary                                                                       |                                                   |                                                                       |                                            |
|    |                                                                                        | User ID EDT0379                                                                    |                                                   | ione 014-888-555-1234                                                 |                                            |
|    |                                                                                        | Name Teck, Denny<br>Organization DLA External                                      |                                                   | mail denny.teck@email.com<br>risor Super, Marge (marge.super@dla.mil) |                                            |
|    |                                                                                        | Job Title Analyst                                                                  | -                                                 | ness 4/1/2017                                                         |                                            |
|    |                                                                                        | IT Level IT2                                                                       | Certification I                                   |                                                                       |                                            |
|    |                                                                                        | Additional Role Attributes                                                         |                                                   |                                                                       |                                            |
|    |                                                                                        | Attribute                                                                          | Value                                             |                                                                       |                                            |
|    |                                                                                        | EDIPI                                                                              | 0987654321                                        |                                                                       |                                            |
|    |                                                                                        | UIC Number                                                                         | UIC00                                             |                                                                       |                                            |
|    |                                                                                        | Requestor Information                                                              |                                                   |                                                                       |                                            |
|    |                                                                                        | User ID EDT0379                                                                    | Job                                               | Title Analyst                                                         |                                            |
|    |                                                                                        | Name Teck, Denny                                                                   |                                                   | one 014-888-555-1234                                                  |                                            |
|    |                                                                                        | Organization DLA External                                                          | E                                                 | mail denny.teck@email.com                                             |                                            |

Figure 174: External Supervisor Approval Screen – Application Access Decision

| 9.  | In the <b>Additional Information</b> screen, note the option to download and review attached documents. | Account Manage                        | ment and Provisio          | oning System (A          | MPS)<br>CU                            | I                |               |            |                                             |
|-----|----------------------------------------------------------------------------------------------------|---------------------------------------|----------------------------|--------------------------|---------------------------------------|------------------|---------------|------------|---------------------------------------------|
|     |                                                                                                    | ✓ Role Request - Extern               | al Cupanyican Decici       |                          |                                       |                  |               |            | Consel Defect Assesse                       |
|     |                                                                                                    |                                       |                            |                          | th                                    |                  |               |            | <u>Cancel</u> <u>R</u> eject <u>Approve</u> |
| 10. | Click the <b>User Information</b> tab.                                                                  |                                       | 09/19/2017 🔯               | * End Date               | 09/18/2018 🖄                          |                  |               |            |                                             |
|     |                                                                                                    | Comments                              |                            |                          |                                       |                  |               |            |                                             |
|     | AMPS displays the <b>User Information</b> screen (see Figure 176).                                      |                                       |                            |                          |                                       |                  |               |            |                                             |
|     |                                                                                                    |                                       |                            |                          |                                       |                  |               |            |                                             |
|     |                                                                                                    |                                       | You must enter a comme     | ent to reject this reque | est.                                  |                  |               |            |                                             |
|     |                                                                                                    | ✓ SAAR Information                    |                            |                          |                                       |                  |               |            |                                             |
|     |                                                                                                    | SAAR ID                               | 106086                     | Task                     | (Assignee(s) marg                     | e.super@dla.mil  |               |            |                                             |
|     |                                                                                                    | SAAR Type                             | Role Request               | Task C                   | reation Date 09/18                    | /2017 09:37 AM 0 | GMT-04:00     | Task Stat  | us Assigned                                 |
|     |                                                                                                    | Request Date                          | 9/18/2017                  | Date                     | Task Expires 10/08                    | /2017 09:37 AM 0 | GMT-04:00     | Last Updat | ed 09/18/2017 09:37 AM GMT-04:00            |
|     |                                                                                                    |                                       | I need this role to perfor |                          |                                       |                  |               |            |                                             |
|     |                                                                                                    | Information                           | I have completed training  |                          |                                       |                  |               |            |                                             |
|     |                                                                                                    | Approver ID<br>Approver First Name    | 4873%3AvkWqp0US%2          |                          | wmwwQ2TKIzZXhv9T<br>prover Email marg |                  |               |            |                                             |
|     |                                                                                                    | Approver Last Name                    | -                          |                          | prover Phone 888-                     |                  |               |            |                                             |
|     |                                                                                                    | · · · · · · · · · · · · · · · · · · · |                            |                          |                                       |                  |               |            |                                             |
|     |                                                                                                    | Role Request Details                  | Additional Informatio      |                          | ion                                   |                  |               |            |                                             |
|     |                                                                                                    | <b>⊻User Submitted Addi</b>           | tional Supporting Do       | cumentation 🗟            |                                       |                  |               |            |                                             |
|     | 9                                                                                                    | Certificate of Completion.pd          | f                          | Download and             | d Review Document                     |                  |               |            |                                             |
|     |                                                                                                    | SAAR Approval Histo                   | ry                         |                          |                                       |                  |               |            |                                             |
|     |                                                                                                    | Approval Type                         | First Name                 | Last Name                | Email                                 | Phone Number     | Activity Date | Outcome    | Comments                                    |
|     |                                                                                                    | ESU                                   |                            |                          |                                       |                  |               |            |                                             |
|     |                                                                                                    |                                       |                            |                          |                                       |                  |               |            |                                             |

### Figure 175: External Supervisor Decision - Additional Information

11. In the **User Information** screen, review the **User Account Information** and other data to verify the user's request.

Note that this screen contains identity and contact information for all external approvers.

12. As an option, enter any comments relevant to the approval.

*Comments are optional for an approval. Entering text in the* **Comments** *field activates the* **Reject** *button.* 

### 13. Click Approve.

AMPS automatically . . .

- Closes the External Supervisor Decision screen,
- Sends the SAAR to the next approver,
- Removes the SAAR as assigned to the
  External Supervisor from the Supervisor's
  AMPS Approval Work Queue, and

11

• Displays a **Task Completed** message (see Figure 177).

| Account Manage                            | ement and             | Provisioning S                    | System (AMPS)         | )         |                       |                                              |          |                                     |                  | AMPS        | EXTERNA           | LSERVICE           |
|-------------------------------------------|-----------------------|-----------------------------------|-----------------------|-----------|-----------------------|----------------------------------------------|----------|-------------------------------------|------------------|-------------|-------------------|--------------------|
|                                           |                       |                                   |                       |           |                       | CUI                                          |          |                                     |                  |             |                   |                    |
| als Bassist Cata                          |                       | Desision                          |                       |           |                       |                                              |          |                                     | 12               |             |                   | 6                  |
| tole Request - Exter<br>* Start Date      | -                     |                                   | * End Date 09/18      | 12040     | 3                     |                                              |          |                                     | 13               | <u>_</u>    | ancel <u>R</u> ej | ject <u>A</u> ppro |
|                                           |                       | -                                 |                       | 2018      | -0                    |                                              |          |                                     |                  |             |                   | 6                  |
| Comments                                  | Approved by           | the External Supervi              | SOF.                  |           |                       |                                              |          |                                     |                  | <i>•</i>    |                   |                    |
|                                           |                       |                                   |                       |           |                       |                                              |          |                                     |                  |             |                   |                    |
| 12                                        |                       |                                   |                       |           |                       |                                              |          |                                     |                  |             |                   |                    |
|                                           |                       |                                   |                       |           |                       |                                              |          |                                     |                  |             |                   |                    |
|                                           |                       |                                   |                       |           |                       |                                              |          |                                     |                  |             |                   |                    |
|                                           |                       |                                   |                       |           |                       |                                              |          |                                     |                  |             |                   |                    |
|                                           |                       |                                   |                       |           |                       |                                              |          |                                     |                  |             |                   |                    |
|                                           | You must ent          | er a comment to rej               | ect this request.     |           |                       |                                              |          |                                     |                  |             |                   |                    |
| AAR Information                           |                       |                                   |                       |           |                       |                                              |          |                                     |                  |             |                   |                    |
| SAAR ID                                   |                       |                                   | Task Assig            |           |                       |                                              |          |                                     |                  |             |                   |                    |
| SAAR Type<br>Request Date                 | Role Request          |                                   |                       |           |                       | 7 09:37 AM GMT-04:00<br>7 09:37 AM GMT-04:00 |          | Task Status Ass<br>Last Updated 09/ |                  | GMT-04:00   |                   |                    |
| User Justification                        |                       | le to perform my tak              |                       | Abiles    | 10/00/201             | 03137 AM GMT-04:00                           |          | case optiated 05/                   | 10/2017 05:57 MM | 0.411-04700 |                   |                    |
|                                           |                       | eted training in this a           |                       | ched cert | tificate.             |                                              |          |                                     |                  |             |                   |                    |
| Information                               |                       |                                   |                       |           |                       |                                              |          |                                     |                  |             |                   |                    |
| Approver ID<br>Approver First Name        |                       | /qp0US%2BeTz%2F                   |                       | -         |                       | 1%3D<br>er@dla.mil                           |          |                                     |                  |             |                   |                    |
| Approver First Name<br>Approver Last Name | -                     |                                   | Approve               |           |                       |                                              |          |                                     |                  |             |                   |                    |
|                                           |                       | 6                                 |                       |           |                       |                                              |          |                                     |                  |             |                   |                    |
| ole Request Details                       | Additional Inf        | tormation Use                     | r Information         |           |                       |                                              |          |                                     |                  |             |                   |                    |
| Jser Account Inforn                       |                       |                                   |                       |           |                       |                                              |          |                                     |                  |             |                   |                    |
|                                           | User ID<br>First Name | EDT0379                           |                       |           | it Status<br>ser Type |                                              |          |                                     |                  |             |                   |                    |
|                                           | 4iddle Name           | 1                                 |                       | 0.        | Branch                |                                              |          |                                     |                  |             |                   |                    |
|                                           | Last Name             |                                   |                       |           | Rank                  |                                              |          |                                     |                  |             |                   |                    |
|                                           | EDIPI/UPN             | 1286972493                        |                       | Cit       | izenship              | US                                           |          |                                     |                  |             |                   |                    |
|                                           |                       | denny.teck@email.                 | .com                  |           |                       |                                              |          |                                     |                  |             |                   |                    |
| yber Awareness Certi                      |                       | Analyst                           |                       |           |                       |                                              |          |                                     |                  |             |                   |                    |
|                                           |                       | 04/01/2017                        |                       |           |                       |                                              |          |                                     |                  |             |                   |                    |
| User Contact Inform                       |                       |                                   |                       |           |                       |                                              |          |                                     |                  |             |                   |                    |
| Official Telepho<br>Official F            |                       | 55-1234                           | Office/Cube<br>Street | 123 Berk  | olov                  |                                              |          |                                     |                  |             |                   |                    |
| DSN Pho                                   |                       |                                   | PO Box                | 120 Delk  | eley                  |                                              |          |                                     |                  |             |                   |                    |
| DSN F                                     |                       |                                   |                       | London    |                       |                                              |          |                                     |                  |             |                   |                    |
| Mob                                       | ile                   |                                   | State                 | Armed Fo  | orces Europ           | e, Africa, Canada, Mid                       | dle East |                                     |                  |             |                   |                    |
|                                           |                       |                                   | Postal Code           |           |                       |                                              |          |                                     |                  |             |                   |                    |
|                                           |                       |                                   | Country               | UNITED    | KINGDOM               |                                              |          |                                     |                  |             |                   |                    |
| External Superviso                        |                       | External Secu                     |                       |           |                       | izing Official                               |          |                                     |                  |             |                   |                    |
| Email marge.sup                           | er@dla.mil            |                                   | n.soff@dla.mil        |           |                       | @nomail.com                                  |          |                                     |                  |             |                   |                    |
| First Name Marge<br>Last Name Super       |                       | First Name Hele<br>Last Name Soff |                       |           | ne Leroy<br>ne Gibbs  |                                              |          |                                     |                  |             |                   |                    |
| Phone 888-555-9                           | 876                   | Phone 888-                        |                       |           | ne 888-55             | 5-4564                                       |          |                                     |                  |             |                   |                    |
| Current Roles                             |                       |                                   |                       |           |                       | -                                            |          |                                     |                  |             |                   |                    |
| Current Roles                             |                       |                                   |                       |           |                       |                                              |          | Application                         |                  | Environm    |                   | le Type            |
| DFAS DJMS Navy Prod -                     | Navy Inquiry          | User Field DJMSNAV                | -006                  |           |                       |                                              |          | DFAS DJMS N                         | avy              | PROD        | US                | ER                 |
| Pending Requests                          |                       |                                   |                       |           |                       |                                              |          |                                     |                  |             |                   |                    |
| AR ID SAAR Type                           | Role Name             |                                   |                       |           |                       |                                              |          | Status                              | Current Approver | Request     | Expire Dat        | Last Activi        |
| AN TO PROM Type                           | Note Name             |                                   |                       |           |                       |                                              |          | Status                              | current Approver | Date        | Expire Dat        | Date               |
| 6086 Role Request                         |                       | avy Prod - Navy Inp               |                       |           |                       |                                              |          | PENDING APPRO                       |                  |             | 10/8/2017         | 9/18/201           |

Figure 176: External Supervisor Decision - User Information

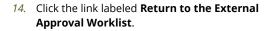

AMPS displays the refreshed **Approval Work** Queue (see Figure 178).

15. When finished with the Approval Work Queue for the current session, click the **Logout** button.

AMPS displays a logout confirmation message (see Figure 179).

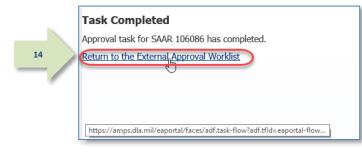

#### Figure 177: AMPS Message - External Approval Completed

| AMPS Approval Work Queue                                                               | CUI                                                |                                  |                          |
|----------------------------------------------------------------------------------------|----------------------------------------------------|----------------------------------|--------------------------|
| Approval Requests Approval Action                                                      |                                                    | Approval Request Date            | Approval Request Expires |
| free 844-DISA-HLP (844-347-2457) or DS1<br>https://dla.servicenowservices.mil/sp?id=ii | N 850-0032 (press 5, then speak or enter D<br>ndex | L-A) or visit the DLA Service Po | rtal (.mil oniy) at      |

Figure 178: Modify Approver Information

16. Review the logout message and close the browser.

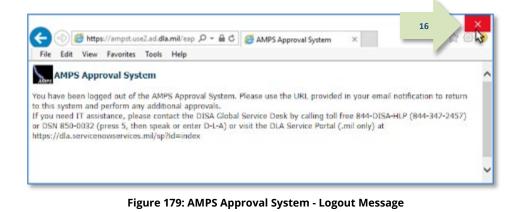

17. After the approval is submitted, AMPS sends an email notification to the user regarding the approval's status.

## Sample User Notification: Status

Subject: Notification: SAAR #106086 - Request User Access for Denny Teck (EDT0379) (DLA External) (DFAS DJMS Navy) 09/18/2017 09:36:54 EDT Body: The External Supervisor has completed an approval for SAAR #106086.

The outcome for this task is APPROVE.

AMPS provides this message for notification only. Please do not respond to this message. If you need IT assistance, please contact the DISA Global Service Desk by calling toll free 844-DISA-HLP (844-347-2457) or DSN 850-0032 (press 5, then speak or enter D-L-A) or visit the DLA Service Portal (.mil only) at <a href="https://dla.servicenowservices.mil/sp?id=index">https://dla.servicenowservices.mil/sp?id=index</a>

18. In addition, AMPS displays SAAR information and status in the user's Pending Requests table. (See **How to Check Your Role Status** on page 97).

17

A user can check SAAR listings in **Pending Requests** to track the progress of any open SAAR.

### Note:

After a SAAR has been fully approved or rejected, AMPS moves this listing to the SAAR History table.

## Security Officer Approval

The procedure for Security Officers in this section explains how to approve a role request for roles that require a Security Officer review.

### Security Officer Bypass: Approval Not Required

Note that a DLA Security Officer may not necessarily see every role request submitted by a DLA user. The Security Officer may be bypassed under the following conditions:

- The user has already submitted a role request with a valid investigation date.
- All clearance-related required fields in the user's profile have valid values entered.
- The user's account has not been flagged for additional Security Reviews in future requests.

### Procedure for Internal Security Officer Approvals

This procedure explains how an Internal Security Officer handles a role request approval.

2

When these conditions are met, the role request bypasses the Security Officer and goes directly to the Data Owner. See also the section entitled **Security Officers: Internal and External SO Review Requirements** for more information about Security Officer review requirements.

### Security Officer Automatic Approval

For DLA users, a role request is granted an automatic Security Officer approval if the user's account fulfills certain conditions. See the section entitled **Security Officer: Internal Users** in this user guide for more details.

#### After a User's Supervisor approves a role request, AMPS sends an email notification to the user indicating the outcome of the Supervisor's decision.

# Sample User Notification: Status of Supervisor Approval

Subject: Notification: SAAR #106077 - Request User Access for Rupert Teck (DRT0021) (DFAS Columbus) (DSS Distribution) 09/14/2017 09:27:35 EDT

**Body:** The Supervisor has completed an approval for SAAR #106077.

The outcome for this task is APPROVE.

AMPS provides this message for notification only. Please do not respond to this message. If you need IT assistance, please contact the DISA Global Service Desk by calling toll free 844-DISA-HLP (844-347-2457) or DSN 850-0032 (press 5, then speak or enter D-L-A) or visit the DLA Service Portal (.mil only) at <a href="https://dla.servicenowservices.mil/sp?id=index">https://dla.servicenowservices.mil/sp?id=index</a>

 After a User's Supervisor approves a role request, AMPS sends an email notification to the user with the request's status, indicating the role request is waiting for the Security Officer's approval.

# Sample User Notification: Status of Security Officer Approval

Subject: Notification: SAAR #106077 - Request User Access for Rupert Teck (DRT0021) (DFAS Columbus) (DSS Distribution) 09/14/2017 09:27:35 EDT

**Body:** SAAR #106077 is awaiting Security Officer approval.

This request was submitted in AMPS on 09/14/2017 09:27:35 EDT. No action is required from you at this time. This task expires on 10/04/2017 12:45:53 EDT.

AMPS provides this message for notification only. Please do not respond to this message. If you need IT assistance, please contact the DISA Global Service Desk by calling toll free 844-DISA-HLP (844-347-2457) or DSN 850-0032 (press 5, then speak or enter D-L-A) or visit the DLA Service Portal (.mil only) at <a href="https://dla.servicenowservices.mil/sp?id=index">https://dla.servicenowservices.mil/sp?id=index</a>

After a Supervisor approves a role request, AMPS sends an email notification to the user's organizational Security Officer indicating that a SAAR has been submitted for the Security Officer's approval.

# Sample Approver Notification: Action Required

Subject: Action Required: SAAR #106077 - Request User Access for Rupert Teck (DRT0021) (DFAS Columbus) (DSS Distribution) 09/14/2017 09:27:35 EDT

Body: SAAR #106077 - Request User Access for Teck, Rupert (DRT0021) (DFAS Columbus) has been submitted for approval.

This request for DSS Distribution Prod - NON DLA - INQUIRY ONLY DSST-319 was submitted in AMPS on 09/14/2017 09:27:35 EDT.

Please visit AMPS at this URL: https://amps.dla.mil/

Open your Inbox to locate the SAAR. Click the SAAR title to open and complete the approval task. This task expires on 10/04/2017 12:45:53 EDT.

AMPS provides this message for notification only. Please do not respond to this message. If you need IT assistance, please contact the DISA Global Service Desk by calling toll free 844-DISA-HLP (844-347-2457) or DSN 850-0032 (press 5, then speak or enter D-L-A) or visit the DLA Service Portal (.mil only) at <a href="https://dla.servicenowservices.mil/sp?id=index">https://dla.servicenowservices.mil/sp?id=index</a>

4. In the AMPS banner, click your User ID to open the User ID dropdown menu, then click **Inbox** from the menu.

> AMPS displays the **My Tasks** tab in the **Approval Details** screen (see Figure 181).

"**My Tasks**" refers to the tasks assigned to the logged-in user.

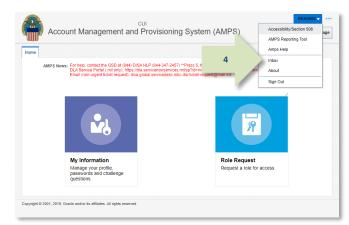

### Figure 180: Inbox Command

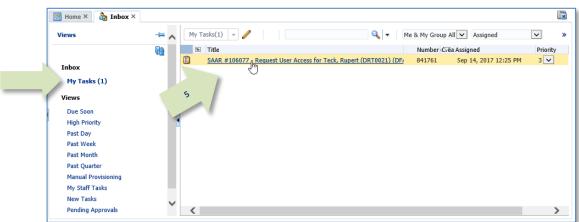

#### Figure 181: Approval Details – My Tasks Tab

5. In the **My Tasks** tab, click the SAAR number indicated in the email notification.

AMPS displays the **Security Officer Application Access Decision** screen (see Figure 182).

#### Account Management and Provisioning System (AMPS)

- 6. Fill in the required and optional fields, as needed:
  - a. **Start Date** (required and filled in by the Supervisor): this entry must be no earlier than the current date.
  - b. **End Date** (required and filled in by the Supervisor): adjust as needed.
  - c. **IT Level (**required): select the requestor's **IT Level** from the drop-down list.
  - d. **Clearance Level** (required): select the requestor's **Clearance Level** from the drop-down list.

e. **Type of Investigation** (required): select the investigation type conducted for the requestor from the dropdown list.

- f. Date of Investigation (required): enter the requestor's most recent investigation date.
- g. Security Review Flag (required): DLA Security Officers can accept the default if they do not need to review a request from the user on every request. This flag does not affect DFAS Security Officers.

### Note:

The user's Date of Birth is no longer collected by AMPS. This field only displays faux data.

7. Click Additional Information. AMPS displays the Additional Information tab (see Figure 183).

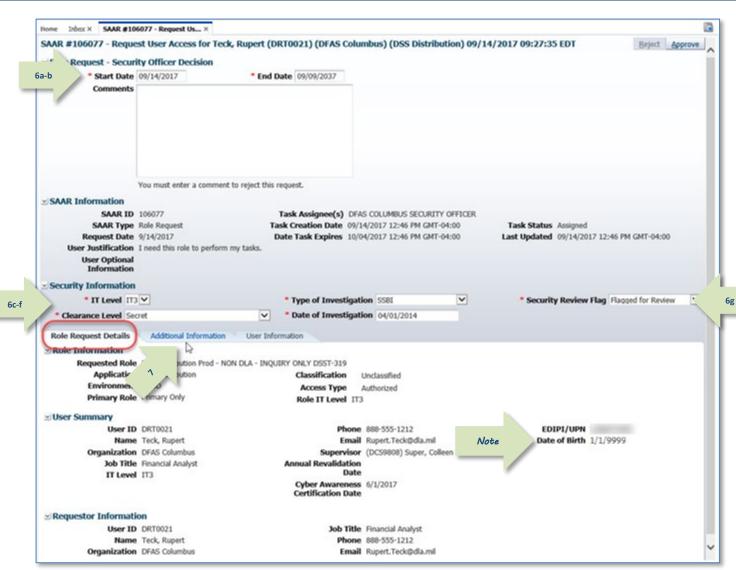

#### Figure 182: Security Officer Decision Screen - Role Request Details

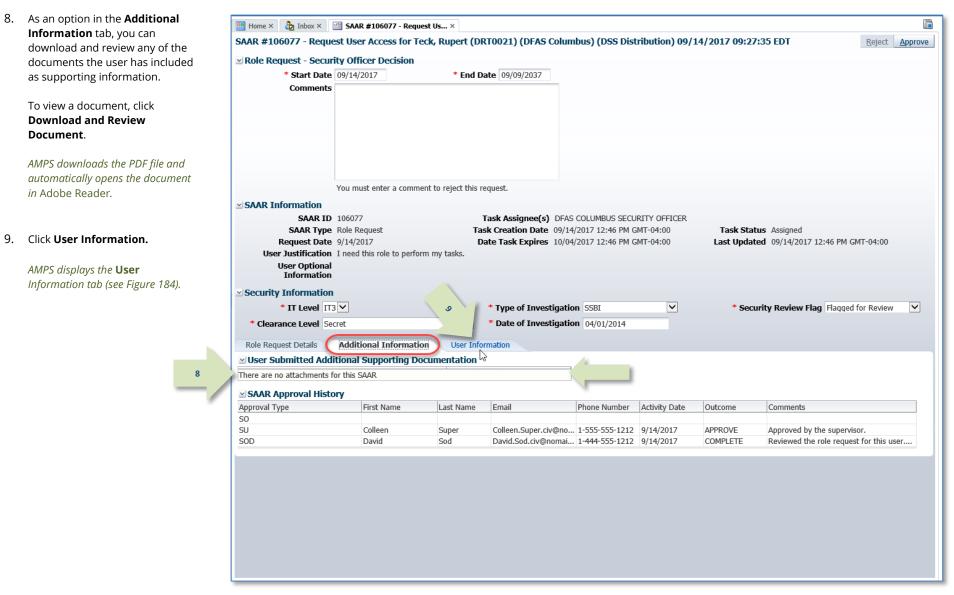

Figure 183: Security Officer Decision - Additional Information Tab

10. In the **User Information** tab, 🔡 Home × b Inbox × 🔠 SAAR #106077 - Request Us... × review the user account, contact, SAAR #106077 - Request User Access for Teck, Rupert (DRT0021) (DFAS Columbus) (DSS Distribution) 09/14/2017 09:27:35 EDT 12 organization, and supervisor Role Request - Security Officer Decision information to help verify the \* End Date 09/09/2037 Start Date 09/14/2017 correct user is requesting the role Comments Approved by the Security Officer. specified in the **Pending Requests** table (see bottom of screen, 11 Figure 184). 11. As an option, you can enter You must enter a comment to reject this request. comments at any time during this SAAR Information SAAR ID 106077 Task Assignee(s) DFAS COLUMBUS SECURITY OFFICER procedure to support the decision. SAAR Type Role Request Task Creation Date 09/14/2017 12:46 PM GMT-04:00 Task Status Assigned Request Date 9/14/2017 Date Task Expires 10/04/2017 12:46 PM GMT-04:00 Last Updated 09/14/2017 12:46 PM GMT-04:00 User Justification I need this role to perform my tasks. Comments are required on a request User Optional Information decision only when you want to use Security Information the Reject button to ~ \* IT Level IT3 V \* Type of Investigation SSBI \* Security Review Flag Flagged for Review ~ reject the SAAR. Date of Investigation 04/01/2014 \* Clearance Level Secret Additional Information Role Request Details User Information Comments are not required for an 10 User Account Information User ID DRT0021 Account Status Active approval but will be passed to the User Type Civilian First Name Rupert *next approver in the* **Additional** Grade GS-12 Middle Name Last Name Teck Citizenship US Information screen. EDIPI/UPN Email Rupert.Teck@dla.mil Title Financial Analyst 12. Click Approve. Cyber Awareness Certification Date 06/01/2017 Annual Revalidation Date User Contact Information AMPS automatically . . . Official Telephone 888-555-1212 Office/Cube DFAS Official Fax Street 401 North Yearling RoadWhitehall, Ohio 43213 Sends the SAAR to the next DSN Phone PO Box DSN Fax approver, and City Columbus Mobile State Ohio Removes the SAAR as assigned to Postal Code 43218 the Supervisor from the My Tasks Country UNITED STATES Organization Supervisor Organization Name DFAS Columbus Name Colleen Super Security Officer(s) HD Smith (MHD7777) User ID DCS9808 Albert Soff (DAN0013) Title Supervisor (DFAS) Charles Soff (DCS9809) Organization DFAS Alexandria (Mark Center) IA Officer(s) CB Smith (DCB7777) Email Colleen.Super.civ@nomail.mil Albert Soff (DAN0013) Phone 1-555-555-1212 Brad Inao (DBI0001) Current Roles Current Roles Application Environment Role Type DFAS SABRS Prod - DFAS Security-Tables SABRS-018 DEAS SARRS PROD USER Pending Requests Expire Date Request SAAR ID SAAR Type Role Name Status Current Approver Date 106077 Role Request DSS Distribution Prod - NON DLA - INQUIRY ONLY DSST-319 PENDING APPROVAL Security Officer 9/14/2017 10/4/2017 9/14/2017 106067 Role Request DFAS SABRS Prod - DFAS Systems Maint Team SABRS-020 PENDING APPROVAL Supervisor 9/12/2017 10/2/2017 9/12/2017

Figure 184: Security Officer Decision Screen - User Information

tab.

 AMPS sends an email notification to the user regarding the approval's status.

### Sample User Notification: Status

Subject: Notification: SAAR #106077 - Request User Access for Rupert Teck (DRT0021) (DFAS Columbus) (DSS Distribution) 09/14/2017 09:27:35 EDT

**Body:** The Security Officer has completed an approval for SAAR #106077.

The outcome for this task is APPROVE.

AMPS provides this message for notification only. Please do not respond to this message. If you need IT assistance, please contact the DISA Global Service Desk by calling toll free 844-DISA-HLP (844-347-2457) or DSN 850-0032 (press 5, then speak or enter D-L-A) or visit the DLA Service Portal (.mil only) at <a href="https://dla.servicenowservices.mil/sp?id=index">https://dla.servicenowservices.mil/sp?id=index</a>

14. In addition, AMPS displays SAAR information and status in the user's Pending Requests table. (See **How to Check Your Role Status** on page 97).

13

*After the Security Officer approves the request, the status shows the SAAR has been forwarded to the* **Data Owner** *for approval.* 

A user can check SAAR listings in **Pending Requests** to track the progress of any open SAAR.

### Note:

After a SAAR has been fully approved or rejected, AMPS moves this listing to the SAAR History table.

### Procedure for External Security Officer Approval

An External Security Officer does not have or need an AMPS account to administer a security review of a role request. Instead, AMPS maintains a separate work queue for each External Security Officer that is accessible from a URL through a browser instance.

The procedure in this section provides the steps to follow for getting access to an External Security Officer work queue and addressing the action required to approve a role request.

 After a user's External Supervisor approves a role request, AMPS sends an email notification to the user indicating the request has been approved by the Supervisor.

2.

After a User's Supervisor approves a role request, AMPS sends an email notification to the user with the request's status, indicating the role request is waiting for the **External Security Officer's** approval.

 After a Supervisor approves a role request, AMPS sends an Action Required email notification to the user-specified External Security Officer indicating that a SAAR has been submitted for the Security Officer's approval.

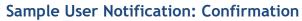

Subject: Notification: SAAR #106086 - Request User Access for Denny Teck (EDT0379) (DLA External) (DFAS DJMS Navy) 09/18/2017 09:36:54 EDT

**Body:** The External Supervisor has completed an approval for SAAR #106086. The outcome for this task is APPROVE.

AMPS provides this message for notification only. Please do not respond to this message. If you need IT assistance, please contact the DISA Global Service Desk by calling toll free 844-DISA-HLP (844-347-2457) or DSN 850-0032 (press 5, then speak or enter D-L-A) or visit the DLA Service Portal (.mil only) at <a href="https://dla.servicenowservices.mil/sp?id=index">https://dla.servicenowservices.mil/sp?id=index</a>

## Sample User Notification: Status

Subject: Notification: SAAR #106086 - Request User Access for Denny Teck (EDT0379) (DLA External) (DFAS DJMS Navy) 09/18/2017 09:36:54 EDT

Bod

2

**Body:** SAAR #106086 is awaiting External Security Officer approval. This request was submitted in AMPS on 09/18/2017 09:36:54 EDT.

No action is required from you at this time. This task expires on 10/09/2017 09:58:00 EDT.

AMPS provides this message for notification only. Please do not respond to this message. If you need IT assistance, please contact the DISA Global Service Desk by calling toll free 844-DISA-HLP (844-347-2457) or DSN 850-0032 (press 5, then speak or enter D-L-A) or visit the DLA Service Portal (.mil only) at <a href="https://dla.servicenowservices.mil/sp?id=index">https://dla.servicenowservices.mil/sp?id=index</a>

# Sample Approver Notification: Action Required

Subject: Action Required: SAAR #106086 - Request User Access for Denny Teck (EDT0379) (DLA External) (DFAS DJMS Navy) 09/18/2017 09:36:54 EDT

**Body:** SAAR #106086 - Request User Access for Teck, Denny (EDT0379) (DLA External) has been submitted for approval. This request for DFAS DJMS Navy Prod - Navy Input User Field DJMSNAV-007 was submitted in AMPS on 09/18/2017 09:36:54 EDT.

#### Please visit AMPS at this URL:

https://amps.dla.mil/eaportal/faces/adf.task-flow?adf.tfld=eaportal-flow&adf.tfDoc=/WEB-INF/eaportal-flow.xml&ApprovalID=4141%3AatbBWr4PLzynMDEbn2x5YAqE%2FZOzw0H5fL6qMr9SILc%3D

Open your Inbox to locate the SAAR. Click the SAAR title to open and complete the approval task. This task expires on 10/09/2017 09:58:00 EDT.

AMPS provides this message for notification only. Please do not respond to this message. If you need IT assistance, please contact the DISA Global Service Desk by calling toll free 844-DISA-HLP (844-347-2457) or DSN 850-0032 (press 5, then speak or enter D-L-A) or visit the DLA Service Portal (.mil only) at <a href="https://dla.servicenowservices.mil/sp?id=index">https://dla.servicenowservices.mil/sp?id=index</a>

4. Copy the URL provided in the Security Officer's **Action Required** notification, paste this URL into a browser instance, and navigate to the **AMPS Approval Work Queue**.

> *If the AMPS displays a* Consent to Monitoring *screen, review the content and click OK to proceed.*

AMPS displays the Approval Work Queue listing SAARs that require action from the logged in External Security Officer (see Figure 186).

5. In the **Approval Actions** list, click the SAAR number that was included in the email notification.

AMPS displays one of two possible screens:

- Verify Approver (see Step 6), or
- The Supervisor Application Access Decision screen for the specified SAAR (see Steps 8).

5

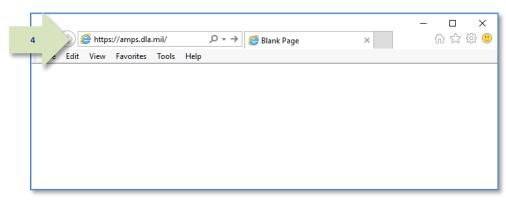

#### Figure 185: Requests Menu

| AMPS Approval Work Queue                           | CUI                                      |                       | Logi                     |
|----------------------------------------------------|------------------------------------------|-----------------------|--------------------------|
| Approval Requests                                  |                                          |                       |                          |
| Approval Action                                    |                                          | Approval Request Date | Approval Request Expires |
| SAAR #106086 - Request User Access for Teck, Denny | (EDT0379) (DLA External) (DFAS DJMS Navy | 9/19/2017             | 10/9/2017                |
|                                                    |                                          |                       |                          |
|                                                    |                                          |                       |                          |
|                                                    |                                          |                       |                          |

Figure 186: Approval Work Queue - Select an Approval Action

6

6. **OPTIONAL STEP:** If this approval is the first request to the External Security Officer from the identified Requestor, AMPS asks the Security Officer to verify his or her identity as the external user's Security Officer.

If the approver's name in the **Verify Approver** screen matches the name of the logged in External Security Officer for this requestor, the approver should click the **Verify** button.

This step eliminates the possibility that any other approver can act on the named requestor's role requests in the future.

Choose one of the following options:

- Click *Verify* if you ARE the requestor's Security Officer
- Click *Reject:* if you ARE NOT the requestor's Security Officer.
- 7. To proceed with the approval, click **Verify**.

AMPS displays the Application External Security Officer Approval screen (see Figure 188).

|     | Account Management and Provisioning System (AMPS)                                 |                                                                                                    |
|-----|-----------------------------------------------------------------------------------|----------------------------------------------------------------------------------------------------|
|     |                                                                                   | CUI                                                                                                    |
|     | Verify Approver                                                                   |                                                                                                    |
|     | helen.soff@dla.mil is identified as the External Security Officer for Denny Teck. | Please click Verify to acknowledge you are <b>helen.soff@dla.mil</b> or Reject to reject. Verify <u>Reject</u> |
|     | Security Officer Email helen.soff@dla.mil                                         | 182                                                                                                    |
| r - | Requestor Name Denny Teck                                                         | 1                                                                                                    |
|     | Requestor Email denny.teck@email.com                                              |                                                                                                    |
|     | Requestor Phone 014-888-555-1234                                                  |                                                                                                    |
|     |                                                                                   |                                                                                                    |

### Figure 187: Security Officer Verification

- 8. Fill or correct entries in the required fields:
  - IT Level Designation: select the requestor's IT level from the dropdown list.
  - Clearance Level: select the requestor's Clearance Level from the drop-down list.
  - **Type of Investigation:** select the investigation type conducted for the requestor from the drop-down list.
  - Date of Investigation: select or enter the requestor's investigation date.
  - Security Review Flag: DLA Security Officers can accept the default if they do not need to review a request from the user more than once a year. This flag does not affect DFAS Security Officers.
- 9. Click the **Additional Information** tab.

AMPS displays the **Additional** Information screen (see Figure 189).

| Account Manage                           | ment and      | Provisioning Syste                                     | m (AMPS)                               |                                          |                  | AMPSEXTERNALSERVICE                           |
|------------------------------------------|---------------|--------------------------------------------------------|----------------------------------------|------------------------------------------|------------------|-----------------------------------------------|
|                                          |               |                                                        |                                        | CUI                                      |                  |                                               |
| Role Request - Extern                    | al Security   | Officer Decision                                       |                                        |                                          |                  | Cancel Reject Approv                          |
| * Start Date                             | 09/19/2017    | End * End                                              | Date 09/18/2018 10                     |                                          |                  |                                               |
| Comments                                 |               |                                                        |                                        |                                          |                  |                                               |
|                                          | You must ente | r a comment to reject this                             | i request.                             |                                          |                  |                                               |
| SAAR Information                         |               |                                                        |                                        |                                          |                  |                                               |
| SAAR ID                                  | 106086        |                                                        | Task Assignee(s) hel                   | en.soff@dla.ml                           |                  |                                               |
|                                          | Role Request  | 1                                                      | ask Creation Date 09/                  |                                          |                  | Task Status Assigned                          |
| Request Date                             |               |                                                        | Date Task Expires 10/                  | 09/2017 09:58 AM GM                      | 17-04:00         | Last Updated 09/19/2017 09:58 AM GMT-04:00    |
|                                          |               | e to perform my tasks.<br>ted training in this applica | tion. See attached certific            | ate.                                     |                  |                                               |
| Information                              | I mare compre | the canony in one approx                               | ann ann ann ann ann ann ann            |                                          |                  |                                               |
|                                          |               | JWG0SpZW7E7q0GJlv4cft                                  |                                        |                                          |                  |                                               |
| Approver First Name                      |               |                                                        | Approver Email hel                     |                                          |                  |                                               |
| Approver Last Name                       | Soff          |                                                        | Approver Phone 888                     | 8-555-1212                               |                  |                                               |
| <ul> <li>Security Information</li> </ul> |               |                                                        |                                        |                                          |                  |                                               |
| • IT Level IT2                           | ~             |                                                        | * Type of Investigat                   | tion SSBI                                | ~                | * Security Review Flag Not Flagged for Review |
| * Clearance Level Sto                    | ret           | ~                                                      | * Date of Investigat                   | tion 04/01/2012                          | 6                |                                               |
| Role Request Details                     | Additional    | Information User Inf                                   | ormation                               |                                          |                  |                                               |
| - Role Information                       |               | 2                                                      |                                        |                                          |                  |                                               |
| Requested Rol                            | IS N          | lavy Prod - Navy Input Us                              | er Field DJMSNAV-007                   |                                          |                  |                                               |
| Applica                                  | 9 SN          | lavy                                                   | Classification                         | Unclassified                             |                  |                                               |
| Environ                                  | A             |                                                        |                                        | Authorized                               |                  |                                               |
| Primary R.                               | ot Applicable | e                                                      | Role IT Level IT.                      | 2                                        |                  |                                               |
| SUser Summary                            |               |                                                        |                                        |                                          |                  |                                               |
|                                          | EDT0379       |                                                        |                                        | 014-888-555-1234                         |                  | EDIP1/UPN 1286972493                          |
|                                          | Teck, Denny   |                                                        |                                        | denny.teck@email.c                       |                  | Date of Birth 1/1/9999                        |
| Organization<br>Job Title                |               |                                                        | External Supervisor<br>Cyber Awareness |                                          | e.super@dia.mil) |                                               |
| IT Level                                 |               |                                                        | Certification Date                     |                                          |                  |                                               |
| -Additional Role Attri                   |               |                                                        |                                        |                                          |                  |                                               |
| Attribute                                | 00165         | Value                                                  |                                        |                                          |                  |                                               |
| EDIPI                                    |               | 0987654321                                             |                                        |                                          |                  |                                               |
| UIC Number                               |               | U1C00                                                  |                                        |                                          |                  |                                               |
| Requestor Informati                      | on            |                                                        |                                        |                                          |                  |                                               |
|                                          | EDT0379       |                                                        | Job Title                              | Analyst                                  |                  |                                               |
| Name                                     | Teck, Denny   |                                                        |                                        | e 014-888-555-1234<br>denny.teck@email.c |                  |                                               |
| Organization                             |               |                                                        |                                        |                                          |                  |                                               |

Figure 188: External Security Officer Decision – Role Request Details

Account Management and Provisioning System (AMPS)

| 10. | In the <b>Additional Information</b> screen,<br>note the <b>SAAR Approval History</b> . | Account Manager                    | ment and Provisio                                   | ning System (A           | MPS)                                   |                            |              | AMPSEXTERNALSERVICE Q                      |
|-----|-----------------------------------------------------------------------------------------|------------------------------------|-----------------------------------------------------|--------------------------|----------------------------------------|----------------------------|--------------|--------------------------------------------|
|     | note the SAAK Approval history.                                                         |                                    |                                                     |                          |                                        | CUI                        |              |                                            |
|     | After the External Security Officer's                                                   | ✓ Role Request - Externa           | al Security Officer D                               | ecision                  |                                        |                            |              | Cancel Reject Approve                      |
|     | decision is complete, AMPS displays                                                     | * Start Date                       | 9/19/2017 🗓                                         | * End Date               | 09/18/2018 🖏                           |                            |              |                                            |
|     | identifying contact information, the                                                    | Comments                           |                                                     |                          |                                        |                            |              |                                            |
|     | decision outcome, and any Comments                                                      |                                    |                                                     |                          |                                        |                            |              |                                            |
|     | added to the SAAR history table.                                                        |                                    |                                                     |                          |                                        |                            |              |                                            |
|     |                                                                                         |                                    |                                                     |                          |                                        |                            |              |                                            |
|     | Also note the option to download and                                                    |                                    |                                                     |                          |                                        |                            |              |                                            |
|     | review any attached documents.                                                          |                                    |                                                     |                          |                                        |                            |              |                                            |
|     |                                                                                         |                                    | ′ou must enter a comme                              | ont to reject this requi | set                                    |                            |              |                                            |
|     |                                                                                         | ≤ SAAR Information                 | ou muse enter a comme                               | ine to reject this requi |                                        |                            |              |                                            |
| 11  | Click the <b>User Information</b> tab.                                                  | SAAR INTOINIAUUN<br>SAAR ID        | 106086                                              | Tas                      | <b>k Assignee(s)</b> heler             | n.soff@dla.mil             |              |                                            |
|     | Click the <b>User information</b> tab.                                                  | SAAR Type                          |                                                     |                          |                                        | 9/2017 09:58 AM GMT-04:00  | Task Sta     | tus Assigned                               |
|     |                                                                                         | Request Date                       |                                                     |                          | Task Expires 10/09                     | 9/2017 09:58 AM GMT-04:00  | Last Upda    | ted 09/19/2017 09:58 AM GMT-04:00          |
|     | AMPS displays the User Information                                                      |                                    | need this role to perfor<br>have completed training |                          | ee attached certificat                 | te                         |              |                                            |
|     | screen (see Figure 190).                                                                | Information                        |                                                     |                          |                                        |                            |              |                                            |
|     |                                                                                         | Approver ID<br>Approver First Name | 7970%3AvUhsJWG0SpZ                                  |                          | VRoK8sgH%2FlpGo%<br>prover Email heler |                            |              |                                            |
|     |                                                                                         | Approver Last Name                 |                                                     |                          | prover Phone 888-                      |                            |              |                                            |
|     |                                                                                         | Security Information               |                                                     |                          |                                        |                            |              |                                            |
|     |                                                                                         | * IT Level IT2                     | -                                                   | 4 *                      | Type of Investigation                  | on SSBI                    | * Sec        | urity Review Flag Not Flagged for Review 🗸 |
|     |                                                                                         | * Clearance Level Secr             |                                                     |                          | Date of Investigation                  |                            |              |                                            |
|     |                                                                                         |                                    |                                                     |                          |                                        |                            |              |                                            |
|     |                                                                                         |                                    | Additional Informatio                               |                          | tion                                   |                            |              |                                            |
|     |                                                                                         | ✓ User Submitter Addit             | ional Supporting Do                                 |                          |                                        | 1                          |              |                                            |
|     |                                                                                         | Certificate of Completion.pdf      |                                                     | Download an              | d Review Document                      |                            |              |                                            |
|     | 10                                                                                      | SAAR Approval Histor               |                                                     |                          |                                        |                            |              |                                            |
|     |                                                                                         | Approval Type<br>ESO               | First Name                                          | Last Name                | Email                                  | Phone Number Activity Date | Outcome      | Comments                                   |
|     |                                                                                         | ESU                                | Marge                                               | Super                    | marge.super@                           | . 888-555-9876 9/19/2017   | APPROVE      | Approved by the External Supervisor.       |
|     |                                                                                         |                                    |                                                     |                          |                                        |                            |              |                                            |
|     |                                                                                         |                                    |                                                     |                          |                                        |                            |              |                                            |
|     |                                                                                         |                                    |                                                     |                          |                                        |                            |              |                                            |
|     |                                                                                         |                                    |                                                     |                          |                                        |                            |              |                                            |
|     |                                                                                         |                                    |                                                     |                          |                                        |                            |              |                                            |
|     |                                                                                         |                                    |                                                     |                          |                                        |                            |              |                                            |
|     |                                                                                         |                                    |                                                     |                          |                                        |                            |              |                                            |
|     |                                                                                         |                                    |                                                     |                          |                                        |                            |              |                                            |
|     |                                                                                         |                                    |                                                     |                          |                                        |                            |              |                                            |
|     |                                                                                         |                                    |                                                     |                          |                                        |                            |              |                                            |
|     |                                                                                         |                                    |                                                     |                          |                                        |                            |              |                                            |
|     |                                                                                         |                                    | Fi                                                  | gure 189: Exte           | ernal Security                         | Officer Decision - Ad      | ditional Inf | ormation                                   |
|     |                                                                                         |                                    |                                                     | , <u>-</u> //            |                                        |                            |              |                                            |
|     |                                                                                         |                                    |                                                     |                          |                                        |                            |              |                                            |

12. As an option, enter **Comments** to support the decision.

Comments are not required for an approval, but AMPS passes them to the next approver when they are entered.

Comments are required ONLY for a **Reject** action. If you must reject the role request, AMPS requires you to enter text in the **Comments** area.

### 13. Click Approve.

AMPS automatically . . .

- Sends the SAAR to the next approver,
- Removes the SAAR as assigned to the Supervisor from the AMPS Approval Work Queue, and
- Displays a **Task Completed** message (see Figure 191).

| Account Manag                                                                                                    | ement and Provisi                                                                                                    | oning System (AMPS)                                                                                                    |                                                                                                    | CUI             |                                               | AMPSEXTERNALSERVICE                                                                                              |
|----------------------------------------------------------------------------------------------------|----------------------------------------------------------------------------------------------------|----------------------------------------------------------------------------------------------------|----------------------------------------------------------------------------------------------------|-----------------|-----------------------------------------------|----------------------------------------------------------------------------------------------------|
|                                                                                                    |                                                                                                    |                                                                                                    | S. 199                                                                                                    |                 |                                               |                                                                                                    |
| Role Request - Exte                                                                                                    | rnal Security Officer I                                                                                                    | Decision                                                                                                    |                                                                                                    |                 |                                               | 13                                                                                                    |
| • Start Date                                                                                                    | e 09/19/2017                                                                                                    | * End Date 09/18                                                                                                    | /2018                                                                                                    |                 |                                               |                                                                                                    |
| Comments                                                                                                    | 5                                                                                                    |                                                                                                    |                                                                                                    |                 |                                               |                                                                                                    |
|                                                                                                    |                                                                                                    |                                                                                                    |                                                                                                    |                 |                                               |                                                                                                    |
|                                                                                                    |                                                                                                    |                                                                                                    |                                                                                                    |                 |                                               |                                                                                                    |
| 12                                                                                                    |                                                                                                    |                                                                                                    |                                                                                                    |                 |                                               |                                                                                                    |
|                                                                                                    |                                                                                                    |                                                                                                    |                                                                                                    |                 |                                               |                                                                                                    |
|                                                                                                    |                                                                                                    |                                                                                                    |                                                                                                    |                 |                                               |                                                                                                    |
|                                                                                                    |                                                                                                    |                                                                                                    |                                                                                                    |                 |                                               |                                                                                                    |
|                                                                                                    |                                                                                                    |                                                                                                    |                                                                                                    |                 |                                               |                                                                                                    |
|                                                                                                    | You must enter a comm                                                                                                    | went to reject this request.                                                                                                    |                                                                                                    |                 |                                               |                                                                                                    |
| AAR Information                                                                                                    |                                                                                                    |                                                                                                    |                                                                                                    |                 |                                               |                                                                                                    |
|                                                                                                    | D 106086                                                                                                    |                                                                                                    | nee(s) helen.soff@dla.mil                                                                                                    |                 |                                               |                                                                                                    |
|                                                                                                    | e Role Request                                                                                                    |                                                                                                    | n Date 09/19/2017 09:58 AM GM                                                                                                    |                 | Task Status Assigned                          |                                                                                                    |
| Request Date                                                                                                    |                                                                                                    |                                                                                                    | Expires 10/09/2017 09:58 AM GM                                                                                                    | T-04000         | Last Updated 09/19/2017 09:58 AM GMT-04:00    |                                                                                                    |
|                                                                                                    | I need this role to perform the second training the second training training training trai |                                                                                                    | wheel contributes                                                                                                    |                 |                                               |                                                                                                    |
| User Optiona<br>Information                                                                                                    |                                                                                                    | ng in this application. See atta                                                                                                    | cheg ceruncate.                                                                                                    |                 |                                               |                                                                                                    |
| Approver II                                                                                                    | 0 7970%3AvUhs3WG05p                                                                                                    | ZW7E7q0G3lv4cftUnbx3VRoK8                                                                                                    | sgH%2FlpGo%3D                                                                                                    |                 |                                               |                                                                                                    |
| Approver First Name                                                                                                    | e Helen                                                                                                    | Approve                                                                                                    | r Email helen.soff@dla.mil                                                                                                    |                 |                                               |                                                                                                    |
| Approver Last Name                                                                                                    | e Soff                                                                                                    | Approver                                                                                                    | Phone 888-555-1212                                                                                                    |                 |                                               |                                                                                                    |
| ecurity Informatio                                                                                                    | n                                                                                                    |                                                                                                    |                                                                                                    |                 |                                               |                                                                                                    |
| • IT Level I                                                                                                    | 12 -                                                                                                    | * Type o                                                                                                    | f Investigation SS81                                                                                                    | ~               | * Security Review Flag Not Flagged for Review | ~                                                                                                    |
| Clearance Level 5                                                                                                    | ecret                                                                                                    | V Date o                                                                                                    | f Investigation 04/01/2012                                                                                                    | 13              |                                               |                                                                                                    |
|                                                                                                    |                                                                                                    |                                                                                                    |                                                                                                    | ~               |                                               |                                                                                                    |
| Role Request Details                                                                                                    | Additional Information                                                                                                    | User Information                                                                                                    |                                                                                                    |                 |                                               |                                                                                                    |
| User Account Infor                                                                                                    | mation                                                                                                    |                                                                                                    |                                                                                                    |                 |                                               |                                                                                                    |
|                                                                                                    | User ID EDT0379                                                                                                    | 1                                                                                                    | Account Status Active                                                                                                    |                 |                                               |                                                                                                    |
|                                                                                                    | First Name Denny                                                                                                    |                                                                                                    | Date of Birth 1/1/9999                                                                                                    |                 |                                               |                                                                                                    |
|                                                                                                    | Middle Name                                                                                                    |                                                                                                    | User Type Military                                                                                                    |                 |                                               |                                                                                                    |
|                                                                                                    | Last Name Teck                                                                                                    |                                                                                                    | Branch USAF<br>Rank 1st Lt                                                                                                    |                 |                                               |                                                                                                    |
|                                                                                                    | EDIPI/UPN<br>Email denny.te                                                                                                    | different com                                                                                                    | Citizenship US                                                                                                    |                 |                                               |                                                                                                    |
|                                                                                                    | Title Analyst                                                                                                    | popemail.com                                                                                                    | Citizenship US                                                                                                    |                 |                                               |                                                                                                    |
| wher Awareness Cert                                                                                                    | tification Date 04/01/20                                                                                                    | 117                                                                                                    |                                                                                                    |                 |                                               |                                                                                                    |
|                                                                                                    |                                                                                                    | 1997                                                                                                    |                                                                                                    |                 |                                               |                                                                                                    |
|                                                                                                    | nation                                                                                                    |                                                                                                    |                                                                                                    |                 |                                               |                                                                                                    |
|                                                                                                    |                                                                                                    | all in t                                                                                                    |                                                                                                    |                 |                                               |                                                                                                    |
| Official Teleph                                                                                                    | one 014-888-555-1234                                                                                                    | Office/Cube                                                                                                    | 133 Badalay                                                                                                    |                 |                                               |                                                                                                    |
| Official                                                                                                    | one 014-888-555-1234<br>Fax                                                                                                    | Street                                                                                                    | 123 Berkeley                                                                                                    |                 |                                               |                                                                                                    |
| Official Teleph<br>Official<br>DSN Ph                                                                                                    | one 014-888-555-1234<br>Fax<br>one                                                                                                    | Street<br>PO Box                                                                                                    |                                                                                                    |                 |                                               |                                                                                                    |
| Official Teleph<br>Official<br>DSN Ph<br>DSN                                                                                                    | one 014-888-555-1234<br>Fax<br>sone<br>Fax                                                                                                    | Street<br>PO Box<br>City                                                                                                    | London                                                                                                    | da. Middle East |                                               |                                                                                                    |
| Official Teleph<br>Official<br>DSN Ph<br>DSN                                                                                                    | one 014-888-555-1234<br>Fax<br>one                                                                                                    | Street<br>PO Box<br>City<br>State                                                                                                    | London<br>Armed Forces Europe, Africa, Cana                                                                                                    | da. Middle East |                                               |                                                                                                    |
| Official Teleph<br>Official<br>DSN Ph<br>DSN                                                                                                    | one 014-888-555-1234<br>Fax<br>sone<br>Fax                                                                                                    | Street<br>PO Box<br>City<br>State<br>Postal Code                                                                                              | London<br>Armed Forces Europe, Africa, Cana                                                                                                    | da. Middle East |                                               |                                                                                                    |
| Official Teleph<br>Official<br>DSN Ph<br>DSN<br>Mo                                                                                                    | vone 014-888-555-1234<br>Fax<br>vone<br>Fax<br>bbile                                                                                                    | Street<br>PO Box<br>City<br>State<br>Postal Code<br>Country                                                                                   | London<br>Armed Forces Europe, Africa, Cana<br>00000<br>UNITED KINGDOM                                                                                                    |                 |                                               |                                                                                                    |
| Official Teleph<br>Official<br>DSN Ph<br>DSN<br>Ho<br>External Supervise                                                                                                    | none 014-888-555-1234<br>Fax<br>sone<br>Fax<br>bbile                                                                                                    | Street<br>PO Box<br>City<br>State<br>Postal Code<br>Country<br>nal Security Officer                                                           | London<br>Armed Forces Europe, Africa, Cana<br>000000<br>UNITED KINGDOM<br>External Authorizing Official                                                                                          |                 |                                               |                                                                                                    |
| Official Teleph<br>Official<br>DSN Ph<br>DSN<br>Ho<br>SN<br>External Supervis<br>Email marge.su                                                                                                    | none 014-888-555-1234<br>Fax<br>sone<br>Fax<br>sbile<br>or ⊗Extern<br>sper⊕dia.mi En                                                                                                    | Street<br>PO Box<br>City<br>State<br>Postal Code<br>Country<br>nail Security Officer 🗠                                                        | London<br>Armed Forces Europe, Africa, Cana<br>000000<br>UNITED KINGDOM<br>External Authorizing Official<br>Email ligibis@nomail.com                                                              |                 |                                               |                                                                                                    |
| Official Teleph<br>Official<br>DSN Ph<br>DSN<br>Ho<br>SN<br>Ho<br>Email marpe.su<br>First Name Marge                                                                                                    | oone 014-888-555-1234<br>Fax<br>soone<br>Fax<br>sobile<br>oor ∞IExtern<br>sper@dia.mil En<br>First Na                                                                                                    | Street<br>PO Box<br>City<br>State<br>Postal Code<br>Country<br>nail Security Officer 😒<br>nail Helen.soff@da.ml<br>me Helen I                 | London<br>Armed Forces Europe, Africa, Cana<br>000000<br>UNITED KINGDOM<br>External Authorizing Official<br>Email Igibbs@nomail.com<br>linst Name Laroy                                           |                 |                                               |                                                                                                    |
| Official Teleph<br>Official<br>DSN Ph<br>DSN<br>Ho<br>SN<br>External Supervis<br>Email marge.su                                                                                                    | none 014-888-555-1234<br>Fax<br>sone<br>Fax<br>sbile<br>or ⊯Extern<br>sper⊕da.mi En<br>First Na<br>Last Na                                                                                                    | Street<br>PO Box<br>City<br>State<br>Postal Code<br>Country<br>nail Security Officer 😒<br>nail Helen.soff@da.ml<br>me Helen I                 | London<br>Armed Forces Europe, Africa, Cana<br>000000<br>UNITED KINGDOM<br>External Authorizing Official<br>Email ligibis@nomail.com                                                              |                 |                                               |                                                                                                    |
| Official Teleph<br>Official<br>DSN Ph<br>DSN<br>No<br>External Superviss<br>Email marge.su<br>First Name Marge<br>Last Name Super<br>Phone 888-555-                                                            | none 014-888-555-1234<br>Fax<br>sone<br>Fax<br>sbile<br>or ⊯Extern<br>sper⊕da.mi En<br>First Na<br>Last Na                                                                                                    | Street<br>PO Box<br>City<br>State<br>Postal Code<br>Country<br>nail Security Officer =<br>nail Helen.soff@dia.ml<br>ime Helen I<br>ime Soff I | London<br>Armed Forces Europe, Africa, Cana<br>000000<br>UNITED KENGDOM<br>External Authorizing Official<br>Email (lyabsu@nomal.com<br>first Name Leroy<br>Last Name Gibbs                        |                 |                                               |                                                                                                    |
| Official Teleph<br>Official<br>DSN Ph<br>DSN<br>Ho<br>Email marpe.su<br>First Name Marge<br>Last Name Super<br>Phone 888-555-<br>Current Roles<br>Current Roles                                                | none 014-888-555-1234<br>Fax<br>sone<br>Fax<br>solle<br>far<br>sper@dia.mil En<br>First Na<br>Last Na<br>9876 Pho                                                                                                    | Street<br>PO Box<br>City<br>State<br>Postal Code<br>Country<br>nail Helen.soff@da.mi<br>mme Helen I<br>imme Soff I<br>one 888-555-1212        | London<br>Armed Forces Europe, Africa, Cana<br>000000<br>UNITED KENGDOM<br>External Authorizing Official<br>Email (lyabsu@nomal.com<br>first Name Leroy<br>Last Name Gibbs                        |                 | Application                                   | Environment Role Type                                                                                            |
| Official Teleph<br>Official<br>DSN Ph<br>DSN<br>Ho<br>Email marpe.su<br>First Name Marge<br>Last Name Super<br>Phone 888-555-<br>Current Roles<br>Current Roles                                                | none 014-888-555-1234<br>Fax<br>sone<br>Fax<br>sbile<br>or ⊯Extern<br>sper⊕da.mi En<br>First Na<br>Last Na                                                                                                    | Street<br>PO Box<br>City<br>State<br>Postal Code<br>Country<br>nail Helen.soff@da.mi<br>mme Helen I<br>imme Soff I<br>one 888-555-1212        | London<br>Armed Forces Europe, Africa, Cana<br>000000<br>UNITED KENGDOM<br>External Authorizing Official<br>Email (lyabsu@nomal.com<br>first Name Leroy<br>Last Name Gibbs                        |                 | Application<br>DFAS DJMS Navy                 | Environment Role Type<br>PROD USER                                                                               |
| Official Teleph<br>Official<br>DSN Ph<br>DSN<br>Ho<br>Email marpe.su<br>First Name Marge<br>Last Name Super<br>Phone 888-555-<br>Current Roles<br>Current Roles                                                | none 014-888-555-1234<br>Fax<br>sone<br>Fax<br>solle<br>far<br>sper@dia.mil En<br>First Na<br>Last Na<br>9876 Pho                                                                                                    | Street<br>PO Box<br>City<br>State<br>Postal Code<br>Country<br>nail Helen.soff@da.mi<br>mme Helen I<br>imme Soff I<br>one 888-555-1212        | London<br>Armed Forces Europe, Africa, Cana<br>000000<br>UNITED KENGDOM<br>External Authorizing Official<br>Email (lyabsu@nomal.com<br>first Name Leroy<br>Last Name Gibbs                        |                 |                                               | and the second second second second second second second second second second second second second second second |
| Official Teleph<br>Official<br>DSN Ph<br>DSN<br>Mo<br>External Supervis<br>Email marge.su<br>First Name Marge<br>Last Name Super<br>Phone 888-555-<br>Current Roles<br>DFAS DJMS Navy Prod<br>Pending Requests | none 014-888-555-1234<br>Fax<br>sone<br>Fax<br>solle<br>far<br>sper@dia.mil En<br>First Na<br>Last Na<br>9876 Pho                                                                                                    | Street<br>PO Box<br>City<br>State<br>Postal Code<br>Country<br>nail Helen.soff@da.mi<br>mme Helen I<br>imme Soff I<br>one 888-555-1212        | London<br>Armed Forces Europe, Africa, Cana<br>000000<br>UNITED KENGDOM<br>External Authorizing Official<br>Email (lyabsu@nomal.com<br>first Name Leroy<br>Last Name Gibbs                        |                 | DFAS DJMS Navy                                | PROD USER                                                                                                    |
| Official Teleph<br>Official<br>DSN Ph<br>DSN<br>Mo<br>Email marge.su<br>First Name Marge<br>Last Name Super<br>Phone 888-555-<br>Current Roles<br>Carrent Roles<br>DFAS DJMS Navy Prod                         | none 014-888-555-1234<br>Fax<br>sone<br>Fax<br>sbile<br>or SExtern<br>per@dla.mil En<br>First Na<br>9876 Pho<br>I - Navy Inquiry User Field<br>Role Name                                                                                                    | Street<br>PO Box<br>City<br>State<br>Postal Code<br>Country<br>nail Helen.soff@da.mi<br>mme Helen I<br>imme Soff I<br>one 888-555-1212        | London<br>Armed Forces Europe, Africa, Cana<br>000000<br>UNITED KINGDOM<br>External Authorizing Official<br>Email ligibis@nomail.com<br>Iinst Name Lercy<br>Last Name Gibbs<br>Phone 888-555-4564 |                 | DIFAS DJMS Navy<br>Status Current Approv      | PROD USER                                                                                                    |

Figure 190: External Security Officer Decision - User Information

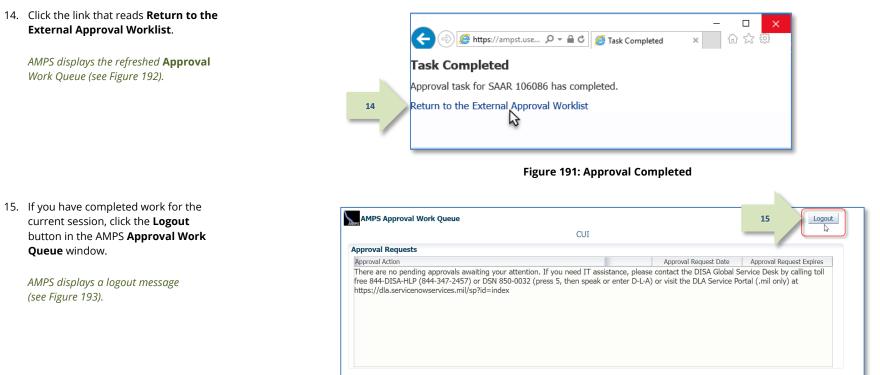

Figure 192: Modify Approver Information

16. Review the logout message and close the browser.

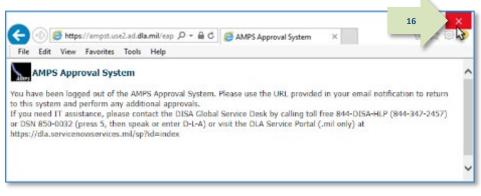

Figure 193: AMPS Approval System - Logout Message

17. After the approval is submitted, AMPS sends an email notification to the user regarding the approval's status.

## Sample User Notification: Status

Subject: Notification: SAAR #106086 - Request User Access for Denny Teck (EDT0379) (DLA External) (DFAS DJMS Navy) 09/18/2017 09:36:54 EDT

**Body:** The External Security Officer has completed an approval for SAAR #106086. The outcome for this task is APPROVE.

AMPS provides this message for notification only. Please do not respond to this message. If you need IT assistance, please contact the DISA Global Service Desk by calling toll free 844-DISA-HLP (844-347-2457) or DSN 850-0032 (press 5, then speak or enter D-L-A) or visit the DLA Service Portal (.mil only) at <a href="https://dla.servicenowservices.mil/sp?id=index">https://dla.servicenowservices.mil/sp?id=index</a>

18. In addition, AMPS displays SAAR information and status in the user's Pending Requests table. (See **How to Check Your Role Status** on page 97).

After the External Security Officer approves the request, the status shows the SAAR has been forwarded to the External Authorizing Official for approval. If there is no External Authorizing Official for the role being requested, the next approver in the queue is the Data Owner.

17

A user can check SAAR listings in **Pending Requests** to track the progress of any open SAAR.

### Note:

After a SAAR has been fully approved or rejected, AMPS moves this listing to the SAAR History table.

## **External Authorizing Official Approval**

An External Authorizing Official (EAO) is required as an approver for certain roles available to some external users. AMPS notifies this approver of a pending approval action after the Security Officer submits an approval for the role request.

The procedure in this section provides the steps to follow for getting access to an External Authorizing Official work queue and addressing the action required to approve a role request.

### Procedure for EAO Approval

 After a User's Security Officer approves a role request, AMPS sends the following email notifications to the user with the request's status, indicating the role request is waiting for the External Authorizing Official's approval.

## Sample User Notifications: Status

Subject: Notification: SAAR #106086 - Request User Access for Denny Teck (EDT0379) (DLA External) (DFAS DJMS Navy) 09/18/2017 09:36:54 EDT

Note:

email addresses.

**Body:** The External Security Officer has completed an approval for SAAR #106086.

The outcome for this task is APPROVE.

AMPS provides this message for notification only. Please do not respond to this message. If you need IT assistance, please contact the DISA Global Service Desk by calling toll free 844-DISA-HLP (844-347-2457) or DSN 850-0032 (press 5, then speak or enter D-L-A) or visit the DLA Service Portal (.mil only) at <a href="https://dla.servicenowservices.mil/sp?id=index">https://dla.servicenowservices.mil/sp?id=index</a>

Your external approvers must be three separate and distinct individuals with different

Subject: Notification: SAAR #106086 - Request User Access for Denny Teck (EDT0379) (DLA External) (DFAS DJMS Navy) 09/18/2017 09:36:54 EDT

**Body:** SAAR #106086 is awaiting External Authorizing Official approval.

This request was submitted in AMPS on 09/18/2017 09:36:54 EDT. No action is required from you at this time. This task expires on 10/09/2017 12:32:26 EDT.

AMPS provides this message for notification only. Please do not respond to this message. If you need IT assistance, please contact the DISA Global Service Desk by calling toll free 844-DISA-HLP (844-347-2457) or DSN 850-0032 (press 5, then speak or enter D-L-A) or visit the DLA Service Portal (.mil only) at <a href="https://dla.servicenowservices.mil/sp?id=index">https://dla.servicenowservices.mil/sp?id=index</a>

 After a Security Officer approves a role request, AMPS sends an email notification to the user-specified **External Authorizing Official** indicating that a SAAR has been submitted for the EAO's approval.

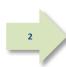

### Sample Approver Notification: Action Required

Subject: Action Required: SAAR #106086 - Request User Access for Denny Teck (EDT0379) (DLA External) (DFAS DJMS Navy) 09/18/2017 09:36:54 EDT

**Body:** SAAR #106086 - Request User Access for Teck, Denny (EDT0379) (DLA External) has been submitted for approval.

This request for DFAS DJMS Navy Prod - Navy Input User Field DJMSNAV-007 was submitted in AMPS on 09/18/2017 09:36:54 EDT.

#### Please visit AMPS at this URL:

https://amps.dla.mil/eaportal/faces/adf.task-flow?adf.tfld=eaportal-flow&adf.tfDoc=/WEB-INF/eaportal-flow.xml&ApprovalID=0210%3Ay1Rq24i%2BQEQ3KDaRobgXRHvLMwXFTmqj2iRA8qVufK4%3D

Open your Inbox to locate the SAAR. Click the SAAR title to open and complete the approval task. This task expires on 10/09/2017 12:32:26 EDT.

AMPS provides this message for notification only. Please do not respond to this message. If you need IT assistance, please contact the DISA Global Service Desk by calling toll free 844-DISA-HLP (844-347-2457) or DSN 850-0032 (press 5, then speak or enter D-L-A) or visit the DLA Service Portal (.mil only) at <a href="https://dla.servicenowservices.mil/sp?id=index">https://dla.servicenowservices.mil/sp?id=index</a>

- 3. The EAO copies the URL provided \_ X in the EAO's Action Required 3 × 슈 ☆ 🏶 😃 https://amps.dla.mil/eaportal/ notification, pastes this URL into a File Edit View Favorites Tools Help browser instance, and navigates to the AMPS Approval Work Queue. AMPS displays a link to the SAAR that requires an action from an External Authorizing Official (see Figure 195).
  - Figure 194: External Approver's URL

4. In the **Approval Actions** list, the EAO clicks the SAAR indicated in the email notification.

AMPS displays one of two possible screens:

- Verify Approver (See Step 5), or
- The External Authorizing Official Approval screen for the specified SAAR (see Step 6).

| Approval Requests                                                                           |                       |                         |
|---------------------------------------------------------------------------------------------|-----------------------|-------------------------|
|                                                                                             |                       |                         |
| Approval Action                                                                             | Approval Request Date | Approval Request Expire |
| SAAR #106086 - Request User Access for Teck, Denny (EDT0379) (DLA External) (DFAS DJMS Navy | 9/19/2017             | 10/9/2017               |
|                                                                                             |                       |                         |
|                                                                                             |                       |                         |

Figure 195: Approval Work Queue - Select an Approval Action

 OPTIONAL STEP: The EAO reviews the content of the External Authorizing Official Verify Approver screen, if it is displayed.

> If this approval is the first request for the External Authorizing Official from the identified Requestor, AMPS asks the EAO to verify his or her identity as the external user's EAO.

If the approver is the correct External Authorizing Official for this requestor, the approver should click **Verify**.

This step eliminates the possibility that any other EAO approver can act on the named requestor's role requests in the future.

| Account Management and Provisioning System (AMPS)                                                                                                   | AMPSEXTERNALSERVICE  |
|----------------------------------------------------------------------------------------------------|----------------------|
| CUI                                                                                                    |                      |
| Verify Approver                                                                                                    |                      |
| ijgibbs@nomail.com is identified as the External Authorizing Official for Denny Teck. Please click Verify to acknowledge you are ijgibbs@nomail.com | or R 5 Verify Reject |
| Authorizing Official ljgibbs@nomail.com<br>Email                                                                                                    |                      |
| Requestor Name Denny Teck                                                                                                    |                      |
| Requestor Email denny.teck@email.com                                                                                                    |                      |
| Requestor Phone 014-000-555-1234                                                                                                    |                      |

Figure 196: Verify Approver Screen - External Authorizing Official

- The EAO fills in the required fields, as needed, and reviews the role and user information to ensure the user has requested the correct role.
- 7. The EAO clicks the **Additional** Information tab.

AMPS displays the Additional Information screen (see Figure 198).

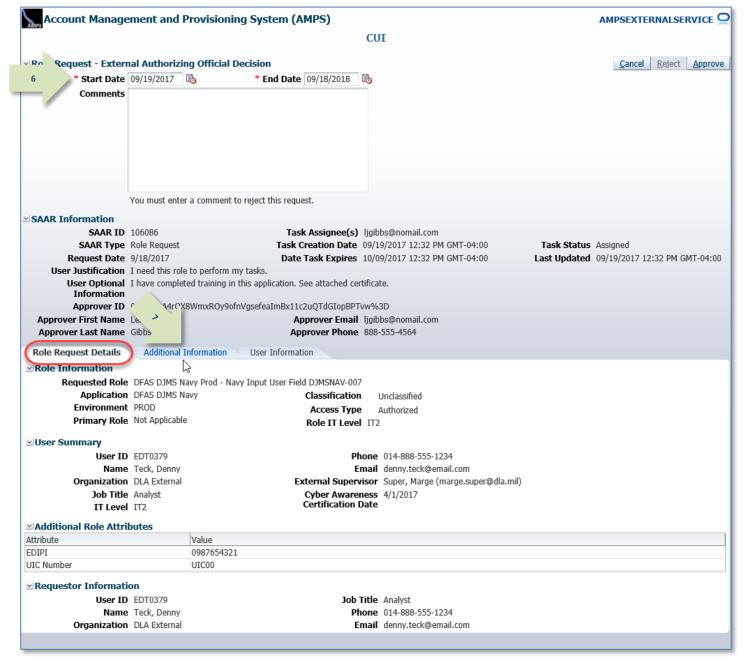

Figure 197: External Authorizing Official Decision – Role Request Details

| <ol> <li>In the Additional Information<br/>screen tab, note the SAAR</li> </ol> |   | Account Manage                       | ement and Provisio          | ning System (A                       | MPS)<br>CUI                                  |              |               |           |                                            |
|---------------------------------------------------------------------------------|---|--------------------------------------|-----------------------------|--------------------------------------|----------------------------------------------|--------------|---------------|-----------|--------------------------------------------|
| Approval History.                                                               |   |                                      |                             |                                      | 001                                          |              |               |           |                                            |
|                                                                                 |   | Role Request - Exter                 |                             |                                      |                                              |              |               |           | <u>Cancel</u> <u>Reject</u> <u>Approve</u> |
| The SAAR Approval History table                                                 |   |                                      | 09/19/2017 🖏                | * End Date                           | 09/18/2018 🚳                                 |              |               |           |                                            |
| records the identifying contact                                                 |   | Comments                             |                             |                                      |                                              |              |               |           |                                            |
| information for the current role                                                |   |                                      |                             |                                      |                                              |              |               |           |                                            |
| request. Entries for the current                                                |   |                                      |                             |                                      |                                              |              |               |           |                                            |
| approver are entered after the                                                  |   |                                      |                             |                                      |                                              |              |               |           |                                            |
| approver completes and submits a                                                |   |                                      |                             |                                      |                                              |              |               |           |                                            |
| decision.                                                                       |   |                                      |                             |                                      |                                              |              |               |           |                                            |
| aecision.                                                                       |   |                                      |                             |                                      |                                              |              |               |           |                                            |
|                                                                                 |   |                                      | You must enter a comme      | nt to reject this reque              | est.                                         |              |               |           |                                            |
| Also note the option to download and                                            |   | SAAR Information                     |                             |                                      |                                              |              |               |           |                                            |
| review any attached documents.                                                  |   | SAAR ID                              | 106086<br>Role Request      |                                      | k Assignee(s) ljgibb:<br>Creation Date 09/19 |              | MT 04:00      | Tack St   | atus Assigned                              |
|                                                                                 |   | Request Date                         |                             |                                      | Task Expires 10/09                           |              |               |           | ted 09/19/2017 12:32 PM GMT-04:00          |
| 9. The EAO clicks the <b>User</b>                                               |   |                                      | I need this role to perform |                                      | Table Expired 10/03                          |              |               | Lust oput |                                            |
| Information tab.                                                                |   |                                      | I have completed training   | ; in <sup>+'</sup> 's application. S | See attached certificate                     | h.           |               |           |                                            |
| information tab.                                                                |   | Information<br>Approver ID           | 0329%3A4rOX8WmxROy          | ₽ <sup>7</sup> Bx110                 | 2uQTdGIopBPTvw%3I                            |              |               |           |                                            |
|                                                                                 |   | Approver First Name                  |                             | <b>y</b>                             | prover Email ljgibb                          |              |               |           |                                            |
| AMPS displays the User Information                                              |   | Approver Last Name                   |                             |                                      | prover Phone 888-5                           |              |               |           |                                            |
| screen (see Figure 199).                                                        |   | Role Request Details                 | Additional Informatio       | n User Informa                       | tion                                         |              |               |           |                                            |
|                                                                                 |   | <b>User Submitted Add</b>            |                             |                                      |                                              |              |               |           |                                            |
|                                                                                 |   | Certificate of Completion.p          |                             |                                      | d Review Document                            |              |               |           |                                            |
|                                                                                 | 8 |                                      |                             |                                      |                                              |              |               |           |                                            |
|                                                                                 | • | SAAR Approval Histo<br>Approval Type | First Name                  | Last Name                            | Email                                        | Phone Number | Activity Date | Outcome   | Comments                                   |
|                                                                                 |   | EAO                                  | Thist Name                  | Last Marrie                          | Linai                                        | Phone Number | Activity Date | outcome   | comments                                   |
|                                                                                 |   | ESO                                  | Helen                       | Soff                                 | Helen.soff@dla                               | 888-555-1212 | 9/19/2017     | APPROVE   |                                            |
|                                                                                 |   | ESU                                  | Marge                       | Super                                | marge.super@                                 | 888-555-9876 | 9/19/2017     | APPROVE   | Approved by the External Superv            |
|                                                                                 |   |                                      |                             |                                      |                                              |              |               |           |                                            |

Figure 198: External Authorizing Official Decision - Additional Information

10. As an option, the EAO can enter comments to support the decision.

Comments are not required for an approval, but AMPS passes them to the next approver after the approval is submitted.

Comment text is a **required** entry if you want to **Reject** the user's request. These comments are forwarded to the user in an email that notifies the user about the request's rejection.

### 11. The EAO clicks **Approve**.

AMPS automatically . . .

- Sends the SAAR to the next approver,
- Removes the SAAR as assigned to the EAO from the AMPS Approval Work Queue, and
- Displays a **Task Completed** message (see Figure 200).

| Account Manage                                                                                                    | ement and Provision                                                                     | oning System (AMP                                                                                                    | S)                                                                                                    |                             |                               | AMPSEXTERNALSERVICE                |
|----------------------------------------------------------------------------------------------------|-----------------------------------------------------------------------------------------|----------------------------------------------------------------------------------------------------|----------------------------------------------------------------------------------------------------|-----------------------------|-------------------------------|------------------------------------|
|                                                                                                    |                                                                                         |                                                                                                    | С                                                                                                    | UI                          |                               |                                    |
|                                                                                                    | 1.1.1                                                                                   |                                                                                                    |                                                                                                    |                             |                               | 11                                 |
|                                                                                                    | nal Authorizing Offici                                                                  |                                                                                                    |                                                                                                    |                             |                               | 11 <u>R</u> eject Appro            |
| * Start Date                                                                                                    | 09/19/2017 🔯                                                                            | * End Date 09/                                                                                                    | 18/2018 🔯                                                                                                    |                             |                               |                                    |
| Comments                                                                                                    | Approved by the Externa                                                                 | al Authorizing Official,                                                                                                    |                                                                                                    |                             |                               |                                    |
|                                                                                                    |                                                                                         |                                                                                                    |                                                                                                    |                             |                               |                                    |
|                                                                                                    |                                                                                         |                                                                                                    |                                                                                                    |                             |                               |                                    |
| 10                                                                                                    |                                                                                         |                                                                                                    |                                                                                                    |                             |                               |                                    |
|                                                                                                    |                                                                                         |                                                                                                    |                                                                                                    |                             |                               |                                    |
|                                                                                                    |                                                                                         |                                                                                                    |                                                                                                    |                             |                               |                                    |
|                                                                                                    |                                                                                         |                                                                                                    |                                                                                                    |                             |                               |                                    |
|                                                                                                    |                                                                                         |                                                                                                    |                                                                                                    |                             |                               |                                    |
|                                                                                                    | You must enter a comme                                                                  | ent to reject this request.                                                                                                    |                                                                                                    |                             |                               |                                    |
| AR Information                                                                                                    |                                                                                         |                                                                                                    |                                                                                                    |                             |                               |                                    |
| SAAR ID                                                                                                    | 106086                                                                                  | Task As                                                                                                    | signee(s) ligibbs@noma                                                                                            | il.com                      |                               |                                    |
| SAAR Type                                                                                                    | Role Request                                                                            | Task Crea                                                                                                    | tion Date 09/19/2017 12                                                                                           | 2:32 PM GMT-04:00           | Task Status Assigned          |                                    |
| Request Date                                                                                                    | 9/18/2017                                                                               | Date Tas                                                                                                    | k Expires 10/09/2017 12                                                                                           | 2:32 PM GMT-04:00           | Last Updated 09/19/2017 12    | :32 PM GMT-04:00                   |
| User Justification                                                                                                    | I need this role to perfor                                                              | rm my tasks.                                                                                                    |                                                                                                    |                             |                               |                                    |
|                                                                                                    | I have completed trainin                                                                | ng in this application. See a                                                                                                    | ttached certificate.                                                                                              |                             |                               |                                    |
| Information                                                                                                    |                                                                                         |                                                                                                    |                                                                                                    |                             |                               |                                    |
|                                                                                                    |                                                                                         | )y9ofnVgsefeaImBx11c2uQ                                                                                                    |                                                                                                    |                             |                               |                                    |
| Approver First Name                                                                                                    |                                                                                         |                                                                                                    | ver Email ljgibbs@noma                                                                                            |                             |                               |                                    |
| Approver Last Name                                                                                                    | GIDDS                                                                                   | Approv                                                                                                    | er Phone 888-555-4564                                                                                             |                             |                               |                                    |
| le Request Details                                                                                                    | Additional Information                                                                  | User Information                                                                                                    |                                                                                                    |                             |                               |                                    |
| lser Account Inform                                                                                                    | nation                                                                                  |                                                                                                    |                                                                                                    |                             |                               |                                    |
|                                                                                                    | User ID EDT0379                                                                         |                                                                                                    | Account Status Act                                                                                                | ive                         |                               |                                    |
|                                                                                                    | First Name Denny                                                                        |                                                                                                    | User Type Mili                                                                                                    | tary                        |                               |                                    |
|                                                                                                    | Middle Name                                                                             |                                                                                                    | Branch US/                                                                                                    | \F                          |                               |                                    |
|                                                                                                    | Last Name Teck                                                                          |                                                                                                    | Rank 1st                                                                                                    | Lt                          |                               |                                    |
|                                                                                                    | EDIPI/UPN                                                                               |                                                                                                    | Citizenship US                                                                                                    |                             |                               |                                    |
|                                                                                                    | Email denny.teo                                                                         | :k@email.com                                                                                                    |                                                                                                    |                             |                               |                                    |
| han Aussian and Casti                                                                                                    | Title Analyst<br>fication Date 04/01/20                                                 | 17                                                                                                    |                                                                                                    |                             |                               |                                    |
|                                                                                                    |                                                                                         | 17                                                                                                    |                                                                                                    |                             |                               |                                    |
| lser Contact Inform                                                                                                    | ation                                                                                   |                                                                                                    |                                                                                                    |                             |                               |                                    |
| Official Telepho                                                                                                    | one 014-888-555-1234                                                                    | Office/Cub                                                                                                    |                                                                                                    |                             |                               |                                    |
|                                                                                                    | ax                                                                                      | Stree                                                                                                    | t 123 Berkeley                                                                                                    |                             |                               |                                    |
| Official F                                                                                                    |                                                                                         |                                                                                                    |                                                                                                    |                             |                               |                                    |
| DSN Pho                                                                                                    | one                                                                                     | PO Bo                                                                                                    |                                                                                                    |                             |                               |                                    |
| DSN Pho<br>DSN F                                                                                                    | one<br>Fax                                                                              | Cit                                                                                                    | y London                                                                                                    | Neiza Canada Middle East    |                               |                                    |
| DSN Pho                                                                                                    | one<br>Fax                                                                              | Cit<br>Stat                                                                                                    | y London<br>e Armed Forces Europe,                                                                                | Africa, Canada, Middle East |                               |                                    |
| DSN Pho<br>DSN F                                                                                                    | one<br>Fax                                                                              | Cit<br>Stat<br>Postal Cod                                                                                                    | y London<br>e Armed Forces Europe, s<br>e 000000                                                                  | Africa, Canada, Middle East |                               |                                    |
| DSN Pho<br>DSN F<br>Mob                                                                                                    | one<br>Fax<br>Jile                                                                      | Cit<br>Stat<br>Postal Cod<br>Countr                                                                                               | y London<br>e Armed Forces Europe,<br>e 000000<br>y UNITED KINGDOM                                                |                             |                               |                                    |
| DSN Pho<br>DSN F<br>Mob<br>External Superviso                                                                                                    | one<br>Fax<br>bile<br>or ⊻Extern                                                        | Cit<br>Stat<br>Postal Cod<br>Countr<br>nal Security Officer                                                                       | y London<br>e Armed Forces Europe,<br>e 000000<br>y UNITED KINGDOM<br><b>∑ External Authorizi</b>                 | ng Official                 |                               |                                    |
| DSN Pho<br>DSN F<br>Mob<br>External Superviso<br>Email marge.sup                                                                                                    | one<br>Fax<br>bile<br>or ⊻Extern<br>ber@dla.mil Em                                      | Cit<br>Stat<br>Postal Cod<br>Countr<br>nal Security Officer<br>nail Helen.soff@dla.mil                                            | y London<br>e Armed Forces Europe, a<br>e 000000<br>y UNITED KINGDOM<br>✓ External Authorizin<br>Email (jgibbs@na | ng Official                 |                               |                                    |
| DSN Pho<br>DSN F<br>Mob<br>External Superviso<br>Email marge.sup<br>irst Name Marge                                                                                                    | one<br>Fax<br>bile<br>or ⊻Extern<br>per@dla.mil Em<br>First Nar                         | Cit<br>Stat<br>Postal Cod<br>Countr<br>nal Security Officer<br>nail Helen.soff@dla.mil<br>me Helen                                | y London<br>e Armed Forces Europe, ,<br>e 000000<br>y UNITED KINGDOM                                              | ng Official                 |                               |                                    |
| DSN Pho<br>DSN F<br>Mob<br>External Superviso<br>Email marge.sup<br>irst Name Marge<br>.ast Name Super                                                                                  | one<br>Fax<br>oile<br>or ⊻Extern<br>per@dla.mil Em<br>First Nar<br>Last Nar             | Cit<br>Stat<br>Postal Cod<br>Countr<br>nail Security Officer<br>nail Helen.soff@dla.mil<br>me Helen<br>soff                       | y London<br>e Armed Forces Europe, i<br>e 00000<br>y UNITED KINGDOM                                               | ng Official<br>omail.com    |                               |                                    |
| DSN Pho<br>DSN F<br>Mob<br>External Superviso<br>Email marge.sup<br>first Name Marge<br>.ast Name Super<br>Phone 888-555-9                                                              | one<br>Fax<br>oile<br>or ⊻Extern<br>per@dla.mil Em<br>First Nar<br>Last Nar             | Cit<br>Stat<br>Postal Cod<br>Countr<br>nal Security Officer<br>nail Helen.soff@dla.mil<br>me Helen                                | y London<br>e Armed Forces Europe, ,<br>e 000000<br>y UNITED KINGDOM                                              | ng Official<br>omail.com    |                               |                                    |
| DSN Pho<br>DSN F<br>Mob<br>External Supervisio<br>Email marge.sup<br>irst Name Marge<br>.ast Name Super<br>Phone 88-555-9<br>turrent Roles                                              | one<br>Fax<br>oile<br>or ⊻Extern<br>per@dla.mil Em<br>First Nar<br>Last Nar             | Cit<br>Stat<br>Postal Cod<br>Countr<br>nail Security Officer<br>nail Helen.soff@dla.mil<br>me Helen<br>soff                       | y London<br>e Armed Forces Europe, i<br>e 00000<br>y UNITED KINGDOM                                               | ng Official<br>omail.com    | Application                   | Environment Pole Turse             |
| DSN Pho<br>DSN F<br>Mob<br>External Superviso<br>Email marge.sup<br>irst Name Marge<br>ast Name Super<br>Phone 888-555-9<br>urrent Roles<br>Current Roles                               | one<br>Fax<br>Sile<br>Or ⊻Extern<br>Der@dla.mil Em<br>First Nar<br>Last Nar<br>1876 Pho | Cit<br>Stat<br>Postal Cod<br>Countr<br>nal Security Officer<br>nail Helen.soff@dla.mil<br>me Helen<br>me Soff<br>one 888-555-1212 | y London<br>e Armed Forces Europe, i<br>e 00000<br>y UNITED KINGDOM                                               | ng Official<br>omail.com    | Application<br>DFAS DIMS Navy | Environment Role Type<br>PROD USER |
| DSN Pho<br>DSN F<br>Mob<br>External Supervisio<br>Email marge.sup<br>First Name Marge<br>Last Name Super<br>Phone 888-555-9<br>Current Roles<br>Current Roles<br>DDFAS DJMS Navy Prod - | one<br>Fax<br>oile<br>or ⊻Extern<br>per@dla.mil Em<br>First Nar<br>Last Nar             | Cit<br>Stat<br>Postal Cod<br>Countr<br>nal Security Officer<br>nail Helen.soff@dla.mil<br>me Helen<br>me Soff<br>one 888-555-1212 | y London<br>e Armed Forces Europe, i<br>e 00000<br>y UNITED KINGDOM                                               | ng Official<br>omail.com    | Application<br>DFAS DJMS Navy | Environment Role Type<br>PROD USER |
| DSN Pho<br>DSN F<br>Mob<br>External Supervisio<br>Email marge.sup<br>irst Name Marge<br>.ast Name Super<br>Phone 88-555-9<br>turrent Roles<br>Durrent Roles<br>DFAS DJMS Navy Prod -    | one<br>Fax<br>Sile<br>Or ⊻Extern<br>Der@dla.mil Em<br>First Nar<br>Last Nar<br>1876 Pho | Cit<br>Stat<br>Postal Cod<br>Countr<br>nal Security Officer<br>nail Helen.soff@dla.mil<br>me Helen<br>me Soff<br>one 888-555-1212 | y London<br>e Armed Forces Europe, i<br>e 00000<br>y UNITED KINGDOM                                               | ng Official<br>omail.com    |                               | PROD USER                          |
| DSN Pho<br>DSN F<br>Mob<br>External Superviso<br>Email marge.sup<br>irst Name Marge<br>ast Name Super<br>Phone 888-555-9<br>urrent Roles<br>Current Roles                               | one<br>Fax<br>Sile<br>Or ⊻Extern<br>Der@dla.mil Em<br>First Nar<br>Last Nar<br>1876 Pho | Cit<br>Stat<br>Postal Cod<br>Countr<br>nal Security Officer<br>nail Helen.soff@dla.mil<br>me Helen<br>me Soff<br>one 888-555-1212 | y London<br>e Armed Forces Europe, i<br>e 00000<br>y UNITED KINGDOM                                               | ng Official<br>omail.com    |                               |                                    |

Figure 199: External Authorizing Official Decision - User Information

| 12. | The EAO clicks <b>Return to the</b><br><b>External Approval Worklist</b> in the<br><b>Task Completed</b> message.<br><i>AMPS returns to the</i> <b>Approval Work</b><br><i>Queue (see Figure 201).</i> | 12       Task Completed         Approval task for SAAR 106086 has completed.         Return to the External Approval Worklist         Image: State of the state of the state |
|-----|----------------------------------------------------------------------------------------------------|----------------------------------------------------------------------------------------------------|
| 13. | The EAO clicks the <b>Logout</b> button<br>in the AMPS <b>Approval Work</b><br><b>Queue</b> window.                                                                                                    | AMPS Approval Work Queue                                                                                                    |
|     | AMPS displays a logout message (see<br>Figure 202).                                                                                                    | Approval Requests         Approval Action       Approval Request Date       Approval Request Expires         There are no pending approvals awaiting your attention. If you need IT assistance, please contact the DISA Global Service Desk by calling toll         free 844-DISA-HLP (844-347-2457) or DSN 850-0032 (press 5, then speak or enter D-L-A) or visit the DLA Service Portal (.mil only) at         https://dla.servicenowservices.mil/sp?id=index                                                                                                    |

#### Figure 201: Approval Work Queue – Logout Button

14. The EAO reviews the logout message and closes the browser.

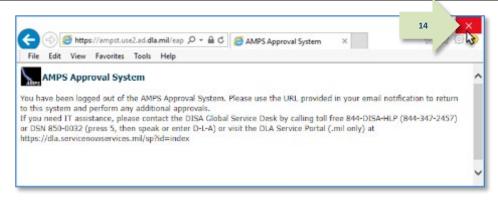

#### Figure 202: AMPS Approval System - Logout Message

15

## Sample User Notification: Status

Subject: Notification: SAAR #106086 - Request User Access for Denny Teck (EDT0379) (DLA External) (DFAS DJMS Navy) 09/18/2017 09:36:54 EDT

**Body:** The External Authorizing Official has completed an approval for SAAR #106086.

The outcome for this task is APPROVE.

AMPS provides this message for notification only. Please do not respond to this message. If you need IT assistance, please contact the DISA Global Service Desk by calling toll free 844-DISA-HLP (844-347-2457) or DSN 850-0032 (press 5, then speak or enter D-L-A) or visit the DLA Service Portal (.mil only) at <a href="https://dla.servicenowservices.mil/sp?id=index">https://dla.servicenowservices.mil/sp?id=index</a>

Subject: Notification: SAAR #106086 - Request User Access for Denny Teck (EDT0379) (DLA External) (DFAS DJMS Navy) 09/18/2017 09:36:54 EDT

Body: SAAR #106086 is awaiting Data Owner approval.

This request was submitted in AMPS on 09/18/2017 09:36:54 EDT. No action is required from you at this time.

This task expires on 10/09/2017 13:48:31 EDT.

AMPS provides this message for notification only. Please do not respond to this message. If you need IT assistance, please contact the DISA Global Service Desk by calling toll free 844-DISA-HLP (844-347-2457) or DSN 850-0032 (press 5, then speak or enter D-L-A) or visit the DLA Service Portal (.mil only) at <a href="https://dla.servicenowservices.mil/sp?id=index">https://dla.servicenowservices.mil/sp?id=index</a>

16. In addition, AMPS displays SAAR information and status in the user's Pending Requests table. (See **How to Check Your Role Status** on page 97).

After the External Authorizing Official approves the request, the status shows the SAAR has been forwarded to the Data Owner for approval.

A user can check SAAR listings in **Pending Requests** to track the progress of any open SAAR.

## Note:

After a SAAR has been fully approved or rejected, AMPS moves this listing to the SAAR History table.

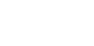

## Data Owner Approval

The following procedure explains how to approve a role request by starting at the AMPS Home page.

This procedure applies to internal user and external user role requests.

 After the Security Officer approves a role request, AMPS sends an email notification to the user with the request's status.

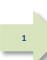

Sample User Notification: Status

Subject: Notification: SAAR #106077 - Request User Access for Rupert Teck (DRT0021) (DFAS Columbus) (DSS Distribution) 09/14/2017 09:27:35 EDT

**Body:** The Security Officer has completed an approval for SAAR #106077.

The outcome for this task is APPROVE.

AMPS provides this message for notification only. Please do not respond to this message. If you need IT assistance, please contact the DISA Global Service Desk by calling toll free 844-DISA-HLP (844-347-2457) or DSN 850-0032 (press 5, then speak or enter D-L-A) or visit the DLA Service Portal (.mil only) at <a href="https://dla.servicenowservices.mil/sp?id=index">https://dla.servicenowservices.mil/sp?id=index</a>

#### After the Security Officer approves a role request, AMPS sends an additional email notification to the user indicating the approval of the request has been forwarded to the Data Owner.

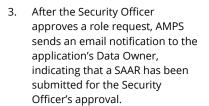

## Sample User Notification: Status

Subject: Notification: SAAR #106077 - Request User Access for Rupert Teck (DRT0021) (DFAS Columbus) (DSS Distribution) 09/14/2017 09:27:35 EDT

**Body:** SAAR #106077 is awaiting Data Owner approval.

This request was submitted in AMPS on 09/14/2017 09:27:35 EDT. No action is required from you at this time. This task expires on 10/04/2017 13:04:52 EDT.

AMPS provides this message for notification only. Please do not respond to this message. If you need IT assistance, please contact the DISA Global Service Desk by calling toll free 844-DISA-HLP (844-347-2457) or DSN 850-0032 (press 5, then speak or enter D-L-A) or visit the DLA Service Portal (.mil only) at <a href="https://dla.servicenowservices.mil/sp?id=index">https://dla.servicenowservices.mil/sp?id=index</a>

## Sample Approver Notification

Subject: Action Required: SAAR #106077 - Request User Access for Rupert Teck (DRT0021) (DFAS Columbus) (DSS Distribution) 09/14/2017 09:27:35 EDT

**Body:** SAAR #106077 - Request User Access for Teck, Rupert (DRT0021) (DFAS Columbus) has been submitted for approval. This request for DSS Distribution Prod - NON DLA - INQUIRY ONLY DSST-319 was submitted in AMPS on 09/14/2017 09:27:35 EDT.

Please visit AMPS at this URL: https://amps.dla.mil/

Open your Inbox to locate the SAAR. Click the SAAR title to open and complete the approval task. This task expires on 10/04/2017 13:04:52 EDT.

AMPS provides this message for notification only. Please do not respond to this message. If you need IT assistance, please contact the DISA Global Service Desk by calling toll free 844-DISA-HLP (844-347-2457) or DSN 850-0032 (press 5, then speak or enter D-L-A) or visit the DLA Service Portal (.mil only) at <a href="https://dla.servicenowservices.mil/sp?id=index">https://dla.servicenowservices.mil/sp?id=index</a>

 In the AMPS banner, click your User ID to open the User ID dropdown menu, then click Inbox from the menu.

> AMPS opens the **Approval Details** screen to the **My Tasks** tab (see Figure 204).

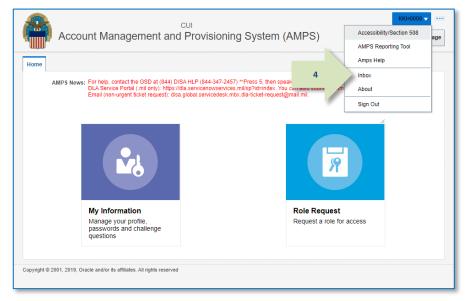

#### Figure 203: Inbox Command

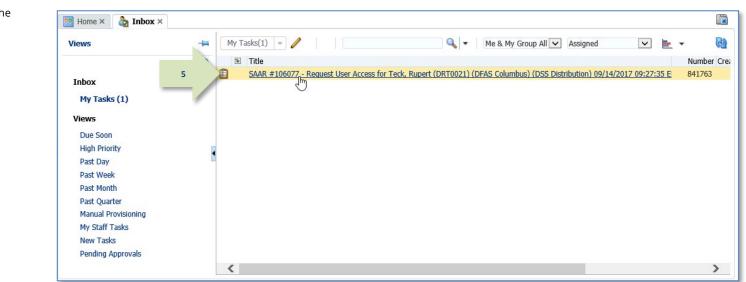

Figure 204: My Tasks

5. On the **My Tasks** screen, click the SAAR number indicated in the email notification.

AMPS displays the **Data Owner** Application Access Decision screen for the SAAR (see Figure 205).

## Data Owner Decision Screen and Tabs

Most approval screens for Data Owners have standard content as shown in the sample screen (see Figure 205). EBS Data Owners see a screen with an additional Segregation of Duties/Governance, Risk and Compliance (SOD/GRC) section that reports possible SOD conflicts. See **Appendix F: SOD/GRC Reports in the Role Request Approval Process** for more information.

| 6. | In the <b>Data Owner Decision</b>                                                                                                    | 🖪 Home X 🔏 Inbox X                                                                         | 📰 SAAR #106077 - Request Us ×                                                          |                                                  |                                                                                                    |                                       |
|----|----------------------------------------------------------------------------------------------------|--------------------------------------------------------------------------------------------|----------------------------------------------------------------------------------------|--------------------------------------------------|----------------------------------------------------------------------------------------------------|---------------------------------------|
|    | screen, complete the entries for<br>required fields.                                                                                                    |                                                                                            |                                                                                        | (DRT0021) (DFAS Colu                             | umbus) (DSS Distribution) 09/14/2017 09:27:35 El                                                                                           | DT <u>R</u> eject <u>Approve</u>      |
|    | a. Start Date (auto-filled):                                                                                                    | R 'e Request - Data                                                                        | Owner Decision                                                                         |                                                  |                                                                                                    |                                       |
|    | Described anter The Chart                                                                                                    |                                                                                            | 09/14/2017 <b>* En</b>                                                                 | <b>J Date</b> 09/09/2037                         |                                                                                                    |                                       |
|    | <ul> <li>End Date (auto-filled):<br/>Required entry. Change<br/>this date, as needed.<br/>External User role<br/>assignments are limited to<br/>365 days.</li> </ul>                                |                                                                                            | You must enter a comment to reject th                                                  | is request.                                      |                                                                                                    |                                       |
|    | c. <b>Comments:</b> As an option,                                                                                                    | SAAR Information                                                                           |                                                                                        |                                                  |                                                                                                    |                                       |
|    | enter comments to support<br>the decision. Comments are<br>not required for an<br>approval, but AMPS passes<br>them to the next approver<br>when they are entered.<br><i>Comments appear on the</i> | Request Date<br>User Justification<br>User Optional<br>Information<br>Role Request Details | Role Request<br>2017<br>Vic ole to perform my tasks.<br>Additional Information User In | Task Creation Date 09/<br>Date Task Expires 10/0 | IS DISTRIBUTION PROD - APPLICATION DATA OWNER<br>/14/2017 01:05 PM GMT-04:00 Task Status As<br>/04/2017 01:05 PM GMT-04:00 Last Updated 09 | signed<br>/14/2017 01:05 PM GMT-04:00 |
|    | Additional Information tab.                                                                                                    | •                                                                                          | DSS Distribution Prod - NON DLA - IN                                                   |                                                  |                                                                                                    |                                       |
|    |                                                                                                    | ••                                                                                         | DSS Distribution                                                                       |                                                  | Unclassified                                                                                                    |                                       |
| 7. | Click the Additional Information                                                                                                    | Environment<br>Brimary Bok                                                                 | t PROD<br>Primary Only                                                                 |                                                  | Authorized                                                                                                    |                                       |
| /. | tab.                                                                                                    | Philliary Kole                                                                             |                                                                                        | Role IT Level IT:                                | -3                                                                                                    |                                       |
|    | tab.                                                                                                    | User Summary                                                                               |                                                                                        |                                                  |                                                                                                    |                                       |
|    |                                                                                                    |                                                                                            | DRT0021                                                                                |                                                  | e 888-555-1212                                                                                                    |                                       |
|    | AMPS displays the Additional                                                                                                    |                                                                                            | Teck, Rupert                                                                           |                                                  | I Rupert.Teck@dla.mil                                                                                                    |                                       |
|    | Information screen                                                                                                    |                                                                                            | DFAS Columbus<br>Financial Analyst                                                     | Supervisor<br>Annual Revalidation                | r (DCS9808) Super, Colleen                                                                                                    |                                       |
|    | (see Figure 206).                                                                                                    | IT Leve                                                                                    |                                                                                        | Date                                             |                                                                                                    |                                       |
|    |                                                                                                    |                                                                                            |                                                                                        | Cyber Awareness<br>Certification Date            |                                                                                                    |                                       |
|    |                                                                                                    | Requestor Informat                                                                         | ion                                                                                    |                                                  |                                                                                                    |                                       |
|    |                                                                                                    | User ID                                                                                    | DRT0021                                                                                | Job Title                                        | e Financial Analyst                                                                                                    |                                       |
|    |                                                                                                    |                                                                                            | e Teck, Rupert                                                                         |                                                  | e 888-555-1212                                                                                                    |                                       |
|    |                                                                                                    | Organization                                                                               | DFAS Columbus                                                                          | Email                                            | il Rupert.Teck@dla.mil                                                                                                    |                                       |
|    |                                                                                                    |                                                                                            |                                                                                        |                                                  |                                                                                                    |                                       |
|    |                                                                                                    |                                                                                            |                                                                                        |                                                  |                                                                                                    |                                       |

Figure 205: Data Owner Approval Screen

## Account Management and Provisioning System (AMPS)

| 8. | As an option in the <b>Additional</b>                                                   | 🔡 Home × 👌 Inbox ×                                                                                                    | 🔛 SAAR #106077 - Requ                                            | est Us ×                |                     |                  |                |               |                                  |  |  |
|----|-----------------------------------------------------------------------------------------|----------------------------------------------------------------------------------------------------|------------------------------------------------------------------|-------------------------|---------------------|------------------|----------------|---------------|----------------------------------|--|--|
|    | <b>Information</b> tab, you can download and review any of the                          | SAAR #106077 - Request User Access for Teck, Rupert (DRT0021) (DFAS Columbus) (DSS Distribution) 09/14/2017 09:27:35 EDT |                                                                  |                         |                     |                  |                |               |                                  |  |  |
|    | documents the user has included                                                         | ☑ Role Request - Data                                                                                                    | Owner Decision                                                   |                         |                     |                  |                |               |                                  |  |  |
|    | as supporting information.                                                              | * Start Date                                                                                                    | 09/14/2017                                                       | * End Date              | 09/09/2037          |                  |                |               |                                  |  |  |
|    |                                                                                         | Comments                                                                                                    |                                                                  |                         |                     |                  |                |               |                                  |  |  |
|    | To view a document, click<br>Download and Review Document.                              |                                                                                                    |                                                                  |                         |                     |                  |                |               |                                  |  |  |
|    | AMPS downloads the PDF file<br>and automatically opens the<br>document in Adobe Reader. |                                                                                                    | You must enter a comm                                            | ent to reiect this reau | est.                |                  |                |               |                                  |  |  |
|    |                                                                                         | SAAR Information                                                                                                    |                                                                  |                         |                     |                  |                |               |                                  |  |  |
|    |                                                                                         | SAAR ID                                                                                                    | 106077                                                           | Tas                     | k Assignee(s) DSS [ | DISTRIBUTION PRO | OD - APPLICATI | ON DATA OWNER |                                  |  |  |
| 9. | Click User Information.                                                                 |                                                                                                    | Role Request                                                     |                         | Creation Date 09/14 |                  |                |               | us Assigned                      |  |  |
| 5. |                                                                                         | Request Date<br>User Justification                                                                                       | <ul> <li>9/14/2017</li> <li>I need this role to perfo</li> </ul> |                         | Task Expires 10/04  | /2017 01:05 PM G | MI-04:00       | Last Updat    | ed 09/14/2017 01:05 PM GMT-04:00 |  |  |
|    | AMDS displays the lines                                                                 | User Optional                                                                                                    |                                                                  | 9                       |                     |                  |                |               |                                  |  |  |
|    | AMPS displays the User                                                                  | Information                                                                                                    |                                                                  |                         |                     |                  |                |               |                                  |  |  |
|    | (see Figure 207).                                                                       | Role Request Details                                                                                                    | Additional Informati                                             |                         | tion                |                  |                |               |                                  |  |  |
|    | 8                                                                                       | User Submitted Add                                                                                                    | litional Supporting D                                            | ocumentation 13         |                     |                  |                |               |                                  |  |  |
|    |                                                                                         | There are no attachments                                                                                                 | for this SAAR                                                    |                         |                     |                  |                |               |                                  |  |  |
|    |                                                                                         | SAAR Approval Hist                                                                                                    | ory                                                              |                         |                     |                  |                |               |                                  |  |  |
|    |                                                                                         | Approval Type                                                                                                    | First Name                                                       | Last Name               | Email               | Phone Number     | Activity Date  | Outcome       | Comments                         |  |  |
|    |                                                                                         | DO<br>SO                                                                                                    | Albert                                                           | Soff                    | Albert.Soff.civ     | 54321            | 9/14/2017      | APPROVE       | Approved by the Security Offi    |  |  |
|    |                                                                                         | SU                                                                                                    | Colleen                                                          | Super                   |                     | 1-555-555-1212   |                | APPROVE       | Approved by the supervisor.      |  |  |
|    |                                                                                         | SOD                                                                                                    | David                                                            | Sod                     | David.Sod.civ@      | 1-444-555-1212   | 9/14/2017      | COMPLETE      | Reviewed the role request for    |  |  |
|    |                                                                                         |                                                                                                    |                                                                  |                         |                     |                  |                |               |                                  |  |  |

Figure 206: Data Owner Decision Screen - Additional Information

#### Account Management and Provisioning System (AMPS)

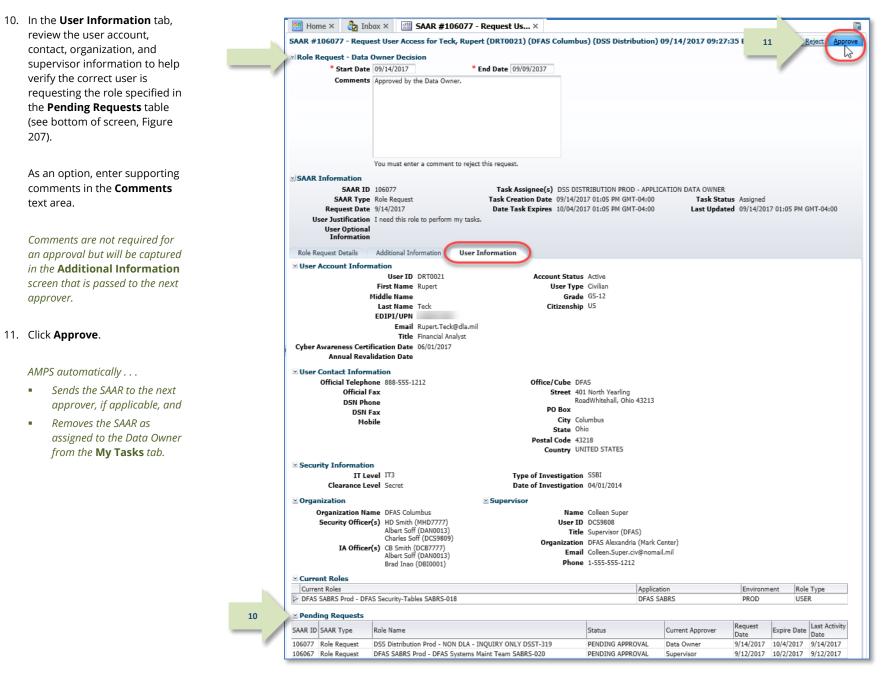

Figure 207: Data Owner Decision Screen - User Information Tab

 After the approval is submitted, AMPS sends an email notification to the user regarding the approval's status.

## Sample User Notification: Status

Subject: Notification: SAAR #102046 - Request User Access for Simon Teck (DST9218) (DFAS Columbus) (DFAS SABRS) 08/01/2016 10:56:57 EDT

**Body:** The Data Owner has completed an approval for SAAR #106077.

The outcome for this task is APPROVE.

AMPS provides this message for notification only. Please do not respond to this message. If you need IT assistance, please contact the DISA Global Service Desk by calling toll free 844-DISA-HLP (844-347-2457) or DSN 850-0032 (press 5, then speak or enter D-L-A) or visit the DLA Service Portal (.mil only) at <a href="https://dla.servicenowservices.mil/sp?id=index">https://dla.servicenowservices.mil/sp?id=index</a>

13. In addition, AMPS displays SAAR information and status in the user's Pending Requests table. (See **How to Check Your Role Status** on page 97).

12

If the role is a DLA role...

The status shows the SAAR is **TICKETED**. This approved request is forwarded to the *application Provisioner* for action.

#### If the role is a DFAS role...

The status shows the SAAR has been forwarded to the **Information Assurance Officer** for approval.

## Note:

After a SAAR has been fully approved or rejected, AMPS moves this listing to the SAAR History table.

## Information Assurance Officer Approval (DFAS users only)

The following procedure explains how to approve a role request by starting at the AMPS Home page. This procedure applies only to customer applications, such as DFAS applications that require an IAO approval.

1

2

## Note:

DLA applications do not require IAO approval. However, if a DLA user requests a DFAS role, an approval by a DFAS IAO is required.

 After the DFAS Data Owner approves a Role Request, AMPS sends an email notification to the User indicating whether or not the request has been approved.

## Sample User Notification: Status

Subject: Notification: SAAR #106077 - Request User Access for Rupert Teck (DRT0021) (DFAS Columbus) (DSS Distribution) 09/14/2017 09:27:35 EDT

Body: The Data Owner has completed an approval for SAAR #106077.

The outcome for this task is APPROVE.

AMPS provides this message for notification only. Please do not respond to this message. If you need IT assistance, please contact the DISA Global Service Desk by calling toll free 844-DISA-HLP (844-347-2457) or DSN 850-0032 (press 5, then speak or enter D-L-A) or visit the DLA Service Portal (.mil only) at <a href="https://dla.servicenowservices.mil/sp?id=index">https://dla.servicenowservices.mil/sp?id=index</a>

 After the DFAS Data Owner approves a Role Request, AMPS sends an email notification to the user with the request's status.

## Sample User Notification: Status

Subject: Notification: SAAR #106067 - Request User Access for Rupert Teck (DRT0021) (DFAS Columbus) (DFAS SABRS) 09/12/2017 10:15:37 EDT

Body: SAAR #102046 is awaiting Information Assurance Officer approval.

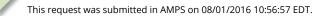

No action is required from you at this time.

This task expires on 08/21/2016 14:03:43 EDT.

AMPS provides this message for notification only. Please do not respond to this message. If you need IT assistance, please contact the DISA Global Service Desk by calling toll free 844-DISA-HLP (844-347-2457) or DSN 850-0032 (press 5, then speak or enter D-L-A) or visit the DLA Service Portal (.mil only) at <a href="https://dla.servicenowservices.mil/sp?id=index">https://dla.servicenowservices.mil/sp?id=index</a>

 After the DFAS Data Owner approves a Role Request, AMPS sends an email notification to the user's Information Assurance Officer (IAO), indicating that a SAAR has been submitted for the IAO's approval.

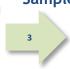

## Sample Approver Notification

Subject: Action Required: SAAR #106067 - Request User Access for Rupert Teck (DRT0021) (DFAS Columbus) (DFAS SABRS) 09/12/2017 10:15:37 EDT

Body: SAAR #106067 - Request User Access for Teck, Rupert (DRT0021) (DFAS Columbus) has been submitted for approval.

This request for DFAS SABRS Prod - DFAS Systems Maint Team SABRS-020 was submitted in AMPS on 09/12/2017 10:15:37 EDT.

Please visit AMPS at this URL:

https://amps.dla.mil/

Open your Inbox to locate the SAAR. Click the SAAR title to open and complete the approval task. This task expires on 10/04/2017 15:00:32 EDT.

AMPS provides this message for notification only. Please do not respond to this message. If you need IT assistance, please contact the DISA Global Service Desk by calling toll free 844-DISA-HLP (844-347-2457) or DSN 850-0032 (press 5, then speak or enter D-L-A) or visit the DLA Service Portal (.mil only) at <a href="https://dla.servicenowservices.mil/sp?id=index">https://dla.servicenowservices.mil/sp?id=index</a>

 In the AMPS banner, click your User ID to open the User ID dropdown menu, then click **Inbox** from the menu.

> AMPS displays the **Inbox** tab and automatically opens the standard **My Tasks** view for the currently logged in user (see Figure 209).

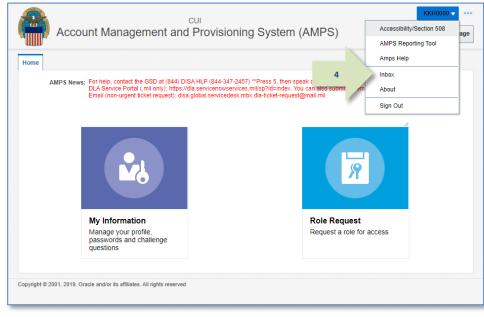

#### Figure 208: Inbox Command

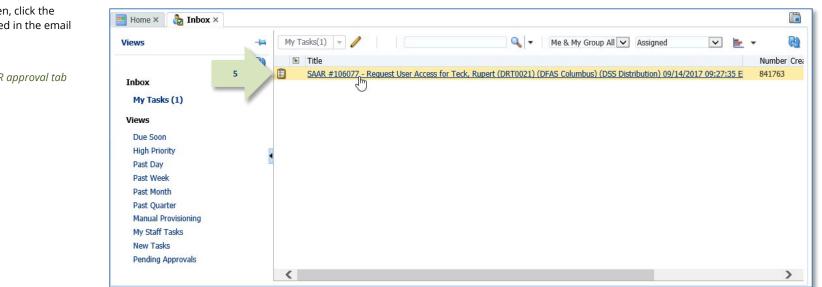

#### Figure 209: Approval Details - My Tasks

5. In the **My Tasks** screen, click the SAAR number indicated in the email notification.

AMPS displays the SAAR approval tab for the selected SAAR (see Figure 210).

- 6. In the Information Assurance Officer Application Decision screen, fill in the required fields:
  - Cyber Awareness Training
     Date (auto-filled from user
     record, if available): Enter or
     select the correct date for the
     requestor's Cyber Awareness
     Training Date, as needed.
  - DLA users only: an IAO
     approval for role requests is not
     required.

6

7. Click Additional Information.

AMPS displays the **Additional** Information tab (see Figure 211).

| 🔝 Home × 👌 Inbax × 📑               | SAAR #106067 - Request Us ×        |                                   |                                   |                                 | [              |
|------------------------------------|------------------------------------|-----------------------------------|-----------------------------------|---------------------------------|----------------|
| SAAR #106067 - Reques              | t User Access for Teck, Rupe       | rt (DRT0021) (DFAS Colu           | mbus) (DFAS SABRS) 09/12          | /2017 10:15:37 EDT              | Reject Approve |
| ☑ Role Request - Inform            | ation Assurance Officer Deci       | sion                              |                                   |                                 |                |
| * Start Date (                     | 9/14/2017 *                        | End Date 09/07/2037               |                                   |                                 |                |
| Comments                           |                                    |                                   |                                   |                                 |                |
|                                    |                                    |                                   |                                   |                                 |                |
|                                    |                                    |                                   |                                   |                                 |                |
|                                    |                                    |                                   |                                   |                                 |                |
|                                    |                                    |                                   |                                   |                                 |                |
|                                    |                                    |                                   |                                   |                                 |                |
|                                    |                                    |                                   |                                   |                                 |                |
|                                    | ou must enter a comment to rejec   | t this request                    |                                   |                                 |                |
|                                    |                                    | t uns request.                    |                                   |                                 |                |
| Cyber Awareness Certif             | ication Date 6/1/2017              |                                   |                                   |                                 |                |
| SAAK Information                   |                                    |                                   |                                   |                                 |                |
| SAAR ID                            |                                    |                                   | AS COLUMBUS IAO APPROVER          |                                 |                |
| SAAR Type                          | Rr Request                         |                                   | 14/2017 03:00 PM GMT-04:00        | Task Status Assigned            | M CHT 04-00    |
| Request Date<br>User Justification | to perform my job t                | • •                               | 04/2017 03:00 PM GMT-04:00        | Last Updated 09/14/2017 03:00 F | m GM1-04:00    |
| User Optional I                    |                                    | ication. Certificate is attached. |                                   |                                 |                |
| Information                        |                                    | icadon, ceruncate is attached.    |                                   |                                 |                |
| Dala Davida Dataila                | Additional Information Use         | er Information                    |                                   |                                 |                |
| Role Request Details               | N                                  | r Information                     |                                   |                                 |                |
| Role Information                   |                                    | M . I T                           |                                   |                                 |                |
| Application                        | DFAS SABRS Prod - DFAS Systems     |                                   |                                   |                                 |                |
| Environment                        |                                    |                                   | Unclassified                      |                                 |                |
| Primary Role                       |                                    | Access Type<br>Role IT Level IT2  | Authorized                        |                                 |                |
| -                                  |                                    | KOIE II LEVEL 112                 | 2                                 |                                 |                |
| ✓ User Summary                     |                                    |                                   |                                   |                                 |                |
| User ID                            |                                    |                                   | 888-555-1212                      |                                 |                |
|                                    | Teck, Rupert                       |                                   | Rupert.Teck@dla.mil               |                                 |                |
| -                                  | DFAS Columbus<br>Financial Analyst | Supervisor<br>Annual Revalidation | (DCS9808) Super, Colleen          |                                 |                |
| IT Level                           |                                    | Annual Revaildation<br>Date       |                                   |                                 |                |
| 11 Level                           | 115                                | Cyber Awareness                   |                                   |                                 |                |
|                                    |                                    | Certification Date                |                                   |                                 |                |
| ☑ Additional Role Attrib           | utes                               |                                   |                                   |                                 |                |
| Attribute                          | Value                              |                                   |                                   |                                 |                |
| SABRS ACID (UserID)                | 87654                              |                                   |                                   |                                 |                |
|                                    |                                    |                                   |                                   |                                 |                |
| Requestor Informatio               | n                                  |                                   |                                   |                                 |                |
| Requestor Informatio               |                                    | Joh Title                         | Financial Analyst                 |                                 |                |
| User ID                            |                                    |                                   | Financial Analyst<br>888-555-1212 |                                 |                |

Figure 210: Information Assurance Officer Decision Screen – Role Request Details Tab

| 8. | As an option in the <b>Additional</b>                   | [ | 🔝 Home × 👌                                              | Inbox ×      | 当 SAAR #106067 - Req                   | uest Us ×                |                          |                    |                        |               |                                   |        |  |
|----|---------------------------------------------------------|---|---------------------------------------------------------|--------------|----------------------------------------|--------------------------|--------------------------|--------------------|------------------------|---------------|-----------------------------------|--------|--|
|    | Information tab, you can download                       |   | SAAR #10606                                             | 57 - Reque   | st User Access for T                   | eck, Rupert (DRT         | 021) (DFAS Colu          | mbus) (DFAS SA     | BRS) 09/12/2           | 2017 10:15:37 | 7 EDT <u>R</u> eject <u>A</u>     | pprove |  |
|    | and review any of the documents the                     |   | ☑ Role Request - Information Assurance Officer Decision |              |                                        |                          |                          |                    |                        |               |                                   |        |  |
|    | user has included as supporting                         |   | -                                                       | Start Date   |                                        |                          | 09/07/2037               |                    |                        |               |                                   |        |  |
|    | information.                                            |   | c                                                       | Comments     |                                        |                          |                          |                    |                        |               |                                   |        |  |
|    |                                                         |   |                                                         |              |                                        |                          |                          |                    |                        |               |                                   |        |  |
|    | To view a document, click Download and Review Document. |   |                                                         |              |                                        |                          |                          |                    |                        |               |                                   |        |  |
|    | AMPS downloads the PDF file and                         |   |                                                         |              | You must enter a comn                  | nent to reject this requ | est.                     |                    |                        |               |                                   |        |  |
|    | automatically opens the document in                     |   | * Cyber Awar                                            | eness Certi  | fication Date 6/1/20                   | 17                       |                          |                    |                        |               |                                   |        |  |
|    | Adobe Reader.                                           |   | SAAR Infor                                              |              |                                        |                          |                          |                    |                        |               |                                   |        |  |
|    |                                                         |   |                                                         | SAAR ID      | 106067                                 | Tas                      | <b>k Assignee(s)</b> DFA | S COLUMBUS IAO     | APPROVER               |               |                                   |        |  |
|    |                                                         |   |                                                         |              | Role Request                           |                          | Creation Date 09/1       |                    |                        |               | atus Assigned                     |        |  |
|    |                                                         |   |                                                         | juest Date   | 9/12/2017<br>I need this role to perfo |                          | Task Expires 10/0        | 04/2017 03:00 PM 0 | GMT-04:00              | Last Upda     | ted 09/14/2017 03:00 PM GMT-04:00 |        |  |
| 9. | Click User Information.                                 |   |                                                         |              | I have received training               |                          | ertificate is attached.  |                    |                        |               |                                   |        |  |
|    |                                                         |   | In                                                      | formation    |                                        |                          |                          |                    |                        |               |                                   |        |  |
|    |                                                         |   | Role Request                                            | Details      | Additional Informat                    | ion User Inform          | ation                    |                    |                        |               |                                   |        |  |
|    | AMPS displays the User Information tab                  | 8 | <b>⊻User Subm</b>                                       | itted Addi   | tional Supporting D                    | ocumentation 🖑           |                          |                    |                        |               |                                   |        |  |
|    | (see Figure 212).                                       | / | Certificate of Co                                       | ompletion.pd | f                                      | Download a               | nd Review Document       | Ē.                 |                        |               |                                   |        |  |
|    |                                                         |   | SAAR Appr                                               | roval Histo  | rv.                                    |                          |                          |                    |                        |               |                                   |        |  |
|    |                                                         |   | Approval Type                                           |              | First Name                             | Last Name                | Email                    | Phone Number       | Activity Date          | Outcome       | Comments                          |        |  |
|    |                                                         |   | IAO                                                     |              |                                        |                          |                          |                    |                        |               |                                   |        |  |
|    |                                                         |   | DO<br>SO                                                |              |                                        |                          |                          |                    | 9/14/2017<br>9/14/2017 | APPROVE       |                                   | - 11   |  |
|    |                                                         |   | SU                                                      |              |                                        |                          |                          |                    | 9/14/2017              | APPROVE       |                                   |        |  |
|    |                                                         |   |                                                         |              |                                        |                          |                          | -                  |                        |               |                                   |        |  |
|    |                                                         |   |                                                         |              |                                        |                          |                          |                    |                        |               |                                   |        |  |

#### Figure 211: Information Assurance Officer Decision - Additional Information Tab

- In the User Information tab, review the user account, contact, organization, and supervisor information to help verify the correct user is requesting the role specified in the Pending Requests table (see bottom of screen).
- 11. As an option, enter supporting comments in the **Comments** text area.

Comments are not required for an approval but will be passed to the next approver in the Additional Information screen.

#### 12. Click Approve.

AMPS automatically provides the customer's provisioning service per the application's service agreement with AMPS: either a provisioning ticket directed to application provisioners or automated provisioning through an AMPS-to-application connector.

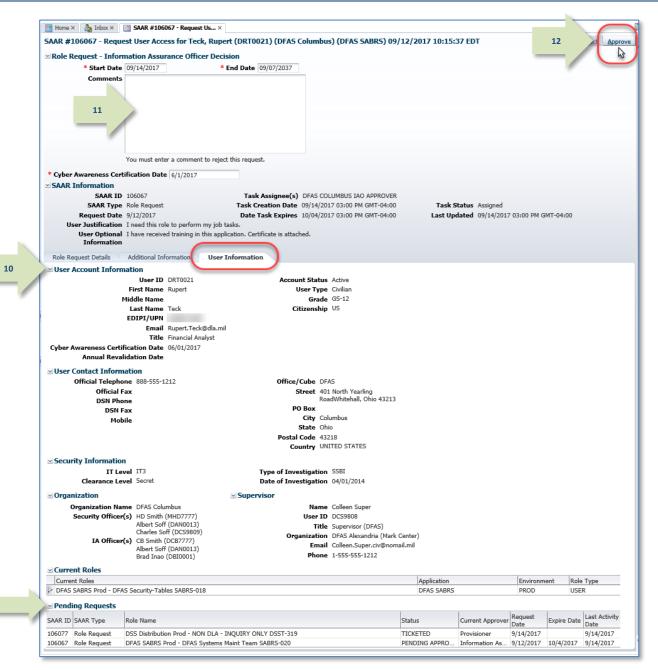

Figure 212: Information Assurance Officer Decision - User Information Tab

13

 AMPS sends an email notification to the user regarding the approval's status.

## Sample User Notification: Status

Subject: Notification: SAAR #106067 - Request User Access for Rupert Teck (DRT0021) (DFAS Columbus) (DFAS SABRS) 09/12/2017 10:15:37 EDT

**Body:** The Information Assurance Officer has completed an approval for SAAR #106067.

The outcome for this task is APPROVE.

AMPS provides this message for notification only. Please do not respond to this message. If you need IT assistance, please contact the DISA Global Service Desk by calling toll free 844-DISA-HLP (844-347-2457) or DSN 850-0032 (press 5, then speak or enter D-L-A) or visit the DLA Service Portal (.mil only) at <a href="https://dla.servicenowservices.mil/sp?id=index">https://dla.servicenowservices.mil/sp?id=index</a>

AMPS displays information from a completed SAAR in the Current
 Roles and Request History tables of the user's Applications & Roles tab on the My Information screen.
 If, however, the access requires provisioning, the SAAR will still be in the Pending Requests table.

In the example (Figure 213) the listing shows the SAAR has been approved but not yet provisioned. The SAAR status is "**TICKETED**".

After the role is provisioned, the system name and account are listed in the **Provisioned Accounts** section.

See the section entitled **What Comes After the Final Approval?** (page 199) for more information.

| 🔡 Home ×        | 🛀 🍦 My Inform    | ation ×           |               |          |           |           |      |               |            |                 |         |
|-----------------|------------------|-------------------|---------------|----------|-----------|-----------|------|---------------|------------|-----------------|---------|
| Display N       | ame Rupert Tec   | k (DRT0021)       |               |          |           |           |      |               |            |                 |         |
| User Inf        | formation        | pplications & R   | oles          |          |           |           |      |               |            |                 |         |
| Curre           | nt Roles         |                   |               |          |           |           |      |               | Request    | Role Remov      | ve Role |
| Curren          | t Roles          |                   |               | Applica  | tion      |           |      | Environ       | ment       | Role Type       |         |
| DFAS S          | SABRS Prod - DF/ | AS Security-Table | s SABRS-018   | DFAS S   | SABRS     |           |      | PROD          |            | USER            |         |
|                 |                  |                   |               |          |           |           |      |               |            |                 |         |
| <b>⊻ Additi</b> | onal Role Attr   | ibutes            |               |          |           |           |      |               | Update A   | Additional Att  | ributes |
| Role Nam        | e                |                   |               | Attr     | ribute    |           | Valu | е             |            |                 |         |
| DFAS SA         | BRS Prod - DFAS  | Security-Tables   | SABRS-018     | SAE      | BRS ACID  | (UserID)  | 876  | 654           |            |                 |         |
| Provis          | sioned Accoun    | ts                |               |          |           |           |      |               |            |                 |         |
| System Ty       | уре              |                   | System Nam    | e        |           |           |      | Provisioned A | Access     |                 |         |
| DFAS PRO        | DD - SABRS PROV  | /ISIONER          | DFAS Prod -   | SABRS    |           |           |      | SABRS-018 T   | KA#SAB1,   | TKA#SAB3,       | M       |
| OID             |                  |                   | DLA OID       |          |           |           |      | DRT0021       |            |                 |         |
| ⊻ Pendi         | ng Requests      |                   |               |          |           |           |      |               |            | Cancel R        | equest  |
| SAAR ID         | SAAR Type        | Role Name         |               |          |           | Status    |      | Curren        | t Approver | Request<br>Date | Exp     |
| 106077          | Role Request     | DSS Distribution  |               |          |           |           |      | Provisi       | oner       | 9/14/2017       |         |
| 106067          | Role Request     | DFAS SABRS Pr     | od - DFAS Sys | stems Ma | aint T    | TICKETED  |      | Provisi       | oner       | 9/12/2017       |         |
| <               |                  |                   |               |          |           |           |      |               |            |                 | >       |
| Reque           | est History      |                   |               |          |           |           |      |               |            |                 |         |
| SAAR #          | SAAR Type        | Resource(s)       |               |          |           |           |      | Status        |            | Last Activity   |         |
| 106074          | Role Request     | DFAS SABRS Pr     | od - ADHOC v  | v/o Cmd  | Line SA   | 3RS-005   |      | CANCEL        | LED        | 9/12/2017       |         |
| 101323          | Role Request     | DFAS SABRS Pr     | od - DFAS Sys | stems Ma | aint Tean | n SABRS-0 | 20   | REJECT        | ED         | 9/27/2016       |         |
| 101309          | Role Request     | DFAS SABRS Pr     |               |          |           |           |      | REJECT        |            | 9/7/2016        |         |

Figure 213: Applications & Roles - Provisioned Accounts and Current Roles

# What Comes After the Final Approval?

At this stage, the role approval process is complete. The next stage involves provisioning the role, which includes the following processes:

- Creating the user's account in the application.
- Assigning the appropriate permissions to the user's account, which enables the user to perform tasks in the application.

Provisioning methods vary by customer:

• If your application is set up for automated provisioning, AMPS will complete that process and notify you when your application account has been created based on the role you requested. As a user, you will be able to access your account approximately 20 minutes after AMPS sends the notification.

- Other customers prefer to perform provisioning themselves in one of two ways:
  - **Remedy Ticketing:** Receive a Remedy ticket, generated by AMPS, with provisioning data included in it.
  - **Total AMPS Ticketing:** Use an automatically generated AMPS ticket as a source of information for setting up the account. This process is called Total AMPS.

## Total AMPS

The **Provisioning Process: Total AMPS** section in this *User's Guide* provides a description of the Total AMPS procedure for provisioning a role through a ticketing process. See page 204.

# **Role Request Approval Subprocesses**

Role request approval subprocesses include alternate paths for handling role requests. The following table introduces a subprocess for alternate procedures described in this section.

| This subprocess       | Enables an approver to                                                                                                    |
|-----------------------|----------------------------------------------------------------------------------------------------|
| Reject a Role Request | Deny a user a request for a role.                                                                                                    |
|                       | The request rejection process occurs during the approval process itself, and any approver can reject a role request. AMPS requires the rejecting user to enter reasons for the rejection in the Comments field. The reasons entered may provide the basis for corrective action on the part of the |
|                       | user or other approvers.                                                                                                    |

## How to Reject a Role Request

|                 | In AMPS, any approver who has a valid reason to reject a role request can do so during the standard approval process. The procedures that follow illustrate the process in AMPS and explain the few steps required to bring up a role request approval form and select a rejection, rather than an approval, option. |
|-----------------|----------------------------------------------------------------------------------------------------|
|                 | • Follow this procedure if you are a <b>Supervisor</b> or other approver and you need to reject a user's role request.                                                                                                    |
|                 | • Follow this procedure <b>if you are NOT the user's Supervisor</b> , which means you are not authorized to approve the user's role request and, therefore, must reject the role request.                                                                                                    |
| Where to start: | To reject a role request, start on the <b>Home</b> page, and navigate to the <b>Approval Details</b> screen, which lists pending tasks.                                                                                                    |
|                 | If a user has requested an incorrect role, but the role has been fully approved and provisioned, a Role Removal procedure can remove the role from the user's account. See the section entitled <b>Role Removal</b> .                                                                                                |

 After a user submits a role request, AMPS notifies the Supervisor by email of a pending action.

## Sample Approver Notification

Subject: Action Required: SAAR #106083 - Request User Access for Rupert Teck (DRT0021) (DFAS Columbus) (AMPS) 09/15/2017 14:15:50 EDT

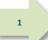

#### Body:

SAAR #106083 - Request User Access for Teck, Rupert (DRT0021) (DFAS Columbus) has been submitted for approval. This request for DFAS Prod - BI Publisher Developer DFAS-801 was submitted in AMPS on 09/15/2017 14:15:50 EDT.

Please visit AMPS at this URL: https://amps.dla.mil/

Open your Inbox to locate the SAAR. Click the SAAR title to open and complete the approval task. This task expires on 10/05/2017 14:15:58 EDT.

AMPS provides this message for notification only. Please do not respond to this message. If you need IT assistance, please contact the DISA Global Service Desk by calling toll free 844-DISA-HLP (844-347-2457) or DSN 850-0032 (press 5, then speak or enter D-L-A) or visit the DLA Service Portal (.mil only) at <a href="https://dla.servicenowservices.mil/sp?id=index">https://dla.servicenowservices.mil/sp?id=index</a>

 In the AMPS banner, click your User ID to open the User ID dropdown menu, then click **Inbox** from the menu.

AMPS opens the **Inbox** tab screen.

The SAAR is listed in the My Tasks list (see Figure 215).

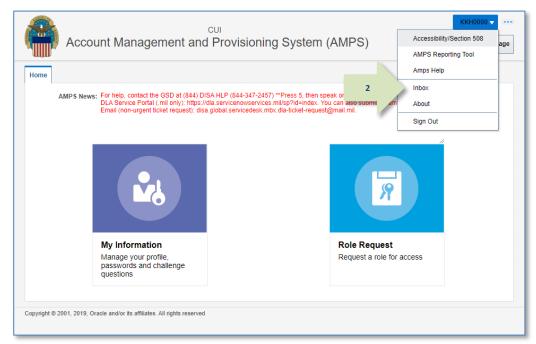

#### Figure 214: Inbox Command

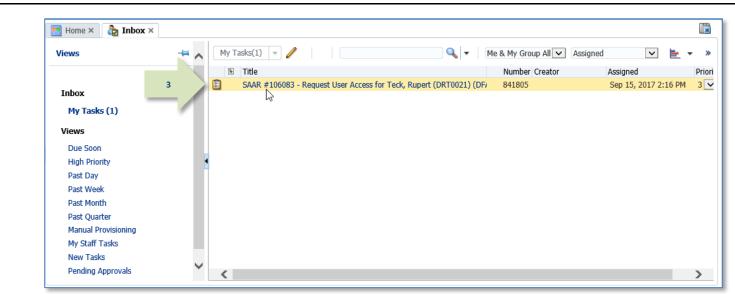

#### Figure 215: Inbox Tab - My Tasks List

3. In the **My Tasks** list, click the SAAR number indicated in the email notification.

AMPS opens the **Approval Decision** screen for the appropriate approver (see Figure 216).

In the example provided in this procedure, the approver's screen illustrated is the Supervisor Decision screen. However, the same steps apply to other approvers. 4. After making a determination to reject a role request, the approver must enter text to summarize the reasoning for the rejection.

This text goes in the **Comments** text area. Entering this text activates the **Reject** button.

AMPS saves these comments as part of the SAAR record.

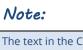

The text in the Comments in Figure 216 is for illustrative purposes only. Please enter text relevant to the SAAR before clicking the Reject button.

## Note:

An approver can also review data on the Additional Information or User Information tab before making the decision to reject the current role request.

#### 5. Click **Reject**.

AMPS displays a confirmation request (see Figure 217).

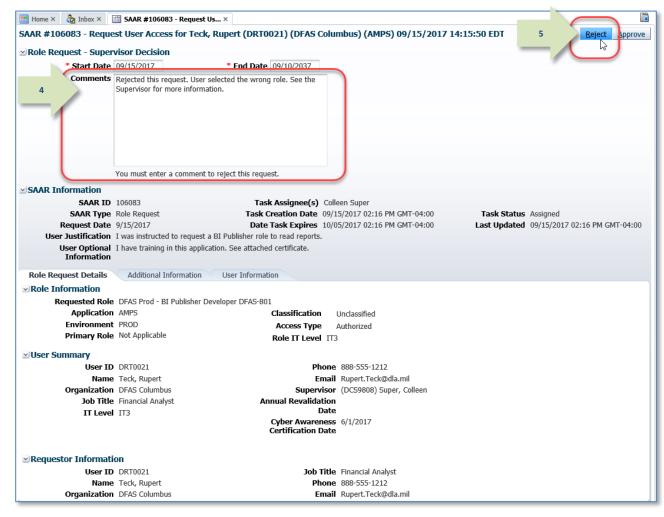

Figure 216: Approver's Decision Screen

Reject Approve

- 6. AMPS displays a request for confirmation of the rejection action.
- Click **OK** to confirm the rejection. 7.

AMPS automatically . . .

- Removes the SAAR as assigned to the • current approver from the approver's My Tasks tab.
- Stores the number of the rejected SAAR ٠ and its information for display in the user's role status tab.

Unclassified Environment PROD Access Type Authorized Primary Role Not Applicable Role IT Level IT3 User Summary User ID DRT0021 Phone 888-555-1212 Name Teck, Rupert Email Rupert.Teck@dla.mil Organization DFAS Columbus Supervisor (DCS9808) Super, Colleen Job Title Financial Analyst Annual Revalidation Date IT Level IT3 Cyber Awareness 6/1/2017 Certification Date Requestor Information User ID DRT0021 Job Title Financial Analyst Name Teck, Rupert Phone 888-555-1212

Classification

SAAR #106083 - Request User Access for Teck, Rupert (DRT0021) (DFAS Columbus) (AMPS) 09/15/2017 14:15:50 EDT

this request.

User Inform

Message from webpage

Are you sure you want to reject this request?

OK

Comments Rejected this request. User selected the wrong role. See the Supervisor for more information.

\* End Date 09/10/2037

Figure 217: Confirmation of the Reject Request

Email Rupert.Teck@dla.mil

Х

Cancel

Task Status Assigned

Last Updated 09/15/2017 02:16 PM GMT-04:00

## Sample User Notification: Rejection Notice

Organization DFAS Columbus

Subject: Notification: SAAR #106083 - Request User Access for Rupert Teck (DRT0021) (DFAS Columbus) (AMPS) 09/15/2017 14:15:50 EDT

Body: The Supervisor has completed an approval for SAAR #106083.

🔡 Home × b Inbox × 📋 SAAR #106083 - Request Us... ×

You must enter a com

User Justification I was instructed to request a BI Publish User Optional I have training in this application. See a

Additional Information

Requested Role DFAS Prod - BI Publisher Developer DFAS-801

Role Request - Supervisor Decision

SAAR Information

\* Start Date 09/15/2017

SAAR ID 106083 SAAR Type Role Request

Request Date 9/15/2017

Application AMPS

Information

**Role Request Details** 

Role Information

The outcome for this task is REJECT.

AMPS provides this message for notification only. Please do not respond to this message. If you need IT assistance, please contact the DISA Global Service Desk by calling toll free 844-DISA-HLP (844-347-2457) or DSN 850-0032 (press 5, then speak or enter D-L-A) or visit the DLA Service Portal (.mil only) at https://dla.servicenowservices.mil/sp?id=index

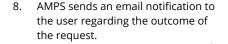

Check with your Supervisor to correct any deficiency in your request and submit a new role request.

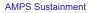

# **Provisioning Process: Total AMPS**

When a Provisioner for a user's organization receives a notification to assign a user to an application with a certain role, the request for that role has been approved. The Provisioner's task is to assign the user the requested role. Users should check with their Supervisors for more information about how provisioning tickets are handled for an application. This section discusses one ticket-handling method called "Total AMPS."

Total AMPS represents a ticketing method that provides an alternative to Remedy ticket procedures for customers who perform manual provisioning. The procedure in this section furnishes the steps a Total AMPS provisioner takes to perform the following tasks in AMPS:

- Open a Total AMPS ticket,
- Fill in comments to indicate work in progress, as needed, as well as work completed, and
- Complete the Total AMPS ticket.

A provisioner can open the ticket, enter comments, and save the commented ticket without completing it, if necessary, to document the provisioning process.

AMPS notifies the user through email when provisioning of the role is complete.

## Note:

Manual provisioning takes place outside the AMPS provisioning process itself; completing a ticket within AMPS signals to the system that provisioning is complete. Records of completed Total AMPS tickets appear on AMPS reports.

# How to Provision a Role through Total AMPS

 AMPS sends the requesting user an email notification indicating the SAAR has been submitted for provisioning.

#### Sample User Notification

Subject: AMPS Application Processing for SAAR #106067

#### Body:

1

AMPS Application Processing request for SAAR 106067 has started.

Request For: DLA Login: DRT0021 Name: Teck, Rupert Phone: 888-555-1212 Email: Rupert.Teck@dla.mil EDIPI/UPN: 1286972493

Access Information: SAAR #: 106067 Effective Date: 09/12/2017 End Date: 09/07/2037

Add Job Role: DFAS SABRS Prod - DFAS Systems Maint Team SABRS-020

Applications and Access:

Resource: DFAS Prod - SABRS Add: CICS\$TST Add: M\$SABSAT Add: M\$SABSIT Add: MQ\$SAT Add: ROSCOE\$ Add: SABRS-020 TKA#SAB1 Add: TAK@CICS Add: TJOBS\$ Add: TKA\$SAB1 Add: TKA\$SAB1 Add: TKA\$SAB4 Add: TKA\$SAB5 Add: TKA\$SAB5 Add: TSA\$SAB4 Add: TPANUSR\$ Add: TSO\$

Data Owner Comments: (none)

Justification: I need this role to perform my job tasks.

Optional Information: I have received training in this application. Certificate is attached.

Role Request SAAR requested by Rupert Teck on 09/12/2017

 AMPS sends the application's Provisioner an email notification indicating a SAAR has been submitted for provisioning.

## Note:

If the Data Owner added any comment text to the Data Owner approval screen, those comments are included on the Total AMPS provisioning ticket for a role request.

## Sample Provisioner Notification

**Subject:** AMPS Application Processing for SAAR #106067 requires your attention.

AMPS Application Processing request for SAAR 106067 requires your attention.

Request For: DLA Login: DRT0021 Name: Teck, Rupert Phone: 888-555-1212 Email: Rupert.Teck@dla.mil EDIPI/UPN: 1286972493

Body:

Access Information: SAAR #: 106067 Effective Date: 09/12/2017 End Date: 09/07/2037

Add Job Role: DFAS SABRS Prod - DFAS Systems Maint Team SABRS-020

Applications and Access:

Resource: DFAS Prod - SABRS Add: CICS\$TST Add: M\$SABSAT Add: M\$SABSIT Add: M\$SABSIT Add: ROSCOE\$ Add: SABRS-020 TKA#SAB1 Add: TAK@CICS Add: TJOBS\$ Add: TKA\$SAB1 Add: TKA\$SAB1 Add: TKA\$SAB5 Add: TKA\$SAB4 Add: TPANUSR\$ Add: TSO\$

Data Owner Comments: (none)

Justification: I need this role to perform my job tasks.

Optional Information: I have received training in this application. Certificate is attached.

Role Request SAAR requested by Rupert Teck on 09/12/2017

 In the AMPS banner, click your User ID to open the User ID dropdown menu, then click **Inbox** from the menu.

> AMPS displays the **My Tasks** view for the current Provisioner (see Figure 219).

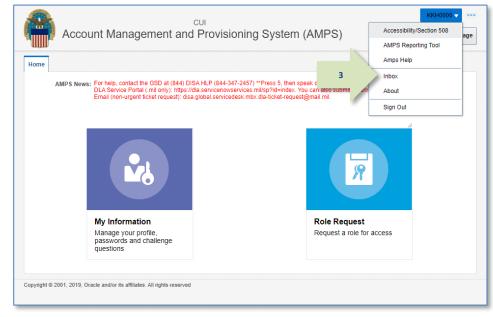

#### Figure 218: User ID Dropdown Menu – Inbox Command

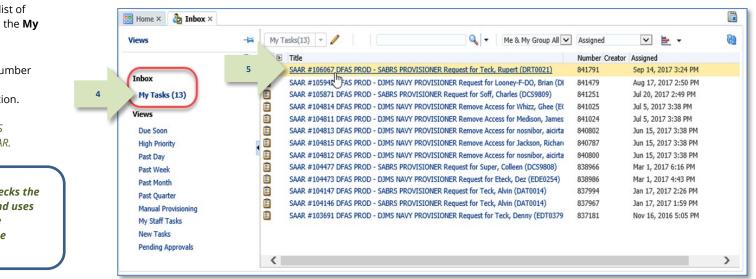

#### Figure 219: Sample Provisioner's Approval Details - My Tasks Tab

- The Provisioner checks the list of provisioning tickets listed in the My Tasks view.
- 5. The Provisioner clicks the number and title of the SAAR that corresponds to the notification.

AMPS displays the Total AMPS provisioning ticket for the SAAR.

#### Tip:

At this point, the provisioner checks the ticket details (see Figure 220) and uses the information to provision the requested role for the user in the specified resource.

- 6. The Total AMPS ticket offers the provisioner these features. The provisioner can . . .
  - a. Click the **Claim** button, and then enter comments and click **Save Comments** to preserve current work and maintain exclusive control over the ticket for three calendar days.

AMPS saves and closes the request, enabling the provisioner to close and later reopen the incomplete ticket to perform the prescribed provisioning work.

- Enter comments and click Save
   Comments to preserve the
   Provisioning ticket. Reopen the
   ticket, as needed, to enter final
   comments in the required
   Comments text area.
- c. Click **Work is Complete** when provisioning is complete.

AMPS closes the request. AMPS also moves a record into the user's **SAAR History** indicating that the role has been provisioned to the user's account (see Figure 221).

|                                                                      |                                            |                                                |             | 69                               |
|----------------------------------------------------------------------|--------------------------------------------|------------------------------------------------|-------------|----------------------------------|
| Tana × 🍐 Inice × 🔄 SAAR #100007 Dras                                 | 1900 · _ X                                 |                                                |             |                                  |
| SAAR #106067 DFAS PROD - SABRS PROVI                                 |                                            | 0021)                                          | Gam         | Save Comments   Work is Complete |
| Application Request                                                  |                                            |                                                |             |                                  |
|                                                                      |                                            |                                                |             |                                  |
| Current Task Owner:<br>Current Resource Responsibility: DFRS PROD    | - SAIRS PROVISIONER                        |                                                | 63          | 60                               |
| Last Updated: Sep 14, 20                                             |                                            |                                                | <b>0</b> .  | 60                               |
| UserID Assigned:                                                     |                                            |                                                |             |                                  |
| · Commonts: Work comp                                                | leted by the provisioner.                  |                                                |             |                                  |
| 6b                                                                   |                                            |                                                |             |                                  |
| Work Details                                                         |                                            |                                                |             |                                  |
| Request For:                                                         |                                            |                                                |             |                                  |
| DKA Login: DRT0021                                                   |                                            |                                                |             |                                  |
| DLA Login: DKT0021<br>Name: Teck, Rupert<br>Phone: 888-555-1212      |                                            |                                                |             |                                  |
| Enal: Rupert.Teck@da.ml<br>EDIPI_UPIx: 1286972483                    |                                            |                                                |             |                                  |
| Access Information:                                                  |                                            |                                                |             |                                  |
| SAAR #: 106067<br>Effective Date: 01/12/2017<br>End Date: 01/07/2037 |                                            |                                                |             |                                  |
| Add Job Role: DFRS SABRS Prod - DFRS Systems I                       | taint Team SABRS-020                       |                                                |             |                                  |
| Applications and Access:                                             |                                            |                                                |             |                                  |
| Resource: DFAS Prod - SABRS<br>Add: CICSETST                         |                                            |                                                |             |                                  |
| Ast: MISAIGAT                                                        |                                            |                                                |             |                                  |
| ABE MISABSIT<br>ABE MOSSAT                                           |                                            |                                                |             |                                  |
| Add: ROSCOES<br>Add: SABRS-020 TKA/FSAB1                             |                                            |                                                |             |                                  |
| Ast: TAKBOCS                                                         |                                            |                                                |             |                                  |
| Add: TX0856<br>Add: TX485A81                                         |                                            |                                                |             |                                  |
| Add: TKA65A05                                                        |                                            |                                                |             |                                  |
| ASI: TKASSABA<br>ASI: TRANLERS                                       |                                            |                                                |             |                                  |
| Add: TSO5                                                            |                                            |                                                |             |                                  |
| Dota Owner Comments: (none)                                          |                                            |                                                |             |                                  |
| Justification: I need this role to perform my job tar                | ks.                                        |                                                |             |                                  |
| Optional Information: I have received training in th                 | is application. Getificate is attached.    |                                                |             |                                  |
| Role Request SAAR requested by Rupert Teck on 0                      | 9/12/2017                                  |                                                |             |                                  |
| Additional Role Attributes     Volue                                 |                                            |                                                |             |                                  |
| ABRS ACID (USWID) 87654                                              |                                            |                                                |             |                                  |
| User Summary                                                         |                                            |                                                |             |                                  |
| User ID DRT0021                                                      | Phone 865                                  |                                                |             |                                  |
| Name Teck, Rupert<br>Organization DF/IS Columbus                     | Email Rup<br>Supervisor (CC)               | ert. Teckipidia. mil<br>59608): Super, Colleen |             |                                  |
| Job Title Financial Analyst.                                         | Annual Revulidation                        |                                                |             |                                  |
| IT Level IT3                                                         | Dete                                       | 10.03                                          |             |                                  |
|                                                                      | Cyber Awareness 6/1/<br>Certification Date | 2017                                           |             |                                  |
| Current Roles                                                        |                                            |                                                |             |                                  |
| Current Roles                                                        |                                            |                                                | Application | Environment Role Type            |
| DFAS SABRS Prod - DFAS Security-Tables SABRS-                        | 018                                        |                                                | DFAS SAIRS  | PROD USER                        |
|                                                                      |                                            |                                                |             |                                  |
|                                                                      |                                            |                                                |             |                                  |
|                                                                      |                                            |                                                |             |                                  |
|                                                                      |                                            |                                                |             |                                  |
|                                                                      |                                            |                                                |             |                                  |
|                                                                      |                                            |                                                |             |                                  |
|                                                                      |                                            |                                                |             |                                  |
|                                                                      |                                            |                                                |             |                                  |

Figure 220: Sample Application Request Provisioning Ticket - Total AMPS

AMPS completes the provisioning process by moving the role record from the user's **Pending Requests** table to the user's **Current Roles** table in the **Applications & Roles** tab of **My Information**.

AMPS lists the completed SAAR in **SAAR History**.

| oisplay N | lame Rupert Te  | ck (DRT0021)      |                             |              |             |        |               |           |            |             |    |
|-----------|-----------------|-------------------|-----------------------------|--------------|-------------|--------|---------------|-----------|------------|-------------|----|
| User Ir   | formation       | Applications & I  | Roles                       |              |             |        |               |           |            |             |    |
| ⊻ Curre   | nt Roles        |                   |                             |              |             |        |               | Req       | uest Role  | Remove      | R  |
| Curre     | nt Roles        |                   |                             | App          | lication    |        | Envi          | ronment   | Role -     | Гуре        |    |
| DFAS      | SABRS Prod - DI | FAS Security-Tabl | es SABRS-018                | DF/          | S SABRS     |        | PRO           | D         | USER       |             |    |
| > DFAS    | SABRS Prod - DI | FAS Systems Main  | t Team SABRS-020            | 0 DFA        | AS SABRS    |        | PRO           | D         | USER       |             |    |
| ⊻ Addit   | ional Role Att  | ributes           |                             |              |             |        |               | Upda      | ate Additi | onal Attrib | bu |
| Role Nan  | 10              |                   |                             | Attribute    |             | Value  |               | _         |            |             |    |
| DFAS S    |                 |                   | SABRS-018<br>Team SABRS-020 | SABRS AC     | ID (UserID) | 87654  |               |           |            |             |    |
| System T  |                 | 115               | System Name                 |              |             | Provie | sioned Access |           |            |             |    |
| /         | DD - SABRS PRO  | VISIONER          | DFAS Prod - SAB             |              |             |        | B1. ΤΚΔ#9     | 5ΔB3. M\$ | USR160     | _           |    |
|           | OD - SABRS PRO  |                   | DFAS Prod - SAB             |              |             |        | S-020 TKA#SA  |           |            |             |    |
| OID       |                 |                   | DLA OID                     |              |             | DRT0   |               |           |            |             |    |
| ⊻ Pend    | ing Requests    |                   |                             |              |             |        |               |           | C          | Cancel Red  | ļu |
| SAAR ID   | SAAR Type       | Role Name         |                             |              | Status      |        | Current Appro | ver Reque | est Ex     | pire Date   |    |
|           | Role Request    | DSS Distributio   | n Prod - NON DLA            | - INQUIR     | TICKETED    | )      | Provisioner   | 9/14/2    | 2017       |             | 1  |
| <         |                 |                   |                             |              |             |        |               |           |            | >           |    |
| ⊻ Requ    | est History     |                   |                             |              |             |        |               |           |            |             |    |
| SAAR #    | SAAR Type       | Resource(s)       |                             |              |             |        | State         | IS        | Last A     | Activity    |    |
| 106083    | Role Request    | DFAS Prod - BI    | Publisher Develop           | er DFAS-80   | )1          |        | REJE          | CTED      | 9/15/      | 2017        |    |
| 106067    | Role Request    | DFAS SABRS P      | rod - DFAS System           | is Maint Tea | am SABRS-0  | 20     | COM           | PLETED    | 9/14/      | 2017        |    |
| 106074    | Role Request    | DEAS SARRS P      | rod - ADHOC w/o (           | Cmd Line S   | ABRS-005    |        | CAN           | CELLED    | 9/12/      | 2017        |    |

Figure 221: Provisioned User's Applications & Roles Tab - Current Roles

 AMPS sends the user an email confirmation indicating that administrative staff have completed provisioning of the role.

7

## Sample User Notification: Confirmation of Role Provisioning

Subject: AMPS Application Processing for SAAR #106067

Body: Your request for role DFAS SABRS Prod - DFAS Systems Maint Team SABRS-020 with access to DFAS SABRS (SAAR 106067) has been fully approved and provisioned.

Your account has been set up with the permissions associated with the role you requested, and you can now access the application.

AMPS provides this message for notification only. Please do not respond to this message. If you need IT assistance, please contact the DISA Global Service Desk by calling toll free 844-DISA-HLP (844-347-2457) or DSN 850-0032 (press 5, then speak or enter D-L-A) or visit the DLA Service Portal (.mil only) at <a href="https://dla.servicenowservices.mil/sp?id=index">https://dla.servicenowservices.mil/sp?id=index</a>

# **Role Maintenance**

Role maintenance procedures enable you to perform the following tasks:

- Update additional role attributes.
- Remove a role from your AMPS account and the corresponding applications.

# How to Update Additional Attributes

AMPS captures a wide range of basic information in the My Profile areas of AMPS that is required by the resources it provisions. Some roles, however, require additional information, such as access codes, that pertain to resources. AMPS also captures this information in the form of Additional Role Attributes. To achieve this aim, AMPS must store and manage those attributes required by the various resources that it provisions. This information includes attributes such as name, telephone, email, etc., as well as the accesses required on the resources. In many cases the standard set of attributes provided by AMPS is not enough to satisfy the access provisioning requirements on an external system. As an example, consider an IT resource that provides users with access to data specific to a certain "Site ID." In these cases, the AMPS team can configure the system to collect additional custom attribute values from the user when they initiate a role request. These additional attributes are specific to the user and related to the role the user is requesting. Attribute values are also included in the role request approval process and are ultimately used to provision the user's access to IT resources.

After a user role request is approved and resource access is provisioned, access to these additional attribute values is available through the **Applications & Roles** screen, which a user can access within the **My Information** area of AMPS. AMPS enables users to request a modification of these attribute values without having to remove the existing role and request a new role. However, because modifying these attributes can affect a user's access to external IT resources, an attribute change request follows the same approval path as the original role request. The attribute update request also includes the same information as the original role request, such as user information, justification, and optional attachments.

## Approval Paths for Attribute Update Requests

An attribute change requests follows the approval path for the original role request. However, if a group of roles share an attribute but have a different role path, AMPS uses the path shared by the most roles in the group.

DLA and DFAS agencies have different rules for some approvers, and these rules apply to attribute updates:

#### A Note on Attribute Change Requests...

Note that in past versions of AMPS, the system provided attribute changes through a vehicle called a "999 role." With the release of AMPS 17.2.0, the system no longer uses 999 roles. Instead, users update additional role attributes through a sequence of screens similar to a role request.

| User Category                | Supervisor               | Security Officer               | External<br>Authorizing<br>Official           | Data Owner | Information<br>Assurance<br>Officer |
|------------------------------|--------------------------|--------------------------------|-----------------------------------------------|------------|-------------------------------------|
| DLA <i>internal</i><br>user  | Yes                      | Not required                   | N/A                                           | Yes        | Not<br>required                     |
| DFAS <i>internal</i><br>user | Yes                      | Yes                            | N/A                                           | Yes        | Yes                                 |
| DLA <i>external</i><br>user  | Yes, external supervisor | Yes, external security officer | Yes, if the role<br>requires an<br>EAO review | Yes        | Not<br>required                     |
| DFAS <i>external</i><br>user | Yes, external supervisor | Yes, external security officer | Yes, if the role<br>requires an<br>EAO review | Yes        | Yes                                 |
| Vendor                       | N/A                      | N/A                            | N/A                                           | Yes        | N/A                                 |

#### The following sequences illustrate Attribute Update approval paths:

- In the typical approval path for DLA attribute update requests, Security Officer approvals are not required. Security Officers have no knowledge of application-specific attributes; therefore, DLA does not require their approval.
- All DFAS attribute update requests for DFAS roles require approvals from a Security Officer.
- DLA attribute change requests, like other role requests, do not require an approval by an Information Assurance Officer.
- All DFAS attribute update requests for DFAS roles require an approval by an Information Assurance Officer.

#### **Shared Attributes**

Most users do not have two or more roles that share the same attribute. However, for those situations where roles have shared attributes, AMPS addresses attribute updates using these rules:

- If two or more roles share the same attribute, AMPS assumes all the roles with the same role path also share the attribute value. AMPS generates one SAAR for each set of roles to which the updated attributes belong.
- Some roles may have shared attributes along with non-shared attributes. In this case, AMPS groups the non-shared attributes together on the same SAAR associated with the role to which they belong.

#### Multiple Approvers: Data Owners or Information Assurance Officers

Some additional rules for attribute change requests affect how AMPS handles a SAAR with multiple Data Owners or, in the case of DFAS roles, multiple IAOs. If AMPS identifies multiple Data Owners for different roles with shared attributes, AMPS accepts the decision of the first Data Owner to submit a decision.

Similarly, if AMPS identifies multiple IAOs for a DFAS role attribute change request, AMPS accepts the decision of the first IAO to submit a decision.

#### **Cross-organization Requests**

In some cases, a DLA user or DLA external user may request a DFAS role that has attributes, or a DFAS user or DFAS external user may request a DLA role that has attributes. Such requests are called "Cross-organization requests." Refer to the section on Cross-organization Requests, on page 126 in the *AMPS User Guide*, for more information.

## Attribute Role Requests: Special Circumstances

Because role requests and role attribute change requests occur on different SAARs, users may have situations in which they submit a role request or extension, and also find a need to update attributes for the role in a pending request. The following sections describe the conditions for these situations.

#### Role Request and Additional Role Attribute Updates

If a user submits a role request and decides to update attributes while the request is still pending approval, the user has two options:

- Cancel the role request and submit a new role request using the appropriate attribute values.
- Wait until the SAAR approval process is completed and submit an attribute update request.

In a different scenario, a user may have attributes set for one role in an application. If the user adds a request for a different role in the same application with the same attributes, and does so before the original role request is completed, AMPS must choose which attribute values to set. In this case, AMPS sets the attributes based on the last SAAR approved.

#### Role Extension and Additional Role Attribute Updates

If you have an expiring role with associated additional attributes, you can request an extension for the role, but you cannot update the attributes in the extension. However, you can submit a separate attribute update request while the role extension request is pending approval. The attribute update request is included in a SAAR that is approved separately from the role extension request.

## External Users: Update and Approval of Role Attributes

External users have access to the attribute change process through the **My Information** screen. Beginning with AMPS release 17.2.0, AMPS presents the process of requesting an attribute update through a series of screens reviewed and filled in by the user. The following procedure explains how an external user completes and submits an attribute update request.

#### External Users: How to Request Attribute Changes

| What you can do: | External users with CAC authentication, or authentication through External Certificate Authority (ECA) or Federal Bridge Certificate Authority (FBCA) open their AMPS accounts using a CAC or other authentication card, such as a PIV card.          |
|------------------|----------------------------------------------------------------------------------------------------|
|                  | External users (non-certificate users): User registration, user ID, and password are required authentication credentials for non-certificate-enabled external users. Use your ID and password to log in to AMPS.                                      |
|                  | You can update a role attribute if it is available for update through the <b>Request Attribute Changes</b> module. If it is not available, AMPS does not display the attribute. Discuss the requirement for an attribute change with your supervisor. |
| Where to start:  | Start the latest version of Edge, Firefox, or Chrome.                                                                                                    |
|                  | Authenticate your identity with the appropriate credentials and launch AMPS. The system opens the AMPS Home page automatically.                                                                                                    |

#### Account Management and Provisioning System (AMPS)

#### User Documentation: User Guide

1. Log in to AMPS.

AMPS displays the **Self Service Home** page and identifies the logged-in user by ID.

2. On the **Self Service Home** page, click the **My Information** tile.

AMPS displays a **Privacy Act Statement** appropriate to your organization (see **Appendix E, Privacy Act Statements**). Read the statement and click **Accept** to proceed.

AMPS displays the **My Information** screen (see Figure 223).

3. In the My Information screen, click the Applications & Roles tab.

AMPS displays the **Applications & Roles** tab (see Figure 224).

| Account Management a                                                              | and Provisioning System (AMPS) 🔒 ser service 🎲 Manage                                                                                                    |  |
|-----------------------------------------------------------------------------------|----------------------------------------------------------------------------------------------------|--|
| AMPS News: For help, contact the GSD at (84<br>DLA Service Portal (.mil only): ht | 14) DISA HLP (84-1-347-3457) "Press 5, then speak or enter D-L-A<br>thor lidia servicenoviservices millis?Vde-index: You can also submit an email to DISA GSD<br>); disa global servicedesk.mbx.dla-ticket-request@mail.ml. |  |
|                                                                                   | 6                                                                                                    |  |
| 2                                                                                 |                                                                                                    |  |
|                                                                                   |                                                                                                    |  |
| My Information<br>Manage your profile,<br>passwords and challenge                 | Role Request<br>Request a role for access                                                                                                    |  |
| questions                                                                         |                                                                                                    |  |

Figure 222: AMPS Self Service Home Page – My Information Tile

|                                                                                        | 3                     |                   |                                                    | Set Security Que                                            | stions | ange Password | Cancel Sa |
|----------------------------------------------------------------------------------------|-----------------------|-------------------|----------------------------------------------------|-------------------------------------------------------------|--------|---------------|-----------|
| User Accov 3 ati                                                                       |                       | 5050054           |                                                    |                                                             |        |               |           |
|                                                                                        | User ID<br>First Name |                   |                                                    | Account Status<br>* User Type                               |        | $\checkmark$  |           |
|                                                                                        | iddle Name            | Dez               |                                                    |                                                             |        |               |           |
|                                                                                        | Last Name             | Etack             |                                                    | * Grade                                                     |        | ~             |           |
|                                                                                        | EDIPI/UPN             | Eleck             |                                                    | * Citizenship                                               | US     | $\checkmark$  |           |
|                                                                                        |                       | clark.eteck@gma   | ail.com                                            |                                                             |        |               |           |
|                                                                                        |                       | External User for |                                                    |                                                             |        |               |           |
|                                                                                        |                       |                   |                                                    |                                                             |        |               |           |
| * Cyber Awareness Certific                                                             | cation Date           | 04/01/2017        | 1                                                  |                                                             |        |               |           |
| User Contact Informati                                                                 | on                    |                   |                                                    |                                                             |        |               |           |
| User Contact Information * Official Telephone                                          | on                    |                   | Office/Cub                                         |                                                             |        |               |           |
| User Contact Information<br>* Official Telephone<br>Official Fax                       | on                    |                   | Office/Cub<br>* Stree                              | t 123 Any Street                                            |        |               |           |
| User Contact Informati<br>* Official Telephone<br>Official Fax<br>DSN Phone            | on                    |                   | Office/Cube<br>* Stree<br>PO Bo                    | t 123 Any Street                                            |        |               |           |
| User Contact Informati<br>* Official Telephone<br>Official Fax<br>DSN Phone<br>DSN Fax | on                    |                   | Office/Cub<br>* Stree<br>PO Bo:<br>* Cit           | t 123 Any Street<br>x<br>y Richmond                         |        |               |           |
| User Contact Informati<br>* Official Telephone<br>Official Fax<br>DSN Phone            | on                    |                   | Office/Cub<br>* Stree<br>PO Bo<br>* Cit<br>* State | t 123 Any Street<br>x<br>y Richmond<br>e Virginia           |        |               | Y         |
| User Contact Informati<br>* Official Telephone<br>Official Fax<br>DSN Phone<br>DSN Fax | on                    |                   | Office/Cub<br>* Stree<br>PO Bo<br>* Cit<br>* State | t 123 Any Street<br>x<br>y Richmond<br>e Virginia<br>123000 |        |               | V         |

#### Figure 223: My Information

4. Locate the Additional Role Attributes table.

This table lists all the roles associated with additional attributes. Some of these attributes are updates from the user.

4

5. Click the **Edit Additional Attributes** button to proceed.

AMPS launches **Request Attribute Changes** (see Figure 225).

| isplay N | ame Dez Eteck   | (EDE0254)           |                                         |          |          |                                 |                 |              |                      |
|----------|-----------------|---------------------|-----------------------------------------|----------|----------|---------------------------------|-----------------|--------------|----------------------|
|          |                 | •                   |                                         |          |          |                                 |                 |              |                      |
| User In  | formation       | Applications & R    | oles                                    |          |          |                                 |                 |              |                      |
| ∠ Curre  | nt Roles        |                     |                                         |          |          |                                 | R               | equest Role  | Remove Role          |
| Curren   | nt Roles        |                     |                                         | App      | lication |                                 | Environme       | ent Role     | Туре                 |
| > ARN F  | Prod - QAR VIM  | User VIMQAR-009     |                                         | ARM      | 1        |                                 | PROD            | USE          | R                    |
| > DFAS   | DJMS Navy Proc  | d - Navy Inquiry Us | er Field DJMSNAV-006                    | DFA      | S DJMS N | Navy                            | PROD            | USE          | R                    |
|          |                 |                     |                                         |          |          |                                 |                 |              |                      |
| Addit    | ional Role Att  | tributes            |                                         |          |          |                                 | 5               |              | nal Attribute        |
| Role Nan | ne              |                     | Attribute                               | V        | alue     |                                 | $= \Delta$      | 6            | 3                    |
| ARN Pro  | od - QAR VIM US | ser VIMQAR-009      | (70) DoD Wi                             | de       | Yes      |                                 |                 |              |                      |
| DFAS D   | JMS Navy Prod   | Navy Inquiry Use    | Field DJMSNAV-(EDIPI                    |          | 2222     |                                 |                 |              |                      |
| DFAS D   | JMS Navy Prod   | Navy Inquiry Use    | Field DJMSNAV-( UIC Number              |          | 5432A    |                                 |                 |              |                      |
|          |                 |                     |                                         |          |          |                                 |                 |              |                      |
|          | sioned Accou    | nts                 | a                                       |          |          |                                 |                 |              |                      |
| System T |                 |                     | System Name                             |          |          | ioned Access                    |                 |              | 1                    |
|          |                 | NT PROVISIONER      | ARN PROD - ARN<br>DFAS PROD - DJMS NAVY |          |          | ccount request for a<br>NAV-006 | DCMA QAR        | user (AMPS F | Kole ID: VI          |
| OID      | OD - DJMS NAV   | Y PROVISIONER       | DEAS PROD - DJMS NAVY                   |          | EDE02    |                                 |                 |              |                      |
| 010      |                 |                     | DDA OID                                 |          | EDEUA    |                                 |                 |              |                      |
| 🛛 Pendi  | ing Requests    |                     |                                         |          |          |                                 |                 | Ca           | ncel Reques          |
| SAAR ID  | SAAR Type       | Resource(s)         |                                         | Status   |          | Current Approver                | Request<br>Date | Expire Date  | Last Activit<br>Date |
| 104473   | Role Request    | DFAS DJMS Nav       | ry Prod - Navy Input User Fiel          | TICKETED | )        | Provisioner                     | 3/1/2017        | ()           | 3/1/2017             |
| Poque    | est History     |                     |                                         |          |          |                                 |                 |              |                      |
|          | SAAR Type       | Resource(s)         |                                         |          |          |                                 | Status          | Inch         | Activity             |
|          | Role Request    |                     | d - Air Force Seller FES-300            |          |          |                                 | REJECTED        |              | /2017                |
|          | Role Request    |                     | VIM User VIMQAR-009                     |          |          |                                 | COMPLET         |              | /2017                |
|          | Role Request    |                     | d - Air Force Buyer (see LOA) F         | ES-302   |          |                                 | CANCELLE        |              | /2017                |
|          | Role Request    |                     | od - MC General User SABRS-0            |          |          |                                 | REJECTED        |              | /2016                |
| 101327   |                 |                     |                                         |          |          |                                 |                 |              |                      |
|          | Role Request    | DFAS MOCAS P        | rod - External MOCAS Users MC           | DCAS-054 |          |                                 | REJECTED        | ) 4/1/2      | 2015                 |

Figure 224: Update Additional Attributes - Edit Button

6. You are no longer required to enter your Date of Birth.

AMPS no longer collects this data.

Note: External users who authenticate their access identity with a user ID and password are no longer required to enter the Social Security (SSN) number when an SSN field is displayed.

These data fields, when displayed, contain non-editable faux data.

7. Click **Next** to proceed.

| equest Attribute Changes for De                                     | z Etec         | k                 |                                                                                                    |                                                                  |                     |                    |
|---------------------------------------------------------------------|----------------|-------------------|----------------------------------------------------------------------------------------------------|------------------------------------------------------------------|---------------------|--------------------|
| User Information Attribute Chang                                    | <b>jes</b> Jus | stification Summ  | ary                                                                                                   |                                                                  | 7 9                 | Cancel Next        |
| User Account Information                                            |                |                   |                                                                                                    |                                                                  |                     | 45                 |
| Us                                                                  | ser ID         | EDE0254           |                                                                                                    | Account Status                                                   | Active              |                    |
| * First                                                             | Name           | Dez               | 6                                                                                                    | Date of Birth                                                    | 1/1/9999 🚯          | No longer collecte |
| Middle                                                              | Name           |                   |                                                                                                    | * User Type                                                      | Civilian 🗸          |                    |
| * Last                                                              | Name           | Eteck             |                                                                                                    | + Grade                                                          |                     |                    |
| EDIPI                                                               | /UPN           |                   |                                                                                                    | * Citizenship                                                    |                     |                    |
|                                                                     | Email          | clark.eteck@gma   | ail.com                                                                                               | cruzensnip                                                       |                     |                    |
|                                                                     | Title          | External User for | Testing                                                                                               |                                                                  |                     |                    |
| Cyber Awareness Certification                                       | Date           | 04/01/2017        | 69                                                                                                    |                                                                  |                     |                    |
|                                                                     |                |                   |                                                                                                    |                                                                  |                     |                    |
| User Contact Information                                            |                |                   |                                                                                                    |                                                                  |                     |                    |
|                                                                     |                |                   |                                                                                                    |                                                                  |                     |                    |
| Official Telephone 888-5                                            | 55-121         | 2                 | Office/Cube                                                                                           |                                                                  |                     |                    |
| Official Telephone 888-5     Official Fax                           | 55-121         | 2                 | * Street                                                                                              | 123 Any Street                                                   |                     |                    |
| Official Telephone 888-5     Official Fax     DSN Phone             | 55-121         | 2                 | * Street<br>PO Box                                                                                    | 123 Any Street                                                   |                     |                    |
| Official Telephone 888-5     Official Fax                           | 55-121         | 2                 | * Street<br>PO Box                                                                                    |                                                                  |                     |                    |
| Official Telephone 888-5     Official Fax     DSN Phone             | 55-121         | 2                 | <ul> <li>Street</li> <li>PO Box</li> <li>City</li> <li>State</li> </ul>                               | 123 Any Street<br>Richmond<br>Virginia                           |                     |                    |
| Official Telephone 888-5     Official Fax     DSN Phone     DSN Fax | 55-121         | 2                 | * Street<br>PO Box<br>* City<br>* State<br>* Postal                                                   | 123 Any Street<br>Richmond<br>Virginia                           |                     |                    |
| * Official Telephone 888-5<br>Official Fax<br>DSN Phone<br>DSN Fax  | 555-121        | 2                 | <ul> <li>Street</li> <li>PO Box</li> <li>City</li> <li>State</li> <li>Postal</li> <li>Code</li> </ul> | 123 Any Street<br>Richmond<br>Virginia                           |                     | ×                  |
| * Official Telephone 888-5<br>Official Fax<br>DSN Phone<br>DSN Fax  | 555-121        |                   | <ul> <li>Street</li> <li>PO Box</li> <li>City</li> <li>State</li> <li>Postal</li> <li>Code</li> </ul> | 123 Any Street<br>Richmond<br>Virginia<br>23000<br>UNITED STATES | uthorizing Official |                    |

Figure 225: Update Additional Attributes – User Account Information

8. The Attribute Changes screen displays a dropdown box that enables you to select the application that includes the role or roles assigned to your account.

To select an application, click the drop-down box and click the application name from the list.

Wait for AMPS to refresh the screen.

This action displays a table listing the attributes and their associated roles (see Figure 227).

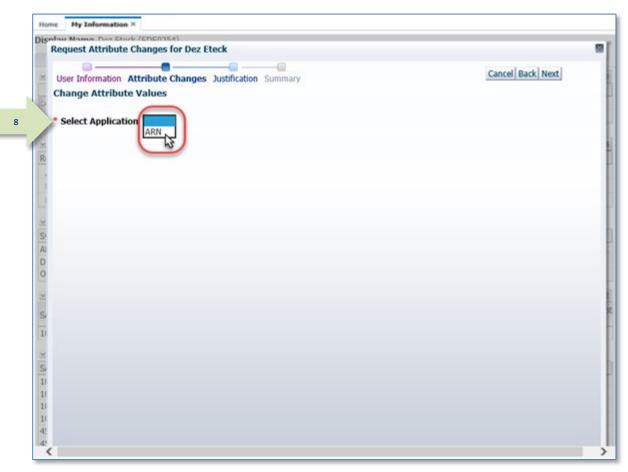

Figure 226: Update Additional Attributes – Select Application

9. Use the available screen tools to update the attribute.

AMPS displays a tool tip box that describes the purpose of the attribute.

Some attributes may have predefined values listed in a drop-down box. Figure 227 illustrates this type of attribute.

Other attributes may be displayed in modifiable text fields that enable you to enter updated values.

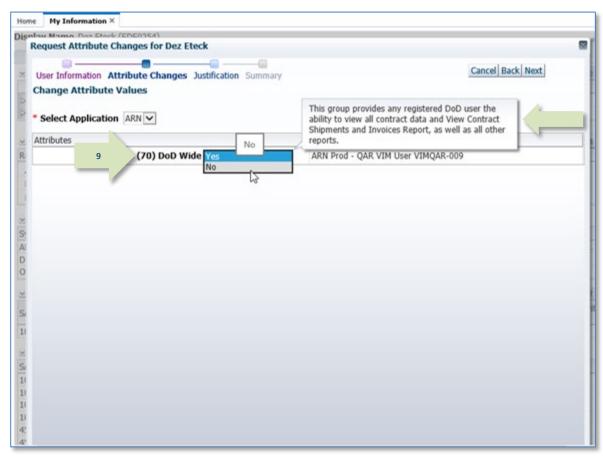

Figure 227: Update Additional Attributes – Select Attribute and New Value

10. After you select or enter the updated attribute value, click the **Next** button.

AMPS proceeds to the **Justification** screen (see Figure 229).

| me My Information | ×                               |         |                                    |
|-------------------|---------------------------------|---------|------------------------------------|
|                   | Attribute Changes Justification | Summary | 10 Back Next                       |
| Attributes        |                                 |         | Roles                              |
|                   | (70) DoD Wide No                | ~       | ARN Prod - QAR VIM User VIMQAR-009 |
|                   |                                 |         |                                    |
|                   |                                 |         |                                    |
|                   |                                 |         |                                    |
|                   |                                 |         |                                    |
|                   |                                 |         |                                    |

Figure 228: Update Additional Attributes – Selection Completed

 The Request Justification & Supporting Details screen requires you to enter text reflecting a complete and thorough basis for the attribute change request.

Enter this text in the required **Justification** text area.

- 12. As an option, you can add as many as three PDF attachments to support the justification.
  Click the Browse button to locate and attach a file. Repeat this action for additional files.
  Attachments must be PDF files, and each file can be no larger than two megabytes.
  Do not upload any files that contain PII.
- 13. To proceed, click the **Next** button.

| Hor                  | My Information X                  |                                                               |                              |            |   |
|----------------------|-----------------------------------|---------------------------------------------------------------|------------------------------|------------|---|
| Dis                  | Request Attribute Changes for D   | ez Eteck                                                      |                              |            | 8 |
| X                    | User Information Attribute Change |                                                               |                              | 13 ok Next |   |
|                      | Justification Role attribute ha   |                                                               | Optional                     |            | _ |
|                      | Rule attribute in                 | is changed.                                                   | Information                  |            |   |
| 12                   | Attachment 1                      | Browse                                                        |                              |            |   |
|                      | Attachment 2                      | Browse                                                        |                              |            |   |
| S                    | Attachment 3                      | Browse                                                        |                              |            |   |
| N S 11 N S 11 11 11  | <                                 | naller than 2MB each.<br>lable Information (PII) shall not be | uploaded (i.e. SSN, DOB, etc | ).         | > |
| 10<br>13<br>14<br>42 |                                   |                                                               |                              |            |   |

Figure 229: Request Update Changes – Justification

accuracy.

Account Management and Provisioning System (AMPS)

14. Review the **Summary** information for

#### 15. To proceed, click the Submit

AMPS displays the Attribute Request Confirmation screen (see Figure 231).

| accuracy.                                                                                                    |                                                                                                    |                                                                                               |
|----------------------------------------------------------------------------------------------------|----------------------------------------------------------------------------------------------------|-----------------------------------------------------------------------------------------------|
| The <b>Role Request Summary</b> screen recaps the key information to be submitted for review and approval.                          | Disalaw Name Des Etwek (EDECISEA)<br>Request Attribute Changes for Dez Etwe<br>User Information Attribute Changes Jus |                                                                                               |
| The <b>Changed Attributes</b> table lists each new attribute value and shows which role or roles are associated with the attribute. | 14 Role Request Summary<br>Please review the information below be<br>Use the Back button to change any info           | fore submitting this request.<br>rmation, and use the Submit button to complete this request. |
| <i>If you need to correct any entries, click the</i> <b>Back</b> <i>button to return to previous screens</i> .                      | R User Dez U<br>User ID EDEC                                                                                          | 0254 Gra                                                                                      |
| To proceed, click the <b>Submit</b> button.                                                                                         | Organization DLA<br>External Supervisor colle                                                                         |                                                                                               |

Home My Information ×

User Type Civilian Grade GS-12 External Security Officer callista.soff@email.com External Authorizing Official blake.eao@email.com O A D Justification Role attribute has changed. Comments Attachments **Changed Attributes** Attribute Values Roles (70) DoD Wide No ARN Prod - QAR VIM User VIMQAR-009 5 11 11 10 42 4

Figure 230: Request Attribute Changes - Summary

Cancel Back Subr

15

83

icon.

Pending Requests table.

- 16. Review the SAAR number, role name, and Home My Information × attributes listed on the confirmation screen Disnlay Name Det Eteck (EDE0154) and close the window by clicking on the close **Request Attribute Changes for Dez Eteck** 16 **Attribute Request Confirmation** Your request has been submitted for approval. The following SAARs have been created: AMPS adds the attribute change SAAR to the user's SAAR Role(s) Attribute(s) 106226 ARN Prod - QAR VIM User VIMQAR-009 ARN\_70\_DOD\_WIDE AMPS will notify you by email message regarding the status of each SAAR. This window can now be closed. If you need IT assistance, please contact the DISA Global Service Desk by calling toll free 844-DISA-HLP (844-347-2457) or DSN 850-0032 (press 5, then speak or enter D-L-A) or visit the DLA Service Portal (.mil only) at https://dla.servicenowservices.mil/sp?id=index 11 18 11 Figure 231: Attribute Request Confirmation
- 17. AMPS displays SAAR information and status in the user's Pending Requests table. (See How to Check Your Role Status on page 97).

The Status and Current Approver listings reflect the SAAR's approval stage.

 AMPS sends an email notification indicating that the SAAR has been submitted for approval.

At each stage of the approval process, AMPS continues to send email notifications of the SAAR's progress.

# Sample User Notification: Confirmation

Subject: Notification: SAAR #106226 - Attribute Change Request for Dez Eteck (EDE0254) (DLA External) (ARN) 10/03/2017 08:54:02 EDT Body: SAAR #106226 is awaiting External Supervisor approval.

This request was submitted in AMPS on 10/03/2017 08:54:02 EDT. No action is required from you at this time.

This task expires on 10/23/2017 08:54:13 EDT.

AMPS provides this message for notification only. Please do not respond to this message. If you need IT assistance, please contact the DISA Global Service Desk by calling toll free 844-DISA-HLP (844-347-2457) or DSN 850-0032 (press 5, then speak or enter D-L-A) or visit the DLA Service Portal (.mil only) at <a href="https://dla.servicenowservices.mil/sp?id=index">https://dla.servicenowservices.mil/sp?id=index</a>

# How to Approve a Role Attribute Update Request

| Users:     | This procedure explains how approvers handle an attribute update request. AMPS sends email notifications that alert the user about the status of the request.<br>A user can check their <b>Pending Requests</b> table to monitor the progress of a request through the approval process.                                                                                                    |
|------------|----------------------------------------------------------------------------------------------------|
| Approvers: | This procedure outlines and describes the steps for reviewing and approving an attribute update request. After a user submits a request to update role attributes,<br>AMPS submits request in the form of a SAAR to a standard approval process.<br>AMPS notifies each approver by email message when a user submits a request for an attribute update. This procedure features sample email notifications to illustrate<br>the timing and content of the email notification process. |

## **External Supervisor Approval**

 After a user submits a request to update attributes, AMPS sends an email notification to the user's Supervisor, indicating that a SAAR awaits the Supervisor's approval action.

Copy the AMPS URL provided in the email notification.

# Sample Approver Notification: Action Required

Subject: Action Required: SAAR #106226 - Attribute Change Request for Dez Eteck (EDE0254) (DLA External) (ARN) 10/03/2017 08:54:02 EDT
 Body: SAAR #106226 - Attribute Change Request for Eteck, Dez (EDE0254) (DLA External) has been submitted for approval.
 This request was submitted in AMPS on 10/03/2017 08:54:02 EDT.

Please visit AMPS at this URL:

https://amps.dla.mil/eaportal/faces/adf.task-flow?adf.tfld=eaportal-flow&adf.tfDoc=/WEB-INF/eaportalflow.xml&ApprovalID=3073%3A6iRnHaQYREAxOAYGtm1c6In7wgqZsCOGkjlZUkcAKu8%3D

Review your Pending Approvals to locate the SAAR and complete the approval task. This task expires on 10/23/2017 08:54:13 EDT.

AMPS provides this message for notification only. Please do not respond to this message. If you need IT assistance, please contact the DISA Global Service Desk by calling toll free 844-DISA-HLP (844-347-2457) or DSN 850-0032 (press 5, then speak or enter D-L-A) or visit the DLA Service Portal (.mil only) at https://dla.servicenowservices.mil/sp?id=index

- 2. Open a browser-Edge, Firefox, or Chromeand paste the copied URL into the address field.
- 3. Press Enter or click the launch button that activates the URL search.

If this occasion is the first time you have been tasked with an approval, AMPS displays an **Approver Information Update** screen (see Figure 233).

#### Otherwise, AMPS opens the **Approval Work Queue** (see Figure 234).

## Note:

If you have already entered this information on a previous approval for the requesting user, AMPS does not display the Approver Information Update screen.

Skip step 4 of this procedure if you have already entered this information, which AMPS associates with the requestor.

4. Enter your first name, last name, and phone number in the fields.

Click the **Save** button.

AMPS opens the **Approval Work Queue** (see Figure 234).

|   | 2 | https://amps.dla.mil/eaportal/faces/ |   | × | - □ ×<br>슈☆戀© |
|---|---|--------------------------------------|---|---|---------------|
| _ | 1 | Edit View Favorites Tools Help       | 3 |   |               |
|   | - |                                      |   |   |               |
|   |   |                                      |   |   |               |
|   |   |                                      |   |   |               |
|   |   |                                      |   |   |               |
|   |   |                                      |   |   |               |
|   |   |                                      |   |   |               |
|   |   |                                      |   |   |               |
|   |   |                                      |   |   |               |
|   |   |                                      |   |   |               |
|   |   |                                      |   |   |               |
|   |   |                                      |   |   |               |
|   |   |                                      |   |   |               |
|   |   |                                      |   |   |               |
|   |   |                                      |   |   |               |
|   |   |                                      |   |   |               |

#### Figure 232: Main Menu - My Information Command

|                  |                         | CUI                         |                 |                                                      |
|------------------|-------------------------|-----------------------------|-----------------|------------------------------------------------------|
|                  |                         | rmation before moving on to | your approvals. | This information will be saved for future approvals. |
| Approver Informa | tion Update             |                             |                 |                                                      |
| Email            | colleen.super@email.com |                             |                 |                                                      |
| * First Name     | Colleen                 |                             |                 |                                                      |
| * Last Name      | Super                   |                             |                 |                                                      |
| * Phone Ni her   | 888-555-5555            |                             |                 |                                                      |
| 4                | Save Cancel             |                             |                 |                                                      |
|                  | 63                      |                             |                 |                                                      |

#### Figure 233: Approver Information Update

5. In the **Approval Requests** list, locate and click the SAAR listing that matches the SAAR number and requestor information in the email notification.

For a first-time approver, AMPS opens the **Verify Approver** screen (see Figure 235).

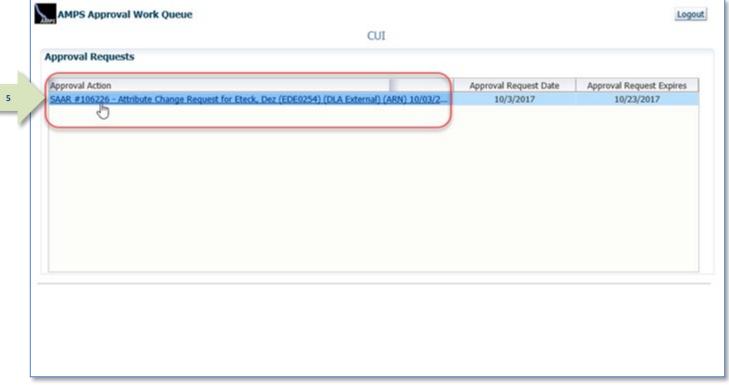

# Note:

Skip step 6 if you have already verified that you are the AMPS Supervisor for this requestor.

Go to Step 7.

 Click Verify if you are the AMPS Supervisor for the requestor identified on the Verify Approver screen.

> AMPS displays the Attribute Change Request -External Supervisor Decision screen (see Figure 236.)

| Account Manag                                | ement and Provision      | ing System (AMPS)                 |                                                   |
|----------------------------------------------|--------------------------|-----------------------------------|---------------------------------------------------|
|                                              |                          | CUI                               |                                                   |
| Verify Approver                              |                          |                                   |                                                   |
| Colleen Super (colleen.:<br>Supervisor Email | super@email.com) or Reje | ct to reject Verify <u>Reject</u> | Eteck. Please click Verify to acknowledge you are |
| Requestor Name                               | Dez Eteck                | 6                                 |                                                   |
| Requestor Email                              | clark.eteck@gmail.com    |                                   |                                                   |
| Requestor Phone                              | 888-555-1212             |                                   |                                                   |

Figure 234: Approval Requests - Open a SAAR

#### Figure 235: Supervisor's Approval Decision Screen - Verify Approver

7.

8.

| Review the information on the <b>Attribute</b><br><b>Change Request Details</b> screen.                                                                                                    | Account Management and Provisioning System (AMPS)                                                                                                    | AMPSEXTERNALSERVICE                                                       |
|----------------------------------------------------------------------------------------------------|----------------------------------------------------------------------------------------------------|---------------------------------------------------------------------------|
| Change Request Details screen.                                                                                                    | CUI                                                                                                    |                                                                           |
| <i>If you have an issue with any of the information, you can consult with the requestor to clarify the purpose or content of the information.</i>                                                                                                    | ≥ Attribute Change Request - External Supervisor Decision<br>Comments                                                                                                    | <u>Cancel</u> <u>R</u> eject <u>Approv</u>                                |
| <ul> <li>The AMPS Supervisor can reject this request, if necessary, by following these steps:</li> <li>Enter the reason for the rejection in the Comments field. This action activates the Reject button.</li> <li>Click the Reject button. This action stops the approval process and notifies the requestor that the change request has been rejected by the approver for the stated reason.</li> </ul> |                                                                                                    | : <b>Status</b> Assigned<br>Ip <b>dated</b> 10/03/2017 08:54 AM GMT-04:00 |
| Click the Additional Information tab.                                                                                                    | 7 Attribute Change Request Details Additional Information User Information User Information Role(s) to Update ARN Prod - Q/ Application ARN Classification Unclassified Environment PROD Primary Role Not Applicable Role IT Level IT3                                                                                                    |                                                                           |
| <i>AMPS displays the</i> <b>Additional Information</b><br><i>tab on the decision screen (see Figure 237).</i>                                                                                                    | ✓ User Summary       User ID       EDE0254       Phone       888-555-1212         Name       Eteck, Dez       Email       clark.eteck@gmail.com         Organization       DLA External       External Superviso       Super, Colleen         Job Title       External User for Testing       Cyber Awareness       4/1/2017         Job Title       External User for Testing       Cyber Awareness       4/1/2017         ✓ Additional Role Attributes       External User for Testing       Value         (70) DoD Wide       No       Value       Value         User ID       EDE0254       Job Title       External User for Testing         Name       Eteck, Dez       Phone       888-555-1212         Organization       DLA External       Email       dark.eteck@gmail.com |                                                                           |

Figure 236: External Supervisor Decision –Attribute Change Request Details

9. Review the SAAR Approval History table.

Because the AMPS Supervisor is the first approver to handle the SAAR, AMPS has not recorded any approver actions yet.

AMPS will fill in the details of the Supervisor's action after the Supervisor has completed an action on this decision screen. AMPS retains this information and displays it when the SAAR is reopened.

The AMPS Supervisor can reject this request, if necessary, by following these steps:

- Enter the reason for the rejection in the **Comments** field. This action activates the **Reject** button.
- Click the **Reject** button. This action stops the approval process and notifies the requestor that the change request has been rejected by the approver for the stated reason.
- 10. Click the User Information tab.

*AMPS displays the* **User Information** *tab on the decision screen (see Figure 238).* 

| Account Manage               | ement and Provisioning Sy      | stem (AMPS)         |                                  |               |              | AMPSEXTERNALSERVICE           |
|------------------------------|--------------------------------|---------------------|----------------------------------|---------------|--------------|-------------------------------|
|                              |                                |                     | CUI                              |               |              |                               |
| ✓ Attribute Change Red       | quest - External Supervisor De | cision              |                                  |               |              | Cancel Reject Approve         |
| Comments                     |                                |                     |                                  |               |              |                               |
| SAAR Information             |                                |                     |                                  |               |              |                               |
| SAAR ID                      |                                |                     | colleen.super@email.co           |               |              |                               |
|                              | Attribute Change Request       |                     | 10/03/2017 08:54 AM G            |               | Task Status  |                               |
| Request Date<br>Approver ID  | 6519%3A4nNY2nteJ%2FavPDWWg     | -                   | 10/23/2017 08:54 AM G<br>wC94%3D | MII-04:00     | Last Updated | 10/03/2017 08:54 AM GMT-04:00 |
| Approver First Name          |                                |                     | colleen.super@email.co           | om            |              |                               |
| Approver Last Name           |                                | Approver Phone      | 888-555-5555                     |               |              |                               |
|                              | Role attribute has changed.    |                     |                                  |               |              |                               |
| User Optional<br>Information |                                |                     |                                  |               |              |                               |
|                              |                                |                     |                                  |               |              |                               |
| Attribute Chang 9            | Additional Informat            | ion User Informatio | n                                |               |              |                               |
| SAAR Approval Histo          |                                | - 6                 |                                  |               |              |                               |
| Approval Type                | First Name Last N              |                     | Phone Number                     | Activity Date | Outcome      | Comments                      |
| ESU                          |                                | 40                  |                                  | 10/3/2017     |              |                               |
|                              |                                |                     |                                  |               |              |                               |
|                              |                                |                     |                                  |               |              |                               |
|                              |                                |                     |                                  |               |              |                               |
|                              |                                |                     |                                  |               |              |                               |
|                              |                                |                     |                                  |               |              |                               |
|                              |                                |                     |                                  |               |              |                               |
|                              |                                |                     |                                  |               |              |                               |
|                              |                                |                     |                                  |               |              |                               |
|                              |                                |                     |                                  |               |              |                               |
|                              |                                |                     |                                  |               |              |                               |
|                              |                                |                     |                                  |               |              |                               |
|                              |                                |                     |                                  |               |              |                               |
|                              |                                |                     |                                  |               |              |                               |
|                              |                                |                     |                                  |               |              |                               |
|                              |                                |                     |                                  |               |              |                               |

Figure 237: Attribute Change - Additional Information

11. Review the information provided in the **User Information** tab to finalize the decision.

As an option, the AMPS Supervisor can fill in comments that explain or justify the approval.

The AMPS Supervisor can also reject this request, if necessary, by following these steps:

- Enter the reason for the rejection in the **Comments** field. This action activates the **Reject** button.
- Click the **Reject** button. This action stops the approval process and notifies the requestor that the change request has been rejected by the approver for the stated reason.
- 12. To proceed, click the **Approve** button.

AMPS displays the **Task Completed** message (see Figure 239).

AMPSEXTERNALSERVICE Account Management and Provisioning System (AMPS) CUI Attribute Change Request - External Supervisor Decision 12 Cancel Reject Comments Attribute change approved by the External Supervisor. SAAR Information SAAR ID 106226 Task Assignee(s) colleen.super@email.com Task Creation Date 10/03/2017 08:54 AM GMT-04:00 SAAR Type Attribute Change Request Task Status Assigned Request Date 10/3/2017 Date Task Expires 10/23/2017 08:54 AM GMT-04:00 Last Updated 10/03/2017 08:54 AM GMT-04:00 Approver ID 6519%3A4nNY2nteJ%2FavPDWWgHOgljekiqS12a6ZagIFPpDwC94%3D Approver First Name Colleen Approver Email colleen.super@email.com Approver Last Name Super Approver Phone 888-555-5555 User Justification Role attribute has changed. User Optional Information Attribute Change Request Details Additi User Information 11 User Account Information User ID EDE0254 Account Status Active User Type Civilian First Name Dez Middle Name Grade GS-12 Citizenship US Last Name Eteck EDIPI/UPN Email clark.eteck@gmail.com Title External User for Testing Cyber Awareness Certification Date 04/01/2017 User Contact Information Official Telephone 888-555-1212 Office/Cube Official Fax Street 123 Any Street DSN Phone PO Box DSN Fax City Richmond State Virginia Mobile Postal Code 23000 Country UNITED STATES External Supervisor External Security Officer External Authorizing Official Email callista.soff@email.com Email colleen.super@email.com Fmail blake.eao@email.com First Name Colleen First Name First Name Last Name Super Last Name Last Name Phone 888-555-5555 Phone Phone Current Roles Current Roles Application Environment Role Type ARN Prod - QAR VIM User VIMQAR-009 PROD USER ARN USER DFAS DJMS Navy Prod - Navy Inquiry User Field DJMSNAV-006 DFAS DJMS Navy PROD Pending Requests Request Last Activity SAAR ID SAAR Type Resource(s) Status Current Approver Expire Date Date Date 106226 Attribute Chan ARN PENDING APPRO... External Super. 10/3/2017 10/23/2017 10/3/2017 104473 Role Request DFAS DJMS Navy Prod - Navy Input User Field DJMSNAV-007 TICKETED 3/1/2017 3/1/2017 Provisioner

Figure 238: Attribute Change - User Information

13. In the **Task Completed** message, click the link to return to the **Approval Worklist**, also labeled as the **AMPS Approval Work Queue** (see Figure 240).

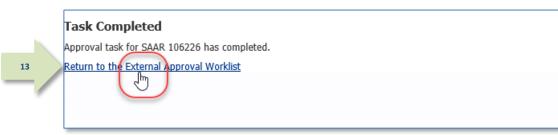

## Figure 239: Confirmation of Completed Approval

14. If there are no approvals listed for action, or you have completed work with SAARs for the current session, click the **Logout** button.

This action closes the **AMPS Approval Work Queue** and displays a logout confirmation message (see Figure 241).

| AMPS Approval Work Queue                                                                                                    |                       | 14 Logout                |
|----------------------------------------------------------------------------------------------------|-----------------------|--------------------------|
| CUI                                                                                                    |                       |                          |
| pproval Requests                                                                                                    |                       |                          |
| Approval Action                                                                                                    | Approval Request Date | Approval Request Expires |
| There are no pending approvals awaiting your attention. If you need IT assistance<br>free 844-DISA-HLP (844-347-2457) or DSN 850-0032 (press 5, then speak or ente<br>https://dla.servicenowservices.mil/sp?id=index |                       |                          |
|                                                                                                    |                       |                          |
|                                                                                                    |                       |                          |

Figure 240: AMPS Approval Work Queue – Logout

15. Click the close browser icon to close the message.

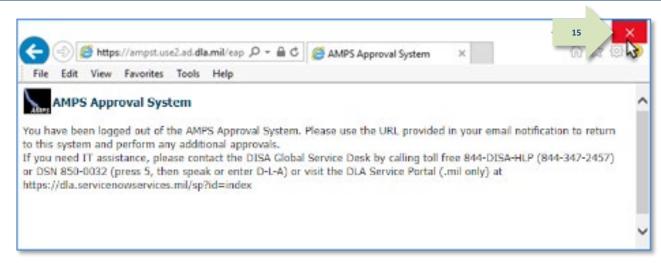

#### Figure 241: Logout Confirmed

 After you complete an approval for an attribute update, AMPS sends an email notification to the user regarding the AMPS Supervisor decision.

16

17

## Sample User Notification: Status

Subject: Notification: SAAR #106226 - Attribute Change Request for Dez Eteck (EDE0254) (DLA External) (ARN) 10/03/2017 08:54:02 EDT

Body: The External Supervisor has completed an approval for SAAR #106226.

The outcome for this task is APPROVE.

AMPS provides this message for notification only. Please do not respond to this message. If you need IT assistance, please contact the DISA Global Service Desk by calling toll free 844-DISA-HLP (844-347-2457) or DSN 850-0032 (press 5, then speak or enter D-L-A) or visit the DLA Service Portal (.mil only) at <a href="https://dla.servicenowservices.mil/sp?id=index">https://dla.servicenowservices.mil/sp?id=index</a>

 After you complete an approval for an attribute update, AMPS sends an email notification to the user regarding the status of the approval.

## Sample User Notification: Next Approver

Subject: Notification: SAAR #106226 - Attribute Change Request for Dez Eteck (EDE0254) (DLA External) (ARN) 10/03/2017 08:54:02 EDT

**Body:** SAAR #106226 is awaiting External Security Officer approval.

This request was submitted in AMPS on 10/03/2017 08:54:02 EDT.

No action is required from you at this time.

This task expires on 10/23/2017 15:11:48 EDT.

AMPS provides this message for notification only. Please do not respond to this message. If you need IT assistance, please contact the DISA Global Service Desk by calling toll free 844-DISA-HLP (844-347-2457) or DSN 850-0032 (press 5, then speak or enter D-L-A) or visit the DLA Service Portal (.mil only) at <a href="https://dla.servicenowservices.mil/sp?id=index">https://dla.servicenowservices.mil/sp?id=index</a>

## External Security Officer Approval

After a user submits a request to update attributes, AMPS sends an email notification to the user's external Security Officer, indicating that a SAAR awaits the Security Officer's approval action.

**1.** As the external Security Officer, copy the AMPS URL provided in the email notification.

## Sample Approver Notification: Action Required

Subject: Action Required: SAAR #106226 - Attribute Change Request for Dez Eteck (EDE0254) (DLA External) (ARN) 10/03/2017 08:54:02 EDT
 Body: SAAR #106226 - Attribute Change Request for Eteck, Dez (EDE0254) (DLA External) has been submitted for approval.
 This request was submitted in AMPS on 10/03/2017 08:54:02 EDT.

Please visit AMPS at this URL:

https://amps.dla.mil/eaportal/faces/adf.task-flow?adf.tfld=eaportal-flow&adf.tfDoc=/WEB-INF/eaportal-flow.xml&ApprovalID=0503%3AcrYBrCN8%2BEm5SZ%2BfEsFhSCMWBzMiNt1U6Hf%2F4O%2BW9lg%3D

Review your Pending Approvals to locate the SAAR and complete the approval task. This task expires on 10/23/2017 15:11:48 EDT.

AMPS provides this message for notification only. Please do not respond to this message. If you need IT assistance, please contact the DISA Global Service Desk by calling toll free 844-DISA-HLP (844-347-2457) or DSN 850-0032 (press 5, then speak or enter D-L-A) or visit the DLA Service Portal (.mil only) at <a href="https://dla.servicenowservices.mil/sp?id=index">https://dla.servicenowservices.mil/sp?id=index</a>

- 2. Open a browser-Edge, Firefox, or Chromeand paste the copied URL into the address field.
- 3. Press Enter or click the launch button that activates the URL search.

If this occasion is the first time you have been tasked with an approval for the requesting user, AMPS displays an **Approver Information Update** screen (see Figure 243).

Otherwise, AMPS opens the **Approval Work Queue** (see Figure 244).

|       |                    |                     |       |   |   | - 🗆 🗙   |
|-------|--------------------|---------------------|-------|---|---|---------|
| 2     | ettps://amps.dla.n | nil/eaportal/faces/ | Q - → | 3 | × | 슈 ☆ 🛱 🙂 |
| Fi Ed | t View Favorites   | Tools Help          | 5     |   |   |         |
|       |                    |                     |       |   |   |         |
|       |                    |                     |       |   |   |         |
|       |                    |                     |       |   |   |         |
|       |                    |                     |       |   |   |         |
|       |                    |                     |       |   |   |         |
|       |                    |                     |       |   |   |         |
|       |                    |                     |       |   |   |         |
|       |                    |                     |       |   |   |         |
|       |                    |                     |       |   |   |         |
|       |                    |                     |       |   |   |         |
|       |                    |                     |       |   |   |         |

Figure 242: Main Menu - My Information Command

# Note:

If you have already entered this information on a previous approval for the requesting user, AMPS does not display the Approver Information Update screen.

Skip step 4 in this procedure if you have already entered this information, which AMPS associates with the requestor.

4. Enter your first name, last name, and phone number in the fields.

Click the **Save** button.

5. In the **Approval Requests** list, locate and click the SAAR listing that matches the SAAR number and requestor information in the email notification.

For a first-time approver, AMPS opens the **Verify Approver** screen (see Figure 245).

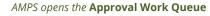

(see Figure 244).

.

| CUI                                                                                                    |  |
|----------------------------------------------------------------------------------------------------|--|
| ase take a moment to verify your user information before moving on to your approvals. This information will be saved for future approvals. |  |
| prover Information Update                                                                                                    |  |
| Email callista.soff@email.com                                                                                                    |  |
| * First Name Callista                                                                                                    |  |
| * Last Name Soff                                                                                                    |  |
| A Save Cancel                                                                                                    |  |
|                                                                                                    |  |

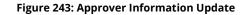

|                             | Approval Request Date  |                          |
|-----------------------------|------------------------|--------------------------|
|                             | Approval request balle | Approval Request Expires |
| DLA External) (ARN) 10/03/2 | 10/3/2017              | 10/23/2017               |
|                             |                        |                          |
|                             |                        |                          |
|                             |                        |                          |
|                             |                        |                          |
|                             |                        |                          |
|                             |                        |                          |
|                             |                        |                          |
|                             |                        |                          |
|                             |                        |                          |
|                             |                        |                          |
|                             |                        |                          |

Figure 244: Approval Requests - Open a SAAR

# Note:

If you have already verified that you are the AMPS Supervisor for this requestor, AMPS does not display the Verify Approver screen again.

Skip step 6 and go to Step 7.

 Click Verify if you are the AMPS Security Officer for the requestor identified on the Verify Approver screen.

AMPS displays the Attribute Change Request -External Security Officer Decision screen (see Figure 246).

| Account Management and Provisioning System (AMPS)                                                                                                    | AMPSEXTERNALSERVICE Q                      |
|----------------------------------------------------------------------------------------------------|--------------------------------------------|
| CUI                                                                                                    |                                            |
| Verify Approver                                                                                                    |                                            |
| Callista Soff (callista.soff@email.com) is identified as the External Security Officer for Dez Eteck. I<br>Callista Soff (callista.soff@email.com) or Reject to reject. Verify Reject<br>Security Officer Callista Soff(callista.soff@email. | Please click Verify to acknowledge you are |
| Requestor Name Dez Eteck                                                                                                    |                                            |
| Requestor Email clark.eteck@gmail.com<br>Requestor Phone 888-555-1212                                                                                                    |                                            |
|                                                                                                    |                                            |

Figure 245: Supervisor's Approval Decision Screen - Verify Approver

| 7. | Review the information on the <b>Attribute</b><br><b>Change Request Details</b> screen.    | Account Management and Provisioning System (AMPS)                                                                                                    | AMPSEXTERNALSERVICE                         |
|----|--------------------------------------------------------------------------------------------|----------------------------------------------------------------------------------------------------|---------------------------------------------|
|    |                                                                                            |                                                                                                    |                                             |
|    | lf you have an issue with any of the<br>information, you can consult with the requestor    | Attribute Change Request - External Security Officer Decision     Comments                                                                                                    | <u>Cancel</u> <u>R</u> eject <u>Approv</u>  |
|    | to clarify the purpose or content<br>of the information.                                   |                                                                                                    |                                             |
|    | The AMPS Security Officer can reject this request, if necessary, by following these steps: | ✓ SAAR Information                                                                                                    |                                             |
|    | request, if necessary, by jonowing these steps.                                            | SAAR ID 106226 Task Assignee(s) callista.soff@email.com                                                                                                    |                                             |
|    | Enter the reason for the rejection in the <b>Comments</b> field. This action activates the | SAAR Type         Attribute Change Request         Task Creation Date         10/03/2017 03:12 PM GMT-04:0           Request Date         10/3/2017         Date Task Expires         10/23/2017 03:12 PM GMT-04:0           Approver ID         2165%3Amz3i1UwdzcVG6xR4JTqPlRxNKi6sl2nd2nYFrc98Rqc%3D         Component of the second of the second of t |                                             |
|    | Reject button.                                                                             | Approver First Name Callista Approver Email callista.soff@email.com                                                                                                    |                                             |
|    | • Click the <b>Reject</b> button. This action stops                                        | Approver Last Name Soff Approver Phone 888-555-2121                                                                                                    |                                             |
|    | the approval process and notifies the                                                      | User Justification Role attribute has changed.<br>User Optional                                                                                                    |                                             |
|    |                                                                                            | Information                                                                                                    |                                             |
|    | requestor that the change request has                                                      | ·                                                                                                    |                                             |
|    | been rejected by the approver for the                                                      | ≤ Security Information                                                                                                    |                                             |
|    | stated reason.                                                                             | * IT Level IT2   * Type of Investigation SSBI                                                                                                    | Security Review Flag Not Flagged for Review |
|    |                                                                                            | * Clearance Level Secret   * Date of Investigation 04/01/2012                                                                                                    |                                             |
|    |                                                                                            |                                                                                                    | ~                                           |
|    | 7                                                                                          | Attribute Change Request Details Additional Information User Information                                                                                                    |                                             |
|    |                                                                                            | ≥ Role Information                                                                                                    |                                             |
| 3. | Click the Additional Information tab.                                                      | Role(s) to Update ARN Prod - O' VIMQAR-009                                                                                                    |                                             |
|    |                                                                                            | Application ARN 6 Classification Unclassified                                                                                                    |                                             |
|    |                                                                                            | Primary Role Not Applicab. Pole TL Level UT3                                                                                                    |                                             |
|    | AMPS displays the Additional Information                                                   | Primary Role Not Applicab. Role IT Level IT3                                                                                                    |                                             |
|    | tab on the decision screen (see Figure 247).                                               | ✓ User Summary                                                                                                    |                                             |
|    |                                                                                            | User ID EDE0254 Phone 888-555-1212                                                                                                    |                                             |
|    |                                                                                            | Name Eteck, Dez Email clark.eteck@gmail.com                                                                                                    |                                             |
|    |                                                                                            | Organization DLA External DLA External Supervisor Super, Colleen<br>Job Title External User for Testing (colleen.super@email.com                                                                                                    | )                                           |
|    |                                                                                            | IT Level         T2         Cyber Awareness         4/1/2017           Certification Date         Certification Date         Certification Date                                                                                                    |                                             |
|    |                                                                                            | ✓ Additional Role Attributes                                                                                                    |                                             |
|    |                                                                                            | Attribute Value                                                                                                    |                                             |
|    |                                                                                            | (70) DoD Wide No                                                                                                    |                                             |
|    |                                                                                            | ✓ Requestor Information                                                                                                    |                                             |
|    |                                                                                            | User ID EDE0254 Job Title External User for Testing                                                                                                    |                                             |
|    |                                                                                            |                                                                                                    |                                             |
|    |                                                                                            | Name Eteck, Dez Phone 888-555-1212                                                                                                    |                                             |

Figure 246: External Security Officer Decision –Attribute Change Request Details

AMPS will fill in the details of the Security Officer's action after the Security Officer has completed an action on this decision screen. AMPS retains this information and displays it when the SAAR is reopened.

Account Management and Provisioning System (AMPS)

The External Security Officer sees the previous

9. Review the SAAR Approval History table.

The External Security Officer can reject this request, if necessary, by following these steps:

- Enter the reason for the rejection in the **Comments** field. This action activates the **Reject** button.
- Click the Reject button. This action stops the approval process and notifies the requestor that the change request has been rejected by the approver for the stated reason.

9

10. Click the User Information tab.

AMPS displays the **User Information** tab on the decision screen (see Figure 248).

| Account Manage               | ement and Provisio                | ning System (A      | MPS)              |                      |               |              | AMPSEXTERNALSERVI                           |
|------------------------------|-----------------------------------|---------------------|-------------------|----------------------|---------------|--------------|---------------------------------------------|
|                              |                                   |                     |                   | CUI                  |               |              |                                             |
| ✓ Attribute Change Red       | west - External Secu              | ity Officer Decisio | 00                |                      |               |              | Cancel Reject Ar                            |
| Comments                     |                                   |                     |                   |                      |               |              |                                             |
|                              |                                   |                     |                   |                      |               |              |                                             |
| ✓ SAAR Information           |                                   |                     |                   |                      |               |              |                                             |
| SAAR ID                      |                                   |                     |                   | lista.soff@email.com |               |              |                                             |
|                              | Attribute Change Reques           |                     |                   | 03/2017 03:12 PM (   |               | Task Status  |                                             |
| Request Date                 |                                   |                     |                   | 23/2017 03:12 PM (   | 3M1-04:00     | Last Updated | 10/03/2017 03:12 PM GMT-04:00               |
|                              | 2165%3Amz3i1UwdzcVG               |                     |                   |                      |               |              |                                             |
| Approver First Name          |                                   |                     | •                 | lista.soff@email.com |               |              |                                             |
| Approver Last Name           | Soff<br>Role attribute has change |                     | prover Phone 888  | 0-000-2121           |               |              |                                             |
| User Optional<br>Information |                                   |                     |                   |                      |               |              |                                             |
| Security Information         |                                   |                     |                   |                      |               |              |                                             |
| * IT Level ITZ               | 2 🗸                               | *1                  | Type of Investiga | tion SSBI            | ~             | * Securit    | y Review Flag Not Flagged for Review        |
| * Clearance Level Se         |                                   |                     | Date of Investiga |                      |               |              |                                             |
| Clearance Lever Se           |                                   | · · ·               | bute of investiga | 04/01/2012           | -0            |              |                                             |
| Attribute Change Request     | t Details Additional              | Information L       | Jser Information  |                      |               |              |                                             |
| SAAR Approval Histo          |                                   |                     | 3                 |                      |               |              |                                             |
| Approval Type                | First Name                        | Last Name           | Imail             | Phone Number         | Activity Date | Outcome      | Comments                                    |
| ESO                          |                                   |                     |                   |                      | 10/3/2017     |              |                                             |
| ESU                          | Colleen                           | Super 🔊             | olleen.super@     | p 888-555-5555       | 10/3/2017     | APPROVE      | Attribute change approved by the External S |
|                              |                                   |                     |                   |                      |               |              |                                             |

Figure 247: Attribute Change - Additional Information

11. Review the information provided in the **User Information** tab to finalize the decision.

As an option, the External Security Officer can fill in comments that explain or justify the approval.

The Security Officer (SO) can also check the requestor's security information and update the Security Information fields, as needed. The Date of Birth field is displayed on this screen, but does not contain the user's DOB. This data is no longer collected by AMPS.

The External Security Officer can also reject this request, if necessary, by following these steps: 11

- Enter the reason for the rejection in the **Comments** field. This action activates the **Reject** button.
- Click the **Reject** button. This action stops the approval process and notifies the requestor that the change request has been rejected by the approver for the stated reason.

#### 12. To proceed, click the **Approve** button.

AMPS displays the **Task Completed** message (see Figure 249).

| Account Management and Provisioni                                                                                                    | ng System (AMPS)                                                                                                    | CUI                                                                                                    |           |                                                  | APP                     | SEXTERNALSERVIC                              |
|----------------------------------------------------------------------------------------------------|----------------------------------------------------------------------------------------------------|----------------------------------------------------------------------------------------------------|-----------|--------------------------------------------------|-------------------------|----------------------------------------------|
|                                                                                                    |                                                                                                    | 001                                                                                                    |           |                                                  |                         | E                                            |
| Attribute Change Request - External Security                                                                                                    |                                                                                                    |                                                                                                    |           |                                                  | 12                      | Cancel Beject App                            |
| Comments Approved by the Security Of                                                                                                    | ficer,                                                                                                    |                                                                                                    |           | _                                                |                         |                                              |
| SAAR Information<br>SAAR ID 106226<br>SAAR Type Attribute Change Request<br>Request Date 10/3/2017<br>Approver ID 2165%4Ams218UwdscVG6d<br>Approver First Name Callista<br>Approver Last Name Soff<br>User Justification Role attribute has changed.<br>User Optional<br>Information                                                                                                    | Approver Email callist<br>Approver Phone 888-5                                                                                                    | 2017 03:12 PM GMT-04:0<br>2017 03:12 PM GMT-04:0<br>a.soff@email.com                                                                                                 |           | bas Assigned<br>ed 10/03/2017 03:12 PM GMT-04:00 | 0                       |                                              |
| Security Information                                                                                                    | 121                                                                                                    |                                                                                                    |           |                                                  |                         |                                              |
| * IT Level IT2 🗹                                                                                                    | * Type of Investigatio                                                                                                    |                                                                                                    |           | arity Review Flag Not Flagged for F              | Review 🗹                |                                              |
| * Clearance Level Secret                                                                                                    | Date of Investigation                                                                                                    | n 04/01/2012                                                                                                    | 3         |                                                  |                         |                                              |
| Jser Account Information<br>User ID EDE0254<br>First Name Dez<br>Middle Name                                                                                                    | Account Stat                                                                                                    | rth No longer collected.<br>pe Ovilian                                                                                                    | )         |                                                  |                         |                                              |
| User Account Information<br>User ID EDE0254<br>First Name Dez<br>Middle Name<br>Last Name Eteck<br>EDIPI/UPN<br>Email clark.eteck@                                                                                                    | Account Stat<br>Date of Bi<br>User Ty<br>Gra<br>Citizensi<br>gmail.com                                                                                                    | rth No longer collected.<br>pe Ovilian<br>de 65-12                                                                                                    | )         |                                                  |                         |                                              |
| User Account Information<br>User ID EDE0254<br>First Name De:<br>Middle Name<br>Last Name Etck<br>EDIP//UM<br>Email dark.etcklip<br>Title Edernal Use<br>Syber Awareness Certification Date 04/01/2017                                                                                                    | Account Stat<br>Date of Bi<br>User Ty<br>Gra<br>Citizensi<br>gmail.com                                                                                                    | rth No longer collected.<br>pe Ovilian<br>de 65-12                                                                                                    | )         |                                                  |                         |                                              |
| User Account Information<br>User ID EDE0254<br>First Name Da:<br>Middle Name<br>Last Name Etack<br>EDIPJ/UPN<br>Email (dark.etacki)<br>Title External Use<br>yber Awareness Certification Date 04(01/2017                                                                                                    | Account Stat<br>Date of Bi<br>User Ty<br>Gra<br>Citizensi<br>gmail.com                                                                                                    | rth No longer collected.<br>pe Ovilian<br>de 65-12                                                                                                    | )         |                                                  |                         |                                              |
| User Account Information<br>User ID EDE0254<br>First Name Da:<br>Middle Name<br>Last Name Eack<br>EDIPJ/UM<br>Email dark.etack@<br>Title External Use<br>yber Awareness Certification Date 04/01/2017<br>User Contact Information<br>Official Fac                                                                                                    | Account State of Bi<br>Date of Bi<br>User Ty<br>Gra<br>Gra<br>Citizensl<br>office/Cube<br>Street                                                                                                    | rth No longer collected.<br>pe Ovilian<br>de 65-12                                                                                                    | )         |                                                  |                         |                                              |
| User Account Information<br>User ID EDE0254<br>First Name Dez<br>Middle Name<br>Last Name Eteck<br>EDIPJ/UM<br>Email clarkateck®<br>Title External Use<br>yber Awareness Certification Date 04/01/2017<br>User Contact Information<br>Official Telephone 888-555-1212<br>Official Telephone 888-555-1212                                                                                                    | Account Stat<br>Date of Bill<br>User Ty<br>Gra<br>Critizensi<br>office/Cube<br>Street<br>PO Box                                                                                                    | th Yolonger collected.<br>pp Ovflan<br>de G5-12<br>Np US<br>123 Any Street.                                                                                          | )         |                                                  |                         |                                              |
| User Account Information<br>User ID ED60154<br>First Name Dez<br>Middle Name<br>Last Name Eeck<br>ED191/UM<br>Email clarketeck@<br>Title External Use<br>yber Awareness Certification Date 04/01/2017<br>User Contact Information<br>Official Telephone 808-555-1212<br>Official Fax<br>DSN Phone<br>DSN Fax                                                                                                    | Account Stat<br>Date of Bi<br>User Ty<br>Gra<br>Citizensi<br>office/Cube<br>Street<br>PO Box<br>City                                                                                                    | th solonger collected.<br>pp Gvillan<br>de GS12<br>up US<br>123 Any Street<br>Richmond                                                                               | )         |                                                  |                         |                                              |
| User Account Information<br>User ID EDE0254<br>First Name Dez<br>Middle Name<br>Last Name Eteck<br>EDIPJ/UM<br>Email clarkateck®<br>Title External Use<br>yber Awareness Certification Date 04/01/2017<br>User Contact Information<br>Official Telephone 888-555-1212<br>Official Telephone 888-555-1212                                                                                                    | Account State<br>Date of Bill<br>User Ty<br>Gra<br>Crizensi<br>genal.com<br>for Testing<br>Office/Cube<br>Street<br>PO Box<br>Chy<br>State<br>Postal Code                                                                                                    | th Kolonger collected.<br>pe Gvillan<br>de G5-12<br>hip US<br>123 Any Street<br>Richmond<br>Virginia                                                                 | ן         |                                                  |                         |                                              |
| User Account Information<br>User ID EDE0154<br>First Name Des<br>Middle Name<br>Last Name Eteck<br>EDIPI/UWI<br>Email clarketeck@<br>Title External Use<br>yber Awareness Certification Date 04/01/2017<br>User Contact Information<br>Official Telephone 889-555-1212<br>Official Telephone 889-555-1212                                                                                                    | Account Stat<br>Date of Bill<br>User Ty<br>Gra<br>Citizensi<br>gmail.com<br>for Testing<br>Office/Cube<br>Street<br>PO Box<br>City<br>State<br>Postal Code<br>Country<br>State<br>Postal Code<br>Country<br>State                                                                                                    | th No longer collected.<br>ge Ordlan<br>de 05-12<br>Np US<br>123 Any Street<br>Richmond<br>Virginia<br>2000<br>UNITED STATES<br>mal Authorizing Offic                | 5         |                                                  |                         |                                              |
| User Account Information<br>User ID EDE0254<br>First Name Do:<br>Piddle Name<br>Last Name Eteck<br>EDIP1/UPN<br>Email Carketock@<br>Title External User<br>Yeber Awareness Certification Date 04/01/2017<br>User Contact Information<br>Official Fax<br>DSN Phone<br>DSN Phone<br>DSN Phone<br>DSN Fax<br>Mobile                                                                                                    | Account Stat<br>Date of Bi<br>User Ty<br>Gra<br>Citizens<br>office/Cube<br>Street<br>P0 Box<br>Gity<br>State<br>Postal Code<br>Country<br>state<br>Postal Code<br>Country<br>tal Security Officer                                                                                                    | th NoTonger collected.<br>ge Gvillan<br>de GS-12<br>Ng US<br>123 Any Street<br>Richmond<br>Veginia<br>23000<br>UNITED STATES<br>mail blake.eso@email.co              | 5         |                                                  |                         |                                              |
| User Account Information<br>User ID EDE0254<br>First Name De:<br>Middle Name<br>Last Name Etck<br>EDIPJ/UM<br>Email dark.etck@<br>Title Enami User<br>Syber Awareness Certification Date 04/01/2017<br>User Contact Information<br>Official Fax<br>DSN Phone<br>DSN Fax<br>Mobile                                                                                                    | Account Stat<br>Date of Bill<br>User Ty<br>Gra<br>Citizensi<br>gmail.com<br>for Testing<br>Office/Cube<br>Street<br>PO Box<br>City<br>State<br>Postal Code<br>Country<br>State<br>Postal Code<br>Country<br>State                                                                                                    | th Volonger collected.<br>pp Gvillan<br>de G5-12<br>up U5<br>123 Any Street<br>Richmond<br>Virginia<br>23000<br>UNITED STATES<br>mail bake.eao()email.c<br>ame       | 5         |                                                  |                         |                                              |
| User Account Information User ID EDE0254 First Name Do: Piddle Name Last Name Eteck EDIP1/UP4 Email Carketedep Title External User Official Fax DSN Phone DSN Fax Hobile External Supervisor Email colleen.super@email.com First Name Colleen Last Name Softs:555555 Pho                                                                                                    | Account Stat<br>Date of Bill<br>User Ty<br>Gra<br>Citizensi<br>genal.com<br>for Testing<br>Office/Cube<br>State<br>PO Box<br>City<br>State<br>Po Box<br>City<br>State<br>Po Box<br>City<br>State<br>County<br>State<br>County<br>State<br>State<br>St       | th Volonger collected.<br>pp Gvillan<br>de G5-12<br>up U5<br>123 Any Street<br>Richmond<br>Virginia<br>23000<br>UNITED STATES<br>mail bake.eao()email.c<br>ame       | 5         |                                                  |                         |                                              |
| User Account Information<br>User ID EDE0254<br>First Name Do:<br>Middle Name<br>Last Name Eteck<br>EDIP1/UM<br>Email Carketock@<br>Title External Use<br>Contact Information<br>Official Telephone 880-555-1212<br>Official Telephone 880-555-1212<br>Official Telephone 880-555-1212<br>Official Telephone 880-555-1212<br>Official Telephone 880-555-1212<br>Official Telephone State<br>DSN Phone<br>DSN Fax<br>Hobile                                                                                                    | Account Stat<br>Date of Bi<br>User Ty<br>Gra<br>Citizensi<br>gmail.com<br>for Testing<br>Office/Cube<br>State<br>Po Box<br>City<br>State<br>Po Box<br>City<br>State<br>County<br>State<br>County<br>State<br>County<br>State<br>County<br>State<br>City<br>State<br>County<br>State<br>County<br>State<br>State<br>County<br>State<br>County<br>State<br>County<br>State<br>County<br>State<br>County<br>State<br>State<br>Stat | th Nolonger collected.<br>ge Ordlan<br>de G512<br>Np US<br>123 Any Street<br>Richmond<br>Virginia<br>2000<br>UNITED STATES<br>mail blake.eao(temail.co<br>ame<br>ame | 5         | Application                                      | Environ                 | ment Role Type                               |
| User Account Information User Account Information User D EDE0254 First Name De: Piddle Name Last Name Etat Name Etat Name EDIPJ/UPH Email Cark-etack® Title Edenal Use yber Awareness Certification Date 04/03/2017 User Contact Information Official Fax DSN Phone DSN Fax Hobile External Supervisor Email colleen.super@email.com Email colleen.super@email.com Email colle                                                                                                    | Account Stat<br>Date of Bi<br>User Ty<br>Gra<br>Citizensi<br>office/Cube<br>Street<br>PO Box<br>City<br>State<br>Postal Code<br>Country<br>State<br>Postal Code<br>Country<br>State<br>Country<br>State<br>Country<br>State<br>State                                                       | th Nolonger collected.<br>ge Ordlan<br>de G512<br>Np US<br>123 Any Street<br>Richmond<br>Virginia<br>2000<br>UNITED STATES<br>mail blake.eao(temail.co<br>ame<br>ame | 5         | ARN                                              | PROD                    | USER                                         |
| User Account Information User ID EDE0154 First Name De: Middle Name Last Name Eteck EDIPI/UM Email clark-atecklip Title External Use yber Awareness Certification Date 04/01/2017 User Contact Information Official Telephone 888-555-1212 Official Telephone 888-555-1212 Official Telephone DSN Phone DSN Phone DSN Phone DSN Phone DSN Phone Current Roles ARN Prod - QAR VIM User VIMQAR-009 DFAS DIMS Navy Prod - Navy Ingairy User Field DIM                                                                                                    | Account Stat<br>Date of Bi<br>User Ty<br>Gra<br>Citizensi<br>office/Cube<br>Street<br>PO Box<br>City<br>State<br>Postal Code<br>Country<br>State<br>Postal Code<br>Country<br>State<br>Country<br>State<br>Country<br>State<br>State                                                       | th Nolonger collected.<br>ge Ordlan<br>de G512<br>Np US<br>123 Any Street<br>Richmond<br>Virginia<br>2000<br>UNITED STATES<br>mail blake.eao(temail.co<br>ame<br>ame | 5         |                                                  |                         |                                              |
| User Account Information User ID EDE0254 First Name De: Middle Name Last Name Eteck EDIPJ/UMI Email clark-ateck® Title External Use Official Fachone 888-555-1212 Official Telephone 888-555-1212 Official Telephone 888-555-121 Official Telephone 888-555-1212 Official Telephone 888-555-1212 Official Telephone 888-555-1212 Official Telephone 888-555-1212 Official Telephone 888-555-1212 Official Telephone 888-555-1212 Official Telephone 888-555-1212 Official Telephone 888-555-1212 Official Telephone 888-555-1212 Official Telephone 888-55-1212 Official Telephone 888-555-1212 Official Telephone 888-55-1212 Official Telephone 888-55-55-12                                                                                                    | Account Stat<br>Date of Bi<br>User Ty<br>Gra<br>Citizensi<br>office/Cube<br>Street<br>Po Box<br>City<br>State<br>Postal Code<br>Country<br>State<br>Postal Code<br>Country<br>State<br>Postal Code<br>Country<br>State<br>Postal Code<br>Country<br>State<br>Postal Code<br>Country<br>State<br>Postal Code<br>Country<br>State<br>Postal Code<br>Country<br>State<br>Postal Code<br>Country<br>State<br>Postal Code<br>Country<br>State<br>Postal Code<br>Country<br>State<br>Postal Code<br>Country<br>State<br>Postal Code<br>Country<br>State<br>Postal Code<br>Country<br>State<br>Postal Code<br>Country<br>State<br>State<br>State<br>State<br>State<br>Country<br>State<br>Country<br>State<br>Country<br>State<br>Country<br>State<br>Country<br>State<br>Country<br>State<br>Country<br>State<br>Country<br>State<br>Country<br>State<br>Country<br>State<br>Country<br>State<br>Country<br>State<br>Country<br>State<br>State<br>S                                                    | th Nolonger collected.<br>de G512<br>Np US<br>123 Any Street<br>Richmond<br>Virginia<br>2000<br>UNITED STATES<br>mail Balax-acolitemail.co<br>ame<br>ame             | 5         | ARN<br>DFAS DJMS Navy                            | PROD                    | USER<br>USER                                 |
| User Account Information<br>User ID EDE0254<br>First Name De:<br>Middle Name<br>Last Name Eteck<br>EDIPJ/UMI<br>Email clark-eteck®<br>Title External Use<br>Official Telephone 888-555-1212<br>Official Telephone 888-555-1212<br>Official Telephone 888-555 | Account Stat<br>Date of Bi<br>User Ty<br>Gra<br>Citizensi<br>office/Cube<br>Street<br>Po Box<br>City<br>State<br>Postal Code<br>Country<br>State<br>Postal Code<br>Country<br>State<br>Postal Code<br>Country<br>State<br>Postal Code<br>Country<br>State<br>Postal Code<br>Country<br>State<br>Postal Code<br>Country<br>State<br>Postal Code<br>Country<br>State<br>Postal Code<br>Country<br>State<br>Postal Code<br>Country<br>State<br>Postal Code<br>Country<br>State<br>Postal Code<br>Country<br>State<br>Postal Code<br>Country<br>State<br>Postal Code<br>Country<br>State<br>Postal Code<br>Country<br>State<br>State<br>State<br>State<br>State<br>Country<br>State<br>Country<br>State<br>Country<br>State<br>Country<br>State<br>Country<br>State<br>Country<br>State<br>Country<br>State<br>Country<br>State<br>Country<br>State<br>Country<br>State<br>Country<br>State<br>Country<br>State<br>Country<br>State<br>State<br>S                                                    | th Nolonger collected.<br>de G512<br>Np US<br>123 Any Street<br>Richmond<br>Virginia<br>2000<br>UNITED STATES<br>mail Balax-acolitemail.co<br>ame<br>ame             | 5         | ARN                                              | PROD                    | USER                                         |
| User Account Information User ID ED60254 First Name De: Middle Name Last Name Eteck ED191/UM Email dark.eteck@ Title Edemail Use Cyber Awareness Certification Date 04/01/2017 User Contact Information Official Fax DSN Phone DSN Plax Hobile  Setternal Supervisor Email colleen.super@email.com First Name Colleen First Name Colleen First Name Colleen First Name Colleen First Name Colleen First Name Colleen Current Roles Current Roles ANN Prod - QAR VIM User VIMQAR-009 OPAS DMS Navy Prod - Navy Inquiry User Field DIM Phone DSN Fax ANN Prod - VAR VIM User VIMQAR-009 OPAS DMS Navy Prod - Navy Inquiry User Field DIM Phone DSN Stary Prod - Navy Inquiry User Field DIM Phone Super Stary Prod - Navy Inquiry User Field DIM Phone DSN Stary Prod - Navy Inquiry User Field DIM Phone DSN Stary Prod - Navy Inquiry User Field DIM Phone DSN Stary Prod - Navy Inquiry User Field DIM Phone DSN Stary Prod - Navy Inquiry User Field DIM Phone DSN Stary Prod - Navy Inquiry User Field DIM Phone DSN Stary Prod - Navy Inquiry User Field DIM Phone DSN Stary Prod - Navy Inquiry User Field DIM Phone DSN Stary Prod - Navy Inquiry User Field DIM Phone DSN Stary Prod - Navy Inquiry User Field DIM Phone DSN Stary Prod - Navy Inquiry User Field DIM Phone DSN Stary Prod - Navy Inquiry User Field DIM Phone DSN Stary Phone Phone DSN Field DIM Phone DSN Field DIM Phone DSN Field DIM Phone DSN Stary Phone Phone DSN Field DIM Phone DSN Field DIM Ph                                                                                                    | Account Stat<br>Date of Bi<br>User Ty<br>Gra<br>Citizensi<br>office/Cube<br>Street<br>Po Box<br>City<br>State<br>Postal Code<br>Country<br>State<br>Postal Code<br>Country<br>State<br>Postal Code<br>Country<br>State<br>Postal Code<br>Country<br>State<br>Postal Code<br>Country<br>State<br>Postal Code<br>Country<br>State<br>Postal Code<br>Country<br>State<br>Postal Code<br>Country<br>State<br>Postal Code<br>Country<br>State<br>Postal Code<br>Country<br>State<br>Postal Code<br>Country<br>State<br>Postal Code<br>Country<br>State<br>Postal Code<br>Country<br>State<br>Postal Code<br>Country<br>State<br>State<br>State<br>State<br>State<br>Country<br>State<br>Country<br>State<br>Country<br>State<br>Country<br>State<br>Country<br>State<br>Country<br>State<br>Country<br>State<br>Country<br>State<br>Country<br>State<br>Country<br>State<br>Country<br>State<br>Country<br>State<br>Country<br>State<br>State<br>S                                                    | th Nolonger collected.<br>de G512<br>Np US<br>123 Any Street<br>Richmond<br>Virginia<br>2000<br>UNITED STATES<br>mail Balax-acolitemail.co<br>ame<br>ame             | sal<br>on | ARN<br>DFAS DJMS Navy                            | PROD<br>PROD<br>Request | USER<br>USER<br>Expire Date Last Act<br>Date |

Figure 248: Attribute Change - User Information

13. In the **Task Completed** message, click the link to return to the **Approval Worklist**, also labeled as the **AMPS Approval Work Queue** (see Figure 250).

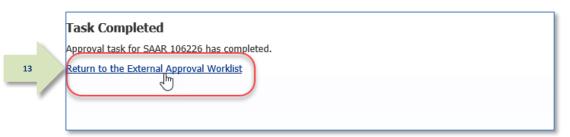

## Figure 249: Confirmation of Completed Approval

14. If there are no approvals listed for action, or you have completed work with SAARs for the current session, click the **Logout** button.

This action closes the **AMPS Approval Work Queue** and displays a logout confirmation message (see Figure 251).

| AMPS Approval Work Queue                                                                                                    |                       | 14 Logout                |
|----------------------------------------------------------------------------------------------------|-----------------------|--------------------------|
| CUI                                                                                                    |                       | L3                       |
| Approval Requests                                                                                                    |                       |                          |
| Approval Action                                                                                                    | Approval Request Date | Approval Request Expires |
| There are no pending approvals awaiting your attention. If you need IT assi<br>free 844-DISA-HLP (844-347-2457) or DSN 850-0032 (press 5, then speak o<br>https://dla.servicenowservices.mil/sp?id=index |                       |                          |
|                                                                                                    |                       |                          |

Figure 250: AMPS Approval Work Queue – Logout

15. Click the close browser icon to close the message.

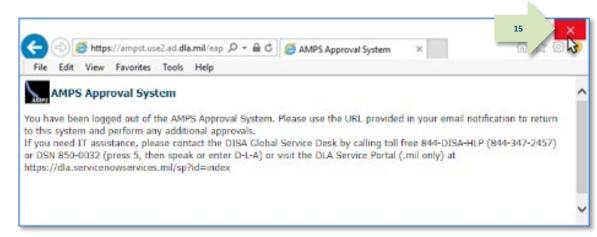

#### Figure 251: Logout Confirmed

 After you complete an approval for an attribute update, AMPS sends an email notification to the user regarding the Security Officer decision.

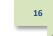

# Sample User Notification: Status

Subject: Notification: SAAR #106226 - Attribute Change Request for Dez Eteck (EDE0254) (DLA External) (ARN) 10/03/2017 08:54:02 EDT

Body: The External Security Officer has completed an approval for SAAR #106226.

The outcome for this task is APPROVE.

AMPS provides this message for notification only. Please do not respond to this message. If you need IT assistance, please contact the DISA Global Service Desk by calling toll free 844-DISA-HLP (844-347-2457) or DSN 850-0032 (press 5, then speak or enter D-L-A) or visit the DLA Service Portal (.mil only) at <a href="https://dla.servicenowservices.mil/sp?id=index">https://dla.servicenowservices.mil/sp?id=index</a>

17. After you complete an approval for an attribute update, AMPS sends an email notification to the user regarding the approval.

# Sample User Notification: Next Approver

Subject: Notification: SAAR #106226 - Attribute Change Request for Dez Eteck (EDE0254) (DLA External) (ARN) 10/03/2017 08:54:02 EDT

Body: SAAR #106226 is awaiting Data Owner approval.

This request was submitted in AMPS on 10/03/2017 08:54:02 EDT.

No action is required from you at this time.

This task expires on 10/24/2017 15:28:35 EDT.

AMPS provides this message for notification only. Please do not respond to this message. If you need IT assistance, please contact the DISA Global Service Desk by calling toll free 844-DISA-HLP (844-347-2457) or DSN 850-0032 (press 5, then speak or enter D-L-A) or visit the DLA Service Portal (.mil only) at <a href="https://dla.servicenowservices.mil/sp?id=index">https://dla.servicenowservices.mil/sp?id=index</a>

### Data Owner Approval: External and Internal Users

This procedure illustrates the steps an application Data Owner takes to approve a SAAR for a Total AMPS-enabled application.

 After the previous approver approves a role request, AMPS sends an email notification to the application's Data Owner, indicating that a SAAR has been submitted for the Data Owner's approval.

# Sample Approver Notification

Subject: Action Required: SAAR #106226 - Attribute Change Request for Dez Eteck (EDE0254) (DLA External) (ARN) 10/03/2017 08:54:02 EDT

**Body:** SAAR #106226 - Attribute Change Request for Eteck, Dez (EDE0254) (DLA External) has been submitted for approval. This request was submitted in AMPS on 10/03/2017 08:54:02 EDT.

Please visit AMPS at this URL: https://amps.dla.mil/

Review your Pending Approvals to locate the SAAR and complete the approval task. This task expires on 10/23/2017 15:11:48 EDT.

AMPS provides this message for notification only. Please do not respond to this message. If you need IT assistance, please contact the DISA Global Service Desk by calling toll free 844-DISA-HLP (844-347-2457) or DSN 850-0032 (press 5, then speak or enter D-L-A) or visit the DLA Service Portal (.mil only) at <a href="https://dla.servicenowservices.mil/sp?id=index">https://dla.servicenowservices.mil/sp?id=index</a>

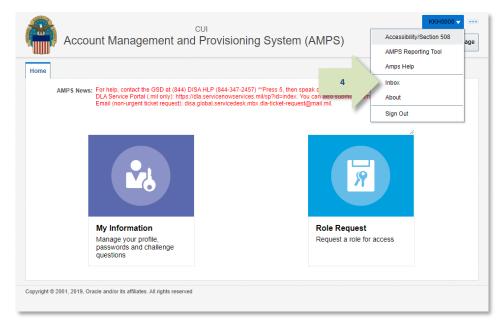

#### Figure 252: User ID Dropdown - Inbox Command

 In the AMPS banner, the Data Owner clicks their User ID to open the dropdown menu, then clicks **Inbox** from the menu.

AMPS opens the **Inbox** screen to the My Tasks view (see Figure 253).

3. On the **My Tasks** screen, click the SAAR number indicated in the email notification.

AMPS displays the **Attribute Change Request - Data Owner Decision** screen for the SAAR (see Figure 254).

| 🗄 Home × 🛛 🏠 Inbox        | ×                                                                                                    |     |
|---------------------------|----------------------------------------------------------------------------------------------------|-----|
| Views                     | - My Tasks(2) V Me & My Group All V Assigned V                                                                                                    |     |
| Inbox<br>My Tasks (2)     | 3<br>Title<br>SAAR #106226 - Attribute Change Request for Eteck, Dez (EDE0254) (DLA External) (ARN) 10/03/2017 08:54:02 EDT<br>SAAR #106105 equest User Access for Ritual, Morning (DMR0031) (DLA Information Operations-Richmond-J6) (DFA ADS | ) ( |
| Views                     |                                                                                                    |     |
| Due Soon                  |                                                                                                    |     |
| High Priority<br>Past Day |                                                                                                    |     |
| Past Week                 |                                                                                                    |     |
| Past Month                |                                                                                                    |     |
| Past Quarter              |                                                                                                    |     |
| Manual Provisioning       |                                                                                                    |     |
| My Staff Tasks            |                                                                                                    |     |
| New Tasks                 |                                                                                                    |     |
| Pending Approvals         |                                                                                                    |     |
|                           | <                                                                                                    | >   |

Figure 253: My Tasks

|     | the Data Owner Decision                                                                                                    | *                                                                                                    |                                                                                                    |                                                                      |
|-----|----------------------------------------------------------------------------------------------------|----------------------------------------------------------------------------------------------------|----------------------------------------------------------------------------------------------------|----------------------------------------------------------------------|
|     | reen, review the SAAR<br>formation and change request                                                                           | SAAR #106226 - Attribute Change Request for E                                                                                                    | teck, Dez (EDE0254) (DLA External) (ARN) 10/03/2017                                                                        | 08:54:02 EDT                                                         |
|     | etails.                                                                                                    | ☑ Attribute Change Request - Data Owner Decisi                                                                                                    | on                                                                                                    |                                                                      |
| ue  | ctalls.                                                                                                    | Comments                                                                                                    |                                                                                                    |                                                                      |
| th  | e AMPS Data Owner can reject<br>is request, if necessary, by<br>llowing these steps:<br>Enter the reason for the                | 4                                                                                                    |                                                                                                    |                                                                      |
|     | rejection in the <b>Comments</b>                                                                                                |                                                                                                    |                                                                                                    |                                                                      |
|     | field. This action activates the                                                                                                | SAAR Information                                                                                                    |                                                                                                    |                                                                      |
|     | <b>Reject</b> button.                                                                                                    | SAAR ID 106226                                                                                                    | Task Assignee(s) Brenda Down                                                                                               |                                                                      |
| •   | Click the <b>Reject</b> button. This action stops the approval                                                                  | SAAR Type         Attribute Change Request           Request Date         10/3/2017           User Justification         Role attribute         nged. | Task Creation Date         10/04/2017 03:28 PM GMT-04:00           Date Task Expires         10/24/2017 03:28 PM GMT-04:00 | Task Status Reassigned<br>Last Updated 10/04/2017 06:03 PM GMT-04:00 |
|     | process and notifies the<br>requestor that the change<br>request has been rejected by<br>the approver for the stated<br>reason. | User Optional<br>Information<br>Attribute Change Request Details<br>Role Information<br>Role(s) to Update ARN Prod - QAR VIM User VI                  | 3                                                                                                    |                                                                      |
|     |                                                                                                    | Application ARN                                                                                                    | Classification Unclassified                                                                                                |                                                                      |
|     |                                                                                                    | Environment PROD                                                                                                    | Access Type Authorized                                                                                                    |                                                                      |
|     |                                                                                                    | Primary Role Not Applicable                                                                                                    | Role IT Level IT3                                                                                                    |                                                                      |
|     | ick the Additional Information                                                                                                  | User Summary                                                                                                    |                                                                                                    |                                                                      |
| ta  | b.                                                                                                    | User ID EDE0254                                                                                                    | Phone 888-555-1212                                                                                                    |                                                                      |
| A٨  | <i>IPS displays the</i> Additional                                                                                              | Name Eteck, Dez                                                                                                    | Email clark.eteck@gmail.com                                                                                                |                                                                      |
|     | formation screen                                                                                                    | Organization DLA External                                                                                                    | External Supervisor Super, Colleen                                                                                         |                                                                      |
|     | e Figure 255).                                                                                                    | Job Title External User for Testing                                                                                                    | (colleen.super@email.com)                                                                                                  |                                                                      |
| (30 | e rigure 200).                                                                                                    | IT Level IT2                                                                                                    | Cyber Awareness 4/1/2017<br>Certification Date                                                                             |                                                                      |
|     |                                                                                                    | Additional Role Attributes                                                                                                    |                                                                                                    |                                                                      |
|     |                                                                                                    | Attribute Value                                                                                                    |                                                                                                    |                                                                      |
|     |                                                                                                    | (70) DoD Wide No                                                                                                    |                                                                                                    |                                                                      |
|     |                                                                                                    | Requestor Information                                                                                                    |                                                                                                    |                                                                      |
|     |                                                                                                    | User ID EDE0254                                                                                                    | Job Title External User for Testing                                                                                        |                                                                      |
|     |                                                                                                    | Name Eteck, Dez                                                                                                    | Phone 888-555-1212                                                                                                    |                                                                      |
|     |                                                                                                    | Organization DLA External                                                                                                    | Email clark.eteck@gmail.com                                                                                                |                                                                      |
|     |                                                                                                    |                                                                                                    | ginancom                                                                                                    |                                                                      |
|     |                                                                                                    |                                                                                                    |                                                                                                    |                                                                      |

Figure 254: Attribute Change Request – Details

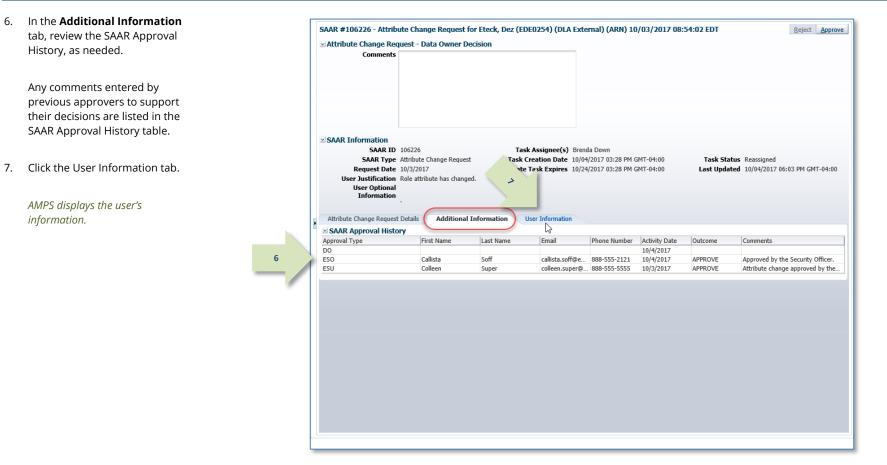

Figure 255: Attribute Change Request - Additional Information Tab

security information.

AMPS automatically . . .

Closes the Data Owner
 Decision screen,

8. In the **User Information** tab, you can review key information about the user's account, contact, and

- Sends the SAAR to the next stage in the workflow, and
- Removes the SAAR as an Assigned item from the Data Owner's My Tasks tab.

|                          | SAAR #106226 - Attribute ×<br>ute Change Request for Eted |                        | A External) (ADM)    | 10/03/2017 00-54-4           | 12 EDT                      | 9 Reject App                                     |
|--------------------------|-----------------------------------------------------------|------------------------|----------------------|------------------------------|-----------------------------|--------------------------------------------------|
|                          |                                                           | K, Dez (EDE0254) (DI   | A External) (ARN)    | ) 10/03/2017 08:54:0         | IZ EDI                      | 9 <u>Reject App</u>                              |
| -                        | juest - Data Owner Decision                               |                        |                      |                              |                             |                                                  |
| Comments                 | Approved by the Data Owner.                               |                        |                      |                              |                             |                                                  |
|                          |                                                           |                        |                      |                              |                             |                                                  |
|                          |                                                           |                        |                      |                              |                             |                                                  |
|                          |                                                           |                        |                      |                              |                             |                                                  |
|                          |                                                           |                        |                      |                              |                             |                                                  |
|                          |                                                           |                        |                      |                              |                             |                                                  |
|                          |                                                           |                        |                      |                              |                             |                                                  |
|                          |                                                           |                        |                      |                              |                             |                                                  |
| SAAR Information         |                                                           |                        |                      |                              |                             |                                                  |
| SAAR ID                  | 106226                                                    | Task Assignee(s        | ) Brenda Down        |                              |                             |                                                  |
|                          | Attribute Change Request                                  |                        | e 10/04/2017 03:28 F | PM GMT-04:00                 | Task Status Reassigned      |                                                  |
| Request Date             |                                                           |                        | s 10/24/2017 03:28 F |                              | Last Updated 10/04/2017 06: | 03 PM GMT-04:00                                  |
| •                        | Role attribute has changed.                               |                        |                      |                              |                             |                                                  |
| User Optional            | -                                                         |                        |                      |                              |                             |                                                  |
| Information              |                                                           |                        |                      |                              |                             |                                                  |
|                          |                                                           |                        |                      |                              |                             |                                                  |
| Attribute Change Request | Details Additional Informatio                             | n User Informatio      | n                    |                              |                             |                                                  |
| User Account Inform      | ation                                                     |                        |                      |                              |                             |                                                  |
| Soci recount inform      | User ID EDE0254                                           | Acces                  | unt Status Active    |                              |                             |                                                  |
|                          | First Name Dez                                            | Acc                    | User Type Civilian   |                              |                             |                                                  |
|                          | fiddle Name                                               |                        | Grade GS-12          |                              |                             |                                                  |
|                          | Last Name Eteck                                           |                        | Citizenship US       |                              |                             |                                                  |
|                          | EDIPI/UPN                                                 |                        |                      |                              |                             |                                                  |
|                          | Email clark.eteck@gmail.o                                 | om                     |                      |                              |                             |                                                  |
|                          | Title External User for Te                                |                        |                      |                              |                             |                                                  |
| Cyber Awareness Certif   | ication Date 04/01/2017                                   | -                      |                      |                              |                             |                                                  |
| User Contact Inform      | ation                                                     |                        |                      |                              |                             |                                                  |
| Official Telephor        |                                                           | Office                 | /Cube                |                              |                             |                                                  |
| Official Fa              |                                                           |                        | Street 123 Any Stre  | et                           |                             |                                                  |
| DSN Pho                  |                                                           |                        | PO Box               |                              |                             |                                                  |
| DSN F                    |                                                           |                        | City Richmond        |                              |                             |                                                  |
| Mobi                     |                                                           |                        | State Virginia       |                              |                             |                                                  |
|                          |                                                           | Posta                  | l Code 23000         |                              |                             |                                                  |
|                          |                                                           |                        | ountry UNITED STAT   | TES                          |                             |                                                  |
| C                        | _                                                         |                        |                      |                              |                             |                                                  |
| Security Information     |                                                           |                        |                      |                              |                             |                                                  |
| II Lev<br>Clearance Lev  | vel IT2                                                   |                        | estigation SSBI      |                              |                             |                                                  |
| Clearance Lev            | /el Secret                                                | Date of Inv            | estigation 04/01/20  | 112                          |                             |                                                  |
| External Supervisor      | r 🛛 🖂 External Se                                         | curity Officer         | External Author      | izing Official               |                             |                                                  |
| Email colleen.sup        | er@email.com Email c                                      | allista.soff@email.com | Email blake.e        | eao@email.com                |                             |                                                  |
| First Name Colleen       | First Name O                                              | allista                | First Name           |                              |                             |                                                  |
| Last Name Super          | Last Name S                                               |                        | Last Name            |                              |                             |                                                  |
| Phone 888-555-55         | i55 Phone 8                                               | 88-555-2121            | Phone                |                              |                             |                                                  |
| Current Roles            |                                                           |                        |                      |                              |                             |                                                  |
| Current Roles            |                                                           |                        |                      |                              | Application                 | Environment Role Type                            |
| > ARN Prod - QAR VIM Use |                                                           |                        |                      |                              | ARN                         | PROD USER                                        |
| > DFAS DJMS Navy Prod -  | Navy Inquiry User Field DJMSNAV-                          | 006                    |                      |                              | DFAS DJMS Navy              | PROD USER                                        |
| Pending Requests         |                                                           |                        |                      |                              |                             |                                                  |
|                          | D(-)                                                      |                        |                      | Chaban                       | 0                           | Request Last Act                                 |
| SAAR ID SAAR Type        | Resource(s)                                               |                        |                      | Status                       | Current Approver            | Date Expire Date Date                            |
|                          | 1                                                         |                        |                      |                              |                             |                                                  |
| 106226 Attribute Chan    | ARN<br>DFAS DJMS Navy Prod - Navy Inpu                    |                        |                      | PENDING APPROVAL<br>TICKETED | Data Owner<br>Provisioner   | 10/3/2017 10/24/2017 10/4/20<br>3/1/2017 3/1/201 |

Figure 256: Attribute Change Request - User Information

 After the approval is submitted, AMPS sends an email notification to the user regarding the approval's status.

## Sample User Notification: Status

Subject: Notification: SAAR #106226 - Attribute Change Request for Dez Eteck (EDE0254) (DLA External) (ARN) 10/03/2017 08:54:02 EDT

Body: The Data Owner has completed an approval for SAAR #106226.

The outcome for this task is APPROVE.

AMPS provides this message for notification only. Please do not respond to this message. If you need IT assistance, please contact the DISA Global Service Desk by calling toll free 844-DISA-HLP (844-347-2457) or DSN 850-0032 (press 5, then speak or enter D-L-A) or visit the DLA Service Portal (.mil only) at <a href="https://dla.servicenowservices.mil/sp?id=index">https://dla.servicenowservices.mil/sp?id=index</a>

11. In addition, AMPS displays SAAR information and status in the user's Pending Requests table. (See **How to Check Your Role Status** on page 97).

## If the role is for a DLA application...

#### The status shows the SAAR is **TICKETED**.

AMPS forwards this approved DLA request to the **Provisioning** process for action. No role requests or other requests require an approval by an Information Assurance Officer.

## If the role is a DFAS role...

*The status shows the SAAR has been forwarded to the* Information Assurance Officer *for approval.* 

# 10

12. AMPS notifies the external user that processing for the attribute change request SAAR has begun.

AMPS has forwarded the SAAR to the Provisioner's task list.

## Sample User Notification:

Subject: AMPS Application Processing for SAAR #106226

Body:

12

AMPS Application Processing request for SAAR 106226 has started.

Request For: DLA Login: EDE0254 Name: Eteck, Dez Phone: 888-555-1212 Email: clark.eteck@gmail.com EDIPI/UPN: 1286972493 Access Information: SAAR #: 106226

Attribute Change on Job Role: ARN Prod - QAR VIM User VIMQAR-009

Current Applications and Access: Resource: ARN PROD - ARN

Access: VIM account request for a DCMA QAR user (AMPS Role ID: VIMQAR-009)

Data Owner Comments: Approved by the Data Owner.

Justification: Role attribute has changed.

Optional Information: (none)

Attribute Change Request SAAR requested by Dez Eteck on 10/03/2017

## Provisioner: How to Provision Attribute Updates

This procedure illustrates the steps a provisioner takes to complete a SAAR for a Total AMPS- enabled application.

For a Remedy-enabled application, AMPS sends this information to a Remedy system that produces a Remedy ticket for the provisioner.

Applications set up for automatic provisioning do not require manual provisioning

| 1. | After all approvers have approved a SAAR                                | Sample Provisioner Notification: Total AMPS Ticket                                                                                           |
|----|-------------------------------------------------------------------------|----------------------------------------------------------------------------------------------------|
|    | for a Total AMPS role, AMPS forwards the SAAR to the provisioner group. | Subject: Action Required: SAAR #106226 - Attribute Change Request for Dez Eteck (EDE0254) (DLA External) (ARN) 10/03/2017 08:54:02 EDT Body: |
|    |                                                                         | 1       AMPS Application Processing request for SAAR 106226 requires your attention.         Request For:                                    |
|    | AMPS notifies the provisioner that the SAAR                             | DLA Login: EDE0254                                                                                                    |
|    | awaits action.                                                          | Name: Eteck, Dez                                                                                                    |
|    |                                                                         | Phone: 888-555-1212                                                                                                    |
|    |                                                                         | Email: clark.eteck@gmail.com                                                                                                    |
|    |                                                                         | EDIPI/UPN: 1286972493                                                                                                    |
|    |                                                                         | Access Information:                                                                                                    |
|    |                                                                         | SAAR #: 106226                                                                                                    |
|    |                                                                         | Attribute Change on Job Role: ARN Prod - QAR VIM User VIMQAR-009                                                                             |
|    |                                                                         | Current Applications and Access:                                                                                                    |
|    |                                                                         | Resource: ARN PROD - ARN                                                                                                    |
|    |                                                                         | Access: VIM account request for a DCMA QAR user (AMPS Role ID: VIMQAR-009)                                                                   |
|    |                                                                         | Data Owner Comments: Approved by the Data Owner.                                                                                             |
|    |                                                                         | Justification: Role attribute has changed.                                                                                                   |
|    |                                                                         | Optional Information: (none)                                                                                                    |
|    |                                                                         | Attribute Change Request SAAR requested by Dez Eteck on 10/03/2017                                                                           |
|    |                                                                         |                                                                                                    |

2. After you launch AMPS, the system opens CUI the Self Service Home page. Click your Account Management and Provisioning System (AMPS) Accessibility/Section 508 aae User ID to open the dropdown menu, AMPS Reporting Tool Amps Help then click the Inbox command from the Home Inbox menu. 2 AMPS News: For help, contact the GSD at (844) DISA HLP (844-347-2457) \*\* Press 5, then speak or enter D-L-A DLA Service Portal (.mil only): https://dla.servicenowservices.mil/sp?id=index. You can also submit an en About Email (non-urgent ticket request): disa.global.servicedesk.mbx.dla-ticket-request@mail.mil. Sign Out AMPS opens the logged-in provisioner's My Tasks view. My Information **Role Request** Manage your profile, Request a role for access passwords and challenge questions Copyright © 2001, 2019, Oracle and/or its affiliates. All rights reserved

#### Figure 257: Self-Service Home Page – Inbox Command

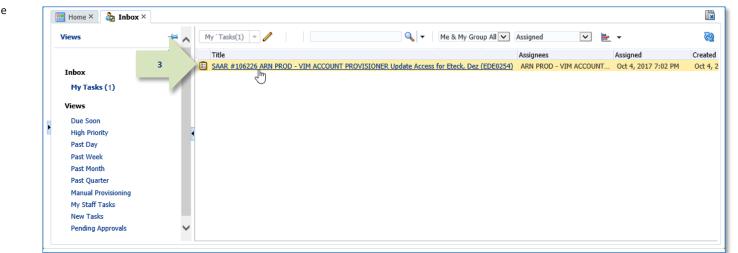

#### Figure 258: Provisioner's My Tasks View

**3.** In the My Tasks view, locate and click the SAAR in the provision notation.

AMPS opens the Total AMPS ticket for the selected SAAR (see Figure 259).

4. Review the contents of the ticket.

The ticket contains the type of action required and the details of the approved change in the **Additional Role Attributes** table.

*If you, as the provisioner, need more time to act on the request, you have the* **Save Comments** *option.* 

You can enter text in the **Comments** area, click the **Save Comments** button, and close the ticket without completing it.

The ticket remains in your **My Tasks** list until you click the **Work is Complete** button.

5. To signify ticket processing is finished, click the **Work is Complete** button.

*This action closes the ticket and removes it from the provisioner's* **My Tasks** *list in AMPS.* 

Some customers may generate AMPS reports that list open tickets and ticket closures, which makes closing each Total AMPS ticket an important step in completing the approval process.

| 📰 Home × 👌 Inbox × 📰 SAAR #10                                                                                                    | 6226 ARN PROD - \                    | v ×                                                     |                          |       |             |                | X      |
|----------------------------------------------------------------------------------------------------|--------------------------------------|---------------------------------------------------------|--------------------------|-------|-------------|----------------|--------|
| SAAR #106226 ARN PROD - VIM                                                                                                    | ACCOUNT PROV                         | /ISIONER Update Access for I                            | Eteck, Dez (EDE0254)     | Claim | 5           | Work is Comple | te     |
| Application Request                                                                                                    |                                      |                                                         |                          |       | $-\Lambda$  | 3              | )      |
| Current Task Owner:                                                                                                    |                                      |                                                         |                          |       |             |                |        |
|                                                                                                    | ARM DROD - VEM                       | ACCOUNT BROWTSTONER                                     |                          |       |             |                |        |
| Current Resource Responsibility:                                                                                                    |                                      |                                                         |                          |       |             |                |        |
|                                                                                                    | Oct 4, 2017 7:02                     |                                                         |                          |       |             |                |        |
| - Comments                                                                                                    | work completed p<br>Prod - QAR VIM U | er the attribute change on job role.<br>Iser VIMQAR-009 | AKN                      |       |             |                |        |
| Work Details                                                                                                    |                                      |                                                         |                          |       |             |                |        |
| Request For:<br>DLA Login: EDE0254<br>Name: Eteck, Dez<br>Phone: 888-555-1212<br>Email: clark.eteck@gmail.com<br>EDIPI/UPN: 1266972493   |                                      |                                                         |                          |       |             |                |        |
| Access Information:<br>SAAR #: 106226                                                                                                    |                                      |                                                         |                          |       |             |                |        |
| Attribute Change on Job Role: ARN Pro<br>Current Applications and Access:<br>Resource: ARN PROD - ARN<br>Access: VIM account request for |                                      |                                                         |                          |       |             |                |        |
| Data Owner Comments: Approved by t                                                                                                    | he Data Owner.                       |                                                         |                          |       |             |                |        |
| Justification: Role attribute has change                                                                                                 | d.                                   |                                                         |                          |       |             |                |        |
| Optional Information: (none)                                                                                                    |                                      |                                                         |                          |       |             |                |        |
| Attribute Change Request SAAR reques                                                                                                    | sted by Dez Eteck (                  | on 10/03/2017                                           |                          |       |             |                |        |
| Additional Role Attributes                                                                                                    |                                      | ۱                                                       |                          |       |             |                |        |
| Attribute                                                                                                    | Value                                |                                                         |                          |       |             |                |        |
| (70) DoD Wide                                                                                                    | No                                   |                                                         |                          |       |             |                |        |
| <u> </u>                                                                                                    |                                      |                                                         |                          |       |             |                |        |
| ✓ User Summary                                                                                                    |                                      |                                                         |                          |       |             |                |        |
| User ID EDE0254                                                                                                    |                                      |                                                         | 888-555-1212             |       |             |                |        |
| Name Eteck, Dez                                                                                                    |                                      |                                                         | dez.eteck@gmail.com      |       |             |                |        |
| Organization DLA Externa<br>Job Title External Use                                                                                       |                                      | External Supervisor                                     | colleen.super@email.com) |       |             |                |        |
| IT Level IT2                                                                                                    | a tor resulty                        | Cyber Awareness                                         |                          |       |             |                |        |
|                                                                                                    |                                      | Certification Date                                      |                          |       |             |                |        |
| Current Roles                                                                                                    |                                      |                                                         |                          |       |             |                |        |
| Current Roles                                                                                                    |                                      |                                                         | Application              |       | Environment | Role Type      |        |
| ARN Prod - QAR VIM User VIMQAR-00                                                                                                    |                                      |                                                         | ARN                      |       | PROD        | USER           |        |
| DFAS DJMS Navy Prod - Navy Inquiry                                                                                                    | User Field DJMSN/                    | AV-006                                                  | DFAS DJMS Navy           |       | PROD        | USER           | $\sim$ |
|                                                                                                    |                                      |                                                         |                          |       |             |                |        |

**Figure 259: Completed Provisioning Ticket** 

 The user can log on to his or her account and check the **Applications & Roles** tab to monitor the SAAR's approval progress.

The example in Figure 260 shows that the current SAAR's status is COMPLETED. The updated attribute is displayed in the **Additional Role Attributes** table.

| Display N      | Name Dez Eteck (  | EDE0254)        |                                         |         |                     |                  |                       |                  |               |                       |
|----------------|-------------------|-----------------|-----------------------------------------|---------|---------------------|------------------|-----------------------|------------------|---------------|-----------------------|
| User Ir        | nformation A      | pplications &   | Roles                                   |         |                     |                  |                       |                  |               |                       |
| 🗹 Curre        | ent Roles         |                 |                                         |         |                     |                  |                       |                  | Request Role  | Remove Role           |
| Curre          | ent Roles         |                 |                                         |         |                     | Application      |                       | Environ          | nent Role     | Туре                  |
| ARN I          | Prod - QAR VIM Us | er VIMQAR-00    | 9                                       |         |                     | ARN              |                       | PROD             | USE           | R                     |
| DFAS           | DJMS Navy Prod -  | Navy Inquiry    | User Field DJMSNAV-006                  |         |                     | DFAS DJMS        | S Navy                | PROD             | USE           | R                     |
| 🗹 Addit        | tional Role Attri | ibutes          |                                         |         |                     |                  |                       |                  | Edit Addition | nal Attributes        |
| Role Nar       | ne                |                 | Attribute                               | Val     | ue                  |                  |                       |                  |               |                       |
| ARN Pr         | od - QAR VIM Use  | r VIMQAR-009    | (70) DoD Wide                           | N       |                     |                  |                       |                  |               |                       |
| DFAS D         | JMS Navy Prod - N | Navy Inquiry Us | er Field DJMSNAV-(EDIPI                 | 2       | 122                 |                  |                       |                  |               |                       |
|                |                   |                 | 132A                                    |         |                     |                  |                       |                  |               |                       |
| <b>≥ Provi</b> | isioned Account   | ts              |                                         |         |                     |                  |                       |                  |               |                       |
| System 7       | 71                |                 | System Name                             |         | Provisioned Access  |                  |                       |                  |               |                       |
|                |                   |                 | R ARN PROD - ARN                        |         | VIM account request | for a DCMA QAR u | iser (AMPS Role ID: V | IMQAR-009        | )             |                       |
|                | OD - DJMS NAVY    | PROVISIONER     |                                         |         | DJMSNAV-006         |                  |                       |                  |               |                       |
| OID            |                   |                 | DLA OID                                 |         | EDE0254             |                  |                       |                  |               |                       |
| ≥ Pend         | ing Requests      |                 |                                         |         |                     |                  |                       |                  | Ca            | ncel Request          |
| SAAR ID        | SAAR Type         | Resource(s)     |                                         |         |                     | Status           | Current Approver      | Request<br>Date  | Expire Date   | Last Activity<br>Date |
| 104473         | Role Request      | DFAS DJMS N     | avy Prod - Navy Input User Field DJMS   | SNAV-00 | 7                   | TICKETED         | Provisioner           | 3/1/2017         |               | 3/1/2017              |
| 🗵 Requ         | est History       |                 |                                         |         |                     |                  |                       |                  |               |                       |
| SAAR #         | SAAR Type         | Re              | source(s)                               |         |                     |                  | Status                | $\Box \nabla$ La | t Activity    |                       |
| 106226         | Attribute Change  | Request AR      | N                                       |         |                     |                  | COMPLETED             | 10               | 4/2017        |                       |
| 105989         | Role Request      | En              | ergy FES Prod - Air Force Seller FES-30 | 00      |                     |                  | REJECTED              | 9/               | 1/2017        |                       |
| 105936         | Role Request      | AR              | N Prod - OAR VIM User VIMOAR-009        |         |                     |                  | COMPLETED             | 8/               | 6/2017        |                       |

Figure 260: User's Applications & Roles - Additional Role Attributes

After provisioning is finished and the provisioner officially closes the ticket, AMPS notifies the user by email that the attribute update has been completed.

# Sample Notification: Total AMPS Ticket Processing is Completed

Subject: AMPS Application Processing for SAAR #106226

Body: Your request to update attributes associated with your access to ARN (SAAR 106226) has been completed.

AMPS provides this message for notification only. Please do not respond to this message. If you need IT assistance, please contact the DISA Global Service Desk by calling toll free 844-DISA-HLP (844-347-2457) or DSN 850-0032 (press 5, then speak or enter D-L-A) or visit the DLA Service Portal (.mil only) at https://dla.servicenowservices.mil/sp?id=index

## Internal Users: How to Request Attribute Changes

This procedure outlines and describes the steps taken by an internal user to edit role attributes.

1. Log in to AMPS.

AMPS displays the **Self Service Home** page and identifies the logged-in user by ID.

2. In the main working area, click the **My** Information tile.

AMPS displays a **Privacy Act Statement** appropriate to your organization (see **Appendix E, Privacy Act Statements**). Read the statement and click **Accept** to proceed.

AMPS displays the **My Information** screen (see Figure 262).

|                                                                                                    | CUI<br>d Provisioning System (AMPS)                                                                                                    | 0 💌 🚥 |
|----------------------------------------------------------------------------------------------------|----------------------------------------------------------------------------------------------------|-------|
| DLA Service Portal (.mil only): https://                                                                                     | DISA HLP (844-347-2457) **Press 5, then speak or enter D-L-A<br>//dla.servicenowservices.mil/sp?id=index. You can also submit an email to DISA GSD<br>sa.global.servicedesk.mbx.dla-ticket-request@mail.mil. |       |
|                                                                                                    |                                                                                                    |       |
| My Information<br>Manage your profile,<br>passwords and challenge<br>questions                                               | Role Request<br>Request a role for access                                                                                                    |       |
| Copyright © 2001, 2019, Oracle and/or its affiliates. All rights reserved<br>https://prov.amps1.dla.mil/identity/faces/home# |                                                                                                    |       |

Figure 261: AMPS Self Service Home Page – My Information Tile

3. In the My Information screen, click the Applications & Roles tab.

AMPS displays the **Applications & Roles** tab (see Figure 263).

|   | 🔡 Home × 🍦 My Informatio     | n×                                              |             |                  |                                    |               |
|---|------------------------------|-------------------------------------------------|-------------|------------------|------------------------------------|---------------|
|   | Display Name Alvin Teck (DAT | ГОО14)                                          |             |                  |                                    |               |
|   | User Information App         | plications & Roles                              |             | Sat              | Security Questions Change Password | d Cancel Save |
|   | User Account Inform          |                                                 |             | Jet              | Security Questions Change Lassword | a cancer save |
|   | Ser Account Infor            | User ID DAT0014                                 |             | Account St       | atus Active                        |               |
|   |                              | First Name Alvin                                |             |                  | Type Civilian                      |               |
|   | м                            | iddle Name                                      |             |                  |                                    |               |
|   |                              | Last Name Teck                                  |             |                  | rade GS-12                         |               |
|   | I                            | EDIPI/UPN 1286972493                            |             | * Citizen        | iship US 🗸                         |               |
|   |                              | Email Alvin.Teck@dla.r                          | nil         |                  |                                    |               |
|   |                              | * Title Analyst                                 |             |                  |                                    |               |
|   | * Cyber Awareness Certifie   | cation Date 04/01/2017                          | É <b>⊘</b>  |                  |                                    |               |
|   | Annual Revalio               | dation Date 7/26/2018                           |             |                  |                                    |               |
|   |                              |                                                 |             |                  |                                    |               |
|   | User Contact Informati       |                                                 |             |                  |                                    |               |
|   | * Official Telephone         | 888-555-1212                                    | Office/Cube | INFORMATION OPE  | ERATIONS                           |               |
|   | Official Fax                 |                                                 | * Street    | 8000 JEFFERSON D | AVIS HIG                           |               |
| 1 | DSN Phone                    |                                                 | PO Box      |                  |                                    |               |
|   | DSN Fax                      |                                                 | * City      | Richmond         |                                    |               |
|   | Mobile                       |                                                 | * State     | Virginia         | $\checkmark$                       |               |
|   |                              |                                                 |             | 23297-5002       |                                    |               |
|   |                              |                                                 | Code        |                  |                                    | _             |
|   |                              |                                                 | * Country   | UNITED STATES    |                                    | ~             |
|   | ☑ Organization               |                                                 | Supervisor  | r                |                                    |               |
|   |                              | 🥖 Update Organization                           |             |                  | 🥒 Update Supervisor                |               |
|   | Organization Name            | DFAS Columbus                                   |             | Name             | Austin Super                       |               |
|   | Security Officer(s)          | HD Smith (MHD7777)                              |             | User ID          | DAN0014                            |               |
|   |                              | Albert Soff (DAN0013)<br>Charles Soff (DCS9809) |             |                  | Senior Manager                     |               |
|   |                              | Francis-DFAS-Security Officer                   |             | 5                | DFAS Columbus                      |               |
|   |                              | Johnson (DFJ0012)                               |             |                  | Austin.Super.civ@notmail.mil       |               |
|   | IA Officer(s)                | CB Smith (DCB7777)<br>Albert Soff (DAN0013)     |             | Phone            | 1-234-555-1212                     |               |
|   |                              | Brad Inao (DBI0001)                             |             |                  |                                    |               |
|   |                              | Francis-DFAS-IAO Johnson                        |             |                  |                                    |               |
|   |                              | (DJF0043)                                       |             |                  |                                    |               |
|   |                              |                                                 |             |                  |                                    |               |

Figure 262: My Information

4. Locate the Additional Role Attributes table.

This table lists all the roles associated with additional attributes. Some of these attributes are updates from the user.

5. Click the **Edit Additional Attributes** button to proceed.

AMPS launches **Request Attribute Changes** (see Figure 264).

4

104758 Role Removal

|                                                                                                    | lame Alvin Teck   | (DA10014)           |                                             |                    |            |                                                                                                    |                          |                 |                         |                       |  |
|----------------------------------------------------------------------------------------------------|-------------------|---------------------|---------------------------------------------|--------------------|------------|----------------------------------------------------------------------------------------------------|--------------------------|-----------------|-------------------------|-----------------------|--|
| User In                                                                                                    | formation         | Applications & R    | oles                                        |                    |            |                                                                                                    |                          |                 |                         |                       |  |
| <b>∠</b> Curre                                                                                                    | ent Roles         |                     |                                             |                    |            |                                                                                                    |                          |                 | Request Role Remove Rol |                       |  |
| Current Roles                                                                                                    |                   |                     |                                             |                    | A          | Application                                                                                                    |                          | Environ         | ment Role               | е Туре                |  |
| DFAS                                                                                                    | DCMS Prod - DS    | K Air Force Entry [ | DE-DAO (380100)                             | Profiles DSK-0     | 002 D      | DFAS DCMS                                                                                                    |                          | PROD            | USE                     | R                     |  |
| DSS D                                                                                                    | Distribution Prod | - NON DLA - INQU    | IRY ONLY DSST-                              | 319                | D          | SS Dist                                                                                                    | ribution                 | PROD            | USE                     | R                     |  |
|                                                                                                    |                   |                     |                                             |                    |            |                                                                                                    |                          |                 |                         |                       |  |
|                                                                                                    | ional Role Att    | ributes             |                                             |                    |            |                                                                                                    |                          | 5               | Edit Additio            | nal Attributes        |  |
| Role Nan                                                                                                    | ne                |                     |                                             | Attribute          |            | Value                                                                                                    |                          | $= \triangle$   |                         | 3                     |  |
| DFAS D                                                                                                    | CMS Prod - DSK    | Air Force Entry DE  | -DAO (380100) P                             | DCMS DSK D         | E-DAO      | . 16                                                                                                    |                          |                 |                         |                       |  |
| DFAS D                                                                                                    | CMS Prod - DSK    | Air Force Entry DE  | -DAO (380100) P                             | DCMS DSK U         | SERID      | New User                                                                                                    |                          |                 |                         |                       |  |
| DFAS DCMS Prod - DSK Air Force Entry DE-DAO (380100) P ZKA Ce                                                                             |                   |                     | ZKA Cert C                                  |                    | 111<br>333 |                                                                                                    |                          |                 |                         |                       |  |
| DFAS DCMS Prod - DSK Air Force Entry DE-DAO (380100) P ZPA Cert C                                                                         |                   |                     |                                             |                    | 222<br>444 |                                                                                                    |                          |                 |                         |                       |  |
| Provi                                                                                                    | sioned Accour     | nts                 |                                             |                    |            |                                                                                                    |                          |                 |                         |                       |  |
| System Type System Name                                                                                                    |                   |                     |                                             |                    |            | Provisioned Access<br>DSK-002 DSK Air Force Entry DE-DAO (380100) Profiles<br>Role-ID: DSST-319 Default Group: NONDLAA User Groups: SI<br>DAT0014 |                          |                 |                         |                       |  |
| DFAS PROD - DCMS DSK APPLICATION P DFAS PROD - DFAS DCMS<br>DSS PROD - DSS DISTRIBUTION PROVIS DSS PROD - DSS Distribution<br>OID DLA OID |                   |                     |                                             |                    |            |                                                                                                    |                          |                 |                         |                       |  |
|                                                                                                    |                   |                     |                                             |                    |            |                                                                                                    |                          |                 |                         |                       |  |
| UID                                                                                                    |                   |                     | DLA OID                                     |                    |            | D                                                                                                    | ATUU14                   |                 |                         |                       |  |
| 🗹 Pendi                                                                                                    | ing Requests      |                     |                                             |                    |            |                                                                                                    |                          |                 | Ca                      | ncel Reques           |  |
| SAAR ID                                                                                                    | SAAR Type         | Resource(s)         |                                             | Status             |            |                                                                                                    | Current Approver         | Request<br>Date | Expire Date             | Last Activity<br>Date |  |
| 104147                                                                                                    | Role Request      | DFAS SABRS Pro      | od - CICSDEV Me                             | u Options TICKETED |            | ED                                                                                                    | Provisioner              | 1/17/2017       |                         | 1/17/2017             |  |
| 104146                                                                                                    | Role Request      | DFAS SABRS Pro      | d - ADHOC w/o Cmd Line S TICKETED           |                    | ED         | Provisioner                                                                                                    | 1/17/2017                |                 | 1/17/2017               |                       |  |
| Requ                                                                                                    | est History       |                     |                                             |                    |            |                                                                                                    |                          |                 |                         |                       |  |
|                                                                                                    | SAAR Type         | Resource(s)         |                                             |                    |            |                                                                                                    |                          | Status          | Last                    | Activity              |  |
| 106259                                                                                                    | Role Request      | DFAS DCMS Pro       | IS Prod - DSK Air Force Entry DE-DAO (38010 |                    |            | 00) Prof                                                                                                    | 0) Profiles DSK-002 COMF |                 | TED 10/5                | 5/2017                |  |
| 104802                                                                                                    | Role Request      | DFAS ADS Prod       | - 5207 - 00 Centr                           | ral Site ADS-01    | 14         | REJE                                                                                                    |                          | REJECT          | ED 6/5/                 | 2017                  |  |
|                                                                                                    |                   |                     |                                             |                    |            |                                                                                                    |                          |                 |                         |                       |  |

Figure 263: Update Additional Attributes - Edit Button

DFAS Prompt Pay Prod - Support System Administrator PRPY-004

5/10/2017

COMPLETED

6. You no longer need to enter your Date of Birth.

AMPS no longer collects this data.

Also, external users who authenticate their access identity with a user ID and password must no longer need to enter the Social Security (SSN) number when an SSN field is displayed.

*This data cannot be entered or stored anywhere in AMPS.* 

7. Click **Next** to proceed.

| Home My Information ×            |                               |                               |                    |                  |                               |                |                    |
|----------------------------------|-------------------------------|-------------------------------|--------------------|------------------|-------------------------------|----------------|--------------------|
| Request Attribute Changes        | for Alvin Tee                 | :k                            |                    |                  |                               |                |                    |
| User Information Attribute       | Changes Ju                    | stification Summar            | y                  |                  |                               | 7              | Cel Next           |
| <b>⊻</b> User Account Informati  | ion                           |                               |                    |                  |                               |                | $\bigcirc$         |
|                                  | User ID                       | DAT0014                       |                    | Account Sta      | tus Active                    |                |                    |
| м                                | First Name<br>iddle Name      | Alvin                         | 6                  |                  | irth 1/1/9999<br>vpe Civilian | N N            | o longer collected |
|                                  | Last Name                     | Teck                          |                    |                  |                               |                |                    |
|                                  | EDIPI/UPN                     |                               |                    |                  | ade GS-12                     | ~              |                    |
|                                  |                               | Alvin.Teck@dla.mil<br>Analyst |                    | * Citizens       | hip US                        | *              |                    |
|                                  |                               | 101 - St.                     | 63                 |                  |                               |                |                    |
| * Cyber Awareness Certific       |                               | 1 - 4 - 4                     | <b>B</b>           |                  |                               |                |                    |
| Annual Revalio                   | lation Date                   | //20/2018                     |                    |                  |                               |                |                    |
| ≤ User Contact Informati         | on                            |                               |                    |                  |                               |                |                    |
| * Official Telephone             | 888-555-121                   | 2                             | Office/Cube        | INFORMATION OP   | ERATIONS                      |                |                    |
| Official Fax                     |                               |                               | * Street           | 8000 JEFFERSON D | DAVIS HIGH                    |                |                    |
| DSN Phone                        |                               |                               | PO Box             |                  |                               |                |                    |
| DSN Fax                          |                               |                               | * City             | Richmond         |                               |                |                    |
| Mobile                           |                               |                               | * State            | Virginia         |                               |                | ~                  |
|                                  |                               |                               | * Postal<br>Code   | 23297-5002       |                               |                |                    |
|                                  |                               |                               | * Country          | UNITED STATES    |                               |                | ~                  |
| <ul> <li>Organization</li> </ul> |                               |                               | Supervisor         |                  |                               |                |                    |
| organization                     | / Update O                    | Irganization                  | _ oup of the other |                  | / Update Sup                  | pervisor       |                    |
| Organization Name                | DFAS Colum                    | bus                           |                    | Name             | Austin Super                  |                |                    |
| Security Officer(s)              |                               |                               |                    | User ID          | DAN0014                       |                |                    |
|                                  | Albert Soff (<br>Charles Soff | DAN0013)<br>(DCS9809)         |                    |                  | Senior Manage                 |                |                    |
|                                  | Francis-DFA                   | S-Security Officer            |                    | Organization     |                               | iv@notmail.mil |                    |
| IA Officer(s)                    | Johnson (DF                   | 2011/2012/2011                |                    |                  | 1-234-555-12                  |                |                    |
| LA Officer(s)                    | Albert Soff (<br>Brad Inao (D | DAN0013)                      |                    | , none           | 1 201 000 12                  |                |                    |

Figure 264: Update Additional Attributes – User Information

| 8. | The Attribute Changes screen displays a<br>drop-down box that enables you to select the<br>application that includes the role or roles        | Home Hy Information × Request Attribute Changes for Alvin Teck                                           |  |  |  |  |  |
|----|----------------------------------------------------------------------------------------------------|----------------------------------------------------------------------------------------------------|--|--|--|--|--|
|    | assigned to your account.                                                                                                    | User Information Attribute Changes Justification Summary Change Attribute Values Change Attribute Values |  |  |  |  |  |
|    | To select an application, click the drop-down<br>box and click the application name from the<br>list.<br>Wait for AMPS to refresh the screen. | * Select Application                                                                                     |  |  |  |  |  |
|    | This action displays a table listing the attributes<br>and their associated roles<br>(see Figure 266).                                        |                                                                                                    |  |  |  |  |  |

Figure 265: Update Additional Attributes – Select Application

attribute.

values.

purpose of the attribute.

this type of attribute.

9. Use the available screen tools to update the Home My Information × 52 **Request Attribute Changes for Alvin Teck** -0-Cancel Back Next User Information Attribute Changes Justification Summary AMPS displays a tool tip box that describes the **Change Attribute Values** \* Select Application DFAS DCMS Some attributes may have predefined values Please select Site Codes NOTE: 00 gives access to all site codes for DE-DAO listed in a drop-down box. Figure 266 illustrates Attributes \* DCMS DSK DE-DAO (380100) 16:23 . SITE CODES SITE CODES DCMS DSK USERID ZKA Cert C Other attributes may be displayed in modifiable 9 text fields that enable you to enter updated DFAS DCMS Prod - DSK Air Force Entry DE-DAO (380100) Profiles DSK-002 24 25 \* ZPA Cert C 26 27 28 29 55

Figure 266: Update Additional Attributes – Select Attributes

10. After you select or enter the updated attribute value, click the **Next** button.

AMPS proceeds to the **Justification** screen (see Figure 268).

| and all the second second second         | <b>X</b> -1                                                                                                    |                                                                       |
|------------------------------------------|----------------------------------------------------------------------------------------------------|-----------------------------------------------------------------------|
| quest Attribute Changes for Alvir        |                                                                                                    |                                                                       |
| ser Information Attribute Changes        | Justification Summary                                                                                                    | 10 31 Back Next                                                       |
| ange Attribute Values                    |                                                                                                    |                                                                       |
|                                          |                                                                                                    |                                                                       |
| Select Application DFAS DCMS             |                                                                                                    |                                                                       |
| ttributes                                |                                                                                                    | Roles                                                                 |
| * DCMS DSK DE-DAO (380100)<br>SITE CODES |                                                                                                    |                                                                       |
| DCMS DSK USERID                          |                                                                                                    |                                                                       |
| * ZKA Cert C                             | 111 -                                                                                                    | DFAS DCMS Prod - DSK Air Force Entry DE-DAO (380100) Profiles DSK-002 |
|                                          | 111 -<br>333 - +                                                                                                    |                                                                       |
| * ZPA Cert C                             | and the second second se |                                                                       |
|                                          | 444 - +                                                                                                    |                                                                       |
|                                          |                                                                                                    |                                                                       |
|                                          |                                                                                                    |                                                                       |
|                                          |                                                                                                    |                                                                       |
|                                          |                                                                                                    |                                                                       |
|                                          |                                                                                                    |                                                                       |

Figure 267: Update Additional Attributes – Enter New Value

63

11. The Request Justification & Supporting **Request Attribute Changes for Alvin Teck Details** screen requires you to enter text reflecting a complete and thorough basis for 13 User Information Attribute Changes Justification Summary the attribute change request. **Request Justification & Supporting Details** Enter this text in the required **Justification** text area. 11 Justification Adding a site code. Optional Information 12. As an option, you can add as many as three PDF attachments to support the justification. Click the Browse button to locate and attach a file. Repeat this action for additional files. Attachments must be PDF files, and each file 12 Attachment 1 Attachment1.pdf Update... can be no larger than two megabytes. Attachment 2 Browse... Do not upload any files that contain PII. Attachment 3 Browse... Attachments must be PDF files, smaller than 2MB each. Files containing Personally Identifiable Information (PII) shall not be uploaded (i.e. SSN, DOB, etc). 13. To proceed, click the **Next** button.

Figure 268: Request Update Changes - Justification

Review the **Summary** information for accuracy.
 The **Role Request Summary** screen recaps

the key information to be submitted for review and approval.

14

The **Changed Attributes** table lists each new attribute value and shows which role or roles are associated with the attribute.

*If you need to correct any entries, click the* **Back** *button to return to previous screens.* 

15. To proceed, click the **Submit** button.

| • My Information ×                    |                                              |                                       |                |
|---------------------------------------|----------------------------------------------|---------------------------------------|----------------|
| quest Attribute Changes for A         | livin Teck                                   |                                       |                |
| lser Information Attribute Chang      | as Justification Summary                     | 15 al Back S                          | ubmit          |
| ole Request Summary                   | s susanceuon summary                         |                                       | 3              |
|                                       | low before submitting this request.          | · · · · · · · · · · · · · · · · · · · |                |
|                                       |                                              |                                       |                |
| Use the Back button to change a       | ny information, and use the Submit button to | o complete this request.              |                |
| User                                  | Alvin Teck                                   | User Type Civilian                    |                |
| User ID                               | DAT0014                                      | Grade GS-12                           |                |
| Supervisor                            | Austin Super (DAN0014)                       |                                       |                |
| Organization                          | DFAS Columbus                                |                                       |                |
| Cyber Awareness<br>Certification Date |                                              |                                       |                |
| Justification                         | Adding a site code.                          | Comments                              |                |
| Attachments                           | Attachment1.pdf                              |                                       |                |
| hanged Attributes                     |                                              | Attribute Values Roles                |                |
| DCMS DSK DE-DA                        | AO (380100) SITE CODES 16<br>23              | DFAS DCMS Prod - DSK Air For          | rce Entry DE-D |
|                                       |                                              |                                       |                |
|                                       |                                              |                                       |                |
|                                       |                                              |                                       |                |
|                                       |                                              |                                       |                |
|                                       |                                              |                                       |                |
|                                       |                                              |                                       |                |
|                                       |                                              |                                       |                |
|                                       |                                              |                                       |                |
|                                       |                                              |                                       |                |
|                                       |                                              |                                       |                |
|                                       |                                              |                                       |                |

Figure 269: Request Attribute Changes – Summary

16

82

 Review the SAAR number, role name, and attributes listed in the confirmation and close the window by clicking on the close window icon.

> AMPS adds the attribute change SAAR to the list of Pending Requests on your **My Information** screen (see Figure 263).

| Home | My Information × |
|------|------------------|
|      |                  |

Request Attribute Changes for Alvin Teck

#### Attribute Request Confirmation

Your request has been submitted for approval. The following SAARs have been created:

| 6   |        |                                                                        |                                 |
|-----|--------|------------------------------------------------------------------------|---------------------------------|
|     | SAAR   | Role(s)                                                                | Attribute(s)                    |
|     | 106260 | DFAS DCMS Prod - DSK Air Force Entry DE-DAO (380100) Profiles DSK-002  | DCMS_DSK_DE_DA0_380100_SITE_CDS |
| - 🔨 | 100200 | DEAS DERIS FIGU - DSK All FOICE EILUY DE-DAO (300100) FIGILIES DSK-002 | DCM5_D3K_DE_DA0_300100_311E_C   |

AMPS will notify you by email message regarding the status of each SAAR. This window can now be closed.

If you need IT assistance, please contact the DISA Global Service Desk by calling toll free 844-DISA-HLP (844-347-2457) or DSN 850-0032 (press 5, then speak or enter D-L-A) or visit the DLA Service Portal (.mil only) at https://dla.servicenowservices.mil/sp?id=index

Figure 270: Attribute Request Confirmation

17. AMPS displays SAAR information and status in the user's Pending Requests table. (See **How to Check Your Role Status** on page 97). The **Status** and **Current Approver** listings reflect the SAAR's approval stage.

18. AMPS sends an email notification indicating that the SAAR has been submitted for approval.

At each stage of the approval process, AMPS continues to send email notifications of the SAAR's progress.

# Sample User Notification: Confirmation

Subject: Notification: SAAR #106260 - Attribute Change Request for Alvin Teck (DAT0014) (DFAS Columbus) (DFAS DCMS) 10/05/2017 11:37:51 EDT Body: SAAR #106260 is awaiting Supervisor approval.

This request was submitted in AMPS on 10/05/2017 11:37:51 EDT. No action is required from you at this time. This task expires on 10/25/2017 11:37:59 EDT.

AMPS provides this message for notification only. Please do not respond to this message. If you need IT assistance, please contact the DISA Global Service Desk by calling toll free 844-DISA-HLP (844-347-2457) or DSN 850-0032 (press 5, then speak or enter D-L-A) or visit the DLA Service Portal (.mil only) at https://dla.servicenowservices.mil/sp?id=index

## Supervisor Approval

After a user submits a request to update attributes, AMPS sends an email notification to the user's Supervisor, indicating that a SAAR awaits the Supervisor's approval action.

1. Note the SAAR number in the email notification.

> This SAAR number appears in the Supervisor's Inbox, in the My Tasks view.

# Sample Approver Notification: Action Required

Subject: Action Required: SAAR #106260 - Attribute Change Request for Alvin Teck (DAT0014) (DFAS Columbus) (DFAS DCMS) 10/05/2017 11:37:51 EDT

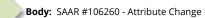

Body: SAAR #106260 - Attribute Change Request for Teck, Alvin (DAT0014) (DFAS Columbus) has been submitted for approval.

This request was submitted in AMPS on 10/05/2017 11:37:51 EDT.

Please visit AMPS at this URL:

https://amps.dla.mil/

18

Review your Pending Approvals to locate the SAAR and complete the approval task. This task expires on 10/25/2017 11:37:59 EDT.

AMPS provides this message for notification only. Please do not respond to this message. If you need IT assistance, please contact the DISA Global Service Desk by calling toll free 844-DISA-HLP (844-347-2457) or DSN 850-0032 (press 5, then speak or enter D-L-A) or visit the DLA Service Portal (.mil only) at https://dla.servicenowservices.mil/sp?id=index

2. Launch AMPS in a browser: Edge, Firefox, or Chrome

The login ID reflects the identity of the currently logged in user.

 Click the User ID to open the dropdown menu, then click the **Inbox** command from the menu.

AMPS opens the **Inbox** screen (see Figure 272).

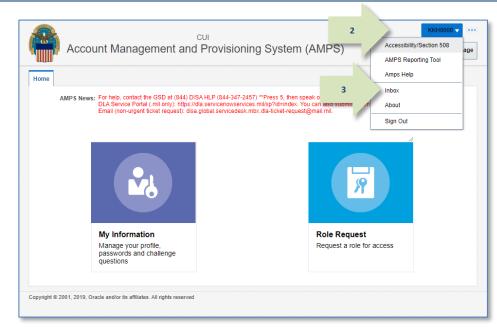

#### Figure 271: User ID Dropdown Menu – Inbox Command

× \* My Tasks(2) -0. -Me & My Group All 🗸 Assigned V 🖢 🔻 ଟ୍ର Views -■ Title Nu Cre Ass 60 SAAR #106092 - Request User Access for Teck, Simon (DST9218) (DFAS Columbus) (AMPS) 09/18/2017 16:32:01 EDT 8.. S. Inbox 4 SAAR #106260 - Attribute Change Request for Teck, Alvin (DAT0014) (DFAS Columbus) (DFAS DCMS) 10/05/2017 11:37:51 EDT 8.. 0. My Tasks (2) Views Due Soon **High Priority** Past Day Past Week Past Month Past Quarter Manual Provisioning My Staff Tasks New Tasks Pending Approvals < >

#### Figure 272: Approval Requests - Open a SAAR

 In the My Tasks view, click the SAAR number indicated in the Action Required email notification.

AMPS opens a new tab and displays the Attribute Change Request – Supervisor Decision screen.

In the **Supervisor Decision** screen, AMPS displays the **Attribute Change Request Details** tab by default (see Figure 273).

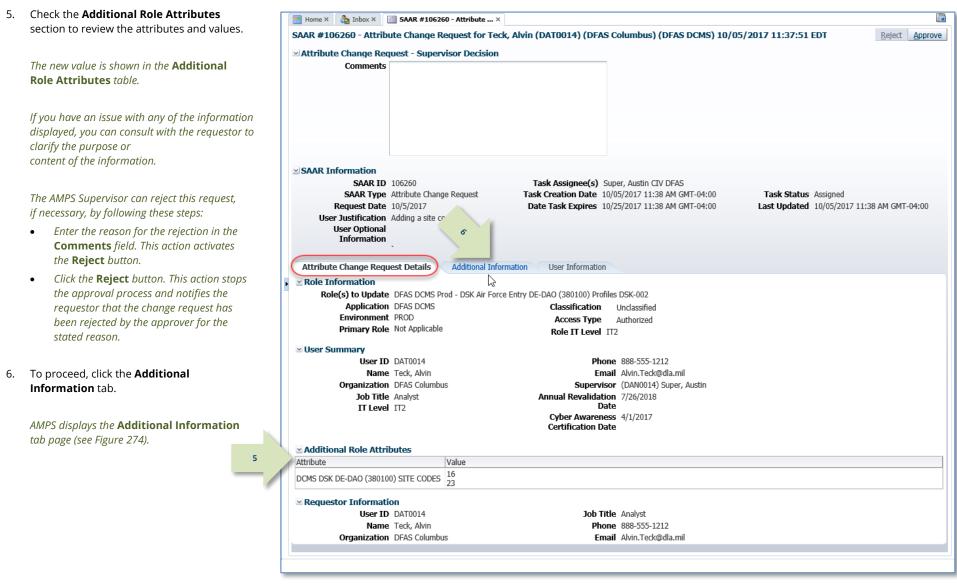

Figure 273: Supervisor Decision - Attribute Change Request Details

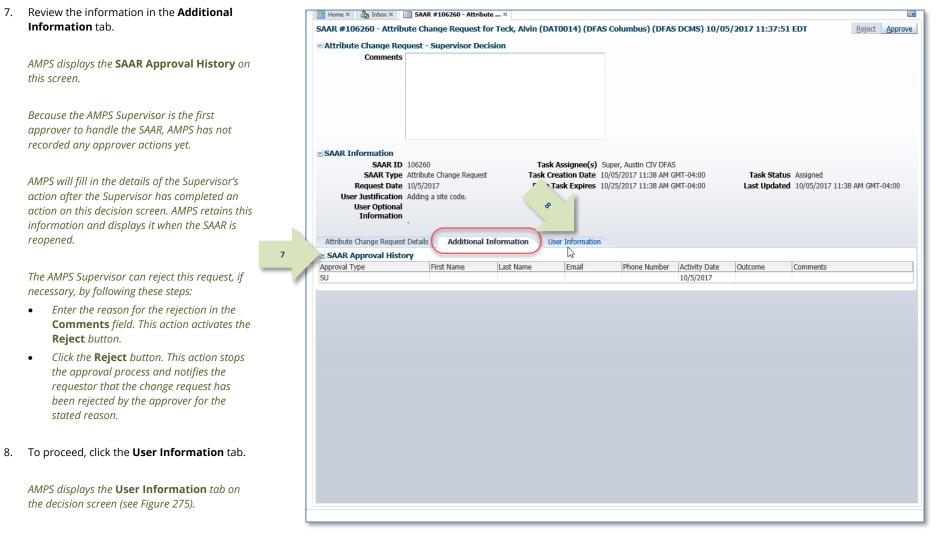

Figure 274: Supervisor Decision -Additional Information

8.

9. Review the information provided in the **User** 📑 Home 🗙 b Inbox 🗙 📑 SAAR #106260 - Attribute ... 🗙 **Information** tab to finalize the decision. SAAR #106260 - Attribute Change Request for Teck, Alvin (DAT0014) (DFAS Columbus) (DFAS DCM5) 10/05/2017 11:37:51 EDT Attribute Change Request - Supervisor Decision Comments Attribute change approved by the Supervisor. As an option, the AMPS Supervisor can fill in comments that explain or justify the approval. The AMPS Supervisor can also reject this request, if necessary, by following these steps: SAAR Information *Enter the reason for the rejection in the* SAAR ID 106260 Task Assignee(s) Super, Austin CIV DFAS **Comments** field. This action activates the SAAR Type Attribute Change Request Task Creation Date 10/05/2017 11:38 AM GMT-04:00 Task Status Assigned Last Updated 10/05/2017 11:38 AM GMT-04:00 Request Date 10/5/2017 "Naty Task Expires 10/25/2017 11:38 AM GMT-04:00 Reject button. 10 User Justification Adding a site code. User Optional *Click the* **Reject** *button. This action stops* Information the approval process and notifies the Attribute Change Request Details Additional Informatio User Informa requestor that the change request has User Account Information been rejected by the approver for the User ID DAT0014 Account Status Active stated reason. First Name Alvin User Type Civilian Middle Name Grade GS-12 Last Name Teck Citizenship US EDIPI/UPN 10. To proceed, click the **Approve** button. Email Alvin.Teck@dla.mil Title Analyst Cyber Awareness Certification Date 04/01/2017 Annual Revalidation Date 7/26/2018 AMPS closes the decision screen and tab. and User Contact Information returns to the **Inbox** tab. Official Telephone 888-555-1212 Office/Cube INFORMATION OPERATIONS Official Fax Street 8000 JEFFERSON DAVIS HIGHWAY DSN Phone PO Box DSN Fax City Richmond Mobile State Virginia Postal Code 23297-5002 Country UNITED STATES Organization Supervisor Organization Name DFAS Columbus Name Austin Super Security Officer(s) HD Smith (MHD7777) User ID DAN0014 Albert Soff (DAN0013) Title Senior Manager Charles Soff (DCS9809) Organization DEAS Columbus Francis-DFAS-Security Officer Email Austin.Super.civ@notmail.mil Johnson (DFJ0012) Phone 1-234-555-1212 IA Officer(s) CB Smith (DCB7777) Albert Soff (DAN0013) Brad Inan (DBI0001) Francis-DFAS-IAO Johnson (DJF0043) Current Roles Current Roles Application Environment Role Type DFAS DCMS Prod - DSK Air Force Entry DE-DAO (380100) Profiles DSK-002 DEAS DOMS PROD USER DSS Distribution Prod - NON DLA - INQUIRY ONLY DSST-319 DSS Distribution PROD USER Pending Requests Request Expire Date Last Activity Date SAAR ID SAAR Type Resource(s) Status Current Approver Date 106260 Attribute Chan... DFAS DCMS PENDING APPRO. 10/5/2017 10/25/2017 10/5/2017 Superviso 104147 Role Request DFAS SABRS Prod - CICSDEV Menu Options SABRS-040 TICKETED 1/17/2017 1/17/2017 Provisioner 104146 Role Request DFAS SABRS Prod - ADHOC w/o Cmd Line SABRS-005 TICKETED Provisioner 1/17/2017 1/17/2017

Figure 275: Supervisor Decision – User Information

٠

- 11. **OPTIONAL:** Follow these steps to view the completed request screen, as needed:
  - a. In the **Search** field, enter the SAAR number for the decision you want to review.
  - b. In the **Status** dropdown list, select either **Any** or **Completed**.

AMPS automatically initiates a search based on the criteria entered.

In this example, the system displays the SAAR because it also has a status of **Completed**.

- c. Click the SAAR title to review the SAAR on screen (not shown).
- 12. After you complete an approval for an attribute update, AMPS sends an email notification to the user regarding the AMPS Supervisor decision.

12

13. After you complete an approval for an attribute update, AMPS sends an email notification to the user regarding the approval.

| 📑 Home × 👌 Inbox ×             | 11a 11b                                                                                               |                            |
|--------------------------------|----------------------------------------------------------------------------------------------------|----------------------------|
| Views -                        | My Tasks(1) V / 106260 Q V Me & My Group All V Completed                                              | v 🖻 - 📢                    |
|                                | Title                                                                                                 | Number Cre As              |
| 11c<br>Inbox<br>My Tasks       | SAAR #106260 - Attribute Change Request for Teck, Alvin (DAT0014) (DFAS Columbus) (DFAS DCMS) 10/05/2 | 2017 11:37:51 EDT 842308 C |
| Views<br>Due Soon              |                                                                                                    |                            |
| High Priority                  |                                                                                                    |                            |
| Past Day                       |                                                                                                    |                            |
| Past Week                      |                                                                                                    |                            |
| Past Month                     |                                                                                                    |                            |
| Past Quarter                   |                                                                                                    |                            |
| Manual Provisioning            |                                                                                                    |                            |
| My Staff Tasks                 |                                                                                                    |                            |
| New Tasks<br>Pending Approvals |                                                                                                    |                            |
|                                | <                                                                                                    | >                          |
|                                |                                                                                                    |                            |

## Figure 276: Inbox - My Tasks - Search for Completed SAAR

# Sample User Notification: Status

Subject: Notification: SAAR #106260 - Attribute Change Request for Alvin Teck (DAT0014) (DFAS Columbus) (DFAS DCMS) 10/05/2017 11:37:51 EDT

Body: The Supervisor has completed an approval for SAAR #106260.

The outcome for this task is APPROVE.

AMPS provides this message for notification only. Please do not respond to this message. If you need IT assistance, please contact the DISA Global Service Desk by calling toll free 844-DISA-HLP (844-347-2457) or DSN 850-0032 (press 5, then speak or enter D-L-A) or visit the DLA Service Portal (.mil only) at <a href="https://dla.servicenowservices.mil/sp?id=index">https://dla.servicenowservices.mil/sp?id=index</a>

# Sample User Notification: Next Approver

Subject: Notification: SAAR #106260 - Attribute Change Request for Alvin Teck (DAT0014) (DFAS Columbus) (DFAS DCMS) 10/05/2017 11:37:51 EDT

**Body:** SAAR #106260 is awaiting Security Officer approval.

This request was submitted in AMPS on 10/05/2017 11:37:51 EDT.

No action is required from you at this time.

This task expires on 10/25/2017 13:52:17 EDT.

AMPS provides this message for notification only. Please do not respond to this message. If you need IT assistance, please contact the DISA Global Service Desk by calling toll free 844-DISA-HLP (844-347-2457) or DSN 850-0032 (press 5, then speak or enter D-L-A) or visit the DLA Service Portal (.mil only) at <a href="https://dla.servicenowservices.mil/sp?id=index">https://dla.servicenowservices.mil/sp?id=index</a>

## Security Officer Approval

After a Supervisor completes an approval for an attribute update, AMPS sends an email notification to the next approver regarding an action required on a pending approval task.

A Security Officer approval for DLA requests may not be required if the request is bypassed or automatically approved. See the section entitled **Security Officer: Internal Users** in this user guide for more information.

1. Note the SAAR number in the **Action Required** email notification.

The email message describes the type of SAAR submitted for review.

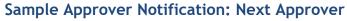

Subject: Action Required: SAAR #106260 - Attribute Change Request for Alvin Teck (DAT0014) (DFAS Columbus) (DFAS DCMS) 10/05/2017 11:37:51 EDT

**Body:** SAAR #106260 - Attribute Change Request for Teck, Alvin (DAT0014) (DFAS Columbus) has been submitted for approval. This request was submitted in AMPS on 10/05/2017 11:37:51 EDT.

Please visit AMPS at this URL: https://amps.dla.mil/

Review your Pending Approvals to locate the SAAR and complete the approval task. This task expires on 10/25/2017 13:52:17 EDT.

AMPS provides this message for notification only. Please do not respond to this message. If you need IT assistance, please contact the DISA Global Service Desk by calling toll free 844-DISA-HLP (844-347-2457) or DSN 850-0032 (press 5, then speak or enter D-L-A) or visit the DLA Service Portal (.mil only) at <a href="https://dla.servicenowservices.mil/sp?id=index">https://dla.servicenowservices.mil/sp?id=index</a>

| <ol> <li>To begin the approval process, a Security<br/>Officer logs in to AMPS.</li> <li>AMPS displays the Self Service Home page<br/>and identifies the logged in user by ID.</li> </ol>                | CUI<br>Account Management and Provisioni                                                                                                    | AMPS Reporting Tool<br>Amps Help                 |
|----------------------------------------------------------------------------------------------------|----------------------------------------------------------------------------------------------------|--------------------------------------------------|
| <ol> <li>Click the User ID to open the dropdown menu, then click the <b>Inbox</b> command from the menu.</li> <li>AMPS displays the Security Officer's <b>My Tasks</b> view (see Figure 278).</li> </ol> | AMP S News: For help, contact the GSD at (844) DISA HLP (844-347-24<br>DLA Service Fortal ( mil only); https://dla.servicenowservic<br>Email (non-urgent ticket request); disa.global.servicedesk. | ices.mil/sp?id=index. You carr also subm@m About |
|                                                                                                    | My Information<br>Manage your profile,<br>passwords and challenge<br>questions                                                                                                    | Role Request<br>Request a role for access        |
|                                                                                                    | Copyright © 2001, 2019, Oracle and/or its affiliates. All rights reserved                                                                                                    |                                                  |

#### Figure 277: User ID Dropdown Menu - Inbox Command

4. From the **Title** column on the **My Tasks** view, click the SAAR identified in the **Action Required** notification.

AMPS opens the Attribute Change Request Security Officer Decision screen (see Figure 279).

| /iews ⊣≓            | My Tasks(5) 🔻 🥖 🦳 🔍 🔍 🔍 🔍 Me & My Group All 🔍 Assigned 🔍 🛓 🗸                                                                      |                 |
|---------------------|----------------------------------------------------------------------------------------------------|-----------------|
|                     | च Title                                                                                                    | √u Cre Ase Prio |
| 4                   | SAAR #106260 Attribute Change Request for Teck, Alvin (DAT0014) (DFAS Columbus) (DFAS DCMS) 10/05/2017 11:37:51 EDT               | 8 0 3           |
| Inbox               | SAAR #106225 <sup>[11]</sup> Innual Account Revalidation for LOVE, ROSIE (1184988824) (DFAS) 10/02/2017 17:03:08 EDT              | 8 O3            |
| My Tasks (5)        | SAAR #106199 - Request User Access for Grumby, Jonas (DJG0050) (DFAS Alexandria (Mark Center)) (DFAS EUD) 09/29/2017 14:05:50 EDT | 8 O3            |
|                     | SAAR #106142 - Expire or Extend Access for Fitzgerald, Zorba (EZF0023) (DLA External) (DFAS DCMS) 09/26/2017 08:56:30 EDT         | 8 S 3           |
| Views               | SAAR #106131 - Expire or Extend Access for Teck, Dave (DDT0019) (DFAS Columbus) (DFAS SABRS) 09/25/2017 16:11:32 EDT              | 8 S 3           |
| Due Soon            |                                                                                                    |                 |
| High Priority       |                                                                                                    |                 |
| Past Day            |                                                                                                    |                 |
| Past Week           |                                                                                                    |                 |
| Past Month          |                                                                                                    |                 |
| Past Quarter        |                                                                                                    |                 |
| Manual Provisioning |                                                                                                    |                 |
| My Staff Tasks      |                                                                                                    |                 |
| New Tasks           |                                                                                                    |                 |
| Pending Approvals   |                                                                                                    |                 |
| r chung Approvais   |                                                                                                    |                 |

Figure 278: My Tasks - Security Officer

screen.

information.

screen.

•

٠

6.

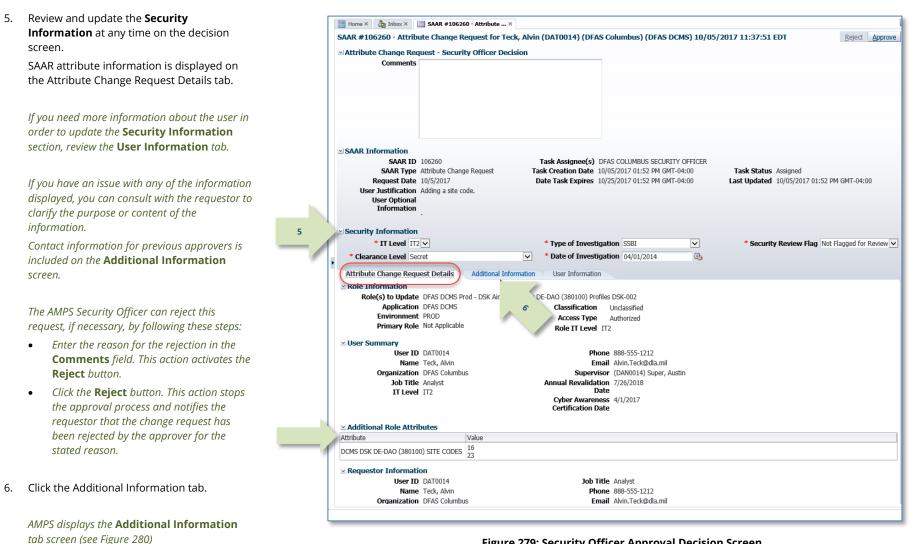

Figure 279: Security Officer Approval Decision Screen

| 7. | Review the SAAR Approval History table.                      |                                            |                       |                    |                   |                   |             |               |                                              |
|----|--------------------------------------------------------------|--------------------------------------------|-----------------------|--------------------|-------------------|-------------------|-------------|---------------|----------------------------------------------|
|    | ······································                       | 🔡 Home × 👌 Inbox × 📰 S                     |                       |                    |                   |                   |             |               |                                              |
|    | If the Concerning there extended comments AMDC               | SAAR #106260 - Attribute                   | Change Request fo     | r Teck, Alvin (DAT | 0014) (DFAS Co    | olumbus) (DFAS    | DCMS) 10/05 | 5/2017 11:37: | 51 EDT Reject Approve                        |
|    | If the Supervisor has entered comments, AMPS                 | ✓ Attribute Change Reques                  | st - Security Officer | Decision           |                   |                   |             |               |                                              |
|    | displays them on this screen.                                | Comments                                   |                       |                    |                   |                   |             |               |                                              |
|    |                                                              |                                            |                       |                    |                   |                   |             |               |                                              |
|    | Contact information for previous approvers is also included. |                                            |                       |                    |                   |                   |             |               |                                              |
| 8. | Click the User Information tab.                              |                                            |                       |                    |                   |                   |             |               |                                              |
|    |                                                              | SAAR Information                           |                       |                    |                   |                   |             |               |                                              |
|    | AMPS displays the User Information tab                       | SAAR ID 106                                |                       |                    |                   | 5 COLUMBUS SECU   |             |               |                                              |
|    | screen (see Figure 281).                                     |                                            | ibute Change Request  |                    |                   | 5/2017 01:52 PM G |             |               | tus Assigned                                 |
|    | screen (see rigure 201).                                     | Request Date 10/<br>User Justification Add |                       | Date la            | isk expires 10/2: | 5/2017 01:52 PM G | M1-04:00    | Last Upda     | ted 10/05/2017 01:52 PM GMT-04:00            |
|    |                                                              | User Optional                              | ang a site coue.      |                    |                   |                   |             |               |                                              |
|    |                                                              | Information                                |                       |                    |                   |                   |             |               |                                              |
|    |                                                              |                                            |                       |                    |                   |                   |             |               |                                              |
|    |                                                              | ✓ Security Information                     |                       |                    |                   |                   |             |               |                                              |
|    |                                                              | * IT Level IT2 ✓                           |                       | 8                  | of Investigati    |                   | ~           | * Sec         | curity Review Flag Not Flagged for Review    |
|    | × 1                                                          | Clearance Level Secret                     |                       |                    | of Investigation  | on  04/01/2014    | 10          |               |                                              |
|    |                                                              | Attribute Change Request Det               | ails (Additional II   | nformation Use     | er Information    |                   |             |               |                                              |
|    | 7                                                            | SAAR Approval History                      |                       |                    | 5                 |                   |             |               |                                              |
|    |                                                              | Approval Type                              | First Name            | Last Name          | Email             | Phone Number      |             | Outcome       | Comments                                     |
|    |                                                              | SO<br>SU                                   | Austin                | Super              | Austin Supar ci   | . 1-234-555-1212  | 10/5/2017   | APPROVE       | Attribute change approved by the Supervisor. |
|    |                                                              | 50                                         | Ausun                 | Juper              | Ausun.Super.c     | . 1-254-555-1212  | 10/3/2017   | AFFICOVE      | Attribute change approved by the Supervisor. |
|    |                                                              |                                            |                       |                    |                   |                   |             |               |                                              |
|    |                                                              |                                            |                       |                    |                   |                   |             |               |                                              |
|    |                                                              |                                            |                       |                    |                   |                   |             |               |                                              |
|    |                                                              |                                            |                       |                    |                   |                   |             |               |                                              |
|    |                                                              |                                            |                       |                    |                   |                   |             |               |                                              |
|    |                                                              |                                            |                       |                    |                   |                   |             |               |                                              |
|    |                                                              |                                            |                       |                    |                   |                   |             |               |                                              |
|    |                                                              |                                            |                       |                    |                   |                   |             |               |                                              |
|    |                                                              |                                            |                       |                    |                   |                   |             |               |                                              |
|    |                                                              |                                            |                       |                    |                   |                   |             |               |                                              |
|    |                                                              |                                            |                       |                    |                   |                   |             |               |                                              |
|    |                                                              |                                            |                       |                    |                   |                   |             |               |                                              |
|    |                                                              |                                            |                       |                    |                   |                   |             |               |                                              |
|    |                                                              |                                            |                       |                    |                   |                   |             |               |                                              |
|    |                                                              |                                            |                       |                    |                   |                   |             |               |                                              |
|    |                                                              |                                            |                       |                    |                   |                   |             |               |                                              |

Figure 280: Attribute Change Request – Additional Information

approval.

•

٠

9. Review the information provided in the **User** 📰 Home × 为 Inbox × 📰 SAAR #106260 - Attribute ... × Information tab to finalize the decision. 10 SAAR #106260 - Attribute Change Request for Teck, Alvin (DAT0014) (DFAS Columbus) (DFAS DCMS) 10/05/2017 11:37:51 EDT Reject Approve Attribute Change Request - Security Officer Decision Comments Attribute change approved by the Security Officer. As an option, the AMPS Security Officer can fill in comments that explain or justify the The AMPS Security Officer can also reject this SAAR Information Task Assignee(s) DFAS COLUMBUS SECURITY OFFICER SAAR ID 106260 request, if necessary, by following these steps: SAAR Type Attribute Change Request Task Creation Date 10/05/2017 01:52 PM GMT-04:00 Task Status Assigned Request Date 10/5/2017 Date Task Expires 10/25/2017 01:52 PM GMT-04:00 Last Updated 10/05/2017 01:52 PM GMT-04:00 Enter the reason for the rejection in the User Justification Adding a site code. User Optional **Comments** field. This action activates Info rmation the Reject button. Security Information *Click the* **Reject** *button. This action stops* \* IT Level IT2 V  $\sim$ \* Security Review Flag Not Flagged for Review \* Type of Investigation SSBI the approval process and notifies the  $\mathbf{v}$ \* Date of Investigation 04/01/2014 6 Clearance Level Secret requestor that the change request has Attribute Change Request Details Additional Informati User Inform User Account Information been rejected by the approver for the User ID DAT0014 Account Status Active stated reason. User Type Civilian First Name Alvin Middle Name Grade GS-12 Last Name Teck Citizenship US EDIPI/UPN 10. To proceed, click the **Approve** button. Email Alvin Teck®dla mil Title Analyst Cyber Awareness Certification Date 04/01/2017 Annual Revalidation Date 7/26/2018 AMPS closes the decision screen and tab, User Contact Information Office/Cube INFORMATION OPERATIONS Official Telephone 888-555-1212 and returns to the Inbox tab. Street 8000 JEFFERSON DAVIS Official Fax DSN Phone HIGHWAY PO Box DSN Fax City Richmond Mobile State Virginia Postal Code 23297-5002 Country UNITED STATES Organization Supervisor Organization Name DEAS Columbus Name Austin Super Security Officer(s) HD Smith (MHD7777) User ID DAN0014 Albert Soff (DAN0013) Title Senior Manager Charles Soff (DCS9809) Organization DFAS Columbus Francis-DFAS-Security Officer Email Austin.Super.civ@notmail.mil Johnson (DFJ0012) IA Officer(s) CB Smith (DCB7777) Phone 1-234-555-1212 Albert Soff (DAN0013) Brad Inao (DBI0001) Francis-DFAS-IAO Johnson (DJF0043) Current Roles Current Roles Application Environment Role Type DFAS DCMS Prod - DSK Air Force Entry DE-DAO (380100) Profiles DSK-002 DFAS DCMS PROD USER DSS Distribution Prod - NON DLA - INQUIRY ONLY DSST-319 DSS Distribution PROD USER Pending Requests Request Last Activity SAAR ID SAAR Type Resource(s) Status Expire Date Current Approve Date Date 106260 Attribute Chan DEAS DCMS PENDING APPRO... Security Officer 10/5/2017 10/25/2017 10/5/2017 104147 Role Request DEAS SABRS Prod - CICSDEV Menu Options SABRS-040 TICKETED Provisioner 1/17/2017 1/17/2017 104146 Role Request DFAS SABRS Prod - ADHOC w/o Cmd Line SABRS-005 TICKETED Provisioner 1/17/2017 1/17/2017

Figure 281: Attribute Change Request - User Information

AMPS Sustainment

- 11. **OPTIONAL:** Follow these steps to view the completed request screen, as needed. Start on the **Inbox** tab **My Tasks** view:
  - a. In the search field, enter the SAAR number for the decision you want to review.
  - b. In the status drop-down list, select either **Any** or **Completed**.
  - c. Click the SAAR title to review the SAAR on screen (not shown).

AMPS automatically initiates a search based on the criteria entered.

*In this example, the system displays the SAAR because it also has a status of* **Completed***.* 

 After a Security Officer completes an approval for an attribute update, AMPS sends an email notification to the user regarding the Security Officer's decision.

 After a Security Officer completes an approval for an attribute update, AMPS sends an email notification to the user regarding the next step in the approval process.

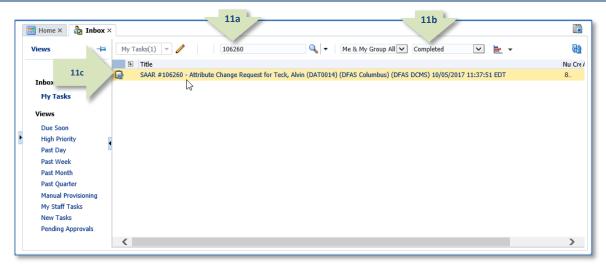

Figure 282: Inbox - Search for Completed SAAR

# Sample User Notification: Status

**Subject:** Notification: SAAR #106260 - Attribute Change Request for Alvin Teck (DAT0014) (DFAS Columbus) (DFAS DCMS) 10/05/2017 11:37:51 EDT **Body:** The Security Officer has completed an approval for SAAR #106260.

The outcome for this task is APPROVE.

12

13

AMPS provides this message for notification only. Please do not respond to this message. If you need IT assistance, please contact the DISA Global Service Desk by calling toll free 844-DISA-HLP (844-347-2457) or DSN 850-0032 (press 5, then speak or enter D-L-A) or visit the DLA Service Portal (.mil only) at <a href="https://dla.servicenowservices.mil/sp?id=index">https://dla.servicenowservices.mil/sp?id=index</a>

## Sample User Notification: Next Approver

Subject: Notification: SAAR #106260 - Attribute Change Request for Alvin Teck (DAT0014) (DFAS Columbus) (DFAS DCMS) 10/05/2017 11:37:51 EDT

**Body:** SAAR #106260 is awaiting Data Owner approval.

This request was submitted in AMPS on 10/05/2017 11:37:51 EDT. No action is required from you at this time.

This task expires on 10/25/2017 14:22:48 EDT.

AMPS provides this message for notification only. Please do not respond to this message. If you need IT assistance, please contact the DISA Global Service Desk by calling toll free 844-DISA-HLP (844-347-2457) or DSN 850-0032 (press 5, then speak or enter D-L-A) or visit the DLA Service Portal (.mil only) at <a href="https://dla.servicenowservices.mil/sp?id=index">https://dla.servicenowservices.mil/sp?id=index</a>

## Data Owner Approval

After a Security Officer completes the approval for an attribute update, AMPS sends an email notification to the next approver regarding an action required on a pending SAAR.

1. Note the SAAR number in the **Action Required** email notification.

The email message describes the

type of SAAR submitted for review.

1

# Sample Approver Notification: Next Approver

Subject:Action Required: SAAR #106260 - Attribute Change Request for Alvin Teck (DAT0014) (DFAS Columbus) (DFAS DCMS) 10/05/2017 11:37:51 EDTBody:SAAR #106260 - Attribute Change Request for Teck, Alvin (DAT0014) (DFAS Columbus) has been submitted for approval.This request was submitted in AMPS on 10/05/2017 11:37:51 EDT.

Please visit AMPS at this URL: https://amps.dla.mil/

Review your Pending Approvals to locate the SAAR and complete the approval task. This task expires on 10/25/2017 14:22:48 EDT.

AMPS provides this message for notification only. Please do not respond to this message. If you need IT assistance, please contact the DISA Global Service Desk by calling toll free 844-DISA-HLP (844-347-2457) or DSN 850-0032 (press 5, then speak or enter D-L-A) or visit the DLA Service Portal (.mil only) at <a href="https://dla.servicenowservices.mil/sp?id=index">https://dla.servicenowservices.mil/sp?id=index</a>

2. To begin the approval process, a Data Owner logs in to AMPS.

AMPS displays the **Self Service Home** page and identifies the logged-in user by ID.

3. Click the User ID to open the dropdown menu, then click the **Inbox** command from the menu.

AMPS displays the Data Owner's **My Tasks** screen (see Figure 284).

| Account Manager                                                      | cui<br>ment and Provisioning                                                                                                    | y System (AMPS)                                    | age |
|----------------------------------------------------------------------|----------------------------------------------------------------------------------------------------|----------------------------------------------------|-----|
| DLA Service Portal (.)                                               | GSD at (844) DISA HLP (844-347-2457) '<br>mil only): https://dla.servicenowservices.m<br>ket request): disa.global.servicedesk.mbx | nil/sp?id=index. You can also submit a 🦯 📶 🛛 About |     |
|                                                                      |                                                                                                    |                                                    |     |
| My Information<br>Manage your profi<br>passwords and ch<br>questions | ile,                                                                                                    | Role Request<br>Request a role for access          |     |
| Copyright © 2001, 2019, Oracle and/or its affiliates. A              | All rights reserved                                                                                                    |                                                    |     |

#### Figure 283: User ID Dropdown Menu – Inbox Command

4. In the **My Tasks** screen's **Title** column, click the SAAR identified in the **Action Required** notification.

AMPS opens the Attribute Change Request - Data Owner Approval Decision screen (see Figure 285).

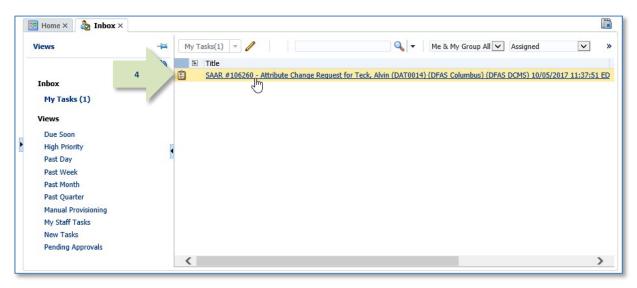

Figure 284: My Tasks - Data Owner

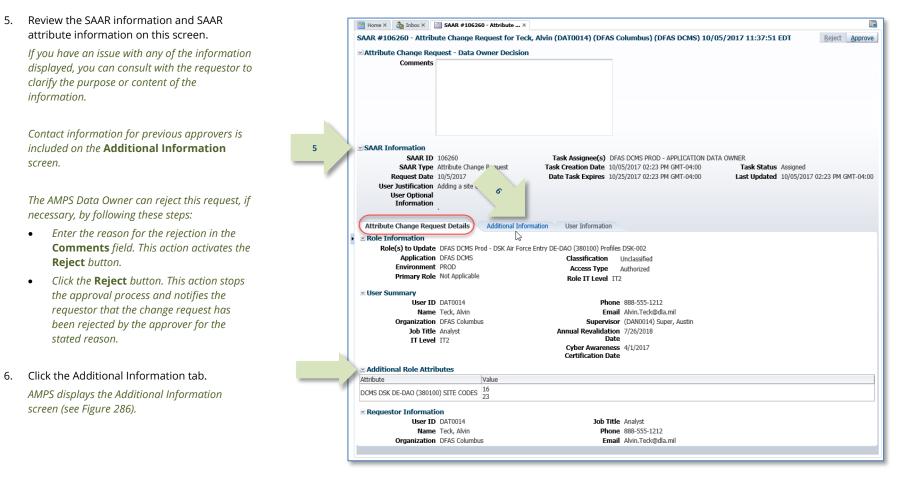

Figure 285: Data Owner Decision - Attribute Change Request Details

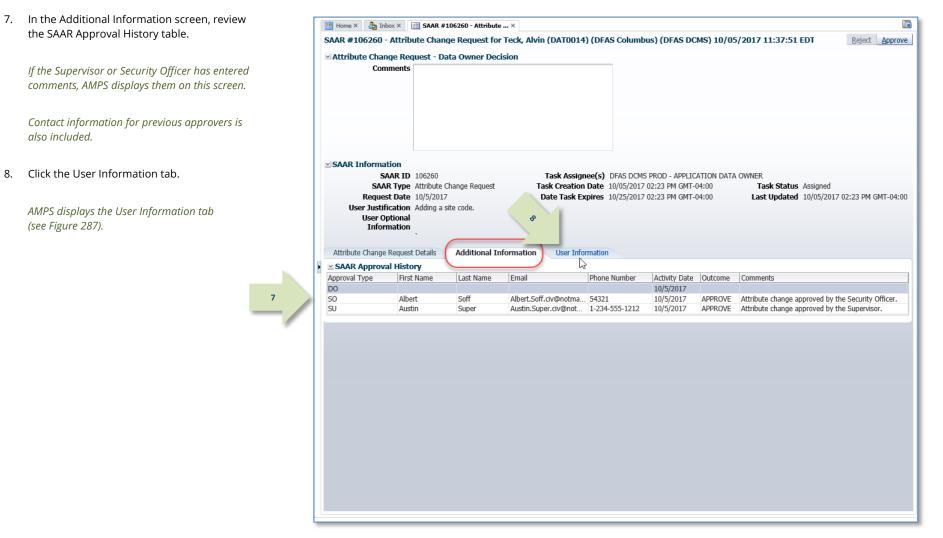

#### Figure 286: Attribute Change Request –Additional Information

The Data Owner can also reject this request, if necessary, by following these steps:

9. Review the information provided in the **User** 

Information tab to finalize the decision.

As an option, the application Data Owner

can fill in comments that explain or justify

- Enter the reason for the rejection in the **Comments** field. This action activates the Reject button.
- Click the **Reject** button. This action stops the approval process and notifies the requestor that the change request has been rejected by the approver for the stated reason.

#### 10. To proceed, click the **Approve** button.

AMPS closes the decision screen and tab, and returns to the **Inbox** tab.

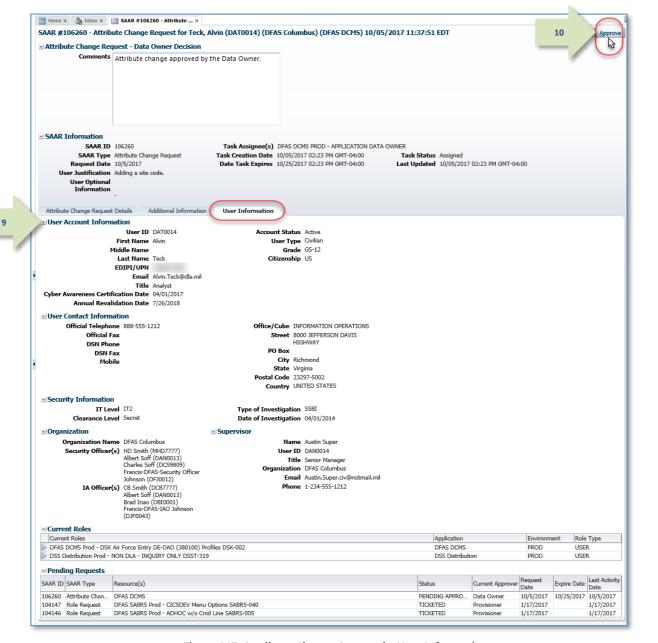

Figure 287: Attribute Change Approval – User Information

- 11. **OPTIONAL:** Follow these steps to view the completed request screen, as needed. Start on the **Inbox** tab **My Tasks** view:
  - a. In the **Search** field, enter the SAAR number for the decision you want to review.
  - b. In the **Status** dropdown list, select either **Any** or **Completed**.
  - c. Click the SAAR title to review the SAAR on screen (not shown).

AMPS automatically initiates a search based on the criteria entered.

*In this example, the system displays the SAAR because it also has a status of* **Completed**.

 After a Data Owner completes an approval for an attribute update, AMPS sends an email notification to the user regarding the Data Owner's decision.

12

13

13. After a Data Owner completes an approval for an attribute update, AMPS sends an email notification to the user regarding the next step in the approval process.

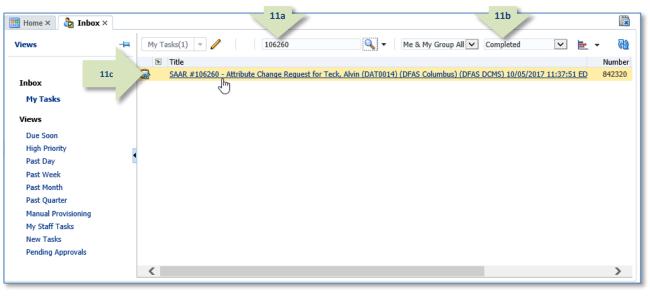

Figure 288: Search for Completed SAAR

## Sample User Notification: Status

**Subject:** Notification: SAAR #106260 - Attribute Change Request for Alvin Teck (DAT0014) (DFAS Columbus) (DFAS DCMS) 10/05/2017 11:37:51 EDT **Body:** The Data Owner has completed an approval for SAAR #102799.

The Data Owner has completed an approval for SAAR #106260. The outcome for this task is APPROVE.

AMPS provides this message for notification only. Please do not respond to this message. If you need IT assistance, please contact the DISA Global Service Desk by calling toll free 844-DISA-HLP (844-347-2457) or DSN 850-0032 (press 5, then speak or enter D-L-A) or visit the DLA Service Portal (.mil only) at <a href="https://dla.servicenowservices.mil/sp?id=index">https://dla.servicenowservices.mil/sp?id=index</a>

## Sample User Notification: Next Approver

**Subject:** Notification: SAAR #106260 - Attribute Change Request for Alvin Teck (DAT0014) (DFAS Columbus) (DFAS DCMS) 10/05/2017 11:37:51 EDT **Body:** SAAR #106260 is awaiting Information Assurance Officer approval.

This request was submitted in AMPS on 10/05/2017 11:37:51 EDT.

No action is required from you at this time.

This task expires on 10/25/2017 14:35:32 EDT.

AMPS provides this message for notification only. Please do not respond to this message. If you need IT assistance, please contact the DISA Global Service Desk by calling toll free 844-DISA-HLP (844-347-2457) or DSN 850-0032 (press 5, then speak or enter D-L-A) or visit the DLA Service Portal (.mil only) at <a href="https://dla.servicenowservices.mil/sp?id=index">https://dla.servicenowservices.mil/sp?id=index</a>

## Information Assurance Officer (IAO) Approval (DFAS Roles Only)

After a Data Owner completes the approval for an attribute update, AMPS sends an email notification to the next approver regarding an action required on a pending SAAR.

## Note:

DLA applications do not require an IAO review. If a DFAS user requests a DLA role, AMPS does not present the Information Assurance Officer Decision screens.

1. Note the SAAR number in the **Action Required** email notification.

The email message describes the type of SAAR submitted for review.

## Sample Approver Notification: Next Approver

Subject: Action Required: SAAR #106260 - Attribute Change Request for Alvin Teck (DAT0014) (DFAS Columbus) (DFAS DCMS) 10/05/2017 11:37:51 EDT

**Body:** SAAR #106260 - Attribute Change Request for Teck, Alvin (DAT0014) (DFAS Columbus) has been submitted for approval. This request was submitted in AMPS on 10/05/2017 11:37:51 EDT.

Please visit AMPS at this URL: https://amps.dla.mil/

Review your Pending Approvals to locate the SAAR and complete the approval task. This task expires on 10/25/2017 14:35:32 EDT.

AMPS provides this message for notification only. Please do not respond to this message. If you need IT assistance, please contact the DISA Global Service Desk by calling toll free 844-DISA-HLP (844-347-2457) or DSN 850-0032 (press 5, then speak or enter D-L-A) or visit the DLA Service Portal (.mil only) at <a href="https://dla.servicenowservices.mil/sp?id=index">https://dla.servicenowservices.mil/sp?id=index</a>

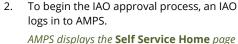

and identifies the logged-in user by ID.

 Click the User ID to open the dropdown menu, then click the **Inbox** command from the menu.

AMPS displays the IAO's **My Tasks view** (see Figure 290).

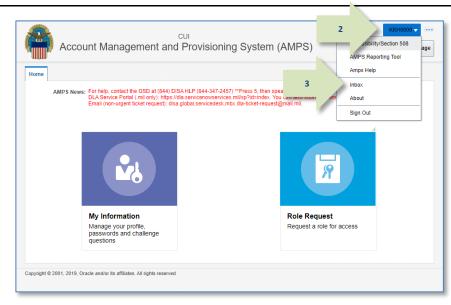

#### Figure 289: User ID Dropdown Menu – Inbox Command

4. In the **Title** column of the **My Tasks** view, click the SAAR identified in the **Action Required** notification.

AMPS opens the Attribute Change Request -Information Assurance Officer Decision screen (see Figure 291).

|   | 🔡 Home × 👌 Inbox ×  |   |       |                      |                    |                      |                   |                    |                        |             | × |
|---|---------------------|---|-------|----------------------|--------------------|----------------------|-------------------|--------------------|------------------------|-------------|---|
|   | Views               | # | My Ta | asks(2) 🔻 🥖<br>Title |                    |                      |                   | Me & My Group Al   | I 🗸 Assigned           | ✓<br>Number | » |
|   | 4<br>Inbox          |   | Ē     | SAAR #106260         |                    |                      |                   |                    | DFAS DCMS) 10/05/2017  | 842322      |   |
|   | My Tasks (2)        |   |       | SAAR #106            | - Expire or Extend | d Access for Fitzger | ald, Zorba (EZF00 | 23) (DLA External) | (DFAS DCMS) 09/26/2017 | 842049      |   |
|   | Views               |   |       |                      |                    |                      |                   |                    |                        |             |   |
|   | Due Soon            |   |       |                      |                    |                      |                   |                    |                        |             |   |
| Ľ | High Priority       | 4 |       |                      |                    |                      |                   |                    |                        |             |   |
|   | Past Day            |   |       |                      |                    |                      |                   |                    |                        |             |   |
|   | Past Week           |   |       |                      |                    |                      |                   |                    |                        |             |   |
|   | Past Month          |   |       |                      |                    |                      |                   |                    |                        |             |   |
|   | Past Quarter        |   |       |                      |                    |                      |                   |                    |                        |             |   |
|   | Manual Provisioning |   |       |                      |                    |                      |                   |                    |                        |             |   |
|   | My Staff Tasks      |   |       |                      |                    |                      |                   |                    |                        |             |   |
|   | New Tasks           |   |       |                      |                    |                      |                   |                    |                        |             |   |
|   | Pending Approvals   |   |       |                      |                    |                      |                   |                    |                        |             |   |
|   |                     |   | <     |                      |                    |                      |                   |                    |                        | 2           | > |

Figure 290: My Tasks - Information Officer

•

٠

6.

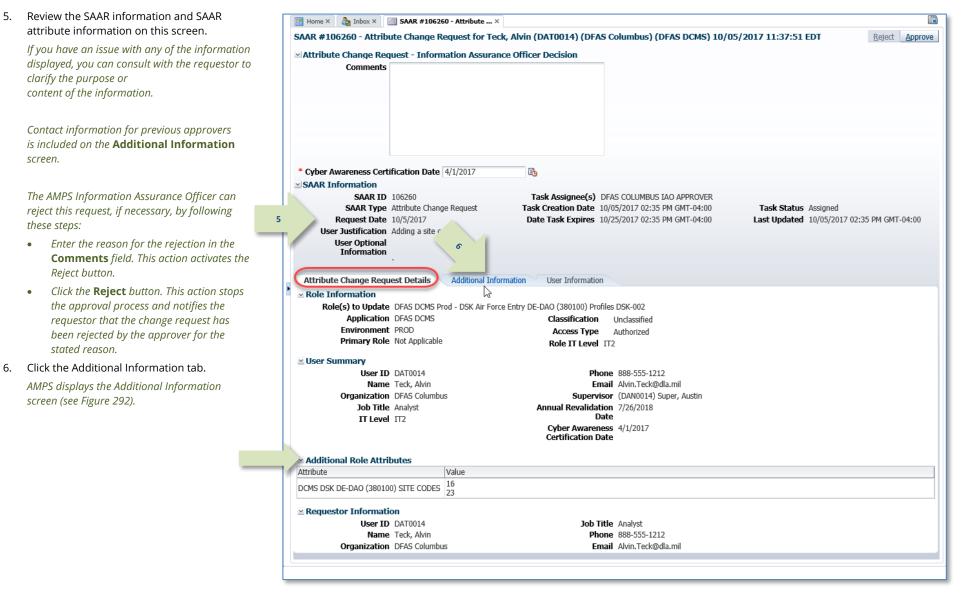

Contract No. SP4709-17-D-0045/SP4709-23-F-0090

278 of 538

Figure 291: Attribute Change Request Details – Information Assurance Officer Decision

# Account Management and Provisioning System (AMPS)

7.

8.

| In the Additional Information screen, review the SAAR Approval History table.                                     |                                                     | × 🔄 SAAR #106260 - Attrib |                 | DAT0014) (DFA                                         | S Columbus) (    | DEAS DCMS) 1   | 0/05/2017 11:37:51 EDT                                                     | Reject Approve     |
|----------------------------------------------------------------------------------------------------|-----------------------------------------------------|---------------------------|-----------------|-------------------------------------------------------|------------------|----------------|----------------------------------------------------------------------------|--------------------|
| If the Supervisor, Security Officer, or Data<br>Owner has entered comments, AMPS<br>displays them on this screen. |                                                     | Request - Information A   |                 |                                                       |                  |                |                                                                            |                    |
| Contact information for previous approvers is also included.                                                      |                                                     |                           |                 |                                                       |                  |                |                                                                            |                    |
| Click the User Information tab.                                                                                   | SAAR Informatio                                     |                           |                 |                                                       |                  |                |                                                                            |                    |
| AMPS displays the <b>User Information</b> tab (see Figure 293).                                                   | SAAR T<br>Request D<br>User Justifica<br>User Optic |                           | t Tasl          | ask Assignee(s)<br>& Creation Date<br>te Task Expires | 10/05/2017 02:35 | 5 PM GMT-04:00 | Task Status Assigned<br>Last Updated 10/05/2017                            | 02:35 PM GMT-04:00 |
| 7                                                                                                    | Informat<br>Attribute Change Ret<br>SAAR Approval H | quest Details Additional  | Information     | User Information                                      |                  |                |                                                                            |                    |
|                                                                                                    |                                                     | t Name Last Name          | Email           | Phone Number                                          | Activity Date    | Outcome        | Comments                                                                   |                    |
|                                                                                                    | IAO                                                 |                           |                 |                                                       | 10/5/2017        |                |                                                                            |                    |
|                                                                                                    | DO Brer                                             |                           |                 | 1-888-555-1212                                        |                  | APPROVE        | Attribute change approved by the D                                         |                    |
|                                                                                                    | SO Albe<br>SU Aust                                  |                           | Albert.Soff.civ | 54321<br>1-234-555-1212                               | 10/5/2017        | APPROVE        | Attribute change approved by the Se<br>Attribute change approved by the Su |                    |
|                                                                                                    |                                                     |                           |                 |                                                       |                  |                |                                                                            |                    |

## Figure 292: Attribute Change Request - Information Assurance Officer - Additional Information

9. Review the information provided in the **User Information** tab to finalize the decision.

As an option, the Information Assurance Officer can fill in comments that explain or justify the approval.

The Information Assurance Officer can also reject this request, if necessary, by following these steps:

- Enter the reason for the rejection in the **Comments** field. This action activates the **Reject** button.
- Click the **Reject** button. This action stops the approval process and notifies the requestor that the change request has been rejected by the approver for the stated reason.

9

#### 10. To proceed, click the **Approve** button.

AMPS closes the decision screen and tab, and returns to the **Inbox** tab.

| 👥 Home 🗙 👌 Inbox 🗙 🔛                            |                              |                                  |                                                   |            |                                             |                |                  |                        |              | (                                   |
|-------------------------------------------------|------------------------------|----------------------------------|---------------------------------------------------|------------|---------------------------------------------|----------------|------------------|------------------------|--------------|-------------------------------------|
| 5AAR #106260 - Attribut                         | e Change R                   | equest for Teck, A               | Alvin (DAT0014) (DF/                              | AS Colun   | nbus) (DFAS DCMS) 10                        | /05/2017       | 11:37:51 EDT     | 1                      | .0           | d Appro                             |
| Attribute Change Reque                          | est - Inform                 | nation Assurance                 | Officer Decision                                  |            |                                             |                |                  | _                      | _ /          |                                     |
|                                                 |                              | je approved by the In            |                                                   | _          |                                             |                |                  |                        |              | <b>1</b>                            |
| O                                               | fficer.                      | e approved by the in             | Iormation Assurance                               |            |                                             |                |                  |                        |              |                                     |
| * Cyber Awareness Certific                      | cation Date                  | 4/1/2017                         | <b>B</b>                                          |            |                                             |                |                  |                        |              |                                     |
| SAAR INFORMATION<br>SAAR ID 10                  | 06760                        |                                  | Task Assignan(s)                                  |            | LUMBUS IAO APPROVER                         |                |                  |                        |              |                                     |
| SAAR Type At                                    |                              | no Request                       |                                                   |            | 17 02:35 PM GMT-04:00                       | т.             | sk Status Assign | - d                    |              |                                     |
| Request Date 10                                 |                              | je nequesi                       |                                                   |            | 17 02:35 PM GMT-04:00                       |                | t Updated 10/05  |                        | DM CMT-04-0  |                                     |
| User Justification Ad                           |                              |                                  | Date Task Expires                                 | 10/25/201  | 17 02:55 PM GM1-04:00                       | LdSI           | copulated 10/05  | /201/ 02:55            | PM GM1-04:00 | 5                                   |
| User Optional                                   | Joing a site co              | Jue.                             |                                                   |            |                                             |                |                  |                        |              |                                     |
| Information                                     |                              |                                  |                                                   |            |                                             |                |                  |                        |              |                                     |
|                                                 |                              |                                  |                                                   |            |                                             |                |                  |                        |              |                                     |
| and a set of                                    |                              |                                  |                                                   |            |                                             |                |                  |                        |              |                                     |
| Attribute Change Request D                      | etails Ad                    | dditional Information            | User Information                                  |            |                                             |                |                  |                        |              |                                     |
| User Account Informat                           | ion                          |                                  |                                                   |            |                                             |                |                  |                        |              |                                     |
| · · · · · ·                                     | User ID                      | DAT0014                          | Accou                                             | nt Status  | Active                                      |                |                  |                        |              |                                     |
| F                                               | irst Name 🛛                  | Alvin                            | U                                                 | ser Type   |                                             |                |                  |                        |              |                                     |
| Mid                                             | ddle Name                    |                                  |                                                   |            | G5-12                                       |                |                  |                        |              |                                     |
| I                                               | Last Name 🛾                  | Teck                             | Cit                                               | tizenship  | US                                          |                |                  |                        |              |                                     |
| E                                               | DIPI/UPN                     |                                  |                                                   |            |                                             |                |                  |                        |              |                                     |
|                                                 |                              | Alvin.Teck@dla.mil               |                                                   |            |                                             |                |                  |                        |              |                                     |
|                                                 | Title A                      | Analyst                          |                                                   |            |                                             |                |                  |                        |              |                                     |
| Cyber Awareness Certifica                       | ation Date (                 | 04/01/2017                       |                                                   |            |                                             |                |                  |                        |              |                                     |
| Annual Revalida                                 | ation Date 7                 | 7/26/2018                        |                                                   |            |                                             |                |                  |                        |              |                                     |
| ✓User Contact Informat                          |                              |                                  |                                                   |            |                                             |                |                  |                        |              |                                     |
|                                                 |                              |                                  |                                                   |            |                                             |                |                  |                        |              |                                     |
| Official Telephone                              |                              | 12                               |                                                   |            | ORMATION OPERATIONS                         |                |                  |                        |              |                                     |
| Official Fax<br>DSN Phone                       |                              |                                  | s                                                 | treet 800  | 00 JEFFERSON DAVIS<br>GHWAY                 |                |                  |                        |              |                                     |
|                                                 |                              |                                  | DC                                                | Box        |                                             |                |                  |                        |              |                                     |
| DSN Fax<br>Mobile                               |                              |                                  |                                                   | City Rid   | hmond                                       |                |                  |                        |              |                                     |
| Mobile                                          | 1                            |                                  | ,                                                 | State Virg |                                             |                |                  |                        |              |                                     |
|                                                 |                              |                                  |                                                   | Code 232   |                                             |                |                  |                        |              |                                     |
|                                                 |                              |                                  |                                                   |            | ITED STATES                                 |                |                  |                        |              |                                     |
|                                                 |                              |                                  |                                                   |            |                                             |                |                  |                        |              |                                     |
| Security Information                            |                              |                                  |                                                   |            |                                             |                |                  |                        |              |                                     |
| IT Level                                        |                              |                                  | Type of Inve                                      |            |                                             |                |                  |                        |              |                                     |
| Clearance Level                                 | Secret                       |                                  | Date of Inve                                      | stigation  | 04/01/2014                                  |                |                  |                        |              |                                     |
| Organization                                    |                              |                                  | Supervisor                                        |            |                                             |                |                  |                        |              |                                     |
| -                                               |                              |                                  | Subcivisor                                        |            |                                             |                |                  |                        |              |                                     |
| Organization Name<br>Security Officer(s)        |                              |                                  |                                                   |            | Austin Super<br>DAN0014                     |                |                  |                        |              |                                     |
| Security Officer(s)                             | Albert Soff (                |                                  |                                                   |            |                                             |                |                  |                        |              |                                     |
|                                                 | Charles Soff                 |                                  |                                                   |            | Senior Manager<br>DFAS Columbus             |                |                  |                        |              |                                     |
|                                                 | Francis-DFA                  | S-Security Officer               | Orga                                              |            |                                             | - 1            |                  |                        |              |                                     |
|                                                 | Johnson (DF                  |                                  |                                                   |            | Austin.Super.civ@notmail.<br>1-234-555-1212 | mii            |                  |                        |              |                                     |
| IA Officer(s)                                   | CB Smith (D<br>Albert Soff ( | (DAN0012)                        |                                                   | Phone      | 1-234-333-1212                              |                |                  |                        |              |                                     |
|                                                 | Brad Inao (I                 |                                  |                                                   |            |                                             |                |                  |                        |              |                                     |
|                                                 | Francis-DFA                  | S-IAO Johnson                    |                                                   |            |                                             |                |                  |                        |              |                                     |
|                                                 | (DJF0043)                    |                                  |                                                   |            |                                             |                |                  |                        |              |                                     |
| ✓ Current Roles                                 |                              |                                  |                                                   |            |                                             |                |                  |                        |              |                                     |
| Current Roles                                   |                              |                                  |                                                   |            |                                             | Application    |                  | Environm               | ent Role     | Type                                |
| DFAS DCMS Prod - DSK Air                        | Force Entry f                | DE-DAO (380100) Pre              | ofiles DSK-002                                    |            |                                             | DFAS DCMS      |                  | PROD                   | USE          |                                     |
| DSS Distribution Prod - NO                      |                              |                                  |                                                   |            |                                             | DSS Distributi | ion              | PROD                   | USE          |                                     |
|                                                 |                              |                                  |                                                   |            |                                             |                |                  |                        |              |                                     |
| Pending Requests                                |                              |                                  |                                                   |            |                                             |                |                  | Deguard                |              | Look Arts                           |
|                                                 | $ \Delta \nabla$             | Resource(s)                      |                                                   |            | Status                                      |                | Current Approve  | Request<br>Date        | Expire Date  | Last Activi<br>Date                 |
| SAAR ID SAAR Type                               |                              |                                  |                                                   |            |                                             |                | Information As   |                        | 10/05/0017   |                                     |
| SAAR ID SAAR Type                               | quest                        | DEAS DCMS                        |                                                   |            | PENDING APPROVAL                            |                |                  |                        |              | 10/5/2017                           |
| SAAR ID SAAR Type<br>106260 Attribute Change Re |                              | DFAS DCMS<br>DFAS SABRS Prod - C | CICSDEV Menu Ontions 54                           | BRS-040    | PENDING APPROVAL<br>TICKETED                |                | Provisioner      |                        | 10/25/2017   |                                     |
| SAAR ID SAAR Type                               |                              | DFAS SABRS Prod - C              | CICSDEV Menu Options SA<br>ADHOC w/o Cmd Line SAB |            |                                             |                |                  | 1/17/2017<br>1/17/2017 | 10/25/201/   | 10/5/2017<br>1/17/2017<br>1/17/2017 |

Figure 293: Attribute Change Request-Information Assurance Officer - User Information

- 11. **OPTIONAL**: Follow these steps to view the completed request screen, as needed. Start on the **Inbox** tab **My Tasks** view:
  - a. In the search field, enter the SAAR number for the decision you want to review.
  - b. In the status dropdown list, select either **Any** or **Completed**.
  - c. Click the SAAR title to review the SAAR on screen (not shown).

AMPS automatically initiates a search based on the criteria entered.

*In this example, the system displays the SAAR because it also has a status of* **Completed***.* 

12. After an Information Assurance Officer completes an approval for an attribute update, AMPS sends an email notification to the user regarding the IAO's decision.

| 🗄 Home X 👌 Inbox X                                                                                                    | ×       |
|----------------------------------------------------------------------------------------------------|---------|
| Views         Image: Height and Height and H | ඔ       |
| Title                                                                                                    | Nu Cre# |
| 11c       SAAR #106260 - Attribute Change Request for Teck, Alvin (DAT0014) (DFAS Columbus) (DFAS DCMS) 10/05/2017 11:37:51 EDT         Inbox       Image: Saar #106260 - Attribute Change Request for Teck, Alvin (DAT0014) (DFAS Columbus) (DFAS DCMS) 10/05/2017 11:37:51 EDT         My Tasks       Image: Saar #106260 - Attribute Change Request for Teck, Alvin (DAT0014) (DFAS Columbus) (DFAS DCMS) 10/05/2017 11:37:51 EDT                                                                                                    | 8       |
| Views                                                                                                    |         |
| Due Soon                                                                                                    |         |
| High Priority                                                                                                    |         |
| Past Day                                                                                                    |         |
| Past Week                                                                                                    |         |
| Past Month                                                                                                    |         |
| Past Quarter                                                                                                    |         |
| Manual Provisioning                                                                                                    |         |
| My Staff Tasks                                                                                                    |         |
| New Tasks                                                                                                    |         |
| Pending Approvals                                                                                                    |         |
| <                                                                                                    | >       |

Figure 294: Inbox-My Tasks-Search for the Completed SAAR

# Sample User Notification: Status

**Subject:** Notification: SAAR #106260 - Attribute Change Request for Alvin Teck (DAT0014) (DFAS Columbus) (DFAS DCMS) 10/05/2017 11:37:51 EDT **Body:** The Information Assurance Officer has completed an approval for SAAR #106260.

The outcome for this task is APPROVE.

12

AMPS provides this message for notification only. Please do not respond to this message. If you need IT assistance, please contact the DISA Global Service Desk by calling toll free 844-DISA-HLP (844-347-2457) or DSN 850-0032 (press 5, then speak or enter D-L-A) or visit the DLA Service Portal (.mil only) at <a href="https://dla.servicenowservices.mil/sp?id=index">https://dla.servicenowservices.mil/sp?id=index</a>

13

 After the IAO approval is completed, AMPS sends an email notification to the requestor indicating that the application provisioning has started.

## Sample Provisioner Notification

Subject: AMPS Application Processing for SAAR #106260

**Body:** AMPS Application Processing request for SAAR 106260 has started.

Request For: DLA Login: DAT0014 Name: Teck, Alvin Phone: 888-555-1212 Email: Alvin.Teck@dla.mil EDIPI/UPN: 099999990 Access Information: SAAR #: 106260 Attribute Change on Job Role: DFAS DCMS Prod - DSK Air Force Entry DE-DAO (380100) Profiles DSK-002 Current Applications and Access: Resource: DFAS PROD - DFAS DCMS Access: DSK-002 DSK Air Force Entry DE-DAO (380100) Profiles DSK-002 Data Owner Comments: Attribute change approved by the Data Owner. Justification: Adding a site code. Optional Information: (none)

Attribute Change Request SAAR requested by Alvin Teck on 10/05/2017

## **Provisioner Action**

This procedure outlines and describes the procedure followed by a Total AMPS provisioner for an application role defined for Total AMPS provisioning.

1. After the IAO approval is completed, AMPS sends the attribute update request by email to the Provisioner for final action.

# Sample Provisioner Notification

Subject: AMPS Application Processing for SAAR #106260 requires your attention.

Body: AMPS Application Processing request for SAAR 106260 requires your attention.

Request For: DLA Login: DAT0014 Name: Teck, Alvin Phone: 888-555-1212 Email: Alvin.Teck@dla.mil EDIPI/UPN: 0999999990

Access Information: SAAR #: 106260

Attribute Change on Job Role: DFAS DCMS Prod - DSK Air Force Entry DE-DAO (380100) Profiles DSK-002

Current Applications and Access: Resource: DFAS PROD - DFAS DCMS Access: DSK-002 DSK Air Force Entry DE-DAO (380100) Profiles

Data Owner Comments: Attribute change approved by the Data Owner.

Justification: Adding a site code.

Optional Information: (none)

Attribute Change Request SAAR requested by Alvin Teck on 10/05/2017

2. To begin the provisioning process, a Provisioner logs in to AMPS.

AMPS displays the **Self Service Home** page and identifies the logged in user by ID.

3. The Provisioner clicks the User ID, to open the dropdown menu, then clicks the **Inbox** command from the menu.

AMPS displays the Provisioner's **My Tasks** view (see Figure 296).

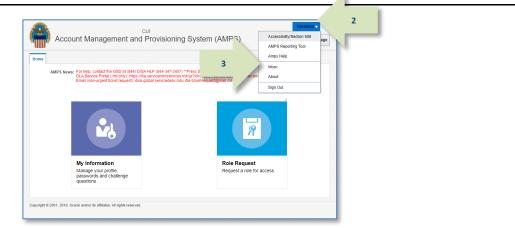

Figure 295: Main Menu - Provisioner

4. In the **My Tasks** view, the Provisioner clicks the SAAR identified in the **Action Required** notification.

AMPS opens the Provisioning ticket screen for the SAAR (see Figure 297).

| 🔡 Home × 🏠 Inbox ×  |                                                                                    |                |
|---------------------|------------------------------------------------------------------------------------|----------------|
| Views               | - My Tasks(1) V Me & My Group All V                                                | »              |
|                     | Title                                                                              | Number Creator |
| Inbox               | 4 SAAR #102799 DEAS PROD - DEAS SABRS PROVISIONER Request for Teck, Dave (DDT0019) | 836002         |
| My Tasks (1)        |                                                                                    |                |
| Views               |                                                                                    |                |
| Due Soon            |                                                                                    |                |
| High Priority       |                                                                                    |                |
| Past Day            |                                                                                    |                |
| Past Week           |                                                                                    |                |
| Past Month          |                                                                                    |                |
| Past Quarter        |                                                                                    |                |
| Manual Provisioning |                                                                                    |                |
| New Tasks           |                                                                                    |                |
| Pending Approvals   | ζ                                                                                  | >              |
| L                   |                                                                                    | )              |

Figure 296: My Tasks – Provisioner

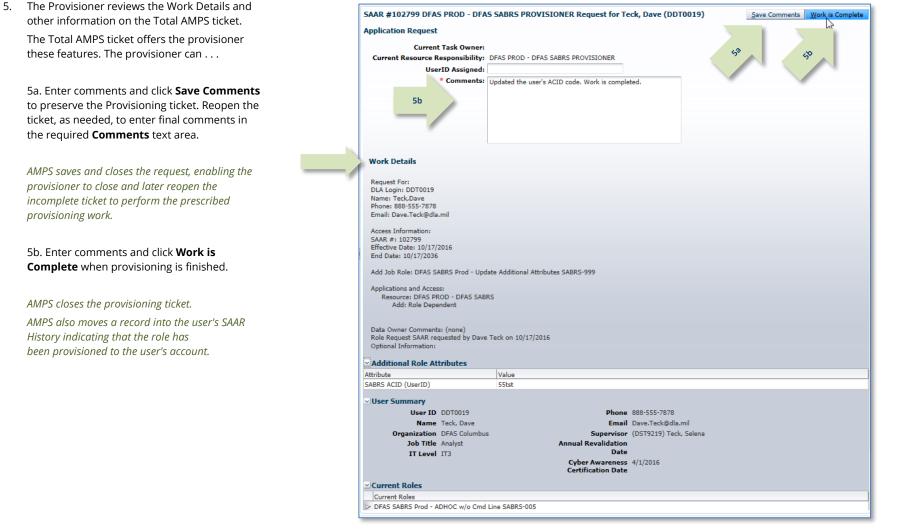

 After the Provisioner completes the work specified in the ticket. AMPS sends a final approval notice to the user.

# 6

#### Figure 297: Provisioner Ticket Screen

**Body:** Your request for role DFAS SABRS Prod - Update Additional Attributes SABRS-999 with access to DFAS SABRS (SAAR 102799) has been fully approved and provisioned. Your account has been set up with the permissions associated with the role you requested, and you can now access the application.

AMPS provides this message for notification only. Please do not respond to this message. If you need IT assistance, please contact the DISA Global Service Desk by calling toll free 844-DISA-HLP (844-347-2457) or DSN 850-0032 (press 5, then speak or enter D-L-A) or visit the DLA Service Portal (.mil only) at https://dla.servicenowservices.mil/sp?id=index

Sample User Notification: Status

Subject: AMPS Application Processing for SAAR #102799

# **Role Removal**

| What you can do:                                       | All users can submit a role removal request by selecting a role from a list of currently held roles and submitting the selection as a removal request.<br>AMPS notifies you at each stage of the role removal submission and approval process.<br><b>The Role Removal process submits each role set for removal to the appropriate deprovisioning process: either a Total AMPS ticket or Remedy ticket</b><br><b>is issued for deprovisioning, or the role is automatically deprovisioned in applications that have automatic provisioning.</b><br>Note that if you are an administrative user with access to the Application Access Removal module, you can remove a role from your own account,<br>but the role removal request still requires Supervisor approval. Refer to the section entitled <b>Application Access Removal</b> for more information on |
|--------------------------------------------------------|----------------------------------------------------------------------------------------------------|
|                                                        | this module.                                                                                                    |
| For additional<br>information about<br>removing roles: | AMPS provides a separate user interface and procedures for Data Owners to remove roles from users, remove users from roles, and to perform such tasks in bulk. Please see the section entitled <b>Application Access Removal</b> for a complete description and procedural instructions.                                                                                                    |
| About removing<br>Primary Only roles:                  | AMPS enables you to remove a <b>Primary Only</b> role using the procedure in this section, but it may not be necessary. If, for example, you change jobs<br>and need a different <b>Primary Only</b> role, you can request the new <b>Primary Only</b> role. AMPS displays an <b>Information</b> message cautioning you that<br>you already have a <b>Primary Only</b> role. Close the message and proceed with the request; AMPS creates a single SAAR for removing the existing role<br>and adding the new role.                                                                                                    |
| Where to start:                                        | Begin at the AMPS Home page.                                                                                                    |

## How to Request Removal of a Role

Users:This role removal procedure gives you the capability to remove a role you no longer need. Your AMPS supervisor must approve all role removal requests.Supervisors:AMPS sends role removal requests submitted by your subordinates to you for approval.

## 1. Log in to AMPS.

AMPS displays the **Self Service Home** page and identifies the logged in user by ID.

2. Click the **My Information** tile.

AMPS displays the **My Information** screen with access to two tabs: **User Information** and **Applications & Roles** (see Figure 299).

| Account Management a                                                           | cui<br>Ind Provisioning System (AMPS)                                                                                                    | KKH0000 v 1       |
|--------------------------------------------------------------------------------|----------------------------------------------------------------------------------------------------|-------------------|
| DLA Service Portal (.mil only): htt                                            | 4) DIGA NLP (944-547,2457) "Press 5, then speak or order D-L-A<br>tips ildis servicencose miles round an<br>example a service destination of the sound an<br>example a service destination of the sound and<br>service destination of the sound and<br>s | email to DISA GSD |
| My Information<br>Manage your profile,<br>passwords and challenge<br>questions | Role Request<br>Request a role for access                                                                                                    |                   |
| Copyright © 2001, 2019, Oracle and/or its affiliates. All rights reset         | rved                                                                                                    |                   |

#### Figure 298: AMPS Home Page

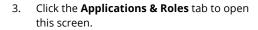

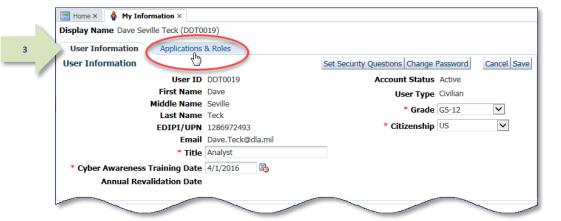

#### Figure 299: My Information

| Display Name Dave Sevi                         | le Teck (DDT0019)                               |                      |           |                 |                    |          |
|------------------------------------------------|-------------------------------------------------|----------------------|-----------|-----------------|--------------------|----------|
| User Information                               | Applications & Roles                            |                      |           |                 |                    |          |
| Current Roles                                  |                                                 |                      |           | 5               | Remo               | ove Role |
| Role Name                                      |                                                 | Application          | Environr  | ment Role Type  |                    | 2        |
| DFAS SABRS Prod - ADH                          | OC w/o Cmd Line SABRS-005                       | DFAS SABRS           | PROD      | User Role       |                    |          |
| DFAS SABRS Prod - ROS                          | COE MENU SABRS-003                              | DFAS SABRS           | PROD      | User Role       |                    |          |
| Additional Role Attrib                         | outes                                           |                      |           | Updat           | e Additional At    | ttribute |
| Role Name                                      |                                                 | Attribute            | Value     |                 |                    |          |
| DFAS SABRS Prod - ADH<br>DFAS SABRS Prod - ROS | OC w/o Cmd Line SABRS-005<br>COE MENU SABRS-003 | SABRS ACID (Use      | ID) tst45 |                 |                    |          |
| Provisioned Accounts                           |                                                 |                      |           |                 |                    |          |
| System Type                                    | System Name                                     |                      |           | Pro             | visioned Acce      | SS       |
| DFAS PROD - DFAS SAB DFAS PROD - DFAS SABRS    |                                                 |                      |           | Rol             | le Dependent       |          |
| DFAS PROD - SABRS PR DFAS Prod - SABRS         |                                                 |                      |           | SA              | BRS-003 ROS        | COE\$    |
| DFAS PROD - SABRS PR DFAS Prod - SABRS         |                                                 |                      |           | SA              | BRS-005 TGF#       | #ADHC    |
| OID                                            | DLA OID                                         |                      |           | DD              | T0019              |          |
| Pending Requests                               |                                                 |                      |           |                 | Cancel             | Reques   |
| SAAR ID SAAR Type                              | Role Name                                       | Status               |           | Current Approve | er Request<br>Date | Expin    |
| No data to display.                            |                                                 |                      |           |                 |                    |          |
| <                                              |                                                 |                      |           |                 |                    | >        |
| SAAR History                                   |                                                 |                      |           |                 |                    |          |
| SAAR ID SAAR Type                              | Role Name                                       |                      |           | Status          | Last Activity      | Date     |
| 102797 Role Request                            | DFAS SABRS Prod - ROSCOE I                      |                      |           | COMPLETED       | 10/18/2016         |          |
| 102799 Role Request                            | DFAS SABRS Prod - Update A                      |                      |           | PROCESSED       | 10/18/2016         |          |
| 102794 Role Extension                          |                                                 |                      |           | COMPLETED       | 10/16/2016         |          |
| 102793 Role Request                            | DFAS SABRS Prod - ADHOC w                       | /o Cmd Line SABRS-00 | 5         | COMPLETED       | 10/14/2016         |          |
|                                                | AMPS BASE USER ROLE                             |                      |           |                 | 6/20/2016          |          |

## Click the name of a role from the Current Roles list to select it for removal.

#### 5. Click the **Remove Role** button.

AMPS displays the Request Role Removal dialog box (see Figure 301).

#### Figure 300: Select and Remove a Role

## 7. Click **OK**.

AMPS displays an **Information** message to confirm the submission of the role removal request (see Figure 302).

# Note:

The Justification text featured in the sample screen is for demonstration purposes only. Please enter comments applicable to the current request.

| Request Role Remova | I 🛛                                                                                      |
|---------------------|------------------------------------------------------------------------------------------|
| User ID             | DDT0019                                                                                  |
| First Name          | Dave                                                                                     |
| Last Name           | Teck                                                                                     |
| Email               | Dave.Teck@dla.mil                                                                        |
| Supervisor Name     | Selena Teck                                                                              |
| Organization Name   | DFAS Columbus                                                                            |
|                     | Please enter the required information, then click OK to submit the role removal request. |
| Remove Role         | DFAS SABRS Prod - ROSCOE MENU SABRS-003                                                  |
| * Justification     | I do not need this role for my job.                                                      |
|                     |                                                                                          |
| Fig                 | gure 301: Role Removal - Justification for Removal                                       |

8. In the **Information** message box, note the SAAR number and click **OK** to close the box.

| User Information                                                                                                    | Applications &                                                                                      | Roles                               |                                                                   |                                                  |                               |                               |                                                                  |                                                                                                    |                        |
|----------------------------------------------------------------------------------------------------|----------------------------------------------------------------------------------------------------|-------------------------------------|-------------------------------------------------------------------|--------------------------------------------------|-------------------------------|-------------------------------|------------------------------------------------------------------|----------------------------------------------------------------------------------------------------|------------------------|
| Current Roles                                                                                                    |                                                                                                    |                                     |                                                                   |                                                  |                               | R                             | lequest f                                                        | Role Remo                                                                                                    | ove R                  |
| Role Name                                                                                                    |                                                                                                    |                                     | Application                                                       |                                                  | Environmer                    | nt Role Ty                    | pe                                                               |                                                                                                    |                        |
| DFAS SABRS Prod -                                                                                                    | ADHOC w/o Cmd Line                                                                                  | e SABRS-005                         | DFAS SABR                                                         | S                                                | PROD                          | User Ro                       | le                                                               |                                                                                                    |                        |
| DFAS SABRS Prod -                                                                                                    | ROSCOE MENU SABR                                                                                    | S-003                               | DFAS SABR                                                         | S                                                | PROD                          | User Ro                       | le                                                               |                                                                                                    |                        |
| Additional Role A                                                                                                    | ttributes                                                                                           |                                     |                                                                   |                                                  |                               | U                             | pdate Ad                                                         | dditional At                                                                                                    | ttribu                 |
| Role Name                                                                                                    |                                                                                                    |                                     | Attributo                                                         |                                                  | Volue                         |                               |                                                                  |                                                                                                    |                        |
| DFAS SABRS Pr                                                                                                    | Information                                                                                         |                                     |                                                                   |                                                  |                               |                               |                                                                  |                                                                                                    |                        |
| DEAC CADDO Do                                                                                                    |                                                                                                    |                                     |                                                                   |                                                  |                               | - 1                           |                                                                  |                                                                                                    |                        |
| M                                                                                                    | essages for this pag                                                                                |                                     | low.                                                              |                                                  |                               | ł                             |                                                                  |                                                                                                    |                        |
| Provisioned A                                                                                                    | ) Your changes have                                                                                 | been saved.                         |                                                                   |                                                  |                               |                               |                                                                  |                                                                                                    |                        |
| Provisioned A                                                                                                    | 🕽 SAAR: 102800 has t                                                                                | peen submitted to                   | your supervis                                                     | or for appro                                     | oval. The ro                  | le will                       |                                                                  |                                                                                                    |                        |
| System Type                                                                                                    | be removed once yo                                                                                  | our supervisor app                  | proves this rea                                                   | uaet                                             |                               |                               | Drowici                                                          | ioned Acce                                                                                                    | ec                     |
| DEAC DROD DI                                                                                                    |                                                                                                    |                                     | proved and req                                                    | uest.                                            |                               | L                             | Provisi                                                          | Ioneu Acce                                                                                                    |                        |
| DFAS PROD - DI                                                                                                    |                                                                                                    |                                     |                                                                   | uest.                                            |                               |                               |                                                                  | )ependent                                                                                                    |                        |
| DFAS PROD - DI<br>DFAS PROD - SI                                                                                                    |                                                                                                    |                                     |                                                                   | uest.                                            |                               | OK                            | Role D                                                           |                                                                                                    |                        |
|                                                                                                    |                                                                                                    | - <b></b>                           |                                                                   | uest.                                            |                               | OK                            | Role D<br>SABRS                                                  | ependent                                                                                                    | COE\$                  |
| DFAS PROD - S                                                                                                    | DLA OID                                                                                             |                                     |                                                                   | uest.                                            |                               | <u>ek</u>                     | Role D<br>SABRS                                                  | ependent<br>5-003 ROS(<br>5-005 TGF#                                                                                | COE\$                  |
| DFAS PROD - S/<br>DFAS PROD - S/                                                                                                    | DLA OID                                                                                             |                                     |                                                                   | uest.                                            |                               | R                             | Role D<br>SABRS<br>SABRS                                         | ependent<br>5-003 ROS(<br>5-005 TGF#                                                                                | COE\$                  |
| DFAS PROD - S<br>DFAS PROD - S<br>OID                                                                                                    |                                                                                                    | س رس                                |                                                                   | uest.                                            |                               | R                             | Role D<br>SABRS<br>SABRS                                         | ependent<br>5-003 ROS(<br>5-005 TGF#                                                                                | COE\$<br>#ADH          |
| DFAS PROD - S<br>DFAS PROD - S<br>OID                                                                                                    | s                                                                                                   | - 100 T 100                         |                                                                   | Status                                           |                               | Current App                   | Role D<br>SABRS<br>SABRS<br>DDT00                                | 0ependent<br>5-003 ROS0<br>5-005 TGF#<br>019                                                                        | COE\$<br>#ADH<br>Requ  |
| DFAS PROD - SJ<br>DFAS PROD - SJ<br>OID<br>Pending Request                                                                                                    | s<br>e Role Name                                                                                    | Prod - ROSCOF N                     |                                                                   | Status                                           |                               | Current App                   | Role D<br>SABRS<br>SABRS<br>DDT00                                | Dependent<br>5-003 ROS(<br>5-005 TGF#<br>019<br>Cancel<br>Request                                                   | COE\$<br>#ADH<br>Requ  |
| DFAS PROD - S/<br>DFAS PROD - S/<br>OID                                                                                                    | s<br>e Role Name                                                                                    | Prod - ROSCOE M                     |                                                                   | Status                                           |                               | Current App                   | Role D<br>SABRS<br>SABRS<br>DDT00                                | Dependent<br>5-003 ROS(<br>5-005 TGF#<br>019<br>Cancel<br>Request                                                   | COE\$<br>#ADH<br>Requ  |
| DFAS PROD - SA<br>DFAS PROD - SA<br>OID<br>Pending Request<br>SAAR ID SAAR Typ<br>102800 Role Rem                                                                             | s<br>e Role Name                                                                                    | Prod - ROSCOE M                     |                                                                   | Status                                           |                               | Current App                   | Role D<br>SABRS<br>SABRS<br>DDT00                                | Dependent<br>5-003 ROS(<br>5-005 TGF#<br>019<br>Cancel<br>Request                                                   | COE\$<br>#ADH<br>Requ  |
| DFAS PROD - SA<br>DFAS PROD - SA<br>OID<br>Pending Request<br>SAAR ID SAAR Typ<br>102800 Role Rem                                                                             | s<br>e Role Name                                                                                    | Prod - ROSCOE M                     |                                                                   | Status                                           |                               | Current App                   | Role D<br>SABRS<br>SABRS<br>DDT00                                | Dependent<br>5-003 ROS(<br>5-005 TGF#<br>019<br>Cancel<br>Request                                                   | COE\$<br>#ADH<br>Requ  |
| DFAS PROD - SA<br>DFAS PROD - SA<br>OID<br>Pending Request<br>SAAR ID SAAR Typ<br>102800 Role Rem                                                                             | s Role Name<br>oval DFAS SABRS                                                                      | Prod - ROSCOE M                     |                                                                   | Status                                           | APPRO                         | Current App                   | Role D<br>SABRS<br>SABRS<br>DDTOC                                | Dependent<br>5-003 ROS(<br>5-005 TGF#<br>019<br>Cancel<br>Request                                                   | COE\$<br>#ADH<br>Requ  |
| DFAS PROD - Si<br>DFAS PROD - Si<br>OID<br>Pending Request<br>SAAR ID SAAR Typ<br>102800 Role Rem<br>SAAR History                                                             | s Role Name<br>DFAS SABRS<br>e Role Name                                                            | Prod - ROSCOE M                     | IENU SABRS                                                        | Status<br>PENDING                                | APPRO                         |                               | Role D<br>SABRS<br>SABRS<br>DDTOC                                | ependent<br>5-003 ROSC<br>6-005 TGF#<br>019<br>Cancel<br>Request<br>Date                                            | COE\$<br>#ADH<br>Requ  |
| DFAS PROD - S<br>DFAS PROD - S<br>OID<br>Pending Request<br>SAAR ID SAAR Typ<br>102800 Role Rem<br>SAAR History<br>SAAR History                                               | s Role Name<br>oval DFAS SABRS<br>e Role Name<br>test DFAS SABRS                                    |                                     | ienu sabrs                                                        | Status<br>PENDING                                | APPRO                         | tatus                         | Role D<br>SABRS<br>SABRS<br>DDT00<br>prover R<br>D<br>DT00<br>La | Aependent<br>5-003 ROSC<br>5-005 TGF#<br>019<br>Cancel<br>Aequest<br>Date<br>ast Activity                           | COE\$<br>#ADH<br>Requ  |
| DFAS PROD - S<br>DFAS PROD - S<br>OID<br>Pending Request<br>SAAR ID SAAR Typ<br>102800 Role Rem<br>SAAR History<br>SAAR ID SAAR Typ<br>102797 Role Requ                       | s Role Name<br>oval DFAS SABRS<br>e Role Name<br>lest DFAS SABRS<br>iest DFAS SABRS                 | Prod - ROSCOE M                     | IENU SABRS<br>IENU SABRS-00<br>ditional Attribu                   | Status<br>PENDING                                | APPRO S<br>S<br>999 P         | tatus<br>OMPLETED             | Role D<br>SABRS<br>SABRS<br>DDTOO                                | Pependent<br>S-003 ROSC<br>S-005 TGF#<br>)19<br>Cancel<br>Request<br>Date<br>ast Activity<br>)/18/2016              | COE\$<br>#ADH<br>Requi |
| DFAS PROD - Si<br>DFAS PROD - Si<br>OID<br>Pending Request<br>SAAR ID SAAR Typ<br>102800 Role Rem<br>SAAR History<br>SAAR ID SAAR Typ<br>102797 Role Requ<br>102797 Role Requ | s Role Name<br>e Role Name<br>e Role Name<br>lest DFAS SABRS<br>lest DFAS SABRS<br>nsion DFAS SABRS | Prod - ROSCOE M<br>Prod - Update Ad | IENU SABRS<br>IENU SABRS-0(<br>ditional Attribu<br>io Cmd Line SA | Status<br>PENDING<br>03<br>tes SABRS-<br>BRS-005 | APPRO SI<br>SI<br>999 PI<br>C | tatus<br>OMPLETED<br>ROCESSED | Role D<br>SABRS<br>SABRS<br>DDTOC                                | Pependent<br>S-003 ROSC<br>S-005 TGF#<br>D19<br>Cancel<br>Request<br>Date<br>ast Activity<br>D/18/2016<br>D/18/2016 | COE\$<br>#ADH<br>Requ  |

#### Figure 302: Role Removal - Information Message

#### To check the status of a role removal request see How to Check Your Role Status on page 97.

AMPS lists the SAAR for the role removal reque and provides the Status, Current Approver, and date information for the SAAR.

From this data, you can determine that the SAAR awaits your Supervisor's approval, and that AMPS will discard your request after the specified Expiry Date. If the request expires, you must resubmit the request.

|   | Pending | Requests     |                                     |                  |                  | Cancel Request        |
|---|---------|--------------|-------------------------------------|------------------|------------------|-----------------------|
|   | SAAR ID | SAAR Type    | Role Name                           | Status           | Current Approver | Requ<br>Date Expiry D |
|   | 102800  | Role Removal | DFAS SABRS Prod - ROSCOE MENU SABRS | PENDING APPROVAL | Supervisor       |                       |
| 1 | <       |              |                                     |                  |                  | >                     |
|   |         |              |                                     |                  |                  |                       |

#### Figure 303: Role Removal – SAAR Information

# Note:

Do not attempt to cancel a request with a status of TICKETED. A ticketed role request is in the provisioning stages and cannot be cancelled through AMPS. Contact the Service Desk (see page 9) if you need assistance cancelling a ticketed role request.

 After you submit a role removal request, AMPS sends an email notification confirming the submission of a role removal request.

The email contains the SAAR number, SAAR Type, Removal Type, Role name, Justification, name, and User ID of the administrator requesting the removal and when the request was submitted.

# Note:

AMPS sends the email in HTML format, but it can also be viewed in plain text. The sample provided in Figure 304 is an image of the email viewed in HTML format. 10

# Sample User Notification: Confirmation

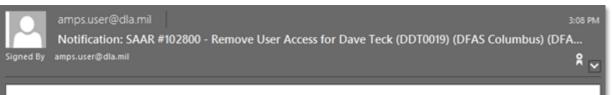

SAAR #102800 has been submitted for removal of: DFAS SABRS Prod - ROSCOE MENU SABRS-003 with access to DFAS SABRS.

No action is required by you at this time.

| SAAR           | 102800                                  |
|----------------|-----------------------------------------|
| SAAR Type      | Role Removal                            |
| Removal Type   | Regular Removal                         |
| Role to Remove | DFAS SABRS Prod - ROSCOE MENU SABRS-003 |
| Justification  | I do not need this role for my job.     |
| Submitted Date | 10/18/2016 19:32:29 UTC                 |
| Submitted By   | Teck, Dave (DDT0019)                    |

AMPS provides this message for notification only. Please do not respond to this message. If you need IT assistance, please contact the DISA Global Service Desk by calling toll free 844-DISA-HLP (844-347-2457) or DSN 850-0032 (press 5, then speak or enter D-L-A) or visit the DLA Service Portal (.mil only) at <a href="https://dla.servicenowservices.mil/sp?id=index">https://dla.servicenowservices.mil/sp?id=index</a>

Figure 304: Sample User Notification - Role Removal Confirmation

 After you submit a role removal request, AMPS also sends an email notification confirming the status of the role removal request.

# Sample User Notification: Status

Subject: Notification: SAAR #102800 - Remove User Access for Dave Teck (DDT0019) (DFAS Columbus) (DFAS SABRS) 10/18/2016 12:32:29 UTC
 Body: SAAR #102800 is awaiting Supervisor approval.
 This request was submitted in AMPS on 10/18/2016 12:32:29 UTC.

No action is required from you at this time.

This task expires on 11/07/2016 11:32:35 UTC.

AMPS provides this message for notification only. Please do not respond to this message. If you need IT assistance, please contact the DISA Global Service Desk by calling toll free 844-DISA-HLP (844-347-2457) or DSN 850-0032 (press 5, then speak or enter D-L-A) or visit the DLA Service Portal (.mil only) at <a href="https://dla.servicenowservices.mil/sp?id=index">https://dla.servicenowservices.mil/sp?id=index</a>

# Next Steps . . .

As the notifications state, AMPS has received the role removal request, entered the request in the system, and assigned a SAAR number.

11

Next, AMPS notifies your Supervisor that an action on this request is pending. When the Supervisor completes this action, AMPS notifies you of the result.

# How to Approve a Role Removal Request

| Supervisors: | <ul> <li>You must have the AMPS Supervisor role to approve a role removal request.</li> <li>A role removal is listed in your <b>Inbox</b> as a SAAR. Role removals come from three sources: <ul> <li>User submits a role removal request. The Supervisor must approve the removal request.</li> <li>User's role expiration task expires, and the role is automatically submitted for removal. The Supervisor must approve the removal request.</li> <li>Supervisor submits a role removal request on the user's behalf. AMPS automatically approves this type of request.</li> </ul> </li> <li>See the section entitled: <b>How to Submit a Role Expiration Request.</b></li> <li>Follow these steps to approve a role removal request starting at the <b>Inbox</b>.</li> </ul> |
|--------------|----------------------------------------------------------------------------------------------------|
| Users:       | After your Supervisor approves a role removal request, the request goes through a deprovisioning process. At that time, the role removal request is complete, and your access to the role's application and resources is cancelled. The role is removed from your account in AMPS.                                                                                                    |

1. After a user submits a role removal request, AMPS notifies the Supervisor by email of a pending action required. **Sample Appl Subject:** Action Required. **Subject:** Action Required. **Subject:** A

## Sample Approver Notification

Subject: Action Required: SAAR #102800 - Remove User Access for Dave Teck (DDT0019) (DFAS Columbus) (DFAS SABRS) 10/18/2016 12:32:29 UTC Body: SAAR #102800 - Remove User Access for Teck, Dave (DDT0019) (DFAS Columbus) has been submitted for approval. This request to remove DFAS SABRS Prod - ROSCOE MENU SABRS-0003 was submitted in AMPS on 10/18/2016 12:32:29 UTC. Please visit AMPS at this URL: https://amps.dla.mil/ Open your Inbox to locate the SAAR. Click the SAAR title to open the approal task. This task expires on 11/07/2016 11:32:35 UTC. AMPS provides this message for notification only. Please do not respond to this message. If you need IT assistance, please contact the DISA Global Service Desk by calling toll free 844-DISA-HLP (844-347-2457) or DSN 850-0032 (press 5, then speak or enter D-L-A) or visit the DLA Service Portal (.mil only) at

https://dla.servicenowservices.mil/sp?id=index

2. Click the User ID to open the dropdown menu, then click the **Inbox** command from the menu.

AMPS displays the **My Tasks** view (see Figure 306).

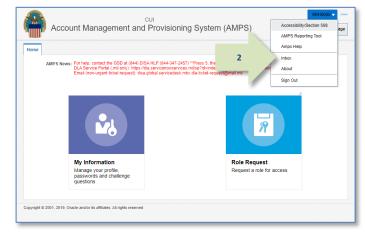

#### Figure 305: User ID Dropdown Menu – Inbox Command

3. In the **Title** column of the **My Tasks** view, click the SAAR number for the role removal request.

AMPS displays a **Supervisor Application Access Decision** screen (see Figure 307).

| 🗄 Home × 👌 Inbox ×                  |     |                                                                                                    |   |
|-------------------------------------|-----|----------------------------------------------------------------------------------------------------|---|
| Views                               | * ~ | My Tasks(1) 👻 🥒 Me & My Group All 💙 Assigned 💟 🚼 👻                                                                                                    | 5 |
|                                     |     | Title Number Creator                                                                                                    |   |
| 122252                              | 3   | 5AAR #102800 - Remove User Access for Teck, Dave (DDT0019) (DFAS Columbus) 10/18/2016 12:32:29 UTC 835971                                                                                                    |   |
| Inbox                               | _ / | The second second se |   |
| My Tasks (1)                        |     | —                                                                                                    |   |
| Views                               |     |                                                                                                    |   |
| Due Soon                            | E.  |                                                                                                    |   |
| High Priority                       | 1   |                                                                                                    |   |
| Past Day                            |     |                                                                                                    |   |
| Past Week                           |     |                                                                                                    |   |
| Past Month                          |     |                                                                                                    |   |
|                                     |     |                                                                                                    |   |
| Past Quarter                        |     |                                                                                                    |   |
| Past Quarter<br>Manual Provisioning |     |                                                                                                    |   |
|                                     | - 8 |                                                                                                    |   |

Figure 306: My Tasks List

4. Review the details, as needed, on the **Role Removal – Supervisor Decision** screen.

> Note that the SAAR number and Request Type are listed in SAAR Information. The Request Type identifies the SAAR as a request to remove a role.

5. Enter or select the required data.

As an option, you can enter an explanation for your decision in the Comments area. AMPS saves this entry with the SAAR record.

6. Click Approve.

AMPS returns to the Supervisor's **My Tasks** tab. The approved SAAR is removed from the list of SAARs.

Note:

The Comments text featured in sample screens is for demonstration purposes only. Please enter comments applicable to the current request.

7. After a Supervisor approves a role removal request, AMPS notifies the user by email of the result.

AMPS advances the SAAR to the deprovisioning step.

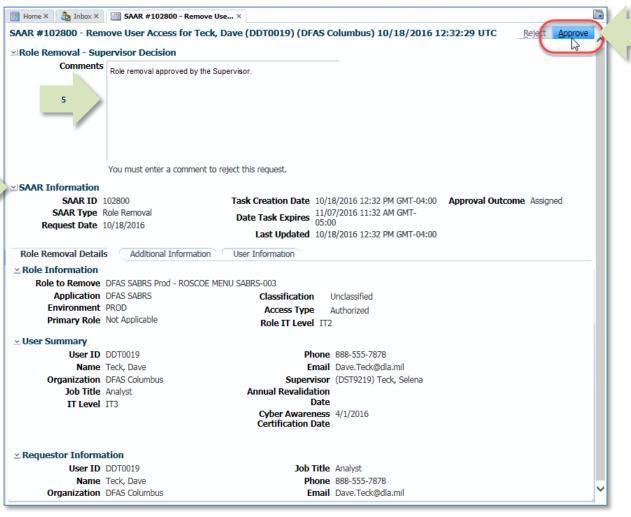

Figure 307: Application Supervisor Approval Screen

## Sample User Notification: Removal Approved

Subject: Notification: SAAR #102800 - Remove User Access for Dave Teck (DDT0019) (DFAS Columbus) (DFAS SABRS) 10/18/2016 12:32:29 UTC

Body: The Supervisor has completed an approval for SAAR #102800.

The outcome for this task is APPROVE.

AMPS provides this message for notification only. Please do not respond to this message. If you need IT assistance, please contact the DISA Global Service Desk by calling toll free 844-DISA-HLP (844-347-2457) or DSN 850-0032 (press 5, then speak or enter D-L-A) or visit the DLA Service Portal (.mil only) at <a href="https://dla.servicenowservices.mil/sp?id=index">https://dla.servicenowservices.mil/sp?id=index</a>

8. After AMPS prepares the request for provisioning, AMPS sends the user an email notification informing them that the process of removing the role has started.

# Sample User Notification: Role Deprovisioning Process Started

Subject: AMPS Application processing for SAAR #102800

**Body:** AMPS application processing for SAAR 102800 has started for DFAS SABRS.

AMPS provides this message for notification only. Please do not respond to this message. If you need IT assistance, please contact the DISA Global Service Desk by calling toll free 844-DISA-HLP (844-347-2457) or DSN 850-0032 (press 5, then speak or enter D-L-A) or visit the DLA Service Portal (.mil only) at <a href="https://dla.servicenowservices.mil/sp?id=index">https://dla.servicenowservices.mil/sp?id=index</a>

# Sample User Notification: Role Removal Complete

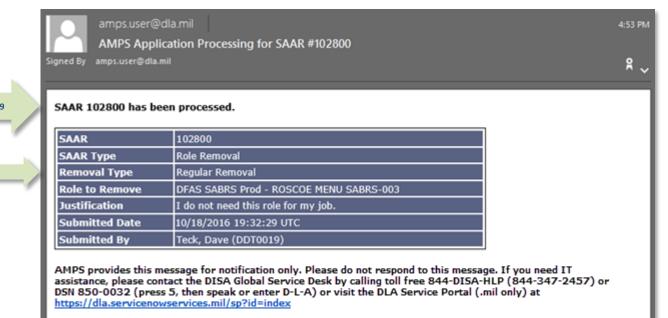

Figure 308: Sample User Notification: Role Removal Complete

 After the role is deprovisioned, or removed from the application, AMPS sends an email notification to the user indicating the role has been removed from the user's account in AMPS and in the application.

The email contains the SAAR number, SAAR Type, Removal Type, Role name, Justification, name, and User ID of the administrator requesting the removal and when the request was submitted.

## Note:

AMPS sends the email in HTML format, but it can also be viewed in plain text. The sample provided in Figure 308 is an image of the email viewed in HTML format.

- When the role has been deprovisioned, it is no longer listed in the user's Current Roles section of the Applications & Roles tab.
  - The user's **Pending Requests** table lists the SAAR in **TICKETED** status if the role must be deprovisioned through a Total AMPS ticket or a Remedy ticket.
  - After the provisioner has completed the deprovisioning process and closes the ticket, AMPS moves the SAAR record to SAAR History with a status of COMPLETED.
  - The user's SAAR history lists the role removal SAAR as **COMPLETED** if the role is deprovisioned automatically.

|    | 🔝 Home × 🍦 My Info    | Home × 🍦 My Information ×             |                    |          |             |                 |                 |           |  |
|----|-----------------------|---------------------------------------|--------------------|----------|-------------|-----------------|-----------------|-----------|--|
|    | Display Name Dave Sev | lle Teck (DDT0019)                    |                    |          |             |                 |                 |           |  |
|    | User Information      | User Information Applications & Roles |                    |          |             |                 |                 |           |  |
|    | Current Roles         |                                       |                    |          |             | Reques          | st Role Remo    | ove Role  |  |
|    | Role Name             |                                       | Application        |          | Environment | Role Type       |                 |           |  |
| 10 | DFAS SABRS Prod - ADI | IOC w/o Cmd Line SABRS-005            | DFAS SABRS         | 5        | PROD        | User Role       |                 |           |  |
|    | Additional Role Attri | butes                                 |                    |          |             | Update          | Additional At   | ttributes |  |
|    | Role Name             |                                       | Attribute          |          | Value       |                 |                 |           |  |
|    | DFAS SABRS Prod - ADI | IOC w/o Cmd Line SABRS-005            | SABRS ACID         | (UserID) | tst45       |                 |                 |           |  |
|    | Provisioned Account   | 5                                     |                    |          |             |                 |                 |           |  |
|    | System Type           | System Name                           |                    |          |             | Prov            | visioned Acce   | SS        |  |
|    |                       | DFAS PROD - DFAS SABRS                |                    |          |             |                 | e Dependent     |           |  |
|    | DFAS PROD - SABRS PR  |                                       | SABRS-005 TGF#ADHC |          |             | #ADHC           |                 |           |  |
|    | OID                   | DLA OID                               |                    | DDT0019  |             |                 |                 |           |  |
|    | Pending Requests      |                                       |                    |          |             |                 | Cancel          | Request   |  |
|    | SAAR ID SAAR Type     | Role Name                             |                    | Status   | O           | urrent Approver | Request<br>Date | Expiry D  |  |
|    | No data to display.   |                                       |                    |          |             |                 |                 |           |  |
|    | < >>                  |                                       |                    |          |             |                 | >               |           |  |
|    | SAAR History          |                                       |                    |          |             |                 |                 | _         |  |
|    | SAAR ID SAAR Type     | Role Name                             |                    |          | Sta         | atus            | Last Activity   | Date      |  |
|    | 102800 Role Removal   | DFAS SABRS Prod - ROSCOE N            | MENU SABRS-00      | 3        | CC          | MPLETED         | 10/18/2016      |           |  |
|    | 102797 Role Request   | DFAS SADRS Find - ROSCOE 1            |                    |          |             | MPLETED         | 10/10/2016      |           |  |
|    | 102799 Role Request   | DFAS SABRS Prod - Update Ac           |                    |          |             | OCESSED         | 10/18/2016      |           |  |
|    | 102794 Role Extension |                                       | ,                  |          |             | MPLETED         | 10/16/2016      |           |  |
|    | 102793 Role Request   | DFAS SABRS Prod - ADHOC w             | /o Cmd Line SA     | 3RS-005  |             | MPLETED         | 10/14/2016      |           |  |
|    | 101444 New IT User H  | AMPS BASE USER ROLE                   |                    |          | CC          | MPLETED         | 6/20/2016       |           |  |

Figure 309: User's Applications & Roles Screen - After Role Removal

# **Role Expiration and Extension**

AMPS roles are assigned to users with start and end dates that determine the length of time a user retains the role before the assignment expires. The specification of start and end dates ensures that access to any application does not continue without the user being asked to confirm that the access rights are still needed. As an AMPS user, you can request either an expiration or an extension of a role assignment when AMPS notifies you that a role is about to expire. For a user who receives an email notification of an impending role expiration, AMPS presents the following three options:

- Submit a request for an expiration of the role, which confirms the upcoming expiration. AMPS submits this request to an expiration approval process.
- Allow the role to expire without submitting a request for expiration. AMPS submits this automatic expiration to the role removal process, notifies the user's Supervisor, and assigns a task to approve or deny the role expiration.
- Submit a request for an extension of the role. A role extension is limited to one year for all External User roles. AMPS submits role extension requests to the same approval process as the original role request.

# Who Determines the Duration for a Role Assignment?

The role assignment terms for internal and external users are set by default, but certain approvers can modify the start and end dates.

- For **internal users**, the AMPS Supervisor and the application Data Owner determine the start and end dates of a role assignment. AMPS automatically calculates the term of a role assignment at approximately 20 years as each role request is submitted by the user to the approval process. When the Supervisor receives the role request for approval, he or she can adjust the start and end dates. Similarly, the application Data Owner can adjust the start and end dates as needed for an internal user.
- For **external users**, the application Data Owner determines the start and end dates of a role assignment. The default period for an external user is one year (365 days), but the Data Owner can shorten that period during the approval process.

# **Role Expiration**

**Role Expiration**, also called "Role Expiry, refers to the withdrawal of a role assignment in AMPS from a user's AMPS account and to the associated deprovisioning of the role in the applications and resources associated with the role.

To automate the processing of role expiration, AMPS monitors the period during which each role is assigned to a user and detects impending role expirations using the role's expiration date. This date is set during the request approval process and is identified as the role's "End Date." During a role's assignment period, when the current date reaches 130 days before the specified end date, AMPS begins the role expiration process by sending an expiration

notification to the user. The notification is sent to the email address associated in AMPS with the user's account.

AMPS sends the email notification to the user every day until day 20 of the notification period. After the first role expiration notification is sent, the user is responsible for exercising either a role expiration or role extension request within the first 20 days. If the user does not respond to the email notification by midnight Eastern Time of the 20th day, AMPS submits a role expiration request to the Role Removal process. The Role Removal request that AMPS generates for the expiration task goes to the user's Supervisor for approval or other action. See the section entitled **How to Approve a Role Removal Request**.

# **Role Extension**

**Role extension** refers to the extension of a role assignment to a new end date. When a user submits a request to extend a role assignment in response to the role expiration notification, AMPS submits the extension request to a predefined approval process.

When a role extension is approved in a timely manner during the role-extension approval process, the user's access to the role's application continues without interruption. However, a role extension request also carries an expiration date in the approval process, and if the extension request expires, the user's role may expire too.

The user is advised to monitor any role expiration or extension requests.

# **Role Extension and Attribute Change Request**

Note that if you submit a request to extend a role with associated attributes, you cannot update any attributes within the extension request. However, you can submit a separate attribute change request while your extension request is pending approval.

Please see How to Update Additional Attributes on page 210 in the *AMPS User Guide* for more information.

# **Exemption from the Role Expiration Process**

Some roles may be exempt from the role expiration process, in which case the role assignment will not expire. When AMPS detects a role that is exempt from the role expiration process, it skips the role, regardless of the **End Date** assigned to the role. The base AMPS user role is one such role, permanently exempt from expiration. Other roles may be placed on an exemption list by the application owner, as is the case with certain DFAS roles. However, most roles are subject to the **Annual Account Revalidation** (AAR) process, which requires the user's account to be re-verified on an annual basis (see page 385).

# Role Expiration and Extension Procedures: All Users

A user with an expiring role can make a request to expire or extend the role. The following guidelines apply to internal and external users:

- An internal user can update profile information, update his or her Organization designation, update the current AMPS Supervisor designated for the user's account, and request approval for the expiration or extension of an AMPS-managed application role.
- An **external user** can update profile information, enter or change External Supervisor email address (if applicable to the User Type), enter or change an External Security Officer email address (if applicable to the User Type), enter or change an External Authorizing Official email address (if applicable to the User Type), and request the approval for the expiration or extension of an AMPS-managed application role.

# Role Expiration and Extension Procedures: Approvers

The following subsections summarize procedures for role expiration and extension approvers.

# Approving a Role Expiration Request

- Time Limit for the Supervisor: 20 days
- Reminder interval: Every day

A role expiration request needs only the approval of the user's Supervisor to be processed immediately. After AMPS records the approval, the system removes the role and, if necessary, generates a provisioning ticket to deprovision the role for the user.

If a user fails to respond to a role expiration notification, AMPS notifies the user's AMPS Supervisor who can recommend the appropriate action.

# Approving a Role Extension Request

- Time Limit for each Approver: 20 days
- Reminder interval: Every day

A role extension request requires the same types of approvals as a new role request. The user's Supervisor, organizational Security Officer, application Data Owner, and organizational IAO address the role extension request and recommend approval or rejection.

- > DLA systems do not require an IAO review.
- DLA roles may not require a Security Officer review if they meet specific criteria. Under the right circumstances, the review is not required, or the request is automatically approved.

A rejected role extension request results in the removal of the role from the user's AMPS account and the subsequent deprovisioning of the user's account from the corresponding application.

Note that role extension requests for external users are approved by External Supervisors and External Security Officers. These approvers do not have AMPS accounts.

Instead, AMPS provides access to an external approval system that displays the approval screen to the authenticated, authorized approver and enables that approver to complete a decision without logging in to AMPS.

# How to Submit a Role Expiration Request

| What You Can Do | This procedure enables you to submit a request for role expiration on an expiring role.                                                                 |
|-----------------|----------------------------------------------------------------------------------------------------|
|                 | This procedure differs from Role Removal in that a user can submit a Role Removal request at virtually any time. However, a user must respond to a Role |
|                 | Expiration task or allow the expiring role to be removed without action on his or her part.                                                             |
| Where to Start  | After reading the <b>Action Required</b> email notification, start by logging in to AMPS and checking your <b>Inbox</b> > <b>My Tasks</b> list.         |

# How to Submit a Role Expiration Request: Internal Users

1

1. Read the extension notification and make note of the SAAR number.

This number refers to the SAAR that requires a response from the user within 20 days.

AMPS issues the user a reminder notification about a pending role expiration every day.

## Sample User Notification: Expiration of a Role

Subject: Action Required: SAAR #106107 - Expire or Extend Access for Charles Soff (DCS9809) (DFAS Columbus) (DFAS SABRS) 09/21/2017 07:53:26 EDT

**Body:** SAAR #106107 - Expire or Extend Access for Soff, Charles (DCS9809) (DFAS Columbus) has been submitted for approval. This request to extend DFAS SABRS Prod - ROSCOE MENU SABRS-003 was submitted in AMPS on 09/21/2017 07:53:26 EDT.

Please visit AMPS at this URL: https://amps.dla.mil/

Open your Inbox to locate the SAAR. Click the SAAR title to open and complete the approval task. This task expires on 10/11/2017 07:53:35 EDT.

AMPS provides this message for notification only. Please do not respond to this message. If you need IT assistance, please contact the DISA Global Service Desk by calling toll free 844-DISA-HLP (844-347-2457) or DSN 850-0032 (press 5, then speak or enter D-L-A) or visit the DLA Service Portal (.mil only) at <a href="https://dla.servicenowservices.mil/sp?id=index">https://dla.servicenowservices.mil/sp?id=index</a>

2. After you log in to AMPS, locate and click the **Inbox** command from the User ID dropdown menu.

AMPS displays the **My Tasks** view on a separate tab (see Figure 311).

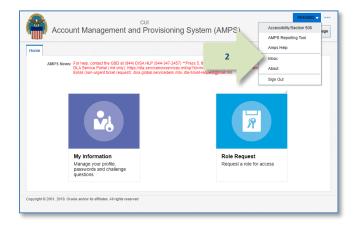

Figure 310: User ID Dropdown Menu - Inbox Command

- In the My Tasks list, locate the SAAR number for the role expiration in the Title field.
   You can verify the correct SAAR by its number, information, and role name.
- 4. Click the SAAR's **Title** to start the **Expiration** request process.

AMPS opens an Extend or Expire Role Access screen in a separate tab in AMPS (see Figure 312).

| Views     My Tasks(1)     B     Title     Number Cre Assigned     SAAR #105107 - Expire or Extend Access for Soff, Charles (DCS9809) (DFAS Columbus) (DFAS SABRS) 0   841866 Sep 21, 2017 7:53 AM   Wiews     Due Soon   High Priority   Past Day   Past Week   Past Week   Past Week   Past Week   Past Week   Past Quarter   Manual Provisioning   Witter Errore                                                                                                    | 🔡 Home × 👌 Inbox    | ×                                                                                                    |    |
|----------------------------------------------------------------------------------------------------|---------------------|----------------------------------------------------------------------------------------------------|----|
| 3       E       SAAR #106107 - Expire or Extend Access for Soff, Charles (DCS9809) (DFAS Columbus) (DFAS SABRS) 0       841866       Sep 21, 2017 7:53 AM         Views       Due Soon       High Priority       Past Day       Past Week       Past Week       Past Week       Past Week       Past Quarter       High Priority       High Priority <td< td=""><td>Views</td><td>My Tasks(1) V / Me &amp; My Group All Assigned V</td><td>69</td></td<> | Views               | My Tasks(1) V / Me & My Group All Assigned V                                                                                    | 69 |
| Inbox<br>My Tasks (1)<br>Views<br>Due Soon<br>High Priority<br>Past Day<br>Past Week<br>Past Week<br>Past Woeth<br>Past Quarter<br>Manual Provisioning                                                                                                    |                     |                                                                                                    |    |
| My Tasks (1)<br>Views<br>Due Soon<br>High Priority<br>Past Day<br>Past Week<br>Past Month<br>Past Quarter<br>Manual Provisioning                                                                                                    |                     | E SAAR #106107 - Expire or Extend Access for Soff, Charles (DCS9809) (DFAS Columbus) (DFAS SABRS) 0 841866 Sep 21, 2017 7:53 AM |    |
| Views     >       Due Soon     +       High Priority     +       Past Day     +       Past Week     +       Past Week     +       Past Worth     +       Past Quarter     +       Manual Provisioning     -                                                                                                    | Inbox               |                                                                                                    |    |
| Due Soon<br>High Priority<br>Past Day<br>Past Week<br>Past Week<br>Past Quarter<br>Manual Provisioning                                                                                                    | My Tasks (1)        |                                                                                                    |    |
| High Priority       Past Day       Past Week       Past Month       Past Quarter       Manual Provisioning                                                                                                    | Views               | x                                                                                                    |    |
| Past Day Past Week Past Month Past Quarter Manual Provisioning                                                                                                    | Due Soon            |                                                                                                    |    |
| Past Week<br>Past Month<br>Past Quarter<br>Manual Provisioning                                                                                                    | High Priority       |                                                                                                    |    |
| Past Month Past Quarter Manual Provisioning                                                                                                    | Past Day            |                                                                                                    |    |
| Past Quarter<br>Manual Provisioning                                                                                                    | Past Week           |                                                                                                    |    |
| Manual Provisioning                                                                                                    | Past Month          |                                                                                                    |    |
|                                                                                                    | Past Quarter        |                                                                                                    |    |
| Mr. Shaff Tanka                                                                                                    | Manual Provisioning |                                                                                                    |    |
| Phy Stall Tasks                                                                                                    | My Staff Tasks      |                                                                                                    |    |
| New Tasks                                                                                                    | New Tasks           |                                                                                                    |    |
| Pending Approvals                                                                                                    | Pending Approvals   |                                                                                                    | >  |

Figure 311: Inbox – My Tasks View

- 5. Review the **Role Information** section to verify the name of the role you want to submit for expiration.
- Review and correct any User Account Information fields or User Contact Information fields.

## Note:

AMPS uses this screen to submit an Expiration or an Extension request. Your Date of Birth is no longer required for any request. The Date of Birth field is not editable.

AMPS saves any changes you make to your account along with the expiration request.

 Review your AMPS Supervisor name, email address, and telephone number, as well as your Organization, to ensure AMPS sends your expiration request to the correct Supervisor.

If the **Supervisor** name is incorrect, click the **Update** option to identify and select the correct Supervisor name. See the procedures in **How to Update the Supervisor** and **How to Update Organization Information** in this guide for instructions.

AMPS does not require an entry in the **Justification** text box for an expiration request.

#### 8. Click **Expire.**

AMPS displays a confirmation request message before it completes the expiration request (see Figure 313).

| Role Extension Requ                                                                              |                                                                                                    | rles (DCS9809) (DFA                                                                       |                                                                                                    |                 |                                |
|--------------------------------------------------------------------------------------------------|----------------------------------------------------------------------------------------------------|-------------------------------------------------------------------------------------------|----------------------------------------------------------------------------------------------------|-----------------|--------------------------------|
|                                                                                                  |                                                                                                    |                                                                                           |                                                                                                    |                 |                                |
| Justification                                                                                    | 1                                                                                                    |                                                                                           |                                                                                                    |                 |                                |
|                                                                                                  |                                                                                                    |                                                                                           |                                                                                                    |                 |                                |
|                                                                                                  |                                                                                                    |                                                                                           |                                                                                                    |                 |                                |
|                                                                                                  |                                                                                                    |                                                                                           |                                                                                                    |                 |                                |
|                                                                                                  |                                                                                                    |                                                                                           |                                                                                                    |                 |                                |
|                                                                                                  |                                                                                                    |                                                                                           |                                                                                                    |                 |                                |
|                                                                                                  |                                                                                                    |                                                                                           |                                                                                                    |                 |                                |
|                                                                                                  | 1                                                                                                    |                                                                                           |                                                                                                    |                 |                                |
| CONTRACTOR CONTRACTOR                                                                            | You must enter a justification to extended                                                                                                    | ind this role.                                                                            |                                                                                                    |                 |                                |
| - SAAR Information                                                                               |                                                                                                    |                                                                                           |                                                                                                    |                 |                                |
| SAAR II                                                                                          | 106107                                                                                                    | Task Assignee(s)                                                                          | Charles Solf                                                                                                    |                 |                                |
|                                                                                                  | Role Extension                                                                                                    |                                                                                           | 09/21/2017 07/53 AM GMT-04/00                                                                                               | Task St         | Aus Assigned                   |
| Request Date                                                                                     |                                                                                                    |                                                                                           | 10/21/2017 07:53 AM GMT-04:00                                                                                               |                 | ted 09/21/2017 07:53 AM GMT-04 |
| Role Expire Date                                                                                 |                                                                                                    |                                                                                           |                                                                                                    |                 |                                |
|                                                                                                  |                                                                                                    |                                                                                           |                                                                                                    |                 |                                |
| Role Information                                                                                 |                                                                                                    |                                                                                           |                                                                                                    |                 |                                |
|                                                                                                  | <ul> <li>DFAS SABRS Prod - ROSCOE MENU</li> </ul>                                                                                                    |                                                                                           |                                                                                                    |                 |                                |
|                                                                                                  | DFAS SAURS                                                                                                    | Classification                                                                            | Unclassified                                                                                                    |                 |                                |
| Environment                                                                                      |                                                                                                    | Access Type                                                                               |                                                                                                    |                 |                                |
| Primary Role                                                                                     | Not Applicable                                                                                                    | Role IT Level                                                                             | 172                                                                                                    |                 |                                |
| - User Account Inform                                                                            | nation                                                                                                    |                                                                                           |                                                                                                    |                 |                                |
|                                                                                                  | User ID DCS9809                                                                                                    | A                                                                                         | nt Status Active                                                                                                    |                 |                                |
|                                                                                                  | First Name Charles                                                                                                    |                                                                                           | e of Birth                                                                                                    | The No longe    |                                |
|                                                                                                  | Middle Name                                                                                                    |                                                                                           |                                                                                                    | 145 red torrige | co acces.                      |
|                                                                                                  | Last Name Soff                                                                                                    |                                                                                           | Jser Type Hiltary 🖌                                                                                                    |                 |                                |
|                                                                                                  | EDIP1/UPN                                                                                                    |                                                                                           | Branch USMC M                                                                                                    |                 |                                |
|                                                                                                  | Email Charles.Soff.civ@nor                                                                                                    | nai.mi                                                                                    | • Rank LCpl                                                                                                    |                 |                                |
|                                                                                                  | * Title Analyst                                                                                                    |                                                                                           |                                                                                                    |                 |                                |
|                                                                                                  | tification Date 04/01/2017                                                                                                    | -0                                                                                        | tizenship VS 💌                                                                                                    |                 |                                |
|                                                                                                  |                                                                                                    | -10                                                                                       |                                                                                                    |                 |                                |
| Annual Rev                                                                                       | validation Date                                                                                                    |                                                                                           |                                                                                                    |                 |                                |
| - User Contact Inform                                                                            | ation                                                                                                    |                                                                                           |                                                                                                    |                 |                                |
| * Official Telephone                                                                             | 1-777-555-1212                                                                                                    | Office/Cube MyO                                                                           | fice/42                                                                                                    |                 |                                |
|                                                                                                  | 1-688-555-4545                                                                                                    | • Street 42 S                                                                             |                                                                                                    |                 |                                |
|                                                                                                  | 1 000 333 4943                                                                                                    |                                                                                           | anne provent                                                                                                    |                 |                                |
|                                                                                                  |                                                                                                    | PO Box                                                                                    |                                                                                                    |                 |                                |
| DSN Phone                                                                                        |                                                                                                    | * City Colu                                                                               | mbus                                                                                                    |                 |                                |
| DSN Phone<br>DSN Fax                                                                             |                                                                                                    |                                                                                           |                                                                                                    |                 |                                |
| DSN Fax                                                                                          | 1-000-555-6666                                                                                                    | State Ohio                                                                                |                                                                                                    | ~               |                                |
| DSN Fax                                                                                          | 1-000-555-6666                                                                                                    | and the second second second                                                              |                                                                                                    |                 |                                |
| DSN Fax                                                                                          | 1-000-555-6666                                                                                                    | Postal 4322                                                                               | 9                                                                                                    |                 |                                |
| DSN Fax                                                                                          | 1-000-555-6666                                                                                                    | * Postal 4322<br>Code                                                                     |                                                                                                    |                 |                                |
| DSN Fax                                                                                          | 1-888-555-6666                                                                                                    | Postal 4322                                                                               |                                                                                                    | V               |                                |
| DSN Fax                                                                                          | 1-000-555-6466                                                                                                    | * Postal 4322<br>Code                                                                     | ED STATES                                                                                                    |                 |                                |
| DSN Fax<br>Hobile                                                                                | L-BER-555-6666                                                                                                    | * Postal 4322<br>Code<br>* Country UNIT                                                   |                                                                                                    |                 |                                |
| DSN Fax<br>Hobde                                                                                 | ✓ Update Organization<br>DFAS Columbus                                                                                                    | * Postal 4322<br>Code<br>* Country UNIT<br>- Supervisor<br>N                              | ED STATES<br>Update Supervisor<br>arme Theodore Teck                                                                        |                 |                                |
| DSN Fax<br>Hobde                                                                                 | Update Organization<br>DFAS Columbus<br>HO Smith (H407777)                                                                                                    | * Postal 4322<br>Code<br>* Country UNIT<br>• Supervisor<br>N<br>Use                       | ED STATES<br>Update Supervisor<br>arme Theodore Teck<br>r ED DTT0014                                                        |                 |                                |
| DSN Fax<br>Hobde                                                                                 | Update Organization<br>DFAS Columbus<br>HD Santh (NHU77777)<br>Abert 50f (DAN0013)                                                                                                 | * Postal 4322<br>Code<br>* Country UNIT<br>• Supervisor<br>N<br>Use                       | Update Supervisor<br>arme Theodore Teck<br># ID DTTOOL<br>Falle Analyst                                                     |                 |                                |
| DSN Fax<br>Hobile<br>• Organization<br>Organization Name<br>Security Officer(s)                  | Update Organization<br>DFAS Columbus<br>HD Smith (NHD7777)<br>Albert Soff (DNN0013)<br>Charles Soff (DSN003)                                                                       | * Postal 4322<br>Code<br>* Country UNIT<br>• Supervisor<br>N<br>Use<br>Organiza           | Update Supervisor<br>arme Theodore Teck<br># ID DT0014<br>Fille Analyst<br>time DFAS Columbus                               |                 |                                |
| DSN Fax<br>Hobile<br>• Organization<br>Organization Name<br>Security Officer(s)                  | Update Organization<br>DFAS Columbus<br>HD Santh (NHU77777)<br>Abert 50f (DAN0013)                                                                                                 | * Postal 4322<br>Code<br>* Country UNIT<br>• Supervisor<br>N<br>Use<br>•<br>Organiza<br>E | Update Supervisor<br>ame Theodore Teck<br>r ED OTT0014<br>Fille Analyst<br>tion DFAS Columbus<br>mail Theodore, Teck@dia.ml |                 |                                |
| DSN Fax<br>Hobile<br>• Organization<br>Organization Name<br>Security Officer(s)                  | Update Organization<br>DFAS Columbus<br>HD Satab (0407777)<br>Abert Soff (DCS9809)<br>Charles Soff (DCS9809)<br>CS Srokh (DCS7777)                                                 | * Postal 4322<br>Code<br>* Country UNIT<br>• Supervisor<br>N<br>Use<br>•<br>Organiza<br>E | Update Supervisor<br>arme Theodore Teck<br># ID DT0014<br>Fille Analyst<br>time DFAS Columbus                               |                 |                                |
| DSN Fax<br>Hobile<br>• Organization<br>Organization Name<br>Security Officer(s)<br>IA Officer(s) | Update Organization<br>DFAS Columbus<br>HD Santh (NHU7777)<br>Abbet 5off (DAN0013)<br>Charles Soff (DCS9809)<br>CB Sreth (DCS9809)<br>Bind Inso (DB100013)<br>Bind Inso (DB100013) | * Postal 4322<br>Code<br>* Country UNIT<br>• Supervisor<br>N<br>Use<br>•<br>Organiza<br>E | Update Supervisor<br>ame Theodore Teck<br>r ED OTT0014<br>Fille Analyst<br>tion DFAS Columbus<br>mail Theodore, Teck@dia.ml |                 |                                |
| DSN Fax<br>Hobile<br>• Organization<br>Organization Name<br>Security Officer(s)                  | Update Organization<br>DFAS Columbus<br>HD Santh (NHU7777)<br>Abbet 5off (DAN0013)<br>Charles Soff (DCS9809)<br>CB Sreth (DCS9809)<br>Bind Inso (DB100013)<br>Bind Inso (DB100013) | * Postal 4322<br>Code<br>* Country Unit<br>• Supervisor<br>N<br>Use<br>Organiza<br>Ph     | Update Supervisor<br>ame Theodore Teck<br>r ED OTT0014<br>Fille Analyst<br>tion DFAS Columbus<br>mail Theodore, Teck@dia.ml | 2               | Convents                       |

Figure 312: Role Expiration Request

9. Review the message and click the **OK** button to confirm the expiration request.

AMPS closes the **Expire or Extend** request screen and forwards email notifications to you as the user and to your Supervisor.

*The display is returned to the* **Inbox** *view (see Figure 314).* 

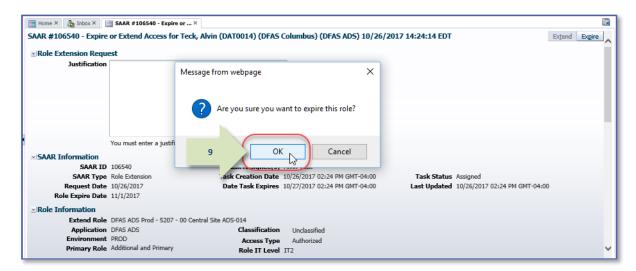

#### Figure 313: Expiration Message - Confirm the Expiration Request

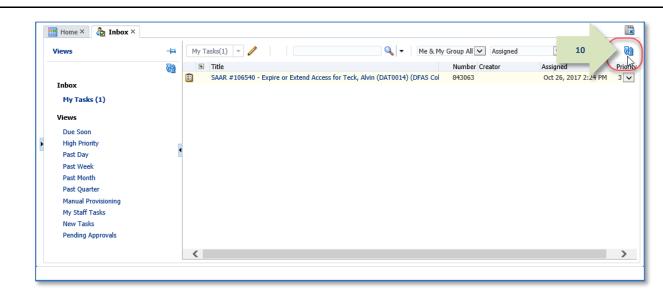

#### Figure 314: Inbox – My Tasks

10. In the screen, click the Refresh button to update the list and remove the completed task.

AMPS removes an **Assigned** task that has been processed and completed by the assignee.

- 11. **OPTIONAL:** Follow these steps to view the completed request screen, as needed:
  - a. In the **Search** field, enter the SAAR number for the decision screen you want to review.
  - b. In the **Status** dropdown list, select either **Any** or **Completed**.

AMPS automatically initiates a search based on the criteria entered. In this example, the system displays the SAAR because it also has a status of **Completed**.

*In the sample, AMPS displays the* **Completed** *task for* **SAAR 106540**.

c. Click the SAAR title to review the SAAR on screen (not shown).

| 🔡 Home × 🏠 Inbox ×                                                                                             | 11a                                                                                     | 11b                                                                                   | ×               |
|----------------------------------------------------------------------------------------------------|-----------------------------------------------------------------------------------------|---------------------------------------------------------------------------------------|-----------------|
| Views                                                                                                    | - 🐄 My Tasks(1) 🔻 🥒 106540 🔍 🔻 Me & My G                                                | Group All 🗸 Completed 🔽 🚽                                                             | බ               |
| Inbox<br>My Tasks<br>Views<br>Due Soon<br>High Priority<br>Past Day<br>Past Week<br>Past Month<br>Past Quarter | 11c Title<br>SAAR #106540 - Expire or Extend Access for Teck, Alvin (DAT0014) (DFAS Col | Number         Creator         Assigned           843063         Oct 26, 2017 2:24 PM | Priority<br>3 🗸 |
| Manual Provisioning<br>My Staff Tasks<br>New Tasks<br>Pending Approvals                                        | ٢                                                                                       |                                                                                       | >               |

Figure 315: Pending Approvals - Completed Task List

12. AMPS notifies you that the expiration request has been submitted for Supervisor approval.

12

The SAAR number and related data in the email notification are also available in the user's **Pending Requests** table.

# Sample User Notification: Expiration Request Submitted

Subject: Notification: SAAR #106540 - Expire or Extend Access for Alvin Teck (DAT0014) (DFAS Columbus) (DFAS ADS) 10/26/2017 14:24:14 EDT Body:

SAAR #106540 is awaiting Supervisor approval.

This request was submitted in AMPS on 10/26/2017 14:24:14 EDT. No action is required from you at this time.

This task expires on 11/15/2017 14:37:55 EDT.

AMPS provides this message for notification only. Please do not respond to this message. If you need IT assistance, please contact the DISA Global Service Desk by calling toll free 844-DISA-HLP (844-347-2457) or DSN 850-0032 (press 5, then speak or enter D-L-A) or visit the DLA Service Portal (.mil only) at <a href="https://dla.servicenowservices.mil/sp?id=index">https://dla.servicenowservices.mil/sp?id=index</a>

13. To monitor the status of your expiration request, check your **Pending Requests** table. (See **How to Check Your Role Status** on page 97.)

Immediately after you submit a role expiration request, the SAAR for the request is listed in **Pending Requests** with its current status.

This status changes as the role proceeds through the approval and deprovisioning process.

# How to Submit a Role Expiration Request: External Users

1

1. Read the expiration notification and make note of the SAAR number.

This number refers to the SAAR that requires a response from the user within 20 days.

AMPS issues a reminder notification to the user about a pending role expiration every day.

# Sample User Notification: Expiration of a Role

Subject: Action Required: SAAR #106546 - Expire or Extend Access for Zorba Fitzgerald (EZF0023) (DLA External) (DFAS DCMS) 10/26/2017 15:52:19 EDT

Body: SAAR #106546 - Expire or Extend Access for Fitzgerald, Zorba (EZF0023) (DLA External) has been submitted for approval.

This request to extend DFAS DCMS Prod - DSK Air Force Entry Columbus (503000) Profiles DSK-006 was submitted in AMPS on 10/26/2017 15:52:19 EDT.

Please visit AMPS at this URL: https://amps.dla.mil/

Open your Inbox to locate the SAAR. Click the SAAR title to open and complete the approval task. This task expires on 11/15/2017 15:52:25 EDT.

AMPS provides this message for notification only. Please do not respond to this message. If you need IT assistance, please contact the DISA Global Service Desk by calling toll free 844-DISA-HLP (844-347-2457) or DSN 850-0032 (press 5, then speak or enter D-L-A) or visit the DLA Service Portal (.mil only) at <a href="https://dla.servicenowservices.mil/sp?id=index">https://dla.servicenowservices.mil/sp?id=index</a>

 After you log in to AMPS, locate and click the Inbox command from the User ID dropdown menu.

AMPS displays the **Inbox** screen in a separate tab (see Figure 317).

| Account Management and Provisioning System (AMPS)                                                                                                    | KKH0000  Accessibility/Section 508 AMPS Reporting Tool | age |
|----------------------------------------------------------------------------------------------------|--------------------------------------------------------|-----|
| Home                                                                                                    | Amps Help                                              |     |
| AMPS News: For help, contact the GSD at (844) DISA HLP (844-347-2457) ** Press 5, then speak                                                                                                    | Inbox                                                  |     |
| DLA Service Portal (.mii only): https://dla.servicenowservices.mil/sp?id=index. You can arso suom<br>Email (non-urgent ticket request): disa global servicedesk.mbx.dla-ticket-request@mail.mil. | About                                                  |     |
|                                                                                                    | Sign Out                                               |     |
|                                                                                                    |                                                        |     |
| My Information Role Request                                                                                                    |                                                        |     |
| Manage your profile, Request a role for act<br>passwords and challenge<br>questions                                                                                                    | Cess                                                   |     |
| Copyright © 2001, 2019, Oracle and/or its affiliates. All rights reserved                                                                                                    |                                                        |     |

#### Figure 316: User ID Dropdown Menu – Inbox Command

3. In the **My Tasks** list, locate the SAAR number for the role expiration in the **Title** field.

You can verify the correct SAAR by its number, information, and role name.

4. Click the SAAR's **Title** to start the **Expiration** request process.

AMPS opens an **Extend or Expire Role Access** screen in a separate tab.

| 😁 Home × 🏠 Inbox ×                                                                                                    |                                                                                                    |    |
|----------------------------------------------------------------------------------------------------|----------------------------------------------------------------------------------------------------|----|
| Views                                                                                                    | -🖼 My Tasks(1) 🔻 🥒 🔍 🔍 🔍 Me & My Group All 🔍 Assigned 🔍 💺 🗸                                                                                     | 69 |
| Inbox<br>My Tasks (1)<br>Views<br>Due Soon<br>High Priority<br>Past Day<br>Past Week<br>Past Month<br>Past Woek<br>Past Month<br>Past Quarter<br>Manual Provisioning<br>My Staff Tasks<br>New Tasks<br>Pending Approvals | 3 Title Number Creator<br>SAAR #106546 - Expire or Extend Access for Fitzgerald, Zorba (EZF0023) (DLA External) (DFAS DCMS) 10/26/2017 1 843074 |    |
|                                                                                                    | <                                                                                                    | >  |

Figure 317: Inbox Screen – My Tasks

- 5. Review the **Role Information** section to verify the name of the role you want to submit for expiration.
- Review and correct any User Account Information fields or User Contact Information fields.

AMPS saves the changes to your account along with the expiration request. (AMPS no longer collects Date of Birth data. This field is not editable.)

 Review your External Supervisor email address to confirm that AMPS will send your expiration request to the correct Supervisor. (It is also advisable to update the email addresses of your External Security Officer and External Authorizing Official as applicable.)

*If the email address is incorrect, AMPS cannot send the expiration request to the correct recipient. Enter the correct data in the* **Email** *fields.* 

AMPS does not require an entry in the **Justification** text area for an expiration request.

#### 8. Click Expire.

AMPS displays a confirmation message (see Figure 319).

| SAAR #106546 - Expire      | or Extend Acc     | less for Fitzgerald, Zo      | Da (EZFUUZ3) (               | DLA External) (DFA  | 5 DCM5) 10/2                | 20/201/ 15:52:1 | 9 EDT 8                         |
|----------------------------|-------------------|------------------------------|------------------------------|---------------------|-----------------------------|-----------------|---------------------------------|
| ☑ Role Extension Requ      | est               |                              |                              |                     |                             |                 |                                 |
| Justification              | Allow this role t | o expire. No longer needed   |                              |                     |                             |                 |                                 |
|                            |                   |                              |                              |                     |                             |                 |                                 |
|                            | You must enter    | a justification to extend th | s role.                      |                     |                             |                 |                                 |
| SAAR Information           |                   | •                            |                              |                     |                             |                 |                                 |
| SAAR ID                    | 106546            |                              | Task Assignee(s)             | Zorba Eitzoarald    |                             |                 |                                 |
|                            | Role Extension    |                              |                              | 10/26/2017 03:52 PM | GMT-04-00                   | Task Statu      | Assigned                        |
| Request Date               |                   |                              |                              | 10/27/2017 03:52 PM |                             |                 | d 10/26/2017 03:52 PM GMT-04:00 |
| Role Expire Date           |                   | 5                            |                              | 10/2//201/ 05/52/14 | 0                           | Lust opdate     |                                 |
|                            |                   |                              |                              |                     |                             |                 |                                 |
|                            |                   |                              | 1 (5000000)                  |                     |                             |                 |                                 |
|                            |                   | d - DSK Air Force Entry Co   |                              |                     |                             |                 |                                 |
| Application<br>Environment |                   |                              | Classification               |                     |                             |                 |                                 |
|                            | Not Applicable    |                              | Access Type<br>Role IT Level |                     |                             |                 |                                 |
|                            |                   |                              | Kole II Level                | 113                 |                             |                 |                                 |
| ✓ User Account Inform      | ation             |                              |                              |                     |                             |                 |                                 |
|                            | User ID           | EZF0023                      | Acco                         | unt Status Active   |                             |                 |                                 |
|                            | * First Name      | Zorba                        | Da                           | te of Birth         | No la                       | nger collected. |                                 |
|                            | Middle Name       |                              |                              | User Type Civilian  | ~                           |                 |                                 |
|                            | * Last Name       | Fitzgerald                   | _                            | * Grade GS-12       | ~                           |                 |                                 |
|                            | EDIPI/UPN         | 1286972493                   | **                           | itizenship US       |                             |                 |                                 |
|                            | * Email           | zfitz@mail.com               | _                            | itizensnip 05       | •                           |                 |                                 |
|                            | * Title           | Analyst                      | -                            |                     |                             |                 |                                 |
| * Cyber Awareness Cert     |                   |                              |                              |                     |                             |                 |                                 |
| User Contact Information   |                   | 04/01/2017                   | 2                            |                     |                             |                 |                                 |
| * Official Telephone       |                   |                              | Office/Cube 8/8/             | 1980                | -                           |                 |                                 |
| Official Fax               |                   |                              | * Street 789                 |                     | -                           |                 |                                 |
| DSN Phone                  |                   |                              | PO Box                       |                     | -                           |                 |                                 |
|                            |                   |                              |                              |                     | -                           |                 |                                 |
| DSN Fax                    |                   |                              | * City Rich                  |                     |                             | (manual)        |                                 |
| Mobile                     |                   |                              | * State Virgi                | nia                 |                             | $\checkmark$    |                                 |
|                            |                   |                              | * Postal 232                 | 00                  |                             |                 |                                 |
|                            |                   |                              | Code                         |                     |                             |                 |                                 |
|                            |                   |                              | * Country UNI                | TED STATES          |                             | ~               |                                 |
| External Supervisor        | r                 | External Security            | Officer                      | External Author     | izing Official              |                 |                                 |
| * Email zardoz.super@      |                   | * Email zorro.soff@er        |                              | * Email zenda.eao   |                             |                 |                                 |
|                            |                   |                              |                              |                     |                             |                 |                                 |
| SAAR Approval Histo        | -                 | an land Ma                   | Court.                       | Diseas No. 1        | And the Dat                 | lo trans        | Commente                        |
| Approval Type<br>USER      | First Nan         | ne Last Name                 | Email                        | Phone Number        | Activity Date<br>10/26/2017 | Outcome         | Comments                        |
|                            |                   |                              |                              |                     | 10/20/201/                  |                 |                                 |

#### Figure 318: Role Expiration Request

9. Review the message and click the **OK** button to proceed.

AMPS closes the **Expire or Extend Access** request screen and forwards email notifications to you as the user and to your Supervisor.

| Role Extension Reque             |                              |                                   |                              |                                  |           |
|----------------------------------|------------------------------|-----------------------------------|------------------------------|----------------------------------|-----------|
| Justification                    | Allow this role to expire, N | o longer needed.                  |                              |                                  |           |
|                                  |                              | Message from webpage              | ×                            |                                  |           |
|                                  |                              | ? Are you sure you                | want to expire this role?    |                                  |           |
|                                  | You must enter a justificati |                                   |                              |                                  |           |
| SAAR Information                 |                              | 9                                 |                              |                                  |           |
| SAAR ID                          | 106546                       |                                   | DK Cancel                    |                                  |           |
| SAAR Type                        | Role Extension               |                                   | 43                           | Task Status Assigned             |           |
| Request Date<br>Role Expire Date |                              | Date Task Expires 1               | 0/27/2017 03:52 PM GMT-04:00 | Last Updated 10/26/2017 03:52 PM | GMT-04:00 |
| Role Information                 |                              |                                   |                              |                                  |           |
| Extend Role                      | DFAS DCMS Prod - DSK Air     | Force Entry Columbus (503000) Pro | files DSK-006                |                                  |           |
| Application                      | DFAS DCMS                    | Classification                    | Unclassified                 |                                  |           |
| Environment                      | PROD                         | Access Type                       | Authorized                   |                                  |           |
|                                  | Not Applicable               | Role IT Level 1                   |                              |                                  |           |

Figure 319: Expiration Request - Confirmation Message

10. In the **My Tasks** screen, click the Refresh button to update the list and remove the completed task.

AMPS removes an **Assigned** task that has been processed and completed by the assignee.

| Views               | -1= | My Tasks(1) 🔻 🥖 Kassigned                                                                                      | 10           |
|---------------------|-----|----------------------------------------------------------------------------------------------------|--------------|
|                     | 62  | 🖻 Title                                                                                                    | Numt creator |
| Inbox               |     | SAAR #106546 - Expire or Extend Access for Fitzgerald, Zorba (EZF0023) (DLA External) (DFAS DCMS) 10/26/2017 1 | 843014       |
| My Tasks (1)        |     |                                                                                                    |              |
| Views               |     |                                                                                                    |              |
| Due Soon            |     |                                                                                                    |              |
| High Priority       |     |                                                                                                    |              |
| Past Day            |     |                                                                                                    |              |
| Past Week           |     |                                                                                                    |              |
| Past Month          |     |                                                                                                    |              |
| Past Quarter        |     |                                                                                                    |              |
| Manual Provisioning |     |                                                                                                    |              |
| My Staff Tasks      |     |                                                                                                    |              |
| New Tasks           |     |                                                                                                    |              |
| Pending Approvals   |     |                                                                                                    |              |
|                     |     | <                                                                                                    |              |

Figure 320: Inbox – My Tasks

- 11. **OPTIONAL:** Follow these steps to view the completed request screen, as needed:
  - a. In the **Search** field, enter the SAAR number for the decision screen you want to review.
  - b. In the **Status** dropdown list, select either **Any** or **Completed**.

AMPS automatically initiates a search based on the criteria entered. In this example, the system displays the SAAR because it also has a status of **Completed**. In the sample, AMPS displays the **Completed** task for **SAAR 106546**.

- c. Click the SAAR title to review the SAAR on screen (not shown).
- 12. AMPS notifies you that the expiration request has been submitted for External Supervisor approval.

The SAAR number and related data in the email notification are also available in the user's **Pending Requests** table.

| 🗄 Home × 👌 Inbox ×                                                                                                    | 11a 11b                                                                                                    |   |
|----------------------------------------------------------------------------------------------------|----------------------------------------------------------------------------------------------------|---|
| Views                                                                                                    | 🕂 My Tasks(1) 🔻 🥢 106546 🔍 🔻 Me & My Group All 🗸 Completed 🔍 🖢 🗸                                                                                                    | ଜ |
| 11<br>Inbox<br>My Tasks (1)                                                                                                    | Image: Star #106546 - Expire or Extend Access for Fitzgerald, Zorba (EZF0023) (DLA External) (DFAS DCMS) 10/26/2017 1     Number Creator       Image: Star #106546 - Expire or Extend Access for Fitzgerald, Zorba (EZF0023) (DLA External) (DFAS DCMS) 10/26/2017 1     843074 |   |
| Views<br>Due Soon<br>High Priority<br>Past Day<br>Past Week<br>Past Week<br>Past Month<br>Past Quarter<br>Manual Provisioning<br>My Staff Tasks |                                                                                                    |   |
| New Tasks<br>Pending Approvals                                                                                                    | <                                                                                                    | > |

#### Figure 321: Inbox - Completed Task List

# Sample User Notification: Expiration Request Submitted

Subject: Notification: SAAR #106546 - Expire or Extend Access for Zorba Fitzgerald (EZF0023) (DLA External) (DFAS DCMS) 10/26/2017 15:52:19 EDT

Body:

12

SAAR #106546 is awaiting External Supervisor approval.

This request was submitted in AMPS on 10/26/2017 15:52:19 EDT. No action is required from you at this time.

This task expires on 11/15/2017 15:06:31 EDT.

AMPS provides this message for notification only. Please do not respond to this message. If you need IT assistance, please contact the DISA Global Service Desk by calling toll free 844-DISA-HLP (844-347-2457) or DSN 850-0032 (press 5, then speak or enter D-L-A) or visit the DLA Service Portal (.mil only) at <a href="https://dla.servicenowservices.mil/sp?id=index">https://dla.servicenowservices.mil/sp?id=index</a>

 To monitor the status of your expiration request, check your **Pending Requests** table. (See **How to Check Your Role Status** on page 97.) Immediately after you submit a role expiration request, the SAAR for the request is listed in **Pending Requests** with its current status.

This **Current Approver** changes as the role proceeds through the deprovisioning process.

# How to Approve a Role Expiration Request

An expiration request goes only to the user's Supervisor. After the user submits an expiration request, AMPS sends an email notification to the user's Supervisor with the SAAR number and data related to the expiration request, along with a link to the Supervisor's **My Tasks** list on the **Pending Approvals** screen. AMPS resends this notification every day for 20 days.

The approval decision screen for a role expiration request is similar to a role request approval and is submitted to an AMPS expiry/extend approval workflow, as follows:

- Submissions from all internal users go to their AMPS Supervisors for an **Expire** or **Extend** decision. If the role is confirmed by the Supervisor for expiration, the role is removed and role information is sent to the provisioning service for removal. The role is either automatically deprovisioned, or provisioners handle the deprovisioning tasks manually.
- Submissions from all external users with a User Type designation of Military, Civilian, or Contractor go to their AMPS Supervisors for an **Expire** or **Extend** decision. If the role is confirmed by the Supervisor for expiration, the role is removed and role information is sent to the provisioning service for removal. The role is either automatically deprovisioned, or a provisioner handles the deprovisioning tasks manually.

- Role expiration submissions from Vendors are automatically approved, and the information is sent to the provisioning service for removal. The role is either automatically deprovisioned, or a provisioner handles the deprovisioning tasks manually.
- Role expiration submissions from members of the Public are automatically approved, and the information is sent to the provisioning service for removal. The role is either automatically deprovisioned, or a provisioner handles the deprovisioning tasks manually.

#### Approving the Expiration Request: A Summary Table

The following table outlines the approval process for a role expiration request:

| For This Process Phase                                  | The User Responsible is                                                               |
|---------------------------------------------------------|---------------------------------------------------------------------------------------|
| Approve the expiration request.                         | Supervisor.                                                                           |
| Deprovision the user's role, if expiration is approved. | Application Provisioner, unless the application is subject to automated provisioning. |

# Supervisor Approval Procedure for Role Expiration: Internal Users

| What You Can Do | This procedure enables you, as an AMPS Supervisor, to respond to the request of a direct report to approve the removal of a role in a role expiry procedure. |
|-----------------|----------------------------------------------------------------------------------------------------|
| Where to Start  | After reading the email notification, start by logging in to AMPS.                                                                                           |

1. Read the expiration notification and make note of the SAAR number.

#### This SAAR number refers to the SAAR that requires a response from the Supervisor within 20 days.

AMPS issues an expiration or extension notification to the Supervisor immediately after the request is submitted by the user.

AMPS also issues to the Supervisor a reminder notification about a pending role expiration every day.

# Sample Approver Notification: Expiration of a Role

Subject: Action Required: SAAR #106540 - Expire or Extend Access for Alvin Teck (DAT0014) (DFAS Columbus) (DFAS ADS) 10/26/2017 14:24:14 EDT

**Body:** SAAR #106540 - Expire or Extend Access for Teck, Alvin (DAT0014) (DFAS Columbus) has been submitted for approval. This request to extend DFAS ADS Prod - 5207 - 00 Central Site ADS-014 was submitted in AMPS on 10/26/2017 14:24:14 EDT.

Please visit AMPS at this URL:

https://amps.dla.mil/

Open your Inbox to locate the SAAR. Click the SAAR title to open and complete the approval task. This task expires on 11/15/2017 14:37:55 EDT.

AMPS provides this message for notification only. Please do not respond to this message. If you need IT assistance, please contact the DISA Global Service Desk by calling toll free 844-DISA-HLP (844-347-2457) or DSN 850-0032 (press 5, then speak or enter D-L-A) or visit the DLA Service Portal (.mil only) at <a href="https://dla.servicenowservices.mil/sp?id=index">https://dla.servicenowservices.mil/sp?id=index</a>

2. After you log in to AMPS, locate and click the **Inbox** command from the User ID dropdown menu.

AMPS displays the **My Tasks** view on the **Inbox** page (see Figure 323).

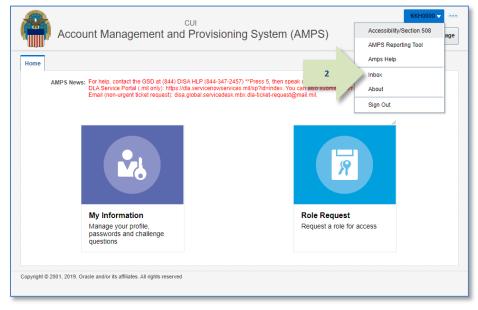

Figure 322: User ID Dropdown Menu – Inbox Command

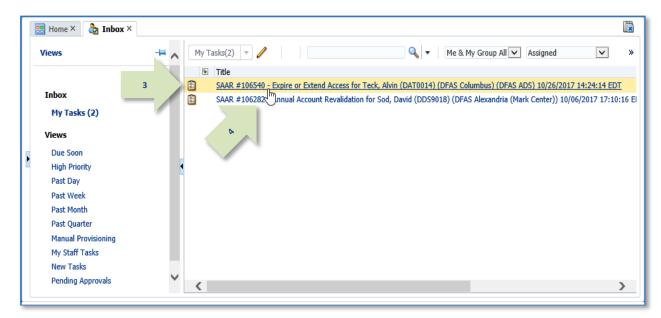

#### Figure 323: Inbox - My Tasks View

3. In the **My Tasks** list, locate the SAAR for the role expiration in the **Title** field.

You can verify the correct SAAR by its number and user information.

4. Click the SAAR's **Title** to start the approval process.

AMPS opens an approval screen in a separate tab (see Figure 324).

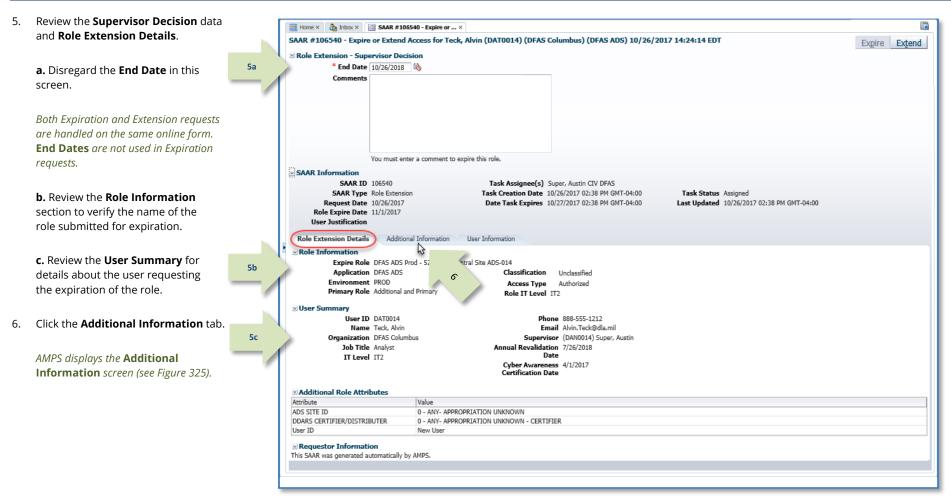

Figure 324: Role Expiration - Supervisor Decision - Role Extension Details Tab

|                                                                                                    |                                                                                                    | 🛄 Home X 🄚 Inbox X 🔛 SA                                                                                                    | AR #106540 - Expire or                                                                                                    | ×                                                                                                    |                                                                                                    |                                                                                                    |                                                                                                    |                                                                                                    |                                                                                                    |                                                                                                    |
|----------------------------------------------------------------------------------------------------|----------------------------------------------------------------------------------------------------|----------------------------------------------------------------------------------------------------|----------------------------------------------------------------------------------------------------|----------------------------------------------------------------------------------------------------|----------------------------------------------------------------------------------------------------|----------------------------------------------------------------------------------------------------|----------------------------------------------------------------------------------------------------|----------------------------------------------------------------------------------------------------|----------------------------------------------------------------------------------------------------|----------------------------------------------------------------------------------------------------|
|                                                                                                    |                                                                                                    | SAAR #106540 - Expire or E                                                                                                    |                                                                                                    |                                                                                                    | )14) (DFAS Col                                                                                                    | umbus) (DFAS A                                                                                                    | D5) 10/26/2                                                                                                    | 017 14:24:14 E                                                                                                    | DT                                                                                                    | Expire Extend                                                                                                    |
| In <b>SAAR Approval History</b> , the<br>Supervisor's contact information and<br>decision information will be included in<br>the SU (Supervisor) row of the table after<br>the Supervisor decision has been<br>completed. |                                                                                                    | ≥ Role Extension - Supervis<br>* End Date 10/2<br>Comments                                                                                                    |                                                                                                    |                                                                                                    |                                                                                                    |                                                                                                    |                                                                                                    |                                                                                                    |                                                                                                    |                                                                                                    |
|                                                                                                    |                                                                                                    |                                                                                                    |                                                                                                    |                                                                                                    |                                                                                                    |                                                                                                    |                                                                                                    |                                                                                                    |                                                                                                    |                                                                                                    |
| SAAR approval history is available in a<br>SAAR report through BI Publisher.                                                                                                    |                                                                                                    | SAAR Information<br>SAAR ID 1065<br>SAAR Type Role<br>Request Date 10/2<br>Role Expire Date 11/1                                                                                                    | i40<br>Extension<br>6/2017                                                                                                    | Task A<br>Task Cre                                                                                                    | ation Date 10/2                                                                                                    | 6/2017 02:38 PM G                                                                                                    | MT-04:00                                                                                                    |                                                                                                    |                                                                                                    |                                                                                                    |
| Click the <b>User Information</b> tab.                                                                                                    |                                                                                                    |                                                                                                    | later later                                                                                                    |                                                                                                    |                                                                                                    |                                                                                                    |                                                                                                    |                                                                                                    |                                                                                                    |                                                                                                    |
|                                                                                                    | 7                                                                                                    |                                                                                                    | iditional Information                                                                                                    | Juser Informati                                                                                                    | ion                                                                                                    |                                                                                                    |                                                                                                    |                                                                                                    |                                                                                                    |                                                                                                    |
| AMPS displays detailed information about                                                                                                    |                                                                                                    | Approval Type                                                                                                    | First Name                                                                                                    | Last Name                                                                                                    | Email                                                                                                    | Phone Number                                                                                                    | Activity Date                                                                                                    | Outcome                                                                                                    | Comments                                                                                                    |                                                                                                    |
|                                                                                                    |                                                                                                    | SU<br>USER                                                                                                    | Alvin                                                                                                    | Teck                                                                                                    | Alvin.Teck@dla.                                                                                                    | 888-555-1212                                                                                                    | 10/26/2017                                                                                                    | EXPIRE                                                                                                    |                                                                                                    |                                                                                                    |
|                                                                                                    |                                                                                                    |                                                                                                    |                                                                                                    |                                                                                                    |                                                                                                    |                                                                                                    |                                                                                                    |                                                                                                    |                                                                                                    |                                                                                                    |
|                                                                                                    |                                                                                                    |                                                                                                    |                                                                                                    |                                                                                                    |                                                                                                    |                                                                                                    |                                                                                                    |                                                                                                    |                                                                                                    |                                                                                                    |
|                                                                                                    |                                                                                                    |                                                                                                    |                                                                                                    |                                                                                                    |                                                                                                    |                                                                                                    |                                                                                                    |                                                                                                    |                                                                                                    |                                                                                                    |
|                                                                                                    |                                                                                                    |                                                                                                    |                                                                                                    |                                                                                                    |                                                                                                    |                                                                                                    |                                                                                                    |                                                                                                    |                                                                                                    |                                                                                                    |
|                                                                                                    |                                                                                                    |                                                                                                    |                                                                                                    |                                                                                                    |                                                                                                    |                                                                                                    |                                                                                                    |                                                                                                    |                                                                                                    |                                                                                                    |
|                                                                                                    |                                                                                                    |                                                                                                    |                                                                                                    |                                                                                                    |                                                                                                    |                                                                                                    |                                                                                                    |                                                                                                    |                                                                                                    |                                                                                                    |
|                                                                                                    |                                                                                                    |                                                                                                    |                                                                                                    |                                                                                                    |                                                                                                    |                                                                                                    |                                                                                                    |                                                                                                    |                                                                                                    |                                                                                                    |
|                                                                                                    |                                                                                                    |                                                                                                    |                                                                                                    |                                                                                                    |                                                                                                    |                                                                                                    |                                                                                                    |                                                                                                    |                                                                                                    |                                                                                                    |
|                                                                                                    |                                                                                                    |                                                                                                    |                                                                                                    |                                                                                                    |                                                                                                    |                                                                                                    |                                                                                                    |                                                                                                    |                                                                                                    |                                                                                                    |
|                                                                                                    |                                                                                                    |                                                                                                    |                                                                                                    |                                                                                                    |                                                                                                    |                                                                                                    |                                                                                                    |                                                                                                    |                                                                                                    |                                                                                                    |
|                                                                                                    | decision information will be included in<br>the SU (Supervisor) row of the table after<br>the Supervisor decision has been<br>completed.<br>SAAR approval history is available in a<br>SAAR report through BI Publisher. | decision information will be included in<br>the SU (Supervisor) row of the table after<br>the Supervisor decision has been<br>completed.<br>SAAR approval history is available in a<br>SAAR report through BI Publisher.<br>Click the <b>User Information</b> tab.<br>AMPS displays detailed information about<br>the requesting user in the <b>User</b> | Supervisor's contact information and<br>decision information will be included in<br>the SU (Supervisor) row of the table after<br>the Supervisor decision has been<br>completed.<br>SAAR approval history is available in a<br>SAAR report through BI Publisher.<br>Click the User Information tab.<br>AMPS displays detailed information about<br>the requesting user in the User | Supervisor's contact information and<br>decision information will be included in<br>the SU (Supervisor) row of the table after<br>the Supervisor decision has been<br>completed.<br>SAAR approval history is available in a<br>SAAR report through BI Publisher.<br>Click the User Information tab.<br>AMPS displays detailed information about<br>the requesting user in the User | Supervisor's contact information and<br>decision information will be included in<br>the SU (Supervisor) row of the table after<br>the Supervisor decision has been<br>completed.<br>SAAR approval history is available in a<br>SAAR report through BI Publisher.<br>Click the User Information tab.<br>AMPS displays detailed information about<br>the requesting user in the User | Supervisor's contact information and decision information will be included in the SU (Supervisor) row of the table after the Supervisor decision has been completed. SAAR approval history is available in a SAAR report through BI Publisher. SAAR report through BI Publisher. Click the User Information tab. 7 AMPS displays detailed information about the requesting user in the User | Supervisor's contact information and<br>decision information will be included in<br>the SU (Supervisor) row of the table after<br>the Supervisor decision has been<br>completed.       Comments         SAAR approval history is available in a<br>SAAR report through BI Publisher.       You must enter a comment to expire this role.         SAAR report through BI Publisher.       SAAR Type Role Extension<br>Request Date 10/26/2017<br>Role Extension Details       Task Assignee(s) Super, Austin CIV DFAS<br>Task Creation Date 10/26/2017<br>Out Task Expires 10/27/2017 02:38 PM O<br>Date Task Expires 10/27/2017 02:38 PM O<br>Date Task Expires | Supervisor's contact information and<br>decision information will be included in<br>the SU (Supervisor) row of the table after<br>the Supervisor decision has been<br>completed.<br>SAAR approval history is available in a<br>SAAR report through BI Publisher.<br>Click the User Information tab.<br>AMPS displays detailed information about<br>the requesting user in the User | Supervisor's contact information and<br>decision information will be included in<br>the SU (Supervisor) row of the table after<br>the Supervisor decision has been<br>completed.<br>SAAR approval history is available in a<br>SAAR report through BI Publisher.<br>SIGAR report through BI Publisher.<br>Click the User Information tab.<br>AMPS displays detailed information about<br>the requesting user in the User<br>Tak Asignee(s) Super, Austin CIV DEAS<br>Task Creation Date 10/26/2017 02:38 PM GMT-04:00<br>Task Stat<br>Request Date 10/26/2017 02:38 PM GMT-04:00<br>SAAR Type<br>Note Extension Details<br>Additional Information<br>User Information<br>User Information<br>User Advin Teck Advin. Teck@dia 888-555-1212 10/26/2017 EXPIRE | Supervisor's contact information and<br>decision information will be included in<br>the SU (Supervisor) row of the table after<br>the Supervisor decision has been<br>completed.       Comments         SAAR approval history is available in a<br>SAAR report through BI Publisher.       SAAR Information<br>SAAR Type Role Extension<br>Request Date 10/26/2017 02:38 PM GMT-04:00       Task Assignee(s) Super, Austin CV DFAS<br>Task Creation Date 10/26/2017 02:38 PM GMT-04:00       Task Status Assigned<br>Last Updated 10/26/2017 02:35 PM GMT-04:00         Click the User Information tab.       request Date 11/1/2017<br>User Justification       User Information<br>Phone Number Activity Date       Task Status Assigned<br>Last Updated 10/26/2017 02:35 PM GMT-04:00         AMPS displays detailed information about<br>the requesting user in the User       Total Name       Email       Phone Number Activity Date       Outcome       Comments |

Figure 325: Role Expiration - Supervisor Decision - Additional Information Tab

- In the User Information tab, AMPS displays key data about the requesting user:
  - Account information
  - User Contact information
  - Supervisor contact information
  - Requesting User's
     organization
  - Requesting user's current roles

9

- Requesting user's pending requests.
- After making a decision on your action, you have the option to fill in the **Comments** field explaining the review decision.

You can enter comments to support the completion of the review. AMPS records these comments in the SAAR Approval History when the supervisor submits the completed review.

## Note:

The Comments text shown in the sample screen is for demonstration purposes only. Please enter comments applicable to the current request.

11. To confirm the user's role expiration request, click the **Expire** button.

AMPS displays a message requesting confirmation of the expiration request (see Figure 327).

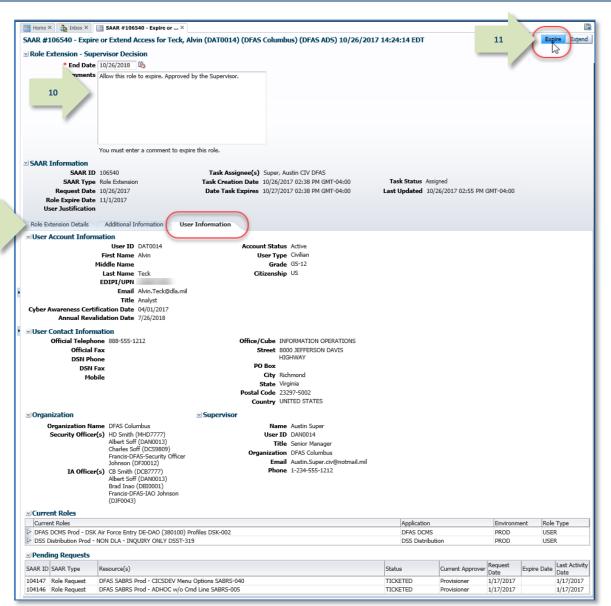

Figure 326: Role Expiration - Supervisor Decision - User Information Tab

12. Click **OK**.

proceed. The role assignment will expire in AMPS, and a provisioner will remove related system and associated access rights to the application.

Account Management and Provisioning System (AMPS)

After you click **OK**, AMPS closes the decision screen and the message box.

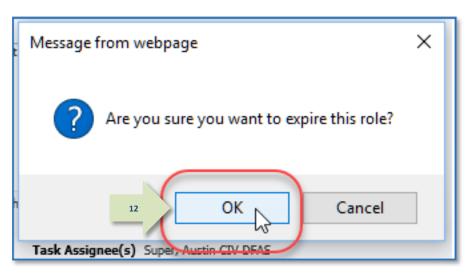

Figure 327: Role Expiration – Confirmation

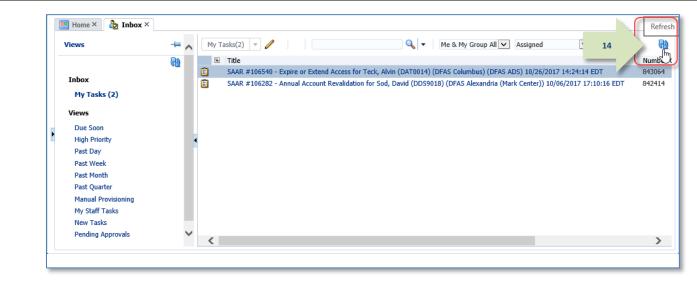

Figure 328: Inbox – My Tasks

13. In the **My Tasks** view, click the Refresh button to remove the completed SAAR from the **My Tasks** list.

- 14. **OPTIONAL:** Follow these steps to view completed request in the current task list view, as needed:
  - a. In the **Search** field, enter the SAAR number.
  - b. In the Status field, enter either **Completed** or **Any**.

AMPS automatically searches for the specified SAAR. The result is displayed in the list area. In the sample, AMPS displays the **Completed** task for **SAAR 106546**.

c. Click the SAAR title to view the SAAR decision screen again. You cannot change the decision, but you can review the decision information.

| _ |                     |     |    |            |             | 14a                 | -                   |                    |                   | 14b                |        |                  |
|---|---------------------|-----|----|------------|-------------|---------------------|---------------------|--------------------|-------------------|--------------------|--------|------------------|
|   | 🔡 Home × 👌 Inbox    | ×   |    |            |             |                     | r                   |                    |                   |                    |        |                  |
|   | Views               | -   | My | Tasks(1) 🔻 | 1           | 106546              |                     | 🔍 🔻 🛛 Me & M       | 1y Group All 🗸    | Completed          | ✓ 🛓    | <del>.</del> स्थ |
|   |                     |     | Ð  | Title      |             |                     |                     |                    |                   |                    | Number | Creator          |
|   |                     | 14c | 2  | SAAR #106  | 6546 - Expi | re or Extend Access | for Fitzgerald, Zor | rba (EZF0023) (DLA | External) (DFAS [ | OCMS) 10/26/2017 1 | 843074 |                  |
|   | Inbox               |     |    |            | ſŋ          |                     |                     |                    |                   |                    |        |                  |
|   | My Tasks            |     |    |            | 0           |                     |                     |                    |                   |                    |        |                  |
|   | Views               |     |    |            |             |                     |                     |                    |                   |                    |        |                  |
|   | Due Soon            |     |    |            |             |                     |                     |                    |                   |                    |        |                  |
| Þ | High Priority       |     |    |            |             |                     |                     |                    |                   |                    |        |                  |
|   | Past Day            |     |    |            |             |                     |                     |                    |                   |                    |        |                  |
|   | Past Week           |     |    |            |             |                     |                     |                    |                   |                    |        |                  |
|   | Past Month          |     |    |            |             |                     |                     |                    |                   |                    |        |                  |
|   | Past Quarter        |     |    |            |             |                     |                     |                    |                   |                    |        |                  |
|   | Manual Provisioning |     |    |            |             |                     |                     |                    |                   |                    |        |                  |
|   | My Staff Tasks      |     |    |            |             |                     |                     |                    |                   |                    |        |                  |
|   | New Tasks           |     |    |            |             |                     |                     |                    |                   |                    |        |                  |
|   | Pending Approvals   |     |    |            |             |                     |                     |                    |                   |                    |        |                  |
|   |                     |     | <  |            |             |                     |                     |                    |                   |                    |        | >                |
| _ |                     |     |    |            |             |                     |                     |                    |                   |                    |        |                  |
| _ |                     |     |    |            |             |                     |                     |                    |                   |                    |        |                  |

Figure 329: Inbox - Completed Task List

15. AMPS notifies the user that the expiration request has been completed.

The SAAR number and related data in the email notification are also available on the user's **Pending Requests** table.

## Note:

The role expiration confirmation message does NOT mean that the approver rejected the expiration request.

The message actually means the Supervisor approved the user's request to allow the role to expire immediately: that is, the Supervisor is "rejecting" the role for the user. Sample User Notification: Expiration Request Completed

**Subject**: Notification: SAAR #106540 - Expire or Extend Access for Alvin Teck (DAT0014) (DFAS Columbus) (DFAS ADS) 10/26/2017 14:24:14 EDT Body:

The Supervisor has completed an approval for SAAR #106540.

The outcome for this task is REJECT.

AMPS provides this message for notification only. Please do not respond to this message. If you need IT assistance, please contact the DISA Global Service Desk by calling toll free 844-DISA-HLP (844-347-2457) or DSN 850-0032 (press 5, then speak or enter D-L-A) or visit the DLA Service Portal (.mil only) at https://dla.servicenowservices.mil/sp?id=index

The user can monitor the status of the expiration request during the approval process, by checking their **Pending Requests** table.
 (See **How to Check Your Role Status** on page 97.)

15

If AMPS lists the expiration SAAR with a status of **TICKETED**, this indicates the SAAR awaits the action of a provisioner to complete the removal of the role access privileges from the user's application account.

**AMPS Sustainment** 

#### Account Management and Provisioning System (AMPS)

17. After the Supervisor approves a request for a role expiration, AMPS also notifies the requestor that the role expiration request has been forwarded to an application provisioner for removal of access privileges.

After a role expiration request has been approved and the role removed from AMPS, the role's access privileges must be removed from the user's account through a deprovisioning process:

If an application role is provisioned through Total AMPS or Remedy, the **Status** changes to **TICKETED**. This status remains in place until the provisioner closes the provisioning ticket to indicate the role has been removed.

## Note:

If your application is autoprovisioned, AMPS automatically handles the deprovisioning process and removes the role from your account.

# Sample User Notification: Deprovisioning Notification of a Role

Subject: AMPS Application Processing for SAAR #106540

Body:

17

AMPS Application Processing request for SAAR 106107 has started.

Request For: DLA Login: DAT0014 Name: Teck, Alvin Phone: 888-555-1212 Email: Alvin.Teck@dla.mil EDIPI/UPN: 1286972493

Access Information: SAAR #: 106540

Remove Job Role: DFAS ADS Prod - 5207 - 00 Central Site ADS-014

Applications and Access:

Resource: DFAS PROD - DFAS ADS

Remove: Central site Disbursing personnel only. Print application auto-granted to sub-super and above. Remove: Role ID:ADS-014

Justification: (none)

Optional Information: (none)

Role Expiration SAAR requested by AMPS on 10/26/2017

 After the deprovisioning step is complete, AMPS delivers an email notification to advise you that the expiration request is complete.

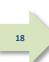

# Sample User Notification: Expiration of a Role - Final Notice

Subject: AMPS Application Processing for SAAR #106540

Body: The following application roles have expired and the removal of your access has been fully processed.

User: Alvin Teck

Request Type: 106640 - Request Extension of User Access for Alvin Teck (DAT0014) (DFAS Columbus) (DFAS ADS) 10/26/2017 14:24:14 EDT

Application: DFAS ADS

Role: DFAS ADS Prod - 5207 - 00 Central Site ADS-014

Recommended Resolution: If you still need this role, consult with your Supervisor for recommendations on further action. You can also log in to AMPS and submit a new request for the role.

AMPS provides this message for notification only. Please do not respond to this message. If you need IT assistance, please contact the DISA Global Service Desk by calling toll free 844-DISA-HLP (844-347-2457) or DSN 850-0032 (press 5, then speak or enter D-L-A) or visit the DLA Service Portal (.mil only) at https://dla.servicenowservices.mil/sp?id=index

19. Check the SAAR History table on the **Applications & Roles** tab to monitor the final status of your expiration request.

When the role expiration request has been completely approved, AMPS shows the role's status as **REJECTED**.

This status indicates that the role expiration request was accepted, the role has been deprovisioned, and the user no longer has access to the application.

| 🔡 Home X  |                 |                                 |               |            |            |          |         |                 |          |
|-----------|-----------------|---------------------------------|---------------|------------|------------|----------|---------|-----------------|----------|
| Display N | ame Simon Teck  | (DST9218)                       |               |            |            |          |         |                 |          |
| User Inf  | ormation A      | pplications & Roles             |               |            |            |          |         |                 |          |
| Current   | Roles           |                                 |               |            |            |          | Reques  | st Role Remo    | ove Ro   |
| Role Nan  | ne              |                                 | Application   |            | Environmer | t Role T | ype     |                 |          |
| DFAS SA   | BRS Prod - DFAS | Systems Maint Team SABRS-020    | DFAS SABR     | S          | PROD       | User R   | Role    |                 |          |
|           |                 |                                 |               |            |            |          |         |                 |          |
| Addition  | al Role Attrib  | ites                            |               |            |            |          | Update  | Additional At   | ttribute |
| Role Nan  | ne              |                                 | Attribute     |            | Value      |          |         |                 |          |
| DFAS SA   | BRS Prod - DFAS | Systems Maint Team SABRS-020    | SABRS ACII    | ) (UserID) | 98765      |          |         |                 |          |
| System 1  |                 | System Name                     |               |            |            |          | Prov    | visioned Acce   | SS       |
|           |                 | DFAS Prod - SABRS               |               |            |            |          |         | RS-020 TKA#     |          |
| OID       |                 | DLA OID                         |               |            |            |          | DST     | 9218            |          |
| Pending   | Requests        |                                 |               |            |            |          |         | Cancel          | Reque    |
| SAAR ID   | SAAR Type       | Role Name                       |               | Status     | C          | urrent A | pprover | Request<br>Date | Expi     |
|           | o display.      |                                 |               |            |            |          |         |                 |          |
| <         |                 |                                 |               |            |            |          |         |                 |          |
| SAAR Hi   | story           |                                 |               |            |            |          |         |                 |          |
| SAAR ID   | SAAR Type       | Role Name                       |               |            | St         | atus     |         | Last Activity   | Date     |
| 102789    | Role Extension  | DFAS SABRS Prod - ROSCOE ME     | NU SABRS-00   | )3         | RI         | EJECTED  |         | 10/12/2016      |          |
| 102788    | Role Request    | DFAS SABRS Prod - ROSCOE ME     | NU SABRS-00   | )3         | C          | OMPLETE  | D       | 10/12/2016      |          |
|           | Role Request    | DSS Distribution Prod - NON DLA |               |            | r-319 RI   | EJECTED  |         | 9/27/2016       |          |
|           | Role Request    | DFAS SABRS Prod - DFAS Genera   |               |            |            | JECTED   |         | 9/27/2016       |          |
|           | Role Request    | DFAS SABRS Prod - DFAS System   | ns Maint Tear | m SABRS-0  |            | OMPLETE  |         | 8/1/2016        |          |
| 101442    | New IT User R   | AMPS BASE USER ROLE             |               |            | C          | OMPLETE  | D       | 6/20/2016       |          |

Figure 330: SAAR History - Role Expiration Request is Complete (Status: Rejected)

# Supervisor Approval Procedure for Role Expiration: External Users

| What You Can Do | This procedure enables you, as an External AMPS Supervisor, to respond to the request of a direct report to approve the removal of a role in a role expiry procedure.<br>Note that an expiration requires an approval by the Supervisor ONLY. No other approvers are needed or notified to complete an expiration request. |
|-----------------|----------------------------------------------------------------------------------------------------|
| Where to Start  | Check email messages for a notification from AMPS regarding a pending action.                                                                                                    |

1. Read the expiration notifications and make note of the SAAR number.

This SAAR number refers to a SAAR that requires a response from the Supervisor within 20 days.

AMPS issues a standard expiration or extension notification to the Supervisor immediately after the request is submitted by the user.

AMPS also issues to the Supervisor a reminder notification about a pending role expiration every day (not shown).

2. Copy and paste the URL into a browser URL address field and navigate to the associated screen.

AMPS displays a Consent to Monitoring screen (not shown). Upon confirmation of assent, the system displays the **Approval Work Queue** screen in the browser (see Figure 332).

# Sample Notifications: Action Required - Role Expiration Request

Subject: Action Required: SAAR #106546 - Expire or Extend Access for Zorba Fitzgerald (EZF0023) (DLA External) (DFAS DCMS) 10/26/2017 15:52:19 EDT

**Body:** SAAR #106546 - Expire or Extend Access for Fitzgerald, Zorba (EZF0023) (DLA External) has been submitted for approval. This request to extend DFAS DCMS Prod - DSK Air Force Entry Columbus (503000) Profiles DSK-006 was submitted in AMPS on 10/26/2017 15:52:19 EDT.

Please visit AMPS at this URL:

https://amps.dla.mil/eaportal/faces/adf.task-flow?adf.tfld=eaportal-flow&adf.tfDoc=/WEB-INF/eaportal-flow.xml&ApprovalID=3819%3AjW%2BTewsFOqzT%2FlzDy40BglgAgqqLGtUDJ1MJzTs1QCQ%3D

Open your Inbox to locate the SAAR. Click the SAAR title to open and complete the approval task. This task expires on 11/15/2017 15:06:31 EDT.

AMPS provides this message for notification only. Please do not respond to this message. If you need IT assistance, please contact the DISA Global Service Desk by calling toll free 844-DISA-HLP (844-347-2457) or DSN 850-0032 (press 5, then speak or enter D-L-A) or visit the DLA Service Portal (.mil only) at <a href="https://dla.servicenowservices.mil/sp?id=index">https://dla.servicenowservices.mil/sp?id=index</a>

|                                       |                        |           | - |   | ×        |
|---------------------------------------|------------------------|-----------|---|---|----------|
| 2 Attps://amps.dla.mil/eaportal/faces | 🔎 👻 🌩 Home - DLA Today | 🥔 New tab | × | 6 | <u>ت</u> |
|                                       | 2                      |           |   |   |          |
| 1                                     |                        |           |   |   |          |
|                                       |                        |           |   |   |          |
|                                       |                        |           |   |   |          |
|                                       |                        |           |   |   |          |
|                                       |                        |           |   |   |          |
|                                       |                        |           |   |   |          |
|                                       |                        |           |   |   |          |
|                                       |                        |           |   |   |          |
|                                       |                        |           |   |   |          |

Figure 331: Web Browser Instance - Enter the Approval URL in the URL Field

 Locate the pending SAAR in the Approval Action column of the Approval Work Queue and click the SAAR Approval Action anywhere in that table cell.

AMPS displays the **External Supervisor Decision** screen (see Figure 333).

| Approval Requests                                                                               |                       |                        |
|-------------------------------------------------------------------------------------------------|-----------------------|------------------------|
|                                                                                                 |                       |                        |
| Approval Action                                                                                 | Approval Request Date | Approval Request Expin |
| SAAR #106546 ; Expire or Extend Access for Fitzgerald, Zorba (EZF0023) (DLA External) (DFAS DCM | 10/26/2017            | 11/15/2017             |
| SAAR #106136 Impoire or Extend Access for Fitzgerald, Zorba (EZF0023) (DLA External) (DFAS SAB  | . 10/26/2017          | 11/15/2017             |
|                                                                                                 |                       |                        |
|                                                                                                 |                       |                        |
|                                                                                                 |                       |                        |

Figure 332: External Supervisor Approval Work Queue

- Review the Role Expiration Details on the External Supervisor Decision screen
  - a. Disregard the **End Date**. This date is not used in Expiration requests.
  - b. Review the **Expire Role** field to verify the name of the role submitted for expiration.
- 5. Click the **Additional Information** tab.

AMPS displays the Additional Information screen.

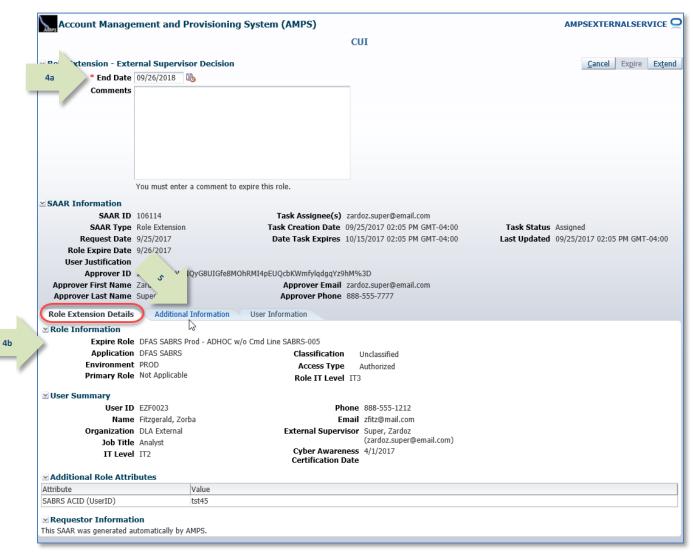

Figure 333: Supervisor Decision - Role Expiration Details

6. In the **Additional Information** screen, note the **SAAR Approval History**.

All approval details are saved in this screen to preserve the approval record. Any comments entered by the user will be displayed in this table.

7. Click the **User Information** tab.

AMPS displays the **User Information** *screen.* 

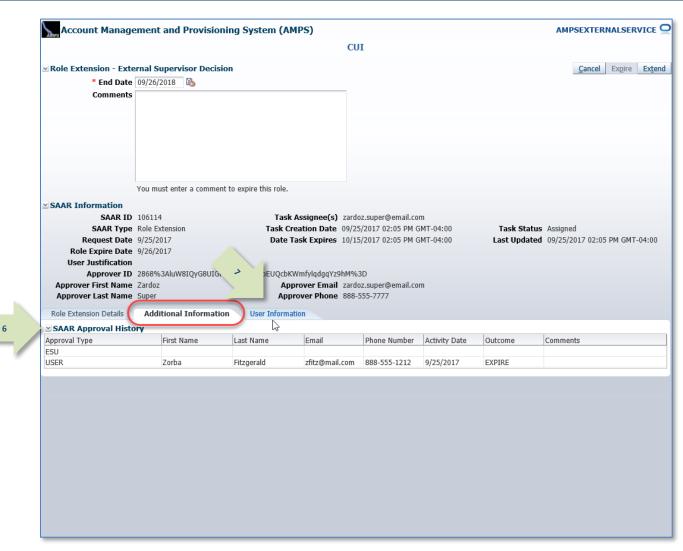

Figure 334: Supervisor Decision - Additional Information

8. In the **User Information** screen. AMPSEXTERNALSERVICE Account Management and Provisioning System (AMPS) review the user's account, contact. CUI External Security Officer, and External 11 Role Extension - External Supervisor Decision Supervisor information. \* End Date 09/26/2018 🚯 Comments Supervisor approves the expiration request. The specified role can be removed from the user's account 10 Note the **Pending Requests** table, 9. which lists all outstanding role requests. The current request is included in the You must enter a comment to expire this role. Pending Requests list. SAAR Information SAAR ID 106114 Task Assignee(s) zardoz.super@email.com SAAR Type Role Extension Task Creation Date 09/25/2017 02:05 PM GMT-04:00 Task Status Assigned Request Date 9/25/2017 Date Task Expires 10/15/2017 02:05 PM GMT-04:00 Last Updated 09/25/2017 02:05 PM GMT-04:00 10. Enter text in the **Comments** area to Role Expire Date 9/26/2017 clarify the decision and activate the User Justification Approver ID 2868%3AluW8IQyG8UIGfe8MOhRMI4pEUQcbKWmfylgdggYz9hM%3D Expire button. Approver First Name Zardoz Approver Email zardoz.super@email.com Approver Last Name Super Approver Phone 888-555-7777 Role Extension Details Additional Information User Information As the screen advises, you must enter User Account Information 8 comments to activate the **Expire** button User ID EZF0023 Account Status Active User Type Civilian First Name Zorba and complete the decision to allow the Middle Name Grade GS-12 expiration to proceed. Last Name Fitzgerald Citizenship US EDIPI/UPN Email zfitz@mail.com Title Analyst 11. Click the **Expire** button. Cyber Awareness Certification Date 04/01/2017 User Contact Information Official Telephone 888-555-1212 Office/Cube AMPS displays a message requesting Official Fax Street 789 Forlorn Street confirmation of the decision (see Figure DSN Phone PO Box DSN Fax City Richmond 336). Mobile State Virginia Postal Code 23200 Country UNITED STATES Note: External Supervisor External Security Officer External Authorizing Official Email zardoz.super@email.com Email zorro.soff@email.com Email zenda.eao@email.com First Name Zardoz First Name First Name If you click the Expire button, you are Last Name Last Name Last Name Super affirming the user's request to allow the Phone 888-555-7777 Phone Phone Current Roles role to expire. Current Roles Application Environment Role Type DEAS SABRS Prod - ADHOC w/o Cmd Line SABRS-005 DFAS SABRS PROD USER DFAS SABRS DFAS SABRS Prod - HQMC CTAB SABRS SABRS-002 PROD USER Selecting Expire sends the role Pending Requests expiration request to the provisioning 9 Expire Date Last Activity Date Request SAAR ID SAAR Type Role Name Status Current Approve process so that the role can be removed Date 106114 Role Extension DFAS SABRS Prod - ADHOC w/o Cmd Line SABRS-005 PENDING APPRO... External Super.. 9/25/2017 10/15/2017 9/25/2017 from the user's account. 106109 Role Request DFAS SABRS Navy PROD - SABRS ROSCOE NAVY-013 PENDING APPRO ... External Super... 9/21/2017 10/11/2017 9/21/2017

Figure 335: Supervisor Decision - User Information

#### 12. In the Message dialog, click **OK**.

The role expiration confirmation message asks the Supervisor to confirm that the user should be granted the request to allow the role to expire immediately.

Clicking **OK** allows the role expiration to proceed, and the role to expire and be deprovisioned from the user's account.

13. Click the link **Return to the External** Approval Worklist.

AMPS displays the **Approval Work Queue** dialog (see Figure 338).

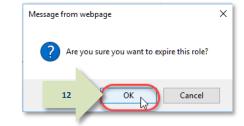

Figure 336: Expiration Message - Confirm the Expiration of the Role

|    | Task Completed                                                                    |
|----|-----------------------------------------------------------------------------------|
|    | Approval task for SAAR 106114 has completed.                                      |
| 13 | Return to the External Approval Worklist                                          |
|    | https://ampst.use2.ad.dla.mil/eaportal/faces/adf.task-flow?adf.tfld=eaportal-flow |

#### Figure 337: Approval Completed – Supervisor's Approval for External User Expiration Request is Complete

#### 14. To exit the Approval Work Queue, AMPS Approval Work Queue 14 click the **Logout** button. CUI **Approval Requests** AMPS closes the Approval Work Queue dialog. Approval Action Approval Request Date Approval Request Expires SAAR #105109 - Request User Access for Fitzgerald, Zorba (EZF0023) (DLA External) (DFAS SABRS... 9/21/2017 10/11/2017 To reopen this dialog, return to the next notification of a pending action and follow the instructions in Step 3.

#### Figure 338: AMPS Approval Work Queue

15. After you log out of the AMPS Approval 15 System for external approvers, the ÷ 🥶 https://ampst.use2.ad.dla.mil/eap 🔎 = 🔒 🖒 🛛 🙆 AMPS Approval System × 1 system displays a logout confirmation File Edit View Favorites Tools Help message. AMPS Approval System You have been logged out of the AMPS Approval System. Please use the URL provided in your email notification to return to this system and perform any additional approvals Use the Close Browser button shown in If you need IT assistance, please contact the DISA Global Service Desk by calling toll free 844-DISA-HLP (844-347-2457) or DSN 850-0032 (press 5, then speak or enter D-L-A) or visit the DLA Service Portal (.mil only) at *Figure 339 to close the browser.* https://dla.servicenowservices.mil/sp?id=index Figure 339: AMPS Approval System for External Approvers - Logout Confirmed 16. After the Supervisor approval is Sample User Notification finished, AMPS sends a notification to Subject: Notification: SAAR #106546 - Expire or Extend Access for Zorba Fitzgerald (EZF0023) (DLA External) (DFAS DCMS) 10/26/2017 15:52:19 the user explaining the outcome of this EDT step in the role expiration process. Body: The External Supervisor has completed an approval for SAAR #106546. The outcome for this task is REJECT. 16 AMPS provides this message for notification only. Please do not respond to this message. If you need IT assistance, please contact the DISA Global Service Desk by calling toll free 844-DISA-HLP (844-347-2457) or DSN 850-0032 (press 5, then speak or enter D-L-A) or visit the DLA Service Portal (.mil only) at https://dla.servicenowservices.mil/sp?id=index 17. AMPS then notifies the user that the Sample Provisioning Notification: To the User expiring role is to be deprovisioned by Subject: AMPS Application Processing for SAAR #106546 an application provisioner. Body: AMPS Application Processing request for SAAR 106546 has started. 17 Request For: DLA Login: EZF0023 Name: Fitzgerald, Zorba Phone: 888-555-1212 Email: zfitz@mail.com EDIPI/UPN: 1286972493 Access Information: SAAR #: 106546 Remove Job Role: DFAS DCMS Prod - DSK Air Force Entry Columbus (503000) Profiles DSK-006 Applications and Access: Resource: DFAS PROD - DFAS DCMS Remove: DSK-006 DSK Air Force Entry Columbus (503000) Profiles Justification: Allow this role to expire. No longer needed. Optional Information: (none) Role Expiration SAAR requested by AMPS on 19/26/2017 18. The user can monitor the progress of the expiration request during the approval process, by checking their **Pending Requests** table.

(See **How to Check Your Role Status** on page 97.)

# How to Process a Provisioning Ticket for an Expiring Role

| What You Can Do | This procedure is provided for a Total AMPS ticket provisioner. Similar information for Remedy-enabled applications is also delivered to a provisioner through email.<br>As the provisioner, you can identify a Total AMPS provisioning ticket for a role that has expired and is to be deprovisioned.<br>This procedure applies to requests from internal users and external users. |
|-----------------|----------------------------------------------------------------------------------------------------|
| Where to Start  | After reading the email notification, start by logging in to AMPS.                                                                                                    |

1. Read the provisioning notification and make note of the SAAR number.

This SAAR number refers to the SAAR that requires a response from the Provisioner.

# Sample Provisioning Notification

Subject: AMPS Application Processing for SAAR #106107 requires your attention.

#### Body:

AMPS Application Processing request for SAAR 106540 requires your attention.

Request For: DLA Login: DAT014 Name: Teck, Alvin Phone: 888-555-1212 Email: Alvin.Teck@dla.mil EDIPI/UPN: 1286972493

Access Information: SAAR #: 106540

Remove Job Role: DFAS ADS Prod - 5207 - 00 Central Site ADS-014

Applications and Access:

Resource: DFAS PROD – DFAS ADS Remove: Central site Disbursing personnel only. Print application auto-granted to sub-super and above. Remove: Role ID:ADS-014

Justification: (none)

**Optional Information: (none)** 

Role Expiration SAAR requested by AMPS on 10/26/2017

2. After you log in to AMPS, locate and click the **Inbox** command from the User ID dropdown menu.

AMPS displays the **My Tasks** view (see Figure 341).

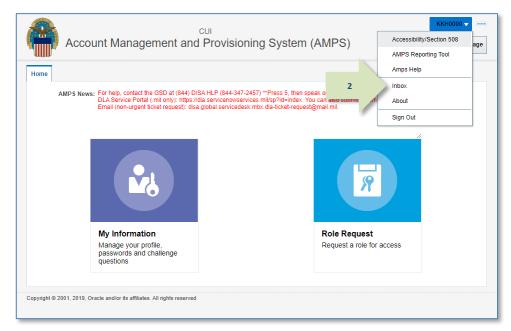

#### Figure 340: User ID Dropdown Menu – Inbox Command

| Views               | 1 | My T     | asks(16) | - /                    |         |                                                   | - I (      | Me & My Group All 🔽       | Assigned       | ✓ | . <del>*</del>       | 6       |
|---------------------|---|----------|----------|------------------------|---------|---------------------------------------------------|------------|---------------------------|----------------|---|----------------------|---------|
|                     | 1 | Ð        | Title    |                        |         |                                                   |            |                           | Number Creator |   | Assigned             | Priorit |
|                     | 3 |          | SAAR #1  | 6540 DF                | AS PROD | - ADS 5207 Application Provisioner                | Remove J   | Access for Teck, Alvin ([ | 843065         |   | Oct 26, 2017 2:56 PM | 3 🗸     |
| Inbox               |   | 1        | SAAR #1  | 648( <sup>hn</sup> )F. | AS PROD | - SABRS PROVISIONER Update Ac                     | ess for M  | ALICK, FRANKLIN (1229     | 842911         |   | Oct 24, 2017 6:51 PM | 3       |
| My Tasks (16)       |   |          | S,       | 2 DF.                  | AS PROD | - SABRS PROVISIONER Update Ac                     | ess for M  | ALICK, FRANKLIN (1229     | 842811         |   | Oct 24, 2017 8:20 AM | 3       |
|                     |   |          | S/       | 0 DF.                  | AS PROD | - SABRS PROVISIONER Update Ac                     | ess for M  | ALICK, FRANKLIN (1229     | 842840         |   | Oct 23, 2017 4:37 PM | 3       |
| Views               |   | :        | A        | 1 DF.                  | AS PROD | - SABRS PROVISIONER Remove A                      | cess for T | eck, Dave (DDT0019)       | 842532         |   | Oct 15, 2017 5:25 PM | 3       |
| Due Soon            |   | <b>1</b> | 1        | 61, 4 DF.              | AS PROD | - SABRS PROVISIONER Remove A                      | cess for F | itzgerald, Zorba (EZF00   | 841906         |   | Sep 25, 2017 2:51 PM | 3       |
| High Priority       |   |          | A #1     | 5871 DF                | AS PROD | - SABRS PROVISIONER Request fo                    | Soff, Chi  | arles (DCS9809)           | 841251         |   | Jul 20, 2017 2:49 PM | 3       |
| Past Day            | 4 | :        | SAAR #1  | 4814 DF                | AS PROD | - DJMS NAVY PROVISIONER Remo                      | e Access   | for Whizz, Ghee (EGW(     | 841025         |   | Jul 5, 2017 3:38 PM  | 3       |
| Past Week           |   | :        | SAAR #1  | 4811 DF                | AS PROD | - DJMS NAVY PROVISIONER Remo                      | e Access   | for Medison, James (EJ    | 841024         |   | Jul 5, 2017 3:38 PM  | 3       |
| Past Month          |   | 8:       | SAAR #1  | 4813 DF                | AS PROD | - DJMS NAVY PROVISIONER Remo                      | e Access   | for nosnibor, aicirtap (E | 840802         |   | Jun 15, 2017 3:38 PM | 3       |
| Past Quarter        |   |          | SAAR #1  | 4815 DF                | AS PROD | - DJMS NAVY PROVISIONER Remo                      | e Access   | for Jackson, Richard (E   | 840787         |   | Jun 15, 2017 3:38 PM | 3       |
| Manual Provisioning |   | :        | SAAR #1  | 4812 DF                | AS PROD | - DJMS NAVY PROVISIONER Remo                      | e Access   | for nosnibor, aicirtap (E | 840800         |   | Jun 15, 2017 3:38 PM | 3       |
| My Staff Tasks      |   | 8        | SAAR #1  | 4477 DF                | AS PROD | - SABRS PROVISIONER Request fo                    | Super, C   | olleen (DCS9808)          | 838966         |   | Mar 1, 2017 6:16 PM  | 3       |
| New Tasks           |   |          | SAAR #1  | 4473 DF                | AS PROD | - DJMS NAVY PROVISIONER Requ                      | st for Ete | ck, Dez (EDE0254)         | 838986         |   | Mar 1, 2017 4:43 PM  | 3       |
|                     |   |          | SAAR #1  | 4147 DF                | AS PROD | - SABRS PROVISIONER Request fo                    | Teck, Al   | vin (DAT0014)             | 837994         |   | Jan 17, 2017 2:26 PM | 3       |
| Pending Approvals   |   | :        | SAAR #1  | 4146 DF                | AS PROD | <ul> <li>SABRS PROVISIONER Request for</li> </ul> | Teck, Ah   | vin (DAT0014)             | 837967         |   | Jan 17, 2017 1:59 PM | 3       |
|                     |   |          |          |                        |         |                                                   |            |                           |                |   |                      |         |

#### Figure 341: Inbox - My Tasks

3. In the **My Tasks** list, locate the SAAR for the role expiration in the **Title** field.

You can verify the correct SAAR by its number, information, and role name.

Click the SAAR's **Title** to start the provisioning process.
 AMPS opens an approval screen in a

separate window.

| 5. | Check the <b>Work Details</b> section for<br>instructions about the provisioning<br>request.                                                                                                    | SAAR #106540 DFAS PROD - ADS<br>Application Request                                                                                                    | 5207 Application Provisioner Remove Access for Tec                                                                            | k, Alvin (DAT0014)     | Claim Save Comments | Work is Complete |
|----|----------------------------------------------------------------------------------------------------|----------------------------------------------------------------------------------------------------|----------------------------------------------------------------------------------------------------|------------------------|---------------------|------------------|
|    | In the sample screen, the <b>Work Details</b><br>indicate the provisioner is to remove the<br>specified role currently assigned to the<br><b>Requestor</b> .                                                                        | Last Updated:                                                                                                    | DFAS PROD - ADS 5207 Application Provisioner<br>Oct 26, 2017 2:56 PM<br>Deprovisioning of the role for this user is complete. |                        | 1                   |                  |
| 6. | Enter text in the <b>Comments</b> area to clarify the current action taken.                                                                                                    | Work Details                                                                                                    |                                                                                                    |                        |                     |                  |
|    | <b>Comments</b> text is required, but since a provisioning ticket can be opened, closed, and reopened before it is complete, you can enter progress notes or other appropriate text to clarify the status of the provisioning task. | Request For:<br>DLA Login: DAT0014<br>Name: Teck. Alvin<br>Phone: 888-555-1212<br>Email: Alvin.Teck@dla.mil<br>EDIPI/UPN: 1286972493<br>Access Information:<br>SAAR #: 106540<br>Remove Job Role: DFAS ADS Prod - 520<br>Applications and Access:<br>Resource: DFAS PROD - DFAS ADS | 17 - 00 Central Site ADS-014<br>personnel only. Print application auto-granted to sub-super and                               | above.                 |                     |                  |
|    | To save comments and reopen the ticket<br>later, click <b>Save Comments</b> . Reopen the<br>ticket from the <b>My Tasks</b> view in your<br><b>Inbox</b> .                                                                          | Remove: Role ID:ADS-014<br>Justification: (none)<br>Optional Information: (none)<br>Role Expiration SAAR requested by AMR                                                                                                    |                                                                                                    |                        |                     |                  |
| 7. | When the deprovisioning tasks are                                                                                                    | Attribute                                                                                                    | Value                                                                                                    |                        |                     |                  |
| 7. |                                                                                                    | ADS SITE ID                                                                                                    | 0 - ANY- APPROPRIATION UNKNOWN                                                                                                |                        |                     |                  |
|    | complete, click Work is Completed.                                                                                                    | DDARS CERTIFIER/DISTRIBUTER                                                                                                    | 0 - ANY- APPROPRIATION UNKNOWN - CERTIFIER                                                                                    |                        |                     |                  |
|    | AMPS closes the provisioning ticket screen.                                                                                                    | User ID<br><b>User Summary</b><br>User ID DAT0014<br>Name Teck, Alvin<br>Organization DFAS Columi                                                                                                    | New User Phone 888-555- Email Alvin.Tec bus Supervisor (DAN001                                                                | k@dla.mil              |                     |                  |
|    | AMPS then notifies the user that the                                                                                                    | Job Title Analyst                                                                                                    | Annual Revalidation 7/26/201                                                                                                  |                        |                     |                  |
|    |                                                                                                    | IT Level IT2                                                                                                    | Date                                                                                                    |                        |                     |                  |
|    | deprovisioning actions are complete and                                                                                                    |                                                                                                    | Cyber Awareness 4/1/2017<br>Certification Date                                                                                |                        |                     |                  |
|    | the user's application access privileges have                                                                                                    | ~ Current Roles                                                                                                    |                                                                                                    |                        |                     |                  |
|    | been removed.                                                                                                    | Current Roles                                                                                                    |                                                                                                    | Application            | Environment         | Role Type        |
|    |                                                                                                    | DFAS DCMS Prod - DSK Air Force Entry                                                                                                    | y DE-DAO (380100) Profiles DSK-002                                                                                            | DFAS DCMS              | PROD                | USER             |
|    |                                                                                                    | DSS Distribution Prod - NON DLA - INC                                                                                                    |                                                                                                    | DSS Distribution       | PROD                | USER             |
|    |                                                                                                    |                                                                                                    | Eigure 242: Polo Evpiratio                                                                                                    | n Drevisioning Dogwoot |                     |                  |

Figure 342: Role Expiration – Provisioning Request

 In the My Tasks screen, click the Refresh button to remove the completed provisioning task from the My Tasks list.

| Views               | - <b>H</b> | ly Tasks(16) 🔻 🥖       | 🔍 🔻 Me & My Group All 🔽 Assigned                                           | ✓ 🛓      | 8                   |
|---------------------|------------|------------------------|----------------------------------------------------------------------------|----------|---------------------|
|                     | 69         | Title                  |                                                                            | √iu Crei | at Assigne          |
|                     |            | SAAR #106540 DFAS PROD | - ADS 5207 Application Provisioner Remove Access for Teck, Alvin (DAT0014) | 8        | Oct 26, 2017 2:56 F |
| Inbox               |            | SAAR #106486 DFAS PROD | - SABRS PROVISIONER Update Access for MALICK, FRANKLIN (1229740381)        | 8        | Oct 24, 2017 6:51 F |
| My Tasks (16)       |            | SAAR #106472 DFAS PROD | - SABRS PROVISIONER Update Access for MALICK, FRANKLIN (1229740381)        | 8        | Oct 24, 2017 8:20 / |
|                     |            | SAAR #106460 DFAS PROD | - SABRS PROVISIONER Update Access for MALICK, FRANKLIN (1229740381)        | 8        | Oct 23, 2017 4:37 F |
| Views               |            | SAAR #106131 DFAS PROD | - SABRS PROVISIONER Remove Access for Teck, Dave (DDT0019)                 | 8        | Oct 15, 2017 5:25 F |
| Due Soon            |            | SAAR #106114 DFAS PROD | - SABRS PROVISIONER Remove Access for Fitzgerald, Zorba (EZF0023)          | 8        | Sep 25, 2017 2:51   |
| High Priority       |            | SAAR #105871 DFAS PROD | - SABRS PROVISIONER Request for Soff, Charles (DCS9809)                    | 8        | Jul 20, 2017 2:49 P |
| Past Day            | ۵          | SAAR #104814 DFAS PROD | - DJMS NAVY PROVISIONER Remove Access for Whizz, Ghee (EGW0315)            | 8        | Jul 5, 2017 3:38 PM |
| Past Week           | :          | SAAR #104811 DFAS PROD | - DJMS NAVY PROVISIONER Remove Access for Medison, James (EJM2626)         | 8        | Jul 5, 2017 3:38 PM |
| Past Month          |            | SAAR #104813 DFAS PROD | - DJMS NAVY PROVISIONER Remove Access for nosnibor, aicirtap (EAN0157)     | 8        | Jun 15, 2017 3:38 F |
| Past Quarter        | :          | SAAR #104815 DFAS PROD | - DJMS NAVY PROVISIONER Remove Access for Jackson, Richard (ERJ0377)       | 8        | Jun 15, 2017 3:38 F |
| Manual Provisioning |            | SAAR #104812 DFAS PROD | - DJMS NAVY PROVISIONER Remove Access for nosnibor, aicirtap (EAN0157)     | 8        | Jun 15, 2017 3:38 F |
| My Staff Tasks      |            | SAAR #104477 DFAS PROD | - SABRS PROVISIONER Request for Super, Colleen (DCS9808)                   | 8        | Mar 1, 2017 6:16 P  |
| New Tasks           |            | SAAR #104473 DFAS PROD | - DJMS NAVY PROVISIONER Request for Eteck, Dez (EDE0254)                   | 8        | Mar 1, 2017 4:43 Pl |
|                     |            | SAAR #104147 DFAS PROD | - SABRS PROVISIONER Request for Teck, Alvin (DAT0014)                      | 8        | Jan 17, 2017 2:26 F |
| Pending Approvals   |            | SAAR #104146 DFAS PROD | - SABRS PROVISIONER Request for Teck, Alvin (DAT0014)                      | 8        | Jan 17, 2017 1:59 I |
|                     | <          |                        |                                                                            |          | >                   |

Figure 343: Inbox – My Tasks

- OPTIONAL: Follow these steps to view the completed provisioning task, as needed:
  - a. In the **Search** field, enter the SAAR number for the provisioning ticket you want to review.
  - b. In the **State** dropdown list, select either **Any** or **Completed**.

AMPS automatically displays one or more tasks having a **State** that matches the search criteria.

c. Click the SAAR title to view the SAAR provisioning ticket again.

You cannot change the ticket after you have clicked **Work is Completed**, but you can review the provisioning information.

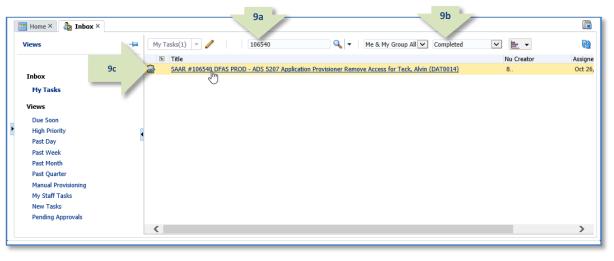

Figure 344: Inbox - Completed Task List

 After deprovisioning is completed, AMPS notifies the user that the expiration request has been completed.

> The SAAR number and related data in the email notification are also available on the Applications & Roles tab of the My Information screen.

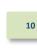

# Sample User Notification: Expiration Request Submitted

Subject: AMPS Application Processing for SAAR #106540

**Body:** The following application roles have expired and the removal of your access has been fully processed.

User: Alvin Teck

11

Request Type: 106540 - Request Extension of User Access for Alvin Teck (DAT0014) (DFAS Columbus) (DFAS ADS) 10/26/2017 14:24:14 EDT Application: DFAS ADS

Role: DFAS ADS Prod - 5207 - 00 Central Site ADS-014

Recommended Resolution: If you still need this role, consult with your Supervisor for recommendations on further action. You can also log in to AMPS and submit a new request for the role.

AMPS provides this message for notification only. Please do not respond to this message. If you need IT assistance, please contact the DISA Global Service Desk by calling toll free 844-DISA-HLP (844-347-2457) or DSN 850-0032 (press 5, then speak or enter D-L-A) or visit the DLA Service Portal (.mil only) at <a href="https://dla.servicenowservices.mil/sp?id=index">https://dla.servicenowservices.mil/sp?id=index</a>

 The user can check SAAR History in the Applications & Roles tab on the My Information screen to view the final status of the expiration request.

In this example, AMPS displays the expiration SAAR with a status of **REJECTED**.

This status indicates that the role has expired and that administrative personnel have completed deprovisioning work.

| User Ir                                                       | formation A                                | pplications & R                               | oles                                   |                  |        |             |                     |                 |                    |                      |
|---------------------------------------------------------------|--------------------------------------------|-----------------------------------------------|----------------------------------------|------------------|--------|-------------|---------------------|-----------------|--------------------|----------------------|
|                                                               | nt Roles                                   |                                               |                                        |                  |        |             |                     | R               | equest Role        | Remove Rol           |
| Curre                                                         | nt Roles                                   |                                               |                                        |                  | A      | pplication  |                     | Environm        | ent Role           | Туре                 |
| DFAS                                                          | DCMS Prod - DSK                            | Air Force Entry I                             | DE-DAO (380100)                        | Profiles DSK-002 | D      | FAS DCMS    |                     | PROD            | USE                | R                    |
| DSS [                                                         | Distribution Prod -                        | NON DLA - INQU                                | IRY ONLY DSST-                         | 319              | D      | SS Distribu | ition               | PROD            | USE                | R                    |
| ✓ Addit                                                       | ional Role Attr                            | ibutes                                        |                                        |                  |        |             |                     |                 | Edit Additio       | nal Attribute        |
| Role Nar                                                      | ne                                         |                                               |                                        | Attribute        | Va     | lue         |                     |                 |                    |                      |
| DFAS D                                                        | CMS Prod - DSK A                           | ir Force Entry DE                             | -DAO (380100) P                        | DCMS DSK DE-D    |        | 6<br>3      |                     |                 |                    |                      |
| DFAS D                                                        | CMS Prod - DSK A                           | ir Force Entry DE                             | -DAO (380100) P                        | DCMS DSK USER    | ID I   | lew User    |                     |                 |                    |                      |
| DFAS D                                                        | CMS Prod - DSK A                           | ir Force Entry DE                             | -DAO (380100) P                        | ZKA Cert C       |        | 11<br>33    |                     |                 |                    |                      |
| DFAS D                                                        | CMS Prod - DSK A                           | ir Force Entry DE                             | -DAO (380100) P                        | ZPA Cert C       |        | 22<br>44    |                     |                 |                    |                      |
| Provi                                                         | sioned Account                             | s                                             |                                        |                  |        |             |                     |                 |                    |                      |
| System 1                                                      |                                            |                                               | System Name                            |                  |        |             | ed Access           |                 |                    |                      |
|                                                               | OD - DCMS DSK A                            |                                               |                                        |                  |        |             | DSK Air Force Entry |                 |                    |                      |
| DSS PRC<br>OID                                                | D - DSS DISTRIB                            | JTION PROVIS                                  | DSS PROD - DSS<br>DLA OID              | Distribution     |        | DAT0014     | DSST-319 Default G  | roup: NOND      | LAA User Gro       | ups: SITEU.          |
| Pend                                                          | ing Requests                               |                                               |                                        |                  |        |             |                     |                 | C                  | ancel Reques         |
|                                                               | SAAR Type                                  | Resource(s)                                   |                                        |                  | Status |             | Current Approver    | Request<br>Date | Expire Date        | Last Activit<br>Date |
| SAAR ID                                                       | Role Request                               | DFAS SABRS Pr                                 | od - CICSDEV Mei                       | nu Options SAB   | TICKET | ED          | Provisioner         | 1/17/2017       |                    | 1/17/2017            |
|                                                               |                                            | DEAS SABRS Pr                                 | od - ADHOC w/o                         | Cmd Line SABR    | TICKET | ED          | Provisioner         | 1/17/2017       |                    | 1/17/2017            |
| 104147                                                        | Role Request                               |                                               |                                        |                  |        |             |                     |                 |                    |                      |
| 104147<br>104146<br>☑ <b>Requ</b>                             | est History                                |                                               |                                        |                  |        |             |                     |                 |                    |                      |
| 104147<br>104146<br>⊴ <b>Requ</b><br>SAAR #                   | est History<br>SAAR Type                   | Resource(s)                                   |                                        |                  |        |             |                     | Status          |                    | Activity             |
| 104147<br>104146<br>✓ <b>Requ</b><br>SAAR #<br>106540         | est History<br>SAAR Type<br>Role Extension | Resource(s)<br>DFAS ADS Prod                  | - 5207 - 00 Centr                      |                  |        |             |                     | REJECTE         | D 10/2             | 26/2017              |
| 104147<br>104146<br><b>Requ</b><br>SAAR #<br>106540<br>106539 | est History<br>SAAR Type                   | Resource(s)<br>DFAS ADS Prod<br>DFAS ADS Prod | - 5207 - 00 Centr<br>- 5207 - 00 Centr |                  |        |             |                     |                 | D 10/2<br>TED 10/2 |                      |

Figure 345: My Information - Applications & Roles Screen

# How to Submit a Role Extension Request

What You Can Do This procedure enables you to submit a request to extend a role that would otherwise expire and be removed from your account.

**Where to Start** After reading the email notification, start by logging in to AMPS.

# How to Submit a Role Extension Request: Internal User

1. Read the expiration notification and make note of the SAAR number.

This SAAR number refers to a role expiration SAAR that requires a response from the user within 20 days.

AMPS issues to the user a reminder notification about a pending role expiration every day.

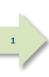

## Sample User Notification: Expiration of a Role

Subject: Action Required: SAAR #106133 - Expire or Extend Access for Dave Teck (DDT0019) (DFAS Columbus) (DFAS SABRS) 09/25/2017 18:04:31 EDT

Body: SAAR #106133 - Expire or Extend Access for Teck, Dave (DDT0019) (DFAS Columbus) has been submitted for approval.

This request to extend DFAS SABRS Prod - DFAS General User SABRS-014 was submitted in AMPS on 09/25/2017 18:04:31 EDT.

Please visit AMPS at this URL: https://amps.dla.mil/

Open your Inbox to locate the SAAR. Click the SAAR title to open and complete the approval task. This task expires on 10/15/2017 18:04:37 EDT.

AMPS provides this message for notification only. Please do not respond to this message. If you need IT assistance, please contact the DISA Global Service Desk by calling toll free 844-DISA-HLP (844-347-2457) or DSN 850-0032 (press 5, then speak or enter D-L-A) or visit the DLA Service Portal (.mil only) at <a href="https://dla.servicenowservices.mil/sp?id=index">https://dla.servicenowservices.mil/sp?id=index</a>

 After you log in to AMPS, locate and click the Inbox command from the User ID dropdown menu.

AMPS displays the **My Tasks** view (see Figure 347).

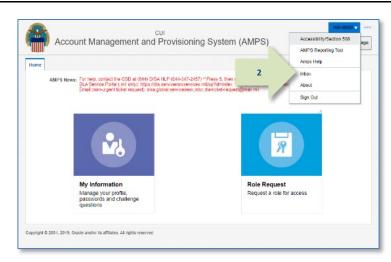

Figure 346: User ID Dropdown Menu - Inbox Command

3. In the **My Tasks** list, locate the SAAR for the role extension in the **Title** field.

You can verify the correct SAAR by its number.

4. Click the SAAR's **Title** to start the **Extension** request process.

AMPS opens the Extension request screen in a new tab.

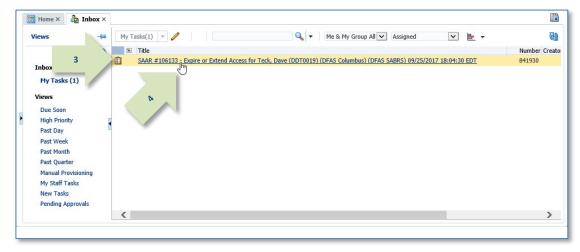

Figure 347: Inbox – My Tasks List

- 5. Verify the following information:
  - 5a. In the SAAR Information section, the SAAR number must match the SAAR indicated in the email notification.
  - 5b. In the Role Information section, the Role Name of role to be extended should be accurate.
- 6. Enter the reason for requesting the role extension in the **Justification** text area.

# Note:

The text provided in the sample screen is for illustration purposes only. Please enter complete text appropriate for your extension request. **5**a

5

7. Check the **Organization** name, to verify the correct Organization is identified for your account.

If the Organization Name is incorrect, click Update Organization to search for and select a new Organization.

 Check the **Supervisor** name, identifying data, and contact information to verify the correct AMPS Supervisor is identified for your account.

*If the* **Supervisor** *information is incorrect, click* **Update Supervisor** *to search for and select a new AMPS Supervisor.* 

# Note:

If you do not identify the correct Organization and Supervisor, AMPS cannot send the extension request approval to the correct approvers.

#### 9. Click **Extend**.

*AMPS closes the* **Expire or Extend** *screen and submits the request to the approval process.* 

| tome Inbox x SAAR #1                                      |                                                                                                    |                                                            | (DDTDD10) (DT+C                                                                                                    | Columbus) (DEAC C                           | ABDE' DO IDE ID | 1710.00    | 0.001              |                  |
|-----------------------------------------------------------|----------------------------------------------------------------------------------------------------|------------------------------------------------------------|----------------------------------------------------------------------------------------------------|---------------------------------------------|-----------------|------------|--------------------|------------------|
| AAR #106133 - Expir                                       | e or Extend Ac                                                                                                  | cess for Teck, Da                                          | ve (DDT0019) (DFAS                                                                                                    | Columbus) (DFAS S                           | ABRS) 09/25/20  | 017 18:04: | 30 ED1 9           | Extend           |
| Role Extension Req                                        | uest                                                                                                    |                                                            |                                                                                                    |                                             |                 |            |                    | 45               |
| Justificatio                                              | I need this role                                                                                                | to perform my tasks                                        |                                                                                                    |                                             |                 |            |                    |                  |
|                                                           |                                                                                                    |                                                            |                                                                                                    |                                             |                 |            |                    |                  |
|                                                           |                                                                                                    |                                                            |                                                                                                    |                                             |                 |            |                    |                  |
| 6                                                         |                                                                                                    |                                                            |                                                                                                    |                                             |                 |            |                    |                  |
|                                                           |                                                                                                    |                                                            |                                                                                                    |                                             |                 |            |                    |                  |
|                                                           |                                                                                                    |                                                            |                                                                                                    |                                             |                 |            |                    |                  |
|                                                           |                                                                                                    |                                                            |                                                                                                    |                                             |                 |            |                    |                  |
|                                                           | You must enter                                                                                                  | r a justification to ext                                   | and this role.                                                                                                    |                                             |                 |            |                    |                  |
| SAAR Information                                          |                                                                                                    | - ,                                                        |                                                                                                    |                                             |                 |            |                    |                  |
|                                                           | 0 106133                                                                                                    |                                                            | Task Assignee(s)                                                                                                    | Dava Casilla Tack                           |                 |            |                    |                  |
|                                                           | e Role Extension                                                                                                |                                                            |                                                                                                    | 09/25/2017 06:04 PM 0                       | 247-04-00       | Tack O     | atus Assigned      |                  |
| Request Dat                                               |                                                                                                    |                                                            |                                                                                                    | 10/25/2017 06:04 PM 0                       |                 |            | ated 09/25/2017 06 | :04 PM GMT-04:00 |
| Role Expire Dat                                           |                                                                                                    |                                                            |                                                                                                    |                                             |                 | 100        |                    |                  |
| Role Information                                          |                                                                                                    |                                                            |                                                                                                    |                                             |                 |            |                    |                  |
|                                                           |                                                                                                    | rod - DFAS General U                                       | kar SADRS-014                                                                                                    |                                             |                 |            |                    |                  |
|                                                           | DFAS SABRS                                                                                                    |                                                            | Classification                                                                                                    | Unclassified                                |                 |            |                    |                  |
| Environmen                                                | t PROD                                                                                                    |                                                            | Access Type                                                                                                    | Authorized                                  |                 |            |                    |                  |
| Primary Rol                                               | e Not Applicable                                                                                                |                                                            | Role IT Level                                                                                                    |                                             |                 |            |                    |                  |
| User Account Infor                                        | mation                                                                                                    |                                                            |                                                                                                    |                                             |                 |            |                    |                  |
| - Osci Peccount Inton                                     |                                                                                                    | DOT0019                                                    | Acces                                                                                                    | int Status Active                           |                 |            |                    |                  |
|                                                           | First Name                                                                                                    |                                                            |                                                                                                    | e of Birth                                  |                 | 100 Ma     | longer collected.  |                  |
|                                                           | Middle Name                                                                                                    |                                                            |                                                                                                    |                                             |                 | 100 100    | ange concret.      |                  |
|                                                           | Last Name                                                                                                    | Teck                                                       |                                                                                                    | User Type Civilian                          |                 |            |                    |                  |
|                                                           | EDIPI/UPN                                                                                                    |                                                            |                                                                                                    | * Grade GS-12                               | <b>×</b>        |            |                    |                  |
|                                                           | Email                                                                                                    | Dave.Teck@dla.mil                                          | •0                                                                                                    | itizenship US                               | <b>v</b>        |            |                    |                  |
|                                                           | * Title                                                                                                    | Analyst                                                    |                                                                                                    |                                             |                 |            |                    |                  |
| * Cyber Awareness Ce                                      |                                                                                                    |                                                            | 4                                                                                                    |                                             |                 |            |                    |                  |
| Annual Re                                                 | validation Date                                                                                                 |                                                            |                                                                                                    |                                             |                 |            |                    |                  |
| - User Contact Inform                                     | nation                                                                                                    |                                                            |                                                                                                    |                                             |                 |            |                    |                  |
| Official Telephone                                        | 888-555-7878                                                                                                    | _                                                          | Office/Cube INFO                                                                                                    | RMATION OPERATIONS                          | 8               |            |                    |                  |
| Official Fax                                              |                                                                                                    |                                                            | and the second second se | JEFFERSON DAVIS HIG                         |                 |            |                    |                  |
| DSN Phone                                                 |                                                                                                    |                                                            | PO Box                                                                                                    |                                             |                 |            |                    |                  |
|                                                           |                                                                                                    |                                                            |                                                                                                    |                                             | -               |            |                    |                  |
| DSN Fax                                                   |                                                                                                    |                                                            | * City Rich                                                                                                    |                                             |                 |            |                    |                  |
| Mobile                                                    | 1                                                                                                    |                                                            | * State Virgi                                                                                                    |                                             |                 | ~          |                    |                  |
|                                                           |                                                                                                    |                                                            | * Postal 2329<br>Code                                                                                                    | 7-5002                                      |                 |            |                    |                  |
|                                                           |                                                                                                    |                                                            | * Country UNIT                                                                                                    | ED CTATES                                   |                 |            |                    |                  |
|                                                           |                                                                                                    |                                                            | Country Ont                                                                                                    | LU JIAIEJ                                   |                 |            |                    |                  |
|                                                           |                                                                                                    |                                                            | Supervisor                                                                                                    |                                             | 7.000           | 1          |                    |                  |
| Organization                                              | 🥒 Update Organ                                                                                                  |                                                            | 100000000000000000000000000000000000000                                                                                                    | / Update Superv                             | lsor 8          |            |                    |                  |
|                                                           | manual and the second                                                                                           |                                                            |                                                                                                    | ame Selena Teck                             |                 |            |                    |                  |
| Organization Name                                         |                                                                                                    |                                                            |                                                                                                    | r ID D5T9219                                |                 |            |                    |                  |
|                                                           | HD Smith (MHD)                                                                                                  | (7777)                                                     |                                                                                                    | Title Analyst                               |                 |            |                    |                  |
| Organization Name<br>Security Officer(s)                  | HD Smith (MHD)<br>Albert Soff (DAN<br>Charles Soff (DC)                                                         | 7777)<br>10013)<br>59809)                                  |                                                                                                    | Title Analyst                               |                 |            |                    |                  |
| Organization Name<br>Security Officer(s)                  | HD Smith (MHD)<br>Albert Soff (DAN<br>Charles Soff (DC<br>CB Smith (DCB7                                        | 7777)<br>0013)<br>59809)<br>777)                           | Organiza                                                                                                    | tion DFAS Columbus                          | ml              |            |                    |                  |
| Organization Name<br>Security Officer(s)                  | HD Smith (MHD)<br>Albert Soff (DAN<br>Charles Soff (DC)                                                         | 7777)<br>6013)<br>59809)<br>777)<br>6013)                  | Organiza<br>E                                                                                                    |                                             | mi              |            |                    |                  |
| Organization Name<br>Security Officer(s)<br>IA Officer(s) | HD Smith (MHD)<br>Albert Soff (DAN<br>Charles Soff (DC<br>CB Smith (DCB7<br>Albert Soff (DAN<br>Brad Inao (DBI0 | 7777)<br>6013)<br>59809)<br>777)<br>6013)                  | Organiza<br>E                                                                                                    | tion DFAS Columbus<br>mail Selena.Teck@dla. | Im              |            |                    |                  |
| Organization Name<br>Security Officer(s)                  | HD Smith (MHD)<br>Albert Soff (DAN<br>Charles Soff (DC<br>CB Smith (DCB7<br>Albert Soff (DAN<br>Brad Inao (DBI0 | 7777)<br>0013)<br>55809)<br>777)<br>0013)<br>0013)<br>001) | Organiza<br>E<br>Pl                                                                                                    | tion DFAS Columbus<br>mail Selena.Teck@dla. |                 | Outcome    | Comments           |                  |

#### Figure 348: Expire or Extend - Internal User Extension Request Screen

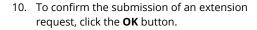

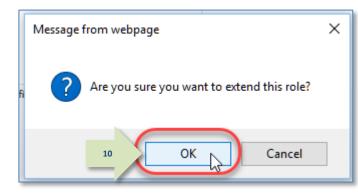

Figure 349: Extension Request Confirmation

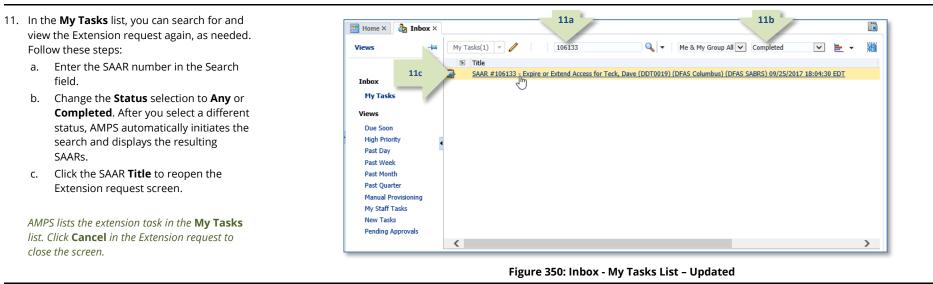

12. To monitor the progress of your extension request during the approval process, check your **Pending Requests** table. (See How to Check Your Role Status on page 97.)

c.

 After the extension request is submitted, AMPS sends an email message indicating the SAAR extension request is waiting for Supervisor approval.

(A sample is shown at right.)

Subject: Notification: SAAR #106133 - Expire or Extend Access for Dave Teck (DDT0019) (DFAS Columbus) (DFAS SABRS) 09/25/2017 18:04:31 EDT

**Body:** SAAR #106133 - Expire or Extend Access for Teck, Dave (DDT0019) (DFAS Columbus) has been submitted for approval. This request to extend DFAS SABRS Prod - DFAS General User SABRS-014 was submitted in AMPS on 09/25/2017 18:04:31 EDT.

Please visit AMPS at this URL https://amps.dla.mil/

13

Open your Inbox to locate the SAAR. Click the SAAR title to open and complete the approval task. This task expires on 10/15/2017 18:04:37 EDT.

AMPS provides this message for notification only. Please do not respond to this message. If you need IT assistance, please contact the DISA Global Service Desk by calling toll free 844-DISA-HLP (844-347-2457) or DSN 850-0032 (press 5, then speak or enter D-L-A) or visit the DLA Service Portal (.mil only) at <a href="https://dla.servicenowservices.mil/sp?id=index">https://dla.servicenowservices.mil/sp?id=index</a>

# How to Submit a Role Extension Request: External User

1. Read the expiration notification and make note of the SAAR number.

This SAAR number refers to a role expiration SAAR that requires a response from the user within 20 days.

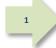

AMPS issues to the user a reminder notification about a pending role expiration every day.

# Sample User Notification: Expiration of a Role

Subject: Action Required: SAAR #106142 - Expire or Extend Access for Zorba Fitzgerald (EZF0023) (DLA External) (DFAS DCMS) 09/26/2017 08:56:31 EDT

Body: SAAR #106142 - Expire or Extend Access for Fitzgerald, Zorba (EZF0023) (DLA External) has been submitted for approval.

This request to extend DFAS DCMS Prod - DSK Air Force Approval DE-DAO (380100) Foreign National DSK-027 was submitted in AMPS on 09/26/2017 08:56:31 EDT.

Please visit AMPS at this URL:

https://amps.dla.mil/

Open your Inbox to locate the SAAR. Click the SAAR title to open and complete the approval task. This task expires on 10/16/2017 08:56:34 EDT.

2. After you log in to AMPS, locate and click the **Inbox** command from the User ID dropdown menu.

AMPS displays the **My Tasks view** (see Figure 352).

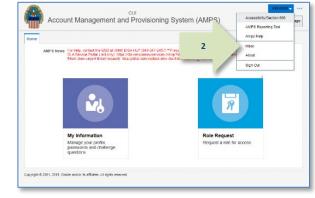

Figure 351: User ID Dropdown Menu - Inbox Command

3. In the **My Tasks** list, locate the SAAR for the role extension in the **Title** field.

You can verify the correct SAAR by its number.

4. Click the SAAR's **Title** to start the **Extension** request process.

AMPS launches the **Extension** request process in a separate tab.

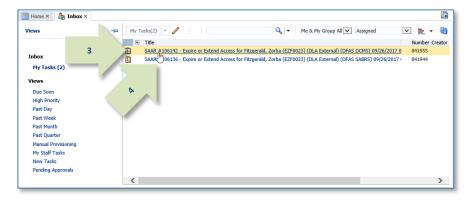

#### Figure 352: Inbox - My Tasks List

- In the SAAR Information section screen, verify the following information:
   5a. SAAR number must match the SAAR indicated in the email notification.
   5b. Role Name of role that is expiring.
- 6. Enter the reason for requesting the role extension in the **Justification** text area.

## Note:

The text provided in the sample screen is for illustration purposes only. Please enter complete text appropriate for your extension request. 5

7. You no longer need to enter your Date of Birth.

AMPS no longer collects this data. This field is not editable and contains faux data only.

- Check the Supervisor email address to verify the correct External Supervisor is identified for your account. If the information is incorrect, correct it as needed.
- 9. Check the **External Security Officer** email address to verify the correct External Security Officer is identified for your account. If the information is incorrect, correct it as needed.
- Check the External Authorizing Official email address to verify the correct External Authorizing Official is identified for your account.

*If the information is incorrect, correct it as needed. Must be different from the ESU and ESO.* 

#### 11. Click Extend.

AMPS closes the **Expire or Extend** screen and submits the extension request to the approval process.

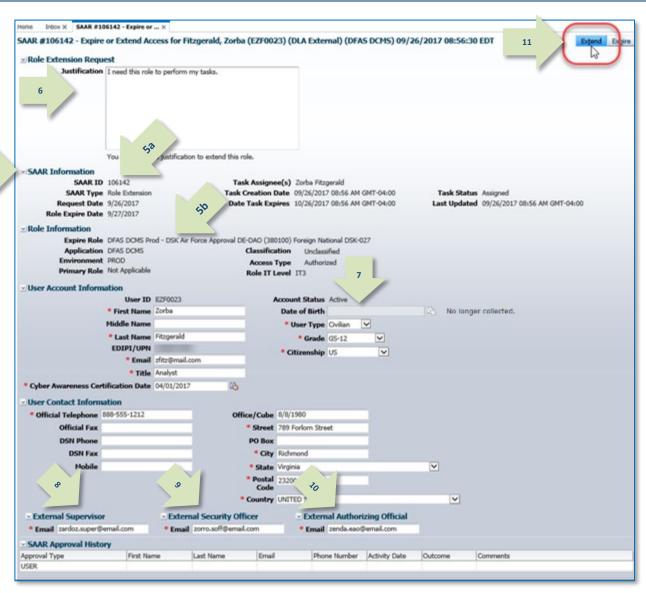

#### Figure 353: Expire or Extend – Internal User Extension Request Screen

12. Click the **OK** button in the extension confirmation message to proceed.

13. Optional: In the My Tasks list, you can

field.

screen.

the screen.

again, as needed. Follow these steps:

either **Completed** or **Any**.

search for and view the Extension request

a. Enter the SAAR number in the Search

b. In the Status drop-down box, select

c. In the search results, click the SAAR

*Click* **Cancel** *in the Extension request to close* 

Title to reopen the Extension request

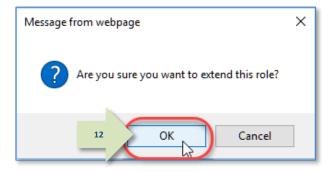

Figure 354: Extension Request Confirmation

13a 13b 🔡 Home × 👌 Inbox × 106142 Q. --My Tasks(1) Me & My Group All 🗸 Completed ~ ≫ Views \* Title Numbe 13c. SAAR #106142 - Expire or Extend Access for Fitzgerald, Zorba (EZF0023) (DLA External) (DFAS DCMS) 09/26/2017 0 841955 Inbox 2 My Tasks Views Due Soon Hiah Priority Past Day Past Week Past Month Past Quarter Manual Provisioning My Staff Tasks New Tasks Pending Approvals < >

#### Figure 355: My Tasks List – Updated

14. To monitor the progress of your extension request during the approval process, check your **Pending Requests** table.
(See **How to Check Your Role Status** on page 97.)

If AMPS displays a **Privacy Statement** screen (not shown), read the content and click **Accept** to proceed.  After the extension request is submitted, AMPS sends an email message to the user indicating the SAAR extension request is waiting for Supervisor approval. (A sample is shown at right.) Subject: Notification: SAAR #106142 - Expire or Extend Access for Zorba Fitzgerald (EZF0023) (DLA External) (DFAS DCMS) 09/26/2017 08:56:31 EDT

**Body:** SAAR #106142 is awaiting External Supervisor approval.

This request was submitted in AMPS on 09/26/2017 08:56:31 EDT.

No action is required from you at this time.

14

This task expires on 10/17/2017 14:50:45 EDT.

AMPS provides this message for notification only. Please do not respond to this message. If you need IT assistance, please contact the DISA Global Service Desk by calling toll free 844-DISA-HLP (844-347-2457) or DSN 850-0032 (press 5, then speak or enter D-L-A) or visit the DLA Service Portal (.mil only) at <a href="https://dla.servicenowservices.mil/sp?id=index">https://dla.servicenowservices.mil/sp?id=index</a>

# How to Approve a Role Extension Request

An extension request goes to the same set of approvers as an initial role request. Approvers may include the following officers and staff:

| Approver                          | Time Limit                               | Responsibility                                                                                                    |
|-----------------------------------|------------------------------------------|----------------------------------------------------------------------------------------------------|
| AMPS Supervisor:                  | 20 days<br>(reminders<br>sent every day) | The user's designated Supervisor in AMPS.<br>External users identify their External Supervisor<br>by email address; External Supervisors do not<br>hold AMPS accounts.                                                                                                    |
| Security Officer:                 | 20 days<br>(reminders<br>sent every day) | <ul> <li>The group of Security Officers designated by an organization to review each requestor's security information.</li> <li>DLA requests may not require a Security Officer approval if the request is eligible for a bypass or an automated approval. See Security Officer: Internal Users in this user guide for more information.</li> <li>External users identify their External Security Officers by email address; External Security Officers do not hold AMPS accounts.</li> </ul> |
| Data Owner:                       | 20 days<br>(reminders<br>sent every day) | The group of application staff members<br>appointed to oversee the security and integrity<br>of an application's data.                                                                                                    |
| Information<br>Assurance Officer: | 20 days<br>(reminders<br>sent every day) | The group of IAOs designated by an agency to<br>review each requestor's Cyber Awareness<br>Training certification date to ensure the<br>requestor's training is up to date. <i>DLA systems</i><br><i>do not require an IAO review.</i> See the section<br>entitled <b>Information Assurance Officer (IAO)</b><br>in this user guide for more information.                                                                                                    |

After an internal user submits an extension request, AMPS sends an email notification to the user's Supervisor with the SAAR number and data related to the extension request, along with a link to the Supervisor's **My Tasks** list on the **Inbox** screen. When an external user submits an extension request, AMPS sends an email notification to the user's External Supervisor through the email address supplied by the external user in his profile.

As the extension proceeds through the approval process, the Security Officer or External Security Officer, Data Owner, and Information Assurance Officer see the extension request approval in sequence and choose the option appropriate for the approval decision. AMPS notifies each approver and resends this notification every day for 20 days. If the approver fails to act on the extension request, AMPS submits the user's role to the role removal process.

# **Automatic Security Officer Approvals**

AMPS can apply an automatic Security Officer approval to an extension request that meets specific criteria. The automatic approval speeds the approval process for requests that present no specific content requiring an immediate security review.

For role expiries and extensions, AMPS can automatically apply an approval for a Security Officer, if <u>all</u> of the following conditions are met:

- The user has not selected an option to retain any IT1- or IT2-level role. If so, the IT level of the requested role cannot exceed the user's IT level.
- The user has a value recorded for the four clearance-related fields that AMPS tracks, including the following fields:
  - Security Clearance
  - IT Level, or Position Sensitivity
  - Background Investigation Type
  - Last Investigation Date
- The user's recorded IT level satisfies one of the following conditions:
  - If the user's IT level is IT1 or IT2, the date of the user's investigation must be less than 5 years old, or . . .
  - If the user's IT level is IT3, the date of the user's investigation must be less than 10 years old.
- The user is not flagged for review by a Security Officer.
- The user is a member of the DLA organization or any organization under DLA.

When an automatic approval occurs, AMPS logs the automatic approval with the following data:

- The approver's user ID, normally reported in the audit logs, will be blank.
- The Status recorded in the audit logs will be "AUTOAPPROVE."

### Note

AMPS reports all timestamps in the audit log in Eastern Time: Eastern Standard Time or Eastern Daylight Time, depending on the time of year.

• AMPS enters the following statement to this effect, subject to government change and approval:

"This request has been automatically approved by AMPS, per the conditions specified by Kathy Cutler Account Management Policy – Signed 6 Nov 2014. <URL to eWorkplace location>"

# Approver Decision Screens: Extend, or Expire

The approval decision screen for a role extension request is similar to a role request approval. The following sections list and describe the options available to each approver.

#### Supervisor Decision Options

The actions a Supervisor can perform on a role extension request approval screen include the following options:

- Cancel closes the approval decision screen without action (external approver only).
- **Extend** sends the role extension request to the next approver. The Supervisor must enter text in the Comments area to activate the **Extend** option. Otherwise, the Supervisor cannot approve the role extension request.
- **Expire** executes a role removal procedure in AMPS and notifies the user that the role has been removed from his or her account.

#### Security Officer and Data Owner Decision Options

The actions a Security Officer or Data Owner can perform on a role extension request approval screen include the following options:

- **Cancel** closes the approval decision screen without action (external approver only).
- **Approve** sends the role extension request to the next approver.
- **Reject** ends the role extension task. The user's role is submitted for removal, and AMPS sends the user an email notification indicating the role extension request was rejected.

# Supervisor Approval: Internal User's Extension Request

1

1. Read the extension notification and make note of the SAAR number.

This SAAR number refers to the SAAR that requires a response from the Supervisor within 20 days.

AMPS issues a reminder notification about a pending role extension task to the Supervisor every day (not shown).

#### Sample Supervisor Notification: Action Required - Expire or Extend Access Role Subject: Action Required: SAAR #106133 - Expire or Extend Access for Dave Teck (DDT0019) (DFAS Columbus) (DFAS SABRS) 09/25/2017 18:04:31 EDT

reiected.

expiration.

expiration.

for approval or rejection.

**User Types** 

**Body:** SAAR #106133 - Expire or Extend Access for Teck, Dave (DDT0019) (DFAS Columbus) has been submitted for approval. This request to extend DFAS SABRS Prod - DFAS General User SABRS-014 was submitted in AMPS on 09/25/2017 18:04:31 EDT.

Please visit AMPS at this URL:

https://amps.dla.mil/

Open your Inbox to locate the SAAR. Click the SAAR title to open and complete the approval task. This task expires on 10/15/2017 18:04:37 EDT.

AMPS provides this message for notification only. Please do not respond to this message. If you need IT assistance, please contact the DISA Global Service Desk by calling toll free 844-DISA-HLP (844-347-2457) or DSN 850-0032 (press 5, then speak or enter D-L-A) or visit the DLA Service Portal (.mil only) at <a href="https://dla.servicenowservices.mil/sp?id=index">https://dla.servicenowservices.mil/sp?id=index</a>

IAO Decision Options (Not Applicable to DLA Approvals)

for the time period designated by the Supervisor or Data Owner.

The role **extension** request is submitted to the AMPS approval workflow, as follows:

automatically approved with no intervening approver.

**Cancel** closes the approval decision screen without action (external approver only).

**Approve** ends the role extension approval process. The role assignment is renewed

AMPS sends the user an email notification indicating the role extension request was

Reject ends the role extension task. The user's role is submitted for removal, and

Submissions from all internal users go their AMPS Supervisors for extension or

Submissions from all **external users** with a **User Type** designation of **Military**,

Submissions from Vendors (for a vendor role) go to the role application Data Owner

Submissions from members of the **Public** (or for a vendor with a public role) are

The following sections focus on internal and external users with the **User Type** of **Military**,

**Civilian, or Contractor.** Data Owners handle all requests with the same procedure.

Civilian, or Contractor go their AMPS External Supervisors for extension or

2. After you log in to AMPS, locate and click the **Inbox command** from the User ID dropdown menu.

AMPS displays the **Inbox** tab and the **My Tasks** view.

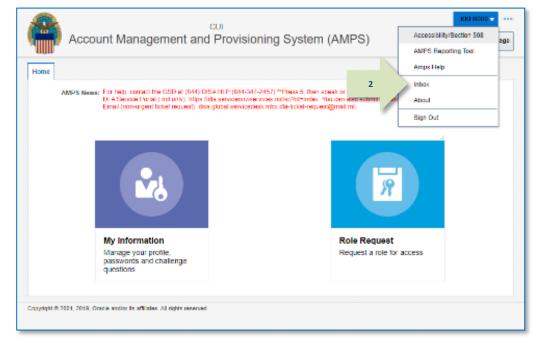

Figure 356: User ID Dropdown Menu - Inbox Command

🔡 Home × 💧 My Information × 🏠 Inbox × Q -Views My Tasks(1) 🔻 🥖 Me & My Group All 🗸 Assigned  $\mathbf{v}$ » Title Number Crea 3 SAAR #106133 - Expire or Extend Access for Teck, Dave (DDT0019) (DFAS Columbus) (DFAS SABRS) 09/25/2017 841931 Inbox ٢. My Tasks (1) Views Due Soon High Priority Past Day Past Week Past Month Past Quarter Manual Provisioning My Staff Tasks New Tasks Pending Approvals < 3

Figure 357: Inbox - My Tasks

3. In the **My Tasks** list, locate the SAAR for the role extension in the **Title** column.

You can verify the correct SAAR by its number.

4. Click the **Title** of the SAAR to start the approval process.

AMPS launches the **Role Extension Supervisor Decision** screen in a separate window (see Figure 358).

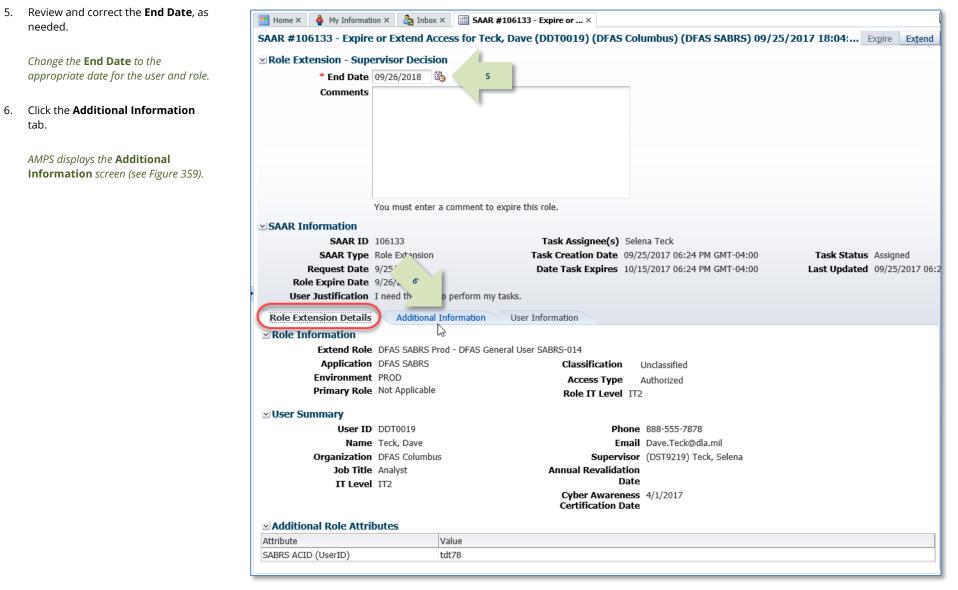

Figure 358: Role Extension - Supervisor Decision - Role Expiration Details

6.

History.

8.

7. On the **Additional Information** 📰 Home × 🛛 🍦 My Information × 🖓 Inbox × 🔠 SAAR #106133 - Expire or ... × screen, note the SAAR Approval SAAR #106133 - Expire or Extend Access for Teck, Dave (DDT0019) (DFAS Columbus) (DFAS SABRS) 09/25/2017 18:04:30... Expire Extend Role Extension - Supervisor Decision \* End Date 09/26/2018 🖄 *This portion of the* **Supervisor** Comments **Decision** screen stores a record and all comments for the user and all approvers. AMPS adds comments and other information after each approval step is completed. Click the User Information tab. You must enter a comment to expire this role. SAAR Information AMPS displays the **User Information** SAAR ID 106133 Task Assignee(s) Selena Teck screen (see Figure 360). SAAR Type Role Extension Task Creation Date 09/25/2017 06:24 PM GMT-04:00 Task Status Assigned Request Date 9/25/2017 ()ate Task Expires 10/15/2017 06:24 PM GMT-04:00 Last Updated 09/25/2017 06:24 F ቆ Role Expire Date 9/26/2017 User Justific Non Lneed this role to perform my tak Role Exter Additional Information **User Information** 7 22 SAAR Approval story Approval Type First Name Last Name Email Activity Date Outcome Comments Phone Number SU USER Dave Teck Dave.Teck@dla... 888-555-7878 9/25/2017 EXTEND I need this role ...

#### Figure 359: Role Extension - Supervisor Decision - Additional Information

9. In the User Information screen, 📰 Home 🛪 🍦 My Information 🗴 🛛 🇞 Inbox 🗴 📑 SAAR #106133 - Expire or ... 🗴 review the user's account, contact, SAAR #106133 - Expire or Extend Access for Teck, Dave (DDT0019) (DFAS Columbus) (DFAS SABRS) 09/25/2017 18:04:30 EDT 11 organization, and supervisor \* Extension - Supervisor Decision \* End Date 09/26/2018 information. Current Roles and 10 mments Approved by the supervisor. Pending Requests are provided for additional review. 10. As an option, enter text in the You must enter a comment to expire this role Comments area. SAAR Information SAAR ID 106133 Task Assignee(s) Selena Teck Comments are not required to extend a SAAR Type Role Extension Task Creation Date 09/25/2017 06:24 PM GMT-04:00 Task Status Assigned role. Text in the **Comments** area is Last Updated 09/25/2017 06:24 PM GMT-04:00 Request Date 9/25/2017 Date Task Expires 10/15/2017 06:24 PM GMT-04:00 Role Expire Date 9/26/2017 required ONLY to activate the Expire User Justification I need this role to perform my tasks Role Extension Details Additional Information User Information button if you want to allow this user's 9 User Account Information access to expire. User ID DDT0019 Account Status Active User Type Civilian First Name Dave Grade GS-12 Middle Name Seville Citizenshin US Last Name Teck However, AMPS maintains a record of EDIPI/UPN Email Dave.Teck@dla.mil approver comments in the SAAR Title Analyst Cyber Awareness Certification Date 04/01/2017 Approval History table, located on Annual Revalidation Date the Additional Information screen, User Contact Information Official Telephone 888-555-7878 Office/Cube INFORMATION OPERATIONS after each approval stage is completed. Official Fax Street 8000 JEFFERSON DAVIS DSN Phone HIGHWAY PO Box DSN Fax Mobile City Richmond 11. Click **Extend** to send the SAAR to the State Virginia Postal Code 23297-5002 Security Officer for approval of the Country UNITED STATES extension request. Organization Supervisor Organization Name DEAS Columbus Name Selena Teck Security Officer(s) HD Smith (MHD7777 User ID DST9219 Albert Soff (DAN0013) Title Analyst AMPS saves the response to the SAAR Charles Soff (DCS9809) Organization DEAS Columbus IA Officer(s) CB Smith (DCB7777) Email Selena.Teck@dla.mil record, closes the decision screen, and Albert Soff (DAN0013) Phone 888-555-1212 Brad Inao (DBI0001) returns the display to the My Tasks Current Roles Environment Role Type Current Roles Application > DFAS PROMPT PAY PROD - VIEW ONLY PRPY-007 DATA OWNER DFAS Prompt Pay PROD DO > DFAS SABRS Prod - ADHOC w/o Cmd Line SABRS-005 DFAS SABRS PROD USER USER DFAS SABRS Prod - DFAS General User SABRS-014 DFAS SABRS PROD Pending Requests Current Approver Request Expire Date Last Activity Date SAAR ID SAAR Type Role Name Status Date Note: 106133 Role Extension DFAS SABRS Prod - DFAS General User SABRS-014 PENDING APPRO... Supervisor 9/25/2017 10/15/2017 9/25/2017

Figure 360: Role Extension - Supervisor Decision - User Information

decision.

tab.

The comment provided is for illustration purposes only. Please enter specific content related to the AMPS Supervisor role extension

- 12. **OPTIONAL:** Follow these steps to view the completed decision screen, as needed:
  - In the Search field, enter the SAAR number for the decision screen you want to review.
  - b. In the **Status** drop-down box, click either **Completed** or **Any**. *AMPS automatically searches for and displays the matching SAAR*.
  - c. Click the SAAR title to review the SAAR decision screen (not shown).

|        |                 |                      | 12a    | 12b                                               |                 |                |
|--------|-----------------|----------------------|--------|---------------------------------------------------|-----------------|----------------|
| 🔠 Home | × 🍦 My Infor    | mation × 🏼 🏠 Inbox × | 120    | 110                                               | /               |                |
| Views  | -               | My Tasks(1) 🔻 🥒      | 106133 | 🔍 🔻 Me & My Group All 🔍 Any                       | V 📑 V           |                |
|        |                 | Title                |        |                                                   | Number Creator  | Assigned       |
|        | 12c             |                      |        | k, Dave (DDT0019) (DFAS Columbus) (DFAS SABRS) 09 | /25/2017 841931 | Sep 25, 2017 6 |
| Inbox  | /               | - Im                 | )      |                                                   |                 |                |
| Му Та  | asks            |                      |        |                                                   |                 |                |
| Views  |                 |                      |        |                                                   |                 |                |
| Due S  | ioon            |                      |        |                                                   |                 |                |
| High I | Priority        |                      |        |                                                   |                 |                |
| Past D | Day             |                      |        |                                                   |                 |                |
| Past V | Veek            |                      |        |                                                   |                 |                |
| Past N | fonth           |                      |        |                                                   |                 |                |
| Past C | Quarter         |                      |        |                                                   |                 |                |
| Manu   | al Provisioning |                      |        |                                                   |                 |                |
| My St  | aff Tasks       |                      |        |                                                   |                 |                |
| New 1  | Fasks           |                      |        |                                                   |                 |                |
| Pendi  | ng Approvals    |                      |        |                                                   |                 |                |
|        |                 | <                    |        |                                                   |                 | >              |
|        |                 |                      |        |                                                   |                 |                |

#### Figure 361: My Tasks - Completed Role Extension SAAR

 Following the Supervisor's approval of an extension request, the user receives an email notification indicating the outcome of the Supervisor's decision.
 (A sample is shown at right.) Subject: Notification: SAAR #106133 - Expire or Extend Access for Dave Teck (DDT0019) (DFAS Columbus) (DFAS SABRS) 09/25/2017 18:04:31 EDT Body: The Supervisor has completed an approval for SAAR #106133.

The outcome for this task is APPROVE.

13

14

AMPS provides this message for notification only. Please do not respond to this message. If you need IT assistance, please contact the DISA Global Service Desk by calling toll free 844-DISA-HLP (844-347-2457) or DSN 850-0032 (press 5, then speak or enter D-L-A) or visit the DLA Service Portal (.mil only) at <a href="https://dla.servicenowservices.mil/sp?id=index">https://dla.servicenowservices.mil/sp?id=index</a>

14. Following the Supervisor's approval of an extension request, the user also receives an email notification indicating that AMPS has forwarded the role extension request to the Security Officer, and the request awaits a decision from a Security Officer.

(A sample is shown at right.)

Subject: Notification: SAAR #106133 - Expire or Extend Access for Dave Teck (DDT0019) (DFAS Columbus) (DFAS SABRS) 09/25/2017 18:04:31 EDT Body: SAAR #106133 is awaiting Security Officer approval.

This request was submitted in AMPS on 09/25/2017 18:04:31 EDT.

No action is required from you at this time.

This task expires on 10/15/2017 20:55:34 EDT.

AMPS provides this message for notification only. Please do not respond to this message. If you need IT assistance, please contact the DISA Global Service Desk by calling toll free 844-DISA-HLP (844-347-2457) or DSN 850-0032 (press 5, then speak or enter D-L-A) or visit the DLA Service Portal (.mil only) at <a href="https://dla.servicenowservices.mil/sp?id=index">https://dla.servicenowservices.mil/sp?id=index</a>

# External Supervisor Approval: External User's Extension Request

1. Read the extension notification and make note of the SAAR number.

This SAAR number refers to the SAAR that requires a response from the Supervisor within 20 days.

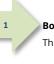

**Body:** SAAR #106142 - Expire or Extend Access for Fitzgerald, Zorba (EZF0023) (DLA External) has been submitted for approval. This request to extend DFAS DCMS Prod - DSK Air Force Approval DE-DAO (380100) Foreign National DSK-027 was submitted in AMPS on 09/26/2017 08:56:31 EDT.

AMPS provides this message for notification only. Please do not respond to this message. If you need IT assistance, please contact the DISA Global Service Desk by

Subject: Action Required: SAAR #106142 - Expire or Extend Access for Zorba Fitzgerald (EZF0023) (DLA External) (DFAS DCMS) 09/26/2017 08:56:31 EDT

#### Please visit AMPS at this URL:

https://dla.servicenowservices.mil/sp?id=index

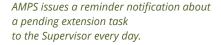

https://amps.dla.mil/eaportal/faces/adf.task-flow?adf.tfld=eaportal-flow&adf.tfDoc=/WEB-INF/eaportal-flow.xml&ApprovalID=6304%3A7U10WnXUR3X8BtmFlAluMulsl%2FGv5Tk9vIJfYWH1z3Y%3D

Sample Supervisor Notification: Extension of a Role

Open your Inbox to locate the SAAR. Click the SAAR title to open and complete the approval task. This task expires on 10/16/2017 14:50:45 EDT.

calling toll free 844-DISA-HLP (844-347-2457) or DSN 850-0032 (press 5, then speak or enter D-L-A) or visit the DLA Service Portal (.mil only) at

Note:

The URL provided in the sample notification is a sample link. To ensure the correct result, obtain the correct URL from the actual email message.

# 2. **Copy the URL** from the email notification to a browser and press **Enter**.

Acknowledge the **Consent to Monitoring** *if it is displayed (not shown).* 

AMPS displays the **AMPS Approval Work Queue**. This screen lists all approval tasks currently assigned to the specific Supervisor (see Figure 363).

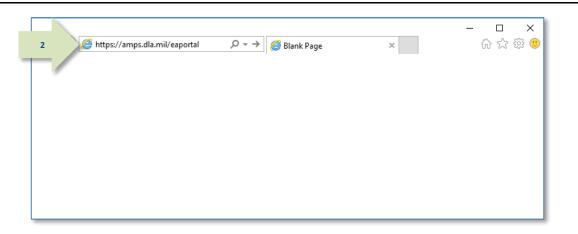

#### Figure 362: External Role Extension Approval – Email Link

3. In the **Approval Action** column, locate the SAAR for the role extension identified in the email notification.

You can verify the correct SAAR by its number and user data.

4. Click the SAAR entry to start the approval process.

AMPS launches the **Supervisor Decision** screen (see Figure 364).

3

| AMPS Approval Work Queue                                                                        |                       | Log                      |
|-------------------------------------------------------------------------------------------------|-----------------------|--------------------------|
| CUI                                                                                             |                       |                          |
| Approval Requests                                                                               |                       |                          |
| Approval Action                                                                                 | Approval Request Date | Approval Request Expires |
| SAAR #106142 - Expire or Extend Access for Fitzgerald, Zorba (EZF0023) (DLA External) (DFAS DCM | 9/27/2017             | 10/17/2017               |
| SAAR #106109 Request User Access for Fitzgerald, Zorba (EZF0023) (DLA External) (DFAS SABRS     | 9/21/2017             | 10/11/2017               |
|                                                                                                 |                       |                          |
|                                                                                                 |                       |                          |
|                                                                                                 |                       |                          |
|                                                                                                 |                       |                          |
|                                                                                                 |                       |                          |
|                                                                                                 |                       |                          |

Figure 363: Role Extension Approval – Approval Work Queue

5. Ensure the **End Date** has the appropriate extension period defined. Alter this date as needed, up to 365 days from the current date.

If you enter a date more than 365 days from the current date, AMPS will alert you with an error message. You will not be able to submit the approval until the date in this field is within the 365-day limit.

6. Click the **Additional Information** tab.

AMPS displays the **Additional Information** screen (see Figure 365).

| Account Manage                                      | ment and Provisioning          | J System (AMPS)                      |                            | AMPSEXTERNALSERVICE 9                      |
|-----------------------------------------------------|--------------------------------|--------------------------------------|----------------------------|--------------------------------------------|
|                                                     |                                | C                                    | UI                         |                                            |
| Re Sytension - Exte                                 | rnal Supervisor Decision       |                                      |                            | Cancel Expire Exten                        |
| 5 * End Date                                        |                                |                                      |                            |                                            |
| Comments                                            | 05/2//2010                     |                                      |                            |                                            |
|                                                     |                                |                                      |                            |                                            |
|                                                     | You must enter a comment to    | evnire this role                     |                            |                                            |
| SAAR Information                                    |                                |                                      |                            |                                            |
| SAAR ID                                             | 106142                         | Task Assignee(s) za                  | rdoz.super@email.com       |                                            |
|                                                     | Role Extension                 |                                      | 27/2017 02:51 PM GMT-04:00 | Task Status Assigned                       |
| Request Date                                        |                                |                                      | 17/2017 02:51 PM GMT-04:00 | Last Updated 09/27/2017 02:51 PM GMT-04:00 |
| Role Expire Date                                    |                                |                                      |                            |                                            |
| -                                                   | I need this role to perform my | tasks.                               |                            |                                            |
|                                                     |                                | SVL8kurnFfKFRLXZOa2bk0rDM%3D         | )                          |                                            |
| Approver First Name                                 | 7prdoz                         |                                      | doz.super@email.com        |                                            |
| Approver Last Name                                  | b                              | Approver Phone 88                    |                            |                                            |
|                                                     |                                | Approver Hone 00                     | 0.000 ////                 |                                            |
| Role Extension Details                              | Additional Information         | User Information                     |                            |                                            |
| Role Information                                    | 2                              |                                      |                            |                                            |
| Extend Role                                         | DFAS DCMS Prod - DSK Air F     | orce Approval DE-DAO (380100) Fo     | reign National DSK-027     |                                            |
| Application                                         |                                | Classification                       | Unclassified               |                                            |
| Environment                                         |                                | Access Type                          | Authorized                 |                                            |
| Primary Role                                        |                                | Role IT Level II                     |                            |                                            |
| ✓ User Summary                                      |                                |                                      |                            |                                            |
|                                                     | EZF0023                        | Phone                                | e 888-555-1212             |                                            |
|                                                     | Fitzgerald, Zorba              |                                      | zfitz@mail.com             |                                            |
| Organization                                        |                                | External Superviso                   | -                          |                                            |
| Job Title                                           |                                | External Superviso                   | (zardoz.super@email.com)   |                                            |
| IT Level                                            |                                | Cyber Awarenes<br>Certification Date |                            |                                            |
| Additional Role Attril                              | outes                          |                                      |                            |                                            |
| Attribute                                           | Value                          |                                      |                            |                                            |
| DCMS DSK DE-DAO (38010)                             | 0) SITE CODES 16               |                                      |                            |                                            |
| DCMS DSK USERID                                     | New User                       |                                      |                            |                                            |
| ZKA Site IDC                                        | 000015 00                      |                                      |                            |                                            |
| ZPA Site IDC                                        | EPAASN 00                      |                                      |                            |                                            |
| Requestor Information<br>This SAAR was generated au |                                |                                      |                            |                                            |

Figure 364: Role Extension – External Supervisor Decision – Role Extension Details

AMPSEXTERNALSERVICE

7. On the Additional Information screen,  $\sim$ Account Management and Provisioning System (AMPS) note the SAAR Approval History. *This portion of the* **External Supervisor Decision** screen stores a record and all comments for the user and all approvers. AMPS adds comments and other information after each approval step is completed. Click the **User Information** tab. AMPS displays the **User Information** screen (see Figure 366).

|                                                                         | ment and Provisio             | ing official (it        |                     |                  |               |              | AMPSEXTERNALSERVICE                          |
|-------------------------------------------------------------------------|-------------------------------|-------------------------|---------------------|------------------|---------------|--------------|----------------------------------------------|
|                                                                         |                               |                         | CUI                 | I                |               |              |                                              |
| Role Extension - Exte                                                   | rnal Supervisor Decis         | ion                     |                     |                  |               |              | Cancel Expire Exte                           |
|                                                                         | 09/27/2018                    |                         |                     |                  |               |              |                                              |
| Comments                                                                | 05/27/2020                    |                         |                     |                  |               |              |                                              |
| comments                                                                |                               |                         |                     |                  |               |              |                                              |
|                                                                         |                               |                         |                     |                  |               |              |                                              |
|                                                                         |                               |                         |                     |                  |               |              |                                              |
|                                                                         |                               |                         |                     |                  |               |              |                                              |
|                                                                         |                               |                         |                     |                  |               |              |                                              |
|                                                                         |                               |                         |                     |                  |               |              |                                              |
|                                                                         |                               |                         |                     |                  |               |              |                                              |
|                                                                         |                               |                         |                     |                  |               |              |                                              |
|                                                                         |                               |                         |                     |                  |               |              |                                              |
|                                                                         | You must enter a comme        | nt to expire this role. |                     |                  |               |              |                                              |
| SAAR Information                                                        | 10(110                        |                         |                     |                  |               |              |                                              |
| SAAR ID                                                                 |                               |                         | k Assignee(s) zardo |                  |               |              |                                              |
|                                                                         | Role Extension                |                         | reation Date 09/27  |                  |               | Task Status  |                                              |
| Request Date                                                            | 9/26/2017                     | Date                    | Task Expires 10/17  | /2017 02:51 PM ( | GMT-04:00     | Last Updated | 09/27/2017 02:51 PM GMT-04:                  |
| Role Expire Date                                                        | 9/27/2017                     |                         |                     |                  |               |              |                                              |
| User Justification                                                      | I need this role to perform   | m my tasks.             |                     |                  |               |              |                                              |
|                                                                         | 5318%3AMiA70qfGYbx5j          |                         | XZOa2bk0rDM%3D      |                  |               |              |                                              |
| Approver First Name                                                     |                               |                         | prover Email zardo  | z supor@omail.co |               |              |                                              |
|                                                                         |                               |                         | prover Phone 888-5  |                  | ////          |              |                                              |
|                                                                         |                               |                         |                     |                  |               |              |                                              |
| Approver Last Name                                                      | Super                         | AUL                     | brover Phone 000-   | 000-////         |               |              |                                              |
| Approver Last Name<br>Role Extension Details                            | Super<br>Additional Informati |                         |                     | 55-777           |               |              |                                              |
| C                                                                       | Additional Informat           |                         |                     | 555-7777         |               |              |                                              |
| Role Extension Details<br><b>≤ SAAR Approval Histo</b><br>Approval Type | Additional Informat           | on User Inform          |                     | Phone Number     | Activity Date | Outcome      | Comments                                     |
| Role Extension Details<br>SAAR Approval Histo<br>Approval Type<br>ESU   | Additional Information        | Last Name               | ation<br>Email      | Phone Number     | 9/27/2017     |              |                                              |
| Role Extension Details<br><b>≤ SAAR Approval Histo</b><br>Approval Type | Additional Informati          | on User Inform          | ation               |                  |               |              |                                              |
| Role Extension Details<br>SAAR Approval Histo<br>Approval Type<br>ESU   | Additional Information        | Last Name               | ation<br>Email      | Phone Number     | 9/27/2017     |              |                                              |
| Role Extension Details<br>SAAR Approval Histo<br>Approval Type<br>ESU   | Additional Information        | Last Name               | ation<br>Email      | Phone Number     | 9/27/2017     |              |                                              |
| Role Extension Details<br>SAAR Approval Histo<br>Approval Type<br>ESU   | Additional Information        | Last Name               | ation<br>Email      | Phone Number     | 9/27/2017     |              |                                              |
| Role Extension Details<br>SAAR Approval Histo<br>Approval Type<br>ESU   | Additional Information        | Last Name               | ation<br>Email      | Phone Number     | 9/27/2017     |              |                                              |
| Role Extension Details<br>SAAR Approval Histo<br>Approval Type<br>ESU   | Additional Information        | Last Name               | ation<br>Email      | Phone Number     | 9/27/2017     |              |                                              |
| Role Extension Details SAAR Approval Histo Approval Type ESU            | Additional Information        | Last Name               | ation<br>Email      | Phone Number     | 9/27/2017     |              |                                              |
| Role Extension Details SAAR Approval Histo Approval Type ESU            | Additional Information        | Last Name               | ation<br>Email      | Phone Number     | 9/27/2017     |              |                                              |
| Role Extension Details SAAR Approval Histo Approval Type ESU            | Additional Information        | Last Name               | ation<br>Email      | Phone Number     | 9/27/2017     |              |                                              |
| Role Extension Details SAAR Approval Histo Approval Type ESU            | Additional Information        | Last Name               | ation<br>Email      | Phone Number     | 9/27/2017     |              |                                              |
| Role Extension Details<br>SAAR Approval Histo<br>Approval Type<br>ESU   | Additional Information        | Last Name               | ation<br>Email      | Phone Number     | 9/27/2017     |              |                                              |
| Role Extension Details<br>SAAR Approval Histo<br>Approval Type<br>ESU   | Additional Information        | Last Name               | ation<br>Email      | Phone Number     | 9/27/2017     |              |                                              |
| Role Extension Details<br>SAAR Approval Histo<br>Approval Type<br>ESU   | Additional Information        | Last Name               | ation<br>Email      | Phone Number     | 9/27/2017     |              |                                              |
| Role Extension Details<br>SAAR Approval Histo<br>Approval Type<br>ESU   | Additional Information        | Last Name               | ation<br>Email      | Phone Number     | 9/27/2017     |              | Comments<br>I need this role to perform my t |
| Role Extension Details<br>SAAR Approval Histo<br>Approval Type<br>ESU   | Additional Information        | Last Name               | ation<br>Email      | Phone Number     | 9/27/2017     |              |                                              |
| Role Extension Details<br>SAAR Approval Histo<br>Approval Type<br>ESU   | Additional Information        | Last Name               | ation<br>Email      | Phone Number     | 9/27/2017     |              |                                              |
| Role Extension Details<br>SAAR Approval Histo<br>Approval Type<br>ESU   | Additional Information        | Last Name               | ation<br>Email      | Phone Number     | 9/27/2017     |              |                                              |
| Role Extension Details<br>SAAR Approval Histo<br>Approval Type<br>ESU   | Additional Information        | Last Name               | ation<br>Email      | Phone Number     | 9/27/2017     |              |                                              |
| Role Extension Details<br>SAAR Approval Histo<br>Approval Type<br>ESU   | Additional Information        | Last Name               | ation<br>Email      | Phone Number     | 9/27/2017     |              |                                              |

#### Figure 365: Role Extension - External Supervisor Decision - Additional Information

8.

- 9. In the User Information screen, check the user's Current Roles and Pending Requests.
- *10.* As an option, enter text in the **Comments** text area to clarify the extension decision.

Comments are not required to extend a role. Text in the **Comments** area is required ONLY to activate the **Expire** button, if you want to allow this user's access to expire.

However, AMPS maintains a record of approver comments in the SAAR Approval History table, located on the Additional Information screen, after each approval stage is completed.

The comment provided is for illustration purposes only. Please enter specific content related to the AMPS Supervisor role extension decision.

11. Click **Extend** to send the SAAR to the next approver.

AMPS saves the response to the SAAR record, closes the decision screen, and displays a completion message (see Figure 367).

9

| Account Manage          | ement and Pr      | ovisioning S    | ystem (AMPS)            |                                    |              |               |                   | AMPS      | SEXTERNALSER     |
|-------------------------|-------------------|-----------------|-------------------------|------------------------------------|--------------|---------------|-------------------|-----------|------------------|
|                         |                   |                 |                         | CUI                                |              |               |                   |           |                  |
| I le Extension - Exte   | ernal Superviso   | r Decision      |                         |                                    |              |               |                   |           | 11               |
|                         | 09/27/2018        |                 |                         |                                    |              |               |                   |           | $- \Lambda$      |
|                         |                   |                 | d by the user's Superv  | sor.                               |              |               |                   |           |                  |
|                         |                   |                 |                         |                                    |              |               |                   |           |                  |
|                         |                   |                 |                         |                                    |              |               |                   |           |                  |
| · ·                     |                   |                 |                         |                                    |              |               |                   |           |                  |
|                         |                   |                 |                         |                                    |              |               |                   |           |                  |
|                         |                   |                 |                         |                                    |              |               |                   |           |                  |
|                         |                   |                 |                         |                                    |              |               |                   |           |                  |
|                         |                   |                 |                         |                                    |              |               |                   |           |                  |
|                         |                   |                 |                         |                                    |              |               |                   |           |                  |
| _                       | You must enter a  | comment to exp  | ire this role.          |                                    |              |               |                   |           |                  |
| SAAR Information        |                   |                 |                         |                                    |              |               |                   |           |                  |
| SAAR ID                 |                   |                 |                         | e(s) zardoz.super@email.com        | Taala Chataa | Antinual      |                   |           |                  |
|                         | Role Extension    |                 |                         | Date 09/27/2017 02:51 PM GMT-04:00 | Task Status  | -             |                   |           |                  |
| Request Date            |                   |                 | Date Task Exp           | ires 10/17/2017 02:51 PM GMT-04:00 | Last Updated | 09/27/2017 02 | 2:51 PM GMT-04:00 | )         |                  |
| Role Expire Date        |                   |                 |                         |                                    |              |               |                   |           |                  |
| User Justification      |                   |                 |                         |                                    |              |               |                   |           |                  |
|                         |                   | fGYbx5jojT5ISVL | 8kurnFfKFRLXZOa2bk0     |                                    |              |               |                   |           |                  |
| Approver First Name     |                   |                 |                         | mail zardoz.super@email.com        |              |               |                   |           |                  |
| Approver Last Name      | Super             |                 | Approver Pl             | ione 888-555-7777                  |              |               |                   |           |                  |
| Role Extension Details  | Additional Info   | rmation Us      | er Information          |                                    |              |               |                   |           |                  |
| User Account Inform     | nation            |                 |                         |                                    |              |               |                   |           |                  |
|                         | User ID EZ        | F0023           | A                       | count Status Active                |              |               |                   |           |                  |
|                         | First Name Zo     | rba             |                         | User Type Civilian                 |              |               |                   |           |                  |
| 1                       | Middle Name       |                 |                         | Grade GS-12                        |              |               |                   |           |                  |
|                         | Last Name Fit     | zgerald         |                         | Citizenship US                     |              |               |                   |           |                  |
|                         | EDIPI/UPN         |                 |                         |                                    |              |               |                   |           |                  |
|                         | Email zfi         | tz@mail.com     |                         |                                    |              |               |                   |           |                  |
|                         | Title An          | alyst           |                         |                                    |              |               |                   |           |                  |
| Cyber Awareness Certif  | fication Date 04  | /01/2017        |                         |                                    |              |               |                   |           |                  |
| User Contact Inform     | ation             |                 |                         |                                    |              |               |                   |           |                  |
|                         |                   |                 |                         |                                    |              |               |                   |           |                  |
| Official Telepho        |                   |                 | OF                      | fice/Cube 8/8/1980                 |              |               |                   |           |                  |
| Official F              |                   |                 |                         | Street 789 Forlorn Street          |              |               |                   |           |                  |
| DSN Pho                 |                   |                 |                         | PO Box                             |              |               |                   |           |                  |
| DSN F                   |                   |                 |                         | City Richmond                      |              |               |                   |           |                  |
| Mob                     | ile               |                 |                         | State Virginia                     |              |               |                   |           |                  |
|                         |                   |                 | Po                      | stal Code 23200                    |              |               |                   |           |                  |
|                         |                   |                 |                         | Country UNITED STATES              |              |               |                   |           |                  |
| External Superviso      | r                 | External Se     | curity Officer          | External Authorizing Official      |              |               |                   |           |                  |
| Email zardoz.sup        |                   |                 | orro.soff@email.com     | Email zenda.eao@email.com          |              |               |                   |           |                  |
| First Name Zardoz       |                   | First Name 2    |                         | First Name zenda                   |              |               |                   |           |                  |
| Last Name Super         |                   | Last Name S     |                         | Last Name eao                      |              |               |                   |           |                  |
| Phone 888-555-7         | 777               |                 | on<br>88-555-4561       | Phone 888-555-6666                 |              |               |                   |           |                  |
| Current Roles           | ***               | Filone o        | 1011                    | FIGHE 000 333-0000                 |              |               |                   |           |                  |
| Current Roles           |                   |                 |                         |                                    |              | Application   |                   | Environn  | nent Role Type   |
| DFAS DCMS Prod - DSK    | Air Force Approva | DE-DAO (38010   | 00) Foreign National DS | ik-027                             |              | DFAS DCMS     |                   | PROD      | USER             |
| > DFAS SABRS Prod - HQM |                   |                 |                         |                                    |              | DFAS SABRS    |                   | PROD      | USER             |
| DFAS SABRS Prod - MC    | General User SAB  | RS-001          |                         |                                    |              | DFAS SABRS    |                   | PROD      | USER             |
| Pending Requests        |                   |                 |                         |                                    |              |               |                   |           |                  |
| AAR ID SAAR Type        | Resource(s)       |                 |                         |                                    | Stat         | tus           | Current Approver  | Request   | Expire Date Date |
| 06142 Role Extension    | DFAS DCMS Prod    | - DSK Air Force | Approval DE-DAO (380    | 100) Foreign National DSK-027      | PEN          | IDING APPRO   | External Super    | 9/26/2017 | 10/17/2017 9/22  |
|                         | DFAS SABRS Proc   |                 |                         |                                    |              | IDING APPRO   | User              | 9/26/2017 | 10/26/2017 9/26  |
|                         |                   |                 | md Line SABRS-005       |                                    |              | KETED         | Provisioner       | 9/25/2017 | 9/25             |
|                         |                   |                 |                         |                                    |              |               |                   |           |                  |
|                         |                   |                 | ROSCOE NAVY-013         |                                    |              | IDING APPRO   | External Super    | 9/21/2017 | 10/11/2017 9/21  |

Figure 366: Role Extension - External Supervisor Decision - User Information

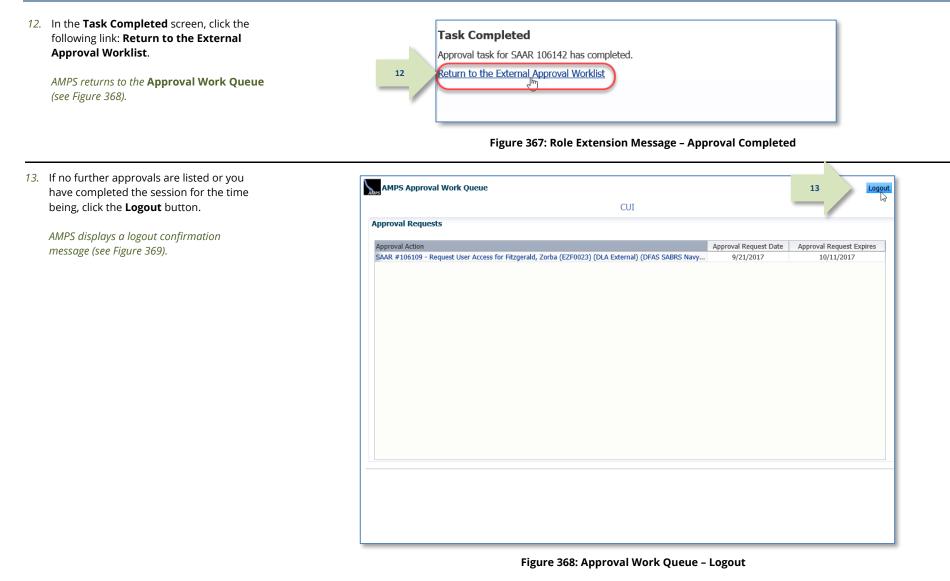

14. After viewing the logout confirmation,

Supervisor's approval step is complete.

you can close the browser. The

14

AMPS Approval System You have been logged out of the AMPS Approval System. Please use the URL provided in your email notification to return to this system and perform any additional approvals. If you need IT assistance, please contact the DISA Global Service Desk by calling toll free 844-DISA-HLP (844-347-2457) or DSN 850-0032 (press 5, then speak or enter D-L-A) or visit the DLA Service Portal (.mil only) at https://dla.servicenowservices.mil/sp?id=index Figure 369: AMPS Approval System - Logout Confirmed Subject: Notification: SAAR #106142 - Expire or Extend Access for Zorba Fitzgerald (EZF0023) (DLA External) (DFAS DCMS) 09/26/2017 15. Following the Supervisor's approval of an 08:56:31 EDT extension request, the user receives an Body: The External Supervisor has completed an approval for SAAR #106142. email notification indicating the outcome of the Supervisor's decision. (A sample is shown at right.) The outcome for this task is APPROVE. 15 AMPS provides this message for notification only. Please do not respond to this message. If you need IT assistance, please contact the DISA Global Service Desk by calling toll free 844-DISA-HLP (844-347-2457) or DSN 850-0032 (press 5, then speak or enter D-L-A) or visit the DLA Service Portal (.mil only) at https://dla.servicenowservices.mil/sp?id=index Subject: Notification: SAAR #106142 - Expire or Extend Access for Zorba Fitzgerald (EZF0023) (DLA External) (DFAS DCMS) 09/26/2017 16. Following the Supervisor's approval of an 08:56:31 EDT extension request, the user also receives Body: SAAR #106142 is awaiting External Security Officer approval. an email notification indicating that 16 AMPS has forwarded the role extension request to the Security Officer, and the This request was submitted in AMPS on 09/26/2017 08:56:31 EDT. request awaits a decision from the No action is required from you at this time. External Security Officer. (A sample is shown at right.) This task expires on 10/16/2017 16:01:04 EDT. AMPS provides this message for notification only. Please do not respond to this message. If you need IT assistance, please contact the DISA Global Service Desk by calling toll free 844-DISA-HLP (844-347-2457) or DSN 850-0032 (press 5, then speak or enter D-L-A) or visit the DLA Service Portal (.mil only) at https://dla.servicenowservices.mil/sp?id=index

Edit View Favorites Tools Help

File

🧉 https://ampst.use2.ad.dla.mil/eap 🔎 = 🔒 C 🛛 🙋 AMPS Approval System

# Security Officer Approval: Internal User's Extension Request

The Security Officer approval of an extension is required for each DFAS request. Some DLA requests may require a Security Officer approval, but most are either bypassed or automatically approved. See the section entitled **Security Officer: Internal Users** in this user guide for more information.

1. Read the extension notification and make note of the SAAR number.

This SAAR number refers to the SAAR that requires a response from the Security Officer within 20 days.

AMPS issues a reminder notification about a pending role extension task to the Security Officer every day.

## Sample Security Officer Notification: Extension of a Role

Subject: Action Required: SAAR #106133 - Expire or Extend Access for Dave Teck (DDT0019) (DFAS Columbus) (DFAS SABRS) 09/25/2017 18:04:31 EDT

**Body:** SAAR #106133 - Expire or Extend Access for Teck, Dave (DDT0019) (DFAS Columbus) has been submitted for approval. This request to extend DFAS SABRS Prod - DFAS General User SABRS-014 was submitted in AMPS on 09/25/2017 18:04:31 EDT.

Please visit AMPS at this URL: https://amps.dla.mil/

Open your Inbox to locate the SAAR. Click the SAAR title to open and complete the approval task. This task expires on 10/15/2017 20:55:34 EDT.

AMPS provides this message for notification only. Please do not respond to this message. If you need IT assistance, please contact the DISA Global Service Desk by calling toll free 844-DISA-HLP (844-347-2457) or DSN 850-0032 (press 5, then speak or enter D-L-A) or visit the DLA Service Portal (.mil only) at <a href="https://dla.servicenowservices.mil/sp?id=index">https://dla.servicenowservices.mil/sp?id=index</a>

2. After you log in to AMPS, locate and click the **Inbox** command from the User ID dropdown menu.

AMPS displays the **Inbox** screen and the **My Tasks** view for the current user (see Figure 371).

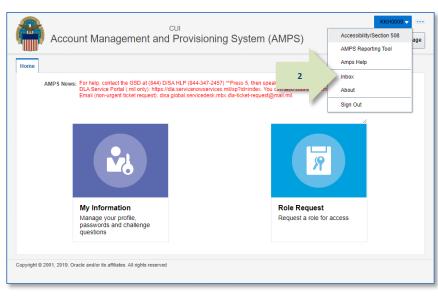

Figure 370: Role Extension Approval - User ID Dropdown Menu - Inbox Command

3. In the **My Tasks** list, locate the SAAR for the role extension in the **Title** field.

You can verify the correct SAAR by its number.

4. Click the SAAR **Title** to start the decision process.

AMPS opens the **Role Extension Security Officer Decision** screen (see Figure 372).

|   | 🔡 Home × 🛛 🏠 Inbox  | ×    |                                                                                                    |             | × |
|---|---------------------|------|----------------------------------------------------------------------------------------------------|-------------|---|
|   | Views               | -#   | My Tasks(2) 🔻 🥖 Me & My Group All 🔍 Assigned                                                          | ~           | » |
|   |                     | - Va | Title                                                                                                 | ber Creator |   |
|   |                     | 3    | SAAR #106133 - Expire or Extend Access for Teck, Dave (DDT0019) (DFAS Columbus) (DFAS SABRS) 09, 8419 | 32          |   |
|   | Inbox               |      | SAAR 106131 - Expire or Extend Access for Teck, Dave (DDT0019) (DFAS Columbus) (DFAS SABRS) 09, 8419  | 24          |   |
|   | My Tasks (2)        |      |                                                                                                    |             |   |
|   | Views               |      | N                                                                                                    |             |   |
|   | Due Soon            |      |                                                                                                    |             |   |
| ۲ | High Priority       |      |                                                                                                    |             |   |
|   | Past Day            |      |                                                                                                    |             |   |
|   | Past Week           |      |                                                                                                    |             |   |
|   | Past Month          |      |                                                                                                    |             |   |
|   | Past Quarter        |      |                                                                                                    |             |   |
|   | Manual Provisioning |      |                                                                                                    |             |   |
|   | My Staff Tasks      |      |                                                                                                    |             |   |
|   | New Tasks           |      |                                                                                                    |             |   |
|   | Pending Approvals   |      |                                                                                                    |             |   |
|   |                     |      | <                                                                                                    |             | > |
|   |                     |      |                                                                                                    |             |   |

Figure 371: Role Extension Approval – Inbox – My Tasks

- 5. Enter or select data in the following areas:
  - a. **IT Level:** select the user's IT level.
  - b. **Clearance Level:** select the user's current Clearance Level.
  - c. **Type of Investigation:** select the most recent investigation type applicable to the current Clearance Level.
  - d. **Date of Investigation:** enter or select the user's most recent clearance investigation date.
  - e. Security Review Flag: change this option to Flagged for Review if you do not want any requests from a DLA user to bypass the Security Officer. This flag does not affect DFAS users.

5

6. Click the **Additional Information** tab.

AMPS displays the Additional Information screen (see Figure 373).

| AR #106133 - Expire                                                                                                    |                                                                        |                                                                                                    |                 |                                              |        |
|----------------------------------------------------------------------------------------------------|------------------------------------------------------------------------|----------------------------------------------------------------------------------------------------|-----------------|----------------------------------------------|--------|
| out wrootses Expire                                                                                                    | or Extend Access for Tec                                               | k, Dave (DDT0019) (DFAS Columbus) (DFA                                                                                                    | S SABRS) 09/25/ | /2017 18:04:30 EDT Egg                       | ire Ed |
| Role Extension - Secu                                                                                                    | rity Officer Decision                                                  |                                                                                                    |                 |                                              |        |
|                                                                                                    | 09/26/2018                                                             |                                                                                                    |                 |                                              |        |
| Comments                                                                                                    | estreirere 40                                                          |                                                                                                    |                 |                                              |        |
| connents                                                                                                    |                                                                        |                                                                                                    |                 |                                              |        |
|                                                                                                    |                                                                        |                                                                                                    |                 |                                              |        |
|                                                                                                    |                                                                        |                                                                                                    |                 |                                              |        |
|                                                                                                    |                                                                        |                                                                                                    |                 |                                              |        |
|                                                                                                    |                                                                        |                                                                                                    |                 |                                              |        |
|                                                                                                    |                                                                        |                                                                                                    |                 |                                              |        |
|                                                                                                    | Variant askers a community                                             | evolve this rate                                                                                                    |                 |                                              |        |
|                                                                                                    | You must enter a comment to                                            | expire this role.                                                                                                    |                 |                                              |        |
| SAAR Information                                                                                                    |                                                                        |                                                                                                    |                 |                                              |        |
| SAAR ID                                                                                                    |                                                                        | Task Assignee(s) DFAS COLUMBUS SI                                                                                                    |                 |                                              |        |
|                                                                                                    | Role Extension                                                         | Task Creation Date 09/25/2017 08:55 P                                                                                                    |                 | Task Status Assigned                         |        |
| Request Date                                                                                                    |                                                                        | Date Task Expires 10/15/2017 08:55 P                                                                                                    | M GM1-04:00     | Last Updated 09/25/2017 08:55 PM GMT-04      | :00    |
| Role Expire Date                                                                                                    | 9/20/2017<br>I need this role to perform my                            | turks                                                                                                    |                 |                                              |        |
|                                                                                                    |                                                                        |                                                                                                    |                 |                                              |        |
| Security Information                                                                                                    |                                                                        |                                                                                                    |                 |                                              |        |
|                                                                                                    |                                                                        |                                                                                                    |                 |                                              |        |
| * IT Level IT2                                                                                                    | <b>v</b>                                                               | * Type of Investigation SSBI                                                                                                    | ~               | * Security Review Flag Flagged for Re        | view   |
|                                                                                                    |                                                                        | Type of Investigation SSBI     SDate of Investigation 04/01/2014                                                                                                    | 1.000           | * Security Review Flag Flagged for Re        | view   |
| * IT Level IT2                                                                                                    |                                                                        |                                                                                                    | 1.00            | Security Review Flag Flagged for Re          | view   |
| The Level IT2     Clearance Level Second                                                                                                    | ret<br>Additional Information                                          | Date of Investigation 04/01/2014                                                                                                    | 1.00            | * Security Review Flag Flagged for Re        | Mew    |
| * IT Level IT2<br>* Clearance Level Sec<br>Role Extension Details<br>Role Information                                                                                                    | Additional Information                                                 | Date of Investigation 04/01/2014 User Information                                                                                                    | 1.00            | * Security Review Flag Flagged for Re        | view   |
| TT Level 172     Clearance Level Sec Role Extension Details Role Information Extend Role                                                                                                    | Additional Information                                                 | Date of Investigation 04/01/2014 User Information meral User SABRS-014                                                                                                    | 1.00            | * Security Review Flag Flagged for Re        | wew    |
| * IT Level IT2<br>* Clearance Level Sec<br>Role Extension Details<br>Role Information                                                                                                    | Additional Information                                                 | Date of Investigation 04/01/2014 User Information meral User SABRS-014 Classification Unclassified                                                                                                    | 1.00            | Security Review Flag Flagged for Re          | view   |
| TT Level 172     Clearance Level Sec Role Extension Details Role Information Extend Role Applicatic                                                                                                    | Additional Information                                                 | Date of Investigation 04/01/2014 User Information eral User SABRS-014 Classification Unclassified Access Type Authorized                                                                                                    | 1.00            | Security Review Flag Flagged for Re          | New    |
| * IT Level 172<br>* Clearance Level Sec<br>Role Extension Details<br>Role Information<br>Extend Role<br>Application<br>Environmen<br>Primary Role                                                                                          | Additional Information                                                 | Date of Investigation 04/01/2014 User Information meral User SABRS-014 Classification Unclassified                                                                                                    | 1.00            | Security Review Flag Flagged for Re          | New    |
| • IT Level 172<br>• Clearance Level Sec<br>Role Extension Details<br>Role Information<br>Extend Role<br>Application<br>Environments<br>Primary Role<br>User Summary                                                                        | Additional Information                                                 | Date of Investigation 04/01/2014 User Information meral User SABRS-014 Classification Unclassified Access Type Authorized Role IT Level IT2                                                                                                    | 1.00            | Security Review Flag Flagged for Re          | New    |
| * IT Level 172<br>* Clearance Level Sec<br>Role Extension Details<br>Role Information<br>Extend Role<br>Applicatie<br>Environmen<br>Primary Role<br>User Summary<br>User ID                                                                | Additional Information<br>S Prod - DFAS Ger<br>S Applicable<br>DDT0019 | Date of Investigation 04/01/2014 User Information  Meral User SABRS-014      Classification Unclassified     Access Type Authorized     Role IT Level IT2  Phone 888-555-7878                                                                                          | 4 0             | Security Review Flag Flagged for Re          | New    |
| * IT Level IT2<br>* Clearance Level Sec<br>Role Extension Details<br>Role Information<br>Extend Role<br>Applicativ<br>Environmen,<br>Primary Role<br>User Summary<br>User ID<br>Name                                                       | Additional Information<br>S Prod - DFAS Ger<br>S Applicable            | Date of Investigation 04/01/2014 User Information Meral User SABRS-014 Classification Unclassified Access Type Authorized Role IT Level IT2 Phone 888-555-7878 Email Dave.Teck@d8                                                                                      | 4 Co            | Security Review Flag Flagged for Review Flag | view   |
| * IT Level 112<br>* Clearance Level Sec<br>Role Extension Details<br>Role Information<br>Extend Role<br>Applicatic<br>Environmes,<br>Primary Role<br>User Summary<br>User ID<br>Name<br>Organization                                       | Additional Information                                                 | Date of Investigation 04/01/2014 User Information  heral User SABRS-014 Classification Unclassified Access Type Authorized Role IT Level IT2 Phone 888-555-7878 Email Dave.Teck@dl Supervisor (DST9219) Tec                                                            | 4 Co            | * Security Review Flag Flagged for Re        | New    |
| * IT Level 172<br>* Clearance Level Sec<br>Role Extension Details<br>Role Information<br>Extend Role<br>Applicatic<br>Environmen,<br>Primary Role<br>User Summary<br>User ID<br>Name<br>Organization<br>Job Title                          | Additional Information                                                 | Date of Investigation 04/01/2014 User Information Meral User SABRS-014 Classification Unclassified Access Type Authorized Role IT Level IT2 Phone 888-555-7878 Email Dave.Teck@d8                                                                                      | 4 Co            | Security Review Flag Flagged for Re          | view   |
| * IT Level 172<br>* Clearance Level Sec<br>Role Extension Details<br>Role Information<br>Extend Role<br>Application<br>Environmen,<br>Primary Role<br>User Summary<br>User ID<br>Name<br>Organization<br>Job Title<br>IT Level             | Additional Information                                                 | Date of Investigation 04/01/2014 User Information  heral User SABRS-014 Classification Unclassified Access Type Authorized Role IT Level IT2 Phone 888-555-7878 Email Dave.Teck@dl Supervisor (DST9219) Tec Annual Revalidation 7/9/2018 Date Cyber Awareness 4/1/2017 | 4 Co            | Security Review Flag Flagged for Re          | view   |
| * IT Level 172<br>* Clearance Level Sec<br>Role Extension Details<br>Role Information<br>Extend Role<br>Applicatic<br>Environmen,<br>Primary Role<br>User Summary<br>User ID<br>Name<br>Organization<br>Job Title                          | Additional Information                                                 | Date of Investigation 04/01/2014 User Information  Meral User SABRS-014 Classification Unclassified Access Type Authorized Role IT Level IT2  Phone 888-555-7878 Email Dave.Teck@dil Supervisor (DST9219) Tec Annual Revalidation 7/9/2018 Date                        | 4 Co            | Security Review Flag Flagged for Re          | Mew    |
| * IT Level TT2<br>* Clearance Level Sec<br>Role Extension Details<br>Role Information<br>Extend Role<br>Applicatic<br>Environmen,<br>Primary Role<br>User Summary<br>User ID<br>Name<br>Organization<br>Job Title<br>IT Level<br>EDIPI/UPN | Additional Information                                                 | Date of Investigation 04/01/2014 User Information  heral User SABRS-014 Classification Unclassified Access Type Authorized Role IT Level IT2 Phone 888-555-7878 Email Dave.Teck@dl Supervisor (DST9219) Tec Annual Revalidation 7/9/2018 Date Cyber Awareness 4/1/2017 | 4 Co            | Security Review Flag Flagged for Re          | Mew    |
| * IT Level 172<br>* Clearance Level Sec<br>Role Extension Details<br>Role Information<br>Extend Role<br>Application<br>Environmen,<br>Primary Role<br>User Summary<br>User ID<br>Name<br>Organization<br>Job Title<br>IT Level             | Additional Information                                                 | Date of Investigation 04/01/2014 User Information  heral User SABRS-014 Classification Unclassified Access Type Authorized Role IT Level IT2 Phone 888-555-7878 Email Dave.Teck@dl Supervisor (DST9219) Tec Annual Revalidation 7/9/2018 Date Cyber Awareness 4/1/2017 | 4 Co            | Security Review Flag Flagged for Re          | Mew    |

Figure 372: Role Extension Approval – Security Officer Decision – Role Expiration Details

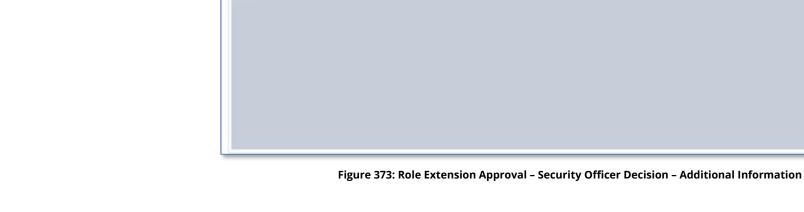

Home Inbox × SAAR #106133 - Expire or ... ×

Comments

SAAR Information

Security Information

Clearance Level Secret
Role Extension Details

SAAR Approval History

Approval Type

50 SU

USER

7

Role Extension - Security Officer Decision
End Date 09/26/2018 06

SAAR ID 106133

Request Date 9/25/2017 Role Expire Date 9/26/2017

■ IT Level IT2 ∨

SAAR Type Role Extension

User Justification I need this role to perform my tasks.

Additional Information

First Name

Selena

Dave

You must enter a comment to expire this role.

This portion of the **Security Officer Decision** screen stores a record and all comments for the user and all approvers.

8. Click the **User Information** tab.

AMPS displays the **User** Information screen (see Figure 374). Expire Extend

Task Status Assigned

Y

9/25/2017

9/25/2017

Phone Number Activity Date

3

Outcome

APPROVE

EXTEND

Last Updated 09/25/2017 08:55 PM GMT-04:00

Comments

Security Review Flag Flagged for Review

Approved by the supervisor.

I need this role to perform my tasks.

×

SAAR #106133 - Expire or Extend Access for Teck, Dave (DDT0019) (DFAS Columbus) (DFAS SABRS) 09/25/2017 18:04:30 EDT

Task Assignee(s) DFAS COLUMBUS SECURITY OFFICER

Task Creation Date 09/25/2017 08:55 PM GMT-04:00

Date Task Expires 10/15/2017 08:55 PM GMT-04:00

Type of Investigation SS81

Email

User Information

Last Name

Teck

Teck

Date of Investigation 04/01/2014

Selena.Teck@d... 888-555-1212

Dave.Teck@dla... 888-555-7878

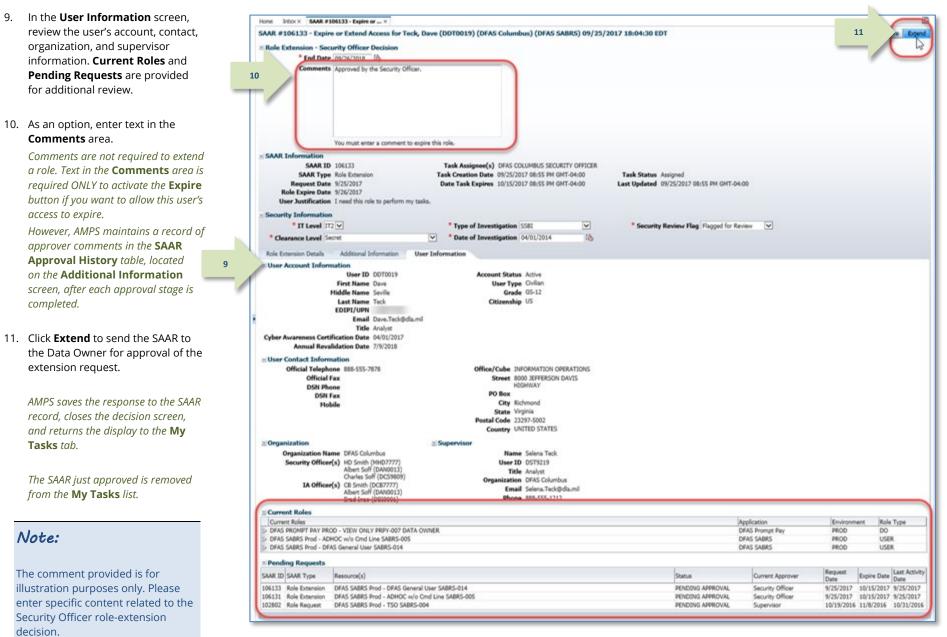

Figure 374: Role Extension Approval - Security Officer Decision - User Information

#### Account Management and Provisioning System (AMPS)

- 12. **OPTIONAL:** Follow these steps to view the completed decision screen, as needed:
  - a. In the **Search** field, enter the SAAR number for the decision screen you want to review.
  - b. In the **Status** dropdown list, select either **Any** or **Completed**.
  - c. Click the SAAR title to review the SAAR decision screen (not shown).

13. Following the Security Officer's

the user receives an email notification indicating the outcome

approval of an extension request,

of the Security Officer's decision. (A sample is shown at right.)

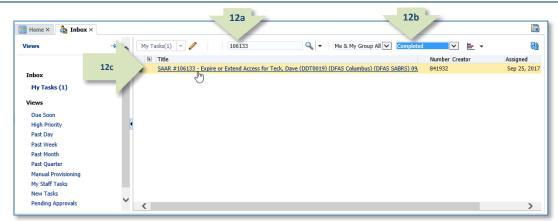

#### Figure 375: Role Extension Approval – Security Officer Post-decision

Subject: Notification: SAAR #106133 - Expire or Extend Access for Dave Teck (DDT0019) (DFAS Columbus) (DFAS SABRS) 09/25/2017 18:04:31 EDT Body: The Security Officer has completed an approval for SAAR #106133.

The outcome for this task is APPROVE.

13

14

AMPS provides this message for notification only. Please do not respond to this message. If you need IT assistance, please contact the DISA Global Service Desk by calling toll free 844-DISA-HLP (844-347-2457) or DSN 850-0032 (press 5, then speak or enter D-L-A) or visit the DLA Service Portal (.mil only) at <a href="https://dla.servicenowservices.mil/sp?id=index">https://dla.servicenowservices.mil/sp?id=index</a>

14. Following the Security Officer's approval of an extension request, the user also receives an email notification indicating that AMPS has forwarded the role extension request to the application Data Owner, and the request awaits a decision from the Data Owner. (A sample is shown at right.)

**Subject:** Notification: SAAR #106133 - Expire or Extend Access for Dave Teck (DDT0019) (DFAS Columbus) (DFAS SABRS) 09/25/2017 18:04:31 EDT **Body:** SAAR #106133 is awaiting Data Owner approval.

This request was submitted in AMPS on 09/25/2017 18:04:31 EDT. No action is required from you at this time.

This task expires on 10/15/2017 17:55:02 EDT.

AMPS provides this message for notification only. Please do not respond to this message. If you need IT assistance, please contact the DISA Global Service Desk by calling toll free 844-DISA-HLP (844-347-2457) or DSN 850-0032 (press 5, then speak or enter D-L-A) or visit the DLA Service Portal (.mil only) at <a href="https://dla.servicenowservices.mil/sp?id=index">https://dla.servicenowservices.mil/sp?id=index</a>

# External Security Officer Approval: External User's Extension Request

1

1. Read the extension notification and make note of the SAAR number.

This SAAR number refers to the SAAR that requires a response from the Security Officer within 20 days. AMPS issues a reminder notification about a pending role expiration task to the Security Officer every day.

## Note:

The URL provided in the sample notification is a sample link. To ensure the correct result, obtain the correct URL from the actual email message.

# 2. Copy the URL from the extension notification to a browser and press **Enter**.

Acknowledge the Consent to Monitoring *if it is displayed (not shown)*.

AMPS displays the **AMPS Approval Work Queue**. This screen lists all currently assigned approval tasks by SAAR number (see Figure 377).

# Sample Security Officer Notification: Extension of a Role

Subject: Action Required: SAAR #106142 - Expire or Extend Access for Zorba Fitzgerald (EZF0023) (DLA External) (DFAS DCMS) 09/26/2017 08:56:31 EDT

Body: SAAR #106142 - Expire or Extend Access for Fitzgerald, Zorba (EZF0023) (DLA External) has been submitted for approval.

This request to extend DFAS DCMS Prod - DSK Air Force Approval DE-DAO (380100) Foreign National DSK-027 was submitted in AMPS on 09/26/2017 08:56:31 EDT.

#### Please visit AMPS at this URL:

https://amps.dla.mil/eaportal/faces/adf.task-flow?adf.tfld=eaportal-flow&adf.tfDoc=/WEB-INF/eaportal-flow.xml&ApprovalID=0004%3A2N%2FYyFSdZu2S5h14Hu10Jm6en2G1no4LJ8Fyp8s%2BqJs%3D

Open your Inbox to locate the SAAR. Click the SAAR title to open and complete the approval task. This task expires on 10/16/2017 16:01:04 EDT.

AMPS provides this message for notification only. Please do not respond to this message If you need IT assistance, please contact the DISA Global Service Desk by calling toll free 844-DISA-HLP (844-347-2457) or DSN 850-0032 (press 5, then speak or enter D-L-A) or visit the DLA Service Portal (.mil only) at <a href="https://dla.servicenowservices.mil/sp?id=index">https://dla.servicenowservices.mil/sp?id=index</a>

| 2 Attps://amps.dla.mil/eaportal | P → → Ø Blank Page | × | - □ ×<br>☆☆☺ |
|---------------------------------|--------------------|---|--------------|
| ~                               |                    |   |              |
|                                 |                    |   |              |
|                                 |                    |   |              |
|                                 |                    |   |              |

Figure 376: External Role Extension Approval – Email Link

3. In the **Approval Action** column, locate the SAAR for the role extension identified in the email notification.

You can verify the correct SAAR by its number.

3

4. Click the SAAR entry to start the approval process.

AMPS may display a **Verify Approver** screen (see Figure 187), unless you have already confirmed you are the user's Security Officer during a previous approval procedure.

Otherwise, AMPS displays the **External Security Officer Decisio**n screen (see Figure 378).

| AMPS Approval Work Queue                                                                        |                       | Logout                   |
|-------------------------------------------------------------------------------------------------|-----------------------|--------------------------|
| CUI                                                                                             |                       |                          |
| Approval Requests                                                                               |                       |                          |
| Approval Action                                                                                 | Approval Request Date | Approval Request Expires |
| SAAR #106142 - Expire or Extend Access for Fitzgerald, Zorba (EZF0023) (DLA External) (DFAS DCM | 9/27/2017             | 10/17/2017               |
|                                                                                                 |                       |                          |
|                                                                                                 |                       |                          |
|                                                                                                 |                       |                          |
|                                                                                                 |                       |                          |

#### Figure 377: Approval Work Queue - Approval Action

- 5. Ensure the following fields have the appropriate entries:
  - IT Level: select the user's IT level.
  - Clearance Level: select the user's current Clearance Level.
  - **Type of Investigation:** select the most recent investigation type applicable to the current Clearance Level.
  - Date of Investigation: enter or select the user's most recent clearance investigation date.
  - Not Flagged for Review: leave this option as is to implement the Security Officer bypass for a DLA user; change this option to Flagged for Review if you do not want any requests from a DLA user to bypass the Security Officer. This flag does not affect DFAS users; all DFAS role requests are submitted for Security Officer review.
- 6. Click the **Additional Information** tab.

AMPS displays the **Additional** Information screen (see Figure 379).

| And a second second sec | chirchit and i                                                                                                    | TOVISIO                                                      | ing syste       | m (AMPS)                                                                                                    |                                                                                                    |          | AMPSEXTERNALSERVI                          |
|----------------------------------------------------------------------------------------------------|----------------------------------------------------------------------------------------------------|--------------------------------------------------------------|-----------------|----------------------------------------------------------------------------------------------------|----------------------------------------------------------------------------------------------------|----------|--------------------------------------------|
|                                                                                                    |                                                                                                    |                                                              |                 |                                                                                                    | CUI                                                                                                    |          |                                            |
| Role Extension - Exte                                                                                                    | ernal Security                                                                                                    | Officer D                                                    | ecision         |                                                                                                    |                                                                                                    |          | Cancel Expire E                            |
| * End Date                                                                                                    | 09/27/2018                                                                                                    | 3                                                            |                 |                                                                                                    |                                                                                                    |          |                                            |
| Comments                                                                                                    |                                                                                                    |                                                              |                 |                                                                                                    |                                                                                                    |          |                                            |
|                                                                                                    | You must enter                                                                                                    | r a commen                                                   | t to expire thi | s role.                                                                                                    |                                                                                                    |          |                                            |
| SAAR Information                                                                                                    |                                                                                                    |                                                              |                 |                                                                                                    |                                                                                                    |          |                                            |
| SAAR ID                                                                                                    |                                                                                                    |                                                              |                 | Task Assignee(s) zon                                                                                                    |                                                                                                    |          |                                            |
|                                                                                                    | Role Extension                                                                                                    |                                                              | 1               | Task Creation Date 09/2                                                                                                    |                                                                                                    |          | Task Status Assigned                       |
| Request Date                                                                                                    |                                                                                                    |                                                              |                 | Date Task Expires 10/                                                                                                    | L//2017 04:01 PM GM                                                                                                    | 1-04:00  | Last Updated 09/27/2017 04:01 PM GMT-04:00 |
| Role Expire Date<br>User Justification                                                                                                    |                                                                                                    | to and one                                                   | and backet      |                                                                                                    |                                                                                                    |          |                                            |
|                                                                                                    |                                                                                                    |                                                              |                 | 30na54EX%2F0hj2qSfrk1                                                                                                    | 0.00                                                                                                    |          |                                            |
| Approver First Name                                                                                                    |                                                                                                    | eeennoooy                                                    | roojni ryoya    | Approver Email zon                                                                                                    |                                                                                                    |          |                                            |
| Approver Last Name                                                                                                    |                                                                                                    |                                                              |                 | Approver Phone 888                                                                                                    |                                                                                                    |          |                                            |
| reproter case mane                                                                                                    |                                                                                                    |                                                              |                 | reproter theme cos                                                                                                    | 1110 1211                                                                                                    |          |                                            |
|                                                                                                    |                                                                                                    |                                                              |                 |                                                                                                    |                                                                                                    |          |                                            |
| Security Information                                                                                                    | 6. ()                                                                                                    |                                                              |                 |                                                                                                    |                                                                                                    |          |                                            |
| Security Information<br>• IT Level III                                                                                                    |                                                                                                    |                                                              |                 | • Type of Investigat                                                                                                    | tion SSBI                                                                                                    | ~        | * Security Review Flag Flagged for Review  |
|                                                                                                    | 2 💌                                                                                                    |                                                              |                 | <ul> <li>Type of Investigat</li> <li>Date of Investigat</li> </ul>                                                                                                    |                                                                                                    | <b>v</b> | * Security Review Flag Flagged for Review  |
| • IT Level II.                                                                                                    | 2 💌<br>cret                                                                                                    | Informatio                                                   |                 |                                                                                                    |                                                                                                    |          | * Security Review Flag Flagged for Review  |
| * IT Level IT.<br>* Clearance Level Se<br>Role Extension Details                                                                                                    | 2 💌<br>cret                                                                                                    |                                                              |                 | * Date of Investigat                                                                                                    |                                                                                                    |          | * Security Review Flag Flagged for Review  |
| • IT Level IT.<br>• Clearance Level Se<br>Role Extension Details<br>• Role Information                                                                                                    | 2 💌<br>cret<br>Additiona                                                                                                    | ß                                                            | n User I        | Date of Investigat  nformation                                                                                                    | lion 04/01/2014                                                                                                    | Ø        | * Security Review Flag Flagged for Review  |
| • IT Level IT.<br>• Clearance Level Se<br>Role Extension Details<br>• Role Information<br>Extend Role                                                                                                    | 2 V<br>cret<br>Additiona                                                                                                    | ß                                                            | n User I        | * Date of Investigat                                                                                                    | tion 04/01/2014                                                                                                    | Ø        | * Security Review Flag Flagged for Review  |
| • IT Level III.<br>• Clearance Level Se<br>Role Extension Details<br>• Role Information<br>Extend Role<br>Application                                                                                                    | 2 V<br>cret<br>Additiona<br>a DP P                                                                                                    | ß                                                            | n User I        | * Date of Investigat<br>nformation<br>wal DE-DAO (380100) For<br>Classification                                                                                                 | tion 04/01/2014<br>eign National DSK-027<br>Unclassified                                                                                                    | Ø        | * Security Review Flag Flagped for Review  |
| <ul> <li>TT Level TT.</li> <li>Clearance Level Se</li> <li>Role Extension Details</li> <li>⊂ Role Information</li> <li>Extend Role</li> <li>Application</li> <li>Environme</li> </ul>                                                                                                    | Additiona                                                                                                    | ß                                                            | n User I        | * Date of Investigat<br>nformation<br>wal DE-DAO (380100) For<br>Classification<br>Access Type                                                                                  | tion 04/01/2014<br>eign National DSK-027<br>Unclassified<br>Authorized                                                                                       | Ø        | * Security Review Flag Flagged for Review  |
| • IT Level III.<br>• Clearance Level Se<br>Role Extension Details<br>• Role Information<br>Extend Role<br>Application                                                                                                    | Additiona                                                                                                    | ß                                                            | n User I        | * Date of Investigat<br>nformation<br>wal DE-DAO (380100) For<br>Classification                                                                                                 | tion 04/01/2014<br>eign National DSK-027<br>Unclassified<br>Authorized                                                                                       | Ø        | * Security Review Flag Flagged for Review  |
| * IT Level III.<br>* Clearance Level Se<br>Role Extension Details<br>* Role Information<br>Extend Role<br>Application<br>Environme<br>Primary Role                                                                                                    | Additiona                                                                                                    | ß                                                            | n User I        | * Date of Investigat<br>nformation<br>wal DE-DAO (380100) For<br>Classification<br>Access Type                                                                                  | tion 04/01/2014<br>eign National DSK-027<br>Unclassified<br>Authorized                                                                                       | Ø        | * Security Review Flag Flagged for Review  |
| * IT Level IT.<br>* Clearance Level Se<br>Role Extension Details<br>* Role Information<br>Extend Role<br>Application<br>Environme<br>Primary Role<br>* User Summary                                                                                                    | Additiona                                                                                                    | ß                                                            | n User I        | * Date of Investigat<br>nformation<br>wal DE-DAO (380100) For<br>Classification<br>Access Type<br>Role IT Level IT:                                                             | tion 04/01/2014<br>eign National DSK-027<br>Unclassified<br>Authorized                                                                                       | Ø        | * Security Review Flag Flagged for Review  |
| <ul> <li>IT Level IT.</li> <li>Clearance Level Se</li> <li>Role Extension Details</li> <li>Role Information<br/>Extend Role<br/>Application<br/>Environme<br/>Primary Role</li> <li>User Summary<br/>User ID</li> </ul>                                                                                                    | 2 V<br>a Additiona<br>a DP P<br>6<br>a Applicable                                                                                                    | Co<br>rod - DSK A                                            | n User I        | * Date of Investigat<br>nformation<br>wal DE-DAO (380100) For<br>Classification<br>Access Type<br>Role IT Level IT<br>Phone                                                     | tion 04/01/2014<br>eign National DSK-027<br>Unclassified<br>Authorized<br>3                                                                                  | Ø        |                                            |
| <ul> <li>IT Level IT.</li> <li>Clearance Level Se</li> <li>Role Extension Details</li> <li>Role Information<br/>Extend Role<br/>Application<br/>Environme<br/>Primary Role</li> <li>User Summary<br/>User ID<br/>Name</li> </ul>                                                                                                    | Additiona<br>Additiona<br>DP<br>O<br>P<br>C<br>O<br>P<br>C<br>C<br>C<br>C<br>C<br>C<br>C<br>C<br>C<br>C<br>C<br>C<br>C                                                                                                    | Co<br>rod - DSK A                                            | n User I        | * Date of Investigat<br>nformation<br>wal DE-DAO (380100) For<br>Classification<br>Access Type<br>Role IT Level IT<br>Phone                                                     | tion 04/01/2014<br>eign National DSK-027<br>Unclassified<br>Authorized<br>3<br>e 888-555-1212<br>e zfitz@mail.com<br>r Super, Zardoz                         | 8        |                                            |
| <ul> <li>IT Level IT.</li> <li>Clearance Level Set</li> <li>Role Extension Details</li> <li>Role Information</li> <li>Extend Role</li> <li>Application</li> <li>Environme</li> <li>Primary Role</li> <li>User Summary</li> <li>User ID</li> <li>Name</li> <li>Organization</li> <li>Job Title</li> </ul>                                                                                                    | Additiona<br>Additiona<br>DP P<br>G<br>Applicable<br>EZF0023<br>a Fitzgerald, Zor<br>DLA External<br>Analyst                                                                                                    | Co<br>rod - DSK A                                            | n User I        | * Date of Investigat<br>nformation<br>wal DE-DAO (380100) For<br>Classification<br>Access Type<br>Role IT Level IT:<br>Phone<br>Email<br>External Supervisor                    | tion 04/01/2014<br>eign National DSK-027<br>Unclassified<br>Authorized<br>3<br>\$ 888-555-1212<br>1 zfit2@mail.com<br>7 Super, Zardoz<br>(zardoz.super@email | 8        |                                            |
| * IT Level IT.<br>* Clearance Level Set<br>Role Extension Details<br>* Role Information<br>Extend Role<br>Application<br>Environme<br>Primary Role<br>* User Summary<br>User ID<br>Name<br>Organization                                                                                                    | Additiona<br>Additiona<br>DP P<br>G<br>Applicable<br>EZF0023<br>a Fitzgerald, Zor<br>DLA External<br>Analyst                                                                                                    | Co<br>rod - DSK A                                            | n User I        | * Date of Investigat<br>nformation<br>wal DE-DAO (380100) For<br>Classification<br>Access Type<br>Role IT Level IT:<br>Phone<br>Email                                           | eign National DSK-027<br>Unclassified<br>Authorized<br>3<br>* 888-555-1212<br>I zfitz@mail.com<br>r Super, Zardoz<br>(zardoz.super@email<br>4/1/2017         | 8        |                                            |
| * IT Level IT.<br>* Clearance Level Se<br>Role Extension Details<br>* Role Information<br>Extend Role<br>Application<br>Environme<br>Primary Role<br>* User Summary<br>User ID<br>Name<br>Organization<br>Job Title<br>IT Level                                                                                                    | Additiona<br>Additiona<br>DP<br>P<br>C<br>Additiona<br>Additiona<br>P<br>P<br>C<br>Additiona<br>P<br>P<br>C<br>Additiona<br>P<br>P<br>C<br>Additiona<br>P<br>P<br>C<br>Additiona<br>P<br>P<br>C<br>Additiona<br>P<br>P<br>C<br>Additiona<br>Additiona<br>P<br>C<br>Additiona<br>Additiona<br>Additio | Co<br>rod - DSK A                                            | n User I        | * Date of Investigat<br>nformation<br>wal DE-DAO (380100) For<br>Classification<br>Access Type<br>Role IT Level IT:<br>Phone<br>Email<br>External Supervisor<br>Cyber Awareness | eign National DSK-027<br>Unclassified<br>Authorized<br>3<br>* 888-555-1212<br>I zfitz@mail.com<br>r Super, Zardoz<br>(zardoz.super@email<br>4/1/2017         | 8        |                                            |
| * IT Level III.<br>* Clearance Level Set<br>Role Extension Details<br>* Role Information<br>Extend Role<br>Application<br>Environme<br>Primary Role<br>* User Summary<br>User ID<br>Name<br>Organization<br>Job Title<br>IT Level<br>* Additional Role Attri<br>Attribute                                                                                                    | Additiona<br>Additiona<br>DF<br>Coplicable<br>EZF0023<br>Fitzgerald, Zor<br>DLA External<br>Analyst<br>ITT2                                                                                                    | tod - DSK A                                                  | n User I        | * Date of Investigat<br>nformation<br>wal DE-DAO (380100) For<br>Classification<br>Access Type<br>Role IT Level IT:<br>Phone<br>Email<br>External Supervisor<br>Cyber Awareness | eign National DSK-027<br>Unclassified<br>Authorized<br>3<br>* 888-555-1212<br>I zfitz@mail.com<br>r Super, Zardoz<br>(zardoz.super@email<br>4/1/2017         | 8        |                                            |
| <ul> <li>TI Level IT.</li> <li>Clearance Level Se</li> <li>Role Extension Details</li> <li>Role Information<br/>Extend Role<br/>Application<br/>Environme<br/>Primary Role</li> <li>User Summary<br/>User ID<br/>Name<br/>Organization<br/>Job Title<br/>IT Level</li> <li>Additional Role Attri<br/>Attribute</li> <li>DCMS DSK DE-DAO (38010)</li> </ul>                                                                                                    | Additiona<br>Additiona<br>DF<br>Coplicable<br>EZF0023<br>Fitzgerald, Zor<br>DLA External<br>Analyst<br>ITT2                                                                                                    | tod - DSK A<br>toa<br>Value<br>16                            | n User I        | * Date of Investigat<br>nformation<br>wal DE-DAO (380100) For<br>Classification<br>Access Type<br>Role IT Level IT:<br>Phone<br>Email<br>External Supervisor<br>Cyber Awareness | eign National DSK-027<br>Unclassified<br>Authorized<br>3<br>* 888-555-1212<br>I zfitz@mail.com<br>r Super, Zardoz<br>(zardoz.super@email<br>4/1/2017         | 8        |                                            |
| <ul> <li>TI Level III.</li> <li>Clearance Level Se</li> <li>Role Extension Details</li> <li>Role Information<br/>Extend Role<br/>Application<br/>Environme<br/>Primary Role</li> <li>User Summary<br/>User III<br/>Name<br/>Organization<br/>Job Titk<br/>II Level</li> <li>Additional Role Attri<br/>Attribute</li> <li>DCMS DSK DE-DAO (2001)</li> </ul>                                                                                                    | Additiona<br>Additiona<br>DF<br>Coplicable<br>EZF0023<br>Fitzgerald, Zor<br>DLA External<br>Analyst<br>ITT2                                                                                                    | tod - DSK A<br>rod - DSK A<br>rba<br>Value<br>16<br>New User | n User I        | * Date of Investigat<br>nformation<br>wal DE-DAO (380100) For<br>Classification<br>Access Type<br>Role IT Level IT:<br>Phone<br>Email<br>External Supervisor<br>Cyber Awareness | eign National DSK-027<br>Unclassified<br>Authorized<br>3<br>* 888-555-1212<br>I zfitz@mail.com<br>r Super, Zardoz<br>(zardoz.super@email<br>4/1/2017         | 8        |                                            |
| <ul> <li>TI Level IT.</li> <li>Clearance Level Se</li> <li>Role Extension Details</li> <li>Role Information<br/>Extend Role<br/>Application<br/>Environme<br/>Primary Role</li> <li>User Summary<br/>User ID<br/>Name<br/>Organization<br/>Job Title<br/>IT Level</li> <li>Additional Role Attri<br/>Attribute</li> <li>DCMS DSK DE-DAO (38010)</li> </ul>                                                                                                    | Additiona<br>Additiona<br>DF<br>Coplicable<br>EZF0023<br>Fitzgerald, Zor<br>DLA External<br>Analyst<br>ITT2                                                                                                    | tod - DSK A<br>toa<br>Value<br>16                            | n User I        | * Date of Investigat<br>nformation<br>wal DE-DAO (380100) For<br>Classification<br>Access Type<br>Role IT Level IT:<br>Phone<br>Email<br>External Supervisor<br>Cyber Awareness | eign National DSK-027<br>Unclassified<br>Authorized<br>3<br>* 888-555-1212<br>I zfitz@mail.com<br>r Super, Zardoz<br>(zardoz.super@email<br>4/1/2017         | 8        |                                            |

Figure 378: Role Extension - External Security Officer Decision - Role Extension Details

7. On the Additional Information Account Management and Provisioning System (AMPS) AMPSEXTERNALSERVICE O screen, note the SAAR Approval CUI History. Role Extension - External Security Officer Decision Cancel Expire Extend *This portion of the* **External Security** \* End Date 09/27/2018 🖄 **Officer Decision** screen stores a record Comments and all comments for the user and all approvers. Click the **User Information** tab. AMPS displays the User Information You must enter a comment to expire this role. screen (see Figure 380). SAAR Information SAAR ID 106142 Task Assignee(s) zorro.soff@email.com SAAR Type Role Extension Task Creation Date 09/27/2017 04:01 PM GMT-04:00 Task Status Assigned Request Date 9/26/2017 Date Task Expires 10/17/2017 04:01 PM GMT-04:00 Last Updated 09/27/2017 04:01 PM GMT-04:00 Role Expire Date 9/27/2017 User Justification I need this role to perform my tasks. Approver ID 3890%3A90ZQadwNooUyIGBj47Ty6g2a3Ona54EX%2FOhj2qSfrkI%3D Approver First Name Zorro Approver Email zorro.soff@email.com Approver Last Name Soff Approver Phone 888-555-4561 Security Information  $\mathbf{\sim}$ \* IT Level IT2 🗸 \* Type of Investigation SSBI \* Security Review Flag Flagged for Review  $\sim$ 120 \* Clearance Level Secret \* Date of Investigation 04/01/2014 Role Extension Details Additional Information User Information 2 7 SAAR Approval History Approval Type First Name Last Name Phone Number Activity Date Outcome Comments Email ESO 9/27/2017 ESU Zardoz Super zardoz.super@... 888-555-7777 9/27/2017 APPROVE Role extension request is approved by the us. USER Zorba Fitzgerald zfitz@mail.com 888-555-1212 9/27/2017 EXTEND I need this role to perform my tasks.

#### Figure 379: Role Extension - External Security Officer Decision - Additional Information

8.

- In the User Information screen, review the user's account, contact, organization, and supervisor information. Current Roles and Pending Requests are provided for additional review.
- 10. As an option, enter text in the **Comments** area.

Comments are not required to extend a role. Text in the Comments area is required ONLY to activate the **Expire** button, if you want to allow this user's access to expire.

However, AMPS maintains a record of approver comments in the SAAR Approval History table, located on the Additional Information screen, after each approval stage is completed.

11. Click **Extend** to send the SAAR to the Data Owner for approval of the extension request.

AMPS saves the response to the SAAR record, closes the decision screen, and displays a **Task Completed** message (see Figure 381).

# Note:

The comment provided is for illustration purposes only. Please enter specific content related to the Security Officer role-extension decision.

| Account Management and Provisioning System                                                                                                    | n (AMPS)                                        |                                       |                                               | AMPSEXTE       | RNALSERVICE             |
|----------------------------------------------------------------------------------------------------|-------------------------------------------------|---------------------------------------|-----------------------------------------------|----------------|-------------------------|
| We Extension - External Security Officer Decision                                                                                                    | CUI                                             |                                       |                                               | 11             |                         |
| * End Date 09/27/2018                                                                                                    |                                                 |                                       |                                               |                |                         |
| Comments Role extension approved by the Security                                                                                                    | Officer                                         |                                       |                                               |                |                         |
| You must enter a comment to expire this                                                                                                    | role.                                           |                                       |                                               |                |                         |
| SAAR Information                                                                                                    |                                                 |                                       |                                               |                |                         |
| SAR ID 106142                                                                                                    | Task Assignee(s) zono.soff@email.com            |                                       |                                               |                |                         |
|                                                                                                    | ask Creation Date 09/27/2017 04:01 PM GMT-04:00 | Task Status Assigned                  |                                               |                |                         |
|                                                                                                    | Date Task Expires 10/17/2017 04:01 PM GMT-04:00 | Last Updated 09/27/2017 04:01 PM GMT- | 04:00                                         |                |                         |
| Role Expire Date 9/27/2017<br>User Justification I need this role to perform my tasks.<br>Approver ID 3890%3A9O2QadwtlocUy108j47Ty6g2a1<br>Approver First Name Zomo |                                                 |                                       |                                               |                |                         |
| Approver Last Name Soff                                                                                                    | Approver Phone 888-555-4561                     |                                       |                                               |                |                         |
| Security Information                                                                                                    |                                                 |                                       |                                               |                |                         |
| * IT Level IT2 V                                                                                                    | * Type of Investigation SS8:                    | * Security Review Flag Flagged for    | Review V                                      |                |                         |
| * Clearance Level Secret                                                                                                    | * Date of Investigation 04/01/2014              |                                       |                                               |                |                         |
|                                                                                                    |                                                 |                                       |                                               |                |                         |
| 9 Last Name Fitzgerald<br>EDIPI/UPN<br>Email sftz@mail.com<br>Title Analyst<br>yber Awareness Certification Date 04/03/2017                                         | Grade 05-12<br>Citizenship US                   |                                       |                                               |                |                         |
|                                                                                                    |                                                 |                                       |                                               |                |                         |
| User Contact Information                                                                                                    |                                                 |                                       |                                               |                |                         |
| Official Telephone 888-555-1212                                                                                                    | Office/Cube 8/8/1980                            |                                       |                                               |                |                         |
| Official Fax<br>DSN Phone                                                                                                    | Street 789 Forlom Street<br>PO Box              |                                       |                                               |                |                         |
| DSN Phone<br>DSN Fax                                                                                                    | City Richmond                                   |                                       |                                               |                |                         |
| Mobile                                                                                                    | State Virginia                                  |                                       |                                               |                |                         |
| - water                                                                                                    | Postal Code 23200                               |                                       |                                               |                |                         |
|                                                                                                    | Country UNITED STATES                           |                                       |                                               |                |                         |
| External Supervisor                                                                                                    |                                                 |                                       |                                               |                |                         |
| Email zardoz.super@email.com Email zorro.sof                                                                                                    |                                                 |                                       |                                               |                |                         |
| First Name Zardoz First Name Zorro                                                                                                    | First Name zenda                                |                                       |                                               |                |                         |
| Last Name Super Last Name Soff                                                                                                    | Last Name eao                                   |                                       |                                               |                |                         |
| Phone 000 666 3333 Phone 600 666                                                                                                    |                                                 |                                       |                                               |                |                         |
| Current Roles                                                                                                    |                                                 |                                       |                                               |                |                         |
| Current Roles                                                                                                    |                                                 | Ap                                    | plication                                     | Environment    | Role Type               |
| DFAS DCMS Prod - DSK Air Force Approval DE-DAO (380100) Fore                                                                                                    | sign National DSK-027                           | DF                                    | FAS DOMS                                      | PROD           | USER                    |
| DFAS SABRS Prod - HQMC CTAB SABRS SABRS-002                                                                                                    |                                                 |                                       | FAS SABRS                                     | PROD           | USER                    |
| DFAS SABRS Prod - MC General User SABRS-001                                                                                                    |                                                 | DF                                    | AS SABRS                                      | PROD           | USER.                   |
| DIAD 24042 MOD - MC ORDERAL ORE 24042-001                                                                                                    |                                                 |                                       |                                               |                |                         |
|                                                                                                    |                                                 |                                       |                                               |                |                         |
| Pending Requests                                                                                                    |                                                 | Status                                | Current Approver                              | Request Expire | Date Last Act           |
| Pending Requests AR ID SAR Type Resource(s)                                                                                                    | al DE-DAO (380100) Foreign National DSK-027     | Status<br>PENDING APPROVAL            | Current Approver<br>External Security Officer |                | e Date Last Act<br>Date |

Figure 380: Role Extension - External Security Officer Decision - User Information

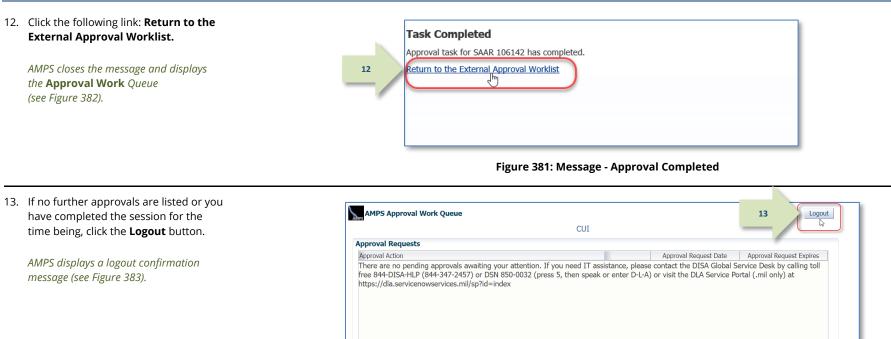

#### 14. After viewing the logout confirmation, you can close the browser. The Security Officer's approval step is complete.

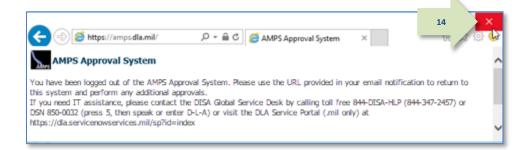

Figure 382: Approval Work Queue - No Pending Approvals

#### Figure 383: AMPS Approval System - Logout Confirmation

 Following the Security Officer's approval of an extension request, the user receives an email notification indicating the outcome of the Supervisor's decision. (A sample is shown at right.) Subject: Notification: SAAR #106142 - Expire or Extend Access for Zorba Fitzgerald (EZF0023) (DLA External) (DFAS DCMS) 09/26/2017 08:56:31 EDT

**Body:** The External Security Officer has completed an approval for SAAR #106142.

The outcome for this task is APPROVE.

AMPS provides this message for notification only. Please do not respond to this message. If you need IT assistance, please contact the DISA Global Service Desk by calling toll free 844-DISA-HLP (844-347-2457) or DSN 850-0032 (press 5, then speak or enter D-L-A) or visit the DLA Service Portal (.mil only) at <a href="https://dla.servicenowservices.mil/sp?id=index">https://dla.servicenowservices.mil/sp?id=index</a>

Subject: Notification: SAAR #106142 - Expire or Extend Access for Zorba Fitzgerald (EZF0023) (DLA External) (DFAS DCMS) 09/26/2017 08:56:31 EDT

**Body:** SAAR #106142 is awaiting External Authorizing Official approval.

This request was submitted in AMPS on 09/26/2017 08:56:31 EDT. No action is required from you at this time.

This task expires on 10/16/2017 19:01:51 EDT.

AMPS provides this message for notification only. Please do not respond to this message. If you need IT assistance, please contact the DISA Global Service Desk by calling toll free 844-DISA-HLP (844-347-2457) or DSN 850-0032 (press 5, then speak or enter D-L-A) or visit the DLA Service Portal (.mil only) at <a href="https://dla.servicenowservices.mil/sp?id=index">https://dla.servicenowservices.mil/sp?id=index</a>

16. Following the Security Officer's approval of an extension request, the user also receives an email notification indicating that AMPS has forwarded the role extension request to the External Authorizing Official, and the request awaits a decision from the External Authorizing Official.

(A sample is shown at right.)

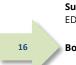

15

# External Authorizing Official: External Users Only

#### **Option for Certain Roles**

AMPS requires all external users to enter the email address of an External Authorizing Official (EAO). The EAO is responsible for reviewing requests for roles or extensions of roles that require this extra approval step.

If you are an EAO, AMPS notifies you by email that a request awaits your action. Follow the steps in this section to review the role extension request and either approve or reject the request.

1. Read the extension notification and make note of the SAAR number.

This SAAR number refers to the SAAR that requires a response from the External Authorizing Official within 20 days.

AMPS issues a reminder notification about a pending role expiration task to the EAO every day.

#### Note:

The URL provided in the sample notification is a sample link. To ensure the correct result, obtain the correct URL from the actual email message.

2. Copy the URL from the extension notification to a browser and press **Enter**.

Acknowledge the **Consent to Monitoring if** it is displayed (not shown).

AMPS displays the AMPS Approval Work Queue. This screen lists all currently assigned approval tasks by SAAR number (see Figure 385).

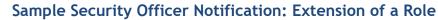

Subject: Action Required: SAAR #106142 - Expire or Extend Access for Zorba Fitzgerald (EZF0023) (DLA External) (DFAS DCMS) 09/26/2017 08:56:31 EDT

Body: SAAR #106142 - Expire or Extend Access for Fitzgerald, Zorba (EZF0023) (DLA External) has been submitted for approval.

This request to extend DFAS DCMS Prod - DSK Air Force Approval DE-DAO (380100) Foreign National DSK-027 was submitted in AMPS on 09/26/2017 08:56:31 EDT.

Please visit AMPS at this URL:

https://amps.dla.mil/eaportal/faces/adf.task-flow?adf.tfld=eaportal-flow&adf.tfDoc=/WEB-INF/eaportal-flow.xml&ApprovalID=0004%3A2N%2FYyFSdZu2S5h14Hu10Jm6en2G1no4LJ8Fyp8s%2BqJs%3D

Open your Inbox to locate the SAAR. Click the SAAR title to open and complete the approval task. This task expires on 10/16/2017 16:01:04 EDT.

AMPS provides this message for notification only. Please do not respond to this message. If you need IT assistance, please contact the DISA Global Service Desk by calling toll free 844-DISA-HLP (844-347-2457) or DSN 850-0032 (press 5, then speak or enter D-L-A) or visit the DLA Service Portal (.mil only) at https://dla.servicenowservices.mil/sp?id=index

| 2 Attps://amps.dla.mil/eaportal/ | P → Ø Blank Page | × | - □ ×<br>命☆戀® |
|----------------------------------|------------------|---|---------------|
|                                  |                  |   |               |
|                                  |                  |   |               |
|                                  |                  |   |               |
|                                  |                  |   |               |

Figure 384: External Role Extension Approval - Email Link

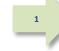

3. In the **Approval Action** column, locate the SAAR for the role extension identified in the email notification.

You can verify the correct SAAR by its number.

4. Click the SAAR entry to start the approval process.

AMPS may display a **Verify Approver** screen (see Figure 196), unless you have already confirmed you are the user's External Authorizing Official during a previous approval procedure.

Otherwise, AMPS displays the **External Authorizing Official Decision** screen (see Figure 386).

| AMPS Approval Work Queue                                                                        |                       | Logout                   |
|-------------------------------------------------------------------------------------------------|-----------------------|--------------------------|
| CUI                                                                                             |                       |                          |
| Approval Requests                                                                               |                       |                          |
| Approval Action                                                                                 | Approval Request Date | Approval Request Expires |
| SAAR #106142 - Expire or Extend Access for Fitzgerald, Zorba (EZF0023) (DLA External) (DFAS DCM | 9/27/2017             | 10/17/2017               |
|                                                                                                 |                       |                          |
|                                                                                                 |                       |                          |

Figure 385: Approval Work Queue - Approval Action

5

- 5. Review the SAAR information and Role Extension Details.
- 6. Click the **Additional Information** tab.

AMPS displays the **Additional** Information screen (see Figure 379).

|                                                                                                    |                                                                                                    | oning System (AMPS)                                                                                                    |                                                                                                    | AMPSEXTERNALSERVIC                     |
|----------------------------------------------------------------------------------------------------|----------------------------------------------------------------------------------------------------|----------------------------------------------------------------------------------------------------|----------------------------------------------------------------------------------------------------|----------------------------------------|
|                                                                                                    |                                                                                                    | (                                                                                                    | CUI                                                                                                    |                                        |
| Role Extension - Exte                                                                                                    | ernal Authorizing Offi                                                                                                    | icial Decision                                                                                                    |                                                                                                    | Cancel Expire Ext                      |
| * End Date                                                                                                    | 09/27/2018                                                                                                    |                                                                                                    |                                                                                                    |                                        |
| Comments                                                                                                    |                                                                                                    |                                                                                                    |                                                                                                    |                                        |
|                                                                                                    | You must enter a comm                                                                                                    | ent to expire this role.                                                                                                    |                                                                                                    |                                        |
| SAAR Information                                                                                                    |                                                                                                    |                                                                                                    |                                                                                                    |                                        |
| SAAR ID                                                                                                    | 106142                                                                                                    | Task Assignee(s) ze                                                                                                    | nda.eao@email.com                                                                                                    |                                        |
| SAAR Type                                                                                                    | Role Extension                                                                                                    | Task Creation Date 09                                                                                                    | /27/2017 07:02 PM GMT-04:00                                                                                                    | Task Status Assigned                   |
| Request Date                                                                                                    | 9/26/2017                                                                                                    | Date Task Expires 10                                                                                                    | /17/2017 07:02 PM GMT-04:00                                                                                                    | Last Updated 09/27/2017 07:02 PM GMT-0 |
| Role Expire Date                                                                                                    | 9/27/5317                                                                                                    |                                                                                                    |                                                                                                    |                                        |
| User Justification                                                                                                    | J role to perfor                                                                                                    | rm my tasks.                                                                                                    |                                                                                                    |                                        |
| Approver ID                                                                                                    | 59. o 🗸 Dz5qee0                                                                                                    | ExUZkqlSJ5Wl%2BUihzVZ%2BrR%2B6d%                                                                                                    | %2FCPd%2Fc%3D                                                                                                    |                                        |
| Approver First Name                                                                                                    | zend                                                                                                    | Approver Email ze                                                                                                    | nda.eao@email.com                                                                                                    |                                        |
| Approver Last Name                                                                                                    | 920                                                                                                    | Approver Phone 88                                                                                                    | 0 555 6666                                                                                                    |                                        |
| Approver case manie                                                                                                    | Cuo                                                                                                    | Approver Phone of                                                                                                    | 0-333-0000                                                                                                    |                                        |
| Role Extension Details                                                                                                    |                                                                                                    |                                                                                                    | 0000-222-0000                                                                                                    |                                        |
|                                                                                                    |                                                                                                    |                                                                                                    | 8-333-0000                                                                                                    |                                        |
| Role Extension Details                                                                                                    | Additional Informa                                                                                                    |                                                                                                    |                                                                                                    |                                        |
| Role Extension Details                                                                                                    | Additional Informa                                                                                                    | tion User Information                                                                                                    |                                                                                                    |                                        |
| Role Extension Details                                                                                                    | Additional Informa                                                                                                    | tion User Information<br>( Air Force Approval DE-DAO (380100) Fo<br>Classification                                                                                                    | reign National DSK-027<br>Unclassified                                                                                                    |                                        |
| Role Extension Details<br>Role Information<br>Extend Role<br>Application<br>Environment                                                                                                    | Additional Informa                                                                                                    | tion User Information (Air Force Approval DE-DAO (380100) Fo                                                                                                    | reign National DSK-027<br>Unclassified<br>Authorized                                                                                                    |                                        |
| Role Extension Details<br>Role Information<br>Extend Role<br>Application<br>Environment<br>Primary Role                                                                                                    | Additional Informa<br>Additional Informa<br>C<br>DFAS DCMS Prod - DSK<br>DFAS DCMS<br>PROD                                                                                       | tion User Information<br>CAir Force Approval DE-DAO (380100) Fo<br>Classification<br>Access Type                                                                                                 | reign National DSK-027<br>Unclassified<br>Authorized                                                                                                    |                                        |
| Role Extension Details<br>Role Information<br>Extend Role<br>Application<br>Environment<br>Primary Role<br>User Summary                                                                                                    | Additional Informa<br>Additional Informa<br>C<br>DFAS DCMS Prod - DSK<br>DFAS DCMS<br>PROD                                                                                       | tion User Information<br>( Air Force Approval DE-DAO (380100) Fo<br>Classification<br>Access Type<br>Role IT Level T                                                                             | reign National DSK-027<br>Unclassified<br>Authorized                                                                                                    |                                        |
| Role Extension Details  Role Information Extend Role Application Environment Primary Role User Summary User ID                                                                                                    | Additional Informa<br>Additional Informa<br>CANNER<br>DFAS DCMS Prod - DSM<br>DFAS DCMS<br>PROD<br>NOT Applicable                                                                | tion User Information<br>( Air Force Approval DE-DAO (380100) Fo<br>Classification<br>Access Type<br>Role IT Level T<br>Phon                                                                     | reign National DSK-027<br>Unclassified<br>Authorized<br>F3                                                                                                    |                                        |
| Role Extension Details  Role Information Extend Role Application Environment Primary Role User Summary User ID Name                                                                                                    | Additional Informa                                                                                                    | tion User Information<br>( Air Force Approval DE-DAO (380100) Fo<br>Classification<br>Access Type<br>Role IT Level T<br>Phon                                                                     | reign National DSK-027<br>Unclassified<br>Authorized<br>73<br>e 888-555-1212<br>il zfitz@mail.com                                                               |                                        |
| Role Extension Details<br>✓ Role Information<br>Extend Role<br>Application<br>Environment<br>Primary Role<br>✓ User Summary<br>User ID<br>Name                                                                                                    | Additional Informa                                                                                                    | tion User Information<br>CAir Force Approval DE-DAO (380100) Fo<br>Classification<br>Access Type<br>Role IT Level IT<br>Phon<br>Ema<br>External Superviso                                        | reign National DSK-027<br>Unclassified<br>Authorized<br>13<br>e 888-555-1212<br>il zfitz@mail.com<br>r Super, Zardoz<br>(zardoz.super@email.com)                |                                        |
| Role Extension Details<br>✓ Role Information<br>Extend Role<br>Application<br>Environment<br>Primary Role<br>✓ User Summary<br>User ID<br>Name<br>Organization                                                                                            | Additional Informa<br>CADEAS DCMS PORS<br>DFAS DCMS OCMS<br>PROD<br>Not Applicable<br>EZF0023<br>EFItzgerald, Zorba<br>DLA External<br>Analyst                                   | tion User Information<br>CAir Force Approval DE-DAO (380100) Fo<br>Classification<br>Access Type<br>Role IT Level IT<br>Phon<br>Ema                                                              | reign National DSK-027<br>Unclassified<br>Authorized<br>73<br>e 888-555-1212<br>il zfitz@mail.com<br>rr Super, Zardoz<br>(zardoz.super@email.com)<br>s 4/1/2017 |                                        |
| Role Extension Details<br>Role Information<br>Extend Role<br>Application<br>Environment<br>Primary Role<br>User Summary<br>User ID<br>Name<br>Organization<br>Job Title<br>IT Level                                                                       | Additional Informa<br>Additional Informa<br>DFAS DCMS Prod - DSK<br>DFAS DCMS<br>PROD<br>Not Applicable<br>EZF0023<br>Fitzgerald, Zorba<br>DLA External<br>Analyst<br>ITZ        | tion User Information<br>CAir Force Approval DE-DAO (380100) Fo<br>Classification<br>Access Type<br>Role IT Level IT<br>Phon<br>Ema<br>External Superviso<br>Cyber Awarenes                      | reign National DSK-027<br>Unclassified<br>Authorized<br>73<br>e 888-555-1212<br>il zfitz@mail.com<br>rr Super, Zardoz<br>(zardoz.super@email.com)<br>s 4/1/2017 |                                        |
| Role Extension Details Role Information Extend Role Application Environment Primary Role User Summary User ID Name Organization Job Title IT Leve Additional Role Attri                                                                                   | Additional Informa<br>Additional Informa<br>DFAS DCMS Prod - DSK<br>DFAS DCMS<br>PROD<br>Not Applicable<br>EZF0023<br>Fitzgerald, Zorba<br>DLA External<br>Analyst<br>ITZ        | tion User Information<br>CAir Force Approval DE-DAO (380100) Fo<br>Classification<br>Access Type<br>Role IT Level IT<br>Phon<br>Ema<br>External Superviso<br>Cyber Awarenes                      | reign National DSK-027<br>Unclassified<br>Authorized<br>73<br>e 888-555-1212<br>il zfitz@mail.com<br>rr Super, Zardoz<br>(zardoz.super@email.com)<br>s 4/1/2017 |                                        |
| Role Extension Details  Role Information  Extend Role Application Environment Primary Role User Summary User ID Name Organizatior Job Title IT Leve Additional Role Attri Attribute                                                                       | Additional Informa<br>DFAS DCMS Prod - DSK<br>DFAS DCMS Prod - DSK<br>PROD<br>Not Applicable<br>EZF0023<br>ETizgerald, Zorba<br>DLA External<br>Analyst<br>IT2<br>Dutes<br>Value | tion User Information<br>CAir Force Approval DE-DAO (380100) Fo<br>Classification<br>Access Type<br>Role IT Level IT<br>Phon<br>Ema<br>External Superviso<br>Cyber Awarenes                      | reign National DSK-027<br>Unclassified<br>Authorized<br>73<br>e 888-555-1212<br>il zfitz@mail.com<br>rr Super, Zardoz<br>(zardoz.super@email.com)<br>s 4/1/2017 |                                        |
| Role Extension Details<br>✓ Role Information<br>Extend Role<br>Application<br>Environment<br>Primary Role<br>✓ User Summary<br>User ID<br>Name<br>Organization<br>Job Title                                                                               | Additional Informa<br>DFAS DCMS Prod - DSK<br>DFAS DCMS Prod - DSK<br>PROD<br>Not Applicable<br>EZF0023<br>ETizgerald, Zorba<br>DLA External<br>Analyst<br>IT2<br>Dutes<br>Value | tion User Information<br>CAir Force Approval DE-DAO (380100) Fo<br>Classification<br>Access Type<br>Role IT Level T<br>Phon<br>Ema<br>External Superviso<br>Cyber Awareness<br>Certification Dat | reign National DSK-027<br>Unclassified<br>Authorized<br>73<br>e 888-555-1212<br>il zfitz@mail.com<br>rr Super, Zardoz<br>(zardoz.super@email.com)<br>s 4/1/2017 |                                        |
| Role Extension Details<br>→ Role Information<br>Extend Role<br>Application<br>Environment<br>Primary Role<br>→ User Summary<br>User ID<br>Name<br>Organization<br>Job Title<br>IT Leve<br>→ Additional Role Attri<br>Attribute<br>DCMS DSK DE-DAO (38010) | Additional Informa                                                                                                    | tion User Information<br>CAir Force Approval DE-DAO (380100) Fo<br>Classification<br>Access Type<br>Role IT Level T<br>Phon<br>Ema<br>External Supervise<br>Cyber Awareness<br>Certification Dat | reign National DSK-027<br>Unclassified<br>Authorized<br>73<br>e 888-555-1212<br>il zfitz@mail.com<br>rr Super, Zardoz<br>(zardoz.super@email.com)<br>s 4/1/2017 |                                        |

Figure 386: Role Extension – External Security Officer Decision – Role Extension Details

7. In the **Additional Information** screen, note the **SAAR Approval History**.

This portion of the **External Security** Officer Decision screen stores a record of all basic identifying information, outcome, and comments for the user and all approvers to date.

#### 8. Click the **User Information** tab.

AMPS displays the **User Information** screen (see Figure 388).

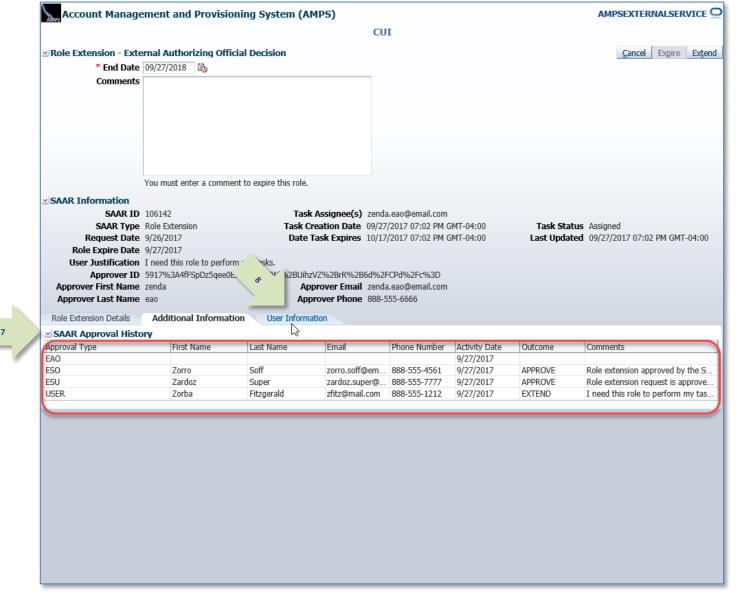

#### Figure 387: Role Extension – External Security Officer Decision – Additional Information

AMPS User Guide Ver 7.1.1.pdf

- In the User Information tab, review the user's account, contact, organization, and supervisor information. Current Roles and Pending Requests are provided for additional review.
- 10. As an option, enter text in the **Comments** area.

Comments are not required to extend a role. Text in the **Comments** area is required ONLY to activate the Expire button, if you want to allow this user's access to expire.

However, AMPS maintains a record of approver comments in the SAAR Approval History table, located on the Additional Information screen, after each approval stage is completed.

9

#### Note:

The comment provided is for illustration purposes only. Please enter specific content related to the EAO role extension decision.

11. Click **Extend** to send the SAAR to the Data Owner for review of the extension request.

AMPS saves the response to the SAAR record, closes the decision screen, and displays a **Task Completed** message (see Figure 389).

| Account Manag                        | ement and Provision         | ing System (AMPS)             |                                      |                      |                         | AMPS            | EXTERNAL    | SERVICE  |
|--------------------------------------|-----------------------------|-------------------------------|--------------------------------------|----------------------|-------------------------|-----------------|-------------|----------|
|                                      |                             |                               | CUI                                  |                      |                         |                 |             |          |
| Pole Extension - Ext                 | ernal Authorizing Officia   | al Decision                   |                                      |                      |                         |                 | 11          | Ext      |
|                                      | 09/27/2018                  |                               |                                      |                      |                         |                 |             |          |
| Comments                             | Role extension request app  | anned by the Esternal Author  |                                      |                      |                         |                 |             |          |
|                                      | Official.                   |                               |                                      |                      |                         |                 | Ĩ           |          |
|                                      | You must enter a comment    | to purpies this role          |                                      |                      |                         |                 |             |          |
|                                      | rou musc enter a comment    | to expire this role.          |                                      |                      |                         |                 |             |          |
| SAAR Information                     |                             |                               |                                      |                      |                         |                 |             |          |
| SAAR ID                              |                             |                               | nee(s) zenda.eao@email.com           |                      |                         |                 |             |          |
|                                      | Role Extension              |                               | Date 09/27/2017 07:02 PM GMT-04:00   | Task Status Assigne  |                         |                 |             |          |
| Request Date                         |                             | Date Task Ex                  | cpires 10/17/2017 07:02 PM GMT-04:00 | Last Updated 09/27/2 | 2017 07:02 PM GMT-04:00 |                 |             |          |
| Role Expire Date                     |                             |                               |                                      |                      |                         |                 |             |          |
|                                      | I need this role to perform |                               |                                      |                      |                         |                 |             |          |
|                                      |                             |                               | rR%2B6d%2FCPd%2Fc%3D                 |                      |                         |                 |             |          |
| Approver First Name                  |                             |                               | Email zenda.eao@email.com            |                      |                         |                 |             |          |
| Approver Last Name                   | eao                         | Approver                      | Phone 888-555-6666                   |                      |                         |                 |             |          |
| Role Extension Details               | Additional Information      | User Information              |                                      |                      |                         |                 |             |          |
| User Account Infor                   | nation                      |                               |                                      |                      |                         |                 |             |          |
| oser riccount inton                  | User ID EZF0023             |                               | Account Status Active                |                      |                         |                 |             |          |
|                                      | First Name Zorba            |                               | User Type Civilian                   |                      |                         |                 |             |          |
|                                      | Middle Name                 |                               | Grade G5-12                          |                      |                         |                 |             |          |
| · · · · · ·                          | Last Name Fitzgerald        |                               | Citizenship US                       |                      |                         |                 |             |          |
|                                      | EDIPI/UPN                   |                               | citizensinp 05                       |                      |                         |                 |             |          |
|                                      | Email zfitz@mail.c          |                               |                                      |                      |                         |                 |             |          |
|                                      | Title Analyst               | 20                            |                                      |                      |                         |                 |             |          |
| Cuber Awareness Certi                | fication Date 04/01/2017    |                               |                                      |                      |                         |                 |             |          |
| -                                    |                             |                               |                                      |                      |                         |                 |             |          |
| User Contact Inform                  |                             |                               |                                      |                      |                         |                 |             |          |
|                                      | one 888-555-1212            | c                             | Office/Cube 8/8/1980                 |                      |                         |                 |             |          |
| Official                             |                             |                               | Street 789 Forlorn Street            |                      |                         |                 |             |          |
| DSN Pho                              |                             |                               | PO Box                               |                      |                         |                 |             |          |
| DSN                                  |                             |                               | City Richmond                        |                      |                         |                 |             |          |
| Mol                                  | bile                        |                               | State Virginia                       |                      |                         |                 |             |          |
|                                      |                             | 1                             | Postal Code 23200                    |                      |                         |                 |             |          |
|                                      |                             |                               | Country UNITED STATES                |                      |                         |                 |             |          |
| External Supervise                   | v Evter                     | nal Security Officer          | External Authorizing Official        |                      |                         |                 |             |          |
|                                      |                             | nail zorro.soff@email.com     | Email zenda.eao@email.com            |                      |                         |                 |             |          |
| Email zardoz.su<br>First Name Zardoz |                             | me Zorro.som@email.com        | First Name zenda                     |                      |                         |                 |             |          |
| Last Name Super                      |                             | me zorro<br>me Soff           | Last Name eao                        |                      |                         |                 |             |          |
| Phone 888-555-7                      |                             | one 888-555-4561              | Phone 888-555-6666                   |                      |                         |                 |             |          |
| Current Roles                        | Pli                         | 101 000 JJJ 101               | - none 000 555 0000                  |                      |                         |                 |             |          |
| Current Roles                        |                             |                               |                                      | And                  | ication                 | Environm        | ent Role    | Type     |
|                                      | Air Force Approval DE-DAO   | (380100) Foreign National I   | D5K-027                              |                      | 5 DCMS                  | PROD            | USE         |          |
|                                      | MC CTAB SABRS SABRS-002     | (accesso) i oreign national i |                                      |                      | 5 SABRS                 | PROD            | USE         |          |
|                                      | General User SABRS-001      |                               |                                      |                      | 5 SABRS                 | PROD            | USE         |          |
|                                      |                             |                               |                                      |                      |                         |                 |             |          |
| Pending Requests                     |                             |                               |                                      |                      |                         |                 |             |          |
| AAR ID SAAR Type                     | Resource(s)                 |                               |                                      | Status               | Current Approve         | Request<br>Date | Expire Date | Last Act |
| 06142 Role Extension                 | DEAS DOMS Prod - DSK Air    | Force Approval DE-DAO (39     | 30100) Foreign National DSK-027      | PENDING              | APPRO External Author   |                 | 10/17/2017  |          |
| .06136 Role Extension                | DFAS SABRS Prod - MC Ger    |                               | A 2007 Foreign national DSN-027      | PENDING              |                         | 9/26/2017       | 10/17/2017  |          |
| 06114 Role Extension                 | DFAS SABRS Prod - ADHOO     |                               |                                      | TICKETED             |                         | 9/25/2017       | 20/20/201/  | 9/25/20  |
| .06109 Role Request                  | DFAS SABRS Navy PROD - 1    |                               |                                      |                      | APPRO External Super    |                 | 10/11/2017  |          |
|                                      |                             |                               |                                      |                      |                         | -,,             |             |          |
|                                      |                             |                               |                                      |                      |                         |                 |             |          |

Figure 388: Role Extension - External Security Officer Decision - User Information

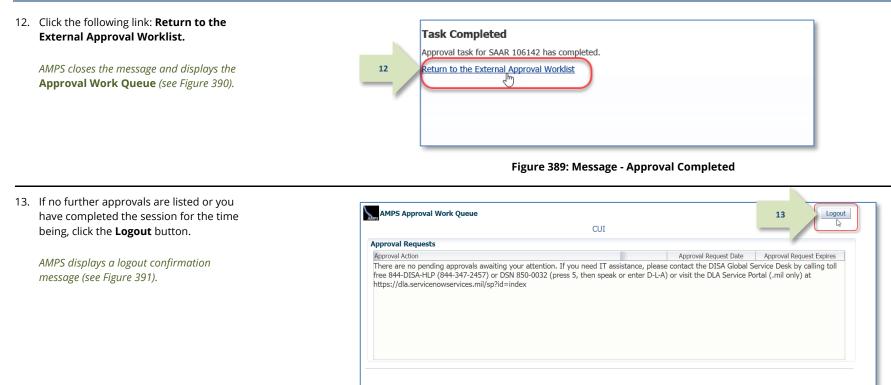

Figure 390: Approval Work Queue - No Pending Approvals

14. After viewing the logout confirmation, you can close the browser. The External Authorizing Official's approval step is complete.

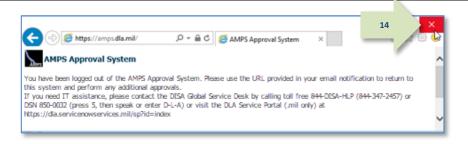

#### Figure 391: AMPS Approval System - Logout Confirmation

- User Documentation: User Guide
- Subject: Notification: SAAR #106142 Expire or Extend Access for Zorba Fitzgerald (EZF0023) (DLA External) (DFAS DCMS) 09/26/2017 15. Following the EAO's approval of an 08:56:31 EDT extension request, the user receives an **Body:** The External Authorizing Official has completed an approval for SAAR #106142. email notification indicating the outcome of the EAO's decision. (A sample is shown at right.) 15 The outcome for this task is APPROVE. AMPS provides this message for notification only. Please do not respond to this message. If you need IT assistance, please contact the DISA Global Service Desk by calling toll free 844-DISA-HLP (844-347-2457) or DSN 850-0032 (press 5, then speak or enter D-L-A) or visit the DLA Service Portal (.mil only) at <a href="https://dla.servicenowservices.mil/sp?id=index">https://dla.servicenowservices.mil/sp?id=index</a> Subject: Notification: SAAR #106142 - Expire or Extend Access for Zorba Fitzgerald (EZF0023) (DLA External) (DFAS DCMS) 09/26/2017 16. Following the EAO's approval of an 08:56:31 EDT extension request, the user also receives an email notification indicating that 16 Body: SAAR #106142 is awaiting Data Owner approval. AMPS has forwarded the role extension request to the Data Owner, and the This request was submitted in AMPS on 09/26/2017 08:56:31 EDT. request awaits a decision from an No action is required from you at this time. application Data Owner. (A sample is shown at right.) This task expires on 10/16/2017 07:44:12 EDT.

AMPS provides this message for notification only. Please do not respond to this message. If you need IT assistance, please contact the DISA Global Service Desk by calling toll free 844-DISA-HLP (844-347-2457) or DSN 850-0032 (press 5, then speak or enter D-L-A) or visit the DLA Service Portal (.mil only) at <a href="https://dla.servicenowservices.mil/sp?id=index">https://dla.servicenowservices.mil/sp?id=index</a>

# Data Owner Approval: Internal and External Users

1. Read the extension notification and make note of the SAAR number.

This SAAR number refers to the SAAR that requires a response from the Data Owner within 20 days.

AMPS issues to the Data Owner a reminder notification about a pending role expiration task every day.

## Sample Data Owner Notification: Extension of a Role

Subject: Notification: SAAR #106133 - Expire or Extend Access for Dave Teck (DDT0019) (DFAS Columbus) (DFAS SABRS) 09/25/2017 18:04:31 EDT
 Body: SAAR #106133 - Expire or Extend Access for Teck, Dave (DDT0019) (DFAS Columbus) has been submitted for approval.
 This request to extend DFAS SABRS Prod - DFAS General User SABRS-014 was submitted in AMPS on 09/25/2017 18:04:31 EDT.

Please visit AMPS at this URL: https://amps.dla.mil/

Open your Inbox to locate the SAAR. Click the SAAR title to open and complete the approval task. This task expires on 10/15/2017 17:55:02 EDT.

AMPS provides this message for notification only. Please do not respond to this message. If you need IT assistance, please contact the DISA Global Service Desk by calling toll free 844-DISA-HLP (844-347-2457) or DSN 850-0032 (press 5, then speak or enter D-L-A) or visit the DLA Service Portal (.mil only) at <a href="https://dla.servicenowservices.mil/sp?id=index">https://dla.servicenowservices.mil/sp?id=index</a>

2. After you log in to AMPS, locate and click the **Inbox** command from the User ID dropdown menu.

AMPS displays the **My Tasks** view and list for the current user (see Figure 393).

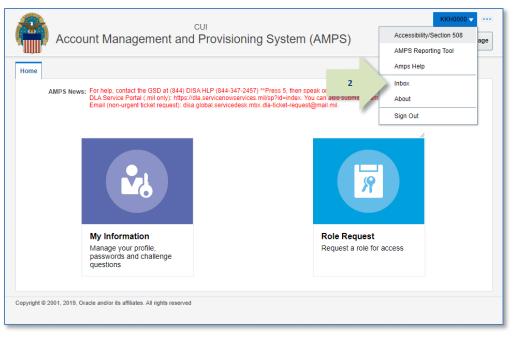

Figure 392: Role Extension Approval - User ID Dropdown Menu - Inbox Command

- 3. In the **My Tasks** list, locate the SAAR for the role extension in the **Title** field.
- 4. Click the SAAR **Title** to start the decision process.

AMPS launches the **Role Extension – Data Owner Decision** screen in a separate window (see Figure 394).

|   | 🔡 Home         | × 👌 I         | nbox × |                                                                                                    |                             | ×          |
|---|----------------|---------------|--------|----------------------------------------------------------------------------------------------------|-----------------------------|------------|
|   | Views          |               | -#     | My Tasks(2) 🔻 🥒 Me & My Group All 🗸 Assigned 🔍 🗮                                                                    | •                           | <u>ଜ</u> ോ |
| 1 |                |               |        | 🗾 🖻 Title                                                                                                    | Number Cre Assigned         |            |
|   |                | 3             |        | SAAR #106133 - Expire or Extend Access for Teck, Dave (DDT0019) (DFAS Columbus) (DFAS SABRS) 09/25/2017 18:04:30 ED | 841991 Sep 27, 2017 5:55 PM |            |
|   | Inbox          |               | - /    | SAAR #10 - Request User Access for Ritual, Morning (DMR0031) (DLA Information Operations-Richmond-J6) (DFAS ADS) 0  | 841860 Sep 20, 2017 5:48 PM |            |
|   | My Ta<br>Views | asks (2)      |        |                                                                                                    |                             |            |
|   | Due S          | ioon          |        | A A                                                                                                    |                             |            |
| Þ | High I         | Priority      |        |                                                                                                    |                             |            |
|   | Past D         | Day           |        |                                                                                                    |                             |            |
|   | Past V         |               |        |                                                                                                    |                             |            |
|   | Past N         |               |        |                                                                                                    |                             |            |
|   |                | Quarter       |        |                                                                                                    |                             |            |
|   |                | al Provisioni | ing    |                                                                                                    |                             |            |
|   |                | aff Tasks     |        |                                                                                                    |                             |            |
|   | New 1          |               |        |                                                                                                    |                             |            |
|   | Pendi          | ng Approval   | ls     |                                                                                                    |                             |            |
|   |                |               |        | <                                                                                                    |                             | >          |

Figure 393: Role Extension Approval – Inbox – My tasks

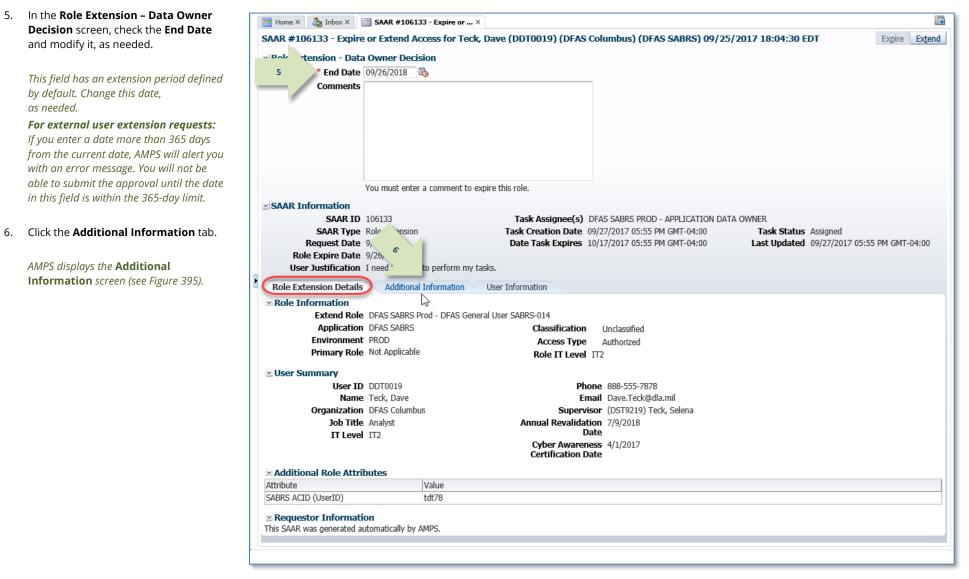

Figure 394: Role Extension Approval - Data Owner Decision - Role Expiration Details

7. The **Additional Information** screen displays SAAR information related to the extension request.

Also note the **SAAR Approval History**, which lists previous approvers, their email addresses, and their comments, if any.

This portion of the **Data Owner Decision** screen stores an approver record, along with all comments entered by the user and approvers.

8. Click the **User Information** tab.

AMPS displays the **User Information** screen (see Figure 396).

| Insion - Data Owner Decision Tend Date OVER Sometry Solution Solution Solut                                               |
|----------------------------------------------------------------------------------------------------|
| Comments       Vou must enter a comment to expire this role.         Frmation       Task Assignee(s)         SAAR Type       Role Extension         9/25/2017       Pate Task Creation Date         9/25/2017       Pate Task Expires         9/26/2017       Interd this role to perform                                                                                                    |
| You must enter a comment to expire this role.         SARAT D         SAAR ID         106133         Task Assignee(s)         DFAS SABR5 PROD - APPLICATION DATA OWNER         SAAR Type         Role Extension         equest Date         9/25/2017         9/26/2017         9/26/2017         9/26/2017         9/26/2017         1 need this role to perform                                                                                                    |
| SAAR ID       106133       Task Assignee(s)       DFAS SABRS PROD - APPLICATION DATA OWNER         SAAR Type       Role Extension       09/25/2017       Date Task Creation Date       09/27/2017 05:55 PM GMT-04:00       Task Status       Assigned         Betwire Date       9/26/2017       Date Task Expires       10/17/2017 05:55 PM GMT-04:00       Last Updated       09/27/2017 05:55 PM GMT-04:00                                                                                                    |
| SAAR ID       106133       Task Assignee(s)       DFAS SABRS PROD - APPLICATION DATA OWNER         SAAR Type       Role Extension       09/25/2017       Date Task Creation Date       09/27/2017 05:55 PM GMT-04:00       Task Status       Assigned         Betwire Date       9/26/2017       Date Task Expires       10/17/2017 05:55 PM GMT-04:00       Last Updated       09/27/2017 05:55 PM GMT-04:00                                                                                                    |
| SAAR ID       106133       Task Assignee(s)       DFAS SABRS PROD - APPLICATION DATA OWNER         SAAR Type       Role Extension       09/25/2017       Date Task Creation Date       09/27/2017 05:55 PM GMT-04:00       Task Status       Assigned         Betwire Date       9/26/2017       Date Task Expires       10/17/2017 05:55 PM GMT-04:00       Last Updated       09/27/2017 05:55 PM GMT-04:00                                                                                                    |
| SAAR ID       106133         SAAR Type       Role Extension         aquest Date       9/25/2017         by 26/2017       Date Task Expires         10/17/2017 05:55 PM GMT-04:00       Last Updated         09/27/2017 05:55 PM GMT-04:00       09/27/2017 05:55 PM GMT-04:00                                                                                                    |
| SAAR Type Role Extension<br>equest Date 9/25/2017<br>Expire Date 9/26/2017<br>Inter Task Creation Date 09/27/2017 05:55 PM GMT-04:00<br>Date Task Expires 10/17/2017 05:55 PM GMT-04:00<br>Inter Task Expires 10/17/2017 05:55 PM GMT-04:00<br>Inter Task Expires 10/17/2017 05:55 PM GMT-04:00                                                                                                    |
| equest Date 9/25/2017<br>Expire Date 9/26/2017<br>ustification I need this role to perform<br>Date Task Expires 10/17/2017 05:55 PM GMT-04:00<br>Last Updated 09/27/2017 05:55 PM GMT-04:00<br>Last Updated 09/27/2017 05:55 PM GMT-04:00<br>Last Updated 09 |
| Expire Date 9/26/2017<br>ustification I need this role to perform                                                                                                    |
| ustification I need this role to perform                                                                                                    |
|                                                                                                    |
| ion Details Additional Information User Information                                                                                                    |
|                                                                                                    |
| proval History                                                                                                    |
| e   First Name   Last Name   Email   Phone Number   Activity Date   Outcome   Comments                                                                                                    |
| 9/27/2017                                                                                                    |
| Charles Soff Charles.Soff.civ 1-777-555-1212 9/27/2017 APPROVE Approved by the Security Office                                                                                                    |
|                                                                                                    |
| Dave Teck Dave. Teck@dla 888-555-7878 9/25/2017 EXTEND I need this role to perform my t                                                                                                    |
| Selena Teck Selena.Teck@dla 888-555-1212 9/25/2017 APPROVE Approved by the supervisor.<br>Dave Teck Dave.Teck@dla 888-555-7878 9/25/2017 EXTEND I need this role to perform n                                                                                                    |

#### Figure 395: Role Extension Approval - Data Owner Decision - Additional Information

9. In the **User Information** tab, review the user's account. contact. 😁 Home × 🏠 Inbox × 📑 SAAR #106133 - Expire or ... × organization, and supervisor 11 SAAR #106133 - Expire or Extend Access for Teck, Dave (DDT0019) (DFAS Columbus) (DFAS SABRS) 09/25/2017 18:04:30 EDT information. Current Roles and Role Extension - Data Owner Decision Pending Requests are provided for End Date 09/26/2018 Comments Approved by the Data Owner. 10 additional review. 10. As an option, enter text in the Comments area. Comments are not required to extend a You must enter a comment to expire this role role. Text in the **Comments** area is SAAR Informatio Task Assignee(s) DFAS SABRS PROD - APPLICATION DATA OWNER required ONLY to activate the Expire SAAR ID 106133 Task Creation Date 09/27/2017 05:55 PM GMT-04:00 Task Status Assigned SAAR Type Role Extension button if you want to allow this user's Last Updated 09/27/2017 05:55 PM GMT-04:00 Request Date 9/25/2017 Date Task Expires 10/17/2017 05:55 PM GMT-04:00 Role Expire Date 9/26/2017 access to expire. User Justification I need this role to perform my tasks. However, AMPS maintains a record of Role Extension Details Additional Information User Information 9 approver comments in the SAAR User Account Information User ID DDT0019 Account Status Active Approval History table, located on the First Name Dave User Type Civilian Middle Name Seville Grade GS-12 Additional Information screen, after Last Name Teck Citizenship US each approval stage is completed. EDIPI/UPN 1286972493 Email Dave.Teck@dla.mil Title Analyst Cyber Awareness Certification Date 04/01/2017 11. Click **Extend** to send the SAAR to the Annual Revalidation Date 7/9/2018 next stage in the approval process. User Contact Information Official Telephone 888-555-7878 Office/Cube INFORMATION OPERATIONS DFAS requests go to the • Street 8000 JEFFERSON DAVIS Official Fax DSN Phone HIGHWAY Information Assurance Officer. PO Box DSN Fax City Richmond Mobile • DLA requests are considered State Virginia Postal Code 23297-5002 complete after the Data Owner's Country UNITED STATES extension approval is complete. Security Information IT Level IT2 Type of Investigation SSBI Clearance Level Secret Date of Investigation 04/01/2014 AMPS saves the response to the SAAR Organization Supervisor record. Organization Name DFAS Columbus Name Selena Teck Security Officer(s) HD Smith (MHD7777) User ID DST9219 AMPS removes the SAAR just approved Albert Soff (DAN0013 Title Analyst Charles Soff (DCS9809) Organization DEAS Columbus from the **My Tasks** list after you click the IA Officer(s) CB Smith (DCB7777) Albert Soff (DAN0013) Email Selena.Teck@dla.mil Refresh button on the My Tasks tab Phone 888-555-1212 Brad Inao (DBI0001) Current Roles page. Current Roles Environmen Role Type Application DEAS DROMPT DAY DROD - VIEW ONLY DRDY-007 DATA OWNER DFAS Prompt Pay PROD DO. DFAS SABRS Prod - ADHOC w/o Cmd Line SABRS-005 DEAS SABRS PROD USER Note: DFAS SABRS Prod - DFAS General User SABRS-014 DEAS SARRS PROD USER Pendina Reauests Request Expire Date Date Last Activit SAAR ID SAAR Type Resource(s) Status Current Approve Date 106133 Role Extension DFAS SABRS Prod - DFAS General User SABRS-014 9/25/2017 10/17/2017 9/27/2017 The comment provided is for illustration PENDING APPRO... Data Owner 106131 Role Extension DEAS SABRS Prod - ADHOC w/o Cmd Line SABRS-005 PENDING APPRO... Security Officer 9/25/2017 10/15/2017 9/25/2017 purposes only. Please enter specific DEAS SABRS Prod - TSO SABRS-004 PENDING APPRO 02802 Role Request Supervisor 10/19/2016 11/8/2016 content related to the Data Owner role

Figure 396: Role Extension Approval – Data Owner Decision – User Information

extension decision.

- 12. **OPTIONAL:** Follow these steps to view the completed decision screen, as needed:
  - a. In the **Search** field, enter the SAAR number for the decision screen you want to review.
  - b. In the **Status** dropdown list, select either **Any** or **Completed**.

AMPS automatically searches for and displays the specified SAAR that matches the search criteria.

- c. Click the SAAR title to review the SAAR decision screen (not shown).
- Following the Data Owner's approval of an extension request, the user receives an email notification indicating the outcome of the Data Owner's decision. (A sample is shown at right.)

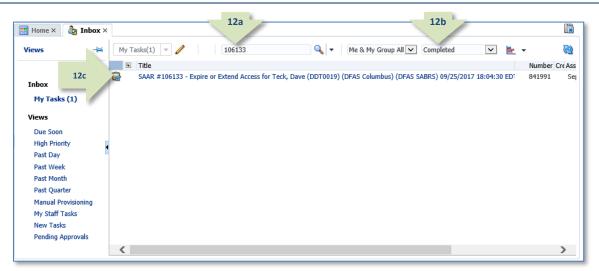

#### Figure 397: Role Extension Approval – Data Owner Post-decision

Subject: Notification: SAAR #106133 - Expire or Extend Access for Dave Teck (DDT0019) (DFAS Columbus) (DFAS SABRS) 09/25/2017 18:04:31 EDT

Body: The Data Owner has completed an approval for SAAR #106133.

#### The outcome for this task is APPROVE.

13

14

AMPS provides this message for notification only. Please do not respond to this message. If you need IT assistance, please contact the DISA Global Service Desk by calling toll free 844-DISA-HLP (844-347-2457) or DSN 850-0032 (press 5, then speak or enter D-L-A) or visit the DLA Service Portal (.mil only) at <a href="https://dla.servicenowservices.mil/sp?id=index">https://dla.servicenowservices.mil/sp?id=index</a>

14. Following the Data Owner's approval of an extension request, DFAS users also receives an email notification indicating that AMPS has forwarded the role extension request to the Information Assurance Officers, and the request awaits a decision from an IAO.

(A sample is shown at right.)

Subject: Notification: SAAR #106133 - Expire or Extend Access for Dave Teck (DDT0019) (DFAS Columbus) (DFAS SABRS) 09/25/2017 18:04:31 EDT

Body: SAAR #106133 is awaiting Information Assurance Officer approval.

This request was submitted in AMPS on 09/25/2017 18:04:31 EDT.

No action is required from you at this time.

This task expires on 10/15/2017 13:04:32 EDT.

AMPS provides this message for notification only. Please do not respond to this message. If you need IT assistance, please contact the DISA Global Service Desk by calling toll free 844-DISA-HLP (844-347-2457) or DSN 850-0032 (press 5, then speak or enter D-L-A) or visit the DLA Service Portal (.mil only) at <a href="https://dla.servicenowservices.mil/sp?id=index">https://dla.servicenowservices.mil/sp?id=index</a>

## NOTE:

DLA systems do not require an IAO review. After a DLA Data Owner approves a role extension request, the request is considered fully approved.

### IAO Approval: Internal and External Users

#### Note:

DLA system requests do not require an IAO review for internal users.

1

1. Read the extension notification and make note of the SAAR number.

This SAAR number refers to the SAAR that requires a response from the Information Assurance Officer within 20 days.

AMPS issues to the Information Assurance Officer a reminder notification about a pending role expiration task every day.

 After you log in to AMPS, locate and click the **Inbox** command from the User ID dropdown menu.

> AMPS displays the **Inbox** and the **My Tasks** view for the current user (see Figure 399).

## Sample Information Assurance Officer Notification: Extension of a Role

Subject: Action Required: SAAR #106133 - Expire or Extend Access for Dave Teck (DDT0019) (DFAS Columbus) (DFAS SABRS) 09/25/2017 18:04:31 EDT Body: SAAR #106133 - Expire or Extend Access for Teck, Dave (DDT0019) (DFAS Columbus) has been submitted for approval. This request to extend DFAS SABRS Prod - DFAS General User SABRS-014 was submitted in AMPS on 09/25/2017 18:04:31 EDT.

Please visit AMPS at this URL: https://amps.dla.mil/

Open your Inbox to locate the SAAR. Click the SAAR title to open and complete the approval task. This task expires on 10/15/2017 13:04:32 EDT.

AMPS provides this message for notification only. Please do not respond to this message. If you need IT assistance, please contact the DISA Global Service Desk by calling toll free 844-DISA-HLP (844-347-2457) or DSN 850-0032 (press 5, then speak or enter D-L-A) or visit the DLA Service Portal (.mil only) at <a href="https://dla.servicenowservices.mil/sp?id=index">https://dla.servicenowservices.mil/sp?id=index</a>

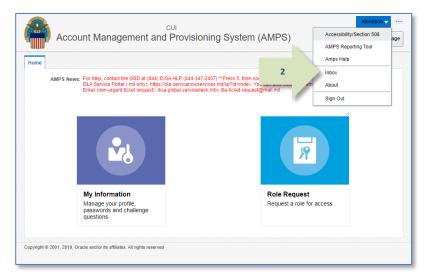

Figure 398: Role Extension Approval – User ID Dropdown Menu – Inbox Command

- 3. In the **My Tasks** list, locate the SAAR for the role extension in the **Title** field.
- 4. Click the SAAR **Title** to start the decision process.

AMPS displays the Role Extension -Information Assurance Officer Decision screen in a separate tab screen (see Figure 400).

|   | 😁 Home ×   | 🇞 Inbox ×   | [                                                                                                    | ×    |
|---|------------|-------------|----------------------------------------------------------------------------------------------------|------|
|   | Views      | -#          | My Tasks(3) 👻 🥖 Me & My Group All 🔽 Assigned 💌 🛓 🗸                                                               | 2    |
|   |            | N N         | 🗈 Title Number Creator Ass                                                                                       | sigr |
|   |            | 3           |                                                                                                    | ep 2 |
|   | Inbox      |             |                                                                                                    | ep 2 |
|   | My Task    | s (3)       | E SAA 24 - Request User Access for Das, Bipod (MBD0010) (DFAS Alexandria (Mark Center)) (DFAS ADS) 09/ 841893 Se | ep 2 |
|   | Views      |             | 0                                                                                                    |      |
| 1 | Due Soon   | 1           |                                                                                                    |      |
| ۲ | High Prior | rity 🔒      | <u> </u>                                                                                                    |      |
|   | Past Day   |             |                                                                                                    |      |
|   | Past Wee   | k           |                                                                                                    |      |
|   | Past Mont  | th          |                                                                                                    |      |
|   | Past Quar  | rter        |                                                                                                    |      |
|   | Manual Pr  | rovisioning |                                                                                                    |      |
|   | My Staff 1 | Tasks       |                                                                                                    |      |
|   | New Task   | s           |                                                                                                    |      |
|   | Pending A  | Approvals   |                                                                                                    |      |
|   |            |             | < >>                                                                                                    |      |

Figure 399: Role Extension Approval – Information Assurance Officer – My Tasks

| 5. Enter the user's latest <b>Cyber</b>            | 📴 Home × 🍓 Inbox × 🛗 SAAR #106133 - Expire or ×                                                                                                    |                   |
|----------------------------------------------------|----------------------------------------------------------------------------------------------------|-------------------|
| Awareness Certification Date, as                   | SAAR #106133 - Expire or Extend Access for Teck, Dave (DDT0019) (DFAS Columbus) (DFAS SABRS) 09/25/2017 18:04:30 EDT                                                                                                    | Expire Extend     |
| needed.                                            | ✓ Role Extension - Information Assurance Officer Decision                                                                                                    |                   |
|                                                    | * End Date 09/26/2018 🔥                                                                                                    |                   |
| <b>DLA users:</b> an IAO approval is not           | Comments                                                                                                    |                   |
| required.                                          |                                                                                                    |                   |
| 1                                                  |                                                                                                    |                   |
|                                                    |                                                                                                    |                   |
|                                                    |                                                                                                    |                   |
| <ol><li>Click the Additional Information</li></ol> |                                                                                                    |                   |
| tab.                                               |                                                                                                    |                   |
| _                                                  | You must enter a comment to expire this role.                                                                                                    |                   |
| AMPS displays the Additional 5                     | * Cyber Awareness Certification Date  4/1/2017                                                                                                    |                   |
| Information screen (see Figure 401).               | ≤ SAAR Information                                                                                                    |                   |
| information screen (see Figure 401).               | SAAR ID 106133 Task Assignee(s) DFAS COLUMBUS IAO APPROVER                                                                                                    |                   |
|                                                    | SAAR Type         Role         Extension         Task Creation Date         09/28/2017         01:04 PM GMT-04:00         Task Status         Assigned           Request Date         9/25/2017         Date Task Expires         10/18/2017         01:04 PM GMT-04:00         Last Updated         09/28/2017 0                                                                                                    | 1.04 DM CMT 04.00 |
|                                                    | Request of a second second sec | 1.04 PM 0M1-04.00 |
|                                                    | User Justification I need this role to perform my tasks.                                                                                                    |                   |
|                                                    | Role Extension Details Additional Information User Information                                                                                                    |                   |
|                                                    | ≤ Role Information                                                                                                    |                   |
|                                                    | Extend Role D' Prod - DFAS General User SABRS-014                                                                                                    |                   |
|                                                    | Application 6 Classification Unclassified                                                                                                    |                   |
|                                                    | Environmen. Access Type Authorized                                                                                                    |                   |
|                                                    | Primary Role N. Applicable Role IT Level 1T2                                                                                                    |                   |
|                                                    | ✓ User Summary                                                                                                    |                   |
|                                                    | User ID         DDT0019         Phone         888-555-7878                                                                                                    |                   |
|                                                    | Name Teck, Dave Email Dave.Teck@dla.mil                                                                                                    |                   |
|                                                    | Organization         DFAS Columbus         Supervisor         (DST9219) Teck, Selena           Job Title         Analyst         Annual Revalidation         7/9/2018                                                                                                    |                   |
|                                                    | IT Level TT2 Date                                                                                                    |                   |
|                                                    | Cyber Awareness 4/1/2017<br>Certification Date                                                                                                    |                   |
|                                                    | Ceruncation Date                                                                                                    |                   |
|                                                    | ✓ Additional Role Attributes                                                                                                    |                   |
|                                                    | Attribute Value                                                                                                    |                   |
|                                                    | SABRS ACID (UserID) tdt78                                                                                                    |                   |
|                                                    | Requestor Information                                                                                                    |                   |
|                                                    | This SAAR was generated automatically by AMPS.                                                                                                    |                   |
|                                                    |                                                                                                    |                   |

Figure 400: Role Extension Approval – IAO Decision – Role Expiration Details

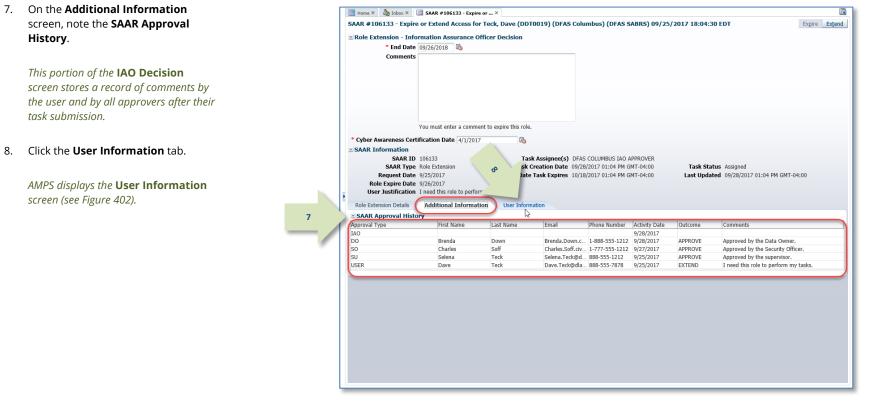

Figure 401: Role Extension Approval – IAO Decision –Additional Information

8.

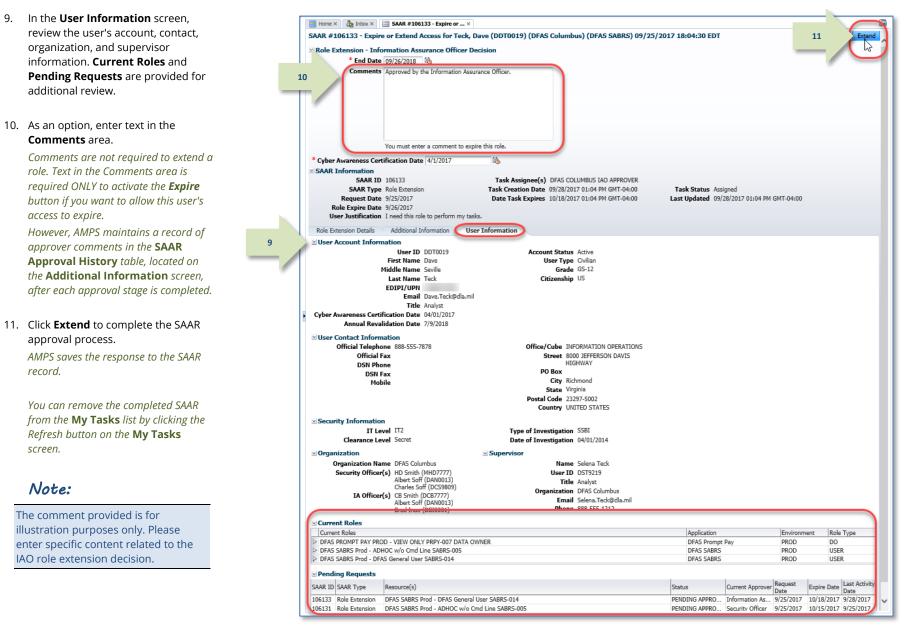

Figure 402: Role Extension Approval - IAO Decision - User Information

- 12. **OPTIONAL:** Follow these steps to view the completed decision screen, as needed:
  - a. In the **Search** field, enter the SAAR number for the decision screen you want to review.
  - b. In the **Status** dropdown list, select either **Any** or **Completed**.

AMPS automatically displays the specified SAAR in the **Title** column.

- c. Click the SAAR title to review the SAAR decision screen (not shown).
- Following the Information Assurance Officer's approval of an extension request, the user receives an email notification indicating the outcome of the Information Assurance Officer's decision.

(A sample is shown at right.)

 Following the Information Assurance Officer's approval of an extension request, the user also receives an email notification indicating that the role extension request approval process is complete. (A sample is shown at right.)

The role has been extended, and no further action is required.

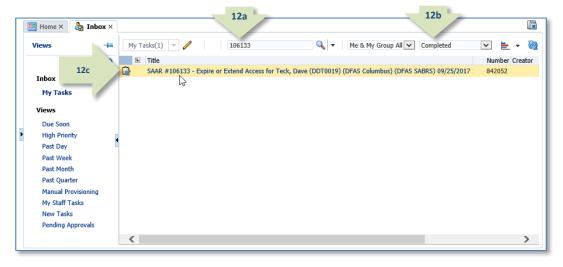

#### Figure 403: Role Extension Approval – Information Assurance Officer Post-decision

**Subject:** Notification: SAAR #106133 - Expire or Extend Access for Dave Teck (DDT0019) (DFAS Columbus) (DFAS SABRS) 09/25/2017 18:04:31 EDT **Body:** The Information Assurance Officer has completed an approval for SAAR #106133.

The outcome for this task is APPROVE.

13

14

AMPS provides this message for notification only. Please do not respond to this message. If you need IT assistance, please contact the DISA Global Service Desk by calling toll free 844-DISA-HLP (844-347-2457) or DSN 850-0032 (press 5, then speak or enter D-L-A) or visit the DLA Service Portal (.mil only) at <a href="https://dla.servicenowservices.mil/sp?id=index">https://dla.servicenowservices.mil/sp?id=index</a>

Subject: Notification: SAAR #106133 - Expire or Extend Access for Dave Teck (DDT0019) (DFAS Columbus) (DFAS SABRS) 09/25/2017 18:04:31 EDT

**Body:** Your request to extend role DFAS SABRS Prod - DFAS General User SABRS-014 with access to DFAS SABRS (SAAR 106133) has been processed.

AMPS provides this message for notification only. Please do not respond to this message. If you need IT assistance, please contact the DISA Global Service Desk by calling toll free 844-DISA-HLP (844-347-2457) or DSN 850-0032 (press 5, then speak or enter D-L-A) or visit the DLA Service Portal (.mil only) at <a href="https://dla.servicenowservices.mil/sp?id=index">https://dla.servicenowservices.mil/sp?id=index</a>

# **Annual Account Revalidation**

DLA management has established a requirement for AMPS to provide a function to support the revalidation of accounts on a yearly basis. DLA's AMPS team introduced this function in release 17.2.0. The AMPS function that supports the revalidation business process is called Annual Account Revalidation (AAR). DLA's AMPS team can extend the practice of Annual Account Revalidation through AMPS to organizations other than DLA, such as DFAS, which have applications managed in AMPS.

Using account data, AMPS automates the process of revalidating all of a user's accounts: AMPS and application accounts are included in the revalidation request. Revalidation of application accounts requires participation by all civilian employees, military personnel attached to an AMPS-participating organization, contractors working for these organizations, and any other users who have accounts in an organization's Active Directory (AD) domain.

The following users are exempt from annual revalidation:

- External users who do not have an Active Directory account with an AMPS-participating organization are exempt by definition.
- DFAS users who hold DLA accounts and roles are exempt from the DLA portion of the annual account revalidation process.

The following sections describe the annual account revalidation process and the concepts that support it.

# **Account Revalidation Requests**

The process of requesting revalidation of an account in AMPS is referred to as the **Account Revalidation Request Process** (ARRP). This process refers to the issuance of an Annual Revalidation Request (ARR) and to the approval of that request through an approval subprocess. The process requires the user's Supervisor and an organizational Security Officer to review and approve the request.

Annual revalidation of each user's account is triggered by an Annual Revalidation Date (ARD), which is defined at account setup in AMPS. The initial ARD occurs approximately one year from each user's start date, and is updated based on the completion date of a successful AAR.

At 70 days in advance of the ARD, AMPS creates a revalidation SAAR and sends the SAAR information inside the first email notification to you, the account holder. The notification tells you to log in to AMPS and check the **Inbox** screen for a revalidation task.

The revalidation request submitted by the user in AMPS contains the following data:

- **User identification data:** the user's ID, name, DoD Identification Number (or EDIPI), and other data associated with the user's identity.
- User Information: the data found in the user's My Information page.
  - **Contact Information:** the same modifiable and required fields as those included in the AMPS **My Information** screen.
  - **Supervisor:** modifiable with a Supervisor selection utility.
  - **Organization:** modifiable with an Organization selection utility.

A user can modify most of this information. As a rule, the same data that is modifiable in the **My Information** screen's **User Information** tab is also modifiable in the user's revalidation request.

The revalidation request further provides a list of roles currently held by the user. **The user does not need to provide any action to retain roles currently held.** However, the user can select one or more roles for removal if they are no longer needed. When the user submits the revalidation request, AMPS takes the following actions on roles:

- Automatically submits the currently held roles with the revalidation request to the Supervisor for approval of retention. AMPS does not generate a provisioning task for retained roles. The submission of the approved revalidation request is confirmation that the roles should be retained, and no additional approvals are necessary.
- Generates deprovisioning tasks (including tickets) as necessary for roles the user selected for removal if removal is approved.

# Time Limits

AMPS imposes time limits that determine how long an annual revalidation request can remain current before the system halts the request process and removes the user's application roles due to inaction on the part of the user or an approver. These time limits prevent a request from remaining current without action for an indefinite period. The options for user and approver actions expire due to these time limits, and the system terminates the account revalidation request.

# Standard Revalidation Period: 70 Days

The initial ARR notification starts the standard revalidation period of 70 days. This 70-day period covers the amount of time allotted to a user to submit a revalidation request, plus the amount of time allotted to each approver who must process the request and revalidate the user's account. During this period, either a revalidation request moves forward to the end of the approval process or AMPS terminates the request due to inaction.

# User's Time Limit

You, as an AMPS user, are allotted 20 days from the date of the initial email notification to respond to a revalidation request. However, if you do not act on your revalidation request within the 20-day period, AMPS forwards the request to your AMPS Supervisor.

# **User's Options**

During the user's 20-day response period, the user has the following options:

| With this option                   | The User                                                                                                    |
|------------------------------------|----------------------------------------------------------------------------------------------------|
| Submit a revalidation request.     | Sends the revalidation request to the Approval process, in which the Supervisor and Security Officer review and act on the request:    |
|                                    | • If the Supervisor and the Security Officer approve the request, AMPS revalidates the account.                                        |
|                                    | • If the request is approved by the Supervisor and qualifies for an automated Security Officer approval, AMPS revalidates the account. |
| Allow a revalidation               | Takes no action:                                                                                                    |
| request to lapse after<br>20 days. | • AMPS sends the revalidation request to the user's AMPS Supervisor for action.                                                        |
|                                    | • The Supervisor may approve the request or allow the request approval task to lapse.                                                  |

# Supervisor's Time Limit

A Supervisor has 20 days to respond to an ARR. During this time, the Supervisor has the following options:

- Before the 20-day period expires, the Supervisor can approve the request.
- Before the 20-day period expires, the Supervisor can reject the request.
- The Supervisor can allow the request approval task to time out.

If the Supervisor fails to act within 20 days, AMPS takes the following actions:

- Removes all the application roles in the user's AMPS account,
- Generates role removal tasks and tickets for all currently held roles,
- Marks the request as "rejected,"
- Leaves the AMPS account active and the AMPS Base User role intact,
- Updates the annual revalidation date on this account to 365 days from the current date.

# Security Officer's Time Limit

A Security Officer has 20 days to respond to an ARR. During this time, the Security Officer has the following options:

- Before the 20-day period expires, the Security Officer can approve the request.
- Before the 20-day period expires, the Security Officer can reject the request.
- The Security Officer can allow the request approval task to time out.

If the Security Officer fails to act within 20 days, AMPS takes the following actions:

- Removes all application roles in the user's AMPS account,
- Generates role removal tasks and tickets for all currently held roles,
- Marks the request as "rejected,"
- Leaves the AMPS account active and the AMPS Base User role intact,
- Updates the annual revalidation date on this account to 365 days from the current date.

# Approver's Options During the Revalidation Process

During the 20-day approval period, each approver has the following options when they receive a user's revalidation request:

| With this option | The Supervisor                                                                                                    | The Security Officer                                                                                                    |  |  |
|------------------|----------------------------------------------------------------------------------------------------|----------------------------------------------------------------------------------------------------|--|--|
| Approve          | Selects the <b>Approve</b> option to<br>forward the request to the Security<br>Officer, unless the request qualifies<br>for an automated SO approval.                |                                                                                                    |  |  |
| Reject           | Selects the <b>Reject</b> option to reject the request and begin the role removal process.                                                                           | Selects the <b>Reject</b> option to reject the request and begin the role removal process.                                                                           |  |  |
| Close            | Closes the current revalidation request task without action.                                                                                                    | Closes the current revalidation request task without action.                                                                                                    |  |  |
| [No Action]      | After 20 days have elapsed, AMPS<br>automatically creates<br>deprovisioning tasks to remove all<br>roles assigned to the user and<br>updates the ARD on the account. | After 20 days have elapsed,<br>AMPS automatically creates<br>deprovisioning tasks to remove<br>all roles assigned to the user and<br>updates the ARD on the account. |  |  |

#### Note:

Some Security Officer revalidation approvals are subject to either a Security Officer bypass or an automated approval. See the sections entitled Security Officer Approval on page 165 or Security Officers: Internal and External SO Review Requirements on page 124 for more information.

# Security Officer Automated Approval

For DLA roles, AMPS can apply an automatic Security Officer approval to a request that meets specific criteria. The automatic approval speeds the approval process for role requests that present no specific content requiring an immediate security review.

AMPS can automatically apply an approval for a Security Officer, if all of the following conditions are met:

- The IT level of roles requested for retention do not exceed the current IT level of the user.
- The user has a value recorded for the four clearance-related fields that AMPS tracks, including the following fields:
  - Security Clearance
  - IT Level, or Position Sensitivity
  - Background Investigation Type
  - Last Investigation Date
- The user's recorded IT level satisfies one of the following conditions:
  - If the user's IT level is IT1 or IT2, the date of the user's investigation must be less than 5 years old, or . . .
  - If the user's IT level is IT3, the date of the user's investigation must be less than 10 years old.
- The requestor is a member of the DLA organization or any organization under DLA.

When an automatic approval occurs, AMPS logs the automatic approval with the following data:

- The approver's user ID, normally reported in the audit logs, will be blank.
  - The Status recorded in the audit logs will be "AUTOAPPROVE."
  - AMPS enters the following statement to this effect, subject to government change and approval:

"This request has been automatically approved by AMPS, per the conditions specified by the DLA CIO (the Designated Approving Authority (DAA)) per the DLA Account Management Policy signed 6 Nov 2014."

AMPS tests each request for a combination of these conditions. Those requests that meet the conditions are assigned an automatic Security Officer approval, because all conditions for an approval have been met.

# About SIPR and NIPR Roles in Annual Account Revalidation

AMPS does not differentiate between a user with SIPR roles and a user with NIPR roles. When a Supervisor or Security Officer allows an AAR to lapse, AMPS removes all application roles from the user's AMPS account, but leaves the AMPS account active and leaves the Base User Role intact. The User's account remains in AMPS until the Offboarding process removes it.

Only the Offboarding process is used to delete a user's AMPS account. During a successfully completed revalidation SAAR, AMPS removes only application access roles that are submitted for removal by the user or subsequent approvers.

appropriate clickable tiles (see Figure 404).

# How to Submit a Revalidation Request

Each revalidation request begins with an email notification sent to the user. The notification in Step 1 provides a sample.

The recipient follows the procedure outlined in this section to perform the following tasks in response to this notification within 20 days of receiving it:

- Launch AMPS.
- Open the revalidation request listed in Inbox (see Figure 405).
- Respond to the request by identifying roles that should be removed, if any.
- Submit the response to the annual revalidation request approval process.

| This procedure applies to                                                                                           | All AMPS internal DLA users. (External user accounts are not subject to the revalidation requirement.)                                                                                                    |  |  |  |  |
|----------------------------------------------------------------------------------------------------|----------------------------------------------------------------------------------------------------|--|--|--|--|
| What You Can Do                                                                                                    | This procedure enables <b>you, as an AMPS end user</b> , to submit a request to revalidate your AMPS account and all managed accounts in other systems.                                                                                                    |  |  |  |  |
| BEFORE You Begin                                                                                                    | Ensure your Cyber Awareness Certification training is up to date. You must have completed Cyber Awareness training within one year the current date. If you have not met this requirement, <i>STOP</i> and obtain the certificate before you begin the revalidation process. |  |  |  |  |
| Where to Start                                                                                                    | 70 days before your annual revalidation date, AMPS automatically notifies you that your account must be revalidated.<br>If you do not respond by submitting a revalidation request, AMPS submits the AAR to your Supervisor for a decision.                                  |  |  |  |  |
| Read the email notification regarding yo<br>Annual Account Revalidation (AAR) ad<br>follow the instructions listed. | s sample / initial / count ite / and all of ite initial of                                                                                                    |  |  |  |  |
| After you log in to AMPS, the system displa<br><b>Self Service Home</b> page, which displays                        | BOOV:                                                                                                    |  |  |  |  |

- Your AMPS and system access accounts are due for annual revalidation. A revalidation request in SAAR 106325 was automatically submitted on 10/11/2017 13:52:01 UTC to your AMPS account for your attention. You have 20 days to review and submit your Annual Revalidation Request (ARR).

To complete your Annual Revalidation Request task, please visit AMPS at this URL: https://amps.dla.mil/.

- Log in to AMPS and open the AMPS Inbox screen. 1.
- 2. Review AMPS Inbox to locate and open the revalidation SAAR.
- 3. Read the SAAR information. If the SAAR lists roles you no longer require, you can choose one or more roles to be removed from your accounts.
- Click the Submit button to send your Annual Revalidation Request to your Supervisor for approval. 4.

NOTE: This task expires on 10/31/2017 12:52:07 UTC If you do not take action on or before this date, your Supervisor will be notified and your accounts and roles may be disabled.

AMPS provides this message for notification only. Please do not respond to this message. If you need IT assistance, please contact the DISA Global Service Desk by calling toll free 844-DISA-HLP (844-347-2457) or DSN 850-0032 (press 5, then speak or enter D-L-A) or visit the DLA Service Portal (.mil only) at https://dla.servicenowservices.mil/sp?id=index

AMPS issues reminder notifications periodically if you do not respond to the initial notification within one day.

# Sample AAR Reminder Notification

Subject: Reminder Notifications: SAAR #106325 - Annual Account Revalidation for Ivanka Teck (DIT7777) (DLA Information Operations-Richmond-J6) 10/11/2017 13:52:01 UTC

**Body:** Your AMPS and system access accounts are due for annual revalidation. A revalidation request in SAAR 106282 was automatically submitted on 10/06/2017 17:10:16 UTC to your AMPS account for your attention. You have 20 days to review and submit your Annual Revalidation Request (ARR).

To complete your Annual Revalidation Request task, please visit AMPS at this URL: https://amps.dla.mil/.

- 1. Log in to AMPS and open the AMPS Inbox screen.
- 2. Review AMPS Inbox to locate and open the revalidation SAAR.
- 3. Read the SAAR information. If the SAAR lists roles you no longer require, you can choose one or more roles to be removed from your accounts.
- 4. Click the Submit button to send your Annual Revalidation Request to your Supervisor for approval.

NOTE: This task expires on 11/05/2017 16:10:37 UTC If you do not take action on or before this date, your Supervisor will be notified and your accounts and roles may be disabled.

AMPS provides this message for notification only. Please do not respond to this message. If you need IT assistance, please contact the DISA Global Service Desk by calling toll free 844-DISA-HLP (844-347-2457) or DSN 850-0032 (press 5, then speak or enter D-L-A) or visit the DLA Service Portal (.mil only) at <a href="https://dla.servicenowservices.mil/sp?id=index">https://dla.servicenowservices.mil/sp?id=index</a>

 After you log in to AMPS, locate and click the Inbox command from the User ID dropdown menu.

AMPS displays the **Inbox** and the **My Tasks** view, which lists tasks for the current user (see Figure 405).

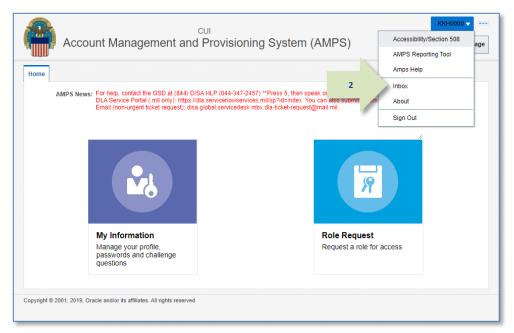

#### Figure 404: Annual Account Revalidation – Inbox Command

- 3. In the **My Tasks** view, locate the SAAR for the annual revalidation in the **Title** field.
- 4. Click the SAAR **Title** to start the revalidation process.

*If this occasion is your first annual revalidation request, AMPS displays the* **Standard Mandatory DoD Notice and Consent Agreement**. *See the next step in this procedure for more information.* 

| 📰 Home × 👌 Inbox ×  |                                                                                                    |
|---------------------|----------------------------------------------------------------------------------------------------|
| Views               | -Fi My Tasks(1) 🔻 🥒 Me & My Group All 🗸 Assigned 🔍 🔄 🗸                                                                       |
|                     | Title     Nu Crc Ass Priority                                                                                                |
|                     | 3 SAAR #106325 Annual Account Revalidation for Teck, Ivanka (DIT7777) (DLA Information Operations-Richmond-J6) 10/; 8 0. 3 🗸 |
| Inbox               |                                                                                                    |
| My Tasks (1)        |                                                                                                    |
| Views               |                                                                                                    |
| Due Soon            |                                                                                                    |
| High Priority       |                                                                                                    |
| Past Day            |                                                                                                    |
| Past Week           |                                                                                                    |
| Past Month          |                                                                                                    |
| Past Quarter        |                                                                                                    |
| Manual Provisioning |                                                                                                    |
| My Staff Tasks      |                                                                                                    |
| New Tasks           |                                                                                                    |
| Pending Approvals   |                                                                                                    |
|                     |                                                                                                    |
|                     |                                                                                                    |
|                     |                                                                                                    |

Figure 405: Annual Account Revalidation – Inbox, My Tasks

| 5.  | Conditional Step:<br>If AMPS displays the <b>Standard Mandatory DoD</b>                                       | Account Management and Provisioning System (AMPS)                                                                                                    | DIT7777 🧿                                             |
|-----|----------------------------------------------------------------------------------------------------|----------------------------------------------------------------------------------------------------|-------------------------------------------------------|
|     | Notice and Consent Agreement, read the                                                                        | AMP5 Annual User Revalidation                                                                                                    |                                                       |
|     | agreement first.                                                                                              | Defense Logistics Agency (DLA)                                                                                                    |                                                       |
|     |                                                                                                    | STANDARD MANDATORY D₀D NOTICE AND CONSENT AGREEMENT                                                                                                    |                                                       |
|     | As an option, you can print the page and retain a                                                             | By signing this document, you acknowledge and consent that when you access Department of Defense (DoD) information systems:                                                                                                    |                                                       |
|     | hard copy of the agreement by clicking the Print                                                              | You are accessing a U.S. Government (USG) information system (IS) (which includes any device attached to this information system) that is provided for U.S. Government-au                                                                                                    | thorized use only.                                    |
|     | button.                                                                                                    | You consent to the following conditions:                                                                                                    |                                                       |
| 6.  | Conditional Step:                                                                                             | <ul> <li>The U.S. Government routinely intercepts and monitors communications on this information system for purposes including, but not limited to, penetration testing, communications, monitoring, network operations and defense, personnel misconduct (PM), law enforcement (LE), and misconduct (PM), law enforcement (LE), and counterintelligence (CI) investigations.</li> </ul>                                                                                                    |                                                       |
|     | After reading the agreement, click the <b>I Accept</b>                                                        | • At any time, the U.S. Government may inspect and seize data stored on this information system.                                                                                                    |                                                       |
|     | button to acknowledge the conditions and agree to comply with them.                                           | <ul> <li>Communications using, or data stored on, this information system are not private, are subject to routine monitoring, interception, and search, and may be disclosed or<br/>Government-authorized purpose.</li> </ul>                                                                                                    | used for any U.S.                                     |
|     | comply war them.                                                                                              | o This information system includes security measures (e.g., authentication and access controls) to protect U.S. Government interests-not for your personal benefit or pri                                                                                                    | vacy.                                                 |
|     | See the <b>AMPS User Guide, Appendix A,</b> to read and review the full text of the <b>Standard Mandatory</b> | <ul> <li>Notwithstanding the above, using an information system does not constitute consent to personnel misconduct, law enforcement, or counterintelligence investigative sex<br/>of the content of privileged communications or data (including work product) that are related to personal representation or services by attorneys, psychotherapists, or<br/>assistants. Under these circumstances, such communications and work product are private and confidential, as further explained below:</li> </ul>                                                                                                    |                                                       |
|     | <b>DoD Notice and Consent Agreement</b> (also called the <b>Consent to Monitoring</b> or CTM).                | <ul> <li>Nothing in this User Agreement shall be interpreted to limit the user's consent to, or in any other way restrict or affect, any U.S. Government actions for purposes of<br/>administration, operation, protection, or defense, or for communications security. This includes all communications and data on an information system, regardless of a<br/>or confidentiality.</li> </ul>                                                                                                    |                                                       |
|     | AMPS maintains a record of the date you accept the terms of this agreement.                                   | <ul> <li>The user consents to interception/capture and seizure of ALL communications and data for any authorized purpose (including personnel misconduct, law enforcement, counterintelligence investigation). However, consent to interception/capture or seizure of communications and data is not consent to the use of privileged communication personnel misconduct, law enforcement, or counterintelligence investigation against any party and does not negate any applicable privilege or confidentiality that otherw</li> <li>Whether any perticular communication or data qualifies for the protection of a privilege, or is covered by a duty of confidentiality, is determined in accordance with e standards and DoD policy. Users are strongly encouraged to seek personal legal counsel on such matters prior to using an information system if the user intends to rel of a privilege confidentiality.</li> </ul>                   | ons or data for<br>vise applies.<br>established legal |
|     | After you click I Accept, AMPS displays the General Rules of Behavior screen.                                 | <ul> <li>Users should take reasonable steps to identify such communications or data that the user asserts are protected by any such privilege or confidentiality. However, the or assertion of a privilege or confidentiality is not sufficient to create such protection where none exists under established legal standards and DoD policy.</li> </ul>                                                                                                    | e user's identification                               |
| Rui |                                                                                                    | <ul> <li>A user's failure to take reasonable steps to identify such communications or data as privileged or confidential does not waive the privilege or confidentiality if such p<br/>exist under established legal standards and DoD policy. However, in such cases the U.S. Government is authorized to take reasonable actions to identify such communic<br/>or data as being subject to a privileged or confidentiality, and such actions<br/>do not negate any applicable privilege or confidentiality.</li> <li>These confidentiality represerve the confidentiality of the communication or data, and the legal protections regarding the use and disclosure of privileged information, and t<br/>communications and data are private and confidential. Further, the U.S. Government shall take all reasonable measures to protect the content of captured/seized privile<br/>and data to ensure they are appropriately private.</li> </ul> | cation<br>hus such                                    |
|     |                                                                                                    | • In cases when the user has consented to content searching or monitoring of communications or data for personnel misconduct, law enforcement, or counterintelligence searching, (i.e., for all communications and data other than privileged communications or data that are related to personal representation or services by attorneys, pay clergy, and their assistants), the U.S. Government may, solely at its discretion and in accordance with DoD policy, elect to apply a privilege or other restriction on the l otherwise-authorized use or disclosure of such information.                                                                                                    | chotherapists, or                                     |
|     |                                                                                                    | • All of the above conditions apply regardless of whether the access or use of an information system includes the display of a Notice and Consent Banner ("banner"). We the banner functions to remind the user of the conditions that are set forth in this User Agreement, regardless of whether the banner describes these conditions in full summary of such conditions and regardless of whether the banner expressly references this User Agreement.                                                                                                    |                                                       |
|     |                                                                                                    |                                                                                                    |                                                       |
|     |                                                                                                    | To print this form, click this button. Print 5                                                                                                    |                                                       |
|     |                                                                                                    | I acknowledge receipt of the renderd Mandatory DoD Notice and Consent Agreement.                                                                                                    |                                                       |

#### Figure 406: Consent to Monitoring

7. Conditional Step:

If AMPS displays the **General Rules of Behavior** (GROB), read the agreement first.

# As an option, you can print the page and retain a hard copy of the agreement by clicking the Print button.

8. Conditional Step:

After reading the agreement, click the **I Accept** button to acknowledge the rules and agree to comply with them.

#### See the AMPS User Guide, Appendix A, to read and review the full text of the General Rules of Behavior.

# AMPS maintains a record of the date you accept the terms of this agreement.

After you click **I Accept**, AMPS displays the **Annual Revalidation Request** screen (see Figure 408).

| Account Management and Provisioning                                                                                                    | System (AMPS)                                                                                                    |                                                                                                    | DIT7777 C                                                                                                    |
|----------------------------------------------------------------------------------------------------|----------------------------------------------------------------------------------------------------|----------------------------------------------------------------------------------------------------|----------------------------------------------------------------------------------------------------|
| MPS Annual User Revelidation                                                                                                    |                                                                                                    |                                                                                                    |                                                                                                    |
|                                                                                                    |                                                                                                    | Defense Logistics Agency (DLA)                                                                             |                                                                                                    |
|                                                                                                    |                                                                                                    | Cybersecurity: Rules of Behavior                                                                           |                                                                                                    |
|                                                                                                    |                                                                                                    |                                                                                                    |                                                                                                    |
|                                                                                                    |                                                                                                    | General User Agreement                                                                                     |                                                                                                    |
| uthorized use only. All individuals must admowledge                                                                                                    |                                                                                                    |                                                                                                    | is. This includes any device attached to the information system that is provided for U.S. Governmen                                                                                                  |
| What is the purpose of the Rules of Behavior?<br>These Cybersecurity Rules of Behavior (Includin<br>securing Government data and Information Tec                                 |                                                                                                    | ter Network (SIPRNET) Cybersecurity rules), which                                                          | are in separate "user agreements", hold users accountable for their actions and responsibility for                                                                                                   |
|                                                                                                    |                                                                                                    |                                                                                                    | for authorized DLA information system use. Cybersecurity Rules of Behavior establish standards of<br>for users to understand that taking personal responsibility for securing DLA information and IT |
| resources is an essential part of their mission.<br>Who is covered by these Cybersecurity Rules of                                                                               |                                                                                                    |                                                                                                    |                                                                                                    |
| The Cybersecurity Rules of Behavior apply to the<br>What are the penalties for noncompliance?                                                                                    | DLA workforce (i.e., dvillan, military and contract                                                                                  | or) with access to DLA information systems.                                                                |                                                                                                    |
| Noncompliance with these rules will result in sa                                                                                                    | use of Privacy Act, Sensitive (to Include classified)                                                                                | ction(s). Depending on the violation, sanctions may<br>data may result in divil and criminal charges and/o | y include a verbal or written reprimand, temporary removal of information system access,<br>ir fines. Military Service members may be subject to administrative or disciplinary action as author     |
| Users must:                                                                                                    |                                                                                                    |                                                                                                    |                                                                                                    |
| accordance with DOD \$500.7-R (Reference (d))                                                                                                    | and transmitted on DLA information systems from<br>the secure operation and authorized use of DLA                                    |                                                                                                    | re, destruction, and misuse. DLA information systems are for official use and authorized purposes                                                                                                    |
| c. Comply with safeguards, policies, and proced                                                                                                    | res to prevent unauthorized access to DLA Informs                                                                                    | ation systems.                                                                                             |                                                                                                    |
|                                                                                                    | ly use OLA licensed and authorized software. Add<br>ing and annually after that.                                                     |                                                                                                    | re on shared hard drives (or servers) without prior approval of ISSM.                                                                                                    |
| g. Use DLA Internet access and electronic mall (                                                                                                    | mail) services for nonofficial purposes only unde                                                                                    |                                                                                                    |                                                                                                    |
| (2) Use occurs on breaks, lunch periods,                                                                                                    |                                                                                                    |                                                                                                    | y on DLA, DOD, or the Federal Government as a whole.                                                                                                    |
|                                                                                                    |                                                                                                    | Contact your local ISSO or help desk for assistance.                                                       |                                                                                                    |
| I. Process classified data on classified information                                                                                                    |                                                                                                    |                                                                                                    |                                                                                                    |
| <ol> <li>Digitally sign email containing attachments or<br/>k. Restrict the signature block of official email to<br/>l. Not add slogans, quotes or other personalizat</li> </ol> | embedded hyperiinks.<br>name, rank, service affiliation, duty title, organiza<br>on to official e-mail/social media signature block. | tion name, phone numbers (DNS and/or commerd                                                               | al) and sodal media contact information.                                                                                                    |
| m. Be aware of all applicable DLA cybersecurity                                                                                                    | olides.                                                                                                    |                                                                                                    |                                                                                                    |
| Users must not use DLA Internet access and en<br>a. Knowingly view, receive, or transmit pornogr                                                                                 |                                                                                                    |                                                                                                    |                                                                                                    |
| <ul> <li>b. Conduct illegal activities or solidit for persona</li> </ul>                                                                                                    |                                                                                                    |                                                                                                    |                                                                                                    |
| c. Download copyrighted software without expre                                                                                                    | s permission from the ISSM.                                                                                                    |                                                                                                    |                                                                                                    |
| <ul> <li>d. Download attachments and software without<br/>e. Represent personal opinion as official inform</li> </ul>                                                            |                                                                                                    |                                                                                                    |                                                                                                    |
|                                                                                                    |                                                                                                    | w of the government and/or material or jokes that                                                          | persecute, demean or ridicule others based on race, creed, religion, color, sex, sexual orientation                                                                                                  |
| gender identity, disability, or national origin.<br>g. Engage in deliberate addyttes that overload<br>h. Promote partisan political addytty.                                     | etwork resources (e.g., downloading music or vid                                                                                     | eo files). Network bandwidth consumption caused b                                                          | by such downloads may inhibit or prohibit network service to other users.                                                                                                    |
| <ol> <li>Access, store, process, display, distribute, tran<br/>activity or violates local, state, Federal, or Interior</li> </ol>                                                | stional law.                                                                                                    |                                                                                                    | rimes, or is subversive or objectionable by nature. This includes material that encourages crimina                                                                                                   |
| k. Transmit Sensitive Information to Include P11                                                                                                    | ver the Internet unless it has been encrypted and                                                                                    | digitally signed using a Common Access Card (CAC                                                           |                                                                                                    |
| <ol> <li>Use the DLA information system or network re<br/>ads.</li> <li>m. Disseminate relicious information unrelated</li> </ol>                                                |                                                                                                    | sing or solicitation of services of sale of personal p                                                     | roperty (for example, eBay). This does not prohibit the use of a local intranet for builetin boards/                                                                                                 |
| <ul> <li>Engage in fundraising, either for profit or no<br/>o. Gamble, wager, or place any bets.</li> </ul>                                                                      | profit, unless the organization specifically appro-                                                                                  | es the activity (for example, organization social or                                                       | charitable event fund raisers).                                                                                                    |
|                                                                                                    | revent access to inappropriate Web sites, it is not                                                                                  | a complete solution. The ability to access a Web site                                                      | e does not mean that it is appropriate. It is your responsibility to recognize the accountability assi                                                                                               |
| hen given authorized access to any DLA information :                                                                                                    | stem. DLA records individual user activity, includi                                                                                  | ng access to Internet and Intranet sites and files.                                                        |                                                                                                    |
| <ul> <li>p. Knowingly write, code, compile, store, transmid.</li> <li>a. Attempt to bypass the Web filtering system (e.</li> </ul>                                               |                                                                                                    | norse programs, or mandous sonware code, to inc                                                            | dude viruses, logic bombs, worms, and macro viruses into any DLA information system.                                                                                                    |
| r. Share account passwords with anyone, includ                                                                                                    | g Personal Identification Numbers (PIN) for CAC                                                                                      |                                                                                                    | proval. Attaching a personal or contractor issued printer is allowed through a wired USB connecti                                                                                                    |
| Users must not:                                                                                                    |                                                                                                    |                                                                                                    |                                                                                                    |
| b. Introduce or use unauthorized software, firm                                                                                                    | are, or hardware on any DLA IT resource.                                                                                             | A business without written authorization from the lo                                                       |                                                                                                    |
| <li>c. Utilize removable storage media (e.g., thumb<br/>ISSM for assistance.</li>                                                                                                | orives, memory sticks, floppy disks, camera flash r                                                                                  | nemory caros, high capadity ZIP floppy drives, secu                                                        | re cligital cards other than compact cliscs (CD) or DVDs) without prior approval. Please contact the                                                                                                 |
| d. Open files from untrusted sources before you                                                                                                    | can them. Please contact your local ISSO or the h                                                                                    |                                                                                                    |                                                                                                    |
| <ul> <li>charge non-DLA issued mobile devices or cor<br/>f. Leave your CAC in your workstation when it is</li> </ul>                                                             |                                                                                                    | mple, coffee warmer). Please contact the ISSM for a                                                        | assistance.                                                                                                    |
| <ol> <li>Leave your CAC In your workstation when it is</li> <li>Leave your workstation logged on when you is</li> </ol>                                                          |                                                                                                    |                                                                                                    |                                                                                                    |
| h. Try to change automated screen-lock function                                                                                                    | performed by the information system.                                                                                                 | d crive has access set up only for those authorized t                                                      | y terma rate                                                                                                    |
|                                                                                                    |                                                                                                    | To print this form, dick this button. Print                                                                | 7                                                                                                    |
| I certify and admowledge that I have read the above                                                                                                    | the Rules of Behavior for the Government inform<br>Rules of Behavior may be cause f                                                  |                                                                                                    | es is, agree to comply. I recognize that any violation of the requirements indicated above and in<br>is to the network or IT resources                                                               |
|                                                                                                    |                                                                                                    | 8 1 Accept                                                                                                 |                                                                                                    |
|                                                                                                    |                                                                                                    |                                                                                                    |                                                                                                    |

#### Figure 407: General Rules of Behavior

9. Note the SAAR ID, SAAR Type, and other information to verify you have opened the Annual Revalidation request.

Note the optional **Comments** text area. You can enter text to support or clarify the revalidation request, especially to explain a request to remove a role.

*If you need to close the request temporarily and return to it later, click the tab close icon (X).* 

- Check the User Account Information and User Contact Information sections to ensure all required fields have correct entries. Modify the required fields, as needed.
  - Required fields are marked with an asterisk (\*).
     If any required field lacks an entry, AMPS displays an error message when you try to submit the request.
  - b. The Cyber Awareness Certification Date is a nonmodifiable field. If the Cyber Awareness Certification Date exceeds one year past the current date, AMPS displays an error message when you try to submit the revalidation request. Ensure your Cyber Awareness training is up to date before you request a revalidation.
  - c. You are no longer required to enter your date of birth in the **Date of Birth** field. AMPS no longer collects this information.

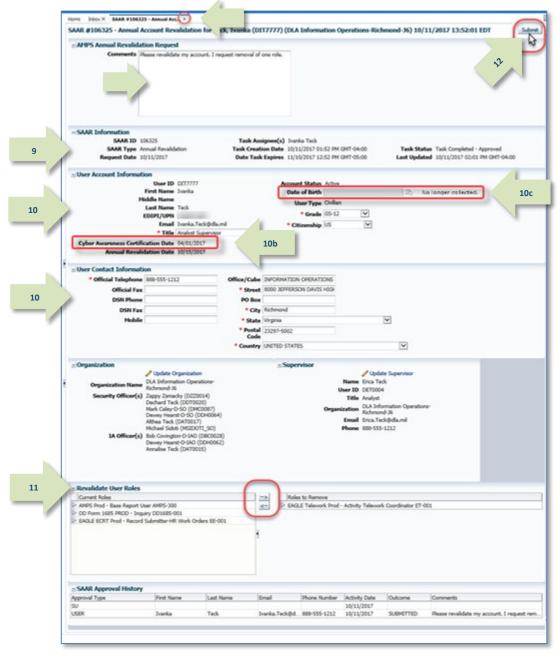

Figure 408: AMPS Annual Revalidation Request Screen

- Review the list of current roles in the **Revalidate** User Roles section to see all roles assigned to you (see Figure 409). As an option, follow these steps to request removal of any role you no longer use or need:
  - Select any application role you want to remove from your account.
  - Click the right arrow (→) button (a.k.a. Add button) to move the role name to the **Roles** to **Remove** list.

If you move a role by mistake, select the role in the **Roles to Remove** list and use the left arrow (←) button (a.k.a. Remove button) to return the role name to the **Current Roles** list.

12. Click Submit (see Figure 408).

AMPS closes the revalidation request and returns to the **My Tasks** list.

AMPS submits the revalidation request to the approval process and notifies you of its progress.

13. On the **My Tasks** view of your Inbox, the SAAR for the annual revalidation will still be listed after you finish submitting the revalidation.

To remove the SAAR from the list, click the Refresh icon on the **My Tasks** command bar.

| 1 | Current Roles  AMPS Prod - Base Reg  DD Form 1685 PROD |            | rders EE-001 |       | s to Remove<br>E Telework Prod - | - Activity Telewor          | k Coordinator ET- | 2001     |
|---|--------------------------------------------------------|------------|--------------|-------|----------------------------------|-----------------------------|-------------------|----------|
|   |                                                        | tom        |              |       |                                  |                             |                   |          |
|   | SAAR Approval His                                      | story      |              |       |                                  |                             |                   |          |
|   | SAAR Approval His<br>Approval Type                     | First Name | Last Name    | Email | Phone Number                     | Activity Date               | Outcome           | Comments |
|   |                                                        | -          | Last Name    | Email | Phone Number                     | Activity Date<br>10/11/2017 | Outcome           | Comments |

Figure 409: Annual Revalidation Request - Revalidate User Roles

| ews 🕂 🗡 🗙 🖷         | Actions 🔻 |                     | 0                        | 🖌 👻 Me & My Group      | ✓ Assigned           | ✓ ▲ ► •             | 13                    |
|---------------------|-----------|---------------------|--------------------------|------------------------|----------------------|---------------------|-----------------------|
|                     | Status 🗈  | Title               |                          |                        |                      |                     | Nu Ci st Prority      |
|                     | SAA       | AR #106325 - Annual | Account Revalidation for | Teck, Ivanka (DIT7777) | (DLA Information Ope | erations-Richmond-J | <u>6) 10/:</u> 8 0. 3 |
| Inbox               |           |                     |                          |                        |                      |                     |                       |
| My Tasks (1)        |           |                     |                          |                        |                      |                     |                       |
| liews               |           |                     |                          |                        |                      |                     |                       |
|                     |           |                     |                          |                        |                      |                     |                       |
| Due Soon            |           |                     |                          |                        |                      |                     |                       |
| High Priority       | 6         |                     |                          |                        |                      |                     |                       |
| Past Day            | E.        |                     |                          |                        |                      |                     |                       |
| Past Week           |           |                     |                          |                        |                      |                     |                       |
| Past Month          |           |                     |                          |                        |                      |                     |                       |
| Past Quarter        |           |                     |                          |                        |                      |                     |                       |
| Manual Provisioning |           |                     |                          |                        |                      |                     |                       |
| My Staff Tasks      |           |                     |                          |                        |                      |                     |                       |
| New Tasks           |           |                     |                          |                        |                      |                     |                       |
| Pending Approvals   |           |                     |                          |                        |                      |                     |                       |
|                     |           |                     |                          |                        |                      |                     |                       |

#### Figure 410: My Tasks - Refresh Button

14. Check email notifications to determine the progress of the revalidation request in the approval process.

(A sample is shown at right.)

#### Note:

AMPS notifies the user through email of the following events:

- The revalidation request SAAR awaits Supervisor approval.
- The revalidation request SAAR has been approved by the Supervisor.
- The revalidation request SAAR awaits Security Officer approval, if a security information review is required.
- The revalidation request SAAR has been approved by the Security Officer.
- The revalidation request has been fully approved, and the account has been revalidated.

Subject: Notification: SAAR #106325 - Annual Account Revalidation for Ivanka Teck (DIT7777) (DLA Information Operations-Richmond-J6) 10/11/2017 13:52:01 UTC

#### Body:

14

SAAR #106325 is awaiting Supervisor approval.

This request was submitted in AMPS on 10/11/2017 13:52:01 UTC.

No action is required from you at this time.

This task expires on 10/31/2017 14:01:59 UTC.

AMPS provides this message for notification only. Please do not respond to this message. If you need IT assistance, please contact the DISA Global Service Desk by calling toll free 844-DISA-HLP (844-347-2457) or DSN 850-0032 (press 5, then speak or enter D-L-A) or visit the DLA Service Portal (.mil only) at <u>https://dla.servicenowservices.mil/sp?id=index</u>

# How to Approve a Revalidation Request

#### AMPS Supervisor: Approval Procedure

| This procedure applies to | The requestor's AMPS Supervisor.<br>If your request requires a Security Officer review, AMPS forwards the request to the appropriate Security Officer group following the<br>Supervisor's approval. Review and approval instructions for the Security Officer are also provided in this section.                                                                                                    |
|---------------------------|----------------------------------------------------------------------------------------------------|
| What You Can Do           | <ul> <li>This procedure enables you, as an AMPS Supervisor, to perform these tasks:</li> <li>Submit an approval decision for a revalidation request submitted by an AMPS direct report.</li> <li>Allow the revalidation approval task to lapse, thus beginning the process of removing roles from the account.</li> </ul>                                                                                                    |
| Where to Start            | 70 days before the user's annual revalidation date, AMPS automatically notifies the user that his or her account must be revalidated.<br>After the user submits an account revalidation request, AMPS automatically submits the request to an approval process that starts with the<br>user's AMPS Supervisor.<br>AMPS notifies the Supervisor that an approval action is pending. The Supervisor has 20 days to respond to a pending AAR action.<br>The Supervisor first opens and reads the email notification before proceeding.                                                                     |
|                           | If you allow the revalidation request to lapse (you take no action during the 20-day revalidation approval period), the user's roles and application account accesses will be removed. The user whose roles are removed through this process must submit new requests for roles.<br>Do NOT allow the revalidation request to lapse unless the user does not need the access privileges provisioned through the application roles. The user's AMPS account is not disabled or deleted. A user's account is deleted ONLY during the Offboarding process, which takes place when a user leaves employment. |

 Read the email notification regarding a pending **Annual Account Revalidation** (**AAR**) approval action, and log in to AMPS.

> AMPS displays the **Self Service Home** page with the appropriate clickable tiles (see Figure 411).

## Sample Annual Account Revalidation Notification

Subject: Action Required: SAAR #106325 - Annual Account Revalidation for Ivanka Teck (DIT7777) (DLA Information Operations-Richmond-J 10/11/2017 13:52:01 UTC

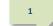

#106325 - Annual Account Revalidation for Teck, Ivanka (DIT7777) (DLA Information Operations-Richmond-J6) has been submitted for رم عبه مراجع به proval.

This request was submitted in AMPS on 10/11/2017 13:52:01 UTC.

Please visit AMPS at this URL

https://amps.dla.mil/

Open your Inbox to locate the SAAR. Click the SAAR title to open and complete the approval task. This task expires on 10/31/2017 14:01:59 UTC.

AMPS provides this message for notification only. Please do not respond to this message. If you need IT assistance, please contact the DISA Global Service Desk by calling toll free 844-DISA-HLP (844-347-2457) or DSN 850-0032 (press 5, then speak or enter D-L-A) or visit the DLA Service Portal (.mil only) at <a href="https://dla.servicenowservices.mil/sp?id=index">https://dla.servicenowservices.mil/sp?id=index</a>

2. After logging in to AMPS, locate and click the **Inbox** command from the User ID dropdown menu.

AMPS displays the **My Tasks** view, which lists requests assigned to you (see Figure 412).

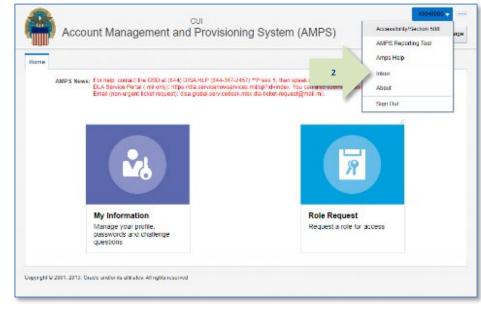

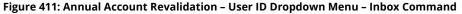

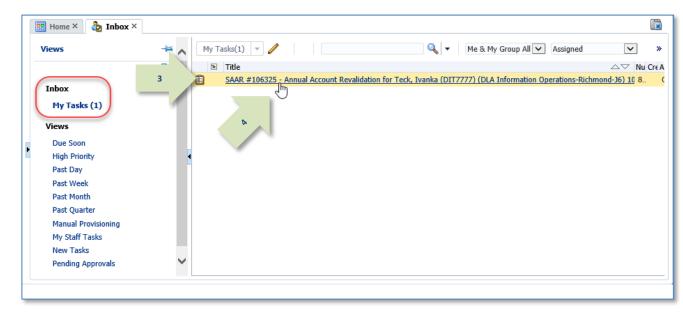

### Figure 412: Annual Account Revalidation – Inbox, My Tasks

- 3. In the **My Tasks** view, locate the SAAR for the annual revalidation in the **Title** field.
- 4. Click the SAAR **Title** to open the revalidation approval task.

AMPS displays the Annual Revalidation – Supervisor Decision screen (see Figure 413).

- 5. In the **Annual Revalidation Details** section, review the **User Summary** data.
- 6. Check the **Revalidate User Roles** section to ensure current roles are appropriate and any role request removal is justified:
  - In the Current Roles list, check each role to ensure the user should retain the role as assigned. If a role should be removed from the user's account, follow these steps:
    - a. Click the role name to select it.
    - b. Click the right arrow (→) button to move the role to the Roles to Remove list. After the approval is complete, this action generates tasks to remove the roles selected for removal.

5

6

- In the Roles to Remove list, check roles, if any are listed, to ensure the roles should be removed from the user's account. If a role *should not* be removed, follow these steps:
  - a. Click the role name to select it.
  - b. Click the left arrow (←) button to move the role back to the Current Roles list.
- 7. Click the **Additional Information** tab.

AMPS displays a **SAAR Approval History** table (see Figure 414).

|     | 😬 Home × b Inbox × 🔛 SAAR #106325 - Annual Acc ×                                                    |                                                                                                    |                |         |
|-----|----------------------------------------------------------------------------------------------------|----------------------------------------------------------------------------------------------------|----------------|---------|
|     | SAAR #106325 - Annual Account Revalidation for Teck, Ivanka (DIT                                    | 7777) (DLA Information Operations-Richmond-J6) 10/11/2017 13:52:01 EDT                                  | <u>R</u> eject | Approve |
|     | Annual Revalidation - Supervisor Decision                                                           |                                                                                                    |                |         |
|     | Comments                                                                                            |                                                                                                    |                |         |
|     |                                                                                                    |                                                                                                    |                |         |
|     |                                                                                                    |                                                                                                    |                |         |
|     |                                                                                                    |                                                                                                    |                |         |
|     |                                                                                                    |                                                                                                    |                |         |
|     |                                                                                                    |                                                                                                    |                |         |
|     |                                                                                                    |                                                                                                    |                |         |
|     | You must enter a comment to reject this request.                                                    |                                                                                                    |                |         |
|     | SAAR Information                                                                                    |                                                                                                    |                |         |
|     |                                                                                                    | nee(s) Erica Teck                                                                                       |                |         |
|     |                                                                                                    | Date 10/11/2017 02:02 PM GMT-04:00 Task Status Assigned                                                 |                |         |
|     | Request Date 10/11/2017 Date Task Ex                                                                | cpires         10/31/2017 02:02 PM GMT-04:00         Last Updated         10/11/2017 02:02 PM GMT-04:00 |                |         |
| 1   | Annual Revalidation Details                                                                         | on                                                                                                    |                |         |
|     |                                                                                                    |                                                                                                    |                |         |
|     | User Summary                                                                                        | Phone 888-555-1212                                                                                      |                |         |
|     | Name Teck, Ivanka                                                                                   | Email Ivanka.Teck@dla.mil                                                                               |                |         |
|     |                                                                                                    | Supervisor (DET0004) Teck, Erica                                                                        |                |         |
|     |                                                                                                    | validation 10/15/2017                                                                                   |                |         |
|     | Job Title Analyst Supervisor<br>IT Level IT3 Cyber /                                                | Date<br>Awareness 4/1/2017                                                                              |                |         |
|     |                                                                                                    | ation Date                                                                                              |                |         |
|     | Revalidate User Roles                                                                               |                                                                                                    |                |         |
|     | Current Roles ->>                                                                                   | Roles to Remove                                                                                         |                |         |
|     | AMPS Prod - Base Report User AMPS-300 <-                                                            | EAGLE Telework Prod - Activity Telework Coordinator ET-001                                              |                |         |
|     | DD Form 1685 PROD - Inquiry DD1685-001     EAGLE ECRT Prod - Record Submitter-HR Work Orders EE-001 |                                                                                                    |                |         |
|     | EAGLE ECKT Prod - Record Submitter-HR Work Orders EE-001                                            |                                                                                                    |                |         |
| r - | •                                                                                                   |                                                                                                    |                |         |
|     |                                                                                                    |                                                                                                    |                |         |
|     |                                                                                                    |                                                                                                    |                |         |
|     |                                                                                                    |                                                                                                    |                |         |
|     |                                                                                                    |                                                                                                    |                |         |
|     | Requestor Information                                                                               |                                                                                                    |                |         |
|     | This SAAR was generated automatically by AMPS.                                                      |                                                                                                    |                |         |
|     |                                                                                                    |                                                                                                    |                |         |

Figure 413: Annual Revalidation Request - Supervisor Decision- Annual Revalidation Details

table.

.

.

.

9.

User's current roles and pending role ٠ requests

See Figure 415 for a sample.

Figure 414: Annual Revalidation - Supervisor Decision - Additional Information

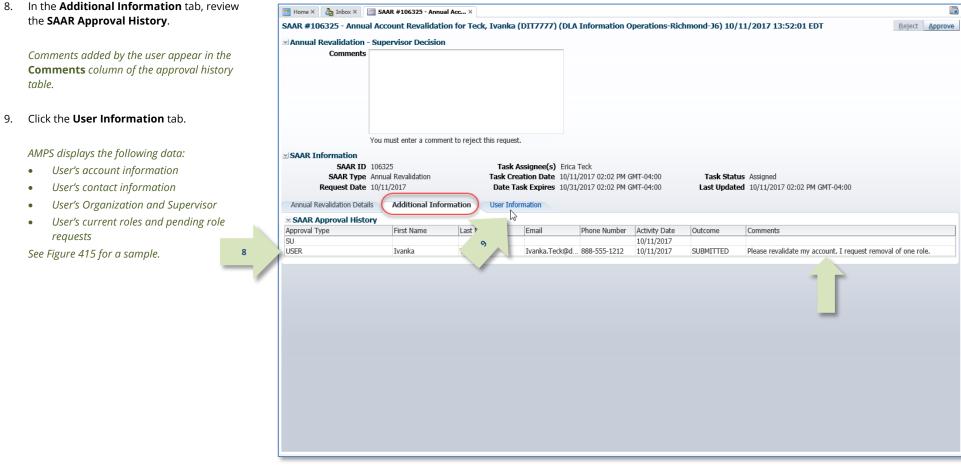

the SAAR Approval History.

Click the **User Information** tab.

AMPS displays the following data:

User's account information

User's contact information

10. In the **User Information** tab, review the 📅 Home × 👌 Inbox × 🔛 SAAR #106325 - Annual Acc... × information. SAAR #106325 - Annual Account Revalidation for Teck, Ivanka (DIT7777) (DLA Information Operations-Richmond-J6) 10/11/2017 13:52:01 EDT 12 Reject Ap validation - Supervisor Decisio Comments Revalidation request approved by the Supervisor 11. To add a comment to the SAAR record. enter text in the **Comments** text area. A 11 comment is not required to approve the request. You must enter a comment if You must enter a comment to reject this request you want to reject the request. SAAR Informatio SAAR ID 106325 Task Assignee(s) Erica Teck SAAR Type Annual Revalidation Task Creation Date 10/11/2017 02:02 PM GMT-04:00 Task Status Assigned When you enter a comment, AMPS activates Request Date 10/11/2017 Date Task Expires 10/31/2017 02:02 PM GMT-04:00 Last Updated 10/11/2017 02:02 PM GMT-04:00 the Reject button. Annual Revalidation Details Additional Information User Informatio Vilser Account Information User ID DIT7777 Account Status Active 12. Submit your decision by performing User Type Civilian First Name Ivanka 10 Grade GS-12 Middle Name one of the following actions: Last Name Teck Citizenship US EDIPT/UPN a. Click the Approve button to send the Email Ivanka.Teck@dla.mi Title Analyst Supervisor revalidation request to the next step Cyber Awareness Certification Date 04/01/2017 Annual Revalidation Date 10/15/2017 in the process. User Contact Informatio Official Telephone 888-555-1212 Office/Cube INFORMATION OPERATIONS Official Fax Street 8000 JEFFERSON DAVIS DSN Phone HIGHWAY AMPS closes the approval screen, notifies the PO Box DSN Fax user of your decision, and forwards the City Richmond Mobile State Virginia request to the Security Officer as necessary. Postal Code 23297-5002 Country UNITED STATES Organization Superviso Name Erica Teck DLA Information Operations-Click the **Reject** button to reject the Organization Name b. Richmond-16 User ID DET0004 Security Officer(s) Zappy Zsmacky (DZZ0014) Title Analyst revalidation request. Dechard Teck (DDT0020) Mark Caley-D-SO (DMC0087) Organization DLA Information Operations-Richmond-J6 Dewey Hearst-D-SO (DDH0064) Email Erica.Teck@dla.mil Althea Teck (DAT0017) Michael Sidoti (MSIDOTI\_50) Phone 888-555-1212 AMPS closes the approval screen, marks the IA Officer(s) Bob Covington-D-IAO (DBC0028) Dewey Hearst-D-IAO (DDH0062) request as "rejected," and starts the role-Annalise Teck (DAT0015) Current Roles removal process. Current Roles Role Type Application Environment AMPS Prod - Base Report User AMPS-300 PROD USER AMPS DD Form 1685 PROD - Inquiry DD1685-001 DD Form 1685 PROD USER EAGLE ECRT Prod - Record Submitter-HR Work Orders EE-001 EAGLE ECRT PROD USER Pending Requests Request Expire Date Last Activity Date SAAR ID SAAR Type Resource(s) Status Current Approver Date DIT7777 10/11/2017 10/31/2017 10/11/2017 106325 Annual Revalidation PENDING APPROVAL Supervisor

Figure 415: Annual Revalidation - Supervisor Decision - User Information

The outcome for the Supervisor's decision is included in this notification.

For DLA internal user requests, a Security Officer must review a revalidation request when any of the following conditions are met:

- The requestor's account is flagged for Security Officer review.
- The requestor's position sensitivity level is IT2 or IT1, and any current role's level exceeds the requestor's IT level.
- The requestor's record is missing values for any of the security clearance fields that AMPS tracks (see Figure 418 for a sample view of the value fields).
- The requestor's last investigation date is more than five years old, if the requestor's IT level is IT1 or IT2.
- The requestor has one or more DFAS roles. The DFAS Security Officer must review and approve the role request.

If the revalidation request must undergo a review by a Security Officer, AMPS also sends an email notification to the user indicating that the revalidation request SAAR awaits Security Officer approval.

## Sample ARR Approval Notifications to the User

Subject: Notification: SAAR #106325 - Annual Account Revalidation for Ivanka Teck (DIT7777) (DLA Information Operations-Richmond-J6) 10/11/2017 13:52:01 UTC

Body:

The Supervisor has completed an approval for SAAR #106325.

The outcome for this task is APPROVE.

AMPS provides this message for notification only. Please do not respond to this message. If you need IT assistance, please contact the DISA Global Service Desk by calling toll free 844-DISA-HLP (844-347-2457) or DSN 850-0032 (press 5, then speak or enter D-L-A) or visit the DLA Service Portal (.mil only) at <a href="https://dla.servicenowservices.mil/sp?id=index">https://dla.servicenowservices.mil/sp?id=index</a>

Subject: Notification: SAAR #106325 - Annual Account Revalidation for Ivanka Teck (DIT7777) (DLA Information Operations-Richmond-J6) 10/11/2017 13:52:01 UTC

Body:

SAAR #106325 is awaiting Security Officer approval.

This request was submitted in AMPS on 10/11/2017 13:52:01 UTC.

No action is required from you at this time.

This task expires on 10/31/2017 14:22:31 UTC.

AMPS provides this message for notification only. Please do not respond to this message. If you need IT assistance, please contact the DISA Global Service Desk by calling toll free 844-DISA-HLP (844-347-2457) or DSN 850-0032 (press 5, then speak or enter D-L-A) or visit the DLA Service Portal (.mil only) at <a href="https://dla.servicenowservices.mil/sp?id=index">https://dla.servicenowservices.mil/sp?id=index</a>

### AMPS Security Officer: Approval Procedure

| What You Can Do | This procedure enables you, as an AMPS Security Officer, to submit an approval decision for a revalidation request submitted by an AMPS end user. You can conduct a review of the user's account.                                                                                                    |
|-----------------|----------------------------------------------------------------------------------------------------|
| Where to Start  | 70 days before the user's annual revalidation date, AMPS automatically notifies the user that his or her account must be revalidated.<br>After the user submits an account revalidation request, AMPS automatically submits the request to an approval process that starts with the<br>user's AMPS Supervisor.                                                                              |
|                 | After the Supervisor approves an account revalidation request, AMPS automatically submits the request to a Security Officer in the approval process.<br>AMPS notifies the Security Officer that an approval action is pending. The Security Officer has 20 days to respond to a pending AAR action.<br>The Security Officer first opens and reads the email notification before proceeding. |

 Read the email notification regarding a pending **Annual Account Revalidation** (**AAR**) approval action, and log in to AMPS.

### Sample Annual Account Revalidation Notification

Subject: Action Required: SAAR #106325 - Annual Account Revalidation for Ivanka Teck (DIT7777) (DLA Information Operations-Richmond-J6) 10/11/2017 13:52:01 UTC

**Body:** SAAR #106325 - Annual Account Revalidation for Teck, Ivanka (DIT7777) (DLA Information Operations-Richmond-J6) has been submitted for approval.

This request was submitted in AMPS on 10/11/2017 13:52:01 UTC.

Please visit AMPS at this URL

https://amps.dla.mil/

1

Review your Pending Approvals to locate the SAAR and complete the approval task. This task expires on 10/31/2017 14:22:31 UTC.

AMPS provides this message for notification only. Please do not respond to this message. If you need IT assistance, please contact the DISA Global Service Desk by calling toll free 844-DISA-HLP (844-347-2457) or DSN 850-0032 (press 5, then speak or enter D-L-A) or visit the DLA Service Portal (.mil only) at <a href="https://dla.servicenowservices.mil/sp?id=index">https://dla.servicenowservices.mil/sp?id=index</a>

2. After logging in to AMPS, locate and click the **Inbox** command from the User ID dropdown menu.

AMPS displays the **My Tasks** view for the current Security Officer (see Figure 417).

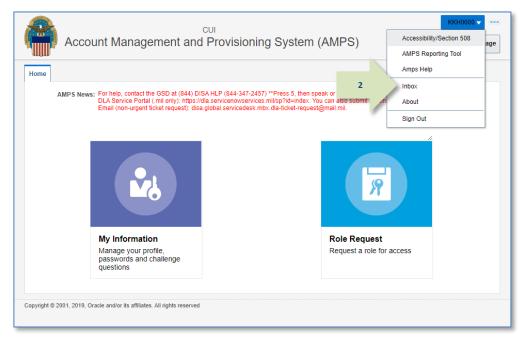

### Figure 416: Annual Account Revalidation – User ID Dropdown Menu – Inbox Command

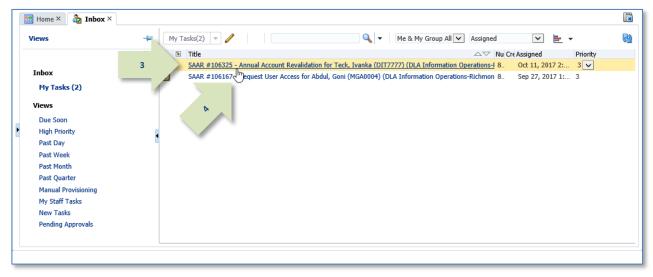

### Figure 417: Annual Account Revalidation - Inbox, My Tasks

- 3. In the **My Tasks** view, locate the SAAR for the annual revalidation in the **Title** field.
- 4. Click the SAAR **Title** to open the revalidation approval task.

AMPS displays the Annual Revalidation – Security Officer Decision screen (see Figure 418).

- 5. In the **Security Information** section, review the required fields and enter or update data, as needed.
- 6. Check the **Revalidate User Roles** section to ensure current roles are appropriate and any role request removal is justified:
  - In the **Current Roles** list, check each role to ensure the user should retain the role as assigned. If a role should be removed from the user's account, follow these steps:
    - a. Click the role name to select it.
    - b. Click the right arrow (→) button to move the role to the **Roles to Remove** list. AMPS will remove roles selected for removal from the user's account after the revalidation request has been fully approved.
  - In the Roles to Remove list, check roles, if any are listed, to ensure the roles should be removed from the user's account. If a role *should not* be removed, follow these steps:
    - a. Click the role name to select it.
    - b. Click the left arrow (←) button to move the role back to the Current Roles list.

AMPS stores all entries and updates to the user's account record after the Security Officer **Approves** the revalidation request.

AMPS does NOT save entries and updates if the Security Officer **Cancels** the revalidation request.

### 7. Click the **Additional Information** tab.

AMPS displays the SAAR Approval History (see Figure 419).

| me Inbox X SAAR #106325 - Annual Acc X                                                                                                    |                                                                                                    |                                        |                                                                    |               |
|----------------------------------------------------------------------------------------------------|----------------------------------------------------------------------------------------------------|----------------------------------------|--------------------------------------------------------------------|---------------|
| AR #106325 - Annual Account Revalidation fo<br>Annual Revalidation - Security Officer Decision                                                                                        | Teck, Ivanka (DIT7777) (DLA Info                                                                                                    | mation Operations-Ric                  | hmond-36) 10/11/2017 13:52:01 EDT                                  | Beject Approv |
| Comments                                                                                                    |                                                                                                    |                                        |                                                                    |               |
| You must enter a comment to                                                                                                    | eject this request.                                                                                                    |                                        |                                                                    |               |
| SAAR Information                                                                                                    |                                                                                                    |                                        |                                                                    |               |
| SAAR ID 106325                                                                                                    | Task Assignee(s) DLA AVIATI                                                                                                    |                                        |                                                                    |               |
| SAAR Type Annual Revalidation<br>Request Date 10/11/2017                                                                                                    | Task Creation Date 10/11/2017<br>Date Task Expires 10/31/2017                                                                          |                                        | Task Status Assigned<br>Last Updated 10/11/2017 02:22 PM GMT-04:00 |               |
| Security Information 7                                                                                                    |                                                                                                    |                                        |                                                                    |               |
| • IT Level IT3 ▼                                                                                                    | * Type of Investigation SS                                                                                                    | · ·                                    | Security Review Flag Flagged for Review                            |               |
| Clearance Level Secret                                                                                                    | Date of Investigation 04                                                                                                    | 01/2013                                |                                                                    |               |
| La<br>User Summary<br>User ID DIT7777<br>Name Teck, Ivanka<br>Organization<br>DLA Information Operations-<br>Richmood-30<br>Job Title Analyst Supervisor<br>IT Level IT3<br>EDIPL/UPN | Phone 888-53<br>Email Yvarki<br>Supervisor (DETO<br>Annual Revalidation 10/15/<br>Date<br>Cyber Awareness 4/1/20<br>Certification Date | Teck@dla.ml<br>04) Teck, Erica<br>2017 |                                                                    |               |
|                                                                                                    |                                                                                                    |                                        |                                                                    |               |
| Revalidate User Roles                                                                                                    |                                                                                                    |                                        |                                                                    |               |
| Current Roles<br>AMPS Prod - Base Report User AMPS-300<br>DD Form 1685 PROD - Inquiry DD1685-001<br>EAGLE ECRT Prod - Record Submitter-HR Work Orders I                               |                                                                                                    | work Prod - Activity Telewo            | rk Coordinator ET-001                                              |               |
|                                                                                                    |                                                                                                    |                                        |                                                                    |               |

### Figure 418: Annual Revalidation - Security Officer Decision Screen

8. In the **Additional Information** tab, review Inbox X SAAR #106325 - Annual Acc... × Home the SAAR Approval History. SAAR #106325 - Annual Account Revalidation for Teck, Ivanka (DIT7777) (DLA Information Operations-Richmond-J6) 10/11/2017 13:52:01 EDT Reject Approve Annual Revalidation - Security Officer Decision Comments *Comments added by the user and supervisor* appear in the **Comments** column of the approval history table. Click the User Information tab. You must enter a comment to reject this request. AMPS displays the following data: SAAR Information User's account information Task Assignee(s) DLA AVIATION-INFORMATION OPERATIONS SECURITY OFFICER SAAR ID 106325 SAAR Type Annual Revalidation Task Creation Date 10/11/2017 02:22 PM GMT-04:00 Task Status Assigned User's contact information Last Updated 10/11/2017 02:22 PM GMT-04:00 Request Date 10/11/2017 Date Task Expires 10/31/2017 02:22 PM GMT-04:00 User's Organization and Security Information • IT Level IT3 V × \* Security Review Flag Flagged for Review Type of Investigation SS81 Supervisor \* Clearance Level Secret V Date of Investigation 04/01/2013 0 User's current roles and pending role Annual Revalidation Details Additional Information User Information requests SAAR Approval History See Figure 420 for a sample. Approval Type First Name Email Phone Number Activity Date Outcome Comments 1.12 50 10/11/2017 9 SU Erica Erica.Teck@dla... 888-555-1212 10/11/2017 APPROVE Revalidation request approved by the Supervisor. 8 USER Ivanka Ivanka.Teck@d... 888-555-1212 10/11/2017 SUBMITTED Please revalidate my account. I request removal of one role.

### Figure 419: Security Officer Decision - Additional Information - SAAR Approval History

9.

٠

.

.

•

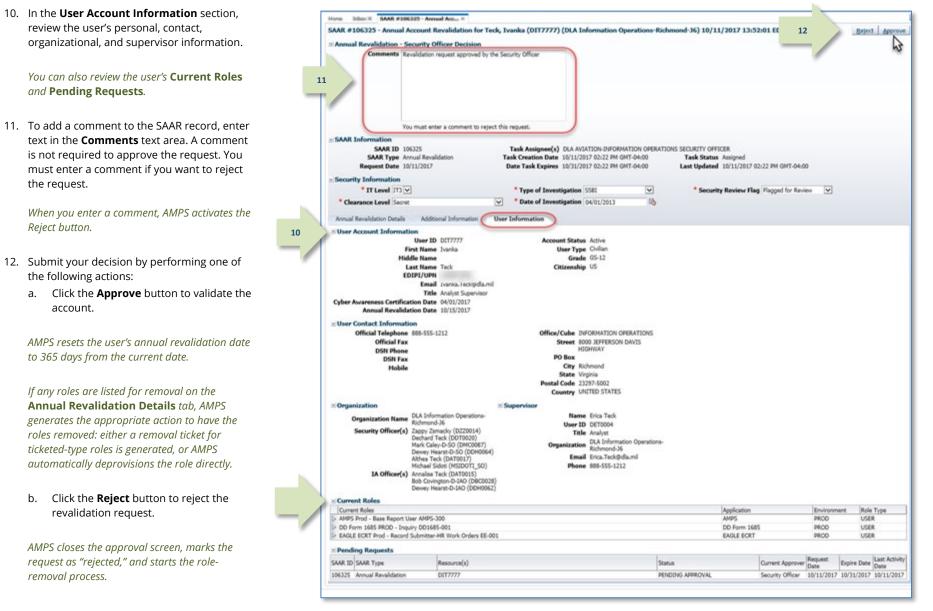

Figure 420: Security Officer Decision - User Information

AMPS sends the user an email notification indicating the Security Officer has completed the revalidation request.

*The outcome of the Security Officer's decision is included in this notification.* 

## Sample ARR Approval Notifications to the User

Subject: Notification: SAAR #106325 - Annual Account Revalidation for Ivanka Teck (DIT7777) (DLA Information Operations-Richmond-J6) 10/11/2017 13:52:01 UTC

Body:

The Security Officer has completed an approval for SAAR #106325.

The outcome for this task is APPROVE.

AMPS provides this message for notification only. Please do not respond to this message. If you need IT assistance, please contact the DISA Global Service Desk by calling toll free 844-DISA-HLP (844-347-2457) or DSN 850-0032 (press 5, then speak or enter D-L-A) or visit the DLA Service Portal (.mil only) at <a href="https://dla.servicenowservices.mil/sp?id=index">https://dla.servicenowservices.mil/sp?id=index</a>

AMPS sends the user an email notification indicating the request for removal of a role has been forwarded to an application provisioner for action.

The user's new revalidation date is listed on the **My Information** screen for the user's account. **Subject**: AMPS Application Processing for SAAR #106325

### Body:

AMPS application processing for SAAR 106325 has started for AMPS.

AMPS provides this message for notification only. Please do not respond to this message. If you need IT assistance, please contact the DISA Global Service Desk by calling toll free 844-DISA-HLP (844-347-2457) or DSN 850-0032 (press 5, then speak or enter D-L-A) or visit the DLA Service Portal (.mil only) at <a href="https://dla.servicenowservices.mil/sp?id=index">https://dla.servicenowservices.mil/sp?id=index</a>

| This procedure is for                                                                                                    | Total AMPS Provisioners who are deprovisioning the selected roles of users requesting revalidation or of users whose revalidation requests have timed out and are marked as "rejected."                                                                                                    |
|----------------------------------------------------------------------------------------------------|----------------------------------------------------------------------------------------------------|
| What You Can Do                                                                                                    | This procedure enables you, as a Total AMPS Provisioner, to remove one or more roles the user has specified for removal during an annual revalidation process.                                                                                                    |
| Where to Start                                                                                                    | 70 days before the user's annual revalidation date, AMPS automatically notifies the user that his or her account must be revalidated.<br>After the user submits an account revalidation request, AMPS automatically submits the request to an approval process that starts with the user's AMPS Supervisor.<br>After the Supervisor and, optionally, the Security Officer have completed their approvals, AMPS notifies the application provisioners of any provisioning action that is pending.<br>Total AMPS provisioning tickets do not have an expiration date.<br>The Total AMPS provisioner should first open and read the email notification before processing the task.                                                                                                    |
| <ol> <li>AMPS sends the application's<br/>Provisioner an email notification<br/>indicating a SAAR has been<br/>submitted for (de)provisioning.</li> <li>The notification identifies the action as<br/>a role removal and identifies the<br/>resource and the role name.</li> </ol> | Sample Provisioner Notification Subject: AMPS Application Processing for SAAR #106325 requires your attention. Body: AMPS Application Processing request for SAAR 106325 requires your attention. Please visit AMPS at this URL: https://amps.dla.mil/ Open your inbox to locate the SAAR. Click the SAAR title to open and complete the task. Task Details: Request For: DIA Logi:: DIT7777 Name: Teck, Vanka Phone: 888-555-1212 Email: Vanka. Teck@dla.mil EDIP/UPN: 999999999 Access information: Access information: Resource: EAGLE Telework Prod - Activity Telework Coordinator ET-001 Applications and Access: Resource: EAGLE Telework Prod - Activity Telework Coordinator Justification: Please revailidate my account. I request removal of one role. Optional Information: (nore) Annual Revailidation SAAR requested by AMPS on 10/11/2017 |

## Total AMPS Provisioner: Role Removal

2. The Provisioner logs in to AMPS and clicks the **Inbox** command from the User ID dropdown menu.

AMPS displays the **My Tasks** view for the current Provisioner (see Figure 422).

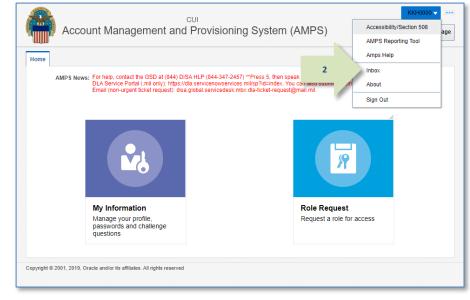

Figure 421: User ID Dropdown Menu – Inbox Command

| Views               | -Fi My | Tasks(23) 🔻 🥒 Me & My Group All                                               | ✓ Assigned     | ~       |
|---------------------|--------|-------------------------------------------------------------------------------|----------------|---------|
|                     |        | Title                                                                         | Number Creator | Assigne |
|                     | 3      | SAAR #106325 EAGLE PROD - ADMINISTRATORS PROVISIONER Remove Access for Teck   | 842441         | Oct 11, |
| Inbox               |        | SAAR #103846 mAGLE PROD - ADMINISTRATORS PROVISIONER Remove Access for Willia | 837411         | Dec 1,  |
| My Tasks (23)       |        | Rem. I - O'Neal, Phyllis - SAAR #666056                                       | 836538         | Oct 27  |
|                     |        | Rer - Shivers, Gretchen - SAAR #666061                                        | 836521         | Oct 27  |
| Views               |        | A i - Oliver, Cynthia - SAAR #666057                                          | 836520         | Oct 27  |
| Due Soon            |        | Access - Shaffer, Sharon - SAAR #666059                                       | 836519         | Oct 27  |
| High Priority       | . 💼    | Remove Access - Wallace, Arlene - SAAR #666060                                | 836518         | Oct 27  |
| Past Day            | 1      | Remove Access - Russell, Candy - SAAR #666058                                 | 836511         | Oct 27  |
| Past Week           |        | Remove Access - St Peter, Lisa - SAAR #659468                                 | 836323         | Oct 27  |
| Past Month          |        | Remove Access - McGarvey, Joseph - SAAR #655615                               | 836311         | Oct 27  |
| Past Quarter        |        | Remove Access - Perry, Andrea - SAAR #655616                                  | 836306         | Oct 27  |
| Manual Provisioning |        | Remove Access - Smith, Julika - SAAR #655578                                  | 836302         | Oct 27  |
|                     |        | Remove Access - Latt, Patrick - SAAR #655562                                  | 836294         | Oct 27  |
| My Staff Tasks      |        | Remove Access - Kowalski, Donna - SAAR #655576                                | 836273         | Oct 27  |
| New Tasks           |        | Remove Access - Smith, Julika - SAAR #655568                                  | 836291         | Oct 27  |
| Pending Approvals   | 1      | Remove Access - Friedel, Mark - SAAR #652690                                  | 836261         | Oct 27  |

### Figure 422: Sample Provisioner's Approval Details - My Tasks View

- The Provisioner checks the list of provisioning tickets listed in the My Tasks view.
- 4. The provisioner clicks the title of the SAAR that corresponds to the notification.

AMPS displays the Total AMPS provisioning ticket for the SAAR.

### Tip:

At this point, the provisioner checks the ticket details and uses the information to perform the requested provisioning or deprovisioning action.

- 5. The Total AMPS ticket offers the provisioner these features. The provisioner can . . .
  - a. Click the Claim button, and then enter comments and click
     Save Comments to preserve current work and maintain exclusive control over the ticket for three calendar days.

AMPS saves and closes the request, enabling the provisioner to close and later reopen the incomplete ticket to perform the prescribed provisioning work.

- Enter comments and click Save
   Comments to preserve the
   Provisioning ticket. Reopen the
   ticket, as needed, to enter final
   comments in the required
   Comments text area.
- c. Click **Work is Complete** when provisioning is complete.

AMPS closes the request. AMPS also moves a record into the user's **SAAR History** indicating that the requested action is completed (see Figure 424).

|                                                                                                    |                                                                      |                                                     |                           |                            | 50                 |                      |
|----------------------------------------------------------------------------------------------------|----------------------------------------------------------------------|-----------------------------------------------------|---------------------------|----------------------------|--------------------|----------------------|
|                                                                                                    |                                                                      |                                                     |                           |                            |                    |                      |
| AR #106325 EAGLE                                                                                                    | PROD - ADMINISTRATORS PRO                                            | OVISIONER Remove Acco                               | ess for Teck, Ivanka (DIT | (7777) g                   | laim Save Comments | Work is Complet      |
| plication Request                                                                                                    |                                                                      |                                                     |                           |                            |                    | 13                   |
| Current Ta                                                                                                    | ask Owner:                                                           |                                                     |                           | 53                         | 44                 |                      |
|                                                                                                    | ponsibility: EAGLE PROD - ADMINIS                                    | STRATORS PROVISIONER                                |                           | 2.                         | 2                  |                      |
|                                                                                                    | t Updated: Oct 11, 2017 2:44 PM                                      |                                                     |                           |                            |                    | · ·                  |
| 51                                                                                                    | Coroments: Deprovisioning and rem<br>Telework Coordinator h          | oval of EAGLE Telework Prod -<br>as been completed. | - Activity                |                            |                    |                      |
| Vork Details                                                                                                    |                                                                      |                                                     |                           |                            |                    |                      |
| equest For:<br>LA Login: DIT7777<br>Jame: Teck, Ivanka<br>hone: 888-555-1212<br>mail: Ivanka.Teck@dia.n<br>DIP1/UPN: | nil                                                                  |                                                     |                           |                            |                    |                      |
| AAR #: 106325                                                                                                    | T Prod - Record Submitter HR Work Co                                 | Ordero EE 001                                       |                           |                            |                    |                      |
|                                                                                                    | nvork PROD - EAGLE Telework<br>elework Prod - Activity Telework Coor | dinator                                             |                           |                            |                    |                      |
| ustification: Please revali                                                                                          | idate my account. I request removal o                                | of one role.                                        |                           |                            |                    |                      |
| ptional Information: (no                                                                                             | ne)                                                                  |                                                     |                           |                            |                    |                      |
| nnual Revalidation SAAR                                                                                              | t requested by AMPS on 10/11/2017                                    |                                                     |                           |                            |                    |                      |
| lser Summary                                                                                                    |                                                                      |                                                     |                           |                            |                    |                      |
| User ID                                                                                                    | DIT7777                                                              | Phone                                               | 888-555-1212              |                            |                    |                      |
|                                                                                                    | Teck, Ivanka                                                         | Email                                               | Ivanka.Teck@dla.mil       |                            |                    |                      |
| Organization                                                                                                    | DLA Information Operations-<br>Richmond-36                           | Supervisor<br>Annual Revalidation                   | (DET0004) Teck, Erica     |                            |                    |                      |
|                                                                                                    | Analyst Supervisor                                                   | Date                                                | 1011010                   |                            |                    |                      |
| IT Level                                                                                                    | тэ                                                                   | Cyber Awareness<br>Certification Date               | 4/1/2017                  |                            |                    |                      |
| Current Roles                                                                                                    |                                                                      |                                                     |                           |                            |                    |                      |
| Current Roles                                                                                                    |                                                                      |                                                     |                           | Application                | Environment        | Role Type            |
|                                                                                                    | A 11 AANDE DOO                                                       |                                                     |                           | AMPS                       | PROD               | A A INCIDENTIAL      |
|                                                                                                    |                                                                      |                                                     |                           |                            |                    | USER                 |
| AMPS Prod - Base Report<br>DD Form 1685 PROD - In                                                                    |                                                                      |                                                     |                           | DD Form 1685<br>EAGLE ECRT | PROD<br>PROD       | USER<br>USER<br>USER |

Figure 423: Sample Application Request Provisioning Ticket - Total AMPS

AMPS lists the completed SAAR in the user's **Request History**.

| Curre                                  | ent Role                                         |            |             | ons & Roles          |                     |             |                   |                  | Re              | quest Role    | Remove Rol          |
|----------------------------------------|--------------------------------------------------|------------|-------------|----------------------|---------------------|-------------|-------------------|------------------|-----------------|---------------|---------------------|
|                                        | ent Roles                                        | .3         |             |                      |                     |             | Application       |                  | Environme       | -             | Туре                |
| > AMPS                                 | 6 Prod - E                                       | ase Repor  | t User Al   | MPS-300              |                     |             | AMPS              |                  | PROD            | USEF          |                     |
| DD Form 1685 PROD - Inquiry DD1685-001 |                                                  |            |             |                      |                     |             | DD Form 1685 PROD |                  |                 | USEF          | 2                   |
|                                        | EAGLE ECRT Prod - Record Submitter-HR Work Order |            |             |                      | EE-001              |             | EAGLE ECRT        |                  | PROD            | USEF          | र                   |
| User has                               | no roles                                         | with Addi  | tional Att  | tributes to display. |                     |             |                   |                  |                 |               |                     |
| 🗠 Addit                                | tional R                                         | ole Attri  | butes       |                      |                     |             |                   |                  |                 | Edit Addition | al Attribute        |
| User has                               | no roies                                         | with Addi  | tional Att  | tributes to display. |                     |             |                   |                  |                 |               |                     |
|                                        |                                                  | Account    | -           |                      |                     |             |                   |                  |                 |               |                     |
| System                                 |                                                  | System N   |             | Provisioned Access   |                     |             |                   |                  |                 |               |                     |
|                                        | ROD                                              |            |             | EAGLE ECRT Prod - F  | Record Submitter-HF | R Work Orde | S                 |                  |                 |               |                     |
| OID                                    |                                                  | DLA OID    |             | DIT7777              |                     |             |                   |                  |                 |               |                     |
| SCAT                                   |                                                  | SCAT Fu    | nc          | DIT7777              |                     |             |                   |                  |                 |               |                     |
| ⊻ Pend                                 | ing Req                                          | uests      |             |                      |                     |             |                   |                  |                 | Car           | ncel Reque          |
|                                        | SAAR T                                           | /ре        | Resourc     | e(s)                 |                     | S           | tatus             | Current Approver | Request<br>Date | Expire Date   | Last Activi<br>Date |
| SAAR ID                                |                                                  | ing reques | sts at this | s time.              |                     |             |                   |                  |                 |               |                     |
|                                        | no pend                                          | 2 .        |             |                      |                     |             |                   |                  |                 |               |                     |
| User has                               |                                                  |            |             |                      |                     |             |                   |                  |                 |               |                     |
| User has<br><b>⊻ Requ</b>              | est His                                          | tory       |             | Resource(s)          |                     |             |                   |                  |                 | Stat          | us                  |
| User has<br><b>Requ</b><br>SAAR #      | SAAR T                                           | tory       | on          | Resource(s)          |                     |             |                   |                  |                 | Stat          | us<br>IPLETED       |

Figure 424: Provisioned User's Applications & Roles Tab – Request History

6. AMPS sends the user an email confirmation indicating that administrative staff have completed deprovisioning of the role.

## Sample User Notification: Confirmation of Role Provisioning

Subject: AMPS Application Processing for SAAR #106325

#### Body:

Your Annual Revalidation Request (SAAR 106325) is now complete. All access specified for removal has been removed.

AMPS provides this message for notification only. Please do not respond to this message. If you need IT assistance, please contact the DISA Global Service Desk by calling toll free 844-DISA-HLP (844-347-2457) or DSN 850-0032 (press 5, then speak or enter D-L-A) or visit the DLA Service Portal (.mil only) at <a href="https://dla.servicenowservices.mil/sp?id=index">https://dla.servicenowservices.mil/sp?id=index</a>

# Supervisor's Tasks for Subordinates' Requests

Supervisors can monitor the role status of each "direct report" (also called a "subordinate") assigned to them in AMPS. The feature that enables Supervisors to monitor their direct reports is available through the **My Information** screen. When a Supervisor opens the **My Information** screen, AMPS displays a tab that provides access to a list of direct reports. From this tab, a Supervisor can perform the following tasks:

- See a list of direct reports.
- Click a direct report's User ID to view **Direct Report Details**.
- See the direct report's User Information in the Direct Report Details window.
- See the direct report's **Applications & Roles** tab.

# Performing Tasks for Subordinates

The following subsections explain the procedures available to the Supervisor for performing the following tasks on behalf of a direct report:

- Submit a role request.
- Submit a request to update **Additional Attributes** for a specific role.
- Cancel a pending role request.
- Submit a request to remove a role from a subordinate's Current Roles.

## How to View a Direct Report's Information

 Users:
 This procedure gives your Supervisor the capability to view your User Information and Applications & Roles screens.

 Supervisors:
 AMPS enables you to view a list of direct reports, view each user's role information and status, and submit certain requests on behalf of each direct report. Your direct reports, along with links to their user and role information, are listed on the My Information screen in the Direct Reports tab.

1. Log in to AMPS.

AMPS displays the **Self Service Home** screen and identifies the logged in user by ID.

### 2. Click the **My Information** tile.

If this selection is your first request for **My Information** during the current session, AMPS displays a **Privacy Act Statement** appropriate for your organization (see **Appendix E, Privacy Act Statements**). Click **Accept** to proceed (not shown).

AMPS displays the AMPS Supervisor's **My Information** screen with access to three tabs (see Figure 426: **My Information**):

- User Information
- Applications & Roles
- Direct Reports

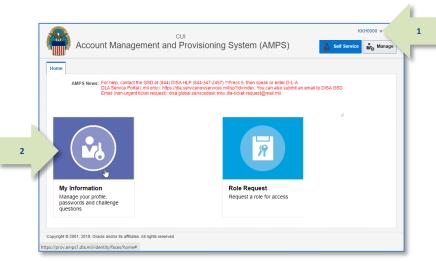

Figure 425: Self Service Home Page - My Information Tile

*3.* Click the **Direct Reports** tab.

AMPS opens a tab that displays a table of all the direct reports assigned to the current Supervisor in AMPS (see Figure 427).

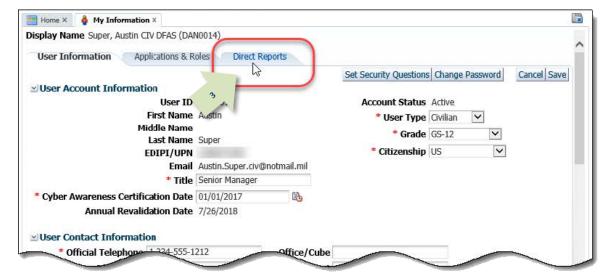

Figure 426: My Information

4. In the **Direct Reports** list, click the **User ID** of the direct report whose information you want to view.

AMPS displays the View Direct Report **Details** screen containing three tabs:

- User Information
- Applications & Roles
- Direct Reports

| UserID  | eports for Super |            | AS          |                            |                  |                   |
|---------|------------------|------------|-------------|----------------------------|------------------|-------------------|
|         | Last Name        | First Name | Middle Name | Email                      | Title            | Street            |
| DDC1723 | Columbo          | Detective  |             | d.c.civ@nomail.mil         | Security Manager | 200 Maple Street  |
| DDS9018 | Sod              | David      |             | David.Sod.civ@nomail.mil   | Separation of D  | 123 Any Street    |
| DDS9019 | Soff             | Doris      |             | Doris.Soff.civ@nomail.mil  | Security Officer | 8725 John J Kingm |
| DAT0014 | Teck             | Alvin      |             | Alvin Teck@dla.mil         | Analyst          | 8000 JEFFERSON D  |
| DST9218 | Teck             | Simon      |             | Simon.Teck@dla.mil         | Analyst          | 401 Any Street    |
| DTR 115 | Teck             | Trish      |             | Trish.Teck@dla.mil         | test user        | 8000 JEFFERSON    |
| KPW0000 | \M/hite          | Datricia   | R           | Patricia White ctr@dla mil | AMPS Develop     | 8000 TEFERSON     |
| <       |                  |            |             |                            |                  | >                 |
|         |                  |            |             |                            |                  |                   |
|         |                  |            |             |                            |                  |                   |
|         |                  |            |             |                            |                  |                   |
|         |                  |            |             |                            |                  |                   |
|         |                  |            |             |                            |                  |                   |
|         |                  |            |             |                            |                  |                   |

Figure 427: Direct Reports - Select a Direct Report

5. Click the Applications & Roles tab.

AMPS displays the user's **Applications & Roles** screen containing current and pending requests, as well as provisioned resources and SAAR history (see Figure 429).

| 🔡 Home × 🍦 My Information ×       |                                               |                                 |
|-----------------------------------|-----------------------------------------------|---------------------------------|
| View Direct Report Details        |                                               |                                 |
| Display Name Simon Teck (DST9218  | 3)                                            |                                 |
| User Info 5 Application           | ons & Roles Direct R                          | eports                          |
| ✓User Account Information         | 2                                             |                                 |
| Use                               | r ID DST9218                                  | Account Status Active           |
| First Na                          | ame Simon                                     | User Type Civilian              |
| Middle Na                         | ame                                           | Grade GS-12                     |
| Last Na                           | ame Teck                                      | Citizenship US                  |
| EDIPI/                            | JPN                                           |                                 |
| E                                 | mail Simon.Teck@dla.mi                        | 1                               |
| 1                                 | Fitle Analyst                                 |                                 |
| Cyber Awareness Certification I   | Date 04/01/2017                               |                                 |
| Annual Revalidation I             | Date 7/9/2018                                 |                                 |
| <b>⊡</b> User Contact Information |                                               |                                 |
| Official Telephone 888-5          | 55-1212                                       | Office/Cube                     |
| Official Fax                      |                                               | Street 401 Any Street           |
| DSN Phone                         |                                               | PO Box                          |
| DSN Fax                           |                                               | City Columbus                   |
| Mobile                            |                                               | State Ohio                      |
|                                   |                                               | Postal Code 42000               |
|                                   |                                               | Country UNITED STATES           |
| ✓ Organization                    |                                               | ≤Supervisor                     |
| Organization Name DFAS            | Columbus                                      | Name Austin Super               |
| Security Officer(s) HD S          |                                               | User ID DAN0014                 |
|                                   | t Soff (DAN0013)                              | Title Senior Manager            |
|                                   | es Soff (DCS9809)<br>is-DFAS-Security Officer | Organization DFAS Columbus      |
|                                   | son (DFJ0012)                                 | Email Austin.Super.civ@notmail. |
| IA Officer(s) CB Si<br>Alber      | . ,                                           | <b>Phone</b> 1-234-555-1212     |

Figure 428: View Direct Report Details - User Information

The subordinate user's **Applications & Roles** tab also provides the following functions to the user's Supervisor:

- *Request a role for the subordinate.*
- *Remove a role for the subordinate.*
- Edit additional role attributes for the subordinate.
- Cancel a request for the subordinate.

# The following sections outline and describe the procedures for these functions:

- How to Request a Role for a Direct Report.
- How to Cancel a Subordinate Role Request.
- How to Edit a Subordinate's Additional Attributes.
- How to Remove a Subordinate's Role.

| Home ×    | 🍦 My Informat    | ion ×                       |               |               |       |                 |                  |      |
|-----------|------------------|-----------------------------|---------------|---------------|-------|-----------------|------------------|------|
| iew Dire  | ct Report Detail | S                           |               |               |       |                 |                  | E    |
| Display N | lame Simon Teck  | (DST9218)                   |               |               |       |                 |                  |      |
| User In   | formation        | oplications & Roles Di      | irect Reports |               |       |                 |                  |      |
| ⊻ Curre   | nt Roles         | . 3                         |               |               |       | Request F       | tole Remove      | Role |
| Curre     | nt Roles         |                             | Application   |               |       | Environment     | Role Type        |      |
| > DFAS    | SABRS Prod - DFA | S General User SABRS-014    | DFAS SABR     | s             |       | PROD            | USER             |      |
|           | ional Role Attri | butes                       |               |               |       | Edit Ad         | lditional Attrib | utes |
| Role Nan  |                  |                             | Attribut      |               | Value |                 |                  |      |
| DFAS S    | ABRS Prod - DFAS | General User SABRS-014      | SABRS         | ACID (UserID) | 12345 |                 |                  |      |
| ∠ Provi:  | sioned Account   | s                           |               |               |       |                 |                  |      |
| System T  | Гуре             | System Nam                  | ne            |               | Prov  | isioned Access  |                  |      |
| OID       |                  | DLA OID                     |               |               | DST   | 9218            |                  |      |
| 🗠 Pendi   | ing Requests     |                             |               |               |       |                 | Cancel Req       | uest |
| SAAR ID   | SAAR Type        | Resource(s)                 |               | Status        |       | Current Approve | r Date           | Exp  |
| 106570    | Role Request     | DFAS SABRS Prod - ADHOC     | w/o Cmd       | PENDING APPR  | ROVAL | Supervisor      | 11/1/2017        | 11/2 |
| <         |                  |                             |               |               |       |                 |                  | >    |
| Requ      | est History      |                             |               |               |       |                 |                  |      |
| SAAR #    | SAAR Type        | Resource(s)                 |               |               |       | Status          | Last Activity    |      |
| 106563    | Attribute Chan   | DFAS SABRS                  |               |               |       | REJECTED        | 10/30/2017       |      |
| 106092    | Role Request     | AMPS SUPERVISOR             |               |               |       | REJECTED        | 10/8/2017        |      |
| 106078    | Role Request     | DSS Distribution Prod - NON | DLA - INQU    | IRY ONLY DSST | -319  | REJECTED        | 10/4/2017        |      |
| 102806    | Role Request     | DFAS SABRS Prod - DFAS Te   | ster SABRS-   | D16           |       | CANCELLED       | 11/9/2016        |      |
| 102803    | Role Request     | DFAS SABRS Prod - Restricte | J ETD CADD    |               |       | REJECTED        | 11/8/2016        |      |
| 102003    | Role Request     | DFAS SABKS FIDU - RESUICE   | EQ FTP SABK   | 5-006         |       | REJECTED        | 11/0/2010        |      |

Figure 429: Direct Reports - Applications & Roles Tab

## How to Request a Role for a Direct Report

| Users:       | This role request procedure gives your Supervisor the capability to submit a role request on your behalf.                                                                                                    |
|--------------|----------------------------------------------------------------------------------------------------|
| Supervisors: | AMPS enables you, a Supervisor, to request one or more roles for a subordinate who reports directly to you in AMPS. Your direct reports, along with links to their user and role information, are listed on the <b>My Information</b> screen in the <b>Direct Reports</b> tab.<br>The process of requesting a role for a direct report follows the same sequence of screens as you follow when requesting a role for yourself. You have the same features available for requesting one or more roles, changing Primary Roles, adding optional information and up to three PDF file attachments to the request, and the same approval sequence. If you attach one or more documents, the attachments may not contain Personally Identifiable Information (PII). Notifications of the role request are sent to the user, rather than to you. However, you will receive the normal Supervisor notifications during the approval process. |
|              |                                                                                                    |

- In the View Direct Report Details screen, open the direct report's Applications & Roles tab.
- 2. In the **Current Roles** section, click the **Request Role** button.

AMPS displays a **Privacy Act Statement** appropriate to your organization (see **Appendix E, Privacy Act Statements**). Read the statement and click **Accept** to proceed.

AMPS then displays the first in the sequence of role request screens, **User Information** (see Figure 431).

| Home ×         | 🍦 My Informat    | tion ×           |                |              |               |       |                 |       |                 |      |
|----------------|------------------|------------------|----------------|--------------|---------------|-------|-----------------|-------|-----------------|------|
| iew Dire       | ect Report       | 5                |                |              |               |       |                 |       |                 | 1    |
| isplay N       | Name Simon       | T9218)           |                |              |               |       |                 |       |                 |      |
| Lloor Tr       | formation A      | pplications & R  | alas Di        | rect Reports |               |       |                 |       |                 |      |
|                |                  |                  | Dies Di        | rect Reports |               |       |                 |       |                 |      |
|                | ent Roles        |                  |                |              |               | 2     | Reque           | N     | ole Femove      | Role |
|                | nt Roles         |                  |                | Application  |               |       | ∠nvironment     | V3 F  | Role Type       |      |
| DFAS           | SABRS Prod - DFA | S General User S | ABRS-014       | DFAS SAB     | RS            |       | PROD            | i     | JSER            |      |
|                |                  |                  |                |              |               |       |                 |       |                 |      |
| <b>∠ Addit</b> | ional Role Attri | butes            |                |              |               |       | Edi             | t Add | litional Attrib | utes |
| Role Nar       | ne               |                  |                | Attribu      | te            | Value |                 |       |                 |      |
| DFAS S         | ABRS Prod - DFAS | General User SA  | BRS-014        | SABRS        | ACID (UserID) | 12345 |                 |       |                 |      |
|                |                  |                  |                |              |               |       |                 |       |                 |      |
|                | sioned Account   | S                |                |              |               |       |                 |       |                 |      |
| System 1       | Гуре             |                  | System Nam     |              |               |       | visioned Access |       |                 |      |
| OID            |                  |                  | DLA OID        |              |               | DST   | 9218            |       |                 |      |
| ⊻ Pend         | ing Requests     |                  |                |              |               |       |                 |       | Cancel Req      | uest |
| SAAR ID        | SAAR Type        | Resource(s)      |                |              | Status        |       | Current Appr    | over  | Request<br>Date | Exp  |
| 106570         | Role Request     | DFAS SABRS Pro   | d - ADHOC v    | w/o Cmd      | PENDING APP   | ROVAL | Supervisor      |       | 11/1/2017       | 11/: |
| <              |                  |                  |                |              |               |       |                 |       |                 | >    |
| ⊻ Requ         | est History      |                  |                |              |               |       |                 |       |                 |      |
| SAAR #         | SAAR Type        | Resource(s)      |                |              |               |       | Status          | 1     | Last Activity   |      |
| 106563         | Attribute Chan   | DFAS SABRS       |                |              |               |       | REJECTED        |       | 10/30/2017      |      |
| 106092         | Role Request     | AMPS SUPERVIS    | SOR            |              |               |       | REJECTED        |       | 10/8/2017       |      |
| 106078         | Role Request     | DSS Distribution | Prod - NON     | DLA - INQU   | IRY ONLY DSST | Г-319 | REJECTED        |       | 10/4/2017       |      |
| 102806         | Role Request     | DFAS SABRS Pro   | od - DFAS Te   | ster SABRS-  | 016           |       | CANCELLED       |       | 11/9/2016       |      |
| 102803         | Role Request     | DFAS SABRS Pro   | od - Restricte | d FTP SABR   | S-006         |       | REJECTED        |       | 11/8/2016       |      |
| 102003         |                  |                  |                |              |               |       |                 |       |                 |      |

### Figure 430: Subordinate's Applications & Roles Tab

data.

 $\geq$ 

(\*).

4.

3. In the **User Information** page of the **Request a Role for Simon Teck** Request Role screen, ensure that all 0 0 0 required fields have entries. User Information Select Roles Justification Summary You no longer need to include the user's User Account Information date of birth. AMPS no longer collects this User ID DST9218 Account Status Active First Name Simon Date of Birth No longer collected. Eb Middle Name User Type Civilian Last Name Teck Note that this screen is a nested screen, and it \* Grade GS-12 ~ EDIPI/UPN may not display the contents completely. ~ Email Simon.Teck@dla.mil Citizenship US > To correct the display, close the Title Analyst **Request Role** screen, and zoom Cyber Awareness Certification Date 04/01/2017 03 out to approximately 85 percent. Annual Revalidation Date 7/9/2018 Then, click the Request Role User Contact Information button again. Official Telephone 888-555-1212 Office/Cube > The contents of the resulting screen **Official Fax** Street 401 Any Street should fit correctly inside the DSN Phone PO Box nested screen area. · City Columbus DSN Fax Mobile ~ State Ohio Postal 42000 Required fields are marked with an asterisk Code Country UNITED STATES Y Organization Supervisor Click Next to proceed. Update Organization Update Supervisor Organization Name DFAS Columbus Name Austin Super Security Officer(s) HD Smith (MHD7777) User ID DAN0014 *If this request is the first in the current* Albert Soff (DAN0013) Title Senior Manager session, AMPS displays the Privacy Statement Charles Soff (DCS9809) **Organization** DFAS Columbus Francis-DFAS-Security Officer screen (not shown, Email Austin.Super.civ@notmail.mil Johnson (DFJ0012) Phone 1-234-555-1212 see Appendix A). IA Officer(s) CB Smith (DCB7777) Albert Soff (DAN0013) Click Accept to proceed. Brad Inao (DBI0001) AMPS displays the Select Roles screen

### Figure 431: Request Subordinate Role - User Information

(see Figure 432).

- 5. In the **Select Roles** screen, use the search or browse features to locate and select a role.
- Click on the role you want to select for the user and click the right arrow (→) button (a.k.a. the Add button) to move the role entry from the **Role Name** list to the **Selected Roles** list.

You can repeat steps 5 and 6 to add more roles to this request. AMPS creates a SAAR for each role you identify in the Selected Roles list.

7. Click **Next** to proceed.

AMPS displays the **Justification** screen (see Figure 433).

6

| Request a Role for Simon Teck                                                                 |                                         | ×    |
|-----------------------------------------------------------------------------------------------|-----------------------------------------|------|
| User Information Select Roles Justification Summary                                           | 7 X Next                                |      |
|                                                                                               |                                         |      |
| Browse Roles by Application                                                                   | Search Roles                            |      |
| AMPS Administrative     DFAS Applications                                                     | Role Name SABRS-016 5                   |      |
| DLA Aviation Applications                                                                     | Role Description                        |      |
| <ul> <li>DLA Enterprise Applications</li> <li>DLA Enterprise Business System (EBS)</li> </ul> | Enterprise Application                  |      |
| DLA Logistics Information Services Applications                                               | Application<br>Environment              |      |
| Energy Applications     Information Operations                                                |                                         |      |
|                                                                                               | Primary Role<br>Search Reset            |      |
|                                                                                               | Search Reset                            |      |
|                                                                                               |                                         |      |
|                                                                                               |                                         |      |
|                                                                                               |                                         |      |
| Select a Role                                                                                 |                                         |      |
| Display Admin Roles (for Supervisor and Approval Acc                                          |                                         |      |
| Role Name  V DFAS SABRS Prod - DFAS Tester SABRS-016                                          | Selected Roles                          | 4    |
| V DFAS SABRS Prod - DFAS Tester SABRS-016                                                     | DFAS SABRS Prod - DFAS Tester SABRS-016 |      |
| Enterprise DFAS Applications Environment<br>App Primary Pole                                  |                                         |      |
| Application DFAS SABRS Role Type                                                              | Not Applicable                          |      |
| DFAS SABRS Test                                                                               |                                         |      |
| Region (CICST &<br>Description CICST2) - Software                                             |                                         |      |
| Acceptance Testing<br>(SAT)                                                                   |                                         |      |
| (SAT)                                                                                         |                                         |      |
|                                                                                               |                                         |      |
|                                                                                               |                                         |      |
|                                                                                               |                                         |      |
|                                                                                               |                                         |      |
|                                                                                               |                                         |      |
|                                                                                               |                                         | - 20 |

Figure 432: Request Subordinate Role - Select Roles

|     | In the <b>Justification</b> screen, enter the appropriate text to justify the role request.                                                                                                   | 8 | Request a Role for Simon Teck User Information Select Roles Justification Summary Request Justification & Supporting Details * Justification The user needs this role to perform job tasks. Requested by the Supervisor on the user's behalf.                                                            | Optional Information The us      | 10<br>ser has received training in this applic | atk Next      |
|-----|----------------------------------------------------------------------------------------------------|---|----------------------------------------------------------------------------------------------------|----------------------------------|------------------------------------------------|---------------|
| 1   | for illustration purposes only. Please enter nformation relevant to a specific request.                                                                                                    |   |                                                                                                    | Note                             |                                                |               |
| 9.  | <b>Optional:</b> click the Browse button to search for and locate a supporting document to upload.                                                                                            | 9 | Attachment 1       Certificate of Completion.pdf       Update         Attachment 2       Browse         Attachment 3       Browse         Attachments must be PDF files, smaller than 2MB each.       Files containing Personally Identifiable Information (PII) shall not be up         Role Attributes | ploaded (i.e. SSN, DOB, etc)     |                                                |               |
|     | Each attached document must be a PDF that<br>is smaller than two megabytes in size.                                                                                                    |   | Role(s)<br>DFAS SABRS Prod - DFAS Tester SABRS-016                                                                                                    | Attribute<br>SABRS ACID (UserID) | Value<br>12345                                 | Required<br>Y |
|     | A supervisor can attach as many as three PDF<br>documents that support the role request.<br>However, none of these documents may<br>contain any Personally Identifiable<br>Information (PII). |   |                                                                                                    |                                  |                                                |               |
| 10. | Click <b>Next</b> to proceed.                                                                                                    |   |                                                                                                    |                                  |                                                |               |
|     | AMPS displays the <b>Summary</b> screen (see Figure 434).                                                                                                    |   |                                                                                                    |                                  |                                                |               |

Figure 433: Request Subordinate Role – Justification

11. In the **Summary** screen, review all entries for accuracy.

*Use the* **Back** *button or the screen name links* in the train to return to previous screens and make corrections, as needed.

12. Click **Submit** to start the approval process for this request.

| Request a Role for Simon Teck                                          |                                                                                                    |                                 |                                                     |
|------------------------------------------------------------------------|----------------------------------------------------------------------------------------------------|---------------------------------|-----------------------------------------------------|
| User Information Select Roles Jus                                      | tification Summary                                                                                     |                                 | Back Submit 12                                      |
| Role Request Summary                                                   |                                                                                                    |                                 |                                                     |
| Please review the information belo<br>Use the Back button to change an | ow before submitting this request.<br>y information, and use the Submit be                             | utton to complete this request. |                                                     |
| User                                                                   | Simon Teck                                                                                             | User Type                       | Civilian                                            |
| User ID                                                                | DST9218                                                                                                | Grade                           | GS-12                                               |
| 11 Supervisor                                                          | Austin Super (DAN0014)                                                                                 |                                 |                                                     |
|                                                                        | DFAS Columbus                                                                                          |                                 |                                                     |
| Cyber Awareness<br>Certification Date                                  | 4/1/2017                                                                                               |                                 |                                                     |
| Date of Birth                                                          | *****                                                                                                  |                                 |                                                     |
| Requested Role(s)                                                      | DFAS SABRS Prod - DFAS Tester SA                                                                       | BRS-016                         |                                                     |
|                                                                        | The user needs this role to perform<br>job tasks. Requested by the<br>Supervisor on the user's behalf. | Optional Information            | The user has received training in this application. |
| Attachments                                                            | Certificate of Completion.pdf                                                                          |                                 |                                                     |
| Role Attributes                                                        |                                                                                                    |                                 |                                                     |
| Role                                                                   |                                                                                                    | Attribute                       | Value                                               |
| DFAS SABRS Prod - DFAS Tester S                                        | SABRS-016                                                                                              | SABRS ACID (UserID)             | 12345                                               |
|                                                                        |                                                                                                    |                                 |                                                     |

Figure 434: Request Subordinate Role – Summary

| 13. | In the <b>Role Request Confirmation</b> screen,<br>AMPS displays the SAAR number for the<br>role request just submitted, along with the<br>Role name and submission status. |    | Request a Role for Simon Teck<br>Role Request Confirmation<br>Your request has been submitted for approval. The following SAARs have been created:                                                                                                    |  |
|-----|----------------------------------------------------------------------------------------------------|----|----------------------------------------------------------------------------------------------------|--|
|     | You can note the SAAR number for reference, as needed for tracking purposes.                                                                                                | .3 | SAAR Role<br>106571 DFAS SABRS Prod - DFAS Tester SABRS-016                                                                                                    |  |
|     | AMPS sends email notifications to the user<br>advising the user of the request's status, and<br>to each approver indicating an approval<br>action is required.              |    | AMPS will notify you by email message regarding the status of each SAAR.<br>If you need IT assistance, please contact the DISA Global Service Desk by calling toll free 844-DISA-HLP (844-347-2457) or<br>DSN 850-0032 (press 5, then speak or enter D-L-A) or visit the DLA Service Portal (mill only) at<br>https://dla.servicenowservices.mil/sp?id=index |  |
| 14. | Click <b>OK</b> to finish the role request.                                                                                                    |    |                                                                                                    |  |
|     |                                                                                                    |    |                                                                                                    |  |
|     |                                                                                                    |    |                                                                                                    |  |
|     |                                                                                                    |    |                                                                                                    |  |
|     |                                                                                                    |    |                                                                                                    |  |
|     |                                                                                                    |    |                                                                                                    |  |
|     |                                                                                                    |    |                                                                                                    |  |

Figure 435: Request Subordinate Role - SAAR and Request Confirmation

15. After you click **OK** in the **Confirmation** screen, AMPS returns to the beginning of the role request process.

If you are finished with this process, click the **Close** button (**X** icon) in the upper right corner of the role request screen.

AMPS closes the role request screen and returns to the subordinate's Applications & Roles tab in the View Direct Report Details screen.

| User Account Informatio  | 00                             |                             |             |                |          |            |                  |   |                      |
|--------------------------|--------------------------------|-----------------------------|-------------|----------------|----------|------------|------------------|---|----------------------|
| osei Account Informatio  |                                | DST9218                     |             | Account Stat   | tus Ac   | tive       |                  |   |                      |
| 1                        | First Name                     | Simon                       |             | * Date of Bi   | rth      |            |                  | 協 | No longer collected. |
| Mi                       | ddle Name                      |                             |             | * User Ty      | me G     | ilian      | ~                |   |                      |
|                          | Last Name                      | -1.5.5.5.5.5.e.c.           |             |                | ade GS   |            |                  |   |                      |
| E                        |                                | 1286972493                  |             |                |          |            | ~                |   |                      |
|                          |                                | Simon.Teck@dla.r<br>Analyst | nil         | * Citizens     | hip US   |            | ~                |   |                      |
|                          |                                |                             |             |                |          |            |                  |   |                      |
| Cyber Awareness Certific |                                |                             | 60          |                |          |            |                  |   |                      |
| Annual Revalid           | ation Date                     | 7/9/2018                    |             |                |          |            |                  |   |                      |
| User Contact Informatio  | n                              |                             |             |                |          |            |                  |   |                      |
| • Official Telephone     | 888-555-121                    | 2                           | Office/Cube | [              |          |            |                  |   |                      |
| Official Fax             |                                |                             | * Street    | 401 Any Street |          | 1          |                  |   |                      |
| DSN Phone                |                                |                             | PO Box      |                |          | -          |                  |   |                      |
| DSN Fax                  |                                |                             | * City      | Columbus       |          | -          |                  |   |                      |
| Mobile                   |                                |                             | * State     |                |          |            |                  | V |                      |
| Thomas                   |                                |                             | * Postal    |                |          | -          |                  |   |                      |
|                          |                                |                             | Code        | 42000          |          |            |                  |   |                      |
|                          |                                |                             | * Country   | UNITED STATES  |          |            |                  |   | ~                    |
| Organization             |                                |                             | Supervisor  |                |          |            |                  |   |                      |
|                          | / Update O                     | rganization                 |             | 1              | / Upda   | te Sup     | ervisor          |   |                      |
| Organization Name        | DFAS Colum                     | bus                         |             | Name A         | ustin Si | uper       |                  |   |                      |
| Security Officer(s)      |                                |                             |             | User ID D      |          |            |                  |   |                      |
|                          | Albert Soff (I<br>Charles Soff |                             |             | Title S        |          | 100000-000 |                  |   |                      |
|                          | Francis-DFAS                   | S-Security Officer          |             | Organization D |          |            |                  |   |                      |
|                          | Johnson (DF                    |                             |             | Phone 1        |          |            | v@notmail.m<br>2 |   |                      |
|                          | Albert Soff (I<br>Brad Inao (D | DAN0013)                    |             | Filone         | 2.54-55  | J-121      |                  |   |                      |

Figure 436: Request a Subordinate Role - Close the Role Request Screen

## How to Cancel a Subordinate Role Request

1

| Users:                                                             | This role cancellation procedure gives your Supervisor the capability to cancel a role request on your behalf.                                                                                                   |
|--------------------------------------------------------------------|----------------------------------------------------------------------------------------------------|
| Supervisors:                                                       | a subordinate who reports directly to you in AMPS. Your direct reports, along with links to their user and role information, are listed on the <b>My</b><br>Information screen in the <b>Direct Reports</b> tab. |
|                                                                    | Note:                                                                                                    |
| AMPS enables you, the Supervisor, to remove one or more roles from | You cannot cancel a request after it has entered the provisioning phase. (In this phase, the status field indicates the request is "TICKETED").                                                                  |
|                                                                    |                                                                                                    |
| Where to Start:                                                    | Begin by logging in to AMPS, opening the My Information screen, and displaying the Direct Reports screen                                                                                                    |

1. In the **Direct Reports** list, click the **User ID** of the subordinate user whose information you want to view.

AMPS displays the View Direct Report Details screen containing three tabs:

- User Information
- Applications & Roles
- Direct Reports

| DDC1723     Columbo     Detective     d.c.civ@nomail.mil     Security Manager     200 Maple Str       DDS9018     Sod     David     David.Sod.civ@nomail.mil     Separation of D     123 Any Street       DDS9019     Soff     Doris     Doris.Soff.civ@nomail.mil     Security Officer     8725 John J K       DAT0014     Teck     Alvin     Alvin.Teck@dla.mil     Analyst     8000 JEFFERS       DST9218     Teck     Simon     Simon.Teck@dla.mil     Analyst     401 Any Street       DTVIP15     Teck     Trish     Trish.Teck@dla.mil     test user     8000 JEFFERS                       |              |             | anie Piluulei |             |                   | Title       | Street           |
|----------------------------------------------------------------------------------------------------|--------------|-------------|---------------|-------------|-------------------|-------------|------------------|
| DDS9018         Sod         David         David.Sod.civ@nomail.mil         Separation of D         123 Any Street           DDS9019         Soff         Doris         Doris.Soff.civ@nomail.mil         Security Officer         8725 John J K           DAT0014         Teck         Alvin         Alvin.Teck@dla.mil         Analyst         8000 JEFFERS           DST9218         Teck         Simon         Simon.Teck@dla.mil         Analyst         401 Any Street           DTV         J15         Teck         Trish         Trish.Teck@dla.mil         test user         8000 JEFFERS | JUCI/23 CUIU | umbo Dotoct | in co         |             |                   |             |                  |
| DDS9019         Soff         Doris         Doris.Soff.civ@nomail.mil         Security Officer         8725 John J K           DAT0014         Teck         Alvin         Alvin.Teck@dla.mil         Analyst         8000 JEFFERS           DST9218         Teck         Simon         Simon.Teck@dla.mil         Analyst         401 Any Street           DTql <sup>m</sup> J5         Teck         Trish         Trish.Teck@dla.mil         test user         8000 JEFFERS                                                                                                    | DC0010 Cod   |             | Ive           |             |                   |             |                  |
| DAT0014         Teck         Alvin         Alvin.Teck@dla.mil         Analyst         8000 JEFFERS           DST9218         Teck         Simon         Simon.Teck@dla.mil         Analyst         401 Any Street           DTqtm)15         Teck         Trish         Trish.Teck@dla.mil         test user         8000 JEFFERS                                                                                                    |              |             |               |             |                   | •           | •                |
| DST9218         Teck         Simon         Simon.Teck@dla.mil         Analyst         401 Any Street           DTT <sup>IM</sup> 15         Teck         Trish         Trish.Teck@dla.mil         test user         8000 JEFFERS                                                                                                    |              |             |               |             | _                 | ,           | -                |
| DTE <sup>lm</sup> ]15 Teck Trish Trish.Teck@dla.mil test user 8000 JEFFERS                                                                                                    | 110011 100   |             |               |             |                   |             |                  |
|                                                                                                    |              |             |               |             |                   |             |                  |
| KPW0000 White Patricia R Patricia White ctr@dla.mil AMPS Develon 8000 IEEERS                                                                                                    |              |             |               |             |                   |             | 8000 JEFFERSON   |
|                                                                                                    | DW0000 Whit  | to Datrici: | - R           | Datricia Wh | ite ctr@dla mil / | MDS Develop | 8000 JEEEERSON [ |
| <                                                                                                    | <            |             |               |             |                   |             | >                |

Figure 437: Direct Reports - Select a Direct Report

2. Click the Applications & Roles tab.

AMPS displays the subordinate user's Applications & Roles screen containing current and pending requests, as well as provisioned resources and SAAR history.

3. In the **Pending Requests** table, locate and click the SAAR you want to cancel.

AMPS highlights the SAAR record in **Pending Requests**.

4. Click Cancel Request.

AMPS displays a confirmation message (see Figure 439).

3

| User                                                                                                    | 2 A                                                                                                    | pplications & Roles Direct                                                                                                    | Reports                                                                                                    |                 |              |                                                                                              |                                                                                                    |                                                                                                    |
|----------------------------------------------------------------------------------------------------|----------------------------------------------------------------------------------------------------|----------------------------------------------------------------------------------------------------|----------------------------------------------------------------------------------------------------|-----------------|--------------|----------------------------------------------------------------------------------------------|----------------------------------------------------------------------------------------------------|----------------------------------------------------------------------------------------------------|
| <ul> <li>Curre</li> </ul>                                                                                  | ent Ro                                                                                                    |                                                                                                    |                                                                                                    |                 |              | Re                                                                                           | equest Role                                                                                                    | Remove Ro                                                                                              |
| Curre                                                                                                    | nt Roles                                                                                                    |                                                                                                    |                                                                                                    | Application     |              | Environme                                                                                    | ent Role                                                                                                    | Туре                                                                                                   |
| DFAS                                                                                                    | SABRS Prod - DF/                                                                                                    | AS General User SABRS-014                                                                                                    |                                                                                                    | DFAS SABRS      |              | PROD                                                                                         | USE                                                                                                    | R                                                                                                    |
| ✓ Addit                                                                                                    | ional Role Attr                                                                                                    | ibutes                                                                                                    |                                                                                                    |                 |              |                                                                                              | Edit Additio                                                                                                    | nal Attribute                                                                                          |
| Role Nan                                                                                                   | ne                                                                                                    |                                                                                                    | Attribute                                                                                                    | Value           |              |                                                                                              |                                                                                                    |                                                                                                    |
| DFAS S                                                                                                    | ABRS Prod - DFAS                                                                                                    | General User SABRS-014                                                                                                    | SABRS ACID (UserID)                                                                                                    | ) 12345         |              |                                                                                              |                                                                                                    |                                                                                                    |
|                                                                                                    |                                                                                                    | L_                                                                                                    |                                                                                                    |                 |              |                                                                                              |                                                                                                    |                                                                                                    |
|                                                                                                    | sioned Account                                                                                                    |                                                                                                    |                                                                                                    | Provisioned Acc |              |                                                                                              |                                                                                                    |                                                                                                    |
| System 1                                                                                                   | Гуре                                                                                                    | System Name                                                                                                    |                                                                                                    |                 | ess          |                                                                                              |                                                                                                    |                                                                                                    |
| OID                                                                                                    |                                                                                                    | DLA OID                                                                                                    |                                                                                                    | DST9218         |              | _                                                                                            |                                                                                                    |                                                                                                    |
| ⊻ Pend                                                                                                    | ing Requests                                                                                                    |                                                                                                    |                                                                                                    |                 |              | 4                                                                                            | Ca                                                                                                    | ncel Reque                                                                                             |
| SAAR ID                                                                                                    | SAAR Type                                                                                                    | Resource(s)                                                                                                    |                                                                                                    | Status          |              | Request<br>Date                                                                              | pire Date                                                                                                    | Last Xctivi                                                                                            |
| 106571                                                                                                    | Pole Request                                                                                                    | DEAS SARPS Prod - DEAS Tester                                                                                                    | SARDS-016                                                                                                    | DENDING ADDDO   | Supervisor 1 | 1/1/2017                                                                                     | 11/2/2017                                                                                                    | 11/1/2017                                                                                              |
| 106570                                                                                                    | Role Request                                                                                                    | DFAS SABRS Prod - ADHOC w/o (                                                                                                    | Cmd Line SABRS-005                                                                                                    | PENDING APPRO   | Supervisor 1 | 1/1/2017                                                                                     | 11/2/2017                                                                                                    | 11/1/2017                                                                                              |
| Deser                                                                                                    | est History                                                                                                    |                                                                                                    |                                                                                                    |                 |              |                                                                                              |                                                                                                    |                                                                                                    |
|                                                                                                    |                                                                                                    |                                                                                                    |                                                                                                    |                 |              |                                                                                              |                                                                                                    |                                                                                                    |
|                                                                                                    |                                                                                                    | Resource(s)                                                                                                    |                                                                                                    |                 |              | Status                                                                                       | Last                                                                                                    | Activity                                                                                               |
| SAAR #                                                                                                    | SAAR Type                                                                                                    | Resource(s)                                                                                                    |                                                                                                    |                 |              | Status                                                                                       |                                                                                                    | Activity                                                                                               |
| SAAR #                                                                                                    | SAAR Type<br>Attribute Chan                                                                                                    | DFAS SABRS                                                                                                    |                                                                                                    |                 |              | REJECTED                                                                                     | 0 10/3                                                                                                    | 30/2017                                                                                                |
| SAAR #<br>106563<br>106092                                                                                 | SAAR Type<br>Attribute Chan<br>Role Request                                                                                                 | DFAS SABRS<br>AMPS SUPERVISOR                                                                                                    |                                                                                                    | T-319           |              | REJECTED<br>REJECTED                                                                         | 0 10/3<br>0 10/8                                                                                                    | 30/2017<br>3/2017                                                                                      |
| SAAR #<br>106563<br>106092<br>106078                                                                       | SAAR Type<br>Attribute Chan<br>Role Request<br>Role Request                                                                                 | DFAS SABRS<br>AMPS SUPERVISOR<br>DSS Distribution Prod - NON DLA                                                                                                    |                                                                                                    | T-319           |              | REJECTED<br>REJECTED<br>REJECTED                                                             | 0 10/3<br>0 10/8<br>0 10/4                                                                                                    | 30/2017<br>3/2017<br>4/2017                                                                            |
| SAAR #<br>106563<br>106092<br>106078<br>102806                                                             | SAAR Type<br>Attribute Chan<br>Role Request<br>Role Request<br>Role Request                                                                 | DFAS SABRS<br>AMPS SUPERVISOR                                                                                                    | SABRS-016                                                                                                    | Т-319           |              | REJECTED<br>REJECTED<br>REJECTED<br>CANCELLE                                                 | 0 10/3<br>0 10/8<br>0 10/4<br>5D 11/9                                                                                                    | 30/2017<br>3/2017<br>4/2017<br>9/2016                                                                  |
| SAAR #<br>106563<br>106092<br>106078<br>102806<br>102803                                                   | SAAR Type<br>Attribute Chan<br>Role Request<br>Role Request<br>Role Request<br>Role Request                                                 | DFAS SABRS<br>AMPS SUPERVISOR<br>DSS Distribution Prod - NON DLA<br>DFAS SABRS Prod - DFAS Tester<br>DFAS SABRS Prod - Restricted FT                                                                                                    | SABRS-016<br>P SABRS-006                                                                                                    |                 |              | REJECTED<br>REJECTED<br>REJECTED<br>CANCELLE<br>REJECTED                                     | 0 10/3<br>0 10/8<br>0 10/4<br>5D 11/9<br>0 11/8                                                                                                    | 30/2017<br>3/2017<br>4/2017<br>9/2016<br>3/2016                                                        |
| SAAR #<br>106563<br>106092<br>106078<br>102806<br>102803<br>102808                                         | SAAR Type<br>Attribute Chan<br>Role Request<br>Role Request<br>Role Request<br>Role Request<br>Role Removal                                 | DFAS SABRS<br>AMPS SUPERVISOR<br>DSS Distribution Prod - NON DLA<br>DFAS SABRS Prod - DFAS Tester<br>DFAS SABRS Prod - Restricted FT<br>DFAS SABRS Prod - DFAS System                                                                                                    | SABRS-016<br>P SABRS-006<br>s Maint Team SABRS-                                                                                     | 020             |              | REJECTED<br>REJECTED<br>REJECTED<br>CANCELLE<br>REJECTED<br>COMPLETE                         | 0         10/3           0         10/8           0         10/4           0         10/4           0         11/9           0         11/8           0         10/2                                                                                                    | 30/2017<br>3/2017<br>4/2017<br>9/2016<br>3/2016<br>20/2016                                             |
| SAAR #<br>106563<br>106092<br>106078<br>102806<br>102803<br>102808<br>102807                               | SAAR Type<br>Attribute Chan<br>Role Request<br>Role Request<br>Role Request<br>Role Request<br>Role Removal<br>Role Request                 | DFAS SABRS<br>AMPS SUPERVISOR<br>DSS Distribution Prod - NON DLA<br>DFAS SABRS Prod - DFAS Tester<br>DFAS SABRS Prod - Restricted FT                                                                                                    | SABRS-016<br>P SABRS-006<br>s Maint Team SABRS-<br>onal Attributes SABRS                                                            | 020             |              | REJECTED<br>REJECTED<br>REJECTED<br>CANCELLE<br>REJECTED                                     | 0         10/3           0         10/8           0         10/4           0         10/4           ED         11/8           ED         10/2           ED         10/2                                                                                                    | 30/2017<br>3/2017<br>4/2017<br>9/2016<br>3/2016<br>20/2016<br>20/2016                                  |
| SAAR #<br>106563<br>106092<br>106078<br>102806<br>102803<br>102808<br>102807<br>102804                     | SAAR Type<br>Attribute Chan<br>Role Request<br>Role Request<br>Role Request<br>Role Request<br>Role Request<br>Role Request                 | DFAS SABRS<br>AMPS SUPERVISOR<br>DSS Distribution Prod - NON DLA<br>DFAS SABRS Prod - DFAS Tester<br>DFAS SABRS Prod - Restricted FT<br>DFAS SABRS Prod - DFAS System<br>DFAS SABRS Prod - Update Additi                                                                    | SABRS-016<br>P SABRS-006<br>s Maint Team SABRS-<br>ional Attributes SABRS<br>I User SABRS-014                                       | 020             |              | REJECTED<br>REJECTED<br>REJECTED<br>CANCELLE<br>REJECTED<br>COMPLETE<br>PROCESSE             | 10/3           10/4           10/4           10/4           10/4           10/4           10/4           10/4           10/4           10/4           10/4           10/4           11/5           11/5           11/6           11/6           11/6           11/6           11/6           11/6           11/6           11/6           11/6           11/6           11/6           11/6           11/6           11/6           11/6           11/6           11/6           11/6           11/6           11/6           11/6           11/6           11/6           11/6           11/6           11/6           11/6           11/6           11/6           11/6           11/6           11/6           11/6           11/6           111/6           111/6 | 30/2017<br>3/2017<br>4/2017<br>9/2016<br>3/2016<br>20/2016<br>20/2016<br>19/2016                       |
| SAAR #<br>106563<br>106092<br>106078<br>102806<br>102803<br>102808<br>102807<br>102804<br>102788           | SAAR Type<br>Attribute Chan<br>Role Request<br>Role Request<br>Role Request<br>Role Removal<br>Role Request<br>Role Request<br>Role Request | DFAS SABRS<br>AMPS SUPERVISOR<br>DSS Distribution Prod - NON DLA<br>DFAS SABRS Prod - DFAS Tester :<br>DFAS SABRS Prod - Restricted FT<br>DFAS SABRS Prod - DFAS System<br>DFAS SABRS Prod - Update Additi<br>DFAS SABRS Prod - DFAS Genera<br>DFAS SABRS Prod - ROSCOE MEN | SABRS-016<br>P SABRS-006<br>s Maint Team SABRS-<br>ional Attributes SABRS<br>I User SABRS-014<br>IU SABRS-003                       | 020<br>;-999    |              | REJECTED<br>REJECTED<br>REJECTED<br>CANCELLE<br>REJECTED<br>COMPLETE<br>PROCESSE<br>COMPLETE | 0         10/3           0         10/4           0         10/4           0         10/4           ED         11/9           0         11/8           ED         10/2           ED         10/2           ED         10/1           ED         10/1           ED         10/1                                                                                                    | 30/2017<br>3/2017<br>4/2017<br>9/2016<br>3/2016<br>20/2016<br>20/2016                                  |
| SAAR #<br>106563<br>106092<br>106078<br>102806<br>102803<br>102808<br>102807<br>102804<br>102788<br>102725 | SAAR Type<br>Attribute Chan<br>Role Request<br>Role Request<br>Role Request<br>Role Request<br>Role Request<br>Role Request                 | DFAS SABRS<br>AMPS SUPERVISOR<br>DSS Distribution Prod - NON DLA<br>DFAS SABRS Prod - DFAS Tester :<br>DFAS SABRS Prod - Restricted FT<br>DFAS SABRS Prod - DFAS System<br>DFAS SABRS Prod - Update Additi<br>DFAS SABRS Prod - DFAS Genera                                 | SABRS-016<br>P SABRS-006<br>s Maint Team SABRS-<br>ional Attributes SABRS<br>l User SABRS-014<br>IU SABRS-003<br>- INQUIRY ONLY DSS | 020<br>;-999    |              | REJECTED<br>REJECTED<br>CANCELLE<br>REJECTED<br>COMPLETE<br>PROCESSE<br>COMPLETE<br>COMPLETE | 0         10/3           0         10/8           0         10/8           0         10/4           ED         11/8           ED         10/2           ED         10/2           ED         10/2           ED         10/2           ED         10/2           ED         10/2           ED         10/2           ED         10/2                                                                                                    | 80/2017<br>8/2017<br>8/2017<br>9/2016<br>8/2016<br>20/2016<br>20/2016<br>19/2016<br>19/2016<br>12/2016 |

Figure 438: View Direct Report Details - User Information

5. To confirm the request cancellation request, click the **Yes** button.

AMPS displays an **Information** message indicating the selected SAAR has been cancelled (see Figure 440).

|                                                                                        | ect Report Detai                                                                                                    | ls                                                                                                    |                                                                                                    |                                                                                                    |                                       |                                                                                      |                                                                                                    |
|----------------------------------------------------------------------------------------|----------------------------------------------------------------------------------------------------|----------------------------------------------------------------------------------------------------|----------------------------------------------------------------------------------------------------|----------------------------------------------------------------------------------------------------|---------------------------------------|--------------------------------------------------------------------------------------|----------------------------------------------------------------------------------------------------|
| isplay I                                                                               | Name Simon Teck                                                                                                    | (DST9218)                                                                                                    |                                                                                                    |                                                                                                    |                                       |                                                                                      |                                                                                                    |
| User In                                                                                | nformation A                                                                                                    | pplications & Ro                                                                                                    | oles Direc                                                                                                    | t Reports                                                                                                    |                                       |                                                                                      |                                                                                                    |
| Curre                                                                                  | ent Roles                                                                                                    |                                                                                                    |                                                                                                    |                                                                                                    |                                       | Requ                                                                                 | est Role Remove Role                                                                                                   |
| Curre                                                                                  | ent Roles                                                                                                    |                                                                                                    |                                                                                                    |                                                                                                    | Application                           | Environment                                                                          | Role Type                                                                                                    |
| > DFAS                                                                                 | SABRS Prod - DF                                                                                                    | AS General User S/                                                                                                    | ABRS-014                                                                                                    |                                                                                                    | DFAS SABRS                            | PROD                                                                                 | USER                                                                                                    |
| ≤Addit                                                                                 | tional Role Attr                                                                                                    | ibutes                                                                                                    |                                                                                                    |                                                                                                    |                                       | Ed                                                                                   | dit Additional Attributes                                                                                              |
| Role Nar                                                                               | ne                                                                                                    |                                                                                                    |                                                                                                    | Attribute                                                                                                    | Value                                 |                                                                                      |                                                                                                    |
| DFAS S                                                                                 | ABRS Prod - DFAS                                                                                                    | S General User SAE                                                                                                    | 3RS-014                                                                                                    | SABRS ACID (UserID)                                                                                                    | 12345                                 |                                                                                      |                                                                                                    |
|                                                                                        |                                                                                                    |                                                                                                    |                                                                                                    |                                                                                                    |                                       |                                                                                      |                                                                                                    |
|                                                                                        | isioned Accoun                                                                                                    |                                                                                                    | -                                                                                                    |                                                                                                    |                                       |                                                                                      |                                                                                                    |
| System 7                                                                               | Гуре                                                                                                    |                                                                                                    | System Name                                                                                                    |                                                                                                    | Provisioned Access                    |                                                                                      |                                                                                                    |
| OID                                                                                    |                                                                                                    |                                                                                                    | DLA OID                                                                                                    |                                                                                                    | DST9218                               |                                                                                      |                                                                                                    |
| Pend                                                                                   | ing Requests                                                                                                    |                                                                                                    | Cancel Role                                                                                                    | Request                                                                                                    |                                       |                                                                                      | Cancel Request                                                                                                    |
| SAAR ID                                                                                | SAAR Type                                                                                                    | Resource(s)                                                                                                    | Are you sur                                                                                                    | e you want to cancel thi                                                                                                    | is role request? This action is       | er Request Ex                                                                        | pire Date Last Activity                                                                                                |
| 106571                                                                                 | Role Request                                                                                                    | DFAS SABRS Pro                                                                                                    | immediate                                                                                                    | and cannot be undone.                                                                                                    |                                       | 11/1/2017 11                                                                         | /2/2017 11/1/2017                                                                                                    |
| 106570                                                                                 | Role Request                                                                                                    | DFAS SABRS Pro                                                                                                    | ¢                                                                                                    |                                                                                                    | 5 Yes N                               | 11/1/2017 11                                                                         | /2/2017 11/1/2017                                                                                                    |
| Requ                                                                                   | est History                                                                                                    |                                                                                                    |                                                                                                    |                                                                                                    |                                       |                                                                                      |                                                                                                    |
| CAAD #                                                                                 | SAAR Type                                                                                                    |                                                                                                    |                                                                                                    |                                                                                                    |                                       |                                                                                      |                                                                                                    |
| SAAK #                                                                                 |                                                                                                    | Resource(s)                                                                                                    |                                                                                                    |                                                                                                    | · · · · · · · · · · · · · · · · · · · | Status                                                                               | Last Activity                                                                                                    |
|                                                                                        | Attribute Chan                                                                                                    | Resource(s)<br>DFAS SABRS                                                                                                    |                                                                                                    |                                                                                                    |                                       | Status<br>REJECTED                                                                   | Last Activity<br>10/30/2017                                                                                            |
| 106563                                                                                 |                                                                                                    | and the second second second second second second second second second second second second second second second                                                               | OR                                                                                                    |                                                                                                    |                                       | 1                                                                                    |                                                                                                    |
| 106563<br>106092                                                                       | Attribute Chan                                                                                                    | DFAS SABRS<br>AMPS SUPERVISE                                                                                                    |                                                                                                    | A - INQUIRY ONLY DSST                                                                                                    | T-319                                 | REJECTED                                                                             | 10/30/2017                                                                                                    |
| 106563<br>106092<br>106078                                                             | Attribute Chan<br>Role Request                                                                                                 | DFAS SABRS<br>AMPS SUPERVISE                                                                                                    | Prod - NON DL                                                                                                    | a new place of a local property of the date of a place of the set of the set | г-319                                 | REJECTED<br>REJECTED                                                                 | 10/30/2017<br>10/8/2017                                                                                                |
| 106563<br>106092<br>106078<br>102806                                                   | Attribute Chan<br>Role Request<br>Role Request                                                                                 | DFAS SABRS<br>AMPS SUPERVISE<br>DSS Distribution                                                                                                    | Prod - NON DL<br>d - DFAS Teste                                                                                                    | r SABRS-016                                                                                                    | т-319                                 | REJECTED<br>REJECTED<br>REJECTED                                                     | 10/30/2017<br>10/8/2017<br>10/4/2017                                                                                   |
| 106563<br>106092<br>106078<br>102806<br>102803                                         | Attribute Chan<br>Role Request<br>Role Request<br>Role Request                                                                 | DFAS SABRS<br>AMPS SUPERVISE<br>DSS Distribution<br>DFAS SABRS Pro-<br>DFAS SABRS Pro-                                                                                         | Prod - NON DL<br>d - DFAS Teste<br>d - Restricted F                                                                                         | r SABRS-016                                                                                                    |                                       | REJECTED<br>REJECTED<br>REJECTED<br>CANCELLED                                        | 10/30/2017<br>10/8/2017<br>10/4/2017<br>11/9/2016                                                                      |
| 106563<br>106092<br>106078<br>102806<br>102803<br>102808                               | Attribute Chan<br>Role Request<br>Role Request<br>Role Request<br>Role Request                                                 | DFAS SABRS<br>AMPS SUPERVISE<br>DSS Distribution<br>DFAS SABRS Pro<br>DFAS SABRS Pro<br>DFAS SABRS Pro                                                                         | Prod - NON DL<br>d - DFAS Teste<br>d - Restricted F<br>d - DFAS Syste                                                                       | r SABRS-016<br>TP SABRS-006                                                                                                    | 120                                   | REJECTED<br>REJECTED<br>REJECTED<br>CANCELLED<br>REJECTED                            | 10/30/2017<br>10/8/2017<br>10/4/2017<br>11/9/2016<br>11/8/2016                                                         |
| 106563<br>106092<br>106078<br>102806<br>102803<br>102808<br>102807                     | Attribute Chan<br>Role Request<br>Role Request<br>Role Request<br>Role Request<br>Role Removal<br>Role Request                 | DFAS SABRS<br>AMPS SUPERVISU<br>DSS Distribution<br>DFAS SABRS Pro<br>DFAS SABRS Pro<br>DFAS SABRS Pro<br>DFAS SABRS Pro                                                       | Prod - NON DL<br>d - DFAS Teste<br>d - Restricted F<br>d - DFAS Syste<br>d - Update Add                                                     | r SABRS-016<br>TP SABRS-006<br>ms Maint Team SABRS-0                                                                                                    | 120                                   | REJECTED<br>REJECTED<br>REJECTED<br>CANCELLED<br>REJECTED<br>COMPLETED               | 10/30/2017<br>10/8/2017<br>10/4/2017<br>11/9/2016<br>11/8/2016<br>10/20/2016<br>10/20/2016                             |
| 106563<br>106092<br>106078<br>102806<br>102803<br>102808<br>102807<br>102804           | Attribute Chan<br>Role Request<br>Role Request<br>Role Request<br>Role Request<br>Role Removal<br>Role Request                 | DFAS SABRS<br>AMPS SUPERVISU<br>DSS Distribution<br>DFAS SABRS Pro<br>DFAS SABRS Pro<br>DFAS SABRS Pro<br>DFAS SABRS Pro                                                       | Prod - NON DL<br>d - DFAS Teste<br>d - Restricted F<br>d - DFAS Syste<br>d - Update Add<br>d - DFAS Gener                                   | r SABRS-016<br>TP SABRS-006<br>ms Maint Team SABRS-0<br>itional Attributes SABRS-<br>al User SABRS-014                                                                                                    | 120                                   | REJECTED<br>REJECTED<br>REJECTED<br>CANCELLED<br>REJECTED<br>COMPLETED<br>PROCESSED  | 10/30/2017<br>10/8/2017<br>10/4/2017<br>11/9/2016<br>11/8/2016<br>10/20/2016<br>10/20/2016<br>10/19/2016               |
| 106563<br>106092<br>106078<br>102806<br>102803<br>102808<br>102807<br>102804<br>102788 | Attribute Chan<br>Role Request<br>Role Request<br>Role Request<br>Role Request<br>Role Removal<br>Role Request<br>Role Request | DFAS SABRS<br>AMPS SUPERVISO<br>DSS Distribution<br>DFAS SABRS Pro<br>DFAS SABRS Pro<br>DFAS SABRS Pro<br>DFAS SABRS Pro<br>DFAS SABRS Pro                                     | Prod - NON DL<br>d - DFAS Teste<br>d - Restricted F<br>d - DFAS Syste<br>d - Update Add<br>d - DFAS Gener<br>d - ROSCOE ME                  | r SABRS-016<br>TP SABRS-006<br>ms Maint Team SABRS-0<br>itional Attributes SABRS-<br>al User SABRS-014                                                                                                    | )20<br>-999                           | REJECTED<br>REJECTED<br>CANCELLED<br>REJECTED<br>COMPLETED<br>PROCESSED<br>COMPLETED | 10/30/2017<br>10/8/2017<br>10/4/2017<br>11/9/2016<br>11/8/2016<br>10/20/2016<br>10/20/2016<br>10/19/2016               |
| 106563<br>106092                                                                       | Attribute Chan<br>Role Request<br>Role Request<br>Role Request<br>Role Request<br>Role Request<br>Role Request<br>Role Request | DFAS SABRS<br>AMPS SUPERVISO<br>DSS Distribution<br>DFAS SABRS Pro<br>DFAS SABRS Pro<br>DFAS SABRS Pro<br>DFAS SABRS Pro<br>DFAS SABRS Pro<br>DFAS SABRS Pro<br>DFAS SABRS Pro | Prod - NON DL<br>d - DFAS Teste<br>d - Restricted F<br>d - DFAS Syste<br>d - Update Add<br>d - DFAS Gener<br>d - ROSCOE ME<br>Prod - NON DL | r SABRS-016<br>TP SABRS-006<br>ms Maint Team SABRS-0<br>itional Attributes SABRS-<br>ral User SABRS-014<br>ENU SABRS-003                                                                                                    | )20<br>-999                           | REJECTED<br>REJECTED<br>CANCELLED<br>REJECTED<br>COMPLETED<br>COMPLETED<br>COMPLETED | 10/30/2017<br>10/8/2017<br>10/4/2017<br>11/9/2016<br>11/8/2016<br>10/20/2016<br>10/20/2016<br>10/19/2016<br>10/12/2016 |

### Figure 439: Cancel a Subordinate Role Request - Confirm the Cancellation

6. In the **Information** message box, click **OK** to acknowledge and close the message.

| View Dire       | ct Report Detail | s                               |                             |                 |                  |                 |              | I                     |
|-----------------|------------------|---------------------------------|-----------------------------|-----------------|------------------|-----------------|--------------|-----------------------|
| Display N       | ame Simon Teck   | (DST9218)                       |                             |                 |                  |                 |              |                       |
| User Inf        | formation A      | pplications & Roles Direct      | Reports                     |                 |                  |                 |              |                       |
| <b>∠</b> Curre  | nt Roles         |                                 |                             |                 |                  | R               | equest Role  | Remove Role           |
| Curren          | it Roles         |                                 |                             | Application     |                  | Environm        | ent Role     | е Туре                |
| DFAS            | SABRS Prod - DFA | AS General User SABRS-014       |                             | DFAS SABRS      |                  | PROD            | USE          | R                     |
| <b>⊻ Additi</b> | onal Role Attri  | ibutes                          | (i) Information             |                 |                  |                 | Edit Additio | nal Attributes        |
| Role Nam        | e                |                                 | SAAR: 106570 has cancelled. | been            | 1                |                 |              |                       |
| DFAS SA         | ABRS Prod - DFAS | General User SABRS-014          | concence.                   |                 | 1.1              |                 |              |                       |
| Provis          | ioned Account    | is                              |                             | - CK            | 6                |                 |              |                       |
| System T        | уре              | System Name                     |                             | Provisioned Acc | cess             |                 |              |                       |
| OID             |                  | DLA OID                         |                             | DST9218         |                  |                 |              |                       |
| ⊻Pendi          | ng Requests      |                                 |                             |                 |                  |                 | Ca           | ancel Request         |
| SAAR ID         | SAAR Type        | Resource(s)                     |                             | Status          | Current Approver | Request<br>Date | Expire Date  | Last Activity<br>Date |
| 106571          | Role Request     | DFAS SABRS Prod - DFAS Tester   | SABRS-016                   | PENDING APPRO   | Supervisor       | 11/1/2017       | 11/2/2017    | 11/1/2017             |
| Reque           | est History      |                                 |                             |                 |                  |                 |              |                       |
| SAAR #          | SAAR Type        | Resource(s)                     |                             |                 |                  | Status          | Last         | t Activity            |
| 106570          | Role Request     | DFAS SABRS Prod - ADHOC w/o     | Cmd Line SABRS-005          |                 |                  | CANCELL         | ED 11/1      | 1/2017                |
| 106563          | Attribute Chan   | DFAS SABRS                      |                             |                 |                  | REJECTE         | D 10/3       | 30/2017               |
| 106092          | Role Request     | AMPS SUPERVISOR                 |                             |                 |                  | REJECTE         | D 10/8       | 3/2017                |
| 106078          | Role Request     | DSS Distribution Prod - NON DLA | - INQUIRY ONLY DSS          | T-319           |                  | REJECTE         | D 10/4       | 4/2017                |
| 102806          | Role Request     | DFAS SABRS Prod - DFAS Tester   | SABRS-016                   |                 |                  | CANCELL         | ED 11/9      | 9/2016                |
|                 | Role Request     | DFAS SABRS Prod - Restricted FT | P SABRS-006                 |                 |                  | REJECTE         |              | 3/2016                |
|                 | Role Removal     | DFAS SABRS Prod - DFAS System   |                             |                 |                  | COMPLET         |              | 20/2016               |
|                 | Role Request     | DFAS SABRS Prod - Update Addit  |                             | -999            |                  | PROCESS         |              | 20/2016               |
|                 | Role Request     | DFAS SABRS Prod - DFAS Genera   |                             |                 |                  | COMPLET         |              | 19/2016               |
|                 | Role Request     | DFAS SABRS Prod - ROSCOE MEN    |                             |                 |                  | COMPLET         |              | 12/2016               |
|                 | Role Request     | DSS Distribution Prod - NON DLA |                             | T-319           |                  | REJECTE         |              | 7/2016                |
|                 | Role Request     | DFAS SABRS Prod - DFAS Genera   |                             |                 |                  | REJECTE         |              | 7/2016                |
| 102046          | Role Request     | DFAS SABRS Prod - DFAS System   | s Maint Team SABRS-         | 020             |                  | COMPLET         | ED 8/1/      | 2016                  |

Figure 440: Cancel a Subordinate Role Request - SAAR is Cancelled

 Note that AMPS has removed the cancelled SAAR from the subordinate's **Pending Requests** table and moved it to the **Request History** table.

The **Request History** entry saves the cancellation date of the SAAR for future reference.

7

| Display N | lame Simon Teck              | (DST9218)                 |                               |                 |                  |                 |              |                  |
|-----------|------------------------------|---------------------------|-------------------------------|-----------------|------------------|-----------------|--------------|------------------|
| User In   | formation A                  | pplications & Roles       | Direct Reports                |                 |                  |                 |              |                  |
| ✓ Curre   | nt Roles                     |                           |                               |                 |                  | R               | Request Role | Remove Role      |
| Curre     | nt Roles                     |                           |                               | Application     |                  | Environm        | nent Rol     | е Туре           |
| DFAS      | SABRS Prod - DFA             | S General User SABRS-01   | 4                             | DFAS SABRS      |                  | PROD            | USE          |                  |
|           | ional Role Attri             | ihutoc                    |                               |                 |                  |                 | Edit Additio | onal Attributes  |
| Role Nan  |                              | butes                     | Attribute                     | Value           |                  |                 | Luit Additio | Jilai Attribute  |
|           |                              | General User SABRS-014    | SABRS ACID (UserII            |                 |                  |                 |              |                  |
| DIA3 3    | HDIG FIUL - DEAG             | General Osci SMDR3-01T    | shore here (oscill            | -/ IZJTJ        |                  |                 |              |                  |
| Provis    | sioned Account               | s                         |                               |                 |                  |                 |              |                  |
| System T  | Гуре                         | System I                  | Name                          | Provisioned Acc | tess             |                 |              |                  |
| OID       |                              | DLA OID                   | )                             | DST9218         |                  |                 |              |                  |
|           | Ing Requests                 | Resource(s)               |                               | Status          | Current Approver | Request<br>Date | Expire Date  | Last Activit     |
| 106571    | Role Request                 | DFAS SABRS Prod - DFAS    | Tester SABRS-016              | PENDING APPRO   | Supervisor       | 11/1/2017       | 11/2/2017    | 11/1/2017        |
| Requ      | est History                  |                           |                               |                 |                  |                 |              |                  |
| SAAR #    | SAAR Type                    | Resource(s)               |                               |                 |                  | Status          | Las          | t Activity       |
| 106570    | Role Request                 | DFAS SABRS Prod - ADH     | DC w/o Cmd Line SABRS-005     |                 |                  | CANCELL         | .ED 11/      | 1/2017           |
| 106563    | Attribute Chan               | DFAS SABRS                |                               |                 |                  | REJECTE         | D 10/        | 30/2017          |
| 106092    | Role Request                 | AMPS SUPERVISOR           |                               |                 |                  | REJECTE         | D 10/        | 8/2017           |
| 106078    | Role Request                 | DSS Distribution Prod - N | ON DLA - INQUIRY ONLY DS      | ST-319          |                  | REJECTE         | D 10/        | 4/2017           |
| 102806    | Role Request                 | DFAS SABRS Prod - DFAS    | Tester SABRS-016              |                 |                  | CANCELL         | .ED 11/      | 9/2016           |
| 102803    | Role Request                 | DFAS SABRS Prod - Rest    | icted FTP SABRS-006           |                 |                  | REJECTE         | D 11/        | 8/2016           |
| 102808    | Role Removal                 | DFAS SABRS Prod - DFAS    | Systems Maint Team SABRS      | 5-020           |                  | COMPLET         | TED 10/      | 20/2016          |
| 102807    | Role Request                 | DFAS SABRS Prod - Upda    | te Additional Attributes SABR | S-999           |                  | PROCESS         | SED 10/      | 20/2016          |
|           | Role Request                 | DFAS SABRS Prod - DFAS    | General User SABRS-014        |                 |                  | COMPLET         | TED 10/      | 19/2016          |
| 102804    |                              | DFAS SABRS Prod - ROSO    | OF MENU SABRS-003             |                 |                  | COMPLET         | TED 10/      | 12/2016          |
|           | Role Request                 | DIAS SADIUSTING 1005      |                               |                 |                  |                 |              |                  |
| 102788    | Role Request<br>Role Request |                           | ON DLA - INQUIRY ONLY DS      | ST-319          |                  | REJECTE         | D 9/2        | 7/2016           |
| 102788    |                              | DSS Distribution Prod - N |                               | ST-319          |                  | REJECTE         |              | 7/2016<br>7/2016 |

Figure 441: Cancel a Subordinate Role Request - Pending Requests is Updated

# How to Edit a Subordinate's Additional Attributes

| Users:          | This update procedure gives your Supervisor the capability to update a role's Additional Attributes, such as DoDAACs or other required or optional codes<br>and dates. Some roles share the same attribute, but AMPS requires you to change the attribute value only once. Other roles may have multiple values; for<br>these roles, AMPS enables you to enter, change, or remove attributes as needed.                                       |
|-----------------|----------------------------------------------------------------------------------------------------|
| Supervisors:    | This procedure is limited to internal Supervisors. (External Supervisors do not have AMPS accounts and, therefore, do not have access to a Direct Reports screen.)<br>AMPS enables you to update Additional Attributes for a subordinate user who reports directly to you in AMPS. Your direct reports, along with links to their user and role information, are listed on the <b>My Information</b> screen in the <b>Direct Reports</b> tab. |
| Where to start: | A Supervisor begins this process by viewing the user's <b>Applications &amp; Roles</b> screen: follow steps 1-4 of the section entitled <b>How to View a Direct Report's</b> Information.                                                                                                    |

 If the user has more than one role with additional attributes, click the **Role Name** to select the role for update purposes.

If the user has two or more roles that share the same attribute, select all the roles having that attribute.

2. Click the **Edit Additional Attributes** button to proceed.

AMPS starts the Request Attribute Changes module (see Figure 443).

| Display N                                  | <b>View Direct</b>                                                                                                    | Report Deta                                | ils                                                                                                    |                  |                  |          |                                                                                                    |                              |            |
|--------------------------------------------|----------------------------------------------------------------------------------------------------|--------------------------------------------|----------------------------------------------------------------------------------------------------|------------------|------------------|----------|----------------------------------------------------------------------------------------------------|------------------------------|------------|
| User Inf Display Name Simon Teck (DST9218) |                                                                                                    |                                            |                                                                                                    |                  |                  |          |                                                                                                    |                              |            |
| - Direct                                   | User Infor                                                                                                    | mation                                     | Applications & Roles Direct Reports                                                                                                    |                  |                  |          |                                                                                                    |                              |            |
| UserID                                     | Current                                                                                                    | Roles                                      |                                                                                                    |                  |                  | R        | equest Role R                                                                                                    | emove Role                   |            |
| DDC1723<br>DD59018                         | Current i                                                                                                    | Roles                                      |                                                                                                    | Application      |                  | Environm | and the second second second second second second second second second second second second second second second | Automotive devices Automatic |            |
| 0059018                                    | and the second second s |                                            | FAS General User SABRS-014                                                                                                    | DEAS SABRS       | 2                | PROD     | USER                                                                                                    |                              | 11         |
| DAT0014                                    |                                                                                                    |                                            |                                                                                                    |                  |                  | 1        |                                                                                                    | -                            | <b>r</b> 1 |
| DSTI US                                    | Addition                                                                                                    | al Role Att                                | ributes                                                                                                    |                  |                  | (        | Edit Additiona                                                                                                   | al Attributes                |            |
|                                            | Role Name                                                                                                    |                                            | Attribute                                                                                                    | Value            |                  | -        |                                                                                                    |                              |            |
| 1                                          |                                                                                                    | RS Prod - DEA                              |                                                                                                    | D (UserID) 12345 |                  | ×        |                                                                                                    |                              |            |
| <u> </u>                                   | $\sim$                                                                                                    |                                            | 0                                                                                                    | 0 (01010) 12313  |                  |          |                                                                                                    |                              | 117        |
| - Q rei                                    | 🗠 Provisio                                                                                                    | ned Accourt                                | nts                                                                                                    |                  |                  |          |                                                                                                    |                              | 811        |
| Curren                                     | System Typ                                                                                                    | e                                          | System Name                                                                                                    | Provisioned Act  | cess             |          |                                                                                                    |                              | 811        |
| > DFAS :                                   | OID                                                                                                    | ND DLA OID D5T9218                         |                                                                                                    |                  |                  |          |                                                                                                    |                              |            |
| - Pendi                                    | ≥ Pending                                                                                                    | Requests                                   |                                                                                                    |                  |                  |          | Can                                                                                                    | cel Request                  |            |
| SAAR ID                                    | SAAR ID SA                                                                                                    | AR Type                                    | Resource(s)                                                                                                    | Status           | Current Approver | Request  |                                                                                                    | Last Activity<br>Date        | 8          |
| Jser has r                                 | User has no                                                                                                    | User has no pending requests at this time. |                                                                                                    |                  |                  |          |                                                                                                    |                              | PI I       |
| Reque                                      |                                                                                                    |                                            |                                                                                                    |                  |                  |          |                                                                                                    |                              |            |
| SAAR #                                     | ≤ Request                                                                                                    |                                            | la monte de la companya de la companya de |                  |                  | las a    | le care                                                                                                    |                              |            |
| 106092                                     | SAAR # SA                                                                                                    |                                            | Resource(s)                                                                                                    |                  |                  | Status   | Last A                                                                                                    |                              | 1          |
| 106078                                     | 106092 Role Request AMPS SUPERVISOR REJECTED 10/8/2017                                                                                                    |                                            |                                                                                                    |                  |                  |          |                                                                                                    |                              |            |
| 102806                                     | 106078         Role Request         DSS Distribution Prod - NON DLA - INQUIRY ONLY DSST-319         REJECTED         10/4/2017           102806         Role Request         DFAS SABRS Prod - DFAS Tester SABRS-016         CANCELLED         11/9/2016                                                                                                    |                                            |                                                                                                    |                  |                  |          |                                                                                                    |                              |            |
| 102803                                     | 102803 Rd                                                                                                    |                                            |                                                                                                    |                  |                  |          |                                                                                                    |                              |            |
| 102808                                     | 102808 Rd                                                                                                    |                                            | DFAS SABRS Prod - DFAS Systems Maint Team SABRS-020 COMPLETED 10/20/2016                                                                                                    |                  |                  |          |                                                                                                    |                              |            |
| 102807                                     | 102807 Rd                                                                                                    |                                            | DFAS SABRS Prod - Update Additional Attributes SABRS-929 PROCESSED 10/20/2016<br>DFAS SABRS Prod - Update Additional Attributes SABRS-999 PROCESSED 10/20/2016                                                                                                    |                  |                  |          |                                                                                                    |                              |            |
| 102804                                     | 102804 Rd                                                                                                    |                                            | DFAS SABRS Prod - OFAS General User SABRS-014 COMPLETED 10/19/2016                                                                                                    |                  |                  |          |                                                                                                    |                              |            |
| 102788                                     | 102788 Rd                                                                                                    |                                            | DFAS SABRS Prod - ROSCOE MENU SABRS-003 COMPLETED 10/12/2016                                                                                                    |                  |                  |          |                                                                                                    |                              |            |
| 102125                                     | 102125 Rd                                                                                                    |                                            | DSS Distribution Prod - NON DLA - INOUTRY ONLY DSST-319 REJECTED 9/27/2016                                                                                                    |                  |                  |          |                                                                                                    |                              |            |
| 102130<br>102046                           | 102130 Rd                                                                                                    |                                            | DFAS SABRS Prod - DFAS General User SABR                                                                                                    |                  |                  | REJECTER |                                                                                                    |                              |            |
|                                            |                                                                                                    | le Request                                 | DFAS SABRS Prod - DFAS Systems Maint Tea                                                                                                    | m SARRS.020      |                  | COMPLET  |                                                                                                    |                              |            |

Figure 442: Additional Role Attributes – Edit Additional Attributes

3. In the **User information** screen, make sure all required fields have entries.

The Supervisor is no longer required to enter the user's date of birth. AMPS no longer collects this data.

4. Click the **Next** button.

AMPS displays the **Attribute Changes** screen.

| User Inform       Current         User Information       User Information Attribute Changes Justification Summary         User Information Attribute Changes Justification Summary       4         User Information Attribute Changes Justification Summary       4         User Information Attribute Changes Justification Summary       4         User Information Summary       4         User Information Attribute Changes Justification Summary       4         User Information       User Information         D059019       User Account Information         Middle Name       East Name Teck         EDIPI/UPN 1286972433       Grade GS-12 V         Email Simon.Teck@dla.mill       * Grade GS-12 V         * Orbor Awareness Certification Date 04/01/2017       * Grade GS-12 V         Annual Revalidation Date 7/9/2018       * Orficial Telephone 888-55-1212         Viser Contact Information       * Official Flagphone 888-55-1212         Official Flagphone 888-55-1212       Officic/Cube         Viser Contact Information       * Organization         * Organization       * Update Organization         * Request H       DSN Fax       * City Columbus         106092 Role       Mobile       * State Ohio         102080 Role       Organization Name DFAS Columbus       Super Visor </th <th>Home My Info</th> <th>ormation ×</th> <th></th> <th></th> <th></th> <th></th> <th></th> <th></th>                                                                                                    | Home My Info                                                                                                    | ormation ×                               |                                            |                                                                                                    |                |                           |                       |          |
|----------------------------------------------------------------------------------------------------|----------------------------------------------------------------------------------------------------|------------------------------------------|--------------------------------------------|----------------------------------------------------------------------------------------------------|----------------|---------------------------|-----------------------|----------|
|                                                                                                    | Display Name                                                                                                    | View Direct Report Details               |                                            |                                                                                                    |                |                           |                       |          |
| User Information Attribute Changes Justification Summary User Account Information User ID DST9218 User Account Information User ID DST9218 User Account Information User ID DST9218 DST9218 DT0015 KTW0000 Correct EDIPT/UPN User Information Correct EDIPT/UPN User Information Correct EDIP/UpN User I                                                                                                    | User Informa                                                                                                    | Request Attribute Changes for Simon Teck |                                            |                                                                                                    |                |                           |                       |          |
| User Account Information       User ID DST9218         D059018       D059019         D059019       First Name Simon         Middle Name       Middle Name         D170013       Middle Name Teck         EDDFJ/UPN 1286972493       Grade GS-12         Email Simon Teck@dla.mll       * Citizenship US         * Curren       * Cyber Awareness Certification Date 0/401/2017         * Oper Awareness Certification Date 0/401/2017       * Citizenship US         * SAR ID SAA       User Contact Information         • Official Telephone       88-555-1212         Office/Cube       * Street 401 Any Street         D08092 Role       DSN Phone         106092 Role       Mobile         * State ID SAA       DSN Phone         102080 Role       Mobile         102080 Role       * Organization         * Organization       * Update Organization         102080 Role       Organization Name         102080 Role       * Organization         102080 Role       * Organization Name         102080 Role       * Organization Name         102080 Role       * Organization Name         102080 Role       * Organization Name         102080 Role       * Organization                                                                                                    | -                                                                                                    |                                          |                                            | arv                                                                                                    |                | 4                         | I Al Next             | <u>^</u> |
| DDS9019       User ID       DST9218       Account Status Active         DDS19218       First Name Simon       Date of Birth       Date of Birth       Date of Birth         DS19218       Date of Birth       Cilian       So longer collected.         DS19218       Last Name Teck       User Type Civilian         Current       * Cirrent       * Grade GS-12 V         * Current       * Title Analyst       * Cyber Awareness Certification Date [04/01/2017 Coll         * Pending R       * User Contact Information       * Official Telephone 1888-555-1212       Office/Cube         V User Contact Information       * Official Fax       PO Box       * Street 401 Any Street         DIG0092 Role       Mobile       * Street 401 Any Street       PO Box         D106092 Role       Mobile       * State Ohio       V         U2280 Role       Mobile       * State Ohio       Vidate Supervisor         U2280 Role       Organization       Supervisor       Supervisor         U2280 Role       Organization Name DFAS Columbus       Name Austin Super         U2280 Role       Organization Name DFAS Columbus       Name Austin Super         U2280 Role       Organization Name DFAS Columbus       Name Austin Super         U2280 Role       Organization Name DFAS Columbus                                                                                                    |                                                                                                    |                                          |                                            | ,                                                                                                    |                | _                         | 5                     |          |
| DST9218       Middle Name       User Type Civilian         DTT0015       Last Name Teck       User Type Civilian         FEDURJUMU Teles/2493       Frail Simon. Teck@dla.mll       * Grade (S5-12 *         * Curren       * Title Analyst       * Citizenship US *         * Cyber Awareness Certification Date 04/01/2017       * Citizenship US *       * Citizenship US         * Pending R       * User Contact Information       * Official Telephone 888-555-1212       Office/Cube       • Citizenship US         * Request H       OSN Phone       PO Box       • Citizenship US       *         Y Request H       DSN Phone       PO Box       • Citizenship US       *         106092 Role       Mobile       • Street       401 Any Street       • Street       401 Any Street         102808 Role       Mobile       • State       Ohio       *       • Country       VIIIted States         102808 Role       Organization       * Supervisor       * Supervisor       * Supervisor         102808 Role       Organization Name       DFAS Columbus       Name Austin Super       Yeas Country         102130 Role       Organization Name DFAS Columbus       Name Austin Super       Yeas Country       Yeas Country         102106 Role       Postatal Coordan Coorda       Yeas Cou                                                                                                    |                                                                                                    |                                          | User ID DST9218                            |                                                                                                    | Account St     | atus Active               |                       |          |
| DTT0015       Last Name Teck       • Grade GS-12 ▼         FDIPI/UPN 1286972493       • Grade GS-12 ▼         Email State       • Citizenship US ▼         • Current       • Cyber Awareness Certification Date 04/01/2017         • Cyber Awareness Certification Date 04/01/2017       • Citizenship US         • Cyber Awareness Certification Date 7/9/2018       • User Contact Information         • Official Telephone       888-555-1212       Office/Cube         • Request H       DSN Phone       PO Box         DSN Phone       PO Box       • Citizenship US         106092 Role       DSN Phone       PO Box         106092 Role       DSN Phone       PO Box         102806 Role       Mobile       • Street 401 Any Street         102808 Role       • Organization       • Supervisor         102808 Role       • Update Organization       • Supervisor         102102 Role       • Update Organization       • Supervisor         102203 Role       • Organization Name DFAS Columbus       Name Austin Super         102103 Role       • Organization Name DFAS Columbus       Name Austin Super         102104 Role       • Organization Name DFAS Columbus       Name Austin Super         102104 Role       • Organization DFAS Columbus       Name Austin Super                                                                                                    | DAT0014                                                                                                    |                                          | First Name Simon                           |                                                                                                    | Date of E      | Birth                     | 🚯 No longer collected | .]       |
| DT10015       Last Name       Teck         ED1PI/UPN       1286972493       * Grade       GS-12         * Curren       * Title       Analyst       * Citizenship       US         * Cyber Awareness Certification Date       04/01/2017       * Citizenship       US       *         SAAR ID SAAF       * Official Telephone       888-555-1212       Office/Cube       •       Street       401 Any Street         Vereau       * Official Telephone       888-555-1212       Office/Cube       •       Street       401 Any Street         Vereau       * Official Telephone       888-555-1212       Office/Cube       •       Street       401 Any Street         Official Fax       • Street       401 Any Street       •       Street       401 Any Street         DSN Phone       • Street       01 Supervisor       •       Code       •       Country         106092       Role       •       •       State       0hio       ▼       •       •         102080       Role       •       •       Supervisor       •       Supervisor       •       Update Supervisor         102808       Role       •       Organization       •       Supervisor       •       Update Superviso                                                                                                    | the second second second second second second second second second second second second second second second se                                                                                                    |                                          |                                            |                                                                                                    | User           | Type Civilian             |                       | 2        |
| Currer   3   * Ourrer   3   * Oper Awareness Certification Date   9   Annual Revalidation Date   7/9/2018   * Dending R   * User Contact Information   * Official Telephone   888-555-1212   Official Fax   * Street   401 Any Street   DSN Phone   PO Box   SAAR # SAAF   DSN Phone   PO Box   106002 Role   102026 Role   102026 Role   102026 Role   102026 Role   102027 Role   102028 Role   102020 Role   102020 Role                                                                                                    |                                                                                                    |                                          |                                            |                                                                                                    |                |                           |                       |          |
| Current     Control     Control     Contro     Control     Control     Control     Control     Control     Co                                                                                                    |                                                                                                    |                                          |                                            |                                                                                                    |                |                           |                       |          |
| 3       Cyber Awareness Certification Date (04/01/2017)         Y       Annual Revalidation Date 7/9/2018         Y       User Contact Information         * Official Telephone       888-555-1212         Official Fax       * Street 401 Any Street         DSN Phone       PO Box         DSN Phone       PO Box         DSN Pax       * City Columbus         106092 Role       Mobile         102006 Role       Mobile         102007 Role       Postal         102008 Role       * Organization         102007 Role       * Update Organization         102008 Role       * Organization Name         DSN Fax       * State Ohio         102008 Role       * Organization         102007 Role       * Update Organization         102008 Role       * Organization         102125 Role       * Organization         102130 Role       * DFAS Columbus         102046 Role       * DSSN Phone         102046 Role       * DFAS Columbus         102045 Role       * DFAS Columbus         102045 Role       * Organization Name         102045 Role       * Organization Name         102045 Role       * Organization Name         102046                                                                                                    |                                                                                                    |                                          |                                            | .mil                                                                                                    | * Citizen      | ship US 🗸                 |                       | dia.     |
| Pending R     SAAR ID SAAF     SAAR ID SAAF     SAAR ID SAAF     SAAR ID SAAF     SAAR # SAAF     SAAR # SAAF     Io6092 Role     102007 Role     102006 Role     102807 Role     102807 Role     109070707070     10070                                                                                                    |                                                                                                    |                                          |                                            |                                                                                                    |                |                           |                       | ne       |
| ✓ Pending R       ✓User Contact Information         ✓ User has no pe       ✓User Contact Information         ✓ Street H       Official Fax         SAAR # SAAF       Official Fax         ✓ Request H       DSN Phone         SAAR # SAAF       DSN Phone         DSN Phone       PO Box         106092 Role       Mobile         102806 Role       Mobile         102808 Role       Mobile         102808 Role       ✓Organization         ✓ Update Organization       ✓ Update Organization         102125 Role       Organization Name         102130 Role       Organization Name         102130 Role       Organization Name         102146 Role       Security Officer(s)         HD Smith (MH07777)       User ID         Albert Soff (DAX0013)       Title Senior Manager         Charles Soff (DCS9809)       Organization DFAS Columbus                                                                                                    |                                                                                                    | •                                        | and the second second second second second | EG                                                                                                    |                |                           |                       |          |
| SAAR ID       SAAR         SAAR ID       SAAR         User has no pe       Official Telephone         SAAR #       SAAR #         SAAR #       SAAR         SAAR #       SAAR         SAAR #       SAAR         SAAR #       SAAR         SAAR #       SAAR         SAAR #       SAAR         SAAR #       SAAR         DSN Phone       PO Box         SAAR #       DSN Fax         06078       Role         102805       Role         102806       Role         102807       Role         102808       Role         102804       Role         102805       Vorganization         V       Organization         V       Update Organization         102125       Role         102125       Role         102125       Role         102126       Role         102127       Role         102128       Role         102129       Role         102120       Parization         Security Officer(s)       HD Smith (MHD7777)         Albert Soff (DCS9809) <t< th=""><th></th><th></th><th>lation Date 7/9/2018</th><th></th><th></th><th></th><th></th><th></th></t<>                                                                                                    |                                                                                                    |                                          | lation Date 7/9/2018                       |                                                                                                    |                |                           |                       |          |
| <sup>*</sup> Official Telephone       888-555-1212       Office/Cube <sup>*</sup> User has no pe          Official Fax <sup>*</sup> Street       401 Any Street             SAAR # SAAF           DSN Phone           PO Box           PO Box             SAAR # SAAF           DSN Phone           PO Box           * City Columbus             106092 Role           DSN Fax           * City Columbus           * State Ohio             102805 Role           Mobile           * State Ohio           × Organization           × Organization             102804 Role           Organization Name           Vpdate Organization           × Supervisor             102130 Role           Organization Name         DFAS Columbus           Name Austin Super             102130 Role           Organization Name         DFAS Columbus           Name Austin Super             102046 Role           Security Officer(s)           HD Smith (MHD7777)           User ID DAN0014             102046 Role           Security Officer(Soff (DAN0013)            Organization                                                                                                    | ∠ Pending R                                                                                                    |                                          | on                                         |                                                                                                    |                |                           |                       | st       |
| User has no pe       Official Fax <ul> <li>Street</li> <li>Street</li> <li>Mobile</li> <li>PO Box</li> <li>PO Box</li> <li>City Columbus</li> <li>City Columbus</li> <li>Postal</li> <li>Code</li> <li>Postal</li> <li>Code</li> <li>Postal</li> <li>Code</li> <li>Postal</li> <li>Code</li> <li>Code</li> <li>Supervisor</li> <li>Supervisor</li> <li>Security Officer(s)</li> <li>HD Smith (MHD7777)</li> <li>User ID DAN0014</li> <li>Title Senior Manager</li> <li>Charles Soff (DCS9809)</li> <li>Francis-DF</li></ul>                                                                                                    | SAAR ID SAAF                                                                                                    | * Official Telephone                     | 888-555-1212                               | Office/Cube                                                                                                    |                |                           |                       | ity      |
| × Request H         SAAR # SAAF        DSN Phone        PO Box          SAAR # SAAF        DSN Fax        * City Columbus          106092 Role       Mobile       * State Ohio        * City Columbus          102806 Role       Mobile       * State Ohio        * Postal          102807 Role       Mobile       * Country        * Country          102807 Role       Vorganization       ✓       ✓         102808 Role       * Update Organization       ✓       ✓         102807 Role       Vuldate Organization       ✓       ✓         102808 Role       ✓       Update Organization       ✓         102807 Role       1022788 Role       ✓       ✓       ✓         102125 Role       Organization Name       DFAS Columbus       Name Austin Super         102125 Role       Organization Name       DFAS Columbus       Name Austin Super         102126 Role       Security Officer(s)       HD Smith (MHD7777)       User ID DAN0014         102046 Role       Security Officer(s)       HD Smith (MHD7777)       User ID DAN0014         Incharles Soff (DCS9809)       Fracis-DFAS-Security Officer       Organization DFAS Columbus         Fracis-DFAS-Security Officer <t< th=""><th>User has no pe</th><th></th><th></th><th>and the second second sec</th><th>401 Any Street</th><th></th><th></th><th></th></t<> | User has no pe                                                                                                    |                                          |                                            | and the second second sec | 401 Any Street |                           |                       |          |
| SAAR # SAAF       DSN Fax       * City Columbus         106092 Role       Mobile       * State Ohio         102806 Role       Mobile       * State Ohio         102803 Role       * Postal 42000         102807 Role       * Country UNITED STATES         102807 Role       * Organization         102808 Role       * Update Organization         102807 Role       * Update Organization         102125 Role       * Update Organization         102125 Role       * DFAS Columbus         102046 Role       Security Officer(s)         HD Smith (MHD7777)       User ID         Albert Soff (DCS9809)       Title         Francis-DFAS-Security Officer       Organization         DFAS Columbus       DFAS Columbus                                                                                                    | ∠ Request H                                                                                                    |                                          |                                            |                                                                                                    | Tor Any Street |                           |                       |          |
| 100092       Note       Mobile          • State Ohio         • Postal         102807         Role         102808 Role         102807 Role         102807 Role         102807 Role         102807 Role         102807 Role         102807 Role         102807 Role         102807 Role         102807 Role         102125 Role         102807 Role         102125 Role         102807 Role         102125 Role         102807 Role         102125 Role         102125 Role         102105 Role         102105 Role                                                                                                    | Sector and the sector of the sector of the s |                                          |                                            |                                                                                                    | Calumbus       |                           |                       |          |
| 102806       Role       * Postal       42000         102803       Role       * Country       UNITED STATES       ✓         102807       Role       * Country       UNITED STATES       ✓         102804       Role       * Country       UNITED STATES       ✓         102804       Role       * Update Organization       ✓       ✓         102130       Role       Organization Name       DFAS Columbus       Name       Austin Super         102046       Role       Security Officer(s)       HD Smith (MHD7777)       User ID       DAN0014         102046       Role       Security Officer(s)       HD Smith (MHD7777)       User ID       DAN0014         Albert Soff (DCS9809)       Title       Senior Manager       Charles Soff (DCS9809)       DFAS Columbus         Francis-DFAS-Security Officer       Organization       DFAS Columbus       DFAS Columbus       DFAS Columbus                                                                                                    |                                                                                                    |                                          |                                            |                                                                                                    |                |                           |                       |          |
| 102803       Role       Code         102808       Role       Code         102807       Role       Country       UNITED STATES         102804       Role       Supervisor         102805       Role       ✓ Update Organization       ✓ Update Supervisor         102125       Role       Ørganization       ✓ Update Supervisor         102130       Role       Organization Name       DFAS Columbus       Name         102046       Role       Security Officer(s)       HD Smith (MHD7777)       User ID       DAN0014         102046       Role       Security Officer(s)       HD Smith (DAN0013)       Title       Senior Manager         Charles Soff (DCS9809)       Organization       DFAS Columbus       DFAS Columbus                                                                                                    |                                                                                                    | Mobile                                   |                                            |                                                                                                    |                |                           | $\checkmark$          |          |
| 102808       Role       * Country       UNITED STATES       ▼         102804       Role       * Country       UNITED STATES       ▼         102804       Role       * Organization       ▼       Supervisor         102125       Role       ✓       Update Organization       ✓       Update Supervisor         102125       Role       ✓       Update Organization       ✓       Update Supervisor         102125       Role       ✓       Organization Name       DFAS Columbus       Name       Austin Super         102046       Role       Security Officer(s)       HD Smith (MHD7777)       User ID       DAN0014         Albert Soff (DCS9809)       Charles Soff (DCS9809)       Title       Senior Manager         Charles Soff (DCS9809)       Organization       DFAS Columbus       DFAS Columbus                                                                                                    |                                                                                                    |                                          |                                            | * Postal                                                                                                    | 42000          |                           |                       |          |
| 102807       Role         102804       Role         102788       Role         102125       Role         102130       Role         102130       Role         102046       Role         02046       Role         Vorganization Name       DFAS Columbus         Name       Austin Super         102046       Security Officer(s)         HD Smith (MHD7777)       User ID         Albert Soff (DCS9809)       Title         Charles Soff (DCS9809)       Organization         Francis-DFAS-Security Officer       Organization                                                                                                    |                                                                                                    |                                          |                                            |                                                                                                    | UNITED CTATEC  |                           |                       |          |
| 102788       Role       Organization       Supervisor         102125       Role                                                                                                    | 102807 Role                                                                                                    |                                          |                                            | Country                                                                                                    | UNITED STATES  |                           |                       |          |
| Vipolate Organization     Update Supervisor       102125     Role     Organization Name     DFAS Columbus     Name     Austin Super       102104     Role     Security Officer(s)     HD Smith (MHD7777)     User ID     DAN0014       102046     Role     Security Officer(s)     HD Smith (MHD7777)     User ID     DAN0014       Charles Soff (DCS9809)     Charles Soff (DCS9809)     Title     Senior Manager       Francis-DFAS-Security Officer     Organization     DFAS Columbus                                                                                                    |                                                                                                    | Organization                             |                                            | Cuponicor                                                                                                    |                |                           |                       |          |
| 102130         Role         Organization Name         DFAS Columbus         Name         Austin Super           102046         Role         Security Officer(s)         HD Smith (MHD7777)         User ID         DAN0014           Albert Soff (DAN0013)         Title         Senior Manager           Charles Soff (DCS9809)         Organization         DFAS Columbus                                                                                                    |                                                                                                    | Dorganization                            | Undate Organization                        | 2 Supervisor                                                                                                    |                | / Undate Supervisor       |                       |          |
| Security Officer(s)         HD Smith (MHD7777)         User ID         DAN0014           Albert Soff (DAN0013)         Title         Senior Manager           Charles Soff (DCS9809)         Organization         DFAS Columbus                                                                                                    |                                                                                                    | Organization Name                        |                                            |                                                                                                    |                |                           |                       |          |
| Charles Soff (DCS9809)<br>Francis-DFAS-Security Officer Organization DFAS Columbus                                                                                                    |                                                                                                    |                                          |                                            |                                                                                                    |                |                           |                       |          |
| Francis-DFAS-Security Officer Organization DFAS Columbus                                                                                                    |                                                                                                    |                                          |                                            |                                                                                                    | Title          | Senior Manager            |                       |          |
|                                                                                                    |                                                                                                    |                                          |                                            |                                                                                                    | Organization   | DFAS Columbus             |                       |          |
| Joinion (Discore)                                                                                                    |                                                                                                    |                                          | Johnson (DFJ0012)                          |                                                                                                    |                | Austin.Super.civ@notmail. | mil                   |          |
| IA Officer(s) CB Smith (DCB7777) Phone 1-234-555-1212                                                                                                    |                                                                                                    | IA Officer(s)                            | CB Smith (DCB7777)                         |                                                                                                    | Phone          | 1-234-555-1212            |                       | * v      |
|                                                                                                    | (                                                                                                    |                                          |                                            |                                                                                                    |                |                           |                       |          |

Figure 443: Request Attribute Changes – User Information

5. In the **Attribute Changes** screen, locate and click the Select Application button.

AMPS displays a drop-down list containing the names of all applications with roles having modifiable attributes.

| ay name     | View Direct Report Details                               |                  |    |
|-------------|----------------------------------------------------------|------------------|----|
| ser Informa | Request Attribute Changes for Simon Teck                 |                  |    |
| irect Rep   |                                                          | Cancel Back Next |    |
| erID        | User Information Attribute Changes Justification Summary | Cancel Dack Next |    |
| C1723       | Change Attribute Value                                   |                  |    |
| 59018       | DFAS SABRS                                               |                  |    |
| 5           | Select Application                                       |                  |    |
| 9218        | DFAS SABRS                                               |                  |    |
| F0015       |                                                          |                  |    |
| V0000       |                                                          |                  |    |
| (           |                                                          |                  |    |
| urrent R    |                                                          |                  | le |
| Current Rol |                                                          |                  |    |
| DFAS SABR   |                                                          |                  | Γ  |
|             |                                                          |                  |    |
| Pending R   |                                                          |                  | st |

Figure 444: Change Attribute Value - Select Application

6. From the drop-down list, select the application having the role with attributes that must be edited.

AMPS displays an **Attributes** table that lists each attribute and the role with which it is associated.

|                | View Direct Report Details                               |                                        |
|----------------|----------------------------------------------------------|----------------------------------------|
| User Informa   | Request Attribute Changes for Simon Teck                 |                                        |
| Direct Rep     |                                                          | Cancel Back Next                       |
| erID           | User Information Attribute Changes Justification Summary | Cancel Back Next                       |
| C1723          | Change Attribute Values                                  |                                        |
| S9018          |                                                          |                                        |
| S9019<br>T0014 | Select Application DFAS SABRS V                          |                                        |
| T0219          | Attributes Please e                                      | enter your SABRS ACID (UserID)         |
| 6              | h                                                        | BRS Prod - DFAS General User SABRS-014 |
|                |                                                          |                                        |
|                | · ·                                                      |                                        |
| Current Re     |                                                          |                                        |
| Current Rol    |                                                          | 1                                      |
| DFAS SABR      |                                                          |                                        |
|                |                                                          |                                        |

Figure 445: Change Attribute Value – Select or Enter New Value

## Subsitue a New Value

7. Enter or select one or more values to edit the attribute.

AMPS provides different methods for entering or selecting new attribute values:

- Free-form text field: enter a character string in the text field to replace an existing value with a new value.
- Drop-down box: select a predefined value to replace an existing value with a new value.
- 8. Click the **Next** Button.

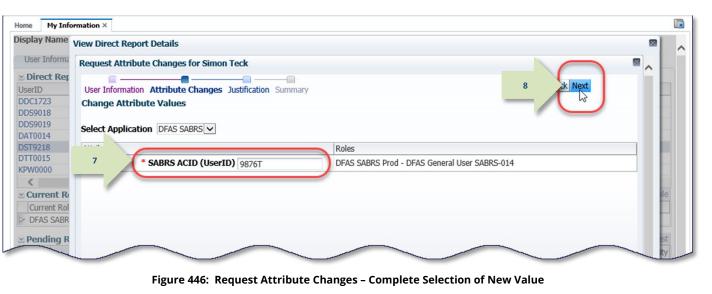

9. Enter text in the **Justification** field.

*This text must contain a complete and thorough explanation for the attribute change.* 

### 10. Click the **Next** button.

AMPS displays the **Summary** screen.

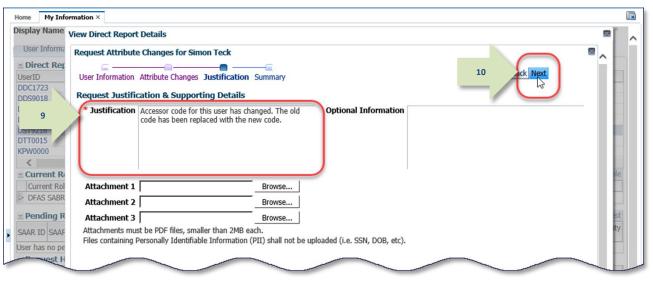

Figure 447: Request Attribute Changes – Justification

### 11. Click the **Submit** button to proceed.

AMPS displays a confirmation message indicating a SAAR has been submitted to the approval process to complete the new attribute entry.

If you enter more than one change, AMPS creates a separate SAAR for each change entry.

| Home My In                 | nformation ×                                                    |                                                               |                                               |       |  |  |
|----------------------------|-----------------------------------------------------------------|---------------------------------------------------------------|-----------------------------------------------|-------|--|--|
| Display Nam                | e View Direct Report Details                                    |                                                               |                                               |       |  |  |
| User Inform                | Request Attribute Changes fo                                    | r Simon Teck                                                  |                                               |       |  |  |
| ≥ Direct Re                | *                                                               |                                                               |                                               |       |  |  |
| UserID                     | Ver User Information Attribute Changes Justification Summary 11 |                                                               |                                               |       |  |  |
| DDC1723                    | Role Request Summary                                            |                                                               |                                               |       |  |  |
| DDS9018                    | Please review the information                                   | below before submitting this request.                         |                                               |       |  |  |
| DDS9019                    | Lies the Deck butten to shore                                   | e any information, and use the Submit butto                   | n la complete this secured                    |       |  |  |
| DAT0014<br>DST9218         | Use the Back button to change                                   | e any information, and use the Submit butto                   | on to complete this request.                  |       |  |  |
| DTT0015                    |                                                                 |                                                               |                                               |       |  |  |
| KPW0000                    |                                                                 | Ser Simon Teck<br>ID DST9218                                  | User Type Civilian<br>Grade GS-12             |       |  |  |
| <                          |                                                                 | Sor Austin Super (DAN0014)                                    | Grade GS-12                                   |       |  |  |
| ⊻ Current F                |                                                                 | on DFAS Columbus                                              |                                               | le    |  |  |
| Current Re                 |                                                                 |                                                               |                                               |       |  |  |
| DFAS SAB                   | R Certification Da                                              |                                                               |                                               |       |  |  |
|                            | R Justificati                                                   | on Accessor code for this user has                            | Comments                                      | ity   |  |  |
| SAAR ID SAA                | 1F                                                              | changed. The old code has been<br>replaced with the new code. |                                               | ity   |  |  |
| User has no p              | Attachme                                                        | nts                                                           |                                               |       |  |  |
| ⊻ Request                  | н                                                               |                                                               |                                               |       |  |  |
| SAAR # SAA                 | F Changed Attributes                                            |                                                               |                                               |       |  |  |
| 106092 Role                | e                                                               | A                                                             | Attribute Values Roles                        |       |  |  |
| 106078 Role                |                                                                 | RS ACID (UserID) 9876T                                        | DFAS SABRS Prod - DFAS General User SABRS-014 |       |  |  |
| 102806 Role                |                                                                 |                                                               |                                               |       |  |  |
| 102803 Role                |                                                                 |                                                               |                                               |       |  |  |
| 102808 Role<br>102807 Role |                                                                 |                                                               |                                               |       |  |  |
| 102804 Role                |                                                                 |                                                               |                                               |       |  |  |
| 102788 Role                |                                                                 |                                                               |                                               |       |  |  |
| 102125 Role                |                                                                 |                                                               |                                               |       |  |  |
| 102130 Role                | e                                                               |                                                               |                                               |       |  |  |
| 102046 Role                | e                                                               |                                                               |                                               |       |  |  |
|                            |                                                                 |                                                               |                                               |       |  |  |
|                            |                                                                 |                                                               |                                               |       |  |  |
|                            |                                                                 |                                                               |                                               |       |  |  |
|                            |                                                                 |                                                               |                                               | · · · |  |  |
| <                          |                                                                 |                                                               |                                               | >     |  |  |
|                            |                                                                 |                                                               |                                               |       |  |  |

Figure 448: Request Attribute Changes – Summary

screen, AMPS displays a table containing the following information:

- SAAR number assigned to the attribute change request.
- Name of the role affected by the attribute change.
- New attribute value.
- 13. Click the Close icon to close the **Request** Attribute Changes screen.

14. AMPS refreshes the user's **Applications & Roles** tab to reflect the newly added entry in

The existing attributes are listed in the **Additional Role Attributes** table, until after

*This action closes the* **View Direct Report Details** *screen and returns the display to the* 

the SAAR has been fully approved.

supervisor's **Direct Report** screen.

15. Click the **Close** icon.

the **Pending Requests** table:

AMPS closes the screen and returns the display to the user's **Applications & Roles** screen.

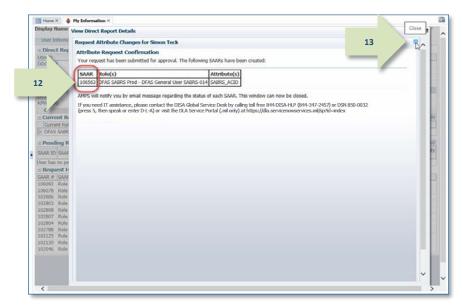

Figure 449: Update Additional Attributes - SAAR Submitted

| User Inform; | Display Name Simon Tex                     | + (DST0218    | n                                          |                            |           |               |                       |                     |
|--------------|--------------------------------------------|---------------|--------------------------------------------|----------------------------|-----------|---------------|-----------------------|---------------------|
| × Direct Rer |                                            | -             | Sec. 10. 10.                               |                            |           |               |                       |                     |
| UserID       | User Information                           | Application   | is & Roles Di                              | irect Reports              |           |               |                       |                     |
| DDC1723      | S Current Roles                            |               |                                            |                            |           |               |                       | Request Role Remov  |
| 0059018      | Current Roles                              |               |                                            |                            | Applica   | tion          | Environ               | ment Role Type      |
| DD59019      | P DEAS SABRS Prod - DI                     | AS General    | User SABRS-014                             |                            | DEAS 5    | ABRS          | PROD                  | USER                |
| DAT0014      | Children and the second second second      |               |                                            |                            |           |               |                       |                     |
| D5T9218      | Additional Role Att                        | ributes       |                                            |                            |           |               |                       | Edit Additional Att |
| OTT0015      | Role Name                                  | in the second |                                            | Attribute                  | Value     |               |                       |                     |
| KPW0000      | DEAS SABRS Prod - DEA                      | S General I   | kar SARRS.014                              | SABRS ACID (UserI          |           |               |                       |                     |
| <            | Units andra Pilus - Unit                   | 5 General C   | 1961 3MBR3-V14                             | anana muto (user           | 0) 12345  |               |                       |                     |
| - Current R  | Provisioned Accourt                        | its           |                                            |                            |           |               |                       |                     |
| Current Rol  | System Type                                |               | System Nam                                 | 18                         | Provision | ed Access     |                       |                     |
| > DEAS SABR  | OID                                        |               | DLA OID                                    |                            | DST9218   | 3             |                       |                     |
|              | Pending Requests                           |               |                                            |                            |           |               |                       | Cancel R            |
| s ding R     | permittent production and the              |               | 1                                          |                            | D.S.      |               | Panuart               | Last /              |
| AF           | SAAR ID SAAR Type                          | -20           | Resource(s)                                | Status                     | Cun       | rent Approver | Request               | Expire Date Date    |
| 4            | 106563 Attribute Chang                     | e Request     | DEAS SABRS                                 | PENDING APPRO              | WAL Sup   | ervisor       | 10/29/201             | 7 10/30/2017 10/29  |
|              | and the second                             |               | -Missison Asso                             | Constation and             | 01-0      |               | and the second second |                     |
| SA SAAF      | Request History<br>SAAR # SAAR Type        | Resource      | 1-3                                        |                            |           |               | Status                | Last Activit        |
| 10 .92 Role  |                                            |               |                                            |                            |           |               |                       |                     |
| 106078 Role  | 106092 Role Request<br>106078 Role Request |               | PERVISOR                                   | DLA - INQUIRY ONLY D       | COT THE   |               | REJECT                |                     |
| 102806 Role  | 102806 Role Request                        |               | IBUBBN Prod - NON<br>IRS Prod - DFAS Te    |                            | 331-319   |               | CANCEL                |                     |
| 102803 Role  | 102803 Role Request                        |               | SRS Prod - DEAS TE<br>SRS Prod - Restricte |                            |           |               | REJECT                |                     |
| 102808 Role  | 102808 Role Removal                        |               |                                            | stems Maint Team SABR      | 020       |               | COMPLE                |                     |
| 102807 Role  | 102807 Role Request                        |               |                                            | Additional Attributes SABI |           |               | PROCES                |                     |
| 102804 Role  | 102807 Role Request                        |               |                                            | eneral User SABRS-014      | 0.333     |               | COMPLE                |                     |
| 102788 Role  | 102788 Role Request                        |               | 3RS Prod - ROSCOE                          |                            |           |               | COMPLE                |                     |
| 102125 Role  | 102125 Role Request                        |               |                                            | DLA - INQUIRY ONLY D       | 015 730   |               | REJECT                |                     |
| 102130 Role  | 102120 Role Request                        |               |                                            | aneral User SABRS-014      | 991-313   |               | REJECTI               |                     |
|              | 102046 Role Request                        |               |                                            | stems Maint Team SABR      | 5.020     |               | COMPLE                |                     |
| 102046 Role  |                                            |               | SKS PTOD - DHAS SY                         | stems Maint Team SABR      | 5-020     |               | COMPLE                | TED 8/1/2010        |

#### Figure 450: Update Additional Attributes - Update Completed

# How to Remove a Subordinate's Role

Users:

This role removal procedure gives your Supervisor the capability to remove a role you no longer need. This capability provides the same capability available to the user to remove roles. The user can find this capability on the **Application & Roles** page of the user's **My Information** screen.

**Supervisors:** AMPS enables you to remove one or more roles from a subordinate who reports directly to you in AMPS. Your direct reports, along with links to their user and role information, are listed on the **My Information** screen in the **Direct Reports** tab.

 Begin on the Direct Reports screen and locate the name of the user whose records you want to view.

### Note:

You can perform a role removal for the selected user on this screen, as well as on the View Direct Report Details screen mentioned in Step 2. To remove a role, follow the instructions provided in Step 3 and following.

2. Click the ID of the user whose records you want to view.

AMPS opens the View Direct Report Details screen for the selected user.

| UserID                 | Last Name | First Name | Middle Name | Email                      | Title            | Street         |
|------------------------|-----------|------------|-------------|----------------------------|------------------|----------------|
| DDC1723                | Columbo   | Detective  |             | d.c.civ@nomail.mil         | Security Manager |                |
| DDS9018                | Sod       | David      |             | David.Sod.civ@nomail.mil   | Separation of D  |                |
| DDS9019                | Soff      | Doris      |             | Doris.Soff.civ@nomail.mil  | Security Officer |                |
| DAT0014                | Teck      | Alvin      |             | Alvin.Teck@dla.mil         | Analyst          | 8000 JEFFERS   |
| DST9218                | Teck      | Simon      |             | Simon.Teck@dla.mil         | Analyst          | 401 Any Street |
| DT ( <sup>th</sup> )15 | Teck      | Trish      |             | Trish.Teck@dla.mil         | test user        | 8000 JEFFERS   |
| KDW0000                | White     | Datricia   | R           | Patricia White ctr@dla.mil | AMPS Develop     | 8000 IEEERS    |
| <                      |           |            |             |                            |                  |                |
|                        |           |            |             |                            |                  |                |
|                        |           |            |             |                            |                  |                |
|                        |           |            |             |                            |                  |                |
|                        |           |            |             |                            |                  |                |
|                        |           |            |             |                            |                  |                |
|                        |           |            |             |                            |                  |                |

Figure 451: Subordinate's List - Select Direct Report

3

3. Click the **Role Name** of the role to be removed.

AMPS highlights the role record in the **Current Roles** table.

|                 | ect Report Detai<br>Name Simon Teck |                 |                     |                        |                 |                  |                 |              |                     |
|-----------------|-------------------------------------|-----------------|---------------------|------------------------|-----------------|------------------|-----------------|--------------|---------------------|
| User In         | nformation A                        | pplications & F | Roles Direct        | Reports                |                 |                  |                 |              |                     |
| Curre           | ent Roles                           |                 |                     |                        |                 |                  | R               | equest Role  | Remove Rol          |
| Curre           | nt Roles                            |                 |                     |                        | Application     |                  | Environm        | ent Role     | туре                |
| > DFAS          | SABRS Prod - DF                     | AS General User | SABRS-014           |                        | DFAS SABRS      |                  | PROD            | USE          | R                   |
|                 |                                     |                 | 2                   |                        |                 |                  |                 |              |                     |
| Addit           | ional Role Attr                     | ibutes          |                     |                        |                 |                  |                 | Edit Additio | nal Attribute       |
| Role Nan        | ne                                  |                 |                     | Attribute              | Value           |                  |                 |              |                     |
| DFAS S          | ABRS Prod - DFAS                    | General User S  | ABRS-014            | SABRS ACID (UserID)    | 12345           |                  |                 |              |                     |
|                 |                                     |                 |                     |                        |                 |                  |                 |              |                     |
| Provi           | sioned Accoun                       | ts              |                     |                        |                 |                  |                 |              |                     |
| System T        | Гуре                                |                 | System Name         |                        | Provisioned Acc | cess             |                 |              |                     |
| DID             |                                     |                 | DLA OID             |                        | DST9218         |                  |                 |              |                     |
| <b>⊻ Pend</b> i | ing Requests                        | 1               |                     |                        |                 |                  |                 | Ca           | incel Reque         |
| SAAR ID         | SAAR Type                           | Resource(s)     |                     |                        | Status          | Current Approver | Request<br>Date | Expire Date  | Last Activi<br>Date |
| 106571          | Role Request                        | DFAS SABRS P    | rod - DFAS Tester   | SABRS-016              | PENDING APPRO   | Supervisor       | 11/1/2017       | 11/2/2017    | 11/1/2017           |
| Deau            | est History                         |                 |                     |                        |                 |                  |                 |              |                     |
|                 | SAAR Type                           | Resource(s)     |                     |                        |                 |                  | Status          | Last         | Activity            |
|                 |                                     |                 |                     |                        |                 |                  |                 |              |                     |
|                 | Role Request<br>Attribute Chan      | DFAS SABRS PI   | rod - ADHUC W/O     | Cmd Line SABRS-005     |                 |                  | CANCELL         |              | l/2017<br>30/2017   |
|                 | Role Request                        | AMPS SUPERVI    | SOP                 |                        |                 |                  | REJECTE         |              | 3/2017              |
| 106092          | Role Request                        |                 |                     | - INQUIRY ONLY DSS     | T-310           |                  | REJECTE         |              | 1/2017              |
| 102806          | Role Request                        |                 | rod - DFAS Tester   | •                      | 1-313           |                  | CANCELL         |              | 9/2016              |
| 102803          | Role Request                        |                 | rod - Restricted FT |                        |                 |                  | REJECTE         |              | 3/2016              |
| 102808          | Role Removal                        |                 |                     | is Maint Team SABRS-   | 020             |                  | COMPLET         |              | 20/2016             |
| 102807          | Role Request                        |                 |                     | ional Attributes SABRS |                 |                  | PROCESS         |              | 20/2016             |
| 102804          | Role Request                        |                 |                     | User SABRS-014         |                 |                  | COMPLET         |              | 9/2016              |
| 102788          | Role Request                        |                 | rod - ROSCOE MEI    |                        |                 |                  | COMPLET         |              | 2/2016              |
| 102125          | Role Request                        |                 |                     | - INQUIRY ONLY DSS     | T-319           |                  | REJECTE         |              | 7/2016              |
| 102130          | Role Request                        |                 | rod - DFAS Genera   |                        |                 |                  | REJECTE         |              | /2016               |
| 102046          | Role Request                        | DEAS SARDS D    | rod - DEAS System   | s Maint Team SABRS-    | 120             |                  | COMPLET         |              | 2016                |

Figure 452: Subordinate's Application & Roles Tab - Selected Role to Remove

4. With the role selected, click the **Remove Role** button.

AMPS displays a **Request Role Removal** dialog (see Figure 454).

| View Dir         | ect Report Detail                            | s                                                                |                                                         |                 |                  |                 |                                |                       |
|------------------|----------------------------------------------|------------------------------------------------------------------|---------------------------------------------------------|-----------------|------------------|-----------------|--------------------------------|-----------------------|
| Display          | Name Simon Teck                              | (DST9218)                                                        |                                                         |                 |                  |                 |                                |                       |
| User I           | Information A                                | pplications & Roles Direct                                       | Reports                                                 |                 |                  | _               |                                |                       |
| Curr             | ent Roles                                    |                                                                  |                                                         |                 |                  | 4               | · 🖌                            | Remove Role           |
| Curre            | ent Roles                                    |                                                                  |                                                         | Application     |                  | Environm        | Role                           | Type 😽                |
| DFAS             | S SABRS Prod - DFA                           | AS General User SABRS-014                                        |                                                         | DFAS SABRS      |                  | PROD            | USE                            | R                     |
|                  |                                              |                                                                  |                                                         |                 |                  |                 |                                |                       |
| ⊻Addi            | itional Role Attri                           | ibutes                                                           |                                                         |                 |                  |                 | Edit Additio                   | nal Attributes        |
| Role Na          | me                                           |                                                                  | Attribute                                               | Value           |                  |                 |                                |                       |
| DFAS S           | SABRS Prod - DFAS                            | General User SABRS-014                                           | SABRS ACID (UserID)                                     | 12345           |                  |                 |                                |                       |
|                  |                                              |                                                                  |                                                         | 1               |                  |                 |                                |                       |
|                  | risioned Account                             |                                                                  |                                                         |                 |                  |                 |                                |                       |
| System           | Туре                                         | System Name                                                      |                                                         | Provisioned Acc | ess              |                 |                                |                       |
| OID              |                                              | DLA OID                                                          |                                                         | DST9218         |                  |                 |                                |                       |
| Pend             | ding Requests                                |                                                                  |                                                         |                 |                  |                 | Ca                             | incel Request         |
| SAAR II          | D SAAR Type                                  | Resource(s)                                                      |                                                         | Status          | Current Approver | Request<br>Date | Expire Date                    | Last Activity<br>Date |
| 106571           | Role Request                                 | DFAS SABRS Prod - DFAS Tester                                    | SABRS-016                                               | PENDING APPRO   | Supervisor       | 11/1/2017       | 11/2/2017                      | 11/1/2017             |
| Pog              | uest History                                 |                                                                  |                                                         |                 |                  |                 |                                |                       |
|                  |                                              | Resource(s)                                                      |                                                         |                 |                  | Status          | Lact                           | Activity              |
|                  |                                              | DFAS SABRS Prod - ADHOC w/o                                      | Cond Line CARDS AND                                     |                 |                  | CANCELL         |                                | /2017                 |
| 106563           |                                              | DFAS SABRS                                                       | CITU LITE SADKS-005                                     |                 |                  | REJECTE         |                                | 30/2017               |
| 106092           |                                              | AMPS SUPERVISOR                                                  |                                                         |                 |                  | REJECTE         |                                | 8/2017                |
| 106078           |                                              | DSS Distribution Prod - NON DLA                                  |                                                         | T-310           |                  | REJECTE         |                                | /2017<br>I/2017       |
| 102806           |                                              | DFAS SABRS Prod - DFAS Tester                                    |                                                         |                 |                  | CANCELL         |                                | 9/2016                |
| 102803           |                                              | DFAS SABRS Prod - DFAS Tester<br>DFAS SABRS Prod - Restricted FT |                                                         |                 |                  | REJECTE         |                                | 3/2016                |
| 102808           |                                              | DFAS SABRS Prod - DFAS System                                    |                                                         | )20             |                  | COMPLET         |                                | 20/2016               |
| 102807           |                                              |                                                                  |                                                         |                 |                  |                 |                                |                       |
|                  | Role Request                                 | DFAS SABRS Prod - Update Addit                                   | tional Attributes SABRS                                 | -999            |                  | PROCESS         | ED 1077                        | 20/2010               |
| 102807           |                                              | DFAS SABRS Prod - Update Addit<br>DFAS SABRS Prod - DFAS Genera  |                                                         | -999            |                  | COMPLET         |                                | 20/2016               |
|                  | Role Request                                 |                                                                  | l User SABRS-014                                        | -999            |                  |                 | TED 10/1                       | 9/2016                |
| 102804           | Role Request<br>Role Request                 | DFAS SABRS Prod - DFAS Genera<br>DFAS SABRS Prod - ROSCOE ME     | al User SABRS-014<br>NU SABRS-003                       |                 |                  | COMPLET         | TED 10/1<br>TED 10/1           | 9/2016<br>2/2016      |
| 102804<br>102788 | Role Request<br>Role Request<br>Role Request | DFAS SABRS Prod - DFAS Genera                                    | I User SABRS-014<br>NU SABRS-003<br>- INQUIRY ONLY DSST |                 |                  | COMPLET         | TED 10/1<br>TED 10/1<br>D 9/27 | 9/2016                |

Figure 453: Applications & Roles - Remove Role Button

5. Enter explanatory comments in the **Justification** text area.

AMPS requires an entry in the **Justification** window. AMPS stores the information with the SAAR that it creates for the subordinate role removal. This information is also directed to the provisioners of applications that employ ticketing services, such as Total AMPS (see Figure 457).

## Note:

Comments shown in the sample screen are for illustration purposes only. Please enter information relevant to each request.

### 6. Click **OK**.

AMPS creates a SAAR for the subordinate role removal request, closes the **Justification** window, and displays a confirmation message that includes the request's SAAR number (see Figure 455).

| iew Direct Report                                           | Details                 |                                     |                                         |                      |                       |
|-------------------------------------------------------------|-------------------------|-------------------------------------|-----------------------------------------|----------------------|-----------------------|
| Display Name Simo                                           | n Teck (DST9218)        |                                     |                                         |                      |                       |
| User Information                                            | Applications & R        | oles Direct Reports                 |                                         |                      |                       |
| Current Roles                                               |                         |                                     |                                         | Reques               | t Role Remove Role    |
| Current Roles                                               |                         |                                     | Application                             | Environment          | Role Type             |
| DFAS SABRS Pro                                              | d - DFAS General User S | SABRS-014                           | DFAS SABRS                              | PROD                 | USER                  |
| Additional Role                                             | Attributes              |                                     |                                         | Edit                 | Additional Attributes |
| Role Name                                                   |                         |                                     | 1                                       | -                    |                       |
| DFAS SABRS Prod                                             | - DFA                   | Removal                             |                                         |                      |                       |
| ⊻ Provisioned Ac                                            |                         | DST9218<br>Simon                    |                                         |                      |                       |
| System Type                                                 | Last Name               | Teck                                |                                         |                      |                       |
| OID                                                         | Email                   | Simon.Teck@dla.mil                  |                                         |                      |                       |
| Pending Reque                                               | ISTS .                  | Super, Austin CIV DFAS              |                                         |                      | Cancel Request        |
| SAAR ID SAAR Type                                           | Organization            | DFAS Columbus                       |                                         | spir                 | e Date Last Activity  |
| 106571 Role Requ                                            | est                     | Please enter the required informa   | ation, then click OK to submit the role | removal request. 1/2 | /2017 11/1/2017       |
| × Request Histor                                            | Remove Role             | DFAS SABRS Prod - DFAS Genera       | al User SABRS-014                       |                      |                       |
| SAAR # SAAR TVN                                             | -                       | * User no longer needs this role    | e to perform job-                       |                      | Last Activity         |
| 106570 R 5                                                  | Justification           | related tasks.                      |                                         | 2                    | 11/1/2017             |
| 106563 A                                                    | Justineation            |                                     |                                         |                      | 10/30/2017            |
| 106092 Role Requ                                            | A                       |                                     |                                         |                      | 10/8/2017             |
| 106078 Role Requ                                            | est                     |                                     |                                         |                      | 10/4/2017             |
| 102806 Role Requi                                           | est                     |                                     | 6                                       | OK Cancel            | 11/9/2016             |
| 102803 Role Requ                                            | est DFAS SABRS Pr       | od - Restricted FTP SABRS-006       |                                         | REJECTED             | 11/8/2016             |
| 102808 Role Remo                                            | val DFAS SABRS Pr       | od - DFAS Systems Maint Team SA     | ABRS-020                                | COMPLETED            | 10/20/2016            |
| 102807 Role Requ                                            | est DFAS SABRS Pr       | od - Update Additional Attributes S | ABRS-999                                | PROCESSED            | 10/20/2016            |
| 102804 Role Requ                                            | est DFAS SABRS Pr       | od - DFAS General User SABRS-01     | 4                                       | COMPLETED            | 10/19/2016            |
|                                                             | est DFAS SABRS Pr       | od - ROSCOE MENU SABRS-003          |                                         | COMPLETED            | 10/12/2016            |
| 102788 Role Requ                                            |                         | Prod - NON DLA - INQUIRY ONLY       | CDSST-319                               | REJECTED             | 9/27/2016             |
|                                                             |                         |                                     |                                         | REJECTED             |                       |
| 102788 Role Requi<br>102125 Role Requi<br>102130 Role Requi |                         | od - DFAS General User SABRS-01     | 9                                       | RELETED              | 9/27/2016             |

Figure 454: Request Role Removal - Justification

- 7. Read the **Information** message containing the SAAR number assigned to the removal request.
- 8. Click **OK** to close the **Information** message box.
  - Because the Supervisor submitted the role removal request, AMPS assumes the approval is implicit and proceeds with the role removal.
  - If the role is for an application that AMPS automatically provisions, AMPS proceeds with the corresponding deprovisioning action to complete the role removal.

| iew Direc  | ct Report Detail             | s                                                                                                    |                        |                     |                 |             |                    |
|------------|------------------------------|----------------------------------------------------------------------------------------------------|------------------------|---------------------|-----------------|-------------|--------------------|
| )isplay Na | <b>ame</b> Simon Teck        | (DST9218)                                                                                            |                        |                     |                 |             |                    |
| User Inf   | formation A                  | pplications & Roles Direct Reports                                                                   |                        |                     |                 |             |                    |
| ✓Currer    | nt Roles                     |                                                                                                    |                        |                     | B               | equest Role | Remove Role        |
|            | nt Roles                     |                                                                                                    | Application            |                     | Environm        |             | е Туре             |
| DFAS S     | SABRS Prod - DFA             | AS General User SABRS-014                                                                            | DFAS SABRS             |                     | PROD            | USE         |                    |
|            | 7 4 SA                       | Information<br>AAR: 106572 has been submitted to remove this role. Toorty.                           | The system should auto | omatically remove t | he role         |             | nal Attributes     |
| System Ty  |                              | System Name                                                                                          | Provisioned Acc        | ress                | A               | 5           |                    |
| OID        | 790                          | DLA OID                                                                                              | DST9218                |                     |                 |             |                    |
| SAAR ID    | ng Requests                  | Resource(s)                                                                                          | Status                 | Current Approver    | Request<br>Date | Expire Date | Date               |
|            | Role Removal                 | DFAS SABRS Prod - DFAS General User SABRS-014                                                        | PENDING APPRO          |                     | 11/1/2017       | 44/0/0047   | 11/1/2017          |
| 1065/1     | Role Request                 | DFAS SABRS Prod - DFAS Tester SABRS-016                                                              | PENDING APPRO          | Supervisor          | 11/1/201/       | 11/2/2017   | 11/1/2017          |
|            | est History                  |                                                                                                    |                        |                     |                 |             |                    |
| SAAR #     |                              | Resource(s)                                                                                          |                        |                     | Status          | Las         | t Activity         |
|            |                              | DFAS SABRS Prod - ADHOC w/o Cmd Line SABRS-005                                                       | 5                      |                     | CANCELL         | ED 11/2     | 1/2017             |
|            | Attribute Chan               | DFAS SABRS                                                                                           |                        |                     | REJECTE         |             | 30/2017            |
|            | Role Request                 | AMPS SUPERVISOR                                                                                      |                        |                     | REJECTE         |             | 8/2017             |
|            | Role Request                 | DSS Distribution Prod - NON DLA - INQUIRY ONLY DS                                                    | SST-319                |                     | REJECTE         |             | 4/2017             |
|            | Role Request                 | DFAS SABRS Prod - DFAS Tester SABRS-016                                                              |                        |                     | CANCELL         |             | 9/2016             |
|            | Role Request                 | DFAS SABRS Prod - Restricted FTP SABRS-006                                                           |                        |                     | REJECTE         |             | 8/2016             |
|            | Role Removal                 | DFAS SABRS Prod - DFAS Systems Maint Team SABRS                                                      |                        |                     | COMPLET         |             | 20/2016            |
|            | Role Request<br>Role Request | DFAS SABRS Prod - Update Additional Attributes SABR<br>DFAS SABRS Prod - DFAS General User SABRS-014 | K2-999                 |                     | PROCESS         |             | 20/2016<br>19/2016 |
|            | Role Request                 | DFAS SABRS Prod - DFAS General User SABRS-014<br>DFAS SABRS Prod - ROSCOE MENU SABRS-003             |                        |                     | COMPLE          |             | 19/2016            |
|            | Role Request                 | DSS Distribution Prod - NON DLA - INQUIRY ONLY DS                                                    | ST-310                 |                     | REJECTE         |             | 7/2016             |
|            | Role Request                 | DFAS SABRS Prod - DFAS General User SABRS-014                                                        | 31-313                 |                     | REJECTE         |             | 7/2016             |
| 102130     |                              |                                                                                                    |                        |                     |                 |             |                    |

Figure 455: Role Removal Confirmation - SAAR Number

### Total AMPS Provisioner: Steps to Complete the Role Removal

To complete the role removal task, an application or system provisioner must remove the user's access rights as detailed in the provisioning ticket.

For a Total AMPS ticketed application, AMPS performs the following tasks:

- Notifies the application resource provisioners,
- Lists the ticketing task in the provisioners' **My Task** list (see Figure 456), and
- Issues a provisioning ticket (see Figure 457).
- 1. Log in to AMPS, open the **Inbox** from the User ID dropdown menu, and locate the SAAR indicated in the email notification.
- 2. Click the SAAR title to start the provisioning process.

AMPS opens the Total AMPS ticket in a separate window.

| Views                                    | - My       | Tasks(16) 🔹 🥒                      | 🔍 🔻 Me & My Group All 🛩 Assigned                           | ✓ ►         | 1    |
|------------------------------------------|------------|------------------------------------|------------------------------------------------------------|-------------|------|
|                                          |            | Tide                               |                                                            | Number Cres | otor |
|                                          | 2          | SAAR #106572 DFAS PROD - SABRS PRO | /ISIONER Remove Access for Teck, Simon (DST9218)           | 843139      | 1    |
| Inbox                                    |            | SAAR #10648                        | /ISIONER Update Access for MALICK, FRANKLIN (1229740381)   | 842911      |      |
| My Tasks (16)                            |            | SAAR #106472 DFAS PROD - SABRS PRO | /ISIONER Update Access for MALICK, FRANKLIN (1229740381)   | 842811      | )    |
| 2010 C C C C C C C C C C C C C C C C C C | Ē          | SAAR #106460 DFAS PROD - SABRS PRO | /ISIONER Update Access for MALICK, FRANKLIN (1229740381)   | 842840      |      |
| Views                                    | Ē          | SAAR #106131 DFAS PROD - SABRS PRO | /ISIONER Remove Access for Teck, Dave (DDT0019)            | 842532      |      |
| Due Soon                                 | <b>E</b>   | SAAR #106114 DFAS PROD - SABRS PRO | /ISIONER Remove Access for Fitzgerald, Zorba (EZF0023)     | 841906      |      |
| High Priority                            | . 🕀        | SAAR #105871 DFAS PROD - SABRS PRO | /ISIONER Request for Soff, Charles (DCS9809)               | 841251      |      |
| Past Day                                 |            | SAAR #104814 DFAS PROD - DJMS NAVY | PROVISIONER Remove Access for Whizz, Ghee (EGW0315)        | 841025      |      |
| Past Week                                |            | SAAR #104811 DFAS PROD - DJMS NAVY | PROVISIONER Remove Access for Medison, James (EJM2626)     | 841024      |      |
| Past Month                               | <b></b>    | SAAR #104813 DFAS PROD - DJMS NAVY | PROVISIONER Remove Access for nosnibor, aicirtap (EAN0157) | 840802      |      |
| Past Quarter                             | <b>(B)</b> | SAAR #104815 DFAS PROD - DJMS NAVY | PROVISIONER Remove Access for Jackson, Richard (ERJ0377)   | 840787      |      |
| Manual Provisioning                      | <b>(</b>   | SAAR #104812 DFAS PROD - DJMS NAVY | PROVISIONER Remove Access for nosnibor, aicirtap (EAN0157) | 840800      |      |
|                                          | <b></b>    | SAAR #104477 DFAS PROD - SABRS PRO | /ISIONER Request for Super, Colleen (DCS9808)              | 838966      |      |
| My Staff Tasks                           | 1          | SAAR #104473 DFAS PROD - DJMS NAVY | PROVISIONER Request for Eteck, Dez (EDE0254)               | 838986      |      |
| New Tasks                                | 1          | SAAR #104147 DFAS PROD - SABRS PRO | /ISIONER Request for Teck, Alvin (DAT0014)                 | 837994      |      |
| Pending Approvals                        | 1          | SAAR #104146 DEAS PROD - SABRS PRO | /ISIONER Request for Teck, Alvin (DAT0014)                 | 837967      |      |

Figure 456: Provisioner's Sample Task List

- 3. Check the **Work Details** section for instructions about the provisioning request. In the sample screen, the **Work Details** indicate the provisioner is to remove the specified role currently assigned to the **Requestor**.
- 4. Enter text in the **Comments** area to clarify the current action taken.

**S**ince a provisioning ticket can be opened, closed, and reopened before it is complete, you can enter progress notes or other appropriate text in the **Comments** area to clarify the status of the provisioning task.

To save comments and reopen the ticket later, click **Save Comments**. Reopen the ticket from your **My Tasks** list.

3

5. When the deprovisioning tasks are complete, click **Work is Completed.** 

AMPS closes the provisioning ticket screen.

AMPS then notifies the user that the deprovisioning actions are complete and the user's application access privileges have been removed.

| 😬 Home × 👌 Inbox × 🛛                                                                                                    | SAAR #106572 DFAS PRODUCTS SAAR #106572 DFAS PRODUCTS                                 | 00 ×                                                  |                                    |               |                  |
|----------------------------------------------------------------------------------------------------|---------------------------------------------------------------------------------------|-------------------------------------------------------|------------------------------------|---------------|------------------|
| SAAR #106572 DFAS PI                                                                                                    | ROD - SABRS PROVISI                                                                   | ONER Remove Access for Teck, S                        | Simon (DS <sup>*</sup> Claim       | Save Comments | Work is Complete |
| Application Request                                                                                                    |                                                                                       |                                                       |                                    |               |                  |
| Current Ta                                                                                                    | sk Owner:                                                                             |                                                       |                                    |               |                  |
|                                                                                                    | onsibility: DFAS PROD -                                                               |                                                       |                                    |               | s s              |
|                                                                                                    | Updated: Nov 1, 2017 6                                                                |                                                       |                                    |               |                  |
| 4                                                                                                    | omments: Deprovisionin<br>from the user                                               | g work is complete. Job role has been ro<br>s account | emoved                             |               |                  |
| Work Details                                                                                                    |                                                                                       |                                                       |                                    |               |                  |
| Request For:<br>DLA Login: DST9218<br>Name: Teck, Simon<br>Phone: 888-555-1212<br>Email: Simon.Teck@dla.mi<br>EDIPI/UPN: 1286972493<br>Access Information:<br>SAAR #: 106572<br>Remove Job Role: DFAS Sid<br>Applications and Access:<br>Resource: DFAS Prod<br>Remove: MyUSR16<br>Remove: MyUSR16<br>Remove: SABRS-01<br>Remove: USER\$<br>Justification: User no longe<br>Optional Information: (nor | ABRS Prod - DFAS General<br>SABRS<br>0<br>4 TGF#SABT<br>er needs this role to perforr |                                                       |                                    |               |                  |
| Role Removal SAAR reques                                                                                                    | sted by Austin Super on 11,                                                           | /01/2017                                              |                                    |               |                  |
| Additional Role Attrib                                                                                                    | utes                                                                                  |                                                       |                                    |               |                  |
| Attribute                                                                                                    | Value                                                                                 |                                                       |                                    |               |                  |
| SABRS ACID (UserID)                                                                                                    | 12345                                                                                 |                                                       |                                    |               |                  |
| <ul> <li>User Summary</li> <li>User ID</li> <li>Name</li> </ul>                                                                                                    | DST9218<br>Teck, Simon                                                                |                                                       | 888-555-1212<br>Simon.Teck@dla.mil |               |                  |
|                                                                                                    | DFAS Columbus                                                                         |                                                       | (DAN0014) Super, Austin            |               |                  |
| Job Title                                                                                                    | *                                                                                     | Annual Revalidation                                   |                                    |               |                  |
| IT Level                                                                                                    | IT2                                                                                   | Date<br>Cyber Awareness<br>Certification Date         |                                    |               |                  |
| ∠ Current Roles                                                                                                    |                                                                                       |                                                       |                                    |               |                  |
| Current Roles                                                                                                    |                                                                                       | Applica                                               | ation                              | Environment   | Role Type        |
| User has no roles at this time                                                                                                    | 2.                                                                                    |                                                       |                                    |               |                  |
|                                                                                                    |                                                                                       |                                                       |                                    |               |                  |

Figure 457: Remove Job Role - Total AMPS Ticket

### Supervisors...

When the provisioner completes the deprovisioning process and closes the ticket, AMPS removes the role from the user's list of Current Roles.

AMPS also enters the role name and removal information in the user's SAAR History.

|                                                                            | ay Name Sur                                                                                                    | -                                                                                                 | tion ×                                                                                                    | 10014)                                                                                        |                                                                                 |                                                                                                  |                                                      |                                             |                                                 |                                                                          |                                               |                                                                                                    |                          |
|----------------------------------------------------------------------------|----------------------------------------------------------------------------------------------------|---------------------------------------------------------------------------------------------------|----------------------------------------------------------------------------------------------------|-----------------------------------------------------------------------------------------------|---------------------------------------------------------------------------------|--------------------------------------------------------------------------------------------------|------------------------------------------------------|---------------------------------------------|-------------------------------------------------|--------------------------------------------------------------------------|-----------------------------------------------|----------------------------------------------------------------------------------------------------|--------------------------|
| Use                                                                        | er Information                                                                                                    | Арр                                                                                               | olications & Role                                                                                                    | 5 Dire                                                                                        | ect Re                                                                          | ports                                                                                            |                                                      |                                             |                                                 |                                                                          |                                               |                                                                                                    |                          |
| User                                                                       | ID                                                                                                    | Last Name                                                                                         | 9                                                                                                    | First Name                                                                                    | e                                                                               | Mi                                                                                               | iddle N                                              | Name                                        | Email                                           |                                                                          |                                               | Tit                                                                                                    | tle                      |
| DDC                                                                        | 1723                                                                                                    | Columbo                                                                                           |                                                                                                    | Detective                                                                                     |                                                                                 |                                                                                                  |                                                      |                                             | d.c.civ(                                        | ືກomail.mil                                                              |                                               | Se                                                                                                    | curity                   |
|                                                                            |                                                                                                    | Sod                                                                                               |                                                                                                    | David                                                                                         |                                                                                 |                                                                                                  |                                                      |                                             |                                                 | od.civ@nom                                                               | ail.mi                                        |                                                                                                    | parati                   |
| DAN                                                                        | 0013                                                                                                    | Soff                                                                                              |                                                                                                    | Albert                                                                                        |                                                                                 |                                                                                                  |                                                      |                                             | Albert.                                         | Soff.civ@notn                                                            | nail.m                                        |                                                                                                    | curity                   |
| DCSS                                                                       | 9809                                                                                                    | Soff                                                                                              |                                                                                                    | Charles                                                                                       |                                                                                 |                                                                                                  |                                                      |                                             | Charles                                         | .Soff.civ@noi                                                            | mail.r                                        |                                                                                                    | curity                   |
| DDS                                                                        | 9019                                                                                                    | Soff                                                                                              |                                                                                                    | Doris                                                                                         |                                                                                 |                                                                                                  |                                                      |                                             | Doris.S                                         | off.civ@noma                                                             | ail.mil                                       | Se                                                                                                    | curity                   |
| DST                                                                        | 9218                                                                                                    | Teck                                                                                              |                                                                                                    | Simon                                                                                         |                                                                                 |                                                                                                  |                                                      |                                             | Simon.                                          | Teck@dla.mil                                                             |                                               | Ar                                                                                                    | nalyst                   |
| KPW                                                                        | /0000                                                                                                    | White                                                                                             |                                                                                                    | Patricia                                                                                      |                                                                                 | R                                                                                                |                                                      |                                             | Patricia                                        | .White.ctr@d                                                             | la.mi                                         | I AN                                                                                                    | 4PS D                    |
| <                                                                          |                                                                                                    |                                                                                                   |                                                                                                    |                                                                                               |                                                                                 |                                                                                                  |                                                      |                                             |                                                 |                                                                          |                                               |                                                                                                    | >                        |
|                                                                            | ding Roles f                                                                                                    |                                                                                                   | ieneral User SAB<br>n Teck                                                                                                 | 10 011                                                                                        |                                                                                 | DFAS SABRS                                                                                       | <u> </u>                                             | PROD                                        |                                                 | User Role                                                                |                                               |                                                                                                    |                          |
|                                                                            |                                                                                                    |                                                                                                   |                                                                                                    |                                                                                               |                                                                                 |                                                                                                  |                                                      |                                             |                                                 |                                                                          |                                               | Cancel Re                                                                                                    | quest                    |
| SAA                                                                        | AR ID Role Nar                                                                                                    | me                                                                                                |                                                                                                    |                                                                                               | SAAR                                                                            | Туре                                                                                             | Sta                                                  | atus                                        |                                                 | Current App                                                              | rover                                         | Cancel Red<br>Request<br>Date                                                                                           |                          |
|                                                                            |                                                                                                    |                                                                                                   | - DFAS General                                                                                                    | User SA                                                                                       |                                                                                 | Type<br>Extension                                                                                |                                                      | atus<br>NDING Al                            | PPRO                                            |                                                                          | rover                                         | Request                                                                                                    | Expin                    |
| 102                                                                        | 805 DFAS SA                                                                                                    | ABRS Prod                                                                                         | - DFAS General<br>- Restricted FTF                                                                                         |                                                                                               | Role                                                                            | Extension                                                                                        | PE                                                   | NDING A                                     |                                                 |                                                                          | rover                                         | Request<br>Date                                                                                                    | Expiry                   |
| 102<br>102                                                                 | 805 DFAS SA                                                                                                    | ABRS Prod                                                                                         |                                                                                                    |                                                                                               | Role                                                                            | Extension                                                                                        | PE                                                   | NDING A                                     |                                                 | User                                                                     | rover                                         | Request<br>Date<br>2016-10-1                                                                                            | Expir                    |
| 102<br>102<br><b>SAA</b>                                                   | R History fo                                                                                                    | ABRS Prod<br>ABRS Prod<br>or Simon                                                                | - Restricted FTF                                                                                                    |                                                                                               | Role                                                                            | Extension                                                                                        | PE                                                   | NDING A                                     | PPRO                                            | User<br>Supervisor                                                       |                                               | Request<br>Date<br>2016-10-1<br>2016-10-1                                                                               | Expire<br>2016<br>2016   |
| 102<br>102<br><b>SAA</b>                                                   | 1805 DFAS SA<br>1803 DFAS SA<br>C<br>IR History fo<br>AR ID SAAR Ty                                                                                                    | ABRS Prod<br>ABRS Prod<br>or Simon<br>ype                                                         | - Restricted FTF<br>Teck<br>Role Name                                                                                      | SABRS                                                                                         | Role<br>Role                                                                    | Extension<br>Request                                                                             | PE                                                   | NDING A                                     | PPRO                                            | User<br>Supervisor                                                       | La                                            | Request<br>Date<br>2016-10-1<br>2016-10-1                                                                               | Expiry<br>2016-<br>2016- |
| 102<br>102<br><b>SAA</b><br>5AA                                            | R History fo<br>AR ID SAAR Ty<br>808 Role Rer                                                                                                    | ABRS Prod<br>ABRS Prod<br>Dr Simon<br>ype<br>moval                                                | - Restricted FTF<br>Teck<br>Role Name<br>DFAS SABRS Pn                                                                     | od - DFAS S                                                                                   | Role<br>Role                                                                    | Extension<br>Request<br>15 Maint Tear                                                            | PE<br>PE                                             | NDING AF                                    | PPRO<br>Sta                                     | User<br>Supervisor<br>Itus<br>MPLETED                                    | Las<br>10,                                    | Request<br>Date<br>2016-10-1<br>2016-10-1<br>st Activity Da<br>/20/2016                                                 | Expiry<br>2016-<br>2016- |
| 1020<br>1020<br><b>SAA</b><br>SAA<br>1020<br>1020                          | R History fo<br>AR ID SAAR Ty<br>808 Role Ren<br>8007 Role Rec                                                                                                    | ABRS Prod<br>ABRS Prod<br>or Simon<br>ype<br>moval<br>quest                                       | - Restricted FTF<br>Teck<br>Role Name<br>DFAS SABRS Pri<br>DFAS SABRS Pri                                                  | od - DFAS S<br>od - Update                                                                    | Role<br>Role                                                                    | Extension<br>Request<br>as Maint Tear<br>ional Attribut                                          | PE<br>PE                                             | NDING AF                                    | PPRO<br>Sta<br>CO<br>PR                         | User<br>Supervisor<br>itus<br>MPLETED<br>OCESSED                         | Las<br>10,<br>10,                             | Request<br>Date<br>2016-10-1<br>2016-10-1<br>st Activity Da<br>/20/2016<br>/20/2016                                     | Expiry<br>2016-<br>2016- |
| 1024<br>1024<br><b>SAA</b><br>SAA<br>1024<br>1024<br>1024                  | R History for<br>AR ID SAAR Ty<br>808 Role Ref<br>807 Role Ref<br>806 Role Ref                                                                                                    | ABRS Prod<br>ABRS Prod<br>or Simon<br>ype<br>moval<br>quest<br>quest                              | - Restricted FTF<br>Teck<br>Role Name<br>DFAS SABRS Pr<br>DFAS SABRS Pr<br>DFAS SABRS Pr                                   | od - DFAS S<br>od - Update<br>od - DFAS 1                                                     | Role<br>Role                                                                    | Extension<br>Request<br>is Maint Tean<br>ional Attribut<br>SABRS-016                             | PE<br>PE<br>m SAB<br>tes SA                          | NDING AF<br>NDING AF<br>RS-020<br>BRS-999   | PPRO<br>Sta<br>CC<br>PR<br>CA                   | User<br>Supervisor<br>Itus<br>MPLETED<br>OCESSED<br>NCELLED              | La:                                           | Request<br>Date<br>2016-10-1<br>2016-10-1<br>st Activity Da<br>/20/2016<br>/20/2016<br>/20/2016                         | Expiry<br>2016-<br>2016- |
| 1024<br>1024<br><b>SAA</b><br>5AA<br>1024<br>1024<br>1024<br>1024          | R History for<br>AR ID SAAR Ty<br>808 Role Ren<br>807 Role Rec<br>806 Role Rec<br>804 Role Rec                                                                                                    | ABRS Prod<br>ABRS Prod<br>or Simon<br>ype<br>moval<br>quest<br>quest<br>quest                     | - Restricted FTF<br>Teck<br>Role Name<br>DFAS SABRS Pri<br>DFAS SABRS Pri<br>DFAS SABRS Pri<br>DFAS SABRS Pri              | od - DFAS S<br>od - Update<br>od - Update<br>od - DFAS 1<br>od - DFAS (                       | Role<br>Role<br>System<br>Addit<br>Fester<br>Genera                             | Extension<br>Request<br>is Maint Tean<br>ional Attribut<br>SABRS-016<br>al User SABRS            | PE<br>PE<br>PE<br>m SAB<br>tes SA<br>S-014           | NDING AF<br>NDING AF<br>RS-020<br>BRS-999   | PPRO<br>Sta<br>CC<br>PR<br>CA<br>CC             | User<br>Supervisor<br>itus<br>MPLETED<br>OCESSED<br>NCELLED<br>MPLETED   | La:                                           | Request<br>Date<br>2016-10-1<br>2016-10-1<br>st Activity Da<br>/20/2016<br>/20/2016<br>/20/2016<br>/19/2016             | Expiry<br>2016-<br>2016- |
| 1020<br>1020<br><b>SAA</b><br>53AA<br>1020<br>1020<br>1020<br>1020<br>1020 | R History for<br>R History for<br>R History for<br>R R History for<br>R R Role Ref<br>807 Role Ref<br>806 Role Ref<br>806 Role Ref<br>804 Role Ref<br>804 Role Ref<br>804 Role Ref<br>804 Role Ref<br>804 Role Ref<br>804 Role Ref<br>804 Role Ref<br>805 Role Ref<br>805 Role R | ABRS Prod<br>ABRS Prod<br>or Simon<br>ype<br>moval<br>quest<br>quest<br>quest<br>tension          | - Restricted FTF<br>Teck<br>Role Name<br>DFAS SABRS Pr<br>DFAS SABRS Pr<br>DFAS SABRS Pr<br>DFAS SABRS Pr<br>DFAS SABRS Pr | SABRS<br>od - DFAS S<br>od - Update<br>od - DFAS 1<br>od - DFAS (<br>od - ROSCO               | Role<br>Role<br>Role<br>System<br>Addit<br>Fester<br>Genera<br>DE MEN           | Extension<br>Request<br>is Maint Tean<br>ional Attribut<br>SABRS-016<br>al User SABRS-00         | m SAB<br>tes SA<br>S-014                             | NDING AF<br>NDING AF<br>RS-020<br>BRS-999   | PPRO<br>Sta<br>CC<br>PR<br>CA<br>CC<br>RE       | User<br>Supervisor<br>MPLETED<br>OCESSED<br>NCELLED<br>MPLETED<br>JECTED | Las<br>10,<br>10,<br>10,<br>10,<br>10,        | Request<br>Date<br>2016-10-1<br>2016-10-1<br>st Activity Da<br>/20/2016<br>/20/2016<br>/20/2016<br>/19/2016<br>/12/2016 | Expiry<br>2016-<br>2016- |
| 1020<br>1020<br>SAA<br>SAA<br>1020<br>1020<br>1020<br>1020<br>1020<br>1020 | R History for<br>AR ID SAAR Ty<br>808 Role Ren<br>807 Role Rec<br>806 Role Rec<br>804 Role Rec                                                                                                    | ABRS Prod<br>ABRS Prod<br>or Simon<br>ype<br>moval<br>quest<br>quest<br>quest<br>tension<br>quest | - Restricted FTF<br>Teck<br>Role Name<br>DFAS SABRS Pri<br>DFAS SABRS Pri<br>DFAS SABRS Pri<br>DFAS SABRS Pri              | SABRS<br>od - DFAS S<br>od - Update<br>od - DFAS 1<br>od - DFAS 0<br>od - ROSCO<br>od - ROSCO | Role<br>Role<br>Role<br>System<br>Addit<br>Tester<br>Genera<br>DE MEN<br>DE MEN | IS Maint Team<br>is Maint Team<br>ional Attribut<br>SABRS-016<br>al User SABRS-00<br>NU SABRS-00 | PE<br>PE<br>PE<br>SAB<br>tes SA<br>S-014<br>03<br>03 | NDING AI<br>NDING AI<br>IRS-020<br>IBRS-999 | PPRO<br>Sta<br>CC<br>PR<br>CA<br>CC<br>RE<br>CC | User<br>Supervisor<br>itus<br>MPLETED<br>OCESSED<br>NCELLED<br>MPLETED   | Las<br>10,<br>10,<br>10,<br>10,<br>10,<br>10, | Request<br>Date<br>2016-10-1<br>2016-10-1<br>st Activity Da<br>/20/2016<br>/20/2016<br>/20/2016<br>/19/2016             | Expiry<br>2016-<br>2016- |

### Figure 458: User's SAAR History - Role Removal Completed

# Administrative Users' Utilities

AMPS Administrative Users have utilities available to them for account maintenance and troubleshooting purposes. Administrative users must have the appropriate role, as specified in the following sections, to get access to the utilities.

They include the following utilities:

- User Search
- User Security Maintenance

# **User Search**

| Prerequisites    | To employ the User Search screen, you must request the AMPS Security Officer role.<br>After your request for this role is approved, AMPS automatically provisions your account with this role and adds the User Search tile to the<br>Manage Home page.                                                                                                    |
|------------------|----------------------------------------------------------------------------------------------------|
| What You Can Do: | <ul> <li>A Security Officer may have a number of reasons to check a user's record. AMPS stores a range of data for each user. In AMPS, a Security Officer can perform these tasks: <ul> <li>Search for an individual user.</li> <li>View the user's User Information, Contact Information, Organization, and Supervisor assignment.</li> <li>View and modify a User's Security Information.</li> <li>Select and remove a user's role.</li> </ul> </li> </ul> |
| Where to Begin:  | After you have received email confirmation that the AMPS Security Officer role you requested has been assigned to your account, launch AMPS and check the <b>Manage Home</b> page.                                                                                                    |

Access to the **User Search** screen is available from the AMPS Manage Home page:

- After you launch AMPS, click the Manage button in the AMPS banner to open the Manage Home page.
- 2. Click the **User Search** tile.

AMPS opens the **User Search** screen (see a sample of this screen in Figure 460).

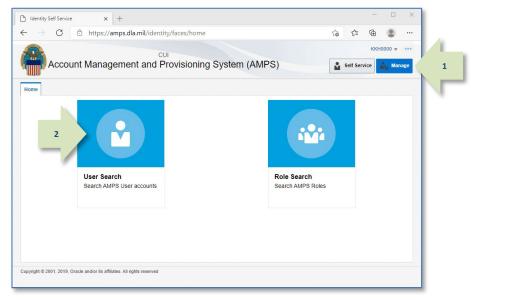

#### Figure 459: AMPS Manage Home Page - User Search Tile

The User Search screen contains two main areas:

#### A. Search

- Select an option to search on **All** or **Any** field criteria you enter or select.
  - All: displays only records that match ALL criteria.
  - **Any:** displays records with any matching criteria in the return.
- Use dropdown lists to select a different operation from among the available choices:
  - Starts with: initial characters
  - Ends with: final characters
  - **Equals:** exact character match
  - Does not equal: excludes results with a matching character string.
  - **Contains:** contains the character string somewhere in the search field.
  - **Does not contain:** excludes results that contain a matching character string.
  - **Is blank:** includes results that have a blank entry in the specified field.
  - **Is not blank:** includes results that do not have a blank entry in the specified field.

### Note:

The search criteria are NOT case sensitive.

B. Search Results

- Verify the identity of the user whose record you need to review.
- Click the User Login entry for the record you want to review. Each User Login field is a link to the user's User Information and Applications & Roles screens.

| 🔡 Home ×    | 👌 User S  | earch ×   |              |              |            |                |            |              |        |                  |             |
|-------------|-----------|-----------|--------------|--------------|------------|----------------|------------|--------------|--------|------------------|-------------|
| User Search | ı         |           |              |              |            |                |            |              |        |                  |             |
| Match 💿     | All 🔿 Any |           |              |              |            |                |            |              |        |                  |             |
| User        | Login Sta | arts with | ~            |              |            | Start Date     | Equals     | $\checkmark$ |        |                  | 20          |
| Last I      | Name Sta  | arts with | $\checkmark$ | Soff         |            | End Date       | Equals     | $\checkmark$ |        |                  | 20          |
| First I     | Name Sta  | arts with | $\checkmark$ |              |            | Display Name   | Starts wit | n 🗸          |        |                  |             |
| Account S   | tatus Eq  | uals      | $\checkmark$ | $\checkmark$ |            | EDIPI          | Starts wit | n 🗸          | 1      |                  |             |
| 1           | Email Sta | arts with | $\checkmark$ |              |            | Organization   | Starts wit | n 🗸          |        |                  |             |
|             |           |           |              |              |            |                |            |              |        | Search           | Reset       |
| Search Res  | ults      |           |              |              |            |                |            |              |        |                  |             |
| EDIPI       | Display   | Name      | User Logi    | in Last Name | First Name | e Organization | ר ו        | elephone N   | lumber | Email            |             |
|             | Soff, Alb | ert CI    | DAN0013      | Soff         | Albert     | DFAS Limest    | tone 5     | 64321        |        | Albert.Soff.civ@ | notmail.mil |
|             | Charles   | Soff      | DCS9809      | Soff         | Charles    | DFAS Indian    | apolis 1   | -777-555-1   | 212    | Charles.Soff.civ | @nomail.mi  |
| 1           | Doris So  | off       | DDS9019      | Soff         | Doris      | DFAS Indian    | apolis 1   | -333-555-1   | 212    | Doris.Soff.civ@  | nomail.mil  |
|             |           |           |              |              |            |                |            |              |        |                  |             |

#### Figure 460: Sample User Search Screen

### How to Search for, View, and Maintain a User's Security Information

- Choose an option for including or limiting how the search criteria are combined.
- 2. Enter one criterion or a combination of multiple search criteria.

For example, the screen in Figure 461 contains criteria for two fields. Because the user has selected **All** as the **Match** option, AMPS displays only items that match all of the search criteria.

3. Click Search.

AMPS displays records with matching characters in the **Search Results** table.

In the example shown, AMPS displays records for all users whose Last Name begins with the specified character string and whose EDIPI starts with the numeral 1.

Not included are users whose EDIPI begins with any numeral but **1**, even though their names may begin with **Soff.** 

4. Click the **User Login** entry for the user whose record you want to review.

AMPS may display a **Privacy Act Statement** appropriate for your organization. Click **Accept** to proceed (see **Appendix A** in this user guide for more information on the **Privacy Act Statement**).

AMPS then displays the user's identity and role information (see Figure 462).

| 🔡 Home × 👌 U                  | ser Search $\times$ |              |              |            |              |          |                  |                             |
|-------------------------------|---------------------|--------------|--------------|------------|--------------|----------|------------------|-----------------------------|
| User Search                   |                     |              |              |            |              |          |                  |                             |
| Match <ul> <li>All</li> </ul> | Any                 |              |              |            |              |          |                  |                             |
| User Logir                    | Starts with         | $\checkmark$ |              |            | Start Date   | Equals   | ~                | 20                          |
| 2 Last Name                   | Starts with         | ✓ Sof        | f            |            | End Date     | Equals   | ~                | 20                          |
| First Name                    | Starts with         | ~            |              |            | Display Name | Starts w | ith 🔽            |                             |
| Account Status                | Equals              | ~            | $\checkmark$ |            | EDIPI        | Starts w | ith 🔽 1          |                             |
| Emai                          | Starts with         | ~            |              |            | Organization | Starts w | ith 🔽            |                             |
|                               |                     |              |              |            |              |          | 3                | Search Reset                |
| George Desults                |                     |              |              |            |              |          | _                |                             |
| Search Results                |                     |              |              |            |              |          |                  |                             |
| EDIPI Dis                     | play Name           | User Login   | Last Name    | First Name | Organization |          | Telephone Number | Email                       |
| Sof                           | f, Albert CI        | DAN0013      | Soff         | Albert     | DFAS Limest  | one      | 54321            | Albert.Soff.civ@notmail.mil |
| Cha                           | arle - C-4          | DCS9809      | Soff         | Charles    | DFAS Indian  | apolis   | 1-777-555-1212   | Charles.Soff.civ@nomail.mi  |
| Do                            | is: 4               | DDS9019      | Soff         | Doris      | DFAS Indian  | apolis   | 1-333-555-1212   | Doris.Soff.civ@nomail.mil   |
| <                             |                     | (hn)         |              |            |              |          |                  | >                           |
|                               |                     |              |              |            |              |          |                  |                             |
|                               |                     |              |              |            |              |          |                  |                             |

Figure 461: Sample User Search Screen

5. Add or change the following entries in the Security Information section:

--Position Sensitivity

- --Date of Investigation
- --Clearance Type
- --Background Investigation Type
- --Security Officer Review Flag
- --Security Officer Review Comments

The Security Officer Review Flag has two valid entries for selection:

--Not Flagged for Review: The user's security information does not require a security review with every role request. This option is not applicable to DFAS users' requests, which always require a Security Officer review.

--Flagged for Review: The user's security information requires a security review with every role request. DLA user requests for IT3 roles do not require a Security Officer review; for these types of role requests, AMPS disregards the flag setting.

#### 6. Click Save.

AMPS displays an **Information** message to confirm changes have been saved (see Figure 463).

- 7. Click **OK** to close the **Information** message.
- As an option, click Return to Search Results to pick another record or create a new list of search results.

| 🛄 Home × 👌 User Search ×                                                                                       |                                                                                                    |                 |                               |                        |
|----------------------------------------------------------------------------------------------------|----------------------------------------------------------------------------------------------------|-----------------|-------------------------------|------------------------|
| Return to Search Results                                                                                       |                                                                                                    |                 |                               |                        |
| Display Name Doris Soff (DDS9019)                                                                              |                                                                                                    |                 |                               |                        |
| User Information Application                                                                                   | ns & Roles                                                                                                    |                 |                               |                        |
| User Information                                                                                               |                                                                                                    |                 |                               | 6 al Save              |
| User ID                                                                                                    | DDS9019                                                                                                    | Acc             | count Status Active           | ~                      |
| First Name                                                                                                    | Doris                                                                                                    |                 | User Type Civilian            |                        |
| Middle Name                                                                                                    |                                                                                                    |                 | Grade GS-01                   |                        |
| Last Name                                                                                                    | Soff                                                                                                    |                 | Citizenship US                |                        |
| EDIPI/UPN                                                                                                    |                                                                                                    |                 |                               |                        |
| Email                                                                                                    | Doris.Soff.civ@nomail.mil                                                                                                    |                 |                               |                        |
| Title                                                                                                    | Security Officer (DFAS)                                                                                                    |                 |                               |                        |
| Cyber Awareness Training Date                                                                                  | 4/1/2016                                                                                                    |                 |                               |                        |
| Annual Revalidation Date                                                                                       |                                                                                                    |                 |                               |                        |
| Contact Information                                                                                            |                                                                                                    |                 |                               |                        |
|                                                                                                    |                                                                                                    | Offic           | e/Cube                        |                        |
| Official Telephone 1-333-555                                                                                   | -1212                                                                                                    |                 | Street 8725 John J Ki         | ingman Road            |
| Official Fax                                                                                                   |                                                                                                    |                 | PO Box                        |                        |
| DSN Phone                                                                                                    |                                                                                                    |                 | City Fort Belvoir             |                        |
| DSN Fax                                                                                                    |                                                                                                    |                 | State Virginia                |                        |
| Mobile                                                                                                    |                                                                                                    |                 | Zip 22060-6221                |                        |
|                                                                                                    |                                                                                                    | (               | Country UNITED STAT           | ES                     |
| Security Information                                                                                           |                                                                                                    |                 |                               |                        |
| Position Sensitivity IT2 V                                                                                     |                                                                                                    | Security C      | Officer Review Not Fla        | gged for Review 🔽      |
| Date of Investigation 4/1/2013                                                                                 | 1                                                                                                    | Security (      | Flag<br>Officer Review Change | d Desition Consitivity |
| Clearance Type Secret                                                                                          |                                                                                                    | V               | Comments entered              | d Date of              |
| Background SSBI                                                                                                | $\checkmark$                                                                                                    |                 |                               | gation, Clearance      |
| Investigation Type                                                                                             | •                                                                                                    |                 | Type, E                       | Background Type.       |
| Organization                                                                                                   |                                                                                                    | Supervisor      |                               |                        |
| Organization Name DFAS Indian                                                                                  | apolis                                                                                                    | Supervisor Name | Austin Super                  |                        |
| -                                                                                                    | Security Officers                                                                                                    | -               | DAN0014                       |                        |
| the second second second second second second second second second second second second second second second s | the state of the state of the s |                 | Senior Manager                |                        |
| Brad Inao (DBI0001)                                                                                            | Albert Soff (DAN0013)                                                                                                    |                 | DFAS Columbus                 |                        |
|                                                                                                    |                                                                                                    | Email           | Austin.Super.civ@notm         | ail.mil                |
|                                                                                                    |                                                                                                    | Phone           | 1-234-555-1212                |                        |

#### Figure 462: User Search Result - User Information

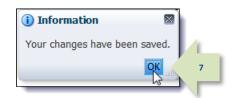

Figure 463: Information Message - Changes Saved

### How to Remove a User's Role

A Security Officer who has the *AMPS Security Officer* role can remove roles from users' accounts through the **User Search** utility. Follow these steps to search for a user, select a role currently assigned to the user, and submit a role removal request.

The role removal process is completed when the application provisioner completes the work identified on the AMPS provisioning ticket. AMPS sends email notifications to the user and to the provisioner at each stage of the role removal process after the Security Officer submits the removal request

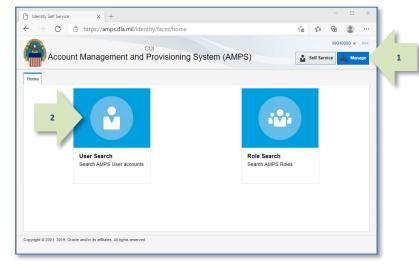

#### Figure 464: Manage Home Page - User Search Tile

| User Sear  | cn         |             |              |              |           |                   |              |                  |       |
|------------|------------|-------------|--------------|--------------|-----------|-------------------|--------------|------------------|-------|
| Match @    | ) All () A | Any         |              |              |           |                   |              |                  |       |
| Use        | r Login    | Starts with | ~            | DAT0014      | Start     | Date Equals       | $\checkmark$ | 100              |       |
| Last       | Name       | Starts with | $\sim$       |              | End       | Date Equals       | ~            | 20               |       |
| First      | Name       | Starts with | $\checkmark$ |              | Display   | Name Starts with  | ~            |                  |       |
| Account    | Status     | Equals      | ~            | $\checkmark$ |           | EDIPI Starts with | ~            |                  |       |
|            | Email      | Starts with | $\sim$       |              | Organiz   | ation Starts with |              |                  |       |
|            |            |             |              |              |           |                   | 4            | Search Reset     |       |
| Search Re  | sults      |             |              |              |           |                   |              |                  |       |
| EDIPI      | Disp       | lay Name    |              | User Login   | Last Name | First Name        | Organization | Telephone Number | Email |
| No data to | display.   |             |              |              |           |                   |              |                  | -     |
| <          |            |             |              |              |           |                   |              |                  | )     |

#### Figure 465: User Search Screen - Executing a Search

Access to the **User Search** screen is available from the AMPS Main Menu:

- After you launch AMPS, click the Manage button in the AMPS banner to open the Manage Home page.
- 2. Click the **User Search** tile.

AMPS opens the **User Search** screen (see a sample of this screen in Figure 465).

 In the User Search screen enter one or more search criteria, such as all or part of the user's login ID.

#### 4. Click the **Search** button.

AMPS may display a **Privacy Act Statement** appropriate for your organization. Click **Accept** to proceed. (See **Appendix A** in this user guide for more information.)

AMPS then displays the results of the search in the **Search Results** table (see Figure 466).

5. Click the User Login link to open the user Information screen.

AMPS displays information for the selected user with the **User Information** tab displayed by default.

| 🔡 Home × 👌 Use | er Search $\times$ |            |              |                       |               |                  |            |
|----------------|--------------------|------------|--------------|-----------------------|---------------|------------------|------------|
| User Search    |                    |            |              |                       |               |                  |            |
| Match   All    | Any                |            |              |                       |               |                  |            |
| User Login     | Starts with        | ✓ DAT0014  | Start Da     | te Equals             | ~             | 20               |            |
| Last Name      | Starts with        | ~          | End Da       | te Equals             | ~             | 20               |            |
| First Name     | Starts with        | <b>~</b>   | Display Nan  | e Starts with         | <b>~</b>      |                  |            |
| Account Status | Equals             | × ×        | EDI          | <b>PI</b> Starts with | ~             |                  |            |
| Email          | Starts with        | <b>~</b>   | Organizatio  | Starts with           | ~             |                  |            |
|                |                    |            |              |                       |               | Search Reset     |            |
| Search Results |                    |            |              |                       | <u>.</u>      |                  |            |
|                |                    |            |              |                       |               |                  | -          |
| EDIPI Disp     |                    | User Login | Last Name Fi | rst Name              | Organization  | Telephone Number | Email      |
| Alvin          | те 5               | DAT0014    | Teck A       | lvin                  | DFAS Columbus | 888-555-1212     | Alvin.Teck |
| <              |                    |            |              |                       |               |                  | >          |

#### Figure 466: User Search Results

#### 😬 Home × 🛛 🗞 User Search × Return to Search Results Display Name Alvin Teck (DAT0014) Applications & Roles User Information 6 Cancel Save User Information User ID DAT0014 Account Status Active First Name Alvin User Type Civilian Middle Name Grade GS-12 Citizenship US Last Name Teck EDIPI/UPN Email Alvin.Teck@dla.mil Title Analyst Cyber Awareness Training Date 4/1/2017 Annual Revalidation Date Contact Information Office/Cube INFORMATION OPERATIONS Official Telephone 888-555-1212 Street 8000 JEFFERSON DAVIS HIGHWAY Official Fax PO Box DSN Phone City Richmond DSN Fax State Virginia Zip 23297-5002 Mobile Country UNITED STATES Security Information Security Officer Review Not Flagged for Review Position Sensitivity IT3 V Flag Date of Investigation 4/1/2014 1 Security Officer Review $\checkmark$ Comments Clearance Type Secret Background SSBI $\checkmark$ Investigation Type Organization Supervisor Supervisor Name Organization Name DFAS Columbus IA Officers Security Officers User ID HD Smith (MHD7777) CB Smith (DCB7777) Title Albert Soff (DAN0013) Albert Soff (DAN0013) Organization Brad Inao (DBI0001) Email Phone

Figure 467: User Information Screen

#### 6. Click the Applications & Roles tab.

AMPS displays the **Applications & Roles** tab page for the selected user.

7

AMPS highlights the selected role.

| Return to Search                                                                                                    | n Results                                                   |                                                                                                    |                 |             |          |                 |                                                                                        |                                       |
|----------------------------------------------------------------------------------------------------|-------------------------------------------------------------|----------------------------------------------------------------------------------------------------|-----------------|-------------|----------|-----------------|----------------------------------------------------------------------------------------|---------------------------------------|
| Display Name /                                                                                                    | Alvin Teck                                                  | (DAT0014)                                                                                          |                 |             |          |                 |                                                                                        |                                       |
| User Informati                                                                                                    | ion A                                                       | pplications & Roles                                                                                |                 |             |          |                 |                                                                                        |                                       |
| DEAC Deamate                                                                                                    | Den d                                                       | Support System Administr                                                                           | ates DDDV 004   | 1           |          | Reque           | st Role Remo                                                                           | ve Role                               |
| DFAS Prompt P                                                                                                    | ay Prod -                                                   | Support System Administr                                                                           | alor PKPT-004   | tion        | Environr | nent Role Type  |                                                                                        |                                       |
|                                                                                                    |                                                             | Support System Administra                                                                          |                 |             | PROD     | User Role       |                                                                                        |                                       |
| DSS Distributio                                                                                                    | n Prod - N                                                  | ON DLALZINQUIRY ONLY D                                                                             | DSST-3 DSS Di   | istribution | PROD     | User Role       |                                                                                        |                                       |
| Additional Ro                                                                                                    | lo Attrib                                                   | utor                                                                                               |                 |             |          | Undate          | e Additional At                                                                        | tributoe                              |
|                                                                                                    | ALL ID                                                      | utes                                                                                               |                 |             |          | opuad           | e Addidonal Ad                                                                         | uibutes                               |
| Role Name<br>No data to disp                                                                                                | 1                                                           |                                                                                                    | Attribu         | te          | Value    |                 |                                                                                        |                                       |
| Provisioned A                                                                                                    | Accounts                                                    |                                                                                                    |                 |             |          |                 |                                                                                        |                                       |
|                                                                                                    | Accounts                                                    |                                                                                                    |                 |             |          |                 |                                                                                        |                                       |
| System Type                                                                                                    |                                                             | System Name                                                                                        | A)/             |             |          |                 | visioned Acce                                                                          |                                       |
| System Type<br>DFAS PROD - P                                                                                                | PROMPT                                                      | DFAS PROD - PROMPT PA                                                                              |                 |             |          | Up              | date Prompt P                                                                          | ay 4                                  |
| System Type<br>DFAS PROD - P<br>DSS PROD - DS                                                                               | PROMPT                                                      | DFAS PROD - PROMPT PA<br>DSS PROD - DSS Distribu                                                   |                 |             |          | Up              | date Prompt P<br>e-ID: DSST-3:                                                         | ay 4                                  |
| System Type<br>DFAS PROD - P                                                                                                | PROMPT                                                      | DFAS PROD - PROMPT PA                                                                              |                 |             |          | Up              | date Prompt P                                                                          | ay 4                                  |
| System Type<br>DFAS PROD - P<br>DSS PROD - DS                                                                               | PROMPT<br>55 DISTR                                          | DFAS PROD - PROMPT PA<br>DSS PROD - DSS Distribu                                                   |                 |             |          | Up              | date Prompt P<br>le-ID: DSST-3:<br>T0014                                               | ay 4<br>19 Def                        |
| System Type<br>DFAS PROD - P<br>DSS PROD - DS<br>OID                                                                        | PROMPT<br>SS DISTR<br>uests                                 | DFAS PROD - PROMPT PA<br>DSS PROD - DSS Distribu                                                   |                 | Status      |          | Up              | date Prompt P<br>e-ID: DSST-3:<br>T0014<br>Cancel I                                    | ay 4<br>19 Def<br>Request             |
| System Type<br>DFAS PROD - P<br>DSS PROD - DS<br>OID<br>Pending Requ                                                        | PROMPT<br>6S DISTR<br>uests<br>. Type                       | DFAS PROD - PROMPT P/<br>DSS PROD - DSS Distribu<br>DLA OID                                        | ition           |             | Đ        | Up<br>Rol<br>DA | date Prompt P<br>le-ID: DSST-3:<br>T0014<br>Cancel I                                   | ay 4<br>19 Def<br>Request             |
| System Type<br>DFAS PROD - P<br>DSS PROD - DS<br>OID<br>Pending Requ<br>SAAR ID SAAR<br>104147 Role I<br>104146 Role I      | PROMPT<br>SS DISTR<br>uests<br>Type<br>Request              | DFAS PROD - PROMPT P/<br>DSS PROD - DSS Distribu<br>DLA OID<br>Role Name                           | SDEV Menu Optic | on TICKETE  |          | Up<br>Rol<br>DA | date Prompt P<br>le-ID: DSST-3:<br>T0014<br>Cancel I<br>r Request<br>Date              | ay 4<br>19 Def<br>Request<br>Expiry   |
| System Type<br>DFAS PROD - P<br>DSS PROD - DS<br>OID<br>Pending Requ<br>SAAR ID SAAR<br>104147 Role I                       | PROMPT<br>SS DISTR<br>uests<br>Type<br>Request              | DFAS PROD - PROMPT P/<br>DSS PROD - DSS Distribu<br>DLA OID<br>Role Name<br>DFAS SABRS Prod - CICC | SDEV Menu Optic | on TICKETE  |          | Current Approve | date Prompt P<br>le-ID: DSST-3:<br>T0014<br>Cancel I<br>r Request<br>Date<br>2017-01-1 | ay 4<br>19 Def<br>Request<br>Expiry I |
| System Type<br>DFAS PROD - P<br>DSS PROD - DS<br>OID<br>Pending Requ<br>SAAR ID SAAR<br>104147 Role I<br>104146 Role I      | PROMPT<br>SS DISTR<br>uests<br>. Type<br>Request<br>Request | DFAS PROD - PROMPT P/<br>DSS PROD - DSS Distribu<br>DLA OID<br>Role Name<br>DFAS SABRS Prod - CICC | SDEV Menu Optic | on TICKETE  |          | Current Approve | date Prompt P<br>le-ID: DSST-3:<br>T0014<br>Cancel I<br>r Request<br>Date<br>2017-01-1 | Request                               |
| System Type<br>DFAS PROD - P<br>DSS PROD - DS<br>OID<br>Pending Requ<br>SAAR ID SAAR<br>104147 Role 1<br>104146 Role 1<br>C | PROMPT<br>SS DISTR<br>uests<br>. Type<br>Request<br>Request | DFAS PROD - PROMPT P/<br>DSS PROD - DSS Distribu<br>DLA OID<br>Role Name<br>DFAS SABRS Prod - CICC | SDEV Menu Optic | on TICKETE  |          | Current Approve | date Prompt P<br>le-ID: DSST-3:<br>T0014<br>Cancel I<br>r Request<br>Date<br>2017-01-1 | Request                               |

Figure 468: Applications & Roles - Select a Role to Remove

#### 8. Click the **Remove Role** button.

AMPS opens a Request Role Removal dialog (see Figure 470).

| 👥 Home × 🛛 🚴 Use                                                                                                    |                                                                                                  |                                                                                |               |          |             |                             |                                                                                              |                     |
|----------------------------------------------------------------------------------------------------|--------------------------------------------------------------------------------------------------|--------------------------------------------------------------------------------|---------------|----------|-------------|-----------------------------|----------------------------------------------------------------------------------------------|---------------------|
|                                                                                                    | er Search ×                                                                                      |                                                                                |               |          |             |                             |                                                                                              |                     |
| Return to Search Res                                                                                                    | sults                                                                                            |                                                                                |               |          |             |                             |                                                                                              |                     |
| Display Name Alvin                                                                                                    | n Teck (DAT0014)                                                                                 |                                                                                |               |          |             |                             |                                                                                              |                     |
| User Information                                                                                                    | Applications                                                                                     | & Roles                                                                        |               |          |             |                             | $\subset$                                                                                    |                     |
| Current Roles                                                                                                    |                                                                                                  |                                                                                |               |          |             | Req                         | uest Role Remo                                                                               | ve Role             |
| Role Name                                                                                                    |                                                                                                  |                                                                                | Application   |          | Environment | Role Type                   |                                                                                              | 5                   |
| DFAS Prompt Pay P                                                                                                    | Prod - Support Syste                                                                             | em Administrator PR                                                            | DFAS Prom     | pt Pay   | PROD        | User Role                   | -                                                                                            |                     |
| DSS Distribution Pr                                                                                                    | od - NON DLA - ING                                                                               | QUIRY ONLY DSST-3                                                              | 3 DSS Distrib | oution   | PROD        | User Role                   |                                                                                              |                     |
|                                                                                                    |                                                                                                  |                                                                                |               |          |             |                             | a different an                                                                               |                     |
| Additional Role /                                                                                                    | Attributes                                                                                       |                                                                                |               |          |             | Upda                        | ate Additional Al                                                                            | ttributes           |
| Role Name                                                                                                    |                                                                                                  |                                                                                | Attribute     |          | Value       |                             |                                                                                              |                     |
| No data to display.                                                                                                    |                                                                                                  |                                                                                |               |          |             |                             |                                                                                              |                     |
|                                                                                                    |                                                                                                  |                                                                                |               |          |             |                             |                                                                                              |                     |
| Provisioned Acco                                                                                                    |                                                                                                  |                                                                                |               |          |             | -                           |                                                                                              |                     |
| System Type                                                                                                    | System Nar                                                                                       |                                                                                |               |          |             |                             | rovisioned Acce                                                                              |                     |
| System Type<br>DFAS PROD - PROM                                                                                                    | System Nar<br>MPT DFAS PROD                                                                      | - PROMPT PAY                                                                   |               |          |             | U                           | Ipdate Prompt P                                                                              | ay 4                |
| System Type<br>DFAS PROD - PROI<br>DSS PROD - DSS D                                                                                            | System Nar<br>MPT DFAS PROD<br>DISTR DSS PROD                                                    | - PROMPT PAY                                                                   |               |          |             | U                           | Ipdate Prompt P<br>tole-ID: DSST-3                                                           | ay 4                |
| System Type<br>DFAS PROD - PROM                                                                                                    | System Nar<br>MPT DFAS PROD                                                                      | - PROMPT PAY                                                                   |               |          |             | U                           | Ipdate Prompt P                                                                              | ay 4                |
| System Type<br>DFAS PROD - PROI<br>DSS PROD - DSS D                                                                                            | System Nar<br>MPT DFAS PROD<br>DISTR DSS PROD<br>DLA OID                                         | - PROMPT PAY                                                                   |               |          |             | U                           | Ipdate Prompt P<br>tole-ID: DSST-3<br>DAT0014                                                | ay 4                |
| System Type<br>DFAS PROD - PROM<br>DSS PROD - DSS D<br>OID                                                                                     | System Nar<br>MPT DFAS PROD<br>DISTR DSS PROD<br>DLA OID                                         | - PROMPT PAY<br>- DSS Distribution                                             |               | Status   | c           | U                           | Ipdate Prompt P<br>tole-ID: DSST-3<br>DAT0014<br>Cancel                                      | Pay 4<br>19 Def     |
| System Type<br>DFAS PROD - PROI<br>DSS PROD - DSS D<br>OID<br>Pending Request                                                                  | System Nar<br>MPT DFAS PROD<br>DISTR DSS PROD<br>DLA OID<br>ts<br>Role Name                      | - PROMPT PAY<br>- DSS Distribution                                             | Menu Option   |          | -           | U<br>R<br>D                 | Apdate Prompt P<br>sole-ID: DSST-3<br>DAT0014<br>Cancel                                      | Request<br>Expiry D |
| System Type<br>DFAS PROD - PROT<br>DSS PROD - DSS D<br>OID<br>Pending Request<br>SAAR ID SAAR Typ                                              | System Nar<br>MPT DFAS PROD<br>DISTR DSS PROD<br>DLA OID<br>ts<br>De Role Name<br>uest DFAS SABI | - PROMPT PAY<br>- DSS Distribution                                             |               | TICKETED | Pi          | u<br>R<br>C<br>urrent Appro | Ipdate Prompt P<br>cole-ID: DSST-3:<br>DAT0014<br>Cancel<br>ver Request<br>Date              | Request<br>Expiry D |
| System Type<br>DFAS PROD - PROI<br>DSS PROD - DSS D<br>OID<br>Pending Request<br>SAAR ID SAAR Typ<br>104147 Role Requ                          | System Nar<br>MPT DFAS PROD<br>DISTR DSS PROD<br>DLA OID<br>ts<br>De Role Name<br>uest DFAS SABI | - PROMPT PAY<br>- DSS Distribution<br>- SS Prod - CICSDEV I                    |               | TICKETED | Pi          | U<br>R<br>C<br>urrent Appro | Ipdate Prompt P<br>cole-ID: DSST-3:<br>DAT0014<br>Cancel<br>Ver Request<br>Date<br>2017-01-1 | Request<br>Expiry D |
| System Type<br>DFAS PROD - PROI<br>DSS PROD - DSS D<br>OID<br>Pending Request<br>SAAR ID SAAR Typ<br>104147 Role Requ<br>104146 Role Requ      | System Nar<br>MPT DFAS PROD<br>DISTR DSS PROD<br>DLA OID<br>ts<br>De Role Name<br>uest DFAS SABI | - PROMPT PAY<br>- DSS Distribution<br>- SS Prod - CICSDEV I                    |               | TICKETED | Pi          | U<br>R<br>C<br>urrent Appro | Ipdate Prompt P<br>cole-ID: DSST-3:<br>DAT0014<br>Cancel<br>Ver Request<br>Date<br>2017-01-1 | Request             |
| System Type<br>DFAS PROD - PROI<br>DSS PROD - DSS D<br>OID<br>Pending Request<br>SAAR ID SAAR Typ<br>104147 Role Requ<br>104146 Role Requ<br>< | System Nar<br>MPT. DFAS PROD<br>DLA OID<br>ts<br>Dee Role Name<br>Uest DFAS SABI                 | PROMPT PAY     DSS Distribution      SS Prod - CICSDEV I     S Prod - ADHOC w; |               | TICKETED | Pi          | U<br>R<br>C<br>urrent Appro | Ipdate Prompt P<br>cole-ID: DSST-3:<br>DAT0014<br>Cancel<br>Ver Request<br>Date<br>2017-01-1 | Request<br>Expiry D |

#### Figure 469: Applications & Roles - Remove Role Button

😬 Home × 👌 User Search × Return to Search Results Display Name Alvin Teck (DAT0014) User Information Applications & Roles Current Roles Request Role Remove Role Role Nan Request Role Removal X DFAS Pro User ID DAT0014 DSS Distr First Name Alvin Addition Last Name Teck Email Alvin.Teck@dla.mil Role Nam Supervisor Name No data t Organization Name DFAS Columbus Provisio Please enter the required information, then click OK to submit the role removal request. System y 4 9 Def.. DEAS I Remove Role DFAS Prompt Pay Prod - Support System Administrator PRPY-004 Justification This user does not require this role. 9 Pendir Request SAAR ID 10 104147 Kole Request 104146 Role Request DFAS SABRS Prod - ADHOC w/o Cmd Line ... TICKETED Provisioner < SAAR History SAAR ID SAAR Type Role Name Status Last Activity Date

#### Figure 470: Request Role Removal

- In the Justification text area (required field), enter an explanation that justifies the removal of the user's role.
- 10. Click the **OK** button.

AMPS closes the **Request Role Removal** dialog and displays an **Information** message that confirms the changes and lists the SAAR number for the role removal request (see Figure 471).

- 11. In the **Information** message dialog, read the messages. You can make a note of the SAAR created for the role removal.
- 12. Click **OK** to close the message dialog.

Return to Search Results Display Name Alvin Teck (DAT0014) User Information nc 8 De Remove Role Information Current Roles Role Name Messages for this page are listed below. DFAS Your changes have been saved. 11 DSS (1) SAAR: 104758 has been submitted to remove this role. The system should automatically remove the role shortly Additional R \_ Att i 12 Role Name No data to display Provisioned Accounts System Type System Name Provisioned Access DFAS PROD - PROMPT... DFAS PROD - PROMPT PAY Update Prompt Pay 4 DSS PROD - DSS DISTR ... DSS PROD - DSS Distribution Role-ID: DSST-319 Def. OID DLA OID DAT0014 Pending Requests Cancel Request Current Approver Request Date SAAR ID SAAR Type Role Name Status Expiry D 104758 Role Removal DFAS Prompt Pay Prod - Support System A... PENDING APPRO. 104147 Role Request DFAS SABRS Prod - CICSDEV Menu Option ... TICKETED Provisioner 2017-01-1.. 104146 Role Request DFAS SABRS Prod - ADHOC w/o Cmd Line ... TICKETED 2017-01-1. Provisioner < > SAAR History SAAR ID SAAR Type Role Name Last Activity Date Status

Figure 471: AMPS Information - Confirmation and SAAR Number

| Current   | Roles              |                                        |             |          |         | Requ         | iest Role Remo            | ve Role  |
|-----------|--------------------|----------------------------------------|-------------|----------|---------|--------------|---------------------------|----------|
| Role Nam  | пе                 |                                        | Application | Envi     | ronment | Role Type    |                           |          |
| DSS Distr | ribution Prod - NO | ON DLA - INQUIRY ONLY DSST-3           | DSS Distrib |          |         | User Role    |                           |          |
| Addition  | al Role Attribu    | ites                                   |             |          |         | Upda         | te Additional At          | tributes |
| Role Nam  | пе                 |                                        | Attribute   | Valu     | е       |              |                           |          |
| No data t | o display.         |                                        |             |          |         |              |                           |          |
| System T  |                    | System Name                            |             |          |         |              | ovisioned Acces           |          |
| System T  | vne                | System Name                            |             |          |         | Pr           | ovisioned Acces           | 55       |
|           |                    | DFAS PROD - PROMPT PAY                 |             |          |         |              | pdate Prompt P            |          |
|           | D - DSS DISTR      | DSS PROD - DSS Distribution<br>DLA OID |             |          |         |              | ole-ID: DSST-31<br>AT0014 | L9 Def   |
| OID       |                    | DLA OID                                |             |          |         | Di           | AT0014                    |          |
| Pending   | Requests           |                                        |             |          |         |              | Cancel F                  | Request  |
| SAAR ID   | SAAR Type          | Role Name                              |             | Status   | Cu      | rrent Approv | ver Request<br>Date       | Expiry   |
|           | Role Removal       | DFAS Prompt Pay Prod - Support         |             |          |         | ovisioner    | 2017-05-1                 |          |
|           | Role Request       | DFAS SABRS Prod - CICSDEV Me           |             |          |         | ovisioner    | 2017-01-1                 |          |
|           | Role Request       | DFAS SABRS Prod - ADHOC w/o            | Cmd Line    | TICKETED | Pro     | ovisioner    | 2017-01-1                 |          |
| <         |                    |                                        |             |          |         |              |                           | >        |

Figure 472: Applications & Role - Pending Requests

 AMPS displays the role removal request in the user's **Pending Requests** table. (The Security Officer can also see this screen.)

> For Total AMPS roles, AMPS sends a role removal request to application provisioners for each account associated with the role. The following list explains the **Status** entry and **Current Approver** entry for the SAAR:

**TICKETED:** AMPS has sent a provisioning ticket to the application provisioner. Action on the ticket is still pending.

**Current Approver:** AMPS lists the current approver for the SAAR. The provisioning request remains in the provisioner's queue until the action is complete and the provisioner completes the ticket in AMPS.

13

😬 Home × 🛛 👌 User Search ×

14. AMPS sends this email notification to the user whose role is being removed by the Security Officer.AMPS also sends this email to the user's Supervisor.

There is no action required by the user or the Supervisor.

This notification advises the user that a role removal request has been submitted.

The email identifies the SAAR number, SAAR Type, Removal Type, Role name, and Justification. It also identifies the Security Officer who submitted the role removal SAAR, as well as the date of the request. 14

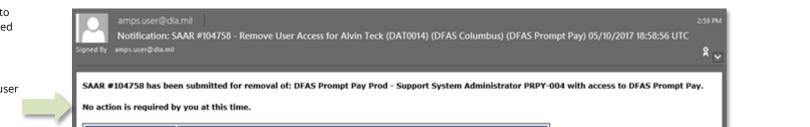

| SAAR           | 104758                                                       |
|----------------|--------------------------------------------------------------|
| SAAR Type      | Role Removal                                                 |
| Removal Type   | Regular Removal                                              |
| Role to Remove | DFAS Prompt Pay Prod - Support System Administrator PRPY-004 |
| Justification  | This user does not require this role.                        |
| Submitted Date | 05/10/2017 18:58:56 UTC                                      |
| Submitted By   | Soff, Albert (DAN0013)                                       |

AMPS provides this message for notification only. Please do not respond to this message. If you need IT assistance, please contact the DISA Global Service Desk by calling toll free 844-DISA-HLP (844-347-2457) or DSN 850-0032 (press 5, then speak or enter D-L-A) or visit the DLA Service Portal (.mil only) at https://dla.servicenowservices.mil/sp?id=index

Figure 473: Role Removal - Sample Initial Email

### Note:

AMPS sends the email in HTML format, but it can also be viewed in plain text. The sample provided in Figure 473 is an image of the email viewed in HTML format.

15. AMPS sends another email notification to the user whose role is being deprovisioned.

This notification advises the user that the role removal request has been submitted to the application provisioner for action. **Subject:** AMPS Application Processing for SAAR #104758

**Body:** AMPS application processing for SAAR 104758 has started for DFAS Prompt Pay.

AMPS provides this message for notification only. Please do not respond to this message. If you need IT assistance, please contact the DISA Global Service Desk by calling toll free 844-DISA-HLP (844-347-2457) or DSN 850-0032 (press 5, then speak or enter D-L-A) or visit the DLA Service Portal (.mil only) at <a href="https://dla.servicenowservices.mil/sp?id=index">https://dla.servicenowservices.mil/sp?id=index</a>

16. AMPS sends this email notification to the provisioner.

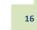

**Subject:** AMPS Application Processing for SAAR #104758 requires your attention.

**Body:** AMPS Application Processing request for SAAR 104758 requires your attention. Please visit AMPS at this URL: https://amps.dla.mil/

This notification advises the provisioner that a provisioning ticket awaits action on a SAAR submitted for a role removal. The provisioner uses the SAAR number to locate the SAAR in AMPS and complete the provisioning assignment.

Open your inbox to locate the SAAR. Click the SAAR title to open and complete the task.

Task Details:

Request For: DLA Login: DAT0014 Name: Teck, Alvin Phone: 888-555-1212 Email: Alvin.Teck@dla.mil EDIPI/UPN: nnnnnnn

Access Information: SAAR #: 104758

Remove Job Role: DFAS Prompt Pay Prod - Support System Administrator PRPY-004

Applications and Access: Resource: DFAS PROD - PROMPT PAY Remove: Update Prompt Pay 4

Justification: This user does not require this role.

Optional Information: (none)

Role Removal SAAR requested by Albert Soff on 05/10/2017

| 17. | For Total AMPS applications, AMPS lists                                                                                                    | *                                                                                                    |
|-----|----------------------------------------------------------------------------------------------------|----------------------------------------------------------------------------------------------------|
|     | a provisioning ticket for the application                                                                                                    | SAAR #104758 DFAS PROD - PROMPT PAY PROVISIONER Remove Access for Teck, Alvin (DAT0014)                                                               |
|     | provisioner as an assigned SAAR in the<br>Inbox > My Tasks list (not shown).                                                                           | Application Request                                                                                                    |
|     |                                                                                                    | Current Task Owner:                                                                                                    |
|     | To complete the role removal process<br>in the application itself, the provisioner<br>completes the work identified in this<br>ticket.                 | Current Resource Responsibility: DFAS PROD - PROMPT PAY PROVISIONER Last Updated: May 10, 2017 8:54 AM  * Comments: Deprovisioning work is completed. |
|     | As with other Total AMP Tickets, the<br>provisioner can claim the ticket by<br>clicking the <b>Claim</b> button, and save<br>progress comments without | Work Details                                                                                                    |
|     | completing the ticket by clicking the <b>Save Comments</b> button.                                                                                     | Request For:<br>DLA Login: DAT0014<br>Name: Teck, Alvin<br>Phone: 888-555-1212                                                                        |
| 18. | To close the Total AMPS provisioning ticket, the provisioner clicks the <b>Work</b>                                                                    | Email: Alvin.Teck@dla.mil<br>EDIPI/UPN:                                                                                                    |
|     | <b>is Complete</b> button on the ticket                                                                                                    | Access Information:<br>SAAR #: 104758                                                                                                    |
|     | screen.                                                                                                    | Remove Job Role: DFAS Prompt Pay Prod - Support System Administrator PRPY-004                                                                         |
|     |                                                                                                    | Applications and Access:<br>Resource: DFAS PROD - PROMPT PAY<br>Remove: Update Prompt Pay 4                                                           |
|     |                                                                                                    | Justification: This user does not require this role.                                                                                                  |
|     |                                                                                                    | Optional Information: (none)                                                                                                    |
|     |                                                                                                    | Role Removal SAAR requested by Albert Soff on 05/10/2017                                                                                              |
|     |                                                                                                    | ✓ User Summary                                                                                                    |
|     |                                                                                                    | User ID         DAT0014         Phone         888-555-1212           Name         Teck, Alvin         Email         Alvin.Teck@dla.mil                |
|     |                                                                                                    | Organization     DFAS Columbus     Supervisor       Job Title     Analyst     Annual Revalidation       IT Level     IT3     Date                     |
|     |                                                                                                    | Cyber Awareness 4/1/2017<br>Certification Date                                                                                                    |
|     |                                                                                                    | ✓Current Roles                                                                                                    |
|     |                                                                                                    | Current Roles                                                                                                    |
|     |                                                                                                    | DSS Distribution Prod - NON DLA - INQUIRY ONLY DSST-319                                                                                               |

Figure 474: Security Officer's Role Removal Request - Sample Provisioning Ticket

 After the deprovisioning process is completed in AMPS, the system sends an email notification to the user who had the role.

This notification tells the user that the role's access privileges have been removed from his account.

The email identifies the SAAR number, SAAR Type, Removal Type, Role name, and Justification. It also identifies the Security Officer who submitted the role removal SAAR, as well as the date of the request.

19

### Note:

AMPS sends the email in HTML format, but it can also be viewed in plain text. The sample provided in Figure 475 is an image of the email viewed in HTML format.

The Security Officer's role removal request is now finished.

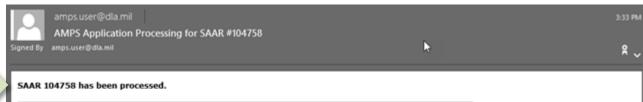

| SAAR           | 104758                                                       |
|----------------|--------------------------------------------------------------|
| SAAR Type      | Role Removal                                                 |
| Removal Type   | Regular Removal                                              |
| Role to Remove | DFAS Prompt Pay Prod - Support System Administrator PRPY-004 |
| Justification  | This user does not require this role.                        |
| Submitted Date | 05/10/2017 18:58:56 UTC                                      |
| Submitted By   | Soff, Albert (DAN0013)                                       |

AMPS provides this message for notification only. Please do not respond to this message. If you need IT assistance, please contact the DISA Global Service Desk by calling toll free 844-DISA-HLP (844-347-2457) or DSN 850-0032 (press 5, then speak or enter D-L-A) or visit the DLA Service Portal (.mil only) at https://dla.servicenowservices.mil/sp?id=index

Figure 475: Role Removal - Sample Final Email

| Prerequisites                                                                                                    | To employ the <b>User Security Maintenance</b> utility, a Security Officer must request the <b>AMPS Security Officer User Edit Role</b> .<br>After the request for this role is approved, AMPS automatically provisions the requestor's account with this role and adds the <b>User Security</b><br><b>Maintenance</b> command on the Administration dropdown menu (see Figure 476). This command provides access to the <b>User Security Maintenance</b><br>screen and functions.                                                                                                    |
|----------------------------------------------------------------------------------------------------|----------------------------------------------------------------------------------------------------|
| What You Can Do:                                                                                                    | <ul> <li>The User Security Maintenance utility is a time-saving module that enables a Security Officer to enter and submit changes to multiple user records at one time. This utility is an alternative to the User Search option, which permits changes to only one user record at a time.</li> <li>The User Security Maintenance utility enables a Security Officer to perform the following tasks: <ul> <li>Search for an individual user.</li> <li>View the user's Security Information as it appears on the user's My Information screen.</li> <li>Modify a user's Security Information.</li> <li>Add a record for changes to the user's record.</li> <li>Repeat this procedure for multiple users.</li> <li>Update all users with one action.</li> </ul> </li> <li>The User Security Maintenance utility enables a Security Officer to build a list of several users to update with one confirmation action. Remember that just adding a record to the Bulk Update list does not update the user's record until the Security Officer confirms and submits all the updated records with the confirmation action. See Step 5 of the section titled How to Update Users' Security Information for more information.</li> </ul>                                                                                                    |
| Where to Begin:                                                                                                    | After receiving email confirmation that the <b>AMPS Security Officer User Edit Role</b> has been assigned, the Security Officer can launch AMPS and check<br>the Administration dropdown menu from the Self Service Home page.<br>If the role has been properly assigned to the account, AMPS displays the <b>User Security Maintenance</b> command on the <b>Administration</b> dropdown<br>menu (see Figure 476).                                                                                                    |
| <ul> <li>Access to the User Security</li> <li>Maintenance screen is available from the Self Service Home page:</li> <li>1. After launching AMPS, click the Administration tile on the Self Service Home page to open the</li> </ul> | CUI CUI Customize KXH0000 v ···· Customize KXH0000 v ····· Customize KXH0000 v ···· Customize KXH0000 v ···· Customize KX |

# **User Security Maintenance**

2. Click the User Security Maintenance command from the menu.

Administration dropdown

AMPS opens the **User Security Maintenance** screen (see a sample of this screen in Figure 477).

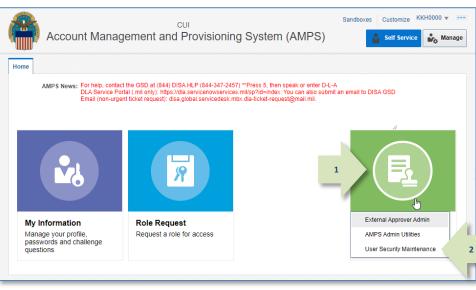

Figure 476: Administration Dropdown Menu - User Security Maintenance Command

menu.

The User Security Maintenance

Account Management and Provisioning System (AMPS)

**B.** Security Information: Displays a selection of user-related identifying information, enabling you to verify that the user you searched for and selected is the correct user.

> Also, displays the user's Security Information fields. These fields are modifiable, enabling you to enter or update entries.

AMPS activates the following buttons after you select a record:

-- Update Single: click this button to update the displayed record, or

--Add to Bulk Update: click this button to populate the **Bulk** Update list.

C. Bulk Update: Enables you to assemble a list of security information changes organized by user record. AMPS activates the Update All in List button after you add the first record.

> When you have completed changes and assembled the list of records to be updated, click Update All in List to complete multiple updates with one action.

|   |                                             |                                        |                                                                              |                                 | (#                                  |
|---|---------------------------------------------|----------------------------------------|------------------------------------------------------------------------------|---------------------------------|-------------------------------------|
|   | 📰 Home × 👌 User Security Maintenance ×      |                                        |                                                                              |                                 |                                     |
| Α | > Search                                    |                                        |                                                                              |                                 |                                     |
|   | Enter Search Criteria Below (User ID or Las |                                        | n.                                                                           |                                 |                                     |
|   | * Search Criteria                           | Search                                 |                                                                              |                                 |                                     |
|   | Select a User From the List 🔽               |                                        |                                                                              |                                 |                                     |
| В | <ul> <li>Security Information</li> </ul>    |                                        |                                                                              |                                 |                                     |
|   | User ID<br>EDIPI ********                   | * Date of<br>Investigation             | ₿ <mark>0</mark>                                                             |                                 |                                     |
|   | First and Last Name                         | * Clearance<br>Type                    | $\checkmark$                                                                 |                                 |                                     |
|   | Email Address<br>Phone Number               | * Background                           | $\checkmark$                                                                 |                                 |                                     |
|   | User Type                                   | Investigation<br>Type                  |                                                                              |                                 |                                     |
|   |                                             | * Position<br>Sensitivity              |                                                                              |                                 |                                     |
|   |                                             | * Security                             | V                                                                            |                                 |                                     |
|   |                                             | Officer<br>Review Flag                 |                                                                              |                                 |                                     |
|   |                                             | * Security                             |                                                                              |                                 |                                     |
|   |                                             | Officer<br>Review                      |                                                                              |                                 |                                     |
|   |                                             | Comments Update Sind                   | le Add to Bulk Update                                                        |                                 |                                     |
|   |                                             | Coposte sans                           |                                                                              |                                 |                                     |
| С | ✓ Bulk Update                               |                                        |                                                                              |                                 |                                     |
|   | User ID Last Name First Name                | Date of<br>Investigation Clearance Typ | Background<br>Investigation<br>Type<br>Background<br>Position<br>Sensitivity | Security Officer<br>Review Flag | Security Officer Review<br>Comments |
|   | Update All in List                          | · · ·                                  |                                                                              |                                 |                                     |
|   |                                             |                                        |                                                                              |                                 | * indicates a required field        |
|   |                                             |                                        |                                                                              |                                 |                                     |
|   |                                             |                                        |                                                                              |                                 |                                     |
|   |                                             | Figure 477: User Security              | Maintonango Sever                                                            |                                 |                                     |

ιLy

User Documentation: User Guide

### How to Update Users' Security Information

Valid Search Criteria

ria The following list outlines the types of search criteria a Security Officer can enter to display a list of matching selections:

- Complete AMPS user ID: AMPS displays the name and ID of the user whose ID matches the user ID search criterion.
- Partial AMPS user ID: AMPS displays a drop-down list of users whose AMPS user IDs contain characters that match the search criterion.
- Complete Last Name: AMPS displays a selection of users whose last name matches the Last Name search criterion.
- Partial Last Name: AMPS displays a selection of users who last name OR user ID matches the characters in the Search Criteria field.

AMPS does not match characters in a user's first name, but search results list the user's last name, first name, and user ID.

- 1. In the **Search Criteria** field, enter a partial or full AMPS user ID or user last name.
- 2. Click Search.

AMPS populates the **Select a User** drop-down list with matching search results.

3. Open the drop-down list and select the name of the user whose **Security Information** requires an update.

AMPS displays the user's current security information if it is available in AMPS (see Figure 479). If not, the fields remain blank.

| ⊻ Search<br>Enter S tch Criteria | Below (Use                                       | r ID or Last Na           | me) and Click the                                                 | Search / ton   |                                     |                         |                                 |                                   |
|----------------------------------|--------------------------------------------------|---------------------------|-------------------------------------------------------------------|----------------|-------------------------------------|-------------------------|---------------------------------|-----------------------------------|
| 1 * Sear<br>Sel .t a User Fro    | ch Criteria<br>m the List                        | DAN0014<br>Super Austin D |                                                                   | rch 2          |                                     |                         |                                 |                                   |
| ✓ Security Informat              | 3_1                                              | *****                     | Super Austir<br>* Date of<br>Investigation<br>* Clearance         |                | 10                                  |                         |                                 |                                   |
| Phor                             | Las⊾⊿ame<br>il Address<br>le Number<br>User Type |                           | * Clearance<br>Type<br>* Background<br>Investigation<br>Type      |                | V                                   | ~                       |                                 |                                   |
|                                  |                                                  |                           | * Position<br>Sensitivity<br>* Security<br>Officer<br>Review Flag |                | ×                                   |                         |                                 |                                   |
|                                  |                                                  |                           | * Security<br>Officer<br>Review<br>Comments                       | ,              | Add to Bulk Up                      | date                    |                                 |                                   |
| 🗹 Bulk Update                    |                                                  |                           |                                                                   |                |                                     |                         |                                 |                                   |
| User ID Las                      | t Name                                           | First Name                | Date of<br>Investigation                                          | Clearance Type | Background<br>Investigation<br>Type | Position<br>Sensitivity | Security Officer<br>Review Flag | Security Officer Revi<br>Comments |
| Update All in List               |                                                  |                           |                                                                   |                |                                     |                         |                                 | ·                                 |
|                                  |                                                  |                           |                                                                   |                |                                     |                         |                                 | * indicates a requir              |
|                                  |                                                  |                           |                                                                   |                |                                     |                         |                                 |                                   |

Figure 478: User Security Maintenance - Search

- 4. Enter or modify data in the following fields:
  - Date of Investigation: enter the date of the user's most recent security clearance or other investigation.
  - Clearance Level: select the user's current clearance level, or select None.
  - Background Investigation Type: select the type of background investigation used to verify the user's security eligibility.
  - IT Level: enter the user's current Information Technology (IT) level.
  - Flag for Security Review: select Flagged for Review if every request submitted by a user should receive a security review.
  - **Comments:** Enter comments to clarify changes.
- When all security information has been verified and updated where necessary, click Add to Bulk Update.

AMPS adds a record to the **Bulk Update** list.

### Note:

At Step 5, the user's security information is not yet updated! See Step 8 for instructions on completing the update action.

| Search Criteria DAN0014 Search Select a User From the List Super Austin DAN0014 |                                                                                                    |                           |                                                                                  | Confidential                                            |                                                       |                         |                                 |                                    |
|---------------------------------------------------------------------------------|----------------------------------------------------------------------------------------------------|---------------------------|----------------------------------------------------------------------------------|---------------------------------------------------------|-------------------------------------------------------|-------------------------|---------------------------------|------------------------------------|
| Ema<br>Phon                                                                     | User ID     DAN001       EDIPI     *******       ast Name     Austin S       il Address     Austin S       e Number     1-234-5!       User Type     Civilian | uper<br>uper.civ@notmail. | * Background<br>Investigation<br>Type<br>* Position<br>Sensitivity<br>* Security | None<br>Position of Tru<br>Secret<br>Top Secret<br>NACI | ecret 🔓<br>ust/Favorable Pub                          | lic Trust               |                                 |                                    |
|                                                                                 |                                                                                                    |                           | Officer<br>Review Flag<br>* Security<br>Officer<br>Review                        |                                                         |                                                       |                         |                                 |                                    |
| Dulk Undat                                                                      |                                                                                                    |                           | Review Flag<br>* Security<br>Officer                                             |                                                         | Add to Bulk Up                                        | date                    |                                 |                                    |
| <b>Bulk Updat</b>                                                               | e<br>Last Name                                                                                                    | First Name                | Review Flag<br>* Security<br>Officer<br>Review<br>Comments                       |                                                         | Add to Bulk Up<br>Background<br>Investigation<br>Type | Position<br>Sensitivity | Security Officer<br>Review Flag | Security Officer Revie<br>Comments |

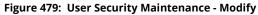

| ation has | Security Information |                              |                               |                                              |
|-----------|----------------------|------------------------------|-------------------------------|----------------------------------------------|
| d where   |                      | DAN0014                      | * Date of                     | 04/01/2014                                   |
| ulk       | EDIPI                | *****                        | Investigation                 |                                              |
|           | First and Last Name  | Austin Super                 | * Clearance                   | Interim Top Secret                           |
|           | Email Address        | Austin.Super.civ@notmail.mil | Туре                          |                                              |
| e Bulk    | Phone Number         | 1-234-555-1212               | * Background<br>Investigation | SSBI 🗸                                       |
|           | User Type            | Civilian                     | Туре                          |                                              |
|           |                      |                              | * Position<br>Sensitivity     |                                              |
| /         |                      |                              | * Security<br>Officer         | Flagged for Review                           |
| ted!      |                      |                              | Review Flag                   |                                              |
| on        |                      |                              | * Security                    | Updated user's security information. Flagged |
| on.       |                      |                              | Officer                       |                                              |
|           |                      |                              | Review                        |                                              |
|           |                      |                              | Comments                      | L 5 Add to Bulk Update                       |
|           |                      |                              |                               |                                              |

#### Figure 480: User Security Maintenance - Add to Bulk Update

- 6. Repeat Steps 1 3 to search for and select another user.
- Repeat Steps 4 and 5 to select additional users to update and add to the **Bulk Update** list.

#### ✓ Search Enter Search Criteria Below (User ID or Last Name) and Click the Search Button. Search `riteria DZT0001 Search Select a U 6 Teck Zachariah DZT0001 📐 Security Intermation Teck Zachariah DZT0001 Jser ID Date of 2 Investigation EDIPI \*\*\*\*\*\*\*\* Clearance $\checkmark$ First and Last Name Туре Email Address Background $\checkmark$ Phone Number Investigation User Type Туре \* Position $\checkmark$ Sensitivity Security $\checkmark$ Officer Review Flag Security Officer Review Comments Update Single Add to Bulk Update

Figure 481: User Security Maintenance - Search and Select Another User

📰 Home × 🛛 🐍 User Security Maintenance × Search Enter Search Criteria Below (User ID or Last Name) and Click the Search Button. \* Search Criteria DZT0001 Search Select a User From the List Teck Zachariah DZT0001 V Security Information User ID \* Date of 2 EDIPI \*\*\*\*\*\*\*\* Investigation First and Last Name \* Clearance  $\checkmark$ Туре Email Address Background  $\checkmark$ Phone Number Investigation User Type Туре \* Position  $\checkmark$ Sensitivity \* Security  $\checkmark$ Officer **Review Flag** \* Security Officer Review Comments Update Single Add to Bulk Update 7 **Bulk Update** Background Security Officer Security Officer Review Date of Position User ID Last Name First Name Clearance Type Investigation Investigation Sensitivity Review Flag Comments Type 04/01/2014 IT2 Flagged for Re... Udated user's security in... DAN0014 Super Austin Interim Top Se... SSBI DZT0001 Teck Zachariah 04/01/2014 Secret SSBI IT2 Flagged for Re... Updated user security inf. 8 odate. All in List

Figure 482: Bulk Update List

 When you have completed the list of users you want to update, click the Update All in List button in the Bulk Update panel.

> AMPS displays a confirmation message listing the names of all users whose records have been updated (see Figure 483).

9. Review the messages in the Information box to ensure all user records were updated.

Click **OK** to close the **Information** box.

AMPS closes the **Information** box and enables you to resume use of the **User Security Maintenance** utility or switch to a different task.

| * Search Criteria        |                  | DZT0001       |                                   | Search                                                              |                                     |                         |                                 |                                  |
|--------------------------|------------------|---------------|-----------------------------------|---------------------------------------------------------------------|-------------------------------------|-------------------------|---------------------------------|----------------------------------|
| Select a User From       | n the List       | Teck Zacharia | ah DZT0001 🗸                      |                                                                     |                                     |                         |                                 |                                  |
| Phone                    | User ID<br>EDIPI | ****          | <ol> <li>Security Info</li> </ol> | his page are listed I<br>has been updated fo<br>has been updated fo | r Austin Super                      | OK                      | 9                               |                                  |
|                          |                  |               | Review<br>* Secu<br>Off           | iicer<br>Flag<br>iicty<br>iicer<br>view                             | Add to Bulk U                       | pdate                   |                                 |                                  |
| Bulk Update Jser ID Last | Name             | First Name    | Date of<br>Investigation          | Clearance Type                                                      | Background<br>Investigation<br>Type | Position<br>Sensitivity | Security Officer<br>Review Flag | Security Officer Rev<br>Comments |
|                          |                  |               |                                   |                                                                     |                                     |                         |                                 |                                  |

Figure 483: Bulk Update Confirmation Message Box

# **Application Access Removal**

With the release of AMPS 18.1.0, AMPS now includes a module, called **Application Access Removal**, that enables Data Owners to remove roles from one or more users when a situation calls for such removals. Situations include the following scenarios:

- Application administrators have authorized the direct removal of a user from an application. A direct removal initiated on the application does not automatically update the user's AMPS account, resulting in a need to reconcile the user's application account with the AMPS account. These removals may occur when a user's account times out due to inactivity, or the user loses the requisite authority to certain access privileges, or other business processes that require removal of user access in an application. In any case, a user's AMPS account must be reconciled with the user's application accesses to ensure AMPS reflects the correct role information for the user.
- Application administrators may also want to remove users from a role or roles in bulk, rather than having a Supervisor remove individual roles through the standard Role Removal process (see the section entitled **Role Removal** for more information). A Supervisor can remove only one role at a time, which can be a time-consuming task.
- Applications administrators may want to initiate the removal of multiple users from application roles by starting in AMPS.

In these scenarios, AMPS provides an administrative user interface that provides the Data Owner, or other authorized administrator, with the utilities needed to work through these scenarios within AMPS.

### AMPS Account and Access Reconciliation

AMPS has two methods of provisioning user access to an application or system:

• Direct provisioning: in this method, AMPS itself logs in to the target application on behalf of the user and supplies the provisioning information to the application. This method does not require human intervention.

### Automatic Reconciliation for Direct-Provisioned Applications

Applications that stakeholders have configured for direct provisioning can also be configured for automatic removal reconciliation in AMPS. The process previously in place automatically removed a user's provisioned access in AMPS after the user lost his or her access in an application. Rather than remove the user's role, AMPS only revoked specific resources from a user's account. AMPS did not remove a role from a user's account, even if all the associated resources for that role were revoked. This process left a role assignment in the user's AMPS record, with no provisioned resources. The process should remove the role itself and also revoke the resources.

 Manual provisioning through Total AMPS tickets or Remedy tickets: in this method, AMPS produces either a Total AMPS ticket or Remedy ticket for a role request and notifies designated application provisioners that action on a provisioning request is pending.

In both cases AMPS keeps track of the access the user has been granted in an application or system by maintaining a record of current roles held by the user within the user's account.

However, administrators in each application or system, independent of AMPS' tracking, can remove a user's access. Such removals may occur for various reasons, such as a timeout due to inactivity, or a removal for security reasons. When an administrator removes a user's access in a system or application without notifying the AMPS team with a work order, the user's Current Roles information in AMPS is no longer synchronized.

To address the difference in role information, the AMPS team devised and implemented a process to reconcile the difference. Using this process, a Data Owner can update a user's AMPS record to remove any roles that are no longer valid for that user. This update process enables the Data Owner to reflect the correct state of the user's access capabilities.

Application Access Removal also enable a Data Owner to initiate the process of removing a user from a role in AMPS, which submits a notification to remove the user from a selected application. This feature enables the Data Owner to select multiple users to remove from a role, or select multiple roles to remove from a user's account. These procedures do not require the user's participation or approval, a capability that enhances the Data Owner's efficiency.

AMPS has been modified to support the following scenarios:

- Automatic reconciliation for direct-provisioned applications
- Manual reconciliation for Total AMPS, Remedy-supported, or direct-provisioned applications.

The following subsections summarize these modifications.

To address this gap in function, the AMPS team developed a custom process that searches for AMPS accounts in which all the resources on a user's role have been revoked. If all resources for a specific role have been revoked, AMPS now removes that role from the user's account record. This function is called "automatic delete reconciliations." For more details, see the section below.

To implement automatic delete reconciliations, application managers must add this function as part of their connector configuration. If they do not plan to implement automatic delete reconciliations, they can use the manual reconciliation process for some directly provisioned applications.

## Manual Reconciliations for Total AMPS or Directly Provisioned Applications

Applications that are not directly and automatically provisioned through AMPS rely on manual provisioning and deprovisioning through either Total AMPS or Remedy tickets. When a Provisioner for such an application deprovisions a user's access to a resource, the deprovisioning process does not also remove the user's corresponding role from AMPS. This scenario results in conflicting records of roles and access to resources between AMPS and the remote system.

Because Total AMPS and Remedy-supported applications are provisioned manually, AMPS formerly had no option for administrators to reconcile them automatically through a system-to-system connection. Instead, these administrators needed a manual process that would enable them to log in to AMPS and remove users from roles or remove roles from users.

The administrators who employ this process are specific users, ordinarily Data Owners or Provisioners. These administrators must request and receive a specific role or roles in AMPS that enable them to log in to AMPS and perform the following tasks:

- Select users to remove from roles through the AMPS user interface.
- Select roles to remove from a user's AMPS account.
- Upload a list of user and role combinations that serves as a bulk role removal request.

Each of these of processes generate a removal SAAR that is flagged as a manual reconciliation. In keeping with the business process, AMPS does not require approvals for these SAARs. For audit purposes, AMPS records the user who submits a manual reconciliation SAAR as the Data Owner who fulfills the Data Owner approval step for the SAAR.

During the process of creating a reconciliation request, the user submitting the request must enter a justification for the removal. He or she can then complete and submit the role removal request.

After AMPS generates each SAAR for the requests, the system performs the following actions:

- Removes the roles immediately.
- Marks the SAARs as complete.
- Sends email notifications to users advising them that their roles have been removed. This notification includes the reason for the removal, which is taken from the Justification text entered by the Data Owner.

### For directly provisioned applications . . .

For roles directly provisioned to an application, the Application Access Removal process starts an attempt to remove that user's access automatically in the target system. However, the user's access has already been removed. To finish the process, AMPS marks the resource as Revoked in its role record for the user.

### Manual Role Removal

Authorized application managers can also start a role removal process by using the manual role removal feature. In this case, users have roles in AMPS and in the related applications, but for administrative reasons, a Data Owner may need to remove a role, or multiple roles, from a user or multiple users.

For Total AMPS roles, removing a role through this utility <u>will not</u> generate tickets for removal, because AMPS assumes by using this process that all access has already been removed from the target system. Email notifications will be sent to the user to notify them that their AMPS access has been removed.

### Role Removal File Upload

The Application Access Removal utility provides the user with a method for filling in and uploading a CSV file with multiple user and role combinations. With this feature, the application manager can create a CSV file having user name and role name combinations. After the application manager uploads this file, AMPS removes the specified roles for the specified users in a single pass.

Another scenario exists, where specified users (usually Data Owners or Provisioners) may be given the privilege to initiate Role Removal processes for users of their application from within AMPS. This option will function similarly to the previous option, except that this option <u>will</u> produce Total AMPS tickets to remove the access. The SAARs that are produced using this method will be regular Role Removal SAARs, which are auto-approved due to their being submitted by "privileged" users (i.e.: the Data Owner/Provisioner who has been granted this ability). Because these requests will be treated as "regular" role removals in AMPS, email notifications will be sent in association with each SAAR.

To ensure that the values in the CSV file are valid and acceptable in the process, AMPS produces error messages that help the user spot and correct problems.

## Application Access Management: System Roles

Like other functional areas of AMPS, Application Access Management requires application administrators to acquire specific roles that provide access to its process. In AMPS, each application has a corresponding Access Application Management role that provides the role holder with access to that application's role and user assignments.

To set up access to the Application Access Management process, AMPS requires specific administrative users to have one of the following roles:

### **Application Access Management Manager**

The Application Access Management Manager has responsibility for approving the requests for individual Application Access Management roles. Application owners modify their application's Role-based Access Control (RBAC) form to identify the individuals who must have this role. AMPS applies the Application Access Management Manager role to each specified user through a background administrative process.

### **Application Access Management Roles**

Data owners or application provisioners who have responsibility for managing users assigned to roles through the Application Access Management process must request a role that corresponds to an application. For example, a DFAS data owner who approves requests for SABRS Navy application roles must request the **DFAS SABRS Application Access Management** role. Having this role has the following effects on the data owner's or provisioner's AMPS account:

- Adds the following command to the Administration list on the main menu: **Application Access Removal**.
- Provides access to the Application Access Management screens and processes for managing role removals.

The data owner's or provisioner's request for this role is approved in a typical role request path, but the data owner approval is provided by the data owner manager who holds the application's Application Access Management Manager role.

# Note:

In Application Access Management, AMPS provides an Application Access Management role for each application, which provides the role holder with access to *all* roles and *all* users in the application. The principle behind this process is that a data owner can remove roles from a user, or remove users from a role, either of which the data owner has previously approved.

- **Application Access Management Manager:** a data owner manager who approves requests for individual Application Access Management roles.
- **Application Access Management:** a data owner or provisioner who handles the removal of users from a specific application's role and the removal of a specific user from one or more application roles assigned to that user.

However, if application owners have segmented an application and created separate data owner roles, AMPS does not accommodate these data owners with corresponding Application Access Management.

For example, even though application owners can create separate data owner roles for separate sites, AMPS does not offer the same separation in Application Access Management roles. Each application has only one corresponding Application Access Management role; data owners or provisioners who hold this role can see all roles and users, regardless of whether or not the data owner approved the original request.

### About Removing Roles from Pending SAARs

Because AMPS user accounts may be in flux, with roles undergoing approval and other roles undergoing removal, a condition may exist in which a Data Owner requests removal of a role from an account when the request for that role may not be complete. Also, an internal DLA user may be going through an Annual Account Revalidation request, in which the user has identified roles that need to be removed from his account. In these cases, SAARs exist and are in progress. The Application Access Management module has the capability to handle scenarios in which in-flight SAARs may contain a role that a Data Owner has requested to be removed.

If a user has an open Annual Revalidation, AMPS will remove the roles from that SAAR, but the SAAR otherwise remains open.

### **Application Access Removal Screens: Quick Tour**

The **Application Access Removal** interface is the front-end GUI that enables Data Owners, or other administrative users, to remove users from roles within their application. This section describes each of the screens for this interface, in detail.

#### **Application Access Removal Tile**

After you obtain the appropriate Application Access Management role or roles, when you log in to AMPS, click the **Manage** button in the AMPS banner to open the Manage Home page. You will find a tile labeled **Application Access Removal**.

To open the GUI for this process, click the **Application Access Removal** tile.

AMPS opens the **Application Access Removal** page and displays the Activity Selection screen (see Figure 485).

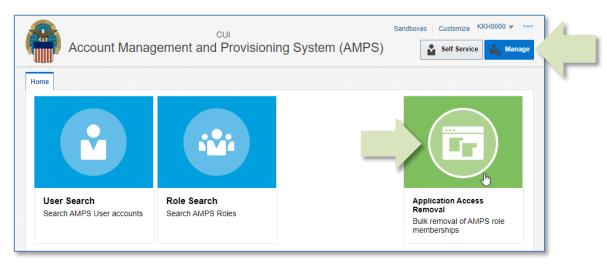

Figure 484: Manage Home Page - Application Access Removal Tile

The following subsections provide a tour of each screen in the **Application Access Removal** process. Each tour provides an overview of the screen's appearance and its features. Use these subsections as reference. If you are ready to use the **Application Access Removal** features, proceed directly to the section entitled **How to Request an Application Access Removal** (page 472).

### Tour of the Activity Selection Screen

The Activity Selection screen is the first screen displayed after you click the **Application Access Removal** tile on the Manage Home page. Use this screen to choose which kind of removal action and result you want to accomplish. You can perform the same actions with either screen, but as the description indicates, the **Regular Removal** activity generates SAARs and, where required, provisioning tickets for role deprovisioning. The **Reconciliation** activity does not produce deprovisioning instructions, because the user has already been deprovisioned from the account, and you need only to reconcile the user's AMPS account with his or her actual access rights.

 B
 Choose which activity you would like to complete during this session:

 A
 Image: Submit Regular Removal SAARs

 A
 This option produces regular Role Removal SAARs for each entry. These SAARs do not require approval. For ticketed roles, these SAARs generate removal tickets for provisioners to remove the user's access from the target application. For directly provisioned roles, AMPS immediately removes all access associated with each role.

 B
 Submit Recondition Removal SAARs

 B
 Use this option only to reconcile access removals in AMPS when the user's access has already been removed from the target application. For a reconciliation removal, AMPS produces SAARs to record and remove each role from the user, but it does NOT produce provisioning tickets to remove access from the target application. AMPS completes each SAAR automatically with no approval required. This option is used most often to reconcile the AMPS accounts of users who have been removed from an application due to inactivity timeouts in that application and whose corresponding roles must therefore be removed from their AMPS accounts.

#### Figure 485: Application Access Removal – Select a Removal Activity

|   | lf y     | you want to perform this task,                                                                                                    | And fulfill these objectives                                                                                                    | Choose this option:                 |
|---|----------|----------------------------------------------------------------------------------------------------|----------------------------------------------------------------------------------------------------|-------------------------------------|
| A | -OR      | Remove a role from a user's AMPS account, and<br>If needed, send deprovisioning instructions to an application<br>provisioner,<br>Remove a user from a role.<br>If needed, send deprovisioning instructions to an application<br>provisioner. | <ul> <li>Find a faster, more efficient way to</li> <li>Remove a role from one or more users in a time-saving, bulk-type format.</li> <li>Remove a user from one or more roles in a time-saving, bulk-type format.</li> <li>Generate deprovisioning SAARs for role removals.</li> </ul> | 😭 Submit Regular Removal SAARs      |
| В | •<br>-OR | Remove an AMPS role from a user whose access has already been<br>removed from the target application,<br>-<br>Remove a user from an AMPS role, in which the user's access has<br>already been removed in the target application.              | Reconcile a user's AMPS account with the account access rights that have been removed on target applications.                                                                                                    | Submit Reconciliation Removal SAARs |

This view of the screen displays the features you would use to select an application and select a specific role. After you select a role, AMPS lists all users assigned to the role in the

### Tour of Set up a Role Removal Request Screen - Top

The Search by Role/Search by User screen is the next screen displayed after you select one of the two activities. Use this screen to select an application, find a role or find a user, and set up the role removal request you need to submit.

Α

С

- A. Select Application: this drop-down box contains a list of one or more applications from which you can choose roles or users.
- **B. Files:** buttons to upload or download the bulk upload or template files.
  - a. Upload List of Users to Remove
  - b. Download Template Remove File
- C. Search by Role tab:
  - View: choose which columns to view and the order in which they are listed.
  - **Search:** specify and locate a role or range of roles.
  - Detach: display the role list in a separate dialog to expand the table view.
- **D.** Role Display Name: the role name displayed in AMPS.
- **E. JD Code:** Job Description Code, or the short, alphanumeric name of the role.
- **F. Primary Role**: Indicator that identifies if the current role is a Primary Role.
- G. Classification:
  - a. C = role is Classified
  - b. U = role is Unclassified
- H. Access: Access Type:
  - a. **P** = reserved for **Privileged** users
  - **b. A** = reserved for **Authorized** users
- I. IT Level: Position sensitivity level assigned to the role. A user's IT level must not exceed the IT level of the role without the express authorization of a security officer.

😬 Home 🗴 🔣 Application Access Remova... 🗴 O Cancel Next Select Application DFAS SABRS  $\sim$ 😭 Upload List of Users to Remove 🔂 Download Template Removal File Search by Role Search by User Application Roles View - 🔍 SABRS-001 🚮 Detach Role Display Name JD Code IT Level Primary Role Classification Access DFAS SABRS Prod - MC General User SABRS-001 SABRS-001 Not Applicable П3 1 Records Users In Selected Role Users to Remove from Role View - Q DRT0021 View - 🔍 Search Role Removals 🛃 Detach 🖌 Detach Add User ID Last Name First Name FDIPI Email Account Status User ID Last Name First Name Role Display Name 1286972493 Rupert.Teck@dla.mil DRT0021 Teck Rupert Active DRT0021 Teck Rupert DEAS SABRS Navy PROD - SABRS Funds Distribution NAVY-002 Add EBS Prod - SMC - Site Administrator JD-00955 DRT0021 Teck Rupert > Rows Selected 2 Records 1 1 Records

table under Users in Selected Role.

Figure 486: Application Access Removal - Search by Role/Search by User

### Tour of Set up a Role Removal Request Screen - Bottom

The Search by Role/Search by User screen is the next screen displayed after you select one of the two activities. Use this screen to select an application, find a role or find a user, and set up the role removal request you need to submit.

A

- A. Users in Selected Role:
  - View: choose which columns to view and the order in which they are listed.
  - **Search:** specify and locate a user or range of users.
  - Detach: display the user list in a separate dialog to expand the list view.
- B. User information:
  - User ID: user's AMPS ID.
  - Last Name: user who holds the role.
  - **First Name:** user who holds the role.
  - **EDIPI:** government-authorized identification.
  - Email: official email address.
  - Account Status: shows whether an account is active or inactive.
- C. Users to Remove from Role:
  - User ID: user's AMPS ID.
  - Last Name: user who holds the role.
  - **First Name:** user who holds the role.
  - Role Display Name: the role name displayed in AMPS.
- D. Action buttons:
  - Add: add selected user to the list of users to be removed from the selected role.
  - Remove: take the selected user off the Remove list.

| Select Application DFAS SABRS                                                                                                    |                       |                |                    | pload List of Users to<br>wwnload Template Rer |                                  | Q                       | Cancel ONext            |
|----------------------------------------------------------------------------------------------------|-----------------------|----------------|--------------------|------------------------------------------------|----------------------------------|-------------------------|-------------------------|
| Application Roles                                                                                                    |                       |                |                    |                                                |                                  |                         |                         |
| View 🔻 🔍 SABRS-001                                                                                                    | detach                |                |                    |                                                |                                  |                         |                         |
| Role Display Name                                                                                                    |                       |                | JD Code            | Primary Role                                   | Classification                   | Access                  | IT Level                |
| DFAS SABRS Prod - MC General User SABR                                                                                                    | S-001                 |                | SABRS-001          | Not Applicable                                 | U                                | A                       | IT3                     |
|                                                                                                    |                       |                |                    |                                                |                                  |                         |                         |
|                                                                                                    |                       | 0              | 1                  |                                                |                                  |                         | 1 Rec                   |
| Users In Selected Role                                                                                                    |                       | 0              | Users to Remo      | ve from Role                                   |                                  |                         | 1 Rec                   |
| Users In Selected Role                                                                                                    | - Detach              | 0              | View - Q Sear      |                                                | De                               | tach                    | 1 Rec                   |
| View  View | Detach<br>EDIPI Email | Account Status | Add View - Sear    | ch Role Removals                               | Role Display Na                  | ame                     |                         |
| View 🔻 🔍 DRT0021                                                                                                    |                       | Account Status | Add View View Sean | ch Role Removals<br>First Name<br>Rupert       | Role Display Na<br>DFAS SABRS Na | ame<br>avy PROD - SABRS | Funds Distribution NAVY |
| View  View | EDIPI Email           | Account Status | Add View - Sear    | e First Name                                   | Role Display Na<br>DFAS SABRS Na | ame                     | Funds Distribution NAVY |

#### Figure 487: Application Access Removal - Search by Role/Search by User

### **Tour of Review Screen**

The **Review** screen is displayed next. This screen lists all the selections you have made and identifies any that cannot be processed or that will be processed with changes to pending SAARs already awaiting action.

In the example shown in Figure 488, the Data Owner has selected three roles to remove from the AMPS account of user DRT0021:

1

- The first selection has a Warning message attached. The Status Reason explains why AMPS attached the Warning. In this example, the role is part of a pending SAAR associated with the role and the user. The user may have requested the role, but the role has not been closed through the provisioning process. The Data Owner can process the selection as it is shown or remove it from the list.
- The second selection has an **Error** message attached. The **Status Reason** explains why AMPS cannot process this selection. The Data Owner can remove the selection from the list, but if the item remains in the list, AMPS automatically removes this item after the Data Owner clicks the **Next** button. With either action, AMPS does not process the request.
- The third selection has a **Status** of **Valid**. AMPS can process this selection as is.

### Note:

The Remove Selected Items from List button at the bottom of this page allows the Data Owner to remove one or more list items prior to proceeding to the next screen.

- As the instruction for this screen states, the Data Owner can take advantage of this pause in the process to review the selections to ensure they are valid.
- 2. A **WARNING** status alerts the Data Owner to a situation in which the assigned role is undergoing more than one action. In the example shown, the role specified by the Data Owner for removal has already been submitted for removal, and the SAAR for that removal is still pending.
- 3. An **ERROR** status indicates an insurmountable problem with the current request, including one of the four following conditions:
  - a. The user does not exist.
  - b. The role does not exist.
  - c. The user does not have the role.
  - d. The role being removed is a Primary Role and the user would still have Additional Only roles associated with their account.

# The Status Reason column explains which condition is causing the error.

 A VALID status indicates that AMPS has found no issues with the request and will process the request as submitted.

|   | 🔡 Home × [ 🏠 Applicatio                                                                                                    | on Access Rem                                                                                                    | ova X                                                 |        | E                                                                                                    |
|---|----------------------------------------------------------------------------------------------------|----------------------------------------------------------------------------------------------------|-------------------------------------------------------|--------|----------------------------------------------------------------------------------------------------|
|   | Review                                                                                                    |                                                                                                    |                                                       |        | Cancel     Cancel     Cancel |
|   | Entries with a "Warning" statu<br>To remove an item, first click<br>• To select two or more<br>• To select a range of i<br>Then, click the <b>Remove Sel</b><br>View ▼ | will not be process<br>us will be processo<br>the item.<br>e items, Ctrl-dick<br>tems, clck the fir<br>ected Items fro<br>e Removals<br>First Name | Role Display Name                                     | Status | Status Reason There are pending SAARs associated with this User and Role. These SAARs will either be cancelled or the role will be removed from these SAARs once the role is removed from the user:                                                                                                    |
|   | DRT0021 Teck                                                                                                    | Rupert                                                                                                    | DFAS SABRS Navy PROD - SABRS Funds Distribution NAVY- |        | • Role Removal: 110929                                                                                                    |
|   | DRT0021 Teck                                                                                                    | Rupert                                                                                                    | EBS Prod - SMC - Site Administrator JD-00955          | SERROR | The role being removed is a primary role, which can't be removed until all other Additional Only roles for that application are removed.                                                                                                    |
| ł | DRT0021 Teck                                                                                                    | Rupert                                                                                                    | DFAS SABRS Prod - MC General User SABRS 0             | VALID  | 2                                                                                                    |
|   | C Rows Selected 1                                                                                                    |                                                                                                    |                                                       |        | Totał: 3 Valid: 1 Error: 1 Warning: 1                                                                                                    |

Figure 488: Application Access Removal - Review Screen

The Justification screen is displayed next. AMPS requires the Data Owner to enter a

Tour of Justification Screen

The text area provided for Justification entries is large enough to accommodate several hundred alphanumeric characters, which the Data Owner can use to record the appropriate reasoning that supports access removal actions.

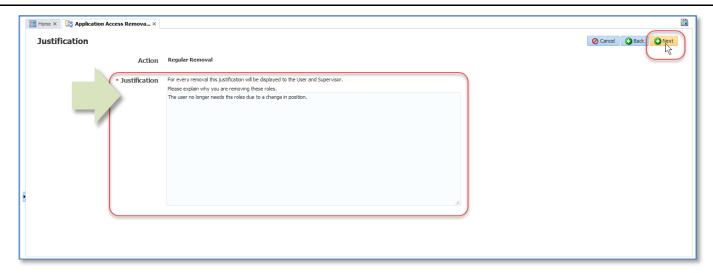

Figure 489: Application Access Review – Justification Screen

## Tour of Summary Screen

The Summary screen is displayed next. On this screen, AMPS provides the Data Owner a chance to review their justification statement and combined information for the role(s) and user(s) affected by the removal action. After the Data Owner verifies the information is correct, they submit the request and AMPS processes the removal entries.

- **A.** Justification: displays the Data Owner's statement to justify the removal(s).
- **B.** Entries to Process: Each entry in this table provides user and role information and will generate a SAAR.
  - a. View: choose which columns to view and the order in which they are listed.
  - **b.** Search: specify and locate an entry.
  - c. Detach: display the entries in a separate dialog to expand the list view.
- C. Entry Data:
  - a. User ID: user's AMPS ID.
  - **b.** Last Name: user who holds the role.
  - c. First Name: user who holds the role.
  - d. Role Display Name: the role name displayed in AMPS.
  - e. **Application:** the application to which the role belongs.

|   | Home × 🔀 App                                                             | plication Access Re   | mova ×               |                                                          |                 |
|---|--------------------------------------------------------------------------|-----------------------|----------------------|----------------------------------------------------------|-----------------|
| : | Summary<br>Action: Regular Rem<br>Dustification:<br>The user no longer n | eeds the roles due to | a change in position | . A                                                      | Cancel Back     |
| в |                                                                          | rch Role Removals     | De                   | tach                                                     |                 |
|   | User ID                                                                  | Last Name             | First Name           | Role Display Name                                        | Application     |
|   | DRT0021                                                                  | Teck                  | Rupert               | DFAS SABRS Navy PROD - SABRS Funds Distribution NAVY-002 | DFAS SABRS Navy |
|   | DRT0021                                                                  | Teck                  | Rupert               | DFAS SABRS Prod - MC General User SABRS-001              | DFAS SABRS      |
| C |                                                                          |                       |                      |                                                          |                 |
|   |                                                                          |                       |                      |                                                          | 2 Records       |

AMPS has removed all items that had an Error status on the Review page.

Note:

Figure 490: Application Access Removal – Summary Screen

## Tour of Confirmation Screen

The Confirmation screen is the last screen displayed in the process. AMPS provides the same information for the entries to process provided on the Summary screen but adds the

number for each SAARs generated to process the removal entries. In addition, the Data Owner may download a file containing the final list of removal entries.

| for         | 🔡 Home × 🔯    | Application Access   | Remova ×     |            |                                                          |                   |
|-------------|---------------|----------------------|--------------|------------|----------------------------------------------------------|-------------------|
|             | Confirma      | tion                 |              |            |                                                          |                   |
| he          |               |                      |              |            |                                                          |                   |
| e           | The following | g SAARs have be      | een created: |            |                                                          |                   |
| A           | View 👻 🔍      | Search Role Removals | <b>1</b>     | Detach     |                                                          | C 🕞 Download List |
|             | SAAR ID       | User ID              | Last Name    | First Name | Role Display Name                                        | Application       |
| cate a      | 110956        | DRT0021              | Teck         | Rupert     | DFAS SABRS Navy PROD - SABRS Funds Distribution NAVY-002 | DFAS SABRS Navy   |
|             | 110957        | DRT0021              | Teck         | Rupert     | DFAS SABRS Prod - MC General User SABRS-001              | DFAS SABRS        |
| ntries<br>o |               |                      |              |            |                                                          |                   |
|             |               |                      |              |            |                                                          |                   |
|             |               |                      |              |            |                                                          |                   |
| r list.     |               |                      |              |            |                                                          | 2 Records         |
| een         |               |                      |              |            |                                                          | 21100103          |

Figure 491: Application Access Removal - Confirmation

A. SAARs created: Each entry in this table provides information for each SAAR generated.

- a. View: choose which columns to view and the order in which they are listed.
- **b. Search:** specify and locate a SAAR.
- Detach: display the entries in a separate dialog to expand the list view.
- B. SAAR ID: the SAAR number.
- **C. Download List:** button to download a CSV file of your list.
- **D. OK:** button to close the screen and opens the Activity Selection screen.

# How to Request an Application Access Removal

| Prerequisites    | To get access to the <b>Application Access Removal</b> utilities, an application manager—such as a Data Owner or Provisioner—must request a role. This role type was established for application owners to create individual roles for administrators who have the responsibilities of (a) reconciling roles between AMPS accounts and resource accounts and (b) managing the removal of multiple users from roles or multiple roles from users. An application owner can create a role for each application, providing the role holder with access to the application's users and roles. Each Application Manager role grants access to the Application Access Removal screens and procedures. |
|------------------|----------------------------------------------------------------------------------------------------|
| What You Can Do: | In the Application Access Removal screen, you can perform the following tasks:                                                                                                    |
|                  | Screen 1: Select the type of removal action needed.                                                                                                    |
|                  | Screen 2: Download a template.                                                                                                    |
|                  | Upload a list of users and roles.                                                                                                    |
|                  | Select users and roles.                                                                                                    |
|                  | Choose application.                                                                                                    |
|                  | <ul> <li>Search by Role: The object is to find a role and remove selected users or all users from the role.</li> </ul>                                                                                                    |
|                  | <ul> <li>Search by User: The object is to find a particular user and remove the user from a role or list of roles.</li> </ul>                                                                                                    |
|                  | Screen 3: Review the status of your request entries for warnings and errors.                                                                                                    |
|                  | Remove undesirable entries.                                                                                                    |
|                  | Screen 4: Enter a justification for your request.                                                                                                    |
|                  | Screen 5: Review a summary of your request.                                                                                                    |
| Where to Begin:  | The application administrator starts by collecting the role and/or user information required by the access removal process and logging in to AMPS.                                                                                                    |

## Select an Activity

## Access to the Application Access

**Removal** screen is available from the AMPS Main Menu:

- 1. After you launch AMPS, open the **Manage Home** page.
- 2. Click the Application Access Removal tile.

AMPS opens the **Application Access Removal** screen (see Figure 492).

- 3. Carefully read the description next to each activity type.
- 4. Click the link for the activity that best suits your goal.

## Note:

Although the backend processes provide different outputs, the request procedure is the same for Regular Removal and Reconciliation activities.

|  | <ul> <li>Submit Regular Removal SAARs</li> <li>This option produces regular Role Removal SAARs for each entry. These SAARs do not require approval. For ticketed roles, these SAARs generate removal tickets for provisioners to remove the user's access from the target application. For directly provisioned roles, AMPS immediately removes all access associated with each role.</li> <li>Submit Reconciliation Removal SAARs</li> <li>Use this option only to reconcile access removals in AMPS when the user's access has already been removed from the target application. For a reconciliation removal, AMPS produces SAARs to record and remove each role from the user, but it does NOT produce provisioning tickets to remove access from the target application. AMPS completes each SAAR automatically with no approval required. This option is used most often to reconcile the AMPS accounts of users who have been removed from an application due to inactivity timeouts in that application and whose corresponding roles must therefore be removed from their AMPS accounts.</li> </ul> |
|--|----------------------------------------------------------------------------------------------------|
|--|----------------------------------------------------------------------------------------------------|

## Figure 492: Application Access Removal – Select Activity

5

## List Building by Role

- 5. Select the **Search by Role** tab. (Allow the screen to refresh.)
- 6. Click the **Select Application** field to open a dropdown menu.

(If you manage only one application, this field is read only.)

 Select the application you want to manage from the dropdown menu (not shown).

> AMPS populates the **Application Roles** table with roles from the application you selected.

8. Search for and select the role you want to manage.

(You can narrow your search by using the search field.)

AMPS populates the Users In Selected Role table.

9. Search for and select the user(s) you want to remove from the role.

(You can narrow your search by using the search field.)

10. Click the **Add** button.

AMPS creates an entry in the Users to Remove from Role table.

- 11. Repeat steps 5 to 10 as needed.
- (optional) To remove an entry from the Users to Remove from Role table, select the entry and click the Remove button.
- 13. Click the **Next** button when your list of users and roles is complete.

AMPS opens the **Review** screen (see Figure 499).

14. (optional) Click the **Cancel** button to clear all entries and start over.

| Select Application DFAS SABRS v 6                            |                | _                       | 😭 Upload List of Users t                                |                                    |                         | Cancel ONext               |
|--------------------------------------------------------------|----------------|-------------------------|---------------------------------------------------------|------------------------------------|-------------------------|----------------------------|
| Application Roles                                            |                |                         |                                                         |                                    |                         |                            |
| View 🔻 🔍 SABRS-001                                           |                |                         |                                                         |                                    |                         |                            |
| Role Display Name                                            |                | JD Code                 | Primary Role                                            | Classification                     | Access                  | IT Level                   |
| DFAS SABRS Prod - MC General User SABRS-001                  |                | SABRS-001               | Not Applicable                                          | U                                  | A                       | IT3                        |
|                                                              |                |                         |                                                         |                                    |                         |                            |
|                                                              |                |                         |                                                         |                                    |                         | 1 Records                  |
| Users In Selected Role                                       | 10             | Users to Re             | emove from Role                                         |                                    |                         | 1 Records                  |
| Users In Selected Role                                       |                |                         | emove from Role<br>Search Role Removals                 | Deta                               | ch                      | 1 Records                  |
| View  View  DRT0021 User ID Last Name First Name EDIPI Email | Account Status | View 🔻 🔍<br>User ID Las | Search Role Removals                                    | Role Display Nam                   | ie                      |                            |
| View - 🔍 DRT0021                                             | Account Status | View - Q<br>User ID Las | Search Role Removals<br>st Name First Name<br>ck Rupert | Role Display Nam<br>DFAS SABRS Nav | ie<br>/y PROD - SABRS F | unds Distribution NAVY-002 |
| View  View  DRT0021 User ID Last Name First Name EDIPI Email | Account Status | View 🕶 🔍                | Search Role Removals<br>st Name First Name<br>ck Rupert | Role Display Nam<br>DFAS SABRS Nav | ie                      | unds Distribution NAVY-002 |

Figure 493: Application Access Removal – Search by Role

The purpose of the search screen is to build a list of entries in the **Users to Remove from Role** table. Whether you use the **Search by Role** method (above) or the **Search by User** method (see Figure 494), the end result is the same: a list of users and associated roles to submit to the **Application Access Removal** process. You can use one or a combination of both methods to create your list.

## List Building by User

- 5. Select the **Search by User** tab. (Allow the screen to refresh.)
- 6. Click the **Select Application** field to open a dropdown menu.

(If you manage only one application, this field is read only.)

 Select the application you want to manage from the dropdown menu (not shown).

> AMPS populates the **Users** table with users assigned roles from the application you selected.

8. Search for and select the user you want to manage.

(You can narrow your search by using the search field.)

AMPS populates the Selected User's Role in Application table.

9. Search for and select the user's role(s) you want to remove.

(You can narrow your search by using the search field.)

10. Click the **Add** button.

AMPS creates an entry in the Users to Remove from Role table.

- 11. Repeat steps 5 to 10 as needed.
- (optional) To remove an entry from the Users to Remove from Role table, select the entry and click the Remove button.
- 13. Click the **Next** button when your list of users and roles is complete.

AMPS opens the **Review** screen (see Figure 499).

14. (optional) Click the **Cancel** button to clear all entries and start over.

| <br>Home × 🕅 Application Access Remova × Selec Application DFAS SABRS                                                                                                    | 6          |                                                  |                                    |            |                   |                                |                                | load List of User<br>vnload Template |                                                         | Cancel O Next             |
|----------------------------------------------------------------------------------------------------|------------|--------------------------------------------------|------------------------------------|------------|-------------------|--------------------------------|--------------------------------|--------------------------------------|---------------------------------------------------------|---------------------------|
| 5 Search by User                                                                                                    |            |                                                  |                                    | _          |                   |                                |                                |                                      |                                                         |                           |
| USI                                                                                                    | Enter sear | ch criteria and press en                         | ter to search users                |            |                   |                                |                                |                                      |                                                         |                           |
| View - C DDT0019 ×<br>User ID Last Name Fin, Name                                                                                                    | EDIPI      | Email                                            |                                    |            |                   |                                |                                |                                      |                                                         | Account Status            |
| DDT0019 Teck Dave                                                                                                    |            | Dave.Teck@dla.mil                                |                                    |            |                   |                                |                                |                                      |                                                         | Active                    |
|                                                                                                    |            |                                                  |                                    |            |                   |                                |                                |                                      |                                                         |                           |
|                                                                                                    |            |                                                  |                                    | 10         |                   |                                |                                |                                      |                                                         | 1 Records                 |
| Selected User's Roles in Application                                                                                                    |            |                                                  |                                    | 10         | 1                 | Users to                       | Remove f                       | rom Role                             |                                                         | 1 Records                 |
| Selected User's Roles in Application                                                                                                    | Detach     |                                                  |                                    | 10         |                   |                                | Remove f                       |                                      | Detach                                                  | 1 Records                 |
| View  View | Detach     | Primary Role                                     | Classificati Access                | ; IT Level | → Add<br>← Remove | View 👻 🤇<br>User ID            | Search Ro<br>Last Name         | le Removals<br>First Name            | Role Display Name                                       | Application               |
| View 🗸 🔍 Search Roles                                                                                                    |            | Primary Role<br>Not Applicable<br>Not Applicable | Classificatii Access<br>U A<br>U A |            | → Add             | View 👻 🧧                       | Search Ro<br>Last Name<br>Teck | le Removals                          |                                                         | Application<br>DFAS SABRS |
| View - Q Search Roles<br>Role Display Name<br>DFAS SABRS Prod - DFAS General User SABRS-01.                                                                                                    |            | Not Applicable                                   | U A                                | IT Level   | Add               | View v C<br>User ID<br>DAT0014 | Search Ro<br>Last Name<br>Teck | le Removals<br>First Name<br>Alvin   | Role Display Name<br>DFAS PROD - DFAS SABRS PROVISIONER | Application<br>DFAS SABRS |

Figure 494: Application Access Removal - Search by User

The purpose of the search screen is to build a list of entries in the **Users to Remove from Role** table. Whether you use the **Search by User** method (directly above) or the **Search by Role** method (see Figure 493), the end result is the same: a list of users and associated roles to submit to the **Application Access Removal** process. You can use one or a combination of both methods to create your list.

## **Bulk-List File Option**

You can submit a removal list through a bulk-removal CSV file. Access to this process is through the "search" screen.

## Download Template

1. Click on the Download Template Removal File button.

Your browser will open a popup with your download options.

2. Select **Save As** and save the template file to your local drive. (Rename the file as needed.)

#### **Prepare Your List**

- 3. Open the template file in Excel.
- 4. Edit the file to create your list of users to remove from roles:
  - a. Remove the sample entry.
  - b. Add User Login to column A.
  - c. Add associated **Role Display Name** to column **B**.
  - d. Repeat b and c as needed.
- 5. Save your completed CSV file. (Rename the file as needed.)

Do not change the file format. It must be in the CSV file format.

#### **Upload List**

6. Click the Upload List of Users to Remove button.

AMPS opens a browse window for you to select your list file.

7. Select your file and click **OK**.

AMPS checks the file for errors, and provide a message box if a problem is detected.

- 8. Click **OK** to close the message box.
- 9. Correct all errors in your file and repeat steps 6 to 8 as needed.
- 10. AMPS populates the **Users to Remove from Rol**e table with the information in you CSV file. Continue from step 12, page 474.

|  | 1 | Upload List of Users to Remove | 6 |
|--|---|--------------------------------|---|

#### Figure 495: Application Access Removal - Bulk List Options

|   | A               | В                                         | С | D | E |
|---|-----------------|-------------------------------------------|---|---|---|
| 1 | User Login      | Role Display Name                         |   |   |   |
| 2 | TESTUSER001     | TEST ROLE NAME TO REMOVE FROM TESTUSER001 |   |   |   |
| 3 |                 |                                           |   |   |   |
| 4 | <sup>th</sup> D | *                                         |   |   |   |
| 5 |                 |                                           |   |   |   |
| 6 |                 |                                           |   |   |   |
| 7 |                 |                                           |   |   |   |
|   | 4 • •           | template 🕀                                |   |   |   |

Figure 496: Application Access Removal - Sample Template File (CSV)

| Upload List of Users to Remove | >         |
|--------------------------------|-----------|
|                                | Browse    |
| 7                              | OK Cancel |

#### Figure 497: Upload List of Users to Remove – File Browse Window

\rm Warning

4a

Unable to lookup User or Role for given User: "DDT0019" and Role: "DFAS SABRS Prod - MC General User SABRS-002"

## Figure 498: Sample File-Upload Warning

(This warning message was received for an incorrect role name.)

×

OK

## **Review Errors and Warnings**

This screen displays all the selections you have made and identifies any that cannot be processed or that will be processed with changes to pending SAARs already awaiting action.

## Note:

Error and warning information is provided at the top of the page, along with instructions on how to remove items from your list.

- 15. Review the **Status** of each item.
  - a. A **WARNING** status indicates the assigned role is undergoing more than one action.
  - b. An **ERROR** status indicates an insurmountable problem.
  - c. A **VALID** status indicates no problems were detected.

(See **Tour of Review Screen** for more information.)

- 16. Review the **Status Reason** on items with a warning of error status.
- 17. Select any items you want to remove from your list. (Removing items with an ERROR status is not required. AMPS automatically removes these when you proceed to the next screen.)
- 18. Click the Remove Selected Items from List button.

AMPS removes the selected items from your list.

19. Click the **Next** button.

AMPS opens the Justification screen (see Figure 500).

|    | 88  | Home ×         | 🕅 Applicatio          | n Access Remov                            | <b>va</b> ×                                                  |            | I STATE OF THE STATE OF THE STA |
|----|-----|----------------|-----------------------|-------------------------------------------|--------------------------------------------------------------|------------|----------------------------------------------------------------------------------------------------|
|    |     | Review         | v                     |                                           |                                                              |            | Cancel Back Next                                                                                                    |
|    |     | Review the S   | tatus of each iter    | m.                                        |                                                              |            |                                                                                                    |
|    |     | Entries with a | an "Error" status v   | will not be processe                      | ed. AMPS removes them from the list after you click Next     |            |                                                                                                    |
|    | 1   | Entries with a | a "Warning" statu     | s will be processed                       | despite the warning, unless you remove them from the list.   |            |                                                                                                    |
|    | 1.1 |                | n item, first click t |                                           |                                                              | 5          | 6                                                                                                    |
|    |     |                |                       |                                           | ach item you want to remove.                                 | 01         |                                                                                                    |
|    |     |                |                       | tems, click the first<br>ected Items from | item in the range and Shift-dick the last item in the range. |            |                                                                                                    |
|    |     |                |                       |                                           |                                                              |            |                                                                                                    |
|    |     |                | Search Role           |                                           | Detach                                                       | -          | ÷                                                                                                    |
|    |     | User ID        | Last Name             | First Name                                | Role Display Name                                            | Status     | Status Reason                                                                                                    |
|    |     |                |                       |                                           |                                                              |            | There are pending SAARs associated with this User and Role. These SAARs will either be cancelled or the role will be removed from these SAARs once the role is<br>removed from the user:                                                                                                    |
|    |     | DRT0021        | Teck                  | Rupert                                    | DFAS SABRS Navy PROD - SABRS Funds Distribution NAVY-00      | 2 Awarning |                                                                                                    |
|    |     |                |                       |                                           |                                                              |            | Role Removal: 110929                                                                                                    |
| 17 |     | DRT0021        | Teck                  | Rupert                                    | EBS Prod - SMC - Site Administrator JD-00955                 | SERROR     | The role being removed is a primary role, which can't be removed until all other Additional Only roles for that application are removed.                                                                                                    |
|    |     | DRT0021        | Teck                  | Rupert                                    | DFAS SABRS Prod - MC General User SABRS-001                  | VALID      |                                                                                                    |
|    |     |                |                       |                                           |                                                              |            |                                                                                                    |
|    |     |                |                       |                                           |                                                              |            |                                                                                                    |
|    |     |                |                       |                                           |                                                              |            |                                                                                                    |
|    |     |                |                       |                                           |                                                              |            |                                                                                                    |
|    |     |                |                       |                                           |                                                              |            |                                                                                                    |
|    |     |                |                       |                                           |                                                              |            |                                                                                                    |
|    |     |                |                       |                                           |                                                              |            |                                                                                                    |
|    |     | _              |                       |                                           |                                                              |            |                                                                                                    |
|    |     | <              |                       |                                           |                                                              |            |                                                                                                    |
|    |     | Rows Select    | ted 1                 |                                           |                                                              |            | Total: 3 Valid: 1 Error: 1 Warning: 1                                                                                                    |
|    |     |                |                       |                                           |                                                              |            | 18 X Remove Selected Items from List                                                                                                    |
|    |     |                |                       |                                           |                                                              |            |                                                                                                    |
|    |     |                |                       |                                           |                                                              |            |                                                                                                    |
|    |     |                |                       |                                           |                                                              |            | · · · · · · · · · · · · · · · · · · ·                                                                                                    |
|    |     |                |                       |                                           |                                                              |            |                                                                                                    |

Figure 499: Application Access Removal – Review

## **Justification and Action**

AMPS requires the Data Owner to enter a justification for each request.

In the example shown in Figure 500, the sample text entered is minimal. The Data Owner's business process may require much more detailed information.

- 20. Verify the **Action** displayed by AMPS is the correct action.
  - a. **Regular Removal**: produces Role Removal SAARs that generate provisioning tickets for ticketedtype roles.
  - Reconciliation Removal: produces SAARs to remove each role from the user <u>in AMPS only</u>. This generates no provisioning tickets.
- 21. If the **Action** displayed is not correct, click the **Cancel** button to return to the activity selection screen (step 4, page 472) and restart the request process.
- 22. If the **Action** displayed is correct, enter the appropriate reasoning that supports the access removal in the **Justification** text box.
- 23. Click the **Next** button.

AMPS opens the **Summary** screen (see Figure 501).

| Home X Replication Access Remova X | 20 | 21 Cancel O Back O Heat |
|------------------------------------|----|-------------------------|
| Action<br>Justification            |    |                         |

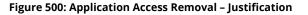

## Summary and Submission

AMPS provides a summary to give you a chance to review your list, justification, and action, prior to submitting the list for processing.

- 24. Review your **Justification** statement.
- 25. Review each item in the **Entries to Process** table.
- 26. If you want to make any changes, click the **Back** button as needed.
- 27. Click the **Submit** button.

AMPS process your request, creates SAARs and tickets as needed, and opens the **Confirmation** screen (see Figure 502).

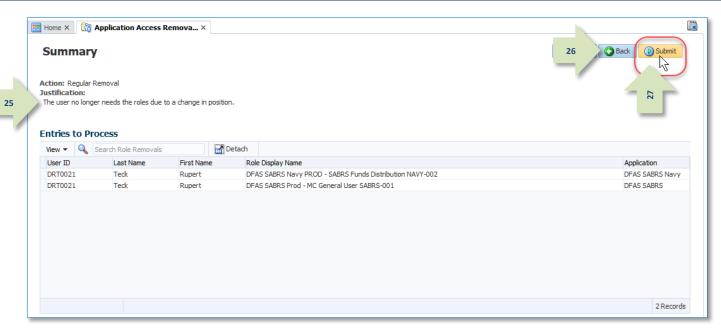

#### Figure 501: Application Access Removal - Summary

## Figure 502: Application Access Removal - Confirmation

The **Confirmation** screen provides SAAR information and a means to download a file of your list.

- 28. Review the SAARs in the table. Make note of the SAAR ID(s).
- 29. (optional) Click the **Download List** button to download a CSV file of your list.

Your browser will open a popup with your download options.

- 30. Select **Save As** and save the list file to your local drive. (Rename the file as needed.)
- 31. Click the **OK** button.
- 32. AMPS returns the user to the **Activity Selection** screen.

## **Confirmation List File**

AMPS does not require you to download the Removal Confirmation list file, but this could prove useful in the future, should you need a record of your transaction(s).

The downloaded CSV file contains the same information that appears in the table on the **Confirmation** screen (see Figure 502).

|   | A       | В       | С            | D          | E                                                        | F               | G | н |   |
|---|---------|---------|--------------|------------|----------------------------------------------------------|-----------------|---|---|---|
| 1 | SAAR ID | User ID | Last Name    | First Name | Role Name                                                | Application     |   |   |   |
| 2 | 110956  | DRT0021 | Teck         | Rupert     | DFAS SABRS Navy PROD - SABRS Funds Distribution NAVY-002 | DFAS SABRS Navy |   |   |   |
| 3 | 110957  | DRT0021 | Teck         | Rupert     | DFAS SABRS Prod - MC General User SABRS-001              | DFAS SABRS      |   |   |   |
| 4 |         |         |              |            |                                                          |                 |   |   |   |
| 5 |         |         |              |            |                                                          |                 |   |   | - |
|   |         | Remo    | valConfirmat | tion 🕀     |                                                          |                 |   |   |   |

Figure 503: Application Access Removal – Sample Removal Confirmation List (CSV)

## Email Notifications

After you submit an Access Removal request, AMPS sends the user and the user's supervisor an email notification informing them of the status of the role removal request.

There is no action required by the user or the supervisor.

The email contains the SAAR number, SAAR Type, Removal Type, Role name, Justification, name, and User ID of the administrator requesting the removal and when the request was submitted.

## Note:

AMPS sends the email in HTML format, but it can also be viewed in plain text. The sample provided in Figure 504 is an image of the email viewed in HTML format.

After AMPS prepares the request for provisioning, AMPS sends the user an email notification informing them that the process of removing the role has started.

| Sample l | Jser and Super                                                  | visor Notifications: SAAR Status                        |                                            |
|----------|-----------------------------------------------------------------|---------------------------------------------------------|--------------------------------------------|
|          | amps.user@dl.<br>Notification: S<br>Signed By amps.user@dla.mil | AAR #110956 - Remove User Access for Rupert Teck (DRT00 | 4/10/2018<br>121) (DFAS Columbus) (DF<br>8 |
|          | SAAR #110956 bas be                                             | en submitted for removal of: DFAS SABRS Navy PROD - SAB | PE Funde Distribution                      |
| -/       | NAVY-002 with access<br>No action is required b                 | to DFAS SABRS Navy.                                     | KS Funds Distribution                      |
| _/       | NAVY-002 with access                                            | to DFAS SABRS Navy.                                     | iks Funds Distribution                     |

| SAAR Type      | Role Removal                                                    |
|----------------|-----------------------------------------------------------------|
| Removal Type   | Regular Removal                                                 |
| Role to Remove | DFAS SABRS Navy PROD - SABRS Funds Distribution NAVY-002        |
| Justification  | The user no longer needs the roles due to a change in position. |
| Submitted Date | 04/10/2018 16:42:31 UTC                                         |
| Submitted By   | Down, Brenda (DBD0014)                                          |

AMPS provides this message for notification only. Please do not respond to this message. If you need IT assistance, please contact the DISA Global Service Desk by calling toll free 844-DISA-HLP (844-347-2457) or DSN 850-0032 (press 5, then speak or enter D-L-A) or visit the DLA Service Portal (.mil only) at https://dla.servicenowservices.mil/sp?id=index

Figure 504: Application Access Removal - Sample Initial Email

## Sample User Notification: Role Deprovisioning Process Started

Subject: AMPS Application processing for SAAR #110956

Body: AMPS application processing for SAAR 110956 has started for DFAS SABRS Navy.

AMPS provides this message for notification only. Please do not respond to this message. If you need IT assistance, please contact the DISA Global Service Desk by calling toll free 844-DISA-HLP (844-347-2457) or DSN 850-0032 (press 5, then speak or enter D-L-A) or visit the DLA Service Portal (.mil only) at <a href="https://dla.servicenowservices.mil/sp?id=index">https://dla.servicenowservices.mil/sp?id=index</a>

AMPS creates the provisioning ticket and sends an email notification to the application provisioner. The email provides instructions and information about the pending deprovisioning task.

The provisioner logs in to AMPS, opens their AMPS **Inbox**, locates the SAAR in the **My Tasks** view and clicks on the SAAR Title.

AMPS opens the provisioning task. See Figure 505 for a sample Total AMPS Ticket for an Application Access Removal.

## Sample Provisioner Notification: Action Required

**Subject:** AMPS Application Processing for SAAR #110956 requires your attention.

**Body:** AMPS Application Processing request for SAAR 110956 requires your attention.

Please visit AMPS at this URL: https://amps.dla.mil/

Open your Inbox to locate the SAAR. Click the SAAR title to open and complete the task.

Task Details:

Request For: DLA Login: DRT0021 Name: Teck, Rupert Phone: 888-555-1212 Email: Rupert.Teck@dla.mil EDIPI/UPN: 1286972493

Access Information: SAAR #: 110956 Remove Job Role: DFAS SABRS Navy PROD - SABRS Funds Distribution NAVY-002 Applications and Access: Resource: DFAS PROD - DFAS SABRS Navy Remove: NAVY- 002 FUND#AUT; Table 204; 205; 507 and N\$USR180

Justification: The user no longer needs the roles due to a change in position. Optional Information: (none) Role Removal SAAR requested by Brenda Down on 04/10/2018

## Total AMPS Provisioning Ticket

After the provisioner opens the ticket, they have several options: claim the ticket, save comments on their progress only, or complete the deprovisioning work and close the ticket.

 Check the **Work Details** section for instructions about the provisioning request.

> In the sample screen, the **Work Details** indicate the provisioner is to remove the specified role currently assigned to the user listed in the **User Summary**.

2. Enter text in the **Comments** area to clarify the current action taken.

**Comments** text is required, but since a provisioning ticket can be opened, closed, and reopened before it is complete, you can enter progress notes or other appropriate text to clarify the status of the provisioning task.

To save comments and reopen the ticket later, click **Save Comments**. Reopen the ticket from the **My Tasks** view in your **Inbox**.

 When the deprovisioning tasks are complete, click Work is Completed.

AMPS closes the provisioning ticket screen.

AMPS then notifies the user that the deprovisioning actions are complete and the user's application access privileges have been removed (see below).

| OLOUX # 110300 DI WO C                                                                                                    | SARRS NAVY DROD ADDI TCATTO                                                                                                    | N PROVISIONER Remov                                                   | e Access for Teck, Rupert (DRT002                                                                                                    | 21) Claim Save Commen | ts Work is C       |
|----------------------------------------------------------------------------------------------------|----------------------------------------------------------------------------------------------------|-----------------------------------------------------------------------|----------------------------------------------------------------------------------------------------|-----------------------|--------------------|
|                                                                                                    | SABKS NAVT PROD APPLICATIO                                                                                                    | IN PROVISIONER REIIIOV                                                | Access for Teck, Rupert (DR1002                                                                                                    |                       |                    |
| Application Request                                                                                                    |                                                                                                    |                                                                       |                                                                                                    |                       |                    |
| Current T                                                                                                    | ask Owner:                                                                                                    |                                                                       |                                                                                                    |                       |                    |
|                                                                                                    | ponsibility: DFAS SABRS NAVY PRO                                                                                                    | D APPLICATION PROVISIONE                                              | B                                                                                                    |                       | - m                |
|                                                                                                    | st Updated: Apr 10, 2018 12:43 PM                                                                                                    |                                                                       |                                                                                                    |                       |                    |
|                                                                                                    | Comments: Resource access has be                                                                                                    | en removed.                                                           |                                                                                                    |                       |                    |
|                                                                                                    |                                                                                                    |                                                                       |                                                                                                    |                       |                    |
| 2                                                                                                    |                                                                                                    |                                                                       |                                                                                                    |                       |                    |
| $-\Lambda$                                                                                                    |                                                                                                    |                                                                       |                                                                                                    |                       |                    |
|                                                                                                    |                                                                                                    |                                                                       |                                                                                                    |                       |                    |
|                                                                                                    |                                                                                                    |                                                                       |                                                                                                    |                       |                    |
|                                                                                                    |                                                                                                    |                                                                       |                                                                                                    |                       |                    |
| Work Details                                                                                                    |                                                                                                    |                                                                       |                                                                                                    |                       |                    |
|                                                                                                    |                                                                                                    |                                                                       |                                                                                                    |                       |                    |
| Request For:                                                                                                    |                                                                                                    |                                                                       |                                                                                                    |                       |                    |
| DLA Login: DRT0021<br>Name: Teck, Rupert                                                                                                    |                                                                                                    |                                                                       |                                                                                                    |                       |                    |
| Phone: 888-555-1212                                                                                                    |                                                                                                    |                                                                       |                                                                                                    |                       |                    |
| Email: Rupert.Teck@dla.i                                                                                                    | mil                                                                                                    |                                                                       |                                                                                                    |                       |                    |
| EDIPI/UPN: 1286972493                                                                                                    |                                                                                                    |                                                                       |                                                                                                    |                       |                    |
| Access Information:                                                                                                    |                                                                                                    |                                                                       |                                                                                                    |                       |                    |
| SAAR #: 110956                                                                                                    |                                                                                                    |                                                                       |                                                                                                    |                       |                    |
| (                                                                                                    |                                                                                                    |                                                                       |                                                                                                    |                       |                    |
| Remove Job Role: DFAS                                                                                                    | SABRS Navy PROD - SABRS Funds Dist                                                                                                    | ribution NAVY-002                                                     |                                                                                                    |                       |                    |
| Applications and Access:                                                                                                    |                                                                                                    |                                                                       |                                                                                                    |                       |                    |
| Resource: DFAS PROI                                                                                                    | D - DFAS SABRS Navy                                                                                                    |                                                                       |                                                                                                    |                       |                    |
| Remove: NAVY- 0                                                                                                    | 02 FUND#AUT; Table 204; 205; 507 a                                                                                                    | nd N\$USR180                                                          |                                                                                                    |                       |                    |
|                                                                                                    |                                                                                                    |                                                                       |                                                                                                    |                       |                    |
| Justification: The user no                                                                                                    | longer needs the roles due to a chang                                                                                                    | je in position.                                                       |                                                                                                    |                       |                    |
|                                                                                                    | 202)                                                                                                    |                                                                       |                                                                                                    |                       |                    |
| Optional Information: (no                                                                                                    | une)                                                                                                    |                                                                       |                                                                                                    |                       |                    |
| Optional Information: (no                                                                                                    |                                                                                                    |                                                                       |                                                                                                    |                       |                    |
|                                                                                                    | ested by Brenda Down on 04/10/2018                                                                                                    |                                                                       |                                                                                                    |                       |                    |
|                                                                                                    |                                                                                                    |                                                                       |                                                                                                    |                       |                    |
| Role Removal SAAR requ<br><b>⊻User Summary</b>                                                                                                    |                                                                                                    | Phone                                                                 | 888-555-1212                                                                                                    |                       |                    |
| Role Removal SAAR requ<br><b>⊻User Summary</b><br>User ID                                                                                                    | <ul> <li>DRT0021</li> </ul>                                                                                                    |                                                                       |                                                                                                    |                       |                    |
| Role Removal SAAR requ<br><b>⊻ User Summary</b><br>User ID<br>Name                                                                                                    | <ul> <li>DRT0021</li> <li>Teck, Rupert</li> </ul>                                                                                                    | Email                                                                 | Rupert.Teck@dla.mil                                                                                                    |                       |                    |
| Role Removal SAAR requ<br><b>⊻ User Summary</b><br>User ID<br>Name<br>Organization                                                                                                    | <ul> <li>DRT0021</li> <li>DFAS Columbus</li> </ul>                                                                                                    | Email                                                                 | Rupert.Teck@dla.mil<br>(DZT0001) Teck, Zachariah                                                                                                    |                       |                    |
| Role Removal SAAR requ<br><b>⊻ User Summary</b><br>User ID<br>Name<br>Organization                                                                                                    | <ul> <li>DRT0021</li> <li>DEAT Council Department</li> <li>DEAS Columbus</li> <li>Financial Analyst</li> </ul>                                                   | Email<br>Supervisor                                                   | Rupert.Teck@dla.mil<br>(DZT0001) Teck, Zachariah                                                                                                    |                       |                    |
| Role Removal SAAR requ<br>✓ User Summary<br>User ID<br>Name<br>Organization<br>Job Title                                                                                                    | <ul> <li>DRT0021</li> <li>DEAT Council Department</li> <li>DEAS Columbus</li> <li>Financial Analyst</li> </ul>                                                   | Email<br>Supervisor<br>Annual Revalidation<br>Date<br>Cyber Awareness | Rupert.Teck@dla.mil<br>(DZT0001) Teck, Zachariah<br>7/26/2018                                                                                        |                       |                    |
| Role Removal SAAR requ<br>✓ User Summary<br>User ID<br>Name<br>Organization<br>Job Title                                                                                                    | <ul> <li>DRT0021</li> <li>DEAT Council Department</li> <li>DEAS Columbus</li> <li>Financial Analyst</li> </ul>                                                   | Email<br>Supervisor<br>Annual Revalidation<br>Date                    | Rupert.Teck@dla.mil<br>(DZT0001) Teck, Zachariah<br>7/26/2018                                                                                        |                       |                    |
| Role Removal SAAR requ<br>User Summary<br>User ID<br>Name<br>Organization<br>Job Title<br>IT Level                                                                                                    | <ul> <li>DRT0021</li> <li>DEAT Council Department</li> <li>DEAS Columbus</li> <li>Financial Analyst</li> </ul>                                                   | Email<br>Supervisor<br>Annual Revalidation<br>Date<br>Cyber Awareness | Rupert.Teck@dla.mil<br>(DZT0001) Teck, Zachariah<br>7/26/2018                                                                                        |                       |                    |
| Role Removal SAAR requ<br>User Summary<br>User ID<br>Name<br>Organization<br>Job Title<br>IT Level<br>Current Roles                                                                                                    | <ul> <li>DRT0021</li> <li>DRT0021</li> <li>Teck, Rupert</li> <li>DFAS Columbus</li> <li>Financial Analyst</li> <li>IT3</li> </ul>                                | Email<br>Supervisor<br>Annual Revalidation<br>Date<br>Cyber Awareness | Rupert.Teck@dla.mil<br>(DZT0001) Teck, Zachariah<br>7/26/2018<br>6/1/2018<br>Application                                                             | Environment           | Role Type          |
| Role Removal SAAR requ<br>User Summary<br>User ID<br>Name<br>Organization<br>Job Title<br>IT Level<br>Current Roles<br>DFAS SABRS APPLICATI                                                                                                    | <ul> <li>DRT0021</li> <li>DRT0021</li> <li>Teck, Rupert</li> <li>DFAS Columbus</li> <li>Financial Analyst</li> <li>IT3</li> </ul>                                | Email<br>Supervisor<br>Annual Revalidation<br>Date<br>Cyber Awareness | Rupert.Teck@dla.mil<br>(DZT0001) Teck, Zachariah<br>7/26/2018<br>6/1/2018<br>Application<br>DFAS SABRS                                               | PROD                  | DO                 |
| Role Removal SAAR requ<br>User Summary<br>User ID<br>Name<br>Organization<br>Job Title<br>IT Level<br>Current Roles<br>Current Roles<br>DFAS SABRS APPLICATI<br>DFAS SABRS Navy PROE                                                                                                    | <ul> <li>DRT0021</li> <li>DEAS Columbus</li> <li>Financial Analyst</li> <li>IT3</li> <li>TON ACCESS MANAGEMENT MANAGER</li> <li>SABRS ROSCOE NAVY-013</li> </ul> | Email<br>Supervisor<br>Annual Revalidation<br>Date<br>Cyber Awareness | Rupert.Teck@dla.mil<br>(DZT0001) Teck, Zachariah<br>7/26/2018<br>6/1/2018<br>Application<br>DFAS SABRS<br>DFAS SABRS Navy                            | PROD<br>PROD          | DO<br>USER         |
| Role Removal SAAR requ<br>User Summary<br>User ID<br>Name<br>Organization<br>Job Title<br>IT Level<br>Current Roles<br>Current Roles<br>DFAS SABRS APPLICATI<br>DFAS SABRS Navy PROD<br>DFAS SABRS Prod - DFA                                                                                                    | <ul> <li>DRT0021</li> <li>Teck, Rupert</li> <li>DFAS Columbus</li> <li>Financial Analyst</li> <li>IT3</li> </ul>                                                 | Email<br>Supervisor<br>Annual Revalidation<br>Date<br>Cyber Awareness | Rupert.Teck@dla.mil<br>(DZT0001) Teck, Zachariah<br>7/26/2018<br>6/1/2018<br>2012 Application<br>DFAS SABRS<br>Navy<br>DFAS SABRS Navy<br>DFAS SABRS | PROD<br>PROD<br>PROD  | DO<br>USER<br>USER |
| Role Removal SAAR requ<br>User ID<br>Name<br>Organization<br>Job Title<br>IT Level<br>Current Roles<br>Current Roles<br>DFAS SABRS APPLICATI<br>DFAS SABRS Navy PROD<br>DFAS SABRS Prod - DFA<br>EBS Prod - SMC - Site Additional State Additional State | <ul> <li>DRT0021</li> <li>Teck, Rupert</li> <li>DFAS Columbus</li> <li>Financial Analyst</li> <li>IT3</li> </ul>                                                 | Email<br>Supervisor<br>Annual Revalidation<br>Date<br>Cyber Awareness | Rupert.Teck@dla.mil<br>(DZT0001) Teck, Zachariah<br>7/26/2018<br>6/1/2018<br>Application<br>DFAS SABRS<br>DFAS SABRS Navy                            | PROD<br>PROD          | DO<br>USER         |

Figure 505: Application Access Removal – Sample Total AMPS Provisioning Ticket

## Final Email Notification

AMPS provides email notification to the user when their AMPS access has been removed.

The email contains the SAAR number, SAAR Type, Removal Type, Role name, Justification, name, and User ID of the administrator requesting the removal and when the request was submitted.

The Justification text is the text entered by the Data Owner during the request.

## Note:

AMPS sends the email in HTML format, but it can also be viewed in plain text. The image provided in Figure 336 is a sample image of the email viewed in HTML format.

# Sample User Notification: Role Removal Complete

| aned By amps.user@dla | mil                                                             |  |
|-----------------------|-----------------------------------------------------------------|--|
| 5AAR 110956 has b     | een processed.                                                  |  |
| SAAR                  | 110956                                                          |  |
| SAAR Type             | Role Removal                                                    |  |
| Removal Type          | Regular Removal                                                 |  |
| Role to Remove        | DFAS SABRS Navy PROD - SABRS Funds Distribution NAVY-002        |  |
| Justification         | The user no longer needs the roles due to a change in position. |  |
| Submitted Date        | 04/10/2018 16:42:31 UTC                                         |  |
| Submitted By          | Down, Brenda (DBD0014)                                          |  |

AMPS provides this message for notification only. Please do not respond to this message. If you need IT assistance, please contact the DISA Global Service Desk by calling toll free 844-DISA-HLP (844-347-2457) or DSN 850-0032 (press 5, then speak or enter D-L-A) or visit the DLA Service Portal (.mil only) at https://dla.servicenowservices.mil/sp?id=index

Figure 506: Application Access Removal - Sample Final Email

# **Appendix A: Online Forms**

This appendix lists and describes online forms displayed in AMPS.

# What is a Privacy Act Statement?

The following information is taken from "What is a Privacy Act Statement" (Department of Homeland Security: https://www.dhs.gov/xlibrary/assets/privacy/privacy\_guidance\_e3.pdf):

What is a Privacy Act Statement?

The Privacy Act of 1974, 5 USC 552a, provides protection to individuals by ensuring that personal information collected by Federal agencies is limited to that which is legally authorized and necessary and is maintained in a manner which precludes unwarranted intrusions upon individual privacy.

Pursuant to 5 U.S.C. §552a (e) (3) agencies are required to provide what is commonly referred to as a Privacy Act Statement to all persons asked to provide personal information about themselves, which will go into a system of records (i.e., the information will be stored and retrieved using the individual's name or other personal identifier such as a Social Security Number). Department of Homeland Security (DHS) policy is to provide a Privacy Act Statement regardless of whether the collection is part of a system of records or not. All Privacy Act statements must be reviewed by the Privacy Office or component Privacy Officer.

AMPS includes a **Privacy Act Statement** that is relevant to your organization:

- If you are a DLA application user, you will see the DLA Privacy Act Statement when AMPS is prompted to display it.
- If you are a DFAS application user, you will see the DFAS Privacy Act Statement when AMPS is prompted to display it.

Read these statements carefully to understand the policies that govern the use and storage of any Personally Identifiable Information (PII) that you enter in AMPS.

# When is the Privacy Act Statement Displayed in AMPS?

The Privacy Act Statement for your organization is displayed the first time you access one of the functional areas where PII is entered and stored:

- *My Information* screen and tabs: displayed the first time you click the **My Information** tile on the **Self Service Home** page during the current session. Each time you log in to AMPS, you start a new session; if you open the **My Information** screen during a new session, AMPS displays the **Privacy Act Statement**. The Privacy Act statement is displayed in this area only once during a session.
- **Role Request** screen sequence: displayed the first time you click the **Request Role** tile on the **Self Service Home** page during the current session. Each time you log in to AMPS, you start a new session; if you start the **Role Request** sequence during a new session, AMPS displays the **Privacy Act Statement**. The Privacy Act Statement is displayed in this area only once during a session.

## **Corrected Links:**

- **Routine Uses:** http://dpcld.defense.gov/Privacy/SORNsIndex/BlanketRoutineUses.aspx
- DLA System of Record Notices (SORNs): http://dpcld.defense.gov/Privacy/SORNsIndex/tabid/5915/Category/11156/defense-logistics-agency.aspx
- DFAS System of Record Notices (SORNs): http://dpcld.defense.gov/Privacy/SORNsIndex/tabid/5915/Category/11156/defense-logistics-agency.aspx

# **DLA Privacy Act Statement**

The links on these pages have been updated recently. Please see the Corrected Links section on page 483.

# DLA Privacy Act Statement Authority: 5 U.S.C. 301, Departmental Regulations; 10 U.S.C. 133, Under Secretary of Defense for Acquisition, Technology, and Logistics; 18 U.S.C. 1029, Access device fraud; E.O. 10450, Security Requirements for Government Employees, as amended; and E.O. 9397 (SSN), as amended. Principal Purpose(s): Information is used to validate a user's request for access into a DLA system, database or network that has its access requests managed by AMPS. Routine Uses: Data may be provided under any of the DoD "Blanket Routine Uses" published at http://dpcdd.defense.gov/Privacy/SORNsIndex/BlanketRoutineUses.aspx. Disclosure: Disclosure is voluntary; however, if you fail to supply all the requested information you will not gain access to the DLA - Account Management and Provisioning System (AMPS) database. Your identity / security clearance must be verified prior to gaining access to the AMPS database, and without the requested information cannot be accomplished. Rules of Use: Rules for collecting, using, retaining, and safeguarding this information are contained in DLA Privacy Act System Notice S500.55, entitled "Information Technology Access and Control Records" available at http://dpcdd.defense.gov/Privacy/SORNsIndex/tabid/5915/Category/11156/defense-logistics-agency.aspx.

Figure 507: DLA Privacy Act Statement

# **DFAS Privacy Act Statement**

| DFAS Privacy Act Statement                                                |                                                                                                    |
|---------------------------------------------------------------------------|----------------------------------------------------------------------------------------------------|
|                                                                           | ntal Regulations; 10 U.S.C. 133, Under Secretary of Defense for Acquisition, Technology, and<br>wice fraud; E.O. 10450, Security Requirements for Government Employees, as amended; and                                                                                                  |
| Principal Purpose(s): Information its access requests managed by AMF      | is used to validate a user's request for access into a DFAS system, database or network that has PS.                                                                                                    |
| Routine Uses: Data may be provid<br>http://dpcld.defense.gov/Privacy/SORN | ded under any of the DoD "Blanket Routine Uses" published at<br>sIndex/BlanketRoutineUses.aspx.                                                                                                    |
| Account Management and Provisionin                                        | y; however, if you fail to supply all the requested information you will not gain access to the DLA -<br>ig System (AMPS) database. Your identity / security clearance must be verified prior to gaining<br>, and without the requested information verification cannot be accomplished. |
| Notice T5210, entitled "Account Mana                                      | , using, retaining, and safeguarding this information are contained in DFAS Privacy Act System<br>agement Provisioning System (AMPS)" available at<br>IsIndex/tabid/5915/Category/11152/defense-finance-and-accounting-service.aspx.                                                     |
|                                                                           | Accept                                                                                                    |

Figure 508: DFAS Privacy Act Statement

# Consent to Monitoring (CTM)

The following text appears in the **STANDARD MANDATORY DoD NOTICE AND CONSENT AGREEMENT** (Consent to Monitoring or CTM) screen displayed to each user before AMPS displays the user's **Annual Revalidation Request** screen. After reading the information on the screen, the user must click the **I Accept** button to acknowledge the rules and signify a promise to follow the rules.

# Defense Logistics Agency (DLA)

# STANDARD MANDATORY DoD NOTICE AND CONSENT AGREEMENT

By signing this document, you acknowledge and consent that when you access Department of Defense (DoD) information systems:

- You are accessing a U.S. Government (USG) information system (IS) (which includes any device attached to this information system) that is provided for U.S. Government-authorized use only.
- You consent to the following conditions:
  - The U.S. Government routinely intercepts and monitors communications on this information system for purposes including, but not limited to, penetration testing, communications security (COMSEC) monitoring, network operations and defense, personnel misconduct (PM), law enforcement (LE) and counterintelligence (CI) investigations.
  - At any time, the U.S. Government may inspect and seize data stored on this information system.
  - Communications using, or data stored on, this information system are not private, are subject to routine monitoring, interception, and search, and may be disclosed or used for any U.S. Government-authorized purpose.
  - This information system includes security measures (e.g., authentication and access controls) to protect U.S. Government interests-not for your personal benefit or privacy.
  - Notwithstanding the above, using an information system does not constitute consent to personnel misconduct, law enforcement, or counterintelligence investigative searching or monitoring of the content of privileged communications or data (including work product) that are related to personal representation or services by attorneys, psychotherapists, or clergy, and their assistants. Under these circumstances, such communications and work product are private and confidential, as further explained below:
- Nothing in this User Agreement shall be interpreted to limit the user's consent to, or in any other way restrict or affect, any U.S. Government actions for purposes of network administration, operation, protection, or defense, or for communications security. This includes all communications and data on an information system, regardless of any applicable privilege or confidentiality.
- The user consents to interception/capture and seizure of ALL communications and data for any authorized purpose (including personnel misconduct, law enforcement, or counterintelligence investigation). However, consent to interception/capture or seizure of communications and data is not consent to the use of privileged communications or data for personnel misconduct, law enforcement, or counterintelligence investigation against any party and does not negate any applicable privilege or confidentiality that otherwise applies.

- Whether any particular communication or data qualifies for the protection of a privilege, or is covered by a duty of confidentiality, is determined in accordance with established legal standards and DoD policy. Users are strongly encouraged to seek personal legal counsel on such matters prior to using an information system if the user intends to rely on the protections of a privilege or confidentiality.
- Users should take reasonable steps to identify such communications or data that the user asserts are protected by any such privilege or confidentiality. However, the user's identification or assertion of a privilege or confidentiality is not sufficient to create such protection where none exists under established legal standards and DoD policy.
- A user's failure to take reasonable steps to identify such communications or data as privileged or confidential does not waive the privilege or confidentiality if such protections otherwise exist under established legal standards and DoD policy. However, in such cases the U.S. Government is authorized to take reasonable actions to identify such communication or data as being subject to a privileged or confidentiality, and such actions do not negate any applicable privilege or confidentiality.
- These conditions preserve the confidentiality of the communication or data, and the legal protections regarding the use and disclosure of privileged information, and thus such communications and data are private and confidential. Further, the U.S. Government shall take all reasonable measures to protect the content of captured/seized privileged communications and data to ensure they are appropriately protected.
- In cases when the user has consented to content searching or monitoring of communications or data for personnel misconduct, law enforcement, or
  counterintelligence investigative searching, (i.e., for all communications and data other than privileged communications or data that are related to personal
  representation or services by attorneys, psychotherapists, or clergy, and their assistants), the U.S. Government may, solely at its discretion and in accordance with DoD
  policy, elect to apply a privilege or other restriction on the U.S. Government's otherwise-authorized use or disclosure of such information.

All of the above conditions apply regardless of whether the access or use of an information system includes the display of a Notice and Consent Banner ("banner"). When a banner is used, the banner functions to remind the user of the conditions that are set forth in this User Agreement, regardless of whether the banner describes these conditions in full detail or provides a summary of such conditions, and regardless of whether the banner expressly references this User Agreement.

## I acknowledge receipt of the Standard Mandatory DoD Notice and Consent Agreement.

# **General Rules of Behavior (GROB)**

The following text appears in the **General Rules of Behavior** screen displayed to each user before AMPS displays the user's **Annual Revalidation Request** screen. After reading the information on the screen, the user must click the I Accept button to acknowledge the rules and signify a promise to follow the rules. (Revised August 2017)

# Defense Logistics Agency Information Assurance (IA): Rules of Behavior General User Agreement

The Information Assurance (IA) rules of behavior included in this agreement delineate the responsibilities and expectations of all individuals with access to DLA information systems. All individuals will review and provide a signature (manual or digital) acknowledging these rules prior to being granted access to any DLA network and/or application.

## 1. What is the purpose of the IA Rules of Behavior?

These IA rules of behavior (including Privileged User and Secret Internet Protocol Router Network (SIPRNET) IA rules, which are contained in separate "user agreements") were established to hold users accountable for their actions and responsible for securing Government data and Information Technology (IT) resources.

## 2. What are IA rules of behavior?

IA rules of behavior summarize laws and requirements from various Department of Defense (DOD) and DLA policies, instructions, manuals, etc., with regard to authorized DLA information system use. IA rules of behavior establish standards of conduct that are vital to a sound and secure enterprise information operations infrastructure. The IA rules of behavior highlight the need for users to understand that taking personal responsibility for securing DLA information and IT resources is an essential part of their mission.

## 3. Who is covered by these rules?

These rules are to be followed by the entire DLA workforce (civilian, military, and contractor) with access to DLA systems, networks, and internal web sites. This DLA workforce should be fully aware of, and abide by, DLA security policies as well as related DOD policies.

## 4. What are the penalties for Noncompliance?

Noncompliance to these rules will be enforced through sanctions commensurate with the level of infraction. Actions may result in removal of system access.

Misuse of Privacy Act data may result in civil and criminal charges and fines.

## 5. Users will:

a. Safeguard the information processed, stored, and transmitted on DLA information systems from unauthorized or inadvertent modification, disclosure, destruction, and misuse. DLA information systems are for official use and authorized purposes in accordance with DOD 5500.7-R, Joint Ethics Regulation, section 2-301.

b. Comply with safeguards, policies, and procedures to prevent unauthorized access to DLA information systems.

c. Comply with terms of software licenses and only use DLA licensed and authorized software. Additionally, users will not install single license software on shared hard drives (or servers) without prior approval.

d. Complete periodic IA awareness training when made available.

e. Use DLA Internet access and electronic mail (email) services for non-official purposes only under the following circumstances: I) Usage does not adversely affect the employee's performance or accomplishment of the DLA or DOD mission and usage does not reflect adversely on DLA, DOD, or the Federal Government as a whole; 2) Usage will occur on breaks, lunch periods, and non-duty hours; and 3) Usage precludes any unnecessary costs or appearance of impropriety to the Federal Government.

f. Not transmit sensitive information over the Internet unless it has been encrypted and digitally signed using a Common Access Card (CAC) based DOD public key certificate.

g. Digitally sign email containing attachments and embedded hyperlinks.

## 6. Not use DLA Internet access and email services to:

a. Knowingly view, receive, or transmit material with pornographic content.

b. Conduct illegal activities and soliciting for personal gain.

c. Download copyrighted software without express permission.

d. Download without ensuring protection against viruses.

e. Misrepresent personal opinion as official information.

f. Knowingly distribute chain letters, extremist or terrorist material advocating the violent overthrow of the government and/or material or jokes that demean or ridicule others on the basis of race, creed, religion, color, sex, disability, or national origin.

g. Not engage in deliberate activities that overload network resources (e.g., downloading music or video files). Network bandwidth consumption caused by such downloads may inhibit or prohibit network service to other users.

h. Promote partisan political activity.

i. Access, store, process, display, distribute, transmit, or view material that is abusive, harassing, defamatory, vulgar, profane; that promotes hate crimes, or is subversive or objectionable by nature, including material encouraging criminal activity, or violation of local, state, Federal, national, or international law.

j. Access, store, process, or distribute Classified, Proprietary, or Privacy Act protected information in violation of established security and information release policies.

k. Use the DLA network resources for personal financial gain such as advertising or solicitation of services or sale of personal property (e.g., eBay). This does not prohibit the use of a local intranet for bulletin boards/want ads.

I. Disseminate religious information unrelated to DLA's established religious program;

m. Fundraising activities, either for profit or non-profit, unless the activity is specifically approved by the organization (e.g., organization social event fund raisers, charitable fund raisers).

n. Gamble, wager, or place any bets.

**NOTE:** Although DLA uses Web filtering technology to prevent access to inappropriate Web sites, it is not a complete solution and the ability to access a Web site does not mean that it is not prohibited. It is a user's responsibility to recognize the accountability assigned when given authorized access to any DLA information system. Individual user activity is recorded, including Internet and Intranet sites and files accessed.

o. Not knowingly write, code, compile, store, transmit, or transfer unauthorized software code, Trojan horse programs, or malicious software code, to include viruses, logic bombs, worms, and macro viruses into any DLA information system.

p. Not attempt to bypass the Web filtering system (e.g., installing proxy bypass software).

q. Not share account passwords with anyone, including Personal Identification Numbers (PIN) for CAC associated with the Public Key Infrastructure.

r. Not attach any non-DLA issued device (e.g., personally owned Personal Digital Assistants, wireless devices) to any DLA information system without prior approval.

s. Not utilize any removable storage media (e.g., thumb drives, memory sticks, floppy disks, camera flash memory cards, high capacity ZIP floppy drives, secure digital cards other than compact discs (CD) or DVDs without prior approval.

t. Encrypt all data not approved for public release copied to a CD or DVD using approved software. Contact your local Information Assurance Officer (IAO) or help desk for assistance.

u. Immediately report known or suspected incidents to the responsible Information Assurance Manager in accordance with the DLA Computer Incident Response Guide.

v. Log out prior to leaving his/her desk/office/cubicle/work area at the end of his/her work day.

w. Lock his/her workstation when unattended for an extended period of time.

x. Remove his/her CAC from workstation when unattended.

y. Not attempt to modify automated screen-lock functions performed by the information system.

z. Scan files received from untrusted sources prior to opening them. For assistance with this function, please contact your local IAO or help desk.

aa. If applicable, process classified data on classified information systems only.

ab. Not use shared drives to relay Privacy Act data unless the data is password protected and the folder within the shared drive has access set up only for those authorized to access the data.

ac. Be cognizant of all applicable DLA IA policies.

## 7. Consent to Monitoring Provision

a. In addition to formally acknowledging through signature, the required provisions documented above, all users with access to a DOD information system are required to read and acknowledge the following consent to monitoring provision.

b. By signing this document, you acknowledge and consent that when you access DOD information systems:

c. You are accessing a U.S. Government information system (which includes any device attached to this information system) that is provided for U.S. Governmentauthorized use only.

d. You consent to the following conditions:

(1) The U.S. Government routinely intercepts and monitors communications on this information system for purposes including, but not limited to, penetration testing, communications security monitoring, network operations and defense, personnel misconduct, law enforcement, and counterintelligence investigations.

(2) At any time, the U.S. Government may inspect and seize data stored on this information system.

(3) Communications using, or data stored on, this information system are not private, are subject to routine monitoring, interception, and search, and may be disclosed or used for any U.S. Government-authorized purpose.

(4) This information system includes security measures (e.g., authentication and access controls) to protect U.S. Government interests--not for your personal benefit or privacy.

**Note:** Notwithstanding the above, using an information system does not constitute consent to personnel misconduct, law enforcement, or counterintelligence investigative searching or monitoring of the content of privileged communications or data (including work product) that are related to personal representation or services by attorneys, psychotherapists, or clergy, and their assistants. Under these circumstances, such communications and work product are private and confidential, as further explained below:

(5) Nothing in this User Agreement shall be interpreted to limit the user's consent to, or in any other way restrict or affect, any U.S. Government actions for purposes of network administration, operation, protection, or defense, or for communications security. This includes all communications and data on an information system, regardless of any applicable privilege or confidentiality.

(6) The user consents to interception/capture and seizure of ALL communications and data for any authorized purpose (including personnel misconduct, law enforcement, or counterintelligence investigation). However, consent to interception/capture or seizure of communications and data is not consent to the use of privileged

communications or data for personnel misconduct, law enforcement, or counterintelligence investigation against any party and does not negate any applicable privilege or confidentiality that otherwise applies.

(7) Whether any particular communication or data qualifies for the protection of a privilege, or is covered by a duty of confidentiality, is determined in accordance with established legal standards and DOD policy. Users are strongly encouraged to seek personal legal counsel on such matters prior to using an information system if the user intends to rely on the protections of a privilege or confidentiality.

(8) Users should take reasonable steps to identify such communications or data that the user asserts are protected by any such privilege or confidentiality. However, the user's identification or assertion of a privilege or confidentiality is not sufficient to create such protection where none exists under established legal standards and DOD policy.

(9) A user's failure to take reasonable steps to identify such communications or data as privileged or confidential does not waive the privilege or confidentiality if such protections otherwise exist under established legal standards and DOD policy. However, in such cases the U.S. Government is authorized to take reasonable actions to identify such communication or data as being subject to a privilege or confidentiality, and such actions do not negate any applicable privilege or confidentiality.

(10) These conditions preserve the confidentiality of the communication or data, and the legal protections regarding the use and disclosure of privileged information, and thus such communications and data are private and confidential. Further, the U.S. Government shall take all reasonable measures to protect the content of captured/seized privileged communications and data to ensure they are appropriately protected.

(11) In cases when the user has consented to content searching or monitoring of communications or data for personnel misconduct, law enforcement, or counterintelligence investigative searching, (law enforcement for all communications and data other than privileged communications or data that are related to personal representation or services by attorneys, psychotherapists, or clergy, and their assistants), the U.S. Government may, solely at its discretion and in accordance with DOD policy, elect to apply a privilege or other restriction on the U.S. Government's otherwise authorized use or disclosure of such information.

(12) All of the above conditions apply regardless of whether the access or use of an information system includes the display of a Notice and Consent Banner ("banner"). When a banner is used, the banner functions to remind the user of the provisions that are set forth in this user agreement, regardless of whether the banner describes these provisions in full detail or provides a summary of such conditions. In addition, this applies regardless of whether the banner expressly references this user agreement.

I acknowledge receipt of this General User Agreement, understand my responsibilities, and will comply with these provisions when accessing a DLA information system.

# Privileged Rules of Behavior (PROB)

The following text appears in the **Privileged Rules of Behavior** screen displayed to each user who requires elevated privileges. After reading the information on the screen, the user must click the **I Accept** button to acknowledge the rules and signify a promise to follow the rules. AMPS captures this acknowledgement as a digital signature and stores it with the approved SAAR. (Revised August 2017)

# Defense Logistics Agency (DLA) Information Assurance (IA): Rules of Behavior Privileged (Access) User Agreement

Privileged users are authorized users who have the ability to modify secure configurations (e.g., access controls, etc.) or bypass IA controls enforced by DLA information systems (e.g., account setup, account termination, account resetting, auditing).

## 1. What is the purpose of the IA rules of behavior?

These IA rules of behavior (including general user and Secret Internet Protocol Router Network (SIPRNet) IA rules, which are contained in separate "user agreements") were established to hold users accountable for their actions and responsible for securing Government data and Information Technology (IT) resources.

## 2. What are IA rules of behavior?

IA rules of behavior summarize laws and requirements from various Department of Defense (DOD) and DLA policies, instructions, manuals, etc., with regard to authorized DLA information system use. IA rules of behavior establish standards of conduct that are vital to a sound and secure enterprise information operations infrastructure. The IA rules of behavior highlight the need for users to understand that taking personal responsibility for securing DLA information and IT resources is an essential part of their mission.

## 3. Who is covered by these IA rules of behavior?

These IA rules of behavior apply to the DLA workforce (i.e., civilian, military, and contractor), to include authorized personnel not considered members of the DLA workforce with access to DLA information systems. In particular, Privileged Users include, but are not limited to, System and Network Administrators, Web and Database Administrators, Firewall and Application Administrators, Software Developers, and Security Administrators (e.g., IA Managers (IAM), IA Officers (IAO)).

## 4. What are the penalties for noncompliance?

Noncompliance with these rules will result in sanctions being imposed on an individual(s) commensurate to the level of the infraction(s). Depending on the severity of the violation, sanctions may include a verbal or written/reprimand, removal of information system access for a specified period of time, reassignment to other duties or termination. Misuse of Privacy Act, sensitive (to include classified) data may result in civil and criminal charges and/or fines. Military Service members may be subject to administrative or disciplinary action as authorized by applicable regulations and the Uniform Code of Military Justice.

**NOTE:** The rules of behavior delineated in the DLA "General User" agreement are applicable to all DLA information system users and used in conjunction with the privileged user rules of behavior documented herein.

## 5. Privileged Users will:

a. At a minimum, have undergone an appropriate personnel security investigation commensurate with the IT level (e.g., IT- I [privileged], IT- II [limited privileged]) required to perform the duties assigned.

b. Hold a U.S. Government security clearance, when privileged access is required for an information system storing, processing, and/or transmitting classified (i.e., Secret) information.

c. Configure and operate information systems and IA controls in accordance with applicable Security Technical Implementation Guides (STIG) and DLA policies and procedures.

d. Notify the responsible IAO of any configuration changes that might adversely impact the information system.

e. If applicable, create user accounts only after receipt of an approved system access authorization request (automated or manual).

f. Establish and manage authorized user and system (e.g., service accounts) accounts for DLA information systems, including configuring access controls to enable access to authorized information and removing authorizations when access is no longer needed.

g. Not add/remove any users' names to the Root Level, Domain Administrators, Local Administrator, or Power Users group without the prior approval of the system manager and/or IAM.

h. Access only that data, control information, software, hardware, and firmware for which you are authorized access to and have a need-to-know.

i. Not access sensitive application data for other than official purposes based on roles and responsibilities associated with mission requirements.

j. Maintain separate accounts for administrative transactions (privileged account) and for day-to-day user transactions (general user account). This includes the use of privileged accounts only for privileged functions and the use of your general user account for all non-privileged functions (e.g., email, Web browsing, etc.).

k. Comply with the privileged account password construct requirement, if applicable.

l. Not share access to privileged accounts (e.g., will not share alternate tokens/personal identification numbers (PIN) or privileged account password(s) with unauthorized personnel).

m. Assume only those roles and privileges for which you are authorized.

n. Not install, modify, or remove any hardware or software (i.e., freeware/shareware and IA-related tools) without written permission/approval from the system manager and/or IAM.

o. Not obtain, install, copy, transfer, or use software or other materials obtained in violation of the appropriate vendor's patent, copyright, trade secret, or license agreement.

p. Not knowingly write code, compile, store, transmit, or transfer malicious software code, to include viruses, logic bombs, worms, and macro viruses.

q. Limit the use of vulnerability scanning tools for their intended purposes and only after proper coordination with and approval by the responsible system manager and/or IAM.

r. Not attempt to run "sniffer" or hacker-related tools on any information system unless authorized by the Designated Approving Authority and system manager/IAM. This includes the introduction of any foreign devices (non-approved equipment) to any DLA information system without specific authorization.

s. Immediately report any indication of computer network intrusion, unexplained degradation or interruption of network services, or the actual or possible compromise of data or file access controls to the appropriate system manager and/or IAM.

## 6. Consent to Monitoring Provision

a. In addition to formally acknowledging through signature, the required provisions documented above, all users with access to a DOD information system are required to read and acknowledge the following consent to monitoring provision.

b. By signing this document, you acknowledge and consent that when you access DOD information systems:

c. You are accessing a U.S. Government information system (which includes any device attached to this information system) that is provided for U.S. Governmentauthorized use only.

d. You consent to the following conditions:

(1) The U.S. Government routinely intercepts and monitors communications on this information system for purposes including, but not limited to, penetration testing, communications security (COMSEC) monitoring, network operations and defense, personnel misconduct (PM), law enforcement (LE), and counterintelligence investigations.

(2) At any time, the U.S. Government may inspect and seize data stored on this information system.

(3) Communications using, or data stored on, this information system are not private, are subject to routine monitoring, interception, and search, and may be disclosed or used for any U.S. Government-authorized purpose.

(4) This information system includes security measures (e.g., authentication and access controls) to protect U.S. Government interests--not for your personal benefit or privacy.

Note: Notwithstanding the above, using an information system does not constitute consent to personnel misconduct, law enforcement, or counterintelligence investigative searching or monitoring of the content of privileged communications or data (including work product) that are related to personal representation or services by attorneys, psychotherapists, or clergy, and their assistants. Under these circumstances, such communications and work product are private and confidential, as further explained below:

(5) Nothing in this User Agreement shall be interpreted to limit the user's consent to, or in any other way restrict or affect, any U.S. Government actions for purposes of network administration, operation, protection, or defense, or for communications security. This includes all communications and data on an information system, regardless of any applicable privilege or confidentiality.

(6) The user consents to interception/capture and seizure of ALL communications and data for any authorized purpose (including personnel misconduct, law enforcement, or counterintelligence investigation). However, consent to interception/capture or seizure of communications and data is not consent to the use of privileged communications or data for personnel misconduct, law enforcement, or counterintelligence investigation against any party and does not negate any applicable privilege or confidentiality that otherwise applies.

(7) Whether any particular communication or data qualifies for the protection of a privilege, or is covered by a duty of confidentiality, is determined in accordance with established legal standards and DOD policy. Users are strongly encouraged to seek personal legal counsel on such matters prior to using an information system if the user intends to rely on the protections of a privilege or confidentiality.

(8) Users should take reasonable steps to identify such communications or data that the user asserts are protected by any such privilege or confidentiality. However, the user's identification or assertion of a privilege or confidentiality is not sufficient to create such protection where none exists under established legal standards and DOD policy.

(9) A user's failure to take reasonable steps to identify such communications or data as privileged or confidential does not waive the privilege or confidentiality if such protections otherwise exist under established legal standards and DOD policy. However, in such cases the U.S. Government is authorized to take reasonable actions to identify such communication or data as being subject to a privilege or confidentiality, and such actions do not negate any applicable privilege or confidentiality.

(10) These conditions preserve the confidentiality of the communication or data, and the legal protections regarding the use and disclosure of privileged information, and thus such communications and data are private and confidential. Further, the U.S. Government shall take all reasonable measures to protect the content of captured/seized privileged communications and data to ensure they are appropriately protected.

(11) In cases when the user has consented to content searching or monitoring of communications or data for personnel misconduct, law enforcement, or counterintelligence investigative searching, (law enforcement for all communications and data other than privileged communications or data that are related to personal representation or services by attorneys, psychotherapists, or clergy, and their assistants), the U.S. Government may, solely at its discretion and in accordance with DOD policy, elect to apply a privilege or other restriction on the U.S. Government's otherwise authorized use or disclosure of such information.

(12) All of the above conditions apply regardless of whether the access or use of an information system includes the display of a Notice and Consent Banner ("banner"). When a banner is used, the banner functions to remind the user of the provisions that are set forth in this user agreement, regardless of whether the banner describes these provisions in full detail or provides a summary of such conditions. In addition, this applies regardless of whether the banner expressly references this user agreement.

I acknowledge receipt of this Privileged User Agreement, understand my responsibilities, and will comply with these provisions when accessing a DLA information system.

\_\_ 🗆 🗙

Tools -

F11

F12

- 110%

# **Appendix B: Windows Procedures for AMPS Users**

# How to Disable Compatibility View Feature in IE

When you launch AMPS in Internet Explorer (IE), you may see a **Compatibility View** message. Compatibility View is meant for users who run applications developed for IE 7 and prior versions.

The Compatibility View in IE 8 or later can affect the display of certain screen elements, such as action buttons, in some AMPS screens. Follow these instructions to turn off Compatibility View and prevent IE from displaying this message again.

1. In the Message from webpage box, click OK to close the message.

AMPS displays the Home screen in Internet Explorer.

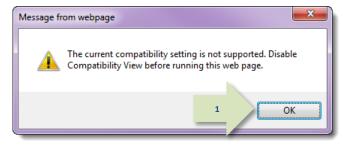

## Figure 509: Compatibility View Message

- 4, X

🟠 🔻 🔝 👻 🖃 📥 👻 📔 🙎 2

Pop-up Blocker Manage Add-ons Work Offline 🖄 Compatibility <u>V</u>iew Compatibility View Settings

Full Screen

Toolbars Explorer Bars

🚭 Internet | Protected Mode: On

8 Google

Diagnose Connection Pr Reopen Last Browsing Session

6 File Edit View Favorites Tools Help 🖕 Favorites 🛛 🍰 🎒 Deltek Time & Expense - ... 🧭 OIM TEST User 🧭 OIM User 😹 OIM Prod 🍘 OIM Sys Admin 🏉 Issue Tracker Blank Page

Done

Ø Blank Page - Windows Internet Explorer

# Developer Tools Internet Options

## Figure 510: Internet Explorer - Tools Menu

#### 2. In the IE Command Bar, click **Tools**.

IE opens the Tools dropdown menu.

Click Compatibility View Settings. 3.

> IE opens the Compatibility View Settings dialog (see Figure 511).

- Review any entries in the text area labeled Websites you've added to Compatibility View.
- If your Compatibility View Settings dialog contains any entries for *dla.mil*, *dfas.mil*, or other Web sites, select each entry and click the Remove button.

IE removes the specific **Compatibility View** setting from all sites in **dla.mil** or **dfas.mil**.

| You can add and remove websites to be displayed in<br>Compatibility View. |
|---------------------------------------------------------------------------|
|                                                                           |
| A <u>d</u> d this website:                                                |
| Add                                                                       |
| 4 Websites you've added to Compatibi"                                     |
|                                                                           |
|                                                                           |
|                                                                           |
|                                                                           |
| Include updated website lists from Microsoft                              |
| Display intranet sites in Compatibility View                              |
| Display all websites in Compatibility View                                |
| Qlose                                                                     |

Figure 511: Compatibility View Settings: Remove All Web Sites

Locate the checkbox for option to Display X 6. Compatibility View Settings intranet sites in Compatibility View. You can add and remove websites to be displayed in 1 Compatibility View. Add this website: Add Websites you've added to Compatibility View: Remove Include updated website lists from Microsoft 6 Display intranet sites in Compatibility View Display all websites in Compatibility View Close

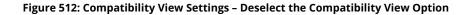

- 7. Click the checkbox to deselect the option.
- 8. Click Close.

*IE closes the Compatibility View Settings dialog and returns to the AMPS home screen.* 

After you make this change, opening AMPS in IE will not force the display of the application into **Compatibility View** for AMPS or any other application in **dla.mil** or **dfas.mil**.

| Compatibility View Set         | tings 🗾                                         |
|--------------------------------|-------------------------------------------------|
| You can add a<br>Compatibility | ind remove websites to be displayed in<br>view. |
| A <u>d</u> d this website:     |                                                 |
|                                | Add                                             |
| Websites you've adde           | d to Compatibility View:                        |
|                                | <u>R</u> emove                                  |
|                                |                                                 |
|                                |                                                 |
|                                |                                                 |
|                                |                                                 |
|                                |                                                 |
|                                |                                                 |
|                                | bsite lists from Microsoft                      |
| 7 Display intranet site        | es in Compatibility View                        |
| Display all websites           | in Compatibility View                           |
|                                | 8 <u>C</u> lose                                 |
|                                |                                                 |

Figure 513: Internet Explorer - Deselect the Option to Display in Compatibility View

## How to Activate Emulation Mode in Internet Explorer 11

Some of the features in AMPS, such as button functions, work properly in Internet Explorer 8 (IE8). AMPS was developed in an IE8 environment and thoroughly tested for functional accuracy and reliability. However, changes introduced in Internet Explorer 11 (IE11) can cause problems with certain features.

The solution for IE11 users is to operate IE11 in "emulation mode," which is a group of settings that cause IE11 to behave like IE8.

## Enable IE11 Emulation Mode

1. Start IE 11 and launch AMPS with the following URL: https://amps.dla.mil/.

IE11 displays a message indicating the browser you are using is not supported for the current version of AMPS.

Click **OK** to close the message.
 The system launches the AMPS Gateway screen.

## CAUTION!

Do NOT click the link to open AMPS yet.

Proceed to Step 3.

To use AMPS in IE11, you can activate the emulation mode through a series of steps in which you choose the appropriate settings. You can easily save the settings to make a return to emulation mode faster, and you can disable emulation mode quickly for operating other Web-based applications. Follow the instructions in this section to enable and disable Emulation mode in IE11.

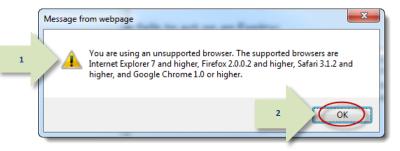

Figure 514: Internet Explorer 11 Message - Unsupported Browser

| Defense Logistics Agency<br>Account Management and Provisioning System (AMPS)<br><b>Welcome to the</b><br>MMPS News: To enter New AMPS, click the link below.<br>To enter Legacy AMPS, exit this browser and   | -                                                                                                    |
|----------------------------------------------------------------------------------------------------|----------------------------------------------------------------------------------------------------|
| Click HERE for access to AMPS.<br>• This link provides access through CAC authentication for CAC-enabled users.<br>• Other users, vendors, and members of the public will be presented with a<br>login screen. | User Guides and Job Aids Right-click a title and click "Save Target As" to save the PDF file to a preferred<br>location and open the document. AMPS User Guide: AMPS Procedures for Users and Administrators (ver. 1.3.5,<br>AMPS User Guide: AMPS Procedures for Users and Administrators (ver. 1.3.5,<br>AMPS General Information and Troubleshooting Guide v1.1.3<br>Complete and Submit a Role Request – External User<br>Approving an AMPS Role Request – Supervisor (External)<br>AMPS IEI1 Emulation Mode, Ver1.2 |
| See the AMPS Documentation screenavailable from the main men<br>Accessibility Help 2                                                                                                    |                                                                                                    |

#### Figure 515: AMPS Gateway

- 3. On the keyboard, press **F12** (not shown). *IE displays the Debug panel (see Figure 516).*
- 4. Locate the Debug menu bar and click the **Emulation** command.

IE opens the **Emulation** panel.

| Defense Logistics Agency<br>Account Management and Provisioning System (AMPS)                                                                                                    |                                                                                                    |
|----------------------------------------------------------------------------------------------------|----------------------------------------------------------------------------------------------------|
| Welcome to the                                                                                                    | e AMPS Gateway                                                                                                    |
| AMPS News: Welcome to AMPS (TEST environment).<br>AMPS Release 15.1.0 has been installed.<br>AMPS Help.                                                                                         | Release Notes are located on the Release Notes tab of                                                              |
| Click HERE for access to AMPS.                                                                                                    | User Guides and Job Aids                                                                                           |
| <ul> <li>This link provides access through CAC authentication for CAC-enabled users.</li> <li>Other users, vendors, and members of the public will be presented with a login screen.</li> </ul> | Right-click a title and click "Save Target As" to save the PDF file to a preferred location and open the document. |
| login dereen.                                                                                                    | How to Register for an AMPS Account - External Users Only                                                          |
|                                                                                                    | AMPS User Guide: Procedures for Users and Administrators Ver.2.0.0 (1/9/15)                                        |
|                                                                                                    | AMPS: General Information Guide ver. 2.2                                                                           |
|                                                                                                    | Tomplete and Submit a Role Request – External User                                                                 |
|                                                                                                    | TAPProving an AMPS Role Request – Supervisor (External)                                                            |
|                                                                                                    | Approving an AMPS Role Request – Security Officer (External)                                                       |
|                                                                                                    |                                                                                                    |
| See the AMPS Documentation screen-available from the main m                                                                                                    | nenufor a complete list of user documentation, links, and tutorials.                                               |
| See the Amil S Documentation Screen available non-the main in                                                                                                    | iena foi a complete list of user documentation, links, and tatonais.                                               |
| Accessibilit                                                                                                    | ty/Section 508                                                                                                    |
| <u> </u>                                                                                                    |                                                                                                    |
| DOM Explorer Console Debugger Network UI Responsiveness                                                                                                    |                                                                                                    |
| C:DOCTYPE html PUBLIC "-//W3C//DTD HTML 4.01 Transitional//EN" "http://www                                                                                                    | Find (Ctrl+F)                                                                                                    |
| <pre></pre> <pre></pre> <pre>////////////////////////////////////</pre>                                                                                                    |                                                                                                    |
| <pre>&gt; <head></head></pre>                                                                                                    |                                                                                                    |
| <pre>A <body class="x11w p_AFMaximized"></body></pre>                                                                                                    |                                                                                                    |
| <pre>&gt;&gt; <inser prov<="" td=""><td><pre>screen/afr/blank.html" style="display:</pre></td></inser></pre>                                                                                    | <pre>screen/afr/blank.html" style="display:</pre>                                                                  |
| <pre>none;"&gt;</pre>                                                                                                    |                                                                                                    |
| <pre><input id="oracle.adf.view.faces.RICH_UPDATE" type="hidden"/></pre>                                                                                                    | <b>*</b>                                                                                                    |
| DOCTYPE                                                                                                    |                                                                                                    |

Figure 516: AMPS Home - IE11 Debug Panel

5. In the Emulation panel, locate the **User** agent string drop-down list box.

| F12 DOM Explor    | er Console          | Debugger     | Network | UI Responsiveness | Profiler | Memory       | Emulation    | Ģ          | a ▼ Edge   | ≥∣?    | Ξ×      |
|-------------------|---------------------|--------------|---------|-------------------|----------|--------------|--------------|------------|------------|--------|---------|
| ් <u>∎</u> ්)     |                     |              |         |                   |          |              |              |            |            |        |         |
| Mode              |                     |              | Disp    | lay               |          |              | Geolocation  |            |            |        |         |
| Document mode     | Edge (Default)      | ✓ ()         | Orier   | tation Landsca    | pe       | $\checkmark$ | Simulate GPS | ●Off ○On ○ | )On but no | signal |         |
|                   | Via X-UA-compatible | e meta tag   | Reso    | lution Default    |          | $\checkmark$ | Latitude     |            |            |        |         |
| Browser profile   | Desktop             | $\checkmark$ |         |                   |          |              | Longitude    |            |            |        |         |
| User agent string | Default             |              |         |                   |          |              |              |            |            |        |         |
|                   |                     |              |         |                   |          |              |              |            |            |        |         |
|                   |                     |              |         |                   |          |              |              |            |            | ٩ 10   | . * %00 |

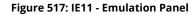

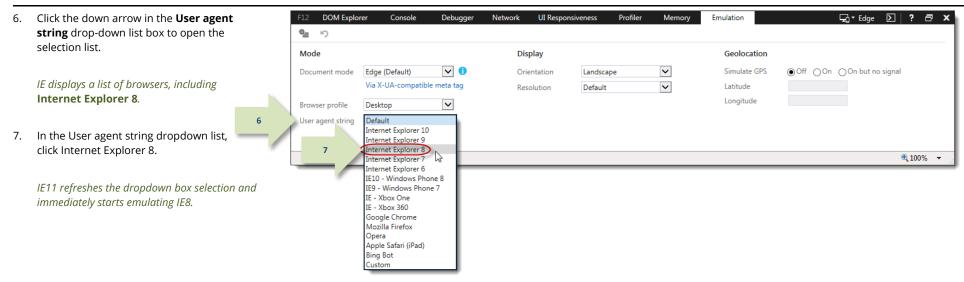

Figure 518: User Agent String - Browser List

 If the system displays a Webpage Error message that asks if you want to debug the Web page, click No.

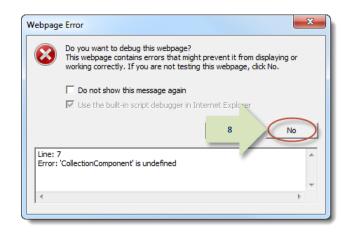

Figure 519: Webpage Error Message

## Note:

Let the Debug panel remain active to continue working in Emulation mode.

If you close the browser or the Debug panel, the emulation stops. Repeat steps 1 to 8 to restart IE8 Emulation.

## Save IE11 Emulation Mode Settings

To save current IE11 Emulation Mode settings, click the **Persist Emulation** icon.

This action saves the current settings. When you press the F12 button (see step 3), IE11 performs the following actions:

- Restarts the **Debug** panel
- Enables **Emulation** mode using the previously selected settings.

| Iod Persist Emula | ation settings enabled       | Display       |           |              | Geolocation  |          |                    |  |
|-------------------|------------------------------|---------------|-----------|--------------|--------------|----------|--------------------|--|
| ocument mode      | 8 (Default)                  | D Orientation | Landscape | $\checkmark$ | Simulate GPS | ⊙Off ⊖On | ⊖ On but no signal |  |
|                   | Via X-UA-compatible meta tag | Resolution    | Default   | $\checkmark$ | Latitude     |          |                    |  |
| rowser profile    | Desktop 🗸                    |               |           |              | Longitude    |          |                    |  |
| ser agent string  | Internet Explorer 8          |               |           |              |              |          |                    |  |

Figure 520: Emulation Panel - Persist Emulation Icon

## Disable IE11 Emulation Mode

To disable IE11 Emulation Mode, click the **X** icon in the upper right corner of the **Emulation** panel.

*This action closes the* **Emulation** *panel and returns IE11 to normal function.* 

When you press the **F12** key on your keyboard with IE11 open, IE11 performs the following actions:

- Restarts the **Debug** panel
- Enables Emulation mode in the default Document mode.

| Node                    |                         | Display     |           |              |              |                            |
|-------------------------|-------------------------|-------------|-----------|--------------|--------------|----------------------------|
|                         |                         | Display     |           |              |              |                            |
| Document mode 8 (De     |                         |             |           |              | Geolocation  |                            |
| o (o c                  | fault) 🗸 🚺              | Orientation | Landscape | $\checkmark$ | Simulate GPS | ●Off ○On ○On but no signal |
| Via X                   | -UA-compatible meta tag | Resolution  | Default   | $\checkmark$ | Latitude     |                            |
| Browser profile Desk    | top 🗸                   |             |           |              | Longitude    |                            |
| User agent string Inter | net Explorer 8 🛛 🗸      |             |           |              |              |                            |
|                         | 2                       |             |           |              |              |                            |

Figure 521: Emulation Panel - Disable Emulation Mode

screens you need.

If you start having trouble with AMPS screen displays, follow these steps to clear the browser's history.

This procedure is also called "clearing the cache."

## How to Delete Browser History in Internet Explorer

How to Clear Browser History in Internet Explorer

When Internet Explorer starts providing unexpected or unwanted results while an application

1. With Internet Explorer (IE) started, click the **Tools** command on the browser's main menu bar.

Account Management and Provisioning System (AMPS)

IE displays the **Tools** menu.

2. Click the Delete browsing history option.

IE displays the **Delete Browsing History** dialog.

|       | lelp                     |                |   |  |
|-------|--------------------------|----------------|---|--|
|       | te browsing history      | Ctrl+Shift+Del | 2 |  |
|       | vaterrowsing             | Ctrl+Shift+P   |   |  |
|       | rprise Mode              |                |   |  |
|       | on Tracking Protection   |                |   |  |
|       | veX Filtering            |                |   |  |
| Fix c | onnection problems       |                |   |  |
| Reop  | en last browsing session |                |   |  |
| Add   | site to Apps             |                |   |  |
| View  | downloads                | Ctrl+J         |   |  |
| Pop-  | up Blocker               | :              | > |  |
|       | rtScreen Filter          |                | > |  |
| Man   | age media licenses       |                |   |  |
| Man   | age add-ons              |                |   |  |
| Com   | patibility View settings |                |   |  |
| Subs  | cribe to this feed       |                | - |  |
| Feed  | discovery                |                | > |  |
|       | lows Update              |                |   |  |
|       | ormance dashboard        | Ctrl+Shift+U   | - |  |
|       |                          | Ctri+Shirt+0   |   |  |
|       | Developer Tools          |                | _ |  |
| AtHo  | ocGov                    |                |   |  |
| Onel  | Note Linked Notes        |                |   |  |
| Send  | to OneNote               |                |   |  |
| Repo  | ort website problems     |                |   |  |
| Inter | net options              |                |   |  |

Figure 522: Tools - Delete browsing history

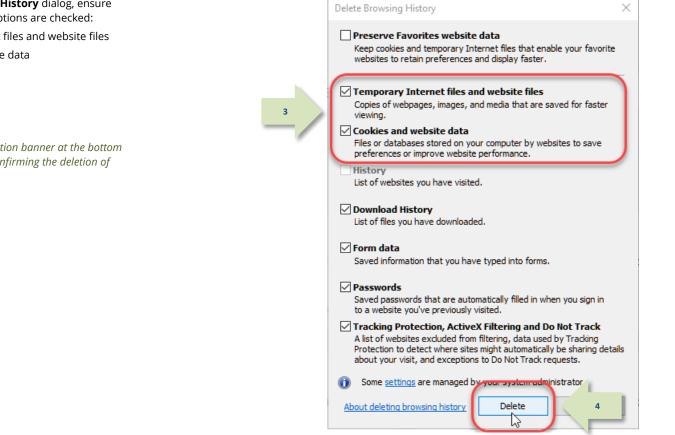

Figure 523: Delete Browser History Dialog

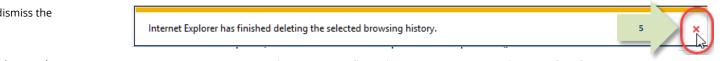

Figure 524: Confirmation Banner - Browser History Deleted

3. In the **Delete Browsing History** dialog, ensure that the following two options are checked:

- Temporary Internet files and website files
- Cookies and website data
- 4. Click the **Delete** button.

AMPS displays a confirmation banner at the bottom of the browser window confirming the deletion of browsing history.

5. Click the *close* icon in the banner to dismiss the message.

Close the browser and reopen it to continue work.

### How to Refresh Stored Pages in Internet Explorer

1. With Internet Explorer started, click the **Tools** command on the browser's main menu bar (see Figure 522).

*IE displays the* **Tools** *menu.* 

2. Click Internet options.

IE displays the Internet Options dialog.

| Delete browsing history      | Ctrl+Shift+De |
|------------------------------|---------------|
| InPrivate Browsing           | Ctrl+Shift+F  |
| Enterprise Mode              |               |
| Turn on Tracking Protection  |               |
| ActiveX Filtering            |               |
| Fix connection problems      |               |
| Reopen last browsing session |               |
| Add site to Apps             |               |
| View downloads               | Ctrl+         |
| Pop-up Blocker               |               |
| SmartScreen Filter           |               |
| Manage media licenses        |               |
| Manage add-ons               |               |
| Compatibility View settings  |               |
| Subscribe to this feed       |               |
| Feed discovery               |               |
| Windows Update               |               |
| Performance dashboard        | Ctrl+Shift+U  |
| F12 Developer Tools          |               |
| AtHocGov                     |               |
| OneNote Linked Notes         |               |
| Send to OneNote              |               |
| Report website problems      |               |
| Internet options             |               |

2

3. In the **Browsing history** section, on the **General** tab, click the **Settings** button.

IE displays the Website Data Settings dialog.

| Internet Options                   |                        |             |                 |               | ?         | $\times$ |
|------------------------------------|------------------------|-------------|-----------------|---------------|-----------|----------|
| General Security                   | Privacy                | Content     | Connections     | Programs      | Advan     | ced      |
| Home page                          |                        |             |                 |               |           | -        |
|                                    | ate home<br>s://today. |             | type each add   | ress on its o | own line  |          |
|                                    | Use cu                 | rrent       | Use default     | Use n         | ew tab    |          |
| Startup                            |                        |             |                 |               |           | -        |
| Start with t                       |                        |             | sion            |               |           |          |
| Tabs<br>Change how w               | ebpages a              | re displaye | d in tabs.      | Ta            | abs       |          |
| Browsing history                   |                        |             |                 |               |           | -        |
| Delete tempora<br>form information |                        | story, cool | kies, saved pas | swords, and   | d web     |          |
| Delete brov                        | vsing histor           | ry on exit  | 3               | Set           | tings     | Ĵ        |
| Appearance —                       |                        |             |                 |               | и         |          |
| Colors                             | Lang                   | juages      | Fonts           | Acce          | ssibility |          |
| Some settin                        | ngs are ma             | naged by y  | your system ad  | ministrator.  |           |          |
|                                    |                        | Ok          | ( Ca            | incel         | Appl      | у        |

Figure 526: Internet Options Dialog

- 4. In the **Website Data Settings** dialog, click the radio button for this option: **Every time I visit the webpage**.
- 5. Click the **OK** button.

IE closes the Website Data Settings dialog.

| nternet Options                                                                                                    | ?        | $\times$ |
|----------------------------------------------------------------------------------------------------|----------|----------|
| General Security Privacy Content Connections Pro                                                                                              | ograms A | dvanced  |
| Home page                                                                                                    |          | _        |
| Website Data Settings                                                                                                    | ?        | ×        |
| Temporary Internet Files History Caches and database                                                                                          | es       |          |
| Internet Explorer stores copies of webpages, images, an<br>for faster viewing later.                                                          | d media  |          |
| Check for newer versions of stored pages:<br>Every time I visit the webpage<br>Every time I start Internet Explorer<br>Automatically<br>Never |          |          |
| Disk space to use (8-1024MB) 250<br>(Recommended: 50-250MB)<br>Current location:<br>C: \Users\hi91739\AppData\Local\Microsoft\Windows\INet    |          |          |
| 5 OK<br>Some <u>settings</u> are managed by your system admini                                                                                |          | Cancel   |
| OK Cance                                                                                                    | 9        | Apply    |

Figure 527: Website Data Settings

6. In the **Internet Options** dialog, click **OK** to close the dialog.

*IE closes the* **Internet Options** *dialog and returns to normal function.* 

7. Close the browser and reopen it to continue work.

| Internet Option           | IS             |              |                 |               | ?         | Х    |
|---------------------------|----------------|--------------|-----------------|---------------|-----------|------|
| General Secu              | rity Privacy   | Content      | Connections     | Programs      | Advar     | nced |
| Home page –               |                |              |                 |               |           |      |
| То                        | create home    | page tabs,   | , type each add | ress on its o | own line  |      |
|                           | ttps://today.  | dla.mil/     |                 |               | ^         |      |
|                           |                |              |                 |               | ~         |      |
|                           | Use cu         | irrent       | Use default     | Use n         | ew tab    |      |
| Startup                   |                |              |                 |               |           | _    |
| 🔿 Start wi                | th tabs from t | he last ses  | sion            |               |           |      |
| Start wi                  | th home page   |              |                 |               |           |      |
| Tabs                      |                |              |                 |               | -         | _    |
| Change ho                 | w webpages a   | are displaye | ed in tabs.     | Ta            | abs       |      |
| Browsing hist             | ory            |              |                 |               |           | _    |
| Delete tem<br>form inform |                | istory, coo  | kies, saved pas | swords, an    | d web     |      |
| Delete b                  | orowsing histo | ry on exit   |                 |               |           |      |
|                           |                |              | Delete          | Set           | tings     |      |
| Appearance                |                |              |                 |               | -         |      |
| Colors                    | Lan            | guages       | Fonts           | Acco          | ssibility |      |
|                           |                |              |                 |               |           |      |
| Some s                    | ettings we ma  | anaged by    | vour system ad  | ministrator.  |           |      |
|                           | 6              | 0            | Ca              | ancel         | App       | ly   |
|                           | Figure         | e 528: In    | ternet Opti     | ons           |           |      |

# **Appendix C: Password Rules**

AMPS password policies enable you to set up a strong password using multiple character types Note that the password you choose must fulfill ALL of the character type policies to be valid. These policies include the following rules:

### Valid values include the following characters:

### a-z A-Z 0-9 + ! # ^ : . ~ - \_

- Use these characters according to the following guidelines.
- ✓ 15 to 32 characters in **length**
- ✓ 4 or more *alpha* characters:
  - o 2 or more lower case characters
  - o 2 or more UPPER case characters
- ✓ 2 or more *numeric* characters
- ✓ 2 or more *special* characters, **EXCEPT** the following characters:
  - ✓ Accent mark `
  - ✓ Ampersand &
  - ✓ "At" sign @
  - ✓ Brackets, parentheses, or braces [ ] ( ) { }
  - ✓ Dollar sign \$
  - ✓ Double, single, or straight quotes ""''"
  - ✓ Greater than/ Less than symbols < >
  - ✓ Percent sign %
  - ✓ Question mark ?
  - ✓ Slashes / \
- A password must not contain any non-US English keyboard special characters.

# Tip!

AMPS password rules are set up to ensure a strong, secure password.

When you change your AMPS password, this change is propagated to each application for which you have a role. Occasionally, an application may not accept a character that AMPS does accept, and a password valid in AMPS is invalid in the application.

If you have difficulty resetting a password, contact the Service Desk (see page 9) for assistance and recommendations. Additional rules include the following:

- ✓ Password must begin with at least one alpha character.
- ✓ Password cannot begin with a numeric or special character.
- ✓ **INCLUDE** any of the following valid characters: a-z A-Z 0-9 + ! # ^ : . ~ \_
- ✓ **EXCLUDE** any combination of characters that spells a recognizable word.
- EXCLUDE the value of these attributes: your account ID, your email address, your first name, full name, or last name.
- ✓ Do not repeat any of your previous 10 passwords when resetting a password.

# How to Change Your AMPS Password

| User Information Applications & Roles             |                                                                                                    |   |
|---------------------------------------------------|----------------------------------------------------------------------------------------------------|---|
| User Change Password                              |                                                                                                    |   |
| Old Password ++++++++++++++++++++++++++++++++++++ | Your new password must contain the following:<br>1) Minimum length of 15 Characters                                                                                                    |   |
| New Password •••••                                | 2) Maximum length of 32 Characters                                                                                                    |   |
| Confirm Password                                  | <ul> <li>3) Minimum of 4 Alphabetic Characters</li> <li>4) Minimum of 2 Numeric Characters</li> <li>5) Minimum of 2 Lopercase Characters</li> <li>6) Minimum of 2 Uppercase Characters</li> <li>7) Minimum of 2 Special Characters</li> <li>8) Must begin with an Alphabetic Character</li> <li>9) Must not use any of your previous 10 passwords</li> <li>10) Valid Characters: a-2 A-2 0-9 + 1 # ^:</li> <li>11) Must not contain your login name, first name, last name or email address</li> </ul> |   |
|                                                   | Office Cancel                                                                                                    |   |
| Official Telephone 888-555-4545                   | * Street 8000 Jefferson Davis Hwy.                                                                                                    | l |
| <                                                 | ,                                                                                                    | 1 |

#### Figure 529: Change Password - Dialog

- 1. Open the **My Information** screen.
- 2. Click Change Password in the User Information tab.
- 3. Fill in the old, or current, password.
- 4. Fill in a new password that fulfills the policies and rules.
- 5. Reenter the new password to confirm it.
- 6. Click **OK**.
- 7. Close the browser.

# **Appendix D: AMPS Security Questions**

If you forget your password, you can request a password reset through the AMPS login screen. However, AMPS requires you to respond with the answers you provided for three of the following questions during the account registration process:

- What is your mother's maiden name?
- What is your favorite color?
- What is the city of your birth?
- What is the name of your pet?

The following procedure enables you to manage the set of questions and answers that AMPS presents if you request a password reset from the AMPS login screen.

# How to Manage Security Questions and Answers

On the My Information screen, you can select a new array of questions and enter new answers. The minimum number of characters for any answer is three characters.

### Note:

AMPS requires you to select three different questions.

- 1. Open the My Information screen.
- 2. Click Set Security Questions in the User Information tab.
- 3. Select a different question from each drop-down list.
- 4. Fill in an answer to each question (minimum: 3 characters).
- 5. Click **OK**.

| 🍦 My Information             | 1                                  |              |                                          | ×   |
|------------------------------|------------------------------------|--------------|------------------------------------------|-----|
| Display Name Rita Eteck (    | TEC_USER_256)                      |              |                                          | A A |
| User Information             | Applications & Roles               |              |                                          |     |
| User Information             |                                    | 2 Set Securi | ty Questions Change Password Cancel Save |     |
|                              | User ID ETEC_USER_256              |              | Account Status Active                    |     |
| * Fi                         | rst Name Rita                      | 1 m          | * User Tvpe Civilian 💌                   | =   |
| Manage See                   | curity Questions                   |              |                                          | E   |
| * Questio                    | n 1 What is your favorite color?   | ▼ * Ai       | nswer 1 Red                              |     |
| 3 * Questio                  | n 2 What is the name of your pet?  | ▼ * A        | nswer 2 Enzo                             |     |
| * Questio                    | n 3 What is your mother's maiden i | name? 💌 * A  | nswer 3 Smith                            |     |
|                              |                                    |              | 5 OK Cancel                              |     |
| Cyber Awa                    |                                    |              | s OK Calicel                             |     |
| Annual Revalidat             | tion Date                          |              |                                          |     |
| <b>○</b> Contact Information |                                    |              |                                          |     |
| Official Telephone           | 804-555-1212                       | Office/Cube  |                                          |     |
| Official Fax                 | 804-555-1212                       | Street       | 123 Any Street                           |     |
| DSN Phone                    |                                    | PO Box       |                                          |     |
| •                            |                                    |              |                                          | F   |

Figure 530: Manage Security Questions - Dialog

# **Appendix E: Introduction to Primary Roles**

# Introduction to Hierarchical Role Structure

Certain applications, such as EBS and EAGLE, have interdependent roles that function in a two-level hierarchy: primary and additional:

- At the *primary* level, an application requires users to request and receive an assignment for one **Primary Role** containing a basic permission set.
- At the *additional* level, a user can request and receive one or more additional roles to supplement permissions and resources in the **Primary Role**. These additional roles may include the following role categories as they are labeled in AMPS:
  - Additional and Primary (sometimes called Primary/Additional)
  - Additional Only
  - **Not Applicable** (neither Primary nor Additional)

# **AMPS Guidelines for Primary Only Roles**

A **Primary Only** role is an exclusive role that provides baseline access privileges for one application and serves as the foundation privilege set for an application. Here are some guidelines for understanding and requesting a **Primary Only** role:

- AMPS allows a user to select only one Primary Only role per application at a time during the Request Role process. The user must submit a role request for and receive this **Primary Only** role before he or she can obtain additional roles for that application.
- AMPS allows a user to have only one Primary Only role per application.
- A user who needs to change from one **Primary Only** role to another submits a request that goes through the following steps:
  - 1. The user starts a request for the new **Primary Only** role through the **AMPS Role Request** process.

### When a user removes a Primary Only role . . .

A user who wants to remove a **Primary Only** role can submit a request to remove the role through the **Applications & Roles** screen (see the **User Guide** section entitled **Role Removal** for procedures on removing a role) after removing all associated Additional roles. The role removal request must go through a short approval process, after which the application provisioner removes the role from the user's account. The user can then submit a request for a new **Primary Only** role. Together, a **Primary Only** role and one or more **Additional** roles represent a set of permissions that provides users with the access needed to perform their application tasks. The only exception to this hierarchy is the **Additional and Primary** role. As the name suggests, **Additional and Primary** roles can serve as either an **Additional** or a **Primary** role. Unlike **Primary Only** roles, AMPS does not limit the number of **Additional and Primary** roles a user can have for one application.

Application owners are responsible for defining the attributes of each role to ensure that AMPS manages the role requests and provisioning according to the application owners' business rules and processes.

The following sections outline general guidelines in AMPS for requesting and removing **Primary** and **Additional and Primary** roles based on application requirements.

- During the request process, AMPS responds to the user's selection of a Primary Only role with a message asking the user whether or not he wants to change Primary roles.
- 3. If the user confirms the choice of a new **Primary Only** role, he or she submits the completed request, and AMPS generates a SAAR for the following actions:
  - a. Remove the existing **Primary Only** role.
  - b. Add the newly requested Primary role.
- 4. After the SAAR is approved, the provisioner receives notification of a ticket. The ticket may be Total AMPS or Remedy, depending on the application. The provisioner for each resource receives one ticket.
- The provisioner opens the ticket, finds the instructions to remove one Primary Only role and add a different Primary Only role, and completes the provisioning tasks.

A user who has both a **Primary Only** and an **Additional and Primary** role for an application can request the removal of just the **Primary Only** role. After the role is removed, AMPS treats the remaining **Additional and Primary** role as the user's **Primary** role for the application.

Removing a **Primary Only** role *does not* remove the related or supporting **Additional and Primary** and **Additional Only** roles. The user must submit separate requests to have these roles removed, as needed.

# AMPS Guidelines for Primary/Additional Roles

A role with the designation **"Additional and Primary**" is, unlike a **Primary Only** role, a nonexclusive role. That is, it can function as either a **Primary Role** or an **Additional Role** according to the following guidelines:

### When a user removes an Additional and Primary role . . .

A user who wants to remove an **Additional and Primary** role can submit a request to remove the role through the **Applications & Roles** screen (see the **User Guide** section entitled **Role Maintenance** for procedures on removing a role).

### Roles Marked "Not Applicable": Non-hierarchical Roles

These roles are not part of a predefined hierarchy. A user, authorized to request multiple roles in an application, can be assigned a combination of roles labeled "Not Applicable" without encountering an error condition in AMPS.

### Multiple Role Selections

AMPS enables you to select multiple roles during a single request sequence. However, due to the business rules imposed on the system by application owners who define **Primary Only** roles, AMPS limits the selection of **Primary Only** roles according to the following guidelines:

- You can select ONLY one **Primary Only** role at a time for an associated application.
- If you already have a **Primary Only** role in place, you must remove all associated **Additional** roles, wait for the **Additional** role removals to be approved and the roles deprovisioned. You can then submit a request to remove the **Primary Only** role.

- It acts as a **Primary Role** if the user does not already have any other roles requested or provisioned in the application.
- It acts as a supplemental role if the user already has a **Primary Role** in the application.

A user can have multiple **Additional and Primary** roles for a single application, if necessary.

The role removal request must go through a short approval process, after which the application provisioner removes the role from the user's account.

With regard to **Primary Only** and **Additional** roles, the following combinations are permissible:

- Multiple Additional and Primary roles, if you already have a Primary Only role.
- Multiple Additional Only roles, if you already have a Primary Only role.
- Combinations of Additional and Primary roles and Additional Only roles, if you already have a Primary Only role.
- Combinations of all role types, except **Primary Only** roles. Within an application, you can have only one **Primary Only** role.

# AMPS Guidelines for *Primary Only* Roles

| Role Type                      | Definitions                                                                                                    | Selection Guidelines                                                                                                    | Removal Guidelines                                                                                                    |
|--------------------------------|----------------------------------------------------------------------------------------------------|----------------------------------------------------------------------------------------------------|----------------------------------------------------------------------------------------------------|
| Primary Only role              | <ul> <li>Provides baseline access privileges for one application and</li> <li>Serves as the foundation privilege set for an application.</li> <li>Available for selection and assignment to a user account only one at a time. AMPS does not permit the request of two or more <b>Primary Only</b> roles in a single request.</li> </ul> | <ul> <li>Use the Role Request procedure in AMPS.</li> <li>AMPS allows a user to select only one Primary Only role per application at a time during the Request Role process.</li> <li>A user must submit a role request for and receive this Primary Only role before she can obtain additional roles for that application.</li> </ul> | • First, remove all <i>Additional</i> roles<br>associated with the <i>Primary</i> role in<br>the application. After the role<br>removals have been processed and<br>the roles deprovisioned, submit a<br>role removal request to remove the<br><i>Primary</i> role. |
| Additional and<br>Primary role | <ul> <li>Serves as a <i>Primary</i> role if you do not already have a <i>Primary</i> role for the application.</li> <li>Serves as an <i>Additional</i> role if you already have a <i>Primary</i> role.</li> </ul>                                                                                                    | <ul> <li>Use the Role Request procedure in AMPS.</li> <li>AMPS allows a user to select multiple Additional and Primary roles.</li> <li>A user can submit a request for multiple Additional and Primary roles at one time.</li> </ul>                                                                                                   | • Use the Role Removal procedure in AMPS (see Role Maintenance) to remove the <i>Additional and Primary</i> role.                                                                                                    |
| Additional Only role           | <ul> <li>Serves as a supporting role to an application <i>Primary</i> role.</li> <li>Provides extra privileges or permissions to expand application access requirements for a particular user's job.</li> </ul>                                                                                                    | <ul> <li>Select a corresponding <i>Primary</i><br/><i>Role</i> before attempting to select an<br/><i>Additional Only</i> role.</li> <li>Use the <b>Role Request</b> procedure in<br/>AMPS.</li> </ul>                                                                                                    | • Use the Role Removal procedure in AMPS (see Role Maintenance) to remove the <i>Additional Only</i> role.                                                                                                    |

| This guideline is for                           | In this Situation                                                                                                    | Use this Procedure in AMPS                                                                                                    | and Remember                                                                                                    |
|-------------------------------------------------|----------------------------------------------------------------------------------------------------|----------------------------------------------------------------------------------------------------|----------------------------------------------------------------------------------------------------|
| Requesting Primary and<br>Additional roles      | Your job requires a <i>Primary</i><br><i>Only</i> role and one or more<br>additional roles.                                                                   | <ol> <li>Request the <i>Primary Only</i> role first and confirm from<br/>the email notification that the <i>Primary Only</i> role has<br/>been approved and provisioned.</li> <li>Then, request one or more additional roles of the<br/>following types, as needed:         <ul> <li>Additional and Primary</li> <li>Additional Only</li> <li><i>Not Applicable</i> (if available for your application)</li> </ul> </li> </ol>   | Certain applications require you to have a <b><i>Primary Only</i></b> role before you can request roles with supporting permissions and capabilities.                                                                                                    |
| Managing your Primary<br>roles in AMPS          | You already have a<br><b>Primary Only</b> role, but you<br>need a different <b>Primary</b><br><b>Only</b> role.                                               | <ol> <li>In AMPS, request the new <i>Primary Only</i> role through<br/>the role request process.</li> <li>When AMPS displays an information message<br/>cautioning you that your account already has a<br/>provisioned <i>Primary Only</i> role, close the message<br/>and continue with the new request.</li> <li>AMPS creates one SAAR that requests addition of the<br/>new role and removal of the existing role.</li> </ol> | AMPS alerts you when you already have a <b>Primary Only</b> role before<br>enabling you to request a different role. The message reads as follows:<br>[Role Name] is a primary role. You already have a primary role for<br>this [Job Type] ([Role Name]). Adding this role will result in a<br>primary role change, replacing your current primary role.             |
| Removing a Primary<br>role                      | You have a <b>Primary Only</b><br>role and supporting<br>additional roles for an<br>application.<br>You request a removal of<br>the <b>Primary Only</b> role. | <ol> <li>Open the Applications &amp; Roles tab of the My<br/>Information screen for your account.</li> <li>In the Current Roles list, click the role you want to<br/>remove.</li> <li>Click the Remove Role button.</li> <li>Enter a Justification in the Role Removal dialog.</li> <li>Click the OK button.</li> </ol>                                                                                                    | AMPS displays an error message. You must first remove all the<br><b>Additional</b> roles, and an application administrator must deprovision<br>those roles before you can remove the <b>Primary</b> role.<br>Check with your AMPS Supervisor to determine which Primary role and<br>supporting Additional roles you need for a specific application.                  |
| Requesting an<br>Additional and Primary<br>role | You need a <b>Primary</b> role,<br>and the only available role<br>that fulfills this criterion is<br>labeled <i>Additional and</i><br><i>Primary</i> .        | Request the role as you would a <b>Primary Only</b> role.                                                                                                    | <ul> <li>Roles designated as <i>Primary and Additional</i> work in either capacity:</li> <li>If you need a Primary role, a <i>Primary and Additional</i> role will serve that purpose.</li> <li>If you have a <i>Primary Only</i> role and need to request a <i>Primary and Additional</i> role, the role will function as an <i>Additional Only</i> role.</li> </ul> |

# Guidelines for Primary Only, Additional and Primary, and Additional Only Roles in AMPS

## Primary Role Selection: AMPS Messages

During the **Role Request** process in AMPS, the user searches or browses for a role and selects the role. Some applications restrict role selection based on Primary role assignment. As a precaution, AMPS displays information messages when a user attempts to select **Primary** and **Additional** roles incorrectly. The following illustrations explain how to correct a given problem.

### If you see this message, . . .

"[Application Name] requires a role designated as 'Primary Only' on your account before you may request [Role Name]. You can use the Primary Roles filter in the Roles Search box to select a Primary role."

### Here's how to address the cause . . .

If you attempt to select an **Additional Only** role during the role request process without first having a current **Primary Only** or **Additional and Primary** role assigned, you cannot complete the request.

You can, however, search for and select the appropriate **Primary Only** role or **Additional and Primary** role.

If you do not have the name of the required **Primary Only** or **Additional and Primary** role, check with your AMPS Supervisor for more information.

# Follow these steps to select a **Primary Only** or **Additional and Primary** role:

- 1. Click **OK** to close the Information message box.
- 2. In the Search Roles area of the Select Roles tab, select either Primary Only or Additional and Primary in the Primary Role dropdown list.
- 3. Enter other search criteria, as needed, to reduce the number of search results.
- 4. Click Search.
- 5. In the **Select a Role** search results list, select the role you need.

| My Information 🌐 🎲 Request Role                                                                                                    |                  |
|----------------------------------------------------------------------------------------------------|------------------|
| User Information Select Roles Justification Summary                                                                                                    | Cancel Back Next |
| Browse Roles by Application                                                                                                    | Search Roles     |
| <ul> <li>AMPS Admi (i) Information</li> <li>DLA Aviatio</li> <li>DLA Enterpring</li> <li>DLA Enterpring</li> <li>DLA Enterpring</li> <li>CRM Development requires a role designated may request 'CRM Dev Additional - CRM And You can use the Primary Roles filter in the Rest of the Primary Roles filter in the Rest of the Primary Roles filter in</li></ul> |                  |
| Select a Role         □ Display Admin Roles (for Supervisor and Approval Access)         Role Name         ▷ BSM Prod Additional - BW CRM Sustainment Support Bolt         ♥ CRM Dev Additional - CRM Analyst JD-819B Bolt On Role I         ■ DLA Enterprise<br>Business System<br>(EBS)         Application CRM Development<br>Description User Role         ■ CPM Account Executive JD-0905P                                                                                                    | Selected Roles   |

#### Figure 531: Select Additional Only Role - Information Message

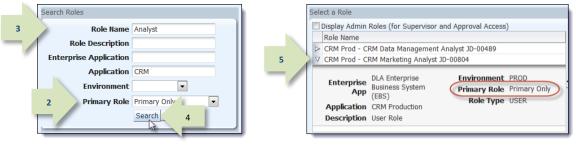

Figure 532: Search for and Select a Primary Only Role

### If you see this message, . . .

"You have already selected a Primary Role for [Application Name]. You may select only one Primary Role per application at a time."

### Here's how to address the cause . . .

- 1. Click **OK** to close the Information message box.
- 2. Verify you have one correct **Primary Only** role in the **Selected Roles** list.
- If necessary, remove the incorrect role, and search for and select the correct **Primary Only** role.
- Click the Add button to move the selected role name to the Selected Roles list, ensuring you select only one Primary Role for an application.
- 5. Click **Next** to continue the role request process.

| 🎲 Request Role                                                        |                                                                             |
|-----------------------------------------------------------------------|-----------------------------------------------------------------------------|
| User Information Select Roles Justification Summary                   | 5 k Next                                                                    |
| Browse Roles by Application                                           | Search Roles                                                                |
| > AMPS Administrative                                                 | Dolo llamo Accountable                                                      |
| DLA A i Information                                                   |                                                                             |
| DLA E                                                                 | Production. You may only select one Primary Role per application at a time. |
| ⊳ DLA L(                                                              | OK 1                                                                        |
| EAGLE Enterprise Applications                                         | Environment 🔹 😽                                                             |
| <ul> <li>Energy Applications</li> <li>Fake</li> </ul>                 | Primary Role Primary Only                                                   |
| NOSC Applications                                                     | Search Reset                                                                |
| > Nose Applications                                                   | Search Reser                                                                |
| Select a Role                                                         |                                                                             |
|                                                                       |                                                                             |
| Display Admin Roles (for Supervisor and Approval Access     Role Name | ) Selected Roles                                                            |
| Cos riou - Accountable rioperty officer - DLA Troop Sup               |                                                                             |
| EBS Prod - Accountable Property Officer - DLA Troop Sup               | 2 EBS Prod - Accountable Property Manager JD-00598                          |
|                                                                       | e Wide JD-00                                                                |
| Enterprise DLA Enterprise Business System (EBS) Role Type U           | rimary Only                                                                 |
| Application EBS Production                                            |                                                                             |
| Description User Role                                                 | T                                                                           |
| <u>S</u>                                                              |                                                                             |
|                                                                       |                                                                             |

#### Figure 533: Select Multiple Primary Roles - Information Message

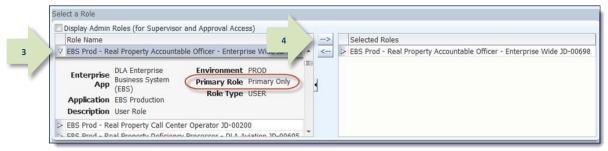

#### Figure 534: Select One Primary Role Per Application

## If you see this message, . . .

"You may select only one Primary Role per application at a time."

### Here's how to address the cause . . .

In this situation, you have selected two **Primary Only** roles at once.

Although AMPS enables you to select and request multiple roles in one sitting, the system prevents you from selecting more than one **Primary Only** role at a time for a specific application.

Follow these steps to correct the selection:

- 1. Click **OK** to close the **Information** message box.
- 2. Verify you have selected ONLY one **Primary Only** role in the **Role Name** list.

2

- If you have selected two or more roles, click the application role name you intend to request during the current process.
- Click the right arrow (→) button (also known as the Add button) to move the selected role name to the **Selected Roles** list.
- 5. Click **Next** to continue the role request process.

| Vser Information Select Roles Justification                                                                                                    | n Summary                                                                                                  | 5 Next                 |
|----------------------------------------------------------------------------------------------------|----------------------------------------------------------------------------------------------------|------------------------|
| DI A Enterprise Applications                                                                                                    | Search Roles  Polo Name  Information  You may only select one Primary Role per a  Environmen  Primary Role | application at a time. |
| Select a Role Display Admin Roles (for Supervisor and A Role Name EAGLE Supervisor Prod - Supervisor - Trp EAGLE Supervisor Prod - Supervisor - Trp EAGLE Supervisor Prod - Supervisor Adm- EAGLE Supervisor Prod - Supervisor Adm- EAGLE Supervisor Prod - Supervisor Prod - Supervisor Adm- EAGLE Supervisor Prod - Supervisor Adm- EAGLE Supervisor Prod - Supervisor Adm- EAGLE Supervisor Prod - Supervisor Prod - Supervisor P | A-4002<br>BA-4003<br>BP-4004<br>D-4005                                                                     | Selected Roles         |

### Figure 535: Select Multiple Primary Roles - Information Message

|   | Display Admin Roles (for Supervisor and Approval Access)        |     |    |                  |                                               |
|---|-----------------------------------------------------------------|-----|----|------------------|-----------------------------------------------|
|   | Role Name 4                                                     |     | >  |                  | Selected Roles                                |
| > | EAGLE Supervisor Prod - Supervisor - Trp Spt-FH Trp Spt-FH-4144 | -   | 52 | $\triangleright$ | EAGLE Supervisor Prod - Supervisor Avn-A-4002 |
| > | EAGLE Supervisor Prod - Supervisor - Trp Spt-U Trp Spt-U-4153   | (=) |    |                  |                                               |
| > | EAGLE Supervisor Prod - Supervisor Acquisition-HQ-J7-4001       |     |    |                  |                                               |
| > | EAGLE Supervisor Prod - Supervisor Avn-A-4002                   |     | •  |                  |                                               |
| > | EAGLE Supervisor Prod - Supervisor Avn-BA-4003                  |     |    |                  |                                               |
| > | EAGLE Supervisor Prod - Supervisor Avn-BP-4004                  |     |    |                  |                                               |
| > | EAGLE Supervisor Prod - Supervisor Avn-D-4005                   |     |    |                  |                                               |
| > | EAGLE Supervisor Prod - Supervisor Avn-FA-4006                  |     |    |                  |                                               |

Figure 536: Select a Primary Only Role

### If you see this message, ....

"You have a pending request for [Role Name], which is a Primary Role for [Application Name]. You may select only one Primary Role per application at a time. The pending request must be completed before you can request a different Primary Role for this application."

### Here's how to address the cause . . .

In this situation, you have already requested a **Primary Only** role for a specific application, but you have not yet been granted the role.

While a **Primary Only** role request is pending approval or pending provisioning, you cannot request a different **Primary Only** role for the same application.

Follow these steps:

- 1. Click **OK** to close the Information message box.
- 2. Click **Cancel** to close the request screen and cancel the current request.
- 3. Check your Pending Requests table. (See How to Check Your Role Status on page 97.)
- 4. Choose one of these options.
  - a. If a current Primary Role request's status is PENDING APPROVAL, follow the procedure in the AMPS User Guide section How to Cancel a Request: End User.
  - b. If a current Primary Role request's status is **TICKETED**, inform your AMPS Supervisor and contact the Service Desk for assistance (see page 9).

3

5. DO NOT cancel a TICKETED role request. Wait for the role to be provisioned and then submit a request to remove the **Primary** Role.

| $\triangleright I$ | i) Information                                                                                                    |
|--------------------|----------------------------------------------------------------------------------------------------|
| ⊳ [                | ·                                                                                                    |
|                    | You have a pending request for 'EBS Prod - Product Specialist JD-00002', which is a Primary Role for EBS Production. You may only select one        |
| ⊳ [                | Primary Role per application at a time. The pending request must be completed before you can request a different Primary Role for this application. |
| ⊳ [                | OK                                                                                                    |

Search Roles

Cancel Back Next

2

| Ended enterprise Applications                                                                                                    | Environment               |  |
|----------------------------------------------------------------------------------------------------|---------------------------|--|
| Energy Applications                                                                                                    |                           |  |
| ▷ Fake                                                                                                    | Primary Role Primary Only |  |
| > NOSC Applications                                                                                                    | Search Reset              |  |
| Select a Role                                                                                                    |                           |  |
| Display Admin Roles (for Supervisor and Approval Access)                                                                                                    |                           |  |
| Role Name<br>ESS FIGU - FIGULCION KONDUL CONVERSION Data Valuator 30-00<br>▼ EBS Prod - Supervisory Product Specialist JD-00349                                                                                                    | 79 Selected Roles         |  |
| Enterprise<br>App         DLA Enterprise<br>Business System<br>(EBS)         Environment         PROD           Application         EBS Production         Primary Role         Primary<br>Role Type         USER           Description         User Role         User Role         USER         USER | Only E                    |  |
| EBS Prod - Technical and Quality Product Specialist Ancillary U                                                                                                    | er JD 🔻                   |  |

#### Figure 537: Pending Request for Primary Only Role

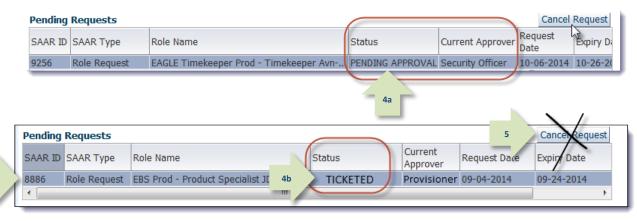

#### Figure 538: Pending Requests List

🚱 Request Role

Browse Roles by Application

 $\geq c$  $\geq$ 

User Information Select Roles Justification Summary

### If you see this message, . . .

"[Role Name] is a primary role. You already have a primary role for this [Application] [(Role Name)]. Adding this role will result in a primary role change, replacing your current primary role."

### Here's how to address the cause . . .

If you intend to replace the existing role with the newly selected role, you can proceed with the request:

- 1. Click **OK** to close the Information message box.
- Verify your role choice, knowing that the selected **Primary Role**, if approved, will replace the current **Primary Role** now on your account.

2

3. Click **Next** to proceed with the request.

AMPS creates a SAAR to remove the current Primary Role and add the new Primary Role to your account.

| 🔯 Request Role 💦 🝦 My Information                                                                                     |                           |                              |
|----------------------------------------------------------------------------------------------------|---------------------------|------------------------------|
| User Information Select Roles Justification Summary                                                                   | 3                         | À Next                       |
| Browse Roles by Application                                                                                           | Search Roles              |                              |
| (i) Information                                                                                                    |                           |                              |
| PDMI Prod - Product Data Specialist JD-00705' is a prima<br>CFOlders User Group Administrator JD-00719'). Adding th   |                           |                              |
|                                                                                                    | Environment               | <u> </u>                     |
| Energy Applications                                                                                                   | Primary Role Primary Only |                              |
| Fake     NOSC Applications                                                                                            | Search Reset              |                              |
| Select a Role                                                                                                    |                           |                              |
| Display Admin Roles (for Supervisor and Approval Access<br>Role Name     PDMI Prod - Product Data Specialist JD-00705 | Selected Roles            | uct Data Specialist JD-00705 |
| Enterprise<br>App DLA Enterprise<br>Business System<br>(EBS)<br>Application PDMI Production<br>PDMI Production        | Primary Only              |                              |
| PDMI Job: Product<br>Data Specialists are<br>responsible for                                                          | <b>.</b>                  |                              |

Figure 539: Primary Role Change - Information Message

### If you see this message, . . .

"Cannot remove primary role before removing additional roles associated with the application: [application name]."

### Here's how to address the cause . . .

For applications that require a **Primary Only** role, AMPS requires a user to request the Primary Only role first, before adding supporting roles (*Additional* or *Additional and Primary* roles).

AMPS also requires a user who wants to remove a Primary Only role to remove the Additional roles first, before removing the Primary Only role. If the user attempts to remove the Primary Only role first, AMPS displays an error message.

The following steps explain how the error is displayed and how to dismiss the error and address the cause:

- After you select a Primary role for removal and click the **Remove Role** button, AMPS displays the **Request Role Removal** dialog.
- 2. To proceed with a role removal AMPS requires you to fill in a **Justification** for the removal and click **OK**.
- If you have selected a Primary role without first removing the Additional roles, AMPS displays the error message box (see Figure 542).
- 4. Click OK to close the error message.

Return to the Current Roles section and request removals of all Additional roles in the application.

After those removals are approved and the roles are deprovisioned, you can submit a role removal request to remove the Primary Only role.

| 🔡 Home × 🛛 🍦 My Informa                               | ntion ×                                      |             |             |           |                            | ×    |
|-------------------------------------------------------|----------------------------------------------|-------------|-------------|-----------|----------------------------|------|
| Display Name Phillipa Peter                           | s (DPP0031)                                  |             |             |           |                            | *    |
| User Information Ap                                   | pplications & Roles                          |             | _           | 1         | Remove Role                |      |
| Role Name                                             |                                              | Application | Environmei. | _         | L'à                        |      |
| Energy FES Prod - Army Bi                             | Jyer FES-101                                 | Energy FES  | PROD        | User F    | 6                          |      |
| Energy FES Prod Additiona                             | I - All Army DODAACS FES-901                 | Energy FES  | PROD        | User Role | e                          |      |
| Additional Role Attribut                              | tes                                          |             |             | Up        | date Additional Attributes |      |
| Role Name                                             |                                              | Attribute   | Value       |           |                            |      |
| Energy FES Prod - Army B<br>Energy FES Prod Additiona | Jyer FES-101<br>I - All Army DODAACS FES-901 | DODAAC      | TST37       |           |                            |      |
| Provisioned Accounts                                  |                                              |             |             |           |                            |      |
| System Type                                           | System Name                                  |             |             |           | Provisioned Access         |      |
| ENERGY PROD - FES PROV                                | ENERGY PROD - FES                            |             |             |           | AARD                       |      |
| ENERGY PROD - FES PROV                                | ENERGY PROD - FES                            |             |             |           | AMRO, IARO, IMRO, NOND     |      |
| OID                                                   | DLA OID                                      |             |             |           | DPP0031                    |      |
|                                                       |                                              |             |             |           |                            | - 10 |

Figure 540: Applications & Roles - Remove Role button

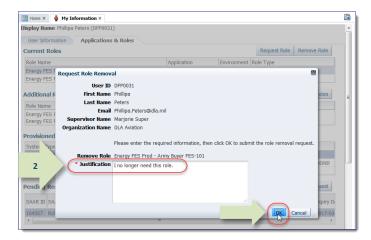

#### Figure 541: Request Role Removal dialog

| 📰 Home × 🍦 My Information ×                                                           |                |                                     |   |
|---------------------------------------------------------------------------------------|----------------|-------------------------------------|---|
| Display Name Phillipa Peters (DPP0031)                                                |                |                                     |   |
| Dela Nama                                                                             | Energy FES.    | ng additional roles associated with | в |
| Role Name                                                                             | Attribute      | Value                               |   |
| Energy FES Prod - Army Buyer FES-101<br>Energy FES Prod Additional - All Army DODAACS | FES-901 DODAAC | TST37                               |   |
| Provisioned Accounts                                                                  |                |                                     |   |
| System Type System Name                                                               |                | Provisioned Access                  |   |
| ENERGY PROD - FES PROV ENERGY PROD - FES                                              |                | AARD                                |   |
| ENERGY PROD - FES PROV ENERGY PROD - FES                                              |                | AMRO, IARO, IMRO, NOND              |   |
| OID DLA OID                                                                           |                | DPP0031                             |   |

#### Figure 542: Error Message

# Appendix F: SOD/GRC Reports in the Role Request Approval Process

The Governance, Risk and Compliance (GRC) system was developed to enable role request approvers to review and compare each user's access privileges in current and pending application roles across multiple systems. At present, the GRC system applies only to Enterprise Business System (EBS) roles, since EBS systems are now integrated into the GRC system.

GRC helps EBS approvers—specifically Supervisors and Data Owners—identify Segregation of Duties (SOD) violations between application roles. Violations may exist between resources combined in one role, or between two or more roles for disparate systems. The GRC system is programmed to handle the detection of the violations that have been defined and programmed into the system.

GRC gives role approvers the capability to view a report in which SOD violation conditions have been detected should a violation occur. Violation results are displayed in a report that corresponds to a specific SAAR. Violation results may be posted for display in the following conditions:

- Permissions in the current role request conflict with permissions in a user's currently held role.
- Permissions in the current role request conflict with permissions in a user's pending role request.
- Permissions within the currently requested role conflict between role resources. In other words, the role itself represents a Segregation of Duties conflict.

# AMPS and GRC

Although GRC is a system external to AMPS, the GRC and AMPS teams have established a connection between the two systems. This connection enables AMPS to import GRC report results directly into the Supervisor's and Data Owner's approval screens. This connection means each AMPS approver does not have to exit AMPS and open the GRC system to view an SOD violation report. The report results are readily available on screen within AMPS.

# The AMPS—SOD/GRC Report

AMPS accommodates users who employ the SOD/GRC report for spotting Segregation of Duties violations by displaying this report within a specific section of an approval screen during the request approval process:

- Supervisor Application Decision Screen
- Data Owner Application Decision Screen

The following sections provide screen samples that show how GRC report results are displayed on the Supervisors' and Data Owners' approval decision screens.

# SOD/GRC Report in AMPS

The SOD/GRC report is displayed only on the Supervisor's approval screen and the Data Owner's approval screen with regard to a specific role request. The following illustration and key explain the location and parts of the report.

- **A.** SAAR information provides the name of the requested role that is subject to review for SOD violations.
- B. The SOD/GRC report is located on the Role Request Details tab.
- **C.** If one or more violations occur as a result of the current request, the SAAR report lists those violations in the report table, as shown in the example.
- D. If the approver needs to copy the report results to an external resource, such as Excel, clicking the **Download Report** button automatically opens Excel and displays the results in a worksheet.

|    |                                                                                        | (D 4927<br>pe Role Ro<br>te 12/6/20 |                | Task                     | Date       | e(s)<br>2/06/2023 02:02 PM G<br>2/26/2023 02:02 PM G |         | Task Status<br>Last Updated | Assigned<br>12/06/2023 02:02 F | PM GMT+00:00        |              |
|----|----------------------------------------------------------------------------------------|-------------------------------------|----------------|--------------------------|------------|------------------------------------------------------|---------|-----------------------------|--------------------------------|---------------------|--------------|
| -  | B r Justification<br>er Option<br>Information<br>De Request Details<br>OD / GRC Report | al<br>on                            | ional Informat | ion User Informat        | ion        |                                                      |         |                             |                                |                     |              |
| Oł | oject ID Role I                                                                        | D                                   | Risk ID        | Risk Desc                | Risk Level | Risk Level Desc                                      | Rule ID | System                      | Action                         | Last Executed<br>On | Execution Co |
| LR | W0045E X:SRM                                                                           | SUP_S                               | ZB122          | Basis Utilities 2        | 1          | High                                                 | 00HJ    |                             | PC1TRST100                     |                     |              |
| LR | W0045E X:SRM                                                                           | I SUP S                             | ZB124          | Basis Table Mai          | 1          | High                                                 | OOFD    |                             | PC1TRST100                     |                     |              |
| ZZ | Z0045E X:SRM                                                                           | SUP_S                               | ZB136          | Flight restrictions      | 1          | High                                                 | OOBF    |                             | PC1TRST100                     |                     |              |
|    | ata nonulated success                                                                  | fully / SAA                         | R#4927 / This  | is the first SAP Role fo | r          |                                                      |         |                             |                                |                     |              |

# **Approval Screen: No Violations**

The sample from a Supervisor approver's screen in Figure 544 shows an SOD/GRC report that displays no unmitigated violations. The same report appears on the Data Owner approver's screen.

- Locate the SOD/GRC Report section in the approver's screen, on the Role Request Details tab.
- View the report results: The Risk Description in the sample report indicates there are no unmitigated violations for the requesting user.
- As an option, click the **Download Report** button to view the report in Excel.

| ſ |   |                                   | 1             |                       |               |            |                 |         |        |        |                     |                 |
|---|---|-----------------------------------|---------------|-----------------------|---------------|------------|-----------------|---------|--------|--------|---------------------|-----------------|
|   |   | Role Request D                    | etails Additi | ional Information     | User Informat | tion       |                 |         |        |        |                     |                 |
|   |   | SOD / GRC Re                      | eport         |                       |               |            |                 |         |        |        |                     |                 |
|   | ſ | Object ID                         | Role ID       | Risk ID               | Risk Desc     | Risk Level | Risk Level Desc | Rule ID | System | Action | Last Executed<br>On | Execution Count |
| : |   | No data to display                | /             |                       |               |            |                 |         |        |        |                     | •               |
|   |   | There were no u<br>Download Repor |               | ons for this User / s | 5AAR#4971     |            |                 |         |        |        |                     |                 |
|   | - |                                   |               |                       |               |            |                 |         |        |        |                     |                 |
| l | - | 3                                 | tion          |                       |               |            |                 |         |        |        |                     |                 |

Figure 544: Sample Supervisor Approver Screen -

This sample screen shows the SOD/GRC Report section for a user with no violations.

# **Approval Screen: Violations Reported**

The sample approver's screen shows an SOD/GRC report that displays fewer than 50 unmitigated violations. The same report appears on the Data Owner approver's screen.

- Locate the SOD/GRC Report section on the approver's screen, on the Role Request Details tab.
- 2. View the report results: The **Risk Description** indicates the type of violation that has occurred.
- 3. Note the presence of a role in the **Current Roles** section, found on the **User Information** tab. The requested role is compared with the current role by the GRC system, and results are reported in the **SOD/GRC Report** section.
- 4. As an option, click the **Download Report** button to view the report in Excel.

|    | AR Information                         |                 |                    |                           |                                  |                    |          |                |                           |                     |                      |
|----|----------------------------------------|-----------------|--------------------|---------------------------|----------------------------------|--------------------|----------|----------------|---------------------------|---------------------|----------------------|
|    | SAAR I                                 | <b>D</b> 4927   |                    | Та                        | sk Assignee(s                    | 5)                 |          |                |                           |                     |                      |
|    | SAAR Typ                               | e Role Re       | quest              | Task                      |                                  | 06/2023 02:02 PM G | MT+00:00 | Task Status A  | ssigned                   |                     |                      |
|    | Request Da                             | e 12/6/20       | )23                | c.                        | Date<br>Date Task 12/<br>Expires | 26/2023 02:02 PM G | MT+00:00 | Last Updated 1 | 2/06/2023 02:02 F         | PM GMT+00:00        |                      |
|    | licer Justification                    | al<br>In        | ional Informatio   | on User Informat          | ion                              |                    |          |                |                           |                     |                      |
|    | BOD / GRC Report<br>Role II            | 2               | Risk ID            | Risk Desc                 | Risk Level                       | Risk Level Desc    | Rule ID  | System         | Action                    | Last Executed<br>On | Execution Cour       |
| LE | RW0045E X:SRM                          | SUP_S           | ZB122              | Basis Utilities 2         | 1                                | High               | 00HJ     |                | PC1TRST100                | 011                 |                      |
|    |                                        | SUP S           |                    | Basis Table Mai           |                                  | High               | OOFD     |                | PC1TRST100                |                     |                      |
| Z  |                                        | SUP_S           |                    | Flight restrictions       | 1                                | High               | OOBF     |                | PC1TRST100                |                     |                      |
|    | Data populated success Download Report | ully / SAAF     | 2#4927 / This i    | is the first SAP Role for |                                  |                    |          |                |                           |                     |                      |
|    | 4                                      |                 |                    |                           |                                  |                    |          |                |                           |                     |                      |
|    | urrent Roles                           |                 |                    |                           |                                  |                    |          | An.            | olication                 | Environmo           | at Role Turon        |
|    |                                        | tal Disp Svcs E | ETID User JD-0856E | 3                         |                                  |                    |          |                | plication<br>5 Production | Environmer<br>PROD  | nt Role Type<br>USER |

Figure 545: Sample Supervisor Approval Screen -

This sample screen shows the SOD/GRC Report section for a user with three violations.

5. As an option, review GRC report results in Excel. Reformat the display of data, as needed.

|   |   | A         | В                          | С       | D                                             | E         | F               | G       | Н      | I.         | J         | K         | L       | М       |   |
|---|---|-----------|----------------------------|---------|-----------------------------------------------|-----------|-----------------|---------|--------|------------|-----------|-----------|---------|---------|---|
|   | 1 | Object ID | Role ID                    | Risk ID | Risk Desc                                     | Risk Leve | Risk Level Desc | Rule ID | System | Action     | Last Exec | Execution | Control | Monitor |   |
|   | 2 |           | X:SRM_SUP_SUT4_GRC_PLUG_IN | ZB122   | Basis Utilities 25 Administration             | 1         | High            | 00HJ    |        | PC1TRST100 |           |           |         |         |   |
| 5 | 3 |           | X:SRM_SUP_SUT8_GRC_PLUG_IN | ZB124   | Basis Table Maintenance QUERTY Administration | 1         | High            | OOFD    |        | PC1TRST100 |           |           |         |         |   |
|   | 4 |           | X:SRM_SUP_SUT8_GRC_PLUG_IN | ZB136   | Flight restrictions                           | 1         | High            | OOBF    |        | PC1TRST100 |           |           |         |         |   |
|   | 5 |           |                            |         |                                               |           |                 |         |        |            |           |           |         |         |   |
|   | 6 |           |                            |         |                                               |           |                 |         |        |            |           |           |         |         | - |
|   | - | R         | Report 🔶                   |         |                                               |           | : 4             |         |        |            |           |           |         |         | ▶ |

### Figure 546: GRC Report in Excel Format -

When you download a GRC report, the system automatically opens Excel and displays the report results.

# **Approval Screen: Excessive Violations Reported**

2

The sample approver's screen shows an SOD/GRC report that displays 50 or more unmitigated violations. The same report appears on the Data Owner approver's screen.

- Locate the SOD/GRC Report section in the approver's screen, on the Role Request Details tab.
- 2. View the report results: The **Risk Description** indicates the type of violation that has occurred.
- 3. Note the message under the table indicates the output has exceeded the 50-risk limit.
- As an option, click the **Download Report** button to view the report in Excel.

| oject ID     | Role ID      | Risk ID | Risk Desc                                 |   | k Risk Level | Rule ID | System                  | Action        | Last Executed | Execution Cou |   |
|--------------|--------------|---------|-------------------------------------------|---|--------------|---------|-------------------------|---------------|---------------|---------------|---|
| EC_USER_402  | Y:ECC_FID_SU | ZB001   | Basis Development & System Administration |   | Medium       | 003F    | SR1TRST100              | LSMW          |               |               |   |
| EC USER 402  | Y:ECC FID SU | ZB001   | Basis Development & System Administration |   | Medium       | OOFY    | SR1TRST100              | SM13          |               |               |   |
| TEC USER 402 | Y:ECC_FID_SU |         |                                           | 0 | Medium       | 01IP    | SR1TRST100              | CMOD          |               |               |   |
| TEC USER 402 |              |         | Basis Development & Client Administration | 0 | Medium       | 01)G    | SR1TRST100              | SE37          |               |               |   |
| TEC_USER_402 | Y:ECC_FID_SU | ZB001   | Basis Development & System Administration | 0 | Medium       | 0031    | SR1TRST100              | LSMW          |               |               |   |
| TEC USER 402 |              | ZB001   | Basis Development & System Administration |   | Medium       | 003E    | SR1TRST100              | LSMW          |               |               |   |
| TEC USER 402 | Y:ECC SUP SU | Z8003   | Basis Development & Client Administration | 0 | Medium       | 0135    | SR1TRST100              | ZCONF         |               |               |   |
| TEC USER 402 | Y:ECC FID SU |         | Basis Development & System Administration | 0 | Medium       | 0028    | SR1TRST100              | LSMW          |               |               |   |
| TEC_USER_402 |              |         | Basis Development & Client Administration | 0 | Medium       | 0135    | SR1TRST100              | S_ALR_871010  |               |               |   |
| TEC_USER_402 | Y:ECC_FID_SU |         | Basis Development & Client Administration | 0 | Medium       | 01JM    | SR1TRST100              | SE93          |               |               |   |
| TEC_USER_402 | Y:ECC_FID_SU | ZB001   | Basis Development & System Administration | 0 | Medium       | OOFM    | SR1TRST100              | SE38          |               |               |   |
| TEC_USER_402 |              |         | Basis Development & Client Administration | 0 | Medium       | 01JH    | SR1TRST100              | SE38          |               |               |   |
| TEC_USER_402 | Y:ECC_FID_SU | Z8001   | Basis Development & System Administration | 0 | Medium       | OOFR    | SR1TRST100              | SM13          |               |               | 8 |
| TEC_USER_402 | Y:BWX_SUP_S  | Z8001   | Basis Development & System Administration | 0 | Medium       | 00HV    | SB1TRST100              | SM50          |               |               |   |
| TEC_USER_402 | Y:ECC_FID_SU | Z8003   | Basis Development & Client Administration | 0 | Medium       | 013M    | SR1TRST100              | S_ALR_871010. |               |               | + |
| •            |              |         |                                           |   |              |         | A CONTRACTOR OF COMPANY |               |               | ,             |   |

#### Figure 547: Sample Supervisor Approval Screen -

This sample screen shows the SOD/GRC Report section displaying 50 or more violations.

Download the report to view the results separately (see Figure 548).

| As an option, review GRC      |   | A A                                | В                             | C                | D                                         | E     | F             | G               | H                    | 1              | J    | K         | L       | M      |
|-------------------------------|---|------------------------------------|-------------------------------|------------------|-------------------------------------------|-------|---------------|-----------------|----------------------|----------------|------|-----------|---------|--------|
| report results in Excel.      |   |                                    |                               |                  |                                           | Risk  | Risk<br>Level |                 |                      |                | Last | Execution |         |        |
| Reformat the display of data, |   | 4 01-1-1-10                        | Role ID                       | Distant          | Risk Desc                                 |       |               | 0.1.1.0         | Custom               | A              |      | Execution | Control |        |
| Reformat the display of data, |   | 1 Object ID                        |                               | Risk ID<br>ZB001 |                                           | Level |               | Rule ID<br>002Y | System<br>SR1TRST100 | Action<br>LSMW | d On | Count     | Control | Monito |
| as needed.                    |   | 2 TEC_USER_402                     | Y:ECC_FID_SUTF_FINANCE        |                  | Basis Development & System Administration | 0     | Medium        |                 |                      |                |      |           |         |        |
| do ficeded.                   |   | 3 TEC_USER_402                     | Y:BWX_SUP_SUT2_BW_DEVELOPER   | ZB001            | Basis Development & System Administration | 6     | Medium        | 00J0            | SB1TRST100           | SM51           |      |           |         |        |
|                               |   | 4 TEC_USER_402                     | Y:ECC_FID_SUTF_FINANCE        | ZB003            | Basis Development & Client Administration | 0     | Medium        | 01JH            | SR1TRST100           | S_ALR_87101026 |      |           |         |        |
|                               | - | 5 TEC_USER_402                     | Y:ECC_FID_SUTF_FINANCE        | ZB001            | Basis Development & System Administration | 0     | Medium        | 00FM            | SR1TRST100           | SM13           |      |           |         |        |
|                               | 5 |                                    | Y:ECC_FID_SUTF_FINANCE        | ZB001            | Basis Development & System Administration | 0     | Medium        | 0038            | SR1TRST100           | SE93           |      |           |         |        |
|                               | _ | 7 TEC_USER_402                     | Y:ECC_FID_SUTF_FINANCE        | ZB001            | Basis Development & System Administration | 0     | Medium        | 0032            | SR1TRST100           | LSMW           |      |           |         |        |
|                               |   |                                    | Y:ECC_FID_SUTF_FINANCE        | ZB003            | Basis Development & Client Administration |       | Medium        | 01JG            | SR1TRST100           | S_ALR_87101026 |      |           |         |        |
|                               |   | 9 TEC_USER_402                     | Y:ECC_SUP_SUT2_ALL_FUNCTIONAL | ZB001            | Basis Development & System Administration | 0     | Medium        | 00FY            | SR1TRST100           | ZDLAMIR6       |      |           |         |        |
|                               |   | 10 TEC_USER_402                    | Y:ECC_FID_SUTF_FINANCE        | ZB003            | Basis Development & Client Administration | 0     | Medium        | 01JC            | SR1TRST100           | SE11           |      |           |         |        |
|                               |   | 11 TEC_USER_402                    | Y:ECC_FID_SUTF_FINANCE        | ZB001            | Basis Development & System Administration | 0     | Medium        | 0032            | SR1TRST100           | SE37           |      |           |         |        |
|                               |   | 12 TEC_USER_402                    | Y:ECC_FID_SUTF_FINANCE        | ZB001            | Basis Development & System Administration | 0     | Medium        | 0038            | SR1TRST100           | LSMW           |      |           |         |        |
|                               |   | 13 TEC_USER_402                    | Y:ECC_FID_SUTF_FINANCE        | ZB001            | Basis Development & System Administration | 0     | Medium        | 00FL            | SR1TRST100           | SE37           |      |           |         |        |
|                               |   | 14 TEC_USER_402                    | Y:ECC_FID_SUTF_FINANCE        | ZB001            | Basis Development & System Administration | 0     | Medium        | 00EU            | SR1TRST100           | CMOD           |      |           |         |        |
|                               |   | 15 TEC_USER_402                    | Y:ECC_SUP_SUT2_ALL_FUNCTIONAL | ZB001            | Basis Development & System Administration | 0     | Medium        | 003F            | SR1TRST100           | ZDLAMIR6       |      |           |         |        |
|                               |   | 16 TEC_USER_402                    | Y:ECC_FID_SUTF_FINANCE        | ZB001            | Basis Development & System Administration | 0     | Medium        | 00FH            | SR1TRST100           | SE11           |      |           |         |        |
|                               |   | 17 TEC_USER_402                    | Y:ECC_FID_SUTF_FINANCE        | ZB003            | Basis Development & Client Administration | 0     | Medium        | 01JF            | SR1TRST100           | S_ALR_87101026 |      |           |         |        |
|                               |   | 18 TEC_USER_402                    | Y:ECC_FID_SUTF_FINANCE        | ZB003            | Basis Development & Client Administration | 0     | Medium        | 01IP            | SR1TRST100           | S_ALR_87101026 |      |           |         |        |
|                               |   | 19 TEC_USER_402                    | Y:ECC_FID_SUTF_FINANCE        | ZB001            | Basis Development & System Administration | 0     | Medium        | 00FR            | SR1TRST100           | SE93           |      |           |         |        |
|                               |   | 20 TEC_USER_402                    | Y:ECC_FID_SUTF_FINANCE        | ZB001            | Basis Development & System Administration | 0     | Medium        | 0033            | SR1TRST100           | LSMW           |      |           |         |        |
|                               |   | 21 TEC_USER_402                    | Y:BWX_SUP_SUT2_BW_DEVELOPER   | ZB001            | Basis Development & System Administration | 0     | Medium        | 00HV            | SB1TRST100           | SE37           |      |           |         |        |
|                               |   | 22 TEC_USER_402                    | Y:ECC_FID_SUTF_FINANCE        | ZB003            | Basis Development & Client Administration | 0     | Medium        | 01JC            | SR1TRST100           | S_ALR_87101026 |      |           |         |        |
|                               |   | 23 TEC_USER_402                    | Y:ECC_FID_SUTF_FINANCE        | ZB001            | Basis Development & System Administration | 0     | Medium        | 002Y            | SR1TRST100           | SE11           |      |           |         |        |
|                               |   | 24 TEC_USER_402                    | Y:ECC_FID_SUTF_FINANCE        | ZB001            | Basis Development & System Administration | 0     | Medium        | 0033            | SR1TRST100           | SE38           |      |           |         |        |
|                               |   | 25 TEC_USER_402                    | Y:ECC_SUP_SUT2_ALL_FUNCTIONAL | ZB001            | Basis Development & System Administration | 0     | Medium        | 003E            | SR1TRST100           | ZCONF          |      |           |         |        |
|                               |   | 26 TEC_USER_402                    | Y:ECC_SUP_SUT2_ALL_FUNCTIONAL | ZB001            | Basis Development & System Administration | 0     | Medium        | 00FX            | SR1TRST100           | ZCONF          |      |           |         |        |
|                               |   | 27 TEC_USER_402                    | Y:MSTR_CPT_FINANCE_DEV        | ZB001            | Basis Development & System Administration | 0     | Medium        | 0031            | SR1TRST100           | SE15           |      |           |         |        |
|                               |   | 28 TEC_USER_402                    | Y:ECC_FID_SUTF_FINANCE        | ZB001            | Basis Development & System Administration | 0     | Medium        | 00FX            | SR1TRST100           | SM13           |      |           |         |        |
|                               |   | 29 TEC_USER_402                    | Y:ECC_FID_SUTF_FINANCE        | ZB001            | Basis Development & System Administration | 0     | Medium        | 00EU            | SR1TRST100           | SM13           |      |           |         |        |
|                               |   | 30 TEC_USER_402                    | Y:ECC_FID_SUTF_FINANCE        | ZB001            | Basis Development & System Administration | 0     | Medium        | 002B            | SR1TRST100           | CMOD           |      |           |         |        |
|                               |   | 31 TEC_USER_402                    | Y:BWX_SUP_SUT2_BW_DEVELOPER   | ZB001            | Basis Development & System Administration | 0     | Medium        | 00J0            | SB1TRST100           | SE37           |      |           |         |        |
|                               |   | 32 TEC_USER_402                    | Y:MSTR_CPT_FINANCE_DEV        | ZB001            | Basis Development & System Administration | 0     | Medium        | 00FK            | SR1TRST100           | SE15           |      |           |         |        |
|                               |   | 33 TEC_USER_402                    | Y:ECC_FID_SUTF_FINANCE        | ZB001            | Basis Development & System Administration | 0     | Medium        | 00FK            | SR1TRST100           | SM13           |      |           |         |        |
|                               |   |                                    | Y:ECC_FID_SUTF_FINANCE        | ZB001            | Basis Development & System Administration | 0     | Medium        | 00FL            | SR1TRST100           | SM13           |      |           |         |        |
|                               |   | 35 TEC USER 402                    | Y:ECC_FID_SUTF_FINANCE        | ZB001            | Basis Development & System Administration | 0     | Medium        | 00FH            | SR1TRST100           | SM13           |      |           |         |        |
|                               |   | 36 TEC_USER_402                    | Y:MSTR_CPT_FINANCE_DEV        | ZB003            | Basis Development & Client Administration | 0     | Medium        | 01JF            | SR1TRST100           | SE15           |      |           |         |        |
|                               |   | 37 TEC_USER_402                    | Y:ECC_FID_SUTF_FINANCE        | ZB001            | Basis Development & System Administration | 0     | Medium        | 003F            | SR1TRST100           | LSMW           |      |           |         |        |
|                               |   | 38 TEC_USER_402                    | Y:ECC_FID_SUTF_FINANCE        | ZB001            | Basis Development & System Administration | 0     | Medium        | 00FY            | SR1TRST100           | SM13           |      |           |         |        |
|                               |   | 39 TEC USER 402                    | Y:ECC FID SUTF FINANCE        | ZB003            | Basis Development & Client Administration | 0     | Medium        | 01IP            | SR1TRST100           | CMOD           |      |           |         |        |
|                               |   | 40 TEC_USER_402                    | Y:ECC_FID_SUTF_FINANCE        | ZB003            | Basis Development & Client Administration | 0     | Medium        | 01JG            | SR1TRST100           | SE37           |      |           |         |        |
|                               |   | 41 TEC_USER_402                    | Y:ECC_FID_SUTF_FINANCE        | ZB001            | Basis Development & System Administration | 6     | Medium        | 0031            | SR1TRST100           | LSMW           |      |           |         |        |
|                               |   | 42 TEC_USER_402                    | Y:ECC_FID_SUTF_FINANCE        | ZB001            | Basis Development & System Administration | 6     | Medium        | 003E            | SR1TRST100           | LSMW           |      |           |         |        |
|                               |   | 43 TEC USER 402                    | Y:ECC_SUP_SUT2_ALL_FUNCTIONAL | ZB003            | Basis Development & Client Administration | 6     | Medium        | 01JS            | SR1TRST100           | ZCONF          |      |           |         |        |
|                               |   | 44 TEC_USER_402                    | Y:ECC_FID_SUTF_FINANCE        | ZB001            | Basis Development & System Administration | 6     | Medium        | 002B            | SR1TRST100           | LSMW           |      |           |         |        |
|                               |   |                                    | Y:ECC_FID_SUTF_FINANCE        | ZB003            | Basis Development & Client Administration | 6     | Medium        | 01JS            | SR1TRST100           | S ALR 87101026 |      |           |         |        |
|                               |   | 46 TEC_USER_402                    | Y:ECC_FID_SUTF_FINANCE        | ZB003            | Basis Development & Client Administration | ő     | Medium        | 01.IM           | SR1TRST100           | SE93           |      |           |         |        |
|                               |   | 47 TEC USER 402                    | Y:ECC FID SUTF FINANCE        | ZB000            | Basis Development & System Administration | 6     | Medium        | OOFM            | SR1TRST100           | SE38           |      |           |         |        |
|                               |   | 48 TEC_USER_402                    | Y:ECC_FID_SUTF_FINANCE        | ZB003            | Basis Development & Client Administration | 6     | Medium        | 01JH            | SR1TRST100           | SE38           |      |           |         |        |
|                               |   | 49 TEC_USER_402                    | Y:ECC_FID_SUTF_FINANCE        | ZB003            | Basis Development & System Administration | 6     | Medium        | 00FR            | SR1TRST100           | SM13           |      |           |         |        |
|                               |   | 50 TEC_USER_402                    | Y:BWX_SUP_SUT2_BW_DEVELOPER   | ZB001            | Basis Development & System Administration | 6     | Medium        | 00HV            | SB1TRST100           | SM50           |      |           |         |        |
|                               |   | 50 TEC_USER_402<br>51 TEC_USER_402 | Y:ECC_FID_SUTF_FINANCE        | ZB001<br>ZB003   | Basis Development & System Administration | 6     | Medium        | 01JM            | SR1TRST100           | S_ALR_87101026 |      |           |         |        |
|                               |   | 51 TEC_03ER_402                    | 1.600_hb_3011_hitMitde        | 20003            | pasis pevelopment & client Automist ation | 0     | mouluiil      | o ram           | aktikatio            | 5_ALK_0/101020 |      |           |         |        |
|                               |   | 52                                 |                               |                  |                                           |       |               |                 |                      |                |      |           |         |        |

### Figure 548: GRC Report in Excel Format -

When you download a GRC report, the system automatically opens Excel and displays the report results.

# **Appendix G: External Approver Authentication**

The features that support the external role request and approval processes in AMPS have been available since the inception of AMPS with few changes requested in the interim. When customers learned from the user community that certain business processes related to the approval of role requests were not fully supported in the application under the previously specified requirements, these customers submitted anecdotal evidence of a support gap. Customers also reexamined the business processes that support external user role requests and worked with the AMPS team to submit additional business requirements. These additional requirements help ensure that the AMPS technical solution addresses the needed support.

The result is an external approver module that features minimal change requiring virtually no retraining, and that better handles the authentication of external approvers. The External Approver Process has undergone three major changes in past releases:

• An attestation screen, called **Verify Approver**, which asks an approver to verify he or she is the identified and appropriate approver for the specified user.

# The AMPS External Service

AMPS added several features and functions that exact more control over how external approvals are handled. These new features and functions are not reflected in most of the user interface. AMPS has incorporated changes in some screens, while others remain the same:

- External users now identify their External Supervisors, External Security Officers, and External Authorizing Officials by providing only email addresses for these approvers during account registration.
- External approvers must be separate and distinct individuals having different addresses.
- External users still maintain up-to-date information on their approvers through the **My Information** section of their individual profiles.
- External users can still make changes to approver information through the role request process by updating the entries provided in the **User Information** screen of the role request sequence.
- AMPS notifies external approvers of approval requests through email notifications.
- External approvers still open approval forms through the AMPS External Service. They can apply changes to the approval forms as before, and either approve or reject the role request.

External Supervisors, External Security Officers, and External Authorizing Officials who provide approvals for these role requests have seen changes in how the approval forms are delivered

- A requirement to use a CAC or other smart card if an approver initially authenticates entry to the External Approval Portal using a CAC or smart card. Approvers who do not authenticate with a CAC will not be required to present this form of authentication, but their email address must match the address of record, and they must confirm their identity as the correct approver through the **Verify Approver** screen.
- A section on the **Approval Information Update** screen that enables the first-time external approver to enter their name and telephone number into the approver's record. The email address is managed by the requesting external user in their **My Profile>My Information** screen.

These features offer much better authentication support with minimal interruption to the approvers' familiar procedures.

by the AMPS External Service. AMPS now applies several backend and frontend changes to the delivery method that improves approver authentication support:

- After the external approver uses a CAC or other smart card to log in to the AMPS External Service, the Service requires the approver to use this authentication method on all successive approval requests submitted by the associated user.
- Since the DoD's CAC modernization directive was implemented, CAC-enabled external approvers should use the Authentication certificate on their CAC to authenticate.
- AMPS stores each approver's email address. If a CAC is used for authentication, AMPS may compare the email addresses from the approver's AMPS record and the CAC. If the comparison detects an email-address mismatch, AMPS cannot display the approval forms to the approver.
- An external approver must verify, through the **Verify Approver** screen, that he or she is the designated approver for the external user. This verification is requested only the first time the approver starts the approval process for that particular user. The verification answered during the first approval for the user is stored in the database for reference.

The procedures included in this guide present new features and functions in the external approval context, and identify the business rules introduced for this release.

# External Approval Service

| The External Approval Portal (EAP) provides the entry point for an external approver to the  |
|----------------------------------------------------------------------------------------------|
| external approver's processes. An approver gains access to the portal by copying and pasting |
| the unique, encrypted URL provided in the Action Required email notification that AMPS       |
| sends for each SAAR requiring an approval.                                                   |

This portal is a module, separate from AMPS, that provides a bridge for communicating and displaying information from the external approver to AMPS. This bridge enables external

# **External Approval Processes**

This section provides you with a narrative description of the three major phases of an external user's role request and approval. The information helps you understand the process through the following steps:

## User's Role Request Submission

When an external user submits a role request, AMPS creates a SAAR that is automatically forwarded to the External Supervisor identified in the User Information screen of the role request sequence. AMPS sends the user's external approver information along with the request. This information includes only the approver's name and email address, but the approver can adjust the name, and fill in a telephone number in the approval form presented later, during their initial approval.

AMPS responds to the external user's SAAR submission in the following steps:

- Creates the SAAR,
- Checks the approver's email,

# External Approvers' Login to the EAP

External Approvers in this description include the following business roles:

- **External Supervisor (ESU):** this approver is required for every role request submitted by an external user.
- **External Security Officer (ESO):** this approver is required for every role request submitted by an external user.

### CAC- and Smart Card-Enabled Approvers

An external user who receives an *Action Required* email notification works through these basic steps with AMPS:

- 1. The external approver, following the directions provided in the **Action Required** notification, copies the approval URL from the email to a browser.
- 2. Activating the URL prompts AMPS to check for a credential: did the approver use a CAC or other smart card?

users to take maximum advantage of a limited number of AMPS features without requiring the same account access needed by internal approvers. Using the portal, approvers can take action on email notifications sent to them for role request approvals.

Access to the EAP requires the approver to enter the appropriate credentials for authentication purposes before he or she can proceed to a user's role request SAAR.

What happens during an external user's role request submission?

What happens during an external approver's login to the EAP?

What happens during an external approver's review of a SAAR?

• Sends an email notification to the approver containing a link to the EAP.

The following rules govern the actions of external users who have submitted role requests:

- Users can no longer approve their own role requests by identifying themselves as their own Supervisor or Security Officer.
- Users will continue to identify their External Supervisors and External Security Officers during account registration. AMPS creates approver records for previously unrecorded approvers when their information is entered by the user during registration or profile update.
- **External Authorizing Official (EAO):** this approver is required only for certain roles with role definitions that require this approval stage. The user supplies the EAO's email address as part of a role request. The EAO provides his or her name and phone number on the Approval Work Queue during the EAO approval process.
- 3. If the approver did not log in with a CAC or other smart card, see the sequence of actions in the *Non-CAC-Enabled Approvers* section.
- 4. If the approver used a CAC or other smart card but did not choose the PIV or Authentication certificate, AMPS may display an error message.
- For approvers who choose the email certificate while logging in with a CAC or other smart card, AMPS detects the email address from the certificate and compares it with the encrypted email address in the Action Required notification.

- a. If the email addresses match, AMPS checks the database for a preexisting external approver record.
  - i. If there is no preexisting record, AMPS creates a record for the external approver and stores the user's EDIPI with the record.
  - ii. If there is a preexisting record without an EDIPI, AMPS stores the EDIPI in the record.
- b. If the email addresses do not match, AMPS displays an error message. The approver will not be allowed to view the work queue listing the pending approval while they use this certificate.
- 6. For CAC and smart card users, AMPS performs an additional check next: the system verifies whether or not an approver with a preexisting record has EDIPI information associated with the record.

### Non-CAC-Enabled Approvers

- 1. The external approver, following the directions provided in the **Action Required** notification, copies the approval URL from the email to a browser.
- 2. Activating the URL prompts AMPS to check for a credential: did the approver use a CAC or other smart card?
  - a. If the approver did not use a CAC, AMPS checks to see if an external approver's record exists for the email address encrypted in the URL.
    - If the external approver record does not exist, AMPS creates an external approver record for the approver and stores it without an EDIPI. For approvers who do not use a CAC or other smart card, AMPS will match the approver's email of record with the email address in the approval notification.
    - ii. If the external approver record does exist, AMPS checks for existing EDIPI information in the record.
      - If the approver's preexisting record already has EDIPI information stored with it, AMPS displays an error message: a CAC- or smart card-enabled approver who has already used

# **External Approvers' Work Queue List**

After AMPS opens the EAP and displays the approver's **Work Queue** list of SAARs, the approver can select a SAAR to open and approve. AMPS associates the approver's encrypted email address (from the URL) with the approval task and passes that email address to the EAP.

The following list provides the sequence of steps that AMPS follows to further ensure an approval task is displayed for the correct approver.

- 1. AMPS first verifies the approver's email address is present and that it matches an existing approver record email address.
  - a. If the email addresses do not match, AMPS displays an error message: the approver has made an invalid request.
  - b. If the email addresses match, AMPS goes to Step 2.

- a. If the preexisting record does not have EDIPI information, AMPS adds the EDIPI to the preexisting record.
- b. If the record does have EDIPI information already, AMPS then compares the CAC's EDIPI with the approver record's EDIPI.
  - If the two EDIPIs match, AMPS searches for approvals and matches the correct ones by comparing the email address and the EDIPI. Only those that match are provided to the approver.
  - ii. If the two EDIPIs do not match, AMPS displays an error message indicating the approver is not allowed to view the approvals.
- 7. After the appropriate matches to authentication information are complete, AMPS assembles a list of pending approval SAARs, opens the EAP, and displays the pending SAARs in a Work Queue tailored for the logged-in approver.

this credential to authenticate as an approver and approve one or more SAARs must continue to use the CAC or smart card. The approver can use only the existing CAC or smart card used before to gain access to the Approval Work Queue list of pending approvals.

- 2) If the approver's preexisting record does not have EDIPI information stored with it, then AMPS must match the user's email address in the Action Required URL to the approver's email address associated with the SAAR. The pending approvals with matching email addresses will be displayed to the approver.
- b. If the approver used a CAC or smart card, see Step 2 in the **CAC- and Smart Card-Enabled Approvers** section.
- 3. After the external user's credentials have been verified, AMPS searches for approvals, assembles them in a list, and displays the list in the External Approver's **Work Queue**.
- 2. AMPS verifies that the email address matches the specified external approver's email address.
  - a. If the email addresses are not a match, AMPS displays an error message: the selected SAAR has been assigned to someone else.
  - b. If the email addresses are a match, AMPS goes to Step 3.
- 3. AMPS compares the requestor's email address to the approver's email address.
  - a. If the addresses match, AMPS displays an error indicating that a requestor does not have permission to approve his or her own SAAR.
  - b. If the addresses do not match, AMPS goes to Step 4.

- 4. AMPS compares the approver's email address to email addresses of all previous approvers for this SAAR:
  - a. If the current approver's email address matches any previous approver's email address, AMPS displays an error: the system does not permit an approver to approve a SAAR more than one time. Each approver must be a different person.
  - b. If the current approver's email address does not match any previous approver's email address, AMPS goes to Step 5.
- 5. AMPS checks the approver's record to determine whether or not the approver has previously verified that he or she is an ESU, ESO, or EAO for the user identified in the SAAR:
  - a. If the approver has not already established this verification, AMPS displays the Verify Approver dialog.

# **Contact Information for an Approver**

The business rules applicable to External Supervisors, External Security Officers, and External Authorizing Officials apply only to external users who work for a federal agency outside DLA or DFAS and who are either members of the military, members of the civilian workforce, or government contractors. Vendors and members of the public who have external user accounts are not required to obtain Supervisor or Security Officer approval for their roles.

- i. If the approver agrees that he or she is the correct approver for the specified user, AMPS updates the approver's record with a confirmation that the approver is the user's approver.
- ii. If the approver does not agree to this verification, AMPS automatically rejects the SAAR.
- b. If the approver has already established this verification, AMPS goes to Step 6.
- 6. After the approver clicks the pending approval action from the Work Queue and, if necessary, verifies he or she is the correct approver for the specified user, AMPS displays the decision screen appropriate for the approver's role.

After Step 6 is completed, AMPS captures the approver's decision and proceeds with the workflow as determined by the decision.

### Note:

Only a user, working with an External Approver, can maintain the approver's email address of record. If the approver's email address changes, he or she must notify all direct reports to advise them of the change.

# **Appendix H: References**

Some information in this user guide has been supplied from one or more of the following sources:

| Document Type                                    | Author         | Title                                                                                                    | Source Location                                                                                                   |
|--------------------------------------------------|----------------|----------------------------------------------------------------------------------------------------|----------------------------------------------------------------------------------------------------|
| DoD Policy                                       | Craig Alderman | Department of Defense Policy Number 5200.2-R, January 1987<br>Subject: Personnel Security Program                                   | http://www.cac.mil/policies/                                                                                      |
| NIST Resource List                               | N/A            | National Institute of Standards and Technology (NIST): Role-based Access<br>Control (RBAC) and Role-based Security                  | http://csrc.nist.gov/groups/SNS/rbac/                                                                             |
| ECA root certificate<br>download<br>instructions | N/A            | DoD Class 3 PKI Download Root CA Certificate: Instructions for downloading the certificate for the Root Certificate Authority (CA). | http://dodpki.c3pki.chamb.disa.mil/rootca.html                                                                    |
| Web Site                                         | N/A            | PKI and PKE tools                                                                                                    | https://www.idmanagement.gov/IDM/s/<br>https://www.idmanagement.gov/IDM/s/article_content_old?tag=a0Gt0000000XRrC |

# Index: AMPS Task Topics

| 5                                    |     |
|--------------------------------------|-----|
| 508 compliance, DoD                  | 24  |
|                                      |     |
| Α                                    |     |
| Accessibility/Section 508            | 24  |
| Acrobat Reader                       | 10  |
| Additional Attributes                |     |
| Additional roles                     | 512 |
| Additional Roles                     | 512 |
| Administration Tile                  | 455 |
| AMPS Approval Work Queue             |     |
| EAO approval                         |     |
| AMPS e-Learning Modules              |     |
| AMPS External Service                | 527 |
| AMPS Gateway                         | 23  |
| AMPS Help                            | 10  |
| AMPS Request Role                    |     |
| AMPS Security Officer User Edit Role | 455 |
| Annual Account Revalidation          | 385 |
| Approve                              | 386 |
| Approver's Options                   | 386 |
| ARD                                  | 385 |
| ARRP                                 | 385 |
| Cancel                               |     |
| Security Officer Automated Approval  |     |
| Security Officer's Time Limit        |     |
| Standard revalidation period         | 385 |
| Submit a revalidation request        |     |
| Supervisor's Time Limit              | 386 |
| User's Time Limit                    | 386 |
| Answers                              |     |
| Security Questions                   |     |
| Application Access Removal           | 472 |

| Approval                      |        |
|-------------------------------|--------|
| Data Owner                    |        |
| External Security Officer     |        |
| Information Assurance Officer |        |
| Internal Security Officer     |        |
| Security Officer              |        |
| Supervisor, Internal          |        |
| Approval Process              |        |
| Assigned                      | 57, 62 |
| Assignees                     |        |
| Attributes                    |        |
| Authentication                |        |
| External Approver             |        |
| Available Columns             | 64, 65 |

### В

| Background Investigation Type     | 458 |
|-----------------------------------|-----|
| Bar graph                         | 54  |
| browsers, Web                     |     |
| Edge, Firefox, Chrome             | 9   |
| Bulk Update                       |     |
| Bulk Update, Security Maintenance | 458 |

# С

| CAC users                   |     |
|-----------------------------|-----|
| CAGE code                   |     |
| Cancel a Subordinate's Role |     |
| Supervisor                  |     |
| certificates, downloading   | 23  |
| Clearance Level             | 458 |
| Close                       |     |
| Close any screen            | 51  |
| Comments                    |     |
| Security Information        | 458 |

### Account Management and Provisioning System (AMPS)

| Compatibility View                 | 496                |
|------------------------------------|--------------------|
| Compatibility View Settings        | 496                |
| Confirmation                       |                    |
| Confirmation                       | 104, 110           |
| External User Registration         |                    |
| Consent to Monitoring              |                    |
| Banner                             |                    |
| Contractor                         |                    |
| External User Registration         |                    |
| Created                            |                    |
| Creator                            |                    |
| Cross-organization Role Request    |                    |
| Approval constraints               | 126                |
| Cross-organization Role Requests   |                    |
| Information Assurance Officer      | 127                |
| Cross-organizational Role Request  | 126                |
| Current Roles                      |                    |
| Cyber Awareness Certification Date | 101, 106, 125, 138 |
| Cyber Awareness Training           | 125                |
| Cyber Awareness Training Date      | 72, 81, 195        |

# D

| Data Owner                                  |
|---------------------------------------------|
| Data Owner Approval                         |
| Date and Time Stamps                        |
| Date of Investigation                       |
| Department of Defense Activity Address Code |
| DFAS                                        |
| Segregation of Duties Review146             |
| Direct Reports                              |
| My Information tab                          |
| Document Library tab 17                     |
| Documentation and Training, AMPS            |
| AMPS Help                                   |
| DoDAAC                                      |
| Due Soon                                    |
| AMPS 16.2.0                                 |
| Due Soon view                               |

# Ε

| EAO                            | 128, 179         |
|--------------------------------|------------------|
| EAP                            |                  |
| ECA                            | 23               |
| Edit                           |                  |
| Inbox                          | 54               |
| Edit icon                      | 62               |
| Edit Inbox Settings            | 62, 63, 67       |
| Email certificate              |                  |
| Email notification             |                  |
| EAO Approval                   |                  |
| Emulation                      |                  |
| Internet Explorer 11           |                  |
| End Date                       |                  |
| Role                           |                  |
| Expiration                     |                  |
| Role                           |                  |
| Expiration, Role               |                  |
| Exemption                      |                  |
| Supervisor Time Limit          |                  |
| Expires                        | 57               |
| Expiry See                     | Expiration, Role |
| Extension                      |                  |
| Role                           |                  |
| Extension, Role                |                  |
| Approver Time Limit            |                  |
| External Approval Portal (EAP) |                  |
| Login                          |                  |
| External Approval Processes    |                  |
| External Approval Service      | 528              |
| External Authorizing Official  | 126, 128, 179    |
| External Certificate Authority | 23               |
| External Security Officer data |                  |
| External Supervisor data       | 32, 33           |
| External User                  |                  |
| Request a Role                 | 19, 105          |
| Reset Password                 |                  |
| Retrieve User ID               |                  |

## F

| FBCA                                 |  |
|--------------------------------------|--|
| Federal Agency User                  |  |
| External User Registration           |  |
| Federal Bridge Certificate Authority |  |
| Fetch                                |  |
| Definition                           |  |
| Find a Supervisor                    |  |
| First Time User?                     |  |
| External User Registration           |  |
| Flag for Security Review             |  |
| Forgot Your Password?                |  |
| External User Password recovery      |  |
| Forgot your user ID?                 |  |
| Forgot Your User ID?                 |  |
| External User ID recovery            |  |
|                                      |  |

## G

| General Rules of Behavior |  |
|---------------------------|--|
| GRC                       |  |
| Group                     |  |
| Definition                |  |

### Η

| High Priority                          |                                  |
|----------------------------------------|----------------------------------|
| AMPS 16.2.0                            |                                  |
| High Priority view                     |                                  |
| Home pages                             |                                  |
| Home screen, AMPS                      | 97, 100, 105, 212, 248, 292, 412 |
| How to                                 |                                  |
| Update Organization                    |                                  |
| Update Supervisor                      |                                  |
| Update Additional Attributes           |                                  |
| Update User Information                |                                  |
| Update Contact Information             |                                  |
| Update Organization                    | 74                               |
| Update Supervisor                      | 75                               |
| Update User Information—External Users |                                  |

| Update Contact Information82Update External Supervisor83Update External Security Officer86Change Your Password92Set Security Questions94Update Contact Information101Update Contact Information101Update Contact Information101Update Supervisor101Update Supervisor101Update Supervisor101Update External Supervisor129Request the AMPS Supervisor Role136Update Contact Information138Update Contact Information138Update Supervisor301Request a Role for a Direct Report415Cancel a Subordinate Role Request415Update a Subordinate Role Request423Update a Subordinate Role Request423Update a Subordinate Role Request423Update a Subordinate's Additional Attributes424Manage Security Questions511Add Columns to My Tasks view54Approve a Role Removal Request292Approve a Role Request424Change the SAAR Assignee54Change the State search54Change the State search54Change the State search54Change the State search54Change the State search54Change the State search54Change the State search54Change the My Tasks View62Find a SAAR view54Launch AMPS (CAC-enabled Users)26 </th <th></th> <th></th>    |                                                                                           |      |
|----------------------------------------------------------------------------------------------------|-------------------------------------------------------------------------------------------|------|
| Update External Security Officer86Change Your Password92Set Security Questions94Update Contact Information101Update Contact Information101Update Supervisor101Update Supervisor116Update Supervisor129Request the AMPS Supervisor Role.136Update Contact Information138Update Supervisor116Update Supervisor129Request the AMPS Supervisor Role.136Update Contact Information138Update Contact Information138Update Supervisor415Cancel a Subordinate Role Request415Cancel a Subordinate Role Request415Update a Subordinate's Additional Attributes415Request a Role for a Direct Report416Cancel a Subordinate's Additional Attributes428Manage Security Questions511Add Columns to My Tasks view54Approve a Role Request292Approve a Role Request117Cancel a Request117Cancel a Request54Change the SAAR Assignee54Change the State search54Change the State search54Change the State search54Change the State search54Change the State search54Change the State search54Change the State search54Change the State search54Change the State search54Change the Stat                                             | Update Contact Information                                                                | 82   |
| Change Your Password92Set Security Questions94Update Contact Information101Update Organization101Update Supervisor101Update Supervisor101Update Supervisor101Update External Supervisor129Request the AMPS Supervisor Role136Update Contact Information138Update Supervisor.301Request a Role for a Direct Report415Cancel a Subordinate Role Request415Cancel a Subordinate's Additional Attributes415Update a Subordinate's Additional Attributes423Update a Subordinate's Additional Attributes423Update a Subordinate's Additional Attributes424Manage Security Questions511Add Columns to My Tasks view54Approve a Role Request429Approve a Role Request429Approve a Role Request429Approve a Role Request420Change the State search54Change the State search54Change Your Password510Check the status of a SAAR420Check the status of a SAAR420Check the State search54Change Your Pask View62Find a Role117Find a SAAR Ney Number54Launch AMPS (CAC-enabled Users)26Maintain Security Information444Manage Security Questions511Open AMPS Help10                                                             | Update External Supervisor                                                                | 83   |
| Set Security Questions                                                                                                    | Update External Security Officer                                                          | 86   |
| Update Contact Information101Update Organization101Update Supervisor101Update Supervisor101Update External Supervisor Role136Update Contact Information138Update Supervisor.301Request the AMPS Supervisor Role316Update Supervisor.301Request a Role for a Direct Report415Cancel a Subordinate Role Request415Update a Subordinate's Additional Attributes415Update a Subordinate Role Request423Update a Subordinate's Additional Attributes423Update a Subordinate's Additional Attributes423Update a Subordinate's Additional Attributes423Manage Security Questions511Add Columns to My Tasks view54Approve a Role Request292Approve a Role Request117Cancel a Request19ItsChange the State searchChange the State search54Change the State search54Change the State search54Change the State search54Change the State search54Change the State search54Change the State search54Change the State search54Change the State search54Change the State search54Change the State search54Change the State search54Change the State search54Change the State search54Change the State search                       | Change Your Password                                                                      | 92   |
| Update Organization101Update Supervisor101Update Supervisor116Update External Supervisor Role136Update Contact Information138Update Contact Information138Update Supervisor301Request a Role for a Direct Report415Cancel a Subordinate Role Request415Update a Subordinate Role Request415Update a Subordinate Role Request423Update a Subordinate Role Request423Update a Subordinate Role Request423Update a Subordinate Role Request423Update a Subordinate Role Request423Update a Subordinate Role Request423Manage Security Questions511Add Columns to My Tasks view.54Approve a Role Request292Approve a Role Request117Cancel a Request119Ita118Change the SAAR Assignee54Change the State search54Change the State search54Check Your Role Status J. 9, 97, 104, 110, 151, 157, 164, 170, 178, 186, 192, 220, 242, 257, 289, 303, 308, 315, 324, 333, 337, 519Disable Compatibility View496Edit the My Tasks View62Find a Role117Find a SAAR by number54Aunch AMPS (CAC-enabled Users)26Maintain Security Information444Manage Security Questions511Open AMPS Help10                                      | Set Security Questions                                                                    | 94   |
| Update Supervisor101Update Supervisor116Update External Supervisor Role129Request the AMPS Supervisor Role136Update Contact Information138Update Supervisor301Request a Role for a Direct Report415Cancel a Subordinate Role Request415Update a Subordinate Role Request415Update a Subordinate Role Request423Update a Subordinate's Additional Attributes423Update a Subordinate's Additional Attributes423Update a Subordinate's Additional Attributes428Manage Security Questions511Add Columns to My Tasks view.54Approve a Role Request429Approve a Role Request429Approve a Role Request426Change the SAAR Assignee54Change the SAAR Assignee54Change the State search54Change Your Password.510Check the status of a SAAR426Check Your Role Status . 19, 97, 104, 110, 151, 157, 164, 170, 178, 186, 192, 220, 242, 257, 289, 303, 308, 315, 324, 333, 337, 519Disable Compatibility View.496Edit the My Tasks View.62Find a Role117Find a Role117Find a Role117Amage Security Information444Manage Security Questions511Open AMPS Help.10                                                                  | Update Contact Information                                                                | 101  |
| Update Supervisor116Update External Supervisor Role129Request the AMPS Supervisor Role136Update Contact Information138Update Supervisor301Request a Role for a Direct Report415Cancel a Subordinate Role Request415Update a Subordinate Role Request415Request a Role for a Direct Report416Cancel a Subordinate Role Request423Update a Subordinate Role Request423Update a Subordinate Role Request423Update a Subordinate Role Request428Manage Security Questions511Add Columns to My Tasks view.54Approve a Role Removal Request292Approve a Role Removal Request146Browse for a Role117Cancel a Request19, 118Change the SAAR Assignee54Change the State search54Change Your Password.510Check the status of a SAAR142Check Your Role Status . 19, 97, 104, 110, 151, 157, 164, 170, 178, 186, 192, 220, 242, 257, 289, 303, 308, 315, 324, 333, 337, 519Disable Compatibility View62Find a Role117Find a SAAR by number.54Launch AMPS (CAC-enabled Users)26Maintain Security Information444Manage Security Questions511Open AMPS Help.10                                                                     | Update Organization                                                                       | 101  |
| Update External Supervisor129Request the AMPS Supervisor Role136Update Contact Information138Update Supervisor301Request a Role for a Direct Report415Cancel a Subordinate Role Request415Update a Subordinate's Additional Attributes415Request a Role for a Direct Report416Cancel a Subordinate's Additional Attributes413Update a Subordinate Role Request423Update a Subordinate's Additional Attributes423Update a Subordinate Role Request423Update a Subordinate's Additional Attributes428Manage Security Questions511Add Columns to My Tasks view54Approve a Role Removal Request292Approve a Role Request146Browse for a Role117Cancel a Request19, 118Change the SAAR Assignee54Change the State search54Change Your Password510Check the status of a SAAR142Check Your Role Status . 19, 97, 104, 110, 151, 157, 164, 170, 178, 186, 192, 220, 242, 257, 289, 303, 308, 315, 324, 333, 337, 519Disable Compatibility View496Edit the My Tasks View62Find a Role117Find a SAAR by number54Launch AMPS (CAC-enabled Users)26Maintain Security Information444Manage Security Questions511Open AMPS Help10 | Update Supervisor                                                                         | 101  |
| Request the AMPS Supervisor Role136Update Contact Information138Update Supervisor301Request a Role for a Direct Report415Cancel a Subordinate Role Request415Update a Subordinate's Additional Attributes415Request a Role for a Direct Report416Cancel a Subordinate's Additional Attributes423Update a Subordinate Role Request423Update a Subordinate's Additional Attributes428Manage Security Questions511Add Columns to My Tasks view54Approve a Role Removal Request292Approve a Role Request146Browse for a Role117Cancel a Request19, 118Change the SAAR Assignee54Change the State search510Check the status of a SAAR142Check Your Role Status . 19, 97, 104, 110, 151, 157, 164, 170, 178, 186, 192, 220, 242, 257, 289, 303, 308, 315, 324, 333, 337, 519Disable Compatibility View496Edit the My Tasks View62Find a Role117Find a SAAR by number54Launch AMPS (CAC-enabled Users)26Maintain Security Information444Manage Security Questions511Open AMPS Help10                                                                                                    | Update Supervisor                                                                         | 116  |
| Update Contact Information138Update Supervisor301Request a Role for a Direct Report415Cancel a Subordinate Role Request415Update a Subordinate's Additional Attributes415Request a Role for a Direct Report416Cancel a Subordinate's Additional Attributes423Update a Subordinate's Additional Attributes423Update a Subordinate's Additional Attributes428Manage Security Questions511Add Columns to My Tasks view54Approve a Role Removal Request292Approve a Role Request146Browse for a Role117Cancel a Request19, 118Change the SAAR Assignee54Change the State search54Change Your Password510Check the status of a SAAR142Check Your Role Status . 19, 97, 104, 110, 151, 157, 164, 170, 178, 186, 192, 220, 242, 257, 289, 303, 308, 315, 324, 333, 337, 519112Disable Compatibility View496Edit the My Tasks View62Find a Role117Find a SAAR by number54Launch AMPS (CAC-enabled Users)26Maintain Security Information444Manage Security Questions511Open AMPS Help10                                                                                                    | Update External Supervisor                                                                | 129  |
| Update Supervisor301Request a Role for a Direct Report415Cancel a Subordinate Role Request415Update a Subordinate's Additional Attributes415Request a Role for a Direct Report416Cancel a Subordinate Role Request423Update a Subordinate's Additional Attributes423Update a Subordinate's Additional Attributes428Manage Security Questions511Add Columns to My Tasks view54Approve a Role Removal Request292Approve a Role Request146Browse for a Role117Cancel a Request19, 118Change the SAAR Assignee54Change the State search54Change Your Password510Check the status of a SAAR142Check Your Role Status . 19, 97, 104, 110, 151, 157, 164, 170, 178, 186, 192, 220, 242, 257, 289, 303, 308, 315, 324, 333, 337, 519Disable Compatibility View496Edit the My Tasks View62Find a Role117Find a SAAR by number54Launch AMPS (CAC-enabled Users)26Maintain Security Information444Manage Security Questions511Open AMPS Help10                                                                                                    | Request the AMPS Supervisor Role                                                          | 136  |
| Request a Role for a Direct Report415Cancel a Subordinate Role Request415Update a Subordinate's Additional Attributes415Request a Role for a Direct Report416Cancel a Subordinate Role Request423Update a Subordinate's Additional Attributes428Manage Security Questions511Add Columns to My Tasks view54Approve a Role Removal Request292Approve a Role Request146Browse for a Role117Cancel a Request19, 118Change the SAAR Assignee54Change the State search54Change the State search54Change Your Password510Check the status of a SAAR142Check Your Role Status19, 97, 104, 110, 151, 157, 164, 170, 178, 186, 192, 220, 242, 257, 289, 303, 308, 315, 324, 333, 337, 519Disable Compatibility View496Edit the My Tasks View62Find a Role117Find a Role117Find a Role117Open AMPS (CAC-enabled Users)26Maintain Security Questions511Open AMPS Help10                                                                                                    | Update Contact Information                                                                | 138  |
| Cancel a Subordinate Role Request415Update a Subordinate's Additional Attributes415Request a Role for a Direct Report416Cancel a Subordinate Role Request423Update a Subordinate's Additional Attributes428Manage Security Questions511Add Columns to My Tasks view54Approve a Role Removal Request292Approve a Role Request146Browse for a Role117Cancel a Request19IttlsChange the SAAR Assignee54Change the SAAR Assignee54Change the State search54Status of a SAARCheck the status of a SAAR142Check Your Role Status . 19, 97, 104, 110, 151, 157, 164, 170, 178, 186, 192, 220, 242, 257, 289, 303, 308, 315, 324, 333, 337, 519Disable Compatibility View496Edit the My Tasks View62Find a Role117Find a SAAR by number54Launch AMPS (CAC-enabled Users)26Maintain Security Questions511Open AMPS Help10                                                                                                    | Update Supervisor                                                                         | 301  |
| Update a Subordinate's Additional Attributes415Request a Role for a Direct Report416Cancel a Subordinate Role Request423Update a Subordinate's Additional Attributes428Manage Security Questions511Add Columns to My Tasks view54Approve a Role Removal Request292Approve a Role Request146Browse for a Role117Cancel a Request19, 118Change the SAAR Assignee54Change the SAAR Assignee54Change Your Password510Check the status of a SAAR142Check Your Role Status19, 97, 104, 110, 151, 157, 164, 170, 178, 186, 192, 220, 242, 257, 289, 303, 308, 315, 324, 333, 337, 519Disable Compatibility View496Edit the My Tasks View62Find a Role117Find a SAAR by number54Launch AMPS (CAC-enabled Users)26Maintain Security Information444Manage Security Questions511Open AMPS Help10                                                                                                    | Request a Role for a Direct Report                                                        | 415  |
| Request a Role for a Direct Report.416Cancel a Subordinate Role Request423Update a Subordinate's Additional Attributes428Manage Security Questions511Add Columns to My Tasks view.54Approve a Role Removal Request292Approve a Role Request.146Browse for a Role.117Cancel a Request.19, 118Change the SAAR Assignee54Change the State search54Change the State search54Change the State search54Change Your Password.510Check the status of a SAAR142Check Your Role Status19, 97, 104, 110, 151, 157, 164, 170, 178, 186, 192, 220, 242, 257, 289, 303, 308, 315, 324, 333, 337, 519Disable Compatibility View496Edit the My Tasks View62Find a Role117Find a SAAR by number.54Launch AMPS (CAC-enabled Users).26Maintain Security Information444Manage Security Questions511Open AMPS Help.10                                                                                                    | Cancel a Subordinate Role Request                                                         | 415  |
| Cancel a Subordinate Role Request423Update a Subordinate's Additional Attributes428Manage Security Questions511Add Columns to My Tasks view54Approve a Role Removal Request292Approve a Role Request146Browse for a Role117Cancel a Request19, 118Change the SAAR Assignee54Change the State search54Change the State search54Change the State search54Check the status of a SAAR142Check Your Role Status . 19, 97, 104, 110, 151, 157, 164, 170, 178, 186, 192, 220, 242, 257, 289, 303, 308, 315, 324, 333, 337, 51913Disable Compatibility View496Edit the My Tasks View62Find a Role117Find a SAAR by number54Launch AMPS (CAC-enabled Users)26Maintain Security Information444Manage Security Questions511Open AMPS Help10                                                                                                    | Update a Subordinate's Additional Attributes                                              | 415  |
| Update a Subordinate's Additional Attributes428Manage Security Questions511Add Columns to My Tasks view54Approve a Role Removal Request292Approve a Role Request146Browse for a Role117Cancel a Request19, 118Change the SAAR Assignee54Change the State search54Change the State search54Change Your Password510Check the status of a SAAR142Check Your Role Status . 19, 97, 104, 110, 151, 157, 164, 170, 178, 186, 192, 220, 242, 257, 289, 303, 308, 315, 324, 333, 337, 51910Disable Compatibility View496Edit the My Tasks View62Find a Role117Find a SAAR by number54Launch AMPS (CAC-enabled Users)26Maintain Security Information444Manage Security Questions511Open AMPS Help10                                                                                                    | Request a Role for a Direct Report                                                        | 416  |
| Manage Security Questions511Add Columns to My Tasks view54Approve a Role Removal Request292Approve a Role Request146Browse for a Role117Cancel a Request19, 118Change the SAAR Assignee54Change the State search54Change the State search54Change Your Password510Check the status of a SAAR142Check Your Role Status19, 97, 104, 110, 151, 157, 164, 170, 178, 186, 192, 220, 242, 257, 289, 303, 308, 315, 324, 333, 337, 519Disable Compatibility View496Edit the My Tasks View62Find a Role117Find a SAAR by number54Launch AMPS (CAC-enabled Users)26Maintain Security Information444Manage Security Questions511Open AMPS Help10                                                                                                    | Cancel a Subordinate Role Request                                                         | 423  |
| Add Columns to My Tasks view.54Approve a Role Removal Request292Approve a Role Request146Browse for a Role117Cancel a Request19, 118Change the SAAR Assignee54Change the State search54Change Your Password510Check the status of a SAAR142Check Your Role Status . 19, 97, 104, 110, 151, 157, 164, 170, 178, 186, 192, 220, 242, 257, 289, 303, 308, 315, 324, 333, 337, 51919Disable Compatibility View496Edit the My Tasks View62Find a Role117Find a SAAR by number.54Launch AMPS (CAC-enabled Users)26Maintain Security Information444Manage Security Questions511Open AMPS Help10                                                                                                    | Update a Subordinate's Additional Attributes                                              | 428  |
| Approve a Role Request292Approve a Role Request146Browse for a Role117Cancel a Request19, 118Change the SAAR Assignee54Change the State search54Change Your Password510Check the status of a SAAR142Check Your Role Status . 19, 97, 104, 110, 151, 157, 164, 170, 178, 186, 192, 220, 242, 257, 289, 303, 308, 315, 324, 333, 337, 5199Disable Compatibility View62Find a Role117Find a SAAR by number54Launch AMPS (CAC-enabled Users)26Maintain Security Information444Manage Security Questions511Open AMPS Help10                                                                                                    | Manage Security Questions                                                                 | 511  |
| Approve a Role Request.146Browse for a Role117Cancel a Request.19, 118Change the SAAR Assignee54Change the State search54Change Your Password.510Check the status of a SAAR142Check Your Role Status . 19, 97, 104, 110, 151, 157, 164, 170, 178, 186, 192, 220, 242, 257, 289, 303, 308, 315, 324, 333, 337, 5199Disable Compatibility View496Edit the My Tasks View62Find a Role117Find a SAAR by number54Launch AMPS (CAC-enabled Users)26Maintain Security Information444Manage Security Questions511Open AMPS Help10                                                                                                    | Add Columns to My Tasks view                                                              | 54   |
| Browse for a Role117Cancel a Request19, 118Change the SAAR Assignee54Change the State search54Change Your Password510Check the status of a SAAR142Check Your Role Status . 19, 97, 104, 110, 151, 157, 164, 170, 178, 186, 192, 220, 242, 257, 289, 303, 308, 315, 324, 333, 337, 51919Disable Compatibility View496Edit the My Tasks View62Find a Role117Find a SAAR by number54Launch AMPS (CAC-enabled Users)26Maintain Security Information444Manage Security Questions511Open AMPS Help10                                                                                                    | Approve a Role Removal Request                                                            | 292  |
| Cancel a Request19, 118Change the SAAR Assignee54Change the State search54Change Your Password510Check the status of a SAAR142Check Your Role Status . 19, 97, 104, 110, 151, 157, 164, 170, 178, 186, 192, 220, 242, 257, 289, 303, 308, 315, 324, 333, 337, 51919Disable Compatibility View496Edit the My Tasks View62Find a Role117Find a SAAR by number54Launch AMPS (CAC-enabled Users)26Maintain Security Information444Manage Security Questions511Open AMPS Help10                                                                                                    | Approve a Role Request                                                                    | 146  |
| Change the SAAR Assignee54Change the State search54Change Your Password510Check the status of a SAAR142Check Your Role Status . 19, 97, 104, 110, 151, 157, 164, 170, 178, 186, 192, 220, 242, 257, 289, 303, 308, 315, 324, 333, 337, 51919Disable Compatibility View496Edit the My Tasks View62Find a Role117Find a SAAR by number54Launch AMPS (CAC-enabled Users)26Maintain Security Information444Manage Security Questions511Open AMPS Help10                                                                                                    | Browse for a Role                                                                         | 117  |
| Change the State search54Change Your Password510Check the status of a SAAR142Check Your Role Status . 19, 97, 104, 110, 151, 157, 164, 170, 178, 186, 192, 220, 242, 257,<br>289, 303, 308, 315, 324, 333, 337, 51919Disable Compatibility View496Edit the My Tasks View62Find a Role117Find a SAAR by number54Launch AMPS (CAC-enabled Users)26Maintain Security Information444Manage Security Questions511Open AMPS Help10                                                                                                    | Cancel a Request                                                                          | 118  |
| Change Your Password.510Check the status of a SAAR142Check Your Role Status . 19, 97, 104, 110, 151, 157, 164, 170, 178, 186, 192, 220, 242, 257,<br>289, 303, 308, 315, 324, 333, 337, 51919Disable Compatibility View496Edit the My Tasks View62Find a Role117Find a SAAR by number54Launch AMPS (CAC-enabled Users)26Maintain Security Information444Manage Security Questions511Open AMPS Help10                                                                                                    | Change the SAAR Assignee                                                                  | 54   |
| Check the status of a SAAR       142         Check Your Role Status . 19, 97, 104, 110, 151, 157, 164, 170, 178, 186, 192, 220, 242, 257, 289, 303, 308, 315, 324, 333, 337, 519       110         Disable Compatibility View       496         Edit the My Tasks View       62         Find a Role       117         Find a SAAR by number       54         Launch AMPS (CAC-enabled Users)       26         Maintain Security Information       444         Manage Security Questions       511         Open AMPS Help       10                                                                                                    | Change the State search                                                                   | 54   |
| Check Your Role Status . 19, 97, 104, 110, 151, 157, 164, 170, 178, 186, 192, 220, 242, 257, 289, 303, 308, 315, 324, 333, 337, 519         Disable Compatibility View                                                                                                    | Change Your Password                                                                      | 510  |
| 289, 303, 308, 315, 324, 333, 337, 519Disable Compatibility View496Edit the My Tasks View62Find a Role117Find a SAAR by number54Launch AMPS (CAC-enabled Users)26Maintain Security Information444Manage Security Questions511Open AMPS Help10                                                                                                    | Check the status of a SAAR                                                                | 142  |
| Disable Compatibility View496Edit the My Tasks View62Find a Role117Find a SAAR by number54Launch AMPS (CAC-enabled Users)26Maintain Security Information444Manage Security Questions511Open AMPS Help10                                                                                                    | Check Your Role Status . 19, 97, 104, 110, 151, 157, 164, 170, 178, 186, 192, 220, 242, 2 | 257, |
| Edit the My Tasks View62Find a Role117Find a SAAR by number54Launch AMPS (CAC-enabled Users)26Maintain Security Information444Manage Security Questions511Open AMPS Help10                                                                                                    | 289, 303, 308, 315, 324, 333, 337, 519                                                    |      |
| Find a Role117Find a SAAR by number54Launch AMPS (CAC-enabled Users)26Maintain Security Information444Manage Security Questions511Open AMPS Help10                                                                                                    | Disable Compatibility View                                                                | 496  |
| Find a SAAR by number54Launch AMPS (CAC-enabled Users)26Maintain Security Information444Manage Security Questions511Open AMPS Help10                                                                                                    | Edit the My Tasks View                                                                    | 62   |
| Launch AMPS (CAC-enabled Users)                                                                                                    | Find a Role                                                                               | 117  |
| Maintain Security Information       444         Manage Security Questions       511         Open AMPS Help       10                                                                                                    | Find a SAAR by number                                                                     | 54   |
| Manage Security Questions                                                                                                    | Launch AMPS (CAC-enabled Users)                                                           | 26   |
| Open AMPS Help                                                                                                    | Maintain Security Information                                                             | 444  |
| • •                                                                                                    | Manage Security Questions                                                                 | 511  |
| Provision a Role Through Total AMPS                                                                                                    | Open AMPS Help                                                                            | 10   |
|                                                                                                    | Provision a Role Through Total AMPS19,                                                    | 205  |

| Register for an AMPS Account                 |
|----------------------------------------------|
| Register for an AMPS account, external user  |
| Reject a Role Request 200                    |
| Remove a Subordinate's Role 434              |
| Remove a User's Role 446                     |
| Request a Role                               |
| External User 105                            |
| Internal User                                |
| Request Removal of a Role 19, 286            |
| Reset Password 46                            |
| Retrieve User ID                             |
| Search for a SAAR54                          |
| Submit a Revalidation Request (ARR)          |
| Submit an Expiration Request                 |
| Update Security Information, Bulk Update     |
| Update Your AMPS Supervisor114               |
| Update Your Organization 111                 |
| View and Manage Your AMPS Information 19, 69 |
| How to Launch AMPS                           |
| External Users                               |
| How to Request a Role                        |
| External User                                |
| User Information 106                         |

L

| IAO                                    |               |
|----------------------------------------|---------------|
| IE11                                   | 499           |
| Inbox                                  | 52, 68        |
| Edit                                   | 54            |
| Inbox command                          | 245           |
| Inbox Command                          |               |
| Inbox menu                             |               |
| Inbox menu bar                         | 54            |
| Information Assurance Officer          | 125, 128, 339 |
| Information Assurance Officer Approval | 193           |
| Information Messages                   |               |
| Primary Role Selection                 |               |
| Internet Explorer 11                   | 499           |
| Emulation Mode                         |               |

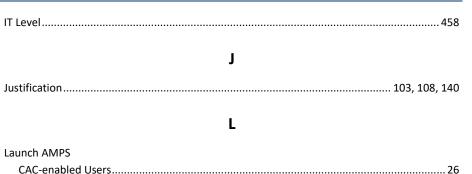

### Μ

| Manage Home page           | 442, 446, 464        |
|----------------------------|----------------------|
| Manager Roles              |                      |
| Manual Provisioning view   | 57                   |
| Match                      |                      |
| All or Any                 |                      |
| My Information             | 69, 70, 97, 212, 248 |
| My Information, Supervisor |                      |
| My Profile                 | 69                   |
| My Roles                   | 97                   |
| My Staff Tasks             | 57                   |
| My Tasks                   | 52                   |
| My Tasks view              | 62                   |

### Ν

| Navigation, process         |            |
|-----------------------------|------------|
| New Features                | 52         |
| New Tasks                   |            |
| AMPS 16.2.0                 | 55         |
| New Tasks view              | 57, 60, 61 |
| Non-CAC-enabled approver    | 529        |
| Not Applicable              |            |
| Roles                       |            |
| Notification                |            |
| Annual Account Revalidation |            |
| Number                      |            |
| Number of tasks per fetch   | 63         |

### 0

| Online Forms<br>Optional information |  |
|--------------------------------------|--|
| Oracle Identity Manager<br>OIM, COTS |  |
| Outcome                              |  |

### Ρ

| Password                      |
|-------------------------------|
| Change, in User Information92 |
| Policies and Rules            |
| Policies and Rules92          |
| Valid characters 510          |
| Password rules                |
| Password, Forgot 46           |
| Past Day                      |
| AMPS 16.2.0                   |
| Past Day view                 |
| Past Month                    |
| AMPS 16.2.0                   |
| Past Month view               |
| Past Quarter                  |
| AMPS 16.2.0                   |
| Past Quarter view             |
| Past Week                     |
| AMPS 16.2.0                   |
| Past Week view                |
| Pencil icon                   |
| Pending Approvals             |
| AMPS 16.2.0                   |
| Current version               |
| Pending Approvals view        |
| Pending Requests              |
| Primary Role                  |
| Primary Roles                 |
| Primary/Additional roles      |
| Priority                      |
| Privacy Act Statement         |
| DFAS                          |

| DLA                              |    |
|----------------------------------|----|
| External User Registration       |    |
| Privacy Act Statements           |    |
| DLA, DFAS                        |    |
| Privileged Rules of Behavior     |    |
| PROB                             |    |
| Provisioner, Total AMPS          |    |
| Provisioning                     | 52 |
| Provisioning methods             |    |
| Provisioning Process: Total AMPS |    |
| Public Registration              |    |
|                                  |    |

# R

| Refresh icon                  |          |
|-------------------------------|----------|
| Reject a Role Request         | 200      |
| Release 16.2.0                | 527      |
| Remove a Subordinate's Role   |          |
| Supervisor                    | 434      |
| Request a role                |          |
| Request a Subordinate's Role  |          |
| Supervisor                    | 416      |
| Role                          |          |
| Definition                    | 8        |
| Role Expiration Request       |          |
| External Users                | 304      |
| Internal Users                | 299      |
| Role Removal Request          |          |
| Approve                       | 292      |
| Submit                        | 286      |
| Role Request                  |          |
| Automatic Cancellation        | 135      |
| Role Request Approval Process | 122      |
| Role Request Confirmation     | 104, 110 |
| Role Request Process          |          |
| Roles                         |          |
| Additional and Primary        | 515      |
| Additional Only               | 515      |
| Not Applicable                | 513      |
| Primary Only                  | 514, 515 |

### Account Management and Provisioning System (AMPS)

| les of Behavior |
|-----------------|
|                 |

| S |  |
|---|--|
| - |  |

| 5                                           |   |
|---------------------------------------------|---|
| SAAR History                                | 8 |
| Sample View                                 |   |
| High Priority                               | 8 |
| Search Criteria                             | 3 |
| Search for a role                           | 7 |
| Search Results                              |   |
| Find a Supervisor                           | 5 |
| Organization                                | 2 |
| Security Information                        |   |
| User Search option                          | 4 |
| Security Officer 128                        | 8 |
| Administrative Users' Utilities 442         | 2 |
| Approve for External Users 125              | 5 |
| Approve for Internal Users 124              | 4 |
| Security Officer Approval165                | 5 |
| Security Officer Review Flag                |   |
| Selections                                  | 5 |
| Security Questions                          | 4 |
| Manage Responses 512                        | 1 |
| Security Reviewer                           |   |
| Segregation of Duties                       | 8 |
| Segregation of Duties (SOD)                 | 8 |
| Segregation of Duties (SOD) Review146       | 6 |
| Segregation of Duties (SOD) Reviewer 126    |   |
| Segregation of Duties Review146             | 6 |
| Segregation of Duties Reviewer Comments 150 | 0 |
| Select Roles 102, 107, 117, 139             | 9 |
| Selected Columns                            | 5 |
| Self Service Home page                      | 0 |
| Service Desk                                |   |
| Contact information                         | 9 |
| Show Columns                                | 3 |
| Sign Out                                    | 1 |
| Snapshot                                    | 1 |
| SOD Review                                  | 6 |
| SOD/GRC                                     | 9 |
| Supervisor 154                              | 4 |

| Sort                             |
|----------------------------------|
| High Priority                    |
| Sort Order                       |
| Standard Views 57                |
| Start Date                       |
| Role                             |
| State                            |
| Submit a role request 104, 109   |
| Summary 104, 109, 141            |
| External User Registration41     |
| Supervisor                       |
| Approve for External Users 123   |
| Approve for Internal Users       |
| Direct Reports                   |
| Supervisor Approval, External158 |
| Supervisor Approval, Internal    |
| Supplier/Vendor                  |
| External User Registration       |

## Т

| Time Limits            |     |
|------------------------|-----|
| Role request approvals | 135 |
| Title                  |     |
| Total AMPS             |     |
| Troubleshooting Guide  | 20  |
| Tutorials, AMPS        |     |
| e-Learning Modules     | 22  |

### U

| Update a Subordinate's Additional Attributes |    |
|----------------------------------------------|----|
| Supervisor                                   |    |
| Update Organization                          |    |
| Update Supervisor                            |    |
| URL                                          |    |
| AMPS                                         | 8  |
| User ID                                      | 51 |
| User ID, dropdown menu                       |    |
| User Information                             |    |
| User registration                            | 23 |
|                                              |    |

AMPS Sustainment

#### User Search

| Security Officer           |               |
|----------------------------|---------------|
| User Security Maintenance  | 455, 456, 457 |
| User Type                  |               |
| Civilian                   |               |
| Military                   |               |
| Contractor                 |               |
| External User Registration |               |
| User Types                 |               |

# V

| Vendor Registration                |  |
|------------------------------------|--|
| Verify Approver                    |  |
| View                               |  |
| Definition                         |  |
| View a Direct Report's Information |  |
| Supervisor                         |  |
| Views                              |  |

## W

| Work Queue |
|------------|
|------------|